# **COMPUTER GRAPHICS**  $\subset$ VERSION

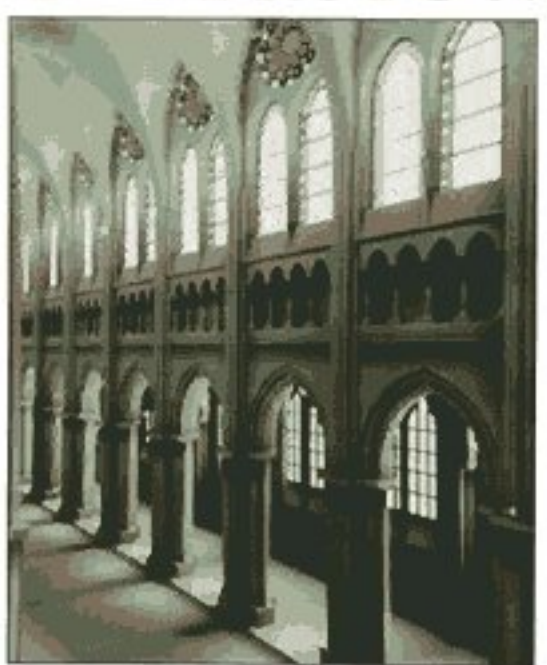

## DONALD HEARN = M. PAULINE BAKER

SECOND EDITION

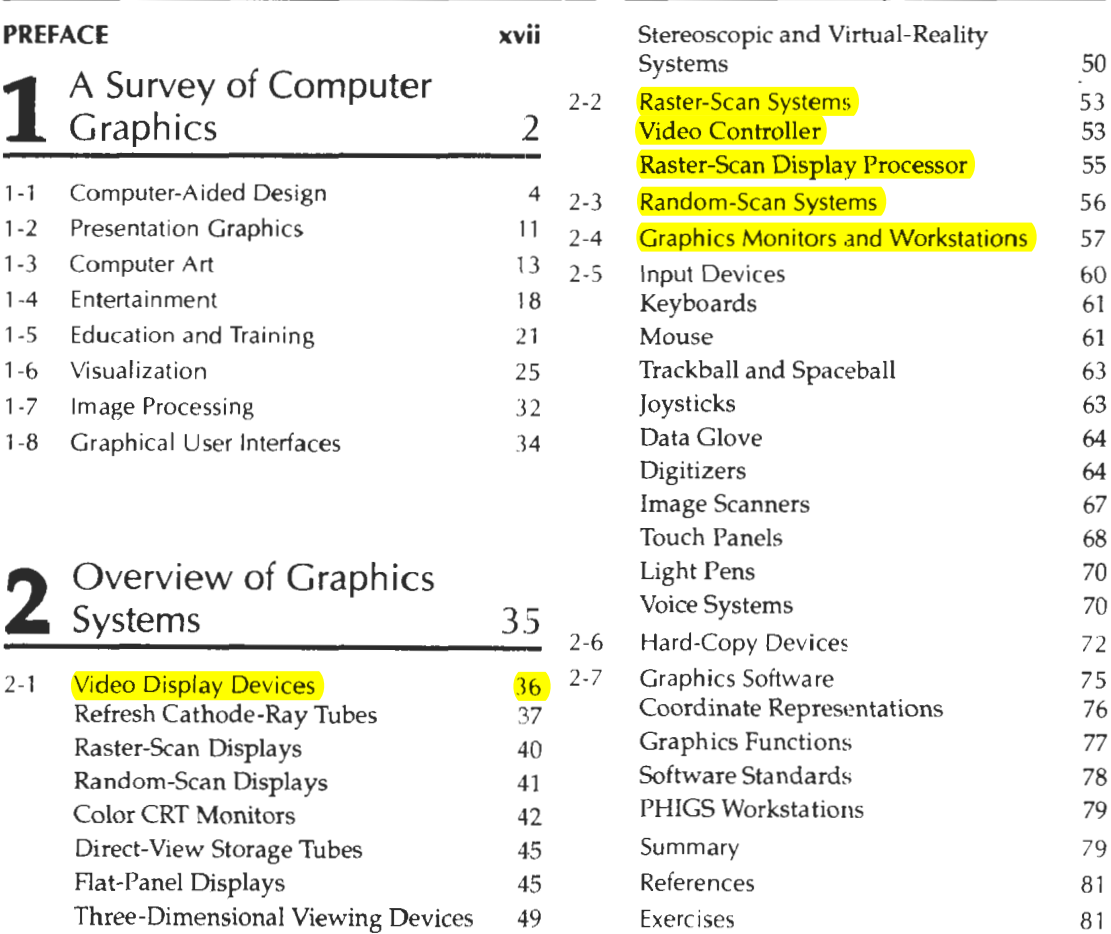

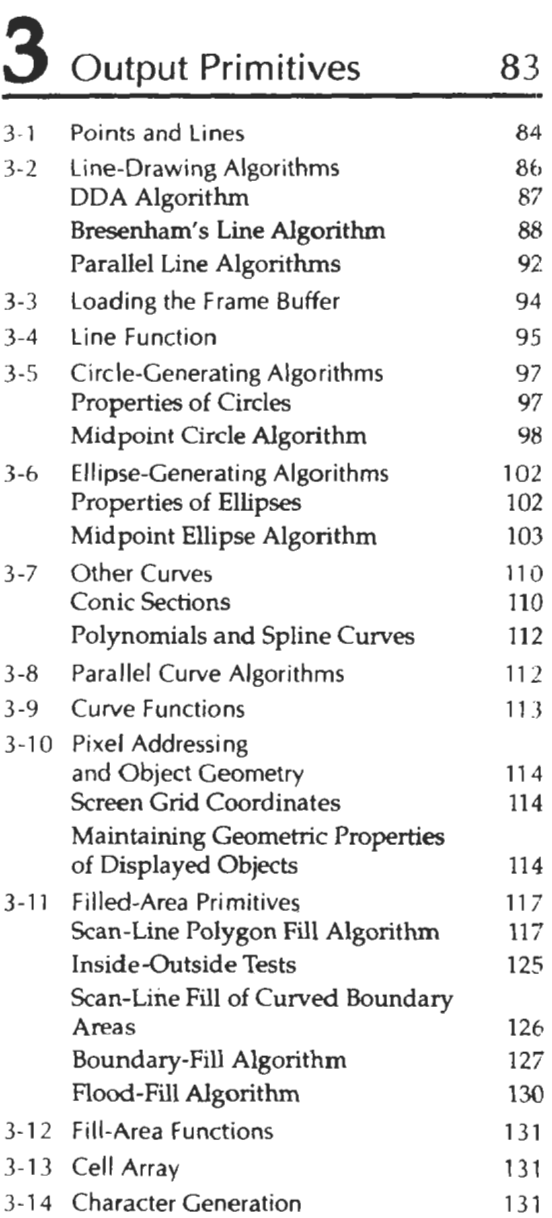

 $\sigma_{\rm{max}}$  , and a set of the set of  $\sigma_{\rm{max}}$ 

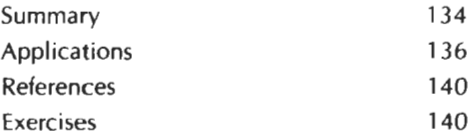

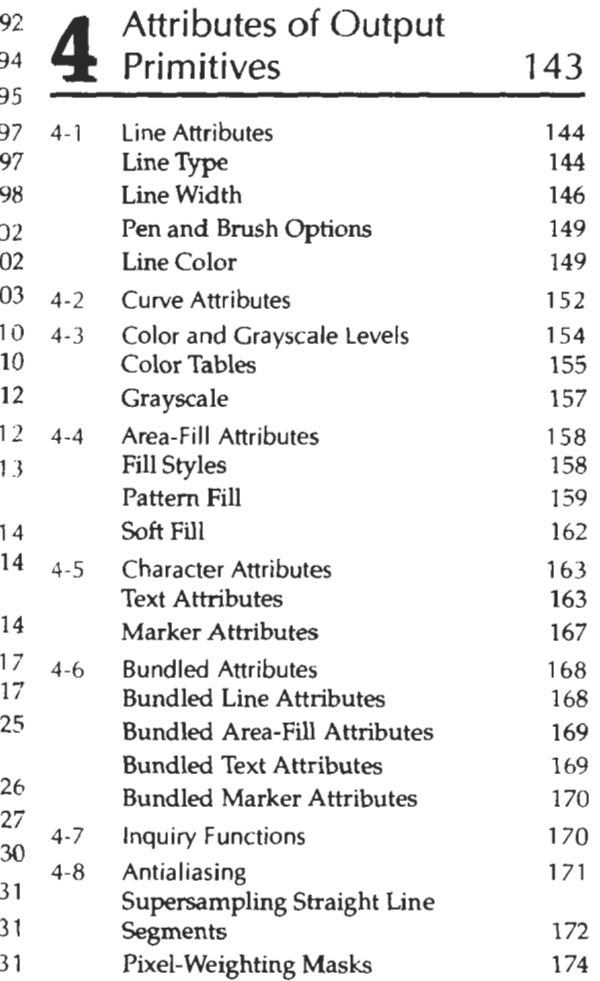

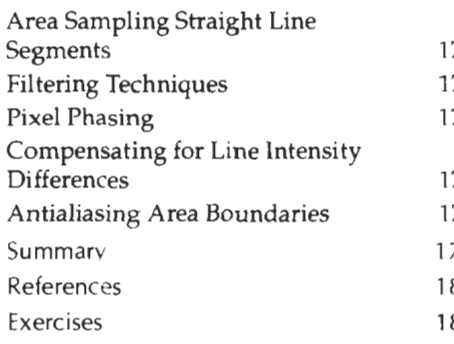

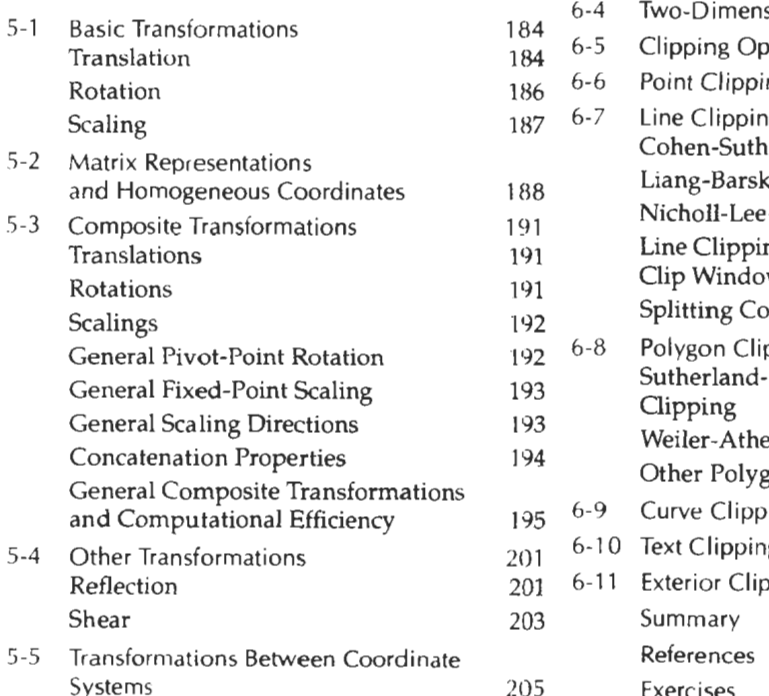

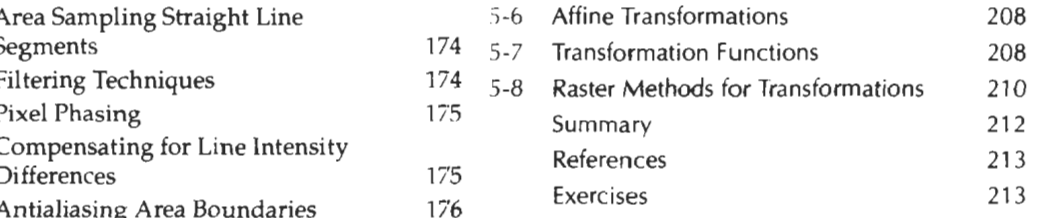

<sup>80</sup> • Two-Dimensional 216

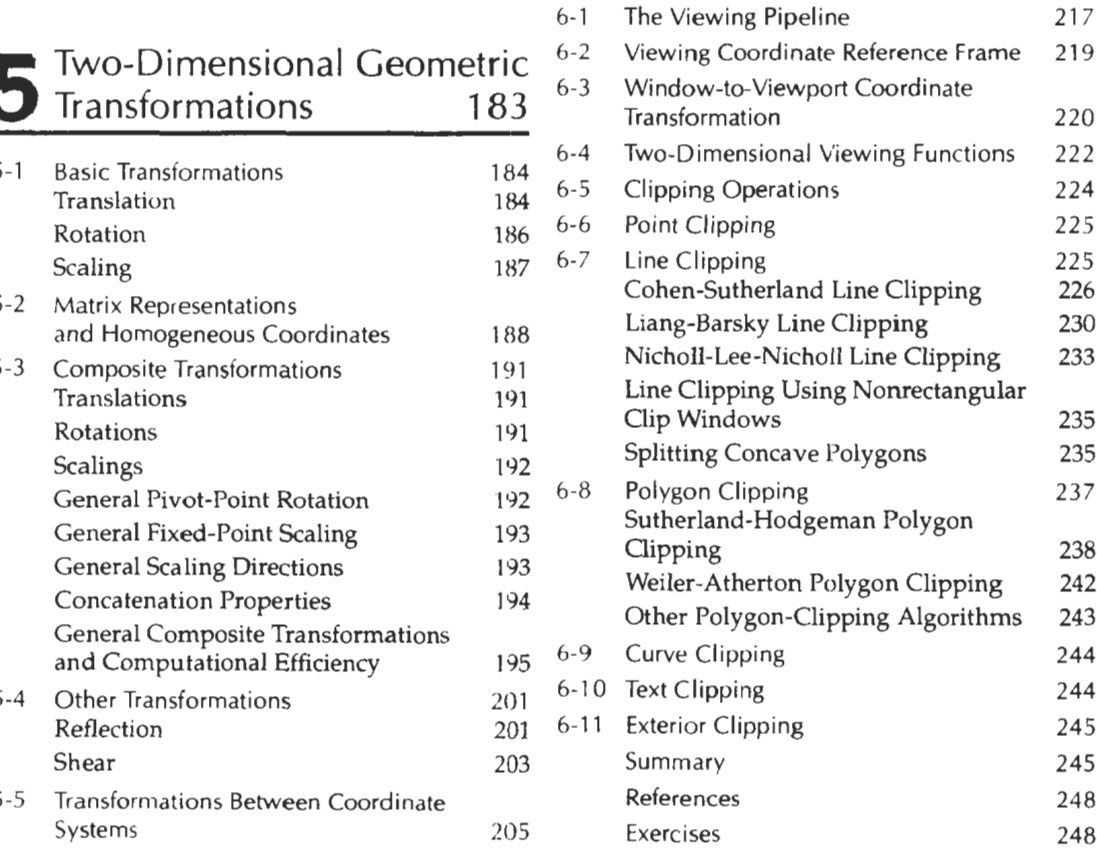

# **7** Structures and Hierarchical Modeling 250

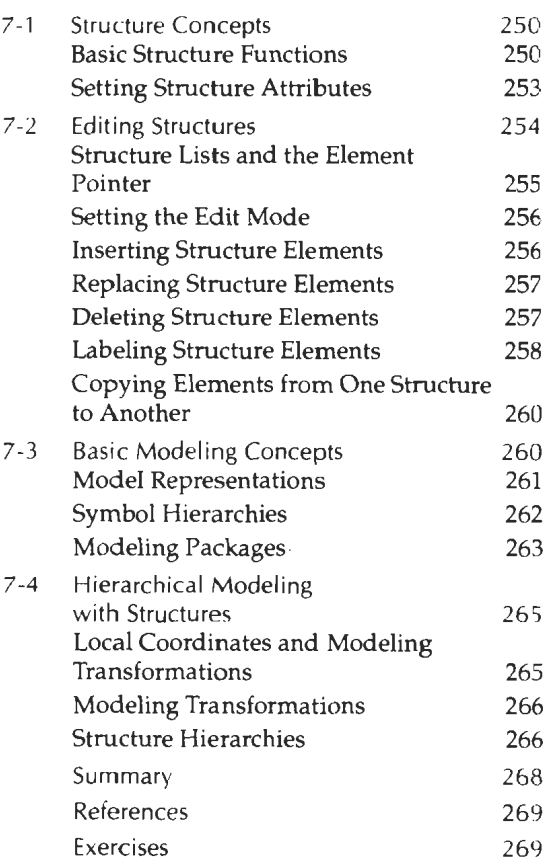

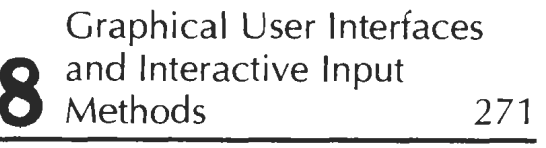

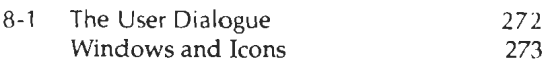

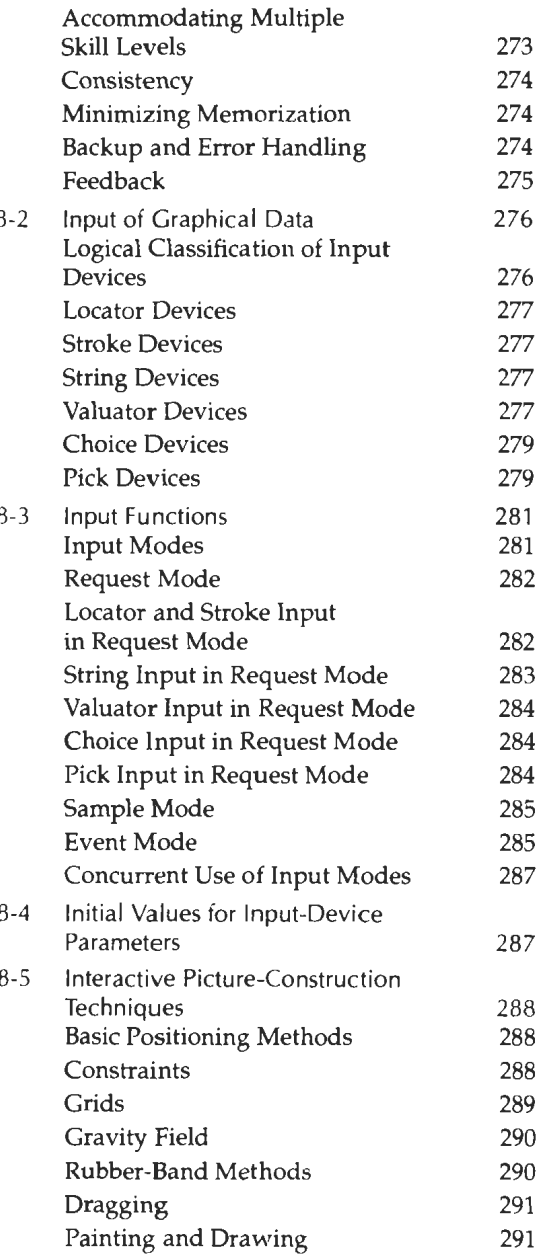

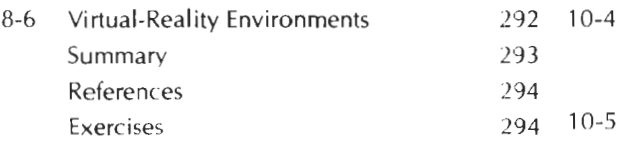

**9** Three-Dimensional Concepts 296

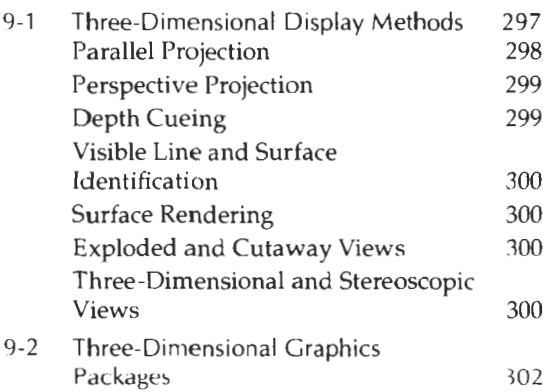

## Three-Dimensional<br>**10** *Object* Representations 304

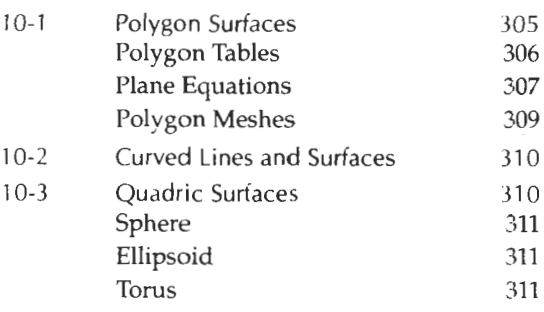

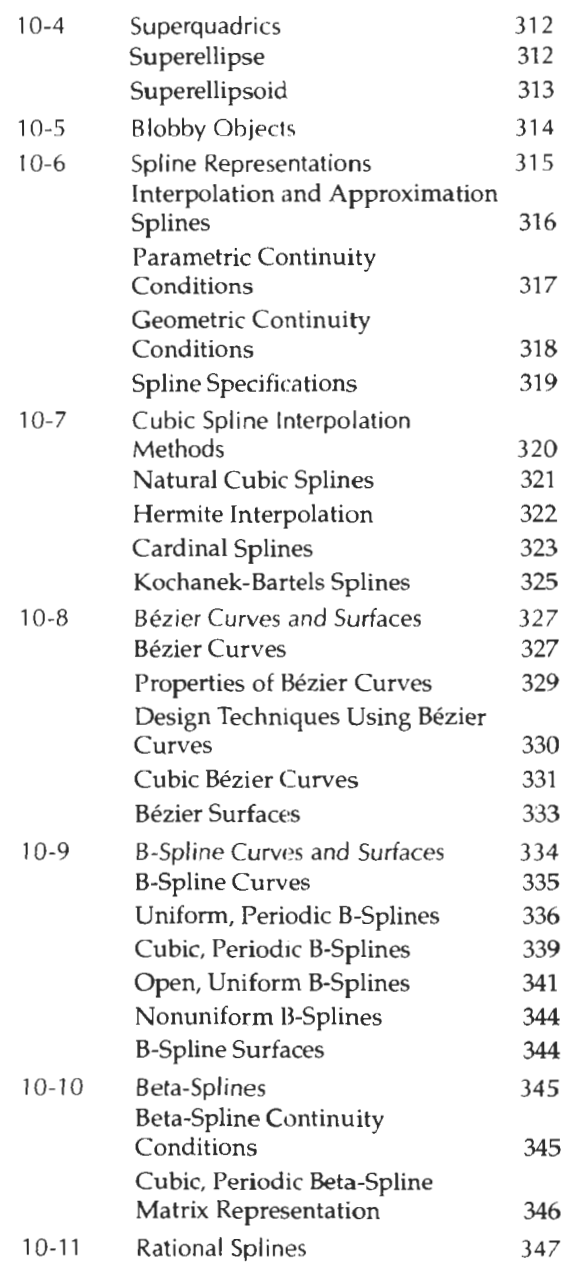

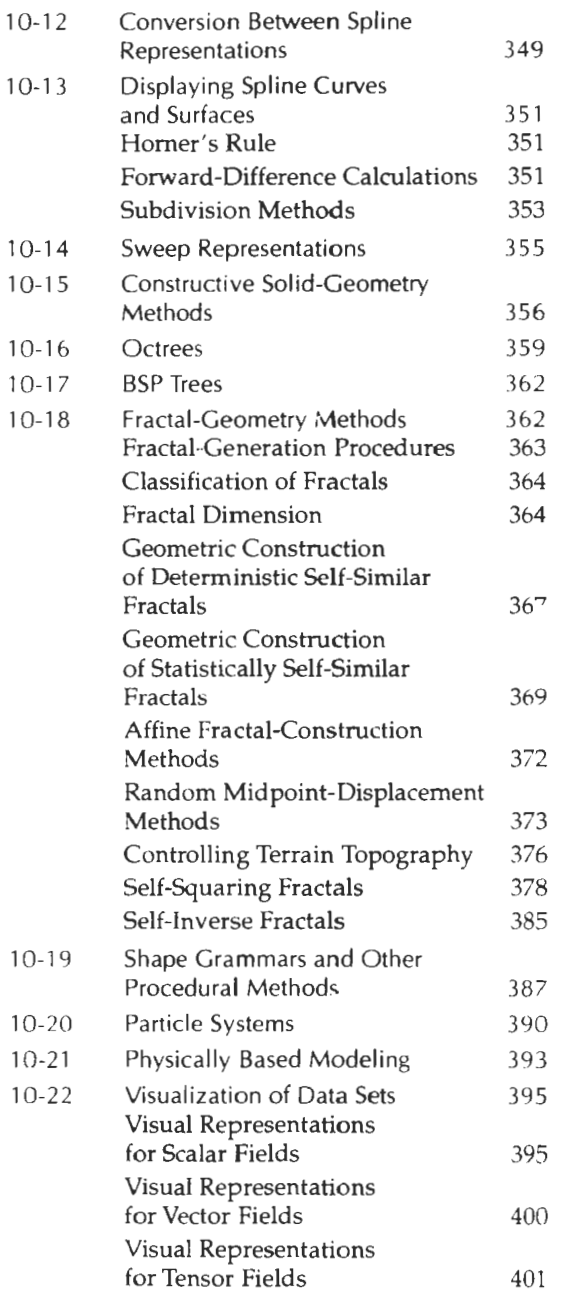

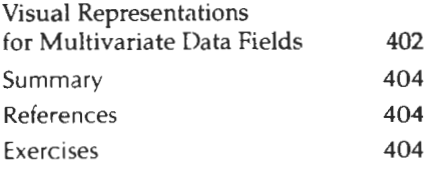

#### Three-Dimensional **11 Geometric and Modeling<br>Transformations 407 Transformations**  $11 - 1$ Translation **408**   $11 - 2$ Rotation 409<br>Coordinate-Axes Rotations 409 Coordinate-Axes Rotations General Three-Dimensional Rotations 413 Rotations with Quaternions 419 Scaling **420**   $11 - 3$  $11-4$ Other Transformations **422**<br>Reflections **422** Reflections Shears **423**   $11 - 5$ Composite Transformations 423 Three-Dimensional Transformation  $11 - 6$ Functions **425**  Modeling and Coordinate  $11 - 7$ Transformations **426**  Summary **429**  References **429**  Exercises **430**

## 12 <sup>Three-Dimensional</sup> 431

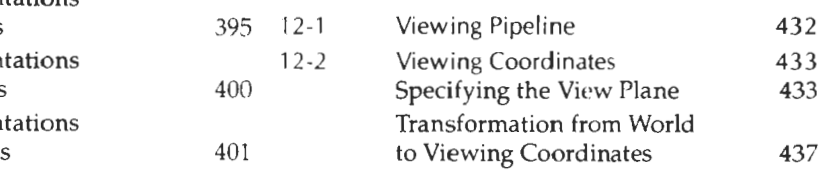

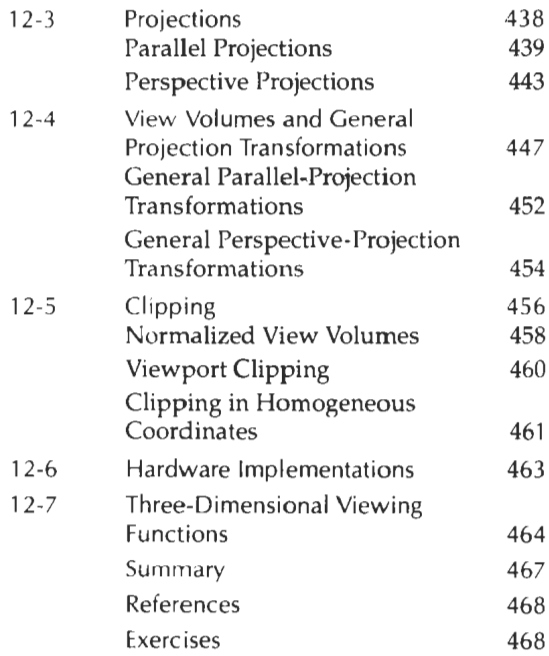

### Visible-Surface Detection Methods 469

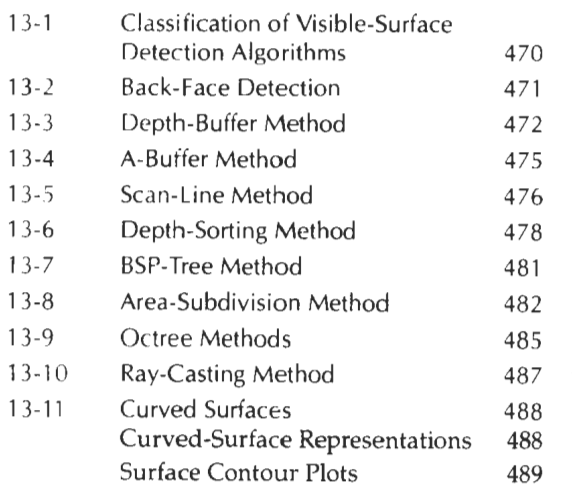

438 13-12 Wireframe Methods 490 439 13-13 Visibility-Detection Functions 490 443 Summary 491 Keferences 492 447 Exercises 492

## lllumination Models and Surface-Rendering<br>Methods 494  $\frac{a_{11}}{4}$  Methods

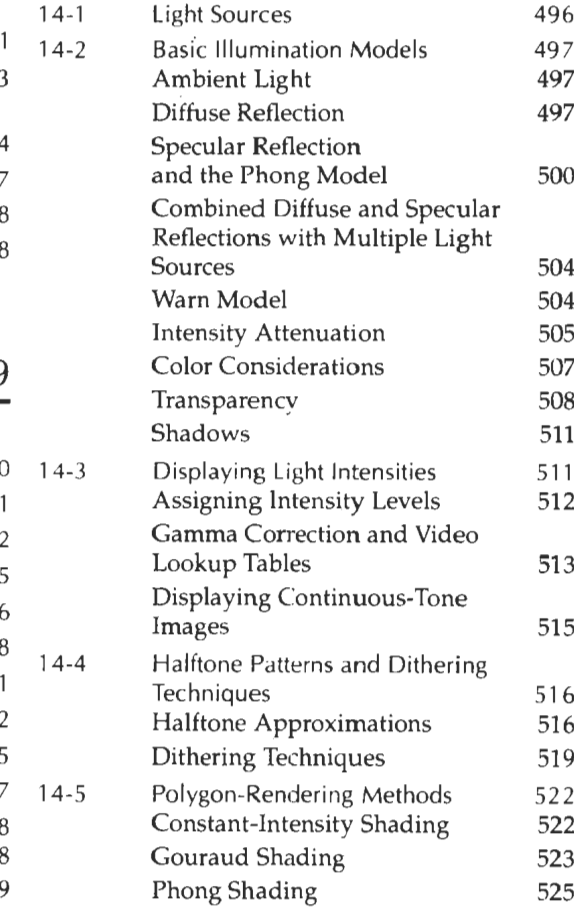

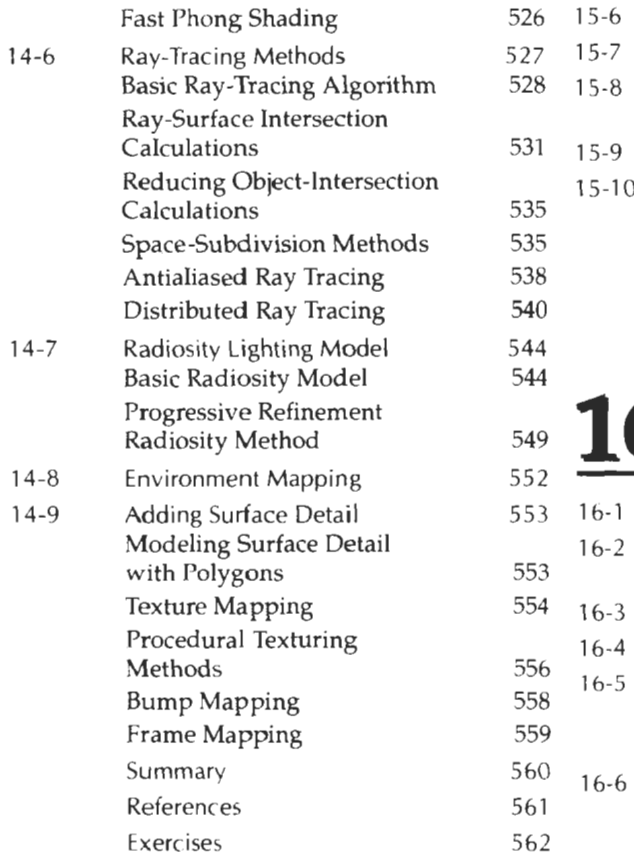

# Color Models and Color Summary

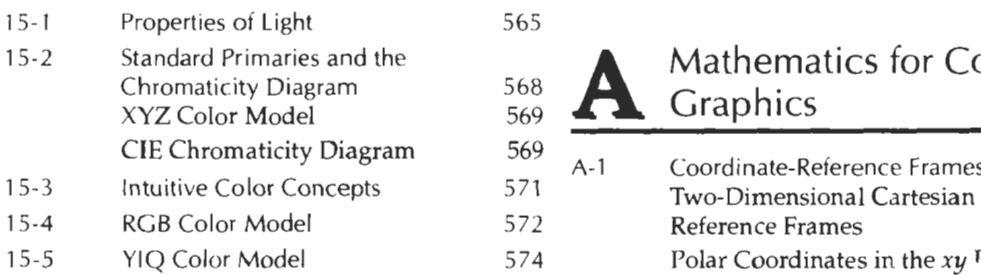

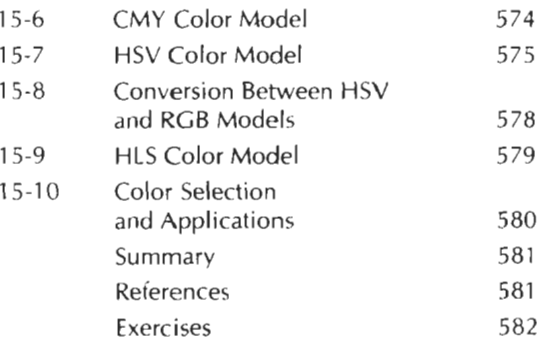

## 16 Computer Animation 583

 $16-3$ 

 $16 - 5$ 

 $16 - 6$ 

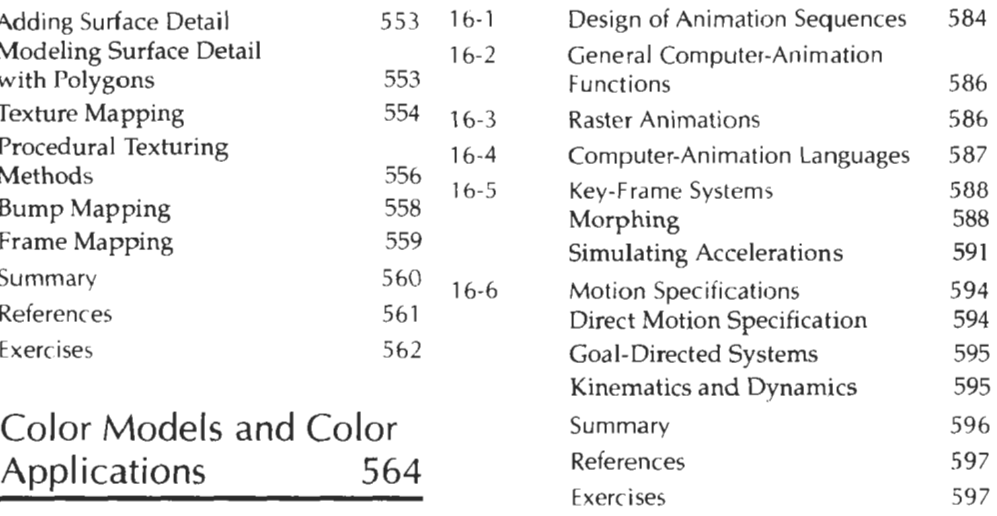

## Mathematics for Computer<br>
Graphics 599 Graphics

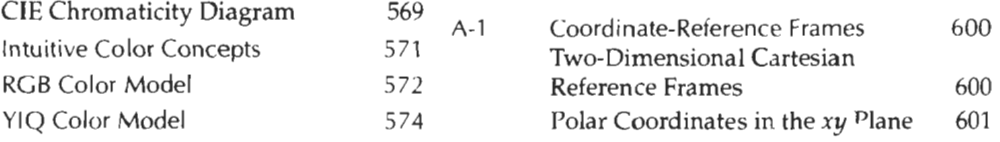

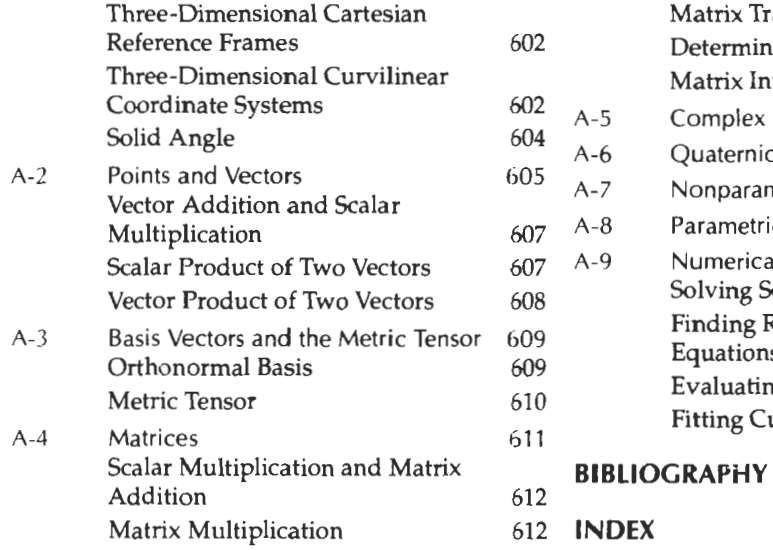

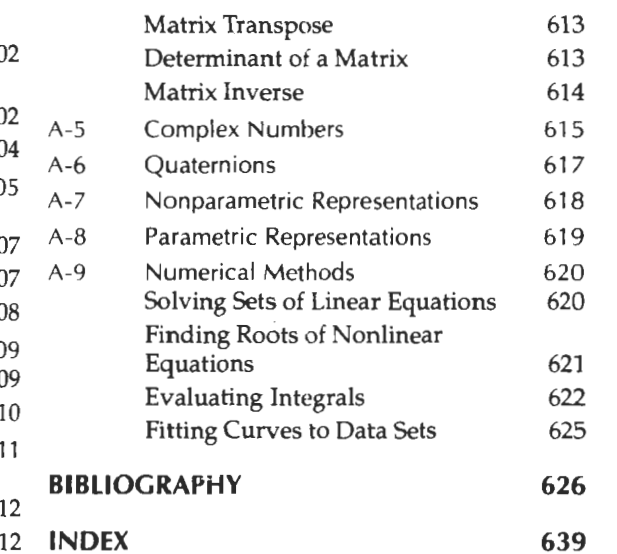

# Computer<br>Graphics C Version

### CHAPTER

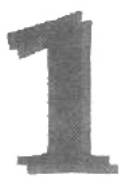

# A Survey of Computer<br>Graphics

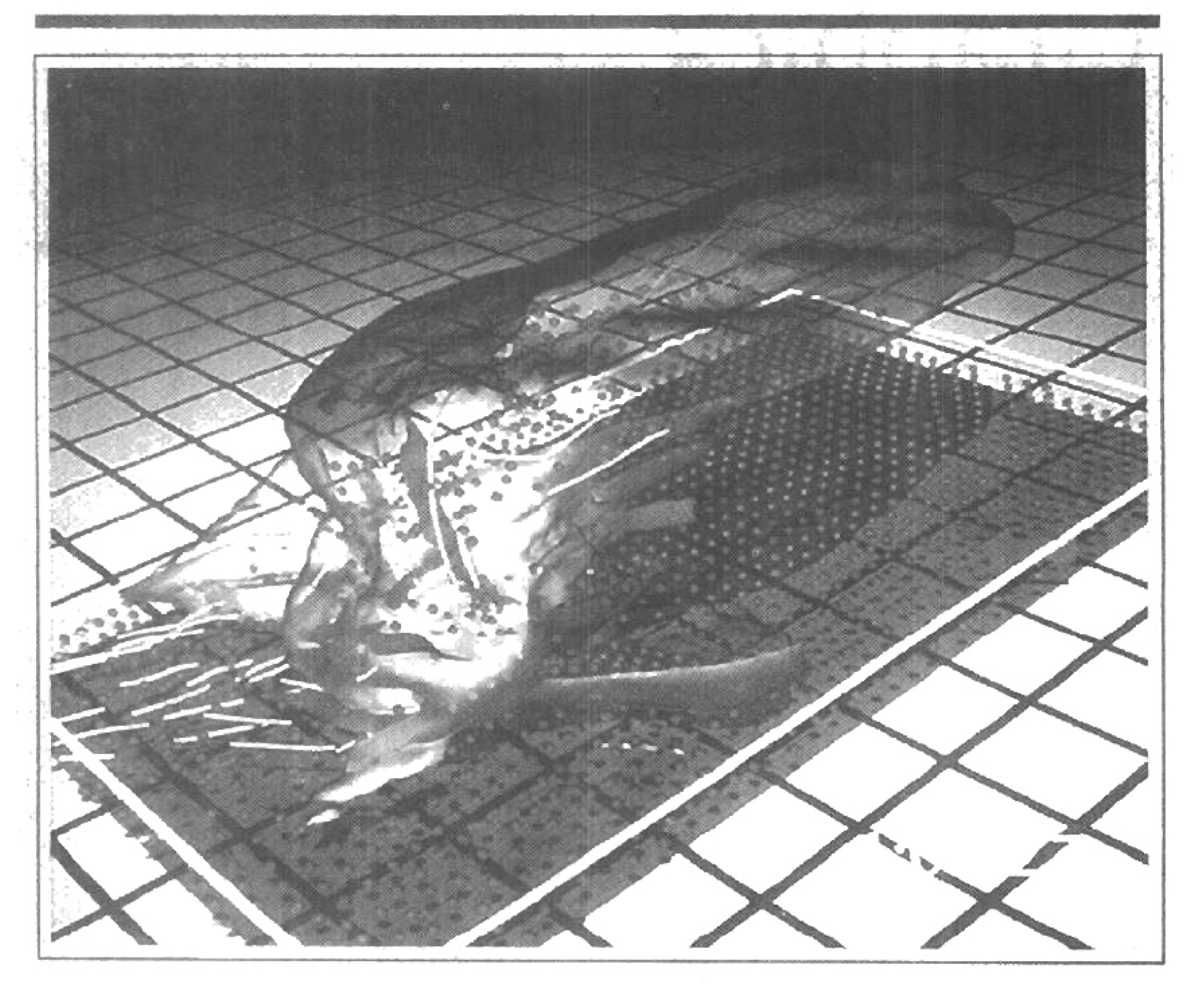

omputers have become a powerful tool for the rapid and economical production of pictures. There is virtually no area in which graphical displays cannot be used to some advantage, and so it is not surprising to find the use of computer graphics so widespread. Although early applications in engineering and science had to rely on expensive and cumbersome equipment, advances in computer technology have made interactive computer graphics a practical tool. Today, we find computer graphics used routinely in such diverse areas as science, engineering, medicine, **business,** industry, government, art, entertainment, advertising, education, and training. Figure 1-1 summarizes the many applications of graphics in simulations, education, and graph presentations. Before we get into the details of how to do computer graphics, we first take a short tour through a gallery of graphics applications.

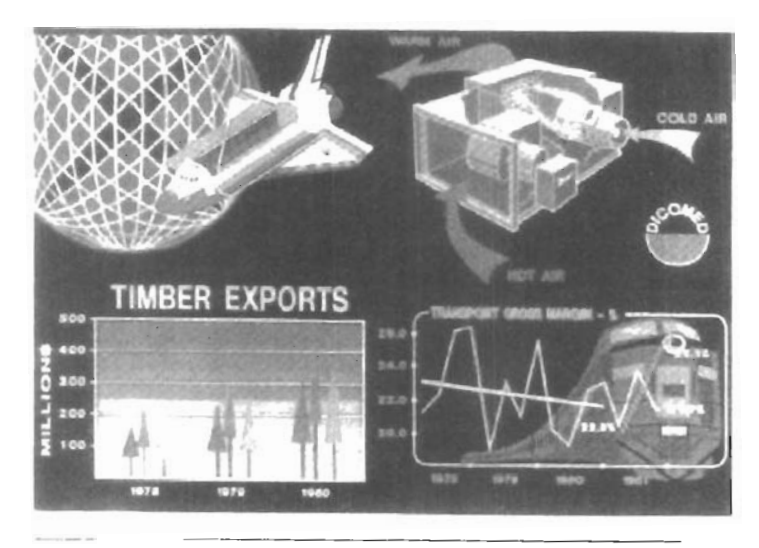

**<sup>F</sup>'I~~II~** 1 - *<sup>I</sup>* Examples of computer graphics applications. (Courtesy of *DICOMED*  Corporation.)

#### Chapter 1

A Survey of Computer Graphics

#### **COMPUTER-AIDED DESIGN**

A major **use** of computer graphics is in design processes, particularly for engineering and architectural systems, but almost all products are now computer designed. Generally referred to as CAD, computer-aided design methods are now routinely used in the design of buildings, automobiles, aircraft, watercraft, spacecraft, computers, textiles, and many, many other products.

For some design applications, objects are first displayed in a wireframe outline form that shows the overall shape and internal features of objects. Wireframe displays also allow designers to quickly see the effects of interactive adjustments to design shapes. **Figures** 1-2 and 1-3 give examples of wireframe displays in design applications.

Software packages for CAD applications typically provide the designer with a multi-window environment, as in Figs. 1-4 and **1-5.** The various displayed windows can show enlarged sections or different views of objects.

Circuits such as the one shown in Fig. 1-5 and networks for comrnunications, water supply, or other utilities are constructed with repeated placement of a few graphical shapes. The shapes used in a design represent the different network or circuit components. Standard shapes for electrical, electronic, and logic circuits are often supplied by the design package. For other applications, a designer can create personalized symbols that are to be used to constmct the network or circuit. The system is then designed by successively placing components into the layout, with the graphics package automatically providing the connections between components. This allows the designer to quickly try out alternate circuit schematics for minimizing the number of components or the space required for the system.

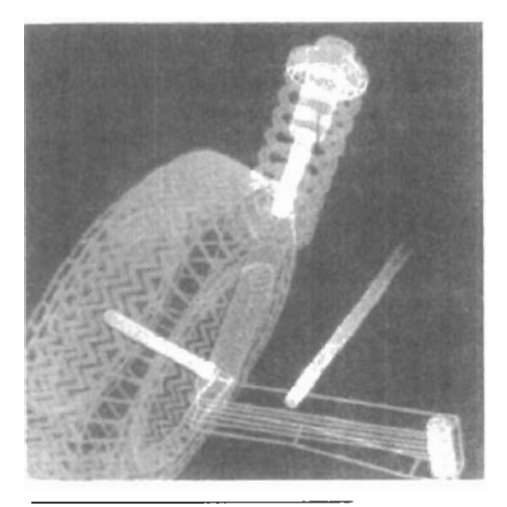

Figure 1-2 Color-coded **wireframe display** for **an** automobile wheel **assembly.**  *(Courtesy of Emns* b *Sutherland.)* 

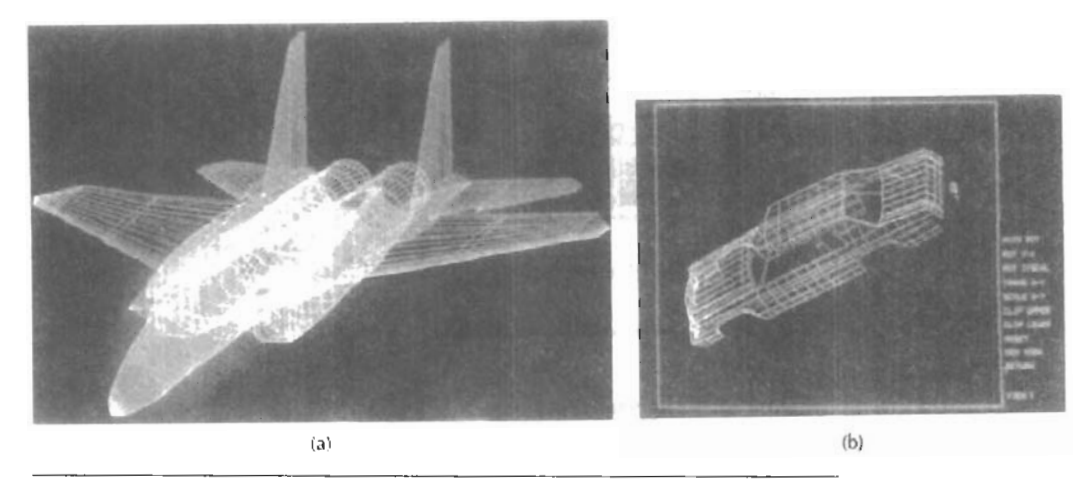

*Figure* 1-3

Color-coded **wireframe** displays **of** body **designs for an aircraft** and **an automobile.**  *(Courtesy of (a) Evans & Sutherland and (b) Megatek Corporation.)* 

Animations are often **used** in CAD applications. Real-time animations **using**  wireframe displays on a video monitor are useful for testing performance of a vehicle or system, as demonstrated in Fig. 1-6. When we do not display objects with rendered surfaces, the calculations for each segment of the animation can be performed quickly to produce a smooth real-time motion on the screen. **Also,** wireframe displays allow the designer to **see** into the interior of the vehicle and to watch the behavior of inner components during motion. Animations in **virtualreality** environments **are used** to determine how vehicle operators **are** affected by

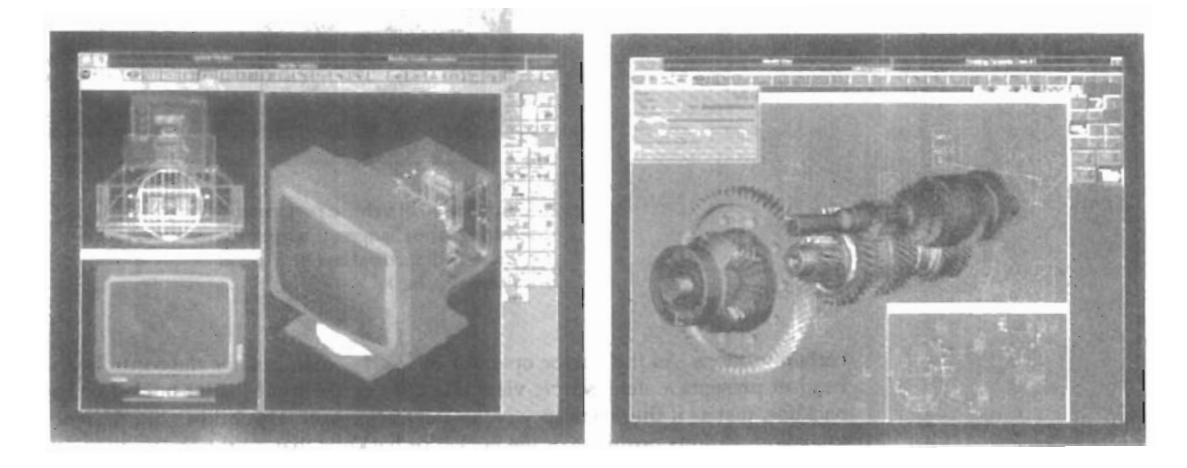

#### Figure 1-4 Multiple-window, color-coded CAD workstation displays. *(Courtesy of Intergraph*  **Corporation.)**

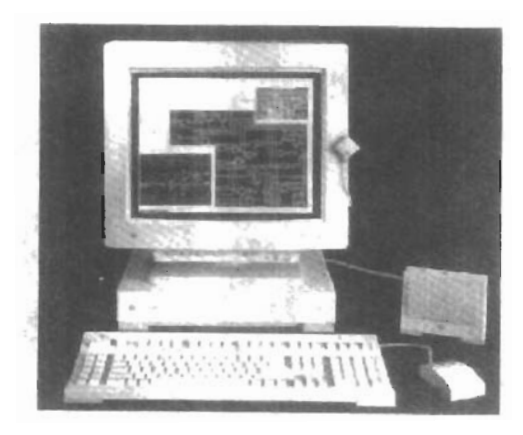

A circuit-design application, using multiple windows and color-coded<br>logic components, displayed on a **Sun workstation with attached** speaker and microphone. **(Courtesy**  *of Sun Microsystems.)* 

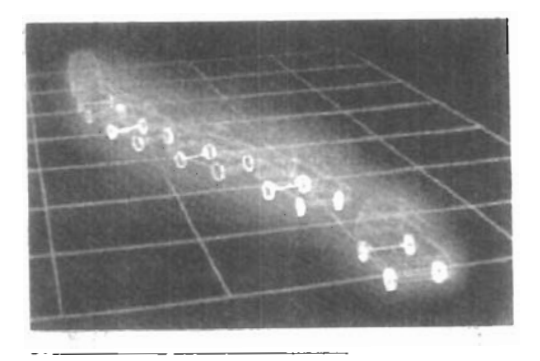

**Figure** 1-6 Simulation of vehicle performance during **lane** changes. *(Courtesy of*  **Ewns 6** *Sutherland and Mechanical*  Dynamics, Inc.)

certain motions. As the tractor operator in Fig. 1-7 manipulates the controls, the headset presents a stereoscopic view (Fig. 1-8) of the front-loader bucket or the backhoe, just as if the operator **were** in the tractor seat. This allows the designer to explore various positions of the bucket or backhoe that might obstruct the op erator's view, which can then be taken into account in the overall tractor design. **Figure** 1-9 shows a composite, wide-angle view from the tractor seat, displayed on a standard video monitor instead of in a virtual threedimensional scene. **And**  Fig. 1-10 shows a view of the tractor that can be displayed in a separate window or on another monitor.

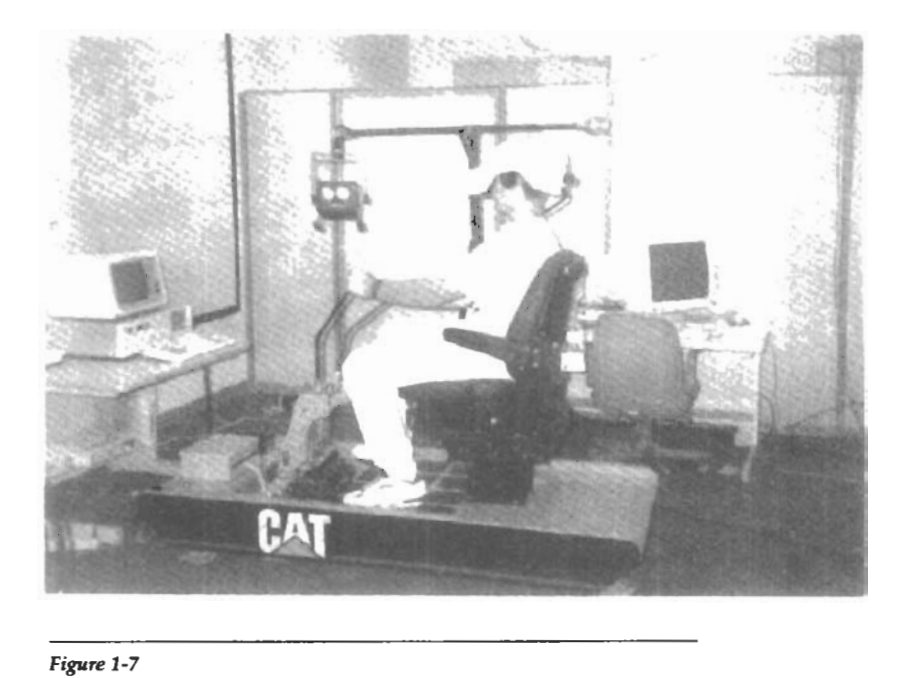

**Operating a tractor in a virtual-reality environment. As the controls are moved, the operator views the front loader, backhoe, and surroundings through the headset.** *(Courtesy of the National Center* for *Supercomputing*  Applications, University of Illinois at Urbana-Champaign, and Caterpillar, *Inc.)* 

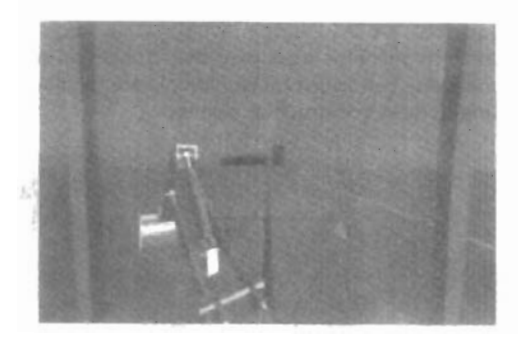

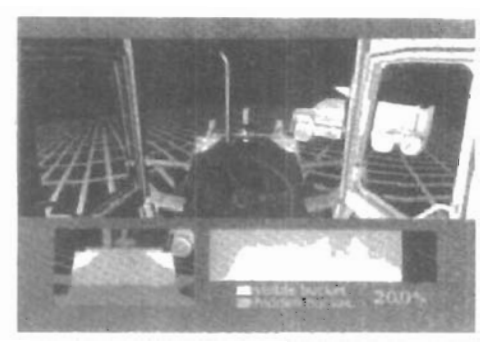

*Figure* **1-8**  *A headset* **view of the backhoe presented to the tractor operator.**  *(Courtesy of the Notional Centerfor Supcomputing Applications, UniwrsifV of Illinois at Urbam-*   $Champaign$ , and Caterpillar, Inc.)

*Figure 1-9*  **Operator's view of the tractor bucket, cornposited in several sections to form a wide-angle view on a standard monitor.** *(Courtesy oi*  the National Center for *Supercomputing Applications, University of Illinois at Urbana-Chmpign, and Caterpillnr, Inc.)* 

**Chapter 1 A Survey of Computer Graphics** 

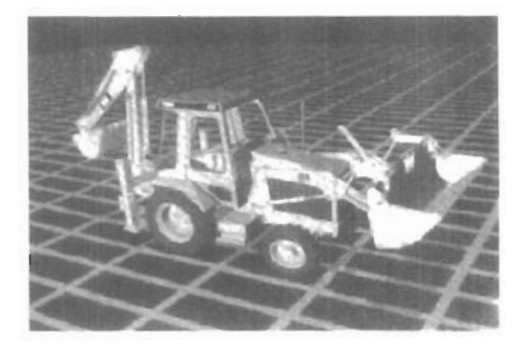

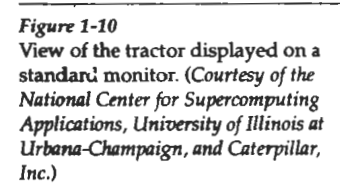

When object designs are complete, or nearly complete, realistic lighting models and surface rendering are applied to produce displays that wiU show the appearance of the final product. Examples of this are given in Fig. 1-11. Realistic displays are **also** generated for advertising of automobiles and other vehicles using special lighting **effects** and background scenes (Fig. 1-12).

The manufacturing process is also tied in to the computer description of designed objects to automate the construction of the product. **A** circuit board layout, for example, can be transformed into a description of the individud processes needed to construct the layout. Some mechanical parts are manufac**tured** by describing how the surfaces are to be formed with machine tools. Figure 1-13 shows **the** path to be taken by machine tools over the surfaces of an object during its construction. Numerically controlled machine tools are then set up to manufacture the part according to these construction layouts.

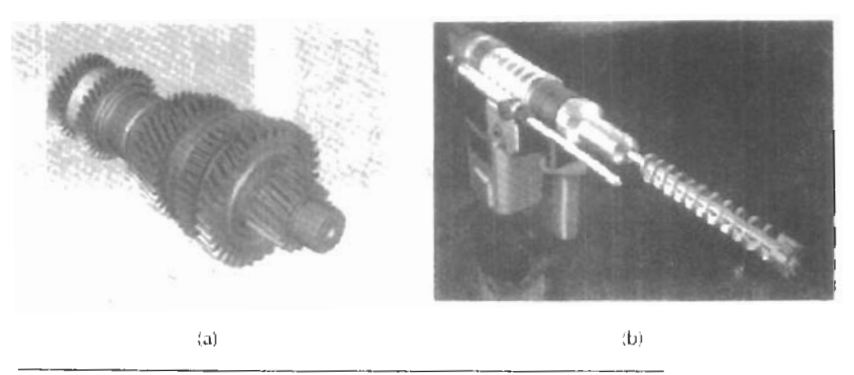

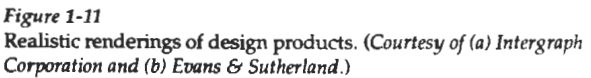

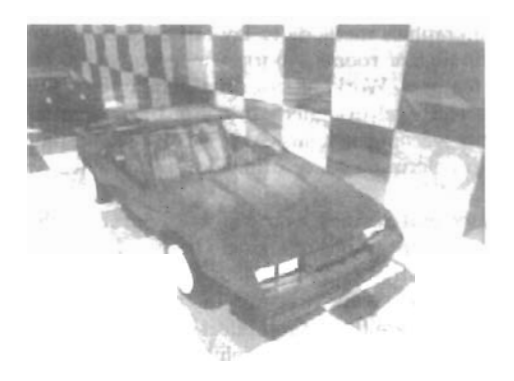

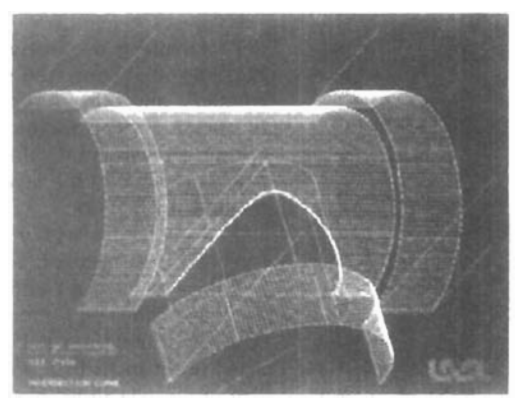

Studio lighting effects and realistic surface-rendering techniques are applied to produce advertising pieces for finished products. The data for this rendering of a Chrysler **Laser was** supplied by Chrysler Corporation. *(Courtesy of* **Eric Haines,** *3DIEYE* **Inc.** )

#### *Figure 1-13*

A CAD layout for describing the numerically controlled machining of a part. The part surface is displayed in one color and the tool path in another color. *(Courtesy of*  Los Alamos National Laboratory.)

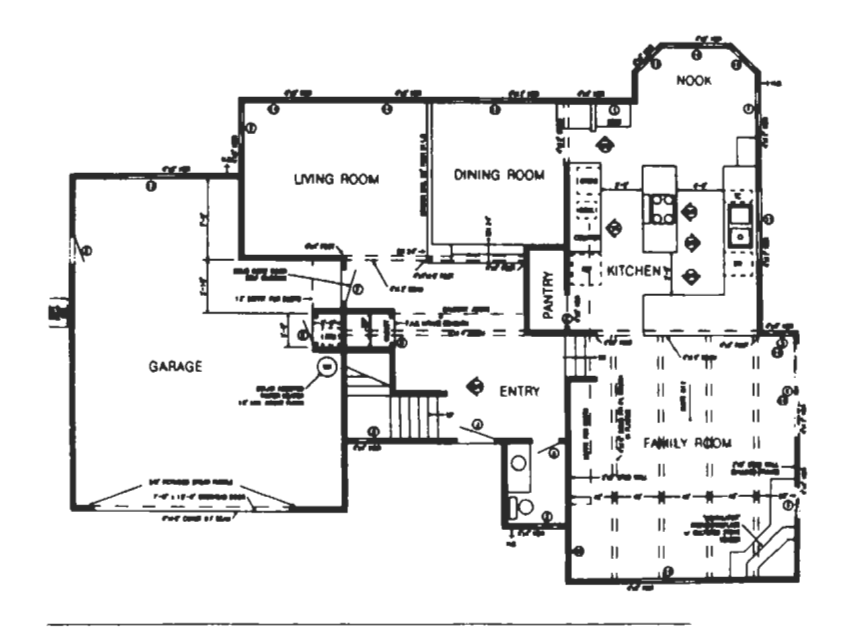

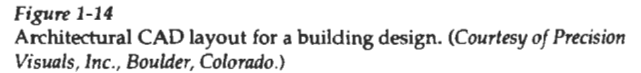

#### **Chapter 1**

**A Survey of Computer Graphics** 

Architects use interactive graphics methods to lay out floor plans, such as Fig. 1-14, that show the positioning of rooms, doors, windows, stairs, shelves, counters, and other building features. Working from the display of a building layout on a video monitor, an electrical designer can try out arrangements for wiring, electrical outlets, and fire warning systems. Also, facility-layout packages can be applied to the layout to determine space utilization in an office or on a manufacturing floor.

Realistic displays of architectural designs, as in Fig. **1-15,** permit both architects and their clients to study the appearance of a single building or a group of buildings, such as a campus or industrial complex. With virtual-reality systems, designers can even go for a simulated "walk" through the **rooms** or around the outsides of buildings to better appreciate the overall effect of a particular design. In addition to realistic exterior building displays, architectural CAD packages also provide facilities for experimenting with three-dimensional interior layouts and lighting (Fig. **1-16).** 

Many other kinds of systems and products are designed using either general CAD packages or specially developed CAD software. Figure 1-17, for example, shows a rug pattern designed with a CAD system.

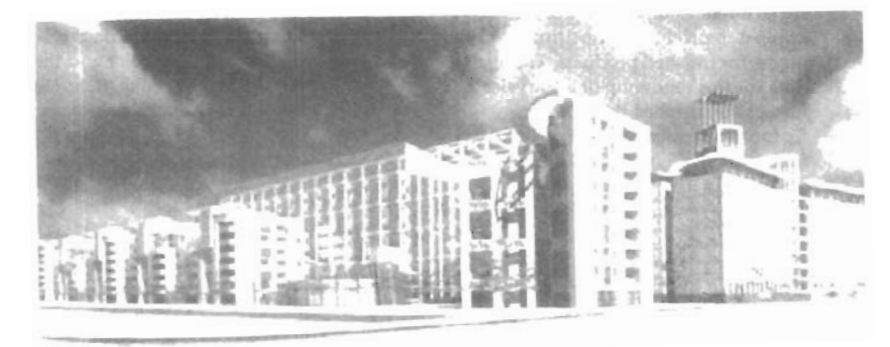

 $(a)$ 

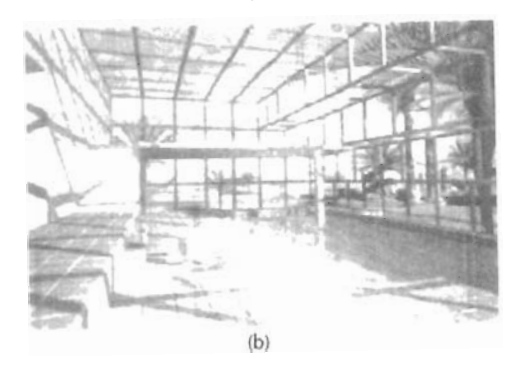

# - *Figrrre 1-15*

Realistic, three-dimensional rmderings of building **designs.** (a) **A** street-level perspective for the World Trade Center **project. (Courtesy** *of Skidmore,* **Owings** & *Mmill.)*  **(b)** Architectural visualization of an atrium, **created** for a compdter animation by Marialine **Prieur,** Lyon, France. **(Courtesy** *of Thomson Digital Imngc, Inc.)* 

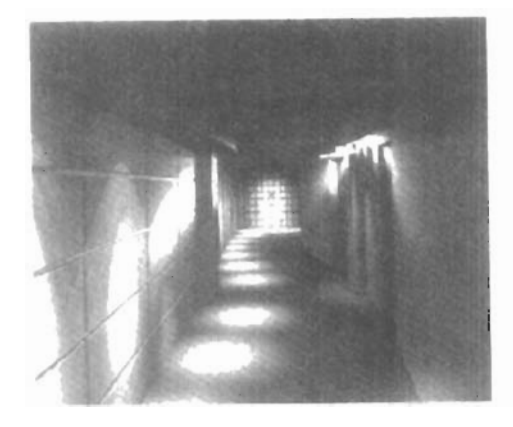

**A** hotel corridor providing a **sense**  of movement by placing light fixtures along an undulating path and creating a **sense** of **enhy** by using light towers at each hotel room. *(Courtesy of Skidmore, Owings*  B *Menill.)* 

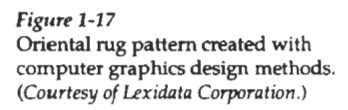

#### $1 - 2$ **PRESENTATION GRAPHICS**

Another major application area is presentation graphics, used to produce illustrations for **reports** or to generate **35-mm** slides or transparencies for use with projectors. Presentation graphics is commonly **used** to summarize financial, statistical, mathematical, scientific, and economic data for research reports, manage rial reports, consumer information bulletins, and other types of reports. Workstation devices and **service bureaus** exist for converting screen displays into **35-mm**  slides or overhead **transparencies** for **use** in presentations. Typical examples of presentation graphics are bar charts, line graphs, surface graphs, pie **charts,** and other displays showing relationships between multiple parametem.

Figure **1-18** gives examples of two-dimensional graphics combined with ge ographical information. **This** illustration shows three colorcoded bar charts combined onto one graph and a pie chart with three sections. Similar graphs and charts can be displayed in three dimensions to provide additional information. Three-dimensional graphs are sometimes used simply for effect; they can provide a more dramatic or more attractive presentation of data relationships. The **charts**  in Fig. **1-19** include a three-dimensional bar graph and an exploded pie chart.

Additional examples of three-dimensional graphs are shown in Figs. **1-20**  and **1-21.** Figure **1-20** shows one **kind** of surface plot, and Fig. **1-21** shows a twodimensional contour plot with a height surface.

**Chapter 1 A Survey of Computer Graphics** 

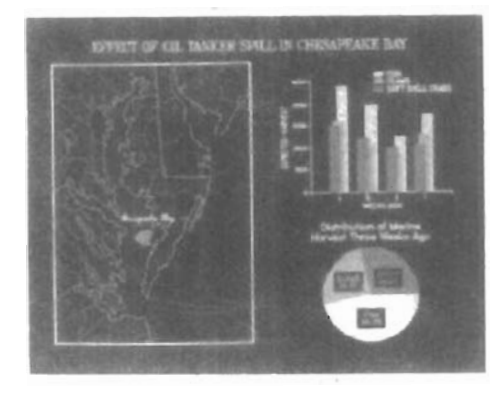

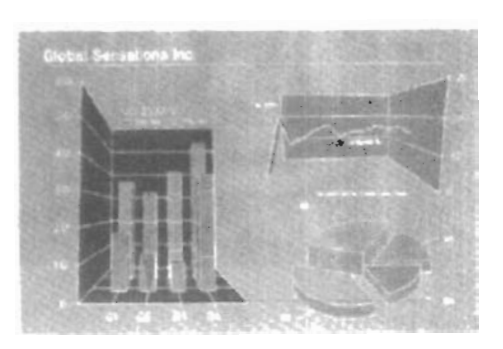

**Two-dimensional bar chart and pie** chart linked to a geographical chart. *(Courtesy of Computer Associates, copyrighi 0 1992: All rights* **reserved.)** 

**Figure 1-19 Three-dimensional** *bar* **chart. exploded pie chart, and line graph. (Courtesy of** *Cmnputer* **Associates, copyi'ghi** 6 *1992:* **All** *rights* reserved.)

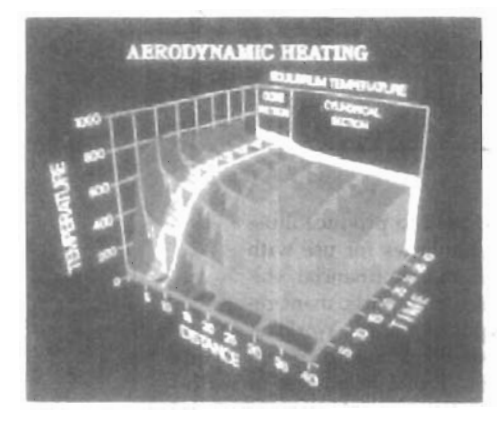

**Figure 1-20 Showing relationships with a surface chart.** *(Courtesy of Computer Associates, copyright* **O** *1992. All rights reserved.)* 

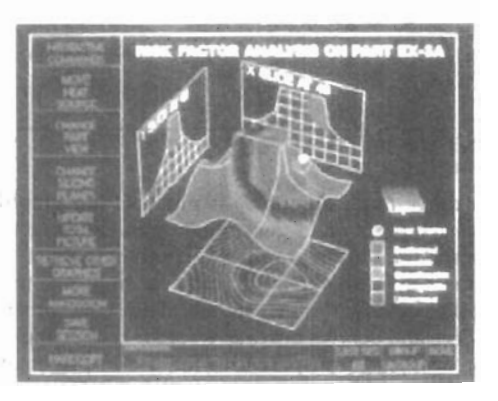

#### **Figure 1-21**

**Plotting two-dimensional contours in the &und plane, with a height field plotted as a surface above the pund plane.** *(Cmrtesy of Computer Associates, copyright 0 1992. All*   $rights$  *reserved.*)

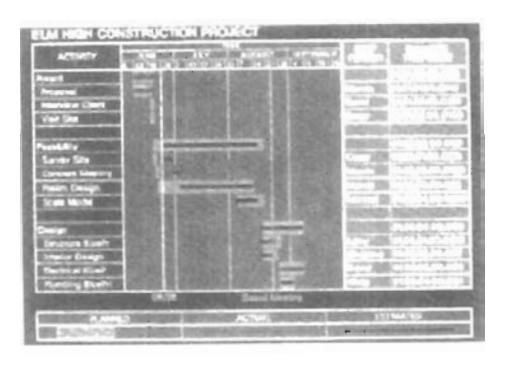

**Section 1-3** 

**Computer Art** 

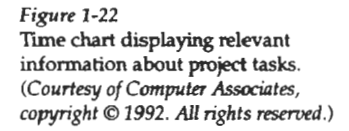

Figure 1-22 illustrates a time chart **used** in task planning. Tine **charts** and task network layouts are used in project management to schedule and monitor the progress of projects.

#### **1-3**  COMPUTER ART

Computer graphics methods are widely used in both fine art and commercial art applications. Artists **use** a variety of computer methods, including special-purpose hardware, artist's paintbrush programs (such as Lumena), other paint packages (such **as** Pixelpaint and Superpaint), specially developed software, symbolic mathematics packages (such as Mathematica), CAD packages, desktop publishing software, and animation packages that provide facilities for designing object shapes and specifiying object motions.

Figure 1-23 illustrates the **basic** idea behind a **paintbrush** program that allows **artists** to "paint" pictures on the screen of a video monitor. Actually, the picture is usually painted electronically on a graphics tablet (digitizer) using a stylus, which **can** simulate different brush strokes, brush widths, and colors. A paintbrush program was used to create the characters in Fig. 1-24, who seem to be busy on a creation of their own.

**A** paintbrush system, with a Wacom cordlek, pressure-sensitive stylus, was **used** to produce the electronic **painting** in Fig. 1-25 that simulates the brush strokes of Van **Gogh.** The stylus **transIates** changing hand presswe into variable line widths, brush sizes, **and** color gradations. Figure **1-26** shows a watercolor painting produced with this stylus and with software that allows the artist to **cre**ate watercolor, pastel, or oil brush effects that simulate different drying out times, wetness, and footprint. **Figure** 1-27 gives an example of paintbrush methods combined with scanned images.

Fine artists **use** a variety of other computer technologies to produce images. To create pictures such as the one shown in Fig. 1-28, the artist uses a combination of three-dimensional modeling packages, texture mapping, drawing programs, and CAD software. In Fig. **1-29,** we have **a** painting produced on a pen

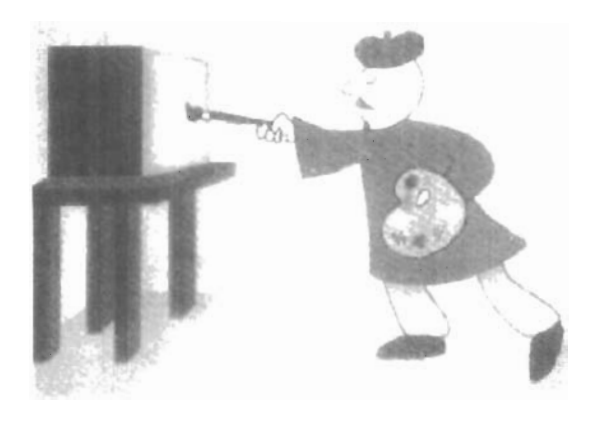

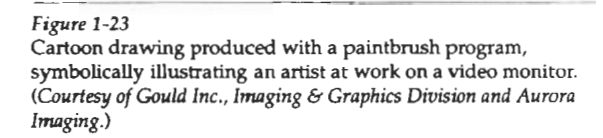

plotter with specially designed software that can create "automatic art" without intervention from the artist.

Figure 1-30 shows an example of "mathematical" art. This artist uses a **corn**bination of mathematical functions, fractal procedures, Mathematica software, ink-jet printers, and other systems to create a variety of three-dimensional and two-dimensional shapes and stereoscopic image pairs. Another example of elec-

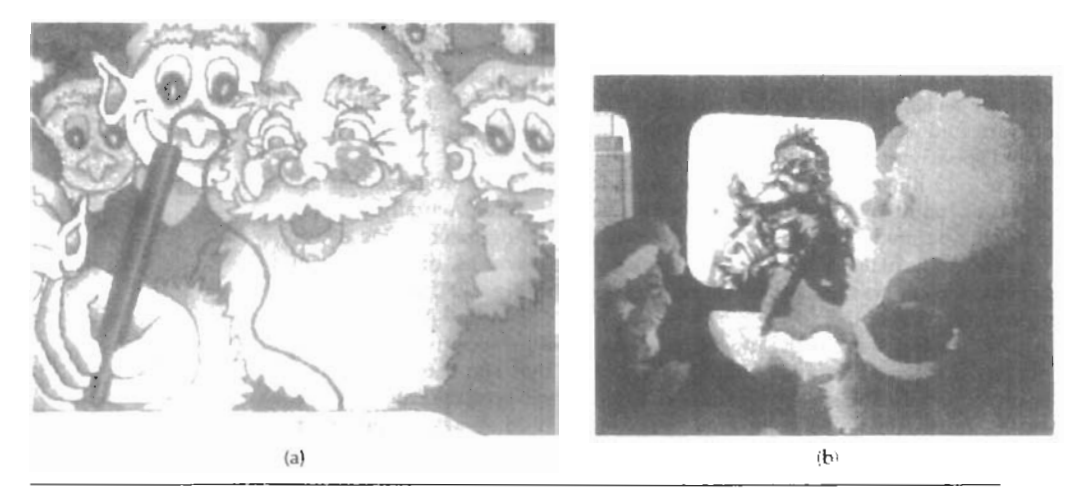

#### **Figure** 1-24

Cartoon demonstrations of an "artist" creating a picture with a paintbrush system. The picture, drawn on a graphics tablet, is displayed on the video monitor as the elves look on. **In (b),** the cartoon is superimposed on the famous Thomas Nast drawing of Saint Nicholas, which was input to the system with a video camera, then scaled and positioned. (Courtesy Gould Inc., Imaging & Graphics Division and Aurora Imaging.)

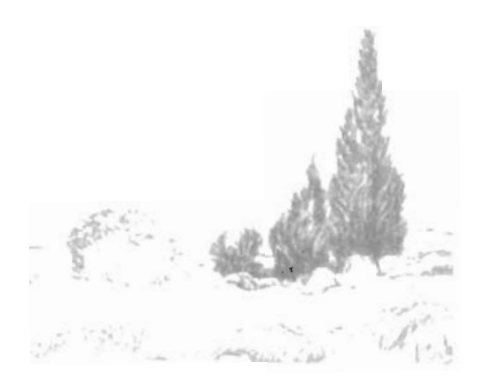

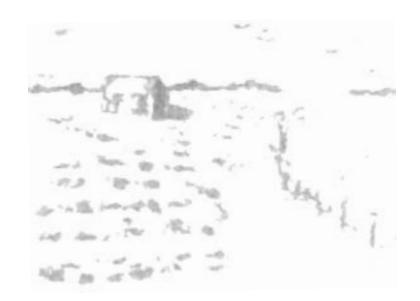

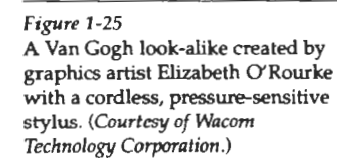

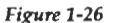

An electronic watercolor, painted by John **Derry** of Tune **Arts,** Inc. **using** a cordless, pressure-sensitive **stylus** and Lwnena gouache-brush **&ware.** *(Courtesy* of *Wacom Technology Corporation.)* 

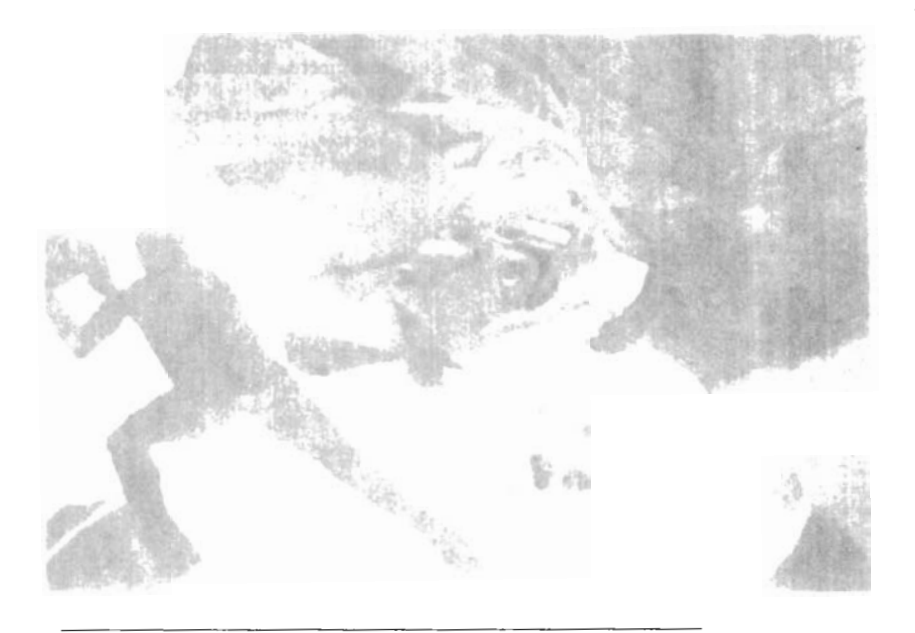

#### *Figure 1-27*

*The artist* **of this picture,** called **Electrunic** *Awlnnche,* makes **a** statement **about** our entanglement with technology using a personal computer with a graphics tablet and Lumena software to combine renderings of leaves, flower petals, and electronics components with scanned images. *(Courtesy of the Williams Gallery. Copyright © 1991 by Joan Truckenbrod, The School of the* **Arf** *Instituie of Chicago.)* 

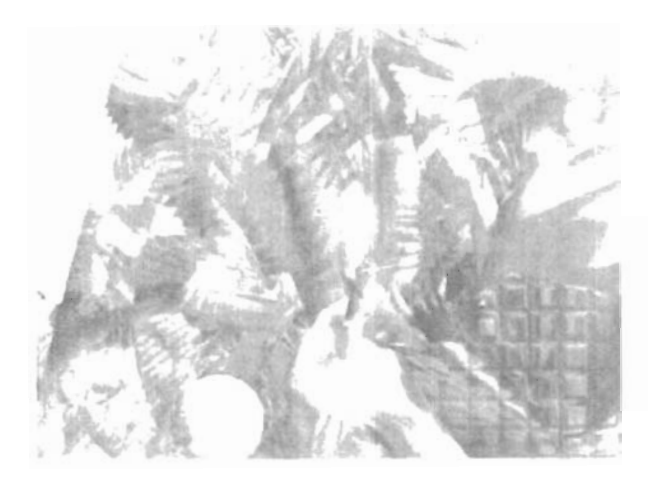

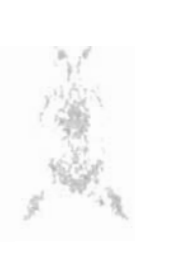

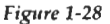

Figure 1-28<br>**Figure 1-29** From a series called Spheres of Influence, this electronic painting **Figure 1-29** From a series called *Spheres of Influence*, this electronic painting Electronic art output to a pen<br>
(entitled, Whigmalaree) was created with a combination of plotter from software specially (entitled, *Whigmalaree*) was created with a combination of plotter from software specially methods using a graphics tablet, three-dimensional modeling, designed by the artist to emulate methods using a graphics tablet, three-dimensional modeling, designed by the artist to emulate texture mapping, and a series of transformations. (Courtesy of the his style. The pen plotter includes texture mapping, and a series of transformations. (Courtesy of the his style. The pen plotter inc<br>Williams Gallery. Copyright © 1992 by Wynne Ragland, Jr.) multiple pens and painting **Williams Gallery. Copyright © 1992 by Wynne Ragland, Jr.)** 

instruments, including Chinese **brushes.** (Courtesy of the **Williams Gallery.** Copyright **8 by Roman**  Verostko, Minneapolis College of Art & **Design.)** 

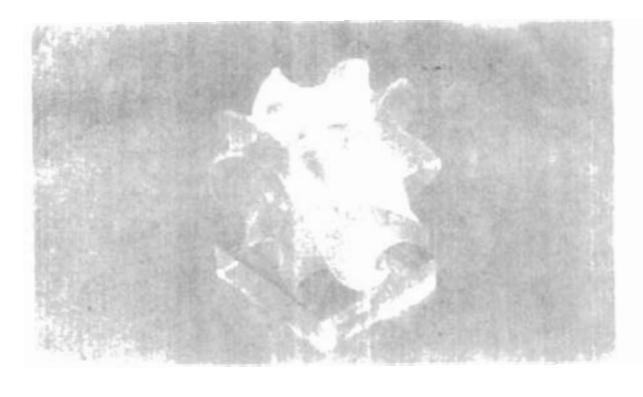

#### **Figure 1-30**

**This** creation is based on a visualization of Fermat's Last **Theorem,**  $x^n + y^n = z^n$ **, with**  $n = 5$ **, by Andrew Hanson,** Department of Computer **Science, Indiana** University. **The** image **was** rendered **using** Mathematics **and** Wavefront **software.**  (Courtesy of the **Williams Gallery.** Copyright **8 1991 by Stcmrt**  Dickson.)

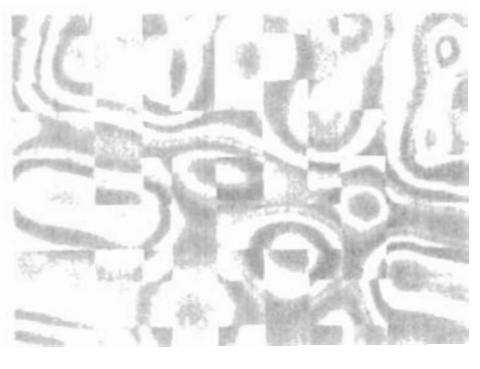

**Figure 1-31**  Using mathematical functions, fractal procedures, and supercomputers, this artist**composer** experiments with various designs to synthesize form and color with musical composition. (Courtesy **of** Brian **Ewns, Vanderbilt University.)** 

tronic art created with the aid of mathematical relationships is shown in Fig. 1-31. Section 1-3<br>The artwork of this composer is often designed in relation to frequency varia-<br>Computer Art The artwork of this composer is often designed in relation to frequency variations and other parameters in a musical composition to produce a video that integrates visual and aural patterns.

Although we have spent some time discussing current techniques for generating electronic images in the fine arts, these methods are **also** applied in commercial art for logos and other designs, page layouts combining text and graphics, **TV** advertising spots, and other areas. **A** workstation for producing page layouts that combine text and graphics is illustrated in Fig. 1-32.

For many applications of commercial art (and in motion pictures and other applications), photorealistic techniques are used to render images of a product. Figure **1-33** shows an example of logo design, and Fig. **1-34** gives three computer graphics images for product advertising. Animations are also used frequently in advertising, and television commercials are produced frame by frame, where

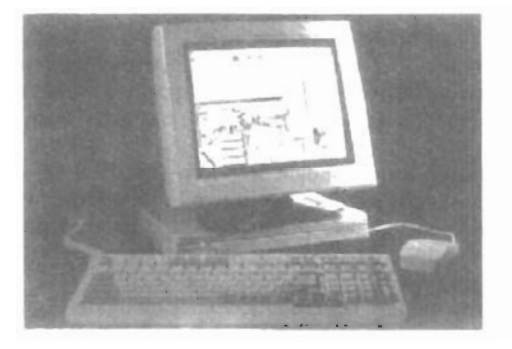

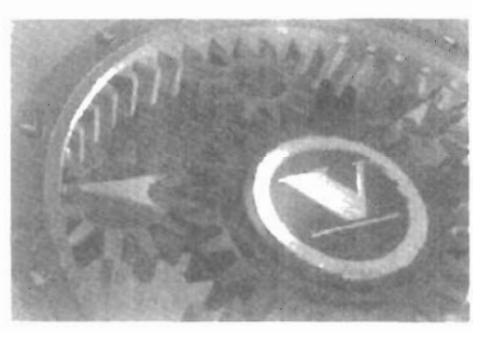

**liprt.** 1-32 Page-layout workstation. *(Courtesy oj Visunl Technology.)* 

*Figure* 1-33 Three-dimensional rendering for a logo. *(Courtesy of Vertigo Technology, Inc.)* 

..<br>.. ..

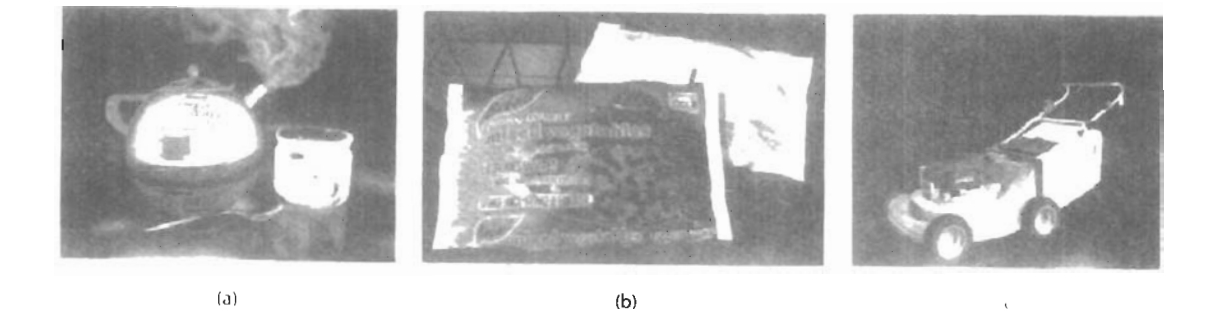

*Figure* 1-34 Product advertising. *(Courtesy oj la) Audrey Fleisherand lb) and lc) SOFTIMAGE, Inc.)* 

**Chapter 1** each frame of the motion is rendered and saved as an image file. In each succes-A Survey of Computer Graphics sive frame, the motion is simulated by moving object positions slightly from their positions in the previous frame. When all frames in the animation sequence have been rendered, the frames are transferred to film or stored in a video buffer for playback. Film animations require 24 frames for each second in the animation **se**quence. If the animation is to be played back on a video monitor, **30** frames per second are required.

> **A** common graphics **method** employed in many commercials is **rnorphing,**  where one object is transformed (metamorphosed) into another. This method has been used in TV commercials to turn an oil can into an automobile engine, an aubeen used in TV commercials to turn an oil can into an automobile engine, an automobile into a tiger, a puddle of water into a tire, and one person's face into another face. An example of morphing is given in Fig. 1-40.

#### **1-4**

#### ENTERTAINMENT

Computer graphics methods **am** now commonly **used** in making motion pic**tures,** music videos, and television shows. Sometimes the graphics **scenes are** displayed by themselves, and sometimes graphics objects **are** combined with the actors and live **scenes.** 

A graphics scene generated for the movie *Star Trek-The Wrath of Khan* is shown in Fig. 1-35. The planet and spaceship are drawn in **wirefame** form and shown in Fig. 1-35. The planet and spaceship are drawn in wireframe form and<br>will be shaded with rendering methods to produce solid surfaces. Figure 1-36<br>shows scenes generated with advanced modeling and surface-rendering shows scenes generated with advanced modeling and surface-rendering methods for two award-winning short films.

Many **TV series** regularly employ computer graphics methods. Figure 1-37 shows a scene produced for the series *Deep Space Nine*. And Fig. 1-38 shows a wireframe person combined with actors in a live scene for the series Stay Tuned.

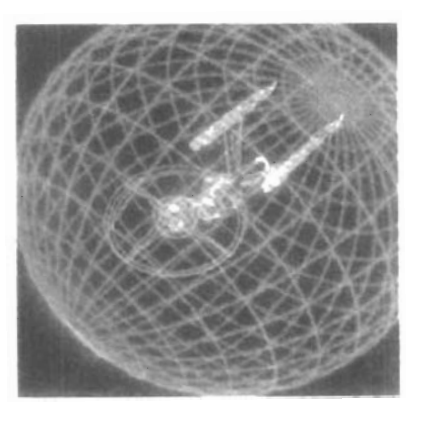

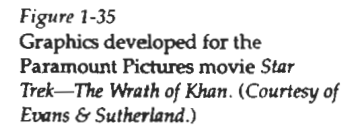

In Fig. 1-39, we have a highly realistic image taken from a reconstruction of thir-<br>teenth-century Dadu (now Beijing) for a Iapanese broadcast. teenth-century Dadu (now Beijing) for a Japanese broadcast.

Music videos use graphics in several ways. Graphics objects can be combined with the live action, as in Fig.1-38, or graphics and image processing techniques can be **used** to produce a transformation of one person or object into another (morphing). An example of morphing is shown in the sequence of **scenes** in Fig. **1-40,** produced for the David Byme **video** She's **Mad.** 

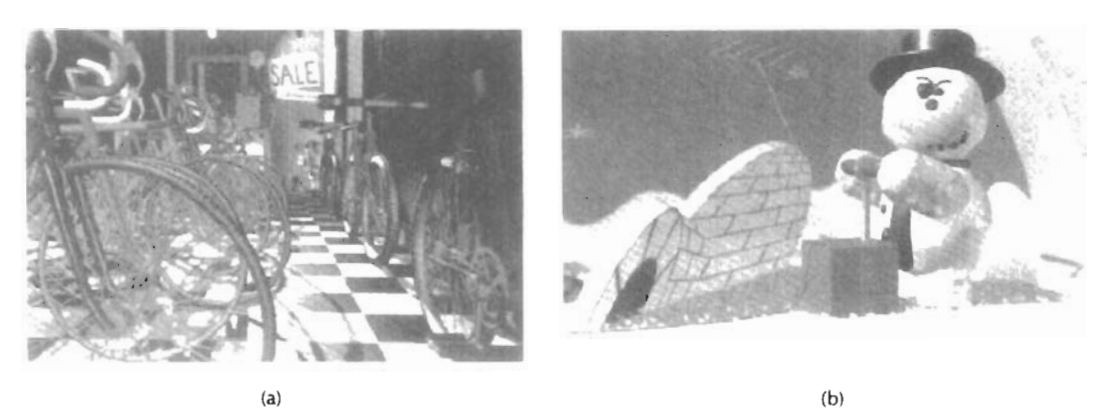

**Figure 1-36** 

**(a) A computer-generated scene from the film Ms Dmm, copyright O Pixar 1987.** (b) **A computer-generated scene from** the **film** *KnicM,* copyright **O Pixar 1989.** (Courfesy of *Pixar.)* 

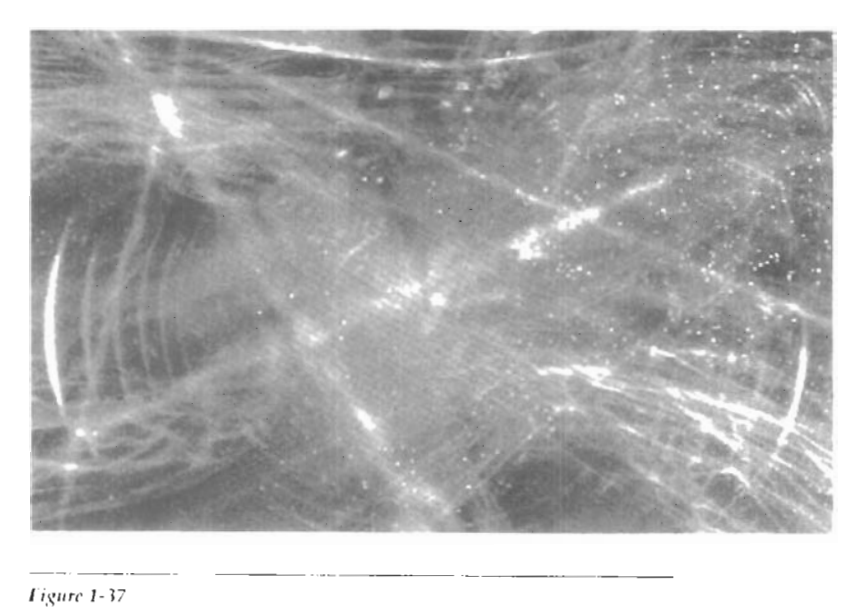

**I iprc 1- 17**  A graphics scene in the TV series *Deep Space Nine*. (Courtesy of Rhythm & **Hues Studios.)** 

Chapter 1

**A Survey of Computer Graphics** 

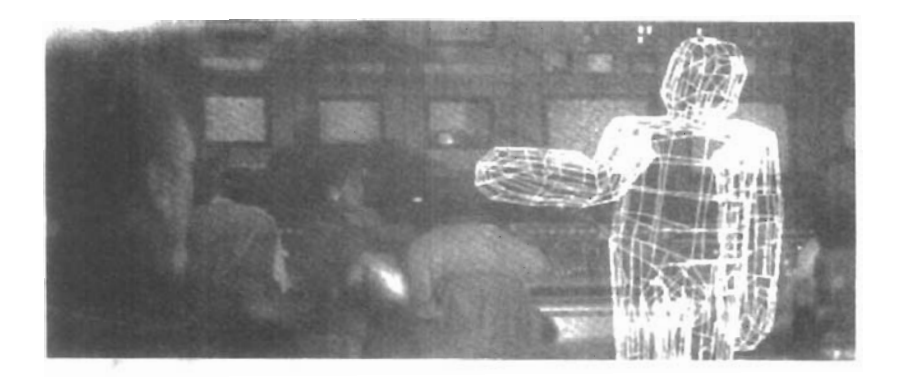

#### *Figurp* **1-38 Graphics combined with a Live scene in the TV series Stay 7bned. (Courtesy of Rhythm** *6* **Hues Studios.)**

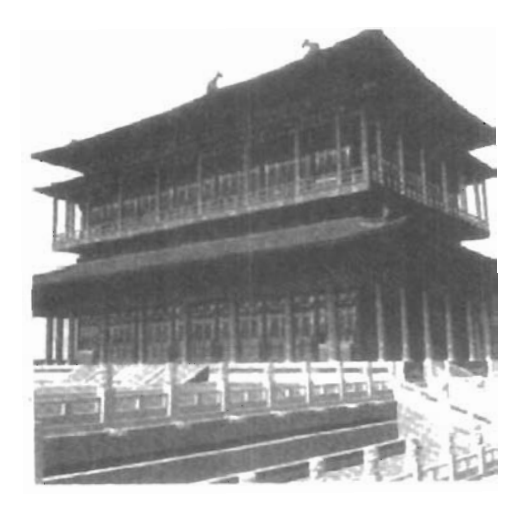

#### **Figure 1-39**

An image from a reconstruction of **thirteenth-centwy Dadu (Beijmg today), created by Taisei Corporation (Tokyo) and rendered with TDI software. (Courtesy of Thompson Digital** *Image,* **lnc.)** 

**Section 1-5 Education and Training** 

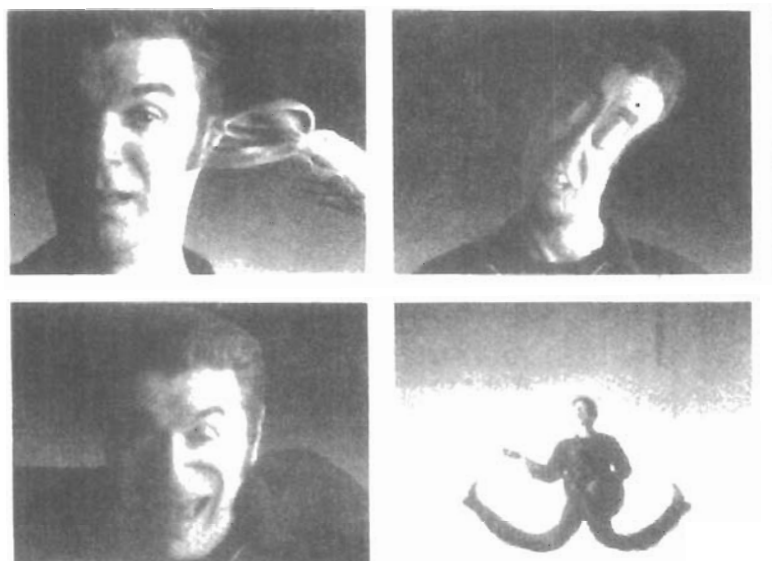

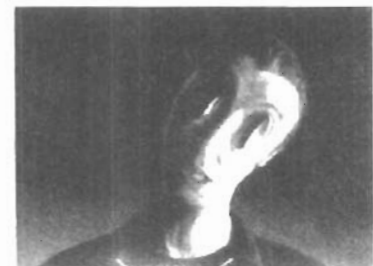

**Figure 1-40** Examples of morphing from the David **Byrne video Slw's**  Mad. (Courtesy of David Byrne, **Index Video**, and Pacific Data *Images.)* 

#### **1-5**  EDUCATION **AND TRAINING**

Computer-generated models of physical, financial, and economic systems are often used as educational aids. Models of physical systems, physiological systems, population trends, or equipment, such as the colorcoded diagram in Fig. **1-**  41, can help trainees to understand the operation of the system.

For some training applications, special systems **are** designed. Examples of such specialized systems are the simulators for practice sessions or training of ship captains, aircraft pilots, heavy-equipment operators, **and** air trafficcontrol personnel. Some simulators have no video **screens;** for example, a flight simulator with only a control panel for instrument **flying.** But most simulators provide graphics screens for visual operation. Two examples of large simulators with internal viewing systems **are** shown in Figs. 1-42 and 1-43. Another type of viewing system is shown in Fig. **144. Here** a viewing **screen** with multiple panels is mounted in front of the simulator, and color projectors display the flight scene on the screen panels. Similar viewing systems **are used** in simulators for training aircraft control-tower personnel. Figure 1-45 gives an example of the instructor's area in a flight simulator. The keyboard is used to input parameters affeding the airplane performance or the environment, and the pen plotter is used to chart the path of the aircraft during a training session.

Scenes generated for various simulators are shown in **Figs.** 1-46 through **1- 48.** An output from an automobile-driving simulator is given in Fig. 1-49. This simulator is used to investigate the behavior of drivers in critical situations. The drivers' reactions are then used as a basis for optimizing vehicle design to maximize traffic safety.

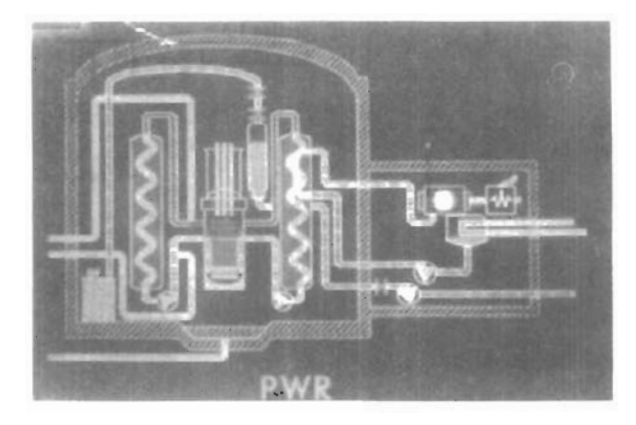

**Figure 1 -4 1 Color-coded diagram used to explain the operation of a nuclear reactor.** *(Courtesy of* **Las Almnos**  *National laboratory.)* 

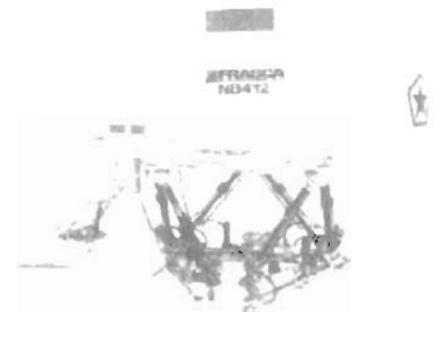

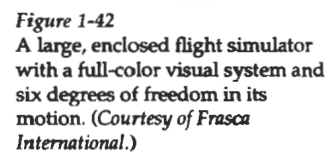

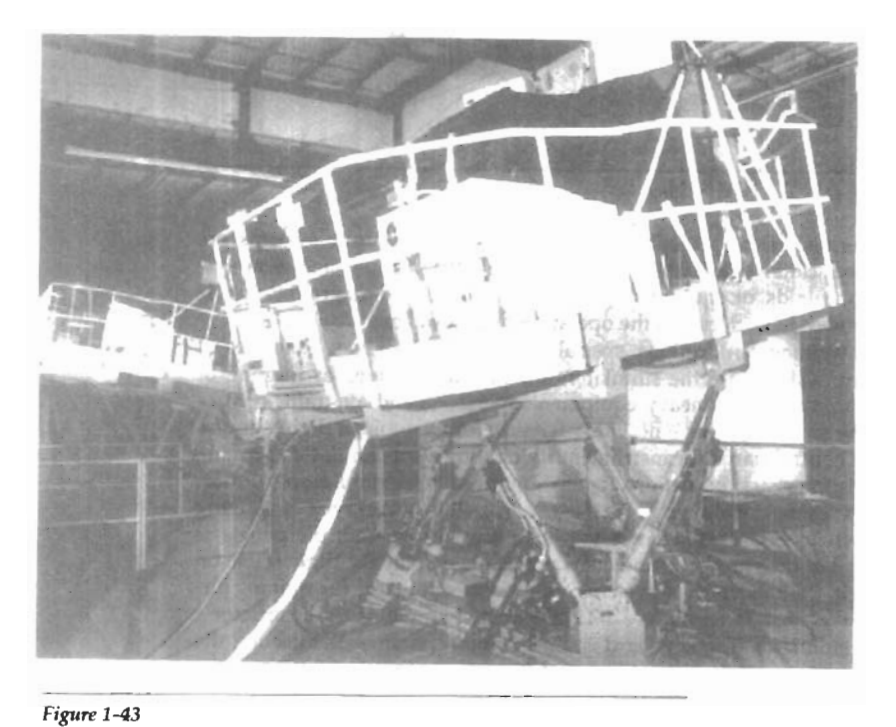

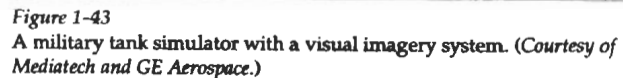

**kction 1-5 Edwtion and Training** 

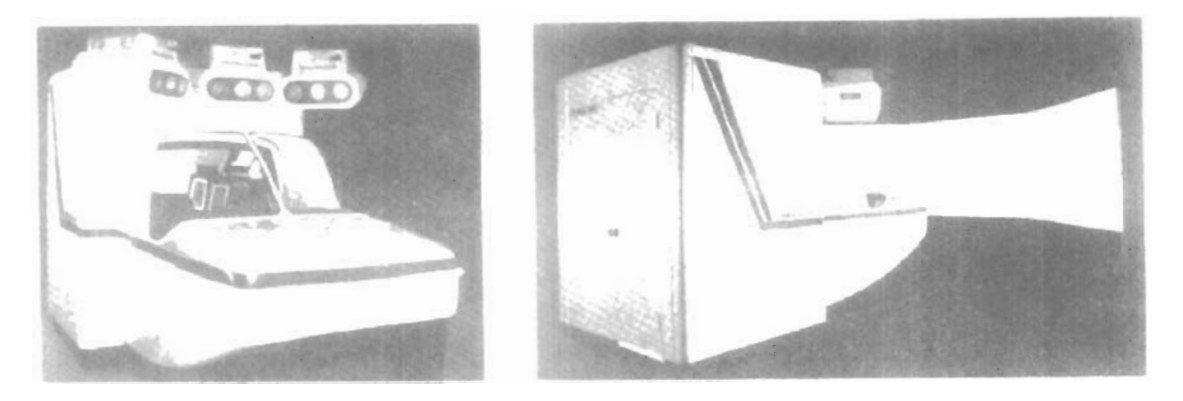

**Figure 1-44 A fight simulator with an external full-zulor viewing system. (Courtay** *afFm*  International.)

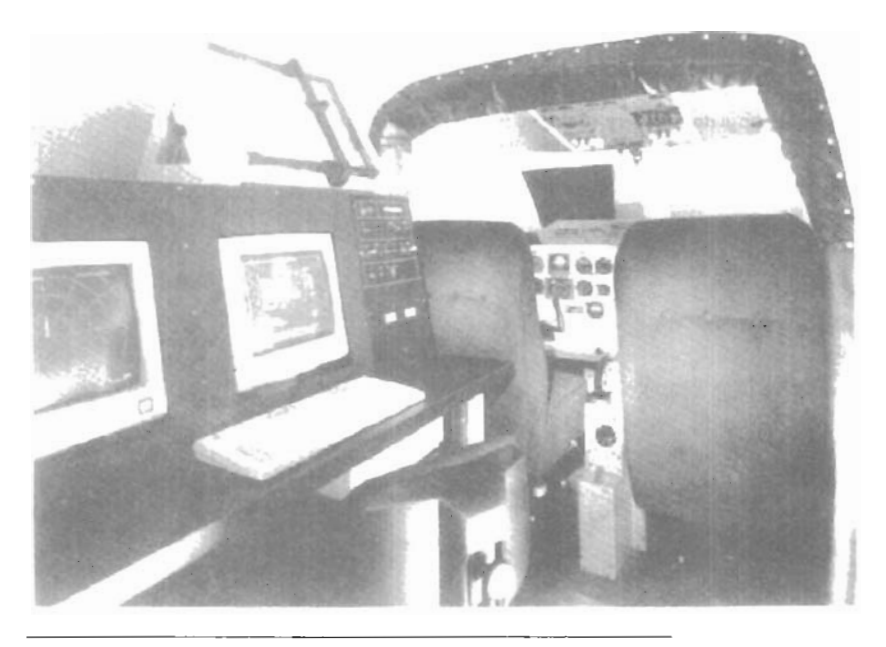

**An instructor's area in a flight sunulator. The equipment allows the instructor to monitor flight conditions and to set airphne and environment parameters. (Courtesy of Frasur Infermtionol.)** 

Chapter 1 A Survey of Computer Graphics

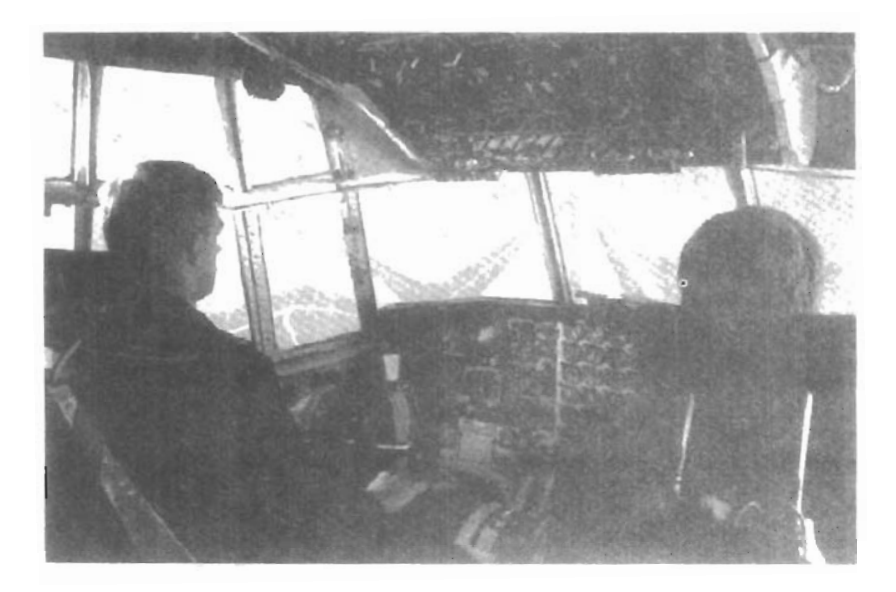

*Fip* **1-46**  Fight-simulator imagery. (Courtesy of Evans & Sutherland.)

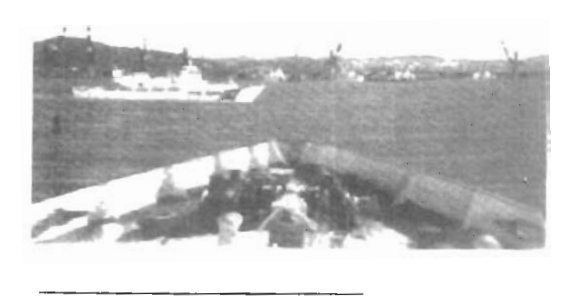

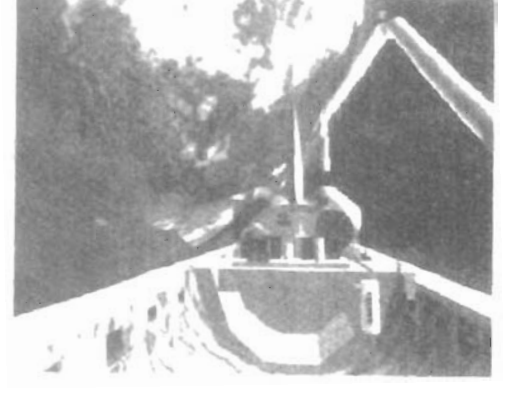

*Figure* **1-47**  Imagery **generated for a naval simulator. (Courtesy** *of Ewns 6*   $Sutherland$ .)

**Figlire 1-48 Space shuttle imagery. (Courtesy of**  *Mediatech* **and GE** *Aerospce.)* 

**Section 1-6** 

**Visualization** 

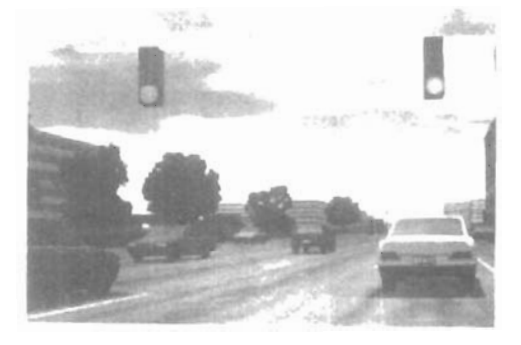

**Figure 1-49 Imagery** from an automobile simulator **used** to **test** driver reaction. (Courtesy **of** Evans *6*   $Sutherland$ *)* 

#### **1-6 VISUALIZATION**

Scientists, engineers, medical personnel, business analysts, and others often need to analyze large amounts of information or to study the behavior of certain processes. Numerical simulations carried out on supercomputers frequently produce data files containing thousands and even millions of data values. Similarly, satellite cameras and other sources are amassing large data files faster than they can be interpreted. Scanning these large sets of numbers to determine trends and relationships is a tedious and ineffective process. But if the data are converted to a visual form, the trends and patterns **are** often immediately apparent. Figure **1-**  50 shows an example of a large data set that **has** been converted to a color-coded display of relative heights above a ground plane. Once we have plotted the density values in this way, we can **see** easily the overall pattern of the data. Producing graphical representations for scientific, engineering, and medical data **sets**  and processes is generally referred to as **scientific visualization.** And the tenn busi**ness visualization is used** in connection with data **sets** related to commerce, indus**try,** and other nonscientific **areas.** 

**There are** many different kinds of data **sets,** and effective visualization schemes depend on the characteristics of **the** data. **A** collection of data **can** contain scalar values, vectors, higher-order tensors, or any combination of these data types. And data sets can be two-dimensional or threedimensional. Color coding is just one way to visualize a data set. Additional techniques include contour plots, graphs and charts, surface renderings, and visualizations of volume interiors. In addition, image processing techniques are combined with computer graphics to produce many of the data visualizations.

Mathematicians, physical scientists, and others use visual techniques to analyze mathematical functions and processes or simply to produce interesting graphical representations. **A** color plot of mathematical curve functions is shown in Fig. **1-51,** and a surface plot of a function is shown in Fig. **1-52.** Fractal proce-

**Chapter 1 A Survey of Computer Graphics** 

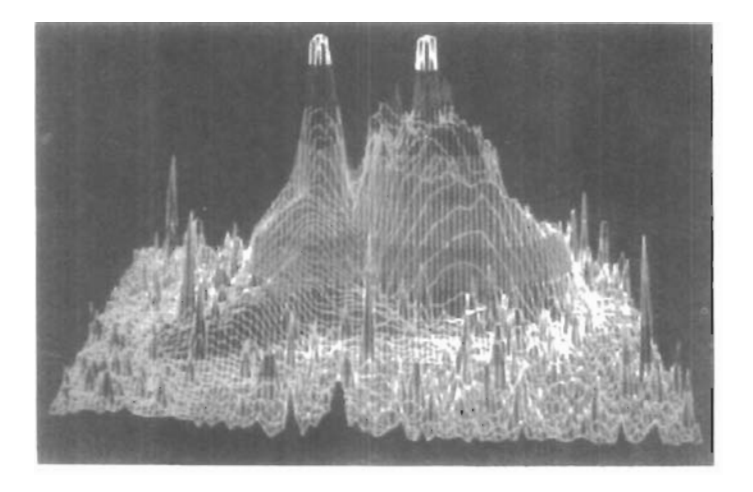

*A* **color-coded plot with 16 million density points of relative brightness**   $\alpha$  observed for the Whirlpool Nebula reveals two distinct galaxies. **(Courtesy** *of* **Lar AIam** *National Laboratory.)* 

- .-

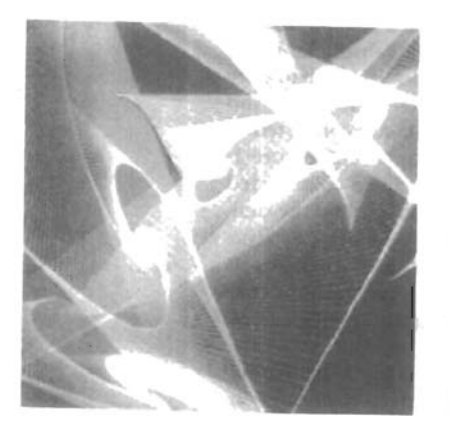

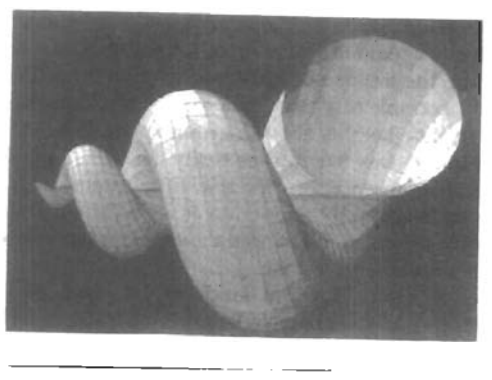

*Figure 1-51* Figure 1-52<br> **Mathematical curve functions**<br> **1.ighting eff Mathematical curve functions**<br> **Lighting effects and surface-**<br> **pendering techniques** were an combinations. (Courtesy of Melvin L. Prueitt, Los Alamos National **Prueitt, Los Alamos National <b>Prueitt,** *Los Alamos National* **representation for a three-**<br> *Alimensional function (Corresponding the Corresponding to Alimensional function (Corresponding to Alimensional function (Corre* 

rendering techniques were applied<br>to produce this surface *Laboratory.)* **dimensional funhon. (Courtesy of**  *Wolfram Research, Inc, The Maker of*  $Mathematica$
dures using quaternions generated the object shown in Fig. 1-53, and a topologi- **1-6**  cal shucture is displayed in Fig. 1-54. Scientists are **also** developing methods for **wsualization**  visualizing general classes of data. **Figure** 1-55 shows a general technique for graphing and modeling data distributed over a spherical surface.

**A** few of the many other visualization applications *are* shown in Figs. **1-56**  through 1-69. These figures show airflow over the surface of a space shuttle, numerical modeling of thunderstorms, study of crack propagation in metals, a color-coded plot of fluid density over an airfoil, a cross-sectional slicer for data **sets,** protein modeling, stereoscopic viewing of molecular **structure,** a model of the ocean **floor,** a Kuwaiti oil-fire simulation, an air-pollution study, a com-growing study, reconstruction of Arizona's Chaco Canyon ruins, and a graph of automobile accident statistics.

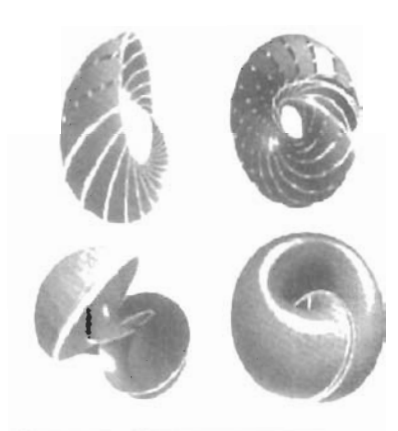

### **Figure 1** -54

Four views **from** a real-time, interactive computer-animation study of minimal surfaces ("snails") in the 3-sphere projected to threedimensional Euclidean space. *(Courtesy of George Francis, Department of Mathematics and the National Center for Supercomputing Applications, University of Illinois at UrhnaChampaign. Copyright* O *1993.)* -

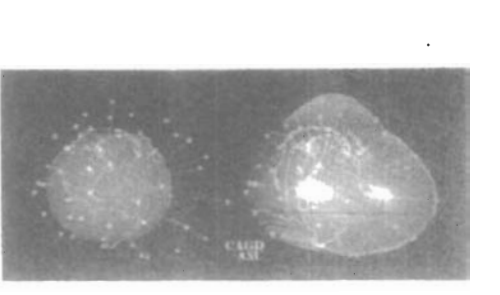

**Figure 1-55** *A method* for graphing and modeling data distributed over a spherical surface. *(Courfesy of Greg Nielson. Computer Science Department, Arizona State University.)* 

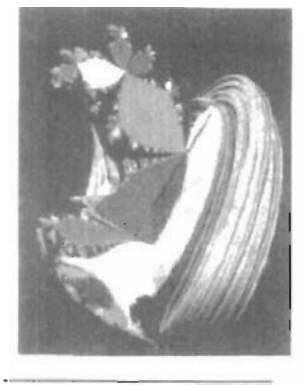

Figure 1-53 **A** four-dimensional object projected into threedimensional space, then projected to a video monitor, and color coded. The object was generated **using**  quaternions and **fractal**  squaring procedures, with an octant subtracted to show the  $complex Iulia set.$  *(Courtesy of Iohn C. Ifart, School of Electrical Engineering and Computer Science, Washingfon State Uniwrsity.)* 

Chapter 1 **A Survey of Computer Graphics** 

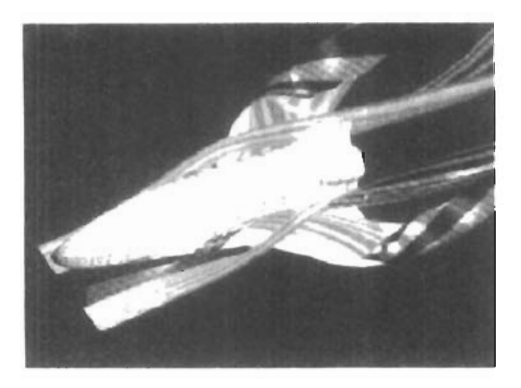

## *Figure 1-56*

*A* **visualization of** &eam **surfaces flowing past a space shuttle by Jeff Hdtquist and Eric Raible, NASA**  Ames. (Courtesy of Sam Uselton, **NASA Ames Research Center.)** 

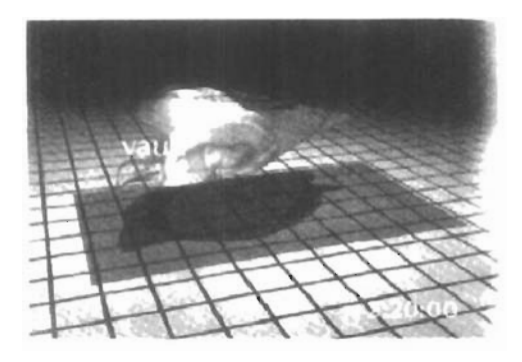

*Figure 2-58*  **Numerical** *model* **of the surface of a thunderstorm.** (Courtsy *of* **Sob**  *Wilhelmson, Department of* Atmospheric Sciences and the National *Center* **lor** *Supercomputing Applications, University of Illinois at*  $U$ rbana-Champaign.)

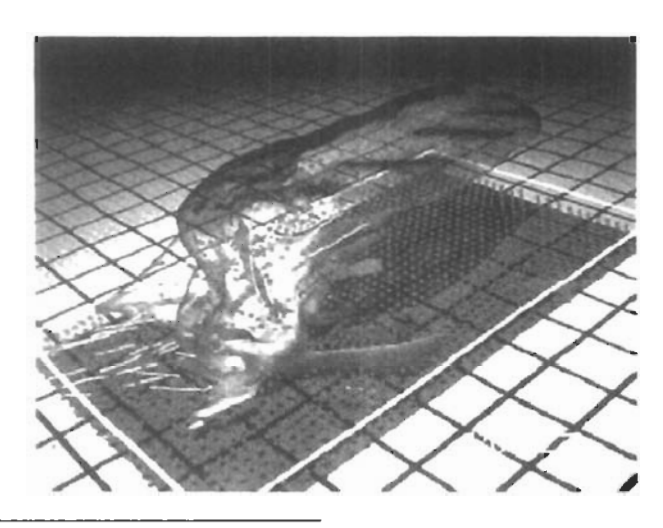

### *Figure 1-57*

**Numerical model of airflow inside**  a thunderstorm. (Courtesy of Bob Wilhelmson, Department of Atmospheric Sciences and the National Center for Supercomputing Applications, University of Illinois at Urbana-Champaign.)

Section 1-6

Visualization

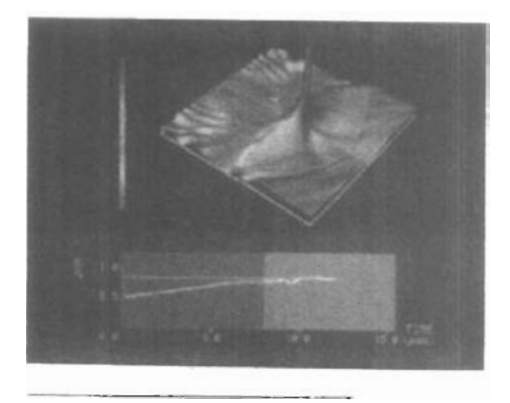

**Figure 1-59**  Color-coded visualization of **stress energy density in a crackpropagation study for metal plates, modeled by Bob Haber.** *(Courfesy of*   $the National Center for$ *Supercaputmg Applicutions, <u>University</u> of Illinois at Urbana-* $Champajen.$ )

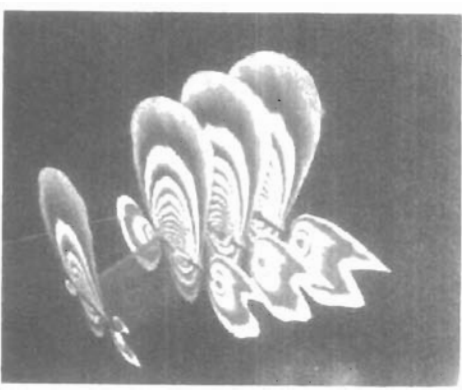

**Figure 1-60 A fluid dynamic simulation, showing a color-coded plot of fluid density over a span of grid planes around an aircraft wing, developed by Lee-Hian Quek, John Eickerneyer, and Jeffery Tan.**  *(Courtesy of the Infinnation Technology Institute, Republic of Singapore.)* 

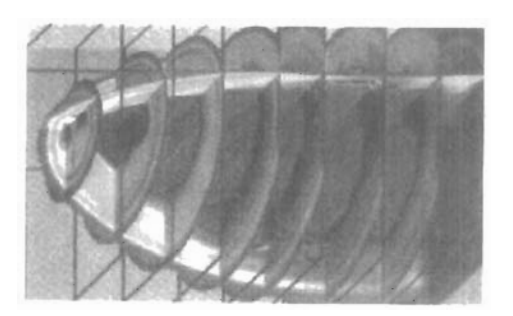

**Figure 1-61 Commercial slicer-dicer software, showing color-coded data values over awsedional slices of a data**  set. *(Courtesy of Spyglass, Inc.)* 

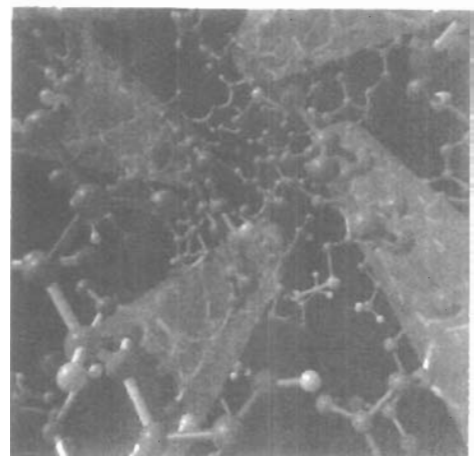

**Figure 1-62 Visualization of a protein structure by Jay Siege1 and Kim Baldridge,**  SDSC. (Courtesy of Stephanie Sides, **San** *Diego Supercomputer* **Cmter.)** 

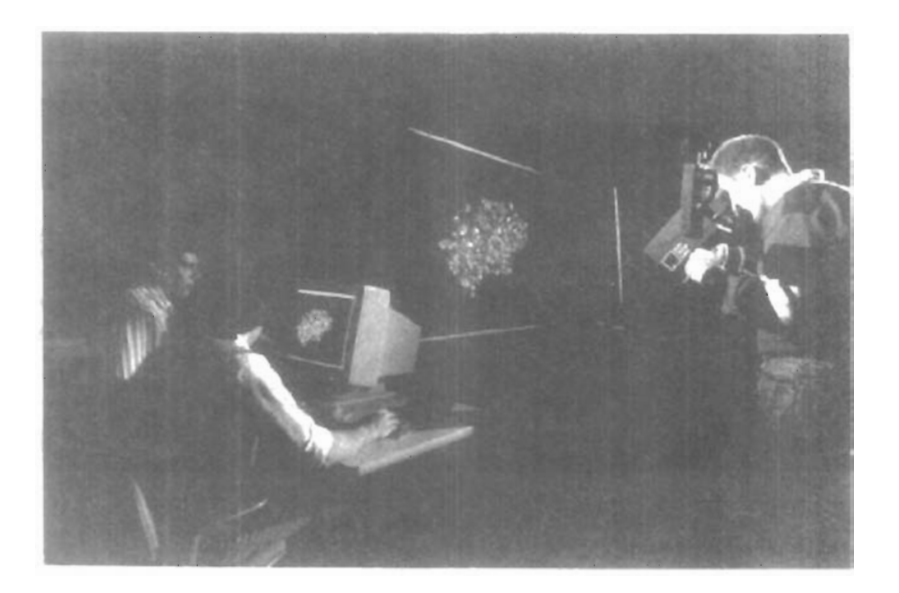

### *Figure* **1** *-63*  Stereoscopic viewing of a molecular structure using a "boom" device. *(Courtesy of the National Center for Supercomputing Applications, University*  $of$  Illinois at Urbana-Champaign.)

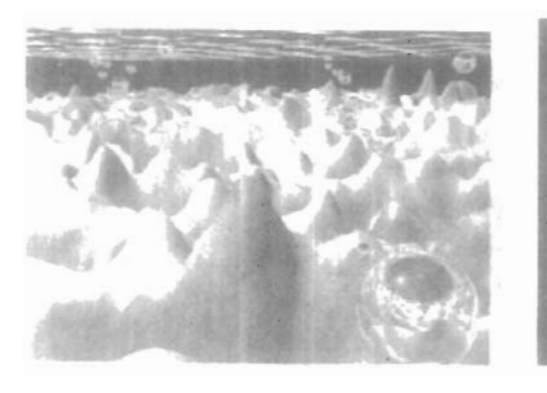

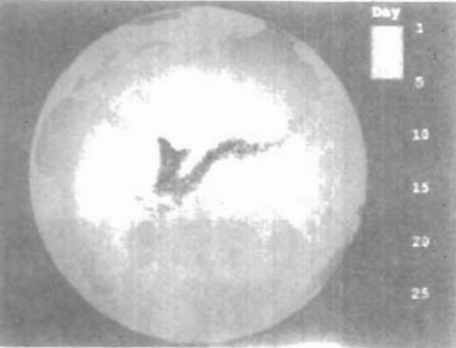

### **Figure 1-64**

**One image from a stendqnc pair, showing a visualization of the ocean floor obtained from mteltik data, by David Sandwell and Chris Small, Scripps Institution of Oceanography, and Jim Mdeod, SDSC. (Courtesy** of *Stephanie* Sids, **Sun**  *Diego Supramrputer Center.)* 

### *Figvne* **165**

**A** simulation **of the** *effds* **of the Kuwaiti oil fire, by Gary Glatpneier, Chuck Hanson, and Paul Hinker.** (Courtesy of Mike **Krogh, Advanced Computing** *lnboratwy 41* **Los Alrrmos** *Nafionul*  Laboratory.)

Section **1-6 Visualization** 

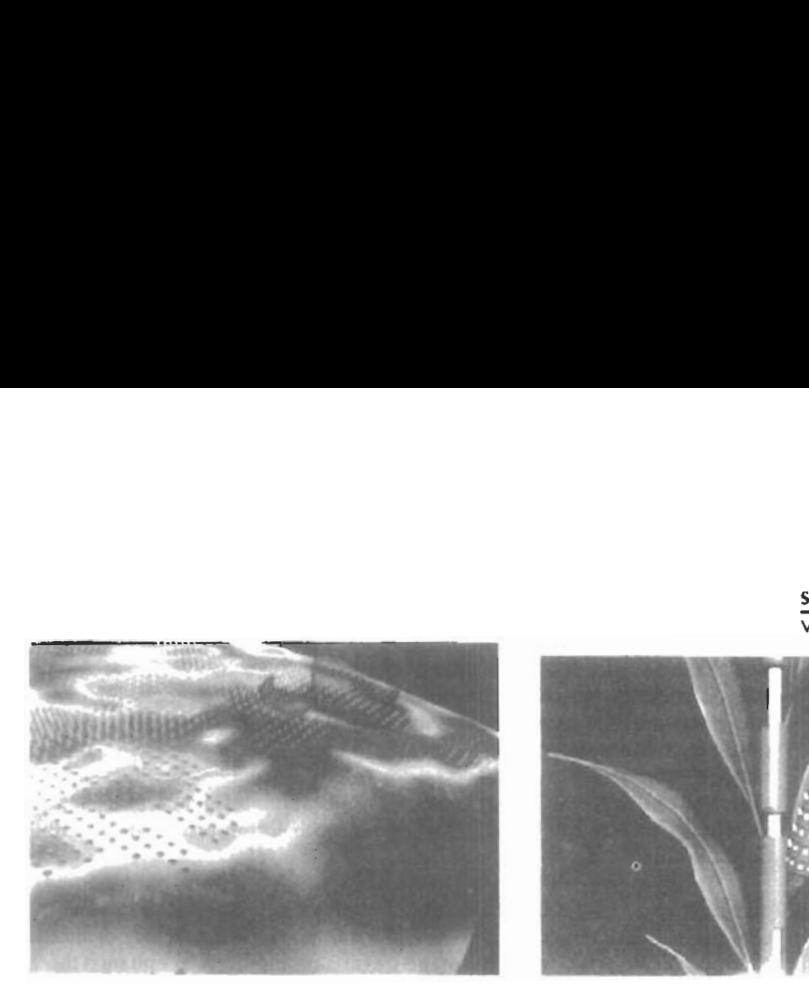

### Figure 1-66

**A** visualization of pollution over the earth's surface by Tom Palmer, **Cray** Research Inc./NCSC; **Chris**  Landreth, NCSC; and Dave Bock, **NCSC.** Pollutant SO, is plotted as a blue surface, acid-rain deposition is a color plane on the map surface, and rain concentration is shown as clear cylinders. *(Courtesy* of *the North Carolina Supercomputing Center/MCNC.)* 

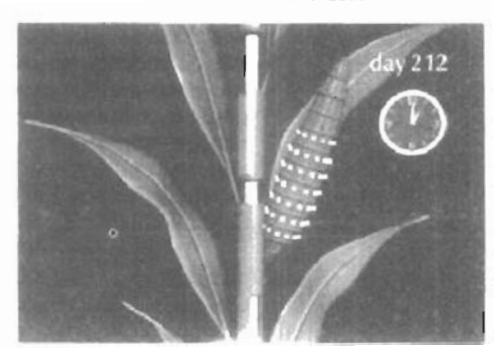

### *Figure 1-67*

One frame of an animation **sequence** showing the development of a corn ear. (Courtesy of the *National Center for Supercomputing* **Applications, University of Illinois at** *UrhnaChampaign.)* 

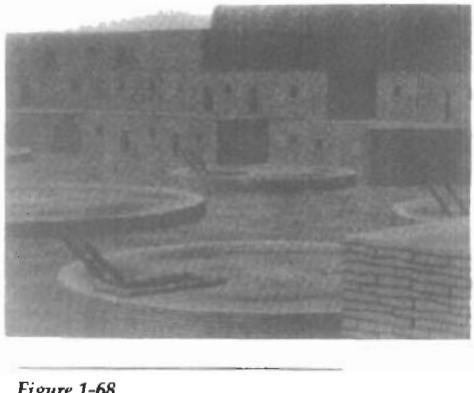

*Figure 1-68 A* visualization of the reconstruction of the ruins at Chaco Canyon, **Arizona.** *(Courtesy of Melvin L. Pnceitt, Los* **Alamos**  *Nationul lnboratory. Data supplied by Stephen* **If.** *Lekson.)* 

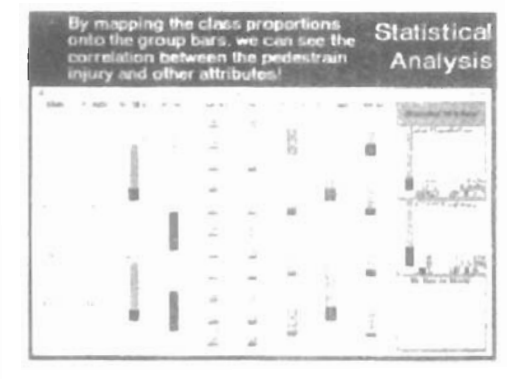

# *Figure 1-69*

*A* prototype technique, called **WinViz**, for visualizing tabular multidimensional data is **used** here to correlate statistical information on pedestrians involved in automobile accidents, developed **by**  a visuahzation team at **ITT.**  *(Courtesy of Lee-Hian Quek,*  **Information Technology Institute.** *Republic of Singapore.)* 

A Survey of Computer Graphics

# **IMAGE PROCESSING**

Although methods **used** in computer graphics and Image processing overlap, the **amas am** concerned with fundamentally different operations. In computer graphics, a computer is used to create a pichue. Image **processing,** on the other hand, applies techniques to modify or interpret existing pictures, such as photographs and **TV scans.** Two principal applications of image pmcessing are (1) improving picture quality **and (2)** machine perception of visual information, as used in robotics.

To apply image-processing methods, we first digitize a photograph or other picture into an image file. **Then** digital methods can be applied to rearrange pic**ture** parts, to enhance color separations, or to improve the quality of shading. An example of the application of image-processing methods to enhance the quality of a picture is shown in Fig. 1-70. **These** techniques are **used** extensively in commercial art applications that involve the retouching and rearranging of sections of photographs and other artwork. Similar methods **are** used to analyze satellite photos of the earth and photos of galaxies.

Medical applications also make extensive use of image-processing techniques for picture enhancements, in tomography **and** in simulations of operations. Tomography is a technique of X-ray photography that allows **cross-sec**tional views of physiological systems to be displayed. Both computed *X-rav tomography* (CT) and *position emission tomography* (PET) use projection methods to reconstruct cross sections from digital data. **These** techniques are also **used** to

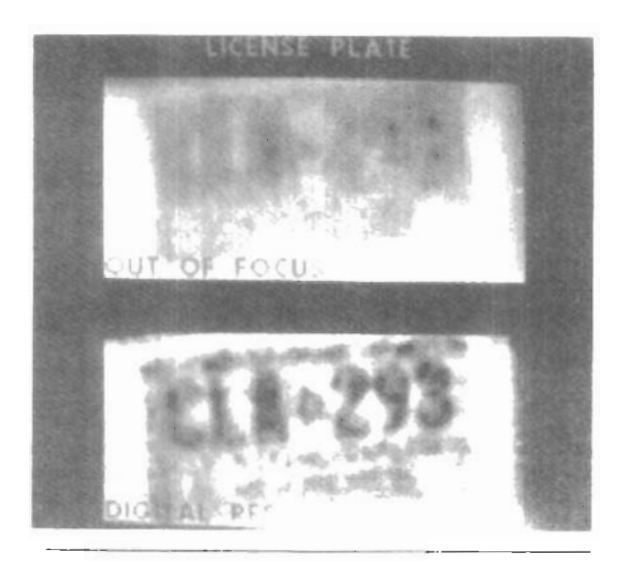

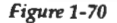

**A** blurred photograph of a **license** plate **becomes** legible after the application of image-processing techniques. (Courtesy of *Los Alamos National Laboratory.)* 

monitor internal functions and show cross sections during surgery. Other med-<br>
ical imaging techniques include ultrasonics and nuclear medicine scanners. With limage Processing ical imaging techniques include ultrasonics and nuclear medicine scanners. With ultrasonics, high-frequency sound waves, instead of X-rays, are used to generate digital data. Nuclear medicine scanners collect digital data from radiation emitted from ingested radionuclides and plot color-coded images.

lmage processing and computer graphics are typically combined in many applications. Medicine, for example, **uses these** techniques to model and study physical functions, to design artificial limbs, and to plan and practice surgery. The last application is generally referred to **as** computer-aided surgery. Two-dimensional cross sections of the body are obtained using imaging techniques. Then the slices are viewed and manipulated using graphics methods to simulate actual surgical procedures and to **try** out different surgical **cuts. Exam**ples of these medical applications are shown in Figs. 1-71 and 1-72.

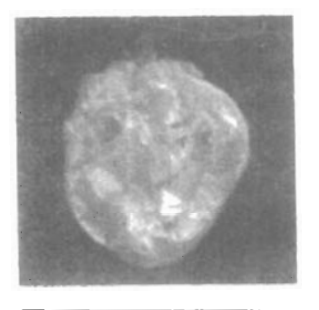

### *Figure 1-71*

One frame **from** a computer animation visualizing cardiac activation levels within regions of a semitransparent volume-rendered dog heart. Medical data provided by Wiiam Smith, Ed Simpson, and G. Allan Johnson, Duke University. Image-rendering software by Tom Palmer, Cray Research, Inc./NCSC. *(Courtesy of Dave* **Bock,** *North Carolina Supercomputing CenterlMCNC.) Figure 1-72* 

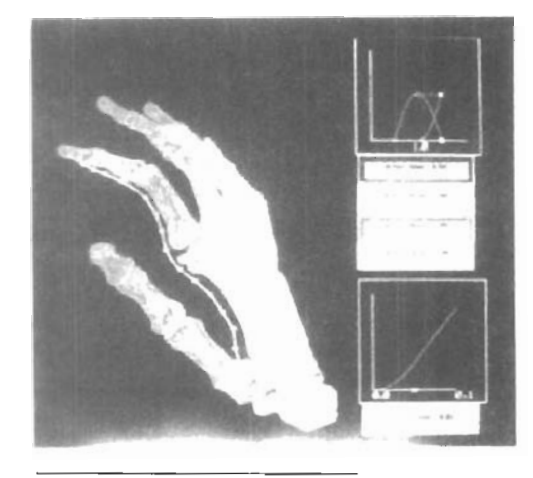

**One image** from a stereoscopic pair showing the **bones** of a human hand. The **images** were rendered by lnmo **Yoon,** D. E. Thompson, and **W.** N. Waggempack, Jr;, LSU, from a data **set** obtained with **CT** scans by Rehabilitation Research, **GWLNHDC. These images** show a possible tendon path for reconstructive surgery. *(Courtesy of*   $IMRLAB$ , *Mechanical Engineering*, **Louisiow** *State Uniwsity.)* 

### **Chapter 1 14**

# A Survey of Computer Graphics **GRAPHICAL USER INTERFACES**

It is common now for software packages to provide a graphical interface. A major component of a graphical interface is a window manager that allows a user . to display multiple-window areas. Each window can contain a different process that can contain graphical or nongraphical displays. To make a particular window active, we simply click in that window using an interactive pointing device.

Interfaces also display menus and icons for fast selection of processing options or parameter values. An icon is a graphical symbol that is designed to look like the processing option it represents. The advantages of icons are that they take up less screen space than corresponding textual descriptions and they can be understood more quickly if well designed. Menbs contain lists of textual descriptions and icons.

Figure 1-73 illustrates a typical graphical interface, containing a window manager, menu displays, and icons. In this example, the menus allow selection of processing options, color values, and graphics parameters. The icons represent options for painting, drawing, zooming, typing text strings, and other operations connected with picture construction.

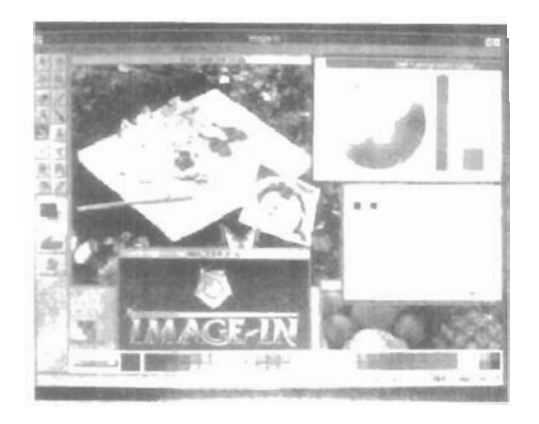

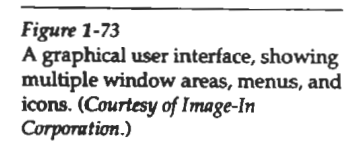

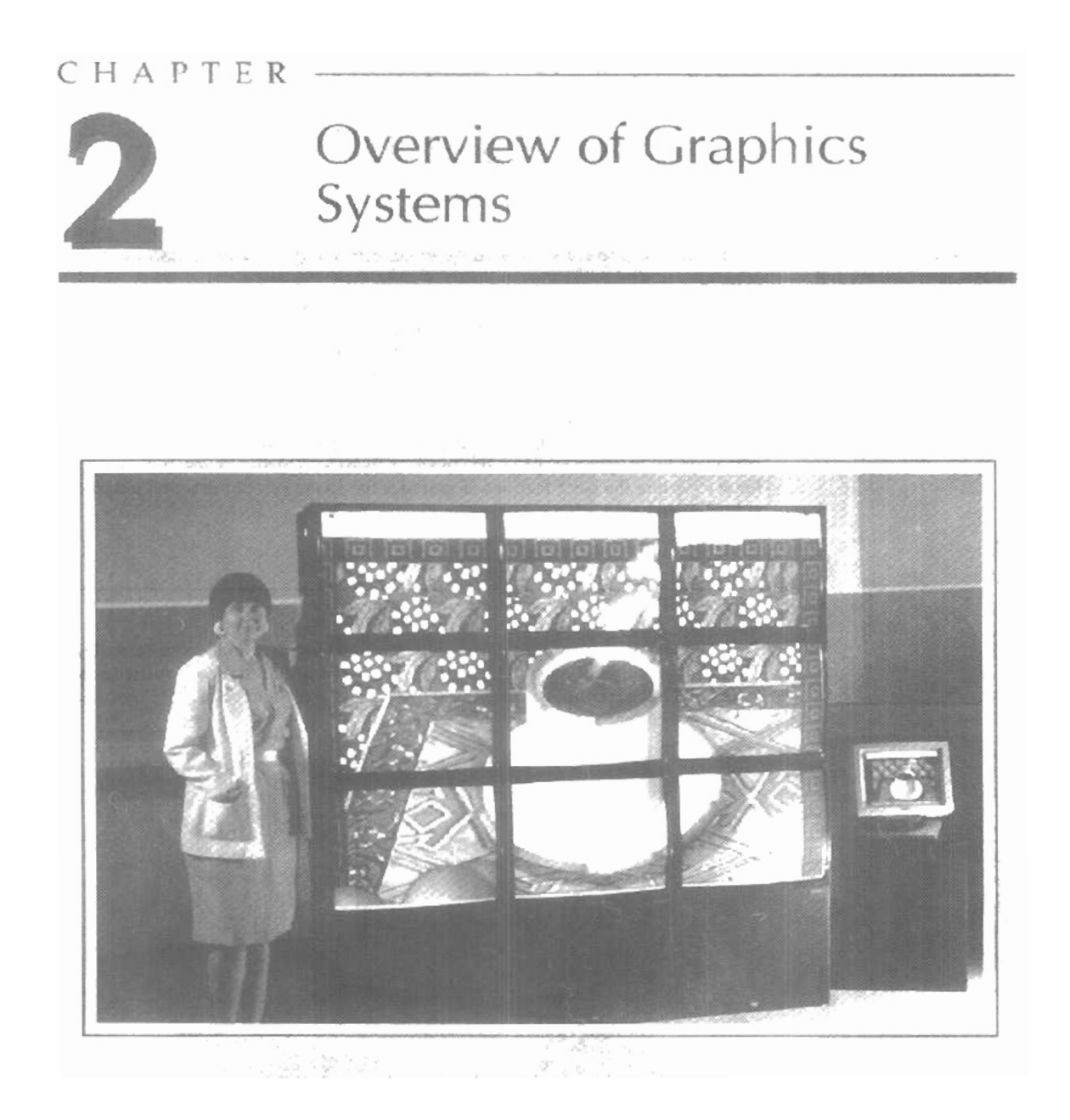

ue to the widespread recognition of the power and utility of computer graphics in virtually all fields, a broad range of graphics hardware and software systems is now available. Graphics capabilities for both two-dimensional and three-dimensional applications are now common on general-purpose computers, including many hand-held calculators. With personal computers, we can use a wide variety of interactive input devices and graphics software packages. For higher-quality applications, we can choose from a number of sophisticated special-purpose graphics hardware systems and technologies. In this chap ter, we explore the basic features of graphics hardware components and graphics software packages.

# **2-1**

# **VIDEO DISPLAY DEVICES**

Typically, the primary output device in a graphics system is a video monitor (Fig. **2-1).** The operation of **most** video monitors is based on the standard cathode-ray **tube (CRT)** design, but several other technologies exist and solid-state monitors may eventually predominate.

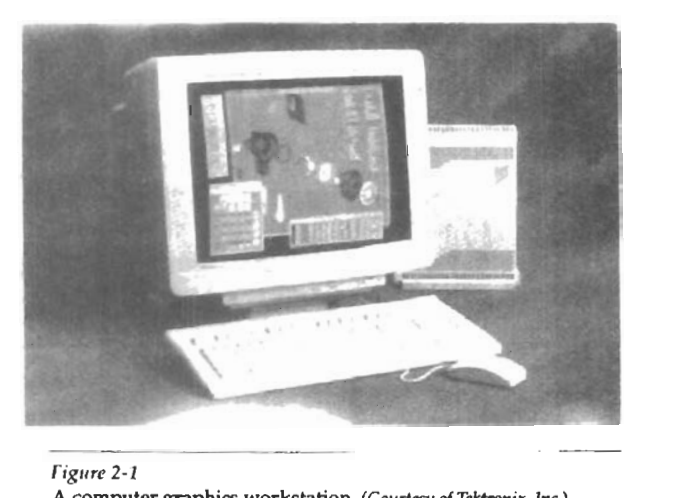

*Figure* 2-1 A computer graphics workstation. (Courtesy of Tektronix, Inc.)

## **Refresh Cathode-Ray Tubes**

Figure 2-2 illustrates the basic operation of a CRT. A beam of electrons *(cathode* rays), emitted by an electron **gun,** passes through focusing and deflection systems that direct the beam toward specified positions on the phosphor-coated screen. The phosphor then emits a small spot of light at each position contacted by the electron beam. Because the light emitted by the phosphor fades very rapidly, some method is needed for maintaining the screen picture. One way to keep the phosphor glowing is to redraw the picture repeatedly by quickly directing the electron beam back over the same points. This type of display is called a refresh **CRT.** 

The primary components of an electron gun in a CRT are the heated metal cathode and a control grid (Fig. **2-31.** Heat is supplied to the cathode by direding a current through a coil of wire, called the filament, inside the cylindrical cathode structure. **This** causes electrons to be 'kiled off" the hot cathode surface. In the vacuum inside the CRT envelope, the free, negatively charged electrons are then accelerated toward the phosphor coating by a high positive voltage. The acceler-

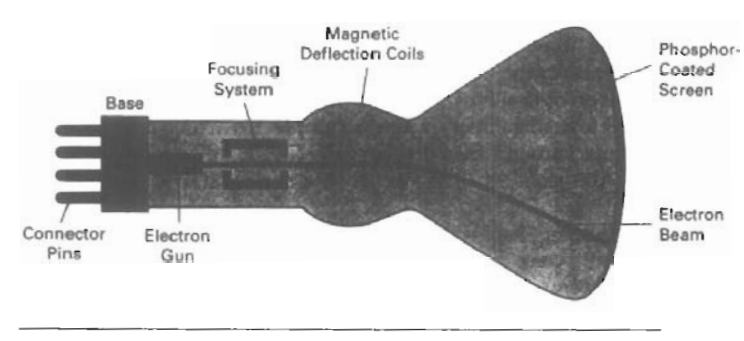

*Figure 2-2*  **Basic design of a magnetic-deflection CRT.** 

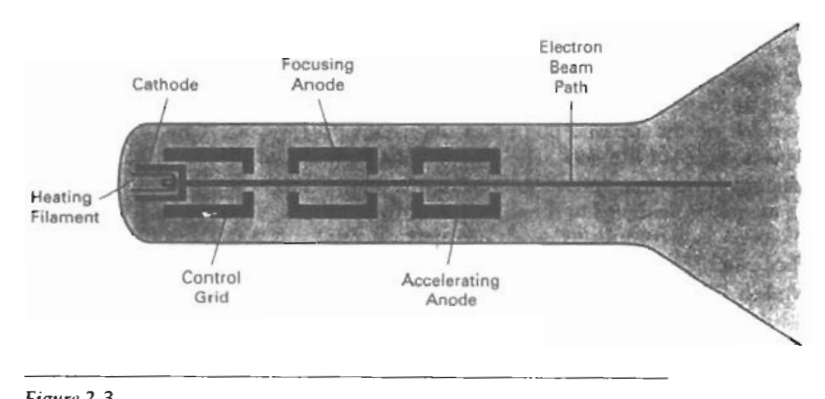

*Figure 2-3*  **Operation of an electron gun with an accelerating anode.** 

**kction 2-1** 

**Video Display Devices** 

**Chapter 2** ating voltage can be generated with a positively charged metal coating on the in**overview of Graphics Systems** side of the CRT envelope near the phosphor screen, or an accelerating anode can be used, as in Fig. **2-3.** Sometimes the electron gun is built to contain the accelerating anode and focusing system within the same unit.

> Intensity of the electron beam is controlled by setting voltage levels on the control grid, which is a metal cylinder that fits over the cathode. **A** high negative voltage applied to the control grid will shut off the beam by repelling eledrons and stopping them from passing through the small hole at the end of the control grid structure. **A** smaller negative voltage on the control grid simply decreases the number of electrons passing through. Since the amount of light emitted by the phosphor coating depends on the number of electrons striking the screen, we control the brightness of a display by varying the voltage on the control grid. We specify the intensity level for individual screen positions with graphics software commands, as discussed in Chapter **3.**

> The focusing system in a CRT is needed to force the electron beam to converge into a small spot as it strikes the phosphor. Otherwise, the electrons would repel each other, and the beam would spread out as it approaches the screen. Focusing is accomplished with either electric or magnetic fields. Electrostatic focusing is commonly used in television and computer graphics monitors. With electrostatic focusing, the electron beam passes through a positively charged metal cylinder that forms an electrostatic lens, as shown in Fig. **2-3.** The action of the electrostatic lens focuses the electron beam at the center of the screen, in exactly the same way that an optical lens focuses a beam of light at a particular focal distance. Similar lens focusing effects can be accomplished with a magnetic field set up by a coil mounted around the outside of the CRT envelope. Magnetic lens **fc**cusing produces the smallest spot size on the screen and is used in specialpurpose devices.

> Additional focusing hardware is used in high-precision systems to keep the beam in focus at all screen positions. The distance that the electron beam must travel to different points on the screen varies because thc radius of curvature for most CRTs is greater than the distance from the focusing system to the screen center. Therefore, the electron beam will be focused properly only at the center ot the screen. As the beam moves to the outer edges of the screen, displayed images become blurred. To compensate for this, the system can adjust the focusing according to the screen position of the beam.

> As with focusing, deflection of the electron beam can be controlled either with electric fields or with magnetic fields. Cathode-ray tubes are now commonly constructed with magnetic deflection coils mounted on the outside of the CRT envelope, as illustrated in Fig. **2-2.** Two pairs of coils are used, with the coils in each pair mounted on opposite sides of the neck of the CRT envelope. One pair is mounted on the top and bottom of the neck, and the other pair is mounted on opposite sides of the neck. The magnetic field produced by each pair of coils results in a transverse deflection force that is perpendicular both to the direction of the magnetic field and to the direction of travel of the electron beam. Horizontal deflection is accomplished with one pair of coils, and vertical deflection by the other pair. The proper deflection amounts are attained by adjusting the current through the coils. When electrostatic deflection is used, two pairs of parallel plates are mounted inside the CRT envelope. One pair oi plates is mounted horizontally to control the vertical deflection, and the other pair is mounted vertically to control horizontal deflection (Fig. **2-4).**

> Spots of light are produced on the screen by the transfer of the CRT beam energy to the phosphor. When the electrons in the beam collide with the phos-

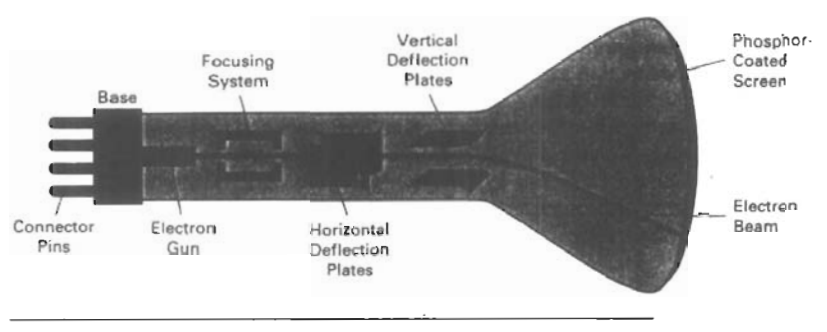

Figure 2-4 Electmstatic deflection of the **electron beam** in a CRT.

phor coating, they are stopped and their kinetic energy is absorbed by the phosphor. Part of the beam energy is converted by friction into heat energy, and the remainder causes electrons in the phosphor atoms to move up to higher quantum-energy levels. After a short time, the "excited" phosphor electrons begin dropping back to their stable ground state, giving up their extra energy as small quantums of Light energy. What we **see** on the screen is the combined effect of all the electron light emissions: a glowing spot that quickly fades after all the excited phosphor electrons have returned to their ground energy level. The **frequency** (or color) of the light emitted by the phosphor is proportional to the energy difference between the excited quantum state and the ground state.

Different hnds of phosphors are available for **use** in a CRT. Besides color, a mapr difference between phosphors is their persistence: how long they continue to emit light (that is, have excited electrons returning to the ground state) after the CRT beam is removed. Persistence is defined as the time it takes the emitted light from the screen to decay to one-tenth of its original intensity. Lowerpersistence phosphors require higher refresh rates to maintain a picture on the screen without flicker. A phosphor with low persistence is **useful** for animation; a high-persistence phosphor is **useful** for displaying highly complex, static pictures. Although some phosphors have a persistence greater than 1 second, graphics monitors are usually constructed with a persistence in the range from 10 to 60 microseconds.

Figure 2-5 shows the intensity distribution of a spot on the screen. The intensity is greatest at the center of the spot, and decreases with a Gaussian distribution out to the edges of the spot. This distribution corresponds to the crosssectional electron density distribution of the CRT **beam.** '

The maximum number of points that can be displayed without overlap on a **CRT** is referred to as the resolution. A more precise definition of resolution is the number of points per centimeter that can be plotted horizontally and vertically, although it is often simply stated as the total number of points in each direction. Spot intensity has a Gaussian distribution (Fig. 2-5), **so** two adjacent spok will appear distinct as long **as** their separation is greater than the diameter at which each spot has an intensity of about 60 percent of that at the center of the spot. **This** overlap position is illustrated in Fig. 2-6. Spot size also depends on intensity. As more electrons are accelerated toward the phospher per second, the CRT beam diameter and the illuminated spot increase. In addition, the increased excitation energy tends to spread to neighboring phosphor atoms not directly in the

*Fipn* 2-5 Intensity distribution of an illuminated phosphor spot on a **CRT** screen.

**Chrpcer 2 Overview of Graphics Systems** 

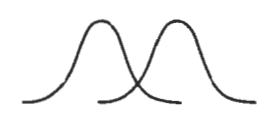

Figure 2-6

Two illuminated phosphor spots are distinguishable when their separation is greater than the diameter at which a spot intensity has fallen to 60 percent of maximum.

path of the beam, which further increases the spot diameter. Thus, resolution of a CRT is dependent on the type of phosphor, the intensity to be displayed, and the focusing and deflection systems. Typical resolution on high-quality systems is **1280** by **1024,** with higher resolutions available on many systems. Highresolution systems are often referred to as **high-definition** systems. The physical size of a graphics monitor is given as the length of the screen diagonal, with sizes varying from about **12** inches to **27** inches or more. A CRT monitor can be attached to a variety of computer systems, so the number of screen points that can actually be plotted depends on the capabilities of the system to which it is attached.

Another property of video monitors is aspect ratio. This number gives the ratio of vertical points to horizontal points necessary to produce equal-length lines in both directions on the screen. (Sometimes aspect ratio is stated in terms of the ratio of horizontal to vertical points.) An aspect ratio of 3/4 means that a vertical line plotted with three points has the same length as a horizontal line plotted with four points.

### **Raster-Scan Displays**

The most common type of graphics monitor employing a CRT is the raster-scan display, based on television technology. In a raster-scan system, the electron beam is swept across the screen, one row at a time from top to bottom. As the eledron beam moves across each row, the beam intensity is turned on and off to create a pattern of illuminated spots. Picture definition is stored in a memory area called the refresh buffer or frame buffer. This memory area holds the set of intensity values for all the screen points. Stored intensity values are then retrieved from the refresh buffer and "painted" on the screen one row (scan line) at a time (Fig. **2-7).** Each screen point is referred to as a pixel or pel (shortened forms of picture element). The capability of a raster-scan system to store intensity information for each screen point makes it well suited for the realistic displav of scenes containing subtle shading and color patterns. Home television sets and printers are examples of other systems using raster-scan methods.

intensity range for pixel positions depends on the capability of the raster system. In a simple black-and-white system, each screen point is either on or off, so only one bit per pixel is needed to control the intensity of screen positions. For a bilevel system, a bit value of 1 indicates that the electron beam is to be turned on at that position, and a value of **0** indicates that the beam intensity is to be off. Additional bits are needed when color and intensity variations can be displayed. Up to **24** bits per pixel are included in high-quality systems, which can require severaI megabytes of storage for the frame buffer, depending on the resolution of the system. **A** system with **24** bits per pixel and a screen resolution of 1024 bv **1024** requires 3 megabytes of storage for the frame buffer. On a black-and-white system with one bit per pixel, the frame buffer is commonly called a bitmap. For systems with multiple bits per pixel, the frame buffer is often referred to as a pixmap.

Refreshing on raster-scan displays is carried out at the rate of 60 to 80 frames per second, although some systems are designed for higher refresh rates. Sometimes, refresh rates are described in units of cycles per second, or Hertz (Hz), where a cycle corresponds to one frame. Using these units, we would describe a refresh rate of **60** frames per second as simply 60 Hz. At the end of each scan line, the electron beam returns to the left side of the screen to begin displaving the next scan line. The return to the left of the screen, after refreshing each

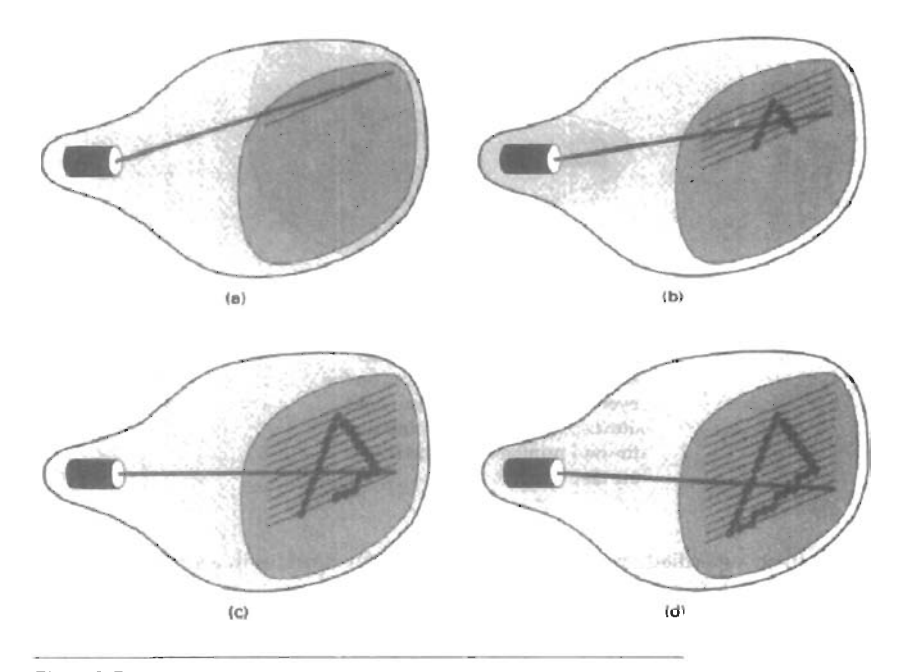

**Figure 2-7**  A raster-scan system displays an object as a set of discrete points across **each scan line.** 

scan line, is called the **horizontal retrace** of the electron beam. And at the end of each frame (displayed in 1/80th to 1/60th of a second), the electron beam returns (vertical retrace) to the top left comer of the screen to begin the next frame.

On some raster-scan systems (and in **TV** sets), each frame is displayed in two passes using an *interlaced* refresh procedure. In the first pass, the beam sweeps across every other scan line from top to bottom. Then after the vertical retrace, the beam sweeps out the remaining scan lines (Fig. 2-8). Interlacing of the scan lines in this way allows us to see the entire screen displayed in one-half the time it would have taken to sweep across all the lines at once from top to bottom. Interlacing is primarily used with slower refreshing rates. On an older, **30** frameper-second, noninterlaced display, for instance, some flicker is noticeable. But with interlacing, each of the two passes can be accomplished in 1/60th of a second, which brings the refresh rate nearer to **60** frames per second. This is an effective technique for avoiding flicker, providing that adjacent scan lines contain similar display information.

### **Random-Scan Displays**

When operated as a random-scan display unit, a CRT has the electron beam directed only to the parts of the screen where a picture is to be drawn. Randomscan monitors draw a picture one line at a time and for this reason are also referred to as vector displays (or stroke-writing or calligraphic displays). The component lines of a picture can be drawn and refreshed by a random-scan sys**Chapter 2** 

Overview **of Graphics Systems** 

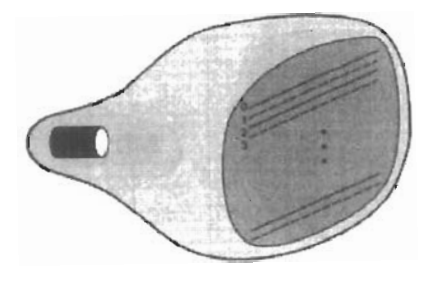

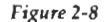

**Interlacing** scan **lines on a rasterscan display. First, all points on the wen-numbered (solid) scan lines are displayed; then all points along the odd-numbered (dashed) lines are displayed.** 

tem in any specified order (Fig. **2-9).** A pen plotter operates in a similar way and is an example of a random-scan, hard-copy device.

Refresh rate on a random-scan system depends on the number of lines to be displayed. **Picture** definition is now stored as a set of linedrawing commands in an area of memory referred to as the refresh display file. Sometimes the refresh display file is called the display list, display program, or simply the **refresh buffer.** To display a specified picture, the system cycles through the set of commands in the display file, drawing each component line in turn. After all linedrawing commands have been processed, the system cycles back to the first line command in the list. Random-scan displays are designed to draw all the component lines of a picture 30 to 60 times each second. High-quality vector systems are capable of handling approximately 100,000 "short" lines at this refresh rate. When a small set of lines is to be displayed, each refresh cycle is delayed to avoid refresh rates greater than 60 frames per second. Otherwise, faster refreshing oi the set of lines could bum out the phosphor.

Random-scan systems are designed for linedrawing applications and cannot display realistic shaded scenes. Since picture definition is stored as a set of linedrawing instructions and not as a set of intensity values for all screen points, vector displays generally have higher resolution than raster systems. **Also,** vector displays produce smooth line drawings **because** the CRT beam directly follows the line path. **A** raster system, in contrast, produces **jagged** lines that are plotted as discrete point sets.

### **Color CRT Monitors**

**A** CRT monitor displays color pictures by using a combination of phosphors that emit different-colored light. By combining the emitted light from the different phosphors, a range of colors can be generated. The two basic techniques for producing color displays with a CRT are the beam-penetration method and the shadow-mask method.

The beam-penetration method for displaying color pictures has been used with random-scan monitors. Two layers of phosphor, usually red and green, are

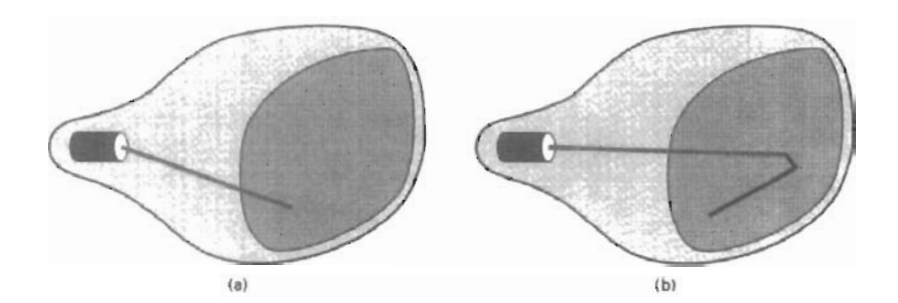

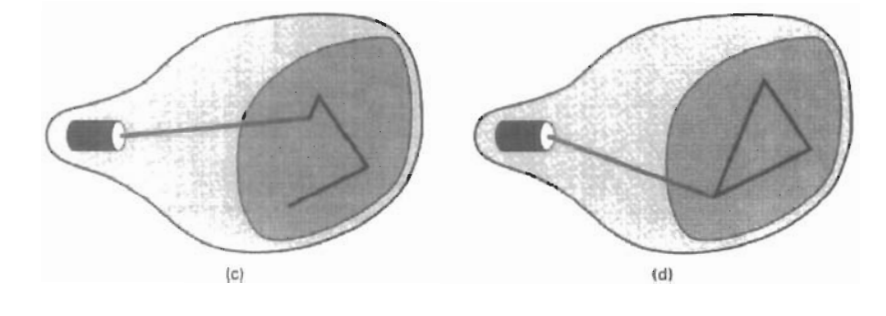

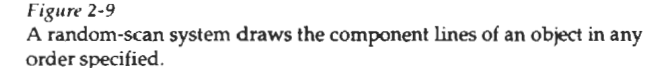

coated onto the inside of the CRT screen, and the displayed color depends on how far the electron beam penetrates into the phosphor layers. A beam of slow electrons excites only the outer **red** layer. **A** beam of very fast electrons penetrates through the **red** layer and excites the inner green layer. At intermediate beam speeds, combinations of red and green light are emitted to show two additional colors, orange and yellow. The speed of the electrons, and hence the screen color at any point, is controlled by the **beam-acceleration voltage.** Beam penetration has been an inexpensive way to produce color in random-scan monitors, but only four colors are possible, and the quality of pictures is not as good as with other methods.

Shadow-mask methods are commonly used in raster-scan systems (including color **TV)** because they produce a much wider range of colors than the beampenetration method. A shadow-mask CRT has three phosphor color dots at each pixel position. One phosphor dot emits a **red** light, another emifs a green light, and the third emits a blue light. **This type** of CRT has three electron guns, one for each color dot, and a shadow-mask grid just behind the phosphor-coated screen. Figure 2-10 illustrates the *delta-delta* shadow-mask method, commonly used in color **CRT** systems. The three electron beams are deflected and focused as a group onto the shadow mask, which contains a series of holes aligned with the phosphor-dot patterns. When the three beams pass through a hole in the shadow mask, they activate a dot triangle, which appears as a small color spot on the screen. The phosphor dots in the triangles are arranged so that each electron beam can activate only its corresponding color dot when it passes through the

### **Chapter 2**

**Overview of Graphics Systems** 

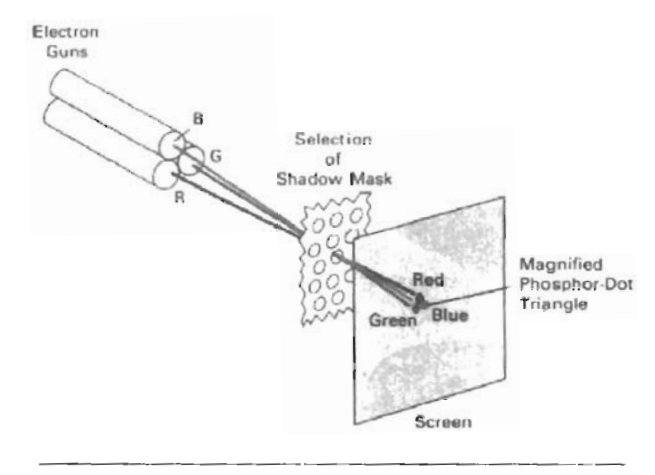

### Figure 2-10

Operation of a delta-delta, shadow-mask **CRT. Three** electron **guns,** aligned with the triangular colordot patterns on the **screen,**  are **directed** to each dot triangle **by** a shadow mask.

shadow mask. Another configuration for the three electron guns is an **in-line**  arrangement in which the three electron guns, and the corresponding red-green-blue color dots on the screen, are aligned along one scan line instead of in a triangular pattern. This in-line arrangement of electron guns is easier to keep in alignment and is commonly used in high-resolution color CRTs.

We obtain color variations in a shadow-mask CRT by varying the intensity levels of the three electron beams. By turning off the **red** and green **guns,** we get only the color coming from the blue phosphor. Other combinations of beam intensities produce a small light spot for each pixel position, since our eyes tend to merge the three colors into one composite. The color we **see** depends on the amount of excitation of the red, green, and blue phosphors. **A** white (or gray) area is the result of activating all three dots with equal intensity. Yellow is produced with the green and red dots only, magenta is produced with the blue and red dots, and cyan shows up when blue and green are activated equally. In some low-cost systems, the electron beam can only be set to on or off, limiting displays to eight colors. More sophisticated systems can set intermediate intensity levels for the electron beams, allowing several million different colors to be generated.

Color graphics systems can be designed to be used with several **types** of **CRT** display devices. Some inexpensive home-computer systems and video games are designed for use with a color TV set and an RF (radio-frequency) modulator. The purpose of the RF modulator is to simulate the signal from a broadcast TV station. This means that the color and intensity information of the picture must be combined and superimposed on the broadcast-frequency carrier signal that the TV needs to have as input. Then the circuitry in the TV takes this signal from the **RF** modulator, extracts the picture information, and paints it on the screen. As we might expect, this extra handling of the picture information **by** the **RF** modulator and **TV** circuitry decreases the quality of displayed images.

Composite monitors **are** adaptations of TV sets that allow bypass of the broadcast circuitry. These display devices still require that the picture information be combined, but no carrier signal is needed. Picture information is com-<br>bined into a composite signal and then separated by the monitor, so the resulting  $\frac{V}{V}$   $\frac{V}{V}$   $\frac{V}{V}$   $\frac{V}{V}$   $\frac{V}{V}$   $\frac{V}{V}$  bined into a composite signal and then separated by the monitor, so the resulting picture quality is still not the best attainable.

Color CRTs in graphics systems are designed as **RGB** monitors. **These** monitors use shadow-mask methods and take the intensity level for each electron gun (red, green, and blue) directly from the computer system without any intermediate processing. High-quality raster-graphics systems have 24 bits per pixel in the kame buffer, allowing **256** voltage settings for each electron gun and nearly 17 million color choices for each pixel. An RGB color system with 24 bits of storage per pixel is generally referred to as a full-color system or a true-color system.

### Direct-View Storage Tubes

An alternative method for maintaining a screen image is to store the picture information inside the CRT instead of refreshing the screen. A direct-view storage tube (DVST) stores the picture information as a charge distribution just behind the phosphor-coated screen. Two electron guns are used in a DVST. One, the primary gun, is used to store the picture pattern; the second, the flood gun, maintains the picture display.

A DVST monitor has both disadvantages and advantages compared to the refresh CRT. Because no refreshing is needed, very complex pidures can be displayed at very high resolutions without flicker. Disadvantages of DVST systems are that they ordinarily do not display color and that selected parts of a picture cannot he erased. To eliminate a picture section, the entire screen must be erased and the modified picture redrawn. The erasing and redrawing process can take several seconds for a complex picture. For these reasons, storage displays have been largely replaced by raster systems.

### Flat-Panel Displays

Although most graphics monitors are still constructed with CRTs, other technologies are emerging that may soon replace CRT monitors. The term flat-panel display refers to a class of video devices that have reduced volume, weight, and power requirements compared to a CRT. A significant feature of flat-panel displays is that they are thinner than CRTs, and we can hang them on walls or wear them on our wrists. Since we can even write on some flat-panel displays, they will soon be available as pocket notepads. Current uses for flat-panel displays include small **TV** monitors, calculators, pocket video games, laptop computers, armrest viewing of movies on airlines, as advertisement boards in elevators, and as graphics displays in applications requiring rugged, portable monitors.

We can separate flat-panel displays into two categories: emissive displays and nonemissive displays. The emissive displays (or emitters) are devices that convert electrical energy into light. Plasma panels, thin-film electroluminescent displays, and light-emitting diodes are examples of emissive displays. Flat CRTs have also been devised, in which electron beams are accelerated parallel to the screen, then deflected 90' to the screen. But flat CRTs have not proved to be as successful as other emissive devices. Nonemmissive displays (or nonemitters) use optical effects to convert sunlight or light from some other source into graphics patterns. The most important example of a nonemissive flat-panel display is a liquid-crystal device.

Plasma panels, also called gas-discharge displays, are constructed by filling the region between two glass plates with a mixture of gases that usually in-

**Chapter 2** dudes neon. A series of vertical conducting ribbons is placed on one glass panel, **Overview dGraphics Systems** and a **set** of horizontal ribbons is built into the other glass panel (Fig. **2-11).** Firing voltages applied to a pair of horizontal and vertical conductors cause the gas at the intersection of the two conductors to break down into a glowing plasma of electrons and ions. Picture definition is stored in a refresh buffer, and the firing voltages are applied to refresh the pixel positions (at the intersections of the conductors) 60 times per second. Alternating-current methods are used to provide faster application of the firing voltages, and thus brighter displays. Separation **between** pixels is provided by the electric field of the conductors. Figure **2-12**  shows a high-definition plasma panel. One disadvantage of plasma panels has **been** that they were strictly monochromatic devices, but systems have been developed that are now capable of displaying color and grayscale.

> **Thin-film** electroluminescent displays are similar in construction to a plasma panel. The diffemnce is that the region between the glass plates is filled with a phosphor, such as zinc sulfide doped with manganese, instead of a gas (Fig. 2-13). When a suffiaently high voltage is applied to a pair of crossing elec**trodes,** the phosphor becomes a conductor in the area of the intersection of the two electrodes. Electrical energy is then absorbed by the manganese atoms, which then release the energy as a spot of light similar to the glowing plasma effect in a plasma panel. Electroluminescent displays require more power than plasma panels, and good color and gray scale displays are hard to achieve.

> **A** third **type** of emissive device is the light-emitting diode **(LED). A** matrix of diodes is arranged to form the pixel positions in the display, and picture definition is stored in a refresh buffer. **As** in xan-line refreshing of a **CRT,** information

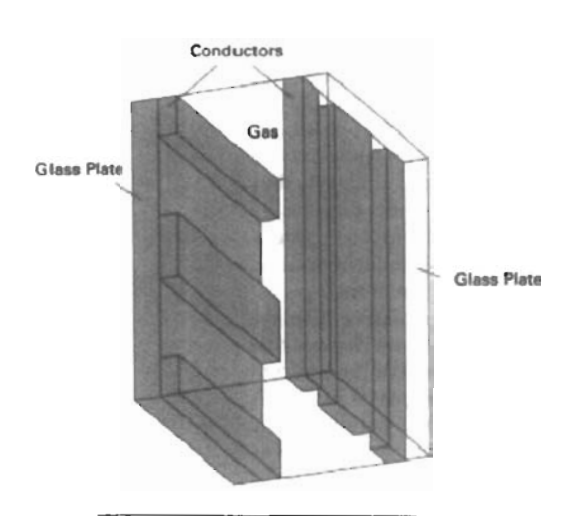

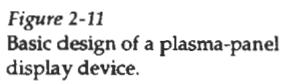

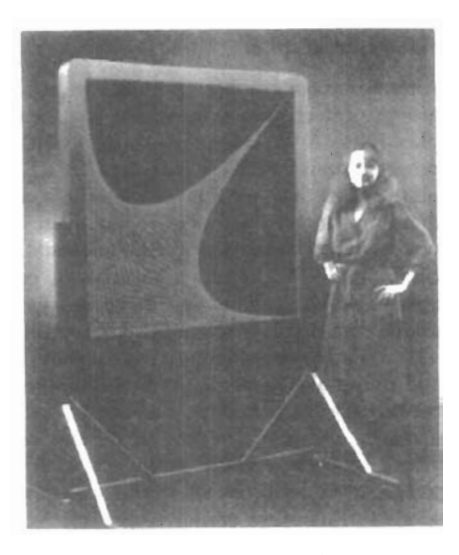

*Figure 2-12 A* plasma-panel display with a **resolution** of **2048** by 2048 and a screen diagonal of 1.5 meters. *(Courtesy of Photonics Systons.)* 

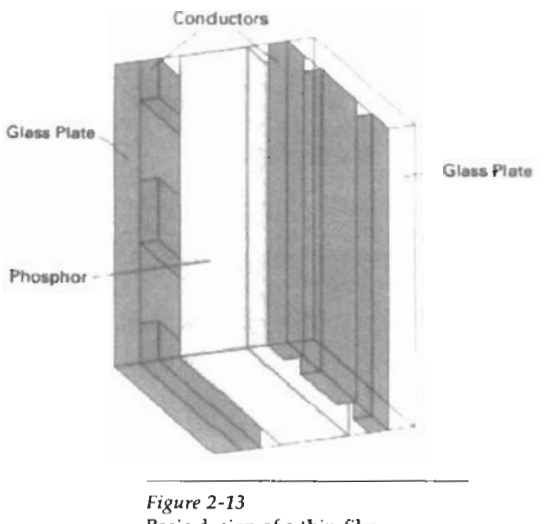

Basic design of a thin-film electroluminescent display device.

is read from the refresh buffer and converted to voltage levels that are applied to the diodes to produce the light patterns in the display.

emissive devices produce a picture by passing polarized light from the surroundas calculators (Fig. 2-14) and portable, laptop computers (Fig. 2-15). These non-Liquid-crystal displays (LCDs) are commonly used in small systems, such ings or from an internal light source through a liquid-crystal material that can be aligned to either block or transmit the light.

The term **liquid crystal** refers to the fact that these compounds have a crystalline arrangement of molecules, yet they flow like a liquid. Flat-panel displays commonly use nematic (threadlike) liquid-crystal compounds that tend to keep the long axes of the rod-shaped molecules aligned. **A** flat-panel display can then be constructed with a nematic liquid crystal, as demonstrated in Fig. 2-16. Two glass plates, each containing a light polarizer at right angles to the other plate, sandwich the liquid-crystal material. Rows of horizontal transparent conductors are built into one glass plate, and columns of vertical conductors are put into the other plate. The intersection **of** two conductors defines a pixel position. Normally, the molecules are aligned as shown in the "on state" of Fig. 2-16. Polarized light passing through the material is twisted so that it will pass through the opposite polarizer. The light is then mfleded back to the viewer. To **turn** off the pixel, we apply a voltage to the two intersecting conductors to align the mole cules so that the light is not twisted. This type of flat-panel device is referred to as a passive-matrix LCD. Picture definitions are stored in a refresh buffer, and the *Figure2-14*  screen is refreshed at the rate of 60 frames per second, as in the emissive devices. **A** hand calculator **with** an Back lighting is also commonly applied using solid-state electronic devices, so **LCD** screen<br>that the custom is not completely dependent on outside light sources. Colors son *Instruments*. that the system is not completely dependent on outside light sources. Colors can be displayed by using different materials or dyes and by placing a triad of color pixels at each screen location. Another method for constructing LCDs is to place a transistor at each pixel location, using thin-film transistor technology. The transistors are **used** to control the voltage at pixel locations and to prevent charge from gradually leaking out of the liquid-crystal cells. These devices are called active-matrix displays.

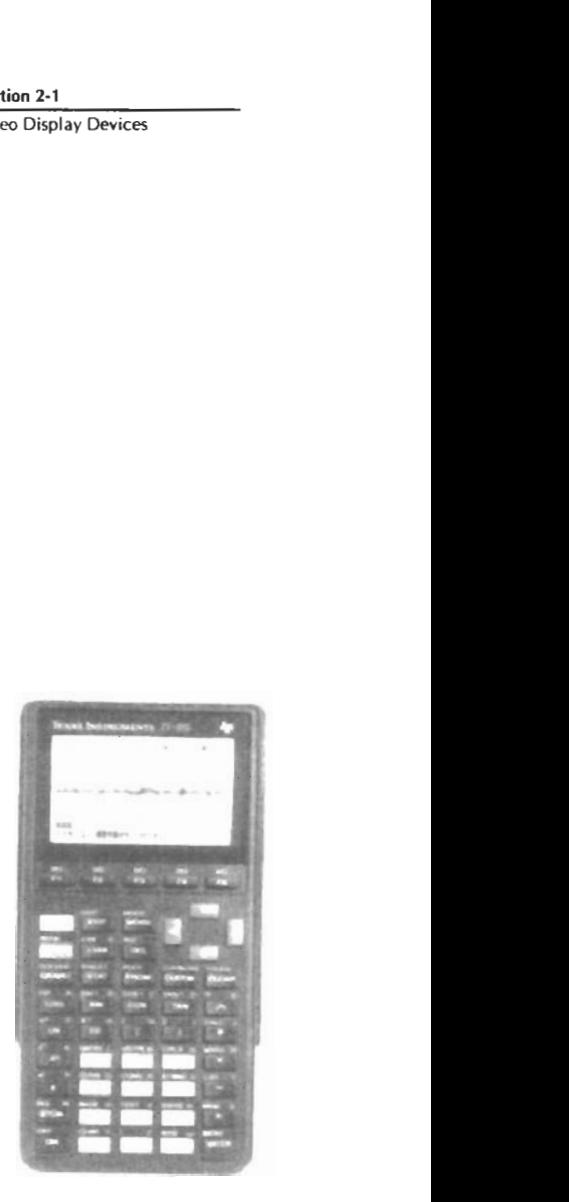

**Section 2-1 Vldeo Display Devices** 

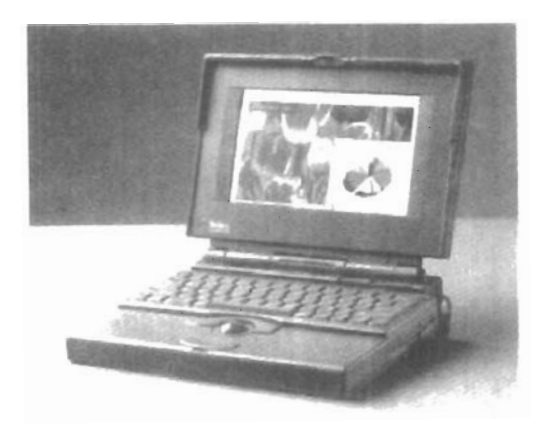

### *Figun* **2-15**

A backlit, passive-matrix, liquid**crystal display in a Laptop computer, featuring 256 colors, a screen resolution of 640 by** 400, **and a saeen diagonal of 9 inches.**  (Caurtesy **of Applc Computer,** *Inc.)* 

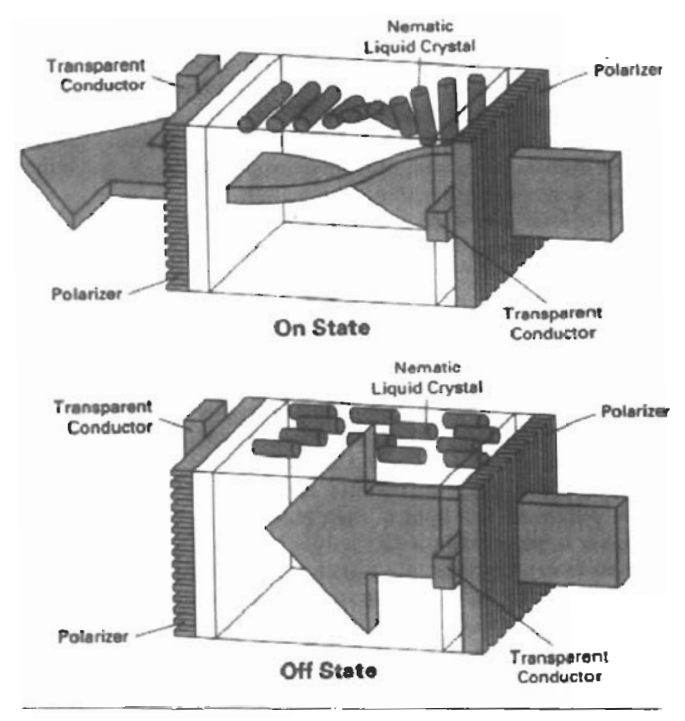

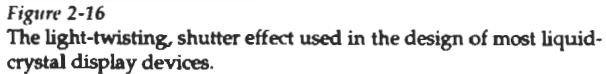

# Three-Dimensional Viewing Devices Section 2-1 **Section 2-1 Section 2-1 Section 2-1 Section 2-1 Section 2-1 Wideo Display Devices**

Graphics monitors for the display of three-dimensional scenes have been devised using a technique that reflects a CRT image from a vibrating, flexible mirror. The operation of such a system is demonstrated in Fig. 2-17. As the varifocal mirror vibrates, it changes focal length. These vibrations are synchronized with the display of an object on a **CRT** so that each point on the object is reflected from the mirror into a spatial position corresponding to the distance of that point from a specified viewing position. **This** allows us to walk around an object or scene and view it from different sides.

Figure 2-18 shows the Genisco SpaceCraph system, which uses a vibrating mirror to project three-dimensional objects into a 25-cm by 25-cm by 25-cm volume. This system is also capable of displaying two-dimensional cross-sectional "slices" of objects selected at different depths. **Such** systems have been **used** in medical applications to analyze data from ultrasonography and CAT scan devices, in geological applications to analyze topological and seismic data, in design applications involving solid objects, and in three-dimensional simulations of systems, such as molecules and terrain.

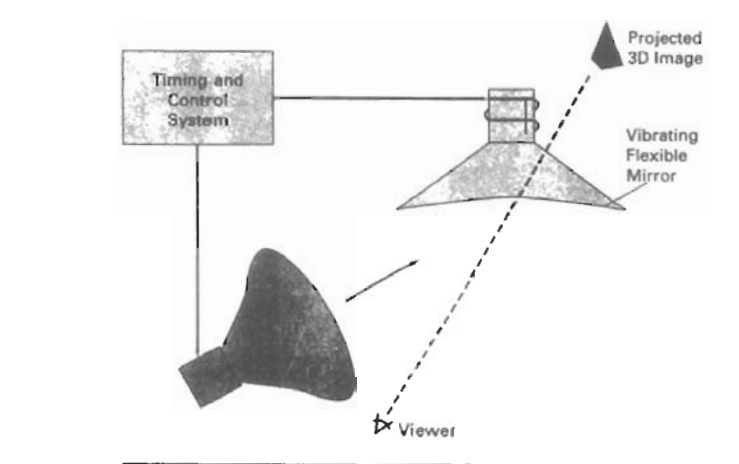

### *Figure* **2-1 7**

Operation of a three-dimensional display system using a vibrating mirror that changes focal length to match the depth of points in a scene.

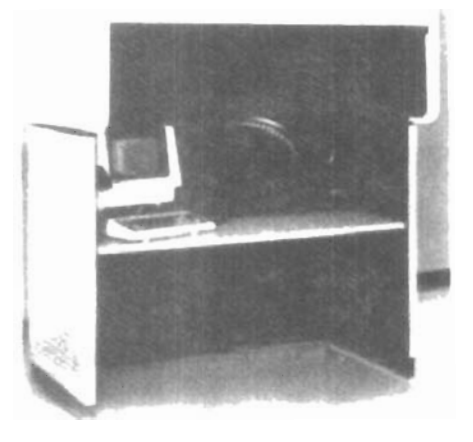

### **Figure 2-16**

The SpaceCraph interactive graphics system displays objects in three dimensions using a vibrating, flexible mirror. (Courtesy **of Genixo**   $Computers Corporation.$ )

# **Chapter 2** Stereoscopic and Virtual-Reality Systems Overview of Graphics Systems

Another technique for representing three-dimensional objects is displaying stereoscopic views. This method does not produce true three-dimensional images, but it does provide a three-dimensional effect by presenting a different view to each eye of an observer **so** that scenes do appear to have depth (Fig. 2-19).

To obtain a stereoscopic projection, we first need to obtain two views of a scene generated from a viewing direction corresponding to each eye (left and right). We can construct the two views as computer-generated scenes with different viewing positions, or we can use a stereo camera pair to photograph some **object** or scene. When we simultaneous **look** at the left view with the left eye and the right view with the right eye, the two views merge into a single image and we perceive a scene with depth. Figure 2-20 shows two views of a computergenerated scene for stereographic projection. To increase viewing comfort, the areas at the left and right edges of this scene that are visible to only one eye have been eliminated.

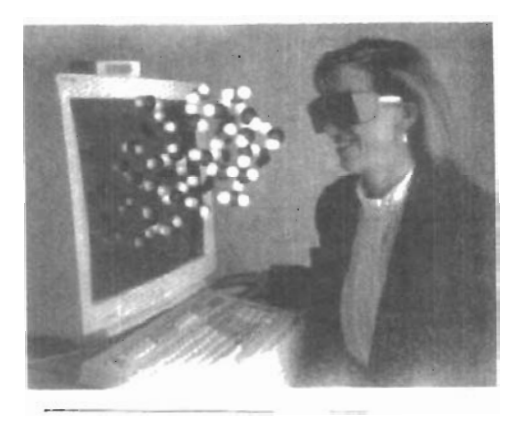

**Figrrrc 2-19 Viewing** *a* **stereoscopic projection.**  *(Courlesy of* **S1ered;mphics** *Corpomlion.)* 

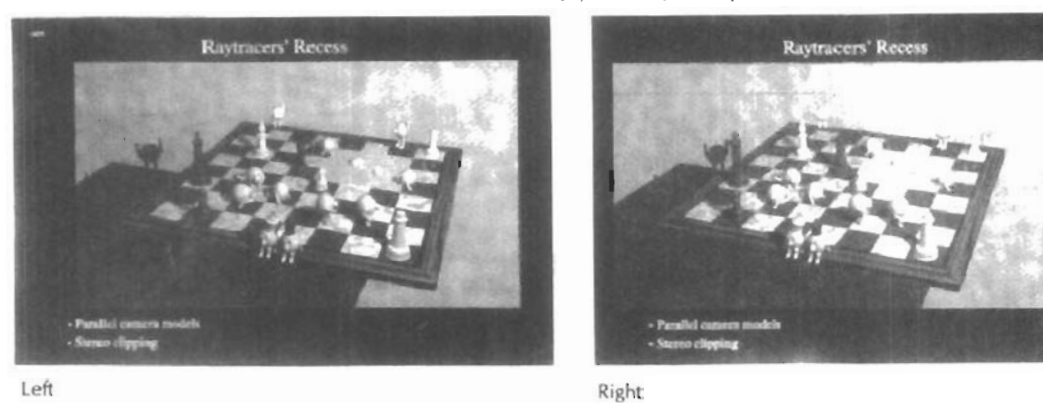

Figure 2-20 A stereoscopic viewing pair. *(Courtesy of Jerry Farm.) 50* 

One way to produce a stereoscopic effect is to display each of the two views **Section 2-1 a** raster system on alternate refresh cycles. The screen is viewed through Video Display Devices with a raster system on alternate refresh cycles. The screen is viewed through glasses, with each lens designed to act as a rapidly alternating shutter that is synchronized to block out one of the views. **Figure** 2-21 shows a pair of stereoscopic glasses constructed with liquid-crystal shutters and an infrared emitter that synchronizes the glasses with the views on the screen.

Stereoscopic viewing **is also** a component in virtual-reality systems, where users can step into a scene and interact with the environment. **A** headset (Fig. 2-22) containing an optical system to generate the stereoscopic views is commonly **used** in conjuction with interactive input devices to locate and **manip**  date objects in the scene. A sensing system in the headset **keeps** track of the viewer's position, **so** that the front **and back** of objects can be **m** as the viewer

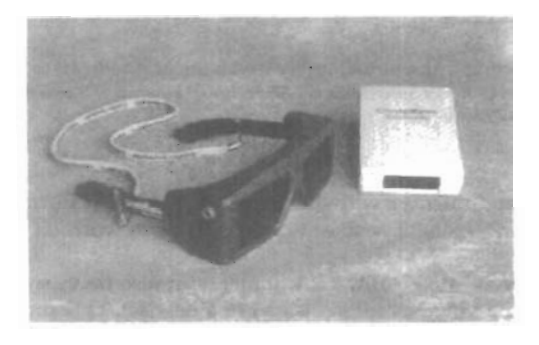

Figure 2-21<br>Glasses for viewing a stereoscopic scene and an infrared synchronizing emitter. (Courtesy of StereoGraphics Corporation.)

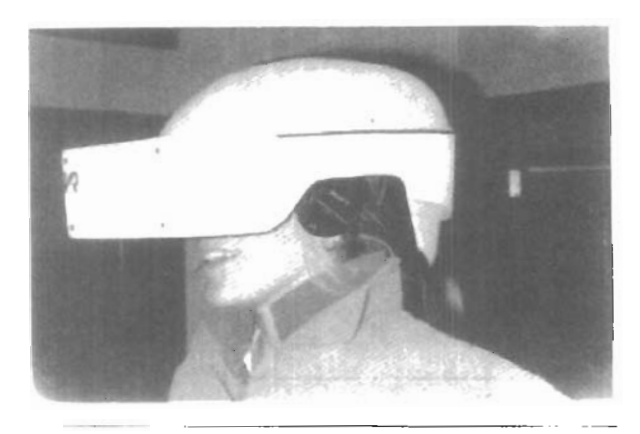

**Figure** 2-22 **A** headset **used** in **virtual-reality** systems. **(Coudrsy** of **Virtual**   $Research.$ )

**Chapter 2** 

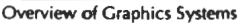

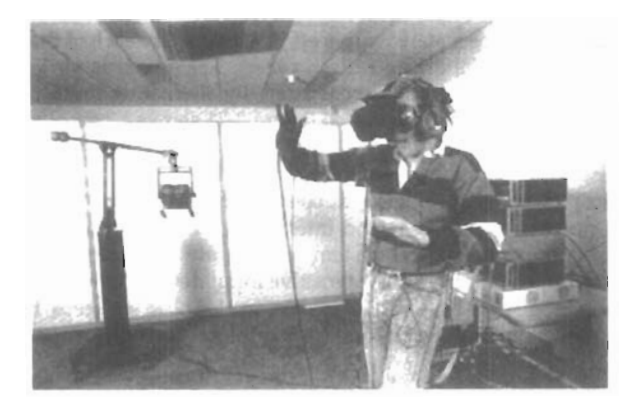

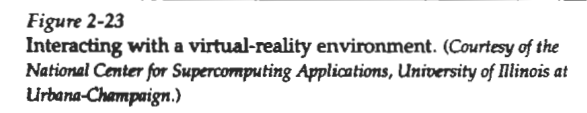

**"walks** through" and interacts with the display. Figure 2-23 illustrates interaction with a virtual **scene,** using a headset and a data glove worn on the right hand (Section **2-5).** 

An interactive virtual-reality environment **can also** be viewed with stereoscopic **glasses** and a video monitor, instead of a headset. **This** provides a means for obtaining a lower-cost virtual-reality system. As an example, Fig. 2-24 shows an **ultrasound** tracking device **with** six degrees of freedom. The tracking device is placed on top of the video display and is **used** to monitor head movements **so**  that the viewing position for a scene can be changed as head position changes.

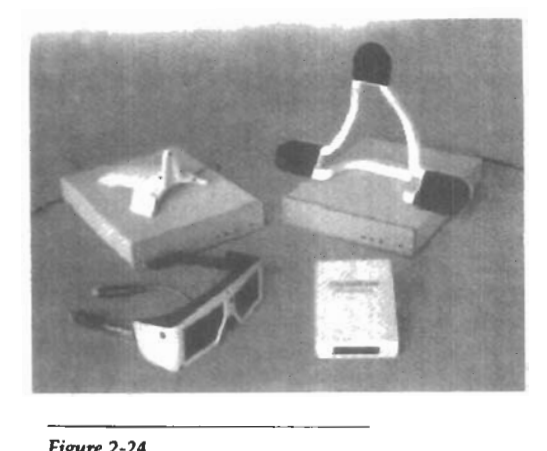

*Fipm* **2-24 An ultrasound tracking device** used with stereoscopic glasses to track head position. (Courtesy of  $Stereo$ Graphics Corporation.)

# **2-2** Section 2-2 **RASTER-SCAN SYSTEMS Raster-kan Systems**

Interactive raster graphics systems typically employ several processing units. In addition to the central pmessing unit, or CPU, a special-purpose processor, called the video controller or display controller, is used to control the operation of the display device. Organization of a simple raster system is shown in Fig. 2-25. Here, the frame buffer can be anywhere in the system memory, and the video controller accesses the frame buffer to refresh the screen. In addition to the video controller, more sophisticated raster systems employ other processors as coprocessors and accelerators to impIement various graphics operations.

# **Video Controller**

Figure 2-26 shows a commonly **used** organization for raster systems. **A fixed** area of the system memory is reserved for the frame buffer, and the video controller is given direct access to the frame-buffer memory.

Frarne-buffer locations, and the corresponding **screen** positions, are referenced in Cartesian coordinates. For many graphics monitors, the coordinate ori-

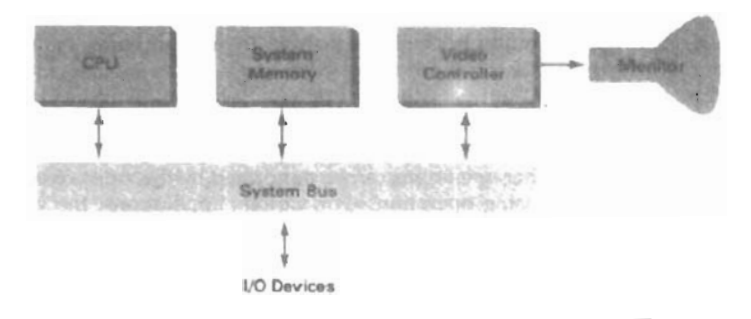

*Figure 2-25* 

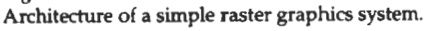

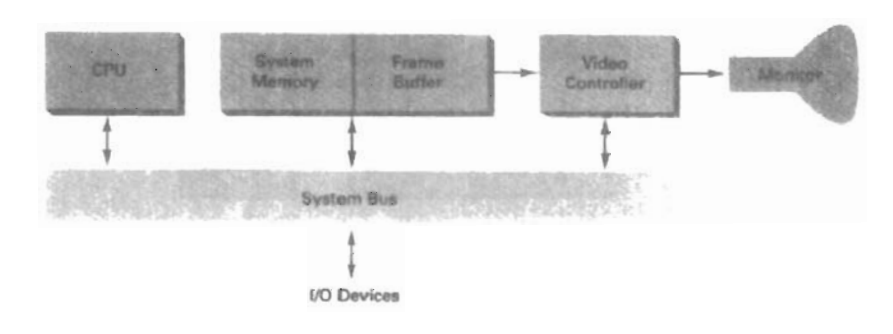

*Figure 2-26* 

Architecture of a raster system with a fixed portion of the system memory **reserved** for the frame buffer.

**Chapter 2 Owrview of Graphics Systems** 

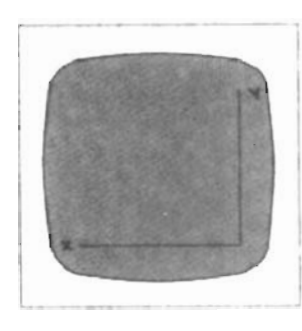

# Figure 2-27

The origin of the coordinate system for identifying screen **positions** is **usually** specified in the lower-left corner.

gin is'defined at the lower left screen comer (Fig. 2-27). The screen surface is then represented as the first quadrant of a two-dimensional system, with positive **x**  values increasing to the right and positive y values increasing from bottom to top. (On some personal computers, the coordinate origin is referenced at the upper left comer of the screen, so the y values are inverted.) **Scan** lines **are** then labeled from  $y_{\text{max}}$  at the top of the screen to 0 at the bottom. Along each scan line, screen pixel positions are labeled from  $0$  to  $x_{\text{max}}$ .

In Fig. 2-28, the basic refresh operations of the video controller **are** diagrammed. Two registers are used to store the coordinates of the screen pixels. **Ini**tially, the x register is set to 0 and the y register is set to  $y_{\text{max}}$ . The value stored in the frame buffer for this pixel position is then retrieved and used to set the intensity of the CRT beam. Then the **x** register is inrremented by 1, and the process re peated for the next pixel on the top scan line. This procedure is repeated for each pixel along the scan line. After the last pixel on the top scan line has been processed, the **x** register is reset to **0** and the y register is decremented by 1. Pixels along this scan line are then processed in **turn,** and the procedure is repeated for each successive scan line. After cycling through all pixels along the bottom scan line  $(y = 0)$ , the video controller resets the registers to the first pixel position on the top scan line and the refresh process starts over.

Since the screen must be refreshed at the rate of 60 frames per second, the simple procedure illustrated in Fig. 2-28 cannot be accommodated by typical RAM chips. The cycle time is too slow. To speed up pixel processing, video controllers can retrieve multiple pixel values from the refresh buffer on each pass. The multiple pixel intensities are then stored in a separate register and used to control the CRT beam intensity for a group of adjacent pixels. When that group of pixels has been processed, the next block of pixel values is retrieved from the frame buffer.

A number of other operations can be performed by the video controller, besides the basic refreshing operations. For various applications, the video con-

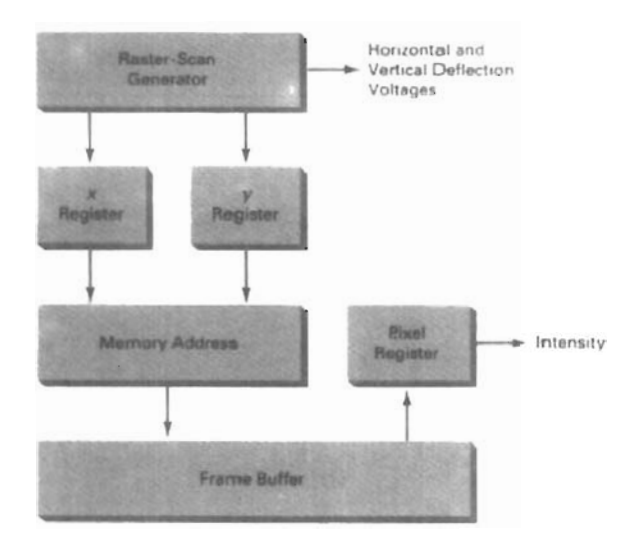

**Figure** 2-28 Basic video-controller refresh operations.

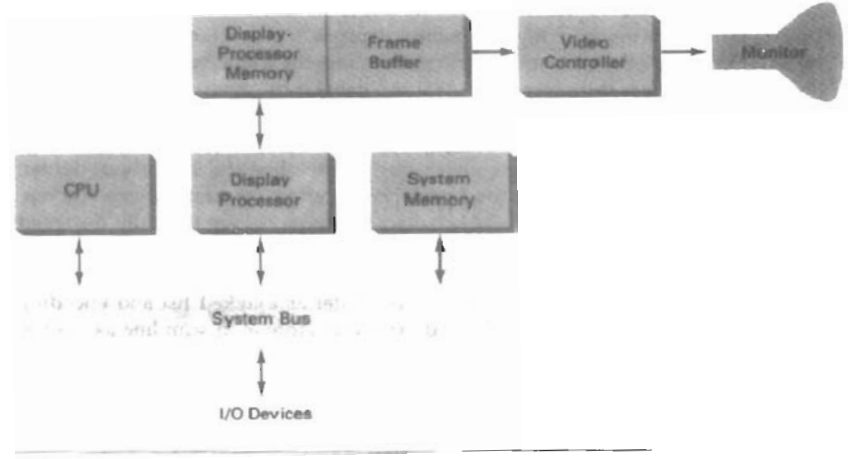

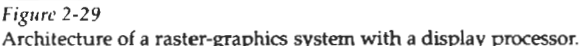

troller can retrieve pixel intensities from different memory areas on different refresh cycles. In high-quality systems, for example, two frame buffers are often provided so that one buffer can be used for refreshing while the other is being filled with intensity values. Then the two buffers can switch roles. This provides a fast mechanism for generating real-time animations, since different views of moving objects can be successively loaded inta the refresh buffers. Also, some transformations can be accomplished by the video controller. Areas of the screen can be enlarged, reduced, or moved from one location to another during the refresh cycles. In addition, the video controller often contains a lookup table, so that pixel values in the frame buffer are used to access the lookup table instead of controlling the **CRT** beam intensity directly. This provides a fast method for changing screen intensity values, and we discuss lookup tables in more detail **in**  Chapter 4. Finally, some systems arr designed to allow the video controller to mix the frame-buffer image with an input image from a television camera or other input device.

### Raster-Scan **Display** Processor

Figure 2-29 shows one way to **set** up the organization of a raster system containing a separate display processor, sometimes referred to as a graphics controller or a display coprocessor. The purpose of the display processor is to free the CPU from the graphics chores. In addition to the system memory, a separate displayprocessor memory area can **also** be provided.

A major task of the display processor is digitizing a picture definition given in an application program into a set of pixel-intensity values for storage in the frame buffer. This digitization process is called scan conversion. Graphics com-<br>mande consisting straight lines and other geometric objects are seen converted. A character defined as a mands specifying straight lines and other geometric objects are scan converted **A** character **defined** as a into a set of discrete intensity points. Scan converting a straight-line segment, for rectangular positions. example, means that we have to locate the pixel positions closest to the line path and store the intensity for each position in the frame buffer. Similar methods are used for scan converting curved lines and polygon outlines. Characters can be defined with rectangular grids, as in Fig. 2-30, or they can be defined with curved

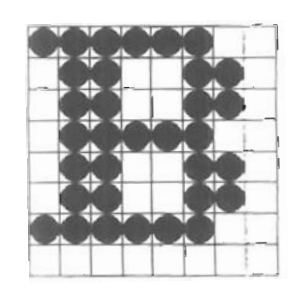

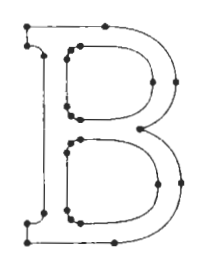

outlines, as in Fig. 2-31. The array size for character grids can vary from about **5**  by 7 to 9 by **12** or more for higher-quality displays. A character grid is displayed by superimposing the rectangular grid pattern into the frame buffer at a specified coordinate position. With characters that are defined as curve outlines, character shapes are scan converted into the frame buffer.

Display processors are also designed to perform a number of additional operations. These functions include generating various line styles (dashed, dotted, or solid), displaying color areas, and performing certain transformations and manipulations on displayed objects. Also, display pmessors are typically designed to interface with interactive input devices, such as a mouse.

Figure 2-31 1 **In an effort to reduce memory requirements in raster systems, methods** A character defined as a have been devised for organizing the frame buffer as a linked list and encoding curve outline. the intensity information. One way to do this is to store each scan line as a set of integer pairs. One number of each pair indicates an intensity value, and the second number specifies the number of adjacent pixels on the scan line that are to have that intensity. This technique, called run-length encoding, can result in a considerable saving in storage space if a picture is to be constructed mostly with long runs of a single color each. **A** similar approach can be taken when pixel intensities change linearly. Another approach is to encode the raster as a set of rectangular areas (cell encoding). The aisadvantages of encoding **runs** are that intensity changes are difficult to make and storage requirements actually increase as the length of the runs decreases. In addition, it is difficult for the display controller to process the raster when many short runs are involved.

### **2-3**

# **RANDOM-SCAN SYSTEMS**

**The** organization of a simple random-scan (vector) system is shown in Fig. 2-32. An application program is input and stored in the system memory along with a graphics package. Graphics commands in the application program are translated by the graphics package into a display file stored in the system memory. This display file is then accessed by the display processor to refresh the screen. The display processor cycles through each command in the display file program once during every refresh cycle. Sometimes the display processor in a random-scan system is referred to as a display processing unit or a graphics controller.

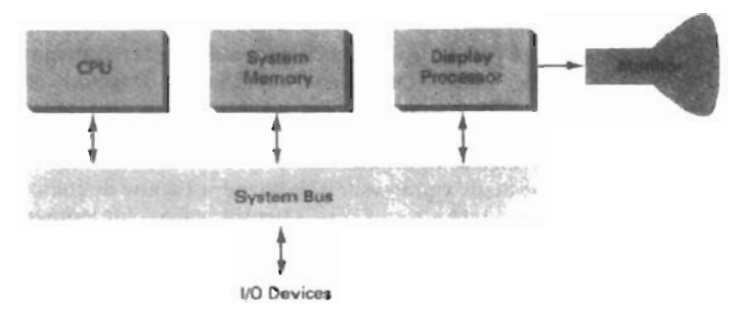

Figure 2-32 Architecture of a simple random-scan system.

Graphics patterns are drawn on a random-scan system by directing the  $\frac{\text{Section 2-4}}{\text{Graphics Monitors}}$ electron beam along the component lines of the picture. Lines are defined by the **Graphics Monitor**<br> **Stations Stations** values for their coordinate endpoints, and these input coordinate values are converted to **x** and y deflection voltages. **A** scene is then drawn one line at a time by positioning the beam to fill in the line between specified endpoints.

### **2-4**

# **GRAPHICS MONITORS AND WORKSTATIONS**

Most graphics monitors today operate as raster-scan displays, and here we survey a few of the many graphics hardware configurations available. Graphics systems range from small general-purpose computer systems with graphics capabilities (Fig. 2-33) to sophisticated full-color systems that are designed specifically for graphics applications (Fig. 2-34). **A** typical screen resolution for personal com-

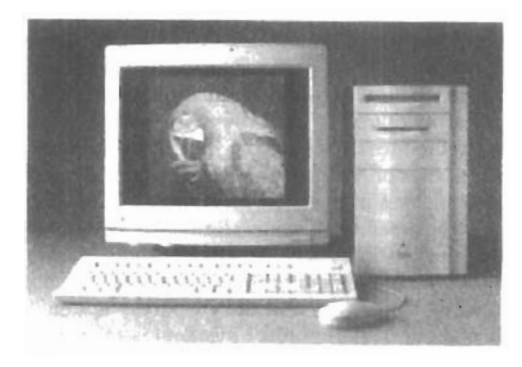

*Figure* **2-33**  *A* desktop general-purpose computer system **that** can be **used**  for graphics applications. *(Courtesy of Apple* **Compula.** *lnc.)* 

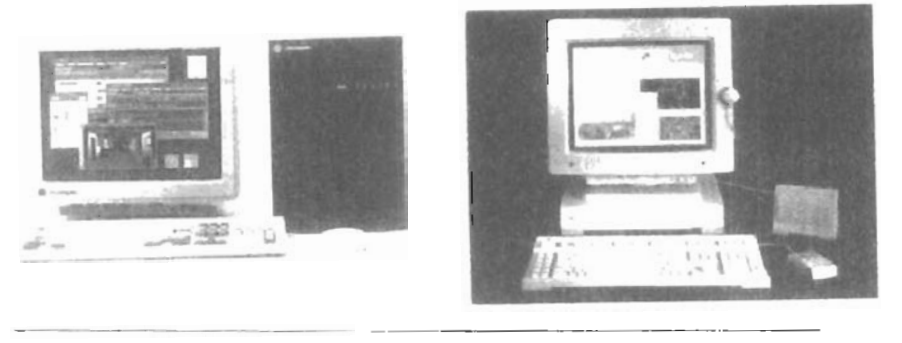

### *Figure* 2-34

Computer graphics workstations with keyboard and mouse input devices. (a) The Iris Indigo. *(Courtesyo\ Silicon Graphics Corpa~fion.)* **(b) SPARCstation** *10. (Courtesy 01 Sun Microsyslems.)* 

**Cham 2** puter systems, such as the Apple Quadra shown in Fig. **2-33,** is 640 by 480, al-**Overview of Graphics Systems** though screen resolution and other system capabilities vary depending on the size and cost of the system. Diagonal screen dimensions for general-purpose personal computer systems can range from **12** to **21** inches, and allowable color **se**lections range from 16 to over **32,000.** For workstations specifically designed for graphics applications, such as the systems shown in Fig. 2-34, typical screen resolution **is 1280** by **1024,** with a screen diagonal of 16 inches or more. Graphics workstations can **be** configured with from **8** to **24** bits per pixel (full-color systems), with higher screen resolutions, faster processors, and other options available in high-end systems.

> Figure 2-35 shows a high-definition graphics monitor used in applications such as air traffic control, simulation, medical imaging, and CAD. This system has a diagonal **scm** size of 27 inches, resolutions ranging from **2048** by **1536** to **2560** by 2048, with refresh rates of 80 Hz or 60 Hz noninterlaced.

> A multiscreen system called the MediaWall, shown in Fig. 2-36, provides a large "wall-sized" display area. This system is designed for applications that require large area displays in brightly lighted environments, such as at trade shows, conventions, retail stores, museums, or passenger terminals. MediaWall operates by splitting images into a number of Sections and distributing the **sec**tions over an array of monitors or projectors using a graphics adapter and satellite control units. An array of up to **5** by **5** monitors, each with a resolution of **640**  by 480, can be used in the MediaWall to provide an overall resolution of 3200 by 2400 for either static scenes or animations. Scenes **can be** displayed behind mullions, as in Fig. **2-36,** or the mullions can be eliminated to display a continuous picture with no breaks between **the** various sections.

> Many graphics workstations, such as some of those shown in Fig. 2-37, are configured with two monitors. One monitor can be used to show all features of an object or scene, while the second monitor displays the detail in some part of the picture. Another use for dual-monitor systems is to view a picture on one monitor and display graphics options (menus) for manipulating the picture components on the other monitor.

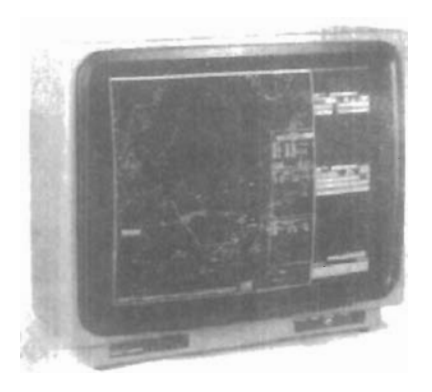

**Figure** 2-35 **A very** high-resolution (2560 by **2048)** color monitor. (Courtesy **of BARCO** *Chromatics.)* 

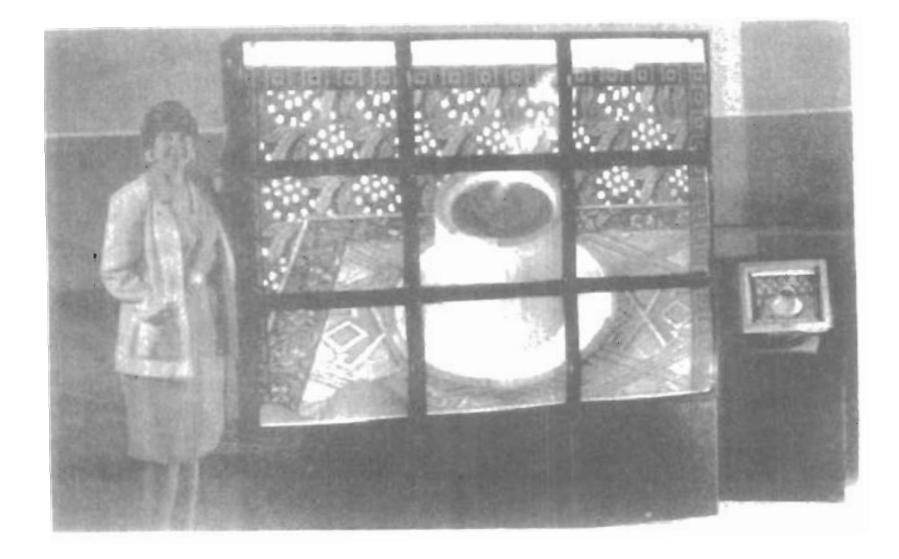

### Figure 2-36

 he **Mediawall: A multiscreen display system. The image displayed on this 3-by-3 array of monitors was created by Deneba Software. (Courtesy** 

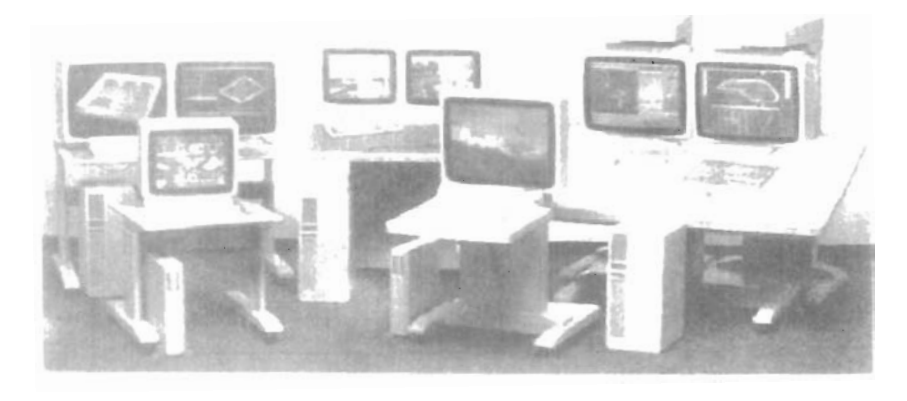

*Figurr* **2-37**  Single- and dual-monitor graphics workstations. (Courtesy of Intergraph  $Corporation.$ )

**Figures 2-38 and 2-39 illustrate examples of interactive graphics workstations containing multiple input and other devices. A typical setup for CAD applications is shown in Fig. 2-38. Various keyboards, button boxes, tablets, and mice are attached to the video monitors for use in the design process. Figure 2-39 shows features of some types of artist's workstations.** 

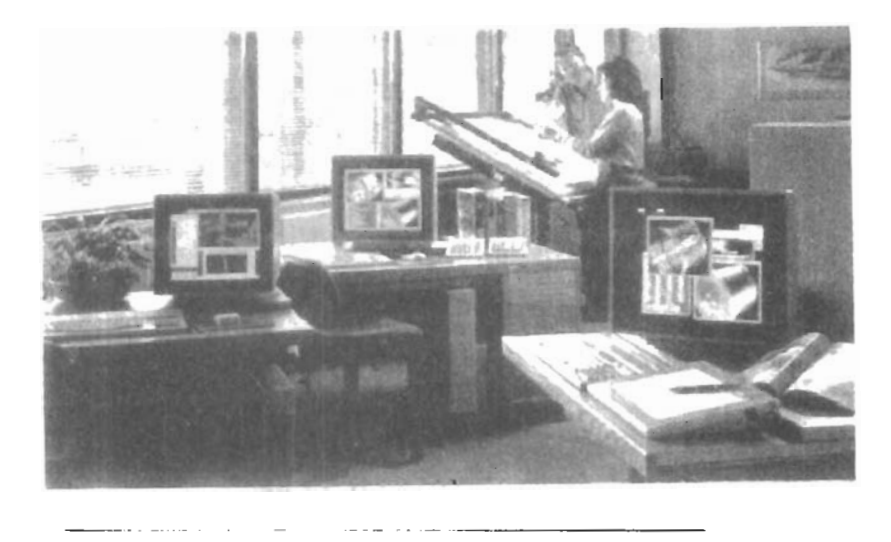

**Figure 2-38**  Multiple workstations for a CAD group. (Courtesy of Hewleti-Packard Company.)

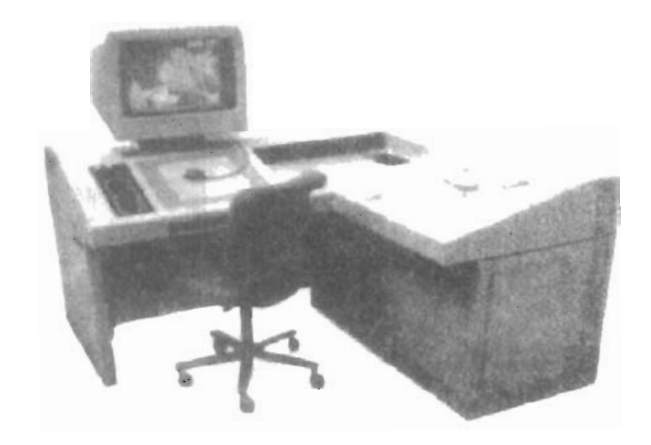

### *Figure* **2-39**

**An artist's workstation, featuring a color raster monitor, keyboard, graphics tablet with hand cursor, and a light table, in addition to data storage and telecommunications devices. (Cburtesy** *of DICOMED*  Corporation.)

# **2-5**  INPUT **DEVICES**

**Various devices are available for data input on graphics workstations. Most systems have a keyboard and one or more additional devices specially designed for interadive input. These include a mouse, trackball, spaceball, joystick, digitizers,** 

dials, and button boxes. Some other input devices used in particular applications **Section 2-5** are data gloves, touch panels, image scanners, and voice systems. are data gloves, touch panels, image scanners, and voice systems.

## **Keyboards**

An alphanumeric keyboard on a graphics system is used primarily as a device for entering text strings. The keyboard is an efficient device for inputting such nongraphic data as picture labels associated with a graphics display. Keyboards can **also** be provided with features to facilitate entry of screen coordinates, menu selections, or graphics functions.

Cursor-control keys and function keys are common features on generalpurpose keyboards. Function keys allow users to enter frequently used operations in a single keystroke, and cursor-control keys can be **used** to select displayed objects or coordinate positions by positioning the screen cursor. Other types of cursor-positioning devices, such as a trackball or joystick, are included on some keyboards. Additionally, a numeric keypad is,often included on the keyboard for fast entry of numeric data. Typical examples of general-purpose keyboards are given in Figs. 2-1, 2-33, and 2-34. Fig. 2-40 shows an ergonomic keyboard design.

For specialized applications, input to a graphics application may come from a set of buttons, dials, or **switches** that select data values or customized graphics operations. Figure 2-41 **gives** an example of a button **box** and a set of input dials. Buttons and switches are often **used** to input predefined functions, **and** dials are common devices for entering **scalar values.** Real numbers within some defined range are selected for input with dial rotations. Potentiometers are used to measure dial rotations, which are then converted to deflection voltages for cursor movement.

### **Mouse**

A **mouse** is small hand-held box used to position the screen cursor. Wheels or rollers on the bottom of the mouse can be used to record the amount and direc-

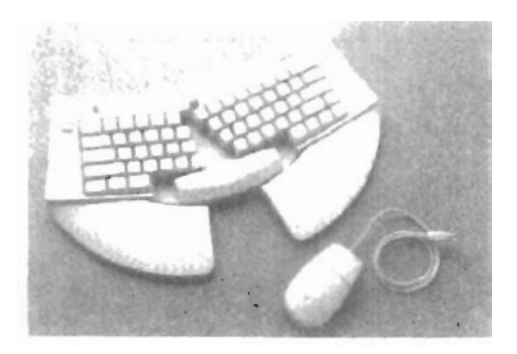

Figure 2-40 Ergonomically **designed** keyboard with removable palm **rests.** The slope of each half of the **keyboard**  can be **adjusted** separately. **(Courtesy of Apple Computer, Inc.)** 

**Chapter 2 chapter 2 tion of movement. Another method for detecting mouse motion is with an opti-**<br>Overview of Graphics Systems cal sensor. For these systems, the mouse is moved over a special mouse pad that cal sensor. For these systems, the mouse is moved over a special mouse pad that has a grid of horizontal and vertical lines. The optical sensor detects movement across the lines in the grid.

> **Since** a mouse **can** be picked up and put down at another position without change in cursor movement, it is used for making relative changes in the position of the screen cursor. One, two, or three buttons are usually included on the top of the mouse for signaling the execution of some operation, such as recording cursor position or invoking a function. Most general-purpose graphics systems now include a mouse and a keyboard as the major input devices, as in Figs. **2-1,2-33,**  and 2-34.

> Additional devices **can** be included in the basic mouse design to increase the number of allowable input parameters. The Z mouse in **Fig.** 242 includes

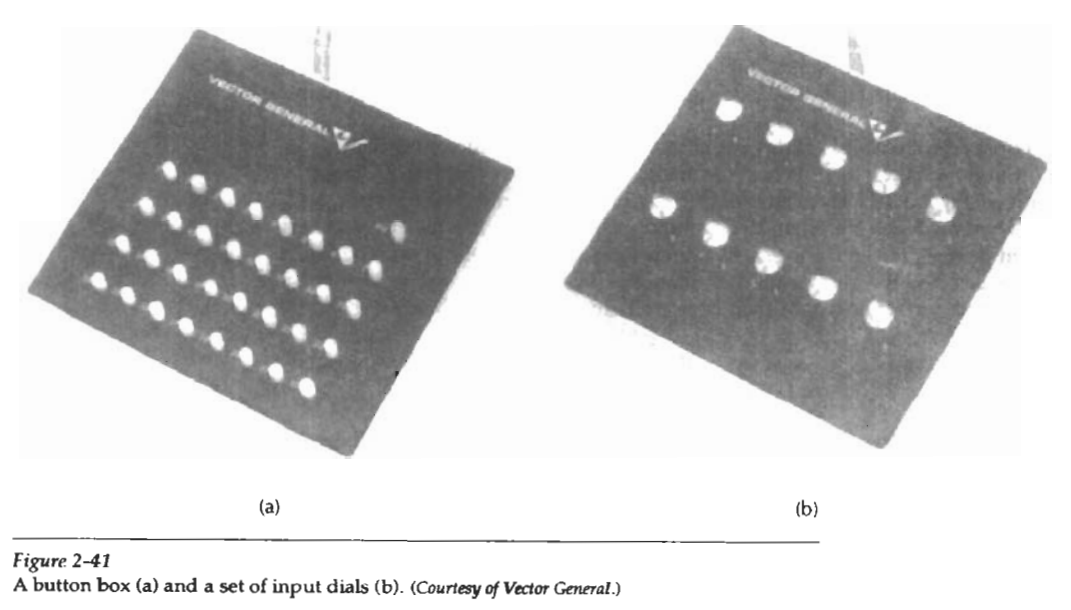

 $(a)$ 

 $(b)$ 

**Figuw** 2-41 A button box (a) and a set of input dials (b). (Courtesy of Vector General.)

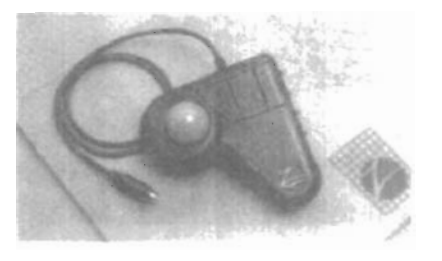

### **Figure** 2-42

The **Z** mouse features three buttons, a mouse ball underneath, a thumbwheel on the side, and a trackball on top. **(Courtesy of**   $Multipoint Technology Corporation.)$
three buttons, a thumbwheel on the side, a trackball on the top, and a standard **Section 2-5** mouse ball undermeath. This design provides six degrees of freedom to select loop low bevices mouse ball underneath. This design provides six degrees of freedom to select spatial positions, rotations, and other parameters. Wtth the Z mouse, we can pick up an object, rotate it, and move it in any direction, or **we** can navigate our viewing position and orientation through a threedimensional **scene.** Applications of the Z mouse include virtual reality, CAD, and animation.

## **Trackball and Spaceball**

As the name implies, a trackball is a ball that can be rotated with the fingers or palm of the hand, as in Fig. 2-43, to produce screen-cursor movement. Potentiometers, attached to the ball, measure the amount and direction of rotation. Trackballs are often mounted on keyboards (Fig. 2-15) or **other** devices such as the Z mouse (Fig. 2-42).

While a trackball is a two-dimensional positioning device, a spaceball (Fig. 2-45) provides six degrees of freedom. Unlike the trackball, a spaceball does not actually move. Strain gauges measure the amount of pressure applied to the spaceball to provide input for spatial positioning and orientation as the ball is pushed or pulled in various diredions. Spaceballs are used for three-dimensional positioning and selection operations in virtual-reality systems, modeling, animation, CAD, and other applications.

## **joysticks**

**A** joystick consists of a small, vertical lever (called the stick) mounted on a base that is used to steer the screen cursor around. Most joysticks select screen positions with actual stick movement; others respond to pressure on the stick. Figure 2-44 shows a movable joystick. Some joysticks are mounted on a keyboard; others function as stand-alone units.

The distance that the stick is moved in any direction from its center position corresponds to screen-cursor movement in that direction. Potentiometers mounted at the base of the joystick measure the amount of movement, and springs **return** the stick to the center position when it is released. One or more buttons can be programmed to act as input switches to signal certain actions once a screen position has been selected.

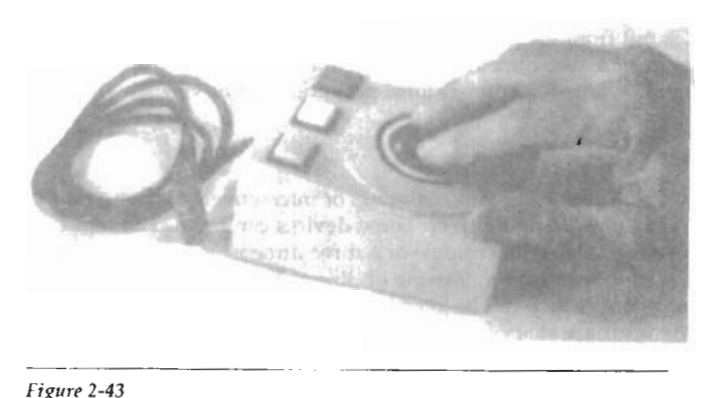

Figure 2-43 A three-button track ball. *(Courtesy of Measuremert Systems Inc., Norwalk, Connccticul.)* 

**Chapter 2 Overview of Graphics Systems** 

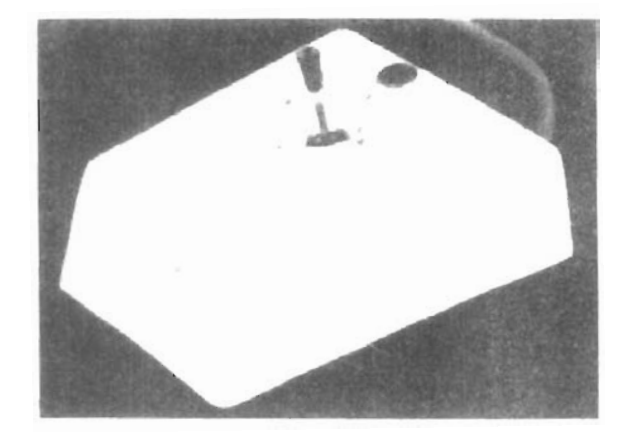

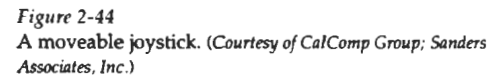

In another type of movable joystick, the stick is used to activate switches that cause the screen cursor to move at a constant rate in the direction selected. Eight switches, arranged in a circle, are sometimes provided, so that the stick **can**  select any one of eight directions for cursor movement. Pressure-sensitive joysticks, also called isometric joysticks, have a nonmovable stick. **Pressure** on the stick is measured with strain gauges and converted to movement of the cursor in the direction specified.

#### **Data Glove**

Figure 2-45 shows a data **glove** that can be **used** to grasp a "virtual" object. The glove is constructed with a series of sensors that detect hand and finger motions. Electromagnetic coupling between transmitting antennas and receiving antennas is used to provide information about the position and orientation of the hand. The transmitting and receiving antennas can each be structured as a set of three mutually perpendicular coils, forming a three-dimensional Cartesian coordinate system. Input **from** the glove can be used to position or manipulate objects in a virtual scene. A two-dimensional projection of the scene can be viewed on a video monitor, or a three-dimensional projection can be viewed with a headset.

#### **Digitizers**

**A** common device for drawing, painting, or interactively selecting coordinate positions on an object is a digitizer. **These** devices can be used to input coordinate values in either a two-dimensional or a three-dimensional space. Typically, a digitizer is used to **scan** over a drawing or object and to input a set of discrete coordinate positions, which can be joined with straight-Iine segments to approximate the curve or surface shapes.

One **type** of digitizer **is** the graphics tablet (also referred to as a data tablet), which is **used** to input two-dimensional coordinates by activating a hand cursor or stylus at selected positions on a flat surface. **A** hand cursor contains cross hairs for sighting positions, while a stylus is a pencil-shaped device that is pointed at

**Section 2-5 Input Devices** 

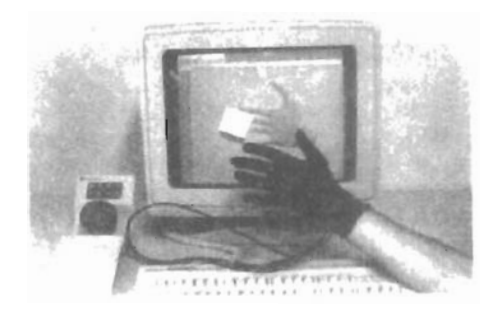

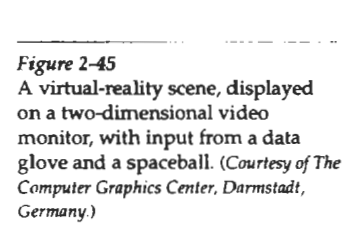

positions on the tablet. Figures 2-46 and 2-47 show examples of desktop and floor-model tablets, using hand cursors that are available with 2, 4, or 16 buttons. Examples of stylus input with a tablet are shown in Figs. 2-48 and 2-49. The artist's digitizing system in Fig. **249** uses electromagnetic resonance to detect the three-dimensional position of the stylus. This allows an artist to produce different brush strokes with different pressures on the tablet surface. Tablet size varies from **12** by **12** inches for desktop models to 44 by 60 inches or larger for floor models. Graphics tablets provide a highly accurate method for selecting coordinate positions, with an accuracy that varies from about **0.2** mm on desktop models to about 0.05 mm or less on larger models.

Many graphics tablets are constructed with a rectangular grid of wires embedded in the tablet surface. Electromagnetic pulses are generated in sequence

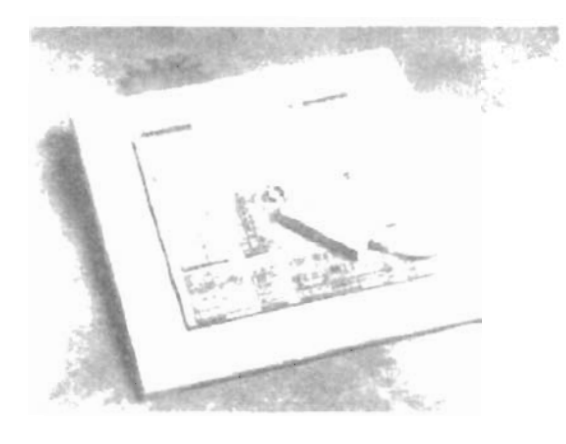

*Figure* 2-46 *The* Summasketch **111** desktop tablet with a 16-button hand cursor. (Courtesy of Summagraphics Corporation.)

#### **Chapter 2**

**Overview of Graphics Swerns** 

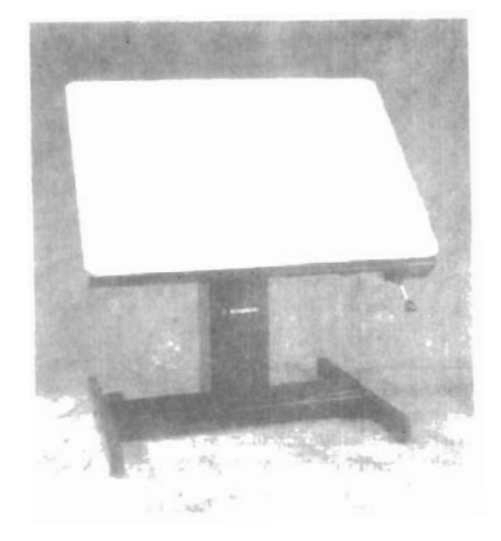

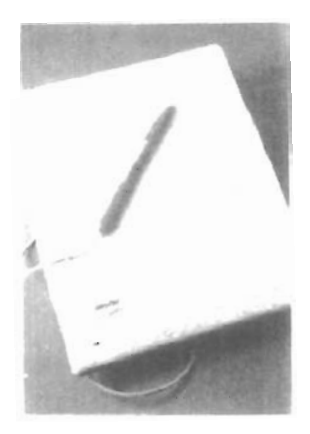

*Figure* **2-48**  The NotePad desktop tablet with stylus. (Courtesy of *CaIComp Digitizer Division, a prt of CaIComp, Inc.)* 

*Figure* **2-47**  The Microgrid **111** tablet with a **16**  button hand cursor, designed for digitizing larger drawings. (Courtesy  $of$  Summagraphics Corporation.)

along the wires, and an electric signal is induced in a wire coil in an activated stylus or hand cursor to record a tablet position. Depending on the technology, either signal strength, coded pulses, or phase shifts can **be** used to determine the **\_** - position on the tablet.

Acoustic (or sonic) tablets use sound waves to detect a stylus position. Ei ther strip microphones or point microphones can be used to detect the sound emitted by an electrical spark from a stylus tip. The position **of** the stylus is calcu-

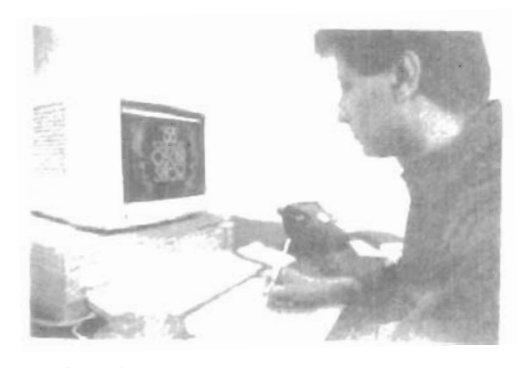

*Figrrrc* **2-49**  *An* artist's digitizer system, with a pressure-sensitive, cordless stylus. *(Courtesy of Wacom Technology*  **Corporalion.)** 

lated by timing the arrival of the generated sound at the different microphone **2-5 <b>2-5** nositions. An advantage of two-dimensional accoustic tablets is that the micro-  $\frac{1}{2}$  loput Devices positions. An advantage of two-dimensional accoustic tablets is that the microphones can be placed on any surface to form the "tablet" work **area. This** can **be**  convenient for various applications, such as digitizing drawings in a **book.** 

Three-dimensional digitizers use sonic or electromagnetic transmissions to record positions. One electromagnetic transmission method is similar to that used in the data glove: **A** coupling **between** the transmitter **and** receiver is used to compute the location of a stylus as it moves over the surface of an object. Figure 2-50 shows a three-dimensional digitizer designed for Apple Macintosh computers. As the points are selected on a nonmetallic object, a wireframe outline of the surface is displayed on the computer screen. Once the surface outline is constructed, it can be shaded with lighting effects to produce a realistic display of the object. Resolution of this system is from 0.8 mm to 0.08 mm, depending on the model.

#### Image **Scanners**

Drawings, graphs, color and black-and-whte photos, or text **can** be stored for computer processing with an image scanner by passing an optical scanning mechanism over the information to **be** stored. The gradations of gray scale or color are then recorded and stored in an array. Once we have the internal representation of a picture, we can apply transformations to rotate, scale, or crop the picture to a particular screen area. We can also apply various image-processing methods to modify the array representation of the picture. For scanned text input, various editing operations can be performed on the stored documents. Some scanners are able to scan either graphical representations or text, and they come in a variety of sizes and capabilities. A small hand-model scanner is shown in Fig. 2-51, while Figs 2-52 and 2-53 show larger models.

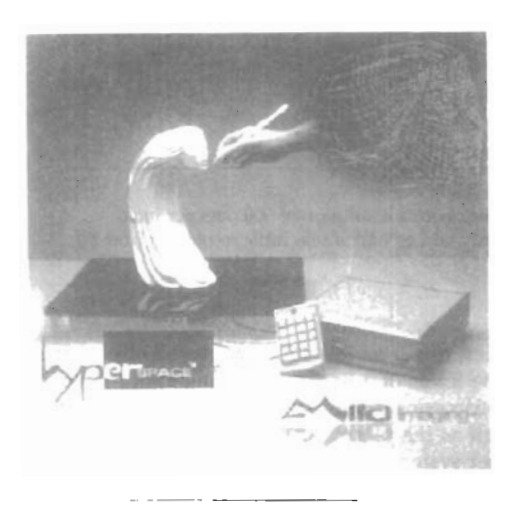

**Fi,yurr** 2-56 A three-dimensional digitizing system for use with Apple Macintosh computers. **(Courtesy of**  *Mira Imaging.*)

Chapter 2 **Overview of Graphics Systems** 

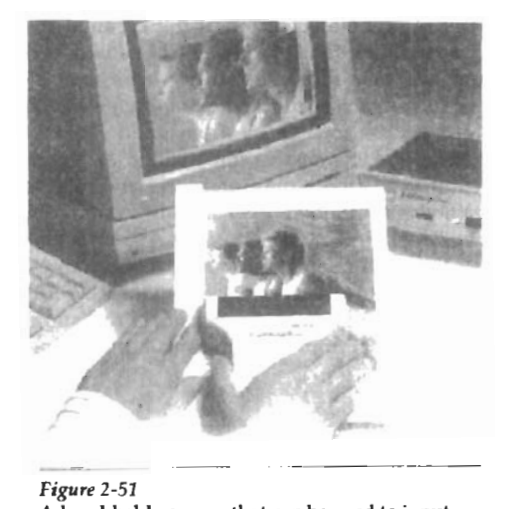

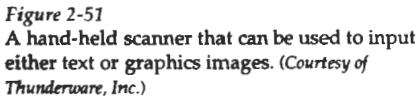

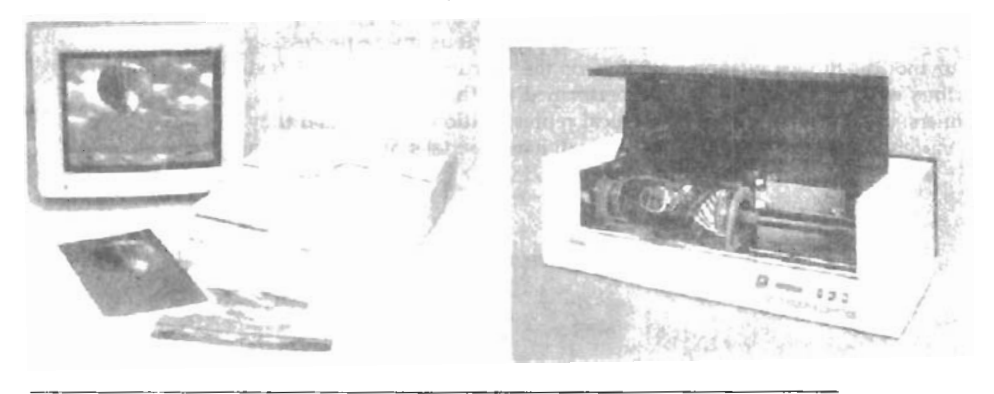

#### *Figure 2-52*

Desktop **full-color scanners: (a) Flatbed scanner with a resolution of** 600 **dots per** inch. **(Courtesy of** *Sharp Elcclmnics Carpomtion.)* **(b) Drum scanner with a selectable resolution from 50**  to  $4000$  dots per inch. (Courtesy of Howtek, Inc.)

#### Touch **Panels**

**As** the name implies, **touch panels** allow displayed objects or screen positions to be selected with the touch of a finger. **A** typical application of touch panels is for the selection of processing options that are represented with graphical icons. Some systems, such as the plasma panels shown in Fig. 2-54, are designed with touch **screens. Other systems** can be adapted for touch input by fitting a transparent device with a touch-sensing mechanism over the video monitor screen. Touch input can be recorded using optical, electrical, or acoustical methods.

Optical touch panels employ a line of infrared light-emitting diodes **(LEDs)**  along one **vertical** edge and along one horizontal edge of the frame. The opposite vertical and horizontal edges contain light detectors. **These** detectors are used to record which beams are interrupted when the panel is touched. The two crossing

Section 2-5

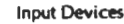

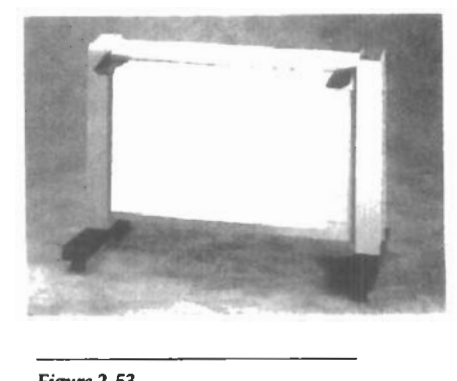

**Figure 2-53 A liuge floor-model scanner used to**  scan architectural and engineering **drawings up to 40 inches wide and 100 feet** long. **(Courtesy** of  $Summag$ *raphics Corporation.*)

**beams** that are interrupted idenhfy the horizontal and vertical coordinates of the screen position selected. Positions can be selected with an accuracy of about  $1/4$ inch. With closely spaced LEDs, it is possible to break two horizontal or two vertical beams simultaneously. In this **case,** an average position between the two interrupted beams is recorded. The LEDs operate at infrared frequencies, so that the light is not visible to a **user.** Figure 2-55 illustrates the arrangement of **LEDs** in an optical touch panel that is designed to match the color and contours of the system to which it is to be fitted.

An electrical touch panel is constructed with two transparent plates separated by a small distance. One of the plates is coated with a conducting material, and the **other** plate is coated with a resistive material. **When** the **outer** plate istouched, it is forced into contact with the inner plate. This contact creates a voltage drop across the resistive plate that is converted to the coordinate values of the selected screen position.

In acoustical touch panels, high-frequency **sound** waves **are** generated in the horizontal and vertical directions aaoss a glass plate. **Touclung** the **saeen** causes part of **each** wave to **be reflected** from the finger to the **emitters.** The **saeen**  position at the point of **contact** is calculated from a measurement of the time interval between the transmission of each wave and its reflection to the emitter.

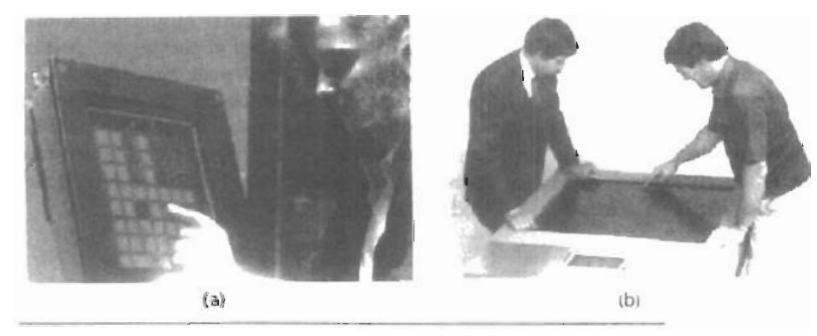

**Figum 2-54 Plasma panels with touch** *screens.* **(Courtesy** of *Phofonies* **Systm.)** 

Chapter 2 **Overview of Graphics Systems** 

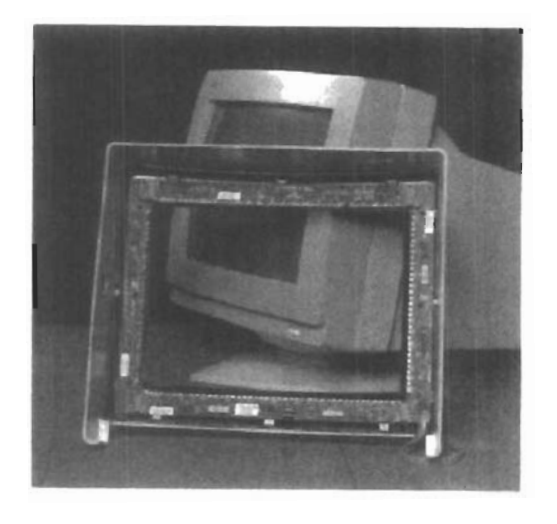

**Figure 2-55** An **optical** touch panel, showing the arrangement of infrared LED units and detectors around the **edges of the frame.** (Courtesy of Carroll Touch. Inc.)

#### **Light Pens**

Figure 2-56 shows the design of one type of light pen. Such pencil-shaped de**vices** are **used** to selezt **screen** positions by detechng the light coming from points on the CRT screen. They are sensitive to the short burst of light emitted from the phosphor coating at the instant the electron beam strikes a particular point. Other Light sources, such as the background light in the room, are usually not detected by a light pen. An activated light pen, pointed at a spot on the screen as the electron **beam hghts** up that spot, generates an electrical pulse that **causes** the coordinate position of the electron beam to be recorded. As with cursor-positioning de**vices,** recorded Light-pen coordinates can be **used** to position an object or to select a processing option.

Although Light pens **are** still with us, they are not as popular as they once were since they have **several** disadvantages compamd to other input devices that have been developed. For one, when a light pen is pointed at the screen, part of the mn image is obscumd by the hand and pen. And prolonged **use** of the light pen can cause arm fatigue. Also, light pens require special implementations for some applications **because** they cannot **detect** positions within bla\* areas. To be able to select positions in any screen area with a light pen, we must have some nonzero intensity assigned to each screen pixel. In addition, light pens. sometimes give false **readings** due to background lighting in a room.

#### **Voice Systems**

Speech **recognizers** are **used** in some graphics workstations as input devices to accept voice commands The voice-system input can be used to initiate graphics

**Section 2-5** 

**Input Devices** 

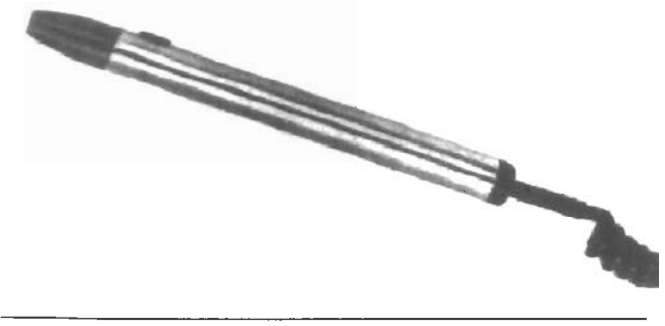

*Figurn* **2-56**  A light pen activated with a button switch. (Courtesy of Interactive Computer **Products.)** 

operations or to enter data. These systems operate by matching an input against a predefined dictionary of words and phrases.

A dictionary is set up for a particular operator by having the operator speak the command words to be used into the system. Each word is spoken several times, and the system analyzes the word and establishes a frequency pattern for that word in the dictionary along with the corresponding function to be performed. Later, when a voice command is given, the system searches the dictio**nary** for a frequency-pattern match. Voice input is typically spoken into a microphone mounted on a headset, as in Fig. 2-57. The microphone is designed to minimize input of other background sounds. If a different operator is to **use** the system, the dictionary must be reestablished with that operator's voice patterns. Voice systems have some advantage over other input devices, since the attention of the operator does not have to be **switched from** one device to another to enter a command.

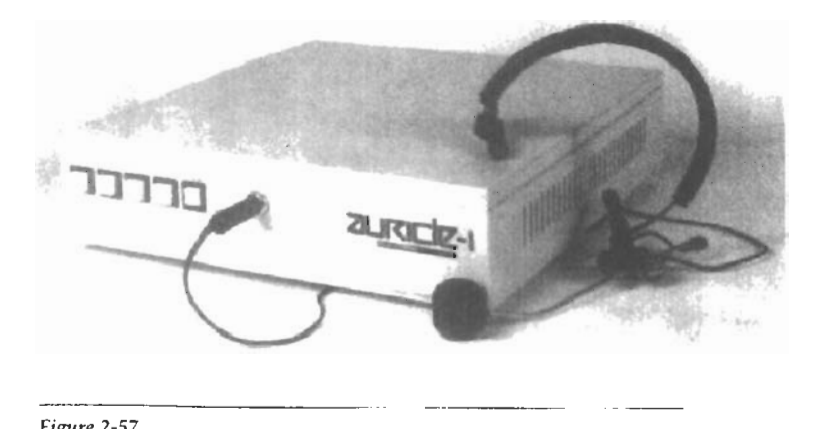

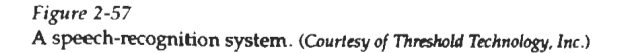

#### **HARD-COPY DEVICES**

We can obtain hard-copy output for our images in several formats. For presentations or archiving, we can send image files to devices or service bureaus that will produce **35-mm** slides or overhead transparencies. To put images on film, we can simply photograph a scene displayed on a video monitor. And we can put our pictures on paper by directing graphics output to a printer or plotter.

The quality of the pictures obtained from a device depends on dot size and the number of dots per inch, or Lines per inch, that can be displayed. To produce smooth characters in printed text strings, higher-quality printers shift dot positions **so** that adjacent dots overlap.

Printers produce output by either impact or nonimpact methods. Impact printers press formed character faces against an inked ribbon onto the paper. **A**  line printer is an example of an impact device, with the typefaces mounted on bands, chains, drums, or wheels. **Nonimpact** printers and plotters use laser techniques, ink-jet sprays, xerographic processes (as used in photocopying machines), eledrostatic methods, and electrothermal methods to get images onto Paper. Character impact printers often have a **dot-matrix** print head containing a

rectangular array of protruding **wire** pins, with the number of pins depending on the quality of the printer. Individual characters or graphics patterns are obtained by wtracting certain pins **so** that the remaining pins form the pattern to **be**  printed. Figure 2-58 shows a picture printed on a dot-matrix printer.

In a *laser* device, a laser beam creates a charge distribution on a rotating drum coated with a photoelectric material, such as selenium. Toner is applied to the drum and then transferred to paper. Figure 2-59 shows examples of desktop laser printers with a resolution of 360 dots per inch.

Ink-jet methods produce output by squirting ink in horizontal rows across a roll of paper wrapped on a drum. The electrically charged ink stream is deflected by an electric field to produce dot-matrix patterns. **A** desktop ink-jet plotter with

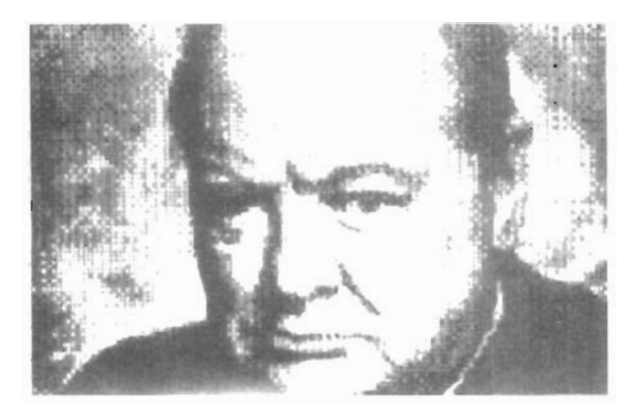

#### *Figure* 2-58

A picture generated on a dot-matrix printer showing how the density of the dot patterns can be varied to produce light and dark areas. **(Courtesy of Apple Computer,** *Inc.)* 

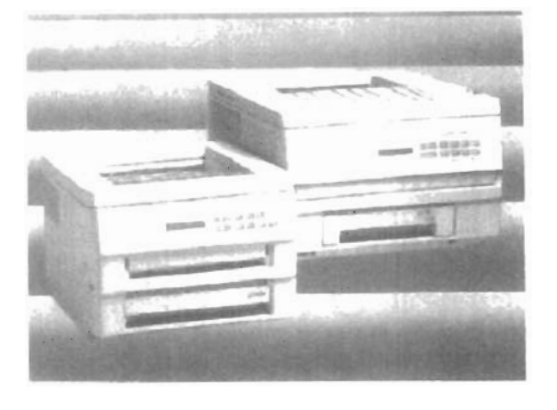

**Section 2-6 Hard-Copy Devices** 

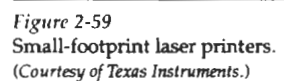

a resolution of 360 dok per inch is shown in Fig. 2-60, and examples of larger high-resolution ink-jet printer/plotters are shown in Fig. 2-61.

An *electrostatic* device places a negative charge on the paper, one complete row at a time along the length of the paper. Then the paper is exposed to a toner. The toner is positively charged and so is attracted to the negatively charged areas, where it adheres to produce the specified output. A color electrostatic printer/plotter is shown in Fig. 2-62. *Electrothennal* methods use heat in a dotmatrix print head to output patterns on heat-sensitive paper.

We can get limited color output on an impact printer by using differentcolored **ribbons.** Nonimpact devices **use** various techniques to combine three color pigments **(cyan,** magenta, and yellow) to produce a range of color patterns. Laser and xerographic devices deposit the three pigments on separate passes; ink-jet methods shoot the three colors simultaneously on a single pass along each print line on the paper.

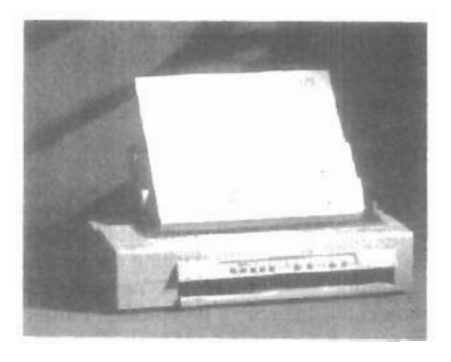

Figure 2-60 A 360-dot-per-inch desktop ink-jet , plotter. **(Courtcsyof Summgmphirs**   $Corporation.$ )

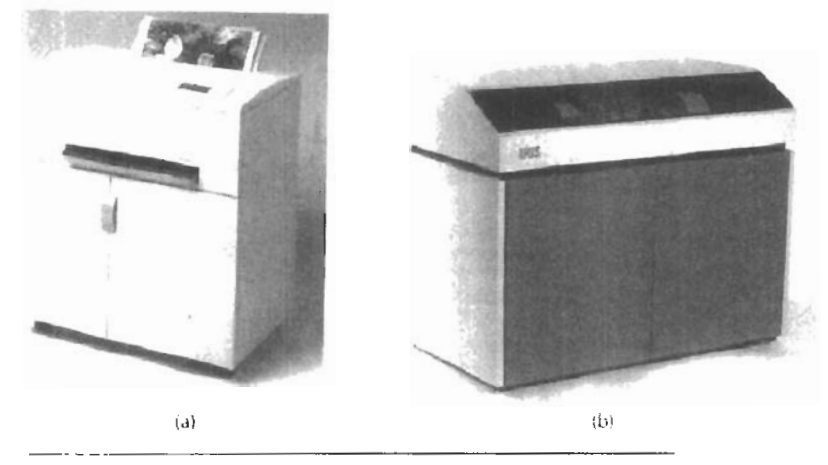

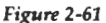

Floor-model, **ink-jet** color printers **that** use variable **dot** size **to** achieve an equivalent resolution of 1500 **to** 1800 **dots** per **inch.** (Courtesy **of** *IRIS*  Graphics Inc., Bedford, Massachusetts.)

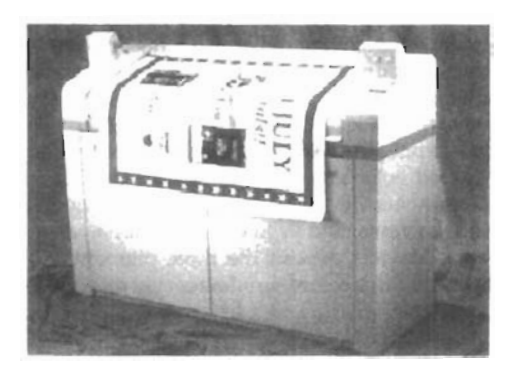

*Figure* 2-62 An electrostatic printer that can **display 100 dots per inch. (Courtesy of**   $CalComp$  *Digitizer Division, a part of CPICmnp, Inc.)* 

**Drafting** layouts and other drawings are typically generated with ink-jet or **pen** plotters. **A** pen plotter has one or more **pens** mounted on a camage, or **cross**bar, that spans a sheet of paper. **Pens** with varying colors and widths are used to produce a variety of shadings and line styles. Wet-ink, ball-point, and felt-tip pens are all posible choices for **use** with a pen plotter. Plotter paper can lie flat or be rolled onto a drum or belt. Crossbars can be either moveable or stationary, while the **pen** moves back and forth along the bar. Either clamps, a vacuum, or an electrostatic charge hold the paper in position. An example of a table-top flatbed pen plotter is given in Figure 2-63, and a larger, rollfeed pen plotter is shown in Fig. 2-64.

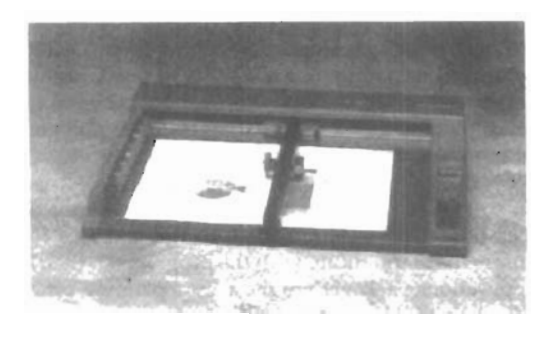

**Figure 263 A desktop pen plotter with a resolution of 0.025 mm. (Courlcsy** *of*   $Summag$ *raphics Corporation.*)

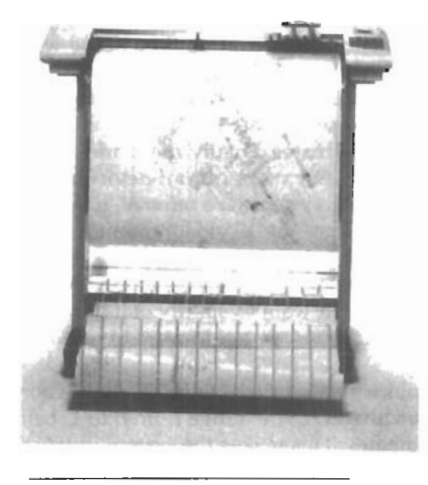

**Figure 2-64 A large, rollfeed pen plotter with automatic mdticolor &pen changer and a resolution of 0.0127 mm.**  *(Courtesy of Summagraphics Corporation.)* 

# **2-7**

## **GRAPHICS SOFTWARE**

**There are two general classifications for graphics software: general programming packages and special-purpose applications packages. A general graphics programming package provides an extensive set of graphics functions that can be** 

Section **2-7**  Graphics Software

Chapter 2 **used in a high-level programming language, such as C or FORTRAN. An exam-Overview of Graphics Systems** ple of a general graphics programming package is the GL (Graphics Library) system on Silicon Graphics equipment. Basic functions in a general package include those for generating picture components (straight lines, polygons, circles, and other figures), setting color and intensity values, selecting views, and applying transformations. By contrast, application graphics packages are designed for nonprogrammers, so that users can generate displays without worrying about how graphics operations work. The interface to the graphics routines in such packages allows users to communicate with the programs in their own terms. Examples of such applications packages are the artist's painting programs and various business, medical, and CAD systems.

#### **Coordinate Representations**

With few exceptions, general graphics packages are designed to be used with Cartesian coordinate specifications. If coordinate values for a picture are specified in some other reference frame (spherical, hyberbolic, etc.), they must be converted to Cartesian coordinates before they can be input to the graphics package. Special-purpose packages may allow use of other coordinate frames that are appropriate to the application. In general; several different Cartesian reference frames are **used** to construct and display a scene. We can construct the shape of individual objects, such as trees or **furniture,** in a scene within separate coordinate reference frames called modeling coordinates, or sometimes local coordinates or master coordinates. Once individual object shapes have been specified, we can place the objects into appropriate positions within the scene using a reference frame called world coordinates. Finally, the world-coordinate description of the scene is transferred to one or more output-device reference frames for display. **These** display coordinate systems are referred to as device coordinates. or screen coordinates in the case of a video monitor. Modeling and worldcoordinate definitions allow us to set any convenient floating-point or integer dimensions without being hampered by the constraints of a particular output device. For some scenes, we might want to spedy object dimensions in fractions of a foot, while for other applications we might want to use millimeters, kilometers, or light-years.

Generally, a graphics system first converts world-coordinate positions to normalized device coordinates, in the range from 0 to 1, before final conversion to specific device coordinates. This makes the system independent of the various devices that might be **used** at a particular workstation. Figure 2-65 illustrates the sequence of coordinate transformations from modeling coordinates to device coordinates for a two-dimensional application. An initial modeling-coordinate p sition  $(x_{mc}, y_{mc})$  in this illustration is transferred to a device coordinate position  $(x_{dc}, y_{dc})$  with the sequence:

$$
(x_{mc}, y_{mc}) \rightarrow (x_{wc}, y_{wc}) \rightarrow (x_{nc}, y_{nc}) \rightarrow (x_{dc}, y_{dc})
$$

The modeling and world-coordinate positions in this transformation can be any floating-point values; normalized coordinates satisfy the inequalities:  $0 \le x_{nc} \le 1$ ,  $0 \le y_m \le 1$ ; and the device coordinates  $x_{dc}$  and  $y_{dc}$  are integers within the range (0, 0) to  $(x_{\text{max}}, y_{\text{max}})$  for a particular output device. To accommodate differences in scales and aspect ratios, normalized coordinates are mapped into a square area of the output device so that proper proportions are maintained.

## **Graphics Functions**  $\bullet$  **2-7** *2-7 3-7 <b>1 2-7 2-7 <i>3-7 3-7 2-7 1 2-7 2-7 2-7 2-7 2-7 2-7 2-7 2-7 2-7 2-7 2-7 2-7 2-7 2-7 2-7 2-7 2-7 2-7 2-7 2-7 2-7 2-7 2-*

**Graphics Software** 

**A** general-purpose graphics package provides users with a variety of functions for creating and manipulating pictures. These routines can be categorized according to whether they deal with output, input, attributes, transformations, viewing, or general control.

The basic building blocks for pictures are referred to as output primitives. They include character strings and geometric entities, such as points, straight lines, curved **Lines,** filled areas (polygons, circles, etc.), and shapes defined with arrays of color points. Routines for generating output primitives provide the basic tools for constructing pictures.

Attributes are the properties of the output primitives; that is, an attribute describes how a particular primitive is to be displayed. They include intensity and color specifications, line styles, text styles, and area-filling patterns. Functions within this category can be **used** to set attributes for an individual primitive class or for groups of output primitives.

We can change the size, position, or orientation of an object within a scene using geometric transformations. Similar modeling transformations are used to construct a scene using object descriptions given in modeling coordinates.

Given the primitive and attribute definition of a picture in world coordinates, a graphics package projects a selected view of the picture on an output device. **Viewing** transformations are used to specify the view that is to be presented and the portion of the output display area that is to be **used.** 

Pictures can be subdivided into component parts, called structures or segments or objects, depending on the software package in use. Each structure defines one logical unit of the picture. **A** scene with several objects could reference each individual object in a separate named structure. Routines for processing

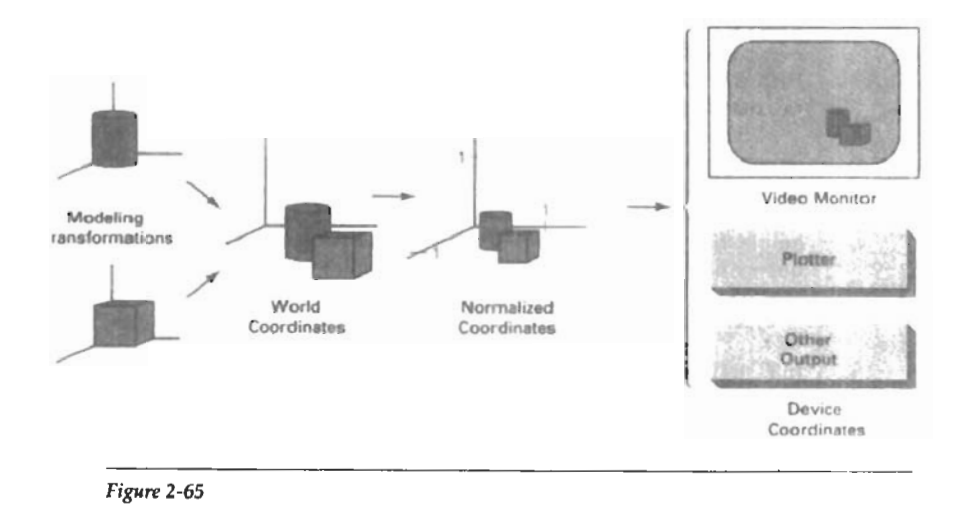

#### Figure 2-65

**The** transformation sequence **from** modeling coordinates to device coordinates for a **two**dimensional scene. Object shapes are defined in local modeling-coordinate systems, then positioned within the overall world-coordinate scene. World-coordinate specifications are then transformed into **normalized** coordinates. At the final step, individual device drivers transfer the normalized-coordinate representation of the scene to the output devices for display

Chapter 2 structures carry out operations such as the creation. modification, and transfor-Overview of Graphics Systems mation of structures.

> Interactive graphics applications use various kinds of input devices, such as a mouse, a tablet, or a pystick. Input functions are used tu control and process the data flow from these interactive devices.

> Finally, a graphics package contains a number of housekeeping tasks, such as clearing a display screen and initializing parameters. We can lump the functions for carrying out these chores under the heading control operations.

#### Sottware Standards

The primary goal of standardized graphics software is portability. When packages are designed with standard graphics functions, software can be moved easily from one hardware system to another and used in different implementations and applications. Without standards, programs designed for one hardware system often cannot be transferred to another system without extensive rewriting of the programs.

International and national standards planning organizations in many countries have cooperated in an effort to develop a generally accepted standard for computer graphies. After considerable effort, this work on standards led to the development of the Graphical Kernel System (GKS). This system was adopted as the first graphics software standard by the International Standards Organization (ISO) and by various national standards organizations, including the American National Standards Institute (ANSI). Although GKS was originally designed as a two-dimensional graphics package, a three-dimensional GKS extension was subsequently developed. The second software standard to be developed and ap proved by the standards orgainzations was PHIGS (Programmer's Hierarchical Interactive Graphics Standard), which is an extension of GKS. Increased capabilities for object modeling. color specifications, surface rendering, and picture manipulations are provided In I'HIGS. Subsequently, an extension of PHIGS, called PHIGS+, was developed to provide three-dimensional surface-shading capahilities not available in PHI( ,S.

Standard graphics lunctions are defined as a set of specifications that is independent of anv progr::mming language. **A** language binding is then defined for a particular high-level programming language. This binding gives the syntax for accessing the various standard graphics functions from this language. For example, the general forni of the PHIGS (and **GKS)** function for specifying a *se*quence of  $n-1$  connected two-dimensional straight line segments is

 $polyline(n - x, y)$ 

In FORTRAN, this procedure is implemented as a subroutine with the name  $GPL$ . A graphics programmer, using FORTRAN, would invoke this procedure with the subroutine call statement CALL GPL (N, X, Y), where X and Y are onedimensional arrays of coordinate values for the line endpoints. In  $C$ , the procedure would be invoked with ppclyline(n, **pts),** where **pts** is the list of coordinate endpoint positicns. Each language hinding is defined to make bcst use of the corresponding language capabilities and to handle various syntax issues, such as data types, parameter passing, and errors.

In the following chapters, **we** use the standard functions defined in PHIGS as a framework for discussing basic graphics concepts and the design and application of graphics packages. Example programs are presented in Pascal to illustrate the algorithms for implementation of the graphics functions and to illustrate also some applications of the functions. Descriptive names for functions, based **summan**  on the PHlGS definitions, are used whenever a graphics function is referenced in a program.

Although PHIGS presents a specification for basic graphics functions, it does not provide a standard methodology for a graphics interface to output de vices. Nor does it specify methods for storing and transmitting pictures. Separate standards have been developed for these areas. Standardization for device interface methods is given in the **Computer Graphics Interface** (CGI) system. And the Computer Graphics Metafile (CGM) system specifies standards for archiving and transporting pictures.

#### PHlGS **Workstations**

Generally, the tern *workstation* refers to a computer system with a combination of input and output devices that is designed for a single user. In PHIGS and GKS, however, the term workstation is used to identify various combinations of graphics hardware and software. A PHIGS workstation can be a single output device, a single input device, a combination of input and output devices, a file, or even a window displayed on a video monitor.

To define and use various "workstations" within an applications program, we need to specify a *workstation identifier* and the workstation type. The following statements give the general structure of a PHlGS program:

```
openphigs (errorFile, memorysize) 
openworkstation (ws, connection. :ype) 
    { create and display picture) 
closeworkstation (ws) 
closephigs
```
where parameter **errorFile** is to contain any error messages that are generated, and parameter **memorysize** specifies the size of an internal storage area. The workstation identifier (an integer) is given in parameter **ws,** and parameter **connection** states the access mechanism for the workstation. Parameter type specifies the particular category for the workstation, such as an **input** device, an **output** device, a combination **outin** device, or an input or output metafile.

Any number of workstations can be open in **n** particular application, with input coming from the various open input devices and output directed to all the open output devices. We discuss input and output methods in applications programs in Chapter  $\delta$ , after we have explored the basic procedures for creating and manipulating pictures.

## SUMMARY

In this chapter, we have surveyed the major hardware and software features of computer graphics systems. Hardware components include video monitors, hard-copy devices, keyboards, and other devices for graphics input or output. Graphics software includes special applications packages and general programming packages.

The predominant graphics display device is the raster refresh monitor, based on television technology. A raster system uses a frame buffer to store intensity information for each screen position (pixel). Pictures are then painted on the

Chawr **2** screen by retrieving this information from the frame buffer as the electron beam Overview of Graphics Systems in the CRT sweeps across each scan line, from top to bottom. Older vector displays construct pictures by drawing lines between specified line endpoints. Picture information is then stored as a set of line-drawing instructions.

> Many other video display devices are available. In particular, flat-panel displav technology is developing at a rapid rate, and these devices may largely replace raster displays in the near future. At present, flat-panel displays are commonly used in small systems and in special-purpose systems. Flat-panel displays include plasma panels and liquid-crystal devices. Although vector monitors can be used to display high-quality line drawings, improvements in raster display technology have caused vector monitors to be largely replaced with raster systems.

> Other display technologies include three-dimensional and stereoscopic viewing systems. Virtual-reality systems can include either a stereoscopic headset or a'standard video monitor.

> For graphical input, we have a range of devices to choose from. Keyboards, button boxes, and dials are used to input text, data values, or programming op tions. The most popular "pointing" device is the mouse, but trackballs, spaceballs, joysticks, cursor-control keys, and thumbwheels are also used to position the screen cursor. In virtual-reality environments, data gloves are commonly used. Other input devices include image scanners, digitizers, touch panels, light pens, and voice systems.

> Hard-copy devices for graphics workstations include standard printers and plotters, in addition to devices for producing slides, transparencies, and film output. Printing methods include dot matrix. laser, ink jet, electrostatic, and electrothermal. Plotter methods include pen plotting and combination printer-plotter devices.

> Graphics software can be roughly classified as applications packages or programming packages Applications graphics software include CAD packages, drawing and painting programs, graphing packages, and visualization programs. Common graphics programming packages include PHIGS, PHIGS+, GKS, 3D GKS, and GL. Software standards, such as PHIGS, GKS, CGI, and CGM, are evolving and are becoming widely available on a variety of machines.

> Normally, graphics packages require coordinate specifications to be given with respect to Cartesian reference frames. Each object for a scene can be defined in a separate modeling Cartesian coordinate system, which is then mapped to world coordinates to construct the scene. From world coordinates, objects are transferred to normalized device coordinates, then to the final display device coordinates. The transformations from modeling coordinates to normalized device coordinates are independent of particular devices that might be used in an application. Device drivers are then used to convert normalized coordinates to integer device coordinates.

> Functions in graphics programming packages can be divided into the following categories: output primitives, attributes, geometric and modeling transformations, viewing transformations, structure operations, input functions, and control operations.

> Some graphics systems, such as PHIGS and GKS, use the concept of a "workstation" to specify devices or software that are to be used for input or output in a particular application. A workstation identifier in these systems can refer to a file; a single device, such as a raster monitor; or a combination of devices, such as a monitor, keyboard, and a mouse. Multiple workstations can be open to provide input or to receive output in a graphics application.

# REFERENCES Exercises

- A general treatment of electronic displays, mcluding flat-panel devices, is available in Sherr (1993). Flat-panel devices are discussed in Depp and Howard (1993). Tannas (1985) provides d reference for both flat-panel displays and CRTs. Additional information on rastergraphics architecture can be found in Foley, et al. (1990). Three-dimensional terminals are discussed in Fuchs et al. (1982), johnson (1982), and lkedo (1984). Head-mounted displays and virtual-reality environments are discussed in Chung et al. (1989).
- For information on PHIGS and PHIGS+, see Hopgood and Duce (1991), Howard et al. (1991), Gaskins (1992), and Blake (1993). Information on the two-dimensional GKS standard and on the evolution of graphics standards is available in Hopgood et dl. (1983). An additional reference for GKS is Enderle, Kansy, and Pfaff (1984).

# **EXERCISES**

- 2-1. List the operating characteristics for the following display technologies: raster refresh systems, vector refresh systems, plasma panels, and .CDs.
- 2-2. List some applications appropriate for each of the display technologies in Exercise 2-1.
- **2-3.** Determine the resolution (pixels per centimeter) in the x and y directions for the video monitor in use on your system. Determine the aspect ratio, and explain how relative proportions of objects can **be** maintained on your jvstem.
- 2-4. Consider three different raster systems with resolutiuns of 640 by 400, 1280 by 1024, and 2560 by 2048. What size frame buffer (in bytes) is needed for each of these systems to store 12 bits per pixel? **Hov,** much storap: is required for each system if 24 bits per pixel are to be stored?
- 2-5. Suppose an RGB raster system is to be designed using an 8-inch by 10-inch screen with a resolution of 100 pixels per inch in each direction. If we want to store 6 bits per pixel in the frame buffer, how much storage (in bytes) do we need for the frame buffer?
- 2.6. How long would it take to load a 640 by 480 frame buffer with 12 bits per pixel, if 10<sup>5</sup> bits can be transferred per second? How long would it take to load a 24-bit per pixel frame buffer with a resolution of 1280 by 1024 using this same transfer rate?
- 2-7. Suppose we have a computer with  $32$  bits per word and a transfer rate of 1 mip (one million instructions per second). How long would I take to iill the frame buffer oi a 300-dpi (dot per inch) laser printer with a page size of 8 1/2 inches by 11 inches?
- **2-8.** Consider two raster systems with resolutions of 640 by 480 and 1280 by 1024. How many pixels could be accessed per second in each of these systems by a display ton. troller that refreshes the screen at a rate of 60 frames per second? What is the access time per pixel in nach system?
- 2-9. Suppose we have a video monitor with a display area that measures 12 inches across and 9.6 inches high. If the resolution is 1280 by 1024 and the aspect ratio is I, what is the diameter of each screen point?
- 2-10. How much time is spent scanning across each row of pixels during screen refresh on a raster system with a resolution of 1280 by 1024 and a refresh rate of 60 trames per second?
- 2-11. Consider a noninterlaced raster monitor with a resolution of  $n$  by  $m$  (m scan lines and n pixels per scan line), a refresh rate of *r* frames per second, a horizontal retrace time of  $t_{\text{hour}}$  and a vertical retrace time of  $t_{\text{vent}}$ . What is the fraction of the total refresh time per frame spent in retrace of the electron beam?
- 2-12. What is the fraction of the total refresh time per Irame spent in retrace of the electron beam for a noninterlaced raster system with a resolution of 1280 by 1024, a refresh rate of 60 Hz, a horizontal retrace time of 5 microseconds, and a vertical retrace time of 500 microseconds?

- Chapter 2 2-13. Assuming that a certain full-color (24-bit per pixel) RGB raster system has a 512-by-Overview of Graphics Systems 512 frame buffer, how many distinct color choices (intensity levels) would we have available? How many different colors could we displav at any one time?
	- 2-14. Compare the advantages and disadvantages of a three-dimensional monitor using a varifocal mirror with a stereoscopic system.
	- 2-15. List the different input and output components that are typically used with virtualreality systems. Also explain how users interact with a virtual scene displayed with different output devices, such as two-dimensional and stereoscopic monitors.
	- 2-16. Explain how virtual-reality systems can be used in design applications. What are some other applications for virtual-reality systems?
	- 2-17. List some applications for large-screen displays.
	- 2-1 8. Explain the differences between a general graphics system designed for a programmer and one designed for a specific application, such as architectural design?

CHAPTER

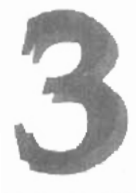

# **Output Primitives**

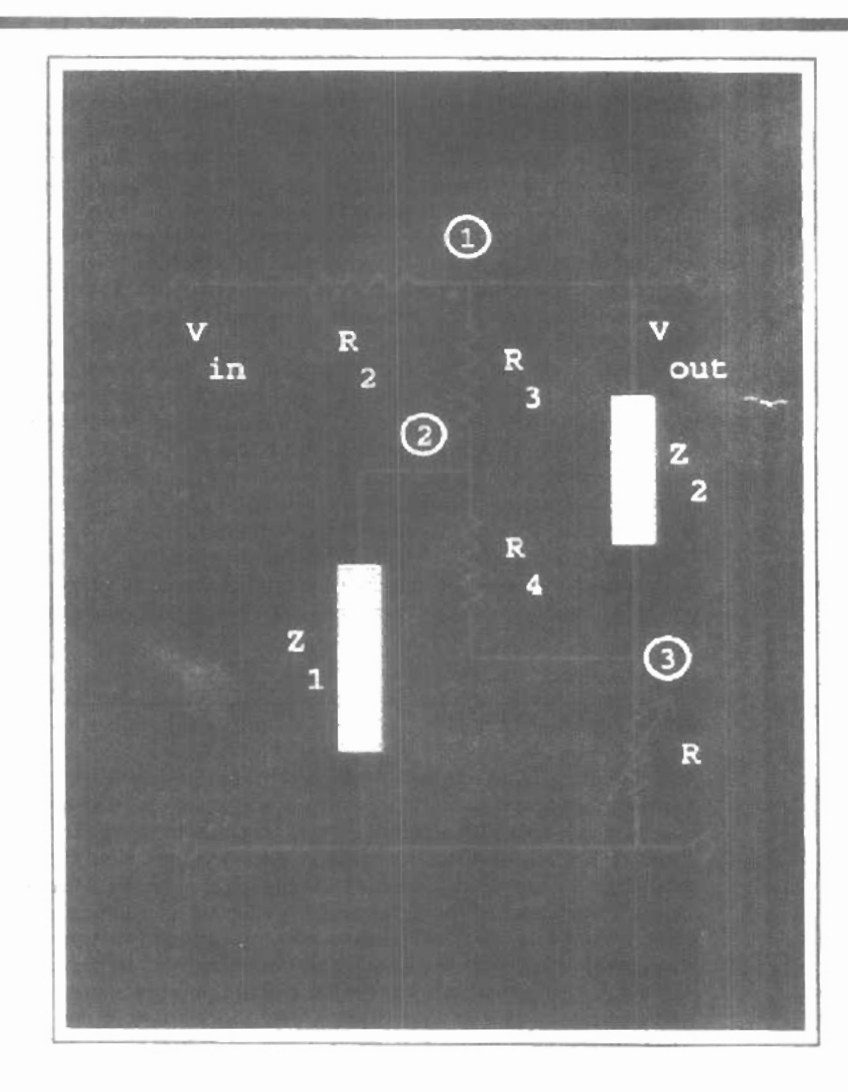

picture can be described in several ways. Assuming we have a raster display, a picture is completely specified by the set of intensities for the pixel positions in the display. At the other extreme, we can describe a picture as a set of complex objects, such as trees and terrain or furniture and walls, positioned at specified coordinate locations within the scene. Shapes and colors of the objects can be described internally with pixel arrays or with sets of basic geometric structures, such as straight line segments and polygon color areas. The scene is then displayed either by loading the pixel arrays into the frame buffer or by scan converting the basic geometric-structure specifications into pixel patterns. Typically, graphics programming packages provide functions to describe a scene in terms of these basic geometric structures, referred to as output primitives, and to group sets of output primitives into more complex structures. Each output primitive is specified with input coordinate data and other information about the way thal object is to be displayed. Points and straight line segments are the simplest geometric components of pictures. Additional output primitives that can be used to construct a picture include circles and other conic sections, quadric surfaces, spline curves and surfaces, polygon color areas, and character strings. We begin our discussion of picture-generation procedures by examining device-level algorithms for displaying two-dimensional output primitives, with particular emphasis on scan-conversion methods for raster graphics systems. In this chapter, we also consider how oulput functions can be provided in graphics packages, and we take a look at the output functions available in the PHlGS language.

# **3-1**

## POINTS **AND** LINES

Point plotting is accomplished by converting a single coordinate position furnished by an application program into appropriate operations for the output device in use. With a CRT monitor, for example, the electron beam is turned on to illuminate the screen phosphor at the selected location. How the electron beam is positioned depends on the display technology. A random-scan (vector) system stores point-plotting instructions in the display list, and coordinate values in these instructions are converted to deflection voltages that position the electron beam at the screen locations to be plotted during each refresh cycle. For a blackand-white raster system, on the other hand, a point is plotted by setting the bit value corresponding to **A** specified screen position within the frame buffer to 1. Then, as the electron beam sweeps across each horizontal scan line, it emits a

burst of electrons (plots a point) whenever a value of 1 is encountered in the **Section 3-1**<br>frame buffer. With an RGB system, the frame buffer is loaded with the color frame buffer. With an RGB system, the frame buffer is loaded with the color codes for the intensities that are to be displayed at the screen pixel positions.

Line drawing is accomplished by calculating intermediate positions along the line path between two specified endpoint positions. An output device is then directed to fill in these positions between the endpoints. For analog devices, such as a vector pen plotter or a random-scan display, a straight line can be drawn smoothly from one endpoint to the other. Linearly varying horizontal and vertical deflection voltages are generated that are proportional to the required changes in the **x** and y directions to produce the smooth line.

Digital devices display a straight line segment by plotting discrete points between the two endpoints. Discrete coordinate positions along the line path are calculated from the equation of the line. For a raster video display, the line color (intensity) is then loaded into the frame buffer at the corresponding pixel coordinates. Reading from the frame buffer, the video controller then "plots" the screen pixels. Screen locations are xeferenced with integer values, so plotted positions may only approximate actual line positions between two specified endpoints. A computed line position of (10.48, 20.51), for example, would be converted to pixel position (10, 21). This rounding of coordinate values to integers causes lines to be displayed with a stairstep appearance ("the jaggies"), as represented in Fig 3-1. The characteristic stairstep shape of raster lines is particularly noticeable on systems with low resolution, and we can improve their appearance somewhat by displaying them on high-resolution systems. More effective techniques for smoothing raster lines are based on adjusting pixel intensities along the line paths.

For the raster-graphics device-level algorithms discussed in this chapter, object positions are specified directly in integer device coordinates. For the time being, we will assume that pixel positions are referenced according to scan-line number and column number (pixel position across a scan line). This addressing scheme is illustrated in Fig. 3-2. Scan lines are numbered consecutively from 0, starting at the bottom of the screen; and pixel columns are numbered from **0,** left to right across each scan line. In Section 3-10, we consider alternative pixel addressing schemes.

To load a specified color into the frame buffer at a position corresponding to column **x** along scan line y, we will assume we have available a low-level procedure of the form

setPixel (x, y)

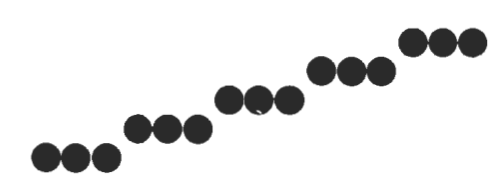

**Figure** 3-1 Staintep effect (jaggies) produced when a line is generated as a series of pixel positions.

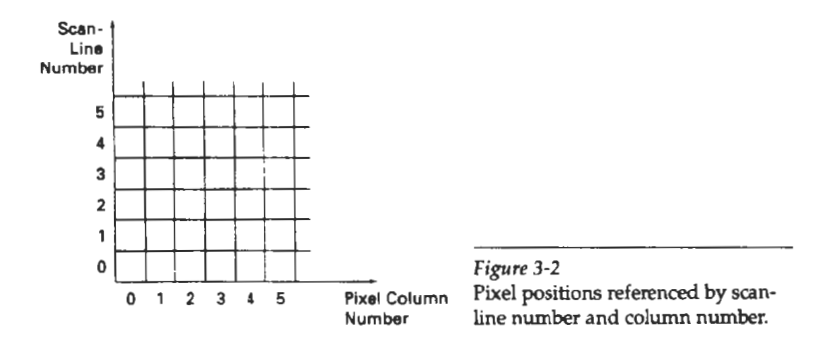

We sometimes will also want to be able to retrieve the current framebuffer intensity setting for a **specified** location. We accomplish this with the low-level function

**getpixel (x, y)** 

#### **3-2 LINE-DRAWING ALGORITHMS**

The Cartesian *slope-intercept equation* for a straight line is

$$
y = m \cdot x + b \tag{3-1}
$$

with  $m$  representing the slope of the line and  $b$  as the  $y$  intercept. Given that the **two endpoints of a line segment are specified at positions**  $(x_1, y_1)$  **and**  $(x_2, y_2)$ **, as** shown in Fig. 3-3, we can determine values for the slope *m* and *y* intercept *b* with the following calculations:

$$
m = \frac{y_2 - y_1}{x_2 - x_1} \tag{3-2}
$$

$$
b = y_1 - m \cdot x_1 \tag{3-3}
$$

Algorithms for displaying straight lines are based on the line equation 3-1 and the calculations given in Eqs. **3-2** and **3-3.** 

For any given *x* interval  $\Delta x$  along a line, we can compute the corresponding y interval  $\Delta y$  from Eq. 3-2 as

$$
\Delta y = m \Delta x \tag{3-4}
$$

Similarly, we can obtain the x interval  $\Delta x$  corresponding to a specified  $\Delta y$  as

$$
\Delta x = \frac{\Delta y}{m} \tag{3-5}
$$

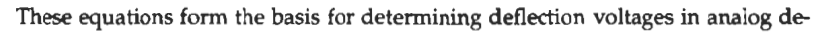

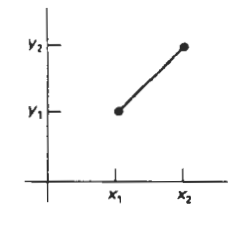

*Figure* **3-3**  Line path between endpoint positions  $(x_1, y_1)$  and  $(x_2, y_2)$ .

86

vices. For lines with slope magnitudes  $|m| < 1$ ,  $\Delta x$  can be set proportional to a  $\frac{\text{Section 3-2}}{\text{Use-Drawing Algorithms}}$ small horizontal deflection voltage and the corresponding vertical deflection is then set proportional to *Ay* as calculated from **Eq.** 3-4. For lines whose slopes have magnitudes  $|m| > 1$ ,  $\Delta y$  can be set proportional to a small vertical deflection voltage with the corresponding horizontal deflection voltage set proportional to  $\Delta x$ , calculated from Eq. 3-5. For lines with  $m = 1$ ,  $\Delta x = \Delta y$  and the horizontal and vertical deflections voltages are equal. In each case, a smooth line with slope *m* is generated between the specified endpoints.

On raster systems, lines are plotted with pixels, and step sizes in the horizontal and vertical directions are constrained by pixel separations. That is, we line at each sampled position. This scan-conversion process for straight lines is : lustrated in Fig. 3-4*,* for a near horizontal line with discrete sample positions must "sample" a line at discrete positions and determine the nearest pixel to the along the *x* axis.

#### DDA Algorithm

The digital *drflerential* analyzer **(DDA)** is a scan-conversion line algorithm based on *f'igure* **3-4**  calculating either Ay or *Ax,* using Eq. **3-4** or Eq. **3-5.** We sample the line at unit in- Straight linesegment with tervals in one coordinate and determine corresponding integer values nearest the five sampling positions alon<br>tine path for the other coordinate  $I$  line path for the other coordinate.

Consider first a line with positive slope, as shown in Fig. **3-3.** If the slope is less than or equal to 1, we sample at unit *x* intervals  $(\Delta x = 1)$  and compute each successive **y** value as

$$
y_{k+1} = y_k + m \tag{3-6}
$$

Subscript **k** takes integer values starting from 1, for the first point, and increases by 1 until the final endpoint is reached. Since **n1** can **be** any real number between  $\theta$  and 1, the calculated y values must be rounded to the nearest integer.

For lines with a positive slope greater than 1, we reverse the roles of *x* and y. That is, we sample at unit y intervals  $(\Delta y = 1)$  and calculate each succeeding x value as

$$
x_{k+1} = x_k + \frac{1}{m}
$$
 (3-7)

Equations **3-6** and **3-7** are based on the assumption that lines are to be processed from the left endpoint to the right endpoint (Fig. **3-3).** If this processing is reversed, so that the starting endpoint is at the right, then either we have  $\Delta x = -1$  and

$$
y_{k+1} = y_k - m \tag{3-8}
$$

or (when the slope is greater than 1) we have  $\Delta y = -1$  with

$$
x_{k+1} = x_k - \frac{1}{m}
$$
 (3-9)

Equations **3-6** through 3-9 can also be used to calculate pixel positions alon~ a line with negative slope. If the absolute value of the slope is less than I and the start endpoint is at the left, we set  $\Delta x = 1$  and calculate y values with Eq. 3-6.

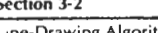

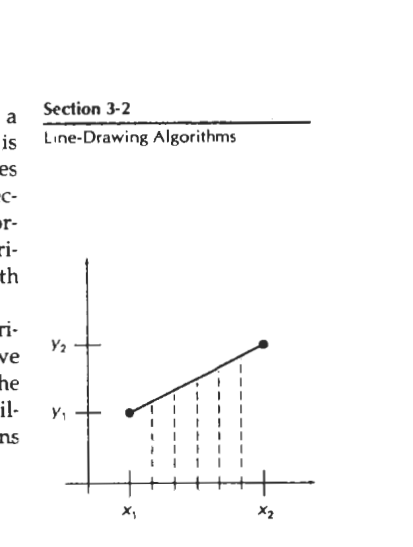

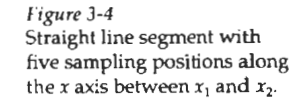

**Chapter 3** When the start endpoint is at the right (for the same slope), we set  $\Delta x = -1$  and Output Primitives obtain *y* positions from Eq. 3-8. Similarly, when the absolute value of a negative **Output Primitives** obtain y positions **from** Eq. 3-8. Similarly, when the absolute value of a negative slope is greater than 1, we use  $\Delta y = -1$  and Eq. 3-9 or we use  $\Delta y = 1$  and Eq. 3-7.

This algorithm is summarized in the following procedure, which accepts as input the two endpoint pixel positions. Horizontal and vertical differences between the endpoint positions **are** assigned to parameters **dx** and **dy.** The difference with the greater magnitude determines the value of parameter **steps.** Starting with pixel position  $(x_a, y_a)$ , we determine the offset needed at each step to generate the next pixel position along the line path. We loop through this process **steps** times. If the magnitude of **dx** is greater than the magnitude of **dy** and **xa is** less than **xb,** the values of the increments in the x and y directions are 1 and m, respectively. If the greater change is in the **x** direction, but **xa** is greater than **xb,**  then the decrements  $-1$  and  $-m$  are used to generate each new point on the line. Otherwise, we use a unit increment (or decrement) in the *y* direction and an *x* increment (or decrement) of  $1/m$ . crement (or decrement) of **l/m.** 

```
#include 'device. h" 
#define ROUND(a) ((int)(a+0.5))
void lineDDA (int xa, int ya, int xb, int yb) 
( 
  int dx = xb - xa, dy = yb - ya, steps, k; 
 float xIncrement, yIncrement, x = xa, y = ya;
  if (abs (dx) > abs (dy)) steps = abs (dx);
  else steps = abs dy;
  xIncrement = dx i (float) sceps; 
 yIncrement = dy 1 (float) steps 
  setFixed (ROMD \times), ROUND(y));
  for (k=O; k<steps; k++) ( 
   x += xIncrment; 
    y += yIncrement; 
    setPixel (ROUND<sub>(X)</sub>, ROUND(y));
  1 
1
```
The DDA algorithm is a faster method for calculating pixel positions than the direct use of Eq. 3-1. It eliminates the multiplication in Eq. 3-1 by making use of raster characteristics, so that appropriate increments are applied in the  $x$  or  $\psi$ direction to step to pixel positions along the line path. The accumulation of roundoff error in successive additions of the floating-point increment, however, can cause the calculated pixel positions to drift away from the true line path for long line segments. Furthermore, the rounding operations and floating-point arithmetic in procedure **lineDDA** are still time-consuming. We can improve the performance of the DDA algorithm by separating the increments **m** and **l/m** into integer and fractional parts so that all calculations are reduced to integer operations. A method for calculating **l/m** intrernents in integer steps is discussed in Section **3-11.** In the following sections, we consider more general scan-line procedures that can be applied to both lines and curves.

Bresenham's Line Algorithm

An accurate and efficient raster line-generating algorithm, developed by Bresen-

ham, scan converts lines using only incremental integer calculations that can be adapted to display circles and other curves. Figures 3-5 and 3-6 illustrate sections of a display screen where straight line segments are to be drawn. The vertical axes show scan-line positions, and the horizontal axes identify pixel columns. Sampling at unit **x** intervals in these examples, we need to decide which of two possible pixel positions is closer to the line path at each sample step. Starting from the left endpoint shown in Fig. **3-5,** we need to determine at the next sample position whether to plot the pixel at position (11, 11) or the one at (11, 12). Similarly, Fig. 3-6 shows a negative slope-line path starting from the left endpoint at pixel position  $(50, 50)$ . In this one, do we select the next pixel position as  $(51, 50)$ or as (51,49)? These questions are answered with Bresenham's line algorithm by testing the sign of an integer parameter, whose value is proportional to the difference between the separations of the two pixel positions from the actual line path.

To illustrate Bresenham's approach, we first consider the scan-conversion process for lines with positive slope less than 1. Pixel positions along a line path are then determined by sampling at unit **x** intervals. Starting from the left endpoint  $(x_0, y_0)$  of a given line, we step to each successive column  $(x \text{ position})$  and plot the pixel whose scan-line  $y$  value is closest to the line path. Figure 3-7 demonstrates the Mh step in this process. Assuming we have determined that the pixel at  $(x_k, y_k)$  is to be displayed, we next need to decide which pixel to plot in column  $x_{k+1}$ . Our choices are the pixels at positions  $(x_k+1, y_k)$  and  $(x_k+1, y_k+1)$ .

At sampling position  $x_k+1$ , we label vertical pixel separations from the mathematical line path as  $d_1$  and  $d_2$  (Fig. 3-8). The y coordinate on the mathematical line at pixel column position  $x_k+1$  is calculated as

$$
y = m(xk + 1) + b \tag{3-10}
$$

Then

and

$$
d_2 = (y_k + 1) - y
$$
  
=  $y_k + 1 - m(x_k + 1) - b$ 

 $= m(x_k + 1) + b - y_k$ 

 $d_1 = y - y_k$ 

The difference between these two separations is

$$
d_1 - d_2 = 2m(x_k + 1) - 2y_k + 2b - 1 \tag{3-11}
$$

A decision parameter  $p_k$  for the kth step in the line algorithm can be obtained by rearranging Eq. 3-11 so that it involves only integer calculations. We accomplish this by substituting  $m = \Delta y / \Delta x$ , where  $\Delta y$  and  $\Delta x$  are the vertical and horizontal separations of the endpoint positions, and defining:

$$
p_k = \Delta x (d_1 - d_2)
$$
  
=  $2\Delta y \cdot x_k - 2\Delta x \cdot y_k + c$  (3-12)

The sign of  $p_k$  is the same as the sign of  $d_1 - d_2$ , since  $\Delta x > 0$  for our example. Parameter c is constant and has the value  $2\Delta y + \Delta x(2b - 1)$ , which is independent

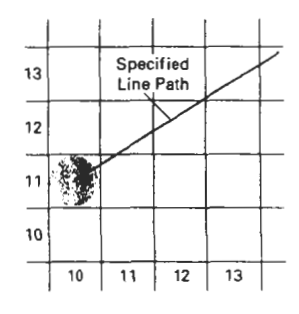

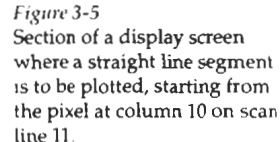

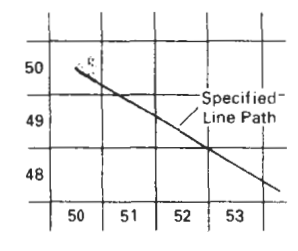

*<u>Figure 3-6</u>* Section of a display screen where a negative slope line segment is to be plotted, starting from the pixel at column **50** on **scan** line 50.

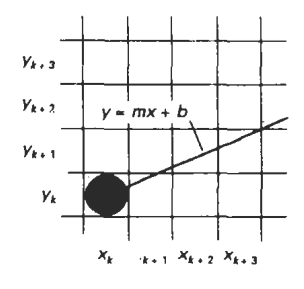

**Figure 3-7**  Section of the screen grid showing a pixel in column  $x_k$ on scan line  $y_k$  that is to be plotted along the path of a line segment with slope  $0 \le m \le 1$ .

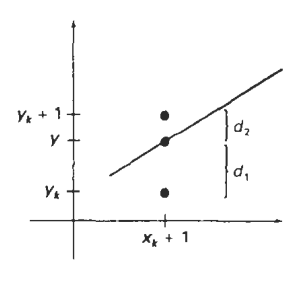

**Figure 3-8**  Distances **between** pixel positions and the line y coordinate at sampling position  $x_k + 1$ .

of pixel position and will be eliminated in the recursive calculations for  $p_k$ . If the pixel at  $y_k$  is closer to the line path than the pixel at  $y_k+1$  (that is,  $d_1 < d_2$ ), then decision parameter  $p_k$  is negative. In that case, we plot the lower pixel; otherwise, we plot the upper pixel.

Coordinate changes along the line occur in unit steps in either the **x** or **y** directions. Therefore, we can obtain the values of successive decision parameters using incremental integer calculations. At step  $k + 1$ , the decision parameter is evaluated from Eq. **3-12** as

$$
p_{k+1} = 2\Delta y \cdot x_{k+1} - 2\Delta x \cdot y_{k+1} + c
$$

Subtracting Eq. 3-12 from the preceding equation, we have

$$
p_{k+1} - p_k = 2\Delta y(x_{k+1} - x_k) - 2\Delta x(y_{k+1} - y_k)
$$

But  $x_{k+1} = x_k + 1$ , so that

$$
p_{k+1} = p_k + 2\Delta y - 2\Delta x (y_{k+1} - y_k)
$$
 (3-13)

where the term  $y_{k+1} - y_k$  is either 0 or 1, depending on the sign of parameter  $p_k$ .

This recursive calculation of decision parameters is performed at each integer **x** position, starting at the left coordinate endpoint of the line. The first parameter,  $p_0$ , is evaluated from Eq. 3-12 at the starting pixel position  $(x_0, y_0)$  and with **m** evaluated as  $\Delta y / \Delta x$ :

$$
p_0 = 2\Delta y - \Delta x \tag{3-14}
$$

We can summarize Bresenham line drawing for a line with a positive slope less than 1 in the following listed steps. The constants  $2\Delta y$  and  $2\Delta y - 2\Delta x$  are calculated once for each line to be scan converted, so the arithmetic involves only integer addition and subtraction of these two constants.

<u>Bresenham's Line-Drawing Algorithm for  $|m| < 1$ </u>

- 1. Input the two line endpoints and store the left endpoint in  $(x_0, y_0)$
- 2. Load  $(x_0, y_0)$  into the frame buffer; that is, plot the first point.
- 3. Calculate constants  $\Delta x$ ,  $\Delta y$ ,  $2\Delta y$ , and  $2\Delta y$   $2\Delta x$ , and obtain the starting value for the decision parameter as

$$
p_0=2\Delta y-\Delta x
$$

4. At each  $x_k$  along the line, starting at  $k = 0$ , perform the following test: If  $p_k < 0$ , the next point to plot is  $(x_k + 1, y_k)$  and

$$
p_{k+1} = p_k + 2\Delta y
$$

Otherwise, the next point to plot is  $(x_k + 1, y_k + 1)$  and

$$
p_{k+1} = p_k + 2\Delta y - 2\Delta x
$$

5. Kepeat step 4 **Ax** times.

# Example 3-1 Bresenham Line Drawing **Figure 2018** Line-Drawing Algorithms **Figure 2018**

**Section 3-2** 

To illustrate the algorithm, we digitize the line with endpoints *(20, 10)* and *(30, 18).* This line has a slope of *0.8,* with

$$
\Delta x = 10, \qquad \Delta y = 8
$$

The initial decision parameter has the value

$$
p_0 = 2\Delta y - \Delta x
$$
  
= 6

and the increments for calculating successive decision parameters are

$$
2\Delta y = 16, \qquad 2\Delta y - 2\Delta x = -4
$$

We plot the initial point  $(x_0, y_0) = (20, 10)$ , and determine successive pixel positions along the line path from the decision parameter as

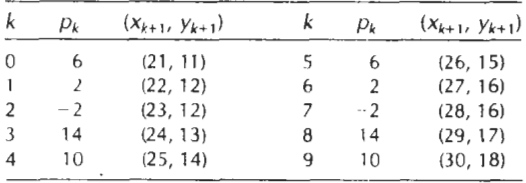

**A** plot of the pixels generated along this line path is shown in Fig. **3-9.** 

An implementation of Bresenham line drawing for slopes in the range 0 <  $m < 1$  is given in the following procedure. Endpoint pixel positions for the line are passed to this procedure, and pixels are plotted from the left endpoint to the right endpoint. The call to **setpixel** loads a preset color value into the frame buffer at the specified **(x,** y) pixel position.

```
#include "device.h"
void lineares (int xa, i:it ya, int xb, int yb) 
( 
  int dx = abs (xa - xb), dy = abs (ya - yb);
  int p = 2 * dy - dx; 
  int twoDy = 2 \star dy, twoDyDx = 2 \star (dy - dx);
  int x, y, xEnd: 
  /' Determine which point to use as start, which as end */ 
  if :xa > xb) ( 
    x = xb; 
    Y = yb; 
    xEnd = xa; 
  ) 
  ! else I
```

```
x = xa; 
    Y = ya; 
    xEnd = xb; 
   1 
  setpixel (x, y); 
  while (x < xEnd) ( 
    x++; 
     if (p < 0)p \leftarrow \text{twoDy};else [ 
       y++; 
       g += twoDyDx; 
     ) 
     setpixel (x, y); 
  1 
1
```
Chapter 3 Output Primitives

> Bresenham's algorithm is generalized to lines with arbitrary slope by considering the symmetry between the various octants and quadrants of the xy plane. For a line with positive slope greater than 1, we interchange the roles of the  $x$  and  $y$  directions. That is, we step along the  $y$  direction in unit steps and calculate successive **x** values nearest the line path. Also, we could **revise** the program to plot pixels starting from either endpoint. If the initial position for a line with positive slope is the right endpoint, both **x** and y decrease as we step from right to left. To ensure that the same pixels are plotted regardless of the starting endpoint, we always choose the upper (or the lower) of the two candidate pixels whenever the two vertical separations from the line path are equal  $(d_1 = d_2)$ . For negative slopes, the procedures are similar, except that now one coordinate decreases as the other increases. Finally, special cases can be handled separately: Horizontal lines ( $\Delta y = 0$ ), vertical lines ( $\Delta x = 0$ ), and diagonal lines with  $|\Delta x|$  =  $|\Delta y|$  each can be loaded directly into the frame buffer without processing them through the line-plotting algorithm.

#### **Parallel Line** Algorithms

The line-generating algorithms we have discussed so far determine pixel positions sequentially. With a parallel computer, we can calculate pixel positions

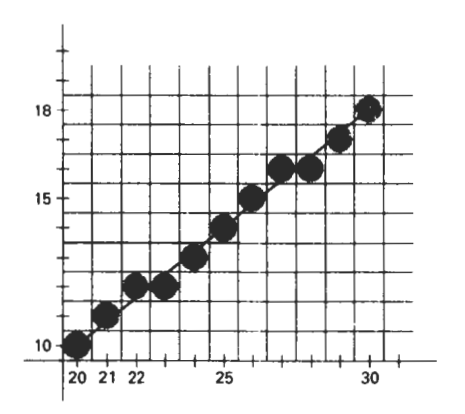

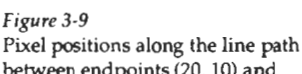

**between** endpoints (20.10) and **(30,18),** plotted with Bresenham's line algorithm.

along a line path simultaneously by partitioning the computations among the **Section 3-2 Section 3-2 Winds** and  $\frac{1}{100}$  **Computations** and  $\frac{1}{100}$  **Computations Example** 2021 various processors available. One approach to the partitioning problem is to adapt an existing sequential algorithm to take advantage of multiple processors. Alternatively, we can look for other ways to set up the processing so that pixel positions can be calculated efficiently in parallel. An important consideration in devising a parallel algorithm is to balance the processing load among the available processors.

Given *n<sub>p</sub>* processors, we can set up a parallel Bresenham line algorithm by subdividing the line path into  $n_p$  partitions and simultaneously generating line segments in each of the subintervals. For a line with slope  $0 < m < 1$  and left endpoint coordinate position  $(x_0, y_0)$ , we partition the line along the positive x direction. The distance between beginning **x** positions of adjacent partitions can be calculated as

$$
\Delta x_p = \frac{\Delta x + n_p - 1}{n_p} \tag{3-15}
$$

where  $\Delta x$  is the width of the line, and the value for partition width  $\Delta x_p$  is computed using integer division. Numbering the partitions, and the processors, as 0, 1, 2, up to  $n_p - 1$ , we calculate the starting  $x$  coordinate for the kth partition as

$$
x_k = x_0 + k\Delta x_p \tag{3-16}
$$

As an example, suppose  $\Delta x = 15$  and we have  $n_p = 4$  processors. Then the width of the partitions is 4 and the starting *x* values for the partitions are  $x_0$ ,  $x_0 + 4$ ,  $x_0 +$ 8, and  $x_0 + 12$ . With this partitioning scheme, the width of the last (rightmost) subintewal will be smaller than the others in some cases. In addition, if the line endpoints are not integers, truncation errors can result in variable width partitions along the length of the line.

To apply Bresenham's algorithm over the partitions, we **need** the initial value for the y coordinate and the initial value for the decision parameter in each partition. The change  $\Delta y_n$  in the y direction over each partition is calculated from the line slope *m* and partition width  $\Delta x_{\nu}$ .

$$
\Delta y_p = m \Delta x_p \tag{3-17}
$$

At the kth partition, the starting y coordinate is then

$$
y_k = y_0 + \text{round}(k \Delta y_p) \tag{3-18}
$$

The initial decision parameter for Bresenl:prn's algorithm at the start of the **kth**  subinterval is obtained from **Eq.** 3-12:

$$
p_k = (k\Delta x_p)(2\Delta y) - \text{round}(k\Delta y_p)(2\Delta x) + 2\Delta y - \Delta x \tag{3-19}
$$

Each processor then calculates pixel positions over its assigned subinterval using the starting decision parameter value for that subinterval and the starting coordinates  $(x_k, y_k)$ . We can also reduce the floating-point calculations to integer arithmetic in the computations for starting values  $y_k$  and  $p_k$  by substituting  $m =$  $\Delta y/\Delta x$  and rearranging terms. The extension of the parallel Bresenham algorithm to a line with slope greater than 1 is achieved by partitioning the line in the y di-

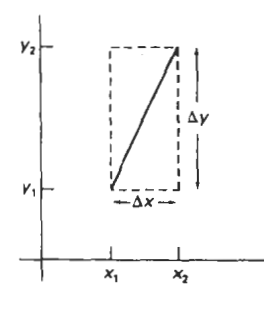

**Bounding** box for a **Line** with coordinate extents  $\Delta x$  and  $\Delta y$ . where

rection and calculating beginning **x** values for the partitions. For negative slopes,

From and calculating beginning x values for the partitions. For negative slapses in the other way to set up parallel algorithms on raster systems is to ase each processor to a particular group of screen pixels. With a suf Another way to set up parallel algorithms on raster systems is to assign each processor to a particular group of screen pixels. With a sufficient number of processors (such as a Connection Machine CM-2 with over **65,000** processors), we can assign each processor to one pixel within some screen region. This approach can be adapted to line display by assigning one processor to each of the pixels within the limits of the line coordinate extents (bounding rectangle) and calculating pixel distances from the line path. The number of pixels within the bounding box  $\frac{1}{x_1}$   $\frac{1}{x_2}$  of a line is  $\Delta x \cdot \Delta y$  (Fig. 3-10). Perpendicular distance d from the line in Fig. 3-10 to a pixel with coordinates  $(x, y)$  is obtained with the calculation

Figure 3-10 
$$
d = Ax + By + C \qquad (3-20)
$$

$$
A = \frac{-\Delta y}{\text{linelength}}
$$

$$
B = \frac{\Delta x}{\text{linelength}}
$$

$$
C = \frac{x_0 \Delta y - y_0 \Delta x}{\text{linelength}}
$$

with

linelength = 
$$
\sqrt{\Delta x^2 + \Delta y^2}
$$

Once the constants **A, B,** and **C** have been evaluated for the line, each processor needs to perform two multiplications and two additions to compute the pixel distance  $d$ . A pixel is plotted if  $d$  is less than a specified line-thickness parameter.

lnstead of partitioning the screen into single pixels; we can assign to each processor either a scan line or a column of pixels depending on the line slope. Each processor then calculates the intersection of the line with the horizontal row or vertical column of pixels assigned that processor. For a line with slope  $|m| <$ 1, each processor simply solves the line equation for **y,** given an **x** column value. For a line with slope magnitude greater than **1,** the line equation is solved for **x**  by each processor, given a scan-line **y** value. Such direct methods, although slow on sequential machines, can be performed very efficiently using multiple proces-SOTS.

## **3-3**  LOADING THE **FRAME** BUFFER

When straight line segments and other objects are scan converted for display with a raster system, frame-buffer positions must be calculated. We have assumed that this is accomplished with the **setpixel** procedure, which stores intensity values for the pixels at corresponding addresses within the frame-buffer array. Scan-conversion algorithms generate pixel positions at successive unit in-

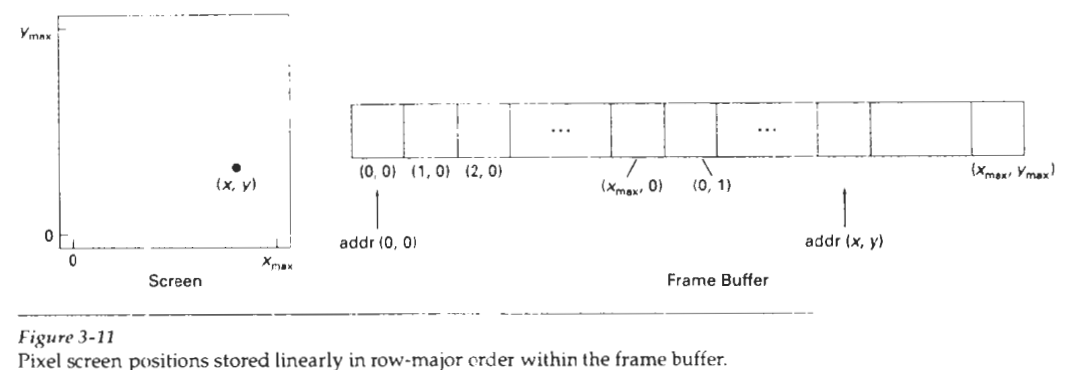

Figure 3-11

Pixel screen positions stored linearly in row-major order within the frame buffer.

tervals. This allows us to use incremental methods to calculate frame-buffer addresses.

As a specific example, suppose the frame-bulfer array is addressed in rowmajor order and that pixel positions vary from (0. 0) at the lower left screen corner to  $(x_{\text{max}}, y_{\text{max}})$  at the top right corner (Fig. 3-11). For a bilevel system (1 bit per pixel), the frame-buffer bit address for pixel position  $(x, y)$  is calculated as

$$
addr(x, y) = addr(0, 0) + y(x_{max} + 1) + x
$$
 (3-21)

Moving across a scan line, we can calculate the frame-buffer address for the pixel at  $(x + 1, y)$  as the following offset from the address for position  $(x, y)$ :

$$
addr(x + 1, y) = addr(x, y) + 1
$$
 (3-22)

Stepping diagonally up to the next scan line from  $(x, y)$ , we get to the framebuffer address of  $(x + 1, y + 1)$  with the calculation

$$
addr(x + 1, y + 1) = addr(x, y) + x_{max} + 2
$$
 (3-23)

where the constant  $x_{max} + 2$  is precomputed once for all line segments. Similar incremental calculations can be obtained fmm Eq. 3-21 for unit steps in the negative  $x$  and  $y$  screen directions. Each of these address calculations involves only a single integer addition.

Methods for implementing the **setpixel** procedure to store pixel intensity values depend on the capabilities of a particular system and the design requirements of the software package. With systems that can display a range of intensity values for each pixel, frame-buffer address calculations would include pixel width (number of bits), as well as the pixel screen location.

#### **3-4**

#### LINE FUNCTION

A procedure for specifying straight-line segments can be set up in a number of different forms. In PHIGS, GKS, and some other packages, the two-dimensional line function is

**Chapter 3 polyline (n, wcpoints)** 

**Output Primitives** 

where parameter n is assigned an integer value equal to the number of coordinate positions to be input, and wcPoints is the array of input world-coordinate values for line segment endpoints. This function is used to define a set of  $n - 1$ connected straight line segments. Because series of connected line segments occur more often than isolated line segments in graphics applications, **polyline**  provides a more general line function. To display a single straight-line segment, we set  $n = 2$  and list the x and y values of the two endpoint coordinates in wcPoints.

As an example of the use of **polyline,** the following statements generate two connected line segments, with endpoints at (50, 100), (150, 250), and (250, **100):** 

```
wcPoints[ll .x = SO; 
wcPoints[ll .y = 100; 
wcPoints[21 .x = 150; 
wc~oints[2l.y = 250; 
wc~oints[3l.x = 250; 
wcPoints[31 .y = 100; 
polyline (3, wcpoints);
```
Coordinate references in the **polyline** function are stated as absolute coordinate values. This means that the values specified are the actual point positions in the coordinate system in use.

Some graphics systems employ line (and point) functions with relative coordinate specifications. In this case, coordinate values are stated as offsets from the last position referenced (called the current position). For example, if location **(3,2)** is the last position that has been referenced in an application program, a relative coordinate specification of  $(2, -1)$  corresponds to an absolute position of  $(5, -1)$ 1). An additional function is also available for setting the current position before the line routine is summoned. With these packages, a user lists only the single pair of offsets in the line command. This signals the system to display a line starting from the current position to a final position determined by the offsets. The current posihon is then updated to this final line position. A series of connected lines is produced with such packages by a sequence of line commands, one for each line section to be drawn. Some graphics packages provide options allowing the user to specify line endpoints using either relative or absolute coordinates.

Implementation of the **polyline** procedure is accomplished by first performing a series of coordinate transformations, then *malung* a sequence of calls to a device-level line-drawing routine. In **PHIGS,** the input line endpoints are actually specified in modeling coordinates, which are then converted to world coordinates. Next, world coordinates are converted to normalized coordinates, then to device coordinates. We discuss the details for carrying out these two-dimensional coordinate transformations in Chapter 6. Once in device coordinates, we display the polyline by invoking a line routine, such as Bresenham's algorithm,  $n-1$  times to connect the n coordinate points. Each successive call passes the **co**ordinate pair needed to plot the next line section, where the first endpoint of each coordinate pair is the last endpoint of the previous section. To avoid setting the intensity of some endpoints twice, we could **modify** the line algorithm so that the last endpoint of each segment is not plotted. We discuss methods for avoiding overlap of displayed objects in more detail in Section 3-10.

# **3-5 CIRCLE-GENERATING ALGORITHMS**

Since the circle is a frequently used component in pictures and graphs, a procedure for generating either full circles or circular arcs is included in most graphics packages. More generally, a single procedure can be provided to display either circular or elliptical **curves.** 

#### **Properties of Circles**

A circle is defined as the set of points that are all at a given distance r from a center position  $(x_c, y_c)$  (Fig. 3-12). This distance relationship is expressed by the Pythagorean theorem in Cartesian coordinates as

$$
(\mathbf{x} - \mathbf{x}_c)^2 + (\mathbf{y} - \mathbf{y}_c)^2 = r^2 \tag{3-24}
$$

We could use this equation to calculate the position of points on a circle circumference by stepping along the x axis in unit steps from  $x_c - r$  to  $x_c + r$  and calculating the corresponding y values at each position as

$$
y = y_c \pm \sqrt{r^2 - (x_c - x)^2}
$$
 (3-25)

But this is not the best method for generating a circle. **One** problem with this ap proach is that it involves considerable computation at each step. Moreover, the spacing between plotted pixel positions is not uniform, as demonstrated in Fig. **3-13.** We could adjust the spacing by interchanging **x** and y (stepping through y values and calculating x values) whenever the absolute value of the slope of the circle is greater than 1. But this simply increases the computation and processing required by the algorithm.

Another way to eliminate the unequal spacing shown in Fig. **3-13** is to calculate points along the circular boundary using polar coordinates  $r$  and  $\theta$  (Fig. **3-12).** Expressing the circle equation in parametric polar form yields the pair of equations

$$
x = x_c + r \cos \theta
$$
  
\n
$$
y = y_c + r \sin \theta
$$
 (3-26)

When a display is generated with these equations using a fixed angular step size, a circle is plotted with equally spaced points along the circumference. The step size chosen for **8** depends on the application and the display device. Larger angular separations along the circumference can be connected with straight line segments to approximate the circular path. For a more continuous boundary on a raster display, we can set the step size at  $1/r$ . This plots pixel positions that are approximately one unit apart.

Computation can be reduced by considering the symmetry of circles. The shape of the circle is similar in each quadrant. We can generate the circle section in the second quadrant of the xy plane by noting that the two circle sections are symmetric with respect to the y axis. And circle sections in the third and fourth quadrants can be obtained from sections in the first and second quadrants by

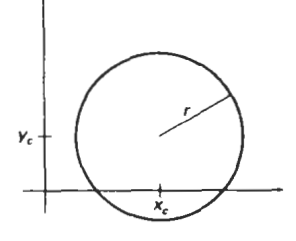

Figure 3-12 Circle with center coordinates  $(x_c, y_c)$  and radius  $r$ .

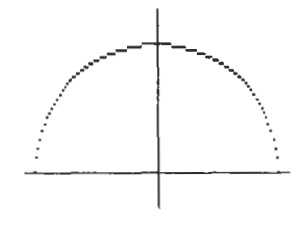

**Figure** 3-13 Positive half of a circle plotted with **Eq.** 3-25 and with  $(x_c, y_c) = (0, 0)$ .

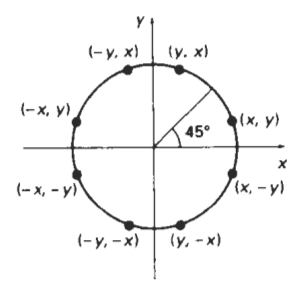

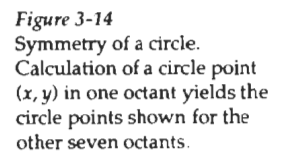

**<sup>Y</sup>I** considering symmetry about the **x** axis. We can take this one step further and - - note that there is alsd symmetry between octants. Circle sections in adjacent **oc**tants within one quadrant are symmetric with respect to the 45' line dividing the two octants. These symmetry conditions are illustrated in Fig.3-14, where a point at position  $(x, y)$  on a one-eighth circle sector is mapped into the seven circle points in the other octants of the **xy** plane. Taking advantage of the circle symme**try** in this way we can generate all pixel positions around a circle by calculating only the points within the sector from  $x = 0$  to  $x = y$ .

Determining pixel positions along a circle circumference using either Eq. 3-24 or Eq. 3-26 still requires a good deal of computation time. The Cartesian **I**equation 3-24 involves multiplications and square-root calculations, while the parametric equations contain multiplications and trigonometric calculations. *Figure* **3-14 More efficient circle algorithms are based on incremental calculation of decision Symmetry of a circle.<br>Symmetry of a circle.** Symmetry of a circle.  $\frac{1}{2}$  -parameters, as in the Bresenham line algorithm, which involves only simple inte-<br>Calculation of a circle point  $\frac{1}{2}$  or operations

Calculation of a circle point<br>  $(x, y)$  in one octant yields the<br>
circle points shown for the<br>
tion by setting up decision parameters for finding the closest pixel to the circum-<br>
other seven octants.<br>
ference at each sampl that square-root evaluations would be required to compute pixel distances from a circular path. Bresenham's circle algorithm avoids these square-mot calculations by comparing the squares of the pixel separation distances.

> A method for direct distance comparison is to test the halfway position be tween two pixels to determine if this midpoint is inside or outside the circle boundary. This method is more easily applied to other conics; and for an integer circle radius, the midpoint approach generates the same pixel positions as the Bresenham circle algorithm. Also, the error involved in locating pixel positions along any conic section using the midpoint test is limited to one-half the pixel separation.

#### Midpoint Circle Algorithm

As in the raster line algorithm, we sample at unit intervals and determine the closest pixel position to the specified circle path at each step. For a given radius *r*  and screen center position  $(x_c, y_c)$ , we can first set up our algorithm to calculate pixel positions around a circle path centered at the coordinate origin **(0,O).** Then each calculated position  $(x, y)$  is moved to its proper screen position by adding  $x_c$ to x and  $y_c$  to y. Along the circle section from  $x = 0$  to  $x = y$  in the first quadrant, the slope of the curve varies from 0 to  $-1$ . Therefore, we can take unit steps in the positive **x** direction over this octant and use a decision parameter to determine which of the two possible y positions is closer to the circle path at each step. Positions ih the other seven octants are then obtained by symmetry.

To apply the midpoint method, we define a circle function:

$$
f_{\text{circle}}(x, y) = x^2 + y^2 - r^2 \tag{3-27}
$$

Any point  $(x, y)$  on the boundary of the circle with radius  $r$  satisfies the equation  $f_{\text{circle}}(x, y) = 0$ . If the point is in the interior of the circle, the circle function is negative. And if the point is outside the circle, the circle function is positive. To summarize, the relative position of any point  $(x, y)$  can be determined by checking the sign of the circle function:
$$
f_{\text{circle}}(x, y) = \begin{cases} < 0, & \text{if } (x, y) \text{ is inside the circle boundary} \\ = 0, & \text{if } (x, y) \text{ is on the circle boundary} \\ > 0, & \text{if } (x, y) \text{ is outside the circle boundary} \end{cases} (3-28)
$$

The circle-function tests in 3-28 are performed for the midpositions between pixels near the circle path at each sampling step. Thus, the circle function is the deci- $\begin{array}{cc} x, & x_{k+1} \\ x, & x_{k+1} \end{array}$ sion parameter in the midpoint algorithm, and we can set up incremental calcu-

lations for this function as we did in the line algorithm.<br>
Figure 3-15 shows the midpoint between the two candidate pixels at sam-<br> **Figure 3-15** shows the midpoint between the two candidate pixels at sam-<br> **Figure 3-15** pling position  $x_k + 1$ . Assuming we have just plotted the pixel at  $(x_k, y_k)$ , we next Midpoint between candidate pixels at sampling position need to determine whether the pixel at position  $(x_k + 1, y_k)$  or the one at position<br>  $(x_k + 1, y_k - 1)$  is closer to the circle. Our decision parameter is the circle function<br>  $(x_k + 1, y_k - 1)$  is closer to the circle. Our decisi 3-27 evaluated at the midpoint between these two pixels:

$$
p_k = f_{\text{circle}}\left(x_k + 1, y_k - \frac{1}{2}\right)
$$
  
=  $(x_k + 1)^2 + \left(y_k - \frac{1}{2}\right)^2 - r^2$  (3-29)

If  $p_k < 0$ , this midpoint is inside the circle and the pixel on scan line  $y_k$  is closer to the circle boundary. Otherwise, the midposition is outside or on the circle boundary, and we select the pixel on scanline  $y_k - 1$ .

Successive decision parameters are obtained using incremental calculations. We obtain a recursive expression for the next decision parameter by evaluating the circle function at sampling position  $x_{k+1} + 1 = x_k + 2$ :

$$
p_{k+1} = f_{\text{circle}}\left(x_{k+1} + 1, y_{k+1} - \frac{1}{2}\right)
$$

$$
= \left[ (x_k + 1) + 1 \right]^2 + \left( y_{k+1} - \frac{1}{2} \right)^2 - r^2
$$

or

$$
p_{k+1} = p_k + 2(x_k + 1) + (y_{k+1}^2 - y_k^2) - (y_{k+1} - y_k) + 1
$$
 (3-30)

where  $y_{k+1}$  is either  $y_k$  or  $y_{k-1}$ , depending on the sign of  $p_k$ .

Increments for obtaining  $p_{k+1}$  are either  $2x_{k+1} + 1$  (if  $p_k$  is negative) or  $2x_{k+1}$  $+ 1 - 2y_{k+1}$ . Evaluation of the terms  $2x_{k+1}$  and  $2y_{k+1}$  can also be done incrementally as

$$
2x_{k+1} = 2x_k + 2
$$
  

$$
2y_{k+1} = 2y_k - 2
$$

At the start position *(0, T),* these two terms have the values **0** and *2r,* respectively. Each successive value is obtained by adding *2* to the previous value of 2x and subtracting 2 from the previous value of  $2y$ .

The initial decision parameter is obtained by evaluating the circle function at the start position  $(x_0, y_0) = (0, r)$ :

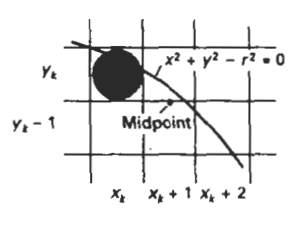

Chapter 3 **Output Primitives** 

$$
p_0 = f_{\text{circle}}\left(1, r - \frac{1}{2}\right)
$$

$$
= 1 + \left(r - \frac{1}{2}\right)^2 - r^2
$$

or

 $p_0 = \frac{5}{4} - r$  (3-31)

If the radius  $r$  is specified as an integer, we can simply round  $p_0$  to

$$
p_0 = 1 - r
$$
 (for *r* an integer)

since all increments are integers.

**As** in Bresenham's line algorithm, the midpoint method calculates pixel positions along the circumference of a cirde using integer additions and subtractions, assuming that the circle parameters are specified in integer screen coordinates. We can summarize the steps in the midpoint circle algorithm as follows.

## **Midpoint Circle Algorithm**

1. Input radius r and circle center  $(x_c, y_c)$ , and obtain the first point on the circumference of a circle centered on the origin as

$$
(x_0, y_0) = (0, r)
$$

2. Calculate the initial value of the decision parameter as

$$
p_0=\frac{5}{4}-r
$$

3. At each  $x_k$  position, starting at  $k = 0$ , perform the following test: If  $p_k$  < 0, the next point along the circle centered on **(0, 0)** is  $(x_{k+1}, y_k)$  and

$$
p_{k+1} = p_k + 2x_{k+1} + 1
$$

Otherwise, the next point along the circle is  $(x_k + 1, y_k - 1)$  and

$$
p_{k+1} = p_k + 2x_{k+1} + 1 - 2y_{k+1}
$$

where  $2x_{k+1} = 2x_k + 2$  and  $2y_{k+1} = 2y_k - 2$ .

- 4. Determine symmetry points in the other seven octants.
- 5. Move each calculated pixel position  $(x, y)$  onto the circular path centered on  $(x_c, y_c)$  and plot the coordinate values:

$$
x = x + x_c, \qquad y = y + y_c
$$

6. Repeat steps 3 through 5 until  $x \ge y$ .

100

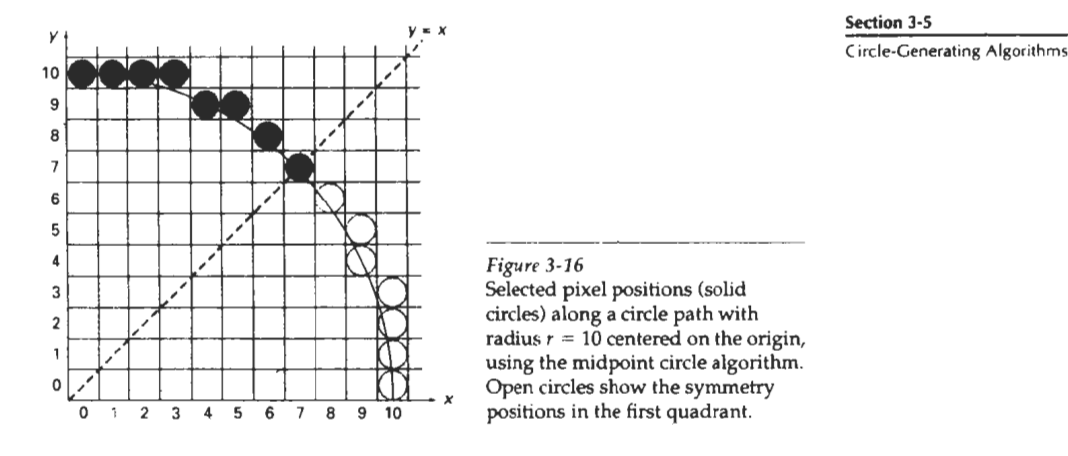

## Example 3-2 Midpoint Circle-Drawing

Given a circle radius  $r = 10$ , we demonstrate the midpoint circle algorithm by determining positions along the circle octant in the first quadrant from  $x = 0$  to  $x = y$ . The initial value of the decision parameter is

$$
p_0 = 1 - r = -9
$$

For the circle centered on the coordinate origin, the initial point is  $(x_0, y_0)$  -(0, 10), and initial increment terms for calculating the decision parameters are

$$
2x_0 = 0
$$
,  $2y_0 = 20$ 

Successive decision parameter values and positions along the circle path are calculated using the midpoint method as

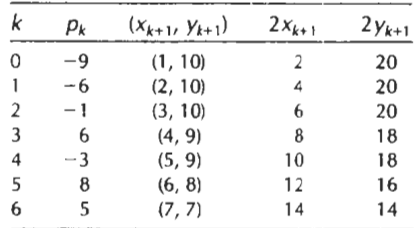

A plot of the generated pixel positions in the first quadrant is shown in Fig. 3-10.

The following procedure displays a raster circle on a bilevel monitor using the midpoint algorithm. Input to the procedure are the coordinates for the circle center and the radius. Intensities for pixel positions along the circle circumference are loaded into the frame-buffer array with calls to the **set pixel** routine.

**Chapter** 3 #include 'device .h **Output Primitives** void circleMidpoint (int Kenter, int yCenter, int radius)  $\left\{ \right.$ int  $x = 0$ : int  $y =$  radius; int  $p = 1 -$  radius; void circlePlotPoints (int, int, int, int); /' Plot first set of points '/ circlePlotPoints (xCenter, yCenter, x, y); while  $(x < y)$  (  $x^{++}$ ;<br>**if**  $(p < 0)$  $p \leftrightarrow 2 \times x + 1$ ; else **<sup>I</sup>**  $y - -$ ; **<sup>p</sup>***+z* **2** ' (x - Y) + **1;**  circlePlotPoints (xCenter, yCenter, x, y);  $\overline{\phantom{a}}$ void circlePlotPolnts (int xCenter, int yCenter, int **x,** int **yl**  (  $setpixel$  (xCenter + x,  $yCenter + y$ );  $setpixel$  (xCenter - x, yCenter + y); setPixel (xCenter + x, yCenter - y); setPixel (xCenter - x, yCenter - y);  $setpixel$  (xCenter + y, yCenter + x); setPixel (xCenter - y, yCenter + x); setPixel (xCenter + y, yCenter - x); setPixel (xCenter - y, yCenter - x); **1** 

# **3-6 ELLIPSE-GENERATING ALGORITHMS**

Loosely **stated,** an ellipse is an elongated circle. Therefore, elliptical **curves** can be generated by modifying circle-drawing procedures to take into account the different dimensions of an ellipse along the major and minor axes.

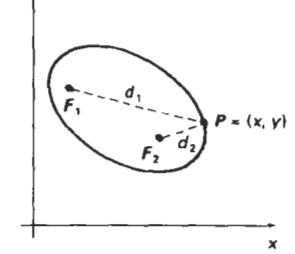

**Properties of Ellipses** 

٦

An ellipse is defined as the set of points such that the sum of the distances from two fixed positions (foci) is the same for all points (Fig. 3-17). If the distances to the two foci from any point  $P = (x, y)$  on the ellipse are labeled  $d_1$  and  $d_2$ , then the general equation of an ellipse can be stated as

$$
d_1 + d_2 = \text{constant} \tag{3-32}
$$

**Figure 3-17** Ellipse generated about **foci**   $\mathbf{F}_1$  and  $\mathbf{F}_2$ .

Expressing distances  $d_1$  and  $d_2$  in terms of the focal coordinates  $F_1 = (x_1, y_1)$  and **, we have** 

$$
\sqrt{(x-x_1)^2 + (y-y_1)^2} + \sqrt{(x-x_2)^2 + (y-y_2)^2} = \text{constant} \tag{3-33}
$$

v

By squaring this equation, isolating the remaining radical, and then squaring again, we can rewrite the general ellipseequation in the form

$$
Ax^{2} + By^{2} + Cxy + Dx + Ey + F = 0
$$
 (3-34)

where the coefficients  $A$ ,  $B$ ,  $C$ ,  $D$ ,  $E$ , and  $F$  are evaluated in terms of the focal coordinates and the dimensions of the major and minor axes of the ellipse. The major axis is the straight line segment extending from one side of the ellipse to the other through the foci. The minor axis spans the shorter dimension of the ellipse, bisecting the major axis at the halfway position (ellipse center) between the two foci.

An interactive method for specifying an ellipse in an arbitrary orientation is to input the two foci and a point on the ellipse boundary. With these three coordinate positions, we can evaluate the constant in Eq. 3.33. Then, the coefficients in Eq. 3-34 can be evaluated and used to generate pixels along the elliptical path.

Ellipse equations are greatly simplified if the major and minor axes are oriented to align with the coordinate axes. In Fig. 3-18, we show an ellipse in "standard position" with major and minor axes oriented parallel to the  $x$  and  $y$  axes. Parameter  $r<sub>i</sub>$  for this example labels the semimajor axis, and parameter  $r<sub>v</sub>$  labels the semiminor axis. The equation of the ellipse shown in Fig. 3-18 can be written in terms of the ellipse center coordinates and parameters  $r<sub>x</sub>$  and  $r<sub>y</sub>$  as

$$
\left(\frac{x-r_x}{r_x}\right)^2 + \left(\frac{y-y_c}{r_y}\right)^2 = 1\tag{3-35}
$$

Using polar coordinates  $r$  and  $\theta$ , we can also describe the ellipse in standard position with the parametric equations:

$$
x = x_c + r_x \cos \theta
$$
  
\n
$$
y = y_c + r_y \sin \theta
$$
 (3-36)

Symmetry considerations can be used to further reduce computations. An ellipse in standard position is symmetric between quadrants, but unlike a circle, it is not symmetric between the two octants of a quadrant. Thus, we must calculate pixel positions along the elliptical arc throughout one quadrant, then we obtain positions in the remaming three quadrants by symmetry (Fig 3-19).

#### Midpoint Ellipse A gorithm

Our approach here is similar to that used in displaying a raster circle. Given parameters  $r_{\mu}$ ,  $r_{\mu}$ , and  $(x_c, y_c)$ , we determine points  $(x, y)$  for an ellipse in standard position centered on the origin, and then we shift the points so the ellipse is centered at  $(x_c, y_c)$ . It we wish also to display the ellipse in nonstandard position, we could then rotate the ellipse about its center coordinates to reorient the major and minor axes. For **the** present, we consider only the display of ellipses in standard position **We** discuss general methods for transforming object orientations and positions in Chapter 5.

The midpoint ellipse method is applied throughout the first quadrant in two parts. Figure 3-20 shows the division of the first quadrant according to the slope of an ellipse with  $r_x < r_y$ . We process this quadrant by taking unit steps in the  $\bar{x}$  direction where the slope of the curve has a magnitude less than 1, and taking unit steps in the  $y$  direction where the slope has a magnitude greater than  $1$ .

Regions I and 2 (Fig. **3-20),** can he processed in various ways. We can start at position  $(0, r_a)$  and step clockwise along the elliptical path in the first quadrant,

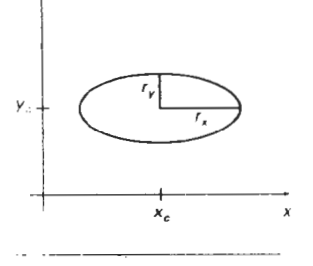

#### Figure **3-18**

Ellipse centered at  $(x_c, y_c)$  with semimajor axis  $r<sub>r</sub>$  and semiminor axis  $r_{\nu}$ .

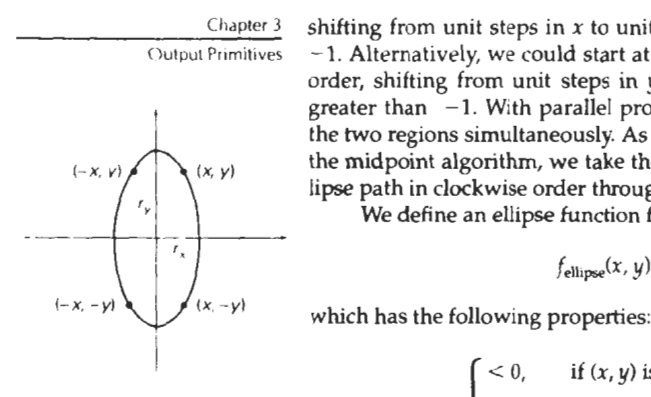

Figure 3-19 **Calculation** of a point  $(x, y)$ 

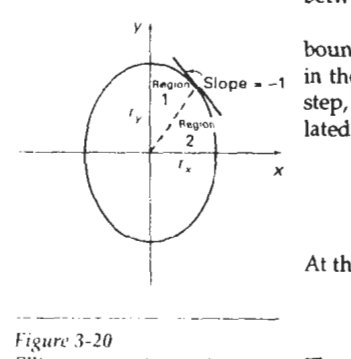

**Ellipse processing regions. Over regior** I, **the magnitude of the ellipse slope is less than 1; over region 2, the magnitude of the slope is greater than I.** 

Chapter 3 shifting from unit steps in  $x$  to unit steps in  $y$  when the slope becomes less than Output Primitives  $-1$ . Alternatively, we could start at  $(r_x, 0)$  and select points in a counterclockwise order, shifting from unit steps in y to unit steps in **x** when the slope becomes greater than **-1.** With parallel processors, we could calculate pixel positions in the two regions simultaneously. As an example of a sequential implementation of Chapter 3<br>
Cutput Primitives -1. Alternatively, we could start at  $(r_x, 0)$  and select points in a counterclockwise<br>
order, shifting from unit steps in *x* to unit steps in *x* when the slope becomes less than<br>
order, sinc lipse path in clockwise order throughout the first quadrant. (x, y) the midpoint algorithm, we take the start position at  $(0, r_y)$  and step along the ellipse path in clockwise order throughout the first quadrant.<br>We define an ellipse function from Eq. 3-35 with  $(x_c, y_c) = (0, 0)$  as

$$
f_{\text{ellipse}}(x, y) = r_y^2 x^2 + r_x^2 y^2 - r_x^2 r_y^2 \tag{3-37}
$$

 $\int$  < 0, if  $(x, y)$  is inside the ellipse boundary  $(3-38)$ Symmetry of an ellipse **boundary**  $\downarrow$  > 0, if  $(x, y)$  is outside the ellipse boundary

In one quadrant yields the **Thus, the ellipse function**  $f_{\text{ellipse}}(x, y)$  serves as the decision parameter in the mid-<br>ellipse points shown for the point algorithm. At each sampling position, we select the next pixel along t ellipse points shown for the **point algorithm.** At each sampling position, we select the next pixel along the el-<br>other three quadrants. **Fixed part in the along the condition** of the ellipse function ovaluated at the midn lipse path according to the sign of the ellipse function evaluated at the midpoint between the two candidate pixels.

> **Starting at**  $(0, r_v)$ **, we take unit steps in the x direction until we reach the** boundary between region 1 and region 2 (Fig. 3-20). Then we switch to unit steps in the y direction over the remainder of the curve in the first quadrant. At each step, we need to test the value of the slope of the curve. The ellipse slope is calcu- $\frac{R_{\text{egion}}}{2}$  ... lated from Eq. 3-37 as

$$
\frac{dy}{dx} = -\frac{2r_y^2x}{2r_x^2y} \tag{3-39}
$$

At the boundary between region 1 and region 2,  $dy/dx = -1$  and

 $2r_v^2x = 2r_v^2y$ 

Therefore, we move out of region **1** whenever

$$
2r_y^2 x \ge 2r_x^2 y \tag{3-40}
$$

Figure 3-21 shows the midpoint between the two candidate pixels at **sam**pling position  $x_k + 1$  in the first region. Assuming position  $(x_k, y_k)$  has been selected at the previous step, **we** determine the next position along the ellipse path by evaluating the decision parameter (that is, the ellipse function 3-37) at this midpoint:

$$
p1_k = f_{\text{ellipse}} \left( x_k + 1, y_k - \frac{1}{2} \right)
$$
  
=  $r_y^2 (x_k + 1)^2 + r_x^2 \left( y_k - \frac{1}{2} \right)^2 - r_x^2 r_y^2$  (3-41)

If  $p_1$   $\leq$  0, the midpoint is inside the ellipse and the pixel on scan line  $y_k$  is closer to the ellipse boundary. Otherwise, the midposition is outside or on the ellipse boundary, and we select the pixel on scan line  $y_k - 1$ .

At the next sampling position  $(x_{k+1} + 1 = x_k + 2)$ , the decision parameter for region 1 is evaluated as

$$
p1_{k+1} = f_{\text{ellipse}}\left(x_{k+1} + 1, y_{k+1} - \frac{1}{2}\right)
$$
  
=  $r_y^2 \left\{(x_k + 1) + 1\right\}^2 + r_x^2 \left(y_{k+1} - \frac{1}{2}\right)^2 - r_x^2 r_y^2$ 

 $or$ 

$$
p1_{k+1} = p1_k + 2r_y^2(x_k + 1) + r_y^2 + r_x^2 \left[ \left( y_{k+1} - \frac{1}{2} \right)^2 - \left( y_k - \frac{1}{2} \right)^2 \right] \tag{3.42}
$$

where  $y_{k+1}$  is either  $y_k$  or  $y_k - 1$ , depending on the sign of  $p1_k$ .

Decision parameters are incremented by the following amounts:

increment = 
$$
\begin{cases} 2r_y^2 x_{k+1} + r_y^2, & \text{if } p1_k < 0\\ 2r_y^2 x_{k+1} + r_y^2 - 2r_x^2 y_{k+1}, & \text{if } p1_k \ge 0 \end{cases}
$$

As in the circle algorithm, increments for ihe decision parameters can be calculated using only addition and subtraction, since values for the terms  $2r<sub>x</sub><sup>2</sup>x$  and  $2r_x^2y$  can also be obtained incrementally. At the initial position  $(0, r_y)$ , the two terms evaluate to

$$
2r_v^2 x = 0 \tag{3-43}
$$

$$
2r_x^2y = 2r_x^2r_y \tag{3-44}
$$

As  $x$  and  $y$  are incremented, updated values are obtained by adding  $2r_y^2$  to 3-43 and subtracting  $2r_x^2$  from 3-44. The updated values are compared at each step, and we move from region 1 to region 2 when condition 3-40 is satisfied.

Jn region 1, the initial value of the decision parameter is obtained by evaluating the ellipse function at the start position  $(x_0, y_0) = (0, r_v)$ :

$$
p1_0 = f_{\text{ellipse}} \left( 1, r_y - \frac{1}{2} \right)
$$
  
=  $r_y^2 + r_x^2 \left( r_y - \frac{1}{2} \right)^2 - r_x^2 r_y^2$ 

or

$$
p1_0 = r_y^2 - r_x^2 r_y + \frac{1}{4} r_x^2 \tag{3-45}
$$

Over region 2, we sample at unit steps in the negative **y** direction, and the midpoint is now taken between horizontal pixels at each step (Fig. **3-22).** For this region, the decision parameter is evaJuated as

$$
p2_k = f_{\text{ellipse}} \bigg( x_k + \frac{1}{2}, y_k - 1 \bigg)
$$
  
=  $r_y^2 \bigg( x_k + \frac{1}{2} \bigg)^2 + r_x^2 (y_k - 1)^2 - r_y^2 r_y^2$  (3-46)

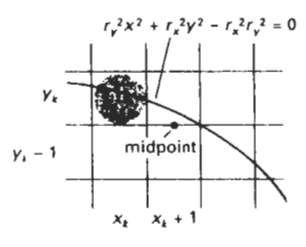

Figure 3-21<br>Midpoint between candidate<br>() week at sampling position pixels at sampling position  $x_k + 1$  along an elliptical path.

# **Chaoter 3**

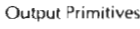

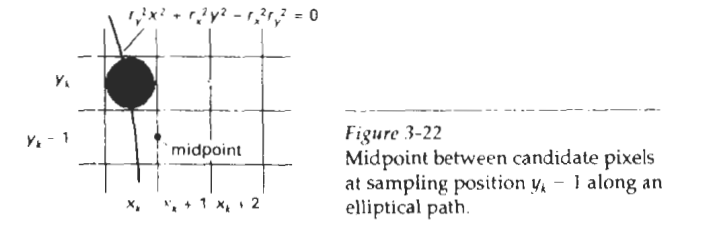

If  $p_1 > 0$ , the midposition is outside the ellipse boundary, and we select the pixel at  $x_k$ . If  $p_k \leq 0$ , the midpoint is inside or on the ellipse boundary, and we select pixel position  $x_{k+1}$ .

To determine the relationship between successive decision parameters in region 2, we evaluate the ellipse function at the next sampling step  $y_{k+1} - 1 =$  $y_k - 2$ :

$$
p2_{k+1} = f_{\text{ellipse}}\left(x_{k+1} + \frac{1}{2}, y_{k+1} - 1\right)
$$
  
=  $r_2^2 \left(x_{k+1} + \frac{1}{2}\right)^2 + r_2^2 \left[(y_k - 1) - 1\right]^2 - r_1^2 r_2^2$  (3-47)

 $\alpha$ r

$$
p2_{k+1} = p2_k - 2r_x^2(y_k - 1) + r_x^2 + r_y^2 \left[ \left( x_{k+1} + \frac{1}{2} \right)^2 - \left( x_k + \frac{1}{2} \right)^2 \right] \tag{3-48}
$$

with  $x_{k+1}$  set either to  $x_k$  or to  $x_k + 1$ , depending on the sign of  $p2_k$ .

When we enter region 2, the initial position  $(x_0, y_0)$  is taken as the last position selected in region 1 and the initial derision parameter in region *2* is then

$$
p2_0 = f_{\text{ellipse}} \left( x_0 + \frac{1}{2}, y_0 - 1 \right)
$$
  
=  $r_y^2 \left( x_0 + \frac{1}{2} \right)^2 + r_x^2 (y_0 - 1)^2 - r_y^2 r_y^2$  (3.49)

To simplify the calculation of *p&,* we could select pixel positions in counterclockwise order starting at  $(r_x, 0)$ . Unit steps would then be taken in the positive  $y$  direction up to the last position selected in region 1.

**The** midpoint algorithm can be adapted to generate an ellipse in nonstandard position using the ellipse function Eq. 3-34 and calculating pixel positions over the entire elliptical path. Alternatively, we could reorient the ellipse axes to standard position, using transformation methods discussed in Chapter 5, apply the midpoint algorithm to determine curve positions, then convert calculated pixel positions to path positions along the original ellipse orientation.

Assuming  $r_{x}$ ,  $r_{y}$ , and the ellipse center are given in integer screen coordinates, we only need incremental integer calculations to determine values for the decision parameters in the midpoint ellipse algorithm. The increments  $r_i^2$ ,  $r_i^2$ ,  $2r_i^2$ , and *2ri* are evaluated once at the beginning of the procedure. **A** summary of the midpoint ellipse algorithm is listed in the following steps:

## **Midpoint Ellipse** Algorithm

1. Input  $r_x$ ,  $r_y$ , and ellipse center  $(x_a, y_c)$ , and obtain the first point on an ellipse centered on the origin as

$$
(x_0, y_0) = (0, r_v)
$$

**2.** Calculate the initial value of thedecision parameter in region 1 as

$$
p1_0 = r_y^2 - r_x^2 r_y + \frac{1}{4} r_x^2
$$

**3.** At each  $x_k$  position in region 1, starting at  $k = G$ , perform the following test: If  $p_1$  < 0, the next point along the ellipse centered on  $(0, 0)$ is  $(x_{k+1}, y_k)$  and

$$
p1_{k+1} = p1_k + 2r_y^2 x_{k+1} + r_y^2
$$

Otherwise, the next point along the circle is  $(x_k + 1, y_k - 1)$  and

$$
p1_{k+1} = p1_k + 2r_y^2 x_{k+1} - 2r_x^2 y_{k+1} + r_y^2
$$

with

$$
2r_x^2x_{k+1} = 2r_x^2x_k + 2r_y^2, \qquad 2r_x^2y_{k+1} = 2r_x^2y_k - 2r_x^2
$$

and continue until  $2r_x^2x \geq 2r_x^2y$ .

4. Calculate the initial value of the decision parameter in region **2** using the last point  $(x_0, y_0)$  calculated in region 1 as

$$
p2_0 = r_y^2 \left(x_0 + \frac{1}{2}\right)^2 + r_x^2 (y_0 - 1)^2 - r_x^2 r_y^2
$$

5. At each  $y_k$  position in region 2, starting at  $k = 0$ , perform the following test: If  $p2_k > 0$ , the next point along the ellipse centered on (0, 0) is  $(x_k, y_k - 1)$  and

$$
p2_{k+1} = p2_k - 2r_x^2 y_{k+1} + r_1^2
$$

Otherwise, the next point along the circle is  $(x_k + 1, y_k - 1)$  and

$$
p2_{k+1} = p2_k + 2r_w^2x_{k+1} - 2r_w^2y_{k+1} + r_x^2
$$

using the same incremental calculations for  $x$  and  $y$  as in region 1.

- *6.* Determine symmetry points in the other three quadrants.
- **7.** Move each calculated pixel position **(x,** y) onto *the* elliptical path centered on  $(x_c, y_c)$  and plot the coordinate values:

$$
x = x + x_o \qquad y = y + y
$$

8. Repeat the steps for region 1 until  $2r_x^2x \geq 2r_y^2$ .

## Section 3-6

**Ellipse-Generating Algorithms** 

**Chapter 3** 

# **Output Primitives** Example 3-3 Midpoint Ellipse Drawing

Given input ellipse parameters  $r_x = 8$  and  $r_y = 6$ , we illustrate the steps in the midpoint ellipse algorithm by determining raster positions along the ellipse path in the first quadrant. lnitial values and increments for the decision parameter calculations are

$$
2r_y^2 x = 0
$$
 (with increment  $2r_y^2 = 72$ )  

$$
2r_x^2 y = 2r_x^2 r_y
$$
 (with increment  $-2r_x^2 = -128$ )

For region 1: The initial point for the ellipse centered on the origin is  $(x_0, y_0)$  = **(0,6),** and the initial decision parameter value is

$$
p1_0 = r_y^2 - r_x^2 r_y + \frac{1}{4} r_x^2 = -332
$$

Successive decision parameter values and positions along the ellipse path are calculated using the midpoint method as

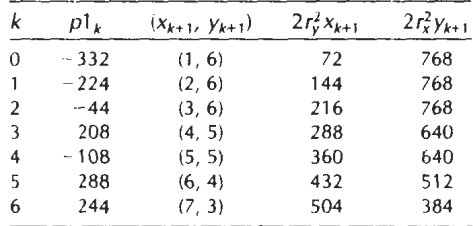

We now move out of region 1, since  $2r_y^2x > 2r_x^2y$ .

For region 2, the initial point is  $(x_0, y_0) = (7, 3)$  and the initial decision parameter is

$$
p2_0 = f\left(7 + \frac{1}{2}, 2\right) = -151
$$

The remaining positions along the ellipse path in the first quadrant are then calculated as

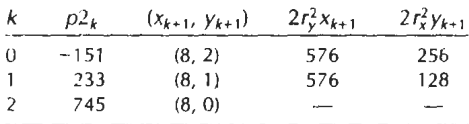

**A** plot of the selected positions around the ellipse boundary within the first quadrant is shown in Fig. 3-23.

In the following procedure, the midpoint algorithm is used to display an ellipsc: with input parameters **RX, RY, xcenter, and ycenter.** Positions along the

**Section 3-6** Flltpse-Generating Algorithms

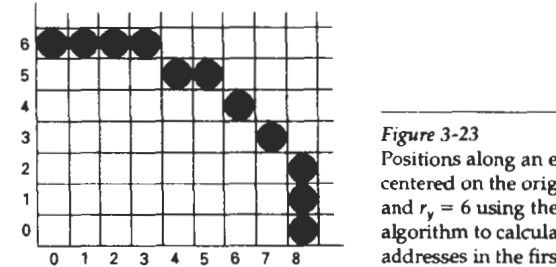

Positions along **an** elliptical path centered on the origin with  $r_x = 8$ and  $r_v = 6$  using the midpoint algorithm to calculate pixel addresses in the first quadrant.

curve in the first quadrant are generated and then shifted to their proper screen positions. Intensities for these positions and the symmetry positions in the other three quadrants are loaded into the frame buffer using the set Pixel routine.

```
#include "device.h"
#define ROUND(a) ((int)(a+0.5))
void ellipseMidpoint (int xCenter, int yCenter, int Rx, int Ry) 
( 
  int Rx2 = Rx*Rx;int Ry2 = Ry*Ry;int twoRx2 = 2*Rx2;
  int twoRy2 = 2*Ry2;
  int p; 
  int x = 0;
  int y = Ry;
  int px = 0:
  int py = twoRx2 * y;
  void ellipsePlotPoints (int, int, int, int); 
  1. Plot the first set of points 'I 
  ellipsePlotPoints (xcenter, yCenter, X, Y); 
  /* Region 1 */
  p = ROUND (Ry2 - (Rx2 * Ry) + (0.25 * Rx2));
  while (px < py) {
    x++;px += twoRy2;if (p < 0)p += Ry2 + px; 
    else ( 
      y--; 
      py - = twoRx2;p+= Ry2 + px - py; 
    }<br>ellipsePlotPoints (xCenter, yCenter, x, y);
  \overline{\phantom{a}}/* Region 2 */ 
  p = ROUND (Ry2*(x+0.5)*(x+0.5) + Rx2*(y-1)*(y-1) - Rx2*Ry2);while (y > 0) ( 
    Y--; 
    py = twoRx2;if (p > 0)p \leftrightarrow x2 - py;else ( 
      x++; 
      px += twoRy2;p += Rx2 - PY + Px;
```
## **Chapter 3**

**Output Primitives** 

```
ell: [X, Y]: b (X^{\text{Center}}, Y^{\text{Center}}, X, Y);
  \rightarrow\overline{\mathbf{A}}void ellipsePlotPo-nts (int xCenter, int yCenter, int x, int yl 
( 
  setpixel (xCentel. + x, yCenter + yl : 
  setpixel (xCente1- - x, yCencer + y); 
  setPixel (xCenter + x, yCenter - y);
  setpixel (xCenter - x, $enter - y):
```
#### $3 - 7$

## OTHER CURVES

Various curve functions are useful in object modeling, animation path specifications, data and function graphing, and other graphics applications. Commonly encountered curves include conics, trigonometric and exponential functions, probability distributions, general polynomials, and spline functions. Displays of these curves can be generated with methods similar to those discussed for the circle and ellipse functions. We can obtain positions along curve paths directly from explicit representations  $y = f(x)$  or from parametric forms. Alternatively, we could apply the incremental midpoint method to plot curves described with implicit functions  $f(x, y) = 0$ .

A straightforward method for displaying a specified curve function is to approximate it with straight line segments. Parametric representations are useful in this case for obtaining equally spaced line endpoint positions along the curve path. We can also generate equally spaced positions from an explicit representation by choosing the independent variable according to the slope of the curve. Where the slope of  $y = f(x)$  has a magnitude less than 1, we choose x as the independent variable and calculate  $\gamma$  values at equal x increments. To obtain equal spacing where the slope has a magnitude greater than 1, we use the inverse function,  $x = f^{-1}(y)$ , and calculate values of x at equal y steps.

Straight-line or curve approximations are used to graph a data set of discrete coordinate points. We could join the discrete points with straight line segments, or we could use linear regression (least squares) to approximate the data set with a single straight line. A nonlinear least-squares approach is used to display the data set with some approximatingfunction, usually a polynomial.

As with circles and ellipses, many functions possess symmetries that can be exploited to reduce the computation of coordinate positions along curve paths. For example, the normal probability distribution function is symmetric about a center position (the mean), and all points along one cycle of a sine curve can be generated from the points in a 90" interval.

## Conic Sections

In general, we can describe a conic section (or conic) with the second-degree equation:

$$
Ax^{2} + By^{2} + Cxy + Dx + Ey + F = 0
$$
 (3-50)

where values for parameters A, B, C, D, E, and F determine the kind of curve we **Section 3-7** are to display. Given this set of coefficients, we can determine the particular conic Other Curves that will be generated by evaluating the discriminant  $B^2 = 4AC$ :

$$
B2 - 4AC
$$
\n
$$
\begin{cases}\n< 0, & \text{generates an ellipse (or circle)} \\
= 0, & \text{generates a parabola} \\
> 0, & \text{generates a hyperbola}\n\end{cases}
$$
\n(3-51)

For example, we get the circle equation 3-24 when  $A = B = 1$ ,  $C = 0$ ,  $D = -2x_c$ ,  $E = -2y_c$  and  $F = x_c^2 + y_c^2 - r^2$ . Equation 3-50 also describes the "degenerate" conics: points and straight lines.

Ellipses, hyperbolas, and parabolas are particularly useful in certain animation applications. These curves describe orbital and other motions for objects subjected to gravitational, electromagnetic, or nuclear forces. Planetary orbits in the solar system, for example, are ellipses; and an object projected into-a uniform gravitational field travels along a parabolic trajectory. Figure **3-24** shows a parabolic path in standard position for a gravitational field acting in the negative y direction. The explicit equation for the parabolic trajectory of the object shown can be written as

$$
y = y_0 + a(x - x_0)^2 + b(x - x_0)
$$
 (3-52)

with constants *a* and *b* determined by the initial velocity  $v_0$  of the object and the acceleration  $g$  due to the uniform gravitational force. We can also describe such parabolic motions with parametric equations using a time parameter *t,* measured in seconds from the initial projection point:

$$
x = x_0 + v_{x0}t
$$
  
\n
$$
y - y_0 + v_{y0}t - \frac{1}{2}gt^2
$$
\n(3-53)

Here,  $v_{x0}$  and  $v_{y0}$  are the initial velocity components, and the value of g near the initial position  $(x_0, y_0)$ . surface of the earth is approximately 980cm/sec<sup>2</sup>. Object positions along the parabolic path are then calculated at selected time steps.

Hyperbolic motions (Fig. **3-25)** occur in connection with the collision of charged particles and in certain gravitational problems. For example, comets or meteorites moving around the sun may travel along hyperbolic paths and escape to outer space, never to return. The particular branch (left or right, in Fig. **3-25)**  describing the motion of an object depends on the forces involved in the problem. We can write the standard equation for the hyperbola centered on the origin in Fig. **3-25** as

$$
\left(\frac{x}{r_x}\right)^2 - \left(\frac{y}{r_y}\right)^2 = 1\tag{3-54}
$$

with  $x \le -r_1$  for the left branch and  $x \ge r_x$  for the right branch. Since this equa-<br>tion differs from the standard ellipse equation 3-35 only in the sign between the  $r_2$  and  $y^2$  terms, we can generate points along a *x* and **y**<sup>2</sup> terms, we can generate points along a hyperbolic path with a slightly  $\frac{1}{1}$  Left and right branches of a modified ellipse algorithm. We will return to the discussion of animation applica- hyperbola in tions and methods in more detail in Chapter 16. And in Chapter 10, we discuss applications of computer graphics in scientific visualization. **along the** *x* along the *x* axis.

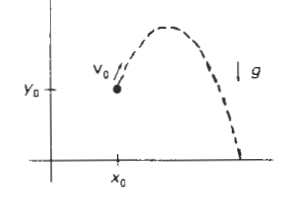

 $Figure 3-24$ Parabolic path of an object tossed into a downward<br>gravitational field at the

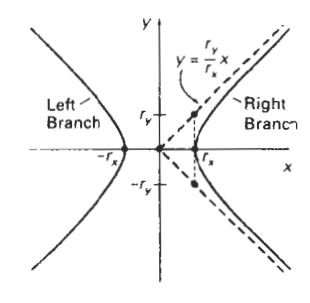

**Chapter 3** Parabolas and hyperbolas possess a symmetry axis. For example, the Output Primitives parabola described by Eq. 3-53 is symmetric about the axis:

$$
x = x_0 + v_{x0}v_{y0}/g
$$

The methods used in the midpoint ellipse algorithm can be directly applied to obtain points along one side of the symmetry axis of hyperbolic and parabolic paths in the two regions: **(1)** where the magnitude of the curve slope is less than 1, and (2) where the magnitude of the slope is greater than 1. To do this, we first select the appropriate form of Eq. 3-50 and then use the selected function to set up expressions for the decision parameters in the two regions.

**Polynomials and Spline Curves** 

**A** polynomial function of nth degree in **x** is defined as

$$
y = \sum_{k=0}^{n} a_k x^k
$$
  
=  $a_0 + a_1 x + \dots + a_{n-1} x^{n-1} + a_n x^n$  (3-55)

where *n* is a nonnegative integer and the  $a_k$  are constants, with  $a_n \neq 0$ . We get a quadratic when  $n = 2$ ; a cubic polynomial when  $n = 3$ ; a quartic when  $n = 4$ ; and so forth. And we have a straight line when  $n = 1$ . Polynomials are useful in a number of graphics applications, including the design of object shapes, the specification of animation paths, and the graphing of data trends in a discrete set of data points.

Designing object shapes or motion paths is typically done by specifying a few points to define the general curve contour, then fitting the selected points with a polynomial. One way to accomplish the curve fitting is to construct a cubic polynomial curve section between each pair of specified points. Each curve section is then described in parametric form as

$$
x = a_{x0} + a_{x1}u + a_{x2}u^2 + a_{x3}u^3
$$
 (3-56)

$$
x = a_{x0} + a_{x1}u + a_{x2}u^2 + a_{x3}u^3
$$
\n
$$
y = a_{y0} + a_{y1}u + a_{y2}u^2 + a_{y3}u^3
$$
\n(3-57)

 $x = a_{x0} + a_{x1}u + a_{x2}u^2 + a_{x3}u^3$  (3-56)<br> $y = a_{y0} + a_{y1}u + a_{y2}u^2 + a_{y3}u^3$  (3-57)<br>where parameter *u* varies over the interval 0 to 1. Values for the coefficients of *u*<br>in the parametric equations are determined from b in the parametric equations are determined from boundary conditions on the curve sections. One boundary condition is that two adjacent curve sections have **Figure 3-26** the same coordinate position at the boundary, and a second condition is to match **<sup>A</sup>**spline curve formed **with** the two curve slopes at the boundary so that we obtain one continuous, smooth individual cubic polynomial curve (Fig. 3-26). Continuous curves that are formed with polynomial pieces are sections between specified called **spline curves**, or simply **splines**. There are other ways to set up spline sections between specified called spline curves, or simply splines. There are other ways to set up spline coordinate points.<br>
curves, and the various spline-generating methods are explored in Chapter 10. curves, and the various spline-generating methods are explored in Chapter 10.

## **3-8** -

# **PARALLEL CURVE ALGORITHMS**

Methods for exploiting parallelism in curve generation are similar to those used in displaying straight line segments. We can either adapt a sequential algorithm by allocating processors according to curve partitions, or we could devise other

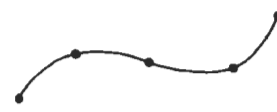

methods and assign processors to screen partitions.

**A** parallel midpoint method for displaying circles is to divide the circular arc from **90"** to **45c** into equal subarcs and assign a separate processor to each subarc. As in the parallel Bresenham line algorithm, we then need to set up computations to determine the beginning  $y$  value and decision parameter  $p_k$  value for each processor. Pixel positions are then calculated throughout each subarc, and positions in the other circle octants are then obtained by symmetry. Similarly, a parallel ellipse midpoint method divides the elliptical arc over the first quadrant into equal subarcs and parcels these out to separate processors. Pixel positions in the other quadrants are determined by symmetry. **A** screen-partitioning scheme for circles and ellipses is to assign each scan line crossing the curve to a separate processor. In this case, each processor uses the circle or ellipse equation to calculate curve-intersection coordinates.

For the display of elliptical arcs or other curves, we can simply use the scanline partitioning method. Each processor uses the curve equation to locate the intersection positions along its assigned scan line. With processors assigned to individual pixels, each processor would calculate the distance (or distance squared) from the curve to its assigned pixel. If the calculated distance is less than a predefined value, the pixel is plotted.

# **3-9**

RVE FUNCTIONS

Routines for circles, splines, and other commonly **used** curves are included in many graphics packages. The PHIGS standard does not provide explicit functions for these curves, but it does include the following general curve function:

generalizedDrawingPrimitive (n, wcPoints, id, datalist)

where wcPoints is a list of n coordinate positions, datalist contains noncoordinate data values, and parameter id selects the desired function. At a particular installation, a circle might be referenced with  $id = 1$ , an ellipse with  $id = 2$ , and SO on.

As an example of the definition of curves through this PHIGS function, a circle  $(id = 1, say)$  could be specified by assigning the two center coordinate values to wcpoints and assigning the radius value to datalist. The generalized drawing primitive would then reference the appropriate algorithm, such as the midpoint method, to generate the circle. With interactive input, a circle could be defined with two coordinate **points:** the center position and a point on the circumference. Similarly, interactive specification of an ellipse can be done with three points: the two foci and a point on the ellipse boundary, all stored in wcpoints. For an ellipse in standard position, wcpoints could be assigned only the center coordinates, with *datalist* assigned the values for  $r<sub>x</sub>$  and  $r<sub>y</sub>$ . Splines defined with control points would be generated by assigning the control point coordinates to wcpoints.

Functions to generate circles and ellipses often include the capability of drawing curve sections by specifying parameters for the line endpoints. Expanding the parameter list allows specification of the beginning and ending angular values for an arc, as illustrated in Fig. 3-27. Another method for designating a cir-

## Figure 3-27 Circular arc specified by beginning and ending angles. Circle center is at the coordinate origin.

**Section 3-9** 

**Curve Functions** 

Output Primitives

Chapter **3** cular or elliptical arc is to input the beginning and ending coordinate positions of

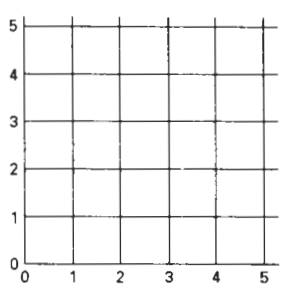

**Figure** 3-28 Lower-left section of the screen grid referencing integer coordinate positions.

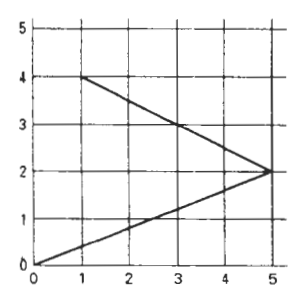

### **Figure 3-29** Line path for a series oi connected line segments between screen grid coordinate positions.

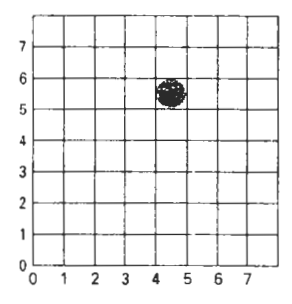

**Figure 3-30**  llluminated pixel at raster position **(4,5).**  114

# $3 - 10$

# PIXEL ADDRESSING AND OBJECT GEOMETRY

So far we have assumed that all input positions were given in terms of scan-line number and pixel-position number across the scan line. As we saw in Chapter 2, there are, in general, several coordinate references associated with the specification and generation of a picture. Object descriptions are given in a worldreference frame, chosen to suit a particular application, and input world coordinates are ultimately converted to screen display positions. World descriptions of objects are given in terms of precise coordinate positions, which are infinitesimally small mathematical points. Pixel coordinates, however, reference finite screen areas. If we want to preserve the specified geometry of world objects, we need to compensate for the mapping of mathematical input points to finite pixel areas. One way to do this is simply to adjust the dimensions of displayed objects to account for the amount of overlap of pixel areas with the object boundaries. Another approach is to map world coordinates onto screen positions between pixels, so that we align object boundaries with pixel boundaries instead of pixel centers.

## Screen Grid Coordinates

An alternative to addressing display positions in terms of pixel centers is to reference screen coordinates with respect to the grid of horizontal and vertical pixel boundary lines spaced one unit apart (Fig. 3-28). A screen coordinate position is then the pair of integer values identifying a grid intersection position between two pixels. For example, the mathematical line path for a polyline with screen endpoints (0, **O), (5,2),** and (1,4) is shown in Fig. 3-29.

With the coordinate origin at the lower left of the screen, each pixel area can be referenced by the mteger grid coordinates of its lower left corner. Figure 3-30 illustrates this convention for an  $8$  by  $8$  section of a raster, with a single illuminated pixel at screen coordinate position (4, 5). In general, we identify the area occupied by a pixel with screen coordinates  $(x, y)$  as the unit square with diagonally opposite corners at  $(x, y)$  and  $(x + 1, y + 1)$ . This pixel-addressing scheme has several advantages: It avoids half-integer pixel boundaries, it facilitates precise object representations, and it simplifies the processing involved in many scan-conversion algorithms and in other raster procedures.

The algorithms for line drawing and curve generation discussed in the preceding sections are still valid when applied to input positions expressed as screen grid coordinates. Decision parameters in these algorithms are now simply a measure of screen grid separation differences, rather than separation differences from pixel centers.

## Maintaining Geometric: Properties of Displayed Objects

When we convert geometric descriptions of objects into pixel representations, we transform mathematical points and lines into finite screen arras. If we are to maintain the original geometric measurements specified by the input coordinates

**Section 3-10 Pixel Addressing and Object** 

**Geometry** 

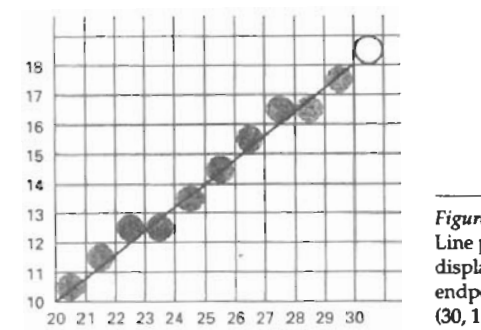

Figure 3-31 Line path and corresponding pixel display for input screen grid endpoint coordinates (20, 10) and **(30,18).** 

for an object, we need to account for the finite size of pixels when we transform the object definition to a screen display.

Figure 3-31 shows the line plotted in the Bresenham line-algorithm example of Section 3-2. Interpreting the line endpoints (20, 10) and (30,18) **as** precise **grid**  crossing positions, we see that the line should not extend past screen grid position (30, 18). If we were to plot the pixel with screen coordinates (30, 18), as in the example given in Section 3-2, we would display a line that spans 11 horizontal units and 9 vertical units. For the mathematical line, however,  $\Delta x = 10$  and  $\Delta y =$ 8. If we are addressing pixels by their center positions, we can adjust the length of the displayed line by omitting one of the endpoint pixels. If we think of screen coordinates as addressing pixel boundaries, as shown in Fig. 3-31, we plot a line using only those pixels that are "interior" to the line path; that is, only those pixels that are between the line endpoints. For our example, we would plot the leftmost pixel at (20, 10) and the rightmost pixel at (29,17). This displays a line that

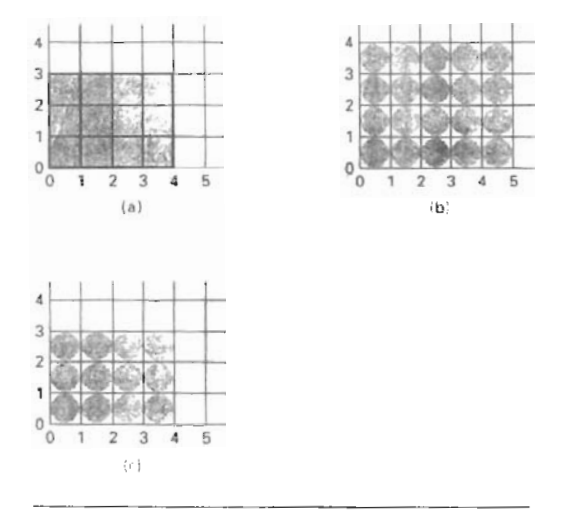

**Fipre** 3-32

Conversion of rectangle (a) with verties at screen coordinates (0, **O),** (4, **O), (4,3),** and (0,3) into display **(b)** that includes the right and top boundaries and into display **(c)** that maintains geometric magnitudes.

**Output Primitives** 

**Chapter 3** has the same geometric magnitudes as the mathematical line from (20, 10) to

For an enclosed area, input geometric properties are maintained by displaying the area only with those pixels that are interior to the object boundaries. The rectangle defined with the screen coordinate vertices shown in Fig. 3-32(a), for example, is larger when we display it filled with pixels up to and including the border pixel lines joining the specified vertices. As defined, the area of the rectangle is 12 units, but as displayed in Fig. 3-32(b), it has an area of 20 units. In Fig. 3-32(c), the original rectangle measurements are maintained by displaying

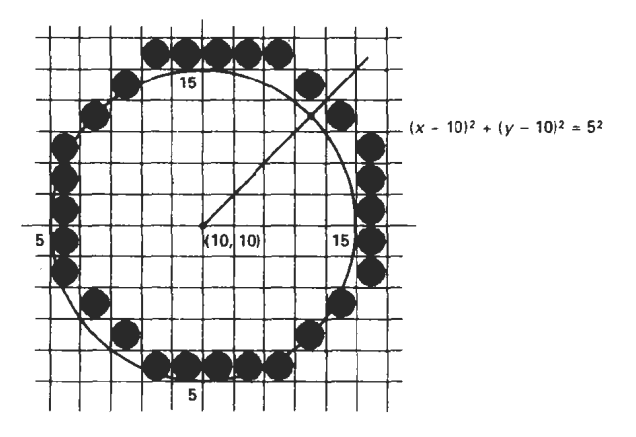

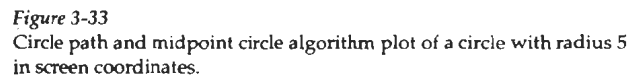

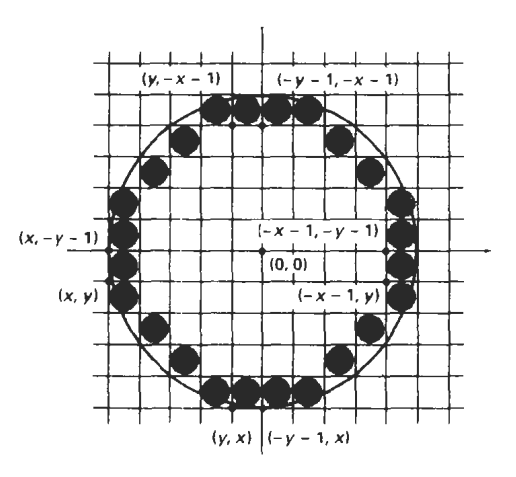

Figure 3-34 Modification of the circle plot in Fig. **333** to maintain the **specified** circle diameter of 10.

only the internal pixels. The right boundary of the input rectangle is at  $x = 4$ . To **Section 3-11** maintain this boundary in the display, we set the rightmost pixel grid cwrdinate **Prirnitivcs**  at  $x = 3$ . The pixels in this vertical column then span the interval from  $x = 3$  to x  $= 4$ . Similarly, the mathematical top boundary of the rectangle is at  $y = 3$ , so we set the top pixel row for the displayed rectangle at  $y = 2$ .

These compensations for finite pixel width along object boundaries can be applied to other polygons and to curved figures so that the raster display maintains the input object specifications. **A** circle of radius **5** and center position **(10,**  lo), for instance, would be displayed as in Fig. **333** by the midpoint circle algorithm using screen grid coordinate positions. But the plotted circle has a diameter of 11. To plot the circle with the defined diameter of 10, we can modify the circle algorithm to shorten each pixel scan line and each pixel column, as in Fig. **3-34.**  One way to do this is to generate points clockwise along the circular arc in the third quadrant, starting at screen coordinates (10, 5). For each generated point, the other seven circle symmetry points are generated by decreasing the  $x$  coordinate values by 1 along scan lines and decreasing the y coordinate values by 1 along pixel culumns. Similar methods are applied in ellipse algorithms to maintain the specified proportions in the display of an ellipse.

## **3-1 1**

# FILLED-AREA PRIMITIVES

**I\** standard output primitive in general graphics packages is a solid-color or patterned polygon area. Other kinds of area primitives are sometimes available, but polygons are easier to process since they have linear boundaries

There are two basic approaches to area filling on raster systems. One way to fill an area is to determine the overlap mtervals for scan lines that cross the area. Another method for area filling is to start from a given interior position and paint outward from this point until we encounter the specified boundary conditions. The scan-line approach is typically used in general graphics packages to fill polygons, circles, ellipses, and other simple curves. Fill methods starting from an interior point are useful with more complex boundaries and in interactive painting systems. In the following sections, we consider methods for solid fill of specified areas. Other fill options are discussed in Chapter 4.

#### Scan-Line Polygon Fill Algorithm

Figure **3-35** illustrates the scan-line procedure for soha tilling of polygon areas. For each scan line crossing a polygon, the area-fill algorithm locates the intersection points of the scan line with the polygon edges. These intersection points are then sorted from left to right, and the corresponding frame-buffer positions between each intersection pair are set to the specified fill color. In the example of Fig. **3-35,** the four pixel intersection positions with the polygon boundaries define two stretches of interior pixels from  $x = 10$  to  $x = 14$  and from  $x = 18$  to  $x = 24$ .

Some scan-line intersections at polygon vertices require special handling. **A**  scan line passing through a vertex intersects two polygon edges at that position, adding two points to the list of intersections for the scan line. Figure **3-36** shows two scan lines at positions  $y$  and  $y'$  that intersect edge endpoints. Scan line  $y$  intersects five polygon edges. Scan line y', however, intersects an even number of edges although it also passes through a vertex. Intersection points along scan line

## Chapter 3

**Output Primitives** 

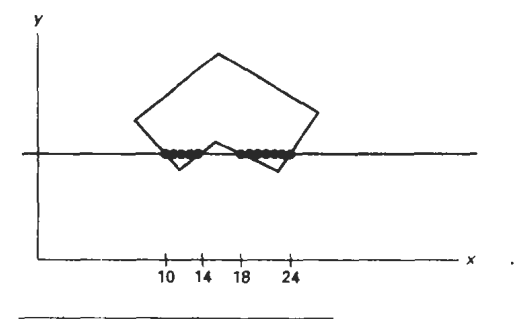

Figure 3-35 Interior pixels along a scan line passing through a polygon area

**y'** correctly identify the interior pixel spans. But with scan line y, we need to do some additional processing to determine the correct interior points.

The topological difference between scan line  $y$  and scan line  $y'$  in Fig. 3-36 is identified by noting the position of the intersecting edges relative to the scan line. For scan line y, the two intersecting edges sharing a vertex are on opposite sides of the scan line. But for scan line **y',** the two intersecting edges are both above the scan line. Thus, the vertices that require additional processing are those that have connecting edges on opposite sides of the scan line. We can identify these vertices by tracing around the polygon boundary either in clockwise or counterclockwise order and observing the relative changes in vertex  $y$  coordinates as we move from one edge to the next. If the endpoint y values of two consecutive edges monotonically increase or decrease, we need to count the middle vertex as a single intersection point for any scan line passing through that vertex. Otherwise, the shared vertex represents a local extremum (minimum or maximum) on the **polv**gon boundary, and the two edge intersections with the scan line passing through that vertex can be added to the intersection list.

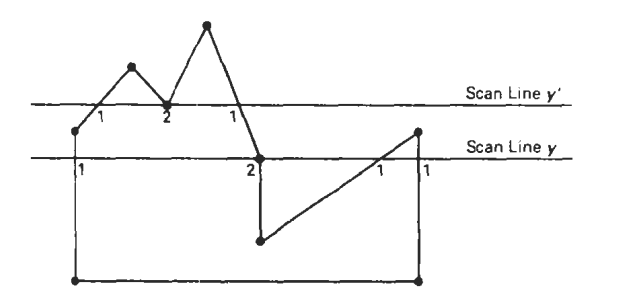

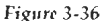

Intersection points along scan lines that intersect polygon vertices. Scan line y generates an **odd** number of intersections, but scan line y' generals an even number of intersections that can **be** paired to identify correctly the interior pixel spans.

One way to resolve the question as to whether we should count a vertex as **section 3-11**  one intersection or two is to shorten some polygon edges to split those vertices **Filled-Area Primitives**  that should be counted as one intersection. We can process nonhorizontal edges around the polygon boundary in the order specified, either clockwise or counterclockwise. As we process each edge, we can check to determine whether that edge and the next nonhorizontal edge have either monotonically increasing or decreasing endpoint  $y$  values. If so, the lower edge can be shortened to ensure that only one mtersection point is generated for the scan line going through the common vertex joining the two edges. Figure 3-37 illustrates shortening of an edge. When the endpoint  $y$  coordinates of the two edges are increasing, the  $y$ value of the upper endpoint for the current edge **1s** decreased by 1, as in Fig.  $3-37(a)$ . When the endpoint y values are monotonically decreasing, as in Fig. 3-37(b), we decrease they coordinate of the upper endpoint of the edge following the current edge.

Calculations performed in scan-conversion and other graphics algorithms typically take advantage of various coherence properties of a scene that is to be displayed. What we mean by coherence is simply that the properties of one part of a scene are related in some way to other parts of the scene so that the relationship can be used to reduce processing. Coherence methods often involve incremental calculations applied along a single scan line or between successive scan lines. In determining edge intersections, we can set up incremental coordinate calculations along any edge by exploiting the fact that the slope of the edge is constant from one scan line to the next. Figure 3-38 shows two successive scan lines crossing a left edge of a polygon. The slope of this polygon boundary line can be expressed in terms of the scan-line intersection coordinates:

$$
m = \frac{y_{k+1} - y_k}{x_{k+1} - x_k} \tag{3-58}
$$

Since the change in y coordinates between the two scan lines is simply

$$
y_{k+1} - y_k = 1 \tag{3-59}
$$

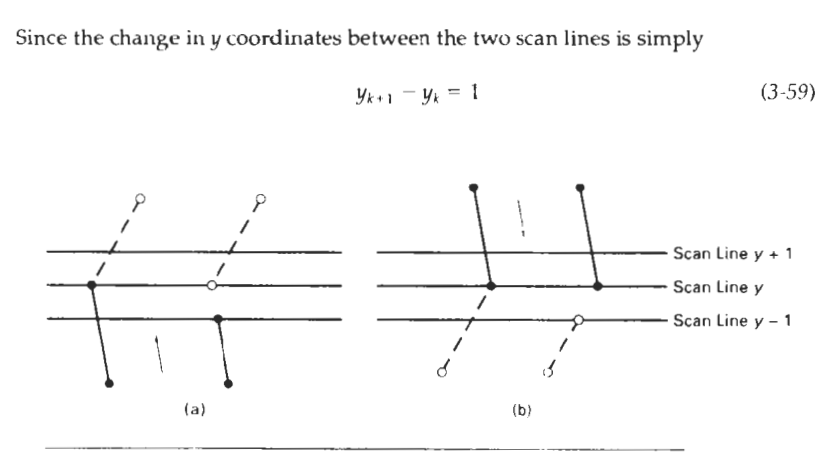

**Figure** 3-37

Adjusting endpomt **I/** values for a polygon, as **we** process edges in order around the polygon perimeter. The edge currently being processed is indicated as a solid line. In **(a),** they coordinate of the upper endpoint of the current edge is decreased by 1. In **tb),** they coordinate of the upper endpoint of the next edge is decreased by 1.

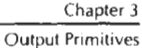

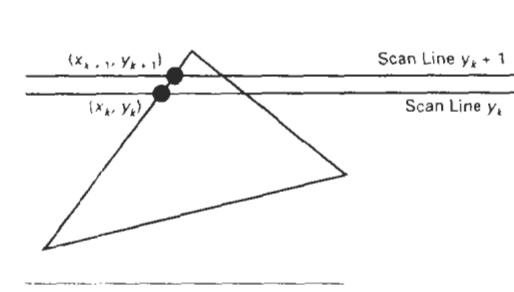

**Figrtrc** 3-38 **Two** successive **scan** lines tntersecting a polygon boundary.

the x-intersection value  $x_{i+1}$  on the upper scan line can be determined from the *x*-intersection value  $x_k$  on the preceding scan line as

$$
x_{k+1} = x_k + \frac{1}{m}
$$
 (3-60)

Each successive **x** intercept can thus be calculated by adding the inverse of the slope and rounding to the nearest integer.

An obvious parallel implementation of the fill algorithm is to assign each scan line crossing the polygon area to a separate processor. Edge-intersection calculations are then performed independently. Along an edge with slope **m,** the intersection  $x_k$  value for scan line  $k$  above the initial scan line can be calculated as

$$
x_k = x_0 + \frac{k}{m} \tag{3-61}
$$

In a sequential fill algorithm, the increment of  $x$  values by the amount  $1/m$ along an edge can be accomplished with integer operations by recalling that thc slope  $m$  is the ratio of two integers:

$$
m=\frac{\Delta y}{\Delta x}
$$

where  $\Delta x$  and  $\Delta y$  are the differences between the edge endpoint x and y coordinate values. Thus, incremental calculations of **x** intercepts along an edge for suc cessive scan lines can be expressed as

$$
x_{k+1} = x_k + \frac{\Delta x}{\Delta y} \tag{3-62}
$$

Using this equation, we can perform integer evaluation of the **x** intercepts by initializing a counter to 0, then incrementing the counter by the value of  $\Delta x$  each time we move up to a new scan line. Whenever the counter value becomes equal to or greater than  $\Delta y$ , we increment the current **x** intersection value by 1 and decrease the counter by the value  $\Delta y$ . This procedure is equivalent to maintaining integer and fractional parts for **x** intercepts and incrementing the fractional part until we reach the next integer value.

As an example of integer incrementing, suppose we have an edge with slope  $m = 7/3$ . At the initial scan line, we set the counter to 0 and the counter in-

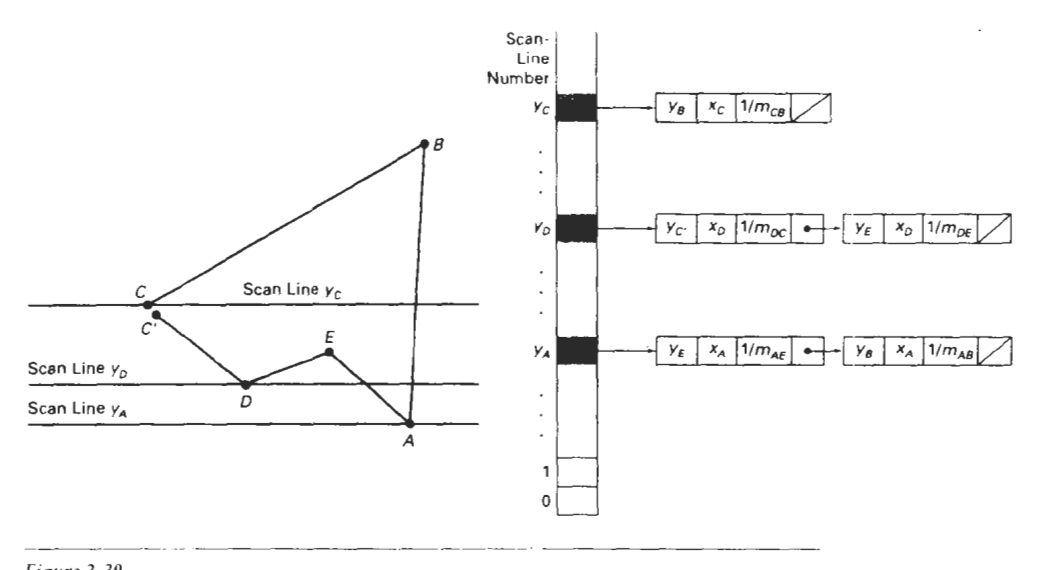

#### *Figu* **rc 3-39**

A polygon and its sorted edge table, with edge  $\overline{DC}$  shortened by one unit in the y direction.

crement to 3. **As** we move up to the next three scan lines along this edge, the counter is successively assigned the values **3,** *6,* and 9. On the third scan line above the initial scan line, the counter now has a value greater than 7. So we increment the x-intersection coordinate by 1, and reset the counter to the value  $9 - 7 = 2$ . We continue determining the scan-line intersections in this way until we reach the upper endpoint of the edge. Similar calcutations are carried out to obtain intersections for edges with negative slopes.

We can round to the nearest pixel  $x$ -intersection value, instead of truncating to obtain integer positions, by modifying the edge-intersection algorithm so that the increment is compared to  $\Delta y/2$ . This can be done with integer arithmetic by incrementing the counter with the value  $2\Delta x$  at each step and comparing the increment to  $\Delta y$ . When the increment is greater than or equal to  $\Delta y$ , we increase the *x* value by 1 and decrement the counter by the value of  $2\Delta y$ . In our previous example with  $m = 7/3$ , the counter values for the first few scan lines above the initial scan line on this edge would now be 6, 12 (reduced to  $-2$ ), 4, 10 (reduced to  $-4$ ), 2, 8 (reduced to  $-6$ ), 0, 6, and 12 (reduced to  $-2$ ). Now x would be incremented on scan lines 2, 4, 6, 9, etc., above the initial scan line for this edge. The extra calculations required for each edge are  $2\Delta x = \Delta x + \Delta x$  and  $2\Delta y = \Delta y + \Delta y$ .

To efficiently perform a polygon fill, we can first store the polygon boundary in a *sorted edge* table that contains a11 the information necessary to process the scan lines efficiently. Proceeding around the edges in either a clockwise or a counterclockwise order, **we** can use a bucket sort to store the edges, sorted on the smallest y value of cach edge, in the correct scan-line positions. Only nonhorizontal edges are entered into the sorted edge table. **As** the edges are processed, we can also shorten certain edges to resolve the vertex-intersection question. Each entry in the table for a particular scan line contains the maximum  $y$  value for that edge, the x-intercept value (at the lower vertex) for the edge, and the inverse slope of the edge. For each scan line, the edges are in sorted order from left to right. Figure 3-39 shows a polygon and the associated sorted edge table.

Chapter **3** Next, we process the scan lines from the bottom of the polygon to its top, Output Primitives producing an *active edge list* for each scan line crossing the polygon boundaries. The active edge list for a scan line contains all edges crossed by that scan line, with iterative coherence calculations used to obtain the edge intersections.

> Implementation of edge-intersection calculations tan also be facilitated by storing  $\Delta x$  and  $\Delta y$  values in the sorted edge table. Also, to ensure that we correctly fill the interior of specified polygons, we can apply the considerations discussed in Section 3-10. For each scan line, we fill in the pixel spans for each pair of x-intercepts starting from the leftmost x-intercept value and ending at one position before the rightmost  $x$  intercept. And each polygon edge can be shortened by one unit in the  $y$  direction at the top endpoint. These measures also guarantee that pixels in adjacent polygons will not overlap each other.

> The following procedure performs a solid-fill scan conversion for an input set of polygon vertices. For each scan line within the vertical extents of the polygon, an active edge list is set up and edge intersections are calculated. Across each scan line, the interior fill is then applied between successive pairs of edge intersections, processed from left to right.

```
Pinclude "device.h" 
typedef struct tEdge { 
  int yupper; 
  float xlntersect. dxPerScan; 
  struct tEdge * next; 
1 Edge: 
 .' Inserts edge into list in order of increas.ng x1n;essect field. *I 
void insertEdge (Edge ' list, Edge edge) 
Edge insertEdge (Edge * list, Edge * edge)<br>
Edge * p, * q = list;
{ 
  p = q->next; 
  while (p != NULL) i 
        p (p != NU<br>p = NULL;<br>p = NULL;
      if (edge->xIntersect < p->xIntersectl 
     else { 
       9 = P: 
       p = p->next; 
     1 
   1 
  edge->next = q->next; 
  q->next = edge; 
:' For an index, return y-coordinate of next nonhorizontal li?e '/ 
lnt yNext (int k, int cnt, dcPt * pts) 
i 
   int j: if ((k+1) > (cnt-1))j = 0;else
     j = k + 1;while (pts[k], y == pts[j], y)if ((j+1) > (cnt-1))j = 0;else
```

```
j++; 
 return (pts[j].y);
I 
/' Srore lower-y coordiaate and inverse slope for each edge. Adjust 
   and store upper-y coordinate for edges that are the lower member 
   of a monotonically increasing or decreasing pair of edges */void makeEdgeRec 
  (dcPt lower, dcPt upper, int yComp, Edge * edge, Edge * edges[])
( 
  edge-~dxPerScan = 
    (float) (upper.x - lower.x) / (upper.y - lower.y);
  edge->xIntersect = lower.x;
  if (upper.y < yComp) 
    edge->yUpper = upper.y - 1: 
  else 
    edge->yUpper = upper.y; 
  insertEdge (edges [lower. yl , edge) ; 
1 
}<br>void buildEdgeList (int cnt, dcPt * pts, Edge * edges[])<br>'
   id buildEdgeL<br>Edge * edge;<br>dePr vl  v2.
{<br>Edge * edge;
  dcPt vl, v2;int i, yPrev = pts[cnt - 2], y;v1.x = pts[cnt-1].x; v1.y = pts[cnt-1].y;for (i=0; i<cnt; i++) {
    v2 = pts[i];<br>if (v1.y := v2.y) (
                                             \frac{1}{2} nonhorizontal line */
      edge = (Zdge * ) malloc (sizeof (Edge));<br>if (v1.y < v2.y) /* up-
                                             \frac{x}{y} up-going edge \frac{x}{y}makeEdgeRec (v1, v2, yNext (i, cnt, pts), edge, edges);<br>else \frac{1}{2} edge \frac{1}{2} edge \frac{1}{2}/* down-going edge */makeEdgeRec (v2, v1, yPrev, edge, edges) ;
    ]<br>yPrev = vl.y;
    v1 = v2;\rightarrowvoid buildActiveList (int scan, Edge ' active, Edge ' edges[]) 
{<br>Edge * p, * q;
  p = edges[scan]->next;
  while (p) { 
    q = p->next; 
    insertEdge (active, p); 
    p = q;
  I 
1 
void fillscan (int scan, Edge * active)
  Edge * p1, * p2;
  int i; 
  p1 = \text{active}->next;
  while (pl) ( 
   p2 = p1->next;
```

```
for (i=pl-xIntersect; 1<p2->xIntersect; 1++)setPixel ((int) i, scan);
    p1 = p2 --next;
  \rightarrow\lambdavoid deleteAfter (Edge * q)
\left\langle \right\rangleEdge * p = q->next;
 q->next = p->next; 
  free (p) : 
\overline{\phantom{a}}<sup>/*</sup> Delete completed edges. Update 'xIntersect' field for others */<br>void updateActiveList (int scan, Edge * active)
  Edge * q = active, * p = active->next;
  while (p)if (scan >= p->yUpper) I 
      p = p->next;
       deleteAfter (q);
     \overline{\phantom{a}}else ( 
      p->xIntersect = p->xIntersect + p->dxPerScan;<br>q = p;
      p = p->next; 
    \Lambda\ddot{\gamma}void rescriActiveList (Edge * active)
  Edge * q, * p = active->next;
  active->next : NULL; 
  while (p) ( 
    q = p->next; 
    insertEdge (active, p); 
    p = q;i 
\mathcal{L}void scanFill (int cnt, dcPt * pts)
1 ( 
  Edge * edges [WINDOW_HEIGHT], * active;
  inc i. scan; 
  for (i=O; icWINCOW-HEIGHT; i++) ( 
    edgesli] = (Edge 'I malloc (sizeof (Edge)); 
    edges[i]-\nexists newt = NULL;\}buildEdgeList (cnt, pts, edges); 
  active = (Edge *1 \text{ malloc} (sizeof (Edge));active \rightarrow next = NULL;for (scan=O; scan<WINWW-HEIGHT; scan++) ( 
    buildActiveList (scan, active, edges); 
    if (actlve->next) ( 
      fillscan (scan, active); 
      updateActiveList (scan, active);
       resortActiveList (active);
     I
```
**1**  Free edge records that have been malloc'ed ... \*/

## **Inside-Outside Tests**

Area-filling algorithms and other graphics processes often need to identify interior regions of objects. So far, we have discussed area filling only in terms of standard polygon shapes. In elementary **geometry,** a polygon is usually defined as having no self-intersections. Examples of standard polygons include triangles, rectangles, octagons, and decagons. The component edges of these objects are joined only at the vertices, and otherwise the edges have no common points in the plane. Identifying the interior regions of standard polygons is generally a straightforward process. But in most graphics applications, we can specify any sequence for the vertices of a fill area, including sequences that produce intersecting edges, as in Fig. 3-40. For such shapes, it is not always clear which regions of the **xy** plane we should call "interior" and which regions we should designate as "exterior" to the object. Graphics packages normally use either the odd-even rule or the nonzero winding number rule to identify interior regions of an object.

We apply the odd-even rule, **also** called the odd parity rule or the evenodd rule, by conceptually drawing a line from any position P to a distant point outside the coordinate extents of the object and counting the number of edge crossings along the line. If the number of polygon edges crossed by this line is odd, then P is an *interior* point. Otherwise, **P** is an *exterior* point. To obtain an accurate edge count, we must be **sure** that the line path we **choose** does not intersect any polygon vertices. Figure 3-40(a) shows the interior and exterior regions obtained from the odd-even rule for a self-intersecting set of edges. The scan-line polygon fill algorithm discussed in the previous section is an example of area filling **using** the odd-even rule.

Another method for defining interior regions is the nonzero winding number rule, which counts the number of times the polygon edges wind around a particular point in the counterclockwise direction. This count is called the winding number, and the interior points of a two-dimensional object are defined to be

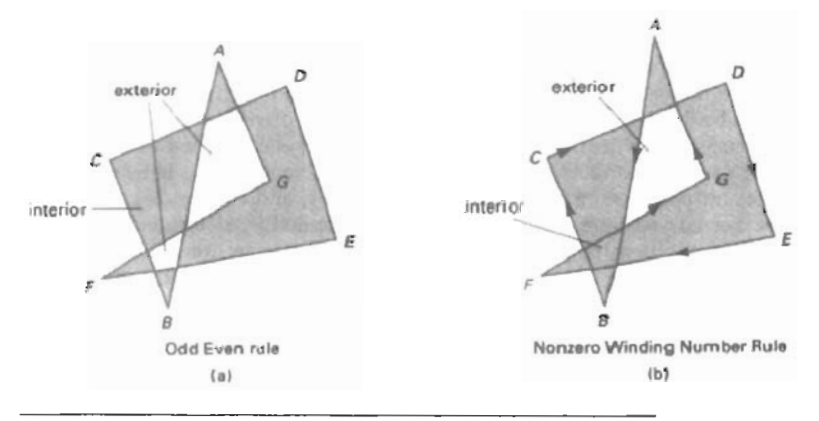

Figure 3-40 Identifying interior and exterior regions for a self-intersecting polygon.

**Chapter 3** those that have a nonzero value for the winding number. We apply the nonzero  $\overline{Output}$  winding number rule to  $\overline{Output}$  to  $\overline{C}$  and winding number rule to polygons by initializing the winding number to  $\mathcal C$  and again imagining a line drawn from any position **P** to a distant point be  $\gamma$ oi... the coordinate extents of the object. The line we choose must not pass through any vertices. **As** we move along the line from position P to the distant point, we count the number of edges that cross the line in each direction. We add 1 to the winding number every time we intersect a polygon edge that crosses the line from right to left, and we subtract **1** every time we intersect an edge that crosses from left to right. The final value of the winding number, after all edge crossings have been counted, determines the relative position of P. If the winding number is nonzero, P is defined to be an interior point. Otherwise, **P** is taken to be an exterior point. Figure 3-40(b) shows the interior and exterior regions defined by the nonzero winding number rule for a self-intersecting set of edges. For standard polygons and other simple shapes, the nonzero winding number rule and the odd-even rule give the same results. But for more complicated shapes, the two methods may yield different interior and exterior regions, as in the example of Fig. 3-40.

> One way to determine directional edge crossings is to take the vector cross product of a vector **u** along the line from P to a distant point with the edge vector E for each edge that crosses the line. If the z'component of the cross product  $\mathbf{u} \times \mathbf{E}$  for a particular edge is positive, that edge crosses from right to left and we add 1 to the winding number. Otherwise, the edge crosses from left to right and we subtract 1 from the winding number. An edge vector is calculated by subtracting the starting vertex position for that edge from the ending vertex position. For example, the edge vector for the first edge in the example of Fig. 3-40 is

$$
\mathbf{E}_{AB} = \mathbf{V}_B - \mathbf{V}_A
$$

where  $V_A$  and  $V_B$  represent the point vectors for vertices A and B. A somewhat simpler way to compute directional edge crossings is to use vector dot products instead of cross products. To do this, we set up a vector that is perpendicular to u and that points from right to left as we look along the line from P in the direction of **u**. If the components of **u** are  $(u_x, u_y)$ , then this perpendicular to **u** has components  $(-u_{\nu}, u_{x})$  (Appendix A). Now, if the dot product of the perpendicular and an edge vector is positive, that edge crosses the line from right to left and we add 1 to the winding number. Otherwise, the edge crosses the line from left to right, and we subtract 1 from the winding number.

Some graphics packages use the nonzero winding number rule to implement area filling, since it is more versatile than the odd-even rule. In general, objects can be defined with multiple, unconnected sets of vertices or disjoint sets of closed curves, and the direction specified for each set can be used to define the interior regions of objects. Examples include characters, such as letters of the alphabet and puwtuation symbols, nested polygons, and concentric circles or ellipses. For curved lines, the odd-even rule is applied by determining intersections with the curve path, instead of finding edge intersections. Similarly, with the nonzero winding number rule, we need to calculate tangent vectors to the curves at the crossover intersection points with the line from position P.

## Scan-Line Fill of Curved Boundary Areas

In general, scan-line fill of regions with curved boundaries requires more work than polygon filling, since intersection calculations now involve nonlinear boundaries. For simple curves such as circles or ellipses, performing a scan-line fill is a straightforward process. We only need to calculate the two scan-line intersections on opposite sides of the curve. This is the same as generating pixel posi**tions** along the curve boundary, and we can do that with the midpoint method-Then we simply fill in the horizontal pixel spans between the boundary points on opposik sii'es of the curve. Symmetries **between** quadrants (and between octants for circles) are **used** to reduce the boundary calculations.

Similar methods can be **used** to generate a fill area for a curve section. An elliptical arc, for example, can **be** filled as in Fig. 341. The interior region is bounded by the ellipse section and a straight-line segment that closes the curve by joining the beginning and ending positions of the arc. Symmetries and incremental calculations are exploited whenever possible to reduce computations.

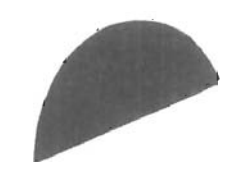

*Fipre 3-41*  Interior fill of an elliptical arc

#### **Boundary-Fill Algorithm**

Another approach to area filling is to **start** at a point inside a region and paint the interior outward toward the boundary. If the boundary is specified in a single color, the fill algorithm proceeds outward pixel by pixel until the boundary color is encountered. **This** method, called the boundary-till algorithm, is particularly useful in interactive painting packages, where interior points **are** easiiy selected. Using a graphics tablet or other interactive device, an artist or designer can sketch a figure outline, select a fill color or pattern from a color menu, and pick an interior point. The system then paints the figure interior. To display a solid color region (with no border), the designer can choose the fill color to **be** the same as the boundary color.

A boundary-fill procedure accepts as input the coordinates of an interior point  $(x, y)$ , a fill color, and a boundary color. Starting from  $(x, y)$ , the procedure tests neighboring positions to determine whether they are of the boundary color. If not, they are painted with the fill color, and their neighbors are tested. This process continues until all pixels up to the boundary color for the area have been tested. Both inner and outer boundaries can be set up to specify an area, and some examples of defining regions for boundary fill are shown in Fig. 3-42.

Figure 3-43 shows two methods for proceeding to neighboring pixels from the current test position. In Fig. 343(a), four neighboring points are tested. These are the pixel positions that are right, left, above, and below the current pixel. Areas filled by this method are called 4-connected. The second method, shown in Fig. 3-43(b), is **used** to fill more complex figures. Here the set of neighboring positions to **be** tested includes the four diagonal pixels. Fill methods using this approach are called 8-connected. An 8-connected boundary-fill algorithm would correctly fill the interior of the area defined in Fig. 3-44, but a 4-connected boundary-fill algorithm produces the partial fill shown.

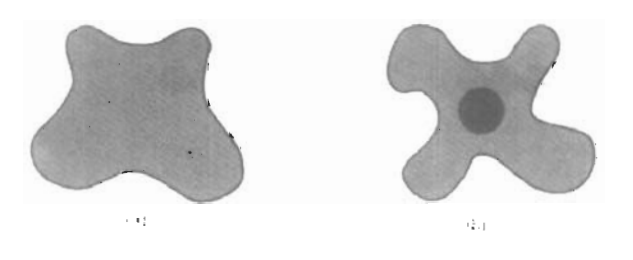

*Figrirc 3-42*  Example color boundaries for a boundary-fill procedum.

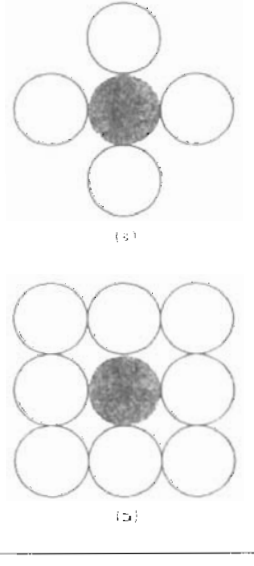

*Figure* 3-43 Fill methods applied to a 4-connected area (a) and to an 8-connected area **(b).** Open circles represent pixels to be tested from the current test position, shown as a solid color

**127** 

**Chapter 3** The following procedure illustrates a recursive method ror filling a **4**  connected area with an intensity specified in parameter fill up to a boundary color specified with parameter boundary. We can extend this procedure to fill an 8-connected region by including four additional statements to test diagonal positions, such as  $(x + 1, y + 1)$ .

```
void boundaryFill4 (int x, int y, int fill, int boundary) 
( 
  int current: 
  current = getpixel (x, y); 
  if ((current != boundary) && (current != fill)) { 
    setcolor (fill) ; 
    setpixel (x, y): 
    boundary~ill4 (x+l, y, fill, boundary); 
    boundaryFill4 (x-1, y, fill, boundary) : 
    boundaryFill4 (x, y+l, fill, boundary); 
    boundaryFill4 (x, y-1, fill, boundary) ; 
  ) 
1
```
Recursive boundary-fill algorithms may not fill regions correctly if some interior pixels are already displayed in the fill color. This occurs because the algorithm checks next pixels both for boundary color and for fill color. Encountering a pixel with the fill color can cause a recursive branch to terminate, leaving other interior pixels unfilled. To avoid this, we can first change the color of any interior pixels that are initially set to the fill color before applying the boundary-fill procedure.

Also, since this procedure **requires** considerable stacking of neighboring points, more efficient methods are generally employed. These methods fill horizontal pixel spans across scan lines, instead of proceeding to 4-connected or 8-connected neighboring points. Then we need only stack a beginning position for each horizontal pixel span, instead of stacking all unprocessed neighboring positions around the current position. Starting **from** the initial interior point with this method, we first fill in the contiguous span of pixels on this starting scan line. Then we locate and stack starting positions for spans on the adjacent scan lines, where spans are defined as the contiguous horizontal string of positions

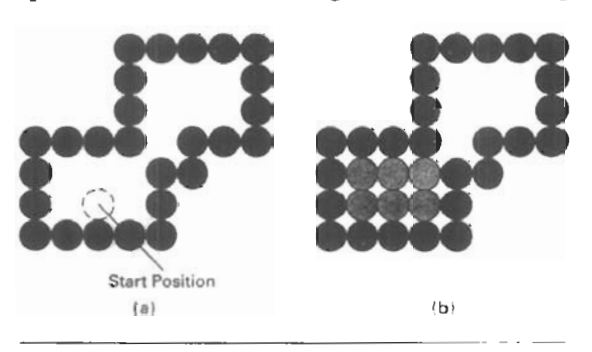

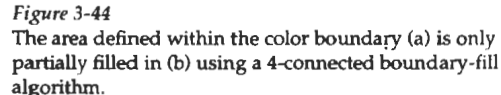

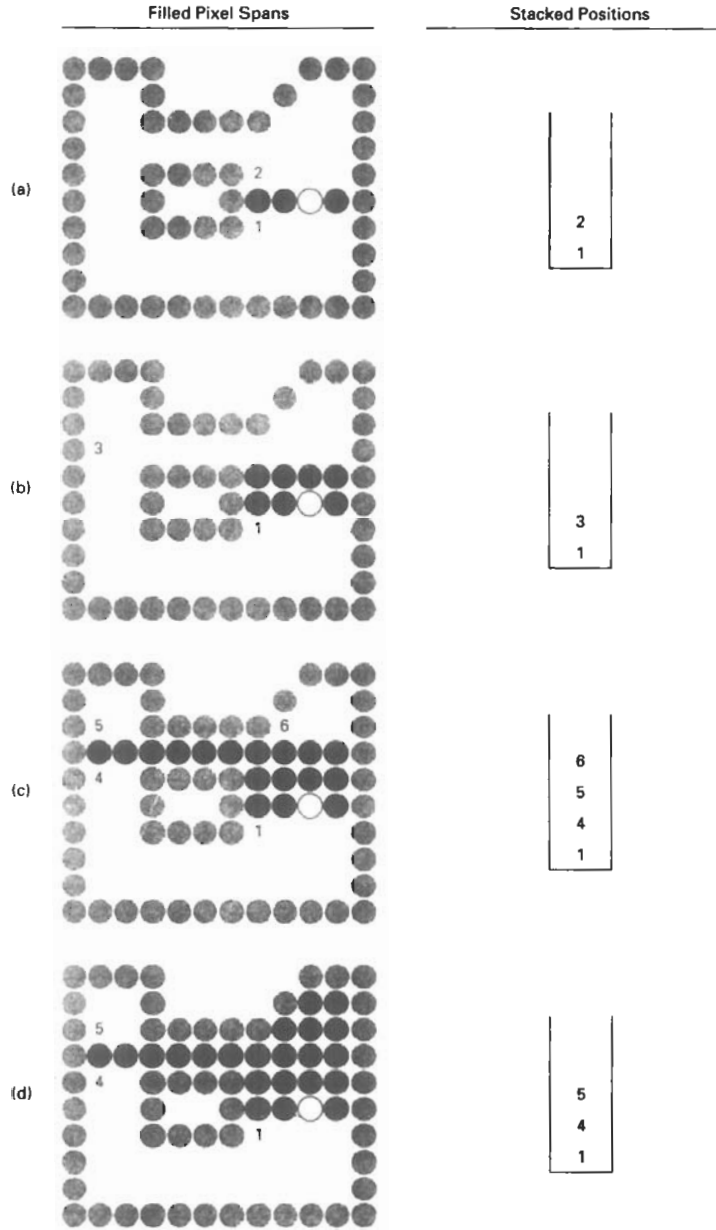

**Figme** 3-45 Boundary fill across pixel spans for a 4-connected area. (a) The filled initial pixel span, showing the position of the initial point (open circle) and the stacked positions for pixel **spans** on adjacent scan lines. **(b)** Filled pixel span on the first scan line above the initial scan line and the current contents of the stack. (c) Filled pixel spans on the first two **scan** lines above the initial **xan** line and the current contents of the stack. (d) Completed pixel spans for the upper-right portion of the defined region and the remaining stacked positions to **be processed.** 

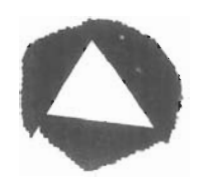

multiple color boundaries.

**Chapter 3** bounded by pixels displayed in the area border color. **At** each subsequent step, **Output Primitives** we unstack the next start position and repeat the process.

An example of how pixel spans could be filled using this approach is illustrated for the 4-connected fill region in Fig. 3-45. In this example, we first process scan lines successively from the start line to the top boundary. After all upper scan lines are processed, we fill in the pixel spans on the remaining scan lines in order down to the bottom boundary. The leftmost pixel position for each horizontal span is located and stacked, in left to right order across successive scan lines, as shown in Fig. 3-45. In (a) of this figure, the initial span has been filled, and starting positions **1** and 2 for spans on the next scan lines (below and above) are stacked. In Fig. 345(b), position 2 has been unstacked and processed to produce the filled span shown, and the starting pixel (position **3)** for the single span on the next scan line has been stacked. After position 3 is processed, the filled spans and stacked positions are as shown in Fig. 345(c). And Fig. 3-45(d) shows the filled pixels after processing all spans in the upper right of the specified area. *Figure* **3-46 Position 5 is next processed, and spans are filled in the upper left of the region;** An area defined within then position 4 is picked up to continue the processing for the lower scan lines.

## Flood-Fill Algorithm

Sometimes we want to fill in (or recolor) an area that is not defined within a single color boundary. Figure 3-46 shows an area bordered by several different color regions. We can paint such areas by replacing a specified interior color instead of searching for a boundary color value. This approach is called a flood-fill algorithm. We start from a specified interior point **(x, y)** and reassign all pixel values that are currently set to a given interior color with the desired fill color. If the area we want to paint has more than one interior color, we can first reassign pixel values so that all interior points have the same color. Using either a 4-connected or 8-connected approach, we then step through pixel positions until all interior points have been repainted. The following procedure flood fills a 4-connected region recursively, starting from the input position.

```
void floodFill4 (int x, int y, int fillColor, int oldColor)
f if (getpixel (x. y) == oldcolor) ( 
    setColor (fillColor);
    setpixel (x, y): 
    floodFill4 (x+l, y, fillColor, oldColor): 
    floodfill4 (x-1, y, fillcolor, oldcolor); 
    floodPill4 (x, y+l, fillcolor, oldcolor); 
    floodFill4 (x, y-1, fillColor, oldcolor); 
  1 
\, )
```
We can modify procedure **f loodFill4** to reduce the storage requirements of the stack by filling horizontal pixel spans, as discussed for the boundary-fill algorithm. In this approach, we stack only the beginning positions for those pixel spans having the value **oldcolor** . The steps in this modified flood-fill algorithm are similar to those illustrated in Fig. 345 for a boundary fill. Starting at the first position of each span, the pixel values are replaced until a value other than **oldcolor** is encountered.

# **3-12 Exercise 2-12 Exercise 2-12 Proposed 2-12 Proposed 2-12 Proposed 2-12 Proposed 2-12 Proposed 2-12 Proposed 2-12 Proposed 2-12 Proposed 2-12 Proposed 2-12 Proposed 2-12 Proposed 2-12 Propos FILL-AREA FUNCTIONS FILL-AREA FUNCTIONS**

We display a filled polygon in PHlGS and GKS wirh the function

**fillArea** (n, **wcvertices)** 

The displayed polygon area is bounded by a series of n straight line segments connecting the set of vertex positions specified in wcvertices. These packages do not provide fill functions for objects with curved boundaries.

Implementation of the fillArea function depends on the selected type of interior fill. We can display the polygon boundary surrounding a hollow interior, or we can choose a solid color or pattern fill with no border for the display of the polygon. For solid fill, the **<sup>f</sup>**i llArea function is implemented with the scan-line fill algorithm to display a single color area. The various attribute options for displaying polygon fill areas in I'HlGS are discussed In the next chapter.

Another polygon primitive available in PHlGS is f i llAreaSet. This function allows a series of polygons to be displayed by specifying the list of vertices for each polygon. Also, in other graphics packages, functions are often provided for displaying a variety of commonlv used fill areas besides general polygons. Some examples are fillRectangle, fillCircle, fillCircleArc, fill-Ellipse,and filLEllipseArc.

## $3 - 13$

CELL ARRAY

The cell array is a primitive that allows users to display an arbitrary shape defined as a two-dimensional grid pattern. A predefined matrix of color values is mapped by this function onto a specified rectangular coordinate region. The PHIGS version of this function is

cellArray (wcPoints, n, m, colorArray

where  $color\gamma$  is the n by m matrix of integer color values and wcPoints lists the limits of the rectangular coordinate region:  $(x_{min}, y_{min})$  and  $(x_{max}, y_{max})$ . Figure 3-47 shows the distribution of the elements of the color matrix over the coordinate rectangle.

Each coordinate cell in Fig. 3-47 has width  $(x_{max} - x_{min})/n$  and height  $(y_{\text{max}} - y_{\text{min}})/\text{m}$ . Pixel color values are assigned according to the relative positions of the pixel center coordinates If the center of a pixel lies within one of the n by  $m$ coordinate cells, that pixel is assigned the color of the corresponding element in the matrix colorArray.

## **3-1 4**  (:HAKA('TEK GENERATION

Letters, numbers, and other characters can be displayed in a variety of sizes and stvles. The overall design style for a set (or family) of characters is called a type-

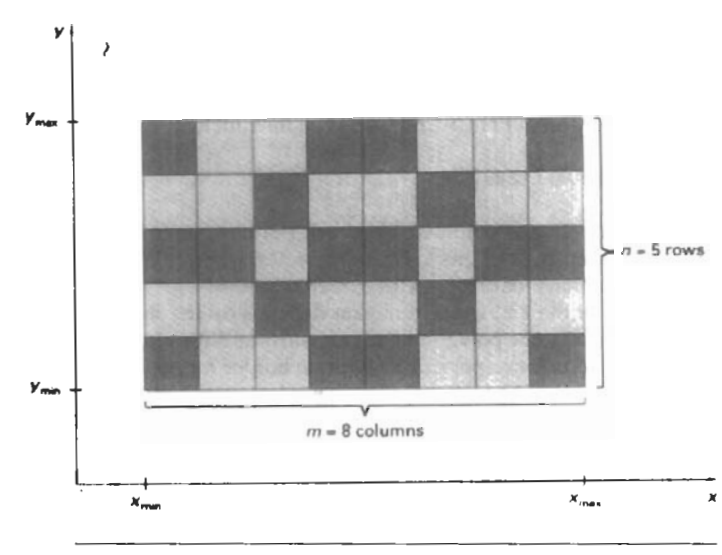

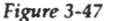

Mapping an *n* by *m* cell array into a rectangular coordinate region.

face. Today, there are hundreds of typefaces available for computer applications. Examples of a few common typefaces **are** Courier, Helvetica, New York, Palatino, and Zapf Chancery. Originally, the term font referred to a set of cast metal character forms in a particular size and format, such as 10-point Courier Italic or **12**  point Palatino Bold. Now, the terms font and typeface are often used interchangeably, since printing is no longer done with cast metal forms.

Typefaces (or fonts) can be divided into two broad groups: **m'f** and sans serif. Serif type has small lines or accents at the ends of the main character strokes, while sans-serif type does not have accents. For example, the text in this book is set in a serif font (Palatino). **But this** sentence is printed in a sans-serif font (Optima). Serif **type** is generally more **readable;** that is, it is easier to read in longer blocks of text. On the other hand, the individual characters in sans-serif type are easier to recognize. For this reason, sans-serif type is said to be more legible. Since sans-serif characters can be quickly recognized, this typeface is good for labeling and short headings.

Two different representations are used for storing computer fonts. **A** simple method for representing the character shapes in a particular typeface is to **use**  rectangular grid patterns. The set of characters are then referred to as a bitmap font (or bitmapped font). Another, more flexible, scheme is to describe character shapes **using** straight-line and curve sections, as in PostScript, for example. In this case, the set of characters is called an outline font. Figure 3-48 illustrates the two methods for character representation. When the pattern in Fig. 3-48(a) is copied to an area of the frame buffer, the **1** bits designate which pixel positions are to be displayed on the monitor. To display the character shape in Fig. **3-48(b),**  the interior of the character outline must be filled using the scan-lime fill procedure (Sedion **3-11).** 

Bitmap fonts are the simplest to define and display: The character grid only needs to be mapped to a frame-buffer position. In general, however, bitmap fonts

require more space, because each variation (size and format) must be stored in a *font cache*. It is possible to generate different sizes and other variations, such as bold and italic, from one set, but this usually does not produce good results.

In contrast to bitrnap fonts, outline fonts require less storage since each variation does not require a distinct font cache. We can produce boldface, italic, or different sizes by manipulating the curve definitions for the character outlines. But it does take **more** time to process the outline fonts, because they must be scan converted into the frame buffer.

**A** character string is displayed in PHIGS with the following function:

**text (wcpoint, string)** 

Parameter **string** is assigned a character sequence, which is then displayed at coordinate position  $w$ c $\text{Point} = (x, y)$ . For example, the statement

```
text (wcPoint, ''Population Distribution'')
```
along with the coordinate specification for **wcpoint.,** could be used as a label on a distribution graph.

Just how the string is positioned relative to coordinates  $(x, y)$  is a user option. The default is that  $(x, y)$  sets the coordinate location for the lower left corner of the first character of the horizontal string to be displayed. Other string orientations, such as vertical, horizontal, or slanting, are set as attribute options and will be discussed in the next chapter.

Another convenient character function in PHIGS is one that pIaces a designated character, called a marker symbol, at one or more selected positions. **This**  function is defined with the same parameter list as in the line function:

```
polymarker (n, wcpoints)
```
A predefined character is then centered at each of the n coordinate positions in the list **wcpoints.** The default symbol displayed by polymarker depends on the

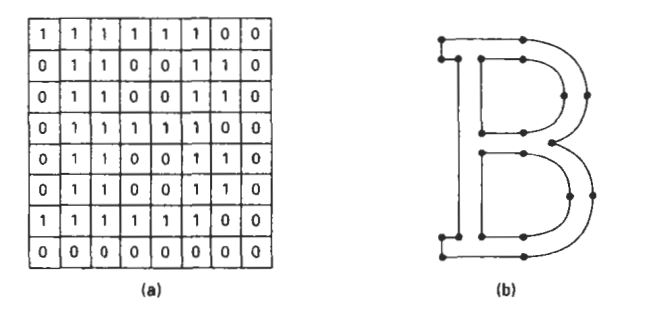

Figure 3-48

The letter B represented in (a) with an 8 by 8 bilevel bitmap pattern and in **(b) with** an **outliie** shape defined **with** straight-line and **curve segments.** 

**Section 3-14** 

**Character Generation** 

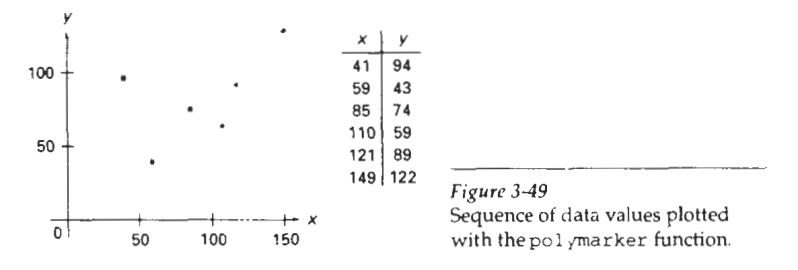

particular implementation, but we assume for now that an asterisk is to be used. Figure 3-49 illustrates plotting of a data set with the statement

polymarker (6, wcPoints)

# SUMMARY

The output primitives discussed in this chapter provide the basic tools for constructing pictures with straight lines, **curves,** filled areas, cell-amay patterns, and text. Examples of pictures generated with these primitives are given in Figs. 3-50 and 3-51.

**Three** methods that can be used to plot pixel positions along a straight-line path are the DDA algorithm, Bresenham's algorithm, and the midpoint method. For straight lines, Bresenham's algorithm and the midpoint method are identical and are the most efficient Frame-buffer access in these methods can also be performed efficiently by incrementally calculating memory addresses. Any of the line-generating algorithms can be adapted to a parallel implementation by partitioning line segments.

Circles and ellipses can be efficiently and accurately scan converted using midpoint methods and taking curve symmetry into account. Other conic sections, parabolas and hyperbolas, can be plotted with similar methods. Spline curves, which are piecewise continuous polynomials, are widely used in design applications. Parallel implementation of curve generation can be accomplished by partitioning the curve paths.

To account for the fact that displayed lines and curves have finite widths, we must adjust the pixel dimensions of objects to coincide to the specified geometric dimensions. This can be done with an addressing scheme that references pixel positions at their lower left corner, or by adjusting line lengths.

Filled area primitives in many graphics packages refer to filled polygons. A common method for providing polygon fill on raster systems is the scan-line fill algorithm, which determines interior pixel spans across scan lines that intersect the polygon. The scan-line algorithm can also be used to fill the interior of objects with curved boundaries. Two other methods for filling the interior regions of ob**jects** are the boundary-fill algorithm and the flood-fill algorithm. These two fill procedures paint the interior, one pixel at a time, outward from a specified interior point.

The scan-line fill algorithm is an example of fillirg object interiors using the odd-even rule to locate the interior regions. other methods for defining object interiors are also useful, particularly with unusual, self-intersecting objects. A common example is the nonzero winding number rule. This rule is more flexible than the odd-even rule for handling objects defined with multiple boundaries.
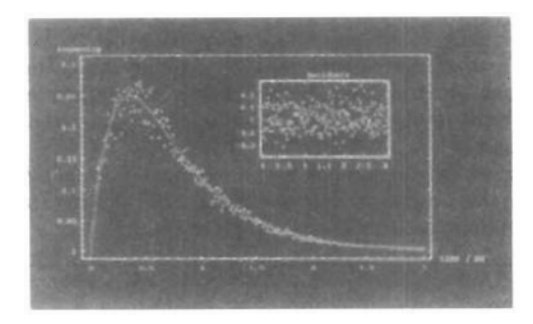

*Figure* 3-50 A data plot generated **with** straight **line** segments, a curve, **ci\rcles** (or markers), and text. *(Couftesy of Wolfram Research, Inc., The Maker of Mathematica.*)

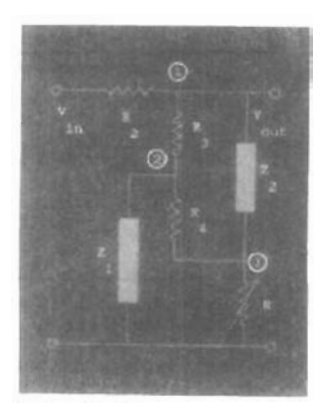

**Figure** 3-51 **An** electrical diagram drawn **with** straight line sections, circles, filled rectangles, and  $text$  (Courtesy of Wolfram  $Research, Inc., The Maker of$ *Mathematica.)* 

Additional primitives available in graphics packages include cell arrays, character strings, and marker symbols. Cell arrays are used to define and store color patterns. Character strings **are used** to provide picture and graph labeling. And marker symbols are useful for plotting the position of data points.

Table 3-1 lists implementations for some of the output primitives discussed in this chapter.

#### **TABLE 3-1**

OUTPUT PRIMITIVE IMPLEMENTATIONS

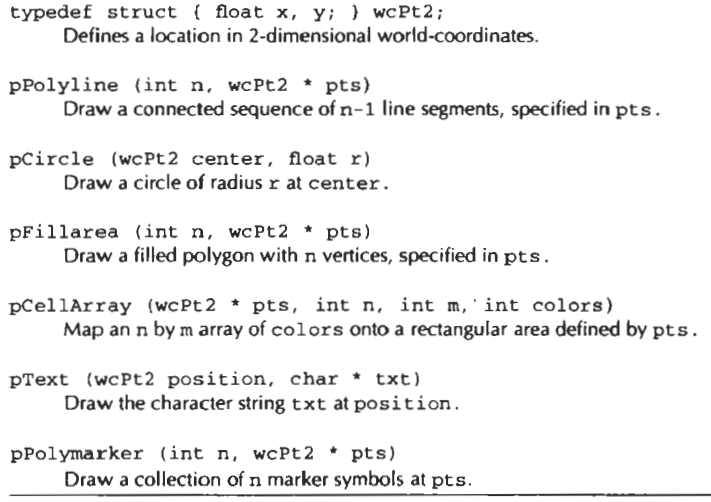

Applications

Chapter 3

Output Primitives **Here, we present a few example programs illustrating applications of output primitives. Functions listed in Table 3-1 are defined in the header file** graphics. h, **along with the routines** openGraphics, closeGraphics, setcolor, and setBackground.

> **The first program produces** a **line graph for monthly data over** a **period of one year. Output of this procedure is drawn in Fig. 3-52. This data set is also used by the second program to produce the bar graph in Fig. 3-53** .

```
#include <stdio.h>
(include 'graphica.h' 
Cdehne WINM)W-WIDTH 600 
\#define WINDOW_HEIGHT 500
/* Ainount of space to leave on each side of the chart */ 
#define MARGIN-WIDTH 0,05 ' WINDOW-WIDTH 
#define N-DATA 12 
typedef enum<br>( Jan. Feb. Mar. Apr. May. Jun. Jul. Aug. Sep. Oct, Nov. Dec ) Months;
char * monthNames[N_DATA] = ( 'Jan', 'Feb', 'Mar', 'Apr', 'May', 'Jun',
                                      'Jul'. 'Aug', 'sep'. 'Oct', 'NOV', 'Dec" ); 
 int readData (char * inFile, float * data)<br>{
  int fileError = FALSE; 
  FILE ' fp; 
  Months month: 
  if ((fp = fopen (inFile, 'r')) == NULL)fileError = TRUE;else ( 
     for (month = Jan; month \le Dec; month++)fscanf (fp, *f<sup>*</sup>, \deltadata[\text{month}];
     fclose (fp);
  return 4fileError) ; 
i 
void lineChart (float * data)
 \mathfrak{g}wcPt2 dataPos[N-DATA], labelpos; 
  Months m;
  float mWidth = (WINDOW_WIDTH - 2 * MARGIN_WIDTH) / N_DATA;
  int chartBottom = 0.1 * WINDOW_HEIGHT;
   int offset = 0.05 * WINDOW_HEIGHT; /* Space between data and labels */<br>int labelLength = 24; /* Assuming fixed-width 8-pixel characters */
                                  \frac{1}{4} Assuming fixed-width 8-pixel characters */
   1abelPos.y = chartBottom: 
   for (m = Jan; m c= Dec; m++) 1 
     /* Calculate x and y positions for data markers */ 
     dataPos[m].x = MARGIN_WIDTH + m * mWidth + 0.5 * mWidth;dataPos[m], y = chartBottom + offset + data[m];dataPos<sub>1</sub>m<sub>1</sub>.y = chartBottom + offset + data<sub>1</sub>m<sub>1</sub>;<br>/* Shift the label to the left by one-half its length */<br>labelPos.x = dataPos[m].x - 0.5 * labelLength;
     pText (labelPos, monthNames[ml): 
   1 
   pPolyline (N_DATA, dataPos);
   ppolymarker (N-DATA, datapos);
```
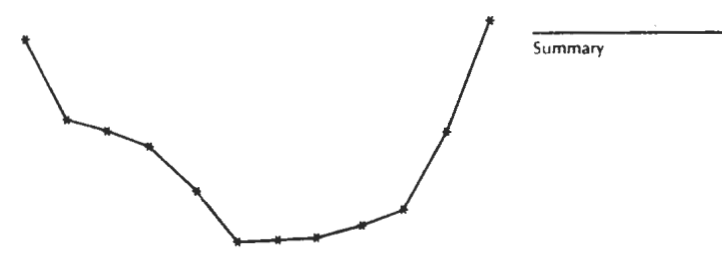

**Jan Feb Mar Apr May Jun Jul Aug Sep Oct Nov Dec** 

**Figrrre 3-52 A line plot of data points output by the** linechart **procedure.** 

```
void main (int argc. char ** argv)
  float data[N-DATA]; 
  int dataError = FALSE; 
  long windowID; 
  if (argc < 2) ( 
    fprintf (stderr, "Usage: %s dataFileName\n", argv[0]);
    exit 0; 
  ) 
  dataError = readData (ary(1), data);if (dataError) ( 
    fprintf (stderr. "%s error. Can't read file %s\n", argv[1]);
    exit ();
  windowID = openGraphics (*argv, WINDOW_WIDTH, WINDOW_HEIGHT);
  setEackground (WHITE);
  setcolor (BLACK): 
  linechart (data) ; 
  sleep (10); 
  closeGraphics (windowID); 
1
```
 $\mathcal{E}$ 

```
void barchart (float ' data) wcPt2 dataPos[4], labelPos;
  Months m; 
  float x, mWidth = (WINDOW_WIDTH - 2 * MARGIN_WIDTH) / N_DDATA;int chartBottom = 0.1 \cdot \overline{W}INDOW_HEIGHT;
  int offset = 0.05 * WINDOW_HEIGHT; /* Space between data and labels */
  int labelLength = 24; /* Assuming fixed-width 8-pixel characters */
  1abelPos.y = chartBottom; 
  for (m = Jan; m \leq Dec; m++) {
    /' Find the center of this month's bar '/ 
    x = \texttt{MARGIN\_WIDTH} + m * \texttt{mWidth} + 0.5 * \texttt{mWidth};
    /' Shift the label to the left by one-half its assumed length *I 
    labelPos.x = x - 0.5 * labelLength;
```
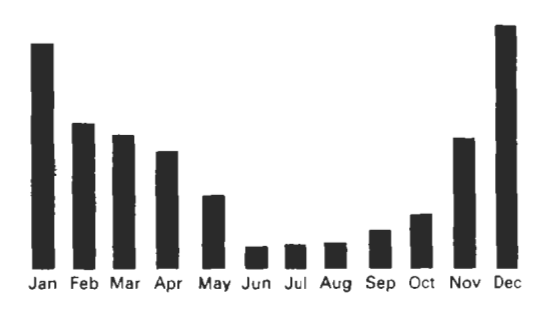

*Figure* 3-53 **A bar-chart** plot **output** by the barchart **procedure.** 

```
pText (labelPos, monthNames[m]);
i' Get the coordinates for this month's bar idataFos[0].x = dataPos[3].x = x - 0.5 * labelLength;
dataFos[1].x = dataPos[2].x = x + 0.5 * labelLength;dataPos[0], y = dataPos[1], y = chartBottom + offset;dataFos[2].y = dataPos[3].y = chartBottom + offset + data[m];
pFillArea 14, dataPos) ;
```
**Pie charts are used to show the percentage contribution of individual parts**  to the whole. The next procedure constructs a pie chart, with the number and rel**ative size of the slices determined by input. A sample output from this procedure appears in Fig. 3-54.** 

```
#define TWO_PI 6.28
void pieCharc (float * data) 
( 
  wcPt2 pts [2], center;
  float radius = WINDOW_HETGHT / 4.0;
  float newSlice, total = 0.0, lastSlice = 0.0;
  Months month; 
  center.x = WINDOW_WIDTH / 2;
  center.y = WINDOW_HEIGHT / 2:
  pCircle (center, radius);
  for (month = Jan; month <= Dec; month++)
    total +: data[nonth]; 
  pts[0].x = center.x; pts[0].y = center.y;for (month = Jan; month <= Dec; month++) (
    newSlice = TWOPI * data[month] / total * lastSlice;pts[1].x = center.x + radius * cost (newSlice);pts[1].y = center.y + radius * sinf (newSlice);ppolyline (2, pts): 
    lastSlice = newSlice;) 
\overline{\phantom{a}}
```
**1** 

**Some variations on the circle equations are output by this next procedure. The shapes shown in Fig. 3-55 are generated by varying the radius r of a circle. Depending on how we vary r, we can produce a spiral, cardioid, limaqon, or other similar figure** 

```
#include <stdio.h>
#include <math.h>
#include "graphics.h"
#define TWO PI 6.28
 /* Limacon equation is r = a * \cos(\theta) + b. Cardioid is the same, with a == b, so r = a * (1 + \cos(\theta)).
typedef enum { spiral, cardioid, threeLeat, fourLeaf, limacon } Fig;
void drawCurlyFig (Fig figure, wcPt2 pos, int ' p) 
  float r, theta = 0.0, dtheta = 1.0 / (float) p[0];
    i noat r, theta = 0.0, dtheta = 1.0 / (float) p[0];<br>int nPoints = (int) ceilf (TWO_PI * p[0]) + 1;<br>wcPt2 * pt;
  wcPt2 * pt;<br>if ((pt = (wcPt2 *) malloc (nPoints * sizeof (wcPt2))) == NULL) {
     fprintf (stderr, "Couldn't allocate pcints\n");
      re:urn, 
   \mathcal{I}/* Set Rrsr point for figure '/ 
   pt[Ol .y = p0s.y; 
   switch (figure) ( 
   case spiral: pt[0] x = pos.x; break;
    case spiral: pt[0].x = pos.x; break;<br>case limacon: pt[0].x = pos.x + p[0] + µ[1]; break;<br>case cardioid: pt[0].x = pos.x + p[0] * 2; break;
   case threeleaf: pt[0] \times = pos \times + p(0]; break;<br>case fourleaf: pt[0] \times = pos \times + p(0]; break;
    case three<br>case fourLeaf: pr[O].x = pos.x + p[O]; break; break; heak; break; break; heak; break; break; break; break; break; break; break; break; break; break; break; break; break; break; break; break; break; break; break
  nPoints = i;while (theta < TWO-PI) { 
       switch (figure) {<br>case spiral: r = p(0) * theta; break; break;<br>case limacon: r = p(0) * cosf (theta) + p[l]; break;
     switch (figure) {<br>case spiral:
       case cardioid: r = p(0) * (1 + \cos f)(t); break;<br>case threeleaf: r = p(0) * \cos f(3 * t); break;<br>case threeleaf: r = p(0) * \cos f(3 * t); break;
     case threeleaf: r = p(0) * cosf(3 * theta); break;<br>case fourleaf: r = p(0) * cosf(2 * theta); break;
      1 
     pt[nPoints].x = pos.x + r * cost (theta):pt[nPoints].y = pos.y + r * sinf (theta);
      nPainrs++; 
      theta += dtheta;
   ppolyllne (nroints. pt) : 
   free (pt); 
1 
void main (int argc, char ** argv)
(
```
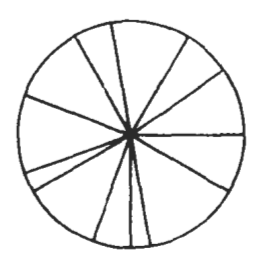

**Figure** 3-55 **Curved** figures produced with the **drawshape** procedure.

*Figure* 3-54 Output generated from the **piechart** procedure.

> **long windowID** = **openGraphics ('argv, 400, 1001; Fig f;**  /\* **Center positions for each fqure** '/ **wcPt2 centerll** = ( **50. 50. 100, 50, 175. 50, 250, 50, 300, 50 1;**  /+ **Parameters ta define each figure. First four need one parameter. Fifth figure (limacon) needs two.** \*/ **int**  $p[5][2] = \{5, -1, 20, -1, 30, -1, 30, -1, 40, 10\}$ **setBackground (WHITE)** ; **setcolor (BLACK);**  for (f=spiral; f<=limacon; f++) drawCurlyFig  $(f, \text{ center}[f], p[f]);$ **sleep 110); c:oseGraphics (windowID)** ;

## **REFERENCES**

- Information on Bresenham's algorithms can be found in Brerenham **(1965, 1977).** For midpoint methods, see Kappel **(1985).** Parallel methods for generating lines and circles are discussed in Pang (1 990) and in Wright **(1 990).**
- Additional programming examples and information on PHIGS primitives can be iound in Howard, et al. **(1991),** Hopgood and Duce **(1991),** Caskins **(19921,** and Blake **(1993).** For information on GKS output primitive functions, see Hopgood et al. (1983) and Enderle, Kansy, and Pfaff **(1 984).**

## **EXERCISES**

- 3-1. Implement the **polyl ine** function using the DDA algorithm, given any number **(n)** of input points. A single point is to be plotted when  $n = 1$ .
- **3-2.** Extend Bresenham's line algorithm to generate lines with any slope, taking symmetry between quadrants into account, Implement the **polyline** function using this algorithm as a routine that displays the set of straight lines connecting the n input points. For  $n = 1$ , the routine displays a single point.

1

3-3. Devise a consistent scheme for implementing the polyline function, for any set of input line endpoints, using a modified Bresenham line algorithm so that geometric *txercises* magnitudes are maintained (Section 3-10).

- 3-4. Use the midpoint method to derive decision parameters for generating points along a straight-line path with slope in the range  $0 \le m \le 1$ . Show that the midpoint decision parameters are the same as those in the Bresenham line algorithm.
- **3-5.** Use the midpoint method to derive decision parameters that can be used to generate straight line segments with any slope.
- 3-6. Set up a parallel version of Bresenham's line algorithm for slopes in the range 0 < *m*   $< 1$
- 3-7. Set up a parallel version of Bresenham's algorithm for straight lines of any slope.
- 3-8. Suppose you have a system with an 8-inch by l0.inch video monitor that can display 100 pixels per inch. If memory is orgamzed in one-byte words, the starting framebuffer address is 0, and each pixel is assigned one byte of storage, what is the framebuffer address of the pixel with screen coordinates  $(x, y)$ ?
- $3-9$ . Suppose you have a system with an 8-inch by 10-inch video monitor that can display 100 pixels per inch. If memory is organized in one-byte words, the starting framebuffer address is 0, and each pixel is assigned 6 bits of storage, what is the framebuffer address (or addresses) of the pixel with screen coordinates **(x, y)?**
- $3-10$ . Implement the set Pixel routine in Bresenham's line algorithm using iterative techniques for calculating frame-buffer addresses (Section 3-3).
- 3-11. Revise the midpoint circle algorithm to display so that geometric magnitudes are maintained (Section 3-10).
- 3-1 **2.** Set up a procedure for a parallel implementation of the midpoint circle algorithm.
- 3-13. Derive decision parameters for the midpoint ellipse algorithm assuming the start position is **(r,,** 0) and points are to be generated along the curve path in counterclockwise order.
- **3-1** 4. Set up a procedure for a parallel implementation of the midpoint ellipse algorithm
- 3-15. Devise an efficient algorithm that takes advantage of symmetry properties to display a sine function.
- 3-16. Dcvisc an efficient algorithm, taking function symmetry into account, to display **d** plo~ of damped harmonic motion:

$$
y = Ae^{-kx} \sin (\omega x^4 + \theta)
$$

where  $\omega$  is the angular frequency and  $\theta$  is the phase of the sine function. Plot y as a function of **x** for several cycles of Ihe sine function or until the maximum amplitude is reduced to A/10.

3-17. Using the midpoint method, and taking symmetry into account, develop an efficient algorithm for scan conversion of the following curve over the interval  $-10 \le x \le 10$ :

$$
y = \frac{1}{12} x
$$

3-18. Use the midpoint method and symmetry considerations to scan convert the parabola

$$
y = 100 - x^2
$$

over the interval  $-10 \le x \le 10$ .

1-19. Use the midpoint method and symmetry considerations to scan convert the parabola

 $x = y^2$ 

for the interval  $-10 \le y \le 10$ .

Chapter **J** 3-20. Set up a midpoint algorithm, taking symmetry considerations into account to scan Output Primitives convert any parabola of the form

$$
y = ax^2 - b
$$

with input values for parameters  $a$ ,  $b$ , and the range of  $x$ .

- $3-21$ . Write a program to  $s$ can convert the interior of a specified ellipse into a solid color.
- 3-22. Devise an algorithm for determining interior regions for any input set of vertices using the nonzero winding number rule and cross-product calculations to identify the direction of edge crossings
- $3-23$ . Devise an algorithm for determining interior regions for any input set of vertices using the nonzero winding number rule and dot-product calculations to identify the direction of edge crossings.
- $3-24$ . Write a procedure for filling the interior of any specified set of "polygon" vertices using the nonzero winding number rule to identify interior regions.
- 3-25. Modify the boundary-fill algorithm for a 4-connected region to avoid excessive stacking by incorporating scan-line methods.
- 3-26. Write a boundary-fill procedure to fill an 8-connected region.
- 3-27. Explain how an ellipse displayed with the midpoint method could be properly filled with a boundary-fill algorithm.
- 3-28. Develop and mplenent a flood-fill algorithm to fill the interior of any specified area.
- 3-29. Write a routine to implement the text function.
- 3-30. Write a routine to implement the polymarker function
- 3-31. Write a program to display a bar graph using the polyline function. lnput to the program is to include the data points and the labeling required for the x and y axes. The data points are to be scaled by the program so that the graph is displayed across the full screen area.
- $3-32$ . Write a program to display a bar graph in any selected screen area. Use the polyline function to draw the bars.
- 3-33 Write a procedure to display a line graph lor any input sel ol data points in any selected area of the screen, with the input data set scaled to fit the selected screen area. Data points are to be displayed as asterisks joined with straight line segments, and the  $x$  and  $y$  axes are to be labeled according to input specifications. (Instead of asterisks. small circles or some orher symbols could be used to plot the data points.)
- 3-34. Using **d** circle function, write a routine todisplay a ple chart with appropriate labeling. lnput to the routine is to include a data set giving the distribution of the data over some set of intervals, the name of the pie chart, and the names of the intervals. Each section label is to be displayed outside the boundary of the pie chart near the corresponding pie section.

CHAPTER

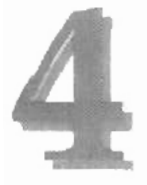

# Attributes of Output Primitives

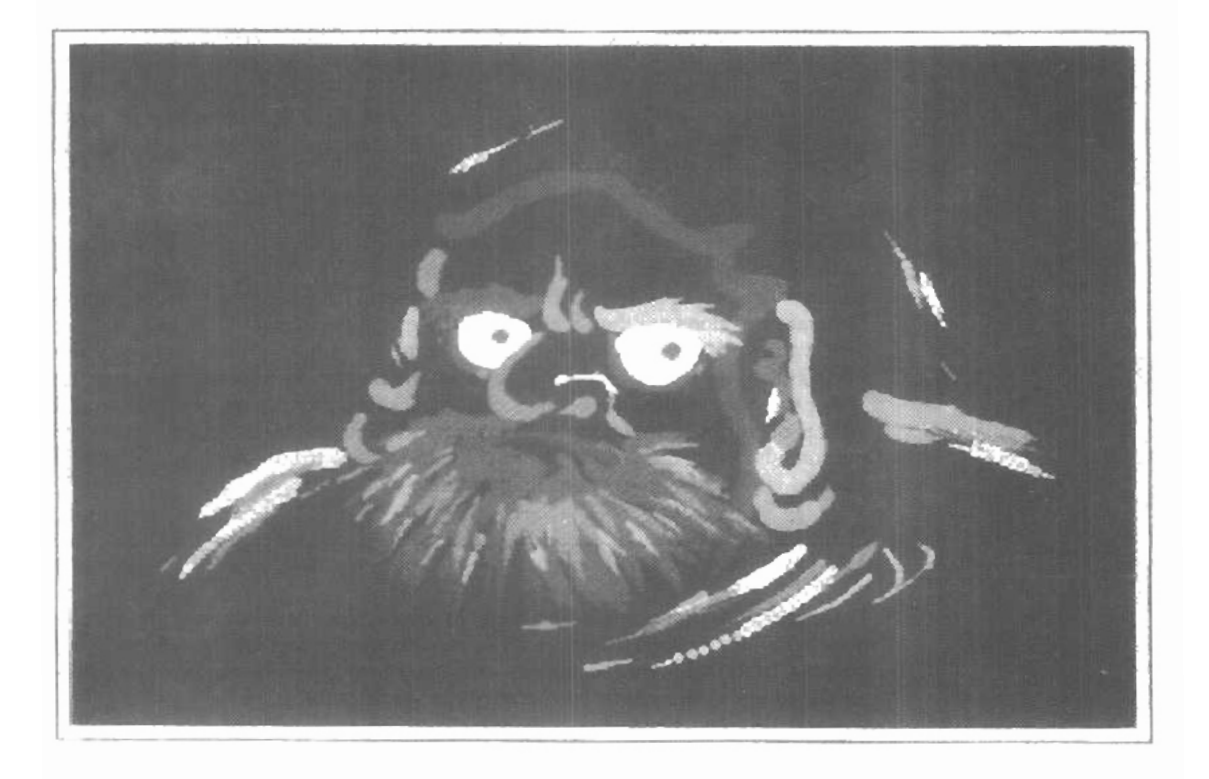

I n general, any parameter that affects the way a primitive is to be displayed is referred to as an attribute parameter. Some attribute parameters, such as  $color and size determined the fundamental characteristics of a primitive. Others$ color and size, determine the fundamental characteristics of a primitive. Others specify how the primitive is to be displayed under special conditions. Examples of attributes in this class include depth information for three-dimensional viewing and visibility or detectability options for interactive object-selection programs. These special-condition attributes will be considered in later chapters. Here, we consider only those attributes that control the basic display properties of primitives, without regard for special situations. For example, lines can be dotted or dashed, fat or thin, and blue or orange. Areas might be filled with one color or with a multicolor pattern. Text can appear reading from left to right, slanted diagonally across the screen, or in vertical columns. Individual characters can be displayed in different fonts, colors, and sizes. And we can apply intensity variations at the edges of objects to smooth out the raster stairstep effect.

One way to incorporate attribute options into a graphics package is to **ex**tend the parameter list associated with each output primitive function to include the appropriate attributes. A linedrawing function, for example, could contain parameters to set color, width, and other properties, in addition to endpoint coordinates. Another approach is to maintain a system list of current attribute values. Separate functions are then included in the graphics package for setting the current values in the attribute list. To generate an output primitive, the system checks the relevant attributes and invokes the display routine for that primitive using the current attribute settings. Some packages provide users with a combination of attribute functions and attribute parameters in the output primitive commands. With the **GKS** and **PHIGS** standards, attribute settings are accomplished with separate functions that update a system attribute list.

#### **4-1**

## LINE ATTRIBUTES

Basic attributes of a straight line segment are its type, its width, and its color. In some graphics packages, lines can also be displayed **using** selected pen or brush options. In the following sections, we consider how linedrawing routines can be modified to accommodate various attribute specifications.

#### Line Type

Possible selections for the line-type attribute include solid lines, dashed lines, and dotted lines. We modify a linedrawing algorithm to generate such lines by setting the length and spacing of displayed solid sections along the line path. A dashed line could be displayed by generating an interdash spacing that is equal to the length of the solid sections. Both the length of the dashes and the interdash spacing are often specified as user options. **A** dotted line can be displayed by generating very short dashes with the spacing equal to or greater than the dash  $\frac{\text{Section 4-1}}{\text{Line} \text{Atributes}}$ size. Similar methods are used to produce other line-type variations.

To set line type attributes in a **PHICS** application program, a user invokes the function

```
setLinetype (It)
```
where parameter 1t is assigned a positive integer value of 1, 2, 3, or 4 to generate **lines** that are, respectively, solid, dashed, dotted, or dash-dotted. Other values for the line-type parameter 1t could be used to display variations in the dot-dash patterns. Once the line-type parameter has been **set** in a **PHKS** application program, all subsequent line-drawing commands produce lines with this line type. The following program segment illustrates use of the **linetype** command to display the data plots in Fig. 4-1.

```
#include <stdio.h>
#include "graphics.h' 
#define MARGIN-WIDTH 0.05 ' WINDOW-WIDTH 
int readData (char * inFile, float * data)
( 
  int fileError = FALSE;<br>FILE * fp;
 int month; 
  if ((fp = fopen (inFile, 'r)) == NULL)
    fileError = TRUE;else t 
    for (month=0; month=12; month++)Escanf (fp, "%f" . &data[monthl) ; 
    fclose (fp);
  ) 
  return (fileError);
1 
void chartData (float * data, pLineType lineType)
( 
  wcPf2 pts [12]:
  float monthwidth = (WINDOW_WIDTH - 2 * MARGIN_WIDTH) / 12;
  int i: 
  for (i=0; i<12; i++) {
   pts[i].x = \text{MARGIN\_WIDTH} + i * \text{monthWidth} + 0.5 * \text{monthWidth};
    pts[i] .y = data[i];pSetLineType (lineType);
  pPolyline (12, pts);
\overline{\ }int main (int argc, char *' argv) 
( 
  long windowID = openGraphics (*argv, WINDOW_WIDTH, WINDOW_HEIGHT);
  float data[12];
  setBackground (WHITE); 
  setcolor (BLUE); 
  readllata ("../data/datal960', data); 
  chartData (data, SOLID) ; 
  readData ('../data/datal970", data); 
  chartData (data, DASHED) : 
  readData ("../data/datal980", data); 
  chartData (data, DOTTED) ; 
  sleep (10) ; 
  closeGraphics (windowlD) ; 
1
```
#### Chapter **<sup>4</sup>** Attributes of Output Primitives

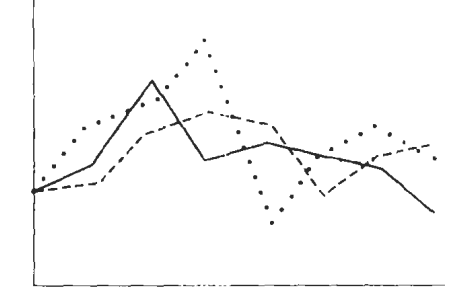

Figure 4-1 Plotting three data sets with three differenr line **types,** as output **by** the chert ca ta **procedure.** 

Raster line algorithms display line-type attributes by plotting pixel spans. For the various dashed, dotted, and dot-dashed patterns, the line-drawing procedure outputs sections of contiguous pixels along the line path, skipping over a number of intervening pixels between the solid spans. Pixel counts for the span length and interspan spacing can be specified in a pixel mask, which is a string containing the digits I and 0 to indicate which positions to plot along the line path. The mask 1111000, ior instance, could be used to display a dashed line with a dash length of four pixels and an interdash spacing of three pixels. On a bilevel system, the mask gives Ihe bit values that should be loaded into the frame buffer along the line path to display the selected line type.

Plotting dashes with a fixed number of pixels results in unequal-length dashes for different line orientations, as illustrated in Fig. 4-2. Both dashes shown are plotted with four pixels, but the diagonal dash is longer by a factor of  $\sqrt{2}$ . For precision drawings, dash lengths should remain approximately constant for any line orientation. To accomplish this, we can adjust the pixel counts for the solid spans and interspan spacing according to the line slope. In Fig. **4-2,** we can display approximately eyrld-length dashes by reducing the diagonal dash to three pixels. Another method for maintaining dash length is to treat dashes as individual line segments. Endpoint coordinates for each dash are located and passed to **la**) **the line routine, which then calculates pixel positions along the dash path.** 

Implementation of line-width options depends on the capabilities of the output -- - - - - - - device. **A** heavy line on *..I* \kieo monitor could bc displayed as adjacent parallel **ripre 4-2** lines, while a pen plotter mght require pen changes. **As** with other PHIGS attib Unequal-length dashes utes, a line-width command is used to set the current line-width value in the atdisplayed with the same **15** tribute list. This value is then used by line-drawing algorithms to control the number of pixels. the ckness of lines generated with subsequent output primitive commands.

We set the line-width attribute with the command:

setLinewidthScaleFactor (lw)

Line-width parameter  $\mathbf{I}^{\text{w}}$  is assigned a positive number to indicate the relative width of the line to be displayed. A value of 1 specifies a standard-width line. On **a** pen plotter, for instance, a user could set  $1w$  to a value of 0.5 to plot a line whose width is half that of the standard line. Values greater than 1 produce lines thicker than the standard.

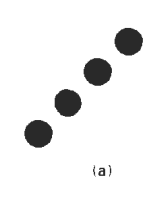

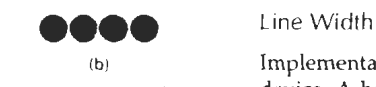

For raster implementation, a standard-width line is generated with single **Section 4-1** pixels at each sample position, as in the Bresenham algorithm. Other-width lines line Attributes are displayed as positive integer multiples of the standard line by plotting additional pixels along adjacent parallel line paths. For lines with slope magnitude less than 1, we can modify a line-drawing routine to display thick lines by plotting a vertical span of pixels at each **x** position along the line. The number of pixels in each span is set equal to the integer magnitude of parameter lw. In Fig. 4-3, we plot a double-width line by generating a parallel line above the original line path. At each **x** gmpling position, we calculate the corresponding **y** coordinate and plot pixels with screen coordinates  $(x, y)$  and  $(x, y+1)$ . We display lines with  $1w \ge 3$  by alternately plotting pixels above and below the single-width line path.

For lines with slope magnitude greater than 1, we can plot thick lines with horizontal spans, alternately picking up pixels to the right and left of the line path. This scheme is demonstrated in Fig. 4-4, where a line width of 4 is plotted with horizontal pixel spans.

Although thick lines are generated quickly by plotting horizontal or vertical pixel spans, the displayed width of a line (measured perpendicular to the line path) is dependent on its slope. A **45"** line will be displayed thinner by a factor of  $1/\sqrt{2}$  compared to a horizontal or vertical line plotted with the same-length pixel spans.

Another problem with implementing width options using horizontal or vertical pixel spans is that the method produces **lines** whose ends are horizontal or vertical regardless of the slope of the line. **This** effect is more noticeable with very thick lines. We can adjust the shape of the **line** ends to give them a better ap pearance by adding line caps (Fig. 4-5). One kind of line cap is the *butt cap* obtained by adjusting the end positions of the component parallel **lines** so that the thick line is displayed with square ends that are perpendicular to the line path. If the specified line has slope  $m$ , the square end of the thick line has slope  $-1/m$ . Another line cap is the round cap obtained by adding a filled semicircle to each butt cap. The circular arcs are centered on the line endpoints and have a diameter equal to the line thickness. **A** third type of line cap is the projecting square cap. Here, we simply extend the line and add butt caps that are positioned one-half of the line width beyond the specified endpoints.

Other methods for producing thick **Lines** include displaying the line as a filled rectangle or generating the line with a selected pen or brush pattern, as discussed in the next section. To obtain a rectangle representation for the line

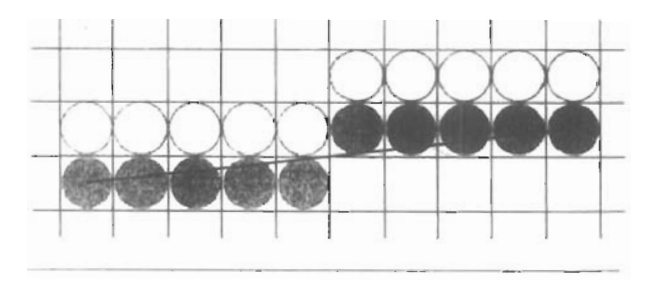

Figure 4-3 Double-wide raster line with slope  $|m| < 1$  generated with vertical pixel spans.

#### Chapter 4 Attributes of Output Primitives

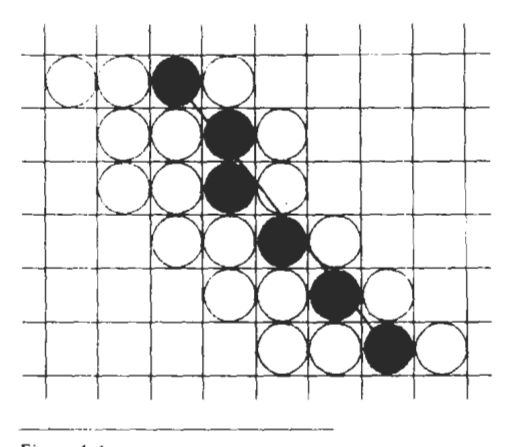

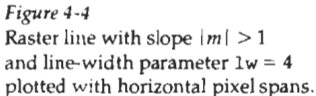

boundary, we calculate the position of the rectangle vertices along perpendiculars to the line path so that vertex coordinates are displaced from the line endpoints by one-half the line width. The rectangular linc then appears as in Fig. 4-5(a). We could then add round caps to the filled rectangle or extend its length to display projecting square caps.

Generating thick polylines requires some additional considerations. In general, the methods **we** have considered for displaying a single line segment will not produce a smoothly connected series **of** line segments. Displaying thick lines using horizontal and vertical pixel spans, for example, leaves pixel gaps at the boundaries between lines of different slopes where there is a shift from horizontal spans to vertical spans. We can generate thick polylines that are smoothly joined at the cost of additional processing at the segment endpoints. Figure 4-6 shows three possible methods for smoothly joining two line segments. **A** miter join is accomplished by extending the outer boundaries of each of the two lines **until** they meet. **A** round join is produced by capping the connection between the two segments with a circular boundary whose diameter is equal to the line

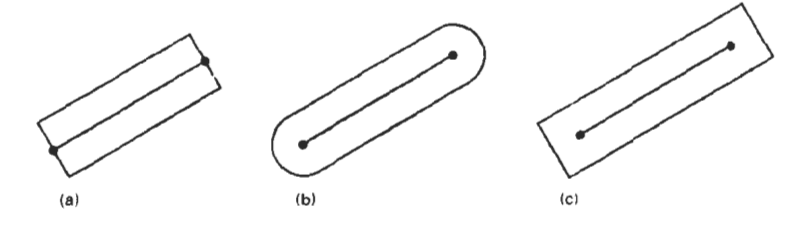

*I'igure* **4-5 Thick lines drawn with (a!** butt **caps,** (b) **mund caps, and** (c) **projecting square caps** 

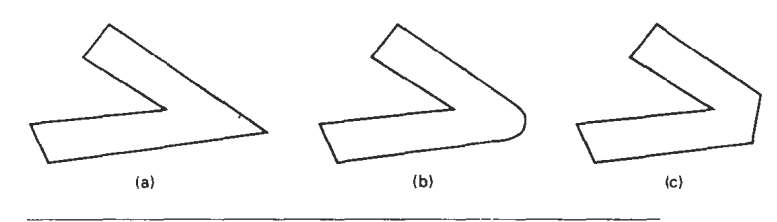

Section 4-1

Line Attributes

**Figure** 4-6

Thick line segments connected with (a) miter join, **[b)** round join, and *(c)*  **beveI** join.

width. And a **bezlel** join is generated by displaying the **line** segments with butt caps and filling in the triangular gap where the segments meet. If the angle between two connected line segments is very small, a miter join can generate a long spike that distorts the appearance of the polyline. A graphics package can avoid this effect by switching from a miter join to a bevel join, say, when any two consecutive segments meet at a small enough angle.

#### Pen and Brush Options

With some packages, lines can be displayed with pen or brush selections. **Op**tions in this category include shape, size, and pattern. Some possible pen or brush shapes are given in Fig. **4-7.** These shapes can be stored in a pixel mask that identifies the array of pixel positions that are to be set along the line path. For example, a rectangular pen can be implemented with the mask shown in Fig. 4-8 by moving the center (or one corner) of the mask along the line path, as in Fig. 4-9. To avoid setting pixels more than once in the frame buffer, we can simply accumulate the horizontal spans generated at each position of the mask and keep track of the beginning and ending **x** positions for the spans across each scan line.

Lines generated with pen (or brush) shapes can be displayed in various widths by changing the size of the mask. For example, the rectangular pen line in Fig. 4-9 could be narrowed with a  $2 \times 2$  rectangular mask or widened with a  $4 \times 4$ mask. Also, lines can be displayed with selected patterns by superimposing the pattern values onto the pen or brush mask. Some examples of line patterns are shown in Fig. 4-10. An additional pattern option that can be provided in a paint package is the display of simulated brush strokes. Figure **4-11** illustrates some patterns that can be displayed by modeling different types of brush strokes.

#### Cine **Color**

When a system provides color (or intensity) options, a parameter giving the current color index is included in the list of system-attribute values. A polyline routine displays a line in the current color by setting this color value in the frame buffer at pixel locations along the line path using the **setpixel** procedure. The number of color choices depends on the number of bits available per pixel in the frame buffer.

We set the line color value in **PHlCS** with the function

setPolylineColourIndex (lc)

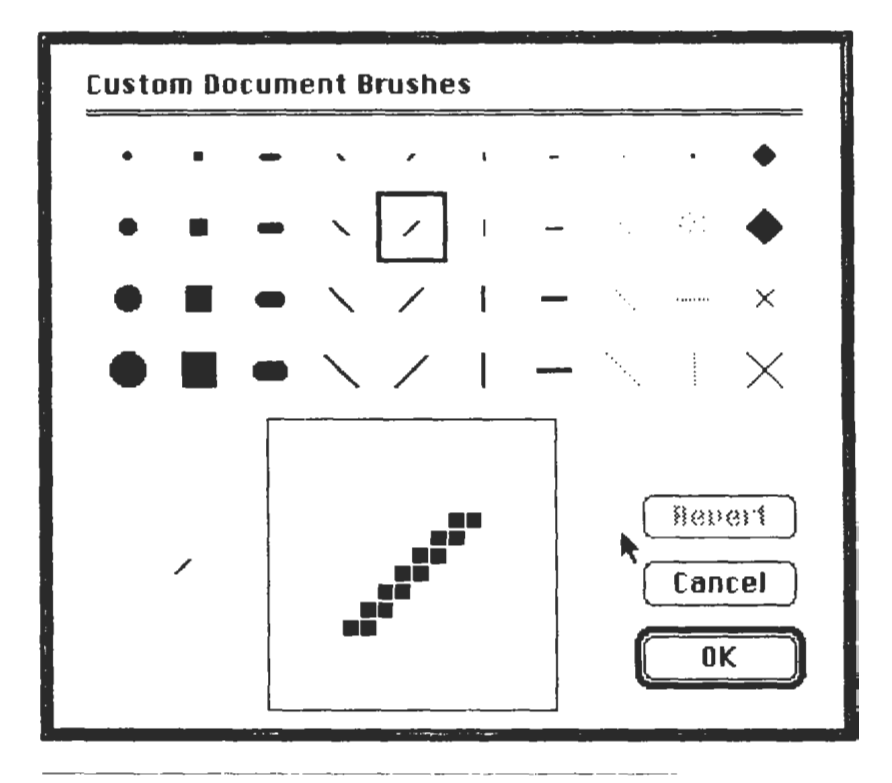

*Figure* 4-7 Penand **brush shapes** for linc display.

Nonnegative integer values, corresponding to allowed color choices, are assigned to the line color parameter **lc.** A **line** drawn in the background color is invisible, and a user can erase a previously displayed line by respecifying it in the background color (assuming the line does not overlap more than one background color area).

An example of the use of the various line attribute commands in an applica-**'ions** program is given by the following sequence of statements:

```
setLinetype (2);
setLinewiCthScaleFactor (2:; 
set~olylir.eColourIndex (5) ; 
polyline (nl , wcpolntsl) : 
setPolylineCclourIndex (6);polyline in7 wcpoints?) :
```
This program segment would display *two figures*, drawn with double-wide dashed lines. The first is displayed in a color corresponding to code 5, and the second in color 6.

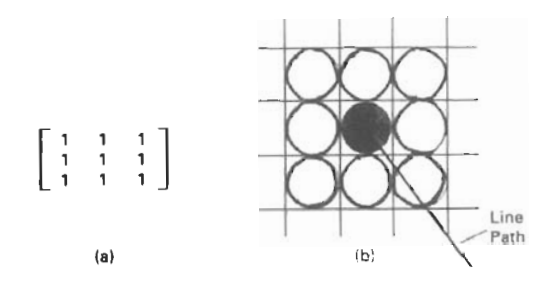

#### *Figure 4-8*

ï

(a) *A* pixel **mask** for a rectangular pen, and **(b)** the associated array of pixels displayed by centering the mask over a specified pixel position.

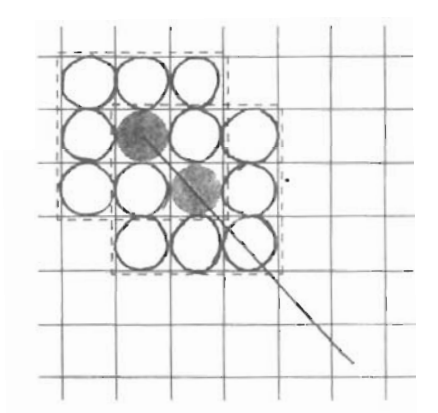

*Figure 4-9*  Generating a line with the pen shape of Fig. 4-8.

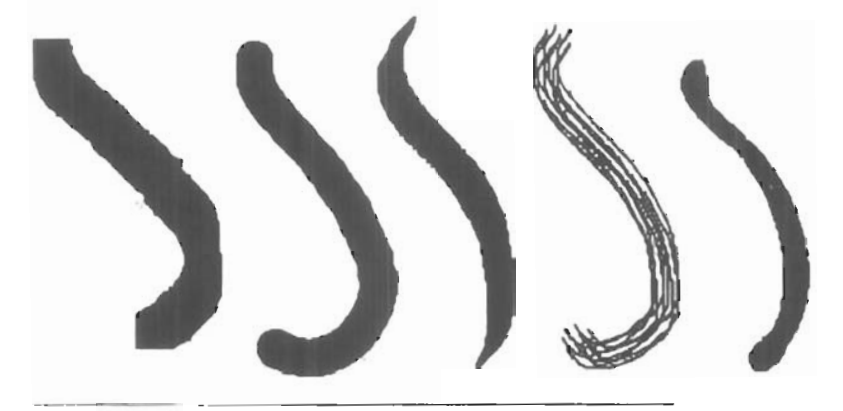

#### *Figure* 4-10

**Cwed** Lines drawn with a paint program using various shapes and patterns. **From** left to right, the brush shapes are **square,** round, diagonal line, dot pattern, and faded airbrush.

**Chaoter 4 Attributes** of **Output Primitives** 

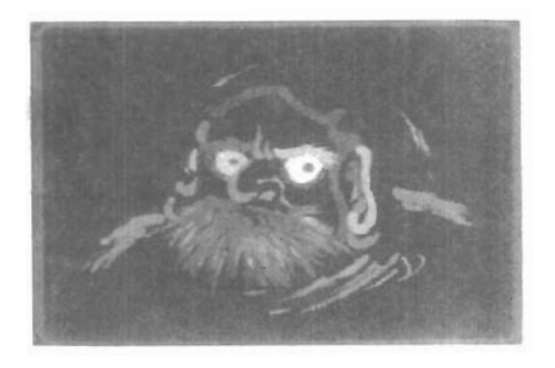

#### **Figure** 4-11

**<sup>A</sup>daruma** doll, a symbol of good . fortune in Japan, drawn by computer artist Koichi Kozaki using a **paintbrush** system. Daruma dolls actually come without eyes. One eye is painted in when a wish is made, and the other is painted in when the wish comes true. **(Courtesy** of *Wacorn Technology, Inc.)* 

## **4-2 CURVE ATTRIBUTES**

Parameters for curve attributes are the **same** as those for line segments. We can display curves with varying colors, widths, dot-dash patterns, and available pen or brush options. Methods for adapting curve-drawing algorithms to accommodate attribute selections are similar to those for line drawing.

The pixel masks discussed for implementing line-type options are also used in raster curve algorithms to generate dashed and dotted patterns. For example, the mask **11100** produces the dashed circle shown in Fig. **4-12.** We can generate the dashes in the various odants using circle symmetry, but we must shift the pixel positions to maintain the correct sequence of dashes and spaces as we move from one octant to the next. Also, as in line algorithms, pixel masks display dashes and interdash spaces that vary in length according to the slope of the curve. If we want to display constant-length dashes, we need to adjust the number of pixels plotted in each dash as we move around the circle circumference. lnstead of applying a pixel mask with constant spans, we plot pixels along equal **angular arcs** to produce equal length dashes.

Raster **curves** of various widths can be displayed using the method of horizontal or vertical **pixel** spans. **Where** the magnitude of the curve slope is less than **1,** we plot vertical **spans;** where the slope magnitude is greater than **1,** we plot horizontal spans. Figure 4-13 demonstrates this method for displaying a circular arc of width 4 in the first quadrant. Using circle symmetry, we generate the circle path with vertical spans in the octant from  $x = 0$  to  $x = y$ , and then reflect pixel positions about the line  $y = x$  to obtain the remainder of the curve shown. Circle sections in the other quadrants are obtained by reflecting pixel positions in the first quadrant about the coordinate axes. The thickness of curves displayed with **Section 4-2** this method is again a function of curve slope. Circles, ellipses, and other curves **Curve Attributes**  will appear thinnest where the slope has a magnitude of **1.** 

Another method for displaying thick curves is to fill in the area between two parallel curve paths, whose separation distance is equal to the desired width. We could do this using the specified curve path as one boundary and setting up the second boundary either inside or outside the original curve path. This ap proach, however, shifts the original curve path either inward or outward, depending on which direction we choose for the second boundary. We can maintain the original curve position by setting the two boundary curves at a distance of one-half the width on either side of the speclfied curve path. An example of this approach is shown in Fig. **4-14** for a circle segment with radius **16** and a specified width of **4.** The boundary arcs are then set at a separation distance of 2 on either side of the radius of 16. To maintain the proper dimensions of the circular arc, as discussed in Section **3-10,** we can set the radii for the concentric boundary arcs at  $r = 14$  and  $r = 17$ . Although this method is accurate for generating thick circles, in general, it provides only an approximation to the **true** area of other thick

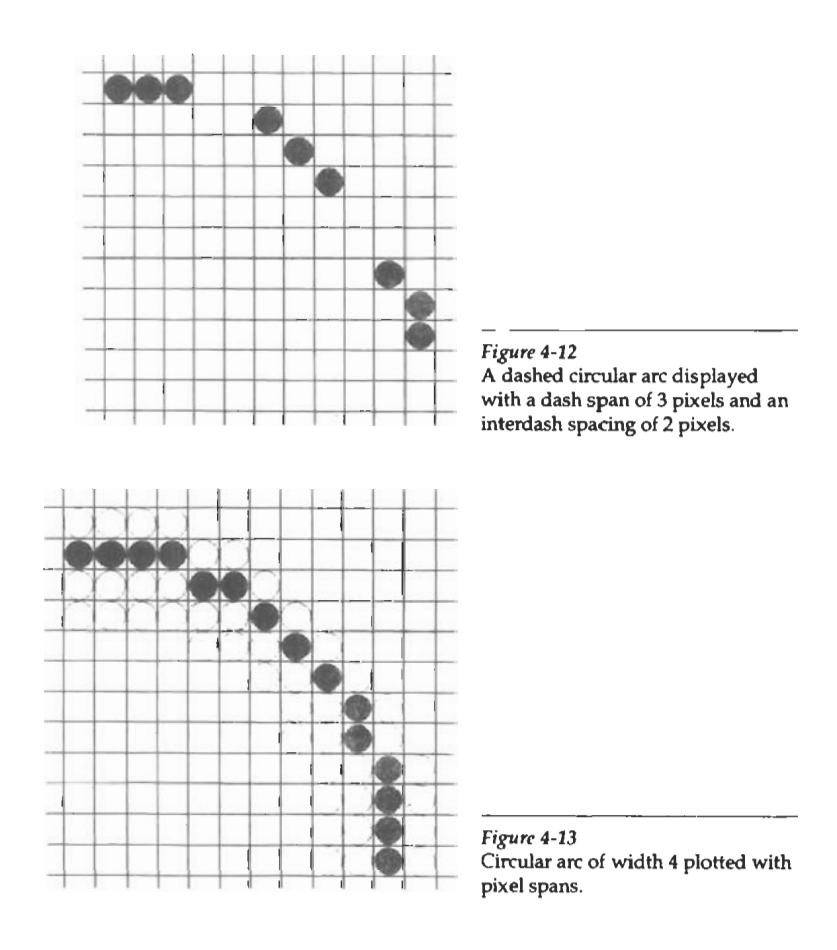

#### **Chapter 4**

**Attributes of Output Primitives** 

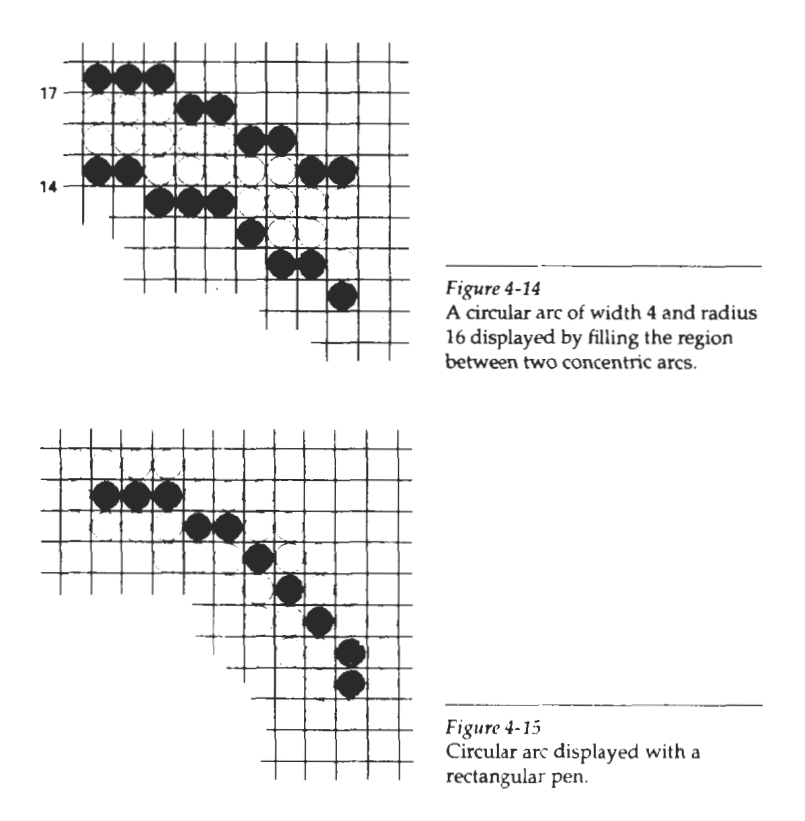

curves. For example, the inner and outer boundaries of a fat ellipse generated with this method do not have the same foci.

Pen (or brush) displays of curves are generated using the same techniques discussed for straight line segments. We replicate a pen shape along the line path, as illustrated in Fig. 4-15 for a circular arc in the first quadrant. Here, the center of the rectangular pen is moved to successive curve positions to produce the curve shape shown. Curves displayed with a rectangular pen in this manner will be thicker where the magnitude of the curve slope is 1. **A** uniform curve thickness can be displayed by rotating the rectangular pen to align it with the slope direction as we move around the curve or by using a circular pen shape. Curves drawn with pen and brush shapes can be displayed in different sizes and with superimposed patterns or simulated brush strokes.

#### $4 - 3$

## COLOR AND GRAYSCALE LEVELS

Various color and intensity-level options can be made available to a user, depending on the capabilities and design objectives of a particular system. Generalpurpose raster-scan systems, for example, usually provide a wide range of colors, while random-scan monitors typically offer only a few color choices, if any. Color options are numerically'coded with values ranging from **0** through the positive integers. For CRT monitors, these color codes are then converted to intensitylevel settings for the electron beams. With color plotters, the codes could control ink-jet deposits or pen selections.

In a color raster system, the number of color choices available depends on the amount of storage provided per pixel in the frame buffer. Also, color information can be **stored** in the frame buffer in two ways: We can store color codes directly in the frame buffer, or we can put the color codes in a separate table and use pixel values as an index into this table. With the direct storage scheme, whenever a particular color code is specified in an application program, the corresponding binary value is placed in the frame buffer for each component pixel in the output primitives to be displayed in that color. **A** minimum number of colors can be provided in this scheme with 3 bits of storage per pixel, as shown in Table 41. Each of the three bit positions is used to control the intensity level (either on or off) of the corresponding electron gun in an RGB monitor. The leftmost bit controls the red gun, the middle bit controls the green gun, and the rightmost bit controls the blue **gun.** Adding more bits per pixel to the frame buffer increases the number of color choices. With 6 bits per pixel, 2 bits can be used for each gun. This allows four diffewnt intensity settings for each of the three color **guns,** and a total of 64 color values are available for each screen pixel. With a resolution of 1024 by 1024, a full-color (24bit per pixel) RGB system needs 3 megabytes of storage for the frame buffer. Color tables are an alternate means for providing extended color capabilities to a user without requiring large frame buffers. Lowercost personal computer systems, in particular, often use color tables to reduce frame-buffer storage requirements.

#### Color Tables

Figure 4-16 illustrates **a** possible scheme for storing color values in a color lookup table (or video lookup table), where frame-buffer values are now used as indices into the color table. In this example, each pixel can reference any one of the 256 table positions, and each entry in the table uses 24 bits to specify an RGB color. For the color code 2081, a combination green-blue color is displayed for pixel location **(x, y).** Systems employing this particular lookup table would allow

**TABLE 4-1**  THE EIGHT COLOK **CODES FOR A THKEE-BIT PER PIXEL FRAME BUFFER** 

| Color<br>Code | <b>Stored Color Values</b><br>in Frame Buffer |              |             | Displayed<br>Color |
|---------------|-----------------------------------------------|--------------|-------------|--------------------|
|               | RFD                                           | <b>GREEN</b> | <b>BLUE</b> |                    |
| Ω             |                                               |              | ∩           | Black              |
|               | 0                                             |              |             | Blue               |
|               | ∩                                             |              |             | Green              |
|               |                                               |              |             | Cyan               |
|               |                                               |              |             | Red                |
| 5             |                                               |              |             | Magenta            |
| 6             |                                               |              |             | Yellow             |
|               |                                               |              |             | White              |

**Section 4-3** 

Color and Cravscale **Levels** 

Chapter 4 a user to select any 256 colors for simultaneous display from a palette of nearly<br>Attributes of Output Primitives 17 million colors. Compared to a full-color system, this scheme reduces the num-17 million colors. Compared to a full-color system, this scheme reduces the number of simultaneous colors that can be displayed, but it also reduces the framebuffer storage requirements to 1 megabyte. Some graphics systems provide 9 bits per pixel in the frame buffer, permitting a user to select **512** colors that could be used in each display.

> A user can set color-table entries in a PHIGS applications program with the function

```
setColourRepresentation (ws, ci, colorptrl
```
Parameter ws identifies the workstation output device; parameter ci specifies the color index, which is the color-table position number **(0** to **255** for the ewmple in Fig. 4-16); and parameter colorptr points to a trio of RGB color values (r, g, *b)* each specified in the range from **0** to 1. An example of possible table entries for color monitors is given in Fig. 4-17.

There are several advantages in storing color codes in a lookup table. Use of a color table can provide a "reasonable" number of simultaneous colors without requiring Iarge frame buffers. For most applications, 256 or 512 different colors are sufficient for a single picture. Also, table entries can be changed at any time, allowing a user to be able to experiment easily with different color combinations in a design, scene, or graph without changing the attribute **settings** for the graphics data structure. Similarly, visualization applications can store values for some physical quantity, such as energy, in the frame buffer and use a lookup table to try out various color encodings without changing the pixel values. And in visualization and image-processing applications, color tables are a convenient means for setting color thresholds so that all pixel values above or below a specified threshold can be set to the same color. For these reasons, some systems provide both capabilities for color-code storage, so that a user can elect either to use color tables or to store color codes directly in the frame buffer.

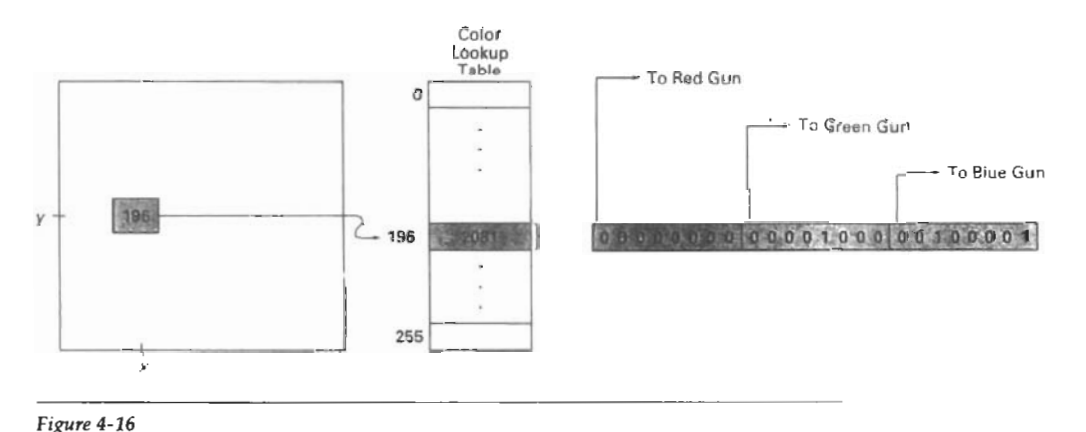

#### Figure 4-16

A color lookup table with 24 bits per entry accessed from a frame buffer with 8 bits per pixel. **A** value of 196 stored at pixel position **(x, y)** references the location in **this** table containing the value 2081. Each 8-bit segment of this entry controls the intensity level of one of the three electron **guns** in an **RGB** monitor.

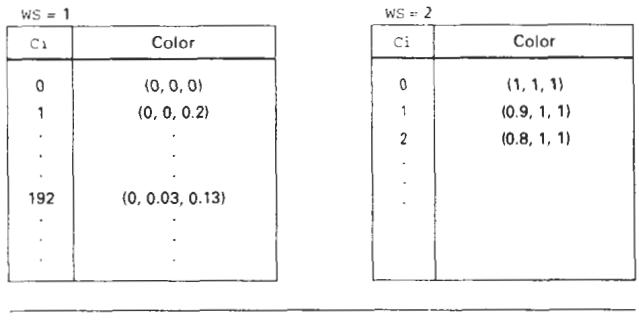

#### **Section 4-3**

**Color and Grayscale Levels** 

#### Figure 4-17 Workstation color tables.

#### Crayscale

With monitors that have no color capability, color functions can be used in an application program to set the shades of gray, or grayscale, for displayed primitives. Numeric values over the range from 0 to 1 can be used to specify grayscale levels, which are then converted to appropriate binary codes for storage in the raster. This allows the intensity settings to be easily adapted to systems with differing grayscale capabilities.

Table 4-2 lists the specifications for intensity codes for a four-level grayscale system. In this example, any intensity input value near 0.33 would be stored as the binary value 01 in the frame buffer, and pixels with this value would be displayed as dark gray. If additional bits per pixel are available in the frame buffer, the value of 0.33 would be mapped to the nearest level. With 3 bits per pixel, we can accommodate 8 gray levels; while 8 bits per pixel would give us 256 shades of gray. An alternative scheme for storing the intensity information is to convert each intensity code directly to the voltage value that produces this grayscale level on the output device in use.

When multiple output devices are available at an installation, the same color-table interface may be used for all monitors. In this case, a color table for a monochrome monitor can be set up using a range of RGB values as in Fig. 4-17, with the display intensity corresponding to a given color index ci calculated as

intensity =  $0.5$ [min(r, g, b) + max(r, g, b)]

#### TABLE **4-2**  INTENSITY CODES FOR A FOUR-LEVEL GRAYSCALE SYSTEM

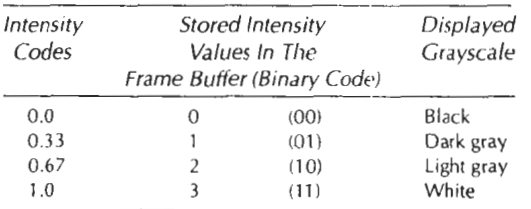

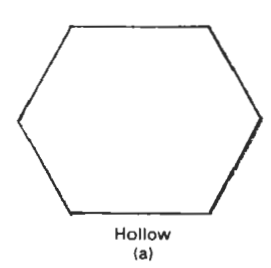

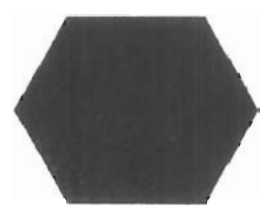

Solid  $(b)$ 

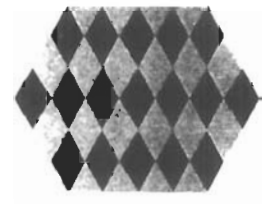

Patterned  $(c)$ 

*Figirrc-* 4-18 Polygon fill styles.

# **AREA-FILL ATTRIBUTES**

Options for **filling** a defined region include a choice between a solid color or a patterned fill and choices for the particular colors and patterns. These fill options can be applied to polygon regions or to areas defined with curved boundaries, depending on the capabilities of the available package. In addition, areas can be painted using various brush styles, colors, and transparency parameters.

#### Fill **Styles**

**4-4** 

Areas are displayed with three basic fill styles: hollow with a color border, filled with a solid color, or filled with a specified pattern or design. A basic fill style is selected in a **PHIGS** program with the function

```
setInteriorStyle (fs)
```
Values for the fill-style parameter f **s** include hollow, **solid,** and pattern (Fig. 4-18). Another value for fill style is hatch, which is used to fill an area with selected hatching patterns-parallel **lines** or **crossed** lines--as in Fig. 4-19. **As** with line attributes, a selected fill-style value is recorded in the list of system attributes and applied to fill the interiors of subsequently specified areas. Fill selections for parameter fs are normally applied to polygon areas, but they can also be implemented to fill **regions** with curved boundaries.

Hollow **areas** are displayed using only the boundary outline, with the interior color the same as the background color. A solid fill is displayed in a single color up to and including the borders of the region. The color for a solid interior or for a hollow area outline is chosen with

```
setInteriorColourIndex (fc)
```
where fill-color parameter fc is set to the desired color code. A polygon hollow fill is generated with a line-drawing routine as a closed polyline. Solid fill of a region can be accomplished with the scan-line procedures discussed in Section 3-11.

Other fill options include specifications for the edge type, edge width, and edge color of a region. **These** attributes are set independently of the fill style or fill color, and they provide for the same options as the line-attribute parameters (line type, line width, and line color). That is, we can display area edges dotted or dashed, fat or thin, and in any available color regardless of how we have filled the interior.

////////////

**Diagonal Hatch Fill** 

**Diagonal Cross.Hatch Fill** 

*Figure* **4-19 Polygon fill using hatch patterns.** 

Pattern Fill

We select fill patterns with

setInteriorStyleIndex (pi)

where pattern index parameter pi specifies a table position. For example, the fol-<br>lowing ast of etatements would 60 the gase defined in the COU has a general TWO ENTRIES, USING lowing set of statements would fill the area defined in the fill Area command US'NURIES, USING<br>usity the access durition type stand in the national table. with the second pattern type stored in the pattern table:

> SetInteriorStyle (pattern); setInteriorStyleIndex (2); fillArea **(n.** points);

Separate tables are set up for hatch patterns. If we had selected *hatch* fill for the  $\begin{bmatrix} 4 & 0 \\ 0 & 4 \end{bmatrix}$ interior style in this program segment, then the value assigned to parameter pi is an index to the stored patterns in the hatch table.

For fill style *pattern*, table entries can be created on individual output devices with **<sup>2</sup>**

```
SetPatternRepresentatlon lws, p., nx, ny, cp)
```
Parameter pi sets the pattern index number for workstation code **ws,** and cp is a two-dimensional array of color codes with nx colunms and ny rows. The following program segment illustrates how this function could be used to set the first entry in the pattern table for workstation **1.** 

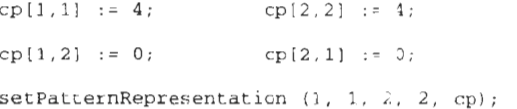

Table 4-3 shows the first two entries for this color table. Color array cp in this example specifies a pattern that produces alternate red and black diagonal pixel lines on an eight-color system.

When a color array  $cp$  is to be applied to fill a region, we need to specify the size of the area that is to be covered by each element of the array. We do this by setting the rectangular coordinate extents of the pattern:

setpatternsize (dx, dy)

where parameters **dx** and **dy** give the coordinate width and height of the array mapping. An example of the coordinate size associated with a pattern array is given in Fig. 4-20. If the values for dx and dy in this figure are given in screen coordinates, then each element of the color array would be applied to a 2 by 2 screen grid containing four pixels.

A reference position for starting a *puttern* fill is assigned with the statement  $\frac{d}{dx} = 8$ 

```
setPatternReferencePoint (position) biography \frac{1}{4}i<sub>quic</sub> 4-2\theta
```
Parameter position is a pointer to coordinates  $(xp, yp)$  that fix the lower left columns and 3 rows mapped corner of the rectangular pattern. From this starting position, the pattern is then to an 8 by 6 coordinate replicated in the *x* and *y* directions until the defined area is covered by nonover- rectangle.

#### **TABLE 4-3**

A WORKSTATION TABLE 4-1

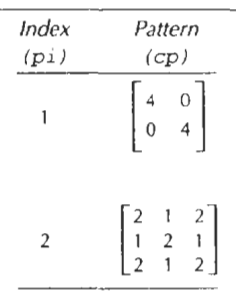

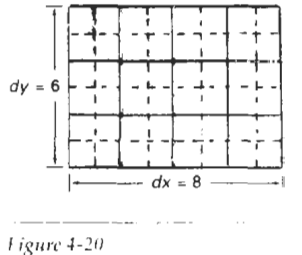

A pattern array with 4

**Chapter 4** lapping copies of tlie pattern array. The process of filling an area with a rectangu-**Attributes of Output Primitives** lar pattern is called tiling and rectangular fill patterns are sometimes referred to as tiling patterns. Figure 4-21 demonstrates tiling of a triangular fill area starting from a pattern reference point.

> To illustrate the use of the pattern commands, the following program example displays a black-and-white pattern in the interior of a parallelogram fill area (Fig. **422).** The pattern size in this program is set to map each array element to a single pixel.

```
#define WS 1
```

```
void patternFill ()
  wcPt2 pts[4];
  intbwPattern[3][31 = (1, 0. 0, 0, 1, 1, 1, 0, 0 1; 
  ~SetPatternRepresentation (WS, 8, 3, 3, bwPattern); 
  pts[0].x = 10; pts[0].y = 10;pts(1].x = 20; pts(1].y = 10;pts[2].x = 28; pts[2].y = 18;pts[3].x = 18; pts[3].y = 18;~SetFillAreaInteriorStyle (PATTERN); 
  pSetFillAreaPatternIndex (8); 
  pSetPatternReferencePoint (14, 11); 
  pFillArea (4, pts);
\overline{\phantom{a}}
```
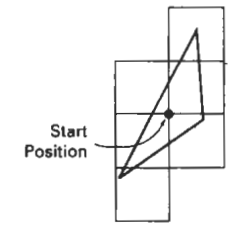

**Ftgure** 4-21 **Xlmg** an area **from** a designated start position. Nonoverlapping adjacent

Pattern fill can be implemented by modifying the scan-line procedures discussed in Chapter 3 **so** that a selected pattern is superimposed onto the scan lines. Beginning from a specified start position for a pattern fill, the rectangular patterns would **be** mapped vertically to **scan** lines between the top and bottom of Start **the fill area and horizontally to interior** pixel positions across these scan lines.<br>Position **the fill area and horizontally**, the pattern array is repeated at intervals specified by the value of **Position** Horizontally, the pattern array is repeated at intervals specified by the value of size parameter **dx.** Similarly, vertical repeats of the pattern are separated by intervals set with parameter **dy.** This scan-line pattern procedure applies both to polygons and to areas bounded by **curves.** 

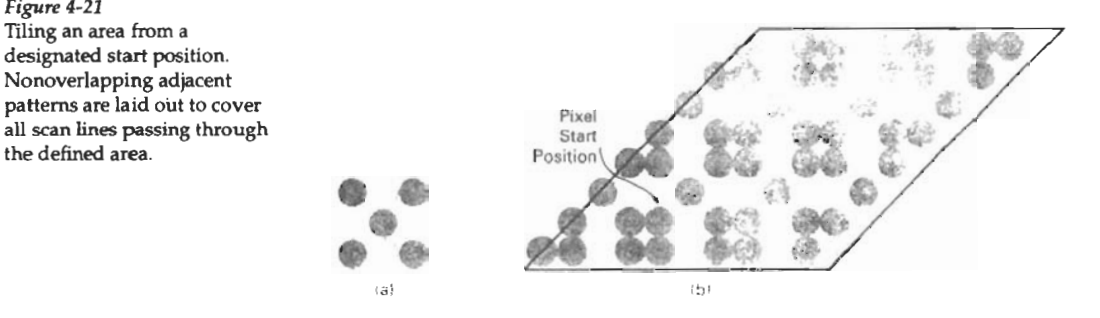

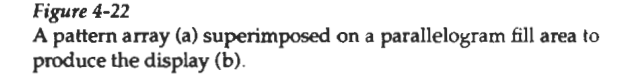

Hatch fill is applied to regions by displaying sets of parallel lines. The fill **Section 4-4** procedures are implemented to draw either single hatching or cross hatching. Area-Fill Attributes Spacing and slope for the hatch lines can be set as parameters in the hatch table. on raster systems, a hatch fill can be specified as a pattern array that sets color values for groups of diagonal pixels.

In many systems, the pattern reference point  $\langle xp, \psi p \rangle$  is assigned by the system. For instance, the reference point could be set automatically at a polygon vertex. In general, for any fill region, the reference point can be chosen as the lower left corner of the *bounding reclangle* (or *bounding box*) determined by the coordinate extents of the region (Fig. 4-23). To simplify selection of the reference coordinates, some packages always use the screen coordinate origin as the pattern start position, and window systems often set the reference point at the coordinate origin of the window. Always setting *(xp,* **yp)** at the coordinate origin also simplifies the tiling operations when each color-array element of a pattern is to be mapped to a single pixel. For example, if the row positions in the pattern array are referenced in reverse (that is, from bottom to top starting at I), a pattern value is then assigned to pixel position  $(x, y)$  in screen or window coordinates as

setpixel ( **x,** y, **cp(y mod** ny + 1, **x mod** nx + **1)** <sup>i</sup>

where ny and nx specify the number of rows and number of columns in the pattern array. Setting the pattern start position at the coordinate origin, however, effectively attaches the pattern fill to the screen or window background, rather than to the fill regions. Adjacent or overlapping areas filled with the same pattern would show no apparent boundary between the areas. Also, repositioning and refilling an object with the same pattern can result in a shift in the assigned pixel<br>values over the object interior. A moving object would appear to be transparent against a stationary pattern background, instead oi moving with a fixed interior pattern.

It is also possible to combine a fill pattern with background colors (including grayscale) in various ways. With a bitmap pattern containing only the digits  $1$ and 0, the 0 values could be used as transparency indicators to let the background show through. Alternatively, the 1 and 0 digits can be used to fill an interior with two-color patterns. In general, color-fill patterns can be combined in several other ways with background colors. The pattern and background colors can be combined using Boolean operations, or the pattern colors can simply replace the background colors. Figure 4-24 demonstrates how the Boolean and **re**  place operations for a 2 by 2 fill pattern would set pixel values on a binary (blackand-white) system against a particular background pattern.

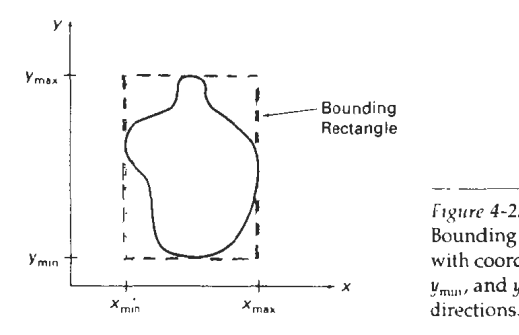

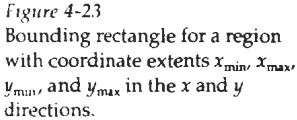

# **Chapter 4**

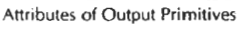

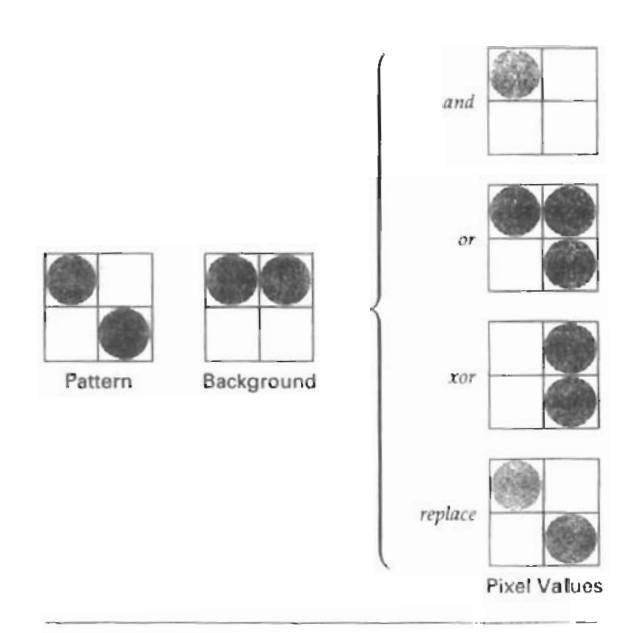

#### *Figure* 4-24

**Combining a fiJi pattern with a** backgrouna **pattern using Boolean operations, and, or, and ror lexclusiw** or), and using **simple replacement.** 

#### Soft **Fill**

Modified boundary-fill and flood-fill procedures that are applied to repaint areas so that the fill color is combined with the background colors are referred to as soft-fill or tint-fill algorithms. One use for these fill methods is to soften the fill colors at object borders that have been blurred to antialias the edges. Another is to allow repainting of a color area that was originally filled with a semitransparent brush, where the current color is then a mixture of the brush color and the background colors "behind" thearea. **In** either **case,** we want the new fill color to have the same variations over the area as the current fill color.

As an example of this type of fill, the linear soft-fill algorithm repaints an area that was originally painted by merging a foreground color F with a single background color **B**, where  $F \neq B$ . Assuming we know the values for F and B, we can determine how these colors were originally combined by checking the current color contents of the frame buffer. The current RGB color P of each pixel within the area to be refilled is some linear combination of F and B:

$$
\mathbf{P} = t\mathbf{F} + (1-t)\mathbf{B} \tag{4-1}
$$

where the "transparency" factor t has a value between **0** and 1 for each pixel. For values of t less than **05,** the background color contributes more to the interior color of the region than does the fill color. Vector Equation 4-1 holds for'each RGB component of the colors, with **Section 4-5 Section 4-5** 

$$
\mathbf{P} = (P_R, P_G, P_B), \qquad \mathbf{F} = (F_R, F_G, F_B), \qquad \mathbf{B} = (B_R, B_G, B_B) \tag{4-2}
$$

We can thus calculate the value of parameter **f** using one of the **RGB** color components as

$$
t = \frac{P_k - B_k}{F_k - B_k} \tag{4-3}
$$

where  $k = R$ , G, or B; and  $F_k \neq B_k$ . Theoretically, parameter *t* has the same value for each RCB component, but roundoff to integer codes can result in different values of **f** for different components. We can minimize this roundoff error by selecting the component with the largest difference between F and B. This value of  $t$  is then used to mix the new fill color NF with the background color, using either a modified flood-fill or boundary-fill procedure.

Similar soft-fill procedures can be applied to an area whose foreground color is to be merged with multiple background color areas, such as a checkerboard pattern. When two background colors  $B_1$  and  $B_2$  are mixed with foreground color F, the resulting pixel color P is

$$
\mathbf{P} = t_0 \mathbf{F} + t_1 \mathbf{B}_1 + (1 - t_0 - t_1) \mathbf{B}_2 \tag{4-4}
$$

where the sum of the coefficients  $t_0$ ,  $t_1$ , and  $(1 - t_0 - t_1)$  on the color terms must equal 1. We can set up two simultaneous equations using two of the three RGB color components to solve for the two proportionality parameters,  $t_0$  and  $t_1$ . These parameters are then used to mix the new fill color with the two background colors to obtain the new pixel color. With three background colors and one foreground color, or with two background and two foreground colors, we nccd all thrcc RCB cquations to obtain the relative amounts of the four colors. For some foreground and background color combinations, however, the system of two or three RCB equations cannot **be** solved. This occurs when the color valucs are all very similar or when they are all proportional to each other.

#### $4 - 5$

## CHARACTER ATTRIBUTES

The appearance of displayed characters is controlled by attributes such as font, size, color, and orientation. Attributes can be set both for entire character strings (text) and for individual characters defined as marker symbols.

There are a great many text options that can be made available to graphics programmers. First of **all,** there is the choice of font (or typeface), which is a set of characters with a particular design style such as New York, Courier, Helvetica, London, 'Times Roman, and various special symbol groups. The characters in a characters with a particular design style such as New York, Courier, Helvetica,<br>London, Times Roman, and various special symbol groups. The characters in a<br>selected font can also be displayed with assorted underlining styl text Attributes<br>There are a great many text options that can be made available to graphics pro-<br>grammers. First of all, there is the choice of font (or typeface), which is a set of<br>characters with a particular design style

**Character Attributes** 

**Chapwr 4** font and associated stvle is selected in a PHlCS program by setting an integer Attributes of Output Primitives code for the text font parameter t f in the function

$$
setTextFont. \text{ (if)}
$$

Font options can be made available as predefined sets of grid patterns or as character sets designed with polylines and spline curves.

Color settings for displayed text are stored in the system attribute list and used by the procedures that load character definitions into the frame buffer. When a character string is to be displayed, the current color is used to set pixel values in the frame hufier corresponding to the character shapes and positions. Control of text color (or intensity) is managed from an application program with

setTextColourIndex (tc)

where text color parameter tic specifies an allowable color code.

We can adjust text size by scaling the overall dimensions (height and width) of characters or by scaling only the character width. Character size is specified by printers and compositors in *points,* where 1 point is 0.013837 inch (or approximately  $1/72$  inch). For example, the text you are now reading is a 10-point font Point measurements specify the size of the body of a character (Fig. 4-25), hut different fonts with the same point specifications can have different character sizes, depending on the design of the typeface. The distance between the *bottorriline* and the *lopline* of the character body is the same for all characters in a particular **size**  and typeface, but the body width may vary. *Proportionally spaced fonts* assign a smaller body width to narrow characters such as *i,* j, 1, and f compared to hroad characters such as W or M. *Character heigk:* is defined as the distance between thc *baseline* and the *capline* of characters. Kerned characters, such as f and j in Fig. **4-25,** typically extend beyond the character-body limits, and letters with descenders (g, j, p, q, y) extend below the baseline. Each character is positioned within the character body by a font designer to allow suitable spacing along and between print lines when text is displayed with character hodies touching.

Text size can be adjusted without changing the width-to-height ratio of characters with

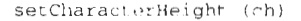

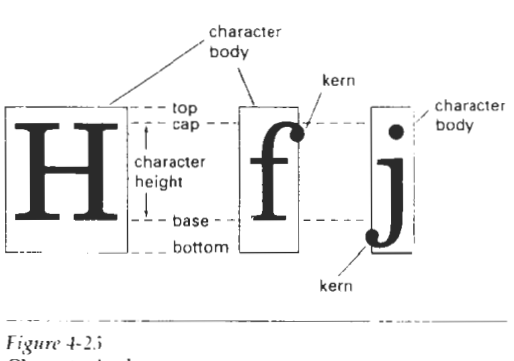

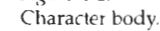

**Character Attributes** 

# Height **1** section 4-5 Height 2 Height 3 Figure 4-26

The effect of different characterheight settings an displayed text

Parameter ch is assigned a real value greater than 0 to set the coordinate height of capital letters: the distance between baseline and capline in user coordinates. This setting also affects character-body size, so that the width and spacing of characters is adjusted to maintain the same text proportions. For instance, doubling the height also doubles the character width and the spacing between characters. Figure 4-26 shows a character string displayed with three different character heights.

The width only of text can be set with the function

setCharacterExpansionFactor (cw)

where the character-width parameter  $cw$  is set to a positive real value that scales the body width of characters. Text height is unaffected by this attribute setting. Examples of text displayed with different character expansions is given in Fig. 4-27.

Spacing between characters is controlled separately with

setCharacterSpacing (cs)

where the character-spacing parameter **cs** can he asslgned any real value. The value assigned to cs determines the spacing between character bodes along print lines. Negative values for cs overlap character bodies; positive values insert space to spread out the displayed characters. Assigning the value 0 to *cs*  causes text to be displayed with no space between character bodies. The amount of spacing to be applied is determined by mult~plying the value of **cs** by the character height (distance between baseline and capline). In Fig. **4-28,** a character string is displayed with three different settings for the character-spacing parameter.

The orientation for a displayed character string is set according to the direction of the character up vector:

**setcharacterupvector (upvect** )

Parameter **upvec** t in this function is asslgned two vdlues that specify the **x** and y vector components Text is then displayed so that the orientation of characters from baseline to capline is in the direction of the up vector. For example, with **upvect** = (I, I), the direction of the up vector is **45"** and text would bedisplayed as shown in Fig. 4-29. **A** procedure for orienting text rotates characters so that the sides of character bodies, from baseline to capline, are aligned with the up vector. The rotated character shapes are then scan converted into the frame buffer.

width 0.5

width 1.0

**width 2.0** 

*Figwe* 4-27 The effect of different character-width settings on displayed text.

Spacing 0.0

Spacing 0.5

Spacing 1.0

Figure 4-28 The effect of different character spacings on displayed text.

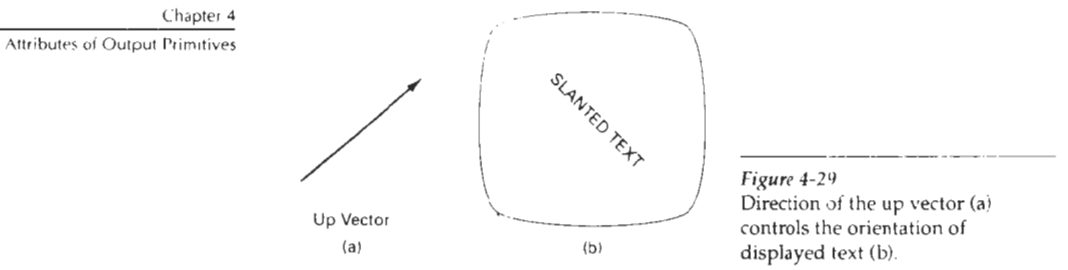

It is useful in many applications to be able to arrange character strings vertically or horizontally (Fig. **4-30).** An attribute parameter for this option is set with the statement

 $\frac{1}{R}$ HORIZONTAL TEXT C<br>A<br>L  $rac{E}{X}$ 

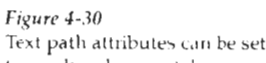

to produce horuontai or vertical arrangement\ **of**  character strings.

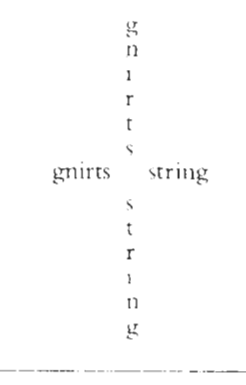

*Figure* 4-31

Text displayed with the four text-path options.

setTextPath (tp)

where the text-path parameter tp can be assigned the value: right, left, *up*, or down. Examples of text displayed with these four options are shown in Fig. 4-31. A procedure for implementing this option must transform the character patterns into the specified orientation before transferring them to the frame buffer.

Character strings can also be oriented using a combination of up-vector and text-path specifications to produce slanted text. Figure 4-32 shows the directions of character strings generated by the various text-path settings for a **45"** up vector. Examples of text generated for text-path values *down* and *right* with this up vector are illustrated in Fig. **4-33.** 

Another handy attribute for character strings is alignment. This attribute specifies how text is to be positioned with respect to the start coordinates. Alignment attributes are set with

setTextAlignment (h, v)

where parameters h and  $\overline{v}$  control horizontal and vertical alignment, respectively. Horizontal alignment is set by assigning h a value of *left*, centre, or right. Vertical alignment is set by assigning v a value of top, cap, half, base, or bottom. The interpretation of these alignment values depends on the current setting for the text path. Figure 4-34 shows the position of the alignment settings when text is to be displayed horizontally to the right or vertically down. Similar interpretations apply to text path values of *left* and *up*. The "most natural" alignment for a particular text path is chosen by assigning the value *normal* to the h and v parameters. Figure 4-35 illustrates common alignment positions for horizontal and vertical text labels.

A precision specification for text display is given with

setTextPrec.sion (tpr)

where text precision parameter  $tpr$  is assigned one of the values: string, char, or stroke. The highest-quality text is displayed when the precision parameter is set to the value *strokc.* For this precision setting, greater detail would be used in defining the character shapes, and the processing of attribute selections and other string-manipulation procedures would be carried out to the highest possible ac-<br>
string-manipulation procession setting, string, is used for faster display of Character Attributes curacy. The lowest-quality precision setting, *string*, is used for faster display of character strings. At this precision, many attribute selections such as text path are ignored, and string-manipulation procedures are simplified to reduce processing time. **Marker Attributes**<br>Marker Attributes<br>*Pirection* 

A marker symbol is a single character that can he displayed in different colors **(a)**  and in different sizes. Marker attributes are implemented by procedures that load the chosen character into the raster at the defined positions with the specified color and size.

We select a particular character to be the marker symbol with

```
setMarkerType (mt)
```
where marker type parameter mt is set to an integer code. Typical codes for marker type are the integers 1 through 5, specifying, respectively, a dot (.), a vertical cross (+), an asterisk (\*), a circle (o), and a diagonal cross (×). Displayed Text Path Direction marker types are centered on the marker coordinates.<br>We set the marker size with **b** (b)

```
setMarkerSizeScaleFactor (ms) Figure 4-32
```
with parameter marker size ms assigned a positive number. This scaling parame-<br>ter is applied to the nominal size for the particular marker symbol chosen. Values greater than 1 produce character enlargement; values less than 1 reduce the

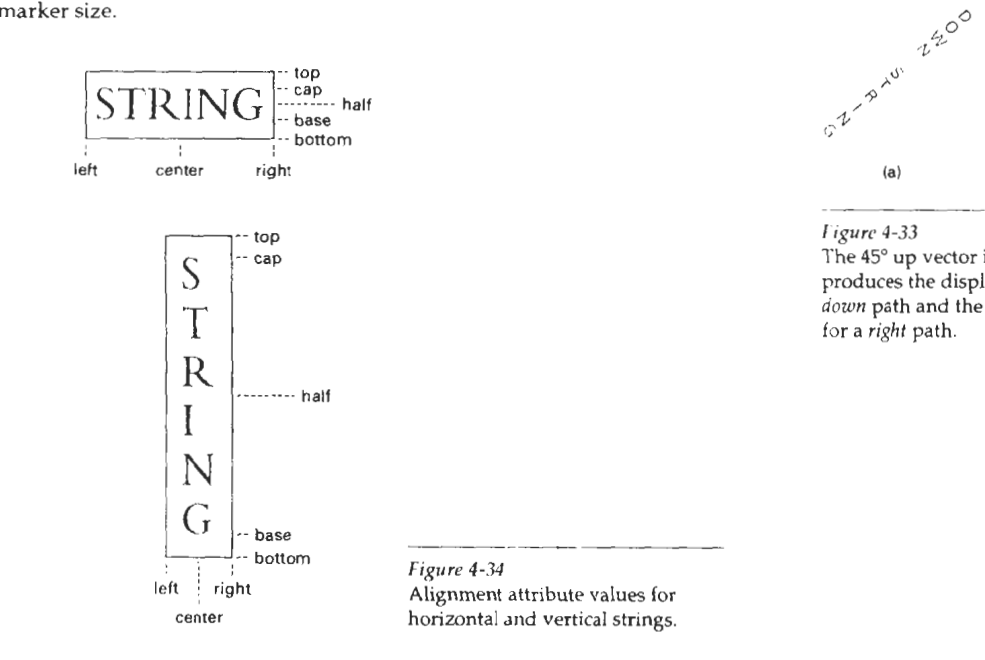

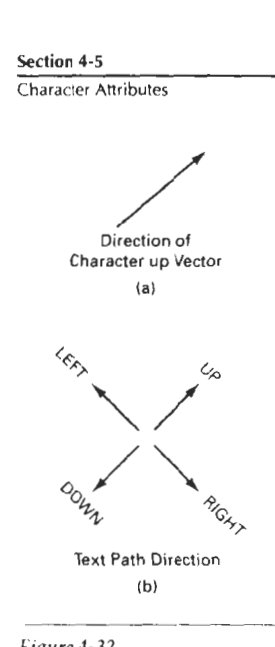

An up-vector specification **(a)** 

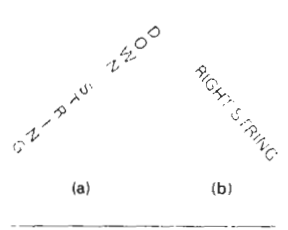

I **rgurr** 4-33 The 45° up vector in Fig. 4-32 produces the display (a) for a down psth and the display (b) for a right path.

```
\mathcal{L}_{\mathbf{t}}BOD
O:AL GNMEN<sup>1</sup>
                          CENTER
   Ŋ
                       ALIGNMEN?
   Ŵ
                 \Lambda\mathbf{f}\mathbf{L}\ddot{\sim}B G
             O NT M
             T_E IFF!
             M<sup>2</sup> ALIGNME: 4-6
```
Marker color is specified with

**setPo Lymdrk~~rColour Index** (mc <sup>i</sup>

A selected color code for parameter mc is stored in the current attribute list and used to display subsequently specified marker primitives.

**Example 2018** BUNDLED ATTRIBUTES

Character-string alignments. With the procedures we have considered so far, each function references a single attribute that specifies exactly how a primitive is to be displayed with that attribute setting. These specifications are called individual (or unbundled) attributes, and they are meant to be used with an output device that is capable of displaying primitives in the way specified. If an application program, employing individual attributes, is interfaced to several output devices, some of the devices may not have thc capability to display the intended attributes. A program using individual color attributes, for example, may have to be modified to produce acceptable output on a monochromatic monitor.

> Individual attribute commands provide a simple and direct method for specifying attributes when a single output device is used When several kinds of output devices are available at a graphics installation, it is convenient for a user to be able to say how attributes are to be interpreted on each of the different devices. This is accomplished by setting up tables for each output device that lists sets of attribute values that are to be used on that device to display each primitive type. A particular set of attribute values for a primitive on each output device is then chosen by specifying the appropriate table index. Attributes specified in this manner are called **bundled** attributes. The table for each primitive that defines groups of attribute values to be used when displaying that primitive on a particular output device is called a **bundle table**.

> Attributes that may be bundled into the workstation table entries are those that do not involve coordinate specifications, such as color and line type. The choice between a bundled or an unbundled specification is made by setting a switch called the aspect source **flag** for each of these attributes:

> > $setIndividualASP$  (attributeptr, flagptr)

where parameter attributeptr points to a list of attributes, and parameter f lagptr points to the corresponding list of aspect source flags. Each aspect source flag can be assigned a value of **individual** or bundled. Attributes that may be bundled are listed in the following sections.

Bundled Line Attributes

Entries in the bundle table for line attributes on a specified workstation are set with the function

setPolylineRepresentation (ws, li, lt, lw, lc)

*<sup>I</sup>***yrrc** *4-* **15** 

Parameter ws is the workstation identifier, and line index parameter 1 i defines **section 4-6**<br>the bundle table position Parameters 1t, 1w, and 1c are then bundled and asthe bundle table position. Parameters 1t, 1w, and 1c are then bundled and assigned values to set the line type, line width, and line color specifications, respectively, for the designated table index. For example, the following statements define groups of line attributes that are to be referenced as index number 3 on two different workstations:

```
setPolylineRepresentation (1, 3, 2, 0.5, 1);
setPolylineRepresentation (4, 3, 1, 1, 7);
```
A polyline that is assigned a table index value of 3 would then be displayed using dashed lines at half thickness in a blue color on workstation 1; while on workstation 4, this same index generatessolid, standard-sized white lines.

Once the bundle tables have been set up, a group of bundled line attributes is chosen for each workstation by specifying the table index value:

```
setPolylineIndex (li)
```
Subsequent **polyline** commands would then generate lines on each workstation according to the set of bundled attribute values defined at the table position specified by the value of the line index parameter 1i.

Bundled Arca-Fill Attributes

Table entries for bundled area-fill attributes are set with

```
set1nteriorRepresentation (ws, fi, fs, pi, ic)
```
which defines the attribute list corresponding to fill index **f** i on workstation **ws.**  Parameters fs, pi, and fc are assigned values for the fill style, pattern index, and fill color, respectively, on the designated workstation. Similar bundle tables can also be set up for edge attributes of polygon fill areas.

A particular attribute bundle is then selected from the table with the function

```
setInteriorIndex (fi)
```
Subsequently defined fill areas are then displayed on each active workstation according to the table entry specified by the fill index parameter **f** i. Other fill-area attributes, such as pattern reference point and pattern size, are independent of the workstation designation and are set with the functions previously described.

Bundled Text Attributes

The function

 $setTextRepresentation (ws, ti, tf, tp, te, ts, tc)$ 

bundles values for text font, precision, expansion factor, size, and color in a table position for workstation **ws** that is specified by the value assigned to text index

**Chapter 4 Atlributes of Oulpul Primitives** 

parameter ti. Other text attributes, including character up vector, text path, character height, and text alignment are set individually. A particular text index value is then chosen with the function

```
setText Index (ti)
```
Each text function that is then invoked is displayed on each workstation with the set of attributes referenced by this table position.

**Bundled Marker Attributes** 

Table entries for bundled marker attributes are set up with

**setPolymarkerRepresentation (ws, mi, mt, ms, mc)** 

This defines the marker type, marker scale factor, and marker color for index mi on workstation ws. Bundle table selections are then made with the function

setPolymarkerIndex (mi)

## 4-7

#### INQUIRY FUNCTIONS

Current settings for attributes and other parameters, such as workstation types and status, in the system lists can be retrieved with inquiry functions. These functions alIow current values to be copied into specified parameters, which can then be saved for later reuse or used to check the current state of the system if an error **occurs.** 

We check current attribute values by stating the name of the attribute in the inquiry function. For example, the functions

inquirePolylineIndex (lastli)

and

inquireInteriorColourIndex (lastfc)

copy the current values tor line index and fill color into parameters lastli and lastfc. The following program segment illustrates reusing the current line type value after a set of lines are drawn with a new line type.

```
inquireLinetype (oldlt);
setLinetype (newlt);
setLinetype (oldlt);
```
**4-8 Section 4-8** 

# **ANTIALIASING Antialiasing**

Displayed primitives generated by the raster algorithms discussed in Chapter 3 have a jagged, or stairstep, appearance because the sampling **process** digitizes coordinate pints on an object to discrete integer pixel positions. **This** distortion of information due to low-frequency sampling (undersampling) is called aliasing. We can improve the appearance of displayed raster lines by applying **antialias**ing methods that compensate for the undersampling process.

An example of the effects of undersampling is shown in Fig. 4-36. To avoid losing information from such periodic objects, we need to **set** the sampling frequency to at least twice that of the highest frequency occurring in the object, referred to as the Nyquist sampling frequency (or Nyquist sampling rate)  $f_s$ :

$$
f_s = 2f_{\text{max}} \tag{4-5}
$$

Another way to state this is that the sampling interval should be no larger than one-half the cycle interval (called the Nyquist sampling interval). For x-interval sampling, the Nyquist sampling interval  $\Delta x$ , is

$$
\Delta x_s = \frac{\Delta x_{\text{cycle}}}{2} \tag{4-b}
$$

where  $\Delta x_{\text{cycle}} = 1/f_{\text{max}}$ . In Fig. 4-36, our sampling interval is one and one-half times the cycle interval, so the sampling interval is at least three times too big. If we want to recover all the object information for this example, we need to cut the sampling interval down to one-third the size shown in the figure.

One way to increase sampling rate with raster systems is simply to display objects at higher resolution. But even at the highest resolution possible with current technology, the jaggies will be apparent to some extent. There is a limit to how big we can make the frame buffer and still maintain the refresh rate at 30 to 60 frames per second. And to represent objects accurately with continuous parameters, we need arbitrarily small sampling intervals. Therefore, unless hardware technology is developed to handle arbitrarily large frame buffers, increased screen resolution is not a complete solution to the aliasing problem.

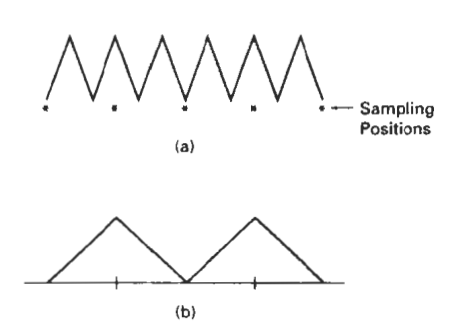

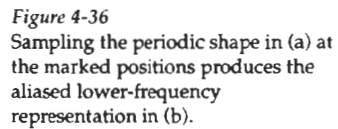

### Chapter 4

Attributes of Output Primitives

With raster systems that are capable of displaying more than two intensity levels (color or gray scale), we can apply antialiasing methods to modify pixel intensities. By appropriatelv varving the intensities oi pixels along the boundaries of primitives, we can sinooth the edges to lessen the jagged appearance.

A straightforward antialiasing method is to increase sampling rate by treating the screen as if it were covered with a finer grid than is actually available. We can then use multiple sample points across this finer grid to determine an appropriate intensity level for each screen pixel. This technique of sampling object characteristics at a high resolution and displaying the results at a lower resolution is called **supersampling** (or **postfiltering**, since the general method involves computing intensities ,it subpixel grid positions, then combining the results to obtain the pixel intensities). Displayed pixel positions are spots of light covering a finite area of the screen, and not infinitesimal mathematical points. Yet in the line and fill-area algorithms we have discussed, the intensity of each pixel is determined **by** the location of a single point on the object boundary. By supersanipling, we obtain intensity information from multiple points that contribute to the overall intensity of a pixel.

An alternative to supersampling is to determine pixel intensity by calculating the areas of overlap of each pixel with the objects to be displayed. Antialiasing by computing overlap areas is referred to as **area sampling** (or **prefiltering**, since the intensity of the pixel as a whole is determined without calculating subpixel intensities). Pixcl o\.erlap areas are obtained 5y dctermining where object boundaries intersect individual pixel boundaries.

Raster objects can also be antialiased by shifting the display location of pixel areas. This technique, called **pixel phasing**, is applied by "micropositioning" the electron beam In relation to object geometry.

### Supersampling Straight Line Segments

Supersampling straight lines can be performed in several wavs. For the grayscale display of a straight-line segment, we can divide cach pixel into a number of subpixels and count the number of subpixels that are along the line path. The intensity level for each pixel is then set to a value that is proportional to this subpixel count. An example of this method is given in Fig 4-37. Each square pixel area is divided into nine cqual-sized square subpixels, and the shaded regions show the subpixels that would be selected by Bresenham's algorithm. This scheme provides for three intensity settings abovc zero, since the maximum number of subpixels that can be selected within any pixel is three. For this example, the pixel at position **(10.** 20) is set to the maximum :ntmsity (level 3); pixels at (11, 21) and (12, 21) are each set to the next highest intensity (level 2); and pixels at (11, 20) and (12, 22) are each set to the lowest intensity above zero (level 1). Thus the line intensity is spread out over a greater number of pixels, and the stairstep effect is smoothed by displaying a somewhat blurred line path in the vicinity of the stair steps (between horizontal runs). If we want to use more intensity levels to antialiase the line with this method, we increase the number of sampling positions across each pixel. Sixteen subpixels gives us four intensity levels above zero; twenty-five subpixels gives us five levels; and so on.

In the supersampling example of Fig. 4-37, we considered pixel areas of finite size, but we treated the line as a mathematical entit) with zero width. Actually, displayed lines habe a width approximately equal to that of a pixel. If we take the.finile width of the line into account, we can perform supersampling by setting each pixel intensity proportional to the number of subpixels inside the

**Section 4-8 Antialiasing** 

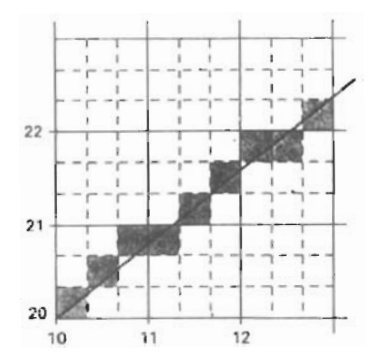

- Figure 4-37 Supersampling subpixel positions along a straight line segment **whose**  left endpoint is at screen coordinates **(10,20),** 

polygon representing the line area. A subpixel can be considered to be inside the line if its lower left comer is inside the polygon boundaries. An advantage of this supersampling procedure is that the number of possible intensity levels for each pixel is equal to the total number of subpixels within the pixel area. For the example in Fig. 4-37, we can represent this line with finite width by positioning the polygon boundaries parallel to the line path as in Fig. 4-38. And each pixel can now be **set** to one of nine possible brightness levels above zero.

Another advantage of supersampling with a finite-width line is that the total line intensity is distributed over more pixels. In Fig. **4-38,** we now have the pixel at grid position **(10,21) tumed** on (at intensity level **21,** and we also pick up contributions from pixels immediately below and immediately to the left of position **(10,21).** Also, if we have a color display, we can extend the method to take background colors into account. A particular line might cross several different color areas, and we can average subpixel intensities to obtain pixel color **settings.**  For instance, if five subpixels within a particular pixel area are determined to be inside the boundaries for a **red** line and the remaining four pixels fall within a blue background area, we can calculate the color for this pixel as

 $pixel_{color} = (5 \cdot red + 4 \cdot blue)/9$ 

The trade-off for these gains from supersampling a finite-width line is that identifying interior subpixels requires more calculations than simply determining which subpixels are along the line path. **These** calculations are also complicated by the positioning of the line boundaries in relation to the line path. This posi-

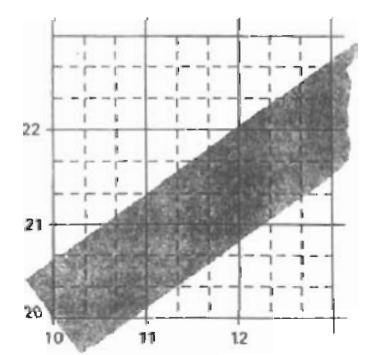

Figure 4-38 **Supersampling** subpixel positions in relation to the interior of a line of finite width.

## Chapter 4

**Attributes of Output Primitives** 

tioning depends on the slope of the line. For a **45"** line, the line path is centered on the polygon area; but for either a horizontal or a vertical line, we want the line path to be one of the polygon boundaries. For instance, a horizontal line passing through grid coordinates (10,201 would be represented as the polygon bounded by horizontal grid lines  $y = 20$  and  $y = 21$ . Similarly, the polygon representing a vertical line through (10, 20) would have vertical boundaries along grid lines  $x =$ 10 and  $x = 11$ . For lines with slope  $|m| < 1$ , the mathematical line path is positioned propcrtionately closer to the lower polygon boundary; and for lines with slope  $|m| > 1$ , this line path is placed closer to the upper polygon boundary.

## Pixel-Weighting **Masks**

Supersampling algorithms are often implemented by giving more weight to subpixels near the center of a pixel area, since we would expect these subpixels to be more important in determining the overall intensity of a pixel. For the 3 bv 3 pixel subdivisions we have considered so far, a weighting scheme as in Fig. 4-39 could be used. The center subpixel here is weighted four times that of the corner subpixels and twice that of the remaining subpixels. Intensities calculated for each grid of nine subpixels would then be averaged so that the center subpixel is weighted by a factor **or 1/4;** the top, bottom, and side subpixels are each weighted by a factor of  $1/8$ ; and the corner subpixels are each weighted by a factor of  $1/16$ . An atray of values specifying the relative importance of subpixels is sometimes referred to as a "mask" of subpixel weights. Similar masks can be set up for larger subpixel grids. Also, these masks are often extended to include contributions from subpixels belonging to neighboring pixels, so that intensities can be averaged over adjacent pixels.

## Area Sampling Straight Line Segments

We perform area sampling for a straight line by setting each pixel intensity proportional to the area of overlap of the pixel with the finite-width line. The line can be treated as a rectangle, and the section of the line area between two adjacent vertical (or two adjacent horizontal) screen grid lines is then a trapezoid. Overlap areas for pixels are calculated by determining how much of the trapezoid overlaps each pixel in that vertical column (or horizontal row). In Fig. 4-38, the pixel with screen grid coordinates (10,20) is about 90 percent covered by the line area, so its intensitv would be set to 90 percent of the maximum intensity. Similarly, the pixel at (10-21) would be set to an intensity of about 15 percent of maximum. A method for estimating pixel overlap areas is illustrated by the supersampling example in Fig. 4-38. The total number of subpixels within the line boundaries is approxirnatelv equal to the overlap area, and this estimation is improved by using iiner subpixel grids. With color displavs, the areas of pixel overlap with different color regions is calculated and the final pixcl color is taken as the average color of the various overlap areas.

## Filtering Techniques

figure **4-39** A more accurate method for antialiasing lines is to use filtering techniques. The Relative weights for a grid of method is similar to applying a weighted pixel mask, but now we imagine a con-<br>3 by 3 subpixels. tinuous *weighting surface* (or *filter function*) covering the pixel. Figure 4-40 shows examples of rectangular. conical, and Gaussian filter functions. Methods for applying the filter function are similar to applying a weighting mask, but now we

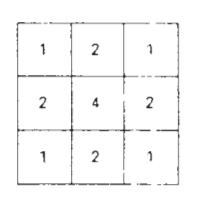

integrate over the pixel surface to obtain the weighted average intensity. lo re- **section 4-8**  duce computation, table lookups are commonly used to evaluate the integrals. **Antialiasing** 

## Pixel Phasing

On raster systems that can address subpixel positions within the screen grid, pixel phasing can be used to **antialias** obpcts. Stairsteps along a line path or object **boundary** are smodthed out by moving (micropositioning) the electron beam to more nearly approximate positions specified by the object geometry. Systems incorporating this technique are designed so that individual pixel positions can be shifted by a fraction of a pixel diameter. The electron beam is typically shifted by **1/4, 1/2,** or **3/4** of a pixel diameter to plot points closer to the true path of a line or object edge. Some systems also allow the size of individual pixels to be adjusted as an additional means for distributing intensities. Figure 4-41 illustrates the antialiasing effects of pixel phasing on a variety of line paths.

## Compensating for Line Intensity Differences

Antialiasing a line to soften the stairstep effect also compensates for another raster effect, illustrated in Fig. **4-42.** Both lines are plotted with the same number of pixels, yet the diagonal line is longer than the horizontal line by a factor of  $\sqrt{2}$ . The visual effect of this is that the diagonal line appears less bright than the horizontal line, because the diagonal line is displayed with a lower intensity per unit length. A linedrawing algorithm could be adapted to compensate for this effect by adjusting the intensity of each line according to its slope. Horizontal and vertical lines would be displayed with the lowest intensity, while 45<sup>o</sup> lines would be given the highest intensity. But if antialiasing techniques are applied to a display,

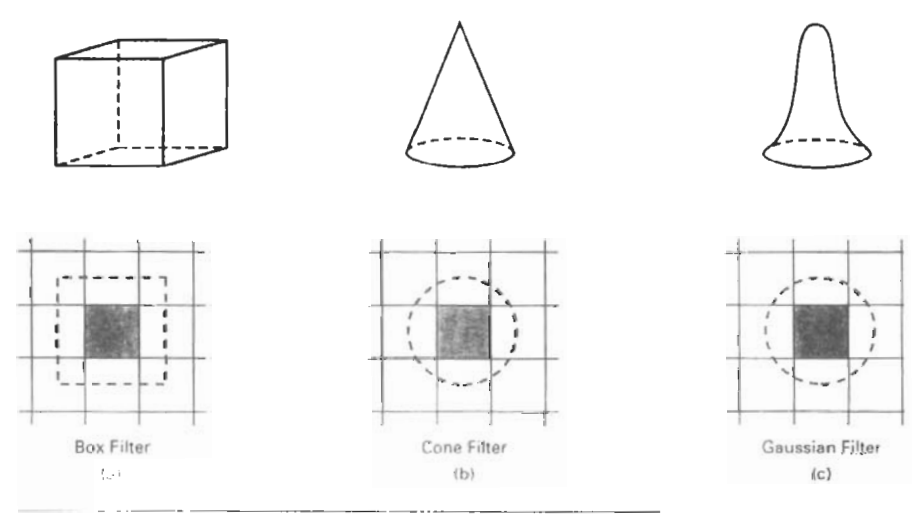

*Fiptrr* 4-40

Common filter functions used to antialias line paths. The volume of each filter is normalized to I, and the height **gives** the relative weight at any subpixel position.

Chapter 4 **intensities are automatically compensated.** When the finite width of lines is taken<br>Attributes of Output Primitives into account, pixel intensities are adjusted so that lines display a total intensity **AItribules of Outpu~ Primitivs** into account, pixel intensities are adjusted **so** that Lines display a total intensity proportional to their length.

## **Antialiasing Area Boundaries**

The antialiasing concepts we have discussed for lines can also be applied to the boundaries of areas to remove their **jagged** appearance. We can incorporate these procedures into a scan-line algorithm to smooth the area outline as the **area** is generated.

If system capabilities permit the repositioning of pixels, area boundaries can be smoothed by adjusting **boundary** pixel positions **so** that they are along the line defining an **area** boundary. Other methods adjust each pixel intensity at a boundary position according to the percent of pixel area that is inside the boundary. In Fig. 4-43, the pixel at position  $(x, y)$  has about half its area inside the polygon boundary. Therefore, the intensity at that position would be adjusted to one-half its assigned value. At the next position  $(x + 1, y + 1)$  along the boundary, the intensity is adjusted to about one-third the assigned value for that point. Similar adjustments, **based** on the percent of pixel area coverage, are applied to the other intensity values amund the boundary.

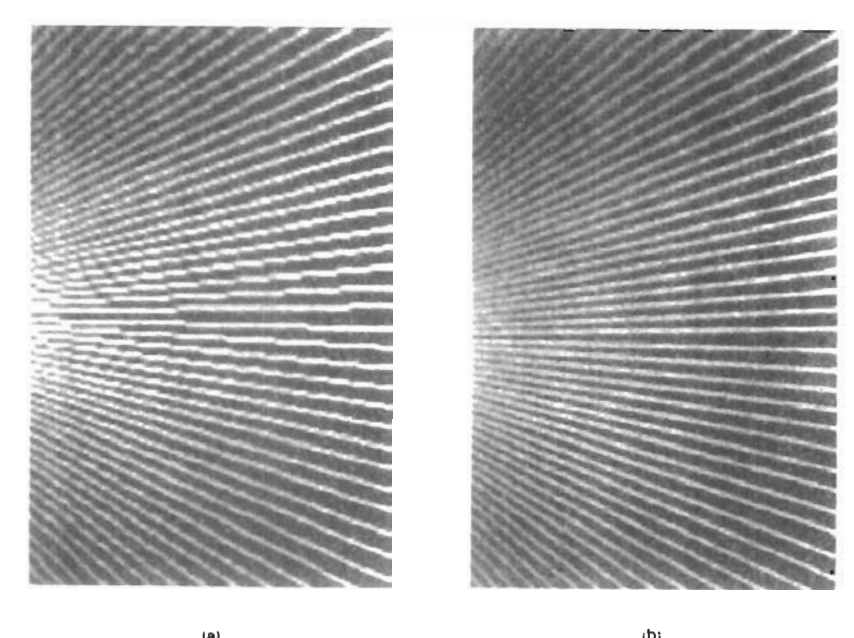

 $(A)$ 

#### **Figure 4-41**

Jagged lines (a), plotted on the Merlin 9200 system, are smoothed **(b)** with **an** antialiasing technique called pixel phasing. **This** techmque increases the number of addressable points on the system from 768  $\times$ 576 to **3072 X** 2304. **(Courtesy** of **Megatek Corp.)** 

**Section 4-8** 

**Antialiasing** 

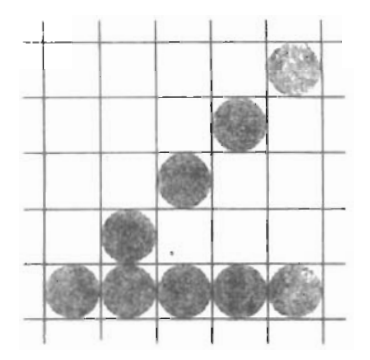

Figure 4-42 Unequal-length lines displayed with the same number of pixels in each line.

Supersampling methods can be applied by subdividing the total area and determining the number of subpixels inside the area boundary. A pixel partitioning into four subareas is shown in Fig. 4-44. The original 4 by 4 grid of pixels is turned into an 8 by 8 grid, and we now process eight scan lines across this grid instead of four. Figure 4-45 shows one of the pixel areas in this grid that overlaps an object boundary. Along the two scan lines we determine that three of the subpixel areas are inside the boundary. So we set the pixel intensity at 75 pexent of its maximum value.

Another method for determining the percent of pixel area within a boundary, developed by Pitteway and Watkinson, is based on the midpoint line algorithm. **This a1** orithm selects the next pixel along a line by detennining which of two pixels is closer to the line by testing the location of the midposition between the two pixels. As in the Bresenham algorithm, we set up a decision parameter p whose sign tells us which of the next two candidate pixels is closer to the line. By slightly modifying the form of p, we obtain a quantity that **also** gives the percent of the current pixel **area** that is covered by an object.

We first consider the method for a line with slope **rn** in the range **from 0** to 1. In Fig. 4-46, a straight line path is shown on a pixel grid. Assuming that the pixel at position  $(x_k, y_k)$  has been plotted, the next pixel nearest the line at  $x = x_k + 1$  is either the pixel at  $y_k$  or the one at  $y_k + 1$ . We can determine which pixel is nearer with the calculation

$$
y - y_{\text{mid}} = [m(x_k + 1) + b] - (y_k + 0.5) \tag{4-7}
$$

This gives the vertical distance from the actual  $y$  coordinate on the line to the halfway point between pixels at position  $y_k$  and  $y_k + 1$ . If this difference calculation is negative, the pixel at  $y_k$  is closer to the line. If the difference is positive, the

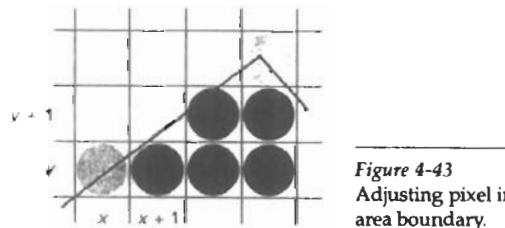

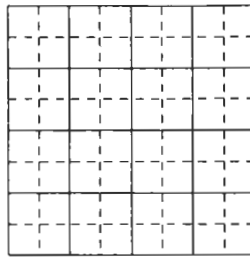

*Figure 4-44 A 4* by 4 pixel section of a raster display subdivided into an 8 by 8 grid.

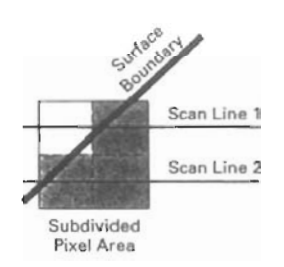

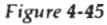

*A* subdivided pixel area with three subdivisions inside an object boundary lie.

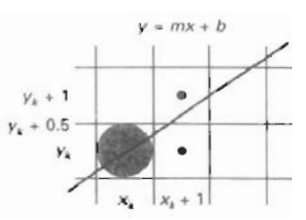

*Fipre 4-46*  Boundary *edge* of an area passing through a pixel grid section.

pixel at  $y_k + 1$  is closer. We can adjust this calculation so that it produces a posi-**Anallel Angle Chapter 4** chapter 4 pixel at  $y_k + 1$  is closer. We can adjust this calculation so that it produces  $y_k + 1$  is closer. We can adjust this calculation so that it produces the number in the range from 0 to 1

$$
p = [m(xk + 1) + b] - (yk + 0.5) + (1 - m)
$$
 (4-8)

Now the pixel at  $y_k$  is nearer if  $p < 1 - m$ , and the pixel at  $y_k + 1$  is nearer if  $p > 1 - m$ .

Parameter  $p$  also measures the amount of the current pixel that is overlapped by the area. For the pixel at  $(x_k, y_k)$  in Fig. 4-47, the interior part of the pixel has an area that can be calculated as

area = 
$$
mx_k + b - y_k + 0.5
$$
 (4-9)

This expression for the overlap area of the pixel at  $(x_k, y_k)$  is the same as that for parameter  $p$  in Eq. 4-8. Therefore, by evaluating  $p$  to determine the next pixel position along the polygon boundary, we also determine the percent of area coverage for the current pixel.

We can generalize this algorithm to accommodate lines with negative slopes and lines with slopes greater than **1.** This calculation for parameter p could then be incorporated into a midpoint line algorithm to locate pixel positions and an object edge and to concurrently adjust pixel intensities along the boundary lines. Also, we can adjust the calculations to reference pixel coordinates at their lower left coordinates and maintain area proportions as discussed in Section 3-10.

At polygon vertices and for very skinny polygons, as shown in Fig. 4-48, we have more than one boundary edge passing through a pixel area. For these **cases,**  we need to modify the Pitteway-Watkinson algorithm by processing all edges passing through a pixel and determining the **correct** interior area.

Filtering techniques discussed for line antialiasing can also be applied to area edges. Also, the various antialiasing methods can be applied to polygon areas or to regions with curved boundaries. Boundary equations are used to estimate area overlap of pixel regions with the area to be displayed. And coherence techniques are used along and between scan lines to simplify the calculations.

## **SUMMARY**

In this chapter, we have explored the various attributes that control the appearance of displayed primitives. Procedures for displaying primitives use attribute **settings** to adjust the output of algorithms for line-generation, area-filling, and text-string displays.

The basic line attributes are line type, line color, and line width. Specifications for line type include solid, dashed, and dotted lines. Line-color speclfications can be given in terms of **RGB** components, which control the intensity of the three electron **guns** in an **RGB** monitor. Specifications for line width are given in terms of multiples of a standard, one-pixel-wide line. These attributes can be applied to both straight lines and curves.

To reduce the size of the frame buffer, some raster systems use a separate color lookup table. This limits the number of colors that can be displayed to the size of the lookup table. Full-color systems are those that provide 24 bits per pixel and no separate color lookup table.

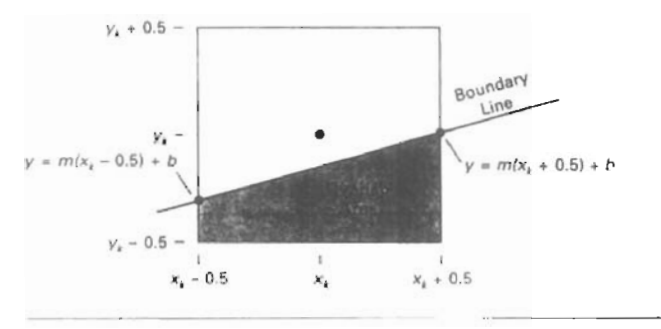

Figure 4-47 Overlap area of a pixel rectangle, centered at position  $(x_k, y_k)$ , with the interior of a polygon area.

Fill-area attributes include the fill style and the *nII* color or the fill pattern. When the fill style is to be solid, the fill color specifies the color for the solid fill of the polygon interior. A hollow-fill style produces an interior in the background color and a border in the fill color. The third type of fill is patterned. In this case, a selected array pattern is used to fill the polygon interior.

An additional fill option provided in some packages is **soft** fill. This fill has applications in antialiasing and in painting packages. **Soft-fill** procedures provide a new fill color for a region that has the same variations as the previous fill color. One example of this approach is the linear soft-fill algorithm that assumes that the previous fill was a linear combination of foreground and background colors. This same linear relationship is then determined from the frame-buffer settings and used to repaint the area in a new color.

Characters, defined as pixel grid patterns or as outline fonts, can be displayed in different colors, sizes, and orientations. To set the orientation of a character string, we select a direction for the character up vector and a direction for the text path. In addition, we can set the alignment of a text string in relation to the start coordinate position. Marker symbols can be displayed using selected characters of various sizes and colors.

Graphics packages can be devised to handle both unbundled and bundled attribute specifications. Unbundled attributes are those that are defined for only one type of output device. Bundled attribute specifications allow different sets of attributes to be used on different devices, but accessed with the same index number in a bundle table. Bundle tables may be installation-defined, user-defined, or both. Functions to set the bundle table values specify workstation type and the attribute list for a given attribute index.

To determine current settings for attributes and other parameters, we can invoke inquiry functions. In addition to retrieving color and other attribute information, we can obtain workstation codes and status values with inquiry functions.

Because scan conversion is a digitizing process on raster systems, displayed primitives have a jagged appearance. This is due to the undersampling of information which rounds coordinate values to pixel positions. We can improve the appearance of raster primitives by applying antialiasing procedures that adjust pixel intensities. One method for doing this is to supersample. That is, we consider each pixel to be composed of subpixels and we calculate the intensity of the

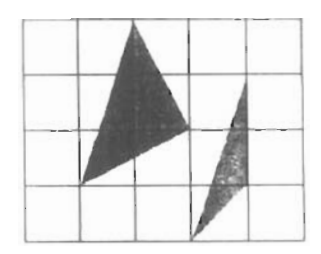

## Figure 4-48 Polygons with **more** than one **boundary** line passing through individual pixel regions.

## Chapter 4

Attributes of Output Primitives

subpixels and average the values of all subpixels. Alternatively, we can perform area sampling and determine the percentage of area coverage for a screen pixel, then set the pixel intensity proportional to this percentage. We can also weight the subpixel contributions according fo position, **giving** higher weights to the central subpixels. Another method for antialiasing is to build special hardware configurations that can shift pixel positions.

Table 4-4 lists the attributes discussed in **this** chapter for the output primi**tive** classifications: line, **fill area,** text, **and marker.** The attribute **functions** that can be used in graphics packages are listed for each category.

## **TABLE 4-4**

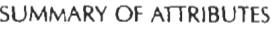

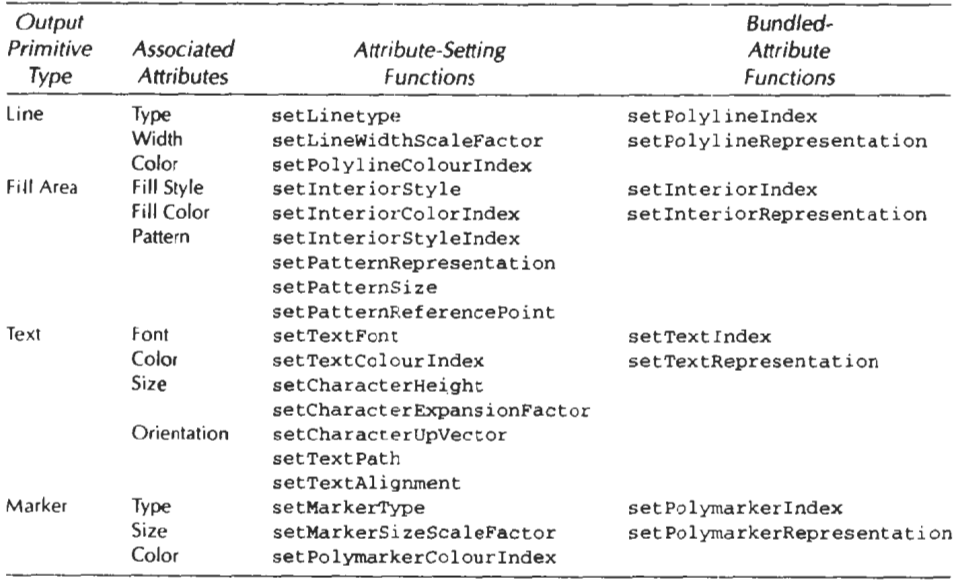

## **REFERENCES**

Color and grayscale considerations are discussed in Crow **(1978)** and in Heckben **(1982).** 

Soft-fill techniques are given in Fishkin and Barsky **(1984).** 

Antialiasing techniques are discussed in Pitteway and Watkinson (1980), Crow (1981), Turkowski **(1982),** Korein and Badler **(1983),** and Kirk and Avro, Schilling, and Wu **(1991).** 

Attribute functions in PHlGS are discussed in Howard et al. **(1991),** Hopgood and Duce **(1991),** Gaskins **(1 992).** and Blake **(1 993).** For information on GKS workstations and anributes, see Hopgood et al. **(1** 983) and Enderle, Kansy, and Pfaff (1 **984).** 

## **EXERCISES**

**4-1.** Implement the line-type function by modifying Bresenham's linedrawing algorithm to display either solid, dashed, or dotted lines.

- 4-2. Implement the line-type function with a midpoint line algorithm to display either solid, dashed, or dotted lines. Exercrises
- 4-3. Devise a parallel method for implementing the line-type function.
- 4-4. Devise a parallel method for implementing the line-width function.
- 4-5. A line specified by two endpoints and a width can be converted to a rectangular polygon with four vertices and then displayed usmg a sc.an-lme method. Develop an efficient algorithm for computing the four vertices needed to define such a rectangle using the line endpoints and line width
- 4-6. Implement the line-width function in a line-drawing program so that any one of three line widths can be displayed.
- **4.7.** Writr a prograrn to output a line graph oi threr data wts defined ovel the same **x** coordinate range. Input to the program is to include the three sets of data values, labeling for the axes, and the coordinates for the display area on the screen. The data sets are to be scaled to fit the specified area, each plotted line is to be displayed in a different line type (solid, dashed, dotted), and the axrs are to be labeled. (Instead of changing the line type, the three data sets can be plotted in different colors.)
- 4-8. Set up an algorithm for displaying thick lines with either butt caps, round caps, or prcjecting square caps. These options can be provided in an option menu.
- 4-9. Devise an algorithm for displaying thick polylines with either a miter join, a round join, or a bevel join. These options can be provided in an option menu.
- 4-10, Implement pen and brush menu options for a line-drawing procedure, including at leas: two options: round and square shapes.
- $4-11$ . Modity a line-drawing algorithm so that the intensity of the output line is set according. to its slope. That is, by adjusting pixel intensities according to the value of the slope, all lines are displayed with the same intensity per unit length.
- 4.12. Define and implement a function for controlling the line type (solid, dashed, dotted) of displayed ellipses.
- 4.13. Define and implement a function for setting the width of displayed ellipses
- **4** 14. Write a routlne to display a bar graph in anv specfled screen area. Input is to include the data set, labeling for the coordinate axes, and the coordinates for the screen area. The data set is to be scaled to fit the designated screen area, and the bars are to be displayed in designated colors or patterns.
- 4-15. Write a procedure to display two data sets defined over the same x-coordinate range, with the data values scaled to fit a specified region of the display screen. The bars for one of the data sets are to be displaced horcrontally to produce an overlapping bar pattern for easy comparison of the two sets of data. Use a different color or a different fill pattern for the two sets of bars.
- 4-16. Devise an algorithm for implementing a color lookup table and the setColourRep**resenta t ion** operation.
- **4-1 7.** Suppwe you have d system with an %inch bv **10** irich video screen that can display 100 pixels per inch. If a color lookup table with 64 positions is used with this system, what is the smallest possible size (in bytes) ior the frame buffer?
- **4-18.** Consider an **RGB** raster system that has a **512-by512** irame buffer with a 20 bits per pixel and a color lookup table with 24 bits per pixe . (a) How many distinct gray levels can be displayed with this system? (b) How many distinct colors (including gray levels) can be displayed? (c) How many colors can be displayed at any one time? (d) What is the total memory size? (e) Explain two methods for reducing memory size while maintaining the same color capabilities.
- 4-19. Modify the scan-line algorithm to apply any speciiied rectangular fill pattern to a polygon interior, starting from a designated pattern position.
- 4-20. Write a procedure to fill the interior oi a given ellipse with a specified pattern.
- 4-21. Write a procedure to implement the **serPa:ternR.epresentation** function.

Attributes of Output Primitives

- Chapter 4 4-22. Define and implement a procedure for changing the size of an existing rectangular fill<br>Primitives **provided** 
	- 4-23. Write a procedure to implement a soft-fill algorithm. Carefully define what the soft-fill algorithm is to accomplish and how colors are to be combined.
	- 4.24. Devise an algorithm for adjusting the height and width of characters defined as rectangular grid patterns
	- 4-25. Implement routines for setting the character up vector and the text path for controlling the display of character strings.
	- 4.26. Write a program to align text as specified by input values for the alignment parameters.
	- 4-27. Develop procedures for implementing the marker attribute functions.
	- 4.28. Compare attribute-implementation procedures needed by systems that employ bundled attributes to those needed by systems using unbundled attributes.
	- 4-29. Develop procedures for storing and accessing attributes in unbundled system attribute tables. The procedures are to be designed to store designated attribute values in the system tables, to pass attributes to the appropriate output routines, and to pass attrlhutes to memory locations specified in inquiry commands.
	- 4-30. Set up the same procedures described in the previous exercise for bundled system attribute tables.
	- 4-31. Implement an antialiasing procedure by extending Bresenham's line algorithm to adjust pixel intensities in the vicinity of a line path.
	- 4-32. Implement an antialiasing procedure for the midpoint line algorithm.
	- 4-33. Develop an algorithm for antialiasing elliptical boundaries.
	- 4-34. Modify the scan-line algorithm for area fill to incorporate antialiasing. Use coherence techniques to reduce calculations on successive scan lines
	- 4-35. Write a program to implement the Pitteway-Watkinson artialiasing algorithm as a scan-line procedure to fill a polygon interior. Use the routine **setPixel**  $(x, y, \text{intensity})$  to load the intensity value into the frame buffer at  $location (x, y)$ .

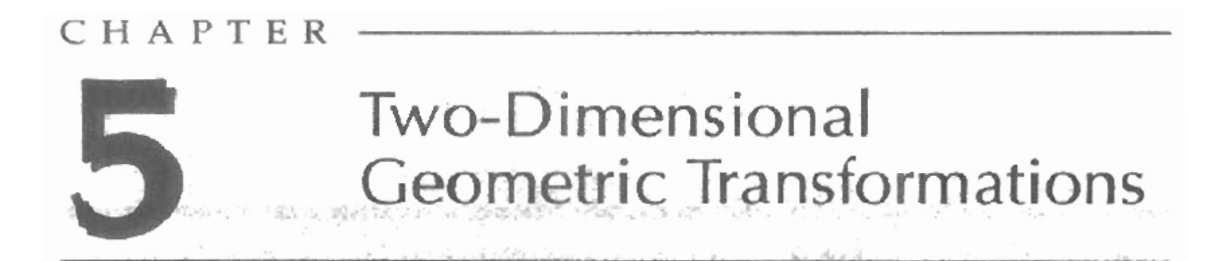

recent and comp

 $\sim$ 

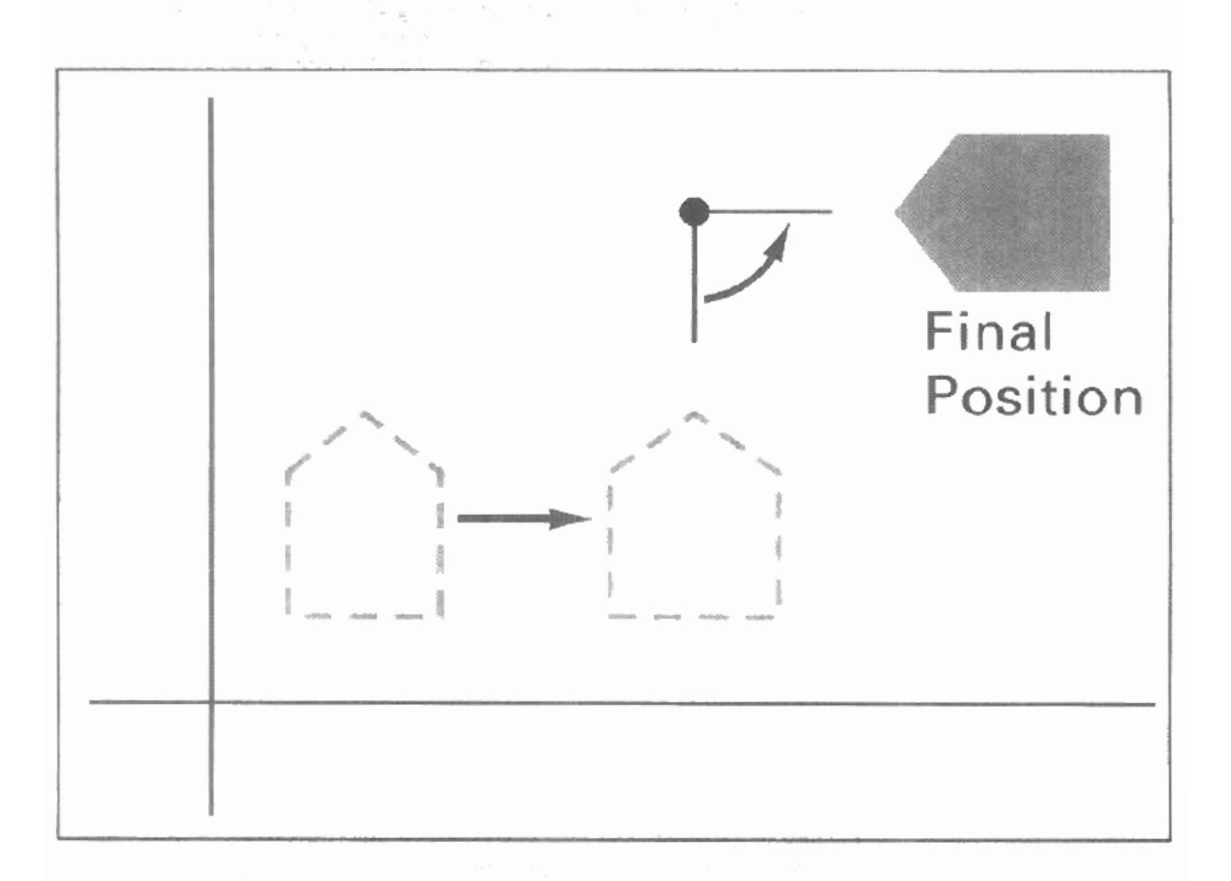

183

ith the procedures for displaying output primitives and their attributes, we can create a variety of pictures and graphs. In many applications, there is also a need for altering or manipulating displays. Design applications and facility layouts are created by arranging the orientations and sizes of the component parts of the scene. And animations are produced by moving the "camera" or the objects in a scene along animation paths. Changes in orientation, size, and shape are accomplished with geometric transformations that alter the coordinate descriptions of objects. The basic geometric transformations are translation, rotation, and scahng. Other transformations that are often applied to objects include reflection and shear. We first discuss methods for performing geometric transformations and then consider how transformation functions can be incorporated into graphics packages.

## $5 - 1$ **BASIC TRANSFORMATIONS**

Here, we first discuss general procedures for applying translation, rotation, and scaling parameters to reposition and resize two-dimensional objects. Then, in Section 5-2, we consider how transformation equations can be expressed in a more convenient matrix formulation that allows efficient combination of object transformations.

### Translation

**A** translation is applied to an object by repositioning it along a straight-line path from one coordinate location to another. We translate a two-dimensional point by adding **translation distances**,  $t_x$  and  $t_y$ , to the original coordinate position  $(x, y)$  to move the point to a new position  $(x', y')$  (Fig. 5-1).

$$
x' = x + t_x, \qquad y' = y + t_y \tag{5-1}
$$

The translation distance pair  $(t_x, t_y)$  is called a translation vector or shift vector.

We can express the translation equations 5-1 as a single matrix equation by usng column vectors to represent coordinate positions and the translation vector:

$$
\mathbf{P} = \begin{bmatrix} x_1 \\ x_2 \end{bmatrix}, \qquad \mathbf{P}' = \begin{bmatrix} x_1 \\ x_2 \end{bmatrix}, \qquad \mathbf{T} = \begin{bmatrix} t_x \\ t_y \end{bmatrix}
$$
 (5-2)

This allows us to write the two-dimensional translation equations in the matrix form:

$$
\mathbf{P}' = \mathbf{P} + \mathbf{T} \tag{5-3}
$$

Sometimes matrix-transformation equations are expressed in terms of coordinate row vectors instead of column vectors. In this case, we would write the matrix representations as  $P = [x \ y]$  and  $T = [i, t_0]$ . Since the column-vector representation for a point is standard mathematical notation, and since many graphics packages, for example, **GKS** and PHIGS, also use the column-vector representation, we will follow this convention.

Translation is a *rigid-body transformution* that moves objects without deformation. That is, every point on the object is translated by the same amount. **A**  straight line segment is translated by applying the transformation equation 5-3 to each of the line endpoints and redrawing the line between the new endpoint positions. Polygons are translated by adding the translation vector to the coordinate position of each vertex and regenerating the polygon using the new set of vertex coordinates and the current attribute settings. Figure 5-2 illustrates the application of a specified translation vector to move an object from one position to another.

Similar methods are used to translate **curved** objects. To change the position of a circle or ellipse, we translate the center coordinates and redraw the figure in the new location. We translate other **curves** (for example, splines) by displacing the coordinate positions defining the objects, then we reconstruct the curve paths using the translated coordinate points.

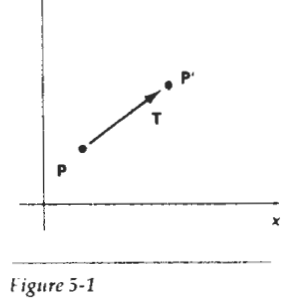

ł.

Translating a point from position **P** to'position **P'** with translation vector **T.** 

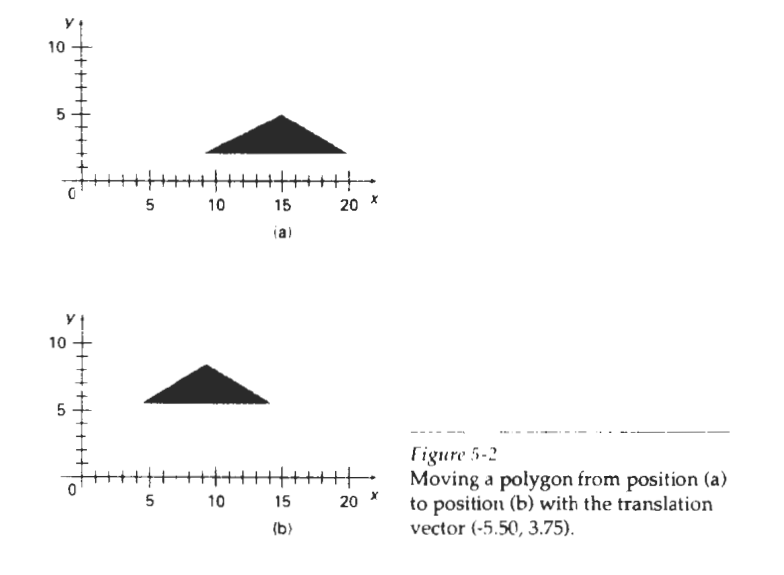

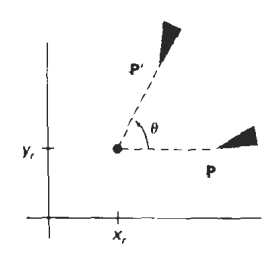

Figure 5-3 Rotation of an object through angle *0* about the pivot point **(x,, y,).** 

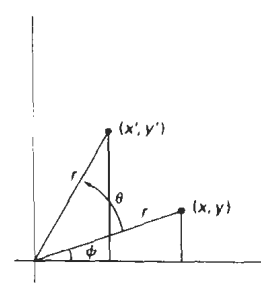

*Figure* **5-4 Rotalion of a** point from position **(x, y)** to position  $(x', y')$  through an angle  $\theta$ relative **to** thecoordinate origin. **The** original angular displacement **of** the point from the **x** axis is **6.** 

**Rotation** 

**A** two-dimensional rotation is applied to an object by repositioning it along a circular path in the *xy* plane. To generate a rotation, we specify a rotation angle  $\theta$ and the position  $(x_r, y_r)$  of the **rotation point** (or **pivot point**) about which the object is to be rotated (Fig. **5-3).** Positive values for the rotation angle define counterclockwise rotations about the pivot point, as in Fig. 5-3, and negative values rotate objects in the clockwise direction. This transformation can also be described as a rotation about a rotation axis that is perpendicular to the **xy** plane and passes through the pivot point.

We first determine the transformation equations for rotation of a point position P when the pivot point is at the coordinate origin. The angular and coordinate relationships of the original and transformed point positions are shown in Fig. 5-4. In this figure, r is the constant distance of the point from the origin, angle  $\phi$  is the original angular position of the point from the horizontal, and  $\theta$  is the rotation angle. Using standard trigonometric identities, we can express the transformed coordinates in terms of angles  $\theta$  and  $\phi$  as

$$
x' = r \cos (\phi + \theta) = r \cos \phi \cos \theta - r \sin \phi \sin \theta
$$
  

$$
y' = r \sin (\phi + \theta) = r \cos \phi \sin \theta + r \sin \phi \cos \theta
$$
 (5-4)

The original coordinates of the point in polar coordinates are

$$
x = r \cos \phi, \qquad y = r \sin \phi \tag{5-5}
$$

Substituting expressions 5-5 into 5-4, we obtain the kansiormation equations for rotating a point at position  $(x, y)$  through an angle  $\theta$  about the origin:

$$
x' = x \cos \theta - y \sin \theta
$$
  

$$
y' = x \sin \theta + y \cos \theta
$$
 (5-6)

With the column-vector representations 5-2 for coordinate positions, we can write the rotation equations in the matrix form:

$$
\mathbf{P}' = \mathbf{R} \cdot \mathbf{P} \tag{5-7}
$$

where the rotation matrix is

$$
\mathbf{R} = \begin{bmatrix} \cos \theta & -\sin \theta \\ \sin \theta & \cos \theta \end{bmatrix}
$$
 (5-8)

When coordinate positions are represented as row vectors instead of column vectors, the matrix product in rotation equation 5-7 is transposed so that the transformed row coordinate vector  $[x'y']$  is calculated as

$$
P^{T} = (R \cdot P)^{T}
$$

$$
= P^{T} \cdot R^{T}
$$

where  $P^T = \{x, y\}$ , and the transpose  $R^T$  of matrix R is obtained by interchanging rows and columns. For a rotation matrix, the transpose **is** obtained by simply changing the sign of the sine terms.

Rotatton of a point about an arbitrary pivot position is iltustrated in Fig. 5-5. Using the trigonometric relationships in this figure, we can generalize Eqs. 5-6 to obtain the transformation equations for rotation of a point about any specified mtation position  $(x_1, y_1)$ :

$$
x' = x_1 + (x - x_1)\cos\theta - (y - y_1)\sin\theta
$$
  

$$
y' = y_1 + (x - x_1)\sin\theta + (y - y_1)\cos\theta
$$
 (5-9)

These general rotation equations differ from Eqs. 5-6 by the inclusion of additive terms, as well as the multiplicative factors on the coordinate values. Thus, the matrix expression 5-7 could be modified to include pivot coordinates by matrix addition of a column vector whose elements contain the additive (translational) terms in Eqs. 5-9. There are better ways, however, to formulate such matrix equations, and we discuss in Section **5-2** a more consistent scheme for representing the transformation equations.

**As** with translations, rotations are rigid-body transformations that move objects without deformation. Every point on an object is rotated through the same anglc. A straight line segment is rotated by applying the rotation equations 5-9 to each of the line endpoints and redrawing the line between the new endpoint positions. Polygons are rotated by displacing each vertex through the specified rotation angle and regenerating the polygon using the new vertices. Curved lines are rotated by repositioning the defining points and redrawing the curves. A circle or an ellipse, for instance, can be rotated about a noncentral axis by moving the center position through the arc that subtends the specified rotation angle. An ellipse can be rotated about its center coordinates by rotating the major and minor **axes.** 

#### Scaling

A scaling transformation alters the size of an object. This operation can be carried out for polygons by multiplying the coordinate values **(x,** y) of each vertex by scaling factors  $s$ , and  $s<sub>u</sub>$  to produce the transformed coordinates  $(x', y')$ :

$$
x' = x \cdot s_x, \qquad y' = y \cdot s_y \tag{5-10}
$$

Scaling factor  $s<sub>i</sub>$  scales objects in the x direction, while  $s<sub>u</sub>$  scales in the y direction. The transformation equations 5-10 can also be written in the matrix form:

$$
\begin{bmatrix} x' \\ y' \end{bmatrix} = \begin{bmatrix} s_x & 0 \\ 0 & s_y \end{bmatrix} \cdot \begin{bmatrix} x \\ y \end{bmatrix}
$$
 (5-11)

 $\Omega$ 

$$
\mathbf{P}' = \mathbf{S} \cdot \mathbf{P} \tag{5-12}
$$

where  $S$  is the 2 by 2 scaling matrix in Eq. 5-11.

Any positive numeric values can be assigned to the scaling factors  $s_x$  and  $s_y$ . Values less than 1 reduce the size of objects; values greater than **1** produce an enlargement. Specifying a value of **1** for both s, and s, leaves the size of objects unchanged. When s, and s, are assigned the same value, a **uniform** scaling is pro-

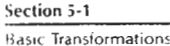

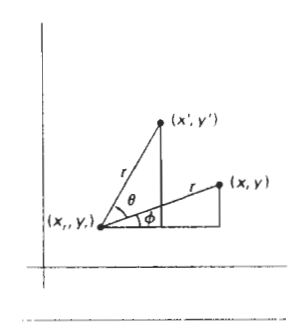

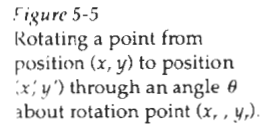

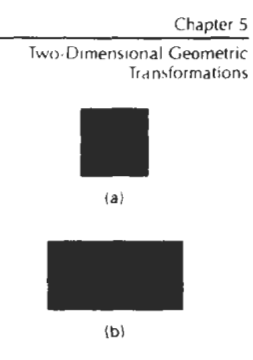

**Figure 5-6** Turnmg **a** square **(a)** Into a rectangle (b) with scaling factors  $s_1 = 2$  and  $s_2 = 1$ .

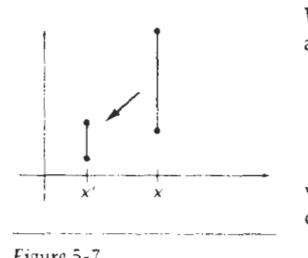

 $Figure 5-7$ 

**A** line scaled with Eq 5-12 using  $s_i = s_i = 0.5$  is reduced in size **and** moved closer **to**  the coordinate ongin.

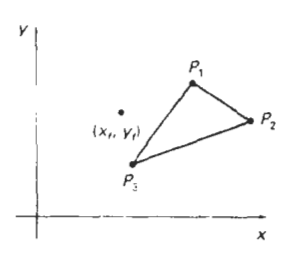

#### *Figurr* **5-8**

Scaling relative to a chosen fixed point  $(x_i, y_j)$ . Distances from each polygon vertex to the fixed point are scaled by transformation equations 5-13.

duced that maintains relative object proportions. Unequai values for **s,** and **s,** result in a differential scaling that is often used in design applications, where pictures are constructed from a few basic shapes that can be adjusted by scaling and positioning transformations (Fig. **5-6).** 

Objects transformed with **Eq. 5-11** are both scaled and repositioned. Scaling factors with values less than 1 move objects closer to the coordinate origin, while values greater than **1** move coordinate positions farther irom the origin. Figure 5-7 illustrates scaling a line by assigning the value  $0.5$  to both  $s_x$  and  $s_y$  in Eq. 5-11. Both the line length and the distance from the origin are reduced by a factor of **1** /2.

We can control the location of a scaled object by choosing a position, called the fixed point, that is to remain unchanged after the scaling transformation. Coordinates for the fixed point  $(x_i, y_i)$  can be chosen as one of the vertices, the object centroid, or any other position (Fig. **5-8). A** polygon is then scaled relative to the fixed point by scaling the distance from each vertex to the fixed point. For a vertex with coordinates  $(x, y)$ , the scaled coordinates  $(x', y')$  are calculated as

$$
x' = x_f + (x - x_f)s_x, \qquad y' = y_f + (y - y_f)s_y \tag{5-13}
$$

We can rewrite these scaling transformations to separate the multiplicative and additive terms:

$$
x' = x \cdot s_x + x_f(1 - s_x)
$$
  
\n
$$
y' = y \cdot s_y + y_f(1 - s_y)
$$
\n(5.14)

where the additive terms  $x_i(1 - s_i)$  and  $y_i(1 - s_y)$  are constant for all points in the object.

Including coordinates for a fixed point in the scaling equations is similar to including coordinates for a pivot point in the rotation equations. We can set up a column vector whose elements are the constant terms in Eqs. 5-14, then we add this column vector to the product  $S \cdot P$  in Eq. 5-12. In the next section, we discuss a matrix formulation for the transformation equations that involves only matrix multiplication.

Polygons are scaled by applying transformations 5-14 to each vertex and then regenerating the polygon using the transformed vertices. Other objects are scaled by applylng the scaling transformation equations to the parameters defining the objects. An ellipse in standard position is resized by scaling the semimajor and semiminor axes and redrawing the ellipse about the designated center coordinates. Uniform scaling of a circle is done by simply adjusting the radius. Then we redisplav the circle about the center coordinates using the transformed radius.

## **5-2**

## **MATRlX RFPRESENtATlONS AND HOMOGENEOUS COORDINATES**

Many graphics applications involve sequences of geometric transformations. An animation, for example, might require an object to be translated and rotated at each increment of the motion. In design and picture construction applications,

we perform translations, rotations, and scalings to tit the picture components into **5-2**  their proper positions. Here we consider how the matrix representations dis-<br>strategy in the provious soctions can be reformulated so that such transformation domogeneous Coordinates cussed in the previous sections can be reformulated so that such transformation sequences can be efficiently processed.

We have seen in Section 5-1 that each of the basic transformations can be expressed in the general matrix form

$$
\mathbf{P}' = \mathbf{M}_1 \cdot \mathbf{P} + \mathbf{M}_2 \tag{5-15}
$$

with coordinate positions P and P' represented as column vectors. Matrix  $M_1$  is a 2 by 2 array containing multiplicative factors, and  $M_2$  is a two-element column matrix containing translational terms. For translation,  $M<sub>1</sub>$  is the identity matrix. For rotation or scaling,  $M_2$  contains the translational terms associated with the pivot point or scaling fixed point. To produce a sequence of transformations with these equations, such as scaling followed by rotation then translation, we must calculate the transformed coordinates one step at a time. First, coordinate positions are scaled, then these scaled coordinates are rotated, and finally the rotated coordinates are translated. A more efficient approach would be to combine the transformations so that the final coordinate positions are obtained directly from the initial coordinates, thereby eliminating the calculation of intermediate coordinate values. To he able to do this, we need to reformulate Eq. 5-15 to eliminate the matrix addition associated with the translation terms in  $M_2$ .

We can combine the multiplicative and translational terms for two-dimensional geometric transformations into a single matrix representation by expanding the 2 by 2 matrix representations to 3 by 3 matrices. This allows us to express all transformation equations as matrix multiplications, providing that we also expand the matrix representations for coordinate positions. To express any two-dimensional transformation as a matrix multiplication, we represent each Cartesian coordinate position  $(x, y)$  with the **homogeneous coordinate** triple  $(x_h, y_h, h)$ , where

$$
x = \frac{x_n}{h}, \qquad y = \frac{y_n}{h} \tag{5-16}
$$

Thus, a general homogeneous coordinate representation can also be written as  $(h \cdot)$ r-, h **.y. !I).** For two-dimensional geomctric transformations, we can choose the homogeneous parameter  $h$  to be any nonzero value. Thus, there is an infinite number of equivalent homogeneous representations io: each coordinate point  $(x, y)$ . A convenient choice is simply to set  $h = 1$ . Each two-dimensional position is then represented with homogeneous coordinates **(x,** y, 1). Other values for parameter h are needed, for example, in matrix formulations of threedimensional viewing transformations

The term *homogeneous coordinates* is used in mathematics to refer to the effect of this representation on Cartesian equations. \%hen a Cartesian point **(x, y)** is converted to a homogeneous representation  $(x_h, y_h, h)$ , equations containing **x** and  $\psi$ , such as  $f(x, y) = 0$ , become homogeneous equations in the three parameters  $x_h$ ,  $y_s$ , and h. This just means that if each of the three parameters is replaced by any value  $v$  times that parameter, the value  $v$  can be factored out of the equations.

Expressing positions in homogeneous coordinates allows us to represent all geometric transformation equations as matrix multiplications. Coordinates are

Transformations

Chapter 5 represented with three-element column vectors, and transformation operations Two-Dimensional Geometric are written as 3 by 3 matrices. For translation, we have

$$
\begin{bmatrix} x' \\ y' \\ 1 \end{bmatrix} = \begin{bmatrix} 1 & 0 & t_3 \\ 0 & 1 & t_4 \\ 0 & 0 & 1 \end{bmatrix} \cdot \begin{bmatrix} x \\ y \\ 1 \end{bmatrix}
$$
 (5-17)

which we can write in **the** abbreviated form

$$
\mathbf{P}' = \mathbf{T}(t_x, t_y) \cdot \mathbf{P} \tag{5-18}
$$

with  $T(t_x, t_y)$  as the 3 by 3 translation matrix in Eq. 5-17. The inverse of the translation matrix is obtained by replacing the translation parameters  $t<sub>1</sub>$ , and  $t<sub>u</sub>$  with their negatives:  $-t_x$  and  $-t_y$ .

Similarly, rotation transformation equations about the coordinate origin are now written as

$$
\begin{bmatrix} x \\ y \\ 1 \end{bmatrix} = \begin{bmatrix} \cos \theta & -\sin \theta & 0 \\ \sin \theta & \cos \theta & 0 \\ 0 & 0 & 1 \end{bmatrix} \cdot \begin{bmatrix} x \\ y \\ 1 \end{bmatrix}
$$
 (5-19)

or as

$$
\mathbf{P'} = \mathbf{R}(\theta) \cdot \mathbf{P} \tag{5.20}
$$

The rotation transformation operator  $\mathbf{R}(\theta)$  is the 3 by 3 matrix in Eq. 5-19 with rotation parameter  $\theta$ . We get the inverse rotation matrix when  $\theta$  is replaced with  $-\theta$ .

Finally, a scaling transformation relative to the coordinate origin is now expressed as the matrix multiplication

$$
\begin{bmatrix} x' \\ y' \\ 1 \end{bmatrix} = \begin{bmatrix} s, & 0 & 0 \\ 0 & s_y & 0 \\ 0 & 0 & 1 \end{bmatrix} \cdot \begin{bmatrix} x \\ y \\ 1 \end{bmatrix}
$$
 (5-21)

<sub>or</sub>

$$
\mathbf{P'} = \mathbf{S}(s_x, s_y) \cdot \mathbf{P} \tag{5-22}
$$

where  $S(s_x, s_y)$  is the 3 by 3 matrix in Eq. 5-21 with parameters  $s_x$  and  $s_y$ . Replacing these parameters with their multiplicative inverses  $(1/s<sub>x</sub>$  and  $1/s<sub>y</sub>)$  yields the inverse scaling matrix.

Matrix representations are standard methods for implementing transformations in graphics systems. In many systems, rotation and scaling functions produce transformations with respect to the coordinate origin, as in Eqs. 5-19 and 5-21. Rotations and scalings relative to other reference positions are then handled as a succession of transformation operations. An alternate approach in a graphics package is to provide parameters in the transformation functions for the scaling fixed-point coordinates and the pivot-point coordinates General rotation and scaling matrices that include the pivot or fixed point are then set up directly without the need to invoke a succession of transformation functions.

## **5-3 Section 5-3 COMPOSITE TRANSFORMATIONS** Composite Transformations

With the matrix representations of the previous section, we can set up a matrix for any sequence of transformations as a **composite transformation matrix** by calculating the matrix product of the individual transformations. Forming products of transformation matrices is often referred to as a **concatenation,** or **composition,** of matrices. For column-matrix representation of coordinate positions, we form composite transformations by multiplying matrices in order from right to left. That is, each successive transformation matrix premultiplies the product of the preceding transformation matrices.

## Translatons

If two successive translation vectors  $(t_{11}, t_{11})$  and  $(t_{12}, t_{12})$  are applied to a coordinate position P, the final transformed location **P'** is calculated as

$$
\mathbf{P'} = T(t_{x2}, t_{y2}) \cdot \{ \mathbf{T}(t_{x1}, t_{y1}) \cdot \mathbf{P} \}
$$
  
= \{ \mathbf{T}(t\_{x2}, t\_{y2}) \cdot \mathbf{T}(t\_{x1}, t\_{x1}) \} \cdot \mathbf{P} \tag{5-2.3}

where P and P' are represented as homogeneous-coordinate column vectors. We can verify this result by calculating the matrix product for the two associative groupings. Also, the composite transformation matrix for this sequence of translations is

$$
\begin{bmatrix} 1 & 0 & t_{12} \\ 0 & 1 & t_{12} \\ 0 & 0 & 1 \end{bmatrix} \cdot \begin{bmatrix} 1 & 0 & t_{11} \\ 0 & 1 & t_{11} \\ 0 & 0 & 1 \end{bmatrix} = \begin{bmatrix} 1 & 0 & t_{11} + t_{12} \\ 0 & 1 & t_{11} + t_{12} \\ 0 & 0 & 1 \end{bmatrix}
$$
 (5-24)

OI

$$
\mathbf{T}(t_{x2}, t_{y2}) \cdot \mathbf{T}(t_{x1}, t_{y1}) = \mathbf{T}(t_{x1} + t_{x2}, t_{y1} + t_{y2})
$$
\n(5-25)

which demonstrates that two successive translations are additive.

#### Rotations

Two successive rotations applied to point P produce the transformed position

$$
\mathbf{P}^{\mathsf{t}} = \mathbf{R}(\theta_2) \cdot \{ \mathbf{R}(\theta_1) \cdot \mathbf{P}^{\mathsf{t}} \}
$$
  
= 
$$
\{ \mathbf{R}(\theta_2) \cdot \mathbf{R}(\theta_1) \} \cdot \mathbf{P}
$$
 (5-26)

By multiplying the two rotation matrices, we can verify that two successive rotations are additive:

$$
\mathbf{R}(\theta_2) \cdot \mathbf{R}(\theta_1) = \mathbf{R}(\theta_1 + \theta_2) \tag{5.27}
$$

so that the final rotated coordinates can be calculated with the composite rotation matrix as

$$
\mathbf{P}^{\mathsf{T}} = \mathbf{R}(\theta_1 + \theta_2) \cdot \mathbf{P} \tag{5-28}
$$

#### **Chapter 5 Scaling**

**Two-Dimensional Geometric Transformations** 

Concatenating transformation **matrices** for two successive scaling operations produces the following composite scaling matrix:

$$
\begin{bmatrix} s_{x2} & 0 & 0 \ 0 & s_{y2} & 0 \ 0 & 0 & 1 \end{bmatrix} \cdot \begin{bmatrix} s_{x1} & 0 & 0 \ 0 & s_{y1} & 0 \ 0 & 0 & 1 \end{bmatrix} = \begin{bmatrix} s_{x1} \cdot s_{x2} & 0 & 0 \ 0 & s_{y1} \cdot s_{y2} & 0 \ 0 & 0 & 1 \end{bmatrix}
$$
 (5-29)

or

$$
\mathbf{S}(s_{x2}, s_{y2}) \cdot \mathbf{S}(s_{x1}, s_{y1}) = \mathbf{S}(s_{x1} \cdot s_{x2}, s_{y1} \cdot s_{y2}) \tag{5-30}
$$

The resulting matrix in this **case** indicates that successive scaling operations are multiplicative. That is, if we were to triple the size of an object **twice** in succession, the final size would be nine **times** that of the original.

## **General Pivot-Point Rotation**

With a graphics package that only provides a rotate function for revolving objects about the coordinate origin, we can generate rotations about any selected pivot point  $(x, y)$  by performing the following sequence of translate-rotate-translate operations:

- **1.** Translate the object **so** that the pivot-point position is moved to the coordinate origin.
- 2. Rotate the object about the coordinate origin.
- 3. Translate the object **so** that the pivot point is returned to its original position.

This transformation sequence is illustrated in Fig. **5-9.** The composite transforma-

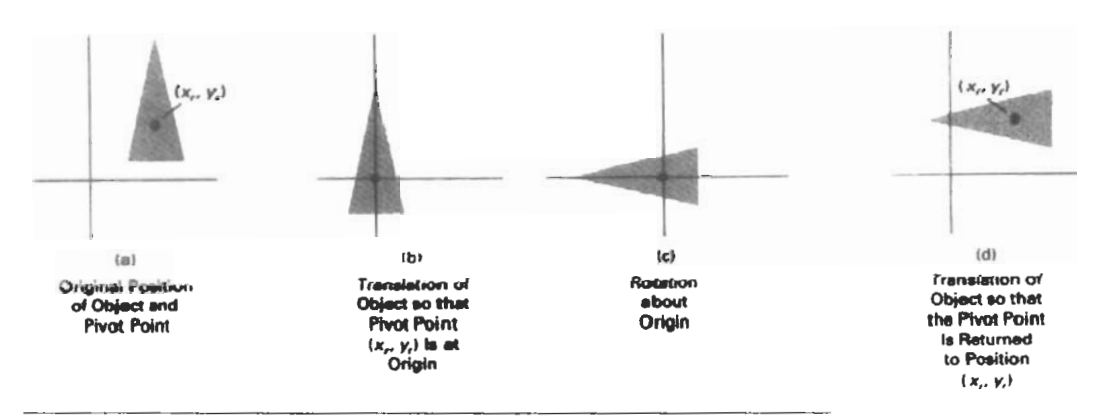

**Figurc** 5-9

**A** transformation sequence for rotating an objed about a specified pivot **mint** using the rotation matrix **R(B)** of transformation 5-19.

tion matrix for this sequence is obtained with the concatenation

$$
\begin{bmatrix} 1 & 0 & x_r \ 0 & 1 & y_r \ 0 & 0 & 1 \end{bmatrix} \cdot \begin{bmatrix} \cos \theta & -\sin \theta & 0 \\ \sin \theta & \cos \theta & 0 \\ 0 & 0 & 1 \end{bmatrix} \cdot \begin{bmatrix} 1 & 0 & -x_r \\ 0 & 1 & -y_r \\ 0 & 0 & 1 \end{bmatrix}
$$

$$
= \begin{bmatrix} \cos \theta & -\sin \theta & x_r(1 - \cos \theta) + y_r \sin \theta \\ \sin \theta & \cos \theta & y_r(1 - \cos \theta) - x_r \sin \theta \\ 0 & 0 & 1 \end{bmatrix}
$$
(5.31)

which can be expressed in the form

$$
\mathbf{T}(x_i, y_i) \cdot \mathbf{R}(\theta) \cdot \mathbf{T}(-x_i, -y_i) = \mathbf{R}(x_i, y_i, \theta) \tag{5-32}
$$

where  $T(-x_1, -y_1) = T^{-1}(x_1, y_1)$ . In general, a rotate function can be set up to accept parameters for pivot-point coordinates, as well as the rotation angle, and to generate automatically the rotation matrix of Eq. **5-31** 

## General Fixed-Point Scaling

Figure 5-10 illustrates a transformation sequence to produce scaling with respect to a selected fixed position  $(x_i, y_i)$  using a scaling function that can only scale relalve to the coordinate origin.

- 1. Translate object so that the fixed point coincides with the coordinate origin.
- 2. Scale the object with respect to the coordinate origin.
- 3. Use the inverse translation of step 1 to return the object to its original position.

Concatenating the matrices for these three operations produces the required scaling matrix

$$
\begin{bmatrix} 1 & 0 & x_i \\ 0 & 1 & y_i \\ 0 & 0 & 1 \end{bmatrix} \cdot \begin{bmatrix} s_x & 0 & 0 \\ 0 & s_y & 0 \\ 0 & 0 & 1 \end{bmatrix} \cdot \begin{bmatrix} 1 & 0 & -x_f \\ 0 & 1 & -y_i \\ 0 & 0 & 1 \end{bmatrix} - \begin{bmatrix} s_x & 0 & x_f(1-s_x) \\ 0 & s_y & y_f(1-s_y) \\ 0 & 0 & 1 \end{bmatrix}
$$
 (5.33)

 $\Omega$ r

$$
T(x_i, y_j) \cdot S(s_x, s_y) \cdot T(-x_i, -y_j) = S(x_i, y_j, s_y, s_y)
$$
 (5-34)

This transformation is automatically generated on systems that provide a scale function that accepts coordinates for the fixed point

#### **General Scaling Directions**

Parameters  $s_x$  and  $s_y$  scale objects along the x and y directions. We can scale an object in other directions by rotating the object to align the desired scaling directions with the coordinate axes before applying the scaling transformation.

Suppose we want to apply scaling factors with values specified by parameters  $s_1$  and  $s_2$  in the directions shown in Fig. 5-11. To accomplish the scaling with-

**Section 5-3** 

**Cc~rnpusite Transformallons** 

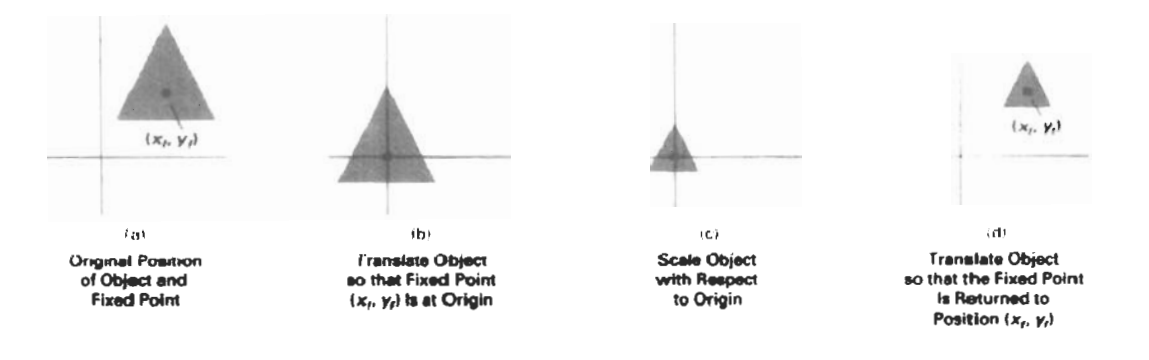

### **Figure** 5-10

**A** transformation sequence for **&g** an object with **=pea to** a specified **fixed** position **using** the scaling matrix **S(s,, s,)** of transformation 5-21.

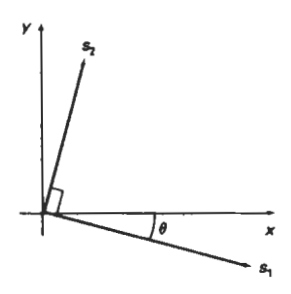

defined by the angular ion parameters  $\theta = 45^\circ$ ,  $s_1 = 1$ , and  $s_2 = 2$ .<br>displacement  $\theta$ . In Eq. 5-35, we assumed that scaling

out **changing** the orientation of the object, we first perform a rotation so that the directions for  $s_1$  and  $s_2$  coincide with the  $x$  and  $y$  axes, respectively. Then the scaling transformation is applied, followed by an opposite rotation to **return** points to their original orientations. The composite **matrix** resulting from the product of these **three** transformations is

$$
\mathbf{R}^{-1}(\theta) \cdot \mathbf{S}(s_1, s_2) \cdot \mathbf{R}(\theta)
$$
  
= 
$$
\begin{bmatrix} s_1 \cos^2 \theta + s_2 \sin^2 \theta & (s_2 - s_1) \cos \theta \sin \theta & 0 \\ (s_2 - s_1) \cos \theta \sin \theta & s_1 \sin^2 \theta + s_2 \cos^2 \theta & 0 \\ 0 & 0 & 1 \end{bmatrix}
$$
 (5-35)

**Figure 5-11 As an example of this scaling transformation, we turn a unit square into a Scaling parameters**  $s_1$  **and <b>has an example of this scaling it along the diagonal from (0, 0) to (1, 1) parameters**  $s_1$  and **parallelogram (Fig. 5-12)** by stretching it along the diagonal from  $(0, 0)$  to  $(1, 1)$ .<br> *s* are to be applied in  $M_0$  notate the diagonal onto the u ovis and double its langth with the transf  $s_2$  are to be applied in We rotate the diagonal onto the y axis and double its length with the transforma-<br>orthogonal directions tion parameters  $\theta = 45^\circ$ ,  $s_1 = 1$ , and  $s_2 = 2$ .

In Eq. 5-35, we assumed that scaling was to be performed relative to the ori**gin.** We could take this **scaling** operation one step further and concatenate the matrix with translation operators, so that the composite **matrix** would include parameters for the specification of a scaling fixed position.

## **Concatenation Properties**

Matrix multiplication is associative. For any three matrices, A, B, and C, the ma**trix product**  $A \cdot B \cdot C$  **can be performed by first multiplying A and B or by first** multiplying B and C:

$$
\mathbf{A} \cdot \mathbf{B} \cdot \mathbf{C} = (\mathbf{A} \cdot \mathbf{B}) \cdot \mathbf{C} = \mathbf{A} \cdot (\mathbf{B} \cdot \mathbf{C}) \tag{5-36}
$$

Therefore, we can evaluate matrix products using either a left-to-right or a rightto-left associative grouping.

On the other hand, transformation products may not be commutative: The **matrix product**  $A \cdot B$  **is not equal to**  $B \cdot A$ **, in general. This means that if we want** 

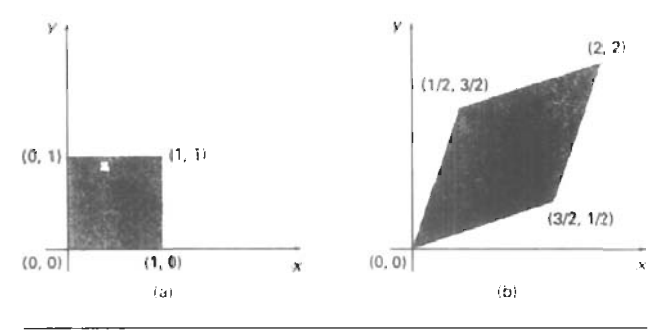

**Section 5-3 Composite Transformations** 

Figure 5-12 **A** square (a) is converted to a parallelogram **(b) using** the composite transformation matrix 5-35, with  $s_1 = 1$ ,  $s_2 = 2$ , and  $\theta = 45^\circ$ .

to translate and rotate an object, we must be careful aboc! the order in which the composite matrix is evaluated (Fig. **5-13).** For some special **cases,** such as a **se**quence of transformations ali of the same kind, the multiplication of transformation matrices is commutative. As an example, two successive rotations could be performed in either order and the final position would be the same. This commutative property holds also for two successive translations or two successive scalings. Another commutative pair of operations is rotation and uniform scaling  $(s_r = s_v)$ .

## **General Composite Transformations and Computational Efficiency**

A general two-dimensional transformation, representing a combination of translations, rotations, and scalings, can be expressed as

$$
\begin{bmatrix} x' \\ y' \\ 1 \end{bmatrix} = \begin{bmatrix} rs_{xx} & rs_{xy} & trs_x \\ rs_{yx} & rs_{yy} & trs_y \\ 0 & 0 & 1 \end{bmatrix} \cdot \begin{bmatrix} x \\ y \\ 1 \end{bmatrix}
$$
 (5-37)

The four elements  $rs_{ij}$  are the multiplicative rotation-scaling terms in the transformation that involve only rotation angles and scaling factors. Elements **trs,** and **trs,** are the translational terms containing combinations of translation distances, pivot-point and fixed-point coordinates, and rotation angles and scaling parameters. For example, if an object is to be scaled and rotated about its centroid coordinates  $(x_c, y_c)$  and then translated, the values for the elements of the composite transformation matrix are

$$
\mathbf{T}(t_x, t_y) \cdot \mathbf{R}(x_c, y_c, \theta) \cdot \mathbf{S}(x_c, y_c, s_x, s_y)
$$
\n
$$
= \begin{bmatrix}\ns_x \cos \theta & -s_y \sin \theta & x_c(1 - s_x \cos \theta) + y_c s_y \sin \theta + t_x \\
s_x \sin \theta & s_y \cos \theta & y_c(1 - s_y \cos \theta) - x_c s_x \sin \theta + t_y \\
0 & 0 & 1\n\end{bmatrix}
$$
\n(5-38)

Although matrix equation 5-37 requires nine multiplications and six additions, the explicit calculations for the transformed coordinates are

#### Chapter 5

**Two-Dimensional Geometric** Transformations

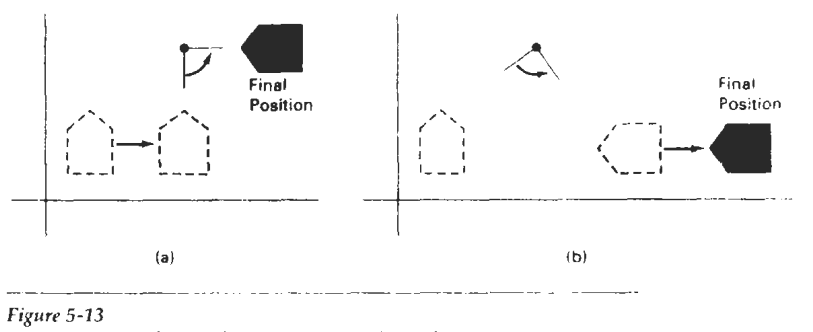

#### Figure 5-13

Reversing the order in which a sequence of transformations is performed may affect the transformed position of an object. In (a), an object is first translated, then rotated In (b), the object is rotated first, then translated.

$$
x' = x \cdot rs_{xx} + y \cdot rs_{xy} + trs_{xy} \qquad y' = x \cdot rs_{yx} + y \cdot rs_{yx} + trs_{yy} \qquad (5.39)
$$

Thus, we actually only need to perform four multiplications and four additions to transform coordinate positions. This is the maximum number of computations required for any transformation sequence, once the individual matrices have been concatenated and the elements of the composite matrix cvaluatcd. Withour concatenation, the individual transformations would be applied one at a time and the number of calculations could be significantly increased. An efficient implementation for the transformation operations, therefore, is to formulate transformation matrices, concatenate any transformation sequence, and calculate transformed coordinates using Eq. 5-39. On parallei systems, direct matrix multi plications wlth the composite transformation matrix of **Eq.** 5-37 can be equally **cf**ficient.

A general rigid-body transformation matrix, involving only translations and rotations, can be expressed in the form

$$
\begin{bmatrix} r_{xx} & r_{xy} & tr_x \\ r_{yx} & r_{yy} & tr_y \\ 0 & 0 & 1 \end{bmatrix}
$$
 (5.40)

where the four elements  $r_n$  are the multiplicative rotation terms, and elements  $tr_n$ and  $tr<sub>v</sub>$  are the translational terms. A rigid-body change in coordinate position is also sometimes referred to as a rigid-motion transformation. All angles and distances between coordinate positions are unchanged by the transformation. In addition, matrix 5-40 has the property that its upper-left 2-bv-2 submatrix is an orthogonal matrix. This means that if we consider each row of the submatrix as a vector, then the two vectors  $(r_{xx}, r_{xy})$  and  $(r_{yx}, r_{yy})$  form an orthogonal set of unit vectors: Each vector has unit length

$$
r_{xx}^2 + r_{xy}^2 = r_{yy}^2 + r_{yy}^2 = 1 \tag{5-41}
$$

and the vectors are perpendicular (their dot product is *0):* 

$$
r_{xx}r_{yx} + r_{xy}r_{xy} = 0 \tag{5.42}
$$

Therefore, if these unit vectors are transformed by the rotation submatrix,  $(r_{xx}, r_{xy})$  **Section 5-3** is converted to a unit vector along the x axis and  $(r_{xx}, r_{xy})$  is transformed into a Composite Transformations is converted to a unit vector along the *x* axis and  $(r_{yx}, r_w)$  is transformed into a unit vector along the y axis of the coordinate system:

$$
\begin{bmatrix}\nr_{xx} & r_{xy} & 0 \\
r_{yx} & r_{yy} & 0 \\
0 & 0 & 1\n\end{bmatrix} \cdot \begin{bmatrix}\nr_{xx} \\
r_{xy} \\
1\n\end{bmatrix} = \begin{bmatrix}\n1 \\
0 \\
1\n\end{bmatrix}
$$
\n(5-43)\n  
\n
$$
\begin{bmatrix}\nr_{xx} & r_{xy} & 0 \\
0 & 0 & 1\n\end{bmatrix} \cdot \begin{bmatrix}\nr_{yx} \\
r_{yy} \\
1\n\end{bmatrix} = \begin{bmatrix}\n0 \\
1 \\
1\n\end{bmatrix}
$$
\n(5-44)

As an example, the following rigid-body transformation first rotates an object through an angle  $\theta$  about a pivot point  $(x_r, y_r)$  and then translates:

$$
\mathbf{T}(t_x, t_y) \cdot \mathbf{R}(x_t, y_t, \theta)
$$
  
= 
$$
\begin{bmatrix} \cos \theta & -\sin \theta & x_t(1 - \cos \theta) + y_t \sin \theta + t_x \\ \sin \theta & \cos \theta & y_t(1 - \cos \theta) - x_t \sin \theta + t_y \\ 0 & 0 & 1 \end{bmatrix}
$$
 (5-45)

Here, orthogonal unit vectors in the upper-left 2-by-2 submatrix are (cos  $\theta$ ,  $-\sin \theta$ ) and (sin  $\theta$ , cos  $\theta$ ), and

$$
\begin{bmatrix}\n\cos \theta & -\sin \theta & 0 \\
\sin \theta & \cos \theta & 0 \\
0 & 0 & 1\n\end{bmatrix}\n\cdot\n\begin{bmatrix}\n\cos \theta \\
-\sin \theta \\
1\n\end{bmatrix}\n=\n\begin{bmatrix}\n1 \\
0 \\
1\n\end{bmatrix}
$$
\n(5-46)

Similarly, unit vector (sin  $\theta$ , cos  $\theta$ ) is converted by the transformation matrix in Eq. 5-46 to the unit vector  $(0, 1)$  in the y direction.

The orthogonal property of rotation matrices is useful for constructing a rotation matrix when we know the final orientation of an object rather than the amount of angular rotation **necessary** to put the object into that position. Directions for the desired orientation of an object could be determined by the alignment of certain objects in a scene or by selected positions in the scene. Figure 5-14 shows an object that is to **be** aligned with the unit direction vectors **u'** and **v'.** Assuming that the original object orientation, as shown in Fig. 5-14(a), is aligned with the coordinate axes, we construct the desired transformation by assigning the elements of u' to the first row of the rotation **matrix** and the elements of **v'** to the second row. This can be a convenient method for obtaining the transformation matrix for rotation within a local (or "object") coordinate system when we know the final orientation vectors. A similar transformation is the conversion of object descriptions from one coordinate system to another, and in Section 5-5, we consider how to set up transformations to accomplish this coordinate conversion.

Since rotation calculations require trignometric evaluations and several multiplications for each transformed point, computational efficiency can become an important consideration in rotation transformations. In animations and other applications that involve many repeated transformations and small rotation angles, we can **use** approximations and iterative calculations to reduce computa-

197

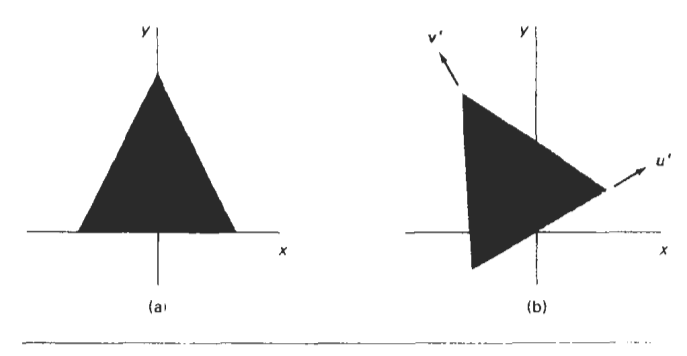

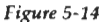

**Chapter 5** 

**Two-Dimensional Geometric** 

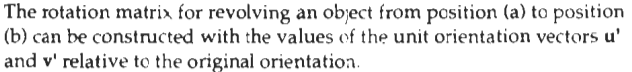

tions in the composite transformation equations. Whcn the rotation angle is small, the trigonometric functions can be replaced with approximation values based on the first few terms of their power-series expansions. For small enough angles (less than 10°), cos  $\theta$  is approximately 1 and sin  $\theta$  has a value very close to the value of  $\theta$  in radians. If we are rotating in small angular steps about the origin, for instance, we can set cos  $\theta$  to 1 and reduce transformation calculations at each step to two multiplications and two additions for each set of coordinates to be rotated:

$$
x' = x - y \sin \theta, \qquad y' = x \sin \theta + y \tag{5-47}
$$

where sin  $\theta$  is evaluated once for all steps, assuming the rotation angle does not change. The error introduced by this approximation at each step decreases as the rotation angle decreases. But even with small rotation angles, the accumulated error over many steps can become quite large. We can control the accumulated error by estimating the error in **x'** and y' at each step and resetting object posi**tions** when the error accumulation becomes too great.

Composite transformations often involve inverse matrix calculations. Transformation sequences for general scaling directions and for reflections and shears (Section **5-9,** for example, can be described with inverse rotation components. As we have noted, the inverse matrix representations for the basic geometric fransformations can be generated with simple procedvres. An inverse translation **ma** $trix$  is obtained by changing the signs of the translation distances, and an inverse rotation matrix is obtained by performing a matrix transpose (or changing the sign of the sine terms). These operations are much simpler than direct inverse matrix calculations.

An implementation of composite transformations is given in the following procedure. Matrix **M** is initialized to the identity matrix. **As** each individual transformation is specified, it is concatenated with the total transformation **ma**trix M. When all transformations have been specified, this composite transformation is applied to a given object. For this example, a polygon is scaled and rotated about a given reference point. Then the object is translated. Figure 5-15 shows the original and final positions **of** the polygon transformed by this sequence.

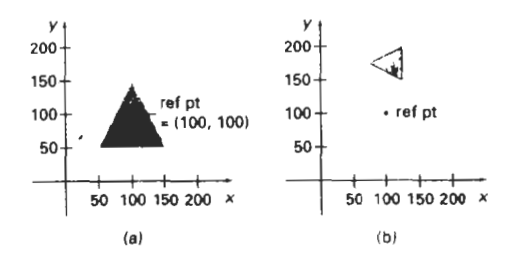

**Section 5.3 Composite Transformalions** 

```
Figure 5-15 
A polygon (a) is transformed into
(b) by the composite operations in 
the following procedure.
```

```
#include <math.h>
#include "graphics.h"
typedef float Matrix3x3[3][3];
Matrix3x3 thenatrix: 
void matrix3x3SetIdentity (Matrix3x3 m)
( 
  int i,j;for (i=0; i<3; i++) for (j=0; j<3; j++) m[i][j] = (i == j);) 
/* Multiplies matrix a times b, putting result in b '/ 
void matrix3~3PreMultiply (Matrix3x3 a. Matrix3x3 b) 
i 
  int r,c: 
  Matrix3x3 tmp: 
  for (r = 0; r < 3; r++)for (c = 0; c < 3; c++)tmp[r][c] =a[r](0)'b[0][c] + a[r][1]^*b[1][c] + a[r][2]^*b[2][c];for (r = 0; r < 3; r++)for Ic = 0; c < 3: c++) 
      b[r][c] - tmp[r][c]:
1 
void translate2 (int tx, int ty) 
( 
  Matrix3x3 m: 
  matrix3x3SetIdentity (m);
  m[0][2] = tx;m{1}{1}{2} = ty;
  matrix3~3PreMultiply (m, theMatrix):
```

```
vold scale2 (float sx. rloat sy, wcPt2 refpL: 
\left(Matrix3x3 m.
  matrix3x3SetIdentity (m);
  m[0][0] = sx;m[0][2] = (1 - sx) * refpt.x;
  m[1][1] = sy;<br>m[1][2] = (1 - sy) * refpt.y;matrix3x3PreMultiply (m, theMatrix);
\rightarrowvoid rotate2 (float a, wcPt2 refPt)<br>{
  Matrix3x3 m; 
  matrix3x3SetIdentity (m);
  a = pToRadians (a);
  m[0][0] = \text{cost} (a);
  m[0][1] = -sin f(a);m[0] [2] = rcfPt.x * (1 - cost (a)) + refPt.y * sinf (a);m[1][0] = sin f(a);m[1][1] = cos f (a);m[1][2] = refPt.y * (1 - \cos f (a)) - refPt.x * sinf (a);
  matrix3x3PreMultiply (m, theMatrix);
) 
void transformPoints2 (int npts, wcPt2 'ptsl 
\left\{ \right.int k: 
  float tmp;
  for (k = 0; k < npts; k++) i
    tmp = theMatrix[0][0] * pts[k].x + theMatrix[0][1] *pts[k].y + theMatrix[0][2];pts[k].y = theMatrix[1][0] * pts[k].x + theMatrix[1][1] *
      pts[k].y + theMatrix[1][2];pts(k1 .x tmp; 
  \overline{1}1 
void main (int argc, char ** argv)
 ( 
  wcPt2 pts[3] = { 50.0, 50.0, 150.0, 50.0, 100.0, 150.0};
  wcPt2 refPt = (100.0, 100.0);
  long windowID = openGraphics (*argv, 200, 350);
  setBackground (WHITE);
  setcolor (BLUE); 
  pFillArea (3, pts);
  matrix3x3SetIdentity (theMatrix);
  scale2 (0.5, 0.5, refPt): 
  rotate2 (90.0, refPt); 
  translate2 (0, 150); 
  transformpoints2 (3, pts) 
  pFillArca (3.pts) ; 
  sleep (10);closeGraphics (window1D) ; 
I
```
 $\overline{\phantom{a}}$ 

# **OTHER TRANSFORMATIONS** Uther Transformations

Basic transformations such **as** translation, rotation, and scaling are included in most graphics packages. **Some** packages provide a few additional transformations that are useful in certain applications. Two such transformations are reflection and shear.

## **Reflection**

A reflection is a transformation that produces a mirror image of an object. The mirror image for a two-dimensional reflection is generated relative to an **axis** of reflection by rotating the object  $180^\circ$  about the reflection axis. We can choose an axis of reflection in the xy plane or perpendicular to the xy plane. When the reflection axis is a line in the xy plane, the rotation path about this axis is in a plane perpendicular to the  $xy$  plane. For reflection axes that are perpendicular to the  $xy$ plane, the rotation path is in the xy plane. Following are examples of some common reflections.

Reflection about the line  $y = 0$ , the *x* axis, is accomplished with the transformation matrix

$$
\begin{bmatrix} 1 & 0 & 0 \\ 0 & -1 & 0 \\ 0 & 0 & 1 \end{bmatrix}
$$
 (5-48)

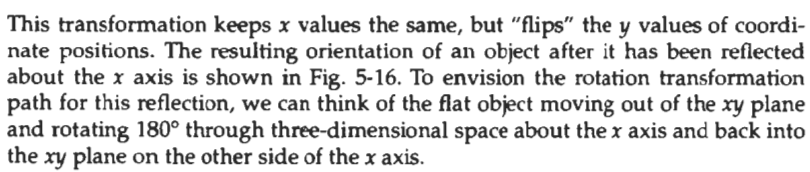

**A** reflection about the y axis flips **x** coordinates while keeping y coordinates the same. The matrix for this transformation is

$$
\begin{bmatrix} -1 & 0 & 0 \\ 0 & 1 & 0 \\ 0 & 0 & 1 \end{bmatrix}
$$
 (5-49)

Figure 5-17 illustrates the change in position of an object that has been reflected about the line  $x = 0$ . The equivalent rotation in this case is 180° through three-dimensional space about the  $\nu$  axis.

We flip both the **x** and y coordinates of a point by reflecting relative to an axis that is perpendicular to the **xy** plane and that passes through the coordinate origin. This transformation, referred to as a reflection relative to the coordinate origin, has the matrix representation:

$$
\begin{bmatrix} -1 & 0 & 0 \\ 0 & -1 & 0 \\ 0 & 0 & 1 \end{bmatrix}
$$
 (5-5)

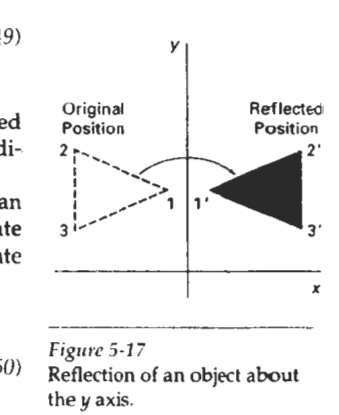

**5-4 Section 5-4 14\** 

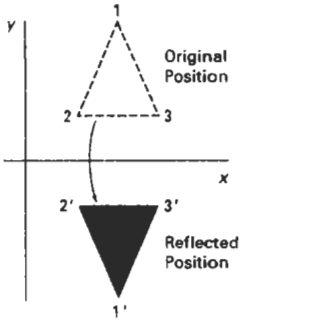

**Figure ,516**  Reflection of an object about the **x** axis.

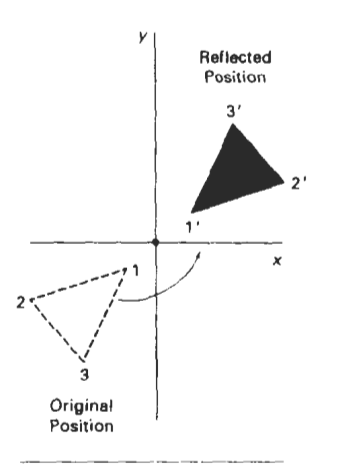

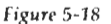

Reflection of an object relative to an axis perpendicular to the **ry** plane and passing through the coordinate origin.

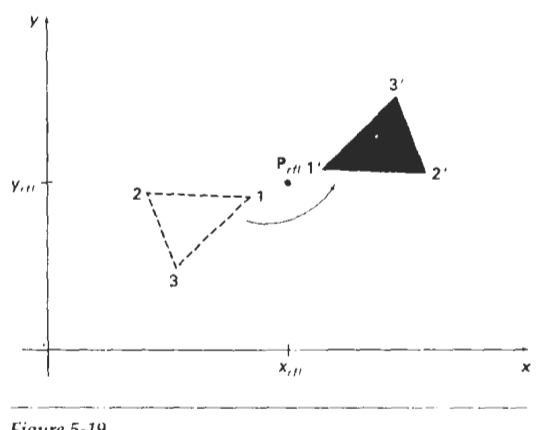

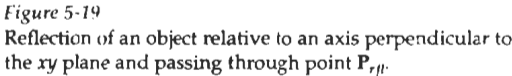

An example of reflection about the origin is shown in Fig. **5-18.** The reflection matrix 5-50 is the rotation matrix  $\mathbf{R}(\theta)$  with  $\theta = 180^{\circ}$ . We are simply rotating the object in thc **ry** plane half a revolution about the origin.

Reflection **5-50** can be generalized to any reflecticm point in the **ry** plane (Fig. **5-19).** This reflection is the same as a **180"** rotation in the xy plane using the reflection point as the pivot point.

If we chose the reflection axis as the diagonal line  $y = x$  (Fig. 5-20), the reflection matrix is

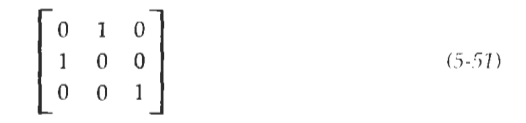

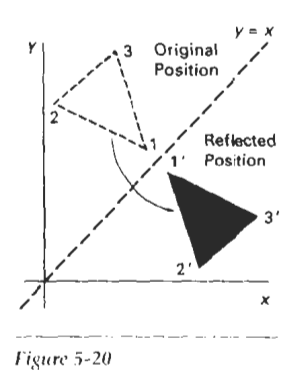

Figure 5-20 Reflection of an object with respect to the line  $y = x$ .

We can derive this matrix by concatenating a sequence of rotation and coordinate-axis reflection matrices. One possible sequence is shown in Fig. 5-21. Here, we first perform a clockwise rotation through a **45"** angle, which rotates the line y = **x** onto the **x** axis. Next, we perform a rcflcction with respect to the **x** axis. The final step is to rotate the line  $y = x$  back to its original position with a counterclockwise rotation through **45". Ar.** equivalent sequence of transformations is first to reflect the object about the **x** axis, and then to rotate counterclockwise 90".

To obtain a transformation matrix for reflection about the diagonal  $y = -x$ , we could concatenate matrices for the transformation sequence: **(1)** clockwise rotation by 45°, (2) reflection about the y axis, and (3) counterclockwise rotation by **45".** The resulting transformation matrix is

$$
\left[\begin{array}{rrr} 0 & -1 & 0 \\ -1 & 0 & 0 \\ 0 & 0 & 1 \end{array}\right] \tag{5.52}
$$

 $\overline{\phantom{a}}$ 

202

Figure 5-22 shows the original and final positions for an object transformed with  $\frac{\text{Section 5-4}}{\text{Other Transformations}}$ this reflection matrix.

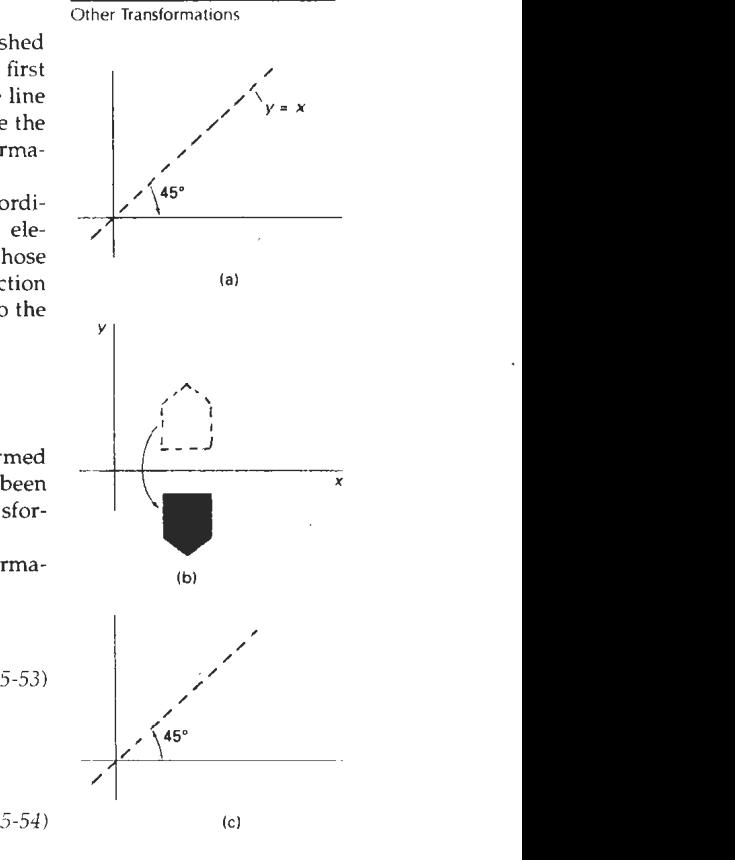

Reflections about any line  $y = mx + b$  in the *xy* plane can be accomplished with a combination of translate-rotate-reflect transformations. In general, we first translate the line so that it passes through the origin. Then we can rotate the line onto one of the coordinate axes and reflect about that axis. Finally, we restore the line to its original position with the inverse rotation and translation transformations.

We can implement reflections with respect to the coordinate axes or coordinate origin as scaling transformations with negative scaling factors. Also, elements of the reflection matrix can be set to values other than  $\pm 1$ magnitudes are greater than 1 shift the mirror image farther from the reflection **(a)**  axis, and values with magnitudes less than 1 bring the mirror image closer to the reflection axis.

#### Shear

A transformation that distorts the shape of an object such that the transformed caused to slide over each other is called a shear. Two common shearing transforshape appears as if the object were composed of internal layers that had mations are those that shift coordinate x values and those that shift y values.

An  $x$ -direction shear relative to the  $x$  axis is produced with the transformation matrix

$$
\begin{bmatrix} 1 & sh_x & 0 \\ 0 & 1 & 0 \\ 0 & 0 & 1 \end{bmatrix}
$$
 (5-53)

which transforms coordinate positions as

$$
x' = x + sh_x \cdot y, \qquad y' = y \tag{5-54}
$$

Any real number can be assigned to the shear parameter *sh,.* A coordinate position  $(x, y)$  is then shifted horizontally by an amount proportional to its distance  $(y)$ value) from the x axis ( $y = 0$ ). Setting  $sh<sub>x</sub>$  to 2, for example, changes the square in Fig. 5-23 into a parallelogram. Negative values for *sh,* shift coordinate positions to the left.

We can generate x-direction shears relative to other reference lines with

$$
\begin{bmatrix} 1 & sh_x & -sh_x \cdot y_{ref} \\ 0 & 1 & 0 \\ 0 & 0 & 1 \end{bmatrix}
$$
 (5-55)

with coordinate positions transformed as

$$
x' = x + sh_x(y - y_{\text{ref}}), \qquad y' = y \tag{5-56}
$$

An example of this shearing transformation is given In Fig. 5-24 for a shear parameter value of  $1/2$  relative to the line  $y_{ref} = -1$ .

*F~gurc* 5-21 Sequence of transformations

to produce reflection about the line  $y = x$ : (a) clockwise rotation of 45°, (b) reflection about the **x** axis;and (c) counterclockwise rotation by 45".

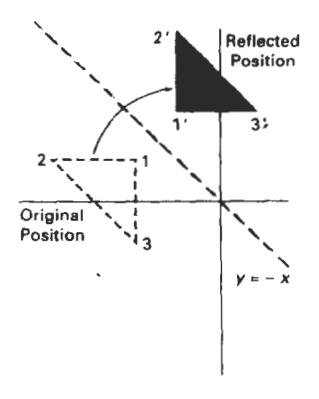

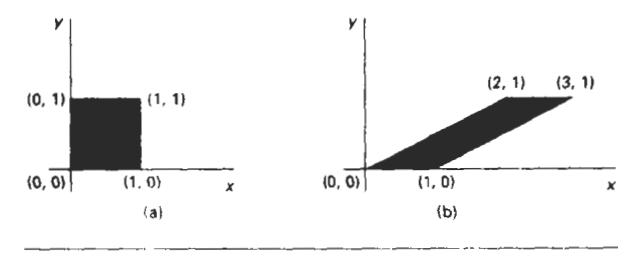

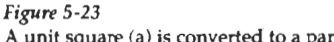

**A** unit square (a) is **converted** to **a** parallelogram **(b) using** the **x**direction shear matrix 5-53 with  $sh_r = 2$ .

**A** *y*-direction shear relative to the line  $x = x_{\text{ref}}$  is generated with the trans-

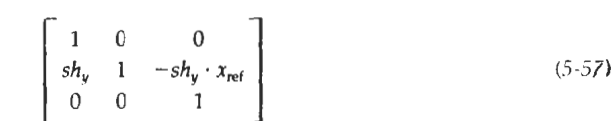

which generates transformed coordinate positions

$$
x' = x, \qquad y' = sh_y(x - x_{\text{ref}}) + y \tag{5-58}
$$

This transformation shifts a coordinate position vertically by an amount proportional to its distance from the reference line  $x = x_{\text{ref}}$ . Figure 5-25 illustrates the conversion of a square into a parallelogram with  $sh_y = 1/\overline{2}$  and  $x_{\text{ref}} = -1$ .

Shearing operations can be expressed as sequences of basic transformations. The x-direction shear matrix 5-53, for example, can be written as a composite transformation involving a series of rotation and scaling matrices that would scale the unit square of Fig. 5-23 along its diagonal, while maintaining the original lengths and orientations of edges parallel to the  $x$  axis. Shifts in the positions of objects relative to shearing reference lines are equivalent to translations.

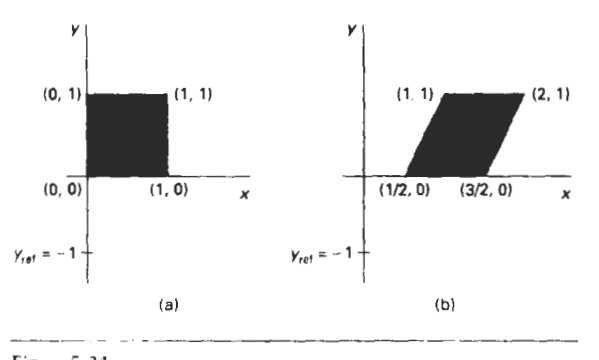

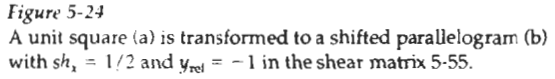

**Frgwe** 5-22 formation matrix Reflection with respect to the  $\ln e y = -x$ .

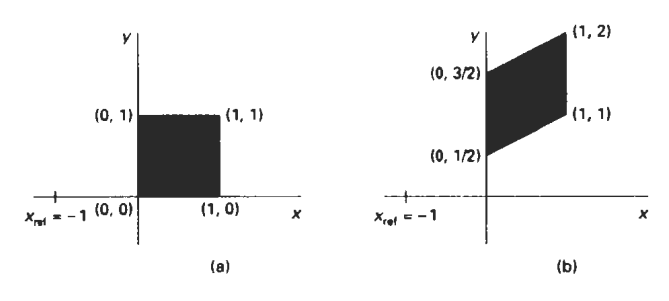

**Section 5-5** 

**Transformations between Coordinate** Systems

#### **Fipre 5-25**

**A unit** square **(a) is turned into** a **shifted** parallelogram **(b) with**  parameter values  $sh_y = 1/2$  and  $x_{ref} = -1$  in the *y*-direction using **shearing transformation 5-57.** 

## **5-5 TRANSFORMATIONS BETWEEN COORDINATE SYSTEMS**

Graphics applications often require the transformation of object descriptions from one coordinate system to another. Sometimes objects are described in non-Cartesian reference frames that take advantage of object symmetries. Coordinate descriptions in these systems must then be converted to Cartesian device coordinates for display. Some examples of twedimensional nonCartesian systems are polar coordinates, elliptical coordinates, and parabolic coordinates. In other cases, we need to transform between two Cartesian systems. For modeling and design applications, individual objects may be defined in their own local Cartesian references, and the local coordinates must then be transformed to position the objects within the overall scene coordinate system. **A** facility management program tor office layouts, **for** instance, has individual coordinate reference descriptions for chairs and tables and other furniture that can be placed into a floor plan, with multiple copies of the chairs and other items in different positions. In other applications, we may simply want to reorient the coordinate reference for displaying a scene. Relationships between Cartesian reference systems and some c%mrnon non-Cartesian systems are given in Appendix A. Here, we consider transformations between two Cartesian frames of reference.

Figure 5-26 shows two Cartesian systems, with the coordinate origins at **(0, 0)** and  $(x_0, y_0)$  and with an orientation angle  $\theta$  between the x and x' axes. To transform object descriptions from  $xy$  coordinates to  $x'y'$  coordinates, we need to set up a transformation that superimposes the **x'y'** axes onto the xy axes. This is done in two steps:

- 1. Translate so that the origin  $(x_0, y_0)$  of the  $x'y'$  system is moved to the origin of the **xy** system.
- 2. Rotate the **x'** axis onto the **x** axis.

Translation of the coordinate origin is expressed with the matrix operation

$$
T(-x_0, -y_0) = \begin{bmatrix} 1 & 0 & -x_0 \\ 0 & 1 & -y_0 \\ 0 & 0 & 1 \end{bmatrix}
$$
 (5-59)

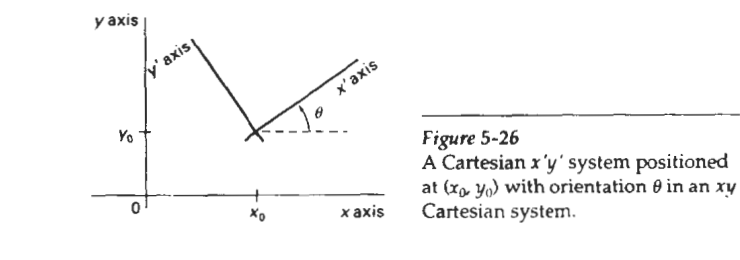

**Chapter 5 Two-Dimensional Geometric Transformations** 

*x* axis **Cartesian system.** 

and the orientation of the two systems after the translation operation would ap pear as in Fig. 5-27. To get the axes of the two systems into coincidence, we then perform the clockwise rotation

$$
R(-\theta) = \begin{bmatrix} \cos \theta & \sin \theta & 0 \\ -\sin \theta & \cos \theta & 0 \\ 0 & 0 & 1 \end{bmatrix}
$$
 (5-60)

Concatinating these two transformations matrices gives us the complete composite matrix for transforming object descriptions from the **ry** system to the **x'y'** system:

$$
\mathbf{M}_{\mathbf{x} \mathbf{u}, \mathbf{x}' \mathbf{v}} = \mathbf{R}(-\theta) \cdot \mathbf{T}(-\mathbf{x}_0, -\mathbf{y}_0) \tag{5-61}
$$

An alternate method for giving the orientation of the second coordinate system is to specify a vector V that indicates the direction for the positive **y'** axis, as shown in Fig. 5-28. Vector V is specified as a point in the **xy** reference Frame relative to the origin of the **xy** system. A unit vector in the **y'** direction can then be obtained as

$$
\mathbf{v} = \frac{\mathbf{V}}{\|\mathbf{V}\|} = (v_x, v_y) \tag{5-62}
$$

And we obtain the unit vector **u** along the **x'** axis by rotating v **90"** clockwise:

$$
\mathbf{u} = (v_y, -v_x)
$$
  
=  $(u_x, u_y)$  (5-63)

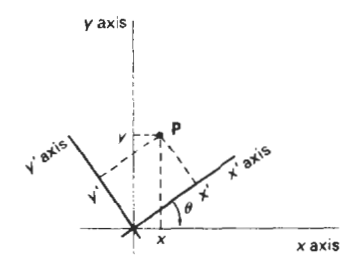

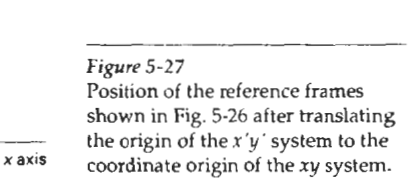
**Transformarions beIween Coordinate Systems** 

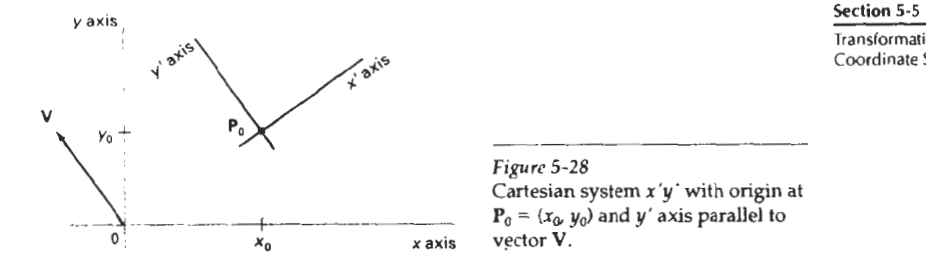

In Section 5-3, we noted that the elements of any rotation matrix could **be** expressed as elements of a set of orthogonal unit vectors. Therefore, the matrix to rotate the **r'y'** system into coincidence with the xy system can be written as

$$
R = \begin{bmatrix} u_x & u_y & 0 \\ v_x & v_y & 0 \\ 0 & 0 & 1 \end{bmatrix}
$$
 (5-64)

As an example, suppose we choose the orientation for the y' axis as  $V = (-1, 0)$ , then the **x'** axis is in the positive y direction and the rotation transformation matrix is

$$
\left[\begin{array}{rrr} 0 & 1 & 0 \\ -1 & 0 & 0 \\ 0 & 0 & 1 \end{array}\right]
$$

Equivalently, we can obtain this rotation matrix from 5-60 by setting the orientation angle as  $\theta = 90^\circ$ .

In **an** interactive application, it may be more convenient to choose the direction for V relative to position P<sub>0</sub> than it is to specify it relative to the xy-coordinate origin. Unit vectors **u** and v would then be oriented as shown in Fig. 5-29. The components of v are now calculated as

$$
\mathbf{v} = \frac{\mathbf{P}_1 - \mathbf{P}_0}{|\mathbf{P}_1 - \mathbf{P}_0|} \tag{5-65}
$$

and **u** is obtained as the perpendicular to v that forms a right-handed Cartesian system.

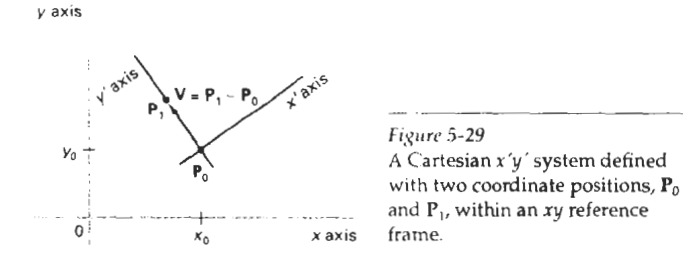

**ChaptwS 54** 

## **Two-Dimensional Geometric AFFINE TRANSFORMATIONS**

A coordinate transfomation of the form

$$
x' = a_{xx}x + a_{yy}y + b_{xy} \qquad y' = a_{yx}x + a_{yy}y + b_{yy} \tag{5-66}
$$

is called a two-dimensional affine transformation. Each of the transformed coordinates **x'** and y ' is a linear fundion of the original coordinates **x** and y, and parameters  $a_{ii}$  and  $b_k$  are constants determined by the transformation type. Affine transformations have the general properties that parallel lines are transformed into parallel lines and finite points map to finite points.

Translation, rotation, scaling, reflection, and shear are examples of two-dimensional affine transformations. Any general two-dimensional affine transformation can always **be** expressed as a composition of these five transformations. Another affine transformation **is** the conversion of coordinate descriptions fmm one reference system to another, which can **be** described as a combination of translation and rotation An affine transformation involving only rotation, translation, and reflection preserves angles and lengths, as well as parallel lines. For these three transformations, the lengths and angle between two lines remains the same after the transformation.

#### **5-7**

## **TRANSFORMATION FUNCTIONS**

Graphics packages can be structured so that separate commands are provided to a **user** for each of the basic transformation operations, as in procedure **trans**formobject. **A** composite transformation is then set up by referencing individual functions in the order required for the transfomtion sequence. An alternate formulation is to provide users with a single transformation function that includes parameters for each of the basic transformations. The output of this function is the composite transformation **matrix** for the specified parameter values. Both options are useful. Separate functions are convenient for simple transfomation operations, and a composite function can provide an expedient method for specifying complex transfomation sequences.

The PHIGS library provides users with both options. Individual commands for generating the basic transformation matrices are

**translate (trans-atevector, matrixTranslate) rotate (theta, matrixRotate) scale (scalevector, matrixscale)** 

Each of these functions produces a 3 by 3 transformation matrix that can then **be**  used to transform coordinate positions expressed as homogeneous column vectors. Parameter **translatevector** is a pointer to the pair of translation distances **1,** and **ty.** Similarly, parameter **scalevector** specifies the pair of scaling values **s,** and **s,.** Rotate and scale matrices (matrixTranslate and matrix-**Scale)** transform with respect to the coordinate origin.

We concatenate transformation matrices that have been previously set up **Section 5-7**<br>the function functions with the function

composeMatrix (matrix2, matrix1, matrixOut)

where elements of the composite output matrix are calculated by postmultiplying matrix2 by matrixl. A composite transfornation matrix to perform a combination scaling, rotation, and translation is produced with the function

**buildTransformationMatrix** (referencepoint, translatevector, theta, scalevector, matrix)

Rotation and scaling are canied out with **mpect** to the coordinate position specified by parameter referencePoint. The order for the transformation sequence is assumed to be (1) scale, (2) rotate, and (3) translate, with the elements for the composite transformation stored in parameter matrix. We can use this function to generate a single transformation matrix or a composite matrix for two or three transformations (in the order stated). We could generate a translation matrix by setting scaleVector =  $(1, 1)$ , theta = 0, and assigning x and y shift values to parameter translatevector. Any coordinate values could be assigned to parameter ref erencepoint, since the transformation calculations are unaffected by this parameter when no scaling or rotation takes place. But if we only want to set up a translation matrix, we can use function translate and simply specify the translation vector. A rotation or scaling transfonnation matrix is specified by setting translateVector =  $(0, 0)$  and assigning appropriate values to parameters referencepoint, theta, and scalevector. To obtain a rotation matrix, we set scalevector  $= (1, 1)$ ; and for scaling only, we set theta  $= 0$ . If we want to rotate or scale with respect to the coordinate origin, it is simpler to set up the matrix using either the rotate or scale function.

Since the function **buildTransformationMatrix** always generates the transfonnation sequence in the order **(1)** scale, (2) rotate, and (3) translate, the following function is provided to allow specification of other sequences:

```
composeTransformationMatrix (matrixIn, referencepoint, 
                  translatevector, theta, scalevector, matrixout)
```
We can use this function in combination with the buildTransformationMatrix function or with any of the other matrix-constmction functions to compose any transformation sequence. For example, we could set up a scale matrix about a fixed point with the buildTransf ormatiomatrix function, then we could use the **composeTransformationMatrix** function to concatenate this scale matrix with a rotation about a specified pivot point. The composite rotate-scale sequence is then stored in matrixout.

After we have set up a transformation matrix, we can apply the matrix to individual coordinate positions of an object with the function

transformPoint (inPoint, matrix, outPoint)

where parameter in Point gives the initial  $xy$ -coordinate position of an object point, and parameter out Point contains the corresponding transformed coordinates. Additional functions, discussed in Chapter 7, are available for performing two-dimensional modeling transformations.

#### Chapter **.S 5-8**

Two-Dimensional Geometric

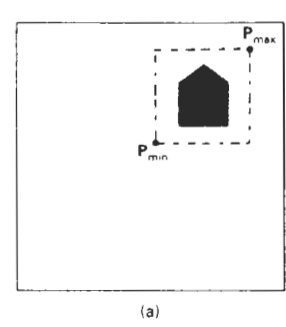

 $(b)$ 

#### *Figure* 5-30

Translating an object from screen position (a) to position (b) by moving a rectangular block oi pixel values. Coordinate positions **P**<sub>mu</sub> and P<sub>max</sub> specify the limits of the rectangular block to be moved, and **P,** is the destination reference position.

## RASTER METHODS FOR TRANSFORMATIONS

The particular capabilities of raster systems suggest an alternate method for transforming objects. Raster systems store picture information as pixel patterns in the frame buffer. Therefore, some simple transformations can be carried out rapidly by simply moving rectangular arrays of stored pixel values from one location to another within the frame buffer. Few arithmetic operations are needed, so the pixel transformations are particularly efficient.

Raster functions that manipulate rectangular pixel arrays are generally referred to as raster ops. Moving a block of pixels from one location to another is also called a block transfer of pixel values. On a bilevel svstem, this operation is called a bitBlt (bit-block transfer), particularly when the function is hardware implemented. The term pixBlt is sometimes used for block transfers on multilevel systems (multiple bits per pixel).

Figure 5-30 illustrates translation performed as a block transfer of a raster area. All bit settings in the rectangular area shown are copied as a block into another part of the raster. We accomplish this translation by first reading pixel intensities from a specified rectangular area of a raster into an array, then we copv the array back into the raster at the new location. The original object could be erased by filling its rectangular area with the background intensity (assuming the object does not overlapother objects in the scene).

Typical raster functions often provided in graphics packages are:

- *copy* move a pixel block from one raster area to another.
- read save a pixel block in a designated array.
- write transfer a pixel array to a position in the frame buffer.

Some implementations provide options for combining pixel values. In replace mode, pixel values are simply transfered to the destination positions. Other options for combining pixel values include Boolean operations (and, or, and exclusive or) and binary arithmetic operations. With the exclusive or mode, two successive copies of a block to the same raster area restores the values that were originally present in that area. This technique can be used to move an object across a scene without destroying the background. Another option for adjusting pixel values is to combine the source pixels with a specified mask. This allows only selected positions within a block to be transferred or shaded by the patterns defined in the mask.

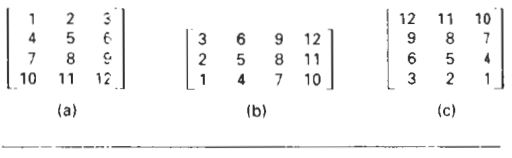

#### **Figrtrc** *5-31*

Rotating **an** array of pixel values. Thc original array orientation is shown in (a), the array orientation after a 90" counterclockwise rotation IS shown in **(b),** and the array orientation after a  $180^\circ$  rotation is shown in (c).

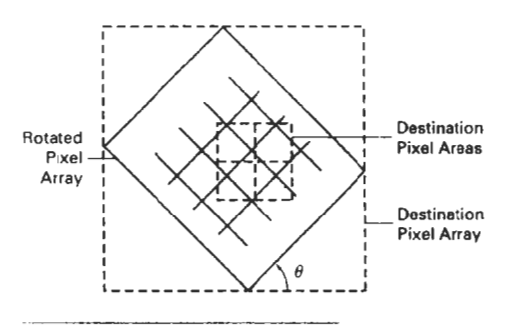

Figure 5-32 **A** raster rotation for a rectangular block of pixels is accomplished by mapping the destination pixel areas onto the rotated **block.** 

Rotations in 90-degree increments are easily accomplished with block transfers. We can rotate an object 90" counterclockwise by first reversing the pixel values in each row of the array, then we interchange rows and columns. **A** 180" rotation is obtained by reversing. the order of the elements in each row of the array, then reversing the order of the rows. Figure 5-31 demonstrates the array manipulations necessary to rotate a pixel block by 90° and by 180°.

For array rotations that are not multiples of 90°, we must perform more computations. The general procedure is illustrated in Fig. 5-32. Each destination pixel area is mapped onto the rotated array and the amount of overlap with the rotated pixel areas is calculated. An intensity for the destination pixel is then computed by averaging the intensities of the overlapped source pixels, weighted by their percentage of area overlap.

Raster scaling of a block of pixels is analogous to the cell-array mapping discussed in Section 3-13. We scale the pixel areas in the original block using specified values for  $s_x$  and  $s_y$  and map the scaled rectangle onto a set of destination pixels. The intensity of each destination pixel is then assigned according to its area of overlap with the scaled pixel areas (Fig. 5-33).

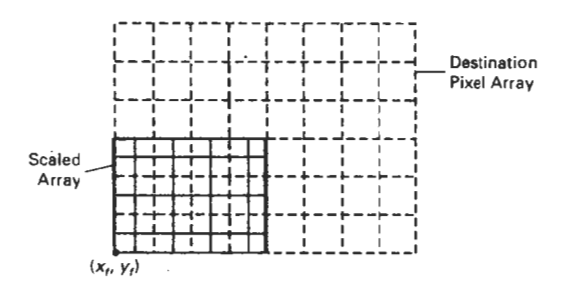

#### **Figure** 5-33

Mapping destination pixel areas onto a scaled array of pixel values. Scaling factors  $s_x = s_y = 0.5$  are applied relative to fixed point  $(x_i, y_i)$ .

Section 5-8

Raster Methods for **Transformations** 

## **SUMMARY**

**Two-Dimensional Ceomelric Transformations** 

**Chapter 5** 

The basic geometric transformations are translation, rotation, and scaling. Translation moves an object in a straight-line path from one position to another. Rotation moves an object from one position to another in a circular path around a specified yivot point (rotation point). Scaling changes the dimensions of an object relative to a specified fixed point.

We can express two-dimensional geometric transformations as 3 by 3 matrix operators, so that sequences of transformations can be concatenated into a single composite matrix. This is an efficient formulation, since it allows us to reduce computations by applying the composite matrix to the initial coordinate positions of an object to obtain the final transformed positions. To do this, we also need to express two-dimensional coordinate positions as three-element column or row matrices. We choose a column-matrix representation for coordinate points because this is the standard mathematical convention and because many graphics packages also follow this convention. For two-dimensional transformations, coordinate positions **arc:** then represented with three-element homogeneous coordinates with the third (homogeneous) coordinate assigned the value I.

Composite transformations are formed as multiplications of any combination of translation, rotation, and scaling matrices. We can use combinations of translation and rotation for animation applications, and we can use combinations of rotation and scaling to scale objects in any specified direction. In general, matrix multiplications are not commutative We obtain different results, for example, if we change the order of a translate-rotate sequence. **A** transformation sequence involving only translations and rotations is a rigid-body transformation, since angles and distances are unchanged. Also, the upper-left submatrix of a rigid-body transformation is an orthogonal matrix. Thus, rotation matrices can be formed by setting the upper-left 2-by-2 submatrix equal to the elements of two orthogonal unit vectors. Computations in rotationgl transformations can be reduced by using approximations for the sine and cosine functions when the rotation angle is small. Over many rotational steps, however, the approximation error can accumulate to a significant value.

Other transformations include reflections and shears. Reflections are transformations that rotate an object **180"** about a reflection axis. This produces a mirror image of the object with respect to that axis. When the reflection axis is perpendicular to the *xy* plane, the reflection is obtained as a rotation in the *xy* plane. When the reflection axls is in the **xy** plane, the reflection is obtained as a rotation in a plane that is perpendicular to the **xy** plane. Shear transformations distort the shape of an object by shifting **x** or y coordinate values by an amount to the coordinate distance from a shear reference line.

Transformations between Cartesian coordinate systems are accomplished with a sequence of translate-rotate transformations. One way to specify a new coordinate reference frame is to give the position of the new coordinate origin and the direction of the new y axis. The direction of the new **x** axis is then obtained by rotating they direction vector **90'** clockwise. Coordinate descriptions of objects in the old reference frame are transferred to the new reference with the transformation matrix that superimposes the new coordinate axes onto the old coordinate axes. This transformation matrix can be calculated as the concatentation of a translation that moves the new origin to the old coordinate origin and a rotation to align the two sets of axes. The rotation matrix is obtained from unit vectors in the **x** and y directions tor the new system.

Two-dimensional geometric transformations are affine transformations. That is, they can be expressed as a linear function of coordinates x and y. Affine Fxercises transformations transform parallel lines to parallel lines and transform finite points to finite points. Geometric transformations that do not involve scaling or shear also preserve angles and lengths.

Transformation functions in graphics packages are usually provided only for translation, rotation, and scaling. These functions include individual procedures for creating a translate, rotate, or scale matrix. and functions for generating a composite matrix given the parameters for a transformation sequence.

Fast raster transformations can be performed by moving blocks of pixels. This avoids calculating transformed coordinates for an object and applying scanconversion routines to display the object at the new position. Three common raster operations (bitBlts or pixBlts) are copy, read, and write. When a block of pixels is moved to a new position in the frame buffer, we can simply replace the old pixel values or we can combine the pixel values using Boolean or arithmetic operations. Raster translations are carried out by copying a pixel block to a new location in the frame buffer. Raster rotations in multiples of 90' are obtained by manipulating row and column positions of the pixel values in a block. Other rotations are performed by first mapping rotated pixel areas onto destination positions in the frame buffer, then calculating overlap areas. Scaling in raster transformations is also accomplished by mapping transformed pixel areas to the frame-buffer destination positions.

## **REFERENCES**

- For additional information on homogeneous coordinates in computer graphics, see Blinn **(I977** and **1978).**
- Transformation functions in PHlGS are dixusscd in Hopgood and Duce **(1991),** I loward **et**  al. **(1991),** Caskins **(1992),** and Blake **(1993).** For information on GKS transformation funrlions, see Hopgood et al. **(1983)** and Enderle, Kansy, and Pfaff **(19841.**

## **EXERCISES**

- **5-1** Write a program to continuously rotate an object about a pivot point. Small angles are to **be** used for each successive rotation, and approximations to the sine and cosine functions are to be used to speed up the calculations. The rotation angle for each step is to be chosen so that the object makes one complete revolution in less than 30 seconds. To avoid accumulation of coordinate errors, reset the original coordinate values for the object at the start of each new revolution.
- 5-2 Show that the composition of two rotations is additive by concatinating the matrix representations for  $\mathbf{R}(\theta_1)$  and  $\mathbf{R}(\theta_2)$  to obtain

$$
\mathbf{R}(\theta_1) \cdot \mathbf{R}(\theta_2) = \mathbf{R}(\theta_1 + \theta_2)
$$

- **5-3** Write a **sel** of procedures to implement the **buildT~ansformationMatrix** and the composeTransformationMatrix functions to produce a composite transformation matrix for any set of input transformation parameters.
- 5-4 Write a program that applies any specified sequence of transformations to a displayed object. The program is to be designed so that a user selects the transforniation sequence and associated parameters from displayed menus, and the composite transfor-

Chapter **5** matlon is then calculated and used to transform the object. Display the original object **Two-Dimensional Geometric** and the transformed object in different colors or different fill patterns.<br>**Transformation** is a substantive pattern in the set of a set of the set of the set of the set of the set of the set of

- 5-5 Modify the transformation matrix (5-35), for scaling in an arbitrary direction, to include coordinates for any specified scaling fixed point  $(x_i, y_i)$ .
- **5-6** Prove that the multiplication d transformation matrices (or each oi the following sequence of operations is commutative:
	- (a) Two successive rotations.
	- (b) Two successive translations.
	- (c) Two successjve scalings.
- 5-7 Prove that a uniform scaling  $(s_x = s_y)$  and a rotation form a commutative pair of operations but that, in general, scaling and rotation are not commutative operations.
- 5-8 Multiply the individual scale, rotate, and translate matrices in Eq. 5-38 to verify the elements in the composite transformation matrix.
- 5-9 Show that transformation matrix (5-51), for a reflection about the line  $y = x$ , is equivalent to a reflection relative to the **x** axis followed by **2** counterclockwise rotation of  $90^\circ$
- 5-10 Show that transformation matrix (5-52), for a reflection about the line  $y = -x$ , is equivalent to a reflection relative to the y axis followed by a counterclockwise rotation of  $90^\circ$
- 5-11 Show that two-successive reflections about either of the coordinate axes is equivalent to a single rotation about the coordinate origin.
- 5-1 **2** Determine the form oi the transfonnation matrix for a reflection about an arbitrary line with equation  $v = mx + b$ .
- 5-13. Show that two successive reflections about any line passing through the coordinate origin is equivalent to a single rotation about the origin
- 5-14 Delermine a sequence of basic transformatrons that are equivalent to the x-direction shearing matrix (5-53).
- 5-15 Determine a sequence of basic transformations that are equivalent to the y-direction shearing matrix (5-571
- 5-10 Set up a shearing procedure to display italic characters, given a vector font definitior. That is, all character shapes in this font are defined with straight-line segments, and italic characters are formed with shearing transformations. Determine an appropriate value for the shear parameter by comparing italics and plain text in some available font. Define a simple vector font for input to your routine.
- 5-17 Derive the following equations for transforming a coordinate point  $P = (x, y)$  in one Cartesian system to the coordinate values  $(x', y')$  in another Cartesian system that is rotated by an angle  $\theta$ , as in Fig. 5-27. Project point **P** onto each of the four axes and analyse the resulting right triangles.

 $x' = x \cos \theta + y \sin \theta$ ,  $v' = -x \sin \theta + y \cos \theta$ 

- 5-18 Writc a procedure to compute the elements of the matrix for transforming object descriptions from one Cartesian coordinate system to another. The second coordinatesystem is to be defined with an origin point  $P_0$  and a vector V that gives the direction. for the positive  $y'$  axis of this system.
- 5-19 Set up procedures for implementing a block transfer of a rectangular area of a framebuffer, using one function to read the area into an array and another function to copy the array into the designated transfer area.
- 5-20 Determine the results of performing two successive block transfers into the same area of a frame buffer using the various Boolean operations.
- 5-21 What are the results oi performing two successive block transfers into the same area oi a frame buffer using the binary arithmetic operations!

5-22 Implement a routine to perform block transfers in a trame buffer using any specified Boolean operation or a replacement (copy) operation Exercises

- 5-23 Write a routine to implement rotations in increments of 90° in frame-buffer block transfers.
- **524** Write a routine to implement rotations by any specified angle in a frame-buffer block transier.
- 5-25 Write a routine lo implement scaling as a raster lransforrnation of a pixel block.

## **CHAPTER**

# **6 Two-Dimensional Viewing**

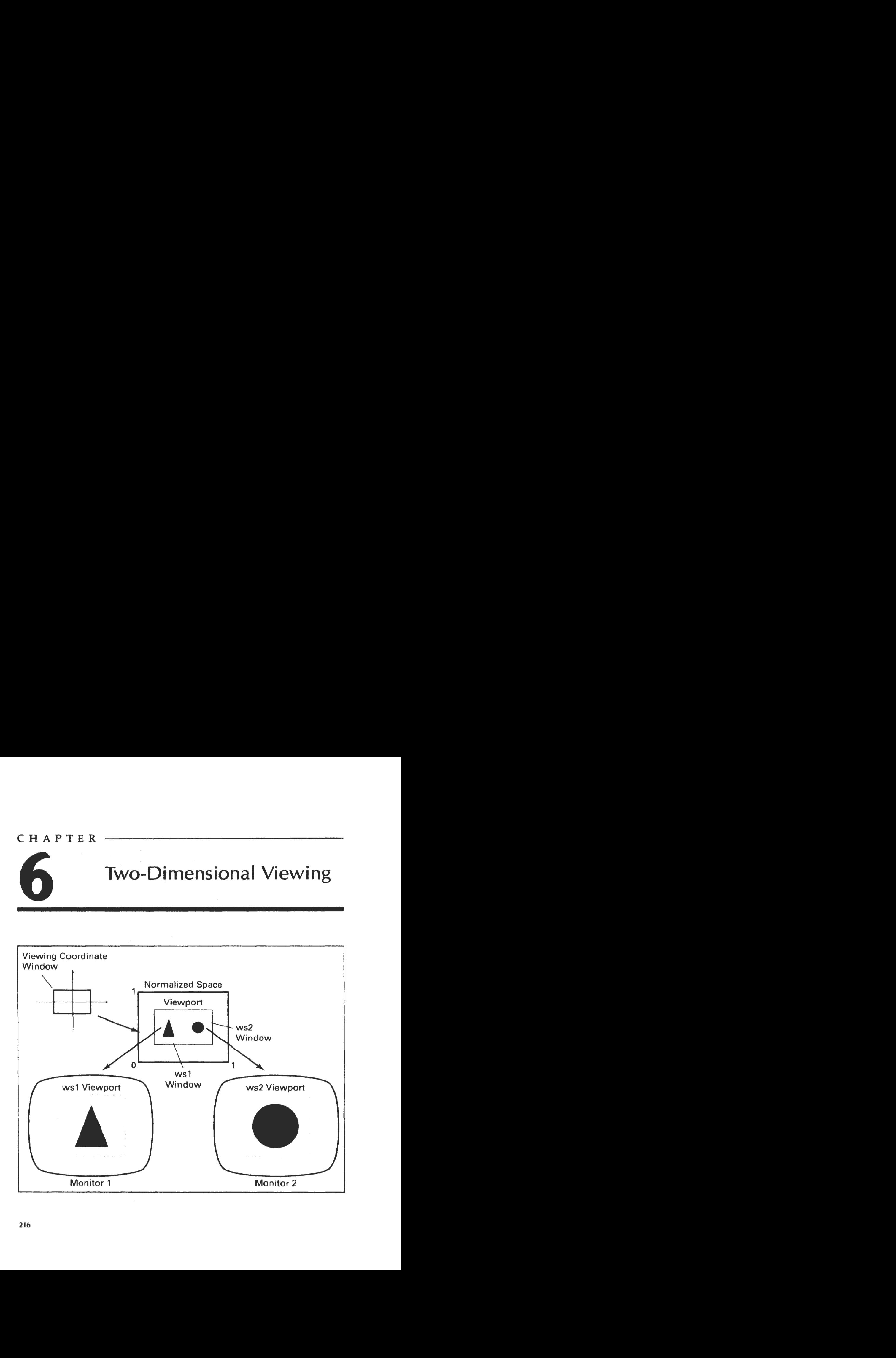

e now consider the formal mechanism for displaying views of a picture on an output device. Typically, a graphics package allows a user to specify which part of a defined picture is to be displayed and where that part is to be placed on the display device. Any convenient Cartesian coordinate system, referred to as the world-coordinate reference frame, can be used to define the picture. For a two-dimensional picture, a view is selected by specifying a subarea of the total picture area. A user can select a single area for display, or several areas could be selected for simultaneous display or for an animated panning sequence across a scene. The picture parts within the selected areas are then mapped onto specified areas of the device coordinates. When multiple view areas are selected, these areas can be placed in separate display locations, or some areas could be in serted into other, larger display areas. Transformations from world to device co ordinates involve translation, rotation, and scaling operations, as well as procedures for deleting those parts of the picture that are outside the limits of a selected display area.

## **6- 1**

## THE VIEWING PIPELINE

A world-coordinate area selected for display is called a window. An area on a display device to which a window is mapped is called a viewport. The window defines *whnt* is to be viewed; the viewport defines *where* it is to be displayed. Often, windows and viewports are rectangles in standard position, with the rectangle edges parallel to the coordinate axes. Other window or viewport geome**tries,** such as general polygon shapes and circles, are used in some applications, but these shapes take longer to process. In general, the mapping of a part of a world-coordinate scene to device coordinates is referred to as a viewing transformation. Sometimes the two-dimensional viewing transformation is simply referred to as the *window-to-viewport transformation* or the *windowing transformation.*  But, in general, viewing involves more than just the transformation from the window to the viewport. Figure 6-1 illustrates the mapping of a pidure section that falls within a rectangular window onto a designated rectangular viewport.

In computer graphics terminology, the term **wrndow** originally referred to an area of a picture that is selected for viewing, as defined at the beginning of this section. Unfortunately, the same tern is now used in window-manager systems to refer to any rectangular screen area that can be moved about, resized, and made active or inactive. In this chapter, we will only use the term window to

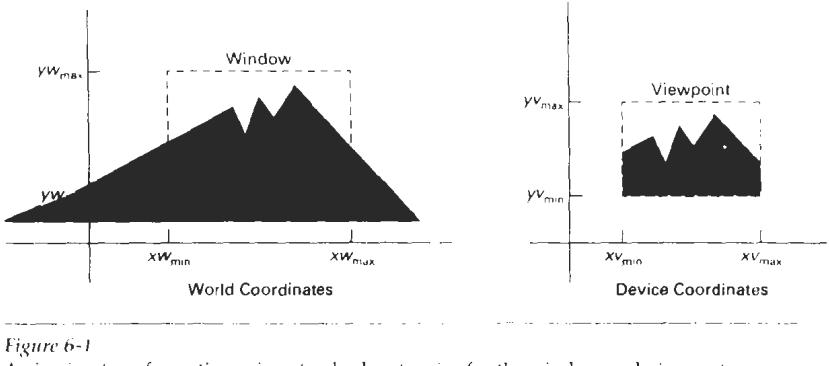

#### **Ficyrrrc 6-1**

A viewing transformation using standard rectangles for the window and viewport.

refer to an area of a world-coordinate scene that has been selected for display. When we consider graphical user interfaces in Chapter  $\delta$ , we will discuss screen wmdows and window-manager systems.

Some graphics packages that provide window and viewport operations allow only standard rectangles, but a more general approach is to allow the rectangular window to have any orientation. In this case, we carry out the viewing transformation in several steps, as indicated in Fig. 6-2. First, we construct the scene in world coordinates using the output primitives and attributes discussed in Chapters **3** and 4. Next. to obtain a particular orientation for the window, we can set up a two-dimensional viewing-coordinate system in the world-coordinate plane, and define a tvindow In the viewing-coordinate system. The viewingcoordinate reference frame is used to provide a method for setting up arbitrary orientations for rectangular windows. Once the viewing reference frame is estahlished, we can transform descriptions in world coordinates to viewing coordinates. We then define a \.iewport in normalized coordinates (in the range from **O**  to I) and map the viewing-coordinate description of the scene to normalized coordinates. At the final step, all parts of the picture that he outside the viewport are clipped, and the contents of the viewport are transierred to device coordinates. Figure 6-3 illustrates a rotated viewing-coordinate reference frame and the mapping to normalized coordinates.

By changing the position of the viewport, we can view objects at different positions on the display area of an output device. Also, by varying the size of viewports, we can change the size and proportions of displayed objects. We achieve zooming effects by successively mapping different-sized windows on a

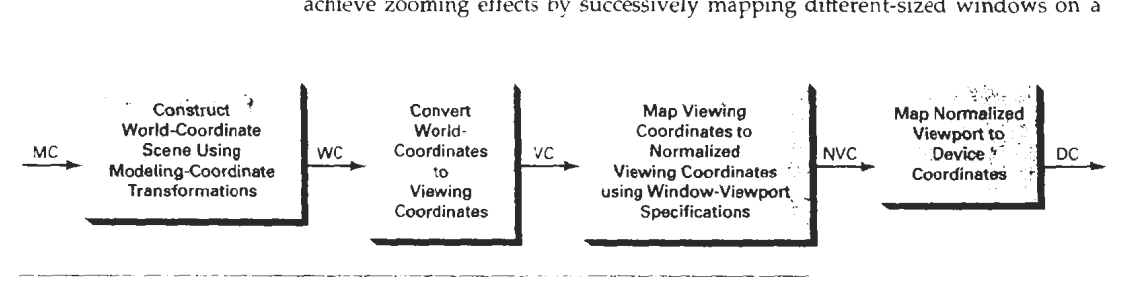

**Fipri\*** 6-2

The two-dimensional viewing-transformation pipeline.

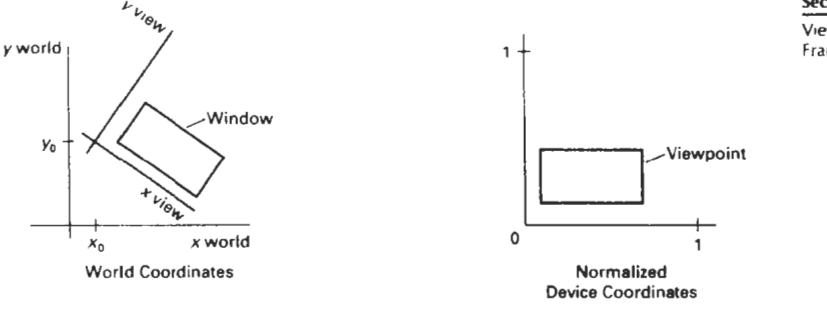

**Section 6-2** 

**Wewing Coordinate Reference Frame** 

#### Figure 6-3

Setting up a rotated world window in viewing coordinates and the corresponding normalized-coordinate viewport.

fixed-size viewport. As the windows are made smaller, we zoom in on some part of a scene to view details that are not shown with larger windows. Similarly, more overview is obtained by zooming out from a section of a scene with successively larger windows. Panning effects are produced by moving a **fixed-size** window across the various objects in a scene.

Viewports are typically defined within the unit square (normalized coordinates). This provides a means for separating the viewing and other transformations from specific output-device requirements, so that the graphics package is largely device-independent. Once the scene has been transferred to normalized coordinates, the unit square is simply mapped to the display area for the particular output device in use at that time. Different output devices can be used by providing the appropriate device drivers.

When all coordinate transformations are completed, viewport clipping can be performed in normalized coordinates or in device coordinates. This allows us to reduce computations by concatenating the various transformation matrices. Clipping procedures are of fundamental importance in computer graphics. They are used not only in viewing transformations, but also in window-manager systems, in painting and drawing packages to eliminate parts of a picture inside or outside of a designated screen area, and in many other applications.

#### 6-2

## VIEWING COORDINATE REFERENCE FRAME

This coordinate system provides the reference frame for speafying the worldcoordinate window. We set up the viewing coordinate system using the procedures discussed in Section **5-5.** First, a viewing-coordinate origin is selected at some world position:  $P_0 = (x_0, y_0)$ . Then we need to establish the orientation, or rotation, of this reference frame. One way to do this is to specify a world vector  $V$ that defines the viewing  $y_v$  direction. Vector V is called the view up vector.

Given V, we can calculate the components of unit vectors  $\mathbf{v} = (v_x, v_y)$  and  $u = (u_x, u_y)$  for the viewing  $y_v$  and  $x_v$  axes, respectively. These unit vectors are used to form the first and second rows of the rotation matrix  $R$  that aligns the viewing  $x_n y_n$ , axes with the world  $x_m y_m$  axes.

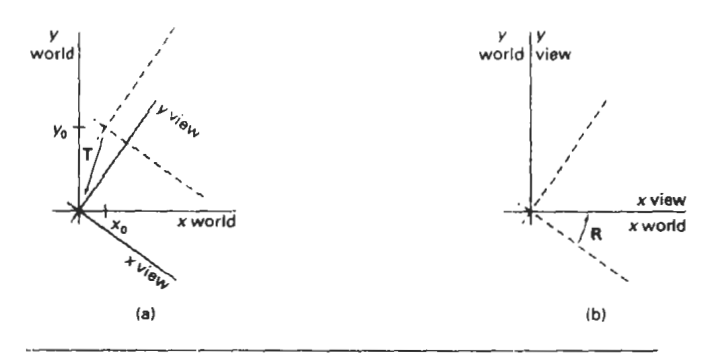

#### **Figure** 64

**A** viewing-coordinate frame is moved into coincidence with the world frame in two steps: (a) translate the viewing origin to the world origin, then **(b)** rotate to align the axes of the two systems.

We obtain the matrix for converting world-coordinate positions to viewing coordinates as a two-step composite transformation: First, we translate the viewing origin to the world origin, then we rotate to align the two coordinate reference frames. The composite twc-dimensional transformation to convert world coordinates to viewing coordinates is

$$
\mathbf{M}_{\mathsf{W}\mathsf{C},\mathsf{V}\mathsf{C}} = \mathbf{R} \cdot \mathbf{T} \tag{6-1}
$$

where  $T$  is the translation matrix that takes the viewing origin point  $P_0$  to the world origin, and R is the rotation matrix that aligns the axes of the two reference frames. Figure 6-4 illustrates the steps in this coordinate transformation.

#### **6-3**

## WINDOW-TO-VIEWPORT COORDINATE TRANSFORMATION

Once object descriptions have been transferred to the viewing reference frame, we choose the window extents in viewing coordinates and select the viewport limits in normalized conrdinates (Fig. **6-31.** Object descriptions are then transferred to normalized device coordinates. We do this using a transformation that maintains the same relative placement of objects in normalized space as they had in viewing coordinates. If a coordinate position is at the center of the viewing window, for instance, it will be displayed at the center of the viewport.

Figure 6-5 illustrates the window-to-viewport mapping. **A** point at position  $(xw, yw)$  in the window is mapped into position  $(xv, yv)$  in the associated viewport. To maintain the same relative placement in the viewport as in the window, we require that

$$
\frac{xv - xv_{\min}}{xv_{\max} - xv_{\min}} = \frac{xw - xw_{\min}}{xw_{\max} - xw_{\min}}
$$
\n
$$
\frac{yv - yv_{\min}}{yv_{\max} - yv_{\min}} = \frac{yw - yw_{\min}}{yw_{\max} - yw_{\min}}
$$
\n(6-2)

**Y** Two-Dimensional Viewing **World** 

**Chapter** *6* 

#### **Section 6-3**

**Window-to-Viewport Coordinate Tranriormation** 

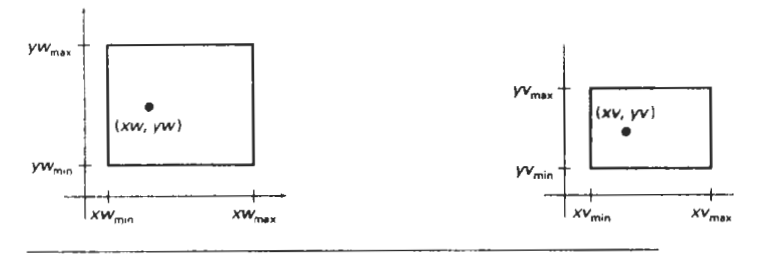

#### Figure 6-5

A point at position **(xw, yro)** in a designated window is mapped to viewport coordinates **(xu, yv)** so that relative positions in the two areas are the same.

Solving these expressions for the viewport position **(XU, yv),** we have

$$
xv = xv_{\min} + (xw - xw_{\min})sx
$$
  
\n
$$
yv = yv_{\min} + (yw - yw_{\min})sy
$$
\n(6-3)

where the scaling factors are

$$
sx = \frac{xv_{\text{max}} - xv_{\text{min}}}{xw_{\text{max}} - xw_{\text{min}}}
$$
  
\n
$$
sy = \frac{yv_{\text{max}} - yv_{\text{min}}}{yw_{\text{max}} - yw_{\text{min}}}
$$
 (6-4)

Equations 6-3 can also be derived with a set of trnnsformtions that converts the window area into the viewport area. This conversion is performed with the following sequence of transformations:

- 1. Perform a scaling transformation using a fixed-point position of  $(xw_{min})$  $yw_{\text{min}}$ ) that scales the window area to the size of the viewport.
- 2. Translate the scaled window area to the position of the viewport.

Relative proportions of objects are maintained if the scaling factors are the same  $(sx = sy)$ . Otherwise, world objects will be stretched or contracted in either the **x** or **y** direction when displayed on the output device.

Character strings can be handled in two ways when they are mapped to a viewport. The simplest mapping maintains a constant character size, even though the viewport area may be enlarged or reduced relative to the window. Tt.is method would be employed when text is formed with standard character fonts that cannot be changed. In systems that allow for changes in character size, string definitions can be windowed the same as other primitives. For characters formed with line segments, the mapping to the viewport can be carried out as a sequence of line transformations.

From normalized coordinates, **object** descriptions are mapped to the various display devices. Any number of output devices can be open in a part'cular application, and another window-to-viewport transformation can be performed for each open output device. This mapping, called the workstation **transforma-**

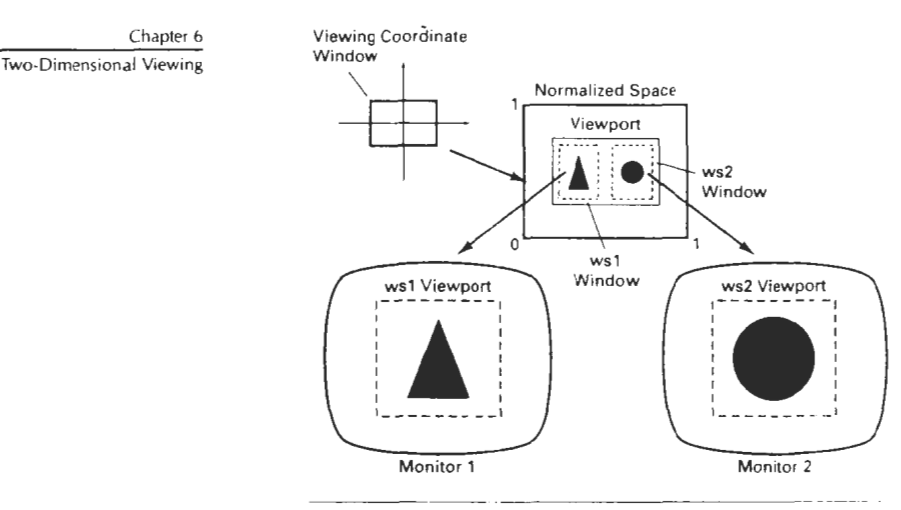

#### Figure 6-6

Mapping selected parts of a scene in normalized coordinates to different video monitors with workstation transformations.

tion, is accomplished by selecting a window area in normalized space and a viewport area in the coordinates of the display device. With the workstation transformation, we gain some additional control over the positioning of parts of a scene on individual output devices. **As** illustrated in Fig. 1,-6, we can use workstation transformations to partition a view so that different parts of normalized space can be displayed on different output devices.

## **6-4**

## TWO-DIMENSIONAL \/IEWING FUNCTIONS

We define a viewing reference system in a PHIGS application program with the following function:

**evaluateViewOrient~tionMatrix (xO,** yo, **xV,** yi'. **error, viewMatrixl** 

where parameters  $x_0$  and  $y_0$  are the coordinates of the viewing origin, and parameters **xV** and **yV** are the world-coordinate positions for the view up vector. An integer error code is generated if the input parameters are in error; otherwise, the **viematrix** for the world-to-viewing transformation is calculated. Any number of viewing transformation matrices can be defined in anapplication.

To set up the elements of a window-to-viewport mapping matrix, we invoke the function

 $P$ valuateViewMappingMatrix (xwmin, xwmax, ywmin, y?max,  $x$ vmin,  $x$ vmax.  $\gamma$ vmin,  $\gamma$ vmax, error, viewMappingMatrix)

Here, the window limits in viewing coordinates are chosen with parameters xwmin, xwmax, ywmin, and ywmax; and the viewport limits are set with the normalized coordinate positions xvmin, xvmax, yvmin, yvmax. As with the **Section 6-4**<br>viewing-transformation matrix we can construct several window-viewport pairs Two-Dimensional Viewing viewing-transformation matrix, we can construct several window-viewport pairs **Two-Dimensional Mewing in the metal**<br>and we then for prelicting useful paths of the seems to different excess of the functions and use them for projecting various parts of the scene to different areas of the unit square.

Next, we can store combinations of viewing and window-viewport mappings for various workstations in a *viruing tablr* with

```
setViewRepresentation (ws, viewIndex, viewMatrix,
  viewMappingMatrix, xclipmin, xclipmax, yclipmin, 
         yclipmax, clipxy)
```
where parameter **ws** designates the output device (workstation), and parameter **viewIndex** sets an integer identifier for this particular window-viewport pair. The matrices **viewMatrix** and **viewMappingWatrix** can be concatenated and referenced by the **viewIndex.** Additional clipping limits can also be specifled here, but they are usually set to coincide with the viewport boundaries. And parameter cl **ipxy** is assigned either the value *rroclrp* or the value clip. This allows us to turn off clipping if we want to view the parts of the scene outside the viewport. We can also select *rloclip* to speed up processing when we know that all of the scene is included within the viewport limits

The function

setViewIndex (viewIndex)

selects a particular set of options from the viewing table. This view-index selection **is** then applied to subsequently specified output primitives and associated attributes and generates **a** display on each of the active workstations.

At the find stage, we apply a workstation transformation by selecting a workstation window-viewport pair:

```
setWorkstationWindow (WS, xwswindmir.. xwswixlmax, 
                          ywswindrnin. ywswindmax) 
setworksrationviewport (ws xwsVPortmin, xwsVPortmax, 
                        ywsVPortmin, ywsVPortmax)
```
where parameter ws gives the workstation number. Window-coordinate extents are specified in the range from  $0$  to 1 (normalized space), and viewport limits are in integer device coordinates.

If a workstation viewport is not specified, the unit square of the normalized reference frame is mapped onto the largest square area possible on an output device. The coordinate origin of normalized space is mapped to the origin of device coordinates, and the aspect ratio is retained by transforming the unit square onto a square area on the output device.

## Example **6-1** Two-Dimensional Viewing Example

As an example of the use of viewing functions, the following sequence of statements sets up a rotated window in world coordinates and maps its contents to the upper right comer of workstation 2. We keep the viewing coordinate origin at the world origin, and we choose the view up direction for the window as (1,1). This gives us a viewing-coordinate system that is rotated 45° clockwise in the world-coordinate reference frame. The view index is set to the value 5.

```
Chapter 6 evaluateViewOrientationMatrix (0, 0, 1, 1,
Two-Dimensional Viewing <b>by viewError, viewMat) ;
                      evaluate~~ewMappingMatrix (-60.5, 41.24, -20.75, 82.5, 0.5. 
                                0.8. C.7, 1.0. viewMapError, viewMapMat); 
                      setviewRepresentation (2, 5, viewMat, viewMapMat, 0.5, 0.8, 
                                                       0.7, 1.0, clip); 
                      setViewIndex (5);
```
Similarly, we could set up an additional transformation with view index 6 that would map a specified window into a viewport at the lower left of the screen. Two graphs, for example, could then be displayed at opposite screen corners with the following statements.

**setViewIndex (5); polyline (3, axes); polyline (15, data11** : **setVievIndex** *(6);*  **polyline (3, axes); polyline (25, datz2):** 

View index 5 selects a viewport in the upper right of the screen display, and view index 6 selects a viewport in the lower left corner. The function polyline **(3** , **axes)** produces the horizontal and vertical coordinate reference for the data plot in each graph.

## 6-5

## CLIPPING OPERATIONS

Generally, any procedure that identifies those portions of a picture that are either inside or outside of a specified region of space is referred to as a **clipping algo**rithm, or simply clipping. The region against which an object is to clipped is called a clip **window.** 

Applications of clipplng include extracting part of a detined scene for view ing; identifying visible surfaces in three-dimensiona1 vlews; antialiasing line **seg**ments or object boundaries; creating objects using solid-modeling procedures; displaying a multiwindow environment; and drawing and painting operations that allow parts of a picture to be selected for copying, moving, erasing, or duplicating. Depending on the application, the clip window can be a general polygon or it can even have curved boundaries. We first consider clipping methods using rectangular clip regions, then we discuss methods for other clip-region shapes.

For the viewing transformation, we want to display only those picture parts that are within the window area (assuming that the clipping flags have not been set to **noclip).** Everything outside the window is discarded. Clipping algorithms can be applied in world coordinates, so that only the contents of the window interior are mapped to device coordinates. Alternatively, the ccimplete world-coordinate picture can be mapped first to device coordinates, or normalized device coordinates, then clipped against the viewport boundaries. World-coordinate clipping removes those primitives outside the window from further consideration, thus eliminating the processing necessary to transform those primitives to device space. Viewport clipping, on the other hand, can reduce calculations by allowing concatenation of viewing and geometric transformation matrices. But

viewport clipping does require that the transformation to device coordinates be **section 6-7**  performed for all objects, including those outside the window area. On raster Line Clipping systems, clipping algorithms are often combined with scan conversion.

In the following sections, we consider algorithms for clipping the following primitive types

- Point Clipping
- Line Clipping (straight-line segments)
- Area Clipping (polygons)
- Curve Clipping
- $\bullet$  Text Clipping

Line and polygon clipping routines are standard components of graphics packages, but many packages accommodate curved objects, particularly spline curves and conics, such as circles and ellipses. Another way to handle curved objects is to approximate them with straight-line segments and apply the line- or polygonclipping procedure.

## *6-6*

## POINT CLIPPING

Assuming that the clip window is a rectangle in standard position, we save a point  $P = (x, y)$  for display if the following inequalities are satisfied:

$$
xw_{\min} \le x \le xw_{\max}
$$
  

$$
yw_{\min} \le y \le yw_{\max}
$$
 (6-5)

**where the edges of the clip window**  $(xw_{min}, xw_{max}, yw_{min}, yw_{max})$  **can be either the** world-coordinate window boundaries or viewport boundaries. If any one of these four inequalities is not satisfied, the point is clipped (not saved for display).

Although point clipping is applied less often than line or polygon clipping, some applications may require a point-clipping procedure. For example, point clipping can be applied to scenes involving explosions or sea foam that are modeled with particles (points) distributed in some region of the scene.

## 6-7<br>LINE CLIPPING

Figure 6-7 illustrates possible relationships between line positions and a standard rectangular clipping region. **A** lineclipping procedure involves several parts. First, we can test a given line segment to determine whether it lies completely inside the clipping window. If it does not, we try to determine whether it lies **com**pletely outside the window. Finally, if we cannot identify a line as completely inside or completely outside, we must perform intersection calculations with one or more clipping boundaries. We process lines through the "inside-outside" tests by checking the line endpoints. A line with both endpoints inside all clipping boundaries, such as the line from  $P_1$  to  $P_2$ , is saved. A line with both endpoints outside any one of the clip boundaries (line  $P_3P_4$  in Fig. 6-7) is outside the win-

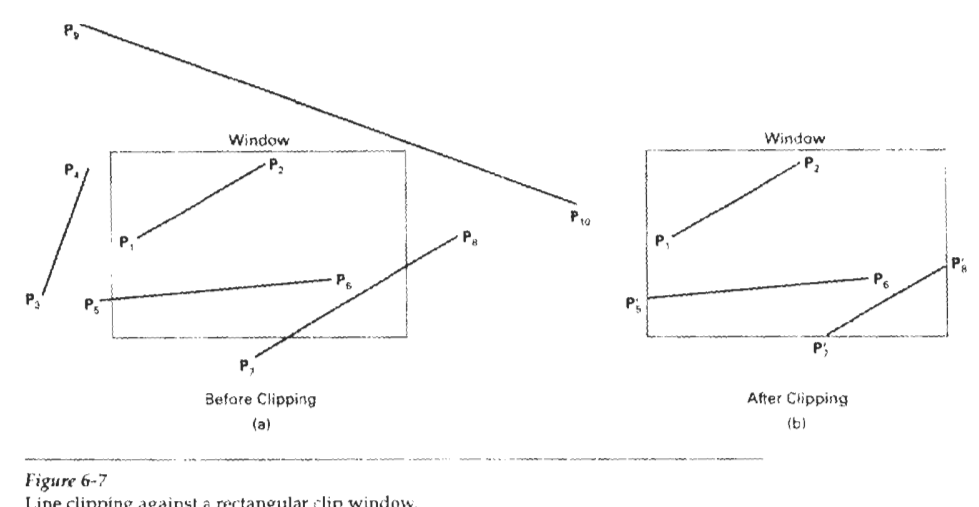

*Fiprre* 6-7 Line clipping against a rectangular clip window.

dow. All other lines **cross** rwe or more clipping boundaries, and may require calculation of multiple intersection points. To minimize calculations, we try to devise clipping algorithms that can efficiently identify **ockside** lines and **redow** intersection calculations.

For a line segment with endpoints  $(x_1, y_1)$  and  $(x_2, y_2)$  and one or both endpoints outside the clipping rectangle, the parametric representation

$$
x \circ x_1 + u(x_2 - x_1)
$$
  
\n
$$
y \circ y_1 + u(y_2 - y_1), \qquad 0 \le u \le 1
$$
  
\n(6-6)

could be used to determine values of parameter **11** for intersections with the clipping boundary coordinates. If the value of **u** for an intersection with a rectangle boundary edge is outside the range 0 to **1,** the line does not enter the interior **of**  the window at that boundary. If the value of  $u$  is within the range from 0 to 1, the line segment does indeed cross into the clipping area. This method can be applied to each clipping boundary edge in turn to determine whether any **part** of the line segment is to be displayed. Line segments that are parallel to window edges can be handled as special cases.

Clipping line segmenls with these parametric **tesls** requires a good deal of computation, and faster approaches to clipping are possible. A number of efficient line clippers have been developed, and we survey the major algorithms in the next sections. Some algorithms are designed explicitly for two-dimensional pictures and some are easily adapted to three-dimensional applications.

Cohen-Sutherland Line Clipping

This is one of the oldest and most popular line-clipping procedures. Generally, the method speeds up the processing of line segments by performing initial tests that reduce the number of intersections that must be calculated. Every line endpoint in a picture is assigned a four-digit binary code, called a region code, that identifies the location of the point relative to the boundaries of the clipping rectangle. Regions are set up in referehce to the boundaries as shown in Fig. **6-8.**  Each bit position in the region code is used to indicate one of the four relative coordinate positions of the point with respect to the clip window: to the left, right, top, or bottom. By numbering the bit positions in the region code as **1** through 4 from right to left, the coordinate regions can be correlated with the bit positions as

bit **1:** left bit 2: right bit 3: below bit 4: above

A value of 1 in any bit position indicates that the point is in that relative position; otherwise, the bit position is set to **0.** If a point is within the clipping rectangle, the region code is **0000.** A point that is below and to the left of the rectangle has a region code of **0101.** 

Bit values in the region code are determined by comparing endpoint coordinate values  $(x, y)$  to the clip boundaries. Bit 1 is set to 1 if  $x < xw_{min}$ . The other three bit values can be determined using similar comparisons. For languages in which bit manipulation is possible, region-code bit values can be determined with the following two steps: **(1)** Calculate differences between endpoint coordinates and clipping boundaries. (2) **Use** the resultant sign bit of each difference calculation to set the corresponding value in the region code. Bit **1** is the sign bit of  $x - xw_{min}$ ; bit 2 is the sign bit of  $xw_{max} - x$ ; bit 3 is the sign bit of  $y - yw_{min}$ ; and bit 4 is the sign bit of  $yw_{max} - y$ .

Once we have established region codes for all line endpoints, we can quickly determine which lines are completely inside the clip window and which are clearly outside. Any lines that are completely contained within the window boundaries have a region code of 0000 for both endpoints, and we trivially accept these lines. Any lines that have a **1** in the same bit position in the region codes for each endpoint are completely outside the clipping rectangle, and we trivially reject these lines. We would discard the line that has a region code of **1001** for one endpoint and a code of **0101** for the other endpoint. Both endpoints of this line are left of the clipping rectangle, as indicated by the **1** in the first bit position of each region code. **A** method that can be used to test lines for total clipping is to perform the logical and operation with both region codes. If the result is not **0000,**  the line is completely outside the clipping region.

Lines that cannot be identified as completely inside or completely outside a clip window by these tests are checked for intersection with the window boundaries. As shown in Fig. 6-9, such lines may or may not cross into the window interior. We begin the clipping process for a line by comparing an outside endpoint to a clipping boundary to determine how much of the line can be discarded. Then the remaining part of the line is checked against the other boundaries, and we continue until either the line is totally discarded or a section is found inside the window. We set up our algorithm to check line endpoints against clipping boundaries in the order left, right, bottom, top.

To illustrate the specific steps in clipping lines against rectangular boundaries using the Cohen-Sutherland algorithm, we show how the lines in Fig. 6-9 could be processed. Starting with the bottom endpoint of the line from  $P_1$  to  $P_2$ ,

#### **Section 6.7**

#### **Line Clipping**

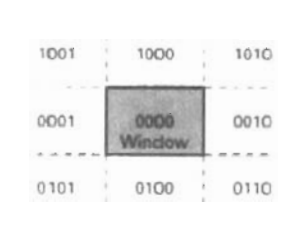

#### Figure 6-8

Binary region **codes** assigned to line endpoints according to relative position with respect to the clipping rectangle.

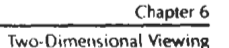

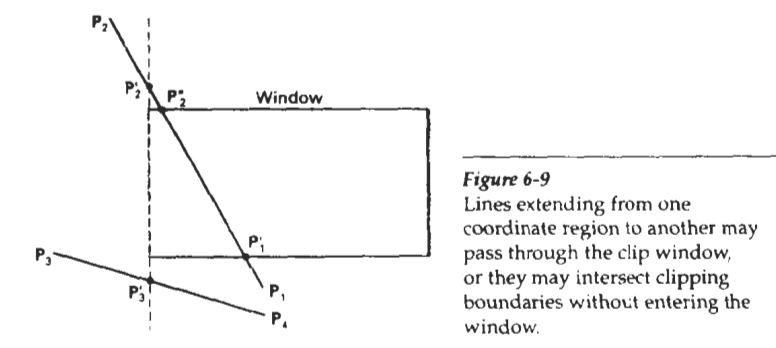

we check  $P_1$  against the left, right, and bottom boundaries in turn and find that this point is below the clipping rectangle. We then find the intersection point  $P<sub>i</sub>$ with the bottom boundary and discard the line section from  $P_1$  to  $P'_1$ . The line now has been reduced to the section from  $P'_1$  to  $P_2$ . Since  $P_2$  is outside the clip window, we check this endpoint against the boundaries and find that it **is** to the left of the window. Intersection point **P;** is calculated, but this point is above the window. So the final intersection calculation yields  $\mathbf{P}_2^*$ , and the line from  $\mathbf{P}_1^*$  to  $\mathbf{P}_2^*$ is saved. This completes processing for this line, so we save this part and go on to the next line. Point  $P_3$  in the next line is to the left of the clipping rectangle, so we determine the intersection  $P'_3$  and eliminate the line section from  $P_3$  to  $P'_3$ . By checking region codes for the line section from  $P_3$  to  $P_4$ , we find that the remainder of the line is below the clip window and can be discarded also.

Intersection points with a clipping boundary can be calculated using the slope-intercept form of the line equation. For a line with endpoint coordinates  $(x_1, x_2)$  $y_1$ ) and  $(x_2, y_2)$ , the y coordinate of the intersection point with a vertical boundary can be obtained with the calculation

$$
y = y_1 + m(x - x_1) \tag{6-7}
$$

where the x value is set either to  $xw_{min}$  or to  $xw_{max}$ , and the slope of the line is calculated as  $m = (y_2 - y_1)/(x_2 - x_1)$ . Similarly, if we are looking for the intersection with a horizontal boundary, the **x** coordinate can be calculated as

$$
x = x_1 + \frac{y - y_1}{m} \tag{6-8}
$$

with y set either to  $yw_{\text{min}}$  or to  $yw_{\text{max}}$ .

The following procedure demonstrates the Cohen-Sutherland line-clipping algorithm. Codes for each endpoint are stored as bytes and processed using bit manipulations.

```
#define ROUND(a)
                   ((int)(a+0.5))i' Bit masks encode a point's position relative to the clip edges. A 
  point's stat.us is encoded by OR'ing together appropriate bit masks 
 / 
Cdefine LEFT-EWE 0x1
```

```
#define RIGHT EDGE 0x2
#define BOTTOM_EDGE 0x4
Hdefine TOP EDGE
/* Points encoded as 0000 are completely Inside the clip rectangle;
  all others ere outside at least one edge. If OR'ing two codes is 
   FALSE (no bits are set in either code), the line can be Accepted. If 
   the AND operation between two codes is TRUE, the line defined by those
   endpoints is completely outside the clip region and can be Rejected.
\ddot{\phantom{1}}Ydehne INSIDE(a1 (!a) 
Ydcfine REJECT(a, b) (ahb) 
#define ACCEPT(a,b) (!(a|b))
unsigned char encode (wcPt2 pt, dcPt winMin, dcPt winMax)
 unsigned char code=0x00;
  if (pt.x winMin.x) 
   code = code | LEFT\_EDGE;if 1pt.x > winMax.x) 
   code = code | RIGHT_EDGE;
  if (pt .y < winMin. yl 
    code = code | BOTTOM_EDGE:
  if (pc .y > winMax. y) 
   code = code 1 TOP-EDGE; 
  .-eturn icode) ; 
) 
void swapPts (wcPt2 * pl, wcPt2 * p2)
( 
  wept: tmp; 
 r_{\text{imp}} = r_{\text{pl}}; r_{\text{pl}} = r_{\text{pl}}; r_{\text{pl}} = r_{\text{mp}};
\rightarrowvo<sub>-</sub>d swapCodes (unsigned char * c1, unsigned char * c2)
 unsigned char tmp;
  tmp = *c1; +c1 = *c2; +c2 = tmp;
> 
void clipLine (dcPt winMin, dcPt winMax, wcFt2 pl, wcPt2 p2)
( 
  unsigned char code1, code2;
  int done = FALSE, draw = FALSE: 
  float m; 
  while (!done) ( 
    codel = encode (p1, winMin, winMax);
    code2 = encode (p2, winMin, winMax);
    if (ACCEPT (code1, code2)) {
      done = TRUE; 
      draw = TRUE;I 
    else 
       se<br>if (REJECT (code1, code2))<br>done = TRUE;
       else ( 
        2' Ensure that pl is outside window '/ 
         if (INSIDE (codei)) [
```

```
swapPts (hpl, &p2) ; 
          swapCodes (&code<sub>1</sub>, &code2);
        1 
        /' Use slope (m) to find line-clipEdge intersections */ 
        if (p2.x != p1.x) 
         m = (p2.y - p1.y: / (p2.x - p1.x); 
        if (codel & LEFT-EDGE) ( 
         p1.y := (winMin.x - p1.x) * m;
          p1.x = winMin.x;
         1 
        else 
          if (codel & RIGHT_EDGE) {
            p1.y 4: (winMax.x - p1.x) m; 
            p1.x = \text{winMax}.x;\overline{\mathbf{1}}else 
             if (codel & BOTTOM EDGE) {
              /* Need to updace p1.x for non-vertical llnes only */ 
                p1.x += (winMin.y - pl.y) / m;p1.y = \text{winMin.y};J.
             else 
               if (codel h TOP-EDGE) { 
                 if (p2.x !- p1.x) 
                   p1.x += {winMax.y - p1.y} / n;
                 p1.y = \text{winMax}.y;1 
      ) 
  1 
if (draw) 
    lineDA (ROUND(p1.x), ROUND(p1.y), ROUND(p2.x), ROUND(p2.y));1
```
Liang-Barsky **Line** Clipping

Faster line clippers have been developed that are based on analysis of the parametric equation of a line segment, which we can write in the form

$$
x = x_1 + u\Delta x
$$
  
\n
$$
y = y_1 + u\Delta y, \qquad 0 \le u \le 1
$$
\n(6.9)

where  $\Delta x = x_2 - x_1$  and  $\Delta y = y_2 - y_1$ . Using these parametric equations, Cyrus and Beck developed an algorithm that is generally more efficient than the Cohen-Sutherland algorithm. Later, Liang and Barsky independently devised an even fister parametric line-clipping algorithm. Following the Liang-Barsky approach, we first write the point-clipping conditions 6-5 in the parametric form:

$$
xw_{\min} \le x_1 + u\Delta x \le xw_{\max}
$$
  

$$
yw_{\min} \le y_1 + u\Delta y \le yw_{\max}
$$
 (6-10)

Each of these four inequalities can be expressed as

$$
u p_k \le q_k, \qquad k = 1, 2, 3, 4 \tag{6-11}
$$

where parameters  $p$  and  $q$  are defined as

$$
p_1 = -\Delta x, \t q_1 = x_1 - xw_{min}
$$
  
\n
$$
p_2 = \Delta x, \t q_2 = xw_{max} - x_1
$$
  
\n
$$
p_3 = -\Delta y, \t q_3 = y_1 - yw_{min}
$$
  
\n
$$
p_4 = \Delta y, \t q_4 = yw_{max} - y_1
$$
  
\n(6-12)

**Section 6-7**  Lme Clipping

Any line that is parallel to one of the clipping boundaries has  $p_k = 0$  for the value of *k* corresponding to that boundary  $(k = 1, 2, 3,$  and 4 correspond to the left, right, bottom, and top boundaries, respectively). If, for that value of **k,** we also find  $q_k$  < 0, then the line is completely outside the boundary and can be eliminated from further consideration. If  $q_k \ge 0$ , the line is inside the parallel clipping boundary.

When  $p_i \leq 0$ , the infinite extension of the line proceeds from the outside to the inside of the infinite extension of this particular clipping boundary. If  $p_k > 0$ , the line proceeds from the inside to the outside. For a nonzero value of  $p_k$ , we can calculate the value of  $\mu$  that corresponds to the point where the infinitely extended line intersects the extension of boundary  $k$  as

$$
u = \frac{q_k}{p_k} \tag{6-13}
$$

For each line, we can calculate values for parameters  $u_1$  and  $u_2$  that define that part of the line that lies within the clip rectangle. The value of  $u_1$  is determined by looking at the rectangle edges for which the line proceeds from the outside to the inside ( $p < 0$ ). For these edges, we calculate  $r_k = q_k/p_k$ . The value of  $u_1$ is taken as the largest of the set consisting of *0* and the various values of *r.* Conversely, the value of  $u_2$  is determined by examining the boundaries for which the line proceeds from inside to outside  $(p > 0)$ . A value of  $r<sub>i</sub>$  is calculated for each of these boundaries, and the value of  $u<sub>2</sub>$  is the minimum of the set consisting of 1 and the calculated *r* values. If  $u_1 > u_2$ , the line is completely outside the clip window and it can be rejected. Otherwise, the endpoints of the chpped line are calculated from the two values of parameter  $\mu$ .

This algorithm is presented in the following procedure. Line intersection parameters are initialized to the values  $u_1 = 0$  and  $u_2 = 1$ . For each clipping boundary, the appropriate values for  $p$  and  $q$  are calculated and used by the function *clipTest* to determine whether the line can be rejected or whether the intersection parameters are to be adjusted. When  $p < 0$ , the parameter *r* is used to update  $u_1$ ; when  $p > 0$ , parameter r is used to update  $u_2$ . If updating  $u_1$  or  $u_2$  results in  $u_1 > u_2$ , we reject the line. Otherwise, we update the appropriate u parameter only if the new value results in a shortening of the line. When  $p = 0$  and  $q \le 0$ , we can discard the line since it is parallel to and outside of this boundary. If the line has not been rejected after all four values of *y* and q have been tested, the endpoints of the clipped line are determined from values of  $u_1$  and  $u_2$ .<br> **Finctude** "graphics.h"

231

<sup>#</sup>define ROUND(a) ((int)(a+9.5)) int clipTest (float **p**, float **q**, float **\*** u1, fleat **\*** u2)

```
\left\{ \right.float r; 
  int retval = TRUE; 
  if (p < 0.0) ( 
    \mathbf{r} \ \ \mathbf{r} \ \ \mathbf{q} \ \ / \ \ \mathbf{p} \, ;if (r > 'u2)retVal = FALSE; 
     else 
      it (1. > *~1) 
         'ul = r, 
  1 
  else 
     if (p > 0.0) (
       r = q / p;
       if (r < *u1)retVal = FALSE; 
       else if (r < *u2)n2 = r;
     1 
     else 
       /* p = 0, so line is parallel GO chis rilpping edge */ 
       if (q < 0.0) 
          /* Line is outside clipping edge ' 
         retVal = FALSE; 
  return (recval) ; 
h 
void clipLine (dcPt winMin, dcPt winMax, wcFt2 p1, wcPt2 p2)
( 
  float ul = 0 0, u2 = 1.0, ax = p2.x - p1.x dy; 
  if (clipTest (-dx, p1.x + winMin.x, \&u1, \&u2))
     if (clipTest (dx, winMax.x - p1.x, ku1, ku2)) {<br>dy = p2.y - p1.y:
       if (clipTest (-dy, pl.y - winMin.y, &ul, &u2))
          if (clipTest (dy, winMax.y - pl.y, &vi, &u2)) {
            if (u2 < 1.0) {
              p2.x = p1.x + u2 * dx;p2.y = p1.y + u2 * dy;if (u1 > 0.0) (
              p1.x == u1 * dx:
              p1.y \leftrightarrow 1' \text{ dy};lineDDA (ROUND(pl.x), ROUND(pl.y) ROUND(p2.x), ROUND(p2.y));
          \mathcal{L}\rightarrow\mathcal{E}
```
In general, the Liang-Barsky algorithm is more efficient than the Cohen-Sutherland algorithm, since intersection calculations are reduced. Each update of parameters  $u_1$  and  $u_2$  requires only one division; and window intersections of the line are computed only once, when the final values of  $u_1$  and  $u_2$  have been computed. In contrast, the Cohen-Sutherland algorithm can repeatedly calculate intersections along a line path, even though the line may be completely outside the clip window. And, each intersection calculation requires both a division and a multiplication. Both the Cohen-Sutherland and the Liang-Barsky algorithms can be extended to three-dimensional clipping (Chapter 12).

Nicholl-Lee-Nic-holl Line Clipping **%ion 6-7** -

**Line Clipping** By creating more regions around the clip window, the Nicholl-Lee-Nicholl (or NLN) algorithm avoids multiple clipping of an individual line segment. In the Cohen-Sutherland method, for example, multiple intersections may be calculated along the path of a single line before an intersection on the clipping rectangle is located or the line is completely repcted. **These** extra intersection calculations are eliminated in the NLN algorithm by carrying out more region testing before intersection positions are calculated. Compared to both the Cohen-Sutherland and the Liang-Barsky algorithms, the Nicholl-Lee-Nicholl algorithm performs fewer comparisons and divisions. The trade-off is that the NLN algorithm can only be applied to two-dimensional dipping, whereas both the Liang-Barsky and the Cohen-Sutherland methods are easily extended to three-dimensional scenes.

For a line with endpoints  $P_1$  and  $P_2$ , we first determine the position of point  $P_1$  for the nine possible regions relative to the clipping rectangle. Only the three regions shown in Fig. 6-10 need be considered. If  $P_1$  lies in any one of the other six regions, we can move it to one of the three regions in Fig. 6-10 using a symmetry transformation. For example, the region directly above the clip window can be transformed to the region left of the clip window using a reflection about the line  $y = -x$ , or we could use a 90° counterclockwise rotation.

Next, we determine the position of  $P_2$  relative to  $P_1$ . To do this, we create some new regions in the plane, depending on the location of  $P_1$ . Boundaries of the new regions are half-infinite line segments that start at the position of **P,** and pass through the window corners. If  $P_1$  is inside the clip window and  $P_2$  is outside, we set up the four regions shown in Fig.  $6-11$ . The intersection with the appropriate window boundary is then carried out, depending on which one of the four regions  $(L, T, R, \text{or } B)$  contains  $P_2$ . Of course, if both  $P_1$  and  $P_2$  are inside the clipping rectangle, we simply save the entire line.

If **P**<sub>1</sub> is in the region to the left of the window, we set up the four regions, L, **LT, LR,** and **LB,** shown in Fig. 6-12. These four regions determine a unique boundary for the line segment. For instance, if  $P_2$  is in region  $L$ , we clip the line at the left boundary and save the line segment from this intersection point to  $P_2$ . But if  $P_2$  is in region  $LT$ , we save the line segment from the left window boundary to the top boundary. If **Pz** is not in any of the four regions, **L, LT,** LR, or **LB,** the entire line is clipped.

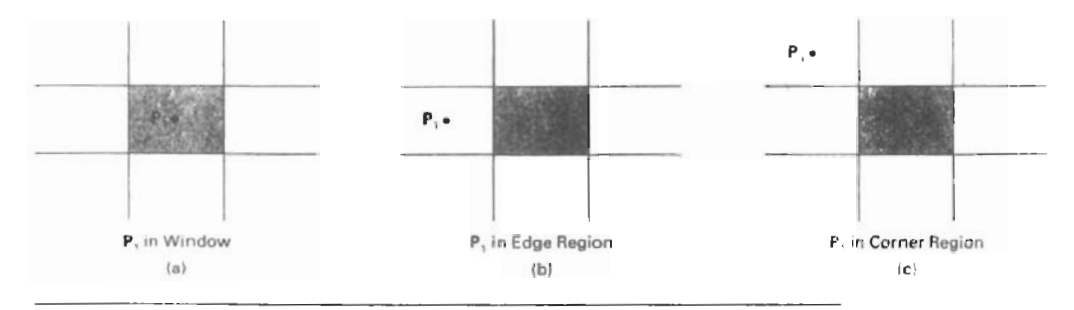

**Figure** 6-10

**Three** possible **positions** for a line endpoint **P,** in the NLN line-djpping algorithm.

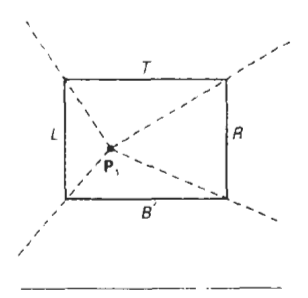

window and **P,** is outside.

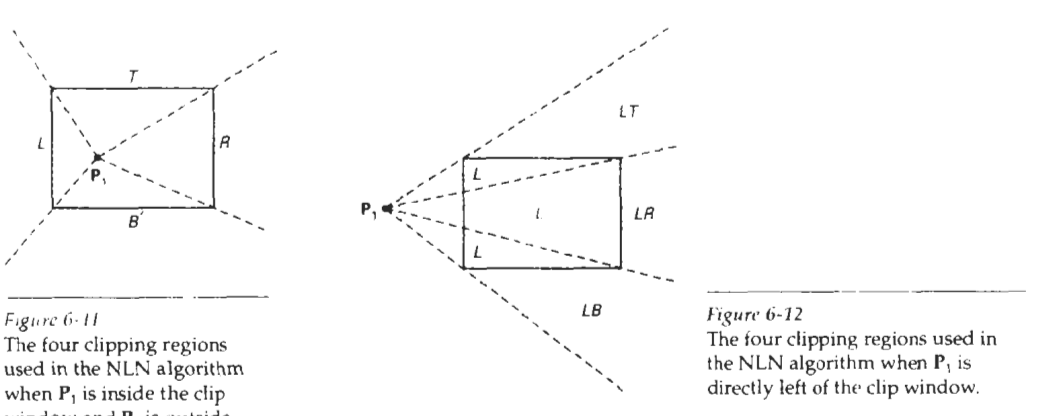

For the third case, when  $P_1$  is to the left and above the clip window, we use the clipping regions in Fig. 6-13. In this case, we have the two possibilites shown, depending on the position of **P,** relative to the top left corner of the window. If **P,**  is in one of the regions T, L, TR, **78,** LR, or LB, this determines a unique clipwindow edge for the intersection calculations. Otherwise, the entire line is rejected.

To determine the region in which **P**<sub>2</sub> is located, we compare the slope of the line to the slopes of the boundaries of the clip regions. For example, if  $P_1$  is left of the clipping rectangle (Fig. 6-12), then  $P_2$  is in region LT if<br>slope  $\overline{P_1P_{TR}}$  < slope  $\overline{P_1P_2}$  < slope  $\overline{P_1P_{TL}}$ 

slope 
$$
\overline{P_1P_{TR}} <
$$
 slope  $\overline{P_1P_2} <$  slope  $\overline{P_1P_{TL}}$  (6-14)

or

$$
\frac{y_{\tau} - y_1}{x_R - x_1} < \frac{y_2 - y_1}{x_2 - x_1} < \frac{y_{\tau} - y_1}{x_{\tau} - x_1} \tag{6-15}
$$

And we clip the entire line if

$$
(y_1 - y_1)(x_2 - x_1) < (x_1 - x_1)(y_2 - y) \tag{6-16}
$$

The coordinate difference and product calculations used in the slope tests are saved and also used in the intersection calculations. From the parametric equations

$$
x = x_1 + (x_2 - x_1)u
$$
  

$$
y = y_1 + (y_2 - y_1)u
$$

an x-intersection position on the left window boundary is  $x = x_L$ , with  $u =$  $(x_L - x_I)/(x_I - x_I)$ , so that the *y*-intersection position is

$$
y = y_1 + \frac{y_2 - y_1}{x_2 - x_1}(x_L - x_1)
$$
 (6-17)

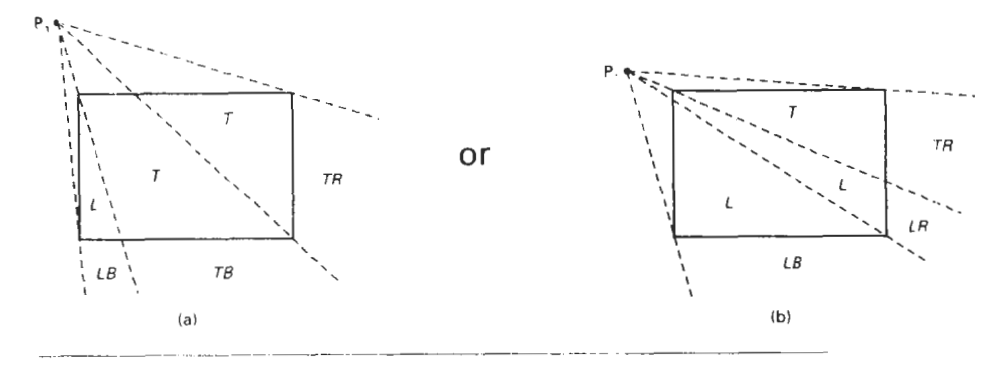

**Figurr'** *6-13* 

The two possible sets of clipping regions used in the NLN algorithm when  $P_1$  is above and **.o** the left of the clip wndow.

And an intersection position on the top boundary has  $y = y<sub>T</sub>$  and  $u =$  $(y_7 - y_1)/(y_2 - y_1)$ , with

$$
x = x_1 + \frac{x_2 - x_1}{y_2 - y_1}(y_T - y_1) \tag{6-18}
$$

## Line Clipping Using Nonrectangular Clip Windows

In some applications, it is often necessary to clip lines against arbitrarily shaped polygons. Algorithms based on parametric line equations, such as the Liang-Barsky method and the earlier Cyrus-Beck approach, can be extended easily to convex polygon windows. We do this by modifying the algorithm to include the parametric equations for the boundaries oi the clip region. Preliminary screening of line segments can be accomplished bv processing lines against the coordinate extents of the clipping polygon. For concave polygon-clipping regions, **we** can still apply these parametric clipping procedures if we first split the concave polygon into a set of convex poiygons.

Circles or other curved-boundary clipping regions are also possible, but less commonly used. Clipping algorithms for these areas are slower because intersection calculations involve nonlinear curve equations. At the first step, lines can be clipped against the bounding rectangle (coordinate extents) of the curved clipping region. Lines that can be identified as completely outside the bounding rectangle are discarded. To identify inside lines, we can calculate the distance of line endpoints from the circle center. If the square of this distance for both endpoints of a line **1s** less than or equal to the radius squared, we can save the entire line. The remaining lines are then processed through the intersection calculations, which must solve simultaneous circle-line equations

## Splitting Concave Polygons

We can identify a concave polygon by calculating the cross products of successive edge vectors in order around the polygon perimeter. If the *z* component of

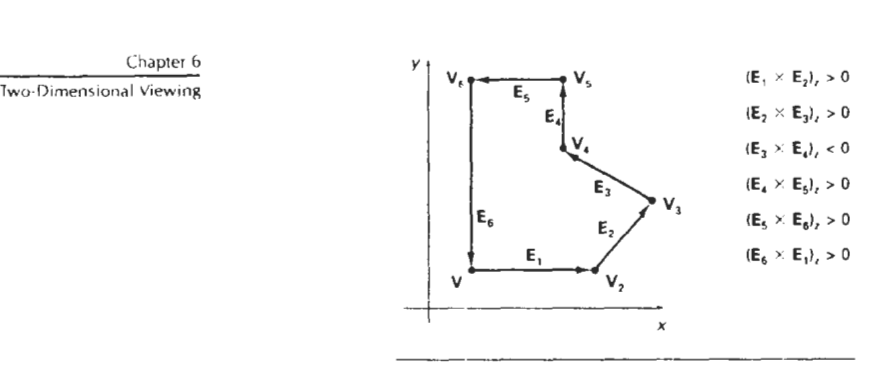

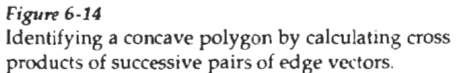

some cross products is positive while others have a negative *z* component, we have a concave polygon. Otherwise, the polygon is convex. This is assuming that no series of three successive vertices are collinear, in which case the cross product of the two edge vectors for these vertices is zero. If all vertices are collinear, we have a degenerate polygon (a straight line). Figure 6-14 illustrates the edgevector cross-product method for identifying concave polygons.

**A wctor** metltod for splitting a concave polygon **In** the **xy** plane is to calculate the edge-vector cross products in a counterclockwise order and to note the sign of the z component of the cross products. If any z component turns out to be negative (as in Fig. 6-14), the polygon is concave and we can split it along the line of the first edge vector in the cross-product pair. The following example illustrates<br>
this method for splitting a concave polygon.<br>
Frample 6-2: Vector Method for Splitting Concave Polygons this method for splitting a concave polygon.

## Example 6-2: Vector Method for Splitting Concave Polygons

Figure 6-15 shows a concave polygon with six edges. Edge vectors for this polygon can be expressed as

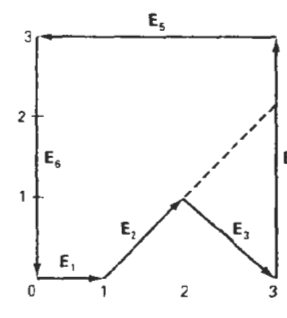

 $E_1 = (1, 0, 0),$   $E_2 = (1, 1, 0)$  $E_3=(1, -1, 0),$   $E_4=(0, 2, 0)$  $E_5 = (-3, 0, 0),$   $E_6 = (0, -2, 0)$ 

where the **z** component is 0, since all edges are in the **xy** plane. The cross product  $E_{i} \times E_{i}$  for two successive edge vectors is a vector perpendicular to the xy plane with **z** component equal to  $E_{ix}E_{iy} - E_{jx}E_{iy}$ .

$$
\mathbf{E}_1 \times \mathbf{E}_2 = (0, 0, 1), \qquad \mathbf{E}_2 \times \mathbf{E}_3 = (0, 0, -2)
$$
  
\n
$$
\mathbf{E}_3 \times \mathbf{E}_4 = (0, 0, 2), \qquad \mathbf{E}_4 \times \mathbf{E}_5 = (0, 0, 6)
$$
  
\n
$$
\mathbf{E}_5 \times \mathbf{E}_6 = (0, 0, 6), \qquad \mathbf{E}_6 \times \mathbf{E}_1 = (0, 0, 2)
$$

*236* 

**Figure 6-15** Since the cross product  $E_2 \times E_3$  has a negative *z* component, we split the polygon Splitting a concave polygon along the line of vector  $E_2$ . The line equation for this edge has a slope of 1 and a y using the vector method. intercept of  $-1$ . We then determine the intersection of this line and the other

Section **6.8** 

Polygon Clipping

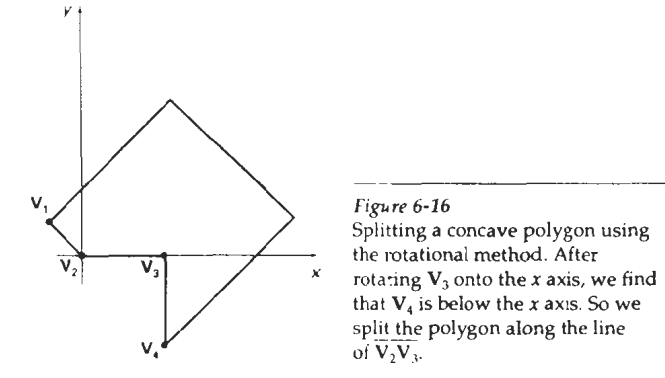

polygon edges to split the polygon into two pieces. No other edge cross products are negative, so the two new polygons are both convex.

We can also split a concave polygon using a *rotalional* method. Proceeding counterclockwise around the polygon edges, we translate each polygon vertex  $V_i$ in turn to the coordinate origin. We then rotate in a clockwise direction so that the next vertex  $V_{k+1}$  is on the x axis. If the next vertex,  $V_{k+2}$ , is below the x axis, the polygon is concave. We then split the polygon into two new polygons along the **<sup>x</sup>** axis and repeat the concave test for each of the two new polygons. Otherwise, we continue to rotate vertices on the **x** axis and to test for negative y vertex values. Figure 6-16 illustrates the rotational method for splitting a concave polygon.

## **6-8**

## POLYGON CLIPPING

To clip polygons, **we** need to modify the line-clipping procedures discussed in the previous section. **A** polygon boundary processed with a line clipper may be displayed as a series of unconnected line segments (Fig. 6-17), depending on the orientation of the polygon to the cIipping window. What we reaIly want to display is a bounded area after clipping, as in Fig. 6-18. For polygon clipping, we require an algorithm that wiIl generate one or more closed areas that are then scan converted for the appropriate area fill. The output of a polygon clipper should be

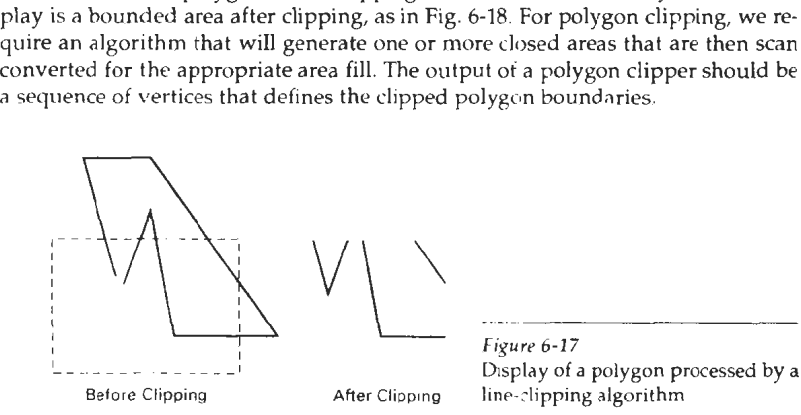

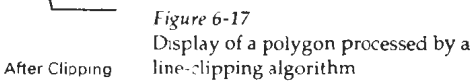

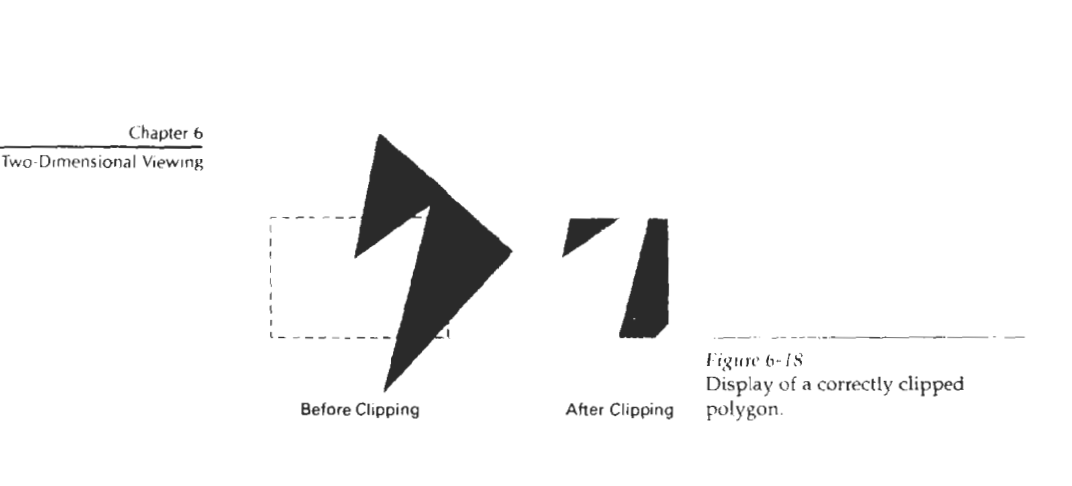

Sutherland-Hodgeman Polygon Clipping

We can correctly clip a polygon by processing the polygon bound  $rry$  as a whole against each window edge. This could be accomplished by processing all polygon vertices against each clip rectangle boundary in turn. Beginning with the initial set of polygon vertices, we could first clip the polygon against the left rectangle boundary to produce a new sequence of vertices. The new set of vertices could then be successively passed to a right boundary clipper, a bottom boundary clipper, and a top boundary clipper, as in Fig. 6-19. At each step, a new sequence of output vertices is generated and passed to the next window boundary clipper.

There are four possible cases when processing vertices in sequence around the perimeter of a polygon. As each pair of adjacent polvgon vertices is passed to a window boundary clipper, we make the following tests: **(1)** If the first vertex is outside the window boundary and the second vertex is inside, both the intersection point of the polygon edge with the window boundary and the second vertex are added to the output vertex list. (2) If both input vertices are inside the window boundary, only the second vertex is added to the output vertex list. **(3)** li the first vertex is inside the window boundary and the second vertex is outside, only the edge intersection with the window boundary is added to the output vertex list. **(4)** If both input vertices are outside the window boundary, nothing is added to the output list. These four cases are illustrated in Fig. 6-20 for successive pairs of polygon vertices. Once all vertices have been processed for one clip window boundary, the output list of vertices is clipped against the next window boundary.

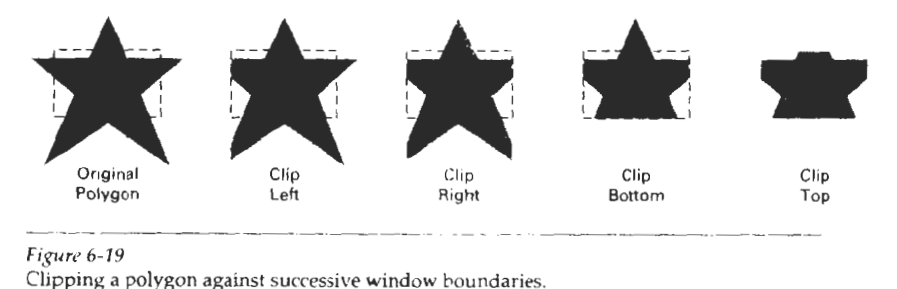

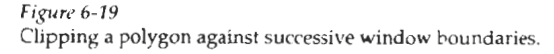

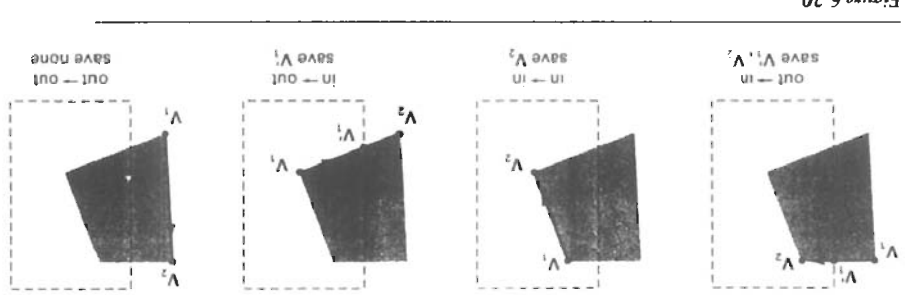

Successive processing of pairs of polygon vertices against the left window boundary 07-9 ain814

peat the process for the next window boundary. find and save the intersection point. Using the five saved points, we would reby os epistuo si xottov land bus dixie off. Loves one osla yorli bus ebieni od of borim-orbit and 2 basis and 2 Vertex 4 and 2 or boring to basis of barring to ary. Moving along to vertex 3, which is inside, we calculate the intersection and window boundary. Vertices 1 and 2 are found to be on the outside of the bound-We illustrath that and by processing the area in Fig. 6-21 against the left

of boundary clippers. snilogiq a dguondi SS-d .gi<sup>7</sup> ni espittev nogyloq sdi to noizestgorq sdi stratauli sw .65-d gril nl .wobniw qib a diw zinioq noibastaini zii bna nogyloq a zaw ary clippers. Otherwise, the point does not continue in the pipeline. Figure 6-22 been been determined to be histed or on a window boundary by all four boundcalculated intersection point) is added to the output vertex list only after it has processor and a pipeline of clipping routines. A point (either an input vertex or a next boundary clipper. This can be done with parallel processors or a single pitola of no espirave at each step and passage of a baddina paddina papa. boundary. We can eliminate the intermediate output vertex lists by simply clipwobniw doas taniage beqqiio ei nogyloq s as eosittev to tail tuqtuo na tot eganote Implementing the algorithm as we have just described requires setting up

Tref and last points clipped against each boundary. polygon vertices have been processed, a closing routine clips lines defined by the for each window boundary the first point clipped against that boundary. After all aries is then entered into the output array of points. The ariay first Poins stores nod wobniw lls tenisgs gniqqilo esvivrue tsht trioq vnA . sgste gniqqilo txanand of bassed at it wobniw and abient at all agais gridqilo txan and of bassed bns renisgs nogylog a gniqqil<sup>2</sup> bətsluəlsə zi noitəserətni ədi vrsbnuod wobniw zidi zəszorə [vrsbnuod] z bns q etaping against the first words pounded we have defined by endpoints p boundary The main routine passes each vertex p to the clipPoint routine for array, s, records the most recent point that was clipped for each clip-window The following procedure demonstrates the pipeline clipping approach. An

```
) (q) yoiims
int inside (webt2 b, Edge b, dept wMin, dept wMax)
                                    #define N_EDGE 4
   rAbeqet eunw { retr' gidur' gorrow' Lob } Eqde:
```
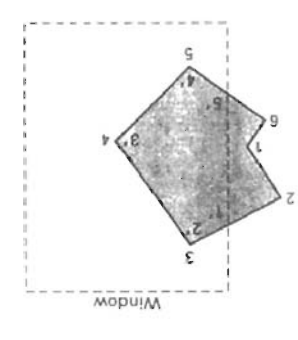

**hepunoq MOPU!M nql loj 1s!l xauaA** lndm **a u i b c** *c c c c c c c c c c c c c c c c c c c c c c c c c* **pasn ale slaqwnu paw11j .L WlJJA ql!M %U!JI~?\$S 'MOPU!M**  *<sup>e</sup>***P Oepunoq PI aq) [Z-9 JJII~!,~** 

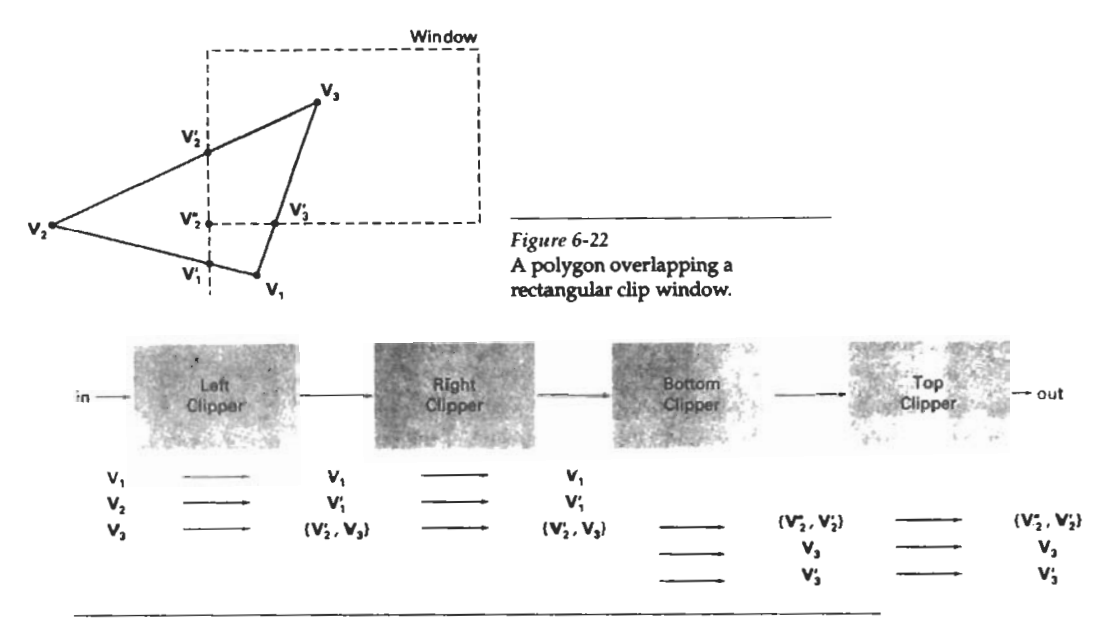

#### *Figure* 6-23

**Processing** the **vertices of** the **polygon in Fig. 6-22** through **a boundary-clipping pipeline. After all vertices are** processed hugh the pipeline, the **vertex** list **for** the clipped **polygon is**  $(V_2^{\circ}, V_2^{\bullet}, V_3^{\bullet}, V_3^{\bullet}).$ 

```
case Left: if (p.x < wMin.x) return (FALSE); break;
  case Right: if (p.x > wMax.x) return (FALSE); break;
  case Bottom: if (p, y < \text{wMin}.y) return (FALSE); break; case Top: if (p, y > \text{wMax}.y) return (FALSE); break;
                 if (p.y > wMax.y) return (FALSE); break;
  1 
  return (TRUE) ; 
1 
int cross (wcPt2 pl, wcPt2 p2, 8dge b, dcPt Min, dcPt wMax) 
( 
  if (inside (p1, b, wMin, wMax) == inside (p2, b, wMin, wMax))
    return (FALSE) ; 
  else return (TRUE); 
1 
wcPt2 intersect (wcPt2 p1, wcPt2 p2, Edge b, dcPt wMin, dcPt wMax)
f 
  wcPt2 iPt; 
  float m; 
  if (p1.x := p2.x) m = (p1.y - p2.y) / (p1.x - p2.x);
  switch (b) ( 
  case Left : 
    iPt.x = wMin.x;iPt.y = p2.y + (wMin.x - p2.x) * m;break ; 
  case Right: 
    iPt.x = wMax.x;
```

```
iPt.y = p2.y + (wMax.x - p2.x) * m;
   break; 
 case Bottom: 
    iPt.y = wMin.y;if (p1.x := p2.x) iPt.x = p2.x + (wMin.y - p2.y) / m;else iPt.x = p2.x;break; 
  case Top: 
   iPt.y = wMax.y;if (p1.x := p2.x) iPt.x = p2.x + (wMax.y - p2.y) / m;else iPt.x = p2.x;break; 
 1 
 return (iPt) ; 
1 
void clipPoint (wcPt2 p, Edge b, dcPt wMin, dcPt wMax,
                wcPt2 * pOut, int * cnt, wcPt2 * first[], wcPt2 * s)( 
  wcPt2 iPt: 
  /* If no previous point exists for this edge, save this point. */ 
  if (!first[b])first[b] = kp;else 
    /' Previous point exists. If 'p' and previous point cross edge, 
      find intersection. Clip against next boundary, if any. If 
       no more edges, add intersection to output list. */ 
    if (cross (p, slbl, b, din, wMax)) ( 
      iPt = intersect (p, a[b], b, wMin, wMax);
      if (b < Top)clipPoint (iPt, b+1, wMin, wMax, pOut, cnt, first, s);
    else ( 
       pOut[*cnt] = .if[t; (*cnt)++;1 
   \rightarrows[bl = P; I' Save 'p' as most recent point for this edge '/ 
  /* For all, if point is 'inside' proceed to next clip edge, if any */ 
  if (inside (p, b, wMin, wMax))
    if (b < Top)clipPoint (p, b+1, wMin, wMax, pOut, cnt, first, s);else ( 
     pOut['ent] = p; (*cnt)++;1 
1 
void closeclip (dcPt wMin, dcPt wMax, wcPt2 ' pout, 
                int * cnt, wcPt2 * first[], wcPt2 * s)
( 
  wcPt2 i; 
  Edge b:
  for (b = Left: b \leq Top: b++) {
    if (cross (s[b], *first[b], b, wMin, wMax)) (
      i = intersect (s[b], *first[b], b, wMin, wMax);
     if (b < Top)clippoint (i, b+l, wMin, Max, pout, cnt. first. s); 
      else ( 
       pOut[*cnt] = i; (*cnt)++;\rightarrow1
```

```
int clipPolygon (dcPt wMin, dcPt wKax, Lnt n, wcPtZ ' pIn, wc?t2 ' pout) 
    'first' holds pointer to first point processed against a clip
     edge. 's' holds most recent point processed against an edge */
  wcPt2 ' first1N-EmEl = ( 0, 0. 0, 0 ) SIN-E:DGEl: 
  int i, cnt = 0; 
  for (i.0; i<n; i++) 
   clipPoint (pIn[i]. Left, wMin, wMax, pOut. & cnt, first, s);
  closeClip (wMin, wMax, pOut, &cnt, first, s)<sup>.</sup>
  return (cnt);
)
```
Convex polygons are correctly clipped by the Sutherland-Hodgeman algorithm, but concave polygons may be displayed with extraneous lines, as demonstrated in Fig. **6-24.** This occurs when the clipped polygon should have two or more separate sections. But since there is only one output vertex list, the last vertex in the list is always joined to the first vertex. There are several things we could do to correctly display concave polygons. For one, we could split the concave polygon into two or more convex polygons and process each convex polygon separately. Another possibility is to modify the Sutherland-Hodgeman approach to check the final vertex list for inultiple vertex points along any clip window boundary and correctly join pairs of vertices. Finally, we could use a more general polygon clipper, such as either the Weiler-Atherton algorithm or the Weiler algorithm described in the next section.

## Weiler-Atherton Polygcn Clipping

Here, the vertex-processing procedures for window boundaries are modified so that concave polygons are displayed correctly. This clipping procedure was developed as a method for identifying visible surfaces, and so it can be applied with arbitrary polygon-clipping regions.

The basic idea in this algorithm is that instead of always proceeding around the polygon edges as vertices are processed, we sometimes want to follow the window boundaries. Which path we follow depends on the polygon-processing direction (clockwise or counterclockwise) and whether the pair of polygon vertices currently being processed represents an outside-to-inside pair or an inside-

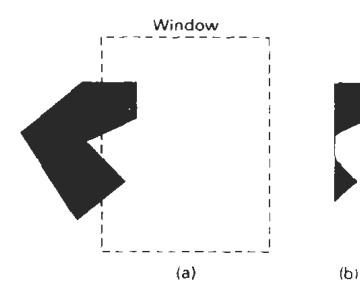

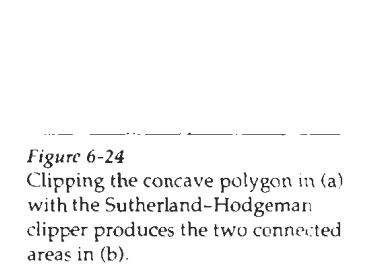
**Sedion 6-8** 

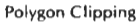

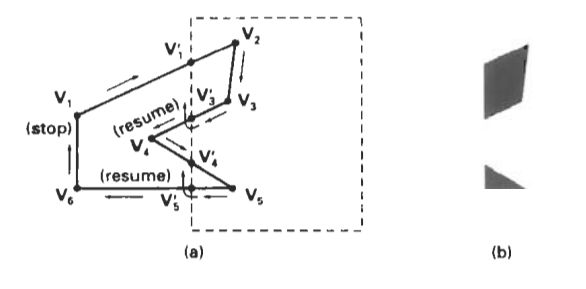

Figure 6-25 Clipping a concave polygon (a) with the Weiler-Atherton algorithm generates the two separate polygon areas  $in (b)$ .

to-outside pair. For clockwise processing of polygon vertices, we use the following rules:

- For an outside-to-inside pair of vertices, follow the polygon boundary.
- For an inside-to-outside pair of vertices, follow the window boundary in a clockwise direction.

In Fig. 6-25, the processing direction in the Weiler-Atherton algorithm and the resulting clipped polygon is shown for a rectangular clipping window.

An improvement on the Weiler-Atherton algorithm is the Weiler algorithm, which applies constructive solid geometry ideas to clip an arbitrary polygon against any polygon-clipping region. Figure 6-26 illustrates the general idea in this approach. For the two polygons in this **figure,** the correctly dipped polygon is calculated as the intersection of the clipping polygon and the polygon object.

### **Other Polygon-Clipping Algorithms**

Various parametric line-clipping methods have also been adapted to polygon clipping. And they are particularly well suited for clipping against convex polygon-clipping windows. The Liang-Barsky Line Clipper, for example, can be extended to polygon clipping with a general approach similar to that of the Sutherland-Hodgeman method. Parametric line representations are used to process polygon edges in order around the polygon perimeter using region-testing pmcedures similar to those used in line clipping.

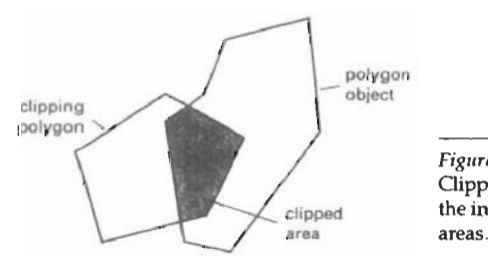

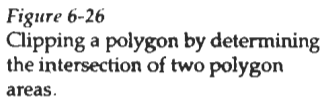

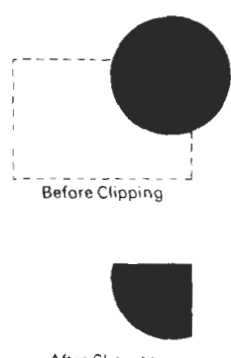

Areas with curved boundaries can be clipped with methods similar to those discussed in the previous sections. Curve-clipping procedures will involve nonlinear equations, however, and this requires more processing than for objects with linear boundaries.

Cugare 6 6-9<br>
No Donestood Vereme (CURVF CUPPINC,<br>
Notas with curved boundaries can be clipped with methods similar<br>
carses in the previous sections (Curve clipping precedures in the methods<br>
have boundary sections to be The bounding rectangle for a circle or other curved object can **be** used first to test for overlap with a rectangular clip window. If the bounding rectangle for the object is completely inside the window, we save the object. If the rectangle is determined to be completely outside the window, we discard the object. In either case, there is no further computation necessary. But if the bounding rectangle test fails, we can look for other computation-saving approaches. For a circle, we can use the coordinate extents of individual quadrants and then octants for preliminary testing before calculating curve-window intersections. For an ellipse, we can test the coordinate extents of individual quadrants. Figure 6-27 illustrates circle clipping against a rectangular window.

Similar procedures can **be** applied when clipping a curved object against a general polygon clip region. On the first pass, we can clip the bounding rectangle of the object against the bounding rectangle of the clip region. If the two regions overlap, we will need to solve the simultaneous line-curve equations to obtain the clipping intersection points.

# TEXT CLIPPING

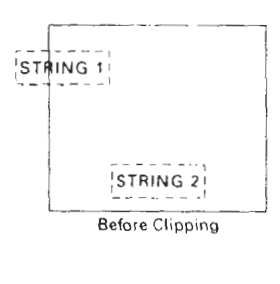

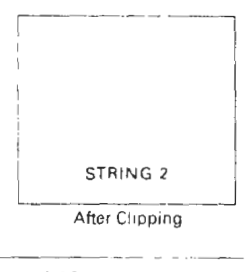

*Fipw 6-28*  Text clipping using a bounding rectangle **about** the entire string.

There are several techniques that can be used to provide text clipping in a graphics package. Thc clipping technique used will depend on the methods used to generate characters and the requirements of a particular application.

The simplest method for processing character strings relative to a window boundary is to use the **all-or-none string-clipping** strategy shown in Fig. 6-28. If all of the string is inside a clip window, we keep it. Otherwise, the string is discarded. This procedure is implemented by considering a bounding rectangle around the text pattern. The boundary positions of the rectangle are then compared to the window boundaries, and the string is rejected if there is any overlap. This method produces the fastest text clipping.

An alternative to rejecting an entire character string that overlaps a window boundary is to use the all-or-none **chnracter-clipping** strategy. Here we discard only those characters that **are** not completely inside thc window (Fig. 6-29). In this case, the boundary limits of individual characters are compared to the window. **Any** character that either overlaps or is outside a window boundary is clipped.

**A** final method for handling text clipping is to clip the components of individual characters. We now treat characters in much the same way that we treated lines. If an individual character overlaps a clip window boundary, we clip off the parts of the character that are outside the window (Fig. 6-30). Outline character fonts formed with line segments can be processed in this way using a lineclipping algorithm. Characters defined with bit maps would be clipped by comparing the relative position of the individual pixels in the character grid patterns to the clipping boundaries.

#### **6-1 1**

**EXTERIOR CLIPPING** Summary

So far, we have considered only procedures for clipping a picture to the interior of a region by eliminating everything outside the clipping region. What is saved by these procedures is **inside** the region. In some cases, we want to do the reverse, that is, we want to clip a picture to the exterior of a specified region. The picture parts to be saved are those that are **outsrde** the region. This is referred to as exterior clipping.

A typical example of the application of exterior clipping is in multiplewindow systems. To correctly display the screen windows, we often need to apply both internal and external clipping. Figure 6-31 illustrates a multiplewindow display. Objects within a window are clipped to the interior of that window. When other higher-priority windows overlap these objects, the objects are also clipped to the exterior of the overlapping windows.

Exterior clipping is used also in other applications that require overlapping pictures. Examples here include the design of page layouts in advertising or publishing applications or for adding labels or design patterns to a picture. The technique can also be used for combining graphs, maps, or schematics. For these applications, we can use exterior clipping to provide a space for an insert into a larger picture.

Procedures for clipping objects to the interior of concave polygon windows can also make use of external clipping. Figure 6-32 shows a line  $P_1P_2$  that is to be clipped to the interior of a concave window with vertices  $V_1V_2V_3V_4V_5$ . Line  $P_1P_2$  can be clipped in two passes: (1) First,  $\overline{P_1P_2}$  is clipped to the interior of the convex polygon  $V_1V_2V_3V_4$  to yield the clipped segment  $P_1P_2$  (Fig. 6-32(b)). (2) Then an external clip of  $P_1'P_2'$  is performed against the convex polygon  $V_1V_5V_4$  to yield the final clipped line segment  $P_1'P_2$ .

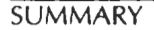

In this chapter, we have seen how we can map a two-dimensional worldcoordinate scene to a display device. The viewing-transformation pipeline in-

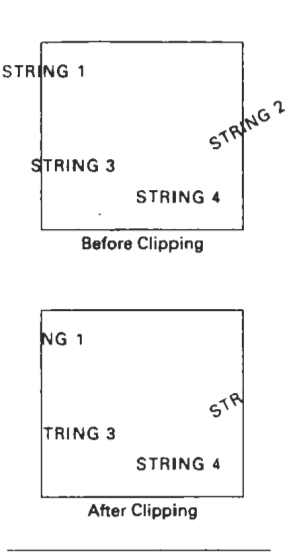

#### *<sup>I</sup>***igrrre 6-29**

Text clipping using a bounding rectangle about individual characters.

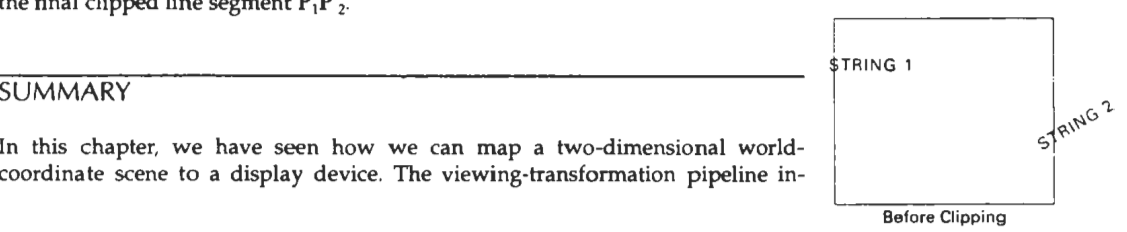

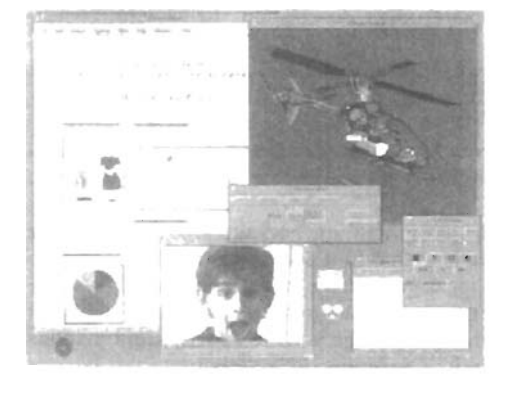

**Figure 6-31** 

A multiple-window screen display Figure 6-30 showing examples of both interior  $\frac{1}{\text{Text}}$  clipping performed on and exterior clipping. **(Courtesy of**  $\frac{1}{\text{The}}$  components of individual **Sun Microsystems). Characters. characters.** 

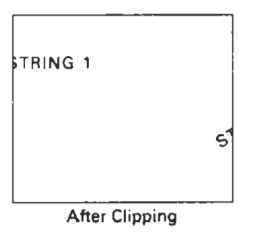

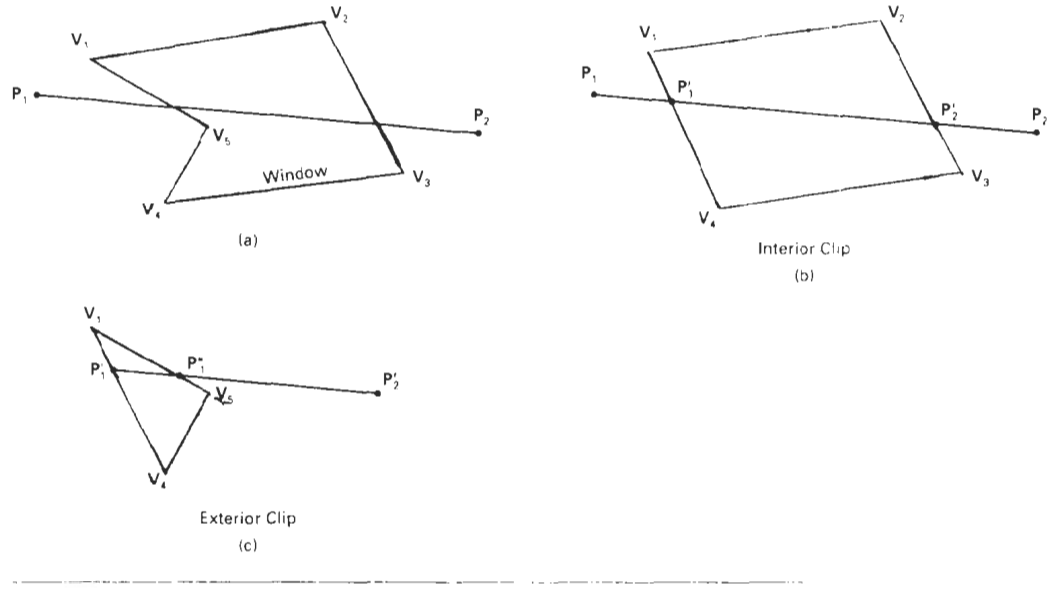

**Fipw 6-32** 

Clipping line  $P_1P_2$  to the interior of a concave polygon with vertices  $V_1V_2V_3V_4V_5$  (a), using convex polygons  $V_1V_2V_3V_4$  (b) and  $V_1V_5V_4$  (c), to produce the clipped line  $\overline{P_1'P_2}$ .

> cludes constructing the world-coordinate scene using modeling transformations transferring world-coordinates to viewing coordinates, mapping the viewingcoordinate descriptions of objects to normalized device coordinates, and finally mapping to device coordinates. Normalized coordinates are specified in the range from 0 to 1, and they are used to make viewing packages independent of particular output devices

> Viewing coordinates are specified by giving the world-coordinate position of the viewing origin and the view up vector that delmes the direction ot the viewing  $y$  axis. These parameters are used to construct the viewing transformation matrix that maps world-coordinate object descriptions to viewing coordinates.

> A window is then set up in viewing coordinates, and a viewport is specified in normalized device coordinates. Typically, the window and viewport are rectangles in standard position (rectangle boundaries are parallel to the coordinate axes). The mapping from viewing coordinates to normalized device coordinates is then carried out so that relative positions in the window are maintained in the viewport.

> Viewing functions in a graphics programming package are used to create one or more sets of viewing parameters. One function is typically provided to calculate the elements **of** the niatrix for transforming world coordinates to viewing coordinates. Another function is used to set up the window-to-viewport transformation matrix, and a third function can be used to specify combinations of viewing transformations and window mapping in a viewing table. We can

then select different viewing combinations by specifying particular view indices listed in the viewing table.  $\blacksquare$ 

When objects are displayed on the output device, all parts of a scene outside the window (and the viewport) are clipped off unless we set clip parameters to turn off clipping. In many packages, clipping is done in normalized device coordinates so that all transformations can be concatenated into a single transformation operation before applying the clipping algorithms. The clipping region is commonly referred to as the clipping window, or as the clipping rectangle when the window and viewport are standard rectangles. Several algorithms have been developed for clipping objects against the clip-window boundaries.

Line-clipping algorithms include the Cohen-Sutherland method, the Liang-Barsky method, and the Nicholl-Lee-Nicholl method. The Cohen-Sutherland method is widely used, since it was one of the first line-clipping algorithms to be developed. Region codes are used to identify the position of line endpoints relative to the rectangular, clipping window boundaries. Lines that cannot be immediately identified as completely inside the window or completely outside are then clipped against window boundaries. Liang and Barsky use a parametric line representation, similar to that of the earlier Cyrus--Beck algorithm, to set up a more efficient line-clipping procedure that reduces intersection calculations. The Nicholl-Lee-Nicholl algorithm uses more region testing in the xy plane to reduce intersection calculations even further. Parametric line clipping is easily extended to convex clipping windows and to three-dimensional clipping windows.

Line clipping can also be carried out for concave, polygon clipping windows and for clipping windows with curved boundaries. With concave polygons, we can use either the vector method or the rotational method to split a concave polygon into a number of convex polygons. With curved clipping windows, we calculate line intersections using the curve equations.

Polygon-clipping algorithms include the Sutherland-Hodgeman method. the Liang-Barsky method, and the Weiler-Atherton method. In the Sutherland-Hodgeman clipper, vertices **01** a convex polygon art processed in order against the four rectangular window boundaries to produce an output vertex list. for the clipped polygon. Liang and Barsky use parametric line equations to represent the convex polygon edges, and they use similar testing to that performed in line clipping to produce an output vertex list for the clipped polygon. Both the Weiler-Atherland method and the Weiler method correctly clip both convex and concave polygons, and these polygon clippers also allow the clipping window to be a general polygon. The Weiler-Atherland algorithm processes polygon vertices in order to produce one or more lists of output polygon vertices. The Weilrr method performs clipping by finding the intersection region of the two polygons.

Objects with curved boundaries are processed against rectangular clipping windows by calculating intersections using the curve equations. These clipping procedures are slower than line clippers or polygon clippers, because the curve equations are nonlmear.

The fastest text-clipping method is to completely clip a string if any part of the string is outside any window boundary. Another method for text clipping is to use the all-or-none approach with the individual characters in a string. A third method is to apply either point, line, polygon, or curve clipping to the individual characters in a string, depending on whether characters are defined as point grids or as outline fonts.

In some applications, such as creating picture insets and managing multiple-screen windows, exterior clipping is performed. In this case, all parts of scene that arc inside a window are clipped and the exterior parts are saved.

#### Chapter 6 **REFERENCES**

Two-Dimensional Viewing

- Line-clipping algorithms are discussed in Sproull and Sutherland (1968), Cyrus and Beck **[1978),** and Liang and Barsky **(1984).** Methods for improving the speed of the Cohen-Sutherland line-clipping algorithm are given in Duvanenko (1990).
- Polygon-clipping methods are presented in Sutherland and Hodgeman **(1974)** and in Liang and Barsky **(1983).** General techniques for clipping arbitrarily shaped polygons against each other are given in Weiler and Atherton (1977) and in Weiler (1980).
- Two-dimensional viewing operations in PHlGS are discussed in Howard et al. **(1991),** Gask-Ins **(1 992),** Hopgood and Duce **(1991** ), and Blake **(1 993).** For information on GKS viewing operations, see Hopgood et al. **(1983)** and Enderle et al. **(1984).**

# **EXERCISES**

- **6-1.** Write a procedure to to implement the **evaluateViewOrientationMatrix** function that calculates the elements of the matrix for transforming world coordinates to viewing coordinates, given the viewing coordinate origin **P**<sub>0</sub> and the view up vector **V**.
- 6-2. Derive the window-to-viewport transformation equations 6-3 by first scaling the window to the size of the viewport and then translating the scaled window to the viewport position.
- **6-3. Write a procedure to implement the evaluateViewMappingMatrix function that** calculates the elements of a marrix for performing the window-to-viewport transformation.
- **64.** Write a procedure to implement the setViewRepresencation function to concatenate viewMatrix and viewMappingMatrix and to store the result, referenced by a specified view index, in a viewing table.
- 6-5. Write a set of procedures to implement the viewing pipeline without clipping and without the workstation transformation. Your program should allow a scene to be constructed with modeling-coordinate transformations, a specified viewing system, and a specified window-vewport pair. As an option, a viewing table can be implemented to store different sets of viewing transformalion parameters.
- **6-6.** Derive the matrix representation for a workstation transformation.
- **6-7.** Write a set of procedures to implement the viewing pipeline without clipping, but including the workstation transformation. Your program should allow a scene to be constructed with modeling-coordinate transformations, a specified viewing system, a specified window-viewport pair, and workstation transformation parameters. For a given world-coordinate scene, the composite viewing transformation matrix should transform the scene to an output device for display.
- **6-8.** Implement the Cohen-Sutherland line-clipplng algorithm.
- **6-9.** Carefullydiscuss the rarionale behind the various tests and methods for calculating the intersection parameters  $u_1$ , and  $u_2$ , in the Liang-Barsky line-clipping algorithm.
- **6-10.** Compare the number of arithmetic operations performed in the Cohen-Sutherland and the Liang-Barsky line-clipping algorithms for several different line orientations relative to a clipping window.
- 6-11. Write a procedure to implement the Liang-Barsky line-clipping algorithm.
- **6-12.** Devise symmetry transformations for mapping the inlersec:tion calculations for the three regions in Fig. 6-10 to the other six regions of the xy plane.
- **6-1 3.** Set up a detailed algorithm for the Nicholl-Lee-Nicholl approach to line clipping for any input pair of line endpoints.
- 6-14. Compare the number of arithmetic operations performed in NLN algorithm to both the Cohen-Sutherland and the Liang-Barsky line-clipping algorithms for several different line orientations relative to a clipping window.
- 6-15. Write a routine to identify concave polygons by calculating cross products of pairs of edge vectors. Exercises
- **6-1** 6. Write a routine to split a concave polygon using the vector method.
- **6-1 7.** Write a routine to split a concave polygon using the rotational method
- **6-1 8** Adapt the Liang-Barsky line-clipping algorithm to polygon clipping.
- **6-19.** Set up a detaled algorithm for Weiler-Atherton polygon clipping assuming that the clipping window is a rectangle in standard position.
- **6-20.** Devise an algorithm for Weiler-Atherton polygon clipping, where the clipping win dow can be any specified polygon.
- 6-21. Write a routine to clip an ellipse against a rectangular window.
- **6-22.** Assuming that all characters in a text strlng have the same width, develop a text-clipping algorithm that clips a string according to the "all-or-none character-clipping" strategy.
- **6-23.** Develop a text-clipping algorithm that clips ind~vidual characters assuming that the characters are defined in a pixel grid of a specified size.
- 6-24. Write a routine to implement exterior clipping on any part of a defined picture using any specified window.
- 6-25. Write a routine to perform both interior and exterior clipping, given a particular window-system display. Input to the routine is a set of window positions on the screen, the objects to be displayed in each window, and the window priorities. The individual objects are to be clipped to fit into their respective windows, then clipped to remove parts with overlapping windows of higher display priority.

# CHAPTER

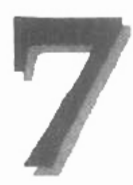

# Structures and Hierarchical Modeling

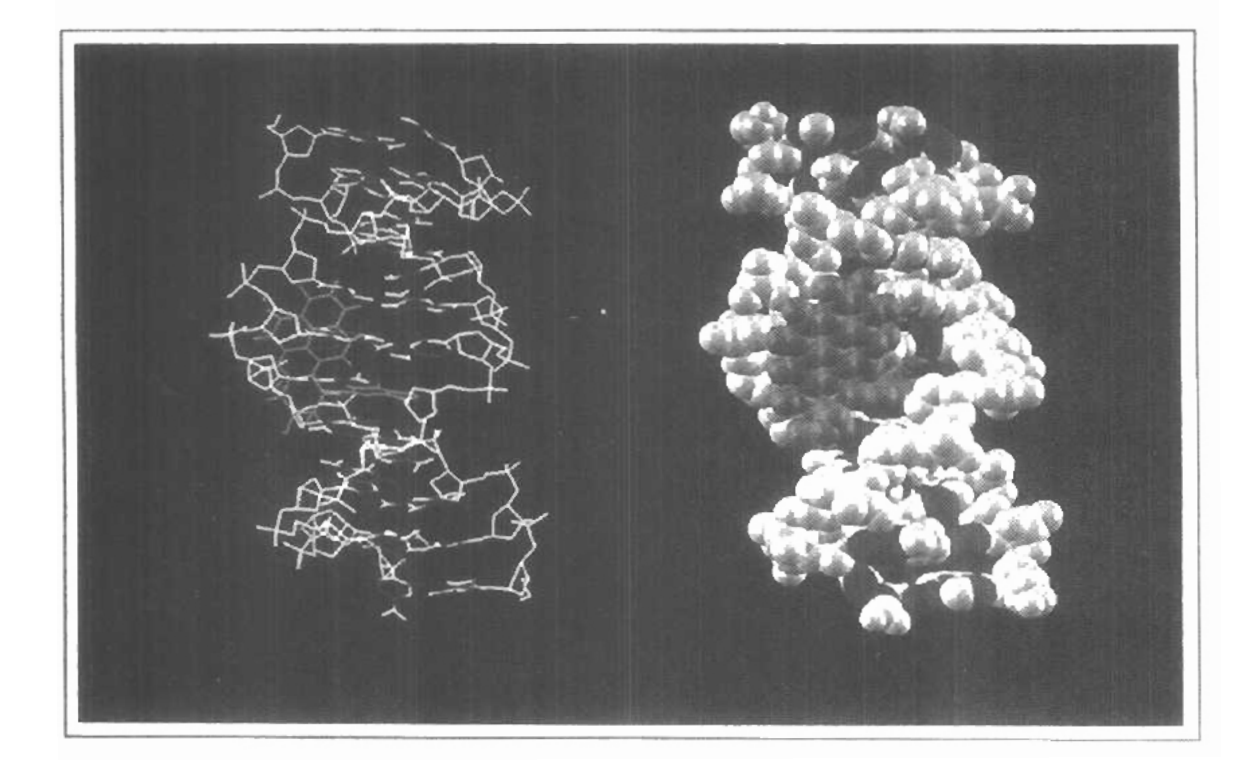

 $\frac{1}{4}$  or a great many applications, it is convenient to be able to create and manipulate individual parts of a picture without affecting other picture parts. Most graphics packages provide this capability in one form or another. With the ability to define each object in a picture as a separate module, we can make modifications to the picture more easily. In design applications, we can try out different positions and orientations for a component of a picture without disturbing other parts of the picture. Or we can take out parts of the picture, then we can easily put the parts back into the display at a later time. Similarly, in modeling applications, we can separately create and position the subparts of a complex object or system into the overall hierarchy. And in animations, we can apply transformations to individual parts of the scene so that one object can be animated with one type of motion, while other objects in the scene move differently or remain stationary.

# **7-1**

# STRUCTURE CONCEPTS

**A** labeled set of output primitives (and associated attributes) in PH1GS is called a structure. Other commonly used names for a labeled collection of primitives are segments (GKS) and *objects* (Graphics Library on Silicon Graphics systems). In this section, we consider the basic structure-managing functions in PHIGS. Similar operations are available in other packages for handling labeled groups of primltives in a picture.

### Basic Structure Functions

When we create a structure, the coordinate positions and attribute values specified for the structure are stored as a labeled group in a system structure list called the central structure store. We create a structure with the function

openStructure (id)

The label for the segment is the positive integer assigned to parameter id. In PHIGS+, we can use character strings to label the structures instead of using integer names. This makes it easier to remember the structure identifiers. After all primitives and attributes have been listed, the end of the structure is signaled with the closeStructure statement. For example, the following program **Modelmg** 

Chapter 7 statements define structure 6 as the line sequence specified in polyline with the Structures and Hierarchical designated line type and color: designated line type and color:

```
openstrucrure ic): 
     setLinetype (1t);
     setPolylin~ColourIndex (lc); 
     polyline (r, pts);
closebtructure;
```
Anv number of structures can be created for a picture, but only one structure can be open (in the creation process) at a time. Any open structure must be closed before a new structure can be created. This requirement eliminates the need for a structure identification number in the closeStructure statement.

Once a structure has been created, it can be displayed on a selected output device with the function

```
poststrucrure (ws, id, priority)
```
where parameter **ws is** the workstation identifier, id is the structure name, and priority is assigned a real value in the range from 0 to I. Parameter priori **ty**  sets the display priority relative to other structures. When two structures overlap on an output display device, the structure with the higher priority will be visible. For example, if structures 6 and 9 are posted to workstation 2 with the following priorities

```
postStructure (2, 6, 0.8)
postStructure (2 - 9, 0.1)
```
then any parts of structure *9* that overlap structure 6 will be hidden, since structure 6 has higher priority If two structures are assigned the same priority value, the last structure to be posted is given display precedence

When a structure is posted to an active workstation, the primitives in the structure are scanned and interpreted for display on the selected output device (video monitor, laser printer, etc.). Scanning a structure list and sending the graphical output to a workstation is called traversal. A list of current attribute values for primitives is stored in a data structure called a traversal state list. As changes are made to posted structures, both the system structure list and the tra- . versal state list are updated. This automatically modifies the display of the posted structures on the workstation.

To remove the display of a structure from a particular output device, we invoke the function

**unpostStructure lws, id)** 

This deletes the structure from the active list of structures for the designated output device, but the system structure list is not affected. On a raster system, a structure is removed from the display by redrawing the primitives in the background color. This process, however, may also affect the display of primitives from other structures that overlap the structure we want to erase. To remedy this, we can use the coordinate extents of the various structures in a scene to determine which ones overlap the structure we are erasing. Then we can simply  $re-$  **Section**  $7-1$ draw these overlapping structures after we have erased the shucture that is to be **Structure Concepts**  unposted. A11 structures can be removed from a selected output device with

unpostAllStructures (ws)

If we want to remove a particular structure from the system structure list, we accomplish that with the function

deleteStructure (id)

Of course, this also removes the display of the structure from all posted output devices. Once a structure has been deleted, its name can be reused for another set of primitives. The entire system structure list can **be** cleared with

deleteAllStructures

It is sometimes useful to be able to relabel a structure. This is accomplished with

changeStructureIdentifier (oldID, newID)

One reason for changing a structure label is to consolidate the numbering of the structures after several structures have been deleted. Another is to cycle through a set of structure labels while displaying a structure in multiple locations to test the structure positioning.

**Setting Structure Attributes** 

We can set certain display characteristics for structures with workstation filters. The three properties we can set with filters are visibility, highlighting, and the capability of a structure to be selected with an interactive input device.

Visibility and invisibility settings for structures on a particular workstation for a selected device are specified with the function

setInvisibilityFilter (ws, devCode, invisSet, visSet)

where parameter invisset contains the names of structures that will be invisible, and parameter visset contains the names of those that will be visible. With the invisibility filter, we can turn the display of structures on and off at selected workstations without actually deleting them from the workstation lists. This allows us, for example, to view the outline of a building without all the interior details; and then to reset the visibility so that we can view the building with all internal features included. Additional parameters that we can specify are the number of structures for each of the two sets. Structures are made invisible on a raster monitor using the same procedures that we discussed for unposting and for deleting a structure. The difference, however, is that we do not remove the structure from the active structure list for a device when we are simply making it invisible.

Highlighting is another convenient structure characteristic. In a map display, we could highlight all cities with populations below a certain value; or for a

**Chapter 7** landxape layout, we could highlight certain varieties of shrubbery; or in a circuit erarchical **diagram, we could highlight all components within a specific voltage range. This Modeling in diagram, the function** is done with the function

> $setHighlightingFilter (ws, devCode, highlightSet,$ **nohighlightset)**

Parameter highlightset contains the names of the structures that are to be highlighted, and parameter nohighlightSet contains the names of those that are not to be highlighted. The kind of highlighting used to accent structures depends on the type and capabilities of the graphics system. For a color video monitor, highlighted structures could be displayed in a brighter intensity or in a color reserved for highlighting. Another common highlighting implementation is to turn the visibility on and off rapidly so that blinking structures are displayed. Blinking can also be accomplished by rapidly alternating the intensity of the highlighted structures between a low value and a high value.

The third display characteristic we can set for structures is *pickability*. This refers to the capability of the structure to be selected by pointing at it or positioning the screen cursor over it. If we want to be sure that certain structures in a display can never be selected, we can declare them to be nonpickable with the pickability filter. In the next chapter, we take up the topic of input methods in more detail.

# **7-2**  EDITING STRUCTURES

Often, we would like to modify a structure after it has been created and closed. Structure modification is needed in design applications to try out different graphical arrangements, or to change the design configuration In response to new test data.

If additional primitives are to be added to a structure, this can be done by simply reopening the structure with the openStructure. :.nc::on and appending the required statements. As an example of simple appending, the following program segment first creates a structure with a single fill area and then adds a second fill area to the structure:

```
openstructure (shape) ; 
     setInteriorStyle (solid) ; 
     setInteriorColourIndex (4);
     fillArea (n:, vertsl); 
~1oseStructure; 
openstructure (skdpe) ; 
     setIntericrStyle (hollow);
     flllArea (n2. verts21; 
closeStructure;
```
This sequence of operations is equivalent to initially creating the structure with both fill areas:

**Section 7-2**  *<u>Editing Structures</u>* 

```
openstructure (shape) ; 
     setInteriorStyle (solid); 
     setInteriorColourIndex (4); 
     fi11Area (nl, vertsl); 
     setInteriorStyle (hollow): 
     fi11Area (n2, verts2) ; 
closeStructure;
```
In addition to appending, we may also want sometimes to delete certain items in a structure, to change primitives or attribute settings, or to insert items at selected positions within the structure. General editing operations are carried out by accessing the sequence numbers for the individual components of a structure and setting the edit mode.

### Structure Lists and the Element Pointer

Individual items in a structure, such as output primitives and attribute values, are referred to as structure elements, or simply elements Each element is assigned a reference position value as it is entered into the structure. Figure 7-1 shows the storage of structure elements and associated position numbers created by the following program segment.

```
openstructure (gizmo): 
     setLinetype (ltl);
     setPolylineColourIndex (1c1);
     polyline (nl, ptsl); 
     setLinetype (lt2) ; 
     setPolylineColourIndex (1c2);
     polyline (n2, pts2); 
closestructure:
```
Structure elements are numbered consecutively with integer values starting at 1, and the value 0 indicates the position just before the first element. When a structure is opened, an element pointer is set up and assigned a position value that can be used to edit the structure. If the opened structure is new (not already existing in the system structure list), the element pointer is set to 0. If the opened structure does already exist in the system list, the element pointer is set to the position value of the last element in the structure. **As** elements are added to a structure, the element pointer is incremented by 1.

We can set the value of the element pointer to any position within a structure with the function

setElementPointer (k)

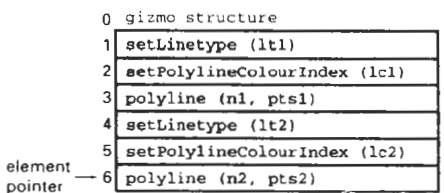

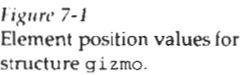

**Chapter** 7 where parameter k can be assigned any integer value from **O** to the maximum Structures dnd Hierarchical number of elements in the structure. It is also possible to position the element pointer using the following offset function that moves the pointer relative to the current position:

```
offsetElementPointer (dk)
```
with dk assigned a positive or negative integer offset from the present position of the pointer. Once we have positioned the element pointer, we can edit the structure at that position.

Setting the Edit Mode

Structures can be modified in one of two possible modes. This is referred to as the **edit mode** of the structure. We set the value of the edit mode with

setEditMode (mode)

where parameter mode is assigned either the value *insert*, or the value *replace*.

Inserting Structure Elenicnts

When the edit mode is set to *irisat,* the next item entered into a structure will be placed in the position immediately following the element pointer. Elements in the structure list following the inserted item are then automatically renumbered.

To illustrate the insertion operation, let's change the standard line width currently in structure  $g\text{12mo}$  (Fig. 7-2) to some other value. We can do this by inserting a line width statement anywhere before the first polyline command:

```
openstructure (gizmo); 
     setEditMode (insert): 
     setElementPointer (0);
     setLinewidth (lw);
closeStructure;
```
Figure 7-2 shows the mcdified element list of gizmo, created by the previous insert operation. After this insert, the element pointer is assigned the value 1 (the position of the new line-width attribute). Also, all elements after the line-width statement have been renumbered, starting at the value 2.

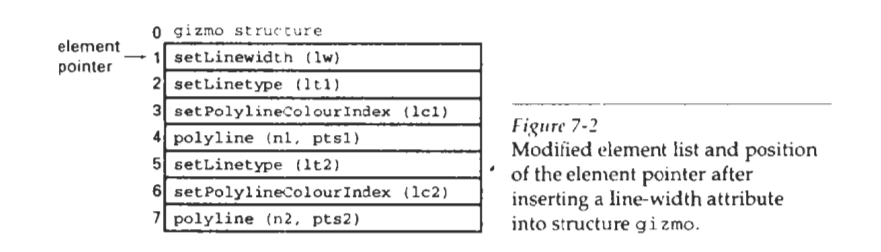

When a new structure is created, the edit mode is automatically  $\cdot$  et to the **Section 7-2** value insert. Assuming the edit mode has not been changed from this *default* **Editing Structures** value before we reopen this structure, we can append items at the end of the element list without setting values for either the edit mode or element pointer, as demonstrated at the beginning of Section 7-2. This is because the edit mode remains at the value **insert** and the element pointer for the reopened structure points to the last element in the list.

### Replacing Structure Elements

When the edit mode is set to the value *replace*, the next item entered into a structure is placed at the position of the element pointer. The element originally at that position is deleted, and the value of the element pointer remains unchanged.

As an example of the replace operation, suppose we want to change the color of the second polyline in structure  $g$  i zmo (Fig. 7-1). We can do this with the sequence:

```
openstructure (gizrnc); 
     setEditMode (replace) ; 
     setElementPointer (5); 
     setPolylineColourIndex (lc2New) ; 
closeStructure;
```
Figure 7-3 shows the element list of gizmo with the new color for the second polyline. After the replace operation, the element pointer remains at position 5 (the position of the new line color attribute).

### Deleting Structure Elements

We can delete the element at the current position **of** the element pointer with the function

deleteElement

This removes the element from the structure and sets the value of the element pointer to the immediately preceding element.

As an example of element deletion, suppose we decide to have both polylines in structure gizmo (Fig. 7-1) displayed in the same color. We can accomplish this by deleting the second color attribute:

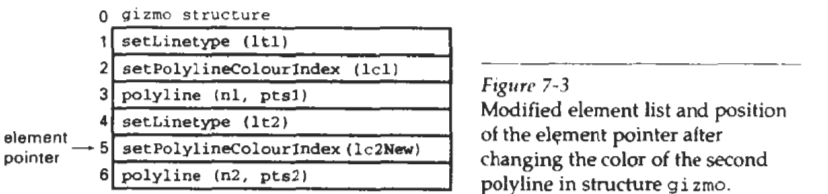

 $Figure 7-3$ 

**Modified** element list and position of the element pointer alter ' **(lczNw'** changing the color of **the second polyline in structure gizmo.** 

```
Chapter 7 openStructure (gizmo);
Structures and Hierarchical setElement Pointer (5);<br>
Structures and Hierarchical Modeling deleteElement;
                                            deleteElement;
```
closeStructure:

The element pointer is then reset to the value 4 and all following elements are renumbered, as shown in Fig. 7-4.

A contiguous group of structure elements can be deleted with the function

deleteElementRange (k1, k2)

where integer parameter **kl** gives the beginning position number, and **k2** specifies the ending position number. For example, we can delete the second polyline and associated attributes in structure gizmo with

deleteElementRange (4, 6)

And all elements in a structure can be deleted with the function

emptyStructure (id)

Labeling Structure Elenients

Once we have made a number of modifications to a structure, we could easily lose track of the element positions. Deleting and inserting elements shift the element position numbers. To avoid having to keep track of new position numbers as modifications are made, we can simply label the different elements in a structure with the function

**label (k)** 

where parameter k is an integer position identifier. Labels can be inserted anywhere within the structure list as an aid to locating structure elements without referring to position number. The label function creates structure elements that have no effect on the structure traversal process. We simply use the labels stored in the structure as editing references rather than using the individual element positions. Also, the labeling of structure elements need not be unlque. Sometimes it is convenient to give two or more elements the same label value, particularly if the same editing operations are likely to be applied to several positions in the structure.

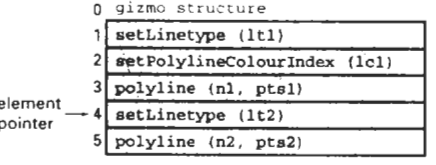

*Fiprr* **7-4** 

Modified element list and position of the element pointer after deleting the color-attribute statement for the second polyline in structure gizmo.

To illustrate the use of labeling, we create structure 1abe1edGizmo in the **Section 7-2** following routine that has theelements and position numbers as shown in Fig. **7-5. Editing Structures** 

```
openstructure (1abeledGizrno); 
     label (objectlLinetype) ; 
     setLinetype (ltl) ; 
     label (objectlColor); 
     setPolylineColorIndex (lcl);label (objectl);
     polyline (nl. ptsl); 
     label (object2Linetype) ; 
     setLinetype (lt2) ; 
     label (object2Color); 
     setPolylineColourIndex (lc2);
     label (object2); 
     polyline (n2, pts2); 
closeStructure:
```
Now if we want to change any of the primitives or attributes in this structure, we can do it by referencing the labels. Although we have labeled every item in this structure, other labeling schemes could be used depending on what type and how much editing is anticipated. For example, all attributes could be lumped under one label, or all color attributes could be given the same label identifier.

A label is referenced with the function

setElementPointerAtLabel (k)

which sets the element pointer to the value of parameter **k.** The search for the label begins at the current element-pointer position and proceeds forward through the element list. This means that we may have to reset the pointer when reopening a structure, since the pointer is always positioned at the last element in a reopened structure, and label searching is not done backward through the ele ment list. If, for instance, we want to change the color of the second object in structure labeledGizmo, we could reposition the pointer at the start of the element list after reopening the structure to search for the appropriate color attribute statement label:

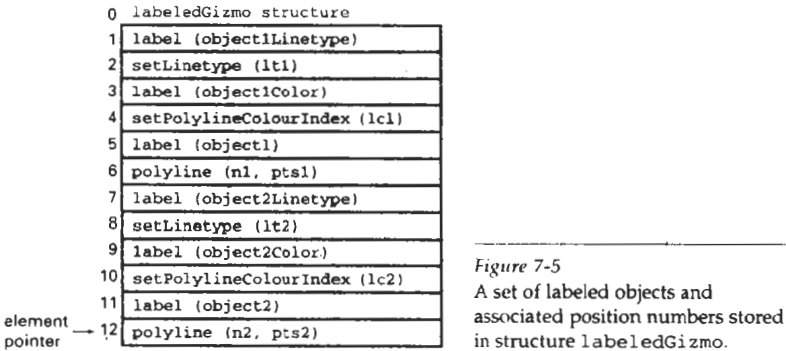

**Fiprre 7-5** 

**A** set of labeled objects and in structure **1abeledGizmo.** 

```
Chapter 7 Structure (iabeledGizmo);<br>
Structures and Hierarchical and <br>
Structures and Hierarchical by the setEditMode (replace);<br>
<b>Structures Mudeling setEditMode (replace);
                  Chapter 7
                                                setEditMode (replace); 
                                                offsetElementPointer (1);
                                                setPolylineColourIndex (1c2New);
                                        closeStructure;
```
Deleting an item referenced with a label is similar to the replacement operation illustrated in the last openstructure routine. We first locate the appropriate label and then offset the pointer. For example, the color attribute for the second polyline in structure 1abeledGizmo can be deleted with the sequence

```
openstructure (labeledcizmo); 
     setElementPolnter (0); 
     setEditMode (replace]; 
     setElernentPointerAtLabe1 (object2Color); 
     offsetElementPointer (1): 
     deleteElement ;
```

```
closeStructure;
```
We can also delete a group of structure elements between specified labels with the function

deleteElementsBetweenLabels (kl, k2)

After the set of elements is deleted, the element pointer is set to position **kl** 

Copying Elements from One Structure to Another

We can copy all the entries from a specified structure into an open structure with

, **copyA11ElementsF1omStructure (id)** 

The elements from structure id are inserted into the open structure starting at the position immediately following the element pointer, regardless of the setting of the edit mode. When the copy operation is complete, the element pointer is set to the position of the last item inserted into the open structure.

#### **7-3**

# **BASIC** MODELING CONCEPTS

An important use of structures is in the design and representation of different types of systems. Architectural and engineering systems, such as building layouts and electronic circuit schematics, are commonly put together using computer-aided design methods. Graphical methods are used also for representing economic, financial, organizational, scientific, social, and environmental systems. Representations for these systems are often constructed to simulate the behavior of a system under various conditions. The outcome of the simulation ran serve as an instructional tool or as a basis for making decisions about the system. To be effective in these various applications, a graphics package must possess efficient methods for constructing and manipulating the graphical system representations.

The creation and manipulation of a system representation is termed modeling. Any single representation is called a model of the system. Models for a system can be defined graphically, or they can be purely descriptive, such as a **set** of equations that defines the relationships between system parameters. Graphical models are often refemd to as geometric models, because the component parls of a system are represented with geometric entities such as lines, polygons, or circles. We are concerned here only with graphics applications, **so** we will use the term model to mean a computer-generated geometric representation of a system.

#### **Model Representations**

Figure 7-6 shows a representation for a logic circuit, illustrating the features common to many system models. Component parts of the system are displayed as geometric structures, called **symbols,** and relationships between the symbols are represented in this example with a network of connecting lines. Three standard symbols are **used** to represent logic gates for the Boolean operations: *and, or,* and *not.* The connecting lines define relationships in terms of input and output flow (from left to right) through the system parts. One symbol, the *and* gate, is displayed at two different positions within the logic circuit. Repeated positioning of a few basic symbols is a common method for building complex models. Each such occurrence of a symbol within a model is called an instance of that symbol. We have one instance for the or and *not* symbols in Fig. 7-6 and two instances of the *and* symbol.

In many cases, the particular graphical symbols chosen to represent the parts of a system are dictated by the system description. For circuit models, standard electrical or logic symbols **are used.** With models representing abstract concepts, such as political, financial, or economic systems, symbols may be any convenient geometric pattern.

Information describing a model is usually provided as a combination of geometric and nongeometric data. Geometric information includes coordinate positions for locating the component parts, output primitives and attribute functions to define the structure of the parts, and data for constructing connections between the parts. Nongeometric information includes text labels, algorithms de scribing the operating characteristics of the model, and rules for determining the relationships or connections between component parts, if these are not specified as geometric data.

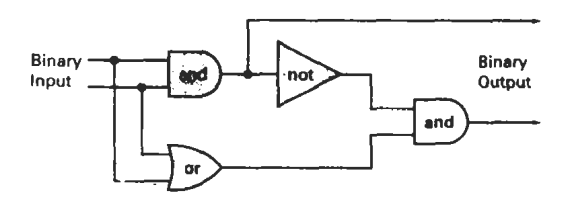

*Figure* **7-6**  Model of a logic circuit.

### **Mion 7-3**

#### **Basic Modeling Concepts**

**Chapter 7** There are two methods for specifying the information needed to construct **Structures and Hierarchical** and manipulate a model. One method is to store the infomation in a data slruc**ture,** such as a table or linked list. The other method is to specify the information in procedures. In general, a model specification will contain both data structures and procedures, although some models are defined completely with data structures and others use only procedural specifications. An application to perform solid modeling of objects might use mostly information taken from some data structure to define coordinate positions, with very few procedures. A weather model, on the other hand, may need mostly procedures to calculate plots of temperature and pressure variations.

> As an example of how combinations of data structures and procedures can be used, we consider some alternative model specifications for the logic circuit of Fig. 7-6. One method is to define the logic components in a data table (Table **7-l),**  with processing procedures used to specify how the network connections are to be made and how the circuit operates. Geometric data in this table include coordinates and parameters necessary for drawing and positioning the gates. These symbols could all be drawn as polygon shapes, or they could be formed as combinations of straight-line segments and elliptical arcs. Labels for each of the component parts also have been included in the table, aithough the labels could be omitted if the symbols are displayed as commonly recognized shapes. Procedures would then be used to display the gates and construct the connecting lines, based on the coordinate positions of the gates and a specified order for connecting them. An additional procedure is used to produce the circuit output (binary values) for any given input. This procedure could be set up to display only the final output, or it could be designed to display intermediate output values to illustrate the internal functioning of the circuit.

> Alternatively, we might specify graphical information for the circuit model in data structures. The connecting lines, as well as the gates, could then be defined in a data table that explicitly lists endpoints for each of the lines in the circuit. A single procedure might then display the circuit and calculate the output. At the other extreme, we could completely define the model in procedures, using no external data structures.

#### Symbol Hierarchies

Many models can **be** organized as a hierarchy of symbols. The basic "building blocks" for the model are defined as simple geometric shapes appropriate to the type of model under consideration. These basic symbols can be used to form composite objects, called modules, which themselves can be grouped to form higher-level modules, and so on, for the various components of the model. In the

#### **TABLE** 7-1

A DATA TABLE DEFINING THE STRUCTURE AND POSITION ()F **EACH** GATE IN THE CIRCUIT Of FIG. *7-6* 

| Symbol<br>Code | Geometric<br>Description           | Identitying<br>Label |
|----------------|------------------------------------|----------------------|
| Gate 1         | (Coordinates and other parameters) | and                  |
| Gate 2         |                                    | O <sub>1</sub>       |
| Gate 3         | ÷                                  | not                  |
| Gate 4         |                                    | and                  |

simplest case, we can describe a model by a one-level hierarchy of component section 7-3 parts, as in Fig. 7-7. For this circuit example, we assume that the gates are posi- Basic Modeling Concepts tioned and connected to each other with straight lines according to connection rules that are specified with each gate description. The basic symbols in this hierarchical description **are** the logic gates. Although the gates themselves could be described as hierarchies-formed from straight lines, elliptical arcs, and textthat **sort** of description would not be a convenient one for constructing logic circuits, in which the simplest building blocks are gates. For an application in which we were interested in designing different geometric shapes, the basic symbols could be defined as straight-line segments and arcs.

An example of a two-level symbol hierarchy appears in Fig. 7-8. Here a facility layout is planned as an arrangement of work areas. Each work area is outfitted with a collection of furniture. The basic symbols are the **furniture** items: worktable, chair, shelves, file cabinet, and **so** forth. Higher-order objects are the work areas, which are put together with different furniture organizations. An instance of a basic symbol is defined by specifymg its size, position, and orientation within each work area. For a facility-layout package with fixed sizes for objects, only position and orientation need be speclfied by a user. Positions are given as coordinate locations in the work areas, and orientations are specified as rotations that determine which way the symbols **are** facing. At the second level up the hierarchy, each work area **is** defined by speclfylng its size, position, and orientation within the facility layout. The boundary for each work area might be fitted with a divider that encloses the work area and provides aisles within the facility.

More complex symbol hierarchies are formed by repeated grouping of syrnbol clusters at each higher level. The facility layout of Fig. 7-8 could be extended to include symbol clusters that form different rooms, different floors of a building, different buildings within a complex, and different complexes at widely sep arated physical locations.

#### **Modeling Packages**

Some general-purpose graphics systems, **GKS,** for example, are not designed to accommodate extensive modeling applications. Routines necessary to handle modeling procedures and data structures are often set up as separate modeling packages, and graphics packages then can be adapted to interface with the modeling package. The purpose of graphics routines is to provide methods for gener-

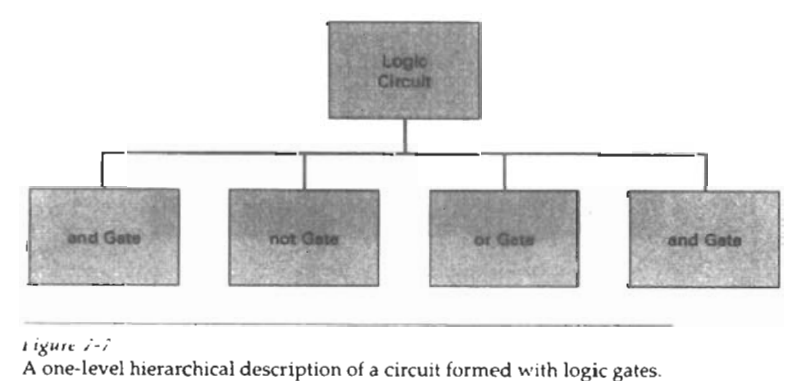

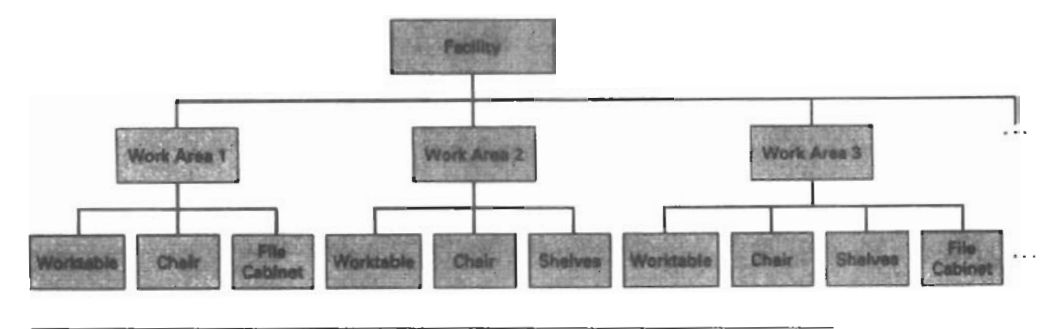

#### *Fiprc 7-8*

*A* **two-level hierarchical description of a** facility **layout.** 

ating and manipulating final output displays. Modeling routines, by contrast, provide a means for defining and rearranging model representations in terms of symbol hierarchies, which are then processed by the graphics routines for display. Systems, such as PHIGS and Graphics Library **(GL)** on Silicon Graphics equipment, are designed so that modeling and graphics functions are integrated into one package.

Symbols available in an application modeling package are defined and structured according to the type of application the package has been designed to handle. Modeling packages can be designed for either two-dimensional or threedimensional displays. Figure **7-9** illustrates a two-dimensional layout used in circuit design. An example of three-dimensional molecular modeling is shown in Fig. **7-10,** and a three-dimensional facility layout is given in Fig. **7-11.** Such threedimensional displays give a designer a better appreciation of the appearance of a layout. In the following sections, we explore the characteristic features of modeling packages and the methods for interfacing or integrating modeling functions with graphics routines.

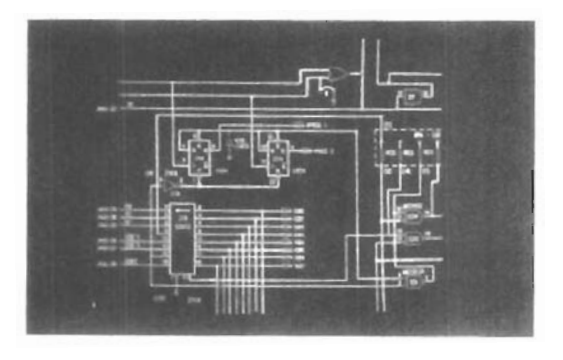

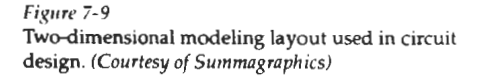

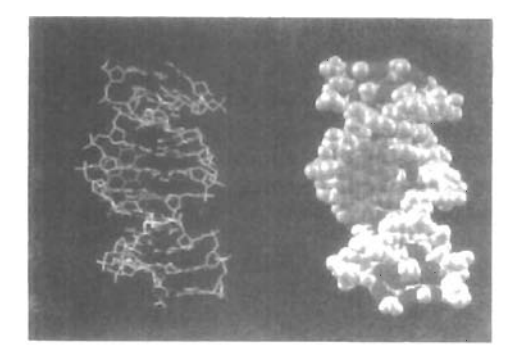

**Wion 7-4 Hierarchical Modeling with**  Structures

#### *Figure 7-10*

One-half of a stereoscopic image pair showing a three-dimensional molecular model of DNA. **Data**  supplied by Tamar **Schlick, NYU,**  and Wima K. Olson, Rutgers University; visualization by Jerry Greenberg, **SDSC.** *(Courtesy* of **Stephanie** *Sides,* **San Dicp Supmompurer Center.)** 

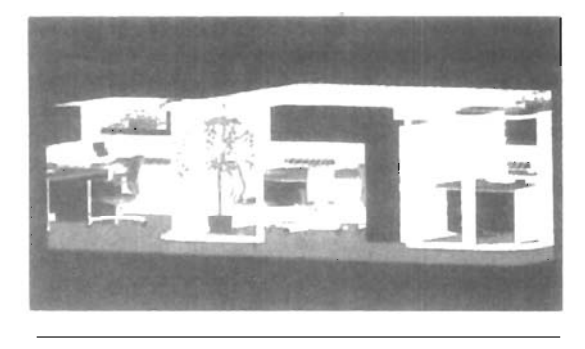

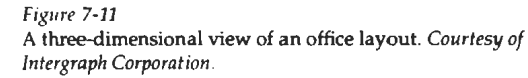

# **7-4**  HIERARCHICAL MODELING WITH STRUCTURES

**A** hierarchical model of a system can be created **with** structures by nesting the structures into one another to form a tree organization. As each structure is placed into the hierarchy, it is assigned an appropriate transformation so that it will fit properly into the overall model. One can think of **setting** up an office facility in which **furniture** is placed into the various offices and work areas, which in turn are placed into departments, and so forth on up the hierarchy.

### Local Coordinates and Modeling Transformations

In many design applications, models are constructed with instances (transformed copies) of the geometric shapes that are defined in a basic symbol **set.** instances are created by positioning the basic symbols within the world-coordinate mference of the model. The various graphical symbols to be used in an application are each defined in an independent coordinate reference called the modeling-coordinate system. Modeling coordinates are also referred to as local coordinates, or sometimes master coordinates. Figure 7-12 illustrates local coordinate definitions **Structures and Hierarchical tion.**<br>Modeling

**Chapdcr 7** for two symbols that could be **used** in a two-dimensional facility-layout applica-

To construct the component parts of a graphical model, we apply transformations to the local-coordinate definitions of symbols to produce instances of the symbols in world coordinates. Transformations applied to the modeling-coordinate definitions of symbols are referred to as modeling transformations. Typically, modeling transformations involve translation, rotation, and scaling to positiona symbol in world coordinates, but other transformations might also be **used**  in some applications.

#### **Modeling Transformations**

We obtain a particular modeling-transformation matrix using the geometrictransformation functions discussed in Chapter 5. That is, we can set up the individual transformation **matrices** to accomplish the modeling transformation, or we can input the transformation parameters and allow the system to build the matrices. In either **case,** the modeling package toncatenates the individual transformations to construct a homogeneous-coordinate modeling transformation ma**hix, MT.** An **instance** of a symbol in world coordinates is then produced by applying MT to modeling-coordinate positions  $(P_{mc})$  to generate corresponding world-coordinate positions  $(P_{\mu\alpha})$ :

$$
\mathbf{P}_{\text{wc}} = \mathbf{MT} \cdot \mathbf{P}_{\text{mc}} \tag{7-1}
$$

## **Structure Hierarchies**

**As** we have **seen,** modeling applications typically require the composition of basic symbols into groups, called modules; these modules may be combined into

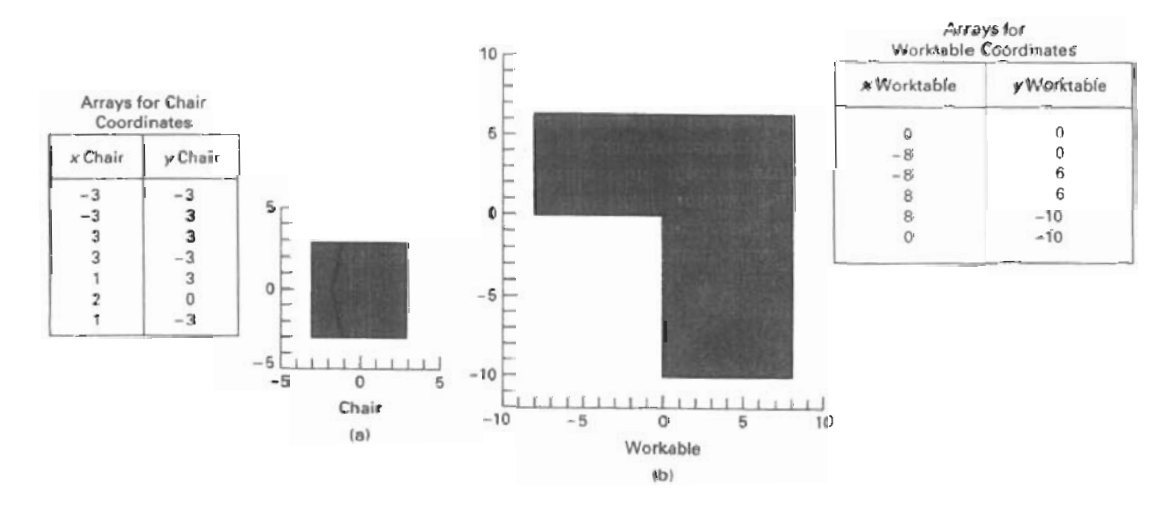

*Fipm* 7-12 **Objects defined in local coordinates** 

higher-level modules; and so on. Such symbol hierarchies can be created by em-<br>bedding structures within structures at each successive level in the tree. We can bedding structures within structures at each successive level in the tree. We can **Herarchical** <br>**First define a module (structure)** as a list of symbol instances and their transfer Structures first define a module (structure) as a list of symbol instances and their transformation parameters. At the next level, we define each higher-level module as a list of the lower-module instances and their transformation parameters. This process 1s continued up to the root of the tree, which represents the total picture in world coordinates.

**A** structure is placed within another structure with the function

```
executestruccure (id)
```
To properly orient the structure, we first assign the appropriate local transformation to structure id. This is done with

```
setLocalTransformation (mlt, type)
```
where parameter mlt specifies the transformation matrix. Parameter **type** is assigned one of the following three values: pre, post, or replace, to indicate the **type**  of matrix composition to **be** performed with the current modeling-transformation matrix. If we simply want to replace the current transformation matrix with  $1mt$ , we set parameter **type** to the value replace. If we want the current matrix to be premultipled with the local matrix we are specifying in this function, we choose pre; and similarly for the value post. The following code section illustrates a sequence of modeling statements to set the first instance of an object into the hierarchy below the root node.

```
createStructure (id0);
     setLocalTransformation (lmt, type++
     executeStructure (idl);
```
closeStructure:

The same procedure is used to instance other objects within structure id0 to set the other nodes into this level of the hierarchy. Then we can create the next level down the tree by instancing objects within structure id1 and the other structures that are in idO. We repeat this process until the tree is complete. The entire tree is then displayed by posting the root node: structure **id0** in the previous example. In the following procedure, we illustrate how a hierarchical structure can be used to model an object.

```
void main I) 
( 
   enum { Frame, Wheel, Bicycle ); 
   int nPcs: 
   wcPt2 pts [256];pMacrix3 m: /' Roucines to generate geometry '/ 
    pmacrix» m;<br>/* Routines to generate geometry */<br>extern void getFrameVertices (int * nPts, wcPt2 pts);<br>extern void getFrameVertices (int * nPts, wcPt2 pts);
   t'' Make the wheel structure */
```

```
getwheelvertices tnPts, prsl; 
openstructure (Weel) : 
setLineWidth (2.1);
polyline (nPts. ~ts) : 
closestructure; 
/* Make the frame structure *i 
getFrameVertices fnPts. pts); 
openstructure (Frame) ; 
setLineWidth (2.0);
polyline (nPts I ts) ; 
closeStructure-
I* Make the bicy:le *i 
openstructure iB:cycle) ; 
/* Include the flame ', 
executestrue = (Frame);
'* Position and :xlude rear wheel " 
matrixSetIdentrtj (m); 
m[0,2] := -1.0; m[1,2] := -0.5;setLocalTransformat1onMatr1x (m, REPLACE);
executesStructure (Wheel);
/* Position and include front wheel */
m[0,2] :- 1.0; m[1,21 := -0.5; 
setLocalTransformstlonmatrlx (m. REP1,ACE): 
executestrue = (where);
clos~Structure;
```
We delete a hierarchy with the function

**deleteStrucru:e?le: work** I id)

where parameter id references the root structure of the tree. This deletes the root node of the hierarchy and all structures that have been placed below the root using the executeStructure function, assuming that the hierarchy is organized as a tree.

# SUMMARY

**A** structure (also called a segment or an object in some systems) is a labeled group of output statements and associated attributes. By designing pictures as sets of structures, we can easily add, delete, or manipulate picture components independently of each mother. **As** structures are created. they are entered into a central structure store. Structures are then displayed by posting them to various output devices with assigned priorities. When two structures overlap, the structure with the higher prioritv is displayed over the structure with the lower priority.

We can use workstation filters to set attributes, such as visibility and highlighting, for structures. With the visibility iilter, we can turn off the display of a structure while retaining it in the structure list. The highlighting filter is used to emphasize a displayed structure with blinking, color, or high-intensity patterns.

Various editing operations can be applied to structures. We can reopen structures to carry out append, insert, or delete operations. Locations in a structure are referenced with the element pointer. In addition, we individually label the primitives or attributes in a structure.

The term model, in graphics applications, refers to a graphical representation for some system. Components of the system are represented as symbols, **de-** Exercisrs fined in local (modeling) coordinate reference frames. Many models, such as electrical circuits, are constructed by placing instances of the symbols at selected locations.

Many models are constructed as symbol hierarchies. A bicycle, for instance, can be constructed with a bicycle frame and the wheels. The frame can include such parts as the handlebars and the pedals. And the wheels contain spokes, rims, and tires. We can construct a hierarchial model by nesting structures. For example, we can set up a bike structure that contains a frame structure and a wheel structure. Both the frame and wheel structures can then contain primitives and additional structures. We continue this nesting down to structures that contain only output primitives (and attributes).

As each structure is nested within another structure, an associated modeling transformation can be set tor the nested structure. This transformation describes the operations necessary to properly orient and scale the structure to fit into the hierarchv.

# **REFERENCES**

Structure operations and hierarchical modeling in PHIGS are discussed in Hopgood and Duce (1991), Howard et al. (1991), Gaskins (1992), and Blake (1993).

For information on GKS segment operations see Hopgood (1983) and Enderle et al. (1984)

# **EXERCISES**

- 7-1. Write a procedure for creating and manipulating the information in a central structure store. This procedure is to be invoked by functions such as openStructure, deleteStrxcture. and **changeStructure1dent.ifier.**
- $\therefore$  2. Write a routine for storing information in a traversal state list.
- ;-I. Write a routine tor erasing a specified structure on **d** raster system, given the coordinate extents tor all displayed structures in a scene
- 7-4. Write a procedure to implement the unpost Stiructure function on a raster system.
- 7-5. Write a procedure to implement the deleteStructure function on a raster system.
- 7-6. Write a procedure to implement highlighting as a blinking operation.
- 7-7. Write a set of routines for editing structures. Your routines should provide for the following types of editing: appending, inserting, replacing, and deleting structure elements.
- 7-8. Discuss model representations that would be appropriate for several distinctly different kinds ot systems. Also discuss how graphical representations might be implemented for each system.
- 7-9 For a logic-circuit modeling application, such as that in Fig. 7-6, give a detailed graphical description of the standard logic symbols to be used in constructing a display of a tirtu~l.
- $7-10$ . Develop a modeling package for electrical design that will allow a user to position electrical symbols within a circuit network. Only translations need be applied to place an instance of one of the electrical menu shapes into the network. Once a component has been placed in the network, it is to be connected to other specified components with straight line segments.
- $7-11$  Devise a two-dimensional facility-layout package. A menu of furniture shapes is to be

Modeling

Chapter 7 provided to a designer, who can place the objects in any location within a single room Structures and Hierarchical (one-level hierarchy). Instance transformations can be limited to translations and rota-<br>Modeling tions.

> 7-12. Devise a two-dimensional facility-layout package that presents a menu of furniture shapes. A two-level hierarchy is to be used so that furniture items can be placed into various work areas, and the work areas can be arranged within a larger area. Instance transformations may be limited to translations and rotations, but scaling could be used if furniture items of different sizes are to be available.

 $\sim$ 

# CHAPTER

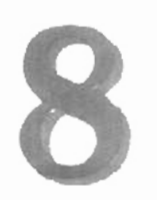

# Graphical User Interfaces and Interactive Input Methods

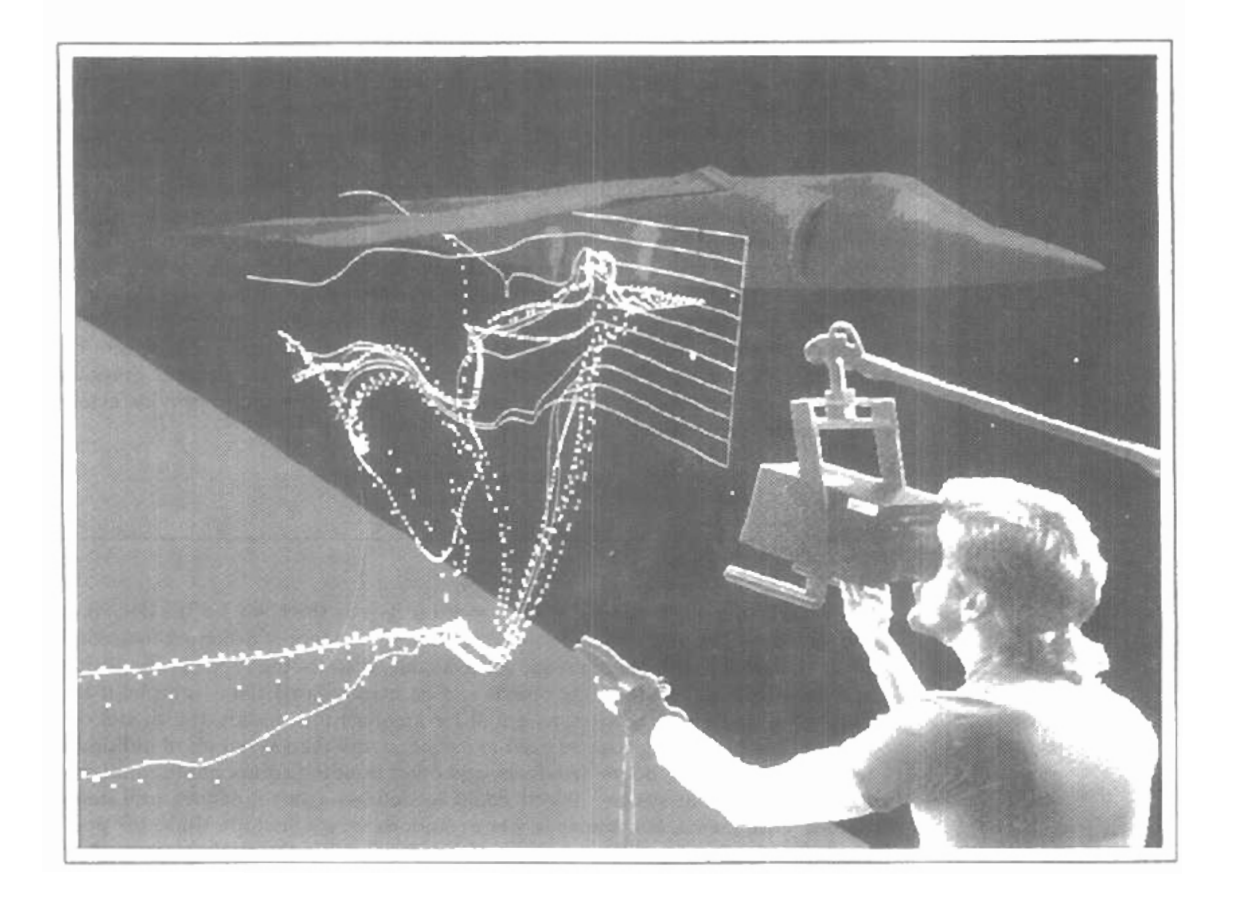

he human-computer interface for most systems involves extensive graphics, regardless of the application. Typically, general systems now consist of windows, pull-down and pop-up menus, icons, and pointing devices, such as a mouse or spaceball, for positioning the screen cursor. Popular graphical user interfaces include **X** Windows, Windows, Macintosh, OpenLook, and Motif. These interfaces are used in a variety of applications, including word processing, spreadsheets, databases and file-management systems, presentation systems, and page-layout systems. In graphics packages, specialized interactive dialogues are designed for individual applications, such as engineering design, architectural design, data visualization, drafting, business graphs, and artist's paintbrush programs. For general graphics packages, interfaces are usually provided through a standard system. An example is the X Window System interface with PHIGS. In this chapter, we take a look at the basic elements of graphical user mteriaces and the techniques for interactive dialogues. We also consider how dialogues in graphics packages, in particular, can allow us to construct and manipulate picture components, select menu options, assign parameter values, and select and position text strings. A variety of input devices exists, and general graphics packages can be designed to interface with various devices and to provide extensive dialogue capabilities.

### $8 - 1$

# THE USER DlALOGlJE

For a particular application, the *user's model* serves as the basis for the design of the dialogue. The user's model describes what the svstem is designed to acconiplish and what graphics operations are available. It state; the type of objects that can be displayed and how the objects can be manipulated. For example, if the graphics system is to be used as a tool for architectural design, the model describes how the package can be used to construct and dispIay views of buildings by positioning walls, doors, windows, and other building components. Similarly, for a facilitv-layout system, objects could be defined as a set of furniture items (tables, chairs, etc.), and the available operations would include those for positioning and removing different pieces of furniture within the facility layout. And a circuit-design program might use electrical or logic elements for objects, with positioning operations *available* for adding or deleting elements within the overall circuit design

All information in the user dialogue is then presented in the language of the **Section 8-1**<br>cation. In an architectural design package, this means that all interactions **The User Dialogue** application. In an architectural design package, this means that all interactions are described only in architectural terms, without reference to particular data structures or other concepts that may be unfamiliar to an architect. In the following sections, we discuss some of the general considerations in structuring a user dialogue.

#### **Windows and Icons**

Figure 8-1 shows examples of common window and icon graphical interfaces. Visual representations are used both for objects to be manipulated in an application and for the actions to be performed on the application objects.

A window system provides a window-manager interface for the user and functions for handling the display and manipulation of the windows. Common functions for the window system are opening and closing windows, repositioning windows, resizing windows, and display routines that provide interior and exterior clipping and other graphics functions. Typically, windows are displayed with sliders, buttons, and menu icons for selecting various window options. Some general systems, such as X Windows and NeWS, are capable of supporting multiple window managers so that different window styles can be accommodated, each with its own window manager. The window managers can then be designed for particular applications. In other cases, a window system is designed for one specific application and window style.

Icons representing objects such as furniture items and circuit elements are often referred to as application icons. The icons representing actions, such as rotate, magnlfy, scale, clip, and paste, are called control icons, or command **icons.** 

#### Accommodating Mulliple Skill Levels

Usually, interactive graphical interfaces provide several methods for selecting actions. For example, options could be selected by pointing at an icon and clicking different mouse buttons, or by accessing pull-down or pop-up menus, or by typing keyboard commands. This allows a package to accommodate users that have different skill levels.

For a less experienced user, an interface with a few easily understood operations and detailed prompting is more effective than one with a large, compre-

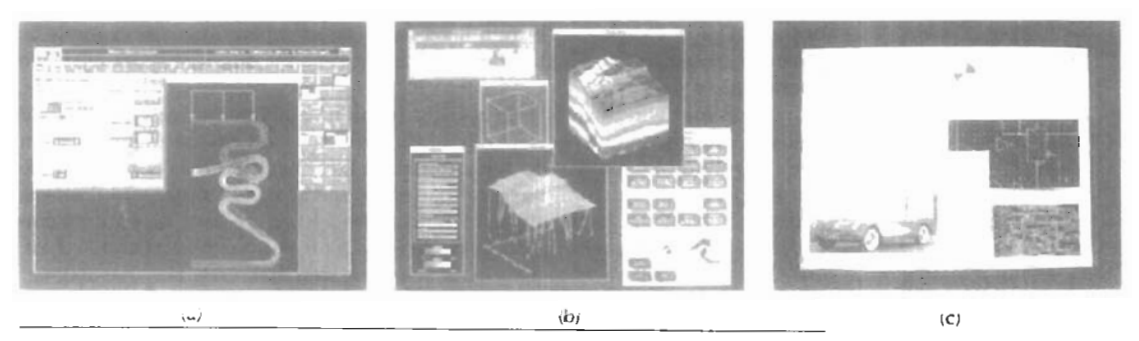

*lipre* **8-1** 

*Examples of screen layouts using window systems and icons. (Courtesy of (a) Intergraph Corporation.* (b) Visual Numerics, Inc., and (c) Sun Microsystems.)

#### Chapter 8

Graphical User Interfaces and Interactive Input Methods. hensive operation set  $\lambda$  simplified set of menus and options is easy to learn and remember, and the user can concentrate on the application instead of on the details of the interface. Sin ple point-and-click operations are often easiest for an inexperienced user of an applications package. Therefore, interfaces typically provide a means for masking the complexity of a package. So that beginners can use the system without being overwhelmed with too much detail.

Experienced users on the other hand, typically want speed. This means fewer prompts and more input from the keyboard or with multiple mouse-button clicks. Actions are selected with function keys or with simultaneous combinations of keyboard keys, since experienced users will remember these shortcuts for commonly used actions

Similarly, help faculties can be designed on several levels so that beginners can carry on a detailed dialogue, while more experienced users can reduce or eliminate prompts and messages. Help facilities can also include one or more tutorial applications, which provide users with an introduction to the capabilities and use of the system.

#### Consistency

An important design consideration in an interface is consistency. For example, a particular icon shape should always have a single meaning, rather than serving to represent different actions or objects depending on the context. Some other examples of consistency are alwavs placing menus in the same relative positions so that a user does not have to hunt for a particular option, always using a particular combination of keyboard keys for the same action, and always color coding so that the same color does not have different meanings in cifferent situations.

Generally, a complicated, inconsistent model is difficult for a user to understand and to work with 12 an effective way. The objects and operations provided should be designed to 1.1mm a minimum and consistent set so that the system is easy to learn, but not oversimplified to the point where it is difficult to apply.

#### Minimizing Memorization

Operations in an interface should also be structured so that they are easy to understand and to remember. Obscure, complicated, inconsistent, and abbreviated command formats lead *:o* confusion and reduction in the effectiveness of the use of the package. One key or button used for all delete operations, for example, is easier to remember than a number of different kevs for different types of delete operations.

Icons and window systems also aid in minimizing memorization. Different kinds of information can be separated into different windows, so that we do not have to rely on meniorization when different information displays overlap. We can simply retain the multiple information on the screen in different windows, and switch back and forth between window areas. Icons are used to reduce memorizing by displaying easily recognizable shapes for various objects and actions. To select a particular action, we simply select the icon thal rrsemhles that action.

#### Backup and Error Handing

A mechanism for backing up, or aborting, during a sequence of operations is another common feature of an interface. Often an operation can be canceled before execution is completed, with the system restored to the state it was in before the **section 8-1**  operation was started. With the ability to back up at any point, we can confi- The User Dialogue dently explore the capabilities of the system, knowing that the effects of a mistake can be erased.

Backup can be provided in many forms. A standard undo key or command is used to cancel a single operation. Sometimes a system can be backed up through several operations, allowing us to reset the system to some specified point. In a system with extensive backup capabilities, all inputs could be saved so that we can back up and "replay" any part of a session.

Sometimes operations cannot be undone. Once we have deleted the trash in the desktop wastebasket, for instance, we cannot recover the deleted files. In this case, the interface would ask us to verify the delete operation before proceeding.

Good diagnostics and error messages are designed to help determine the cause of an error. Additionally, interfaces attempt to minimize error possibilities by anticipating certain actions that could lead to an error. Examples of this are not allowing us to transform an object position or to delete an object when no object has been selected, not allowing us to select a line attribute if the selected object is not a line, and not allowing us to select the paste operation if nothing is in the clipboard.

### Feedback

Interfaces are designed to carry on a continual interactive dialogue so that we are informed of actions in progress at each step. This is particularly important when the response time is high. Without feedback, we might begin to wonder what the system is doing and whether the input should be given again.

As each input is received, the system normally provides some type of response. An object is highlighted, an icon appears, or a message is displayed. This not only informs us that the input has been received, but it also tells us what the system is doing. If processing cannot be completed within a few seconds, several feedback messages might be displayed to keep us informed of the progress of the system. In some cases, this could be a flashing message indicating that the system is still working on the input request. It may also be possible for the system to display partial results as they are completed, so that the final display is built up a piece at a time. The system might also allow us to input other commands or data while one instruction is being processed.

Feedback messages are normally given clearly enough so that they have little chance of being overlooked, but not so overpowering that our concentration is interrupted. With function keys, feedback can be given as an audible click or by lighting up the key that has been pressed. Audio feedback has the advantage that it does not use up screen space, and we do not need to take attention from the work area to receive the message. When messages are displayed on the screen, a fixed message area can be used so that we always know where to look for messages. In some cases, it may be advantageous to place feedback messages in the work area near the cursor. Feedback can also be displayed in different colors to distinguish it from other displayed objects.

To speed system response, feedback techniques can be chosen to take advantage of the operating characteristics of the type of devices in use. A typical raster feedback technique is to invert pixel intensities, particularly when making menu selections. Other feedback methods include highlighting, blinking, and color changes.

Chapter 8 Special symbols are designed for different typs of feedback. For example, a Graphical User Interfaces and cross, a frowning face, or a thumbs-down symbol is often used to indicate an Interactive Input Methods error; and a blinking "at work" sign is used to indicate that processing is in progress. This type of feedback can be very effective with a more experienced user, but the beginner may need more detailed feedback that not only clearly indicates what the system is doing but also what the user should input next.

> With some types of input, echo feedback is desirable. Typed characters can be displayed on the screen as they are input so that we can detect and correct errors immediately. Button and dial input can be echoed in the same way. Scalar values that are selected with dials or from displayed scales are usually echoed on the screen to let us check input values for accuracy. Selection of coordinate points can be echoed with a cursor or othersymbol that appears at the selected position. For more precise echoing of selected positions, the coordinate values can be displayed on the screen.

#### **8-2**

# INPUT OF GRAPHICAL DATA

Graphics programs use several kinds of input data. I'iclure specifications need values for coordinate positions, values for the character-string parameters, scalar values for the transformation parameters, values specifying menu options, and values for identification of picture parts. Any of the input devices discussed in Chapter 2 can be used to input the various graphical data types, but **some** devices are better suited for certain data types than others. To make graphics packages independent of the particular hardware devices used, input functions can be structured according to the data description to be handled by each function. This approach provides a logical input-device classification in terms of the kind of data to be input by the device.

Logical Classification of Input Devices

The various kinds of input data are summarized in the following six logical device classifications used **hv** PHlGS and GKS:

LOCATOR-a device for specifying a coordinate position  $(x, y)$ STROKE--a device for specifying a series of coordinate positions STRING- a device for specifying text input VALUATOR-a device for specifying scalar values CHOICE-a device for selecting menu options PICK-a device ter selecting picture components

In some packages, a single logical device is used for both locator and stroke operations. Some other mechanism, such as a switch, can then be used to indicate whether one coordinate position or a "stream" of positions is to be input.

Each of the six logical input device classifications can be implemented with any of the hardware devices, but some hardware devices are more convenient for certain kinds of data than others. A device that can be pointed at a screen position is more convenient for entering coordinate data than a kevboard, for example. In the following sections, we discuss how the various physical devices are used to provide input within each of the logical classifications.

# **Locator Devices** Section 8-2

A standard method for interactive selection of a coordinate point is by positioning the screen cursor. We can do this with a mouse, joystick, trackball, spaceball, thurnbwheels, dials, a digitizer stylus or hand cursor, or some other cursor-positioning device. When the screen cursor is at the desired location, a button is activated to store the coordinates of that screen point.

Keyboards can be used for locator input in several ways. A general-purpose keyboard usually has four cursor-control keys that move the screen cursor up, down, left, and right. With an additional four keys, we can move the cursor diagonally as well. Rapid cursor movement is accomplished by holding down the **se**lected cursor key. Alternatively, a joystick, joydisk, trackball, or thumbwheels can be mounted on the keyboard for relative cursor movement. As a last resort, we could actually type in coordinate values, but this is a slower process that also requires us to know exact coordinate values.

Light pens have also been used to input coordinate positions, but some special implementation considerations are necessary. Since light pens operate by detecting light emitted from the screen phosphors, some nonzero intensity level must be present at the coordinate position to be selected. With a raster system, we can paint a color background onto the screen. As long as no black areas are present, a light pen can be used to select any screen position. When it is not possible to eliminate all black areas in a display (such as on a vector system, for example), a light pen can be used as a locator by creating a small light pattern for the pen to detect. The pattern is moved around the screen until it finds the light pen.

#### **Stroke Devices**

This class of logical devices is used to input a sequence of coordinate positions. Stroke-device input is equivalent to multiple calls to a locator device. The set of input points is often used to display line sections.

Many of the physical devices used for generating locator input can be used as stroke devices. Continuous movement of a mouse, trackball, joystick, or tablet hand cursor is translated into a series of input coordinate values. The graphics tablet is one of the more common stroke devices. Button activation can be used to place the tablet intu "continuous" mode. As the cursor is moved across the tablet surface, a stream of coordinate values is generated. This process is used in paintbrush systems that allow artists to draw scenes on the screen and in engineering systems where layouts can be traced and digitized for storage.

### String **Osvices**

The primary physical device used for string input is the keyboard. lnput character strings are typically used for picture or graph labels.

Other physical devices can be used for generating character patterns in a "text-writing" mode. For this input, individual characters are drawn on the screen with a stroke or locator-type device. A pattern-recognition program then interprets the characters using a stored dictionary of predefined patterns.

### Valuator Devices

This logical class of devices is employed in graphics systems to input scalar values. Valuators are used for setting various graphics parameters, such as rotation

**Input of Graphical Data** 

Chapter 8 angle and scale factors, and for setting physical parameters associated with a par-**CraphicarUser Intdaces and** ticular application (temprature settings, voltage levels, shess factors, etc.).

**lntwact~w Input ~emods A** typical physical device used to provide valuator input is a **set** of control dials. Floating-point numbers within any predefined range are input by rotating the dials. Dial rotations in one direction increase the numeric input value, and opposite rotations decrease the numeric value. Rotary potentiometers convert dial rotation into a corresponding voltage. This voltage is then translated into a real number within a defined scalar range, such as  $-10.5$  to 25.5. Instead of dials, slide potentiometers are sometimes used to convert linear movements into scalar values.

Any keyboard with a set of numeric keys can be used as a valuator device. **A user** sihply **types** the numbers directly in floating-point format, although this is a slower **hethod** than using dials or slide potentiometers

Joysticks, trackballs, tablets, and other interactive devices can be adapted for valuator input by interpreting pressure or movement of the device relative to a scalar range. For one direction of movement, say, left to right, increasing scalar values can be input. Movement in the opposite direction decreases the scalar input value.

Another technique for providing valuator input is to display sliders, buttons, rotating scales, and menus on the video monitor. **Figure 8-2** illustrates some possibilities for scale representations. Locator input from a mouse, joystick, spaceball, or other device is used to **select** a coordinate position on the display, and the screen coordinate position is then converted to a numeric input value. As a feedback mechanism for the user, the selected position on a scale can be marked with some symbol. Numeric values may also be echoed somewhere on the **screen** to confirm the selections.

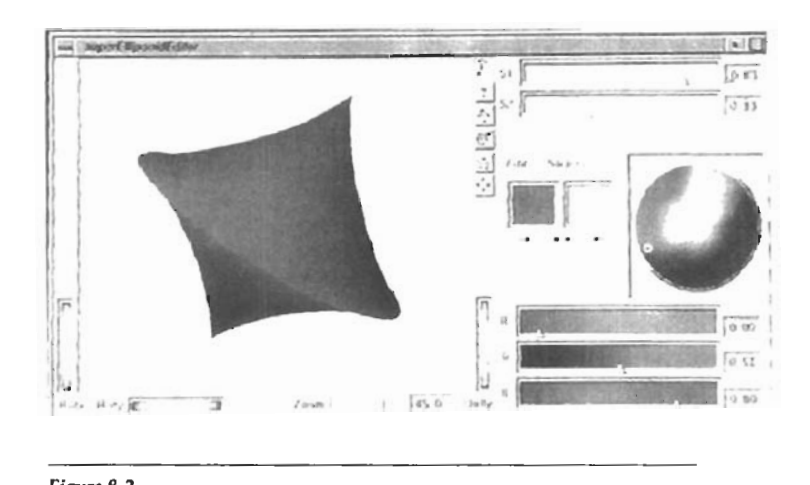

#### Figure 8-2

**Scales** displayed on a video monitor for interactive selection of parameter values. In this display, sliders are provided for selerting scalar values for superellipse parameters, sl and **52,** and for individual **R,** G, and B color values. In addition, a small circle can be positioned on the color wheel for selection of a combined RGB color, and buttons can be activated to make small changes in color values.
# Choice Devices **Section 8-2**

Graphics packages use menus to select programming options, parameter values, and object shapes to be used in constructing a picture (Fig. 8-11. **A** choice device is defined as one that enters a selection from a list (menu) of alternatives. Commonly used choice devices are a set of buttons; a cursor positioning device, such as a mouse, trackball, or keyboard cursor keys; and a touch panel.

A function keyboard, or "button box", designed as a stand-alone unit, is often used to enter menu selections. Usually, each button is programmable, so that its function can be altered to suit different applications. Single-purpose buttons have fixed, predefined functions. Programmable function keys and fixedfunction buttons are often included with other standard keys on a keyboard.

For screen selection of listed menu options, we can use cursor-control devices. When a coordinate position  $(x, y)$  is selected, it is compared to the coordinate extents of each listed menu item. **A** menu item with vertical and horizontal boundaries at the coordinate values  $x_{min}$ ,  $x_{max}$ ,  $y_{min}$ , and  $y_{max}$  is selected if the input coordinates **(x, y)** satisfy the inequalities

$$
x_{\min} \le x \le x_{\max}, \qquad y_{\min} \le y \le y_{\max} \tag{8-1}
$$

For larger menus with a few options displayed at a timc, a touch panel is commonly used. As with a cursor-control device, such as a mouse, a selected screen position is compared to the area occupied by each menu choice.

Alternate methods for choice input include keyboard and voice entry. **A**  standard keyboard can be used to type in commands or menu options. For this method of choice input, some abbreviated format is useful. Menu listings can **be**  numbered or given short identifying names. Similar codings can be used with voice-input systems. Voice input is particularly useful when the number of options is small (20 or less).

# **Pick** Devices

Graphical object selection is the function of this logical class of devices. Pick devices are used to select parts of a scene that are to be transformed or edited in some way.

Typical devices used for object selection are the same as those for menu **se**lection: the cursor-positioning devices. With a mouse or joystick, we can position the cursor over the primitives in a displayed structure and press the selection button. The position of the cursor is then recorded, and several levels of search may be necessary to locate the particular object (if any) that is to be selected. First, the cursor position is compared to the coordinate extents of the various structures in the scene. If the bounding rectangle of a structure contains the cursor coordinates, the picked structure has been identified. But if two or more structure areas contain the cursor coordinates, further checks are necessary. The coordinate extents of individual lines in each structure can **be** checked next. If the cursor coordinates are determined to be inside the coordinate extents of only one line, for example, we have identified the picked object. Otherwise, we need additional checks to determine the closest line to the cursor position.

**One** way to find the closest line to the cursor position is to calculate the distance squared from the cursor coordinates  $(x, y)$  to each line segment whose bounding rectangle contains the cursor position (Fig. **8-31.** For a line with endpoints  $(x_1, y_1)$  and  $(x_2, y_2)$ , distance squared from  $(x, y)$  to the line is calculated as

**Input of Graphical Data** 

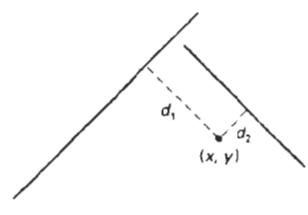

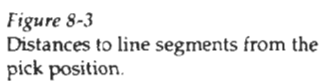

$$
d^2 = \frac{[\Delta x(y-y_1) - \Delta y(x-x_1)]^2}{\Delta x^2 + \Delta y^2} \tag{8-2}
$$

where  $\Delta x = x_2 - x_1$ , and  $\Delta y = y_2 - y_1$ . Various approximations can be used to speed up this distance calculation, or other identification schemes can be used.

Another method for finding the closest line to the cursor position is to specify the size of a pick window. The cursor coordinates are centered on this window and the candidate lines are clipped to the window, as shown in Fig. 8-4. By making the pick window small enough, we can ensure that a single line will cross the window. The method for selecting the size of a pick window is described in Section **8-4,** where we consider the parameters associated with various input functions.

A method for avoiding the calculation oi pick distances or window clipping intersections is to highlight the candidate structures and allow the user to resolve the pick ambiguity. One way to do this is to highlight the structures that overlap the cursor position one bv one. The user then signals when the desired structure is highlighted.

An alternative to cursor positioning is to use button input to highlight successive structures. A second button is used **to** stop the process when the desired structure is highlighted. It very many structures are to he searched in this way, the process can be speeded up and an additional button is used to help identify the structure. The first button can initiate a rapid successive highlighting of structures. A second button can again be used to stop the process, and a third button can be used to back up more slowly if the desired structure passed before the op erator pressed the stop button.

Finally, we could use a keyboard to type in structure names. This is a straightforward, but less interactive, pick-selection method. Descriptive names can be used to help the user in the pick process, but the method has several drawbacks. It is generally slower than interactive picking on the screen, and a user will probably need prompts to remember the various structure names. In addition, picking structure subparts from the keyboard can be more difficult than picking the subparts on the screen.

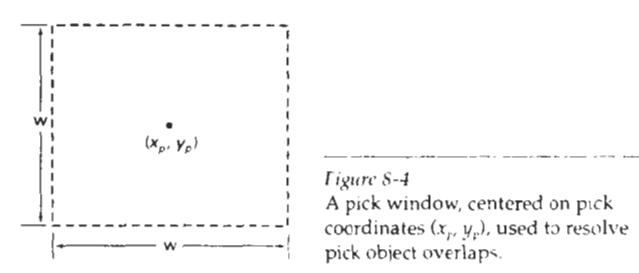

# **INPUT FUNCTIONS** *lnput Functions*

Graphical input functions **...** be set up to allow users to specify the following options:

- Which physlcal devices are to provide input within a particular logical classification (for example, a tablet used as a stroke device).
- How the graphics program and devices are to interact (input mode). Either the program or the devices can initiate dat.. entry, or both can operate simultaneously.
- When the data are to be input and which device is to be used at that time to deliver a particular input type to the specified data variables.

### lnput Modes

Functions to provide input can be structured to operate in various input **modes,**  which specify how the program and input devices interact. Input could be initiated by the program, or the program and input devices both could be operating simultaneously, or data input could be initiated by the devices. **These** three input modes are referred to as request mode, sample mode, and event mode.

In request **mode,** the application program initiates data entry. lnput values are requested and processing is suspended until the required values are received. This input mode corresponds to typical input operation in a general programming language. The program and the input devices operate alternately. Devices are put into a wait state until an input request is made; then the program waits until the data are delivered.

In sample **mode,** the application program and input devices operate independently. Input devices may be operating at the same time that the program is processing other data. New input values from the input devices are stored, replacing previously input data values. When the program requires new data, it samples the current values from the input devices.

In event mode, the input devices initiate data input to the application program. The program and the input devices again operate concurrently, but now the input devices deliver data to an input queue, All input data are saved. When the program requires new data, it goes to the data queue.

Any number of devices can be operating at the same time in sample and event modes. Some can be operating in sample mode, while others are operating in event mode. But only one device at a time can be providing input in request mode.

An input mode within a logical class for a particular physical device operating on a specified workstation is declared with one of six input-class functions of the form

set ... Mode (ws, deviceCode, inputMode, echoFlag)

where deviceCode is a positive integer; inputMode is assigned one of the values: request, *.;ample,* or *everrt;* and parameter **echoFlag** is assigned either the value *echo* or the value noecho. How input data will be echoed on the display device is determined by parameters set in other input functions to be described later in this section.

Chapter 8

**Graphical User Interfaces and** Interactive Input Methods

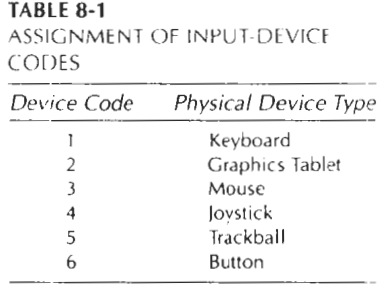

Device code assignment is installation-dependent. One possible assignment of device codes is shown in Table 8-1. Using the assignments in this table, we could make the following declarations:

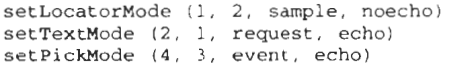

Thus, the graphics tablet is declared to be **a** locator device in sample mode on workstation 1 with no input data feedback echo; the keyboard is a text device in request mode on workstation 2 with input echo; and the mouse is declared to be a pick device in event mode on workstation **1** with input echo.

### Request Mode

Input commands used in this mode correspond to standard input functions in a high-level programming language. When we ask for an input in request mode, other processing is suspended until the input is received. After a device has been assigned to request mode. as discussed in the preceding section, input requests can be made to that device using one of the six logical-class functions represented by the following:

request ... **(ws,** devicecode, stacus. ... <sup>1</sup>

Values input with this function are the workstation code and the device code. Returned values are assigned to parameter **status** and to the data parameters corresponding to the requested logical class.

**A** value of ok or **nonc** is returned in parameter **status,** according to the validity of the input data. **A** value of none indicates that the input device was activated so as to produce invalid data. For locator input, this could mean that the coordinates were out of range. For pick input, the device could have been activated while not pointing at a structure. Or a "break" button on the input device could have been pressed. **A** returned value of *none* can be used as an end-of-data signal to terminate a programming sequence.

Locator and **Stroke** Input in Request Mode

The request functions for these two logical input classes are.

 $requestLocation (ws, devCode, status, viewIndex, pt)$ requaststroke **(ws,** devCcde, nNax, status, vlewTndex, **n,** p:s)

For locator input, pt is the world-coordinate position selected. For stroke input,  $\frac{\text{section } 8-3}{\text{foottimes } 1}$ pts is a list of n coordinate positions, where parameter nMax gives the maximum number of points that can go in the input list. Parameter viewIndex is assigned the two-dimensional view index number.

Determination of a world-coordinate position is a two-step process: (1) The physical device selects a point in device coordinates (usually from the video-display screen) and the inverse of the workstation transformation is performed to obtain the corresponding point in normalized device coordinctes. **(2)** Then, the inverse of the window-to-viewport mapping is carried out to get to viewing coordinates, then to world coordinates.

Since two or more views may overlap on a device, the correct viewing transformation is identified according to the view-transformation input priority number. By default, this is the same as the view index number, and the lower the number, the higher the priority. View index 0 has the hghest priority. We can change the view priority relative to another (reference) viewing transformation with

```
setViewTransformationInputPriority (ws, viewIndex,
                  refViewIndex, priority)
```
where viewIndex identifies the viewing transformation whose priority is to be changed, refViewIndex identifies the reference viewing transformation, and parameter priority is assigned either the value lower or the value higher. For example, we can alter the priority of the first four viewing transformations on workstation **1,** as shown in Fig. 8-5, with the sequence of functions:

```
setVie~ransformationInputPriority :; 3, 1, higher) 
setViewTransformationInputPriority (1, 0, 2, lower)
```
**String Input in Request Mode** 

Here, the request input function is

**requeststring (ws, devcode, status, nChars,** str)

Parameter str in this function is assigned an input string. The number of characters in the string is given in parameter nChars.

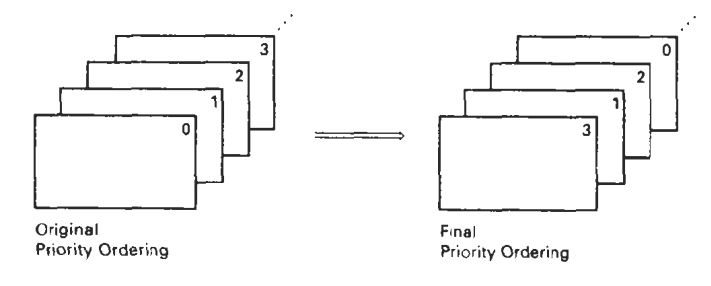

**Figlrrr** 8-5 Rearranging viewing priorities **Chapter 8** Valuator lnput **in Request** Mode

**Graphical User Interfaces and** 

A numerical value is input in request mode with

**requestvaluator (ws, devcode, status, value)** 

Parameter **value** cal be assigned any real-number value.

**Choice lnput** in **Request** Mode

We make a menu selection with the following request function:

**requestchoice (ws, devCode, status, itemNum)** 

Parameter **itemNum** is assigned **a** positive integer value corresponding to the menu item selected.

Pick lnput in Request Mode

For this mode, we obtain a structure identifier number with the function

**requestpick (ws, devCode, maxPathDepth, stacus. pathDepth, pickpath)** 

Parameter **pickpath** is a list of information identifying the primitive selected. This list contains the structure name, pick identifier for the primitive, and the element sequence number. Parameter **pickDepth** is the number of levels returned in **pickpath,** and **maxPathDepth** is the specified maxlmum path depth that can be included in **pickpath.** 

Subparts of **a** structure can be labeled for pick input with the following function:

setPickIdentifier (pickID)

An example of sublabeling during structure creation is given in the following programming sequence:

```
openstructure (id); 
     for (k = 0; k < n; k++) ( 
               setPickIdentifier (k);
     \mathcal{F}closeStructure;
```
Picking of structures and subparts of structures is also controlled by some workstation filters (Section 7-1) Objects cannot be picked if they are invisible. Also, we can set the ability to pick objects independently of their visibility. This is accomplished with the pick filter:

setPickFilter (ws, devCode, pickables, nonplckables)

where the set pickables contains the names of objects (structures and primi-<br>tives) that we may want to select with the specified pick device. Similarly, the set tives) that we may want to select with the specified pick device. Similarly, the set nonpickables contains the names of objects that we do not want to be available for picking with this input device.

#### Sample Mode

Once sample mode has been set for one or more physical devices, data input be- ;ins without waiting for program direction. If a joystick has been designated as a ocator device in sample mode, coordinate values for the current position of the activated joystick are immediately stored. As the activated stick position changes, the stored values are continually replaced with the coordinates of the current stick position.

Samphng of the current values from a physical device in this mode begins when a sample command is encountered in the application program. A locator device is sampled with one of the six logical-class functions represented by the following:

```
sample ... (ws, devicecode, ...
```
Some device classes have a status parameter in sample mode, and some do not. Other input parameters are the same as in request mode.

As an example of sample input, suppose we want to translate and rotate a selected object. A final translation position for the object can be obtained with a locator, and the rotation angle can be supplied by a valuator device, as demonstrated in the following statements.

```
samplelocacor (wsl, devl, viewIndex, p:) 
samplevalt~ator (ws2. dev2, angle)
```
# Event Mode

When an input device is placed in event mode, the program and device operate simultaneously. Data input from the device is accumulated in an event queue, or input queue. All input devices active in event mode can enter data (referred to as "events") into this single-event queue, with each device entering data values as they are generated. At any one time, the event queue can contain a mixture of data types, in the order they were input. Data entered into the queue are identified according to logical class, workstation number, and physical-device code.

An application program can be directed to check the event queue for any input with the function

awaitEvent (time, ws, deviceClass, deviceCode)

Parameter time is used to set a maximum waiting time for the application program. **It** the queue happens to be empty, processing is suspended until either the number of seconds specified in time has elapsed or an input arrives. Should the waiting time run out before data values are input, the parameter aeviceClass is assigned the value *none*. When time is given the value 0, the program checks the queue and immediately returns to other processing if thequeue is empty.

**Chapter 8** If processing is directed to the event queue with the awaitEvent function **Graphical User Interfaces and** and the queue is not empty, the first event in the queue is transferred to **a** current *event record.* The particular logical device class, such as locator or stroke, that made this input is stored in parameter deviceclass. Codes, identifying the particular workstation and physical device that made the input, are stored in parameters **ws** and devicecode, respectively.

> To retrieve a data input from the current event record, an event-mode input function is used. The functions in event mode are similar to those in request and sample modes. However, no workstation and device-code parameters are necessary in the commands, since the values for these parameters are stored in the data record. A user retrieves data with

**get** ... ( ...

For example, to ask for locator input, we invoke the function

getLocator (viewIndex, pt)

In the following program section, we give an example of the use of the awaitEvent and get functions. A set of points from a tablet (device code 2) on workstation 1 is input to plot a series of straight-line segments connecting the input coordinates:

```
setStrokeMode (1, 2, event, noecho); 
do ( 
 awaitEvent (0, ws, deviceclass, devicecode) 
) while IdeviceClass != stroke); 
getstroke (Max, viewIndex, n, pts); 
polyline (n, pts);
```
The repeat-until loop bypasses any data from other devices that might be in the queue. If the tablet is the only active input device in event mode, this loop is not necessary.

A number of devices can be used at the same time in event mode for rapid interactive processing of displays. The following statements plot input lines from a tablet with attributes specified by a button box:

```
setPoly1;neIndex (1) ; 
/* set tablet to stroke device, event mode */ 
setStrokeMode (1, 2, event. noecho) ; 
I/* set buttons to choice device. event mode */ 1 setChoiceMode (1, 6. event, noechol ; 
do ( 
  awaitEvent (60, vs, deviceclass, devicecode): 
  if (deviceclass == choice) { 
    getchoice (status, option) ; 
    setPolylineIndex (option); 
   ) 
  else 
    if (deviceclass == stroke) ( 
      getstroke (Wax, viewIndex. n, pts); 
      polyline (n, pts); 
    ) 
) while ldeviceclass != none);
```
Some additional housekeeping functions can be used in event mode. Func-<br>for clearing the event queue are useful when a process is terminated and a *unitial Values for Input-Device* tions for clearing the event queue are useful when a process is terminated and a linitial Value sequence of the *n* new application is to begin. These functions can be set to clear the entire queue or to clear only data associated with specified input devices and workstations.

# Concurrent Use of Input Modes

An example of the simultaneous use of mput devices in different modes is given in the following procedure. An object is dragged around the screen with a mouse. When a final position has been selected, a button is pressed to terminate any further movement of the biject. The mouse positions are obtained in sample mode, and the button input is sent to the event queue

```
/* drags object in response to mouse input */
/* terminate processing by button press " 
setLocatorMode (1, 3, sample, echo) ; 
setChoiceMode (1, 6, event, noecho); 
do ( 
 sanplelocator (1, 3, viewIndex, pt) ; 
  /' translate object centroid to position pt and draw '/ 
  awaitEvent (0, ws, class, code); 
) while (class != choice);
```
# **8-4**

# INITIAL VALUES FOR INPUT-DEVICE PARAhlETERS

Quite a number of parameters can be set for input devices using the initial**i** ze function for each logical class:

**initialize** ... **(ws, devicecode,** ... , **pe, coordExt, dataRec)** 

Parameter **pe** is the prompt and echo type, parameter coordExt is assigned a set of four coordinate values, and parameter **dataRec** is a record of various control parameters.

For locator input, some values that can be assigned to the prompt and echo parameter are

- **pe** = **1:** installation defined
- **pe** = **2:** crosshair cursor centered at current position
- **pe** = 3: line from initial pusition to current position
- **pe** = 4: rectangle defined by current and initial points

Several other options are also available.

For structure picking, we have the following options:

- **pe** = **1:** highlight picked primitives
- $pe = 2$ : highlight all primitives with value of pick id
- **pe** = 3: highlight entire structure

as well as several others.

Chapter 8 **When an echo of the input data is requested, it is displayed within the Graphical User Interfaces and <b>bounding rectangle specified by the four coordinates in parameter coordExt. Graphical User Interfaces and** bounding rectangle specified by the four coordinates in parameter **coordExt. lnteractive InpMMethods** Additional options can **also** be set in parameter **dataRec.** For example, **we** can set any of the following:

- size of the pick window
- minimum pick distance
- type and size of cursor display
- type of structure highlighting during pick operations
- range (min and max) for valuator input
- resolution (scale) for valuator input

plus a number of other options.

# **8-5**

# INTERACTIVE PICTURE-CONSTRUCTION TECHNIQUES

There are several techniques that are incorporated into graphics packages to aid the interactive construction of pictures. Various input options can be provided, so that coordinate information entered with locator and stroke devices can be adjusted or interpreted according to a selected option. For example, we can restrict all lines to be either horizontal or vertical. Input coordinates can establish the position or boundaries for objects to be drawn, or they can be used to rearrange previously displayed objects.

#### **Basic Positioning Methods**

Coordinate values supplied by locator input are often used with positioning methods to specify a location for displaying an object or a character string. We interactively select coordinate positions with a pointing device, usually by psitioning the screen cursor. Just how the object or text-string positioning is peformed depends on the selected options. With a text string, for example, the screen point could be taken as the center string position, or the start or end position of the string, or any of the other string-positioning options discussed in Chapter 4. For lines, straight line segments can be displayed between two selected screen positions.

As an aid in positioning objects, numeric values for selected positions can be echoed on the screen. Using the echoed coordinate values as a guide, we can make adjustments in the selected location to obtain accurate positioning.

# **Constraints**

With some applications, certain types of prescribed orientations or object alignments are useful. **A** constraint is a rule for altering input-coordinate values to produce a specified orientation or alignment of the displayed coordinates. There are many kinds of constraint functions that can **be** specified, but the most common constraint is a horizontal or vertical alignment **of** straight lines. This type of constraint, shown in Figs. 8-6 and 8-7, is useful in forming network layouts. With this constraint, we can create horizontal and vertical lines without worrying about precise specification of endpoint coordinates.

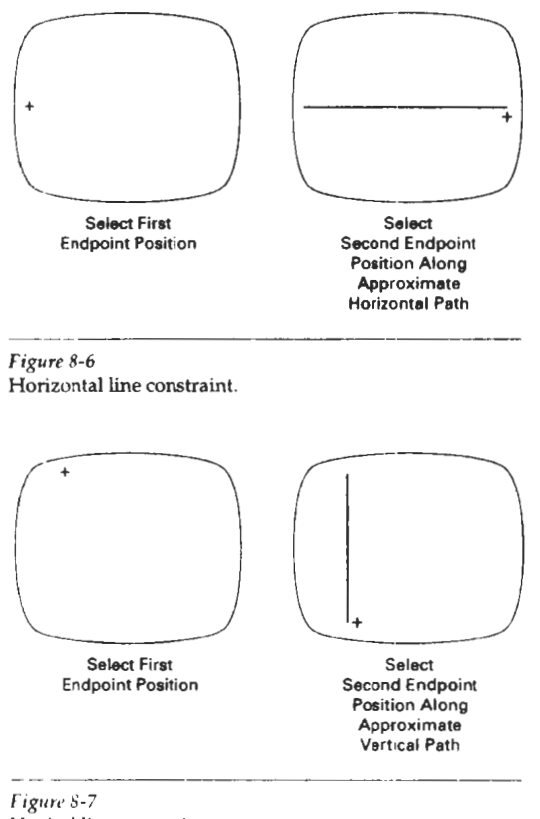

Vertical line constraint.

A horizontal or vertical constraint is implemented by determining whether any two input coordinate endpoints are more nearly horizontal or more nearly vertical. If the difference in the y values of the two endpoints is smaller than the difference in **x** values, a horizontal line is displayed. Otherwise, a vertical line is drawn. Other kinds of constraints can be applied to input coordinates to produce a variety of alignments. Lines could be constrained to have a particular slant, such as **45",** and input coordinates could be constrained to lie along predefined paths, such as circular arcs.

# Grids

Another kind of constraint is a grid of rectangular lines displayed in some part of the screen area. When a grid is used, any input coordinate position is rounded to the nearest intersecton of two **grid** lines. Figure 8-8 illustrates line drawing with a grid. Each of the two cursor positions is shifted to the nearest grid intersection point, and the line is drawn between these grid points. Grids facilitate object constructions, because a new line can be joined easily to a previously drawn line by selecting any position near the endpoint grid intersection of one end of the displayed line. .

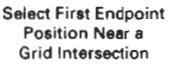

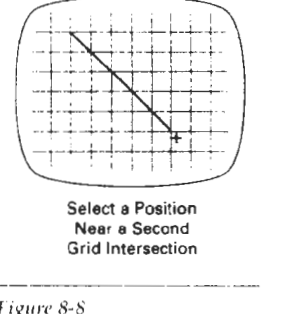

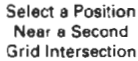

**Figure 8-8** Line drawing using a grid.

**Interactive Picture-Construction** 

**Section 8-5** 

**Techniques** 

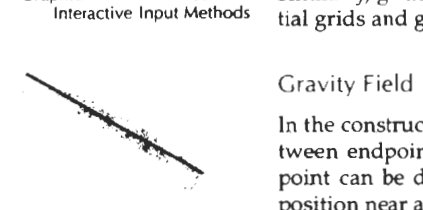

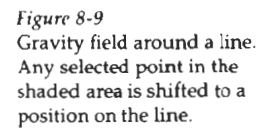

**Chapter 8** Spacing between grid lines is often an option that can he set by the user. **Graphical User Interfaces and** Similarly, grids can be turned on and off, and it is sometimes possible to use partial grids and grids of different sizes in different screen areas.

In the construction of figures, we sometimes need to connect lines at positions between endpoints. Since exact positioning of the screen cursor at the connecting point can be difficult, graphics packages can be designed to convert any input position near a line to a position on the line.

This conversion of input position is accomplished by creating a *gravity field*  **Figure 8-9 area around the line. Any selected position within the gravity field of a line is Gravity field area moved ("gravitated") to the pearest position on the line. A gravity field area** Gravity field around a line. moved ("gravitated") to the nearest position on the line. A gravity field area Areas<br>Any selected point in the around a line is illustrated with the shaded boundary shown in Fig. 8.9. Areas Any selected point in the **around a** line is illustrated with the shaded boundary shown in Fig. 8-9. Areas shaded area is shifted to a shaded area is shalled to a<br>position on the lines at around the endpoints are enlarged to make it easier for us to connect lines at<br>their endpoints. Selected positions in one of the circular areas of the gravity field are attracted to the endpoint in that area. The size oi gravity fields is chosen large enough to aid positioning, but small enough to reduce chances of overlap with other lines. If many lines are displayed, gravity areas can overlap, and it may be difficult to speclfy points correctly. Normally, the boundary for the gravity field is not displayed.

#### Kubber-Band Method.

Straight lines can be constructed and positioned using *rrtbbcr-band* methods, which stretch out a line from a starting position as the screen cursor is moved. Figure 8-10 demonstrates the rubber-band method. We first select a screen position for one endpoint of the line. Then, as the cursor moves around, the line is displayed from the start position to the current position of the cursor. When we finally select a second screen position, the other line endpoint is set.

Rubber-band methods are used to construct and position other objects **bc**sides straight lines. Figure 8-11 demonstrates rubber-band construction of a rectangle, and Fig. 8-12 shows a rubber-band circle construction.

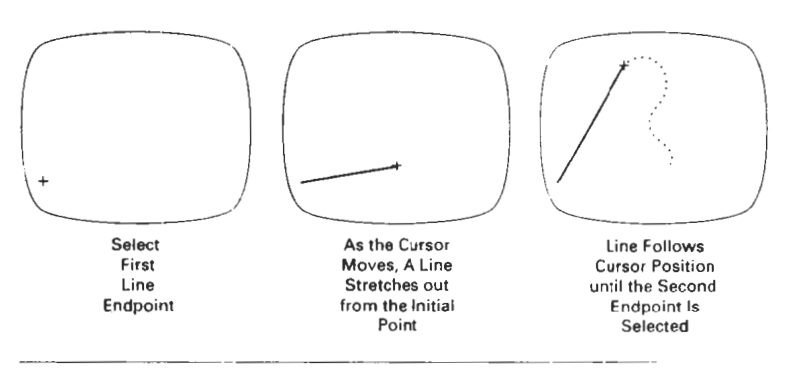

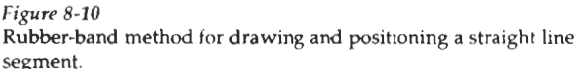

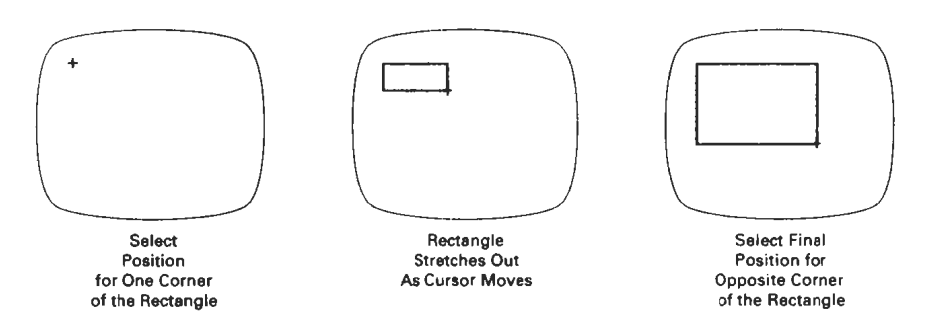

**Figure** 8-11 Rubber-band method for conslructing a rectangle.

# Dragging

A technique that is often used in interactive picture construction is to move objects into position by dragging them with the screen cursor. We first select an object, then move the cursor in the direction we want the object to move, and the selected object follows the cursor path. Dragging objects to various positions in a scene is useful in applications where we might want to explore different possibilities before selecting a final location.

# Painting and Drawing

Options for sketching, drawing, and painting come in a variety of forms. Straight lines, polygons, and circles can be generated with methods discussed in the previous sections. Curve-drawing options can be provided using standard curve shapes, such as circular arcs and splines, or with freehand sketching procedures. Splines are interactively constmcted by specifying a set of discrete screen points that give the general shape of the curve. Then the system fits the set of points with a polynomial curve. In freehand drawing, curves are generated by following the path of a stylus on a graphics tablet or the path of the screen cursor on a video monitor. Once a curve is displayed, the designer can alter the curve shape by adjusting the positions of selected points along the curve path.

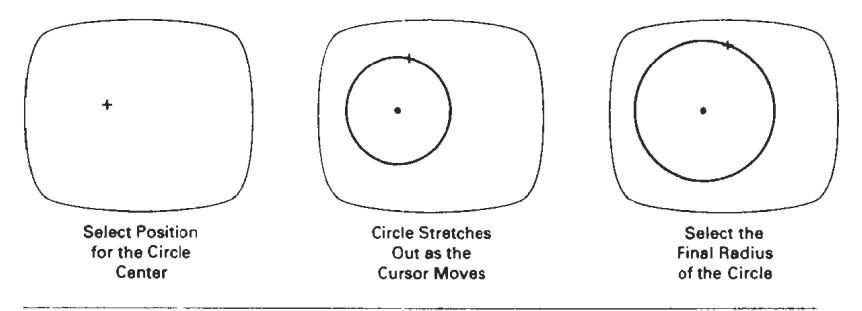

**Figure** 8-12 Constructing a circle using a rubber-band method.

#### **Chapter 8**

**Craphical User Interfaces and Interactive Input Methods** 

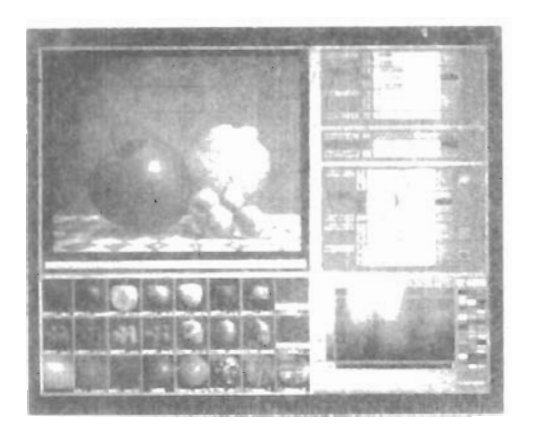

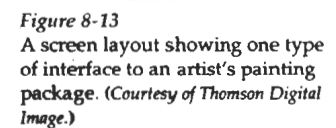

Line widths, line styles, and other attribute options are also commonly found in painting and drawing packages. These options are implemented with the methods discussed in Chapter 4. Various brush styles, brush patterns, color combinations, object shapes, and surface-texture patterns are also available on many systems, particularly those designed as artist's workstations. Some paint systems vary the line width and brush strokes according to the pressure of the artist's hand on the stylus. Figure 8-13 shows a window and menu system used with a painting package that allows an artist to select variations of a specified object shape, different surface textures, and a variety of lighting conditions for a scene.

# 8-6

# VIRTUAL-REALITY ENVIRONMENTS

**A** typical virtual-reality environment is illustrated in Fig. 8-14. lnteractive input is accomplished in this environment with a data glove (Section 2-5), which is capable of grasping and moving objects displayed in a virtual scene. The computergenerated scene is displayed through a head-mounted viewing system (Section 2-1) **as** a stereoscopic projection. Tracking devices compute the position and orientation of the headset and data glove relative to the object positions in the scene. With this system, a user can move through the scene and rearrange object positions with the data glove.

Another method for generating virtual scenes is to display stereoscopic projections on a raster monitor, with the two stereoscopic views displayed on alternate refresh cycles. The scene is then viewed through stereoscopic glasses. Interactive object manipulations can again be accomplished with a data glove and a tracking device to monitor the glove position and orientation relative to the position of objects in the scene.

**Summary** 

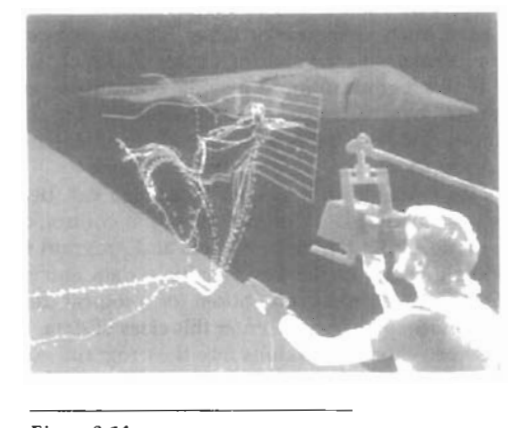

# **Figure 8-14** Using a head-tracking stereo display, called the **BOOM** (Fake Space Labs, Inc.), and a Dataglove **(VPL, lnc.),** a researcher interactively manipulates exploratory probes in the unsteady flow around a Harrier jet airplane.

Software developed by Steve Bryson; data from Harrier. (Courtesy  $of$  Sam *Uselton*, *NASA Ames Research* **Ccnler.)** 

# **SUMMARY**

**A** dialogue for an applications package can be designed from the user's model, which describes the functions of the applications package. All elements of the dialogue are presented in the language of the applications. Examples are electrical and arrhitectural design packages.

Graphical interfaces are typically designed using windows and icons. A window system provides a window-manager interface with menus and icons that allows users to open, close, reposition, and resize windows. The window system then contains routines to carry out these operations, as well as the various graphics operations. General window systems are designed to support multiple window managers. Icons are graphical symbols that are designed for quick identification of application processes or control processes.

Considerations in user-dialogue design are ease of use, clarity, and flexibility. Specifically, graphical interfaces are designed to maintain consistency in user interaction and to provide for different user skill levels. In addition, interfaces are designed to minimize user memorization, to provide sufficient feedback, and to provide adequate backup and error-handling capabilities.

Input to graphics programs can come from many different hardware devices, with more than one device providing the same general class of input data. Graphics input functions can be designed to be independent of the particular input hardware in use, by adopting a logical classification for input devices. That is, devices are classified according to the type of graphics input, rather than a

Chapter 8 hardware designation, such as mouse or tablet. The six logical devices in com-Graphical User Interfaces and mon use are locator, stroke, string, valuator, choice, and pick. Locator devices are Interactive Input Methods any devices used by a program to input a single coordinate position. Stroke devices input a stream of coordinates. String devices are used to input text. Valuator devices are any input devices used to enter a scalar value. Choice devices enter menu selections. And pick devices input a structure name.

> Input functions available in a graphics package can be defined in three input modes. Request mode places input under the control of the application program. Sample mode allows the input devices and program to operate concurrently. Event mode allows input devices to initiate data entry and control processing of data. Once a mode has been chosen for a logical device class and the particular physical devicc to be used to enter this class of data, Input functions in the program are used to enter data values into the program. An application program can make simultaneous use of several physical input devices operating in different modes.

> Interactive picture-construction methods are commonly used in a variety of applications, including design and painting packages. These methods provide users with the capability to position objects, to constrain figures to predefined orientations or alignments, to sketch figures, and to drag objects around the screen. Grids, gravity fields, and rubber-band methods are used to aid in positioning and other picture.construction operations.

# REFERENCES

- Guidelines for user-interface design are presented in Apple (1987), Bleser (1988), Digital (IW91, and 0SF.MOTIF 1989). For inlormation on the **X** \\.rndow Svstem, see Young (1990) and Cutler-Gilly, and Reilly (1992). Additional discussions of interface design can be found in Phillips (197<sup>m</sup>). Goodman and Spence (1978), Lodding 1983), Swezey and Davis (1983), Carroll and Carrithers (1984), Foley, Wallace, and Chan (1984), and Good et al. (1984).
- The evolution of the concept of logical (or virtual) input devices is discussed in Wallace (1976) and in Rosenthal et al. (1982). An early discussion of input-device classifications is to be found in Newman (1068).
- Input operations in PHICS can be found in Hopgood and Duce (1991), Howard et al. (1991), Gaskins (1992), and Blake (1993). For information on GKS :nput functions, see<br>Hopgood et al. (1983) and Enderle, Kansy, and Piaff (1984). Hopgood et al. (1983) and Enderle, Kansy, and Pfaff (1984).

# EXERCISES

- 8-1. Select some graphics application with which you are familiar and set up a user model that will serve as the basis for the design of a user interface tor graphics applications in that area.
- 8-2. List possible help facilities that can be provided in a user interface and discuss which types of help would be appropriate for different levels of users.
- 8-3. Summarize the possible ways of handling backup and errors. State which approaches are more suitable for the beginner and which are better surted to the experienced user.
- 8-4. List the possible formats for presenting menus to a user and explain under what circumstances each might be appropriate.
- 8-5. Discuss alternatives 'or feedback in terms of the various levels of users.
- 8-6. List the functions that must be performed by a window manager in handling screen layouts with multiple overlapping windows.
- 8-7. Set up a design for a window-manager package.
- 8-8. Design a user interface for a painting program.
- 8-9. Design a user interface for a two-level hierarchical modeling package.
- 8-10. For any area with which you are familiar, design a complete user interface to a graphics package providing capabilities to any users in that area.
- **0-1 I.** Develop a program that allows objects to be positicmed on the screen uslng a locator device. An object menu of geometric shapes is to be presented to a user who is to select an object and a placement position. The program should allow any number of objects to be positioned until a "terminate" signal is given.
- **8-1 2.** Extend the program of the previous exercise **so** that wlected objects can be scaled and rotated before positioning. The transformation choices and transformation parameters are to be presented to the user as menu options.
- **8-1 3** Writp **a** program that allows a user to interactlvelv sketch pictures using a stroke device.
- **8-14.** Discuss the methods that could be employed in a panern-recognition procedure to match input characters against a stored library of shapes.
- **8-15.** Write a routine that displays a linear scale and a sllder on the screen and allows numeric values to be selected by positioning the slider along the scale line. The number value selected is to be echoed in a box displayed near the linear scale.
- **8-16.** Write a routine that displays a circular scale and **d** pointer or a slider that can be moved around the circle to select angles (in degrees). The angular value selected is to be echoed in a box displayed near the circular scale.
- **8-1** 7. Write **a** drawing program that allows users to create a picture as a set of line segments drawn between specified endpoints. The coordinates of the individual line segments are to be selected with a locator device.
- **0-1 0.** Write a drawing package that allows pictures to be created with straight line segments drawn between specified endpoints. Set up a gravity field around each line in a picture, as an aid in connecting new lines to existing lines.
- **8-19.** Moddy the drawing package in the previous exercise that allows lines to be constrained horizontally or vertically.
- 8-20. Develop a drawing package that can display an optional grid pattern so that selected screen positions are rounded to grid intersections. The package is to provide linedrawing capabilities, with line endpoints selected with a locator device.
- **8-2 1.** Write a routine that allows a designer to create a picture by sketching straight lines with a rubber-band method.
- 8-22. Write a drawing package that allows straight lines, rectangles, and circles to be constructed with rubber-band methods.
- 8-23. Write a program that allows a user to design a picture from a menu of basic shapes by dragging each selected shape into position with a pick device.
- **8-24.** Design an implementation of the inpu: functions for request mode
- **8-25.** Design an implementation of the sample,mode input functions.
- **8-26.** Design an implementation of the input functions for event mode.
- **8-27.** Set up a general implementation of the input functions for request, sample, and event modes.

Exercises

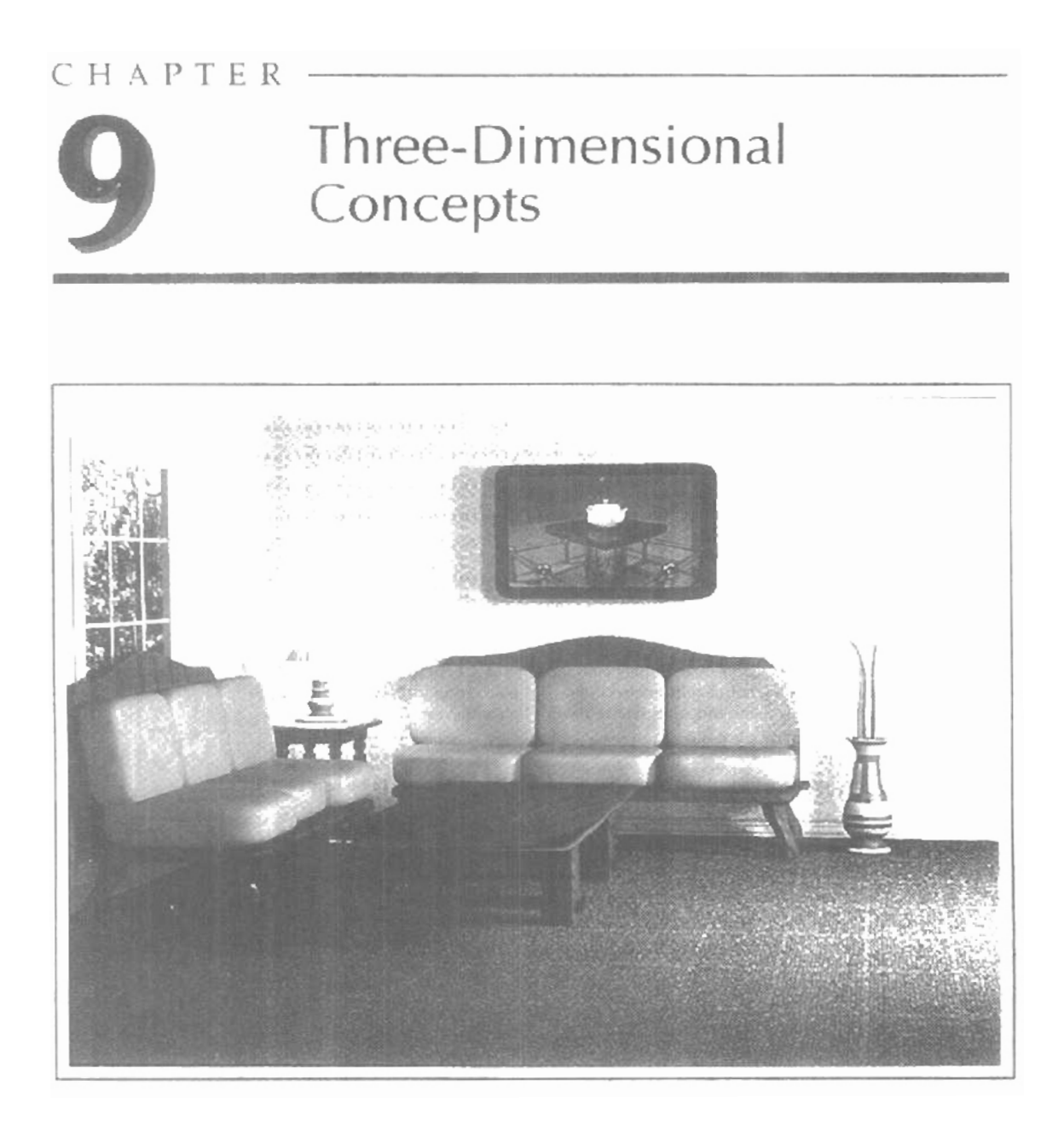

hen we model and display a three-dimensional scene, there are many more considerations we must take into account besides just including coordinate values for the third dimension. Object boundaries can be constructed with various combinations of plane and curved surfaces, and we sometimes need to specify information about object interiors. Graphics packages often provide routines for displaying internal components or cross-sectional views of solid objects. Also, some geometric transformations are more involved in three-dimensional space than in two dimensions. For example, we can rotate an object about an axis with any spatial orientation in three-dimensional space. Two-dimensional rotations, on the other hand, are always around an axis that is perpendicular to the *xy* plane. Viewing transformations in three dimensions are much more complicated because we have many more parameters to select when specifying how a three-dimensional scene is to be mapped to a display device. The scene description must be processed through viewing-coordinate transformations and projection routlnes that transform three-dinrensional viewing coordinates onto two-dimensional device coordinates. Visible parts of a scene, for a selected view, must he identified; and surface-rendering algorithms must be applied if a realistic rendering oi the scene is required.

# $9 - 1$ THRFF-DIMENSIONAL DISPLAY METHODS

To obtain A display of a three-dimensional scene Lhat has **been** modeled in world coordinates. we must first set up a coordinate reference for the "camera". This coordinate reference defines the position and orientation for the plane ot the carnera film (Fig.  $9-1$ ), which is the plane we want to use to display a view of the objects in the scenc. Object descriptions are then translcrred to the camera reference coordinates and projected onto the selected display plane. We can then display

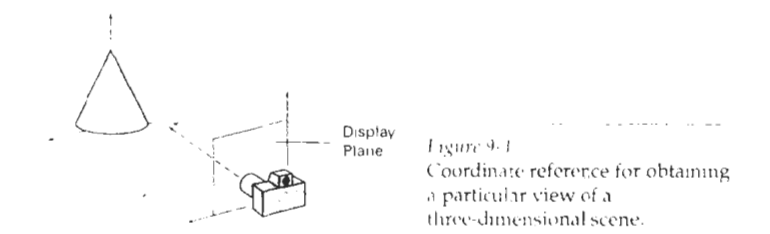

Chapter 9 the objects in wireframe (outline) form, as in Fig. 9-2, or we can apply lighting<br>Three-Dimensional Concepts and surface-rendering techniques to shade the visible surfaces. and surface-rendering techniques to shade the visible surfaces.

# **Parallel Projection**

One method for generating a view of a solid object is to project points on the ob**ject** surface along parallel **lines** onto the display plane. By selecting different viewing **positions,** we **can** project visible points on the obpct onto the display plane to obtain different two-dimensional views of the object, as in Fig. 9-3. In a *prallel* **projection,** parallel lines in the world-coordinate scene projed into parallel lines on the two-dimensional display plane. **This** technique is **used** in engineer**ing** and **architectural drawings** to represent an object with a **set** of views that maintain relative proportions of the object. The appearance of the solid object can then be **reconstructured** from the mapr views.

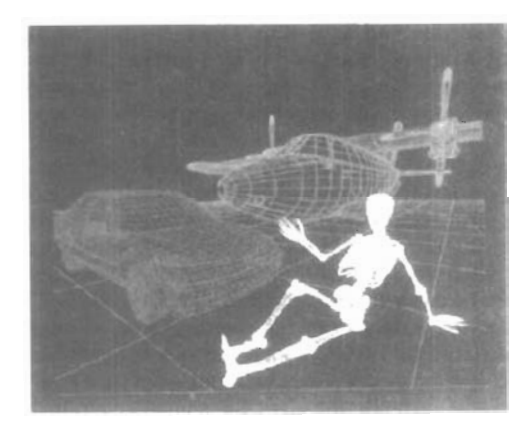

# Figure 9-2

Wireframe display of three objects, with **back** lines removed, from a commercial database of **object**  shapes. Each object in the database is **defined** as a grid of coordinate points, which can then be viewed in wireframe form or in a surfacerendered form. **(Coudesy** of *Viewpoint*   $Data Labs.)$ 

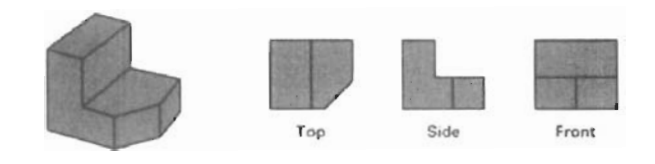

*Figurc* **9-3 Three** parallel-projection views of an object, showing relative proportions from different viewing positions.

# **Perspective Projection Section 3-1**

**Three-Dimens~onal Display** Another method for generating a view **of** a three-dimensionaiscene is to project **Methods**  points to the display plane along converging paths. **This** causes objects farther from the viewing position to be displayed smaller than objects of the same size that are nearer to the viewing position. In a *perspective projection,* parallel lines in a scene that are not parallel to the display plane are projected into converging lines. Scenes displayed using perspective projections appear more realistic, since this is the way that our eyes and a camera lens form images. In the perspectiveprojection view shown in Fig. 94, parallel lines appear to converge to a distant point in the background, and distant objects appear smaller than objects closer to the viewing position.

# **Depth Cueing**

With few exceptions, depth information is important **so** that we can easily identify, for a particular viewing direction, which is the front and which is the back of displayed objects. Figure 9-5 illustrates the ambiguity that can result when a wireframe object is displayed without depth information. There are several ways in which we can include depth information in the two-dimensional representation of solid objects.

A simple method for indicating depth with wireframe displays is to vary the intensity of objects according to their distance from the viewing position. Figure 9-6 shows a wireframe object displayed with depth *cueing.* The lines closest to

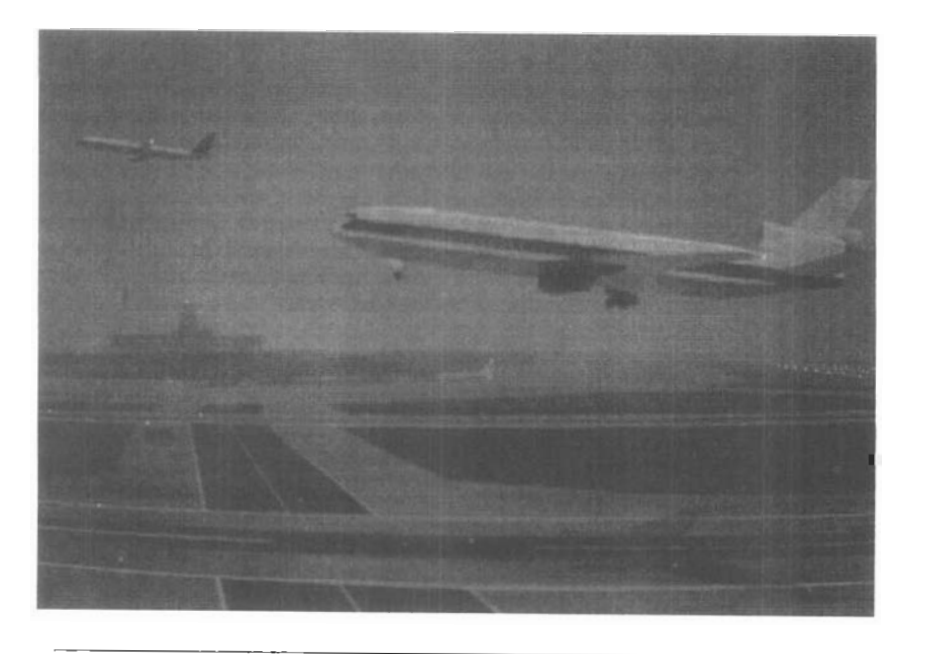

# *Fiprrr* 9-4 A perspective-projection view of an airport **scene. (Courtesy** of *Evans 6* **Sutherlund.)**

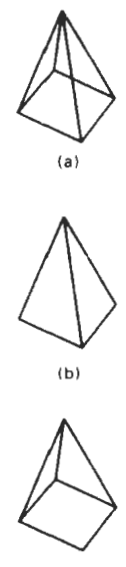

 $(c)$ 

# Figure 9-5

**Thc** wireframe representation of the pyramid in (a) contains no depth information to indicate whether the viewing direction is (b) downward **from** a position above the **apex** or (c) upward **from** a position below the base.

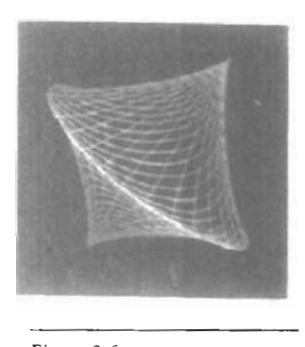

### Figure *9-6*

**A** wireframe object displayed with depth cueing, so that the intensity of lines decreases from the front to the back of the object.

the viewing position are displayed with the highest intensities, and lines farther away are displayed with decreasing intensities. Depth cueing is applied by choosing maximum and minimum intensity (or color) values and a range of distances over which the intensities are to vary.

Another application of depth cueing is modeling the effect of the atmosphere on the perceived intensity of objects. More distant objects appear dimmer to us than nearer objects due to light scattering by dust particles, haze, and smoke. Some atmospheric effects can change the perceived color of an object, and we can model these effects with depth cueing.

# **Visible Line and Surface Identification**

We can also clarify depth relationships in a wireframe display by identifying visible lines in some way. The simplest method is to highlight the visible lines or to display them in a different color. Another technique, commonly used for engineering drawings, is to display the nonvisible lines as dashed lines. Another approach is to simply remove the nonvisible lines, as in Figs. 9-5(b) and 9-5(c). But removing the hidden lines also removes information about the shape of the back surfaces of an object. These visible-line methods also identify the visible surfaces of objects.

When objects are to be displayed with color or shaded surfaces, we apply surface-rendering procedures to the visible surfaces so that the hidden surfaces are obscured. Some visible-surface algorithms establish visibility pixel by pixel across the viewing plane; other algorithms determine visibility for object surfaces as a whole.

# **Surface Rendering**

Added realism is attained in displays by **setting** the surface intensity of objects according to the lighting conditions in the scene and according to assigned surface characteristics. Lighting specifications include the intensity and positions of light sources and the general background illumination required for a scene. Surface properties of objects include degree of transparency and how rough or smooth the surfaces are to be. Procedures can then be applied to generate the correct illumination and shadow regions for the scene. In Fig. 9-7, surface-rendering methods **are** combined with perspective and visible-surface identification to generate a degree of realism in a displayed scene.

# **Exploded and Cutaway Views**

Many graphics **packages** allow objects to be defined as hierarchical structures, so that lntemal details **can** be stored. Exploded and cutaway views of such objects **can** then be **used** to show the internal structure and relationship of the object parts. Figure 9-8 shows several kinds of exploded displays for a mechanical design. An alternative to exploding an object into its component parts is the cutaway view (Fig. 9-9), which removes part of the visible surfaces to show internal **structure.** 

# **Three-Dimensional and Stereoscopic Views**

Another method for adding a sense of realism to a computer-generated scene is to display objects using either three-dimensional or stereoscopic views. As we have seen in Chapter 2, three-dimensional views can be obtained by reflecting a

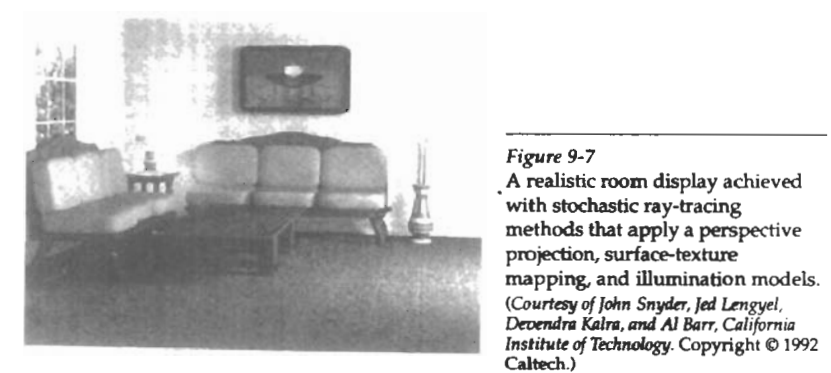

**A** realistic **room** display achieved with stochastic ray-tracing methods that apply a perspective<br>projection, surface-texture *(Courtesy* **of** *lohn* **Snyder, led Lngycl,**   $Deo$ **endra Kalra, and Al Barr**, California **Instihrte of Technology. Copyright 8 1992 Caltech.)** 

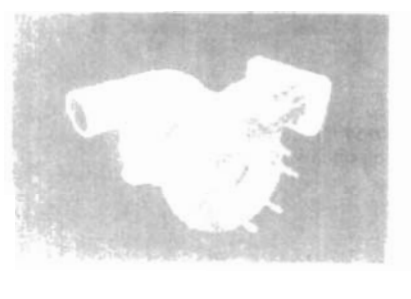

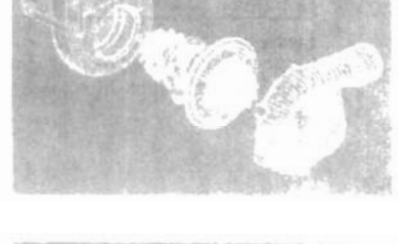

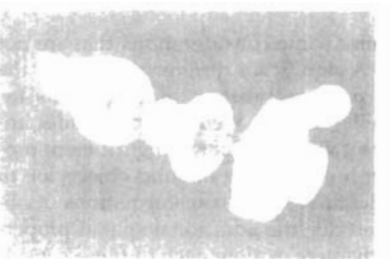

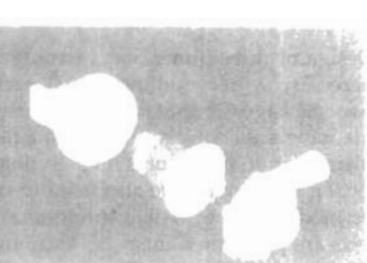

#### *ri,~~~~~,* **9-8**

**A** fully rendered and assembled turbine displiy (a) can also be viewed as (b) an exploded wireframe display, (c) a surface-rendered exploded display, or (d) a surface-rendered, color-coded exploded display. **(Courtesy** of **Autodesk, 1nc.l** 

raster image from a vibrating flexible mirror. The vibrations of the mirror are synchronized with the display of the scene on the CRT. As the mirror vibrates, the focal length varies so that each point in the scene is projected to a position corresponding to its depth.

Stereoscopic devices present two views of a scene: one for the left eye and the other for the right eye. The two views are generated by selecting viewing positions that correspond to the two eye positions of a single viewer. These two views then can be displayed on alternate refresh cycles of a raster monitor, and viewed through glasses that alternately darken first one.lens then the other in synchronization with the monitor refresh cycles.

Section **9-1** 

**Three-Dimensional Display Methods** 

Chapter 9 Three-Dimensional Concepts

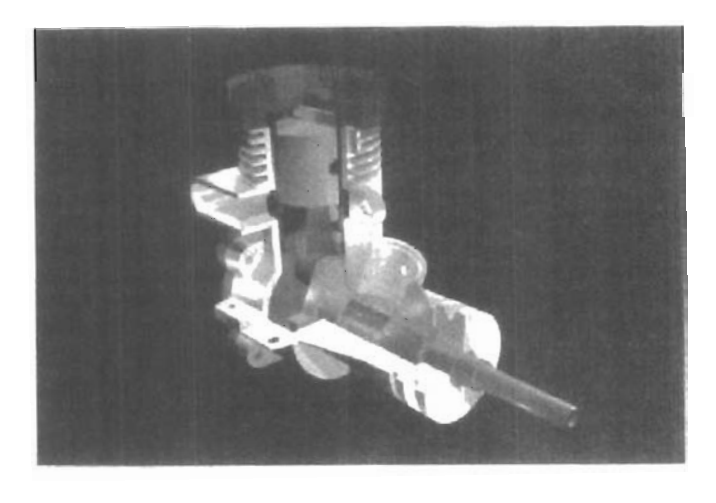

### *Figure* 9-9 Color-coded cutaway view of a lawn mower **engine** showing the **structure** and relationship of internal components. **(Gurtesy of Autodesk,** *Inc.)*

# **9-2**

# **THREE-DIMENSIONAL GRAPHICS PACKAGES**

**Design** of threedimensional packages requires some considerations that **are** not necessary with two-dimensional packages. **A** significant difference between the two packages is **that** a three-dimensional package must include methods for mapping scene descriptions onto a flat viewing surface. We need to consider implementation procedures for selecting different views and for using different projection techniques. We also need to consider how surfaces of solid objects are to be modeled, how visible surfaces can be identified, how transformations of objects **are** performed in space, and how to describe the additional spatial properties introduced by three dimensions. Later chapters explore each of these considerations in detail.

Other considerations for three-dimensional packages are straightforward extensions from two-dimensional methods. World-coordinate descriptions are extended to three dimensions, and **users** are provided with output and input routines accessed with specifications such as

```
polyline3 (n, wcpoints) 
f illarea3 (n, wcpoints) 
text3 (wcpoint, string) 
getLocator3 (wcpoint) 
translate3(translateVector, rnatrixTranslate)
```
where points and vectors **are** specified with three components, and transformation matrices have four rows and four columns.

Two-dimensional attribute functions that are independent of geometric considerations can be applied in both two-dimensional and three-dimensional applications. No new attribute functions need be defined for colors, line styles, marker

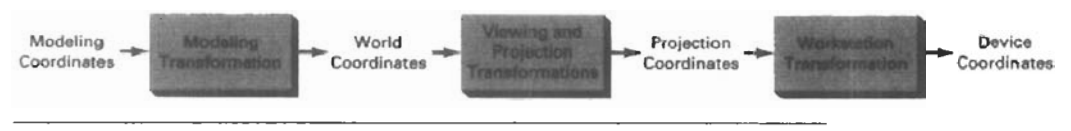

# Figure 9-10

Pipeline for transforming a view of a world-coordinate **scene** to device coordinates.

attributes, or text fonts. Attribute procedures for orienting character strings, however, need to be extended to accommodate arbitrary spatial orientations. Text-attribute routines associated with the up vector require expansion to include z-coordinate data **so** that strings can be given any spatial orientation. Area-filling routines, such **as** those for positioning the pattern reference point and for mapping patterns onto a fill area, need to be expanded to accommodate various orientations of the fill-area plane and the pattern plane. Also, most of the two-dimensional structure operations discussed in earlier chapters can be carried over to a three-dimensional package.

**Figure** 9-10 shows the general stages in a three-dimensional transformation pipeline for displaying a world-coordinate scene. After object definitions have been converted to viewing coordinates and projected to the display plane, scanconversion algorithms are applied to store the raster image.

# CHAPTER Three-Dimensional Object Representations

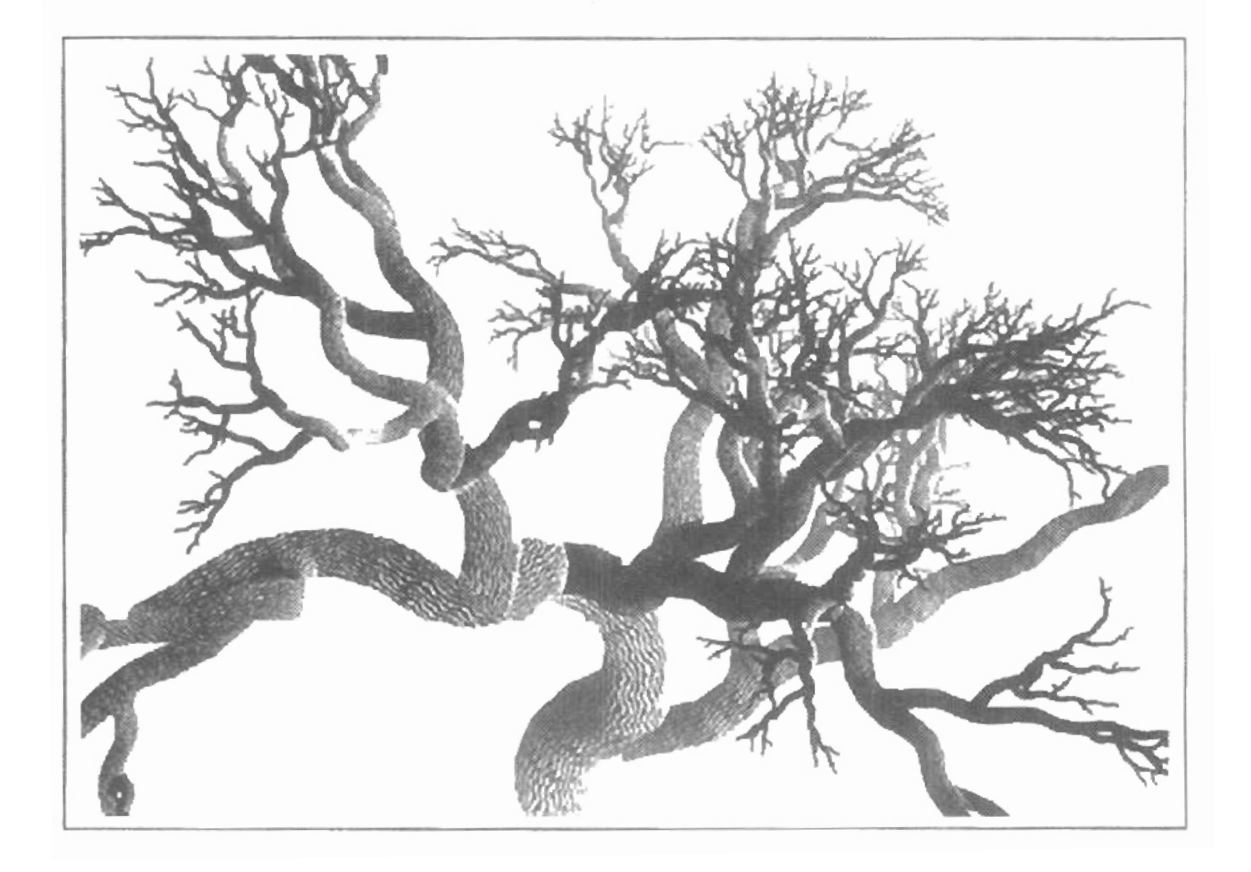

raphics scenes can contain many different kinds of objects: trees, flowers, clouds, rocks, water, bricks, wood paneling, rubber, paper, marble, steel, glass, plastic, and cloth, just to mention a few. So it is probably not too surprising that there is no one method that we can use to describe objects that will include all characteristics of these different materials. And to produce realistic displays of scenes, we need to use representations that accurately model object characteristics.

Polygon and quadric surfaces provide precise descriptions for simple Euclidean objects such as polyhedrons and ellipsoids; spline surfaces end construction techniques are useful for designing aircraft wings, gears, and other engineering structures with curved surfaces; procedural methods, such as fractal constructions and particle systems, allow us to give accurate representations for clouds, clumps of grass, and other natural objects; physically based modeling methods using systems of interacting forces can be used to describe the nonrigid behavior of a piece of cloth or a glob of jello; octree encodings are used to represent internal features of objects, such as those obtained from medical **CT** images; and isosurface displays, volume renderings, and other visualization techniques are applied to three-dimensional discrete data sets to obtain visual representations of the data.

Representation schemes for solid objects are often divided into two broad categories, although not all representations fall neatly into one or the other of these two categories. Boundary representations (B-reps) describe a three-dimensional object as a set of surfaces that separate the object interior from the environment. Typical examples of boundary representations are polygon facets and spline patches. Space-partitioning representations are used to describe interior properties, by partitioning the spatial region containing an object into a set of small, nonoverlapping, contiguous solids (usually **cubes). A** common space-partitioning description for a three-dimensional object is an **odree** representation. In this chapter, we consider the features of the various representation schemes and how they are used in applications.

# **10-1**

# POLYGON **SURFACES**

The most commonly used boundary representation for a three-dimensional graphics object is a set of surface polygons that enclose the object interior. Many graphics systems store all object descriptions as sets of surface polygons. This simplifies and speeds up the surface rendering and display of objects, since all surfaces are described with linear equations. For this reason, polygon descrip-

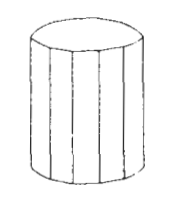

tions are often referred to as "standard graphics objects." In some cases, a polygonal representation is the only one available, but many packages allow objects to be described with other schemes, such as spline surfaces, that are then converted to polygonal representations for processing.

**A** polygon representation for a polyhedron precisely defines the surface features of the object. But for other objects, surfaces are *tesselated* (or *tiled*) to produce the polygon-mesh approximation. In Fig. 10-1, the surface of a cylinder is represented as a polygon mesh. Such representations are common in design and solid-*Figure* **10-1** modeling applications, since the wireframe outline can be displayed quickly to Wireframe representation of **a** give a general indication of the surface structure. Realistic renderings are procylinder with back (hidden) duced by interpolating shading patterns across the polygon surfaces to eliminate<br>lines removed. or polygon the presence of polygon edge boundaries. And the polygon-mesh anor reduce the presence of polygon edge boundaries. And the polygon-mesh approximation to a curved surface can **be** improved by dividing the surface into smaller polygon facets.

# Polygon Tables

We specify a polygon suriace with a set of vertex coordinates and associated attribute parameters. **As** information for each polygon is input, the data are placed into tables that are to be used in the subsequent'processing, display, and manipulation of the objects in a scene. Polygon data tables can be organized into two groups: geometric tables and attribute tables. Geometric data tables contain vertex coordinates and parameters to identify the spatial orientation of the polygon surfaces. Attribute intormation for an object includes parameters specifying the degree of transparency of the object and its surface reflectivity and texture characteristics.

A convenient organization for storing geometric data is to create three lists: a vertex table, an edge table, and a polygon table. Coordinate values for each vertex in the object are stored in the vertex table. The edge table contains pointers back into the vertex table to identify the vertices for each polygon edge. And the polygon table contains pointers back into the edge table to identify the edges for each polygon. This scheme is illustrated in Fig. 10-2 for two adjacent polygons on an object surface. In addition, individual objects and their component polygon faces can be assigned object and facet identifiers for easy reference.

Listing the geometric data in three tables, as in Fig. 10-2, provides a convenient reference to the individual components (vertices, edges, and polygons) of each object. Also, the object can be displayed efficiently by using data from the edge table to draw the component lines. An alternative arrangement is to use just two tables: a vertex table and a polygon lable. But this scheme is less convenient, and some edges could get drawn twice. Another possibility is to use only a polygon table, but this duplicates coordinate information, since explicit coordinate values are listed for each vertex in each polygon. Also edge information would have to **be** reconstructed from the vertex listings in the polygon table.

We can add extra information to the data tables of Fig. 10-2 for faster information extraction. For instance. we could expand the edge table to include forward pointers into the polygon table so that common edges between polygons could be identified more rapidly (Fig. 10-3). This is particularly useful for the rendering procedures that must vary surface shading smoothly across the edges from one polygon to the next. Similarly, the vertex table could be expanded so that vertices are cross-referenced to corresponding *edge.;* 

Additional geometric information that is usually stored in the data tables includes the slope for each edge and the coordinate extents for each polygon. As vertices are input, we can calculate edge slopes, and *wr* can scan the coordinate

Section 10-1 **Polygon Surfaces** 

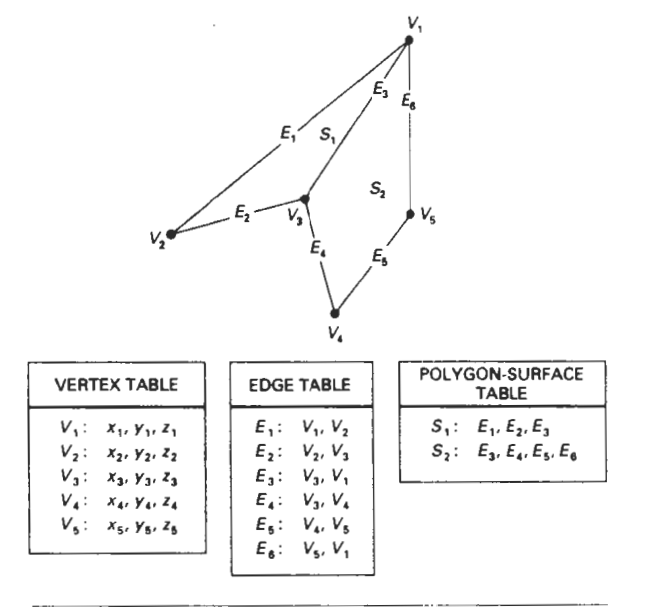

**Figrrrr 10-2** 

Geometric data table representation for two adjacent polygon surfaces, formed with six edges and five vertices.

values to identify the minimum and maximum **x,** y, and *z* values for individual polygons. Edge slopes and bounding-box information for the polygons are needed in subsequent processing, for example, surface rendering. Coordinate extents are also used in some visible-surface determination algorithms.

Since the geometric data tables may contain extensive listings of vertices and edges for complex objects, it is important that the data be checked for consistency and completeness. When vertex, edge, and polygon definitions are specified, it is possible, particularly in interactive applications, that certain input errors could be made that would distort the display of the object. The more information included in the data tables, the easier it is to check for errors. Therefore, error checking is easier when three data tables (vertex, edge, and polygon) are used, since this scheme provides the most information. Some of the tests that could be performed by a graphics package are (1) that every vertex is listed as an endpoint for at least two edges, **(2)** that every edge is part of at least one polygon, **(3)** that every polygon is closed, **(4)** that each polygon has at least one shared edge, and **(5)** that if the edge table contains pointers to polygons, every edge referenced by a polygon pointer has a reciprocal pointer back to the polygon.

### Plane Equations

To produce a display of a three-dimensional object, we must process the input data representation for the object through several procedures. These processing steps include transformation of the modeling and world-coordinate descriptions to viewing coordinates, then to device coordinates; identification of visible surfaces; and the application of surface-rendering procedures. For some of these processes, we need information about the spatial nrientation of the individual  $E_1: V_1, V_2, S_1$  $E_2$ :  $V_2$ ,  $V_3$ ,  $S_1$  $E_3$ :  $V_3$ ,  $V_1$ ,  $S_1$ ,  $S_2$  $E_4$ :  $V_3$ ,  $V_4$ ,  $S_2$  $E_5: V_4, V_5, S_2$  $E_6$ :  $V_5$ ,  $V_1$ ,  $S_2$ 

**FIXMC** 10-3

Edge table for the surfaces of Fig. 10-2 expanded to include pointers to the polygon table.

Chapter  $10$  surface components or the object. This information is obtained from the vertex-If three Dimensional Object coordinate values and the equations that describe the polygon planes.<br><sup>Representations</sup> The equation for a plane surface can be expressed in the form

$$
Ax + By + Cz + D = 0 \qquad (10.1)
$$

where  $(x, y, z)$  is any point on the plane, and the coefficients A, B, C, and D are constants describing the spatial properties of the plane. We can obtain the values of  $A$ ,  $B$ ,  $C$ , and  $D$  by solving a set of three plane equations using the coordinate values for lhree noncollinear points in the plane. For this purpose, we can select three successive polygon vertices,  $(x_1, y_1, z_1)$ ,  $(x_2, y_2, z_2)$ , and  $(x_3, y_3, z_3)$ , and solve thc killowing set of simultaneous linear plane equation5 for the ratios **AID,** B/D, and  $\mathcal{C}/\mathcal{D}$ :

$$
(A/D)x_i + (B/D)y_i + (C/D)z_i = -1, \qquad k = 1, 2, 3 \qquad (10.2)
$$

The solution ior this set ot equations can be obtained in determinant form, using Cramer's rule, as

$$
A = \begin{bmatrix} 1 & y_1 & z_1 \\ 1 & y_2 & z_2 \\ 1 & y_3 & z_3 \end{bmatrix} \qquad B = \begin{bmatrix} x_1 & 1 & z_1 \\ x_2 & 1 & z_2 \\ x_3 & 1 & z_3 \end{bmatrix}
$$
  

$$
C = \begin{bmatrix} x_1 & y_1 & 1 \\ x_2 & y_2 & 1 \\ x_3 & y_3 & 1 \end{bmatrix} \qquad D = - \begin{bmatrix} x_1 & y_1 & z_1 \\ x_2 & y_2 & z_2 \\ x_3 & y_3 & z_3 \end{bmatrix}
$$
 (10-3)

Expanding thc determinants, we can write the calculations for the plane coefficients in the form

As vertex values and other information are entered into the polygon data structure, values for A, B, C. and D are computed for each polygon and stored with

Orientation of a plane surface in space can be described with the normal vector to the plane, as shown in Fig. 10-4. This surface normal vector has Cartesian components **(A,** 8, C), where parameters **A, 8,** and C are the plane coeffi-

Since we are usually dealing with polygon surfaces that enclose an object interior, we need to distinguish between the two sides of the surface. The side of the planc that faces thc object mterior is called the "inside" face, and the visible or outward side is the "outside" face. If polygon vertices are specified in a counterclockwise direction when viewing the outer side of the plane in a right-handed coordinate system, the direction of the normal vector will be from inside to out-

side. This is demonstrated for one plane of a unit cube in Fig. 10-5.

$$
A = y_1(z_2 - z_3) + y_2(z_3 - z_1) + y_3(z_1 - z_2)
$$
  
\n
$$
B = z_1(x_2 - x_3) + z_2(x_3 - x_1) + z_3(x_1 - x_2)
$$
  
\n
$$
C = x_1(y_2 - y_3) + x_2(y_3 - y_1) + x_3(y_1 - y_2)
$$
  
\n
$$
D = -x_1(y_2z_3 - y_3z_2) - x_2(y_3z_1 - y_1z_3) - x_3(y_1z_2 - y_2z_1)
$$

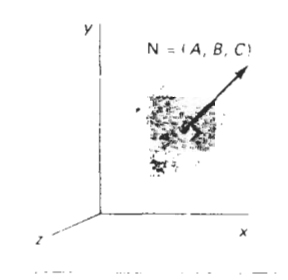

the other polygon data.

cients calculated in Eqs. 10-4.

Figure 10-4 The vector N, normal to the surface of a plane described by the equation  $Ax + By +$  $Cz + D = 0$ , has Cartesian

components  $(A, B, C)$ 

308

To determine the components of the normal vector for the shaued surface shown in Fig. 10-5, we select three of the four vertices along the boundary of the polygon. These points are selected in a counterclockwise direction as we view from outside the **cube** toward the origin. Coordinates for these vertices, in the order selected, can be used in Eqs.  $10-4$  to obtain the plane coefficients:  $A = 1$ ,  $B = 0$ ,  $C = 0$ ,  $D = -1$ . Thus, the normal vector for this plane is in the direction of the positive x **axis.** 

The elements of the plane normal can also be obtained using a vector crossproduct calculation. We again select three vertex positions,  $V_1$ ,  $V_2$ , and  $V_3$ , taken in counterclockwise order when viewing the surface from outside to inside in a right-handed Cartesian system. Forming two vectors, one from  $V_1$  to  $V_2$  and the other from  $V_1$  to  $V_3$ , we calculate N as the vector cross product:

$$
\mathbf{N} = (\mathbf{V}_2 - \mathbf{V}_1) \times (\mathbf{V}_3 - \mathbf{V}_1) \tag{10-5}
$$

**This** generates values for the plane parameters *A, B,* and *C.* We can then obtain the value for parameter D by substituting these values and the coordinates for one of the polygon vertices in plane equation 10-1 and solving for D. The plane equation can be expressed in vector form using the normal N and the position P of any point in the plane as

$$
\mathbf{N} \cdot \mathbf{P} = -D \tag{10-6}
$$

Plane equations are used also to identify the position of spatial points relative to the plane surfaces of an object. For any point  $(x, y, z)$  not on a plane with parameters *A, B,* C, *D,* we have

$$
Ax + By + Cz + D \neq 0
$$

We **can** identify the point as either inside or outside the plane surface according to the sign (negative or positive) of  $Ax + By + Cz + D$ :

if 
$$
Ax + By + Cz + D < 0
$$
, the point  $(x, y, z)$  is inside the surface  
if  $Ax + By + Cz + D > 0$ , the point  $(x, y, z)$  is outside the surface

These inequality tests are valid in a right-handed Cartesian system, provided the plane parameters A, *B,* C, and D were calculated using vertices selected in a counterclockwise order when viewing the surface in an outside-to-inside direction. For example, in Fig. 10-5, any point outside the shaded plane satisfies the inequality  $x - 1 > 0$ , while any point inside the plane has an x-coordinate value less than 1.

### **Polygon Meshes**

Some graphics packages (for example, PHlCS) provide several polygon functions for modeling objects. A single plane surface can be specified with a function such as **f illArea.** But when object surfaces are to be tiled, it is more convenient to specify the surface facets with a mesh function. One type of polygon mesh is the *triangle strip.* This function produces  $n - 2$  connected triangles, as shown in Fig. 10-6, given the coordinates for **n** vertices. Another similar function is the *quadrilateral mesh,* which generates a mesh of  $(n - 1)$  by  $(m - 1)$  quadrilaterals, given

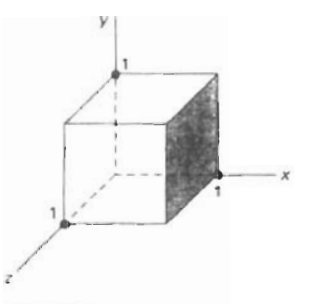

*Figure* 10-5 The shaded polygon surface of the unit **cube** has plane equation  $x - 1 = 0$  and normal vector N = **(1,0,0).** 

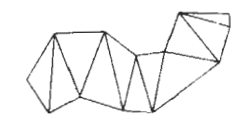

# - *I* igure 10-6 **A** triangle strip formed with 11 triangles connecting 13 vertices.

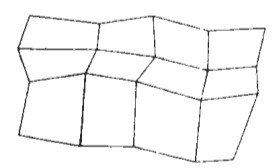

the coordinates for an **n** by m array of vertices. Figure 10-7 shows 20 vertices forming a mesh of 12 quadrilaterals.

When polygons are specified with more than three vertices, it is possible that the vertices may not **all** Lie in one plane. **This** can be due to numerical errors or errors in selecting coordinate positions for the vertices. One way to handle this situation is simply to divide the polygons into triangles. Another approach that is sometimes taken is to approximate the plane parameters  $A$ ,  $B$ , and  $C$ . We can do Figure 10-7 **this with averaging methods or we can project the polygon onto the coordinate**<br>A quadrilateral mesh planes. Using the projection method, we take A proportional to the area of the planes. Using the projection method, we take A proportional to the area of the containing 12 quadrilaterals polygon projection on the *yz* plane, *B* proportional to the projection area on the *xz* constructed from a 5 by 4 plane, and C proportional to the projection area on the *xy* plane. **constructed from a 5 by 4** plane, and C proportional to the projection area on the *xy* plane.<br> **Example 1991 High-quality graphics** systems typically model objection

High-quality graphics systems typically model objects with polygon meshes and set up a database of geometric and attribute information to facilitate processing of the polygon facets. Fast hardware-implemented polygon renderers are incorporated into such systems with the capability for displaying hundreds of thousands to one million or more shaded polygons per second (usually triangles), including the application of surface texture and special lighting effects.

# **10-2**

# CURVED LINES AND SURFACES

Displays of threedimensional curved lines and surfaces can be generated from an input set of mathematical functions defining the objects or from a set of userspecified data points. When functions are specified, a package can project the defining equations for a curve to the display plane and plot pixel positions along the path of the projected function. For surfaces, a functional description is often tesselated to produce a polygon-mesh approximation to the surface. Usually, this is done with triangular polygon patches to ensure that all vertices of any polygon are in one plane. Polygons specified with four or more vertices may not have all vertices in a single plane. Examples of display surfaces generated from hnctional descriptions include the quadrics and the superquadrics.

When a set of discrete coordinate points is used to specify an object shape, a functional description is obtained that best fits the designated points according to the constraints of the application. Spline representations are examples of this class of curves and surfaces. These methods are commonly used to design new object shapes, to digitize drawings, and to describe animation paths. Curve-fitting methods are also used to display graphs of data values by fitting specified curve functions to the discrete data set, using regression techniques such as the least-squares method.

Curve and surface equations can be expressed in either a parametric or a nonparametric form. Appendix A gives a summary and comparison of parametric and nonparametric equations. For computer graphics applications, parametric representations are generally more convenient.

### **10-3**

# QUADRIC SURFACES

A frequently used class of objects are the quadric surfaces, which are described with second-degree equations (quadratics). They include spheres, ellipsoids, tori,

paraboloids, and hyperboloids. Quadric surfaces, particularly spheres and ellip-<br>soids, are common elements of graphics scenes, and they are often available in Quadric Surfaces soids, are common elements of graphics scenes, and they are often available in graphics packages as primitives from which more complex objects can be constructed.

**Sphere** 

Sphere<br>In Cartesian coordinates, a spherical surface with radius *r* centered on the coordi-<br>nate origin is defined as the set of points  $(x, y, z)$  that satisfy the equation<br>*x axis* nate origin is defined as the set of points  $(x, y, z)$  that satisfy the equation

$$
x^2 + y^2 + z^2 = r^2 \tag{10-7}
$$

We can also describe the spherical surface in parametric form, using latitude and position (r, 0, 0) on the longitude angles (Fig. 10-8): longitude angles (Fig. 10-8):

$$
x = r \cos \phi \cos \theta, \qquad -\pi/2 \le \phi \le \pi/2
$$
  
\n
$$
y = r \cos \phi \sin \theta, \qquad -\pi \le \theta \le \pi
$$
  
\n
$$
z = r \sin \phi
$$
  
\n(10-8)

The parametric representation in Eqs. **10-8** provides a symmetric range for the angular parameters  $\theta$  and  $\phi$ . Alternatively, we could write the parametric colatitude (Fig. 10-9). Then,  $\phi$  is defined over the range  $0 \le \phi \le \pi$ , and  $\theta$  is often equations using standard spherical coordinates, where angle  $\phi$  is specified as the  $\chi_{\text{axis}}$ taken in the range  $0 \le \theta \le 2\pi$ . We could also set up the representation using parameters *u* and *v* defined over the range from 0 to 1 by substituting  $\phi = \pi u$  and spherical coordinate  $\theta = 2\pi v$ .

#### Ellipsoid

An ellipsoidal surface can be described as an extension of a spherical surface, where the radii in three mutually perpendicular directions can have different values (Fig. 10-10). The Cartesian representation for points over the surface of an ellipsoid centered on the origin is

$$
\left(\frac{x}{r_x}\right)^2 + \left(\frac{y}{r_y}\right)^2 + \left(\frac{z}{r_z}\right)^2 = 1\tag{10-9}
$$

And a parametric representation for the ellipsoid in terms of the latitude angle  $\phi$  Figure 10-10<br>and the longitude angle  $\theta$  in Fig. 10-8 is and the longitude angle  $\theta$  in Fig. 10-8 is

$$
x = r_x \cos \phi \cos \theta, \qquad -\pi/2 \le \phi \le \pi/2
$$
  
\n
$$
y = r_y \cos \phi \sin \theta, \qquad -\pi \le \theta \le \pi
$$
  
\n
$$
z = r \cdot \sin \phi
$$
 (10-10)

#### Torus

**A** torus is a doughnut-shaped object, as shown in Fig. 10-11. It can be generated by rotating a circle or other conic about a specified axis. The Cartesian represen-

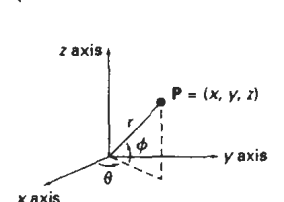

Figure 10-8 Parametric coordinate<br>position  $(r, \theta, \phi)$  on the radius **r.** 

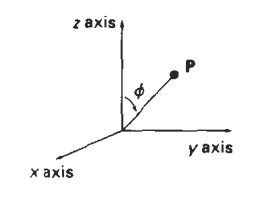

parameters  $(r, \theta, \phi)$ , using colatitude for angle **6** 

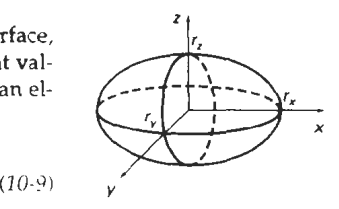

and *r:* centered on the coordinate origin.

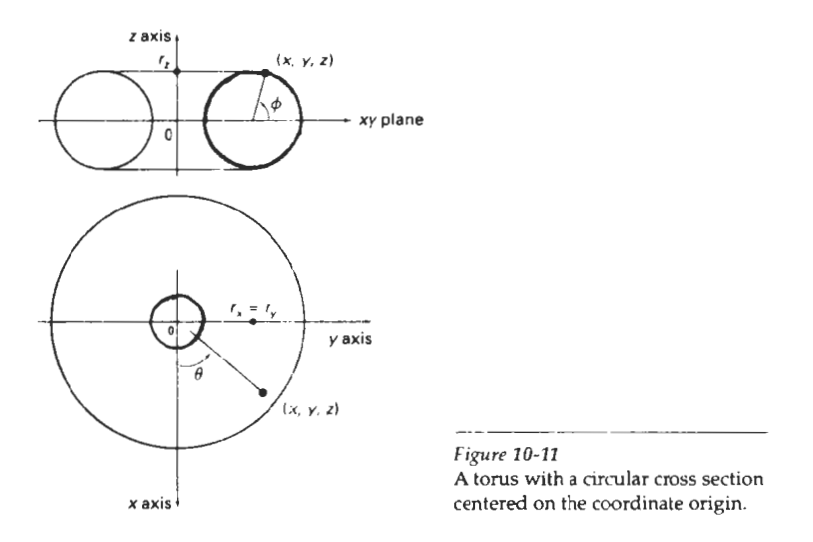

tation for points over the surface of a torus can be written in the form

$$
\left[r - \sqrt{\left(\frac{x}{r_x}\right)^2 + \left(\frac{y}{r_y}\right)^2}\right]^2 + \left(\frac{z}{r_z}\right)^2 = 1\tag{10-11}
$$

where **r** is any given offset value. Parametric representations for a torus are similar to those for an ellipse, except that angle **d** extends over 360". Using latitude and longitude angles  $\phi$  and  $\theta$ , we can describe the torus surface as the set of points that satisfy

$$
x = r_x(r + \cos \phi)\cos \theta, \qquad -\pi \le \phi \le \pi
$$
  

$$
y = r_y(r + \cos \phi)\sin \theta, \qquad -\pi \le \theta \le \pi
$$
  

$$
z = r_z \sin \phi
$$
 (10-12)

# $10 - 4$ **SUPERQUADRICS**

This class of objects is a generalization of the quadric representations. **Super**quadrics are formed by incorporating additional parameters into the quadric equations to provide increased flexibility for adjusting object shapes. The number of additional parameters used is equal to the dimension of the object: one parameter for curves and two parameters for surfaces.

### Superellipse

We obtain a Cartesian representation for a superellipse from the corresponding equation for an ellipse by allowing the exponent on the *x* and *y* terms to be variable. One way to do this is to write the Cartesian superellipse equation in the **Section 10-4** *Superquadrics* form **juperquadrics** 

> $\left(\frac{x}{r_x}\right)^{2/s} + \left(\frac{y}{r_y}\right)^{2/s} = 1$  $(10-13)$

where parameter s can be assigned any real value. When  $s = 1$ , we get an ordi**nary** ellipse.

Corresponding parametric equations for the superellipse of Eq. 10-13 can **be**  expressed as

$$
x = r_x \cos^6 \theta, \qquad -\pi \le \theta \le \pi
$$
  

$$
y = r_y \sin^6 \theta
$$
 (10-14)

Figure 10-12 illustrates supercircle shapes that **can** be generated using various values for parameter s.

#### **Superellipsoid**

**A** Cartesian representation for a superellipsoid is obtained from the equation for an ellipsoid by incorporating two exponent parameters:

$$
\left[ \left( \frac{x}{r_x} \right)^{2/s_2} + \left( \frac{y}{r_y} \right)^{2/s_2} \right]^{s_2/s_1} + \left( \frac{z}{r_z} \right)^{2/s_1} = 1 \tag{10-15}
$$

For  $s_1 = s_2 = 1$ , we have an ordinary ellipsoid.

We can then write the corresponding parametric representation for the superellipsoid of Eq. 10-15 as

$$
x = r_x \cos^{s_1} \phi \cos^{s_2} \theta, \qquad -\pi/2 \le \phi \le \pi/2
$$
  
\n
$$
y = r_y \cos^{s_1} \phi \sin^{s_2} \theta, \qquad -\pi \le \theta \le \pi
$$
  
\n
$$
z = r_x \sin^{s_1} \phi
$$
 (10-16)

Figure 10-13 illustrates supersphere shapes that can be generated using various values for parameters  $s_1$  and  $s_2$ . These and other superquadric shapes can be combined to create more complex **structures,** such as furniture, threaded bolts, and other hardware.

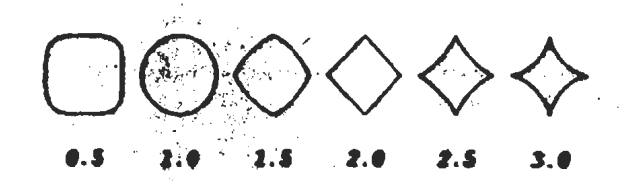

**Figrrrc 10-12 Superellipses** plotted with **different** values for parameter 5 and with  $r_x = r_y$ .

313

#### Chapter 10

**Three-Dimensional Object Reprerentations** 

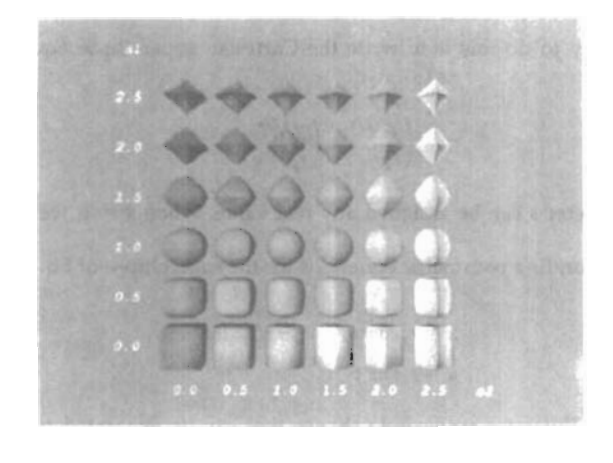

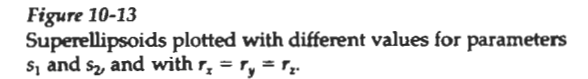

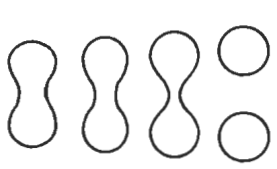

#### *Figure* **10-14**

Molecular bonding. **As** two molecules move away from each other, the surface shapes stretch, snap, and finally contract into spheres.

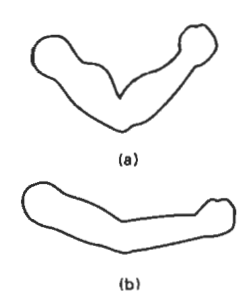

*Figrrre* **70-15**  Blobby muscle shapes in a human arm.

10-5

# BLOBBY OBJECTS

Some objects do not maintain a fixed shape, but change their surface characteristics in certain motions or when in proximity to other obpcts. Examples in this class of objects include molecular structures, water droplets and other liquid effects, melting objects, and muscle shapes in the human body. **These** objects can be described as exhibiting "blobbiness" and are often simply referred to as blobby objects, since their shapes show a certain degree of fluidity.

**A** molecular shape, for example, can be described as spherical in isolation, but this shape changes when the molecule approaches another molecule. This distortion of the shape of the electron density cloud is due to the "bonding" that occurs between the two molecules. Figure 10-14 illustrates the stretching, snap ping, and contracting effects on molecular shapes when two molecules move apart. **These** characteristics cannot be adequately described simply with spherical or elliptical shapes. Similarly, Fig. 10-15 shows muscle shapes in a human am, which exhibit similar characteristics. In this **case,** we want to model surface shapes **so** that the total volume remains constant.

Several models have been developed for representing blobby objects as distribution functions over a region of space. One way to do this is to model objects as combinations of Gaussian density functions, or "bumps" (Fig. 10-16). A surface function is then defined as

$$
f(x, y, z) = \sum_{k} b_k e^{-\frac{a_k}{k}} - T = 0
$$
 (10-17)

where  $r_k^2 = \sqrt{x_k^2 + y_k^2 + z_k^2}$ , parameter *T* is some specified threshold, and parameters  $a$  and  $b$  are used to adjust the amount of blobbiness of the individual objects. Negative values for parameter b can be **used** to produce dents instead of bumps. Figure 10-17 illustrates the surface structure of a composite object modeled with four Gaussian density functions. At the threshold level, numerical root-finding
techniques are **used** to locate the coordinate intersection values. The cross **sec**tions of the individual objects are then modeled **as circles** or ellipses. **If** two **cross**  sections are near to each other, they are merged to form one bIobby shape, as in Figure **10-14,** whose structure depends on the separation of the two **objects.** 

Other methods for generating blobby objects **use** density functions that fall off to **0** in a finite interval, rather than exponentially. The "metaball" model describes composite objects as combinations of quadratic density functions of the form

$$
f(r) = \begin{cases} b(1 - 3r^2/d^2), & \text{if } 0 < r \le d/3\\ \frac{3}{2}b(1 - r/d)^2, & \text{if } d/3 < r \le d\\ 0, & \text{if } r > d \end{cases} \tag{10-18}
$$

And the **"soft** object" model **uses** the function

$$
f(r) = \begin{cases} 1 - \frac{22r^2}{9d^2} + \frac{17r^4}{9d^4} - \frac{4r^6}{9d^6}, & \text{if } 0 < r \le d \\ 0, & \text{if } r > d \end{cases}
$$

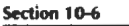

**Spline Representations** 

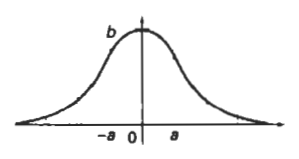

**Figure 10-16 A three-dimensional Gaussian bump centered at position 0, with height band standard deviation a.** 

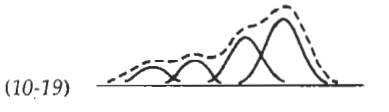

**Figure 10-17**  A composite blobby object **formed with four Gaussian bumps.** 

Some design and painting packages now provide blobby function modeling for handling applications that cannot **be** adequately modeled with polygon or spline functions alone. Figure 10-18 shows a user interface for a blobby object modeler using metaballs.

## **10-6**

## **SPLINE REPRESENTATIONS**

In drafting terminology, a spline is a flexible strip **used** to produce a smooth curve through a designated **set** of points. Several small weights are distributed along the length of the strip to hold it in position on the drafting table as the curve is drawn. The term **spline curve** originally referred to a curve drawn in this manner. We can mathematically **describe** such a curve with a piecewise cubic

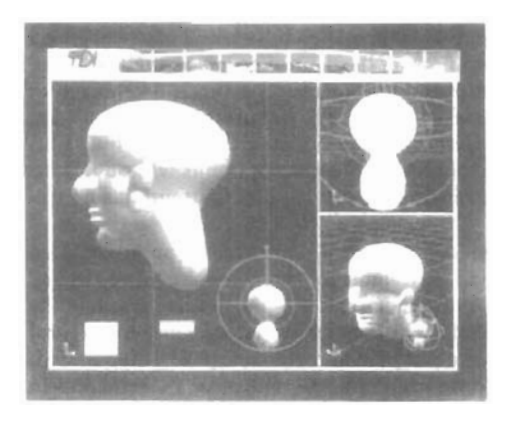

*t'igure* 10-18

**A screen layout, used in the Blob Modeler and the Blob Animator**  packages, for modeling objects with  $metaballs.$  (Courtesy of Thomson Digital Image.)

**Chapter 10 Three-Dimensional Object R~ptesentations** 

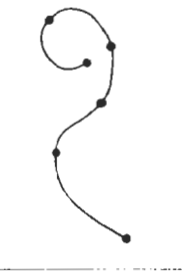

**Fiprc 10-19**  A set of six control points interpolated with piecewise continuous polynomial sections.

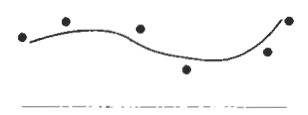

**Figure 10-20 A** set of six control points approximated with piecewise continuous polynomial sections

polynomial function whose first and second derivatives are continuous across the various curve sections. In computer graphics, the term spline curve now refers to any composite curve formed with polynomial sections satisfying specified continuity conditions at the boundary of the pieces. **A** spline surface can be described with two sets of orthogonal spline curves. There are several different kinds of spline specifications that are used in graphics applications. Each individual specification simply refers to a particular type of polynomial with certain specified boundary conditions.

Splines are used in graphics applications to design curve  $a.d$  surface shapes, to digitize drawings for computer storage, and to specify animation paths for the objects or the camera in a scene. Typical CAD applications for splines include the design of automobile bodies, aircraft and spacecraft surfaces, and ship hulls.

## Interpolation and Approximation Splines

We specify a spline curve by giving a set of coordinate positions, called control points, which indicates the general shape of the curve. These control points are then fitted with piecewise continuous parametric polynomial functions in one of two ways. When polynomial sections are fitted so that the curve passes through each control point, as in Fig. **10-19,** the resulting curve is said to interpolate the set of control points. On the other hand, when the polynomials are fitted to the general control-point path without necessarily passing through any control point, the resulting curve is said to approximate the set of control points (Fig. **14-20),** 

interpolation curves are commonly used to digitize drawings or to specify animation paths. Approximation curves are primarily used as design tools to structure object surfaces. Figure 10-21 shows an approximation spline surface created for a design application. Straight lines connect the control-point positions above the surface.

A spline curve is defined, modified, and manipulated with operations on the control points. By interactively selecting spatial positions for the control points, a designer can set up an initial curve. After the polynomial fit is displayed for a given set of control points, the designer can then reposition some or all of the control points to restructure the shape of the curve. In addition, the curve can be translated, rotated, or scaled with transformations applied to the control points. CAD packages can also insert extra control points to aid a designer in adjusting the curve shapes.

The convex polygon boundary that encloses a set of control points is called the convex hull. One **way** to envision the shape of a convex hull is to imagine a rubber band stretched around the positions of the control points so that each control point is either on the perimeter of the hull or inside it (Fig. 10-22). Convex hulls provide a measure for the deviation of a curve or surface from the region bounding the control points. Some splines are bounded by the convex hull, thus ensuring that the polyncmials smoothly follow the control points without erratic oscillations. Also, the polygon region inside the convex hull is useful in some algorithms as a clipping region.

A polyline connecting the scqucnce of cnntrol points for an approximation spline is usually displaved to remind a designer of the control-point ordering. This set of connected line segments is often referred to as the control graph of the curve. Other names for the series of straight-line sections connecting the control points in the order specified are control polygon and characteristic polygon. Figure 10-23 shows the shape of the control graph for the control-point sequences in Fig. **10-22** 

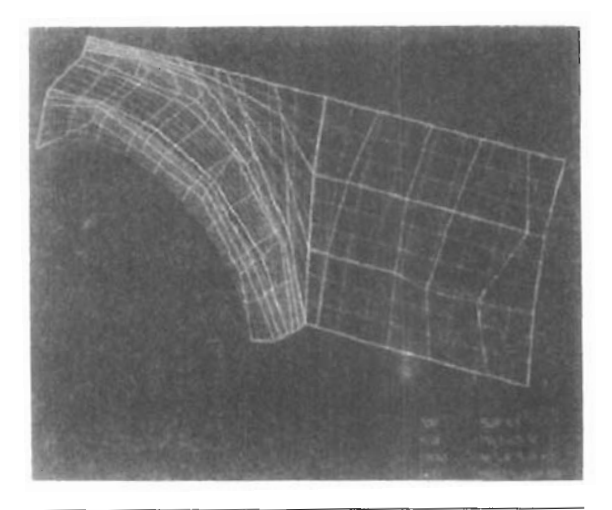

**Section 10-6 Spline Representations** 

**fiprrr 10-21**  An approximation spline surface **for** a CAD application in automotive design. **Surface** contours are plotted with polynomial curve sections, and the surface control points **are**  connected with straight-line segments. **(Courtesy of** *Ewns* & *Sutherlnnd.)* 

# Parametric Continuity Conditions

To ensure a smooth transition from one section **of** a piecewise parametric **curve**  to the next, **we** can impose various **continuity conditions** at the connection points. **If** each **section** of a spline is described with a set of parametric coordinate functions of the **form** 

$$
x = x(u)
$$
,  $y = y(u)$ ,  $z = z(u)$ ,  $u_1 \le u \le u_2$  (10-20)

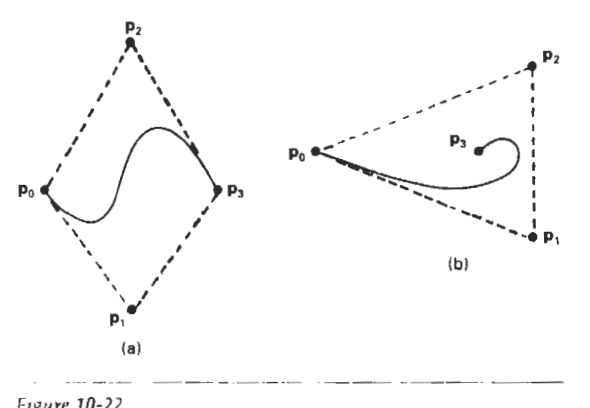

**Figure 10-22** Convex-hull shapes (dashed lines) **for two sets** of control points

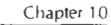

Three-Dimensional Object Representations

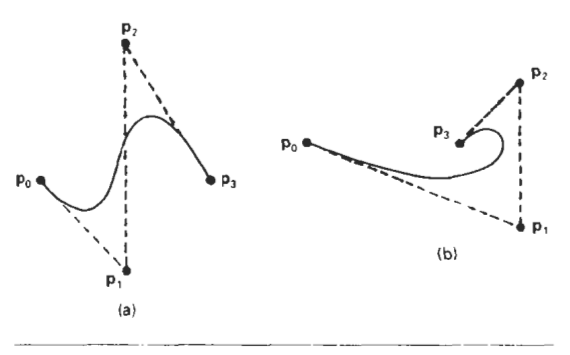

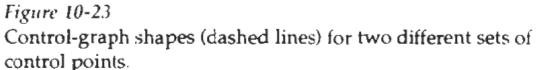

we set parametric continuity by matching the parametric derivatives of adjoining curve sections at their common boundary.

Zero-order parametric continuity, described as  $C<sup>3</sup>$  continuity, means simply that the curves meet. That is, the values of  $x$ ,  $y$ , and  $z$  evaluated at  $u_2$  for the first curve section are equal, respectively, to the values of  $x$ ,  $y$ , and  $z$  evaluated at  $u_1$ for the next curve section. First-order parametric continuity, referred to as  $C<sup>1</sup>$ continuity, means that the first parametric derivatives (tangent lines) of the coordinate functions in Eq. 10-20 for two successive curve sections are equal at their joining point. Second-order parametric continuity, or **C2** continuity, means that both the first and second parametric derivatives of the two curve sections are the same at the intersection, Higher-order parametric continuity conditions are defined similarly. Figure 10-24 shows examples of  $C^0$ ,  $C^1$ , and  $C^2$  continuity.

With second-order continuity, the rates of change of the tangent vectors for connecting sections are equal at their intersection. Thus, the tangent line transitions smoothly from one section of the curve to the next  $(Fig. 10-24(c))$ . But with first-order continuity, the rates of change of the tangent vectors for the two sections can be quite different (Fig.  $10-24(b)$ ), so that the general shapes of the two adjacent sections can change abruptly, First-order continuitv is often sufficient for digitizing drawings and some design applications, while second-order continuity is useful for setting up animation paths for camera motion and for many precision CAD requirements. A camera traveling along the curve path in Fig. 10-24(b) with equal steps in parameter **u** would experience an abrupt change in acceleration at the boundary of the two sections, producing a discontinuity in the motion sequence. But if the camera were traveling along the path in Fig. 10-24(c), the frame sequence for the motion would smoothlv transition across the boundary.

## Geometric Continuity Conditions

An alternate method for joining two successive curve sections is to specify conditions for geometric continuity. In this case, we only require parametric derivatives of the two sections to be proportional to each other at their comnwn boundary instead of equal to each other.

Zero-order geometric continuity, described as  $G<sup>0</sup>$  continuity, is the same as zero-order parametric continuity. That is, the two curves sections must have the

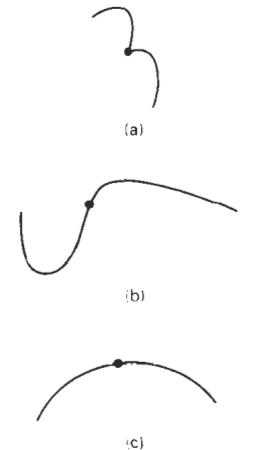

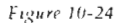

Piecewise construction of a curve by joining two curve segments using different orders of continuity: (a) zeroorder continuity only, (b) first-order continuity, and (c) second-order continuity.

-- --

same coordinate position at the boundary point. First-order geometric continu- **kction 10-6**  ity, or  $G<sup>1</sup>$  continuity, means that the parametric first derivatives are proportional Spline Representations at the intersection of two successive sections. If we denote the parametric position on the curve as  $P(u)$ , the direction of the tangent vector  $P'(u)$ , but not necessarily its magnitude, will be the same for two successive curve sections at their joining point under  $G<sup>1</sup>$  continuity. Second-order geometric continuity, or  $G<sup>2</sup>$  continuity, means that both the first and second parametric derivatives of the two curve sections are proportional at their boundary. Under  $G<sup>2</sup>$  continuity, curvatures of two curve sections will match at the joining position.

**A** curve generated with geometric continuity conditions is similar to one generated with parametric continuity, but with slight differences in curve shape. Figure 10-25 provides a comparison of geometric and parametric continuity. With geometric continuity, the curve is pulled toward the section with the greater tangent vector.

## Spline Specificalions

There are three equivalent methods for specifying a particular spline representation: (1) We can state the set of boundary conditions that are imposed on the spline; or (2) we can state the matrix that characterizes the spline; or (3) we can state the set of blending functions (or basis functions) that determine how specified geometric constraints on the curve are combined to calculate positions along the curve path.

To illustrate these three equivalent specifications, suppose **we** have the following parametric cubic polynomial representation for the **x** coordinate along the path of a spline section:

$$
x(u) = a_x u^3 + b_x u^2 + c_x u + d_x, \qquad 0 \le u \le 1
$$
 (10-21)

Boundary conditions for this curve might be **set,** for example, on the endpoint coordinates  $x(0)$  and  $x(1)$  and on the parametric first derivatives at the endpoints  $x'(0)$  and  $x'(1)$ . These four boundary conditions are sufficient to determine the values of the four coefficients  $a_x$ ,  $b_x$ ,  $c_x$ , and  $d_y$ .

From the boundary conditions, we can obtain the matrix that characterizes this spline curve by first rewriting Eq. 10-21 as the matrix product

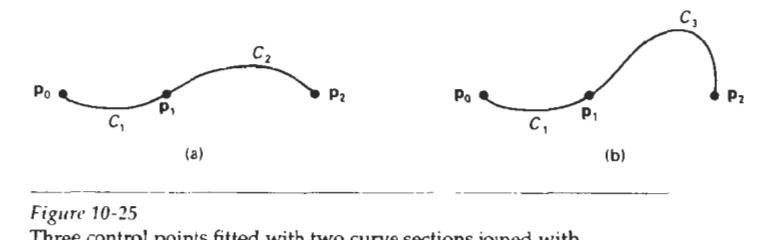

*Figrrrc. 10-25* 

Three control points fitted with two curve sections joined with (a) parametric continuity and (b) geometric continuity, where the tangent vector of curve  $C_3$  at point  $p_1$  has a greater magnitude than the tangent vector of curve  $C_1$  at  $p_1$ .

Chapter **10 Three-Dimensional Object**<br>**Representations** 

$$
x(u) = [u3 u2 u 1]
$$

$$
\begin{bmatrix} a_x \\ b_x \\ c_x \\ d_x \end{bmatrix}
$$

$$
= U \cdot C
$$
 (10-22)

where U is the row matrix of powers of parameter **u,** and C is the coefficient column matrix. Using **Eq.** 10-22, we can write the boundary conditions in matrix form and solve for the coefficient matrix C as

$$
C = M_{\text{spline}} \cdot M_{\text{geom}} \tag{10-23}
$$

where **M**<sub>geom</sub> is a four-element column matrix containing the geometric constraint values (boundary conditions) on the spline, and **M**<sub>spline</sub> is the 4-by-4 matrix that transforms the geometric constraint values to the polynomial coefficients and provides a characterization for the spline curve. Matrix  $M_{\text{geom}}$  contains controlpoint coordinate values and other geometric constraints that have been specified. Thus, we can substitute the matrix representation for  $C$  into Eq. 10-22 to obtain

$$
x(u) = \mathbf{U} \cdot \mathbf{M}_{\text{spline}} \cdot \mathbf{M}_{\text{geom}} \tag{10-24}
$$

The matrix,  $M_{\text{sphere}}$ , characterizing a spline representation, sometimes called the basis matrix, is particularly useful for transforming from one spline representation to another.

Finally, we can expand Eq.  $10-24$  to obtain a polynomial representation for coordinate **x** in terms **oi** the geometric constraint parameters

$$
x(u) = \sum_{k=0}^{3} g_k \cdot BF_k(u) \tag{10-25}
$$

where  $g_k$  are the constraint parameters, such as the control-point coordinates and slope of the curve at the control points, and  $BF<sub>k</sub>(u)$  are the polynomial blending functions. In the following sections, we discuss some commonly used splines and their matrix and blending-function specifications.

**10-7** 

## CUBIC SPLINE INTERPOLATION METHODS

This class of splines is most often used to set up paths for object motions or to provide a representation for an existing object or drawing, but interpolation splines are also used sometimes to design object shapes. Cubic polynomials offer a reasonable compromlje between flexibility and speed of computation. Compared to higher-order polynomials, cubic splines require less calculations and memory and they are more stable. Compared to lower-order polynomials, cubic splines are more flexible for modeling arbitrary curve shapes.

Given a set of control points, cubic interpolation splines are obtained by fitting the input points with a piecewise cubic polynomial curve that passes through every control point. Suppose we have  $n + 1$  control points specified with coordinates

$$
\mathbf{p}_{i} = (x_{k}, y_{k}, z_{k}), \qquad k = 0, 1, 2, \ldots, n
$$

A cubic interpolation fit of these points is illustrated in Fig. 10-26. We can de**scribe** the parametric cubic polynomial that is to be fitted between each pair of **section 10-7**  control points with the following set of equations: **Cubic Spline Interpolation** 

$$
x(u) = a_x u^3 + b_x u^2 + c_x u + d_x
$$
  
\n
$$
y(u) = a_y u^3 + b_y u^2 + c_y u + d_y, \qquad (0 \le u \le 1)
$$
  
\n
$$
z(u) = a_x u^3 + b_x u^2 + c_x u + d_z
$$
  
\n(10-26)

For each of these three equations, we need to determine the values of the four coefficients a, b, c, and *d* in the polynomial representation for each of the n curve sections between the  $n + 1$  control points. We do this by setting enough boundary conditions at the "joints" between curve sections so that we can obtain numerical values for all the coefficients. In the following sections, we discuss common methods for setting the boundary conditions for cubic interpolation splines.

## Natural Cubic **Splines**

One of the first spline curves to be developed for graphics applications is the **nat**ural cubic **spline. This** interpolation curve is a mathematical representation of the original drafting spline. We formulate a natural cubic spline by requiring that two adjacent curve sections have the same first and second parametric derivatives at their common boundary. Thus, natural cubic splines have  $C<sup>2</sup>$  continuity.

If we have  $n + 1$  control points to fit, as in Fig. 10-26, then we have *n* curve sections with a total of 4n polynomial coefficients to be determined. At each of the  $n - 1$  interior control points, we have four boundary conditions: The two curve sections on either side of a control point must have the same first and second parametric derivatives at that control point, and each curve must pass through that control point. This gives us  $4n - 4$  equations to be satisfied by the 4n polynomial coefficients. We get an additional equation from the first control point  $\mathbf{p}_0$ , the position of the beginning of the curve, and another condition from control point  $p_{\mu\nu}$  which must be the last point on the curve. We still need two more conditions to be able to determine values for all coefficients. **One** method for obtaining the two additional conditions is to set the second derivatives at  $p_0$ and **p,** to 0. Another approach is to add two extra "dummy" control points, one at each end of the original control-point sequence. That is, we add a control point  $p_{-1}$  and a control point  $p_{n+1}$  Then all of the original control points are interior points, and we have the necessary **4n** boundary conditions.

Although natural cubic splines are a mathematical model for the drafting spline, they have a major disadvantage. If the position of any one control point is altered, the entire curve is affected. Thus, natural cublc splines allow for no "local control", so that we cannot restructure part of the curve without specifying an entirely new set of control points.

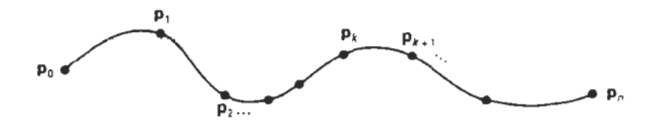

**Figure 70-26**  A piecewise continuous cubic-spline interpolation of  $n + 1$  control .points.

**Methods** 

**Three-Dimensional Object**<br>**Representations** 

**Chapter 10 Hermite Interpolation** 

A Hermite spline (named after the French mathematician Charles Hermite) is an interpolating piecewise cubic polynomial with a specified tangent at each control point. Unlike the natural cubic splines, Hermite splines can be adjusted locally because each curve section is only dependent on its endpoint constraints.

If  $P(\mu)$  represents a parametric cubic point function for the curve section between control points  $p_k$  and  $p_{k+1}$ , as shown in Fig. 10-27, then the boundary conditions that define this Hermite curve section are

$$
P(0) = p_k
$$
  
\n
$$
P(1) = p_{k+1}
$$
  
\n
$$
P'(0) = Dp_k
$$
  
\n
$$
P'(1) = Dp_{k+1}
$$
  
\n(10-27)

with  $\mathbf{Dp}_k$  and  $\mathbf{Dp}_{k+1}$  specifying the values for the parametric derivatives (slope of the curve) at control points  $p_k$  and  $p_{k+1}$ , respectively.

We can write the vector equivalent of Eqs. 10-26 for this Hermite-curve section as

$$
\mathbf{P}(u) = \mathbf{a}u^3 + \mathbf{b}u^2 + \mathbf{c}u + \mathbf{d}, \qquad 0 \le u \le 1 \tag{10-28}
$$

where the *x* component of **P** is  $x(u) = a_x u^3 + b_x u^2 + c_x u - d_x$ , and similarly for the y and z components. The matrix equivalent of Eq. 10-28 is

$$
\mathbf{P}(u) = [u^3 u^2 u 1] \cdot \begin{bmatrix} a \\ b \\ c \\ d \end{bmatrix}
$$
 (10-29)

and the derivative of the point function can be expressed as

$$
P'(u) = [3u^2 \ 2u \ 1 \ 0] \cdot \begin{bmatrix} a \\ b \\ c \\ d \end{bmatrix}
$$
 (10-30)

Substituting endpoint values 0 and 1 for parameter  $u$  into the previous two equations, we can express the Hermite boundary conditions 10-27 in the matrix form:

$$
\begin{bmatrix} \mathbf{p}_{k} \\ \mathbf{p}_{k+1} \\ \mathbf{D}\mathbf{p}_{k} \\ \mathbf{D}\mathbf{p}_{k+1} \end{bmatrix} = \begin{bmatrix} 0 & 0 & 0 & 1 \\ 1 & 1 & 1 & 1 \\ 0 & 0 & 1 & 0 \\ 3 & 2 & 1 & 0 \end{bmatrix} \cdot \begin{bmatrix} \mathbf{a} \\ \mathbf{b} \\ \mathbf{c} \\ \mathbf{d} \end{bmatrix}
$$
 (10-31)

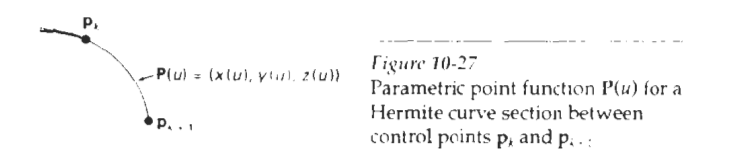

Solving this equation for the polynomial coefficients, we have **Section 10-7 Section 10-7** 

$$
\begin{bmatrix}\n\mathbf{a} \\
\mathbf{b} \\
\mathbf{c} \\
\mathbf{d}\n\end{bmatrix} = \begin{bmatrix}\n0 & 0 & 0 & 1 \\
1 & 1 & 1 & 1 \\
0 & 0 & 1 & 0 \\
3 & 2 & 1 & 0\n\end{bmatrix} \cdot \begin{bmatrix}\n\mathbf{p}_{k} \\
\mathbf{p}_{k+1} \\
\mathbf{p}_{k+1} \\
\mathbf{p}_{k+1}\n\end{bmatrix}
$$
\n
$$
= \begin{bmatrix}\n2 & -2 & 1 & 1 \\
-3 & 3 & -2 & -1 \\
0 & 0 & 1 & 0 \\
1 & 0 & 0 & 0\n\end{bmatrix} \cdot \begin{bmatrix}\n\mathbf{p}_{k} \\
\mathbf{p}_{k+1} \\
\mathbf{p}_{k+1} \\
\mathbf{p}_{k+1}\n\end{bmatrix}
$$
\n(10-32)\n
$$
= \mathbf{M}_{H} \cdot \begin{bmatrix}\n\mathbf{p}_{k} \\
\mathbf{p}_{k+1} \\
\mathbf{p}_{p_{k}} \\
\mathbf{p}_{p_{k+1}}\n\end{bmatrix}
$$

where  $M_{H}$ , the Hermite matrix, is the inverse of the boundary constraint matrix. Equation 10-29 can thus **be** written in terms of the boundary conditions as

$$
\mathbf{P}(u) = [u^3 u^2 u 1] \cdot \mathbf{M}_H \cdot \begin{bmatrix} \mathbf{p}_k \\ \mathbf{p}_{k+1} \\ \mathbf{D}\mathbf{p}_k \\ \mathbf{D}\mathbf{p}_{k+1} \end{bmatrix}
$$
 (10-33)

Finally, we can determine expressions for the Hermite blending functions by carrying out the matrix multiplications in Eq. 10-33 and collecting coefficients for the boundary constraints to obtain the polynomial form:

$$
\mathbf{P}(u) = \mathbf{p}_k (2u^3 - 3u^2 + 1) + \mathbf{p}_{k+1}(-2u^3 + 3u^2) - \mathbf{D}\mathbf{p}_k (u^3 - 2u^2 + u)
$$
  
+ 
$$
\mathbf{D}\mathbf{p}_{k+1} (u^3 - u^2)
$$
  
= 
$$
\mathbf{p}_k H_0(u) + \mathbf{p}_{k+1} H_1(u) + \mathbf{D}\mathbf{p}_k H_2(u) + \mathbf{D}\mathbf{p}_{k+1} H_3(u)
$$
 (10-34)

The polynomials  $H_k(u)$  for  $k = 0, 1, 2, 3$  are referred to as blending functions because they blend the boundary constraint values (endpoint coordinates and slopes) to obtain each coordinate position along the curve. Figure 10-28 shows the shape of the four Hermite blending functions.

Hermite polynomials can be useful for some digitizing applications where it may not be too difficult to specify or approximate the curve slopes. But for most problems in computer graphics, it is more useful to generate spline curves without requiring input values for curve slopes or other geometric information, in addition to control-point coordinates. Cardinal splines and Kochanek-Bartels splines, discussed in the following two sections, are variations on the Hermite splines that do not require input values for the curve derivatives at the control points. Procedures for these splines compute parametric derivatives from the coordinate positions of the control points.

### Cardinal Splines

As with Hermite splines, cardinal splines are interpolating piecewise cubics with specified endpoint tangents at the boundary of each curve section. The difference

**Cubic Spline Interpolallon Methods** 

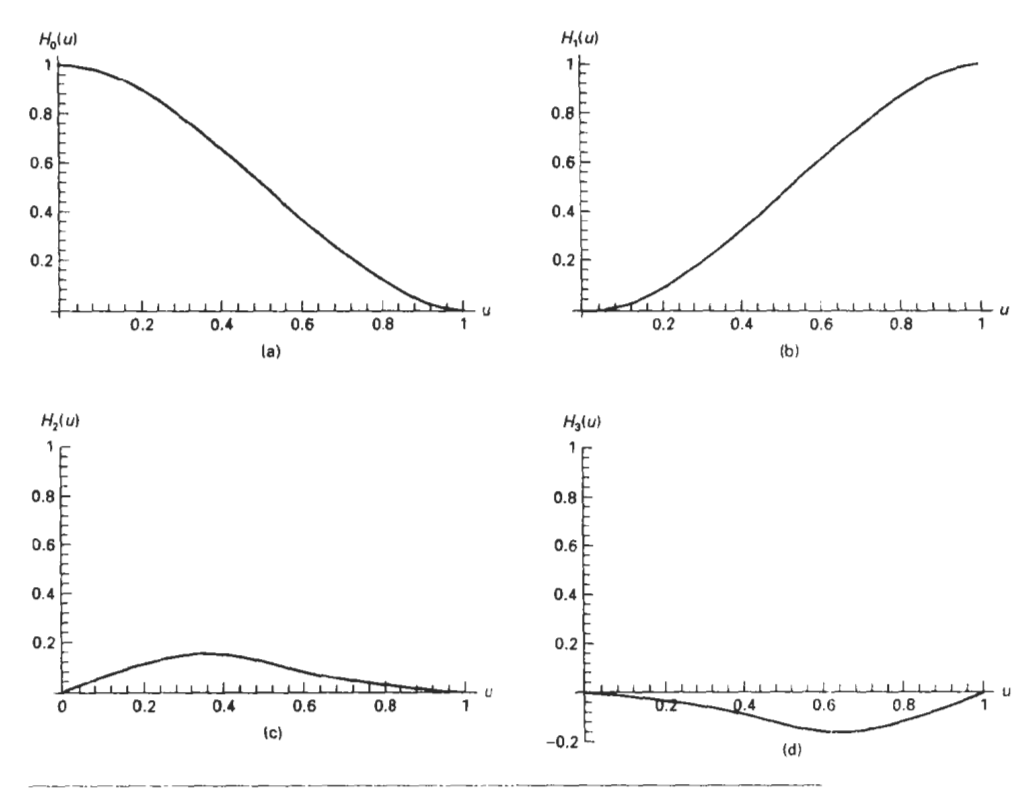

Figure **10-28 Thc Hermite blending** functions.

is that we do not have to give the values for the endpoint tangents. For a cardinal spline, the value for the slope at a control point is calculated from the coordinates of the two adjacent control points.

**A** cardinal spline section is completely specified with four consecutive control points. The middle two control points are the section endpoints, 'and the other two points are used in the calculation of the endpoint slopes. If we take **P(u)** as the representation for the parametric cubic point function for the curve section between control points  $\mathbf{p}_k$  and  $\mathbf{p}_{k+1}$ , as in Fig. 10-29, then the four control points from  $p_{k-1}$  to  $p_{k+1}$  are used to set the boundary conditions for the cardinalspline section as

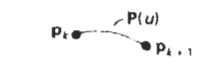

 $P_{k+2}$ **I i,prrv 10-29**  Parametric paint function **P(u)** for a cardinal-spline sectior. between control points  $p_k$  and  $p_{k+1}$ .

$$
P(0) = p_k
$$
  
\n
$$
P(1) = p_{k+1}
$$
  
\n
$$
P'(0) = \frac{1}{2}(1-t)(p_{k+1} - p_{k-1})
$$
  
\n
$$
P'(1) = \frac{1}{2}(1-t)(p_{k+2} - p_k)
$$
  
\n(10-35)

Thus, the slopes at control points  $\mathbf{p}_k$  and  $\mathbf{p}_{k+1}$  are taken to be proportional, respectively, to the chords  $\overline{p_{k-1}p_{k+1}}$  and  $\overline{p_k p_{k+2}}$  (Fig. 10-30). Parameter t is called the tension parameter since it controls how loosely or tightly the cardinal spline fits the input control points. Figure *10-31* illustrates the shape of a cardinal curve for very small and very large values of tension *t*. When  $t = 0$ , this class of curves is referred to as Catmull-Rom splines, or Overhauser splines. the input control points. Figure 10-31 illustrates the shape of a cardinal curve for<br>very small and very large values of tension *t*. When  $t = 0$ , this class of curves is<br>referred to as **Catmull–Rom splines**, or **Overhaus** 

Using methods similar to those for Hermite splines, we can convert the boundary conditions 10-35 into the matrix form

$$
\mathbf{P}(u) = [u^3 u^2 u 1] \cdot \mathbf{M}_C \cdot \begin{bmatrix} \mathbf{p}_{k-1} \\ \mathbf{p}_k \\ \mathbf{p}_{k+1} \\ \mathbf{p}_{k+2} \end{bmatrix}
$$
 (10-3)

where the cardinal matrix is

$$
\mathbf{M}_{C} = \begin{bmatrix} -s & 2-s & s-2 & s \\ 2s & s-3 & 3-2s & -s \\ -s & 0 & s & 0 \\ 0 & 1 & 0 & 0 \end{bmatrix}
$$
 (10-37)

with  $s = (1 - t)/2$ .

Expanding matrix equation *10-36* into polynomial form, we have

$$
\mathbf{P}(u) = \mathbf{p}_{k-1}(-su^3 + 2su^2 - su) + \mathbf{p}_k[(2 - s)u^3 + (s - 3)u^2 + 1] + \mathbf{p}_{k+1}[(s - 2)u^3 + (3 - 2s)u^2 + su] + \mathbf{p}_{k+2}(su^3 - su^2) \quad (10-3\delta) = \mathbf{p}_{k-1}CAR_0(u) + \mathbf{p}_kCAR_1(u) + \mathbf{p}_{k+1}CAR_2(u) + \mathbf{p}_{k+2}CAR_3(u)
$$

where the polynomials  $CAR<sub>i</sub>(u)$  for  $k = 0, 1, 2, 3$  are the cardinal blending functions. Figure 10-32 gives a plot of the basis functions for cardinal splines with  $t = 0$ .

## **Kochanek-Bartels Splines**

*P(0)* = p,

These interpolating cubic polynomials are extensions of the cardinal splines. Two additional parameters are introduced into the constraint equations defining Kochanek-Bartels splines to provide for further flexibility in adjusting the shape of curve sections.

Given four consecutive control points, labeled  $p_{k-1}$ ,  $p_k$ ,  $p_{k+1}$ , and  $p_{k+2}$ , we define the boundary conditions for a Kochanek-Bartels curve section **between** pk and  $p_{k+1}$  as

$$
P(0) = p_k
$$
  
\n
$$
P(1) = p_{k+1}
$$
  
\n
$$
P'(0)_{in} = \frac{1}{2}(1-t)[(1+b)(1-c)(p_k - p_{k-1}) + (1-b)(1+c)(p_{k+1} - p_k)]
$$
  
\n
$$
P'(1)_{out} = \frac{1}{2}(1-t)[(1+b)(1+c)(p_{k+1} - p_k) + (1-b)(1-c)(p_{k+2} - p_{k+1})]
$$
\n(7.39)

where  $t$  is the tension parameter,  $b$  is the bias parameter, and  $c$  is the continuity parameter. In the Kochanek-Bartels formulation, parametric derivatives may not **be** continuous across section boundaries.

$$
p_k
$$

**k-iprc** *10-30*  Tangent vectors at the endpoints of a cardinal-spline <sup>3</sup><sup>3</sup> end points of a cardinal-spice the chords formed with neighboring control points<br>(dashed lines).

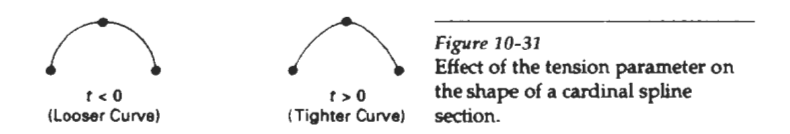

Tension parameter  $t$  has the same interpretation as in the cardinal-spline formulation; that is, it controls the looseness or tightness of the curve sections. Bias *(b)* is used to adjust the amount that the curve bends at each end of a section, so that curve sections can be skewed toward one end or the other (Fig. **10-33).** Parameter  $c$  controls the continuity of the tangent vector across the boundaries of sections. If c is assigned a nonzero value, there is a discontinuity in the slope of the curve across section boundaries.

Kochanek-Bartel splines were designed to model animation paths. In particular, abrupt changes in motion of a object can be simulated with nonzero values for parameter c.

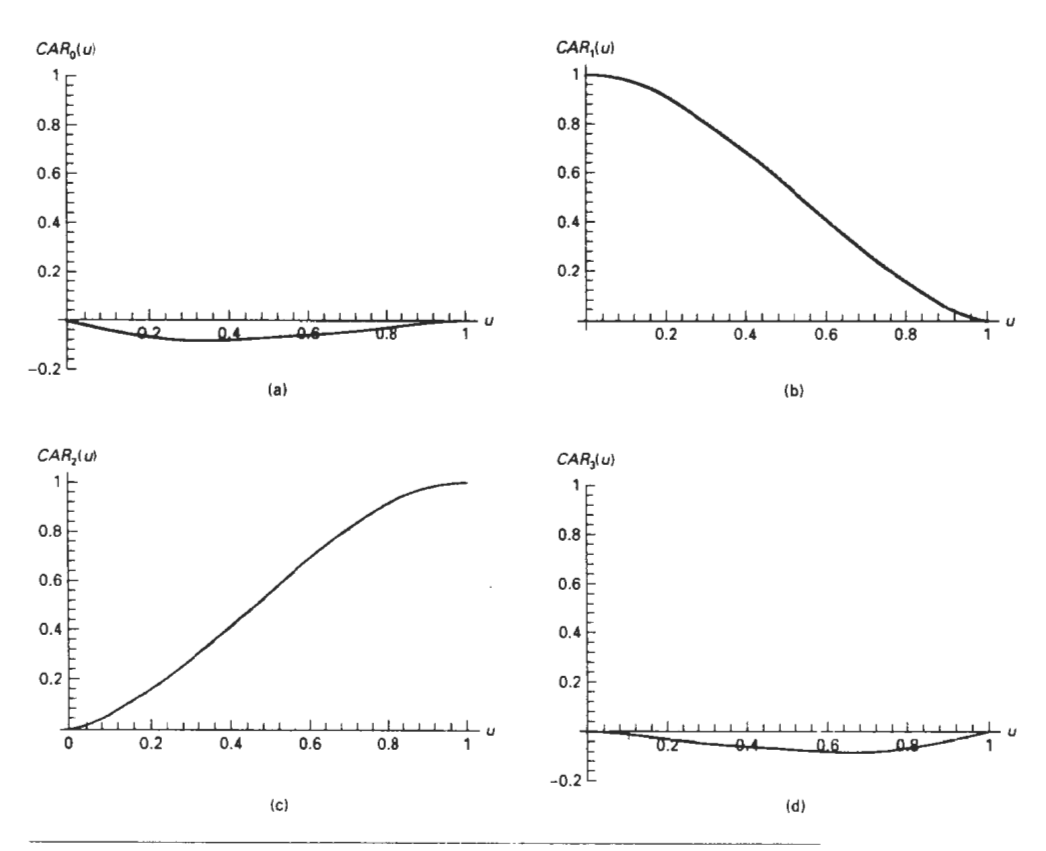

*Figure 10-32*  The cardinal blending functions for  $t = 0$  and  $s = 0.5$ .

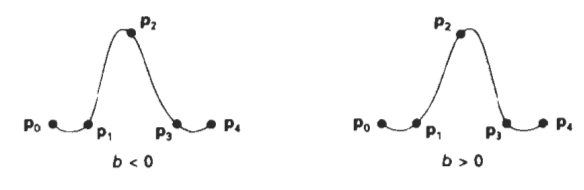

Section **10-8 Bkzier Curves and Surfaces** 

#### **Figure 10-33**  Effect of the bias parameter on the shape of a Kochanek-Bartels spline **section.**

# **10-8 BEZIER CURVES AND SURFACES**

This spline approximation method was developed by the French engineer Pierre Bézier for use in the design of Renault automobile bodies. Bézier splines have a number of properties that make them highly useful and convenient for curve and surface design. They are also easy to implement. For these reasons, Bézier splines are widely available in various CAD systems, in general graphics packages (such as GL on Silicon Graphics systems), and in assorted drawing and painting packages (such as Aldus SuperPaint and Cricket Draw).

## Bézier Curves

In general, a Bezier curve section can be fitted to any number of control points. The number of control points to be approximated and their relative position determine the degree of the Bézier polynomial. As with the interpolation splines, a Bézier curve can be specified with boundary conditions, with a characterizing matrix, or with blending functions. For general Bezier curves, the blending-function specification is the most convenient.

Suppose we are given  $n + 1$  control-point positions:  $p_k = (x_k, y_k, z_k)$ , with *k* varying from **0** to n. These coordinate points can **be** blended to produce the following position vector  $P(u)$ , which describes the path of an approximating Bézier polynomial function between  $\mathbf{p}_0$  and  $\mathbf{p}_n$ .

$$
\mathbf{P}(u) = \sum_{k=0}^{n} \mathbf{p}_k BEZ_{k,n}(u), \qquad 0 \le u \le 1 \tag{10-40}
$$

The Bézier blending functions  $BEZ_{k,n}(u)$  are the *Bernstein polynomials:* 

$$
BEZ_{k,n}(u) = C(n,k)u^{k}(1-u)^{n-k}
$$
 (10-41)

where the  $C(n, k)$  are the binomial coefficients:

$$
C(n,k) = \frac{n!}{k!(n-k)!}
$$
 (10-42)

Equivalently, we can define Bezier blending functions with the recursive calculation

$$
BEZ_{k,n}(u) = (1 - u) BEZ_{k,n-1}(u) + uBEZ_{k-1,n-1}(u), \qquad n > k \ge 1 \quad (10-43)
$$

**Representations** 

**Chapter 10** with  $BEZ_{k,k} = u^k$ , and  $BEZ_{0,k} = (1 - u)^k$ . Vector equation 10-40 represents a set of three Dimensional Object three parametric equations for the individual curve coordinates: three-parametric equations for the individual curve coordinates:

$$
x(u) = \sum_{k=0}^{n} x_k BEZ_{k,n}(u)
$$
  
\n
$$
y(u) = \sum_{k=0}^{n} y_k BEZ_{k,n}(u)
$$
  
\n
$$
z(u) = \sum_{k=0}^{n} z_k BEZ_{k,n}(u)
$$
  
\n(10-44)

As a rule, a Bézier curve is a polynomial of degree one less than the number of control points used: Three points generate a parabola, four points a cubic curve, and so forth. Figure 10-34 demonstrates the appearance of some Bezier curves for various selections of control points in the *xy* plane  $(z = 0)$ . With certain control-point placements, however, we obtain degenerate Bézier polynomials. For example, a Bézier curve generated with three collinear control points is a straight-line segment. And a set of control points that are all at the same coordinate position produces a Bézier "curve" that is a single point.

Bézier curves are commonly found in painting and drawing packages, as well as CAD systems, since they are easy to implement and they are reasonably powerful in curve design. Efficient methods for determining coordinate positions along a Bezier curve can be set up using recursive calculations. For example, successive binomial coefficients can be calculated as

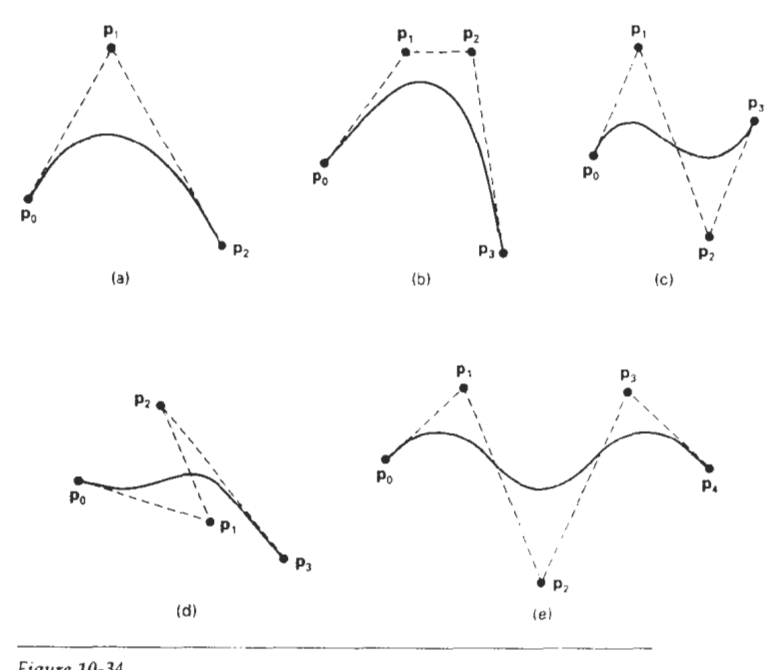

*F~gure* 10-34

Examples of two-dimensional Bézier curves generated from three, four, and five control points. Dashed lines connect the control-point positions.

$$
C(n, k) = \frac{n-k+1}{k} C(n, k-1)
$$
   
 
$$
(10-45) \frac{\text{Section 10-8}}{\text{Bezier Curves and Surfaces}}
$$

for  $n \geq k$ . The following example program illustrates a method for generating Bézier curves.

```
#include <math.h>
 #include "graphics.h"<br>void computeCoefficients (int n, int * c)<br>{
   int k, i; 
   for (k=0; k<=n; k++) {
     /* Compute n!/(k!(n-k)!) */
     c[k] = 1;for (i=n; i>=k+1; i--)c[k] *= i;
     for (i=n-k; i>=2; i--)c[k] / = i;
   1 
 1 
 void computePoint
   (float u, wcPt3 * pt, int nControls, wcPt3 * controls, int * c)
 \mathcal{L}_{\mathcal{L}}int k, n = nControls - 1;
   float blend;
   pt \rightarrow x = 0.0; pt \rightarrow y = 0.0; pt \rightarrow z = 0.0;/* Add in influence of each control point */
   for (k=O: kcncontrols; k++) { 
     blend = c[k] ' powf (u,k) ' powf (l-u,n-k);
     Ipt->x += controlslk) .x blend: 
     pt->y += controls[kl .y ' blend; 
     pt \rightarrow z += controls[k].z * blend;
   ! 1 
 \mathcal{E}void bezier (wcPt3 controls, int ncontrols, int m, wcPt3 ' curve) 
 { 
    /* Allocate space for the coefficients */
   int * c = (int * ) malloc (nControls * sizeof (int));
   int i; 
   computeCoefficients (ncontrols-I, c); 
   for (i=0; i<=m; i++)computePoint (i / (float) m, &curve[i], nControls, controls, c);
 free (c);
\blacksquare
```
## Properties of Bézier Curves

A very useful property of a Bézier curve is that it always passes through the first **and last control points. That is, the boundary conditions at the two ends of the curve are** 

$$
\mathbf{P}(0) = \mathbf{p}_0
$$
  
\n
$$
\mathbf{P}(1) = \mathbf{p}_n
$$
 (10-46)

Chapter 10 Values of the parametric first derivatives of a Bézier curve at the endpoints<br>Three-Dimensional Object can be calculated from control-point coordinates as **Therman Chinect can be calculated from control-point coordinates as <br>Representations** 

$$
P'(0) = -np_0 + np_1
$$
  
\n
$$
P'(1) = -np_{n-1} + np_n
$$
 (10-47)

Thus, the slope at the beginning of the curve is along the line joining the first two control points, and the slope at the end of the curve is along the line joining the last two endpoints. Similarly, the parametric second derivatives of a Bézier curve at the endpoints are calculated as

$$
P''(0) = n(n-1)[(p_2 - p_1) - (p_1 - p_0)]
$$
  
\n
$$
P''(1) = n(n-1)[(p_{n-2} - p_{n-1}) - (p_{n-1} - p_n)]
$$
 (10-48)

Another important property of any Bézier curve is that it lies within the convex hull (convex polygon boundary) of the control points. This follows from the properties of Bézier blending functions: They are all positive and their sum is always **1**,

$$
\sum_{k=0}^{n} BEZ_{k,n}(u) = 1
$$
 (10-49)

**P**<sup>2</sup> **so that any curve position is simply the weighted sum of the control-point posi-<br>I tions. The convex-hull property for a Bézier curve ensures that the polynomial** smoothly follows the control points without erratic oscillations.

## **P<sub>0</sub> P<sub>9</sub> PG PG P**<sub>4</sub> Design Techniques Using Bezier Curves

Closed Bézier curves are generated by specifying the first and last control points at the same position, as in the example shown in Fig. 10-35. Also, specifying multiple control points at a single coordinate position gives more weight to that position. In Fig. 10-36, a single coordinate position is input as two control points, and the resulting curve is pulled nearer to this position.

We can fit a Bézier curve to any number of control points, but this requires the calculation of polynomial functions of higher degree. When complicated curves are to be generated, they can be formed by piecing several Bezier sections of lower degree together. Piecing together smaller sections also gives us better control over the shape oi the curve in small regions. Since Bezier curves pass through endpoints, it is easy to match curve sections (zero-order continuity). Also, Bézier curves have the important property that the tangent to the curve at an endpoint is along the line joining that endpoint to the adjacent control point. Therefore, to obtain first-order continuity between curve sections, we can pick control points  $p'_0$  and  $p'_1$  of a new section to be along the same straight line as control points  $\mathbf{p}_{n-1}$  and  $\mathbf{p}_n$  of the previous section (Fig. 10-37). When the two curve sections have the same number of control points, we obtain  $C<sup>T</sup>$  continuity by choosing the first control point of the new section as the last control point of the previous section and **Iw** positioning the second cuntrol point of the new section at position

$$
p_n = (p_n - p_{n-1})
$$

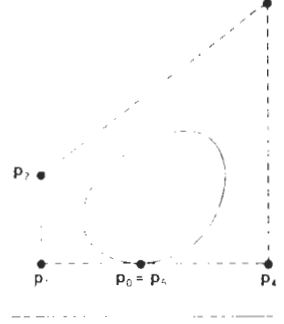

Figure 10-35 A closed Bézier curve generated by specifying the first and last control points at the same location

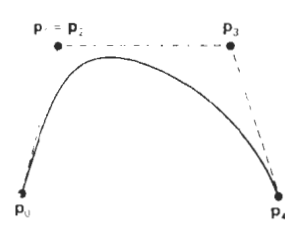

Figure 10-36 A Bézier curve can be made to pass closer to a given coordinate position by assigning multiple control points to that position

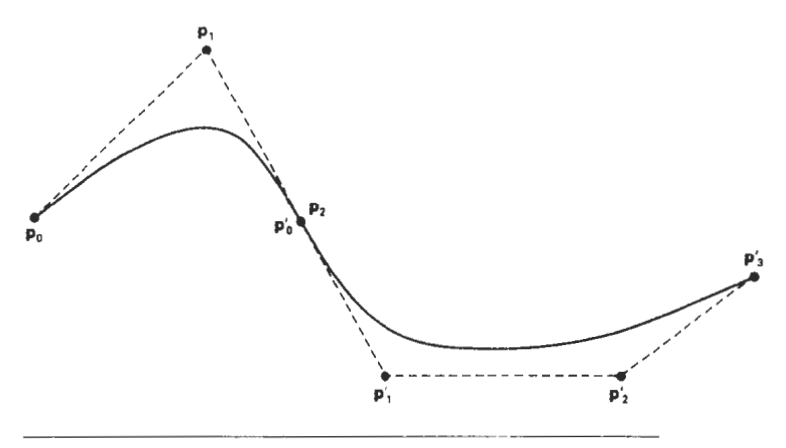

Section 10-8 **Bézier Curves and Surfaces** 

**Figure** 10-37

Piecewise approximation curve formed with two Bézier sections. Zeroorder and first-order continuity are attained **between** curve sections by setting  $\mathbf{p}_0' = \mathbf{p}_2$  and by making points  $\mathbf{p}_1$ ,  $\mathbf{p}_2$ , and  $\mathbf{p}_1'$  collinear.

Thus, the three control points are collinear and equally spaced.

We obtain C<sup>2</sup> continuity between two Bézier sections by calculating the position of the third control point of a new section in terms of the positions of the last three control points of the previous section as

$$
\mathbf{p}_{n-2}+4(\mathbf{p}_n-\mathbf{p}_{n-1})
$$

Requiring second-order continuity of Bézier curve sections can be unnecessarily restrictive. This is especially true with cubic curves, which have only four control points per section. In this case, second-order continuity **fixes** the position of the first three control points and leaves us only one point'that we can use to adjust the shape of the curve segment.

### Cubic **Berier** Curves

Many graphics packages provide only cubic spline functions. This gives reasonable design flexibility while avoiding the increased calculations needed with higher-order polynomials. Cubic Bbzier **curves** are generated with four control points. The four blending functions for cubic Bézier curves, obtained by substituting  $n = 3$  into Eq. 10-41 are

$$
BEZ_{0,3}(u) = (1 - u)^3
$$
  
\n
$$
BEZ_{1,3}(u) = 3u(1 - u)^2
$$
  
\n
$$
BEZ_{2,3}(u) = 3u^2(1 - u)
$$
  
\n
$$
BEZ_{3,3}(u) = u^3
$$
  
\n(10-50)

Plots of the four cubic Bézier blending functions are given in Fig. 10-38. The form of the blending functions determine how the control points influence the shape of the curve for values of parameter *u* over the range from 0 to 1. At  $u = 0$ ,

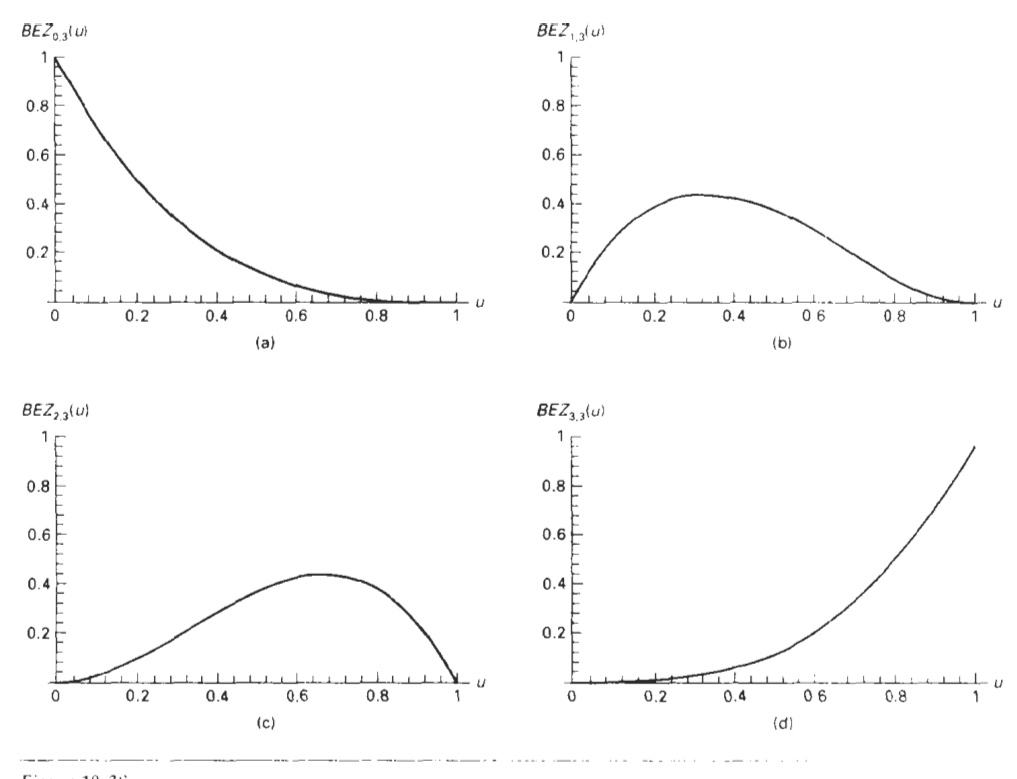

*Figlrrt,* **70- 3<S**  The four Bézier blending functions for cubic curves  $(n = 3)$ 

> the only nonzero blending function is  $BEZ_{0,3}$ , which has the value 1. At  $u = 1$ , the only nonzero function is  $BEZ_{3,3}$ , with a value of 1 at that point. Thus, the cubic Bézier curve will always pass through control points  $p_0$  and  $p_3$ . The other functions,  $BEZ_{1,3}$  and  $BEZ_{2,3}$ , influence the shape of the curve at intermediate values of parameter u, so that the resulting curve tends toward points  $p_1$  and  $p_2$ . Blending function  $BEZ_{1,3}$  is maximum at  $u = 1/3$ , and  $BEZ_{2,1}$  is maximum at  $u = 2/3$ .

> We note in Fig. 10-38 that each of the four blending functions is nonzero over the entire range of parameter u. Thus, Bézier curves do not allow for local *control* of the curve shape. If we decide to reposition any one of the control points, **the** entire curve will be affected.

> At the end positions of the cubic Bézier curve, the parametric first derivatives (slopes) are

$$
P'(0) = 3(p_1 - p_0), \qquad P'(1) = 3(p_2 - p_2)
$$

And the parametric second derivatives are

$$
\mathbf{P}''(0) = 6(\mathbf{p}_0 - 2\mathbf{p}_1 + \mathbf{p}_2), \qquad \mathbf{P}''(1) = 6(\mathbf{p}_1 - 2\mathbf{p}_2 + \mathbf{p}_3)
$$

We can use these expressions for the parametric derivatives to construct piecewise curves with  $C^1$  or  $C^2$  continuity between sections.

By expanding the polynomial expressions for the blending functions, we **Section 10-8 10-8 10-8 10-8 10-8 10-8 10-8 10-8 10-8 10-8 10-8 10-8 10-8 10-8 10-9 10-9 10-9 10-9 10-9 10-9 1** can write the cubic Bézier point function in the matrix form

$$
\mathbf{P}(u) = [u^3 \ u^2 \ u \ 1] \cdot M_{\text{Bez}} \cdot \begin{bmatrix} \mathbf{p}_0 \\ \mathbf{p}_1 \\ \mathbf{p}_2 \\ \mathbf{p}_3 \end{bmatrix}
$$
 (10-51)

where the Bézier matrix is

$$
\mathbf{M}_{\text{Bez}} = \begin{bmatrix} -1 & 3 & -3 & 1 \\ 3 & -6 & 3 & 0 \\ -3 & 3 & 0 & 0 \\ 1 & 0 & 0 & 0 \end{bmatrix}
$$
 (10-52)

We could also introduce additional parameters to allow adjustment of curve "tension" and "bias", as we did with the interpolating splines. But the more useful B-splines, as well as  $\beta$ -splines, provide this capability.

## Bézier Surfaces

Two sets of orthogonal Bézier curves can be used to design an object surface by specifying by an input mesh of control points. The parametric vector function for the Bézier surface is formed as the Cartesian product of Bézier blending functions:

$$
\mathbf{P}(u,v) = \sum_{j=0}^{m} \sum_{k=0}^{n} \mathbf{p}_{j,k} BEZ_{j,m}(v) BEZ_{k,n}(u)
$$
 (10-53)

with  $p_{jk}$  specifying the location of the  $(m + 1)$  by  $(n + 1)$  control points.

Figure 10-39 illustrates two Bézier surface plots. The control points are connected by dashed lines, and the solid lines show curves of constant **u** and constant  $v$ . Each curve of constant  $u$  is plotted by varying  $v$  over the interval from  $0$ to **1,** with **u** fixed at one of the values in this unit interval. Curves of constant v are plotted similarly

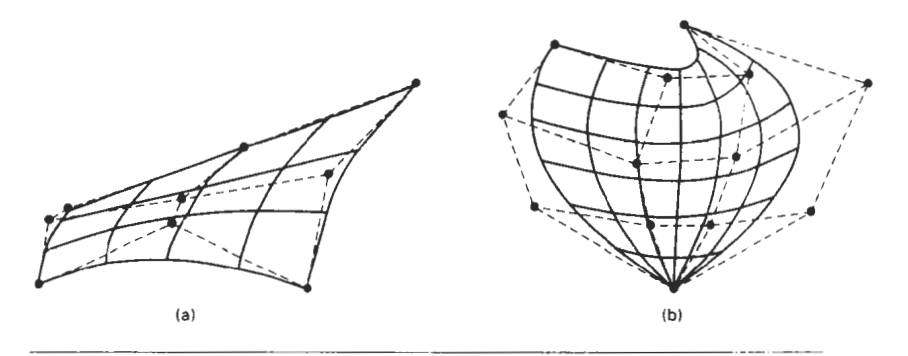

## **Figure** 10-39

Bézier surfaces constructed for (a)  $m = 3$ ,  $n = 3$ , and (b)  $m = 4$ ,  $n = 4$ . Dashed lines connect the control points.

**Chapter 10** 

**Three43imensional Object Representations** 

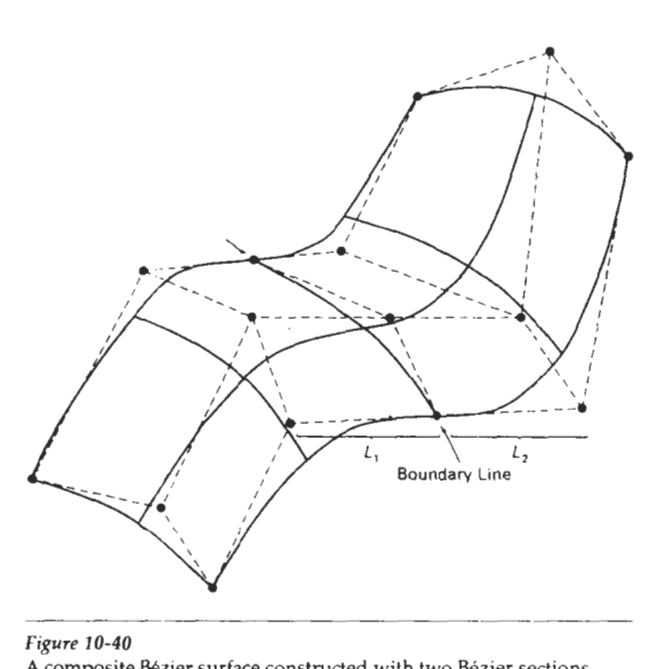

#### **Figure** 10-40

A composite Bézier surface constructed with two Bézier sections, joined at the indicated boundary line. The dashed lines connect specified control points. First-order continuity is established by making the ratio of length  $L_1$  to length  $L_2$  constant for each collinear line of control points across the boundary between the surface sections.

Bézier surfaces have the same properties as Bézier curves, and they provide a convenient method for interactive design applications. For each surface patch, we can select a mesh of control points in the **xy** "ground" plane, then we choose elevations above the ground plane for the z-coordinate values of the control points. Patches can then be pieced together using the boundary constraints.

Figure 10-40 illustrates a surface formed with two Bézier sections. As with curves, a smooth transition from one section to the other is assured by establishing both zero-order and first-order continuity at the boundary line. Zero-order continuity is obtained by matching control points at the boundary. First-order continuity is obtained bv choosing control points along a straight line across the boundary and by maintaining a constant ratio of collinear line segments for each set of specified control points across section boundaries.

## **10-9**

# B-SPLINE CURVES **AUD** SURFACES

These are the most widely used class of approximating splines. B-splines have two advantages over B6zier splines: **(1)** the degree of a B-spline polynomial can be set independently of the number of control points (with certain limitations), and (2) B-splines allow local control over the shape of a spline curve or surface The trade-off is that B-splines are more complex than Bézier splines.

B-Spline Curves **5ection 10-9** 

We can write a general expression for the calculation of coordinate positions along a B-spline curve in a blending-function formulation as

$$
P(u) = \sum_{k=0}^{n} p_k B_{k,d}(u), \qquad u_{\min} \le u \le u_{\max}, \qquad 2 \le d \le n+1 \qquad (10-54)
$$

where the  $\mathbf{p}_k$  are an input set of  $n + 1$  control points. There are several differences between this B-spline formulation and that for Bezier splines. The range of parameter *u* now depends on how we choose the B-spline parameters. And the Bspline blending functions  $B_{k,d}$  are polynomials of degree  $d - 1$ , where parameter  $d$  can be chosen to be any integer value in the range from 2 up to the number of control points,  $n + 1$ . (Actually, we can also set the value of d at 1, but then our "curve" is just a point plot of the control points.) Local control for Bsplines is achieved by defining the blending functions over subintervals of the total range of u.

Blending functions for B-spline curves are defined by the Cox-deBoor recursion formulas:

$$
B_{k,1}(u) = \begin{cases} 1, & \text{if } u_k \le u < u_{k+1} \\ 0, & \text{otherwise} \end{cases}
$$
  
\n
$$
B_{k,d}(u) = \frac{u - u_k}{u_{k+d-1} - u_k} B_{k,d-1}(u) + \frac{u_{k+d} - u_k}{u_{k+d} - u_{k+1}} B_{k+1,d-1}(u)
$$
\n(10-55)

where each blending function is defined over  $d$  subintervals of the total range of  $u$ . The selected set of subinterval endpoints  $u_i$  is referred to as a **knot vector**. We can choose any values for the subinterval endpoints satisfying the relation  $u_1 \leq u_{n+1}$ . Values for  $u_{\text{min}}$  and  $u_{\text{max}}$  then depend on the number of control points we select, the value we choose for parameter  $d$ , and how we set up the subintervals (knot vector). Since it is possible to choose the elements of the knot vector so that the denominators in the previous calculations can have a value of 0, this formulation assumes that any terms evaluated as 0/0 are to be assigned the value **0.** 

Figure 10-41 demonstrates the local-control characteristics of B-splines. In addition to local control, B-splines allow us to vary the number of control points used to design a curve without changing the degree of the polynomial. Also, any number of control points can be added or modified to manipulate curve shapes. Similarly, we can increase the number of values in the knot vector to aid in curve design. When we do this, however, we also need to add control points since the size **of** the knot vector depends on parameter n.

B-spline curves have the following properties.

 $\overline{ }$ 

- The polynomial curve has degree  $d 1$  and  $C^{d-2}$  continuity over the range of **u.**
- For  $n + 1$  control points, the curve is described with  $n + 1$  blending functions.
- Each blending function  $B_{kd}$  is defined over d subintervals of the total range of *u*, starting at knot value  $u_k$ .
- The range of parameter u is divided into  $n + d$  subintervals by the  $n + d + d$ 1 values specified in the knot vector.

**B.Spline** Curves **and Surfaces** 

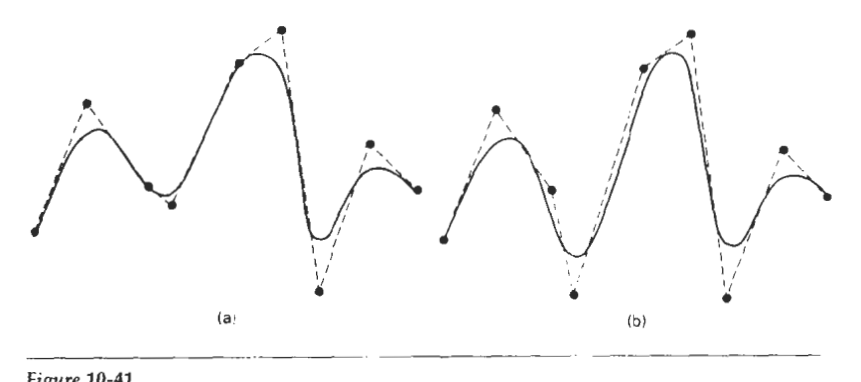

Chapter **10 Three-Dimensional Object**<br>**Representations** 

#### Figure **10-41**

Local modification of a B-spline curve. Changing one of the control points in (a) produces curve **(b),** which is modified only in the neighborhood of the altered control point.

- With knot values labeled as  $\{u_0, u_1, \ldots, u_{n+d}\}$ , the resulting B-spline curve is defined only in the interval from knot value  $u_{n-1}$  up to knot value  $u_{n+1}$ .
- Each section of the spline curve (between two successive knot values) is influenced by d control points.
- Any one control point can affect the shape of at most d curve sections.

In addition, a B-spline curve lies within the convex hull of at most  $d + 1$  control points, so that B-splines are tightly bound to the input positions. For any value of *u* in the interval from knot value  $u_{d-1}$  to  $u_{n+1}$ , the sum over all basis functions is 1:

$$
\sum_{k=0}^{n} B_{k,d}(u) = 1 \tag{10-56}
$$

Given the control-point positions and the value of parameter  $d$ , we then need to specify the knot values to obtain the blending functions using the recurrence relations 10-55. There are three general classifications for knot vectors: uniform, open uniform, and nonuniform. B-splines are commonly described according to the selected knot-vector class.

## Uniform, Periodic B-Splines

When the spacing between knot values is constant, the resulting curve is called a uniform B-spline. For example, we can set up a uniform knot vector as

$$
\{-1.5, -1.0, -0.5, 0.0, 0.5, 1.0, 1.5, 2.0\}
$$

Often knot values are normalized to the range between 0 and 1, as in

$$
\{0.0, 0.2, 0.4, 0.6, 0.8, 1.0\}
$$

It is convenient in many applications to set up uniform knot values with a separation of 1 and a starting value of 0. The following knot vector is an example of this specification scheme.

$$
\{0, 1, 2, 3, 4, 5, 6, 7\}
$$

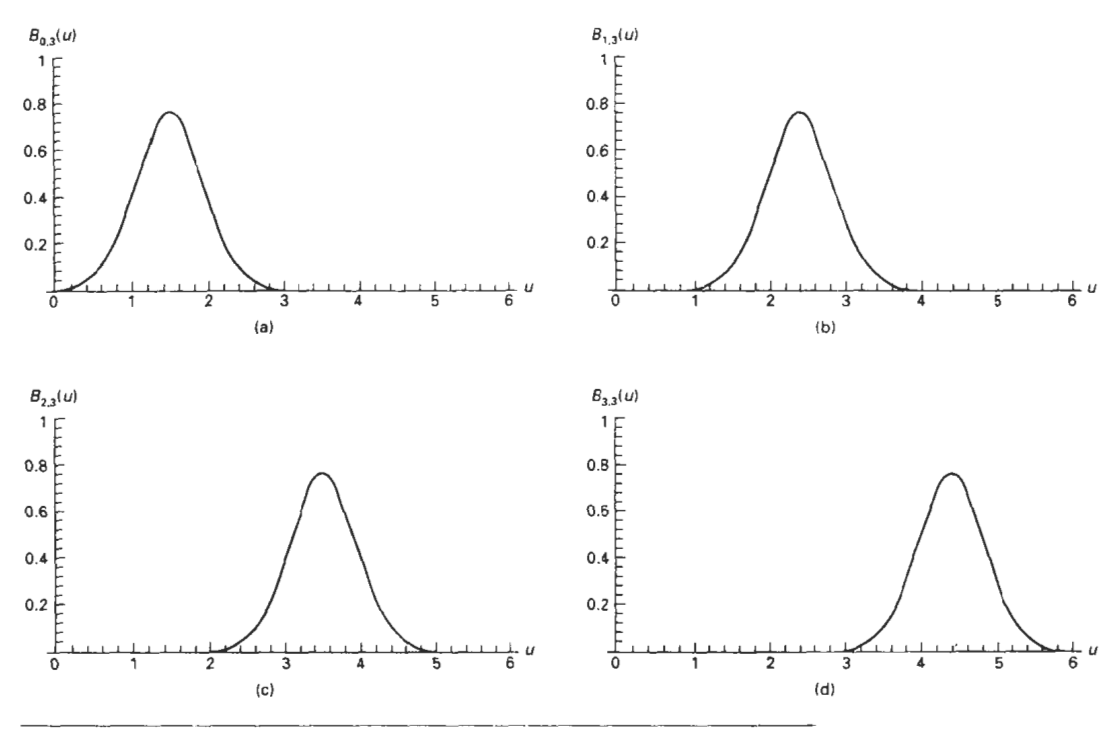

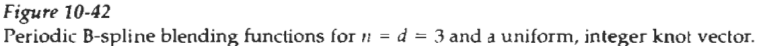

Uniform B-splines have periodic blending functions. That is, for given val**ues** of **n** and d, all blending functions have the same shape. Each successive blending function is simply a shifted version of the previous function:

$$
B_{k,d}(u) = B_{k+1,d}(u + \Delta u) = B_{k-2,d}(u + 2 \Delta u)
$$
 (10-57)

where  $\Delta u$  is the interval between adjacent knot values. Figure 10-42 shows the quadratic, uniform B-spline blending functions generated in the following example for a curve with four control points.

## Example 10-1 Uniform, Quadratic B-Splines

To illustrate the calculation of B-spline blending functions for a uniform, integer knot vector, we select parameter values  $d = n = 3$ . The knot vector must then contain  $n + d + 1 = 7$  knot values:

$$
\{0, 1, 2, 3, 4, 5, 6\}
$$

and the range of parameter *u* is from 0 to 6, with  $n + d = 6$  subintervals.

**Chapter 10** Each of the four blending functions spans  $d = 3$  subintervals of the total range of Three-Dimensional Object  $u$  I Jsing the requirement relations 10-55, we obtain the first blending function as **Representations u. Using the recurrence relations 10-55, we obtain the first blending function as <b>Representations** 

$$
B_{0,3}(u) = \begin{cases} \frac{1}{2}u^2, & \text{for } 0 \le u < 1 \\ \frac{1}{2}u(2-u) + \frac{1}{2}(u-1)(3-u), & \text{for } 1 \le u < 2 \\ \frac{1}{2}(3-u)^2, & \text{for } 2 \le u < 3 \end{cases}
$$

We obtain the next periodic blending function using relationship 10-57, substituting  $u - 1$  for  $u$  in  $B_{0,3}$ , and shifting the starting positions up by 1:

$$
B_{1,3}(u) = \begin{cases} \frac{1}{2}(u-1)^2, & \text{for } 1 \le u < 2\\ \frac{1}{2}(u-1)(3-u) + \frac{1}{2}(u-2)(4-u), & \text{for } 2 \le u < 3\\ \frac{1}{2}(4-u)^2, & \text{for } 3 \le u < 4 \end{cases}
$$

Similarly, the remaining two periodic functions are obtained by successively shifting  $B_{1,3}$  to the right:

$$
B_{2,3}(u) = \begin{cases} \frac{1}{2}(u - 2)^2, & \text{for } 2 \le u < 3\\ \frac{1}{2}(u - 2)(4 - u) + \frac{1}{2}(u - 3)(5 - u), & \text{for } 3 \le u < 4\\ \frac{1}{2}(5 - u)^2, & \text{for } 4 \le u < 5 \end{cases}
$$
  

$$
B_{3,3}(u) = \begin{cases} \frac{1}{2}(u - 3)^2, & \text{for } 3 \le u < 4\\ \frac{1}{2}(u - 3)(5 - u) + \frac{1}{2}(u - 4)(6 - u), & \text{for } 4 \le u < 5 \end{cases}
$$

$$
\frac{1}{2}(6-u)^2, \qquad \text{for } 5 \le u < 6
$$

A plot of the four periodic, quadratic blending functions is given in Fig. 10-42, which demonstrates the local feature of 8-splines. The first control point is multiplied by blending function  $B_{0,3}(u)$ . Therefore, changing the position of the first control point only affects the shape of the curve up to  $\mu = 3$ . Similarly, the last control point influences the shape of the spline curve in the interval where  $B_{3,3}$  is defined.

Figure 10-42 also illustrates the limits of the B-spline curve for this example. All blending functions are present in the interval from  $u_{d+1} = 2$  to  $u_{n+1} = 4$ . Below 2 and ahove 4, not all blending functions are prescnt. This is the range of the poly-

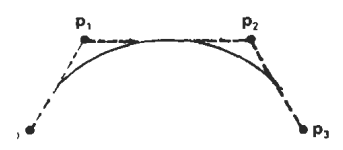

**Figure 10-43**  Quadratic, periodic **B-spline** fitted to four control points in **the xy**  plane.

nornial curve, and the interval in which Eq. 10-56 is valid. Thus, the sum of all blending functions is 1 within this interval. Outside this interval, we cannot sum all blending functions, since they are not all defined below 2 and above 4.

Since the range of the resulting polynomial curve is from 2 to 4, we can determine the starting and ending positions of the curve by evaluating the blending functions at these points to obtain

$$
P_{\text{start}} = \frac{1}{2}(p_0 + p_1), \quad P_{\text{end}} = \frac{1}{2}(p_2 + p_3)
$$

Thus, the curve starts at the midposition between the first two control points and ends at the midposition between the last two control points.

We can also determine the parametric derivatives at the starting and ending positions of the curve. Taking the derivatives of the blending functions and substituting the endpoint values for parameter  $u$ , we find that

$$
P'_{start} = p_1 - p_0
$$
,  $P'_{end} = p_3 - p_2$ 

The parametric slope of the curve at the start position is parallel to the line joining the first two control points,and the parametric slope at the end of the curve is parallel to the line joining the last two control points.

An example plot of the quadratic periodic B-spline curve is given in Figure 10-43 lor four control points selected in the **xy** plane.

In the preceding example, **we** noted that the quadratic curve starts between the first two control points and ends at a position between the last two control points. This result is valid for a quadratic, periodic B-spline fitted to any number of distinct control points. In general, for higher-order polynomials, the start and end positions are each weighted averages of  $d - 1$  control points. We can pull a spline curve closer to any control-point position by specifying that position multiple times.

General expressions for the boundary conditions for periodic B-splines can be obtained by reparameterizing the blending functions so that parameter **u** is mapped onto the unit interval from 0 to 1. Beginning and ending conditions are then obtained at  $u = 0$  and  $u = 1$ .

## Cubic, Periodic B-Splines

Since cubic, periodic 8-splines are commonly used in graphics packages, we consider the formulation for this class of splines. Periodic splines are particularly useful for generating certain closed curves. For example, the closed curve in Fig. 10-44 can be generated in sections by cyclically specifying four of the six control

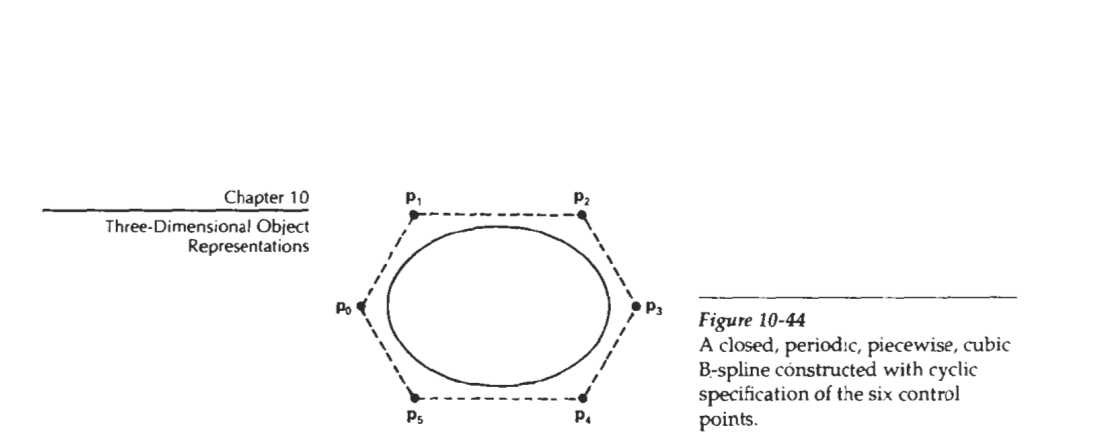

points shown at each step. If any three consecutive control points are identical, the curve passes through that coordinate position.

For cubics,  $d = 4$  and each blending function spans four subintervals of the total range of **u.** If we are to fit the cubic to four control points, then we could use the integer knot vector

$$
\{0, 1, 2, 3, 4, 5, 6, 7\}
$$

and recurrence relations 10-55 to obtain the periodic blending functions, as we did in the last section for quadratic periodic B-splines.

In this section, we consider an alternate formulation for periodic cubic Bsplines. We start with the boundary conditions and obtain the blending functions normalized to the interval  $0 \le u \le 1$ . Using this formulation, we can also easily obtain the characteristic matrix. The boundary conditions for periodic cubic Bsplines with four consecutive control points, labeled  $\mathbf{p}_0$ ,  $\mathbf{p}_1$ ,  $\mathbf{p}_2$ , and  $\mathbf{p}_3$ , are

$$
P(0) = \frac{1}{6} (p_0 + 4p_1 + p_2)
$$
  
\n
$$
P(1) = \frac{1}{6} (p_1 + 4p_2 + p_3)
$$
  
\n
$$
P'(0) = \frac{1}{2} (p_2 - p_0)
$$
  
\n
$$
P'(1) = \frac{1}{2} (p_3 - p_1)
$$
 (10-58)

These boundary conditions are similar to those for cardinal splines: Curve sections are defined with four contro1 points, and parametric derivatives (slopes) at the beginning and end of each **curve** section are parallel to the chords joining adjacent control points. The 8-spline curve section starts at a position near **p,** and ends at a position near  $p_2$ .

A matrix formulation for a cubic periodic B-splines with four control points can then be written as

$$
P(u) = [u3 u2 u 1] \cdot MB \cdot \begin{bmatrix} P_0 \\ P_1 \\ P_2 \\ P_3 \end{bmatrix}
$$
 (10-59)

where the B-spline matrix for periodic cubic polynomials is

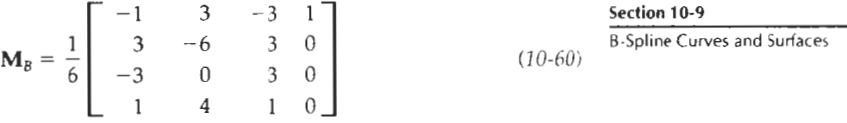

This matrix can be obtained by solving for the coefficients in a general cubic polynomial expression using the specified four boundary conditions.

We can also modify the B-spline equations to include a tension parameter t (as in cardinal splines). The periodic, cubic B-spline with tension matrix then has the form

$$
\mathbf{M}_{Bt} = \frac{1}{6} \begin{bmatrix} -t & 12 - 9t & 9t - 12 & t \\ 3t & 12t - 18 & 18 - 15t & 0 \\ -3t & 0 & 3t & 0 \\ t & 6 - 2t & t & 0 \end{bmatrix}
$$
(10-61)

which reduces to  $M_B$  when  $t = 1$ .

We obtain the periodic, cubic B-spline blending functions over the parameter range from 0 to 1 by expanding the matrix representation into polynomial form. For example, for the tension value  $t = 1$ , we have

$$
B_{0,3}(u) = \frac{1}{6} (1 - u)^3, \qquad 0 \le u \le 1
$$
  
\n
$$
B_{1,3}(u) = \frac{1}{6} (3u^3 - 6u^2 + 4)
$$
  
\n
$$
B_{2,3}(u) = \frac{1}{6} (-3u^3 + 3u^2 + 3u + 1)
$$
  
\n
$$
B_{3,3}(u) = \frac{1}{6} u^3
$$
  
\n(10-62)

## Open Uniform B-Splines

This class of B-splines is a cross between uniform B-splines and nonuniform Bsplines. Sometimes it is treated as a special type of uniform 8-spline, and sometimes it is considered to be in the nonuniform B-spline classification. For the open uniform B-splines, or simply open B-splines, the knot spacing is uniform except at the ends where knot values are repeated d times.

Following are two examples of open uniform, integer knot vectors, each with a starting value of 0:

$$
\{0, 0, 1, 2, 3, 3\}, \qquad \text{for } d = 2 \text{ and } n = 3
$$

$$
\{0, 0, 0, 0, 1, 2, 2, 2, 2\}, \qquad \text{for } d = 4 \text{ and } n = 4
$$

We can normalize these knot vectors to the unit interval from 0 to 1:

$$
\{0, 0, 0.33, 0.67, 1, 1\}; \quad \text{for } d = 2 \text{ and } n = 3
$$
  

$$
\{0, 0, 0, 0, 0.5, 1, 1, 1, 1\}; \quad \text{for } d = 4 \text{ and } n = 4
$$

**Chapter 10 Three-D~mensional Object Representations** 

For any values of paranreters *d* and n, we can generate an open uniform knot vector with integer values using the calculations

$$
u_i = \begin{cases} 0, & \text{for } 0 \le j < d \\ j - d + 1, & \text{for } d \le j \le n \\ n - d + 2, & \text{for } j > n \end{cases} \tag{10-63}
$$

for values of *j* ranging from 0 to  $n + d$ . With this assignment, the first *d* knots are assigned the value 0, and the last *d* knots have the value  $n - d + 2$ .

Open uniform B-splines have characteristics that are very similar to Bezier splines. In fact, when  $d = n + 1$  (degree of the polynomial is *n*) open B-splines reduce to Bezier splines, and all knot valucs are either O or 1. For example, with a cubic, open B-spline  $(d = 4)$  and four control points, the knot vector is

$$
\{0, 0, 0, 0, 1, 1, 1, 1\}
$$

The polynomial curve for an open B-spline passes through the first and last control points. Also, the slope of the parametric curves at the first control point is parallel to the line connecting the first two control points. And the parametric slope at the last control point is parallel to the line connecting the last two control points. So geometric constraints for matching curve sections are the same as for Bézier curves.

As with Bézier curves, specifying multiple control points at the same coordinate position pulls any B-spline curve closer to that position. Since open Bsplines start at the first control point and end at the last specified control point, closed curves are generated by specifyng the first and last control points at the same position.

### Example 10-2 Open Uniform, Quadratic B-Splines

From conditions 10-63 with  $d = 3$  and  $n = 4$  (five control points), we obtain the following eight values for the knot vector:

$$
\{u_0, u_1, u_2, u_3, u_4, u_5, u_6, u_7\} = \{0, 0, 0, 1, 2, 3, 3, 3\}
$$

The total range of *u* is divided into seven subintervals, and each of the five blending functions  $B_{k3}$  is defined over three subintervals, starting at knot position  $u_k$ . Thus,  $B_{0,3}$  is defined from  $u_0 = 0$  to  $u_3 = 1$ ,  $B_{1,3}$  is defined from  $u_1 = 0$  to  $u_4 = 2$ , and  $B_{4,3}$  is defined from  $u_4 = 2$  to  $u_7 = 3$ . Explicit polynomial expressions are obtained for the blending functions from recurrence relations 10-55 as

$$
B_{0,3}(u) = (1 - u)^2, \qquad 0 \le u < 1
$$

$$
B_{1,3}(u) = \begin{cases} \frac{1}{2}u(4-3u), & 0 \le u < 1 \\ \frac{1}{2}(2-u)^2, & 1 \le u < 2 \end{cases}
$$

$$
B_{2,3}(u) = \begin{cases} \frac{1}{2}u^2, & 0 \le u < 0\\ \frac{1}{2}u(2-u) + \frac{1}{2}(u-1)(3-u), & 1 \le u < 0\\ \frac{1}{2}(3-u)^2, & 2 \le u < 0 \end{cases}
$$

$$
B_{3,3}(u) = \begin{cases} \frac{1}{2}(u-1)^2, & 1 \le u < 2\\ \frac{1}{2}(3-u)(3u-5), & 2 \le u < 3 \end{cases}
$$
  

$$
B_{4,3}(u) = (u-2)^2, \qquad 2 \le u < 3
$$

**Section 10-9** 

 $\mathbf{1}$  $\overline{2}$ 

3

**8-Splme Curves** and **Surfaces** 

Figure 10-45 shows the shape of the these five blending functions. The local features of B-splines are again demonstrated. Blending function  $B_{0,3}$  is nonzero only in the subinterval from 0 to I, so the first control point influences the curve only in this interval. Similarly, function  $B_{4,3}$  is zero outside the interval from 2 to 3, and the position of the last control point does not affect the shape of the beginning and middle parts of the curve.

Matrix formulations for open B-splines are not as conveniently generated as they are for periodic, uniform B-splines. This is due to the multiplicity of knot values at the beginning and end of the knot vector.

## Nonuniform B-Splines

For this class of splines, we can specify any values and intervals for the knot vector. With nonuniform B-splines, we can choose multiple internal knot values and unequal spacing between the knot values. Some examples are

> $\{0, 1, 2, 3, 3, 4\}$  $[0, 2, 2, 3, 3, 6]$  $\{0, 0, 0, 1, 1, 3, 3, 3\}$  $\{0, 0.2, 0.6, 0.9, 1.0\}$

Nonuniform B-splines provide increased flexibility in controlling a curve shape. With unequally spaced intervals in the knot vector, we obtain different shapes for the blending functions in different intervals, which can be used to adjust spline shapes. By increasing knot multiplicity, we produce subtle variations in curve shape and even introduce discontinuities. Multiple knot values also re duce the continuity by 1 for each repeat of a particular value.

We obtain the blending functions for a nonuniform B-spline using methods similar to those discussed for uniform and open B-splines. Given a set of  $n + 1$ control points, we set the degree of the polynomial and select the knot values. Then, using the recurrence relations, we could either obtain the set of blending functions or evaluate curve positions directly for the display of the curve. Graphics packages often restrict the knot intervals to be either 0 or 1 to reduce computations. **A** set of characteristic matrices then can be stored and used to compute

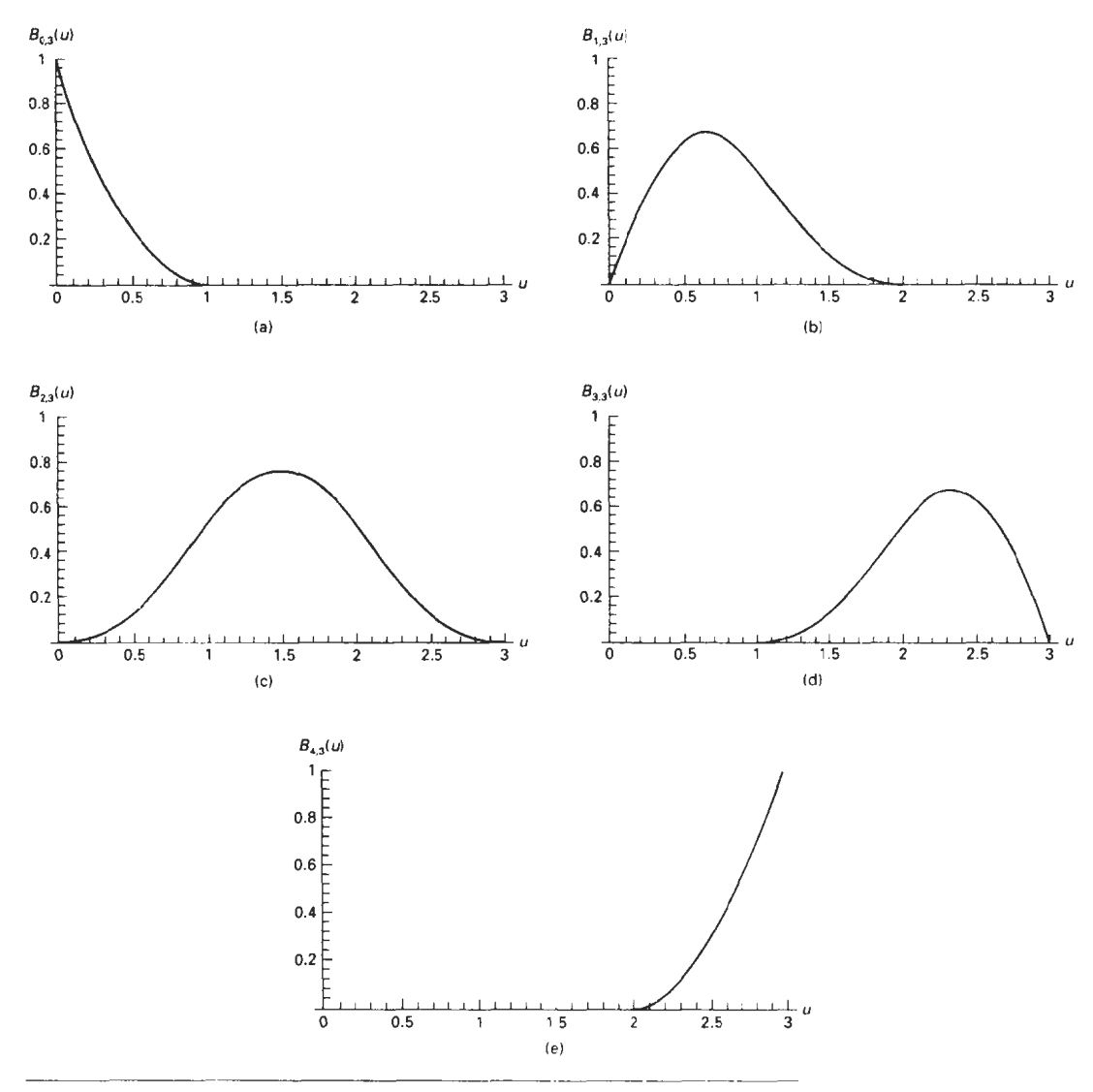

## **Figzrrr** 10-45

Open, uniform B-spline blending functions for  $n = 4$  and  $d = 3$ .

values along the spline curve without evaluating the recurrence relations for each curve point to be plotted.

6-.Spline **Surfaces** 

Formulation of a B-spline surface is similar to that for Bézier splines. We can obtain a vector point function over a B-spline surface using the Cartesian product of B-spline blending functions in the form

**Section 10-10** 

**Beta-Splines** 

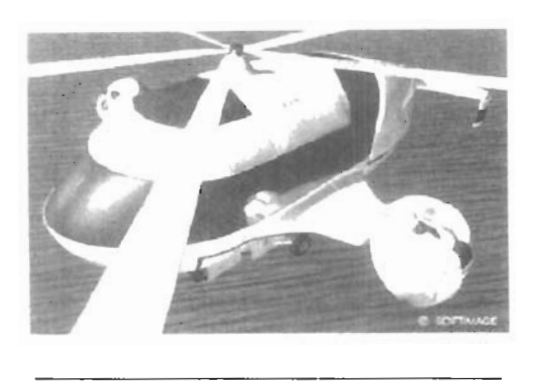

**Figure 10-46 A** prototype helicopter, designed and modeled by Daniel Langlois of **SOFTUIAGE,** Inc., Montreal, using 180,000 B-spline surface patches. The scene was then rendered using ray tracing, bump mapping, and reflection mapping. (Courtesy of Silicon *Graphics,* **Inc.)** 

$$
\mathbf{P}(u,v) = \sum_{k_1=0}^{n_1} \sum_{k_2=0}^{n_2} \mathbf{p}_{k_1,k_2} B_{k_1,a_1}(u) B_{k_2,a_2}(v) \tag{10-64}
$$

where the vector values for  $\mathbf{p}_{k_1,k_2}$  specify positions of the  $(n_1 + 1)$  by  $(n_2 + 1)$  control points.

B-spline surfaces exhibit the same properties as those of their component **B**spline curves. **A** surface can be constructed from selected values for parameters d, and *d,* (which determine the polynomial degrees to be **used)** and from the specified knot vector. Figure 10-46 shows an object modeled with 8-spline surfaces.

#### **10-10**

**BETA-SPLINES** 

A generalization of B-splines are the **beta-splines**, also referred to as  $\beta$ -splines, that are formulated by imposing geometric continuity conditions on the first and second parametric derivatives. The continuity parameters for beta-splines are called  $\beta$  parameters.

## Beta-Spline Continuity Conditions

For a specified knot vector, we can designate the spline sections to the left and right of a particular knot  $u_i$  with the position vectors  $P_{i-1}(u)$  and  $P_i(u)$  (Fig. 10-47). Zero-order continuity (positional continuity),  $G^0$ , at u, is obtained by requiring

$$
\mathbf{P}_{i-1}(u_i) = \mathbf{P}_i(u_i) \tag{10-65}
$$

First-order continuity (*unit tangent continuity*), G<sup>1</sup>, is obtained by requiring sections to the left and right tangent vectors to be proportional: of knot u<sub>r</sub> 345

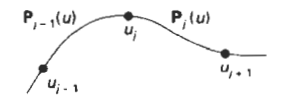

Figure 10-47

**Three-Dimensronal Objcc!** 

Chapter 10 
$$
\beta_1 P'_{t-1}(u_t) = P'_t(u_t), \qquad \beta_1 > 0
$$
 (10-66)

Here, parametric first derivatives are proportional, and the unit tangent vectors are continuous across the knot.

Second-order continuity *(curvature vector continuity)*,  $G^2$ , is imposed with the condition

$$
\beta_1^1 \mathbf{P}_{i-1}''(u_i) + \beta_2 \mathbf{P}_{i-1}'(u_i) = \mathbf{P}_i''(u_i)
$$
 (10-67)

where  $\beta_2$  can be assigned any real number, and  $\beta_1 > 0$ . The curvature vector provides a measure of the amount of bending of the curve at position *u<sub>i</sub>*. When  $\beta_1$  = 1 and  $\beta_2 = 0$ , beta-splines reduce to B-splines.

Parameter  $\beta_1$  is called the *bias parameter* since it controls the skewness of the curve. For  $\beta_1 > 1$ , the curve tends to flatten to the right in the direction of the unit tangent vector at the knots. For  $0 < \beta_1 < 1$ , the curve tends to flatten to the left. The effect of  $\beta_1$  on the shape of the spline curve is shown in Fig. 10-48.

Parameter  $\beta_2$  is called the *tension parameter* since it controls how tightly or loosely the spline fits the control graph. As  $\beta_2$  increases, the curve approaches the shape of the control graph, as shown in Fig. **10-49.** 

## Cubic, Periodic Beta-Spline Matrix Representation

Applying the beta-spline boundary conditions to a cubic polynomial with a uniform knot vector, we obtain the tollowing matrix representation for a periodic beta-spline:

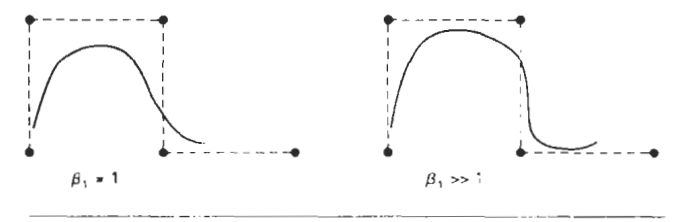

**Figure 10-48** Effect of parameter  $\beta_1$  on the shape of a beta-spline curve.

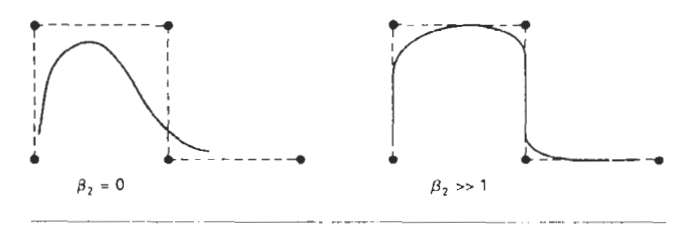

**Figrrrr 10-49**  Effect of parameter  $\beta_2$  on the shape of a beta-spline curve.

$$
\mathbf{M}_{\beta} = \frac{1}{\delta} \begin{bmatrix} -2\beta_1^3 & 2(\beta_2 + \beta_1^3 + \beta_1^2 + \beta_1) & -2(\beta_2 + \beta_1^2 + \beta_1 + 1) & 2 \\ 6\beta_1^3 & -3(\beta_2 + 2\beta_1^3 + 2\beta_1^2) & 3(\beta_2 + 2\beta_1^2) & 0 \\ -6\beta_1^3 & 6(\beta_1^3 - \beta_1) & 6\beta_1 & 0 \\ 2\beta_1^3 & \beta_2 + 4(\beta_1^2 + \beta_1) & 2 & 0 \end{bmatrix}
$$
 (10-68)  $\frac{\text{Section 10-11}}{\text{Rational Spline}}$ 

**3(&** + **2P:) Rational Splmes** 

where  $\delta = \beta_2 + 2\beta_1^3 + 4\beta_1^2 + 4\beta_1 + 2$ .

We obtain the B-spline matrix  $M_8$  when  $\beta_1 = 1$  and  $\beta_2 = 0$ . And we get the B-spline with tension matrix  $M_{B}$ , when

$$
\beta_1 = 1, \qquad \beta_2 = \frac{12}{t}(1-t)
$$

# 10-11

RATIONAL SPLINES

A rational function is simply the ratio of two polynomials. Thus, a rational spline is the ratio of two spline functions. For example a rational B-spline curve can be described with the position vector:

$$
\mathbf{P}(u) = \frac{\sum\limits_{k=0}^{n} \omega_k \mathbf{p}_k B_{k,d}(u)}{\sum\limits_{k=0}^{n} \omega_k B_{k,d}(u)}
$$
(10-69)

where the  $p_k$  are a set of  $n + 1$  control-point positions. Parameters  $\omega_k$  are weight factors for the control points. The greater the value of a particular  $\omega_{k}$ , the closer the curve is pulled toward the control point  $\mathbf{p}_k$  weighted by that parameter. When all weight factors are set to the value 1, we have the standard B-spline curve since the denominator in Eq. 10-69 is 1 (the sum of the blending functions).

Rational splines have two important advantages compared to nonrational splines. First, they provide an exact representation for quadric curves (conics), such as circles and ellipses. Nonrational splines, which are polynomials, can only approximate conics. This allows graphics packages to model all curve shapes with one representation--rational splines--without needing a library of curve functions to handle different design shapes. Another advantage of rational splines is that they are invariant with respect to a perspective viewing transformation (Section **12-3).** This means that we can apply a perspective viewing transformation to the control points of the rational curve, and we will obtain the correct view of the curve. Nonrational splines, on the other hand, are not invariant with respect to a perspective viewing transformation. Typically, graphics design packages usc nonuniform knot-vector representations for constructing rational Bsplines. These splines are referred to as NURBs (nonuniform rational B-splines).

Homogeneous coordinate representations are used for rational splines, since the denominator can be treated as the homogeneous factor in a four-dimensional representation of the control points. Thus, a rational spline can be thought of as the projection of a four-dimensional nonrational spline into three-dimensional space.

Constructing a rational 8-spline representation is carried out with the same procedures for constructing a nonrational representation. Given the set of control points, the degree of the polynomial, the weighting factors, and the knot vector, we apply the recurrence relations to obtain the blending functions.

<sup>Chapter 10</sup> To plot conic sections with NURBs, we use a quadratic spline function *(d =* Three-Dimensional Object 3) and three control points. We can do this with a B-spline function defined with **Theratomal Object** 3) and three control points. We can do this with a B-spline function defined with Representations the open knot vector:

$$
\{0, 0, 0, 1, 1, 1\}
$$

which is the same as a quadratic Bézier spline. We then set the weighting functions to the following values:

$$
\omega_0 = \omega_2 = 1
$$
\n
$$
\omega_1 = \frac{r}{1 - r}, \qquad 0 \le r < 1 \tag{10-70}
$$

and the rational B-spline representation is

$$
\mathbf{P}(u) = \frac{\mathbf{p}_0 B_{0,3}(u) + [r/(1-r)]\mathbf{p}_1 B_{1,3}(u) + \mathbf{p}_2 B_{2,3}(u)}{B_{0,3}(u) + [r/(1-r)]B_{1,3}(u) - B_{2,3}(u)} \qquad (10.71)
$$

We then obtain the various conics (Fig. 10-50) with the following values for parameter **r:** 

 $r > 1/2$ ,  $\omega_1 > 1$  (hyperbola section)  $r = 1/2$ ,  $\omega_1 = 1$  (parabola section)  $r < 1/2$ ,  $\omega_1 < 1$  (ellipse section)  $r = 0$ ,  $\omega_1 = 0$  (straight-line segment)

We can generate a one-quarter arc of a unit circle in the first quadrant of the **xy plane (Fig. 10-51) by setting**  $\omega_1 = \cos\phi$  **and by choosing the control points as** 

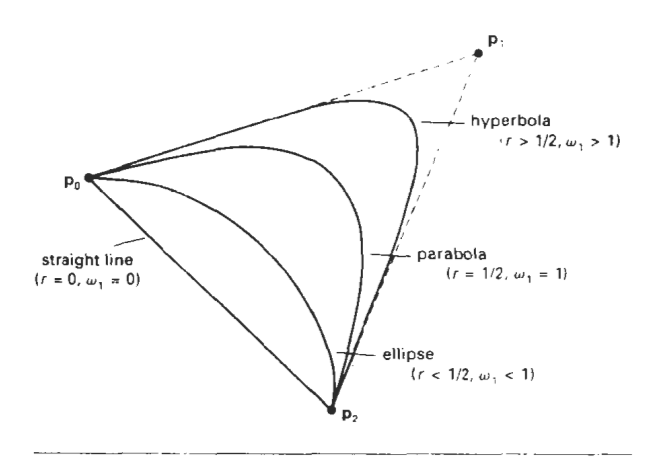

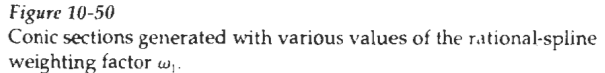

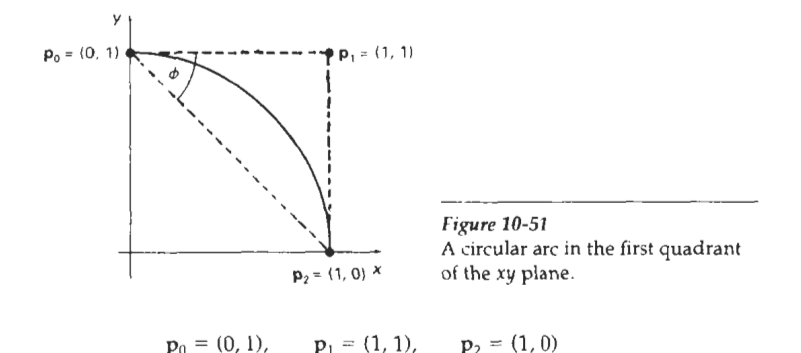

Other sections of a unit circle can be obtained with different control-point positions. A complete circle can be generated using geometric transformation in the **xy** plane. For example, we can reflect the one-quarter circular arc about the **x** and y axes to produce the circular arcs in the other three quadrants.

In some CAD systems, we construct a conic section by specifying three points on an arc. A rational homogeneous-coordinate spline representation is then determined by computing control-point positions that wouId generate the selected conic type. As an example, a homogeneous representation for a unit circular arc in the first quadrant of the  $xy$  plane is

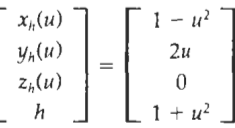

# **10-1 2**  CONVERSION BETWEEN SPLINE REPRESENTATIONS

Sometimes it is desirable to be able to switch from one spline representation 10 another. For instance, a Bezier representation is the most convenient one for subdividing a spline curve, while a B-spline representation offers greater design flexibility. So we might design a curve using B-spline sections, then we can convert to an equivalent Bezier representation to display the object using a recursive subdivision procedure to locate coordinate positions along the curve.

Suppose we have a spline description of an object that can be expressed with the following matrix product:

$$
\mathbf{P}(\mu) = \mathbf{U} \cdot \mathbf{M}_{\text{splinel}} \cdot \mathbf{M}_{\text{geom1}} \tag{10-72}
$$

where  $M_{\text{spline}1}$  is the matrix characterizing the spline representation, and  $M_{\text{geom}1}$  is the column matrix of geometric constraints (for example, control-point coordinates). To transform to a second representation with spline matrix  $M_{\text{solu}}$ , we need to determine the geometric constraint matrix  $M_{\text{geom2}}$  that produces the same vector point function for the object. That is,

$$
\mathbf{P}(u) = \mathbf{U} \cdot \mathbf{M}_{\text{split}} \cdot \mathbf{M}_{\text{geom2}} \tag{70-3}
$$

Chapter 10

Three-Dimensional Object or **Representations** 

$$
U \cdot M_{\text{split}} \cdot M_{\text{geom2}} = U \cdot M_{\text{split}} \cdot M_{\text{geom1}}
$$

Solving for **M**<sub>geom2</sub>, we have

$$
M_{\text{geom2}} = M_{\text{sphere}}^{-1} \cdot M_{\text{sphere}} \cdot M_{\text{geom1}}
$$
  
= 
$$
M_{s1,s2} \cdot M_{\text{geom1}}
$$
 (10.74)

and the required transformation matrix that converts from the first spline representation to the second is then calculated as

$$
\mathbf{M}_{s1,s2} = \mathbf{M}_{\text{sphere}}^{-1} \cdot \mathbf{M}_{\text{spline1}} \tag{10-75}
$$

A nonuniform B-spline cannot be characterized with a general spline ma**trix.** But **we** can rearrange the knot 5equence to change the nonuniform B-spline to a Bezier representation. Then the Bezier matrix could be converted to any other form.

The following example calculates the transformation matrix for conversion from a periodic, cubic B-spline representation to a cubic, Bézier spline representation.

$$
\mathbf{M}_{B, \text{Bez}} = \begin{bmatrix} -1 & 3 & -3 & 1 \\ 3 & -6 & 3 & 0 \\ -3 & 3 & 0 & 0 \\ 1 & 0 & 0 & 0 \end{bmatrix} \cdot \begin{bmatrix} 1 \\ 3 \\ -1 \\ 0 \end{bmatrix} \cdot \begin{bmatrix} -1 & 3 & -3 & 1 \\ 3 & -6 & 3 & 0 \\ -3 & 0 & 3 & 0 \\ 1 & 4 & 1 & 0 \end{bmatrix}
$$
  
=  $1/6 \begin{bmatrix} 1 & 4 & 1 & 0 \\ 0 & 4 & 2 & 0 \\ 0 & 2 & 4 & 0 \\ 0 & 1 & 4 & 1 \end{bmatrix}$  (10-76)

And the the transformation matrix for converting from a cubic Bézier representation to a periodic, cubic B-spline representation is

$$
\mathbf{M}_{\text{Bez},\beta} = \begin{bmatrix} -1/6 & 1/2 & -1/2 & 1/6 \\ 1/2 & -1 & 1/2 & 0 \\ -1/2 & 0 & 1/2 & 0 \\ 1/6 & 2/3 & 1/6 & 0 \end{bmatrix}^{-1} \begin{bmatrix} -1 & 3 & -3 & 1 \\ 3 & -6 & 3 & 0 \\ -3 & 3 & 0 & 0 \\ 1 & 0 & 0 & 0 \end{bmatrix}
$$

$$
= \begin{bmatrix} 6 & -7 & 2 & 0 \\ 0 & 2 & -1 & 0 \\ 0 & -1 & 2 & 0 \\ 0 & 2 & -7 & 6 \end{bmatrix}
$$
(10-77)
# **DISPLAYING SPLINE CURVES AND SURFACES [Displaying Spline Curves and**

To display a spline curve or surface, we must determine coordinate positions on the curve or surface that project to pixel positions on the display device. This means that we must evaluate the parametric polynomial spline functions in certain increments over the range of the functions. There are several methods we can use to calculate positions over the range of a spline curve or surface.

## Horner's Rule

The simplest method for evaluating a polynomial, other than a brute-force calculation of each term in succession, is *Horner's rule,* which performs the calculations by successive factoring. This requires one multiplication and one addition at each step. For a polynomial of degree  $n$ , there are  $n$  steps.

As an example, suppose we have a cubic spline representation where coordinate positions are expressed as

$$
x(u) = a_x u^3 + b_x u^2 + c_x u + d_x \tag{10-78}
$$

with similar expressions for the y and *z* coordinates. For a particular value of parameter **u,** we evaluate this polynomial in the following factored order:

$$
x(u) = [(a_x u + b_x)u + c_x]u + d_x
$$
 (10-79)

The calculation of each  $x$  value requires three multiplications and three additions, so that the determination of each coordinate position  $(x, y, z)$  along a cubic spline curve requires nine multiplications and nine additions.

Additional factoring tricks can be applied to reduce the number of computations required by Homer's method, especially for higher-order polynomials (degree greater than 3). But repeated determination of coordinate positions over the range of a spline function can be computed much faster using forward-difference calculations or spline-subdivision methods.

## Forward-Difference Calculations

A fast method for evaluating polynomial functions is to generate successive values recursively by incrementing previously calculated values as, for example,

$$
x_{k+1} = x_k + \Delta x_k \tag{10-80}
$$

Thus, once we know the increment and the value of  $x<sub>k</sub>$  at any step, we get the next value by adding the increment to the value at that step. The increment  $\Delta x_k$  at each step is called the *forward difference.* If we divide the total range of *u* into subintervals of fixed size  $\delta$ , then two successive x positions occur at  $x_k = x(u_k)$ and  $x_{k+1} = x(u_{k+1})$ , where

$$
u_{k+1} = u_k + \delta, \qquad k = 0, 1, 2, \dots \tag{10-81}
$$

and  $u_0 = 0$ .

**10-13 Section 10-13** 

**Surfaces** 

Chapter 10 To illustrate the method, suppose we have the linear spline representation Three-Dimensional Object  $x(u) = a_x u + b_y$ . Two successive x-coordinate positions are represented as Representations

$$
x_k = a_x u_k + b_x
$$
  
\n
$$
x_{k+1} = a_x (u_k + \delta) + b_x
$$
\n(10-82)

Subtracting the two equations, we obtain the forward difference:  $\Delta x_k = a_s \delta$ . In this case, the forward difference is a constant. With higher-order polynomials, the forward difference is itself a polynomial function of parameter **u** with degree one less than the original polynomial.

For the cubic spline representation in Eq. 10-78, two successive x-coordinate positions have the polynomial representations

$$
x_k = a_1 u_k^3 + b_v u_k^2 + c_x u_k + d_x
$$
  

$$
x_{k+1} = a_1 (u_k + \delta)^3 + b_v (u_k + \delta)^2 + c_v (u_k + \delta) + d,
$$
 (10-83)

The forward difference now evaluates to

$$
\Delta x_k = 3a_r \delta u_k^2 + (3a_r \delta^2 + 2b_r \delta) u_k + (a_r \delta^3 + b_r \delta^2 + c_r \delta) \tag{10-84}
$$

which is a quadratic function of parameter  $u_k$ . Since  $\Delta x_k$  is a polynomial function  $j$ f  $u$ , we can use the same incremental procedure to obtain successive values of  $\Delta x_k$ . That is,

$$
\Delta x_{k+1} = \Delta x_k + \Delta^2 x_k \tag{10-85}
$$

where the second forward difference is the linear function

$$
\Delta^2 x_k = 6a_r \delta^2 u_k + 6a_r \delta^3 + 2b_r \delta^2 \qquad (10-86)
$$

Repeating this process once more, we can write

$$
\Delta^2 x_{k+1} = \Delta^2 x_k + \Delta^3 x_k \tag{10-87}
$$

with the third forward ditference as the constant

$$
\Delta^3 x_k = 6a_x \delta^3 \tag{10-88}
$$

Equations 10-80, 10-85, 10-87, and 10-88 provide an incremental forward-difference calculation of points along the cubic curve. Starting at  $u_0 = 0$  with a step size *6,* we obtain the initial values for the **x** coordinate and its iirst two forward differences as

$$
x_0 = d_x
$$
  
\n
$$
\Delta x_0 = a_x \delta^3 + b_x \delta^2 + c_x \delta
$$
  
\n
$$
\Delta^2 x_0 = 6a_x \delta^3 + 2b_x \delta^2
$$
\n(10-89)

Once these initial values have been computed, the calculation for each successive r-coordinate position requires onlv three additions.

We can apply forward-difference methods to determine positions along Section 10-13 spline curves of any degree *n*. Each successive coordinate position  $(x, y, z)$  is Displaying Spline Curves and <br>analyzed with a samine of 2y additional Formulation the integrated adductational Suffaces evaluated with a series of 3n additions. For surfaces, the incremental calculations are applied to both parameter  $u$  and parameter  $v$ .

## Subdivision **Methods**

Recursive spline-subdivision procedures are used to repeatedly divide a given curve section in half, increasing the number of control points at each step. Subdivision methods are useful for displaying approximation spline curves since we can continue the subdivision process until the control graph approximates the curve path. Control-point coordinates then can be plotted as curve positions. Another application of subdivision is to generate more control points for shaping the curve. Thus, we could design a general curve shape with a few control points, then we could apply a subdivision procedure to obtain additional control points. With the added control points, we can make fine adjustments to small sections of the curve.

Spline subdivision is most easily applied to a Bezier curve section because the curve passes through the first and last control points, the range of parameter **<sup>u</sup>**is always between 0 and 1, and it is easy to determine when the control points are "near enough" to the curve path. Bézier subdivision can be applied to other spline representations with the following sequence of operations:

- **1.** Convert the spline representation in use to a Bezier representation.
- 2. Apply the Bézier subdivision algorithm.
- 3. Convert the Bézier representation back to the original spline representation.

Figure 10-52 shows the first step in a recursive subdivision of a cubic Bézier curve section. Positions along the Bézier curve are described with the parametric point function  $P(u)$  for  $0 \le u \le 1$ . At the first subdivision step, we use the halfway point P(0.5) to divide the original curve into two sections. The first section is then described with the point function  $P_1(s)$ , and the section is described with  $P_2(t)$ , where

$$
s = 2u, \qquad \text{for } 0 \le u \le 0.5
$$
  

$$
t = 2u - 1, \qquad \text{for } 0.5 \le u \le 1
$$
 (10-90)

Each of the two new curve sections has the same number of control points as the original curve section. Also, the boundary conditions (position and parametric

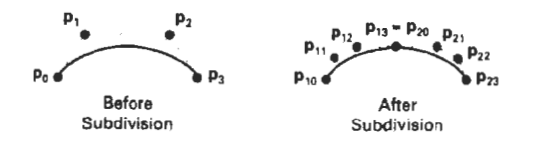

*Fiprc* 10-52 Subdividing a cubic Bezier **curve** section into **two**  sections, each with four control points.

**Chapter 10** 

**Three-Dimensional Object Representations**  slope) at the two ends of each new curve section must match the position and slope values for the original curve  $P(u)$ . This gives us four conditions for each curve section that we can use to determine the control-point positions. For the first half of the curve, the four new control points are

$$
p_{1,0} = p_0
$$
  
\n
$$
p_{1,1} = \frac{1}{2}(p_0 + p_1)
$$
  
\n
$$
p_{1,2} = \frac{1}{4}(p_0 + 2p_1 + p_2)
$$
  
\n
$$
p_{1,3} = \frac{1}{8}(p_0 + 3p_1 + 3p_2 + p_3)
$$
  
\n(10-91)

And for the second half of the curve, **we** obtain the four control points

$$
p_{2,0} = \frac{1}{8}(p_0 + 3p_1 + 3p_2 + p_3)
$$
  
\n
$$
p_{2,1} = \frac{1}{4}(p_1 + 2p_2 + p_3)
$$
  
\n
$$
p_{2,2} = \frac{1}{2}(p_2 + p_3)
$$
  
\n
$$
p_{2,3} = p_3
$$
  
\n(10-92)

An efficient order for computing the new control points can be set up with only add and shift (division by **2)** operations as

$$
p_{1,0} = p_0
$$
  
\n
$$
p_{1,1} = \frac{1}{2}(p_0 + p_1)
$$
  
\n
$$
T = \frac{1}{2}(p_1 + p_2)
$$
  
\n
$$
p_{1,2} = \frac{1}{2}(p_{1,1} + T)
$$
  
\n
$$
p_{2,3} = p_3
$$
  
\n
$$
p_{2,2} = \frac{1}{2}(p_2 + p_3)
$$
  
\n
$$
p_{2,1} = \frac{1}{2}(T + p_{2,2})
$$
  
\n
$$
p_{2,0} = \frac{1}{2}(p_{1,2} + p_{2,1})
$$
  
\n
$$
p_{1,3} = p_{2,0}
$$

These steps can be repeated any number of times, depenaing on whether Section **10-14**  we are subdividing the curve to gain more control points or whether we are try- Sweep Representations ing to locate approximate curve positions. When we are subdividing to obtain a set of display points, we can terminate the subdivision procedure when the curve sections are small enough. One way to determine this is to check the distances between adjacent pairs of control points for each section. If these distances are "sufficiently" small, we can stop subdividing. Or we could stop subdividing when the set of control points for each section is nearly along a straight-line path.

Subdivision methods can be applied to Bézier curves of any degree. For a Bézier polynomial of degree  $n - 1$ , the  $2n$  control points for each half of the curve at the first subdivision step are

$$
p_{1,k} = \frac{1}{2^k} \sum_{i=0}^k C(k, i) p_i, \qquad k = 0, 1, 2, ..., n
$$
  

$$
p_{2,k} = \frac{1}{2^{n-k}} \sum_{i=k}^n C(n-k, n-i) p_i
$$
 (10-94)

where  $C(k, i)$  and  $C(n - k, n - i)$  are the binomial coefficients.

We can apply subdivision methods directly to nonuniform B-splines by adding values to the knot vector. But, in general, these methods are not as efficient as Bézier subdivision.

# **10-1 4**

# SWEEP REPRESENTATIONS

Solid-modeling packages often provide a number of construction techniques. Sweep representations are useful for constructing three-dimensional objects that possess translational, rotational, or other symmetries. We can represent such objects by specifying a two-dimensional shape and a sweep that moves the shape through a region of space. A set of two-dimensional primitives, such as circles and rectangles, can be provided for sweep representations as menu options. Other methods for obtaining two-dimensional **figures** include closed splinecurve constructions and cross-sectional slices of solid objects.

Figure 10-53 illustrates a translational sweep. The periodic spline curve in Fig. 10-53(a) defines the object cross section. We then perform a translational

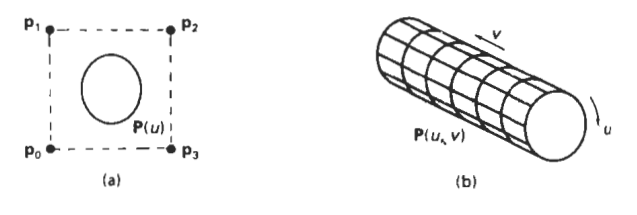

#### *Figurr* **10-53**

Constructing a solid with a translational sweep. Translating the control points of the **periodic** spline curve in (a) generates the solid shown in (b), whose surface can be described with point function  $P(u, v)$ .

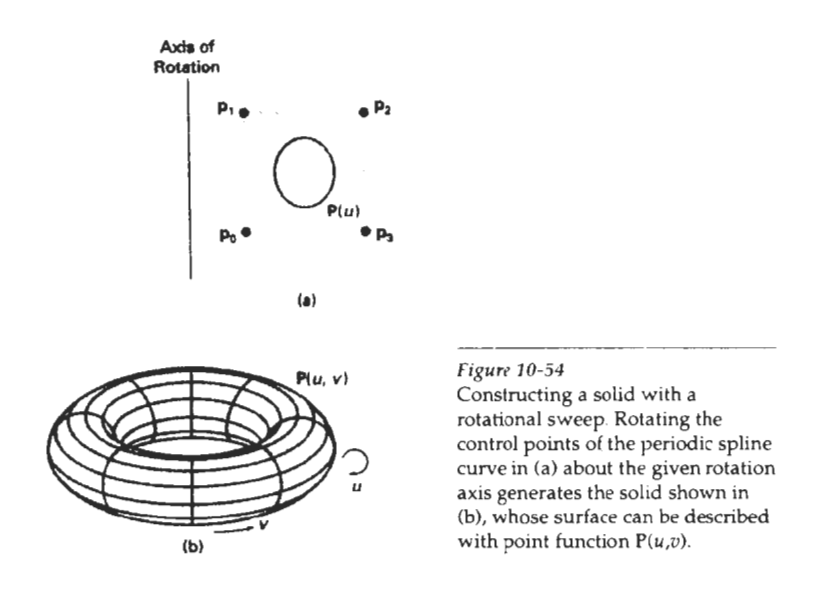

sweep by moving the control points  $\mathbf{p}_0$  through  $\mathbf{p}_3$  a set distance along a straightline path perpendicular to the plane of the cross section. At intervals along this we replicate the cross-sectional shape and draw a set of connecting lines in the direction of the sweep to obtain the wireframe representation shown in Fig.  $10-53(b)$ .

An example of object design using a rotational sweep is given in Fig. 10-54. This time, the periodic spline cross section is rotated about an axis of rotation specified in the plane of the cross section to produce the wireframe representation shown in Fig. 10-54(b). Any axis can be chosen for a rotational sweep. If we use a rotation axis perpendicular to the plane of the spline cross section in Fig. 10-54(a), we generate a two-dimensional shape. But if the cross section shown in this figure has depth, then we are using one three-dimensional object to generate another.

In general, we can specify sweep constructions using any path. For rotational sweeps, we can move along a circular path through any angular disfance from 0 to **360'.** For noncircular paths, we can specify the curve function describing the path and the distance of travel along the path. In addition, we can vary the shape or size of the cross section along the sweep path. **Or** we could vary the orientation of the cross section relative to the sweep path as we move the shape through a region of space.

### 10-15

# CONSTRUCTIVE SOI.ID-GEOMETRY METHODS

Another technique for solid modeling is to combine the volumes occupied by overlapping three-dimensional objects using set operations. This modeling method, called constructive solid geometry **(CSG),** creates a new volume by applying the unlon, intersection, or difference operation to two specified volumes.

Figures 10-55 and 10-56 show examples for forming new shapes using the set operations. In Fig. 10-55(a), a bIock and pyramid are placed adjacent to each other. Specifying the union operation, we obtain the combined object shown in Fig.  $10-55(b)$ . Figure  $10-56(a)$  shows a block and a cylinder with overlapping volumes. Using the intersection operation, we obtain the resulting solid in Fig. 10-  $56(b)$ . With a difference operation, we can get the solid shown in Fig. 10-56(c).

A CSG application starts with an initial set of three-dimensional objects (primitives), such as blocks, pyramids, cylinders, cones, spheres, and closed spline surfaces. The primitives can,be provided by the **CSG** package as menu selections, or the primitives themselves could be formed using sweep methods, spline constructions, or other modeling procedures. To create a new three-dimensional shape using CSG methods, we first select two primitives and drag them into position in some region of space. Then we select an operation (union, intersection, or difference) for combining the volumes of the two primitives. Now we have a new object, in addition to the primitives, that we can use to form other objects. We continue to construct new shapes, using combinations of primitives and the objects created at each step, until we have the final shape. An object designed with this procedure is represented with a binary **tree.** An example tree representation for a CSG object is given in Fig. 10-57.

Ray-casting methods are commonly used to implement constructive solidgeometry operations when objects are described with boundary representations. We apply ray casting by constructing composite objects in world coordinates with the **xy** plane corresponding to the pixeI plane of a video monitor. This plane is then referred to as the "firing plane" since we fire a ray from each pixel position through the objects that are to be combined (Fig. 10-58). We then determine surface intersections along each ray path, and sort the intersection points according to the distance from the firing plane. The surface limits for the composite object are then determined by the specified set operation. An example of the raycasting determination of surface limits for a CSG object is given in Fig. 10-59, which shows  $yz$  cross sections of two primitives and the path of a pixel ray perpendicular to the firing plane. For the union operation, the new volume is the combined interior regions occupied bv either or both primitives. For the intersection operation, the new volume is the interior region common to both primitives.

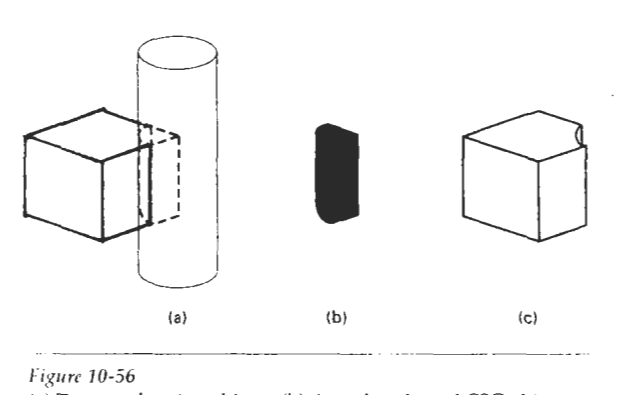

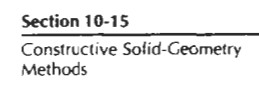

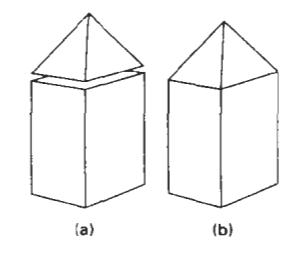

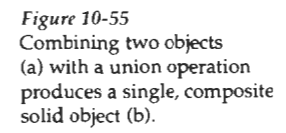

*Figure 10-56* 

(a) Two overlapping objects. (b) A wedge-shaped **CSG** object formed with the intersection operation. (c) A CSG object formed with a difference operation by subtracting the overlapping volume of the-cylinder **from** the block volume

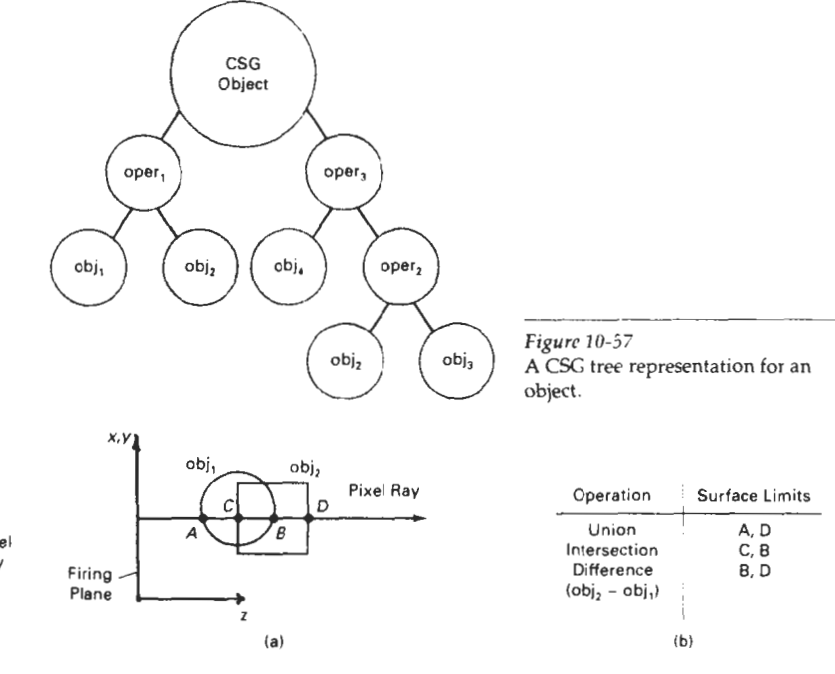

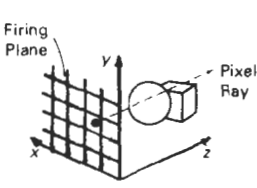

**Figirrc 10-58** *Figure* **10-59**  operations using ray casting.

Implementing *CSG* Determining surface limits along a pixel ray.

And a difference operation subtracts the volume of one primitive from the other.

Each primitive can be defined in its own local (modeling) coordinates. Then, a composite shape can be formed by specifying the modeling-transformation matrices that would place two primitives in an overlapping position in world coordinates. The inverse of these modeling matrices can then be used to transform the pixel rays to modeling coordinates, where the surface-intersection calculations are carried out for the individual primitives. Then surface intersections for the two objects are sorted and used to determine the composite object **Plane** and **limits according to the specified set operation. This procedure is repeated for** each pair of objects that are to be combined in the CSG tree for a particular object.

> Once a CSG object has been designed, ray casting is used to determine , physical properties, such as volume and mass. To determine the volume of the object, we can divide the firing plane into any number of small squares, as shown in Fig. 10-60. We can then approximate the volume  $V_{\alpha}$  of the object for a crosssectional slice with area  $A_n$ , along the path of a ray from the square at position  $(i)$ .

Determining object volume  
along a ray path for a small 
$$
V_{ij} \approx A_{ij} \Delta z_{ij}
$$
 (10-95)

area A,, on the firing plane. where **Az,,** is the depth of the object along the ray from position **(i,** j). If the object has internal holes,  $\Delta z_{ij}$  is the sum of the distances between pairs of intersection 358 points along the ray. The total volume of the CSG object is then calculated as

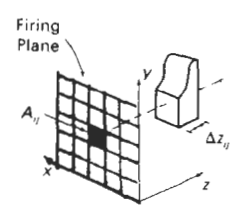

 $f$ igure 10-60  $j$ ) as Determining object volume

$$
V \approx \sum_{i,j} V_{ij} \tag{10-96}
$$
 **Section 10-16**

Given the density function,  $\rho(x, y, z)$ , for the object, we can approximate the mass along the ray from position **(i,** *j)* as

$$
m_{ij} \approx A_{ij} \int \rho(x_{ij}, y_{ij}, z) dz \qquad (10-97)
$$

where the one-dimensional integral can often be approximated without actually carrying out the integration, depending on the form of the density function. The total mass of the CSG object is then approximated as

$$
m \approx \sum_{m,i,j} M_{ij} \tag{10-98}
$$

Other physical properties, such as center of mass and moment of inertia, can be obtained with similar calculations. We can improve the approximate calculations for the values of the physical properties by taking finer subdivisions in the firing plane.

If object shapes are represented with octrees, we can implement the set operations in CSG procedures by scanning the tree structure describing the contents of spatial octants. This procedure, described in the following section, searches the octants and suboctants of a unit cube to locate the regions occupied by the two objects that are to be combined.

#### **10-16**

# **OCTREES**

Hierarchical tree structures, called octrees, are used to represent solid objects in some graphics systems. Medical imaging and other applications that require displays of object cross sections commonly use **octree** representations. The tree structure is organized so that each node corresponds to a region of three-dimensional space. This representation for solids takes advantage of spatial coherence to reduce storage requirements for three-dimensional objects. It also provides a convenient representation for storing information about object interiors.

The octree encoding procedure for a three-dimensional space is an extension of an encoding scheme for two-dimensional space, called quadtree encoding. Quadtrees are generated by successively dividing a two-dimensional region (usually a square) into quadrants. Each node in the quadtree has four data elements, one for each of the quadrants in the region (Fig. 10-61). If all pixels within a quadrant have the same color (a homogeneous quadrant), the corresponding data element in the node stores that color. In addition, a flag is set in the data element to indicate that the quadrant is homogeneous. Suppose all pixels in quadrant 2 of Fig. 10-61 are found to be red. The color code for red is then placed in data element 2 of the node. Otherwise, the quadrant is said to be heterogeneous, and that quadrant is itself divided into quadrants (Fig. 10-62). The corresponding data element in the node now flags the quadrant as heterogeneous and stores the pointer to the next node in thequadtree.

An algorithm for generating a quadtree tests pixel-intensity values and sets up the quadtree nodes accordingly. If each quadrant in the original space has a

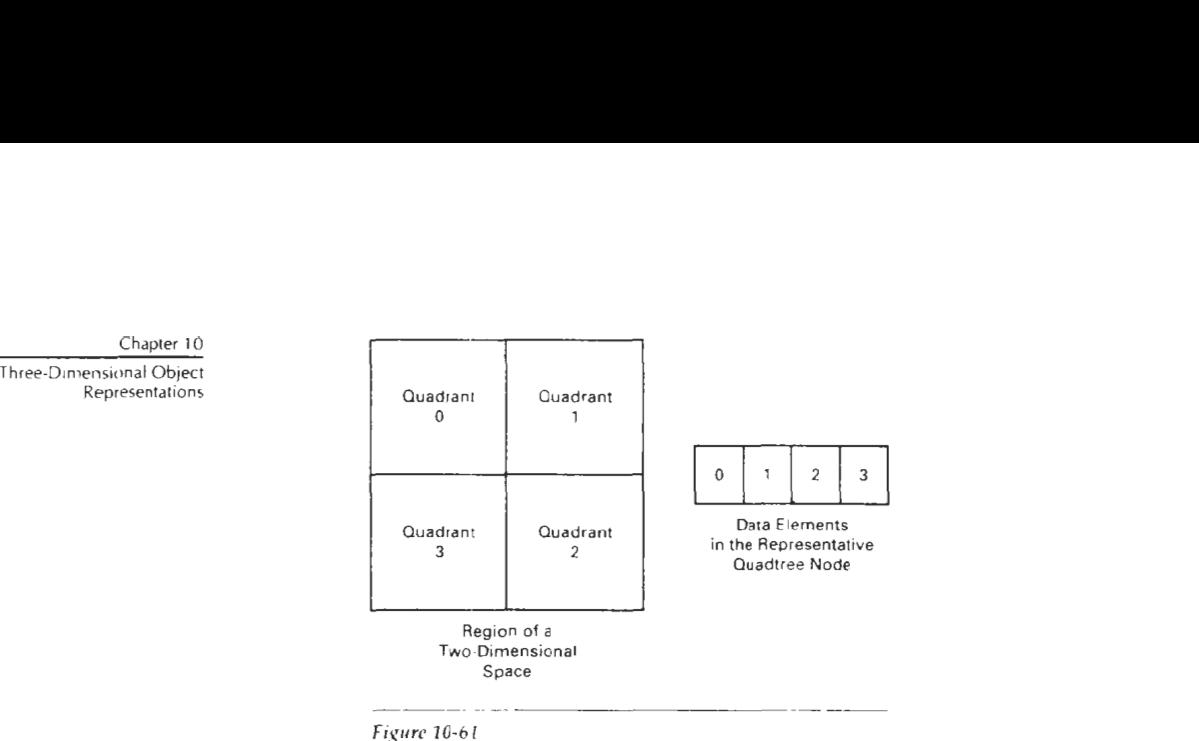

Region of a two-dimensional space divided intu numbered quadrants and the associated quadtree node with four data elements.

single color specification, the quadtree has only one node. For a heterogeneous region of space, the successive subdivisions into quadrants continues until all quadrants are homogeneous. Figure 10-63 shows a quadtree representation for a region containing one area with a solid color that is different from the uniform color specified for all other areas in the region.

Quadtree encodings prowde considerable savings in storage when large color areas exist in a region of space, since each single-color area can be represented with one node. For an area containing 2" by 2" pixels, a quadtree representation contains at most  $n$  levels. Each node in the quadtree has at most four immediate descendants

An octree encoding scheme divides regions of three-dimensional space (usually cubes) into octants and stores eight data elements in each node of the tree (Fig. **10-64).** Individual elements of a three-dimensional space are called **volume elements,** or **voxels.** When all voxels in an octant are of the same type, this

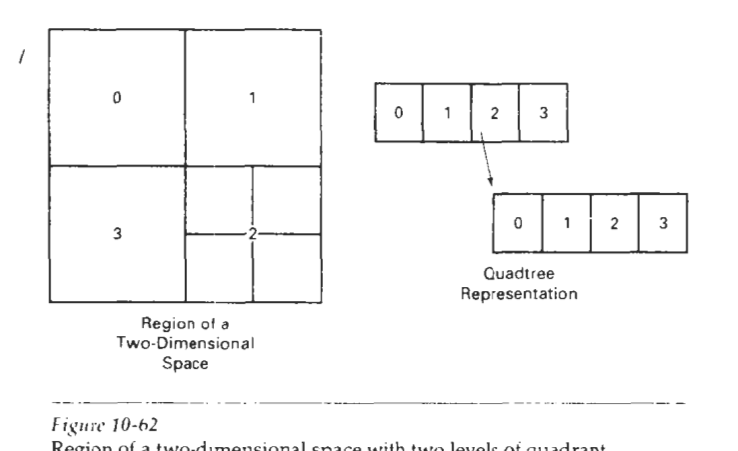

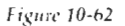

Region of a two-dimensional space with two levels of quadrant divisions and the associated quadtree representation

**Chapter 10** 

```
Section 10-16
```
**Ocrrees** 

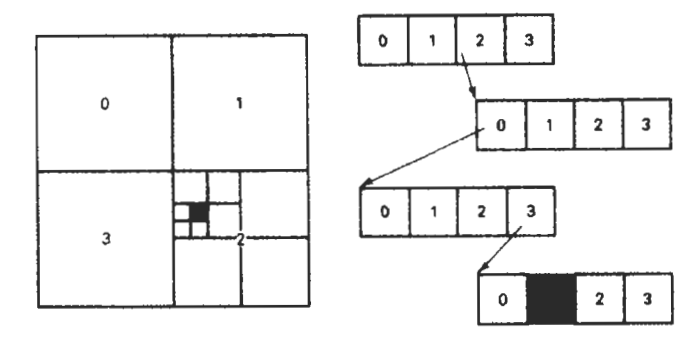

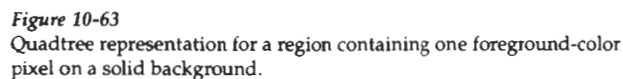

type value is stored in the corresponding data element of the node. Empty regions of space are represented by voxel type "void." Any heterogeneous octant is subdivided into octants, and the corresponding data element in the node points to the next node in the octree. Procedures for generating octrees are similar to those for quadtrees: Voxels in each octant are tested, and octant subdivisions continue until the region of space contains only homogeneous octants. Each node in the octree can now have from zero to eight immediate descendants.

Algorithms for generating octrees can be structured to accept definitions of objects in any form, such as a polygon mesh, curved surface patches, or solidgeometry constructions. Using the minimum and maximum coordinate values of the object, we can define a box (parallelepiped) around the object. This region of three-dimensional space containing the object is then tested, octant by octant, to generate the octree representation.

Once an octree representation has been established for a solid object, various manipulation routines can be applied to the solid. An algorithm for performing set operations can be applied to two octree representations for the same region of space. For a union operation, a new octree is constructed with the combined regions for each of the input objects. Similarly, intersection or differ-

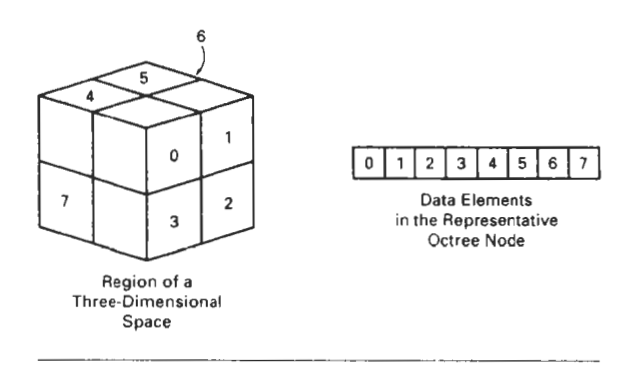

#### **Figure 10-64**  Region of a three-dimensional space divided mto numbered octants and the associated octree node with eight data elements

**Chapter 10** ence operations are perfonned by looking for regions of overlap in the two oc- **Three-Dimensional Object** trees. The new octree is then formed by either storing the octants where the two objects overlap or the region occupied by one object but not the other.

> Three-dimensonal octree rotations are accomplished by applying the transformations to the occupied octants. Visible-surface identification is carried out by searching the octants from front to back. The first object detected is visible, so that information can be transferred to a quadtree representation for display.

#### **10-17**

# **BSP TREES**

This representation scheme is similar to **octree** encoding, except **we** now divide space into two partitions instead of eight at each step. With a binary space-partitioning **(BSP)** tree, we subdivide a scene into two sections at each step with a plane that can be at any position and orientation. In an octree encoding, the scene is subdivided at each step with three mutually perpendicular planes aligned with the Cartesian coordinate planes.

For adaptive subdivision of space, **BSP** trees can provide a more efficient partitioning since we can position and orient the cutting planes to suit the spatial distribution of the objects. This can reduce the depth of the tree representation for a scene, compared to an octree, and thus reduce the time to search the tree. In addition, BSP trees are useful for identifying visible surfaces and for space partitioning in ray-tracing algorithms.

#### **10-1 8**

# FRACTAL-GEOMETRY METHODS

All the object representations we have considered in the previous sections used Euclidean-geometry methods; that is, object shapes were described with equations. These methods are adequate for describing manufactured objects: those that have smooth surfaces and regular shapes. But natural objects, such as mountains and clouds, have irregular or fragmented features, and Euclidean methods do not realisticalIy model these objects. Natural objects can be realistically described with fractal-geometry methods, where procedures rather than equations are used to model objects. As we might expect, procedurally defined objects have characteristics quite different from objects described with equations. Fractalgeometry representations for objects are commonly applied in many fields to describe and explain the features of natural phenomena. In computer graphics, we **use** fractal methods to generate displays of natural objects and visualizations of various mathematical and physical systems.

**A** fractal object has two basic characteristics: infinite detail at every point and a certain self-similarity between the object parts and the overall features of the object. The self-similarity properties of an object can take different forms, depending on the choice of fractal representation. We describe a fractal object with a procedure that specifies **A** repeated operation for producing the detail in the object subparts. Natural objects are represented with procedures that theoretically repeat an infinite number of times. Graphics displays of natural objects are, of course, generated with a finite number of steps.

If we zoom in on a continuous Euclidean shape, no matter how complicared, we can eventually get the zoomed-in view to smooth out. But if we zoom

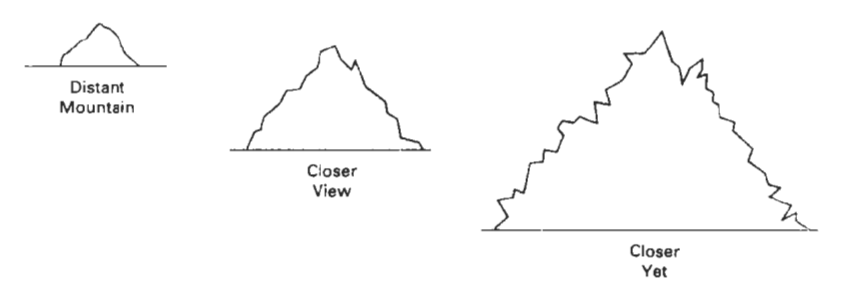

**Section 10-1 8** 

Fractal-Geometry Methods

#### Figure 10-65

The ragged appearance of a mountain outline at different levels of magnification.

in on a fractal object, we continue to see as much detail in the magnification as we did in the original view. **A** mountain outlined against the sky continues to have the same jagged shape as we view it from a closer and closer position (Fig. **10-65). As** we near the mountain, the smaller detail in the individual ledges and boulders becomes apparent. Moving even closer, we **see** the outlines of rocks, then stones, and then grains of sand. At each step, the outline reveals more twists and turns. If we took the grains of sand and put them under a microscope, we would again see the same detail repeated down through the molecular level. Similar shapes describe coastlines and the edges ofplants and clouds.

Zooming in on a graphics display of a fractal object is obtained by selecting a smaller window and repeating the fractal procedures to generate the detail in the new window. A consequence of the infinite detail of a fractal object is that it has no definite size. As we consider more and more detail, the size of an object tends to infinity, but the coordinate extents of the object remain bound within a finite region of space.

We can describe the amount of variation in the object detail with a number called the *fractal dimension.* Unlike the Euclidean dimension, this number is not necessarily an integer. The fractal dimension of an object is sometimes referred to as the *fractional dimension,* which is the basis for the name "fractal".

Fractal methods have proven useful for modeling a very wide variety of natural phenomena. In graphics applications, fractal representations are used to model terrain, clouds, water, trees and other plants, feathers, fur, and various surface textures, and just to make pretty patterns. In other disciplines, fractal patterns have been found in the distribution of stars, river islands, and moon craters; in rain fields; in stock market variations; in music; in traffic flow; in urban property utilization; and in the boundaries of convergence regions for numericalanalysis techniques.

#### Fractal-Generation Procedures

**A** fractal object is generated by repeatedly applying a specified transformation function to points within a region of space. If  $P_0 = (x_0, y_0, z_0)$  is a selected initial point, each iteration of a transformation function F generates successive levels of detail with the calculations

$$
P_1 = F(P_0), \t P_2 = F(P_1), \t P_3 = F(P_2), \t (10-99)
$$

Chapter 10 In general, the transformation function can be applied to a specified point **ThreeDimensional Object** set, or we could apply the transformation function to an initial **sel** of primitives, **Represenrations** such as straight lines, curves, color areas, surfaces, and solid objects. Also, we can use either deterministic or random generation procedures at each iteration. The transformation function may be defined in terms of geometric transformations (scaling, translation, rotation), or it can be set up with nonlinear coordinate transformations and decision parameters.

> Although fractal objects, by definition, contain infinite detail, we apply the transformation function a finite number of times. Therefore, the objects we display actually have finite dimensions. **A** procedural representation approaches a "true" fractal as the number of transformations is increased to produce more and more detail. The amount of detail included in the final graphical display of an object depends on the number of iterations performed and the resolution of the display system We cannot display detail variations that are smaller than the size of a pixel. To see more of the object detail, we zoom in on selected sections and repeat the transformation function iterations.

# Classification **01** Fractals

Self-similar fractals have parts that are scaled-down versions of the entire object. Starting with an initial shape, we construct the object subparts by apply a scaling parameter  $s$  to the overall shape. We can use the same scaling factor  $s$  for all subparts, or we can use different scaling factors for different scaled-down parts of the object. If we also apply random variations to the scaled-down subparts, the fractal is said to be *statistically self-similar*. The parts then have the same statistical properties. Statistically self-similar fractals are commonly used to model trees, shrubs, and other plants.

Self-affine fractals have parts that are formed with different scaling parameters,  $s_x$ ,  $s_y$ ,  $s_z$ , in different coordinate directions. And we can also include random variations to obtain statistically self-affine fractals. Terrain, water, and clouds are typically modeled with statistically self-affine fractal construction methods.

Invariant fractal sets are formed with nonlinear transformations. This class of fractals includes self-squaring fractals, such as the Mandelbrot set, which are formed with squaring functions in complex space; and self-inverse fractals, formed with inversion procedures.

#### Fractal Dimension

The detail variation in a fractal object can be described with a number D, called the fractal dimension, which is a measure of the roughness, or fragmentation, of the object. More jagged-looking objects have larger fractal dimensions. We can set up some iterative procedures to generate fractal objects using a given value for the fractal dimension **D.** With other procedures, we may be able to determine the fractal dimension from the properties of the constructed object, although, in general, the fractal dimension is difficult to calculate.

An expression for the fractal dimension of a self-similar fractal, constructed with a single scalar factor s, is obtained by analogy with the subdivision of a Euclidean object. Figure 10-66 shows the relationships between the scaling factor **r;**  and the number of subparts *n* for subdivision of a unit straight-line segment, a square, and a cube. With  $s = 1/2$ , the unit line segment (Fig. 10-66(a)) is divided into two equal-length subparts. Similarly, the square in Fig. 10-66(b) is divided into four equal-area subparts, and the cube (Fig.  $10-66(c)$ ) is divided into eight equal-volume subparts. For each of these objects, the relationship between the

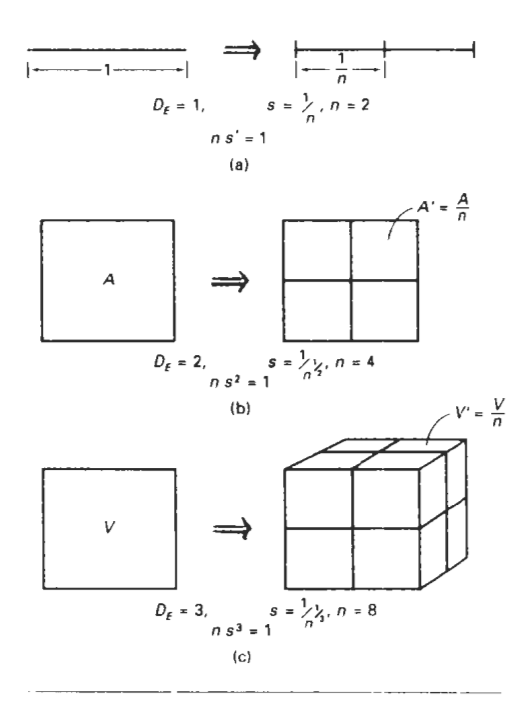

**Section 10-18 Fractal-Geometry Methods** 

*Fisprr* **10-66**  Subdividing objects with Euclidean dimensions (a)  $D_E = 1$ , **(b)**  $D_E = 2$ , and **(c)**  $D_E = 3$  **using scaling**  $factor s = 1/2$ .

number of subparts and the scaling factor is  $n \cdot s^{D_f} = 1$ . In analogy with Euclidean objects, the fractal dimension D for self-similar objects can be obtained from

$$
ns^D = 1 \tag{10-100}
$$

Solving this expression for  $D$ , the fractal similarity dimension, we have

$$
D = \frac{\ln n}{\ln \left(1/s\right)}\tag{10-101}
$$

For a self-similar fractal constructed with different scaling factors for the different parts, the fractal similarity dimension isobtained from the implicit relationship

$$
\sum_{k=1}^{n} s_k^D = 1 \tag{10-102}
$$

where  $s_k$  is the scaling factor for subpart number  $k$ .

In Fig. 10-66, we considered subdivision of simple shapes (straight line, rectangle, box). If we have morecomplicated shapes, including curved lines and objects with nonplanar surfaces, determining the structure and properties **of** the subparts is more difficult. For general object shapes, we can use topological *rover-*

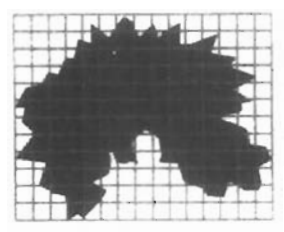

**Chapter 10** *ing methods* that approximate obpct subparts with simple shapes. **A** subdivided **Three-Dimensional Object** curve, for example, can be approximated with straight-line sections, and a subdi-**Repesenrations** vided polygon could be approximated with small squares or rectangles. Other covering shapes, such as circles, spheres, and cylinders, can also be used to approximate the features of an object divided into a number of smaller parts. Covering methods are commonly used in mathematics to determine geometric properties, such as length, area, or volume, of an object by summing the properties of a set of smaller covering objects. We can also use covering methods to determine the fractal dimension  $D$  of some objects.

Topological covering concepts were originally used to extend the meaning of geometric properties to nonstandard shapes. An extension of covering methods using circles or spheres led to the notion of a *Hausdorff-Besicovitch dimension,* -. or *fracfional dimension.* The Hausdorff-Besicovitch dimension can be used as the fractal dimension of some objects, but, in general, it is difficult to evaluate. More **Figure 10-67**<br>Box covering of an irregularly commonly, the fractal dimension of an object is estimated with *box-covering meth*-<br>shaped object. ods using rectangles or parallelepipeds. Figure 10-67 illustrates the notion of a box cwering. Here, the area inside the large irregular boundary can be approximated by the sum of the areas of the small covering rectangles.

> We apply box-covering methods by first determining the coordinate extents of an object, then we subdivide the object into a number of small boxes using the given scaling factors. The number of boxes *n* that it takes to cover an object is called the *box dimension,* and **n** is related to the fractal dimension D of the object. For statistically self-similar objects with a single scaling factor s, we can cover the object with squares or cubes. We then count the number **u** of covering boxes and use Eq. 10-101 to estimate the fractal dimension. For self-affine objects, we cover the object with rectangular boxes, since different directions are scaled differently. In this case, the number of boxes **n** is used with the affine-transformation parameters to estimate the fractal dimension.

> The fractal dimension of an object is always greater than the corresponding Euclidean dimension (or topological dimension), which is simply the least number of parameters needed to specify the object. A Euclidean curve is one-dimensional, a Euclidean surface is two-dimensional, and a Euclidean solid is three-dimensional.

> For a fractal curve that lies completely within a two-dimensional plane, the fractal dimension  $D$  is greater than 1 (the Euclidean dimension of a curve). The closer D is to 1, the smoother the fractal curve. If  $D = 2$ , we have a *Peano curve*; that is, the "curve" completely fills a finite region of two-dimensional space. For  $2 < D < 3$ , the curve self-intersects and the area could be covered an infinite number of times. Fractal curves can be used to model natural-object boundaries, such as shorelines.

> Spatial fractal curves (those that do not lie completely within a single plane) also have fractal dimension  $D$  greater than 1, but  $D$  can be greater than 2 without self-intersecting. A curve that fills a volume of space has dimension  $D = 3$ , and a self-intersecting space curve has fractal dimension **D** > 3.

> Fractal surfaces typically have a dimension within the range  $2 < D \le 3$ . If  $D = 3$ , the "surface" fills a volume of space. And if  $D > 3$ , there is an overlapping coverage of the volume. Terrain, clouds, and water are typically modeled with fractal surfaces.

> The dimension of a fractal solid is usually in the range  $3 < D \le 4$ . Again, if  $D > 4$ , we have a self-overlapping object. Fractal solids can be used, for example, to model cloud properties such as water-vapor density or temperature within a region of space.

**Section 10-18 <sup>F</sup>racral-Geomerw** Methods

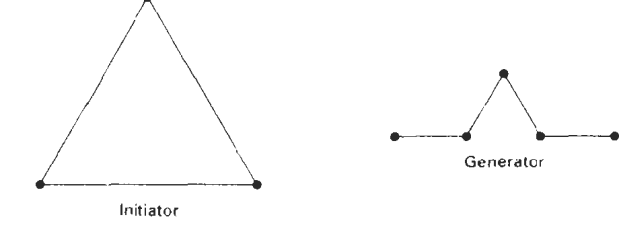

**Fipuri. 70-68**  Initiator and generator for the Koch curve.

Geometric Construction of Deterministic Self-Similar Fractals

To geometrically construct a deterministic (nonrandom) self-similar fractal, we start with a given geometric shape, called the **initiator.** Subparts of the initiator are then replaced with a pattern, called the generator.

As an example, if we use the initiator and generator shown in Fig. 10-68, we can construct the snowflake pattern, or Koch curve, shown in Fig. **10-69.** Each straight-line segment in the initiator is replaced with four equal-length line segments at each step. The scaling factor is  $1/3$ , so the fractal dimension is  $D = \ln \frac{1}{2}$  $4/$ In  $3 \approx 1.2619$ . Also, the length of each line segment in the initiator increases by

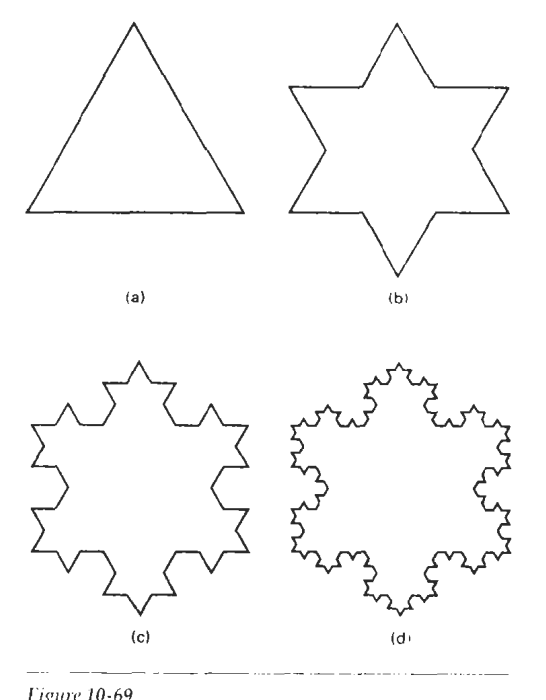

*Figure* 10-69 First three iterations in the generation of the Koch curve

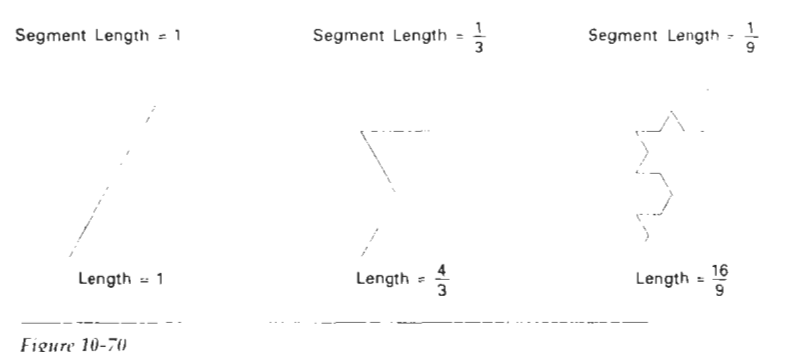

*F~gurc 10-70* 

Length **of** each side of the Koch curve increases by a factor of **4/3** at each step, while the line-segment lengths are reduced by a factor of  $1/3$ .

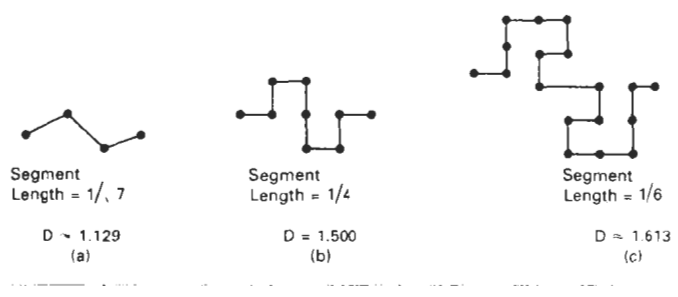

**1** *Iylw* **10-71** 

Self-similar curve constructions and associated fractal dimensions.

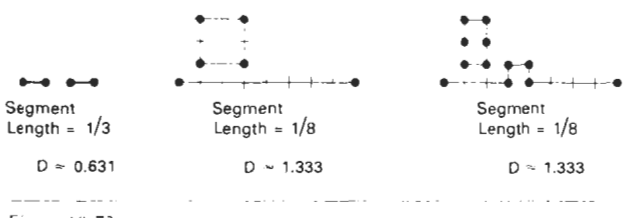

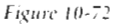

Generators with multiple, disjoint parts.

a factor of  $4/3$  at each step, so that the length of the fractal curve tends to infinity as more detail is added to the curve (Fig. 10-70). Examples of other self-similar, fractal-curve constructions are shown in Fig. 10-71. These examples illustrate the more jagged appearance of objects with higher fractal dimensions.

We can also **use** generators with multiple disjoint components. Some exaniples of compound generators are shown in Fig. **10-72.** Using random variations , -- -- ~~ - - with compound generators, **wc** can model various natural objects that have com-*Figure 10-73 Pound parts, such as island distributions along coastlines.* A snowflake-filling Peano *Pigure 10-73 shows an example of a self-similar co* 

A snowflake-filling Peano **Figure 10-73** shows an example of a self-similar construction using multi- curve. 10-102.

> As an example of self-similar fractal construction !or a surface, **we** scale the regular tetrahedron shown in Fig. **10-74** by a factor of 1 **/2,** then place the scaled

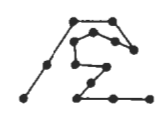

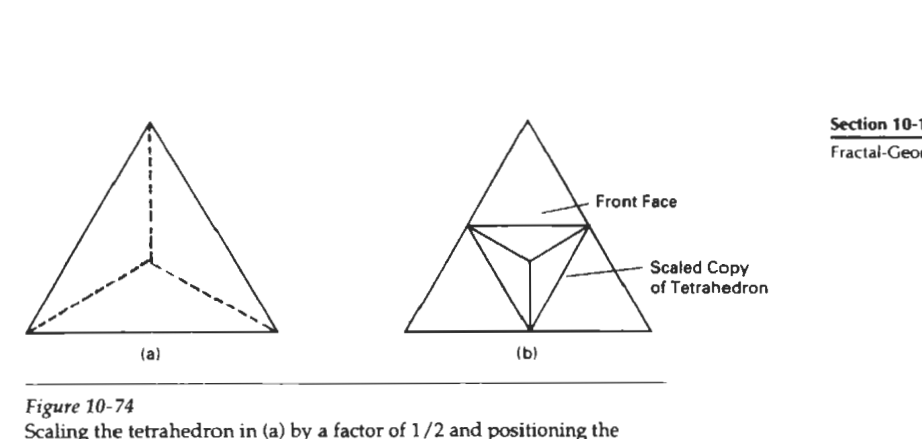

**Sedion 10-18 Fractal-Geometry Methods** 

## Figure 10-74

Scaling the tetrahedron in **(a)** by a factor of 1 **/2** and positioning the scaled version on one face of the original tetrahedron **produces** the fractal surface **(b).** 

object on each of the original four surfaces of the tetrahedron. Each face of the original tetrahedron is converted to **6** smaller faces and the original face area is increased by a factor of **3/2.** The fractal dimension of this surface is

$$
D = \frac{\ln 6}{\ln 2} \approx 2.58496
$$

which indicates a fairly fragmented surface.

Another way to create self-similar fractal objects is to punch holes in a given initiator, instead of adding more surface area. Fig. **10-75** shows some examples of fractal objects created in this way.

#### Geometric Construction of Statistically Self-Similar Fractals

One way we can introduce some randomness into the geometric construction of a self-similar fractal is to choose a generator randomly at each step from a set of predefined shapes. Another way to generate random self-similar objects is to compute coordinate displacements randomly. For example, in Fig. **10-76** we create a random snowflake pattern by selecting a random, midpoint-displacement distance at each step.

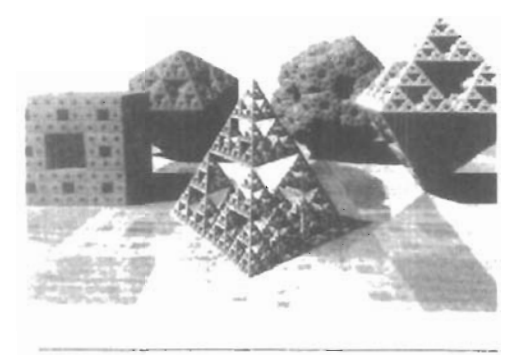

**<sup>1</sup>***~s~irc 10-75*  -Self-similar, three-dimensional tractals formed with generators that subtract subparts from an initiator. **(Courtesy of John C. Hart, Washington State University.)** 

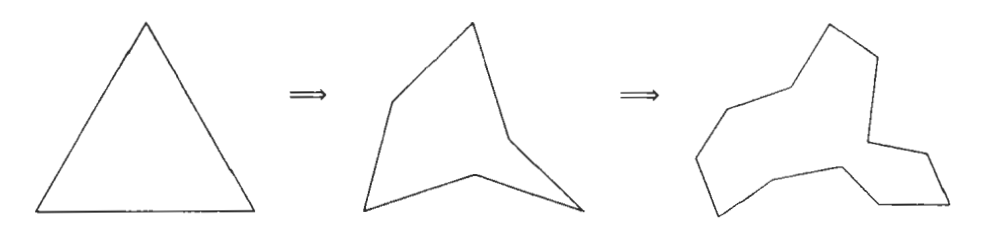

*Figure 10-76 A* modified "snowflake" pattern using random midpoint displacement.

Displays of **trees** and other plants can be constructed with similar geometric methods. Figure 10-77 shows a **self-similar** construction for a fern. In (a) of this figure, each branch is a **scaled** version of the total object, and **(b)** shows a fully rendered fern with a twist applied to each branch. Another example of this method is shown in Fig. 10-78. Here, random scaling parameters and branching directions are **used** to model the vein patterns in a leaf.

Once a set of fractal objects has been created, we can model a scene by placing several transformed instances of the fractal objects together. Figure 10-79 illustrates instancing with a simple fractal tree. In Fig. 10-80, a fractal forest is displayed.

To model the gnarled and contorted shapes of some **trees,** we can apply twisting functions as well as scaling to create the random, self-similar branches.

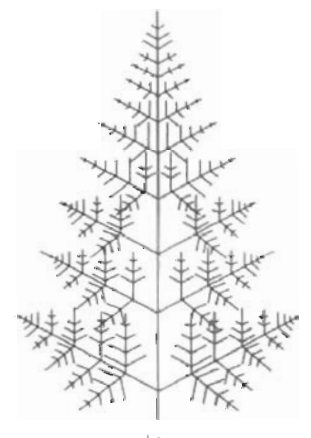

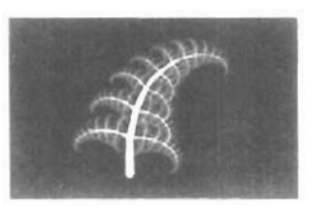

 $(b)$ 

#### *Figure* **10-77**

Self-similar constructions for a fern. *(Courtesy of Peter Oppnheimrr, Computer*  Graphics Lab, New York Institute of Technology.)

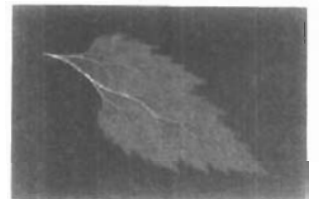

# *~i&rc 10-78*

Random, self-similar construction of vein branching in a fall leaf. Boundary of the leaf is the limit of the vein growth. **(Courtay** *of Peter*   $Oppenheimer$ , *Computer Graphics Lab*, *New*  $York Institute of Technology.$ <sup>)</sup>

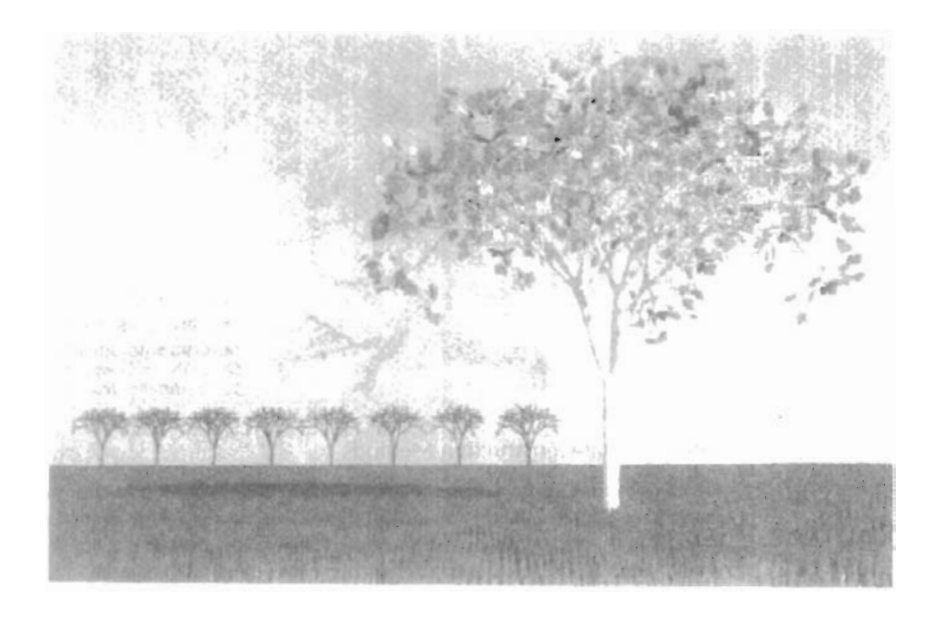

### **Figure** 10-79

Modeling a scene **using** multiple object instancing. Fractal **leaves** arqattached to a tree, and several instances of the tree are **used** to form a grove. The **grass** is modeled with  $mu$  multiple instances of green cones. (Courtesy of John C. Hart, Washington State University.)

**This** technique is illustrated in Fig. 10-81. Starting with the tapered cylinder on the left of this figure, we can apply transformations to produce **(in** succession from left to right) a spiral, a helix, and a random twisting pattern. **A** tree modeled with random twists is shown in **Fig. 10-82.** The **tree** bark in this display is modeled using bump **mapping and** fractal **Brownian** variations on the bump patterns, as discussed in the following section.

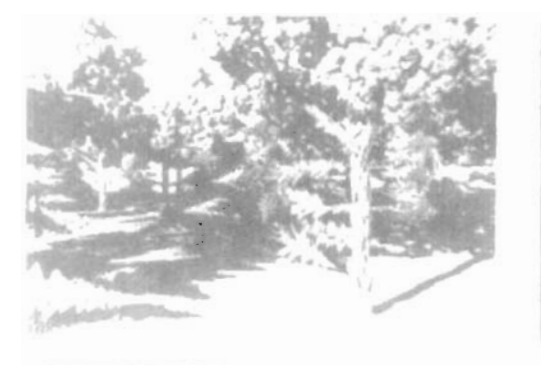

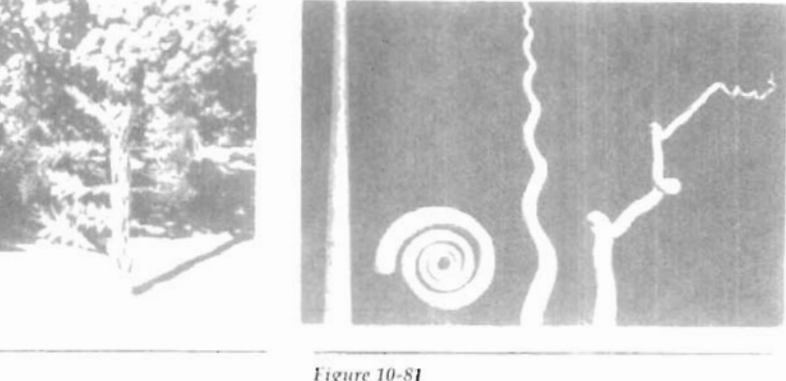

**1***igure* **10-80 <b>***Figure* 10-81 *P A fractal forest created with multiple instances of <i>Modeling tra* 

Modeling tree branches with spiral, helical, and<br>random twists. (Courtesy of Peter Oppenheimer, Computer leaves, pine needles, grass, and tree bark. (Courtesy of random twists. (Courtesy of Peter Oppenheimer. Computer<br>[27] [Chan C. Hart, Washington State University.) [27] Craphics Lab, New York Institute of Technology.)

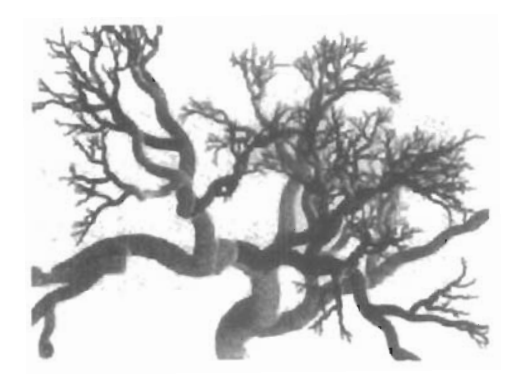

*Figure* **10-82 Tree** branches modeled with random squiggles. *(Courtesy* **of** *Peter Oppenheimer, Computer Graphics Lab, New*  $York$  *Institute of Technology.*)

# **Affine Fractal-Construction Methods**

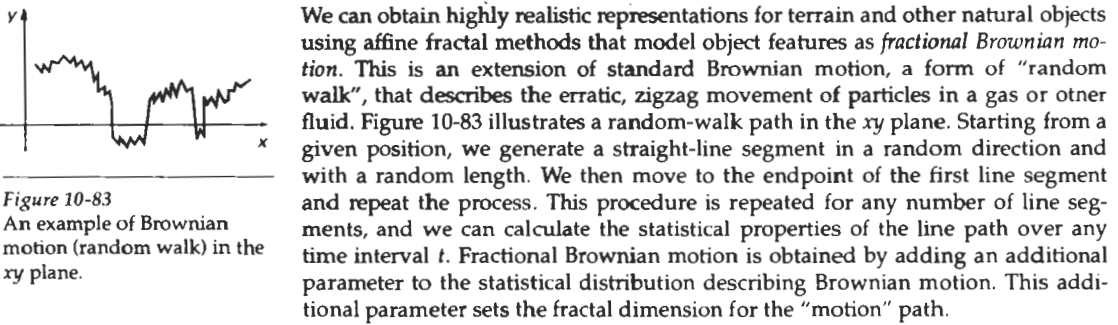

**A** single fractional Brownian path can be **used** to model a fractal **curve.**  With a two-dimensional array of random fractional Brownian elevations over a

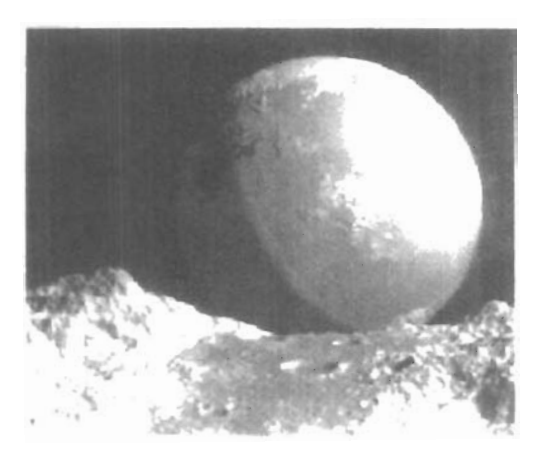

#### *Figure* **70-84**

*A* Brownian-motion planet observed from the surface of a fractional Brownian-motion planet, with added craters, in the foreground. *(Courtesy of* R. *V.* **Voss** *and* **B B.**  *Mnndelbml, orkrptedfmm* **The Fractal** *Geometry* **of Nature by**  *Benoit B. Mandelbrot (New York. W. H. Freeman and Co., 1983).)* 

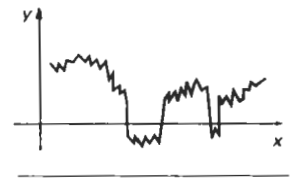

ground plane grid, we can model the surface of a mountain by connecting the el-<br>evations to form a set of polygon patches. If random elevations are generated on evations to form a set of polygon patches. If random elevations are generated on the surface of a sphere, we can model the mountains, valleys, and **oceans** of a planet. In Fig. 10-84, Brownian motion was used to create the elevation variations on the planet surface. The elevations were then color coded so that lowest elevations were painted blue (the **oceans)** and the highest elevations white (snow on the mountains). Fractional Brownian motion was **used** to create the terrain features in the foreground. Craters were created with random diameters and random positions, using affine fractal procedures that closely describe the distribution of observed craters, river islands, rain patterns, and other similar systems of objects.

By adjusting the fractal dimension in the fractional Brownian-motion calculations, we can vary the ruggedness of terrain features. Values for the fractal dimension in the neighborhood of  $D \approx 2.15$  produce realistic mountain features, while higher values close to 3.0 can be used to create unusual-looking extraterrestrial landscapes. We can also scale the calculated elevations to deepen the valleys and to increase the height of mountain peaks. Some examples of terrain features that can be modeled with fractal procedures **are** given in Fig. **10-85.** A scene modeled with fractal clouds over a fractal mountain is shown in Fig. 10-86.

## **Random Midpoint-Displacement Methods**

Fractional Brownian-motion calculations are time-consuming, because the elevation coordinates of the terrain above a ground plane are calculated with Fourier series, which are sums of cosine and sine'terms. Fast Fourier transform **(FFT)**  methods are typically used, but it is still a slow process to generate fractal-momtain scenes. Therefore, faster random midpoint-displacement methods, similar to the random displacement methods used in geometric constructions, have been developed to approximate fractional Brownian-motion representations for terrain and other natural phenomena. These methods were originally used to generate animation frames for science-fiction films involving unusual terrain and planet features. Midpoint-displacement methods are now commonly used in many applications, including television advertising animations.

Although random midpoint-displacement methods are faster than fractional Brownian-motion calculations, they produce less realistic-looking terrain leatures. Figure 10-87 illustrates the midpoint-displacement method for generating a random-walk path in the **xy** plane. Starting with a straight-line segment, we calculate a displaced  $y$  value for the midposition of the line as the average of the endpoint y values plus a random offset:

$$
y_{\text{mid}} = \frac{1}{2} [y(a) + y(b)] + r \qquad (10-103)
$$

To approximate fractional Brownian motion, we choose a value for *r* from a Gaussian distribution with a mean of 0 and a variance proportional to  $|b - a|^{2H}$ , where  $H = 2 - D$  and  $D > 1$  is the fractal dimension. Another way to obtain a random offset is to take  $r = sr$ ,  $|b - a|$ , with parameter *s* as a selected "surfaceroughness" factor, and  $r<sub>e</sub>$  as a Gaussian random value with mean 0 and variance 1. Table lookups can be used to obtain the Gaussian values. The process is then repeated by calculating a displaced y value for the midposition of each half of the subdivided line. And we continue the subdivision until the subdivided line sections are less than some preset value. At each step, the value of the random vari-

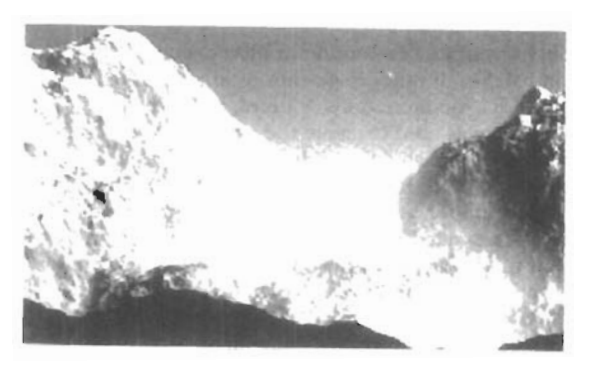

**la:** 

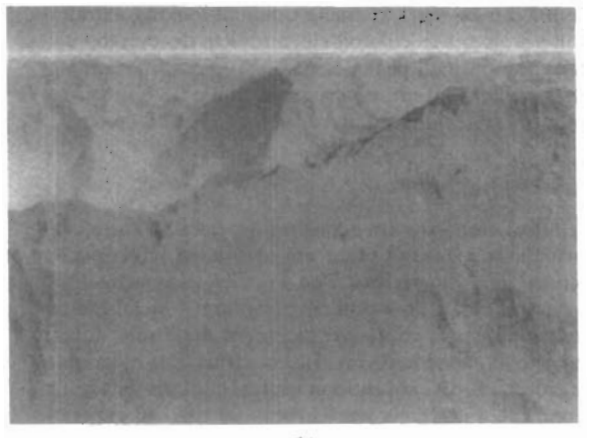

 $(b)$ 

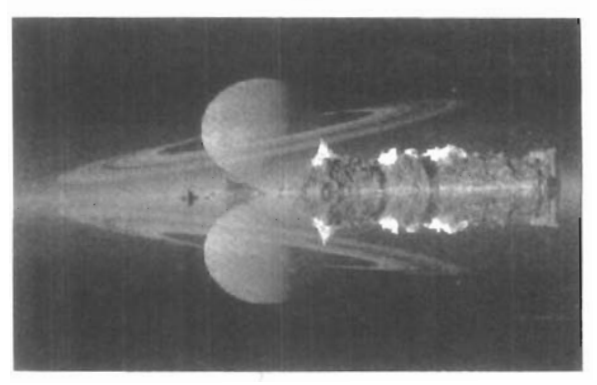

 $(C)$ 

# **Figure 10-85**

**Variations in terrain features modeled with fractional**  Brownian motion. (Courtesy of (a) R. V. Voss and B. B. Mandelbrot,<br>adapted from The Fractal Geometry of Nature by Benoit B. Mandelbrot<br>(New York: W. H. Freeman and Co., 1983); and (b) and (c) Ken<br>Musgrave and Benoit B. Man

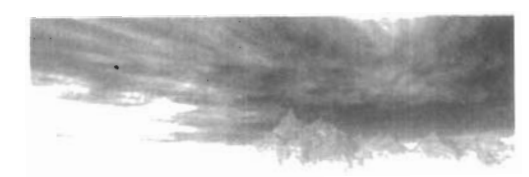

**Section 10-18 Fractal-Geometry** Methods

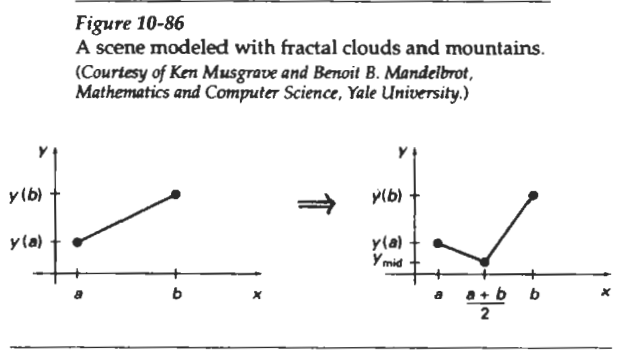

**Figrrre 10-87**  Random midpoint-displacement of a straight-line segment.

able *r* decreases, since it is proportional to the width  $|b - a|$  of the line section to be subdivided. Figure 10-88 shows a fractal curve obtained with this method.

Terrain features are generated by applying the random midpoint-displacement procedures to a rectangular ground plane (Fig. **10-89).** We begin by assign**ing** an elevation **z** value to each of the four corners **(a,** b, c, and d in Fig. **10-89)** of the ground plane. Then we divide the ground plane at the midpoint of each **edge**  to obtain the five new grid positions: **e,** f, **g,** h, and m. Elevations at midpositions

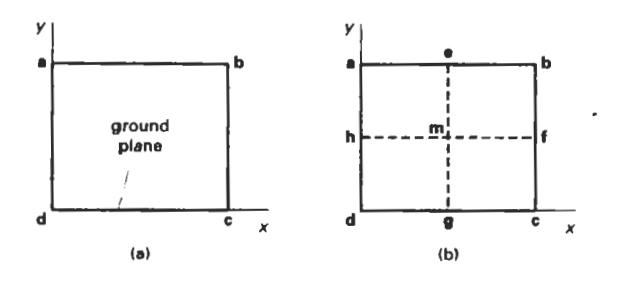

**Figure 10-89** 

*A* rectangular ground plane (a) is subdivided into four equal grid **sections Cb)** for the first step in a random midpoint-displacement procedure to calculate terrain elevations.

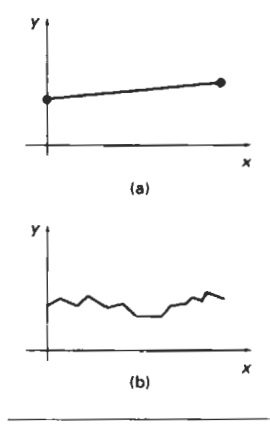

**Figrrrc 10-88**  *A* random-walk path generated from a straight-line segment with four iterations of the random midpointdisplacement procedure.

#### **Chapter 10 Three-Dimensional Object Representations**

e, f, **g,** and h of the ground-plane edges can be calculated as the average elevation of the nearest two vertices plus a random offset. For example, elevation *z,* at midposition e is calculated using vertices a and b, and the elevation at midposition f is calculated using vertices b and c:

$$
z_e = (z_a + z_b)/2 + r_e
$$
,  $z_f = (z_b - z_c)/2 + r$ 

Random values  $r_e$  and  $r_i$  can be obtained from a Gaussian distribution with mean 0 and variance proportional to the grid separation raised to the  $2H$  power, with  $H$  $=$  3 – D, and where  $D > 2$  is the fractal dimension for the surface. We could also calculate random oflsets as the product of a surface-roughness factor times the grid separation times a table lookup value for a Gaussian value with mean 0 and variance 1. The elevation  $z_m$  of the ground-plane midposition  $m$  can be calculated using positions **e** and **g**, or positions **f** and **h**. Alternatively, we could calculate  $z_m$ using the assigned elevations of the four ground-plane corners:

$$
z_m = (z_a + z_b + z_c + z_d)/4 + r_m
$$

This process is repeated for each of the four new grid sections at each step until the grid separation becomes smaller than a selected value.

Triangular surface patches can be formed as the elevations are generated. Figure 10-90 shows the eight surface patches formed at the first subdivision step. At each level of recursion, the triangles are successively subdivided into smaller planar patches. When the subdivision process is completed, the patches are rendered according to the position of the light sources, the values for other illumination parameters, and the selected color and surface texture for the terrain.

The random midpoint-displacement method can be applied to generate other components of a scene besides the terrain. For instance, **we** could use the same methods to obtain surface features for water waves or cloud patterns above a ground plane.

# Controlling **Terrain** ?.,pography

One way to control the placement of peaks and valleys in a fractal terrain scene modeled with a midpoint-displacement method is to constrain the calculated elevations to certain intervals over different regions of the ground plane. We can accomplish this by setting up a set of *control* surfaces over the ground plane, as iliustrated in Fig. **10-91.** Then we calculate a random elevation at each midpoint grid position on the ground plane that depends on the difference between the control elevation and the average elevation calculated for that position. This procedure constrains elevations to be within a preset interval about the control-surface elevations.

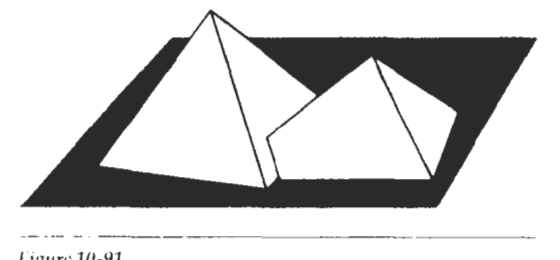

**1 &urv 70-'?I**  Control surfaces over a ground plane.

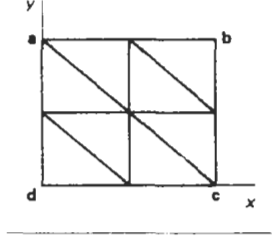

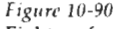

Eight surface patches formed over a ground plane at the first step of a random midpoint-displacement procedure for generating terrain features

Control surfaces can be used to model existing **terrain features in the Rocky** Section 10-18<br> **Intains, or some other region, by constructing the plane facets using the ele-<br>
Fractal-Geometry Methods** Mountains, or some other region, by constructing the plane facets using the elevations in a contour plot for a particular region. Or we could set the elevations for the vertices of the control polygons to design our own terrain features. **Also,**  control surfaces can have any **shape. Planes** are **easiest** to deal with, but we could use spherical surfaces or other **curve** sha'pes.

We use the random midpoint-displacement method to calculate grid elevations, but now we select random values from a Gaussian distribution where the mean  $\mu$  and standard deviation  $\sigma$  are functions of the control elevations. One way to set the values for  $\mu$  and  $\sigma$  is to make them both proportional to the difference between the calculated average elevation and the predefined control elevation at each grid position. For example, for grid position e in Fig. **10-89,** we set the mean and standard deviation as

$$
\mu_{\epsilon} = z c_{\epsilon} - (z_a + z_b)/2, \qquad \sigma_{\epsilon} = s |\mu_{\epsilon}|
$$

where zc, is the control elevation for ground-plane position **e**, and  $0 \le s \le 1$  is a preset scaling factor. Small values for  $s$  (say,  $s < 0.1$ ) produce tighter conformity to the terrain envelope, and larger values of **s** allow greater fluctuations in terrain height.

To determine the values of the control elevations over a plane control surface, we first calculate the plane parameters A, B, C, and D. For any ground-plane position  $(x, y)$ , the elevation in the plane containing that control polygon is then calculated as

$$
zc = (-Ax - By - D) / C
$$

Incremental methods can then be **used** to calculate control elevations over psitions in the ground-plane grid. To efficiently carry out these calculations, we first subdivide the ground plane into a mesh of **xy** positions, as shown in Rg. **10-92.**  Then each polygon control surface is projected onto the ground plane. We **can**  then determine which grid positions are within the projection of the control polygon using procedures similar to those in scan-line area filling. That is, for each  $y$ "scan line" in the ground-plane mesh that crosses the polygon edges, we calculate xan-line intersections and determine which grid positions **are** in the interior of the projection of the control polygon. Calculations for the control elevations at those grid positions can then be performed incrementally as

$$
zc_{i+1,j} = zc_{i,j} - \Delta x(A/C), \qquad zc_{i,i+1} = zc_{i,j} - \Delta y(B/C) \tag{10-104}
$$

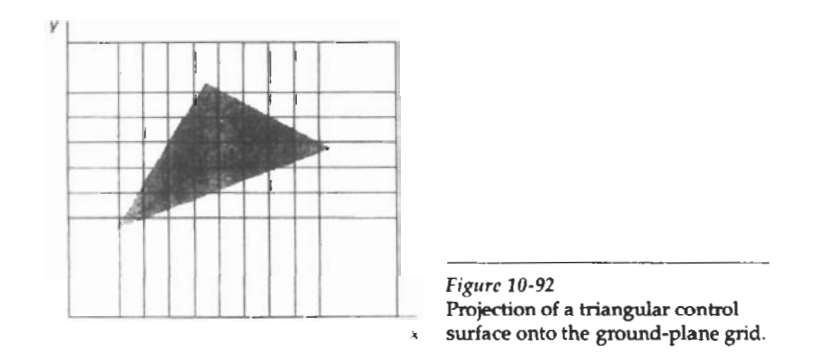

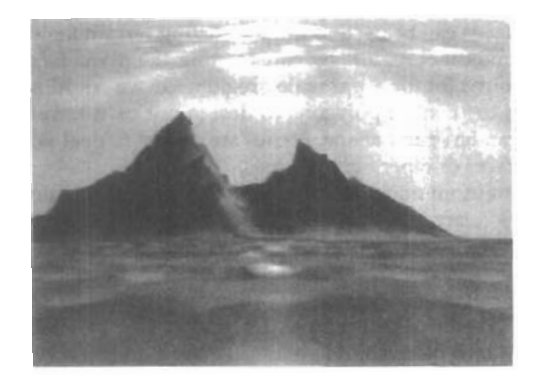

#### Figure 10-93

**A** composite scene modeled with a random midpoint-displacement method and planar control surfaces over a ground plane. Surface features for the **terrain,** water, **and** clouds were modeled and rendered **separately,** then combined to form the composite picture. **(burlay of Eng-Ut** *Koh,* **lnfonnotion Technology Institute, Republic of Singapore.)** 

with  $\Delta x$  and  $\Delta y$  as the grid spacing in the x and y directions. This procedure is particularly fast when parallel vector methods are applied to process the controlplane grid positions.

Figure 10-93 shows a scene constructed using control plares to structure the surfaces for the terrain, water, and clouds above a ground plane. Surface-rendering algorithms were then applied to smooth out the polygon edges and to provide the appropriate surface colors.

# Self-squaring **Fractals**

Another **method** for generating fractal obpcts is to repeatedly apply a transformation function to points in complex space. In two dimensions, a complex number can be represented as  $z = x + iy$ , where x and y are real numbers, and  $i^2 =$  $-1$ . In three-dimensional and four-dimensional space, points are represented with quaternions. A complex squaring function  $f(z)$  is one that involves the calculation of  $z^2$ , and we can use some self-squaring functions to generate fractal shapes.

Depending on the initial position selected for the iteration, repeated application of a self-squaring function will produce one of three possible results (Fig. **1&94):** 

- The transformed position can diverge to infinity.
- The transformed position can converge to a finite limit point, called an **at***tractor.*
- The transformed position remains on the boundary of some object.

As an example, the nonfractal squaring operation  $f(z) = z^2$  in the complex plane transforms points according to their relation to the unit circle (Fig. 10-95). Any

Chapter 10 **Three-Dimensional Object** Representations

Ň

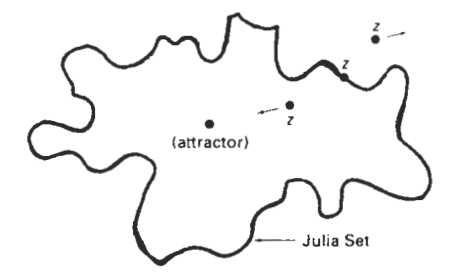

-- Figure 10-94 Possible outcomes of a selfsquaring transformation  $f(z)$  in the complex plane, depending on the position of the selected initial position.

point *z* whose magnitude  $|z|$  is greater than 1 is transformed through a sequence of positions that tend to infinity. A point with  $|z| < 1$  is transformed toward the coordinate origin. Points on the circle,  $|z| = 1$ , remain on the circle. For some functions, the boundary between those points that move toward infinity and those that tend toward a finite limit is a fractal. The boundary of the fractal object is called the *julia* set.

In general, we can locate the fractal boundaries by testing the behavior of selected positions. If a selected position either diverges to infinity or converges to an attractor point, we can try another nearby position. We repeat this process until we eventually locate a position on the fractal boundary. Then, iteration of the squaring transformation generates the fractal shape. For simple transformations in the complex plane, a quicker method for locating positions on the fractal curve is to use the inverse of the transformation function. An initial point chosen on the inside or outside of the curve will then converge to a position on the fractal curve (Fig. **10-96).** 

**A** function that is rich in fractals is the squaring transformation

$$
z' = f(z) = \lambda z (1 - z)
$$
 (10-105)

where  $\lambda$  is assigned any constant complex value. For this function, we can use the inverse method to locate the fractal curve. We first rearrange terms to obtain the quadratic equation:

$$
z^2 - z + z'/\lambda = 0 \tag{10-106}
$$

The inverse transformation is then the quadratic formula:

$$
z = f^{-1}(z') = \frac{1}{2} \left( 1 \pm \sqrt{1 - 4z'/\lambda} \right) \tag{10-107}
$$

Using complex arithmetic operations, we solve this equation for the real and imaginary parts of z as

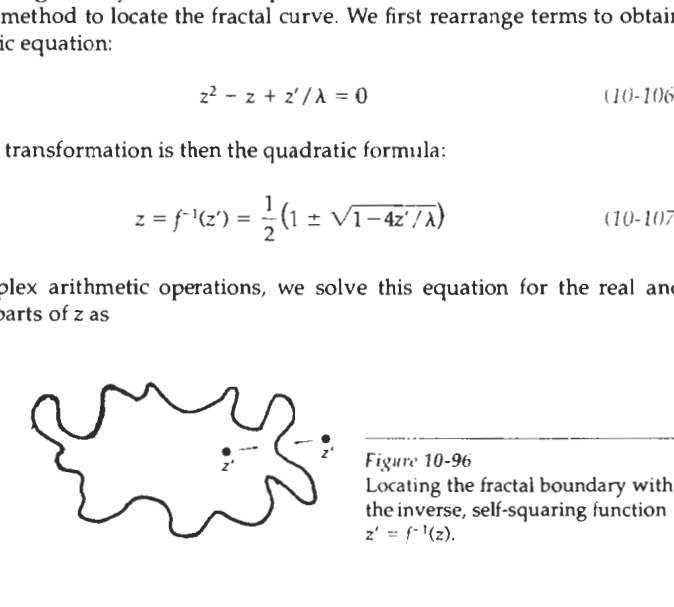

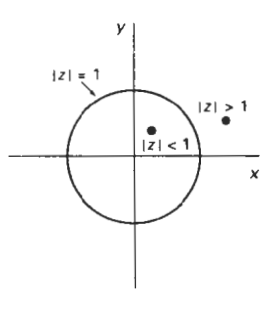

#### *Figure* **10-95**

**A** unit circle in the complex plane. The nonfractal, complex squaring function  $f(z) = z<sup>2</sup>$  moves points that are inside the circle toward the origin, while points outside the circle are moved farther away from the circle. Any initial point on the circle remains on the circle.

**Chapter** 10

**Three-Dimensional Object Reprerentations** 

$$
x - \text{Re}(z) = \frac{1}{2} \left( 1 \pm \sqrt{\frac{|\text{discr}| + \text{Re}(discr)}{2}} \right)
$$
  

$$
y = \text{Im}(z) = \pm \frac{1}{2} \sqrt{\frac{|\text{discr}| - \text{Re}(discr)}{2}}
$$
 (10-108)

with the discriminant of the quadratic formula as  $\text{discr} = 1 - \frac{4z'}{\lambda}$ . A few initial values for  $x$  and  $y$  (say, 10) can be calculated and discarded before we begin to plot the fractal curve. AIso, since this function yields two possible transformed  $(x, y)$  positions, we can randomly choose either the plus or the minus sign at each step of the iteration as long as  $Im(disc) \ge 0$ . Whenever  $Im(disc) < 0$ , the two possible positions are in the second and fourth quadrants. In this case, **x** and y must have opposite signs. The following procedure **gives** an implementation of this self-squaring function, and two example curves are plotted in Fig. 10-97.

```
#include <math.h>
#include <values.h>
#include "graphics.h"
typedef struct { 
  float x, y; 
) Complex; 
void calculatepoint (Complex lambda. Complex 2) 
i 
  float lambdaMagSq, discrMag; 
  Complex discr: 
  static Complex fourOverLambda = ( 0. 0 1; 
  static firstpomt = TRUE; 
  lf (firstYoint) I 
     lam5daMagSq = 1ambda.x ' lamh5a.x + 1ambda.y ' 1ambda.y; 
four0verLambda.x = 4' 1ambda.x / 1ambdaMagSq; 
     /^ c'ompute 4 divided by lambda '/
```
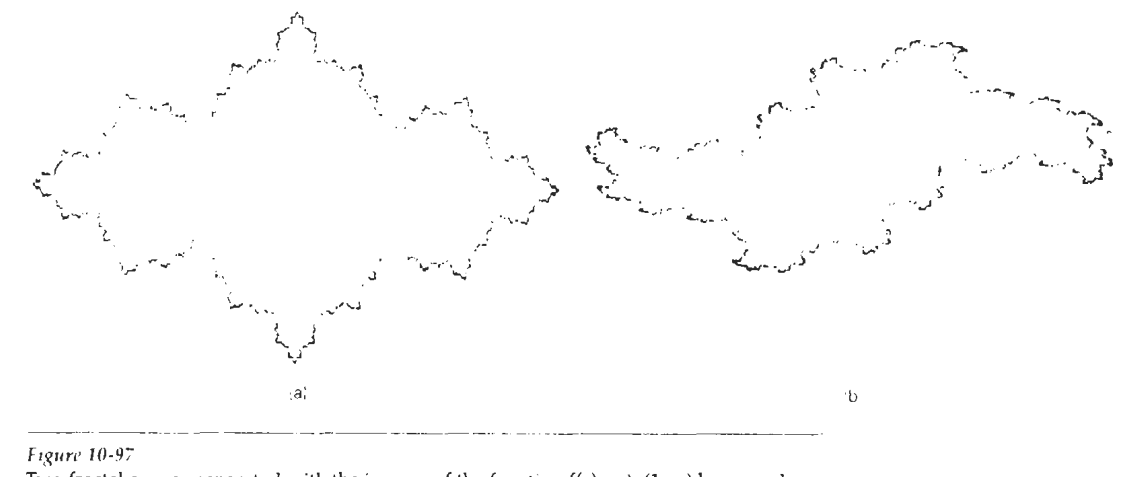

**F~pri~ 10-97** 

Two fractal curves generated with the inverse of the function  $f(z) = \lambda z(1-z)$  by procedure self Square: (a)  $\lambda = 3$  and (b)  $\lambda = 2 + i$ . Each curve is plotted with 10,000 points.

```
fourOverLambda.y =<br>firstPoint = FALSE;
      four0veriambda.y = -4 * 1ambda.y / lambdaMagSq: 
  firstPoint = FALSE;<br>}<br>discr.x = 1.0 - (z->x * four0verLambda.x - z->y * four0ver-
Lambda.y);
   mbda.y);<br>discr.y = z->x * fourOverLambda.y + z->y * four<mark>OverLambda.x;</mark><br>discrMag = sqrt (discr.x * discr.x + discr.<mark>y * discr.y</mark>);
  /* Update z, checking to avoid the sqrt of a negative number */
  if (discrMag + discr.x < 0)z \rightarrow x = 0;
  else 
    z \rightarrow x = sqrt ((discrMag + discr.x) / 2.0);
  if (discrMag - di5cr.x c 0) 
    z - y = 0;
  else 
     z \rightarrow y = 0.5 * sqrt ((discrMag - discr.x) / 2.0);
 /' For half the points, use negative root, placing point in quad-<br>rant 3 */
  if (random0 .c MAXINT/2) ( 
    z \rightarrow x = -z \rightarrow x;
     z->y = -2->y; 
  1 
  /+ When imaginary part of discriminant is negative, point 
      should lie in quadrant 2 or 4, so reverse sign of x '/ 
  if (discr.y < 0) z \rightarrow x = -z \rightarrow x;/* Finish up calculation for the real part of z */ 
  z \rightarrow x = 0.5 (1 - z->x);
\overline{\phantom{a}}void selfsquare (Compiex lambda, Complex z, int count) 
( 
  int k;
  I* Skip the first few points */ 
  fcr (k=0; k<10; k++)calculatePoint (lambda, &z);
  for (k=0; k<count; k++) {
     calculatepoint (lambda, &z1; 
     \prime^* Scale point to fit window and draw \primepPoint (z.x*WINDOW_WIDTH, 0.5*WINDOW_HEIGHT+z.y*WINDOW_HEIGHT);
  1 
\overline{ }
```
A three-dimensional plot in variables  $x$ ,  $y$ , and  $\lambda$  of the self-squaring function  $f(z) = \lambda z(1-z)$ , with  $|\lambda| = 1$ , is given in Fig. 10-98. Each cross-sectional slice of this plot is a fractal curve in the complex plane.

A very famous fractal shape is obtained from the Mandelbrot set, which is the set of complex values z that do not diverge under the squaring transformation:

$$
z_0 = z
$$
  
\n
$$
z_k = z_{k-1}^2 + z_0, \qquad k = 1, 2, 3, ...
$$
\n(10-109)

That is, we first select a point z in thecomplex plane, then we compute the transformed position  $z^2 + z$ . At the next step, we square this transformed position and add the original z value. We repeat this procedure until we can determine

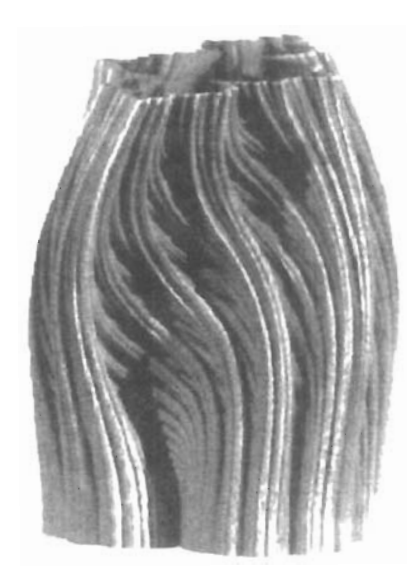

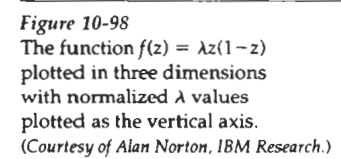

whether or not the transformation is diverging. The boundary of the convergence region in the complex plane is a fractal.

To implement transformation 10-109, we first choose a window in the complex plane. Positions in this window are then mapped to color-coded pixel positions in a selected screen viewport (Fig. **10-99).** The pixel colors are chosen according to the rate of divergence of the corresponding point in the complex plane under transformation 10-109. If the magnitude of a complex number is greater than 2, then it will quickly diverge under this self-squaring operation. Therefore, we can set up a loop to repeat the squaring operations until either the magnitude of the complex number exceeds 2 or we have reached a preset number of iterations. The maximum number of iterations is usually set to some value between **100** and **1000,** although lower values can be **used** to speed up the calculations. With lower settings for the iteration limit, however, we do tend to lose some detail along the boundary (Julia set) of the convergence region. At the end of the loop, we select a color value according to the number of iterations executed by the loop. For example, we can color the pixel black if the iteration count is at the

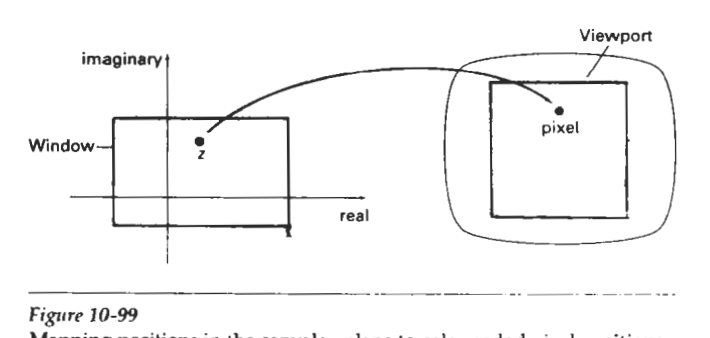

*Figrrre 10-99*  Mapping positions in the complex plane to color-coded pixel positions on a **video** monitor.

maximum value, and we can color the pixel red if the iteration count is near 0. **Section 10-18**<br>Other color values can then be chosen according to the value of the iteration **Fractal-Geometry Methods** Other color values can then be chosen according to the value of the iteration count within the interval from 0 to the maximum value. By choosing different color mappings, we can generate a variety of dramatic displays for the Mandelbrot set. One choice of color coding for the set is shown in Fig. 10-100(a).

An algorithm for displaying the Mandelbrot set is given in the following procedure. The major part of the set is contained within the following region of the complex plane:

$$
-2.25 \le \text{Re}(z) \le 0.75
$$
  

$$
-1.25 \le \text{Im}(z) \le 1.25
$$

We can explore the details along the boundary of the set by choosing successively smaller window regions so that we can zoom in on selected areas of the display. Figure 10-100 shows a color-coded display of the Mandelbrot set and a series of zooms that illustrate some of the features of this remarkable set.

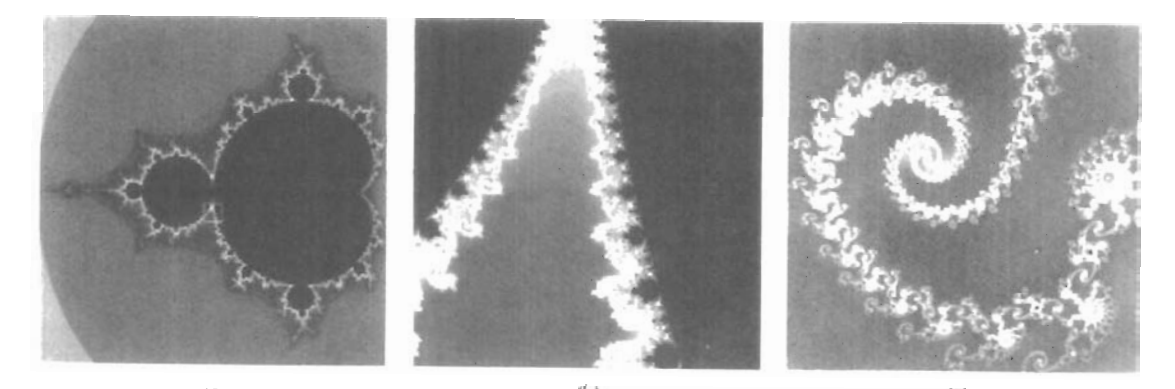

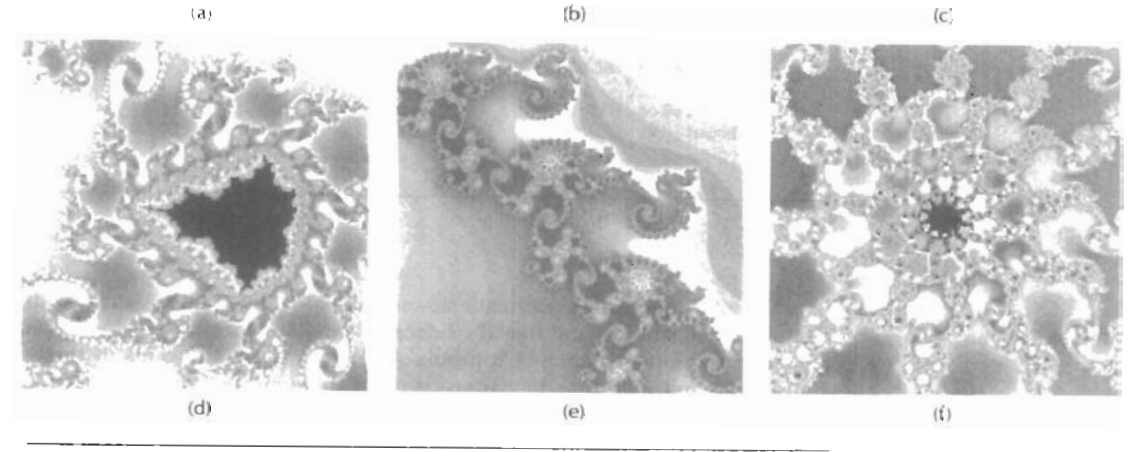

*Figrire 10-100* 

Zooming *in* on the Mandelbrot **set.** Starting with a display of the Mandelbrot set **(a),** we **zoom** in on selected regions (b) through **(0. The** white **box** outline shows the window area selected for each successive **zoom.** *(Courtesy of Brian Evans.* **Vanderbill** *University.)* 

```
#include "graphics.h"
typedef strust ( float A. y; ) Lomplex, 
 Complex complexSquare (Complex c)
 \sqrt{2}Complex cSq;<br>cSq, x = c, x + c, x - 1, y + c, y;
   csg.y = 2 * c.x * c.y:return (cSq); 
 , I
 int iterate (Complex zinit, int maxIter)
  \left(Complex z = zInit.
   int cnt = 0;
    1* Quit when z * z \ge 4 *while ((z.x * z.x * z.y * z.y < z 4.0) &amp; (cnt < maxIter)) (
     2 = complexSquare 21;
     z.x + z ZInt.x;z \cdot y \leftrightarrow zInit.y;
     cnt++;) 
   recurn (cnt) ; 
  1 
  void mandelbrot (int nx, int ny, inc maxIter, float realMin, 
                    float realMax, float imagMin, floac imagMax) 
  ( 
    float realInc = (realMax - realMin) / nx;float imagInc = (imagMax - imagMin) / ny;Complex z; 
    int x, y;
    int cnt; 
    for (x=0, z.x=realMin; x<nx; x++), z.x+=realInc)
      for (y=0, z, y=imagMin; y < ny; y++, z,y+=imagInc) {
        cnt = iterate (z maxIter);
        if (cnt == maxIter)
          setcolos (BLACK); 
        else 
          setColor (cnt) .
        pPoint (x, y); 
      ) 
  I
```
Complex-function transformations, such as Eq. 10-105, can be extended to produce fractal surfaces and fractal solids. Methods for generating these objects use *quaternion* representations (Appendix A) for transforming points in threedimensional and four-dimensional space. A quaternion has four components, one real part and three imaginary parts, and can be represented as an extension of the concept of a number in the complex plane:

$$
q = s + ia + jb + kc \tag{10-110}
$$

where  $i^2 = j^2 = k^2 = -1$ . The real parts is also referred to as the scalar part of the quaternion, and the imaginary terms are called the quaternion *vector part*  $\mathbf{v} = (a, b, c)$ .

Using the rules for quaternion multiplication and addition discussed in Ap-<br> pendix A, we can apply self-squaring functions and other iteration methods to Fractal-Geometry Methods generate surfaces of fractal obiects instead of fractal **curves.** A basic procedure is to start with a position inside a fractal object and generate successive points from that position until an exterior (diverging) point is identified. The previous interior point is then retained **as** a surface point. Neighbors of this surface point are then tested to determine whether they are inside (converging) or outside (diver**rging).** Any inside point that **connects** to an outside point is asurface point. In **this** way, the procedure threads its way along the fractal boundary without generating points that **axe** too far from the surface. When four-dimensional fractals are generated, three-dimensional slices are projected onto the two-dimensional surface of the video monitor.

Procedures for generating self-squaring fractals in four-dimensional space **require** considerable computation time for evaluating the iteration function and for testing points. Each point on a surface can be represented as a small cube, giving the inner and outer limits of the surface. Output from such programs for the three-dimensional projections of the fractal typically contain over a million vertices for the surface cubes. Display of the fractal objects is performed by applying illumination models that determine the lighting and color for each surface cube. Hidden-surface methods are then applied **so** that only visible surfaces of the ob**pcts** are displayed. **Figures** 10-101 and 10-102 show examples of self-squaring, four-dimensional fractals with projections into three-dimensions.

## **Self-Inverse Fractals**

Various geometric inversion transformations can **be** used to create fractal shapes. Again, we start with an initial set of points, and we repeatedly apply nonlinear inversion operations to transform the initial points into a fractal.

As an example, we consider a two-dimensional inversion transformation with respect to a circle with radius *r* and center at position  $P_0 = (x_0, y_0)$ . Any point **P** outside the circle will be inverted to a position **P**' inside the circle (Fig. 10-103) with the transformation  $(\overline{P_0P})(\overline{P$ point P outside the circle will be inverted to a position P' inside the circle (Fig. 10-103) with the transformation

$$
(\overline{\mathbf{P}_0 \mathbf{P}})(\overline{\mathbf{P}_0 \mathbf{P}^{\prime}}) = r^2 \tag{10-111}
$$

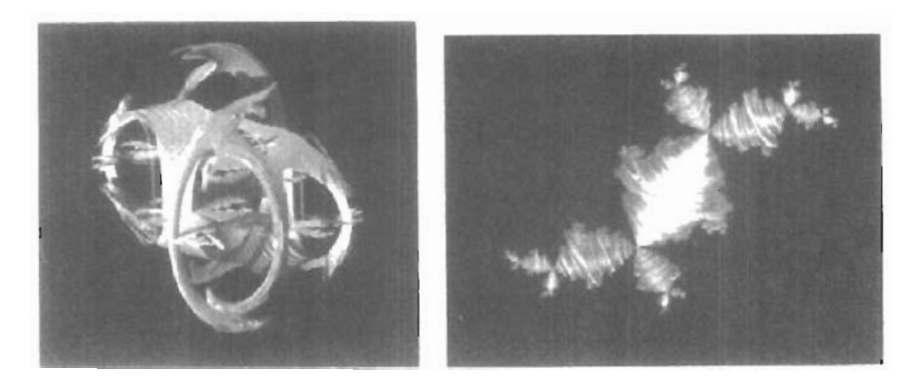

*Figrm* **10-101**  Three-dimensional projections of four-dimensional fractals generated with the selfsquaring, quaternion function  $f(q) = \lambda q(1-q)$ : (a)  $\lambda = 1.475 + 0.9061i$ , and (b)  $\lambda = -0.57 + i$ . *(Courtcry* of **Alan Norlnn,** *IBM* **Rrsmrch.) 385** 

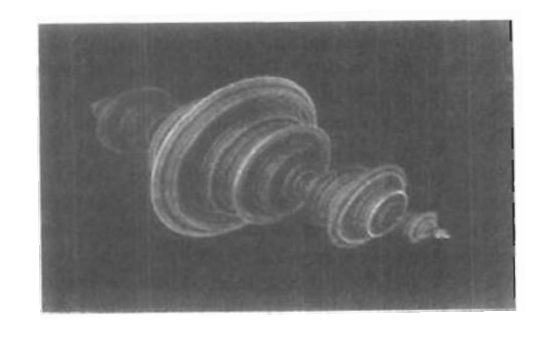

*Figure* **10-102 A** threedimensional **surface** propction of a fourdimensional **object** generated with the self**squaring, quaternion function**  $f(q) = q^2 - 1$ **. (Courtesy of Alan Norton, IBM Research.)** 

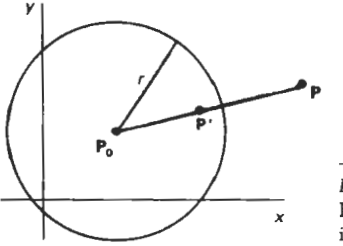

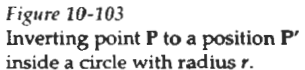

Reciprocally, this transformation inverts any point inside the circle to a point outside the circle. Both P and P' lie on a straight line passing through the circle center P<sub>0</sub>.

If the coordinates of the two points are  $P = (x, y)$  and  $P' = (x', y')$ , we can write **Eq. 10.111** as

$$
[(x-x_0)^2+(y-y_0)^2]^{1/2}[(x'-x_0)^2+(y'-y_0)^2]^{1/2}=r^2
$$

Also, since the two points lie along a line passing through the circle center, we have  $(y - y_0)/(x - x_0) = (y' - y_0)/(x' - x_0)$ . Therefore, the transformed coordinate values are

$$
x' = x_0 + \frac{r^2(x - x_0)}{(x - x_0)^2 + (y - y_0)^2}, \qquad y' = y_0 + \frac{r^2(y - y_0)}{(x - x_0)^2 + (y - y_0)^2} \tag{10-112}
$$

Figure 10-104 illustrates the inversion of points along another circle boundary. As long as the circle to be inverted does not pass through  $P_0$ , it will transform to another circle. But if the circle circumference passes through  $P_0$ , the circle

**Chapter 10** 

**Three-Dimensional Object Representations**
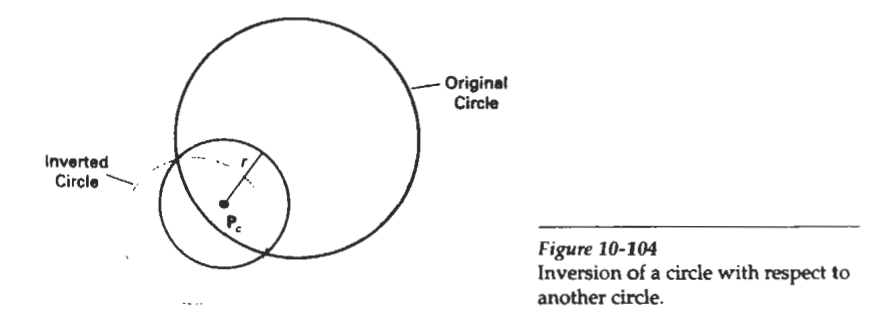

transforms to a straight line. Conversely, points along a straight line not passing through **Po** invert to a circle. Thus, straight **lines are** invariant under the inversion transformation. Also invariant under this transformation **are** circles that **are** orthogonal to the reference circle. That is, the tangents of the two circles are perpendicular at the intersection points.

We can create various **fractal** shapes with this inversion transformation by starting with a set of circles and repeatedly applying the transformation using different reference circles. Similarly, we can apply circle inversion to a set of straight lines. Similar inversion methods can be developed for other objects. And, we can generalize the procedure to spheres, planes, or other shapes in three-dimensional space.

## **10-1 9**  SHAPE GRAMMARS AND OTHER PROCEDURAL METHODS

**A** number of other procedural methods have been developed for generating ob**pct** details. Shape grammars are **sets** of production rules that **can be** applied to an initial object to add layers of detail that are harmonious with the original shape. Transformations can **be** applied to alter the geometry (shape) of the object, or the transformation rules can be applied to add surface-color or surface-texture detail.

Given a set of production rules, a shape designer can then experiment by applying different rules at each step of the transformation from a given initial **ob**  ject to the final structure. Figure 10-105 shows four geometric substitution rules for altering triangle shapes. The geometry transformations for these rules can **be** 

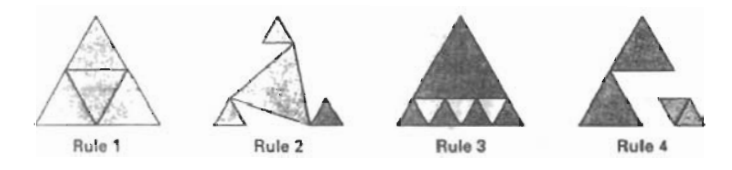

**Figure 10-105** 

Four **geomehic** substitution rules **for subdividing and** altering the shape of an equilateral triangle.

Chapter 10 written algorithmically by the system based on an input picture drawn with a<br>Three-Dimensional Object production-rule editor. That is, each rule can be described graphically by show-Reprisonal Object **production-rule editor.** That is, each rule can be described graphically by show-<br>Representations in a the initial and final shapes. Implementations can then be set up in Mathemat. ing the initial and final shapes. Implementations can then be set up in Mathematica or some other programming language with graphics capability.

> An application of the geometric substitutions in Fig. 10-105 is given in Fig. **10-206,** where Fig. 10-106(d) is obtained by applying the four rules in succession, starting with the initial triangle in Fig. 10-106(a). Figure 10-107 shows another shape created with triangle substitution **rules.**

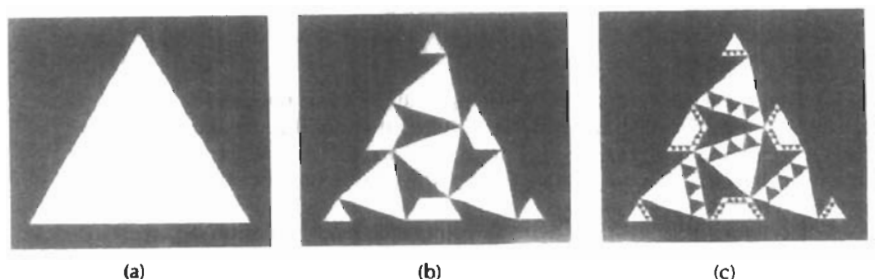

 $(a)$ 

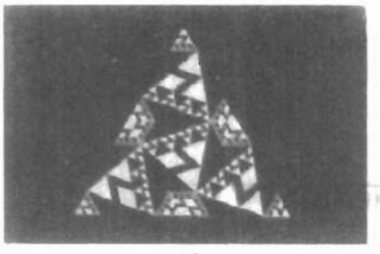

**figure 10-106**  An equilateral triangle (a) is converted to shape (b) using substitution rules 1 and 2 in Fig. 10-105. Rule 3 is then used to convert (b) into shape (c), which in **hun** is transformed to **(d)** using **rule** 4. *(Copyright* **8 1992** *Andmo Glassner, Xerox PARC (Palo Alto Research Center).)* 

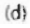

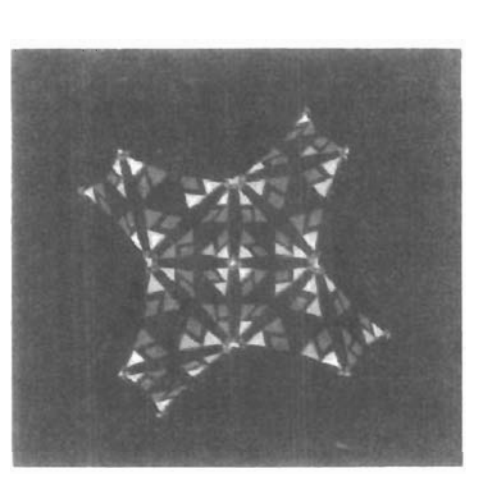

**Fiprre 10-107 A** design created with geometric substitution rules for altering hiangle shapes. **(Copyright 0** 1992 **Andrew** *Gbssner, Xmx* PARC (Palo **Alto Rrsnrrch CmtrrJ.)** 

t.

厚

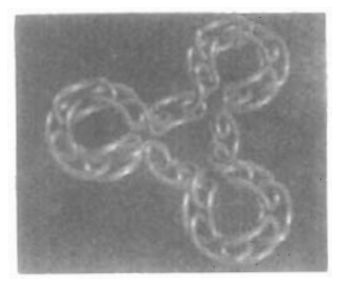

**Figure** 10-108 A design created with geometric substitution rules for altering prism shapes. The initial shape for this design was a representation of Rubik's Snake. *(Copyright* O *<sup>1992</sup> Andrew Glassner, Xerox PARC (Palo Alto*  $Research$  Center).)

Three-dimensional shape and surface features are transformed with similar operations. **Fip 10-108** shows the **results** of geometric substitutions applied to polyhedra. The initial shape for the objects shown in Figure **10-109** is an icosahedron, a polyhedron with 20 faces. Geometric substitutions were applied to the plane faces of the icosahedron, and the resulting polygon vertices were projected to the surface of an enclosing sphere.

Another example of using production rules to describe the shape of objects is L-grammars, or **gratals.** These rules provide a method for describing plants. For instance, the topology of a tree can be described as a **trunk,** with **some** attached branches and leaves. A tree can then be modeled with rules to provide a particular connection of the branches and the leaves on the individual branches. The geometrical description is then given by placing the object stmctures at particular coordinate positions.

Figure **10-110** shows a scene containing various plants and trees, constructed with a commercial plant-generator package. Procedures in the software for constructing the plants are based on botanical **laws.** 

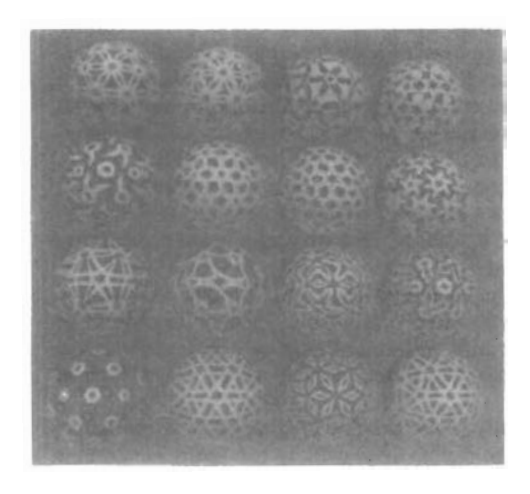

**Figure 10-** *109*  **Designs created** on the surface of a sphere using triangle substitution rules applied to the plane faces of an icosahedron, followed by projections to the sphere surface. *(Copyright © 1992 Andrew Glassner, Xerox* PARC (Palo Alto Research Center).)

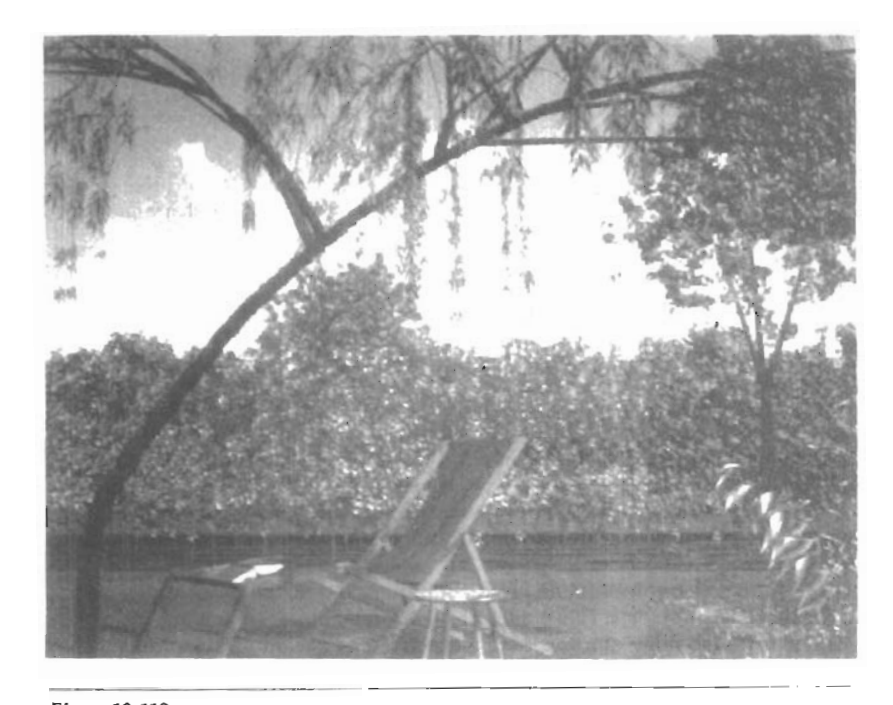

#### Figure 10-110

Realistic scenery generated with the **TDI-AMAP** software package, which can generate over **100 varieties** of plants and **trees** using procedures based on botanical laws. **(Courtesy** of  $Thomson$  *Digital* Image.)

#### **10-20**

## **PARTICLE** SYSTEMS

A method for modeling natural objects, or other irregularly shaped objects, that exhibit "fluid-like" properties is particle systems. This method is particularly good for describing objects that change over time by flowing, billowing, spattering, or expanding. **Objects** with these characteristics include clouds, smoke, fire, fireworks, waterfalls, water spray, and clumps of grass. For example, particle systems were used to model the planet explosion and expanding wall of fire due to the "genesis bomb" in the motion picture *Star Trek II—The Wrath of Khan*.

Random processes are used to generate objects within some defined region of space and to vary their parameters over time. **Ai some** random time, each object is deleted. During the lifetime of a particle, its path and surface characteristics may be color-coded and displayed.

Particle shapes can be small spheres; ellipsoids, boxes, or other shapes. The size and shape of particles may vary randomly over time. Also, other properties such as particle transparency, color, and movement all can vary randomly. In some applications, particle motion may be controlled by specified forces, such as a gravity field.

As each particle moves, its path is plotted and displayed in a particular color. For example, a fireworks pattern can **be** displayed by randomly generating particles within a spherical region of space and allowing them to move radially

**Sedan** 10-21

Partical Systems

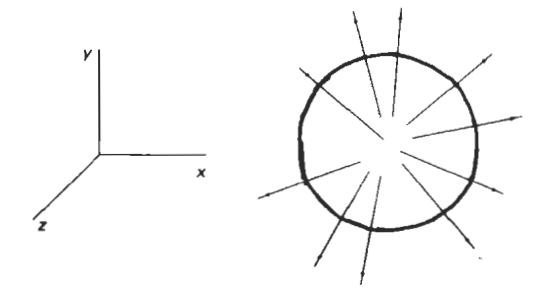

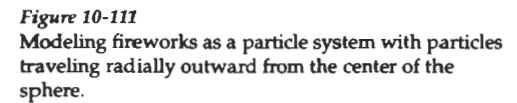

outward, as in Fig. **10-111.** The particle paths can be color-coded from red to yellow, for instance, to simulate the temperature of the exploding particles. Similarly, realistic displays of grass clumps have been modeled with "trajectory" particles (Fig. **10-112)** that are shot up **from** the ground and fall back to earth under gravity. In this case, the particle paths can originate withn a tapered cylinder, and might be color-coded from green to yellow.

**Figure 10-113** illustrates a particle-system simulation **of** a waterfall. The water particles fall from a fixed elevation, are deflected by an obstacle, and then splash up from the ground. Different colors are used to distinguish the particle

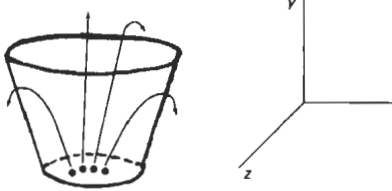

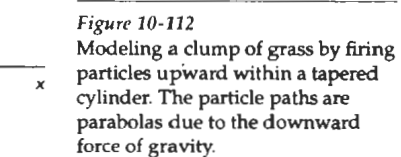

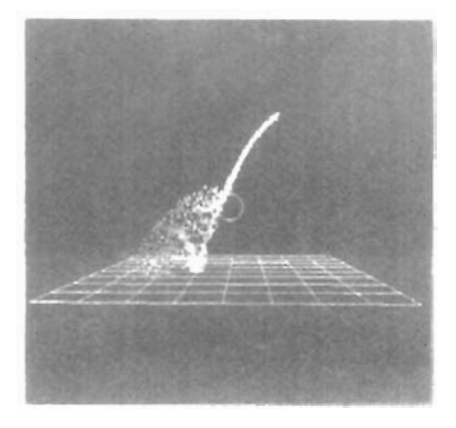

*Figure* **10-113**  Simulation of the behavior of a waterfall hitting a stone 'circle). The water particles are deflected by the stone and then splash up **from** the ground. *(Courtesy of M. Brooks and T. L.* 1. *Howrd, Dpprrtmmt ofcomputer Science, University of Manchester.)* 

**Chapter 10** 

**Three-Dimensional Object Representations**  paths at each stage. An example of an animation simulating the disintegration of an object is shown in Fig. 10-114. The object on the left disintegrates into the particle distribution on the right. **A** composite scene formed with a variety of representations is given in Fig. 10-115. The scene is modeled using particle-system grass, fractal mountains, and texture mapping and other surface-rendering procedures.

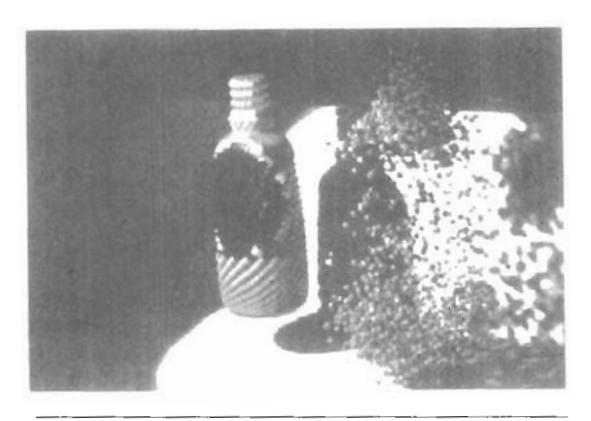

*Figwe* 10- 114 An object disintegrating into a cloud **of particles.** *(Courtesy of Autodesk, lnc.)* 

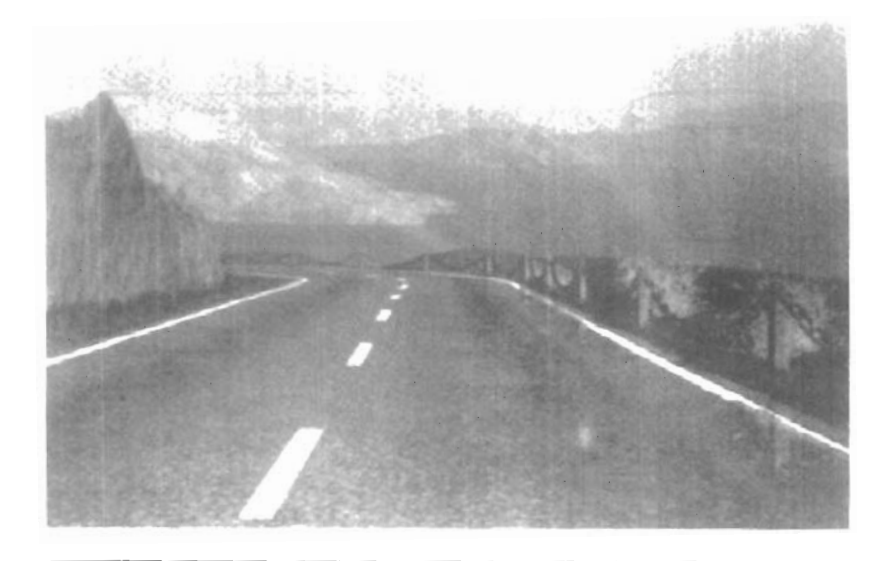

**Figure** 10-115

**A** scene, entitled Road to Point *Reyes,* **showing** particle-system grass, fractal mountains, and texture-mapped surfaces. *(Courtesy* of **Pirar.**  Copyright © 1983 Pixar.)

## **10-21**  PHYSICALLY BASED MODELING

A nonrigid object, such as a rope, a piece of cloth, or a soft rubber ball, can be represented with **physically** based modeling methods that describe the behavior of the object in terms of the interaction of external and internal forces. An accurate discription of bhe shape of a terry cloth towel drapped over the back of a chair is obtained by considering the effect of the chair on the fabric loops in the cloth and the interaction between the cloth threads.

A common method for modeling a nonrigid object is to approximate the object wjth a network of point nodes with flexible connections between the nodes. One simple type of connection is a spring. Figure  $10-116$  shows a section of a twodimensional spring network that could be used to approximate thc behavior of a sheet of rubber. Similar spring networks can be set up in three dimensions to model a rubber ball or a block of jello For a homogeneous object, we can use identical springs throughout the network. If we want the object to have different properties in different directions, we can use different spring properties in different directions. When external forces are applied to a spring network, the amount of stretching or compression of the individual springs depends on the value set for the spring constant  $k$ , also called the force constant for the spring.

Horizontal displacement **x** of a node position under the influence of a force  $F<sub>x</sub>$  is illustrated in Fig. 10-117. If the spring is not overstretched, we can closely approximate the amount of displacement  $x$  from the equilibrium position using Hooke's law:

$$
F_s = -F_x = -kx \tag{10-113}
$$

where  $F_s$  is the equal and opposite restoring force of the spring on the stretched node. This relationship holds also for horizontal compression of a spring by an amount **x,** and we have similar relationships for displacements and force components in the  $y$  and  $z$  directions.

If objects are completely flexible, they return to their original configuration when the external forces are removed. But if we want to model putty, or some other deformable object, we need to modify the spring characteristics so that the springs do not return to their original shape when the evternal forces are removed. Another set of applied forces then can deform the object **In** some other way.

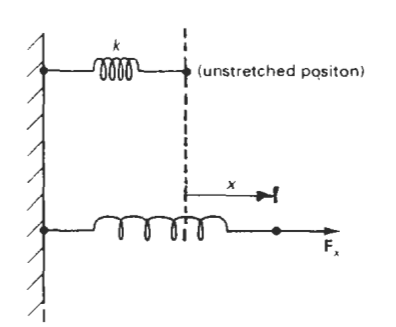

### **Figure 10-117** An external force **F, pulling** on one end of a spring, with the other end rigidly fixed.

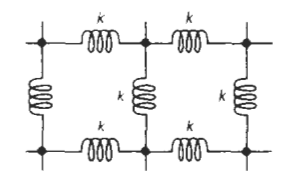

I igure 10-116 A two-dimensional spring network, constructed **wth**  Identical spring constants **A** 

~ --

**Chapter 10** Instead of using springs, we can also model the connections between nodes Three-Dimensional Object **with elastic materials, then we minimize strain-energy functions to determine ob-**<br>Representations in equipment the influence of external forces. This method provides a better **Represen(a'ions** ject shape under the influence of external forces. This method provides a better model for cloth, and various energy functions have been devised to describe the behavior of different cloth materials.

> To model a nonrigid object, we first set up the external forces acting on the object. Then we consider the propagation of the forces throughout the network representing the object. **This** leads to a set of simultaneous equations that we must solve to determine the displacement of the nodes throughout the network.

> Figure 10-118 shows a banana peel modeled with a spring network, and the scene in Fig. 10-119 shows examples of cloth modeling using energy functions, with a texture-mapped pattern on one cloth. By adjusting the parameters in a network using energy-function calculations, different kinds of cloth can be modeled. Figure 10-120 illustrates models for cotton, wool, and polyester cotton materials draped over a table.

> Physically based modeling methods are also applied in animations to more accurately describe motion paths. In the past, animations were often specified using spline paths and kinematics, where motion parameters are based only on

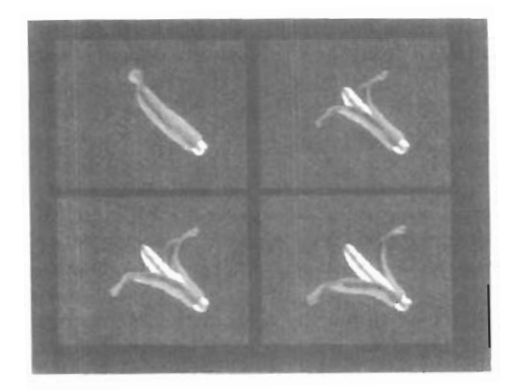

Figure 10-118

Modeling the flexible behavior of a banana peel with a spring network. *(Copyrighl* O 1992 David *Laidlaw, Iohn Snyder,* **Adam Woodbury.** *and Alan Ban, Computer Graphics* **Lab,** *California Institute of Technology.)* 

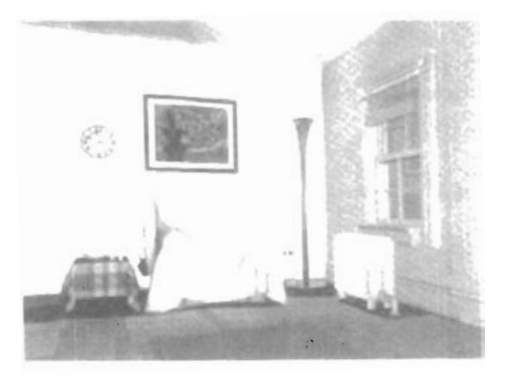

*Fixrrt,* **10-119**  Modeling the flexible behavior of cloth draped over **furniture** using energy-function minimization. **G** *(Copyriglil* O *1992 Gene Grcger and David*  **E. Breen, Design Research Center,** *Rensdaer Polytechnic Inslitule.)* 

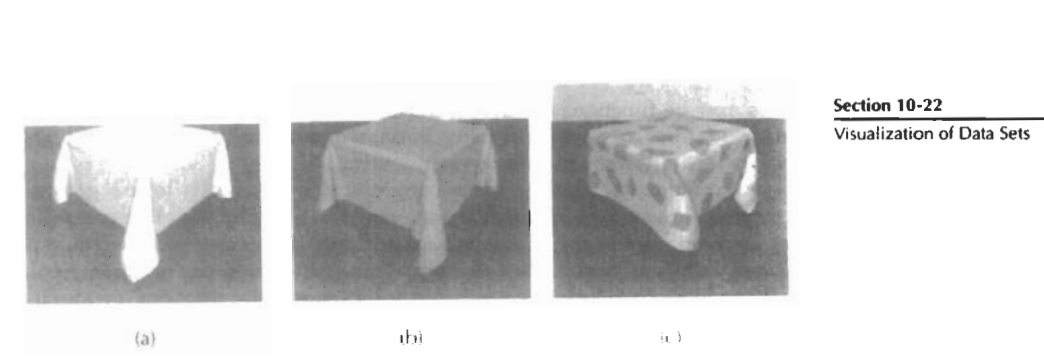

**Sertion 10-22 Visualization of Data Sets** 

## Figure 10-120

Modeling the characteristics of **(a)** cotton, **(b) wool,** and *(r)* polyester cotton using energy-function minimization. *(Copyright* **0** <sup>1992</sup>*David E.*   $B$ reen and Donald H. House, Design Research Center, Rensselaer Polytechnic Institute.)

position and velocity. Physically based modeling describes motion using dynamical equations, involving forces and accelerations. Animation descriptions based on the equations of dynamics produce more realistic motions than those based on the equations of kinematics.

# **10-22**

# **VISUALIZATION OF DATA SETS**

The use of graphical methods as an aid in scientific and engineering analysis is commonly referred to as scientific visualization. This involves the visualization of data sets and processes that may be difficult or impossible to analyze without graphical methods. For example, visualization techniques are needed to deal with the output of high-volume data **sources** such as supercomputers, satellite and spacecraft scanners, radio-astronomy telescopes, **and** medical scanners. Millions of data points are often generated from numerical solutions of computer simulations and **from** observational equipment, **and** it is difficult to determine trends and relationships by simply scanning the raw data. Similarly, visualization techniques are useful for analyzing processes that **occur** over a long time period or that cannot be observed directly, such as quantum-mechanical phenomena and special-relativity effects produced by objects traveling near the speed of light. Scientific visualization uses methods from computer **graphics,** image pn cessing, computer vision, and other areas to visually **display, enhance,** and **ma**nipulate information to allow better understanding of the data. Similar methods employed by commerce, industry, and other nonscientific areas are sometimes referred to as business visualization.

Data sets are classified according to their spatial distribution and according to data type. Two-dimensional data sets have values distributed over a surface, and three-dimensional data **sets** have values distributed over the interior of a cube, a sphere, or some other region of space. Data types include scalars, vectors, tensors, and multivariate data.

## **Visual Representations for Scalar Fields**

A scalar quantity is one that has a single value. Scalar data sets contain values that may be distributed in time, as well as over spatial positions. Also, the data

**Chaper 10** values may be functions of other scalar parameters. Some examples of physical **Three-Dimens~onal Object** scalar quantities **are** energy, density, mass, temperature, pressure, charge, resistance, reflectivity, frequency, and water content.

> **A** common method for visualizing a scalar data set is to use graphs or charts that show the distribution of data values as a function of other parameters, such as position and time. If the data **are** distributed over a surface, we could plot the **data** values as **vertical bars** rising up from the surface, or we can interpolate the data values to display a smooth surface. Pseudo-color methods are **also** used to distinguish different values in a scalar data set, and color-coding techniques can be combined with graph and chart methods. To color code a scalar data set, we choose a range of colors and map the range of data values to the color range. For example, blue could be assigned to the lowest scalar value, and red could be assigned to the highest value. Figure 10-121 gives an example of a color-coded surface plot. Color coding a data set can be tricky, because some color combinations can lead to misinterpretations of the data.

> Contour plots are used to display *isolines* (lines of constant scalar value) for a data set distributed over a surface. The isolines are spaced at some convenient interval to show the range and variation of the data values over the region of space. **A** typical application is a contour plot of elevations over a ground plane. Usually, contouring methods are applied to a set of data values that is distributed over a regular grid, as in Fig. 10-122. Regular grids have equally spaced grid lines, and data values are known at the grid intersections. Numerical solutions of computer simulations are usually set up to produce data distributions on a regular grid, while observed data sets are often irregularly spaced. Contouring methods have been devised for various kinds of nonregular grids, but often nonregular data distributions are converted to regular grids. A two-dimensional contouring algorithm traces the isolines from cell to cell within the grid by checking the four corners of grid cells to determine which cell edges are crossed by a

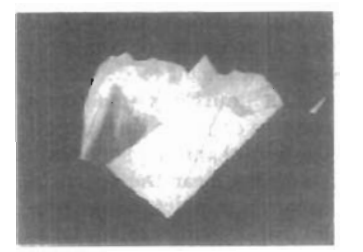

**Figure 10-121** 

**A** financial surface plot showing stock-growth potential during the October 1987 stock-market crash. Red indicates high returns, and the plot shows that low-growth stocks performed better in the crash. **(Courtesy of Eng-Kiat Koh. Information Technology Institute,** *Repirblic* of **Singapore.)** 

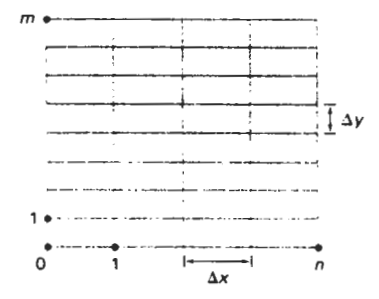

**Fi~irrv 10-122** 

**A** regular, two-dimensional grid with data values at the intersection of the grid lines. The **r** grid lines have a constant **Ax** spacing, and the y grid lines have a constant **Ay**  spacing, where the spacing in the **<sup>x</sup>** and y directions may not be the same.

particular isoline. The isolines are usually plotted as straight-line sections across **Section 10-22** each cell, as illustrated in Fig. 10-123. Sometimes isolines are plotted with spline Visualization of Data Sets curves, but spline fitting can lead to inconsistencies and misinterpretation of a data set. For example, two spline isolines could **m,** or **curved** isoline paths might not be a true indicator of the data trends since data values are known only at the cell comers. Contouring packages can allow interactive adjustment of isolines by a researcher to correct any inconsistencies. **An** example of three, overlap ping, colorcoded contour plots in the **xy** plane is given in **Fig.** 10-124, and Fig. 10-125 shows contour lines and color coding for an irregularly shaped space.

For three-dimensional scalar data fields, we can take cross-sectional slices and display the two-dimensional data distributions over the slices. We could **ei**  ther color code the data values over a slice, or we could display isolines. Visual- *Figure 10-123*  ization packages typically provide a slicer routine that allows cross sections to be

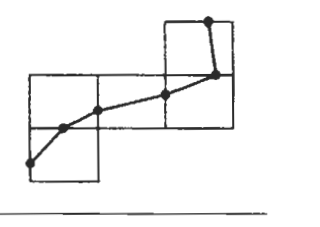

**five grid cells.** 

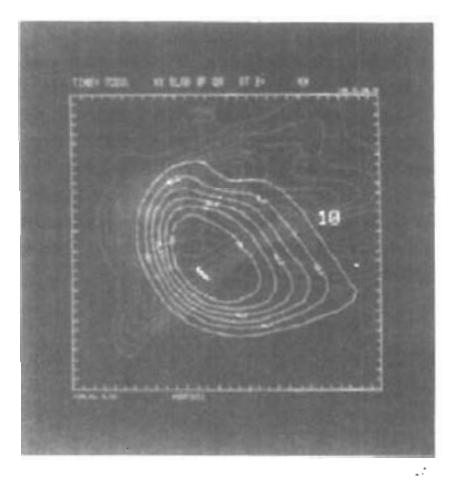

### *Figure* **10-124**

**Color-cded contour plots for three** <sup>1</sup>**data sets within the sm region of the** *xy* **plane. (Courtesy of the National** *Center for Supercomputing Applications***,**  $\n *University of Illinois at Urbana-Champaign.*\n$ 

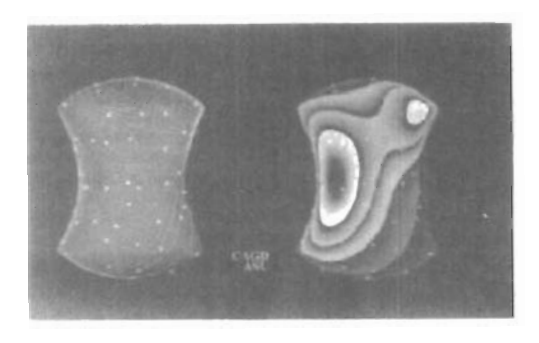

#### *Figurn* **10-125**

**Color-coded contour plots over the surface of an apple-coreshaped region of space. (Courtesy of Grrg Nrlson, Deprlrnent of Computer Scicnce and Engmnm~ng, Arizona State University.)** 

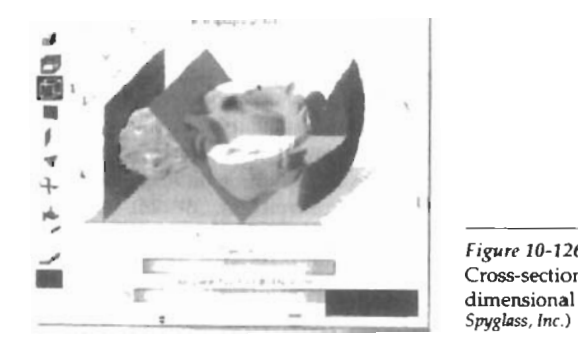

, **dimensional data set.** *(Courlesy of Figure 10-126*  **Cross-sectional slices of a three-**

taken at any angle. Figure 10-126 shows a display generated by a commercial slicer-dicer package.

Instead of looking at two-dimensional **cross** sections, we can plot one or more **isosurfaces,** which are simply three-dimensional contour plots (Fig. 10- 127). When two overlapping isosurfaces are displayed, the outer surface is made transparent so that we can view the shape of both isosurfaces. Constructing an isosurface is similar to plotting isolines, except now we have three-dimensional grid cells and we need to check the **values** of the eight comers of a cell to locate sections of an isosurface. Figure 10-128 shows some examples of isosurface intersections with grid cells. Isosurfaces are modeled with triangle meshes, then surface-rendering algorithms are applied to display the final shape.

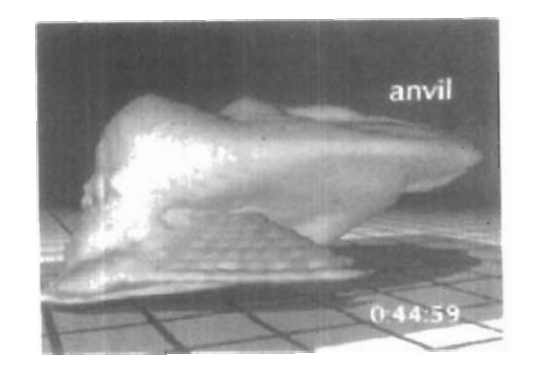

*Figure* 10-127

*An* **isosurface generated from a set -ehvad-content values obtained from a numerical model of a**   $$ Wilhelmson. Department of Atmospheric *Sciences ami Nalional Center for*  Supercomputing Applications, University of *lllinois at Urbana Champaign.)* 

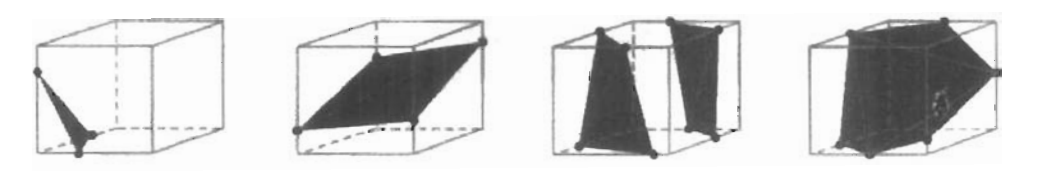

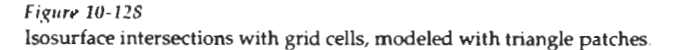

Volume rendering, which is often somewhat like an X-ray picture, is another method for visualizing a three-dimensional data set. The interior information about a data set is projected to a display screen using the ray-casting methods introduced in Section 10-15. Along the ray path from each screen pixel (Fig. 10-129), interior data values are examined and encoded for display. Often, data values at the grid positions. are averaged so that one value is stored for each voxel of the data space. How the data are encoded for display depends on the application. Seismic data, for example, is often examined to find the maximum and minimum values along each ray. The values can then be color coded to give information about the width of the interval and the minimum value. In medical applications, the data values are opacity factors in the range from 0 to 1 for the tissue and bone layers. Bone layers are completely opaque, while tissue is somewhat transparent (low opacity). Along each ray, the opacity factors are accumulated until either the total is greater than or equal to 1, or until the ray exits at the back of the three-dimensional data grid. The accumulated opacity value is then displayed as a pixel-intensity level, which can be gray scale or color. Figure 10-130 shows a volume visualization of a medical data set describing the structure of a dog heart. For this volume visualization, a color-coded plot of the distance to the maximum voxel value along each pixel ray was displayed.

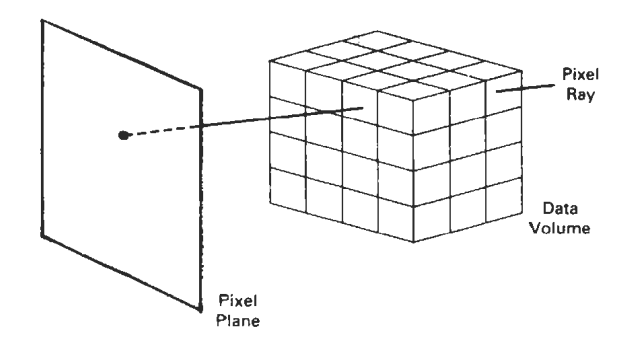

## **Fiprc 10-129**  Volume visualization of a regular, Cartesian data grid using ray casting to examine interior data values.

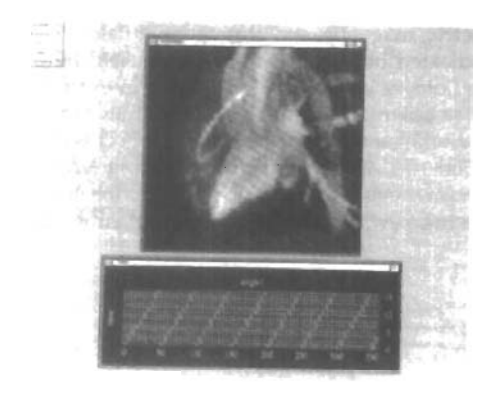

**Figure 10-130** Volume visualization of a data set for a dog heart, obtained by plotting the color-coded distance to the maximum voxel value for each pixel. **(Courfesy of Patrick Moran** *arid*  **Clinton Potter, National Center for** Supercomputing Applications, University of Illmois at Urbana-Champaign.)

**Section 10-22** 

**Virualiralion ol Dala Sets** 

**Three-Dimensional Object** 

**Chapla 10 Visual Representations for Vector Fields** 

A vector quantity V in three-dimensional space has three scalar values  $(V_x, V_y, \dots, V_y)$ *VJ,* one for each coordinate direction, and a two-dimensional vector has two components  $(V_x, V_y)$ . Another way to describe a vector quantity is by giving its magnitude **V** and its direction as a unit vector **u**. As with scalars, vector quantities may be functions of position, time, and other parameters. Some examples of physical vector quantities are velocity, acceleration, force, electric fields, magnetic fields, gravitational fields, and electric current.

One way to visualize a vector field is to plot each data point as a small **armw** that shows the magnitude and direction of the vector. **This** method is most often **used** with cross-sectional slices, as in Fig. **10-131,** since it can **be** difficult to **see** the data trends in a three-dimensional region cluttered with overlapping arrows. Magnitudes for the vector values can be shown by varying the lengths of the arrows, or we can make all arrows the same size, but make the arrows different colors according to a selected color coding for the vector magnitudes.

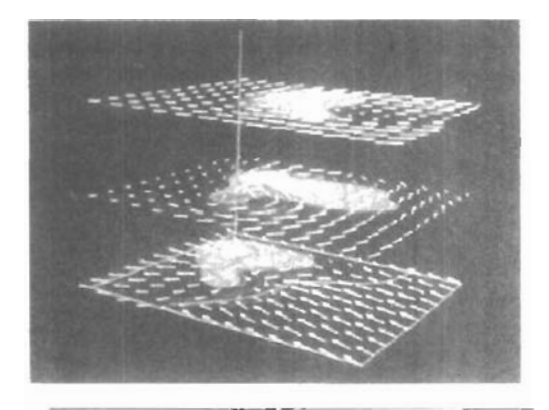

Figure **10-131 Arrow** representation for a vector field over **crosssectional slices.** (Courtesy of the National Center for Supercomputing Applications, University of Illinois at Urbana-Champaign.)

We can also represent vector values by plotting *field lines* or *streamlines.*  Field lines are commonly used for electric, magnetic, and gravitational fields. The magnitude of the vector values is indicated by the spacing **between** field lines, and the direction is the tangent to the field, as shown in Fig. **10-132.** An example of a streamline plot of a vector field is shown in Fig. 10-133. Streamlines can be displayed as wide arrows, particularly when a whirlpool, or vortex, effect is pre sent. An example of this is given in Fig. **10-134,** which displays swirling airflow patterns inside a thunderstorm. For animations of fluid flow, the behavior of the vector field can **be** visualized by tracking particles along the flow direction. An

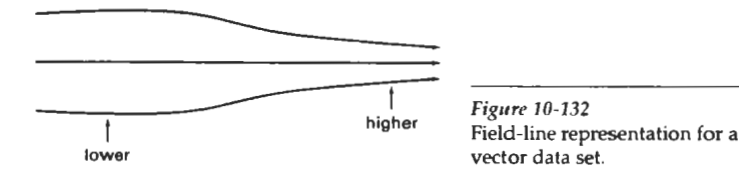

**Seclion 10-22** 

**Visualization of Data Sets** 

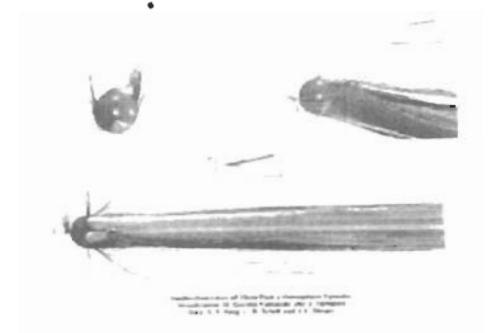

#### **Fyrrrr. 10-1.33**

Visualizing airflow around a cylinder with a hemispherical cap that is tilted slightly relative to the incoming direction of the airflow. *(Courtesy* of **M.** *Gerald-Yomasaki,* **1.**  *Huiltquist,and Sam Uselfon, NASA Ames Resemch Center.)* 

--

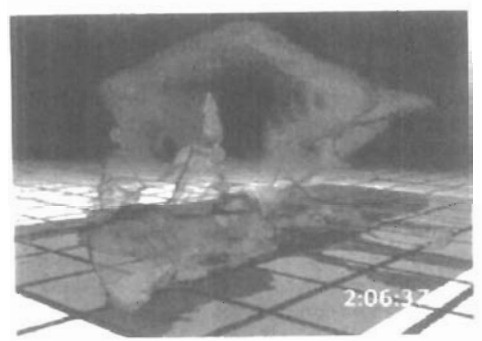

*Figwe* **10-134**  Twisting airflow patterns, visualized with wide strezmlines inside a transparent isosurface plot of a thunderstorm. *(Courtesy of* **Bob**   $Williamson$ , Department of Atmospheric **Sciences and National Center for**  $Supercomputing Applications, University$ *of lllinois at Urhm-Chompign.)* 

-

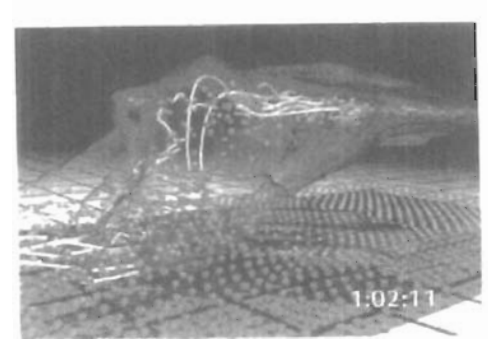

*Fipre* **10-135** 

Airflow patterns, visualized with both streamlines and particle motion inside a transparent **isosurface** plot of a thunderstorm. Rising sphere particles are colored orange, and falling sphere particles are blue. (Courtesy of Bob Wilhelmson, *Department of Atmospheric Sciences and Natioml hfer (or Supercomputing Applications, University of Illinois at Urbana-Champaign.*)

example of a vector-field visualization using both streamlines and particles is shown in Fig. 10-135.

Sometimes, only the magnitudes of the vector quantities are displayed. This is often done when multiple quantities are to be **visualized** at a single position, or when the directions do not vary much in **some** region of space, or when vector directions are of less interest.

## Visual Representations ior Tensor Fields

**A** tensor quantity in three-dimensional space has nine components and can be represented with a 3 by 3 matrix. Actually, this representation is used for a sec*ond-order tensor,* and higher-order tensors do occur in some applications, particularly general relativity. Some examples of physical, second-order tensors are

Chapter 10 stress and strain in a material subjected to external forces, conductivity (or resis-**Three-Dimensional Object** tivity) of an electrical conductor, and the metric tensor, which gives the proper-<br>Representations tips of a particular coordinate space. The stress tensor in Cartesian coordinates **Representations** ties of a particular coordinate space. The stress tensor in Cartesian coordinates, for example, can be represented as

$$
\begin{bmatrix}\n\sigma_x & \sigma_{xy} & \sigma_{xz} \\
\sigma_{yx} & \sigma_y & \sigma_{yz} \\
\sigma_{zx} & \sigma_{xy} & \sigma_z\n\end{bmatrix}
$$
\n(10-114)

Tensor quantities are frequently encountered in anisotropic materials, which have different properties in different directions. The x, xy, and xz elements of the conductivity tensor, for example, describe the contributions of electric field components in the  $x$ ,  $y$ , and  $z$  directions to the current in the  $x$  direction. Usually, physical tensor quantities are symmetric, so that the tensor has only six distinct values. For instance, the xy and **yx** components of the stress tensor are the same.

Visualization schemes for representing **all** six components of a second-order tensor quantity are based on devising shapes that have six parameters. One graphical representation for a tensor is shown in Fig. 10-136. The three diagonal elements of the tensor are used to construct the magnitude and direction of the arrow, and the three off-diagonal terms are used to set the shape and color of the elliptical disk.

Instead of **trying** to visualize **all** six components of a tensor quantity, we can **reduce** the tensor to a vector or a scalar. Using a vector representation, we **can**  simply display a vector representation for the diagonal elements of the tensor. And by applying *tensor-contraction* operations, we can obtain a scalar representation. For example, **stress** and strain tensors can be contracted to generate a scalar strain-energy density that can be plotted at points in a material subject to external forces (Fig. **10-137).** 

## Visual Representations **for** Multivariate Data Fields

In some applications, at each grid position over some region of space, we may have multiple data values, which can be a mixture of scalar, vector, and even ten-

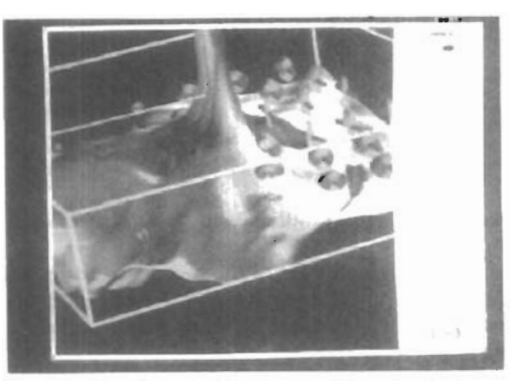

#### **Fiprc 10-136**

**Representing stress and strain tensors with an elliptical disk and a** rod over **the** surface of **a**   $s$ tressed material. (Courtesy of Bob Haber, National Center for Supercomputing Applications, University of Illinois at Urbana-Champaign.)

**Visualization of Data Sets** 

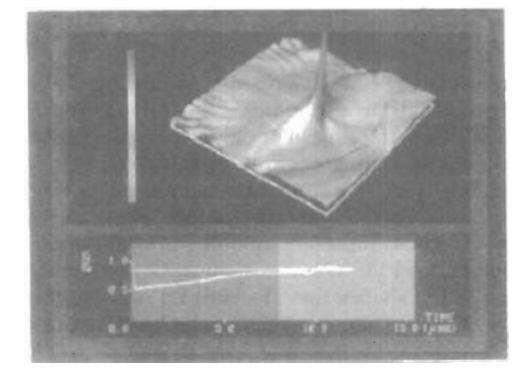

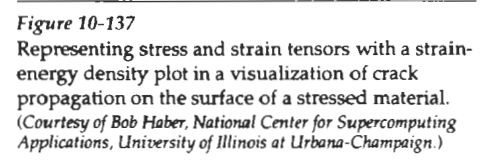

sor values. As an example, for a fluid-flow problem, we may have fluid velocity, temperature, and density values at each three-dimensional position. Thus, we have five scalar values to display at each position, and the situation is similar to displaying a tensor field.

A method for displaying multivariate data fields is to construct graphical objects, sometimes referred to as glyphs, with multiple parts. Each part of a glyph represents a physical quantity. The size and color of each part can be used to display information about scalar magnitudes. To give directional information for a vector field, we can use a wedge, a cone, or some other pointing shape for the glyph part representing the vector. An example of the visualization of a multivariate data field using a glyph structure at selected grid positions is shown in Fig. 10-138.

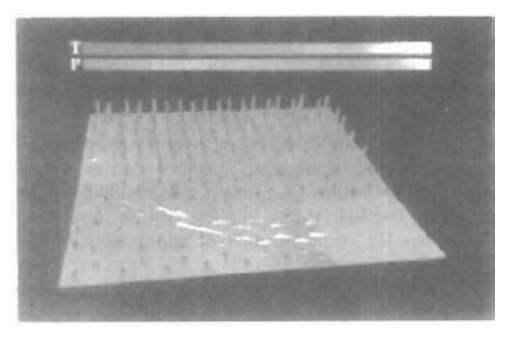

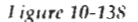

One frame **from** an animated visualization of a multivariate data field using glyphs. The wedgeshaped part of the glyph indicates the direction of a vector quantity at each point. *(Courtesy of the National* Center for Supercomputing Applications, University of *Illinois* at *llrbnrra-Champnip.)* 

Chapter 10

Three-Dimensional Object

Chapter 10 **SUMMARY**<br> **Existend Object**<br>
Representations<br>
Many representations have been developed for modeling t<br>
iects that might be displayed in a graphics scene. "Standard Many representations have been developed for modeling the wide variety of objects that might be displayed in a graphics scene. "Standard graphics objects" are those represented with a surface mesh of polygon facets. Polygon-mesh representations are typically derived from other representations.<br>Surface functions, such as the quadrics, are used to describe spheres and

other smooth surfaces. For design applications, we can use superquadrics, splines, or blobby objects to represent smooth surface shapes. In addition, construction techniques, such as CSG and sweep representations, are useful for designing compound object shapes that are built up from a set of simpler shapes. And interior, as well as surface, information can be stored in octree representations.

Descriptions for natural objects, such as trees and clouds, and other irregularly shaped objects can be specified with fractals, shape grammars, and particlesystems. Finally, visualization techniques use graphic representations to display numerical or other types of data sets. The various types of numerical data include scalar, vector, and tensor values. Also many scientific visualizations require methods for representing multivariate data sets, that contain a combination of the various data types.

# REFERENCES

- A detailed discussion of surerquadrics is contained in Barr (1981). For more information on blobby object modeling -see Blinn (1982). The metaball model is discussed in Nishimura (1985); and the soft-object model is discussed in Wyville, Wvville, and McPheeters (1987).
- Sources of information on parametric curve and surface representations include Bezier (1972), Burt and Adelson (1983), Barsky (1983, 1984), Kochanek and Bartels (1984), Farouki and Hinds (1985), Huitric and Nahas (1985), Mortenson (1985), Farin (1988), and Rogers and Adams (1990)
- Octrees and quadtrees are discussed by Doctor (1981), Yamaguchi, Kunii, and Fujiniura (1984), and by Carlbom. Chakravarty, and Vanderschel (1985). Solic-modeling references include Casale and Stanton (1985) and Requicha and Rossignac (1992).
- For further intormation on tractal representations see Mandelbrot (1977 1982). Fournier, Fussel, and Carpenter (1982), Norton (1982), Peitgen and Richter (1986), Peitgen and  $Sauge (1988)$  Koh and Hearn (1992), and Barnslev (1993). Shape grammars are discussed in Glassner (1992), and particle systems are discussed in Reeves (1983). A discussion or physically based modeling is given in Barzel (1992).
- A general introduction to visualization methods is given ir Hearn and Baker (1991). Additional information on specific visualization methods can be found in Sahin (1985). lional information on specific visualization methods can be found in Sabin (1985).<br>Lorensen and Cline (1987), Drebin, Carpenter, and Hanrahan (1988), Sabella (1988).<br>Libson and Keeler (1988), Frenkel (1989), Nielson, Shriv Nielson (1993). Guidelines for visual displays of information are given in Tute (1983, 19901.

## **EXERCISES**

- 10-1. Set up geometric data tables as in Fig. 10-2 for a unit cube.
- 10-2 Set up geometric data tables for a unit cube using only survertex and polygon tables. and (b) a single polygon table. Compare the two methods for representing the unit cube-with a representation using three data tables, and e-timate storage requirements for each.
- 10-3. Deflne dn efficient polygon representation for a cylinder. justify your choice of representatlon. Exercises
- 10-4. Set up a procedure for establishing polygon tables for any input set of data points defining an object.
- 10-5. Dev:,e routines for checking the data tables in Fig. 10-2 for consistency and completeness.
- 10-6. Write a program that calculates parameters A, **8,** C, and D for any set of three-dimensional plane surfaces defining an object.
- 10-7. Given the plane parameters A, **6,** C, and D for all surfaces of an object, devise an algorithm to determine whether any specified point is inside or outside the object.
- i0-8. How would the values for parameters A, **6,** C, and D in the equation of a plane surface have to be altered if the coordinate reference is changed from a right.handed system to a lefi-handed system?
- '10-9. Se: up an algorithm for converting any specified sphere, ellipsoid, or cylinder to a polygon-mesh representation.
- 10-10. Sat up an algorithm for converting a specified superellipsoid to a polygon-mesh rep resentation.
- 10-11. Set up an algorithm for converting a metaball representation to a polygon-mesh representation.
- 10-12. Write a routine to display a two-dimensional, cardinal-spline curve, given an input set of control points in the **xy** plane.
- 10-1 **3.** Write a routine to display a two-dimensional, Kochanek-Bartels curve, given an Input set of control points in the **xy** plane.
- 10-14. Determine thequadratic Bkzier blending functions for three control points. Plot each function and'label the maximum and minimum values.
- 10-15. Determine the Bézier blending functions for five control points. Plot each function and label the maximum and minimum values.
- 10-16. Write an efficient routine to display two-dimensional, cubic Bezier curves, given a set of four control points in the **xy** plane.
- 10-17. Write a routine to design two-dimensional, cubic Bezier curve shapes that have firstorder piecewise continuity. Use an interactive technique for selecting control-point positions in the  $xy$  plane for each section of the curve.
- 10-18. Write a routine to design two-dimensional, cubic Bézier curve shapes that have second-order piecewise continuity. Use an interactive technique for selecring controlpoint positions in the **xy** plane for each section of the curve.
- 10-19. Write a routine to display a cubic Bezier curve using a subdivision method.
- 10-20. Determine the blending functions for uniform, periodic B-spline curves for  $d = 5$ .
- 10-21. Determine the blending functions for uniform, periodic B-spline curves for  $d = 6$ .
- 10-22. Write a program using forward differences to calculate points along a two-dlmen. sional, uniform, periodic, cubic B-spline curve, given an input set of control points.
- 10-23. Write a routine to display any specified conic in the xy plane using a rational Bézier spline representation.
- 10-24. Write a routine to display any specified conlc in the **xy** plane using a rational B-spline representation.
- 10-25. Develop an algorithm for calculating the normal vector to a Bezier surface at the point  $P(u, v)$ .
- 10-26. Write a program to display any specified quadratic curve using forward differences to calculate points along {hecurve path.
- 10-27. Write a program to display any specified cubic curve using forward differences to calculate points along the curve path.
- 10-28. Derive expressions for calculating the forward differences for any specified quadratic curve

Three-Dimensional Object curve.<br>Representations. 10.20. Set us

- Chapter 10 10-29. Derive expressions for calculating the forward differences for any specified cubic
	- 10-30. Set up procedures tor generating the description of a three-dimensional object from input parameters thai define the object in terms of a translational sweep.
	- 10-31. Develop procedures for generating the description of a three-dimensional object using input parameters that define the object in terms of a rotational sweep.
	- 10-32. Devise an algorithm for generating solid objects as combinations of three-dimensional primitive shapes, each defined as a set of surfaces, using constructive solidgeometry methods.
	- 10-33. Develop an algorithm ior performing constructive solid-geometry modeling using a primitive set of solids defined in octree structures.
	- 10-34. Develop an algorithm for encoding a two-dimensional scene as a quadtree representation.
	- 10-35. Set up an algorithm for loadmg a quadtree representatlon of a scene into a irarne buffer for display of the scene.
	- 10-36. Write a routine to convert the polygon definition of a three-dimensional object into an octree representation.
	- 10-37. Using the random, midpoint-displacement method, write a routine to create a mountain outline, starting with a horizontal line in the xy plane
	- 10-38. Write a routine to calculate elevations above a ground plane using the random, midpoint-displacement method.
	- 10-39. Write a program for generating a fractal snowflake (Koch curve) for any given number of iterations.
	- 10-40. Write **a** program to generate a fractal curve for a speclfied number oi iterations using one of the generators in Fig. 10-71 or 10-72. What is the fractal dimension of vour curve?
	- 10-41. Write a program to generate fractal curves using the self-squaring function  $f(z) = z^2 + \lambda$ , where  $\lambda$  is any selected complex constant.
	- 10.42. Write a program to generate fractal curves using the self-squaring function  $f(x) = t(z^2 + 1)$ , where  $t = \sqrt{-1}$ .
	- 10-43. Write a routine to interactively select different color combinations for displaying the Mandelbrot set.
	- 10-44. Write a program to interactively select arv rectangular region of the Mandelbrot set and to zoom in on the selected region.
	- 10-45. Write a routine to implement point inversion, Eq. 10-112, for any specified circle and any given point position.
	- 10-46. Devise a set of geometric-substitution rules for altering the shape of an equilateral triangle.
	- 10-47. Write a program to display the stages in the conversion of an equilateral triangle into another shape, glven a set of geometric-substitution rules.
	- 10.48. Write a program to model an exploding firecracker in thv **xy** plane using a particle system.
	- 10-49. Devise an algorithm for modeling a rectangle as a nonrigid body, using identical springs for the four sides of the rectangle.
	- 10-50. Write a routine to visualize a two-dimensional, scalar data set using pseudo-color methods.
	- 10-51 Write a routine to visualize a two-dimensional, scalar data set using contour lines
	- 10-52. Write a routine to visualize a two-dimensional, vector data set using an arrow representation for the vector values. Make all arrows the same length, but display the arrows with different colors to represent the different vector magnitudes.

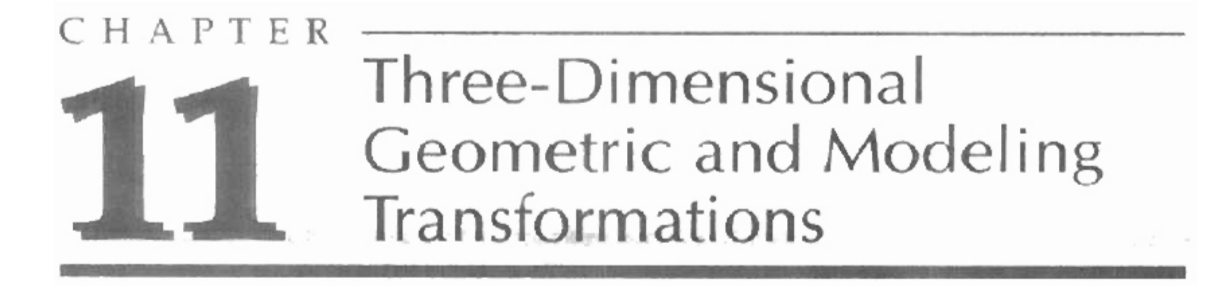

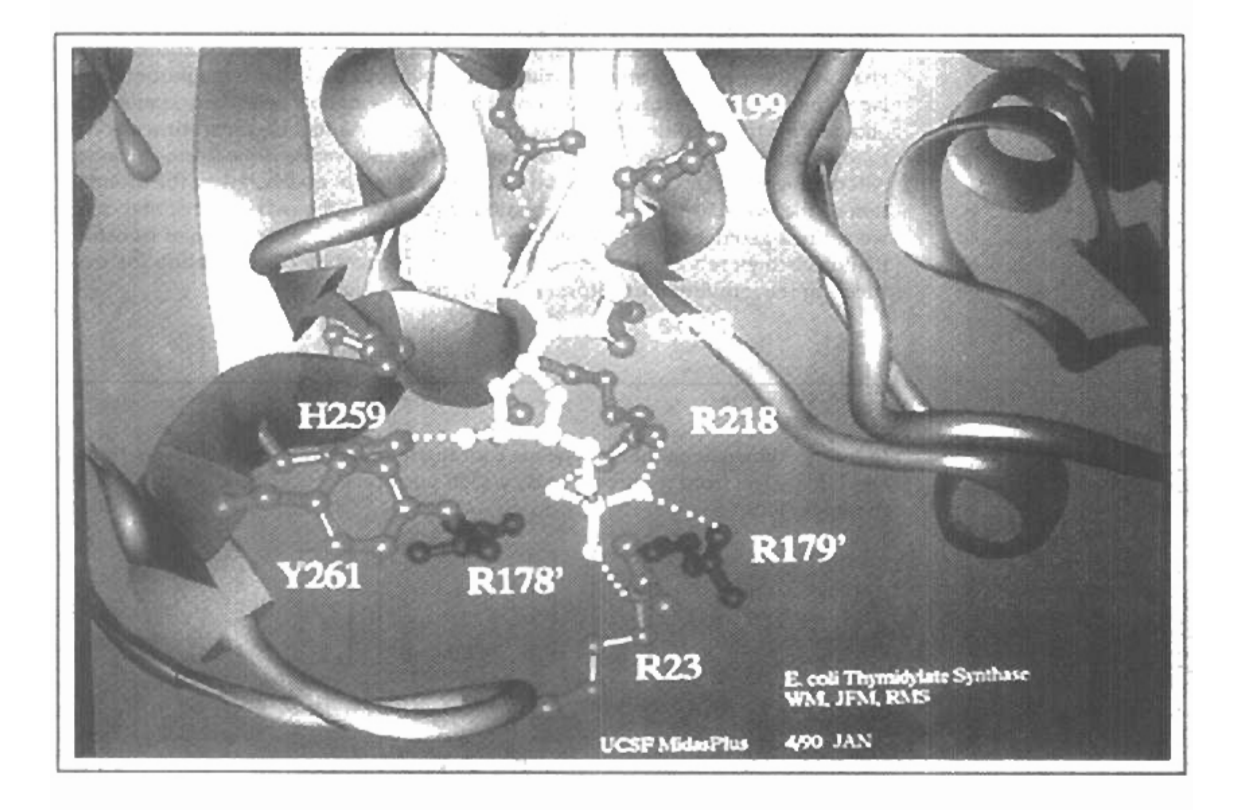

ethods for geometric transformations and object modeling in three dimensions are extended from two-dimensional methods by including considerations for the *z* coordinate. We now translate an object by specifying a three-dimensional translation vector, which determines how much the object is to be moved in each of the three coordinate directions. Similarly, we scale an object with three coordinate scaling factors. The extension for three-dimensional rotation is less straightforward. When we discussed two-dimensional rotations in the xy plane, we needed to consider only rotations about axes that were perpendicular to the xy plane. In three-dimensional space, we can now select any spatial orientation for the rotation axis. Most graphics packages handle three-dimensional rotation as a composite of three rotations, one for each of the three Cartesian axes. Alternatively, a user can easily set up a general rotation matrix, given the orientation of the axis and the quired rotation angle. As in the two-dimensional case, we express geometric transformations in matrix form. Any sequence of transformations is then represented as,a single matrix, formed by concatenating the matrices for the individual transformations in the sequence.

#### $11 - i$

**TRANSLATION** 

In a three-dimensional homogeneous coordinate representation, a point is translated (Fig. 11-1) from position  $P = (x, y, z)$  to position  $P' = (x', y', z')$  with the matrix operation

$$
\begin{bmatrix} x' \\ y' \\ z' \\ 1 \end{bmatrix} = \begin{bmatrix} 1 & 0 & 0 & t_x \\ 0 & 1 & 0 & t_y \\ 0 & 0 & 1 & t_z \\ 0 & 0 & 0 & 1 \end{bmatrix} \cdot \begin{bmatrix} x \\ y \\ z \\ 1 \end{bmatrix}
$$
 (11-1)

or

$$
\mathbf{P}' = \mathbf{T} \cdot \mathbf{P} \tag{11-2}
$$

Parameters  $t_x$ ,  $t_y$ , and  $t_y$ , specifying translation distances for the coordinate directions **x, y,** and z, are asslgned any real values. The matrix representation in Eq. 11-1 is equivalent to the three equations

$$
x' = x + t_x, \qquad y' = y + t_y, \qquad z' = z + t_z \tag{11.3}
$$

**Section 11 -2**   $v$  axis **Rotation Figure 11-1**<br> **Figure 11-1**<br> **Figure 11-1**<br> **Figure 11-1**<br> **Figure 11-1**<br> **Figure 11-1**<br> **Figure 11-1**<br> **Figure 11-1**<br> **Figure 11-1**<br> **Figure 11-2**<br> **Figure 11-2**<br> **Figure 11-2**<br> **Figure 11-2**<br> **Figure 11-2**<br> **Figure 11-Figure 11 -1**  Translating a point with translation **z** axis **vector T** =  $(l_x, t_y, t_z)$ .  $\boldsymbol{z}$  axis  $\boldsymbol{z}$  axis  $\boldsymbol{z}$  axis  $\boldsymbol{z}$  axis  $\boldsymbol{z}$ 

An object is translated in three dimensions by transforming each of the defining points of the object. For an object represented as a set of polygon surfaces, we translate each vertex of each surface (Fig. **11-21** and redraw the polygon facets in the new position.

We obtain the inverse of the translation matrix in Eq. 11-1 by negating the translation distances  $t_x$ ,  $t_y$ , and  $t_z$ . This produces a translation in the opposite direction, and the product of a translation matrix and its inverse produces the identity matrix.

## $11 - 2$

## ROTATION

To generate a rotation transformation for an object, we must designate an axis of rotation (about which the object is to be rotated) and the amount of angular rotation. Unlike two-dimensional applications, where all transformations are carried out in the **xy** plane, a three-dimensional rotation can be specified around any line in space. The easiest rotation axes to handle are those that are parallel to the coordinate axes. Also, we can use combinations of coordinate-axis rotations (along with appropriate translations) to specify any general rotation.

By convention, positive rotation angles produce counterclockwise rotations about a coordinate axis, if we are looking along the positive half of the axis toward the coordinate origin (Fig. 11-3). This agrees with our earlier discussion of rotation in two dimensions, where positive rotations in the **xy** plane are counterclockwise about axes parallel to the z axis.

## Coordinate-Axes Rotations

The two-dimensional z-axis rotation equations are easily extended to three dimensions:

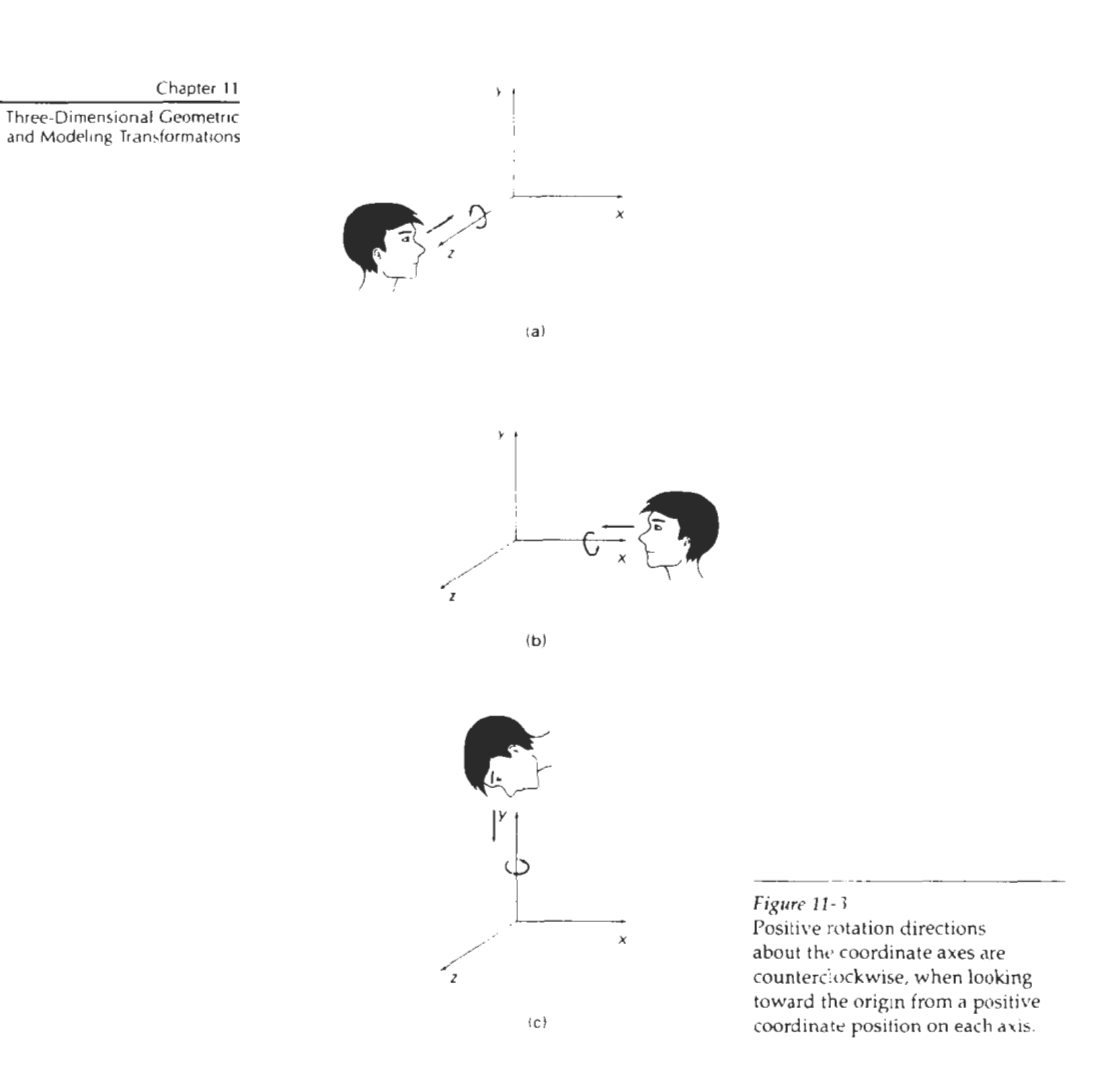

 $x' = x \cos \theta - y \sin \theta$  $y' = x \sin \theta + y \cos \theta$  $(11-4)$  $z' = z$ 

**Parameter** *8* **specifies the rotation angle. In homogeneous coordinate form, the three-dimensional z-axis rotation equations are expressed as** 

$$
\begin{bmatrix} x' \\ y' \\ z' \\ 1 \end{bmatrix} = \begin{bmatrix} \cos \theta & -\sin \theta & 0 & 0 \\ \sin \theta & \cos \theta & 0 & 0 \\ 0 & 0 & 1 & 0 \\ 0 & 0 & 0 & 1 \end{bmatrix} \cdot \begin{bmatrix} x \\ y \\ z \\ z \\ 1 \end{bmatrix}
$$
 (11-5)

410

Section **11** -2

Rotation

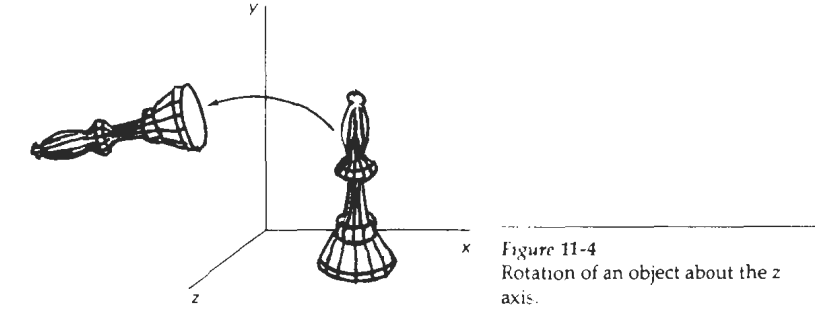

which **we** can write more compactly as

$$
\mathbf{P}' = \mathbf{R}_{\mathbf{r}}(\theta) \cdot \mathbf{P} \tag{11-6}
$$

Figure 11-4 illustrates rotation of an object about the z axis.

Transformation equations for rotations about the other two coordinate axes I fransformation equations for rotations about the other two coordinate axes<br>can be obtained with a cyclic permutation of the coordinate parameters *x*, *y*, and<br>in Eqs. 11-4. That is, we use the replacements

$$
x \to y \to z \to x \tag{11-7}
$$

as illustrated in Fig. 11-5.

Substituting permutations 11-7 in Eqs. 11-4, we get the equations for an **x-axis rotation:** 

$$
y' = y \cos \theta - z \sin \theta
$$
  
\n
$$
z' = y \sin \theta + z \cos \theta
$$
 (11-8)  
\n
$$
x' = x
$$

which can be written in the homogeneous coordinate form

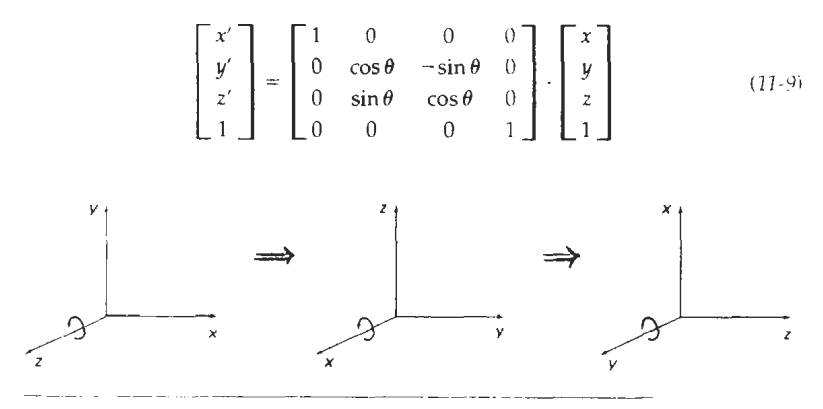

Figure 11-5<br>Cyclic permutation of the Cartesian-coordinate axes to produce the three sets of coordinate-axis rotahon equations.

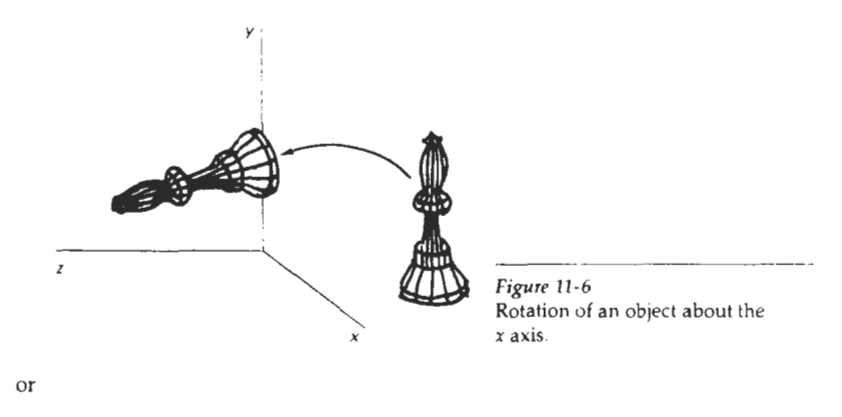

$$
\mathbf{P}' = \mathbf{R}_x(\theta) \cdot \mathbf{P} \tag{11-10}
$$

Rotation of an object around the **x** axis is demonstrated in Fig. 11.6.

Cyclically permuting coordinates in Eqs. 11-8 give us the transformation equations for a **y-axis rotation:** 

$$
z' = z \cos \theta - x \sin \theta
$$
  
\n
$$
x' = z \sin \theta + x \cos \theta
$$
 (11-11)  
\n
$$
y' = y
$$

The matrix representation for y-axis rotation is

$$
\begin{bmatrix} x' \\ y' \\ z' \\ 1 \end{bmatrix} = \begin{bmatrix} \cos \theta & 0 & \sin \theta & 0 \\ 0 & 1 & 0 & 0 \\ -\sin \theta & 0 & \cos \theta & 0 \\ 0 & 0 & 0 & 1 \end{bmatrix} \cdot \begin{bmatrix} x \\ y \\ z \\ z \\ 1 \end{bmatrix}
$$
 (11-12)

or

**Three-Dimensional Geometric** and Modeling Transformations

Chapter 11

$$
\mathbf{P}' = \mathbf{R}_v(\theta) \cdot \mathbf{P} \tag{11-13}
$$

An example of y-axis rotation is shown in Fig. 11-7.

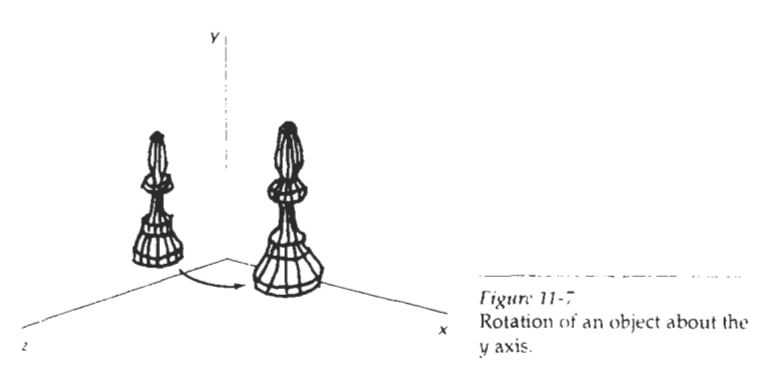

An inverse rotation matrix is formed by replacing the rotation angle  $\theta$  by **Section 11-2** -  $\theta$ . Negative values for rotation angles generate rotations in a clockwise direction, so the identity matrix is produced when any rotation matrix is multiplied by  $\alpha$  its inverse. Since only the sine function is affected by the change in sign of the rotation angle, the inverse matrix can also be obtained by interchanging rows and columns. That is, we can calculate the inverse of any rotation matrix  **by evalu**ating its transpose ( $\mathbf{R}^{-1} = \mathbf{R}^{T}$ ). This method for obtaining an inverse matrix holds also for any composite rotation matrix.

## General Three-Dimensional Rotations

**A** rotation matrix for any axis that does not coincide with a coordinate axis can be set up as a composite transformation involving combinations of translations and the coordinate-axes rotations. We obtain the required composite matrix by first setting up the transformation sequence that moves the selected rotation axis onto one of the coordinate axes. Then we set up the rotation matrix about that coordinate axis for the specified rotation angle. The last step is to obtain the inverse transformation sequence that returns the rotation axis to its original position.

In the special case where an object is to be rotated about an axis that is parallel to one of the coordinate axes, we can attain the desired rotation with the following transformation sequence.

- 1. Translate the object so that the rotation axis coincides with the parallel coordinate axis.
- 2. Perform the specified rotation about that axis.
- **3.** Translate the obiect so that the rotation axis is moved back to its original position.

The steps in this sequence are illustrated in Fig. 11-8. Any coordinate position **P**  on the object in this figure is transformed with the sequence shown as

$$
P' = T^{-1} \cdot \mathbf{R}_{\lambda}(\theta) \cdot T \cdot P
$$

where the composite matrix for the transformation is

$$
\mathbf{R}(\theta) = \mathbf{T}^{-1} \cdot \mathbf{R}_{\lambda}(\theta) \cdot \mathbf{T}
$$

which is of the same iorm as the two-dimensional transformation sequence for rotation about an arbitrary pivot point.

When an object is to be rotated about an axis that **is** not parallel to one of the coordinate axes, we need to perform some additional transformations. In this case, vre also need rotations lo align the axis with a selected coordinate axis and to bring the axis back to its original orientation. Given the specifications for the rotation axis and the rotation angle, we can accomplish the required rotation in five steps:

- 1. Translate the object so that the rotation axis passes through the coordinate origin.
- **2.** Rotate the object so that the axis of rotation ccincides with one of the coordinate axes.
- 3. I'erform thc specified rotation about that coordinate axis.

#### **Chapter 11**

**Three-Dimensional Geometric** and Modeling Transformations

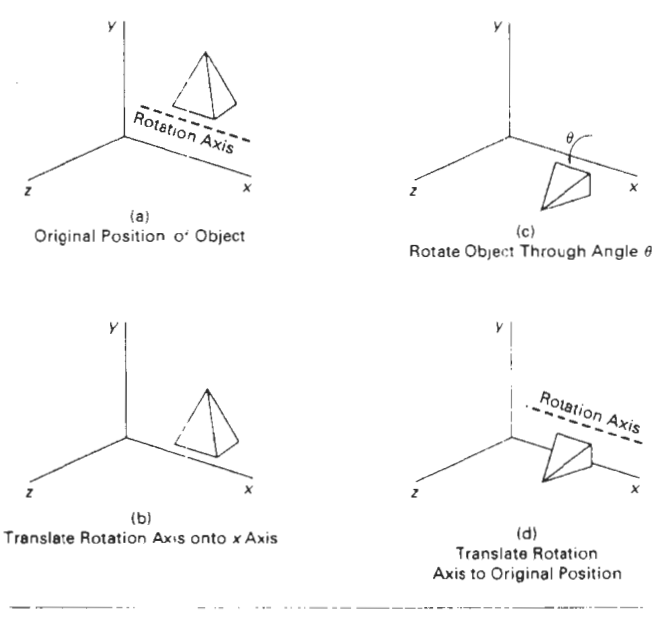

**Figurc** ? **1 -S Sequence of transformations for rotating an object about an axis that is parallel to** the **x axis** 

- 4. Apply inverse rotations to bring the rotation axis back to its original orientation.
- 5. Apply the inverse translation to bring the rotahon axis back to its original position.

We can transform the rotation axis onto any of the three coordinate axes. The z axis is a reasonable choice, and the following discussion shows how to set up the transformation matrices for getting the rotation axis onto the *z* axis and returning the rotation axis to its original position (Fig. 11-9).

A rotation axis can be defined with two coordinate positions, as in Fig. 11- 10, or with one coordinate point and direction angles (or direction cosines) between the rotation axis and two of the coordinate axes. We will assume that the rotation axis is defined by two points, as illustrated, and that the direction of rotation is to be counterclockwise when looking along the axis from  $P_2$  to  $P_1$ . An axis vector is then defined by the two points as

$$
\mathbf{V} = \mathbf{P}_2 - \mathbf{P}_1
$$
  
=  $(x_2 - x_1, y_2 - y_1, z_2 - z_1)$  (11.14)

A unit vector u is then defined along the rotation axis as

$$
\mathbf{u} = \frac{\mathbf{V}}{\|\mathbf{V}\|} = (a, b, c) \tag{11-15}
$$

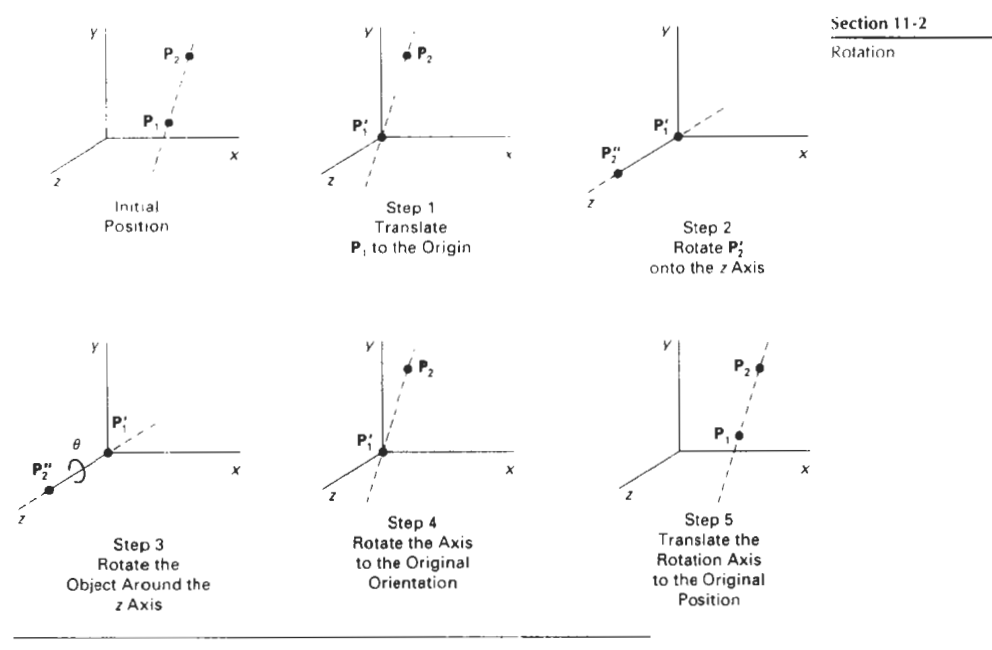

**Figure** 11 -9

Five transformation steps for obtaining a composite matrix for rotation about an arbitrary axis, with the rotation axis projected onto the z axis.

where the components  $a$ ,  $b$ , and  $c$  of unit vector u are the direction cosines for the rotation **axis:** 

$$
a = \frac{x_2 - x_1}{|\mathbf{V}|}, \qquad b = \frac{y_2 - y_1}{|\mathbf{V}|}, \qquad c = \frac{z_2 - z_1}{|\mathbf{V}|} \tag{11-16}
$$

if the rotation is to be in the opposite direction (clockwise when viewing from **P,**  to  $P_1$ ), then we would reverse axis vector V and unit vector u so that they point from  $P_2$  to  $P_1$ .

The first step in the transformation sequence for the desired rotation is to set up the translation matrix that repositions the rotation axis so that it passes through the coordinate origin. For the desired direction of rotation (Fig. 11-10), we accomplish this by moving point  $P_1$  to the origin. (If the rotation direction had been specified in the opposite direction, we would move  $P_2$  to the origin.) This translation matrix is translation matrix is

$$
\mathbf{T} = \begin{bmatrix} 1 & 0 & 0 & -x_1 \\ 0 & 1 & 0 & -y_1 \\ 0 & 0 & 1 & -z_1 \\ 0 & 0 & 0 & 1 \end{bmatrix}
$$
 (11-17)

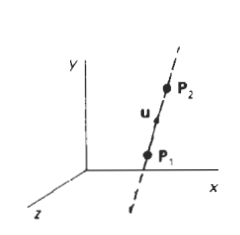

1 0 0 **Figure** 11-10 An axis of rotation (dashed line) defined with points **P<sub>1</sub>** and **P**<sub>2</sub>. The direction for the unit axis vector **u** is determined by the specified<br>rotation direction.

which repositions the rotation axis and the object, as shown in Fig. 11-11.

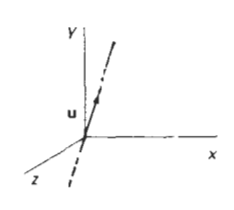

*Flgtrrr* **11-11**  Translation **of** the rotation axis to the coordinate ongin

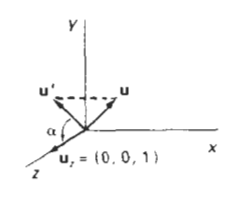

*Figrrrc* 11-13 Rotation of **u** around the **<sup>x</sup>** axis into the **rz** plane is accomplished by rotating u' (the projection of u in the yz plane) through angle **or** onto the *z* axis.

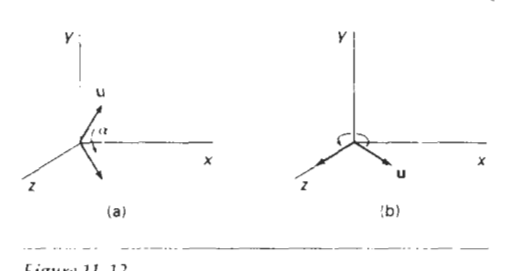

*Ficyttrts* **11. 12**  Unit vector **u** is rotated about the **x** axis to bring it mto the **xz** plane (a), then it is rotated around they axis to align it with the *z* axis (b)

Now we need the transformations that will put the rotation axis on the *z*  axis. We can use the coordinate-axis rotations to accomplish this alignment in two steps. There are a number of ways to perform the two steps. We will first rotate about the **x** axis to transform vector u into the **xz** plane. Then we swing **u**  around to the z axis using a y-axis rotation. These two rotations are illustrated in Fig. 11-12 for one possiblc orientation of vector **u.** 

Since rotation calculations involve sine and cosine functions, we can use standard vector operations (Appendix A) to obtain elements of the two rotation matrices. Dot-product operations allow us to determine the cosine terms, and vector cross products provide a means for obtaining the sine terms.

We establish the transformation matrix for rotation around the **x** axis by determining the values for the sine and cosine of the rotation angle necessary to get u into the **xz** plane. This rotation angle is the angle between the projection of u in the yz plane and the positive *z* axis (Fig. 11-13), If we designate the projection of u in the yz plane as the vector  $\mathbf{u}' = (0, b, c)$ , then the cosine of the rotation angle  $\alpha$ can be determined from the dot product of u' and the unit vector  $u<sub>z</sub>$  along the *z* axis:

$$
\cos \alpha = \frac{\mathbf{u}' \cdot \mathbf{u}_z}{\|\mathbf{u}'\| \|\mathbf{u}_z\|} = \frac{\delta}{d} \tag{11.18}
$$

where  $d$  is the magnitude of  $\mathbf{u}'$ :

$$
d = \sqrt{b^2 + c^2} \tag{11-19}
$$

Similarly, we can determine the sine of  $\alpha$  from the cross product of  $\mathbf{u}'$  and  $\mathbf{u}_z$ . The coordinate-independent form of this cross product is

 $\sim$  10  $\pm$ 

$$
\mathbf{u}' \times \mathbf{u}_z = \mathbf{u}_x \left[ \mathbf{u}' \mid \|\mathbf{u}_z\| \sin \alpha \right] \tag{11-20}
$$

and the Cartesian torm for the cross product gives us

$$
\mathbf{u}' \times \mathbf{u}_z = \mathbf{u}_x \cdot b \tag{11.21}
$$

Equating the right sides of Eqs. 11-20 and 11-21, and noting that  $|\mathbf{u}_z| = 1$  and  $|\mathbf{u}'| = d$ , we have

$$
d\sin\alpha = b
$$

**Sedion** 1 1-2

Rotation

$$
\sin \alpha = \frac{b}{d} \tag{11-22}
$$

Now that we have determined the values for  $\cos \alpha$  and  $\sin \alpha$  in terms of the components of vector u, we can set up the matrix for rotation of u about the **x** axis:

$$
\mathbf{R}_x(\alpha) = \begin{bmatrix} 1 & 0 & 0 & 0 \\ 0 & c/d & -b/d & 0 \\ 0 & b/d & c/d & 0 \\ 0 & 0 & 0 & 1 \end{bmatrix}
$$
 (11-23)

This matrix rotates unit vector **u** about the **x** axis into the **xz** plane.

**Next** we need to determine the form of the transformation matrix that will swing the unit vector in the  $xz$  plane counterclockwise around the  $y$  axis onto the positive **z** axis. The orientation of the unit vector in the **xz** plane (alter rotation about the **x** axis) is shown in Fig. 11-14. This vector, labeled u", has the value a for its **x** component, since rotation about the **x** axis leaves the **x** component unchanged. Its z component is d (the magnitude of u'), because vector **u'** has been rotated onto the z axis. And the  $y$  component of  $u''$  is 0, because it now lies in the  $xz$  plane. Again, we can determine the cosine of rotation angle  $\beta$  from expressions for the dot product of unit vectors **u**" and **u**<sub>z</sub>:

$$
\cos \beta = \frac{\mathbf{u}'' \cdot \mathbf{u}_z}{\|\mathbf{u}''\| \|\mathbf{u}_z\|} = d \tag{11-24}
$$

since  $|\mathbf{u}_i| = |\mathbf{u}''| = 1$ . Comparing the coordinate-independent form of the cross product

$$
\mathbf{u}'' \times \mathbf{u}_2 = \mathbf{u}_\mathbf{u} \, |\mathbf{u}''| \, |\mathbf{u}_2| \sin \beta \tag{11-25}
$$

with the Cartesian form

$$
\mathbf{u}'' \times \mathbf{u}_z = \mathbf{u}_v \cdot (-a) \tag{11-26}
$$

we find that

$$
\sin \beta = -a \tag{11-27}
$$

Thus, the transformation matrix for rotation of  $u''$  about the  $y$  axis is

$$
\mathbf{R}_y(\beta) = \begin{bmatrix} d & 0 & -a & 0 \\ 0 & 1 & 0 & 0 \\ a & 0 & d & 0 \\ 0 & 0 & 0 & 1 \end{bmatrix}
$$
 (11.28)

With transformation matrices  $11-17$ ,  $11-23$ , and  $11-28$ , we have aligned the rotation axis with the positive z axis. The specified rotation angle  $\theta$  can now be applied **as a** rotation about the z axis:

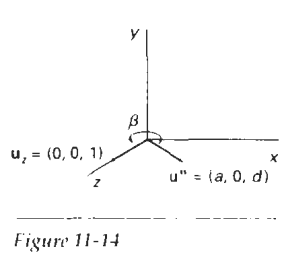

*Frprc* 11- 1-1 Rotation of unit vector u" (vector u after rotation into the **xz plane)** about they axis. Positive rotation angle  $\beta$ aligns **u"** with vector **u,.** 

or

**Chapter** 11

**Three Dimensional Geometric and Modeling Transformalions** 

$$
\mathbf{R}_{z}(\theta) = \begin{bmatrix} \cos \theta & -\sin \theta & 0 & 0 \\ \sin \theta & \cos \theta & 0 & 0 \\ 0 & 0 & 1 & 0 \\ 0 & 0 & 0 & 1 \end{bmatrix}
$$
(11-29)

To complete the required rotation abou! the given axis, we need to transform the rotation axis back to its original position. This is done by applying the inverse of transformations 11-17, 11-23, and 11-28. The transformation matrix for rotation about an arbitrary axis then can be expressed as the composition of these seven individual transformations:

$$
\mathbf{R}(\theta) = \mathbf{T}^{-1} \cdot \mathbf{R}_{\mathrm{r}}^{-1}(\alpha) \cdot \mathbf{R}_{\mathrm{v}}^{-1}(\beta) \cdot \mathbf{R}_{\mathrm{r}}(\theta) \cdot \mathbf{R}_{\mathrm{v}}(\beta) \cdot \mathbf{R}_{\mathrm{r}}(\alpha) \cdot \mathbf{T} \qquad (11.30)
$$

**A** somewhat quicker, but perhaps less intuitive, method for obtaining the composite rotation matrix  $\mathbf{R}_{\nu}(\beta) \cdot \mathbf{R}_{\nu}(\alpha)$  is to take advantage of the form of the composite matrix for any sequence of three-dimensional rotations:

$$
\mathbf{R} = \begin{bmatrix} r_{11} & r_{12} & r_{13} & 0 \\ r_{21} & r_{22} & r_{23} & 0 \\ r_{31} & r_{32} & r_{33} & 0 \\ 0 & 0 & 0 & 1 \end{bmatrix}
$$
 (11-31)

The upper left 3 by 3 submatrix of this matrix is orthogonal. This means that the rows (or the columns) of this submatrix form a set of orthogonal unit vectors that are rotated by matrix R onto the **x,** y, and z axes, respectively:

$$
\mathbf{R} \cdot \begin{bmatrix} r_{11} \\ r_{12} \\ r_{13} \\ 1 \end{bmatrix} = \begin{bmatrix} 1 \\ 0 \\ 0 \\ 1 \end{bmatrix}, \qquad \mathbf{R} \cdot \begin{bmatrix} r_{21} \\ r_{22} \\ r_{23} \\ 1 \end{bmatrix} = \begin{bmatrix} 0 \\ 1 \\ 0 \\ 1 \end{bmatrix}, \qquad \mathbf{R} \cdot \begin{bmatrix} r_{31} \\ r_{32} \\ r_{33} \\ 1 \end{bmatrix} = \begin{bmatrix} 0 \\ 0 \\ 1 \\ 1 \end{bmatrix} (11.32)
$$

Therefore, we can consider a local coordinate system defined by the rotation axis and simply form a matrix whose columns are the local unit coordinate vectors. Assuming that the rotation axis is not parallel to anv coordinate axis, we can form the following local set of unit vectors (Fig. 11-15):

$$
\mathbf{u}'_i = \mathbf{u}
$$
  

$$
\mathbf{u}'_y = \frac{\mathbf{u} \times \mathbf{u}_x}{|\mathbf{u} \times \mathbf{u}_x|}
$$
  

$$
\mathbf{u}'_x = \mathbf{u}'_x \times \mathbf{u}'_x
$$
 (11.33)

If we express the elements of the local unit vectors for the rotation axis as

$$
\mathbf{u}'_4 = (u'_{x1}, u'_{x2}, u'_{x3})
$$
  
\n
$$
\mathbf{u}'_y = (u'_{y1}, u'_{y2}, u'_{y3})
$$
  
\n
$$
\mathbf{u}'_z = (u'_{z1}, u'_{z2}, u'_{z3})
$$
  
\n(11-34)

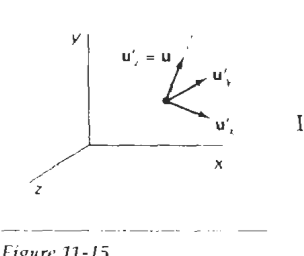

**Figure 11-15** Local coordinate **system** for a rotation axis defined by unit **vedor U. 4** 18

then the required composite matrix, equal to the product  $\mathbf{R}_{\nu}(\beta) \cdot \mathbf{R}_{\mathbf{x}}(\alpha)$ , is

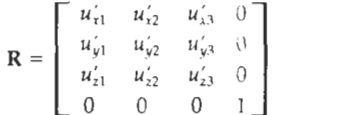

**Section 11.2** 

(11-35) Rotation

This matrix transforms the unit vectors  $\mathbf{u}'_x$ ,  $\mathbf{u}'_y$ , and  $\mathbf{u}'_z$  onto the *x*, *y*, and *z* axes, respectively. Thus, the rotation axis is aligned with the *z* axis, since  $u'_2 = u$ .

### Kotations with Quaternions

A more efficient method for obtaining rotation about a specified axis is to use a quaternion representation for the rotation transformation. In Chapter 10, we discussed the usefulness of quaternions for generating three-dimensional fractals using self-squaring procedures. Quaternions are useful also in a number of other computer graphics procedures, including three-dimensional rotation calculations. They require less storage space than 4-by-4 matrices, and it is simpler to write quaternion procedures for transformation sequences. This is particularly important in animations that require complicated motion sequences and motion interpolations between two given positions of an object.

One way to characterize a quaternion (Appendix A) is as an ordered pair, consisting of a *scalar part* and a *vector part:* 

 $q = (s, v)$ 

We can also think of a quaternion as a higher-order complex number with one real part (the scalar part) and three complex parts (the elements of vector **v). A**  rotation about any axis passing through the coordinate origin is performed by first setting up a unit quaternion with the following scalar and vector parts:

$$
s = \cos\frac{\theta}{2}, \qquad \mathbf{v} = \mathbf{u}\sin\frac{\theta}{2} \tag{11-36}
$$

where **u** is a unit vector along the selected rotation axis, and  $\theta$  is the specified rotation angle about this axis (Fig. 11-16). Any point position  $P$  to be rotated by this quaternion can he represented in quaternion notation as

with the coordinates of the point as the vector part  $p = (x, y, z)$ . The rotation of a specified axis. the point is then carried out with the quaternion operation

$$
\mathbf{P}' = q\mathbf{P}q^{-1} \tag{11-37}
$$

where  $q^{-1} = (s, -v)$  is the inverse of the unit quaternion q with the scalar and vector parts given in Eqs. 11-36. This transformation produces the new quaternion with scalar part equal to 0:

$$
\mathbf{P}' = (0, \mathbf{p}') \tag{11-38}
$$

and the vector part is calculated with dot and cross products as

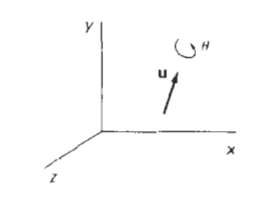

**I igrrre 11-16**   $P = (0, p)$  Unit quaternion parameters  $b$  and  $u$  for rotation about

Three-Dimensional Geometric<br>and Modeling Transformations

Parameters  $\overline{s}$  and  $\overline{v}$  have the rotation values given in Eqs. 11-36. Many computer graphics systems use eiticient hardware implementations of these vector calculations to perform rapid three-dimensional object rotations.

Transformation 11-37 is equivalent to rotation about an axis that passes through the coordinate origin. This is the same as the sequence of rotation transformations in Eq. **11-30** that aligns the rotation axis with the z axis, rotates about *z,* and then returns the rotation axis to its original position.

Using the definition for quaternion multiplication given in Appendix **A.**  and designating the components of the vector part of  $q$  as  $\mathbf{v} = (a, b, c)$ , we can evaluate the terms in Eq **11-39** to obtain the elements for the composite rotation matrix  $\mathbf{R}_r^{-1}(\alpha) \cdot \mathbf{R}_r^{-1}(\beta) \cdot \mathbf{R}_r(\theta) \cdot \mathbf{R}_r(\beta) \cdot \mathbf{R}_r(\alpha)$  in a 3 by 3 form as

$$
\mathbf{M}_{R}(\theta) = \begin{bmatrix} 1 - 2b^2 - 2c^2 & 2ab - 2sc & 2ac + 2sb \\ 2ab + 2sc & 1 - 2a^2 - 2c^2 & 2bc - 2sa \\ 2ac - 2sb & 2bc + 2sa & 1 - 2a^2 - 2b^2 \end{bmatrix}
$$
 (11-40)

To obtain the complete general rotation equation **11-30,** we need to include the translations that move the rotation axis to the coordinate axis and back to its original position That is,

$$
\mathbf{R}(\theta) = \mathbf{T}^{-1} \cdot \mathbf{M}_R \cdot \mathbf{T} \tag{11-41}
$$

As an example, we can perform a rotation about the *z* axis by setting the unit quaternion parameters as

$$
s = \cos \frac{\theta}{2}, \qquad \mathbf{v} = (0, 0, 1) \sin \frac{\theta}{2}
$$

where the quaternion vector elements are  $a = b = 0$  and  $c = \sin(\theta/2)$ . Substituting these values into matrix **11-40,** and using the following trigonometric identities

 $\cos^2 \frac{\theta}{2} - \sin^2 \frac{\theta}{2} = 1 - 2\sin^2 \frac{\theta}{2} = \cos \theta, \qquad 2\cos \frac{\theta}{2} \sin \frac{\theta}{2} = \sin \theta$ 

we get the 3 by 3 version of the z-axis rotation matrix  $\mathbf{R}_i(\theta)$  in transformation equation 11-5. Similarly, substituting the unit quaternion rotation values into the transformation equation **11-37** produces the rotated coordinate values in Eqs. 11 **-4.** 

# **11-3**  SCALING

The matrix expression tor the scaling transformation of a position  $P = (x, y, z)$  relative to the coordinate origin can be written as

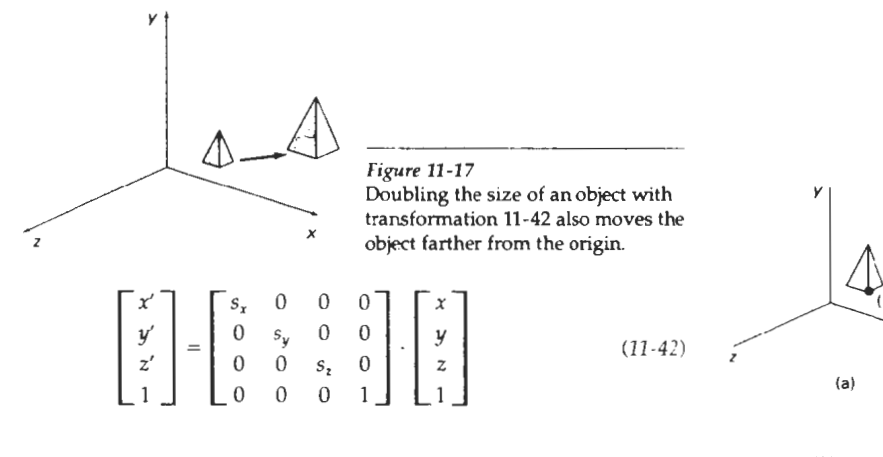

or

$$
\mathbf{P}' = \mathbf{S} \cdot \mathbf{P} \tag{11-43}
$$

where scaling parameters  $s_x$ ,  $s_y$ , and  $s_z$  are assigned any positive values. Explicit expressions for the coordinate transformations for scaling relative to the origin a re

$$
x' = x \cdot s_x, \qquad y' = y \cdot s_y, \qquad z' = z \cdot s_z \tag{11-44}
$$

Scaling an object with transformation **11-42** changes the size of the object and repositions the object relative to the coordinate origin. Also, if the transformation parameters are not all equal, relative dimensions in the object are changed. We preserve the original shape of an object with a uniform scaling  $(s<sub>x</sub> =$  $s_{y} = s_{z}$ ). The result of scaling an object uniformly with each scaling parameter set to 2 is shown in Fig. **11-17.** 

Scaling with respect to a selected fixed position  $(x_i, y_j, z_j)$  can be represented with the following transformation sequence:

- 1. Translate the fixed point to the origin.
- 2. Scale the object relative to the coordinate origin using Eq. **11-42.**
- 3. Translate the fixed point back to its original position.

This sequence of transformations is demonstrated in Fig. **11-18.** The matrix reprcsentation for an arbitrary fixed-point scaling can then be expressed as the concatenation of these translate-scale-translate transformations as

$$
\mathbf{T}(x_{\mu}, y_{\nu}, z_{\nu}) \cdot \mathbf{S}(s_{x}, s_{y}, s_{z}) \cdot \mathbf{T}(-x_{\nu} - y_{\mu} - z_{\mu}) = \begin{bmatrix} s_{x} & 0 & 0 & (1 - s_{x})x_{\nu} \\ 0 & s_{y} & 0 & (1 - s_{y})y_{\nu} \\ 0 & 0 & s_{z} & (1 - s_{z})z_{\nu} \\ 0 & 0 & 0 & 1 \end{bmatrix} (11 - 4\bar{z})
$$

**We** form the inverse scaling matrix for either Eq. **11-42** or Eq. **11-45** by re- equivalent to thesequence of placing the scaling parameters **s,, 5,** and *s:* with their reciprocals. The inverse ma- :ransformations shown

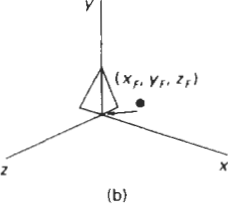

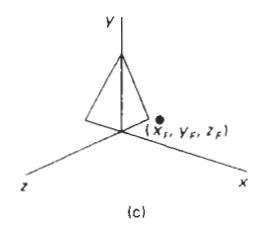

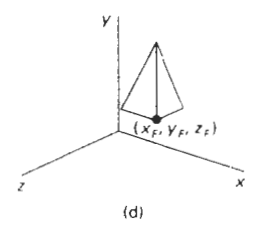

*Figure 11-18* 

Scaling an object relative to a selected fixed point is

and Modeling Transformations

Chapter **11** trix generates an opposite scaling transformation, so the concatenation of any Three-Dimensional Geometric scaling matrix and its inverse produces the identity matrix.

## **11-4**

# **OTHER TRANSFORMATIONS**

In addition to translahon, rotation, and scaling, there are various additional transformations that are often useful in three-dimensional graphics applications. Two of these are reflection and shear.

### **Reflections**

**A** three-dimensional retlection can be performed relative to a selected *reflection axis* or with respect to a selected *repection plane.* In general, three-dimensional reflection matrices are set up similarly to those for two dimensions. Reflections relative to a given axis are equivalent to 180° rotations about that axis. Reflections with respect to a plane are equivalent to  $180^\circ$  rotations in four-dimensional space. When the reflection plane is a coordinate plane (either **xy, xz, or** yz), we can think of the transformation as a conversion between Left-handed and right-handed systems.

An example of a reflection that converts coordinate specifications from a right-handed system to a left-handed system (or vice versa) is shown in Fig. 11-19. This transformation changes the sign of the z coordinates, Ieaving the **x**and  $y$ -coordinate values unchanged. The matrix representation for this reflection of points relative to the **xy** plane is

$$
RF_{z} = \begin{bmatrix} 1 & 0 & 0 & 0 \\ 0 & 1 & 0 & 0 \\ 0 & 0 & -1 & 0 \\ 0 & 0 & 0 & 1 \end{bmatrix}
$$
 (11-46)

Transformation matrices for inverting **x** and y valces are defined similarly, as reflections relative to the yz plane and **xz** plane, respectively Reflections about other planes can be obtained as a combination of rotations and coordinate-plane reflections.

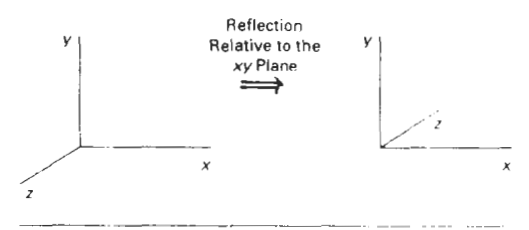

#### Figure 11-19

Conversion of coordinate specifications from a righthanded to a left-handed system can be carried out with **the** reflection transformation **11-46,**
Shearing transformations can be used to modify object shapes. They are also useful in three-dimensional viewing for obtaining general projection transformations. In two dimensions, we discussed tranformations relative to the  $x$  or  $y$  axes to produce distortions in the shapes of objects. In three dimensions, we can also generate shears relative to the *z* axis.

As an example of three-dimensional shearing. the following transformation produces a z-axis shear:

$$
SH_z = \begin{bmatrix} 1 & 0 & a & 0 \\ 0 & 1 & b & 0 \\ 0 & 0 & 1 & 0 \\ 0 & 0 & 0 & 1 \end{bmatrix}
$$
 (11.47)

Parameters a and *b* can be assigned any real values. The effect of this transformation matrix is to alter **x-** and y-coordinate values hy an amount that is proportional to the **2** value, while leaving the *z* coordinate unchanged. Boundaries of planes that are perpendicular to the *z* axis are thus shifted by an amount proportional to *z.* An example of the effect of this shearing matrix on a unit cube is shown in Fig. 11-20, for shearing values  $a = b = 1$ . Shearing matrices for the x axis and y axis are defined similarly.

# (b)<br>**11-5** COMPOSITE TRANSFORMATIONS **<sup>I</sup>i,vurt,** 11-20

As with two-dimensional transformations. we form a composite three-dimensional transformation by multiplying the matrix representations for the individual operations in the transformation sequence. This concatenation is carried out from right to left, where the rightmost matrix is the first transformation to be applied to an object and the leftmost matrix is the las: transformation. The following program provides an example for implementing, a composite transformation. A sequence of basic, three-dimensional geometric transformations are combined to produce a single composite transformation, which is then applied to the coordinate definition of an object.

```
#include <math.h>
#include "graphics.h"
#define PJ 3.14159
typedef flodt Matrl~4~4I41 i41: 
Matrix4x4 theMatrix;
void matrlx4~4Setldenrity (Marrix4x4 mt 
I : lnr I,?, for (r=C; r<4; r++)for (c=0; c<4; c++)
```
Shears **Section 11-5** 

Composite Transformations

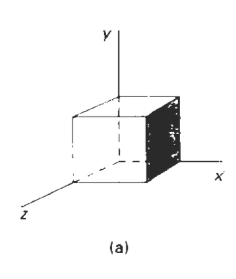

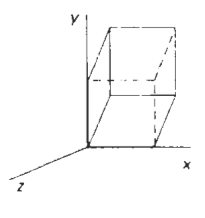

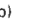

4 unit cube (a) is sheared (b) by transformation matrix 11-47, with  $a = b = 1$ .

```
m[r][c] = (r == c);\rightarrow1* Multiplies matrix a times b, putting result in b */
void matrix4x4PreMultiply (Matrix4x4 a, Matrix4x4 b)
l 
  int r,c; 
 Matrix4x4 tmp; 
  for (r=0; r<4; r+1)for (c=0; c<4; c++)tmp[r][c] = a[r][0]*b[0][c] + a[r][1]*b[1][c] +a[r][2]*b[2][c] + a[r][3]*b[3][c];for (r=0; r<4; r++)for (c=0; c<4; c++)b[r][c] = tmp[r][c];) 
wid. Erar.slace3 (float tx, float ty, float tz) 
  Matrix4x4 m;
  matrix4x4SetIder.tity (m);
 m[0][3] = tx; m[1][3] = ty; m[2][3] = tz;matrix4x4PreMultiply (m, theMatrix);
) 
void scale3' (float sx, float sy, float sz, wcPt3 center)
( 
  Matrlx4x4 m; 
  matrix4x4SetIdentity (m);
  m[0][0] = sx;m[0][3] = (1 - sx) * center.x;m[1][1] = sy;m[1][3] = (1 + sy) ' center.y;
  m[21 [21 = sz: 
  m[2][3] = (1 + sz) * center.z;matrix4~4PreMultiply (m, theMatrix) ; 
1 
void rotate (wcPt3 pl, wcPt3 p2, float radianAngle)
   float length = sqrt ((p2.x - p1.x) * (p2.y - p1.x) + (p2.y - p1.y) + (p2.y - p1.y) +
 { 
                         (p2.y - p1.y) * (p2.y - p1.y) +<br>
(p2.z - p1.z) * (p2.z - p1.z));floac cosA.2 = cosf (radianAngle 1 2.0); 
  float sinA2 = sinf (radianAngle / 2.0);
  float a = sinA2 * (p2.x - p1.x) / length; 
  float b = \sin A2 * (p2.y - p1.y) / length;
  float c = \sin A2 * (p2.z - p1.z) / length;
  Macrix4x4 m, translate3 (-p1.x, -p1.y, -p1.z);matrix4x4SetIdentity (m);
  m[0][0] = 1.0 - 2nb*b - 2kc*c;m[0][1] = 2 * a * b - 2 * cos A2 * c;m[0][2] = 2*a*c + 2*cosA2*b;m[1][0] - 2*a*b + 2*cosA2*c;m[1][1] = 1.0 - 2*a* a - 2*c* c;m[1][2] = 2 * b * c - 2 * cos A2 * a;m[2][0] = 2*a*c - 2*cosA2*b;
```

```
m[2][1] = 2 * b * c + 2 * cos A 2 * a;m[2][2] = 1.0 - 2*a*a - 2*b*b;matrix4x4PreMultiply (m, theMatrix);
  translate3 (p1.x, p1.y, p1.z);
)<br>void transformPpints3 (int nPts, wcPt3 * pts)
{ 
  int t, j; 
  float tmp[3];
  for (k=O; k<nPts; k++) ( 
    for (j=0; j<3; j++) 
      \text{tmp}[j] = \text{theMatrix}[j][0] * \text{pts}[k].x + \text{theMatrix}[j][1] * \text{pts}[k].y +theMatrix[j][2] * pts[k].z + theMatrix[j][3];
    setWcPt3 (&pts[k],tmp[0],tmp[1],tmp[2]);
 \rightarrow\mathcal{Y}void maln (int argc, char *' argv) 
\mathbf{f}wcPt3 pts[5] = {10,10,0, 100,10,0, 125,50,0, 35,50,0, 10,10,0};
  wcpt3 pl = 1 10.10.0 ), p2 = ( 10,10,10 I: 
  wcPt3 refPt = ( 68.0,30.0,0.0 1; 
  long windowID = openGraphics (*argv, 200, 200);
  setBackground (WHITE) : 
  setcolor (BLUE): 
  pPolyline3 (5, pts) ; 
  matrix4x4SetIdentity (theMatrix);
  rotate3 (pl, p2. PI/4.0); 
  scale3 (0.75, 0.75, 1.0, refPt);
  translate3 (25, 40, 0); 
  transformPoints3 (5. pts) ; 
  setcolor (RED) ; 
  pPolyline3 (5, pts); 
  sleep (10); 
closeGraphics (windowID);<br>}
```
## $11 - 6$ THREE-DIMENSIONAL TRANSFORMATION FUNCTIONS

**We set up matrices for modeling and other transformations with functions simllar to those given in Chapter 5 for two-dimensional transformations. The major difference is that we can now specify rotations around any coordinate axis. These functions are** 

```
translate3 (translateVector, matrixTranslate)
rotateX (thetaX, xMatrixRotate)
rotateY (thetaY, yMatrixRotate)
rotateZ (thetaZ, zMatrixRotate)
scale3 (scaleVector, matrixScale)
```
Chapter <sup>11</sup> Each of these functions produces a 4 by 4 transformation matrix that can then be<br>Three-Dimensional Geometric used to transform coordinate positions expressed as homogeneous column vec-Three-Dimensional Geometric **used to transform coordinate positions expressed as homogeneous column vec-**<br>and Modeling Transformations **the parameter translateVector is a pointer** to the list of translation distances tors. Parameter translateVector is a pointer to the list of translation distances *t,.* :,, and **t,.** Similarly, parameter **scalevector** specifies the three scaling parameters s,, **sy,** and s,. Rotate and scale matrices transfomi objects with respect to the coordinate origin.

And we can construct composite transformations with the functions

```
composeMatrix3
buildTransformationMatrix3
composeTransformationMatrix3
```
which have parameters similar to two-dimensional transformation functions for setting up composite matrices, except we can now specify three rotation angles. The order of the transformation sequence for the buildTransformationMa**trix3** and composeTransf **ormationMatrix3** functions is the same as in two dimensions: (1) scale, (2) rotate, and (3) translate.

Once we have specified a transformation matrix, we can apply the matrix to specified points with

~ransformFoint? IinPoict. **matrix,** outP0:n:)

In addition, we can set the transformations for hierarchical constructions using structures with the function

setLocalTranstormation3 (matrix, type)

where parameter matrix specifies the elements of a 4 by 4 transformation matrix, and paranreter **type** can be assigned one of the following three values: *prr* $concatenate, postconcatenate, or replace.$ 

#### **11** *-7*

# MODELIKG **A\[) C'( I(** IKDINATE TRANSFORLI-41 IONS

So far, we have discussed three-dimensional transformations as operations that move objects from one position to another within a single reference frame. There are many times, however, when we are interested in switching coordinates from one system to anc ther. General three-dimensional viewing procedures, for example, involve an initial transformation of world-coordinate descriptions to a viewing-coordinate vstem. Then viewing coordinates are transformed to device coordinates. And in modehng, objects are often described in a local (modeling) coordinate reference frame, then the objects are repositioned into a world-coordinate scene. For example, tables, chairs, and other furniture, each defined in a local (modeling) coordinate system, can be placed into the description of a room, defined in another reference frame, by transforming the furniture coordinates to room coordinates. Then the room might be transformed into a larger scene, constructed in world coordinates.

An example of the use of multiple coordinate systems and hierarchical modeling with three-dimensional objects is given in Fig. 11-21. This figure illustrates simulation of tractor movement. As the tractor moves, the tractor coordinate system and front-wheel coordinate system move in the world-coordinate

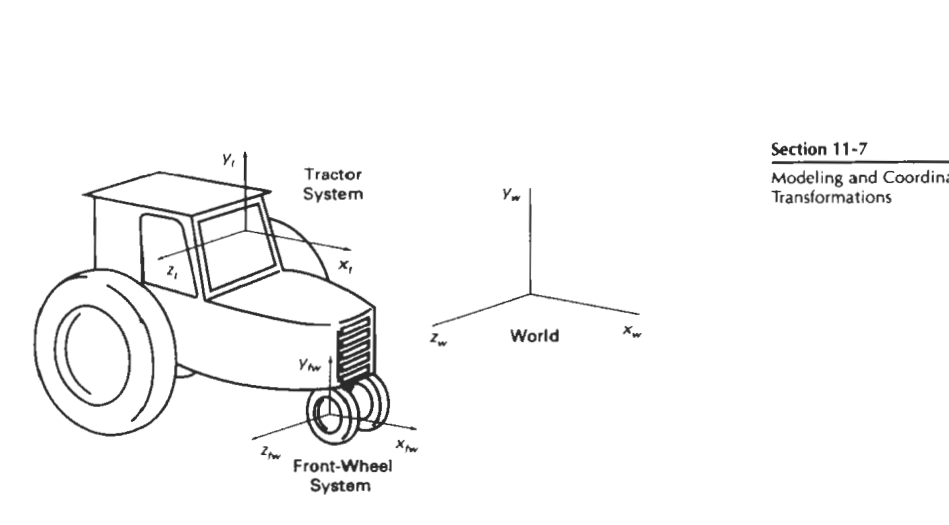

**Section** 11-7 Modeling and Coordinate<br>Transformations

#### *Figurc 11-27*

Possible coordinate systems used in simulating tractor movement. Wheel rotations are described in the front-wheel system. Turning of the tractor is described by a rotation of the front-wheel system in the tractor system. Both the wheel and tractor reference frames move in the world-coordinate system.

system. The front wheels rotate in the wheel system, and the wheel system rotates in the tractor system when the tractor turns.

Three-dimensional objects and scenes are constructed using structure (or segment) operations similar to those discussed in Chapter 7. Modeling transformation functions can be applied to create hierarchical representation for three-dimensional objects. We can define three-dimensional object shapes in local (modeling) coordinates, then we construct a scene or a hierarchical representation with instances of the individual objects. That is, we transform object descriptions from modeling coordinates to world coordinates or to another system in the hierarchy. An example of a PHlGS structure hierarchy is shown in Fig. 11-22. This display was generated by the PHIGS Toolkit software, developed at the University of

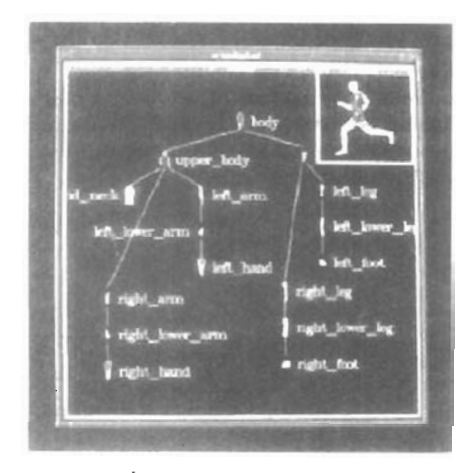

#### <sup>I</sup>*Fiprell-22*

Displaying an object hierarchy using the **PHlGS** Toolkit package developed at the University of Manchester. The displayed object tree is itself a PHIGS structure. <sup>I</sup>*(Courtesy of* **T.** *L.* **1. Houmrd,** 1. **G.** *Williams,*  and W. T. Hewitt, Department of Computer  $Science$ , University of Manchester, United *Kingdom.)* 

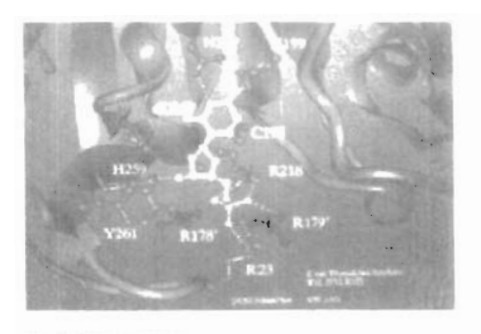

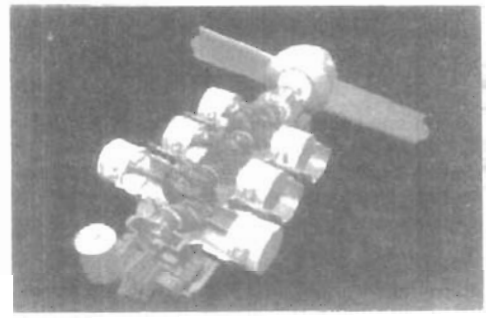

Figure 11 -23 Threedimensional modeling: (a) **A**  ball-and-stick representation for key amino acid residues interacting with the natural substrate of Thymidylate Sy nthase, modeled and rendered by Julie Newdoll, **UCSF** Computer **Grapliics** Lab. (b) **A**  CAD model showing individual engine components, rendered by Ted Malone, FTI/3D-Magic. **(Courtesy** of **Silicon Gmylrics.** Inc.)

--

Manchester, to provide an editor, windows, menus, and other interface tools for PHIGS applications. Figure 11-23 shows two example applications of threedimensional modeling.

Coordinate descriptions of objects are transferred from one system to another with the same procedures used to obtain two-dimensional coordinate transformations. We need to set up the transformation matrix that brings the two coordinate systems into alignment. First, we set up a translation that brings the new coordinate origin to the position of the other coordinate origin. This is followed by a sequence of rotations that corresponding coordinate axes. If different scales are used in the two coordinate systems, a scaling transformation may also be necessary to compensate 'or the differences in coordinate intervals.

If a second coordinate system is defined with origin  $(x_0, y_0, z_0)$  and unit axis vectors as shown in Fig. 11-24, relative to an existing Cartesian reference frame, we first construct the translation matrix  $T(-x_0, -y_0, -z_0)$ . Next, we can use the unit axis vectors to form the coordinate rotation matrix

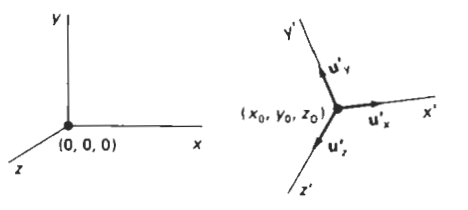

Figure 11-24 Transformation of an object description from one coordinate system to another.

$$
\mathbf{R} = \begin{bmatrix} u'_{x1} & u'_{x2} & u'_{x3} & 0 \\ u'_{y1} & u'_{y2} & u'_{y3} & 0 \\ u'_{z1} & u'_{z2} & u'_{z3} & 0 \\ 0 & 0 & 0 & 1 \end{bmatrix}
$$

 $(11-48)$ 

Summary

which transforms unit vectors  $\mathbf{u}'_x$ ,  $\mathbf{u}'_y$ , and  $\mathbf{u}'_z$  onto the *x*, *y*, and *z* axes, respectively. The complete coordinate-transfornation sequence is then given by the composite matrix  $\mathbf{R} \cdot \mathbf{T}$ . This matrix correctly transforms coordinate descriptions from one Cartesian system to another even if one system is left-handed and the other is right-handed.

# **SUMMARY**

Three-dimensional transformations useful in computer graphics applications include geometric transformations within a single coordinate system and tranformations between different coordinate systems. The basic geometric transformations are translation, rotation, and scaling. Two additional object transformations are reflections and shears. Transformations between different coordinate systems are common elements of modeling and viewing routines. In three dimensions, transformation operations are represented with 4 by 4 matrices. As in two-dimensional graphics methods, a composite transformation in three-dimensions is obtained by concatenating the matrix representations for the individual components of the overall transformation.

Representations for translation and scaling are straightforward extensions of two-dimensional transformation representations. For rotations, however, we need more general representations, since objects can be rotated about any specified axis in space. Any three-dimensional rotation can be represented as a combination of basic rotations around the **x,** y, and **z** axes. And many graphics packages provide functions for these three rotations. In general, however, it is more efficient to set up a three-dimensional rotation using either a local rotation-axis reference frame or a quaternion representation. Quaternions are particularly useful for fast generation of repeated rotations that are often required in animation sequences.

Reflections and shears in three dimensions can be carried out relative to any reference axis in space. Thus, these transformations are also more involved than the corresponding transformations in two dimensions. Transforming object descriptions from one coordinate system to another is equivalent to a transformation that brings the two reference frames into coincidence. Finally, object modeling often requires a hierarchical transformation structure that ensures that the individual components of an object move in harmony with the overall structure.

# **REFERENCES**

For additional techniques involving matrices, modeling, and three-dimensional transformations, see Glassner (1990), Arvo (1991), and Kirk (1992). A detailed discussion of quaternion rotations is given in Shoemake **(1985).** Three-dimensional PHlGS and PHIGS + transformation functions are diqcussed in Howard et al. **(1991).** Gaskins **(1992),** and Blake **11993).** 

# Chapter 11

Three-Dimensional Geometric and Modeling Transformations

# **EXERCISES**

- 11-1. Prove that the multiplication of three-dimensional transformation matrices for each of the following sequence of operations is commutative:
	- (a) Any two successive translations.
	- (b) Any two successive scaling operations.
	- (c) Any two successive rotations about any one of the coordinate axes.
- **11** -2. Using either Eq. 1 1-30 or **Eq.** 11 -41, prove that any **hv.3** successive rotations about a given rotation axis is commutative.
- 11-3. By evaluating the terms in Eq. 11-39, derive the elements for general rotation matrix given in Eq. 11-40.
- 11-4. Show that rotation matrix 11-35 is equal to the composite matrix  $\mathbf{R}_{y}(\beta) \cdot \mathbf{R}_{z}(\alpha)$ .
- 11-5. Prove that the quaternion rotation matrix Eq. 11-40 reduces to the matrix representation in Eq. 11-5 when the rotation axis is the coordinate z axis.
- 11-6. Prove that Eq. 11-41 is equivalent to the general rotation transformation given in Eq. **11 -30.**
- 11-7. Write a procedure to implement general rotation transformations using the rotation matrix 11-35.
- 11-8. Write a routine to implement quaternion rotations, Eq. 11-41, for any specified axis.
- 11-9. Derive the transformation matrix for scaling an object by a scaling factor *s* in a direction defined by the direction angles  $\alpha$ ,  $\beta$ , and  $\gamma$ .
- 11-10. Develop an algorithm for scaling an object defined in an octree representation.
- 11-11. Develop a procedure (or animating an object by incrementally rotating it about any specified axis. Use appropriate approximations to the trigonometric equations to speed up the calculations, and reset the object to its initial position after each complete revolufion ahout !he axis.
- 11-12. Devise a procedure for rotating an object that is represented in an octree structure.
- 11-13. Develop a routine to reflect an object about an arbitrarily selected plane.
- $11-14$ . Write a program to shear an object with respect to any of the three coordinate axes, using input values for the shearing parameters.
- 11-15. Develop a procedure for converting an object definition in one coordinate reference to any other coordinate system defined relative to the tirst system.
- 11-16. Develop a complete algorithm for implementing the procecures for constructive solid modeling by combining three-dimensional pilmitives to generate new shapes. Initially, the primitives can be combined to form subassemblies, then the subassemblies can be combined with each other and with primitive shapes to form the final assembly. Interactive input of translation and rotation parameters can be used to position the objects. Output of the algorithm is to he the sequence of operations needed to produce the final CSG object.

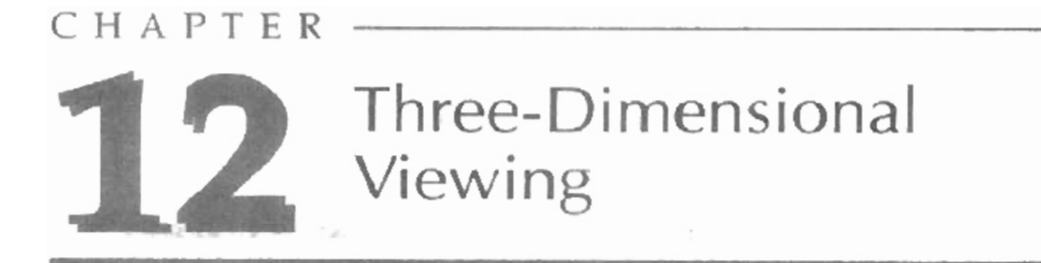

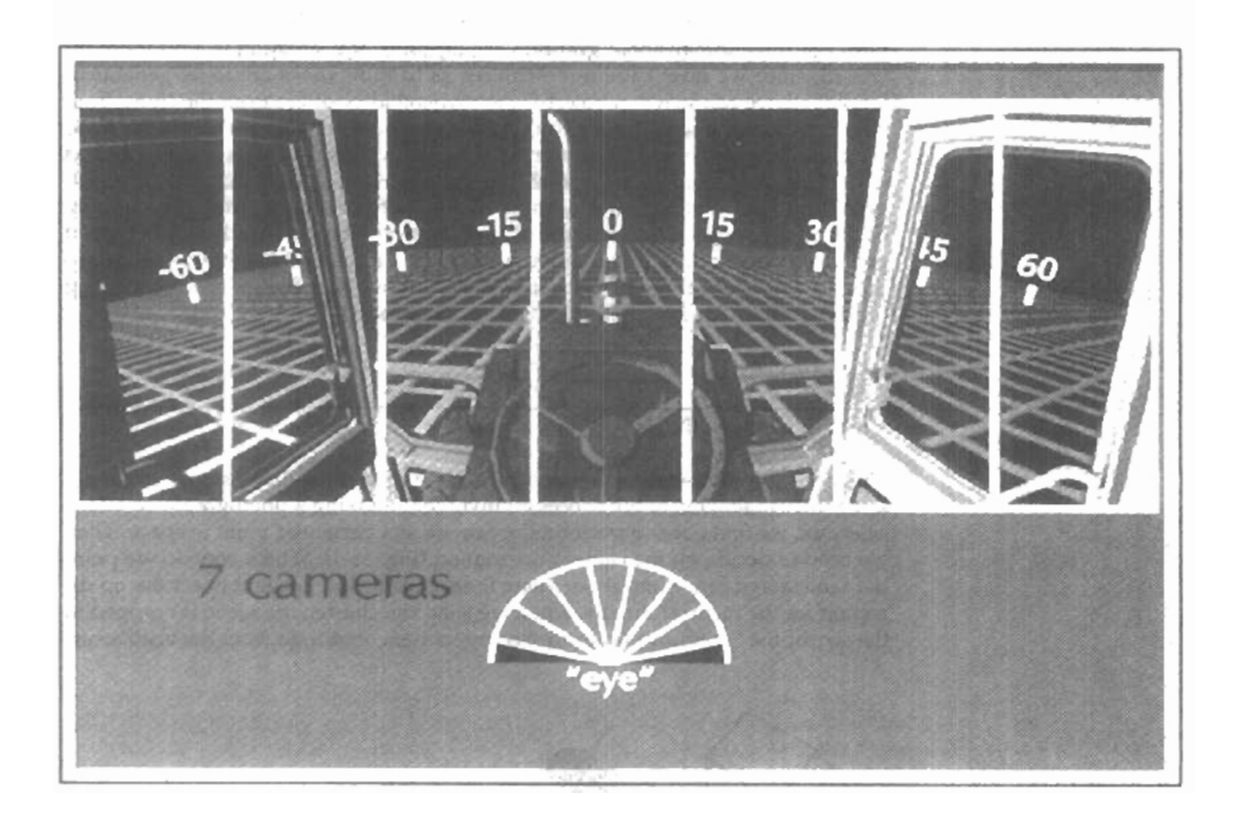

n two-dimensional graphics applications, viewing operations transfer positions from the world-coordinate plane to pixel positions in the plane of the output device. Using the rectangular boundaries for the world-coordinate window and the device viewport, a two-dimensional package maps the world scene to device coordinates and clips the scene against the four boundaries of the viewport. For three-dimensional graylucs applications, the situation is a bit more involved, since we now have more choices as to how views are to be generated. First of all, we can view an object from any spatial position: from the front, from above, or from the back. **Or** we could generate a view of what we would **see** if we were standing in the middle of a group of objects or inside a single object, such as a building. Additionally, three-dimensional descriptions of objects must be projected onto the flat viewing surface of the output device. And the clipping boundaries now enclose a volume of space, whose shape depends on the type of projection we select. In this chapter, we explore the general operations needed to produce views of a three-dimensional scene, and we also discuss specific viewing procedures provided in packages such as **PHIGS** and **GL.** 

### **12-1**

# VIEWING PIPELINE

The steps for computer generation of a view of a three-dimensional scene are somewhat analogous to the processes involved in taking a photograph. To take a snapshot, we first need to position the camera at a particular point in space. Then we need to decide on the camera orientation (Fig. 12-1): Which way do we point the camera and how should we rotate it around the line of sight to set the up direction for the picture? Finally, when we snap the shutter, the scene is cropped to the size of the "window" (aperture) of the camera, and light from the visible sur-

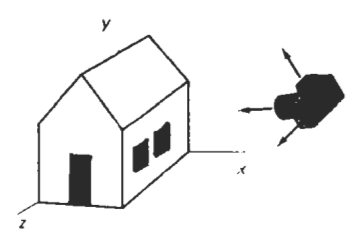

Figure 12-1 Photographing a scene involves selection of a camera position and **z** orientation

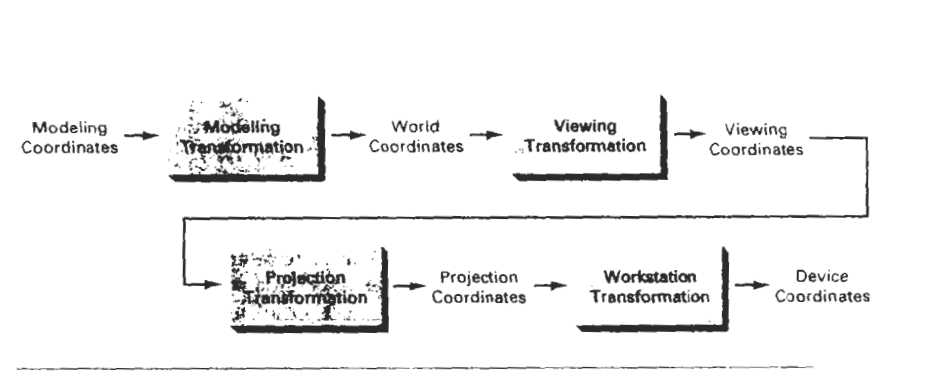

#### Figure 12-2

General three-dimensional transformation pipeline, from modeling coordinates to final device coordinates.

faces is projected onto the camera film. We need to keep in mind, however, that the camera analogy can be carried only so far, since we have more flexibility and many more options for generating views of a scene with a graphics package than we do with a camera.

Figure **12-2** shows the general processing steps for modeling and converting a world-coordinate description of a scene to device coordinates. Once the scene has been modeled, world-coordinate positions are converted to viewing coordinates. The viewing-coordinate system is used in graphics packages as a reference for specifying the observer viewing position and the position of the projection plane, which we can think of in analogy with the camera film plane. Next, projection operations are performed to convert the viewing-coordinate descrip tion of the scene to coordinate positions on the projection plane, which will then be mapped to the output device. Objects outside the specified viewing limits are clipped hm further consideration, and the remaining objects are processed through visible-surface identification and surface-rendering procedures to pro duce the display within the device viewport.

# 12-2

# VIEWING COORDINATES

Generating a view of an object in three dimensions is similar to photographing the object. We can walk around and take its picture from any angle, at various distances, and with varying camera orientations. Whatever appears in the viewfinder is projected onto the flat film surface. The type and size of the camera lens determines which parts of the scene appear in the final picture. These ideas are incorporated into three-dimensional graphics packages so that views of a scene can be generated, given the spatial position, orientation, and aperture size of the "camera".

### Specifying the View Plane

We choose a particular view for a scene by first establishing the viewing-coordinate **system,** also called the view reference coordinate **system,** as shown **in**  Fig. **12-3. A** view plane, or projection plane, is then set up perpendicular to the

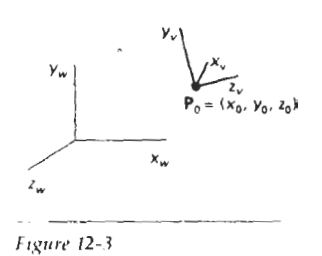

# **A** right-handed viewingcoordinate system, with axes **x:,, yo,** and *z,,.* relative to a world-coordinate scene.

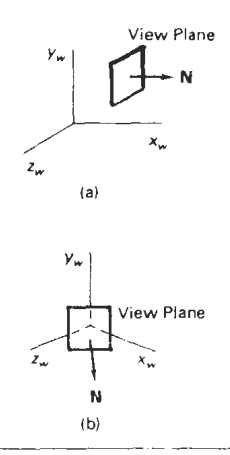

#### **Figure '12-4**

Orientations of the view plane for specified normal vector coordinates relative to the world origin, Position (I, **0,O)** orients the view plane as in (a), while (I, G, I) gives the orientation in (h).

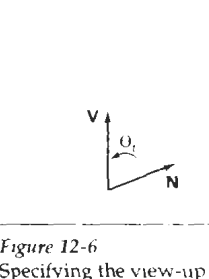

**Flgrrrt.** *12-6*  Specifying the view-up vector with a twist angle  $\theta_{i}$ .

viewing *z,* axls. We can think of the view plane as the film plane in a camera that has been positioned and oriented for a particular shot of the scene. World-coordinate positions in the scene are transformed to viewing coordinates, then viewing coordinates are projected onto the view plane.

To establish the viewing-coordinate reference frame, we first pick a worldcoordinate position called the view reference point. This point is the origin of our viewing-coordinate system. The view reference point **is** often chosen to be close to or on the surface of some object in a scene. But we could also choose a point that is at the center of an object, or at the center of a group of objects, or somewhere out in front of the scene to be displayed. If we choose a point that is near to or on some object, we tan think of this point as the position where we might want to aim a camera to take a picture of the object. Alternatively, if we choose a point that is at some distance from a scene, we could think of this as the camera position.

Next, we select the positive direction for the viewing  $z<sub>n</sub>$  axis, and the orientation of the view plane, by specifying the view-plane normal vector, N. We choose a world-coordinate position, and this point establishes the direction for N relative either to the world origm or to the viewing-coordinate origin. Graphics packages such as GKS and PHIGS, for example, orient N relative to the worldcoordinate origin, as shown in Fig. 12-4. The view-plane normal N is then the directed line segment from the world origin to the selected coordinate position. In other words, N is simply specified as a world-coordinate vector. Some other packages (GL from Silicon Graphics, for instance) establish the direction for  $N$ using the selected coordinate position as a *look-at point* relative to the view reference point (viewing-coordinate origin). Figure 12-5 illustrates this method for defining the direction of N, which is from the look-at point to the view reference point. Another possibility is to set up a left-handed viewing system and take  $N$ and the positive  $z<sub>n</sub>$  axis from the viewing origin to the look-at point. Only the direction of N is needed to establish the  $z_r$ , direction; the magnitude is irrelevant, because N will be normalized to a unit vector by the viewing calculations.

Finally, we choose the up direction for the view by specifying a vector  $V$ , called the view-up vector. This vector is used to establish the positive direction for the  $y_r$  axis. Vector **V** also can be defined as a world-coordinate vector, or in some packages, it is specified with a *twist angle*  $\theta$ , about the *z*, axis, as shown in Fig. 12-6. For a general crientation of the normal vector, it can be difficult (or at least time consuming) to determine the direction for  $V$  that is precisely perpendicular to  $N$  Therefore, viewing procedures typically adjust the user-defined orientation of vector V, as shown in Fig. 12-7, so that V is projected into a plane that is perpendicular to the normal vector. We can choose the view.up vector V to be in any convenient direction, as long as it is not parallel to  $N$ . As an example, con-

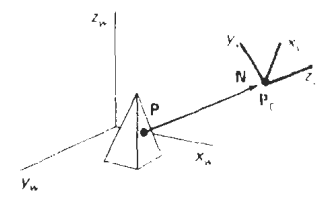

Figure 12-5 Orientation of the view plane for a specified look-at point P, relative to the viewing-coordinate origin  $P_0$ .

sider an interactwe specification of viewing reference coordinates using PHIGS, where the view reference point is often set at the center of an object to be viewed. If we then want to view the object at the angled direction shown in Fig. 12-8, we can simply choose V as the world vector (0.1, **O),** and this vector will be projected into the plane perpendicular to  $N$  to establish the  $y<sub>v</sub>$  axis. This is much easier than trying to input a vector that is exactly perpendicular to  $N$ .

Using vectors N and V, the graphics package can compute a third vector U, perpendicular to both N and V, to define the direction for the  $x<sub>v</sub>$  axis. Then the direction of V can be adjusted so that it is perpendicular to both N and **U** to establish the viewing  $y_v$  direction. As we will see in the next section (Transformation from World to Viewing Coordinates), these computations are conveniently carried out with unit axis vectors, which are also used to obtain the elements of the world-to-viewing-coordinate transformation matrix. The viewing system is then often described as a *uvn* system (Fig. 12-9).

Generally, graphics packages allow users to choose the position of the view plane (with some restrictions) along the *z,* axis by specifying the *vieu-plane* dis*tance* from the viewing origin. The view plane is always parallel to the **x,y,,** plane, and the projection of objects to the view plane correspond to the view of the scene that will be displayed on the output device. Figure 12-10 gives examples of view-plane positioning. If we set the view-plane distance to the value 0, the  $x_{\nu}y_{\nu}$ plane (or **ur!** plane) of viewing coordinates becomes the view plane for the projection transformation. Occasionally, the term *"uv* plane" is used in reference to the viewing plane, no matter where it is positioned in relation to the  $x_{v}y_{v}$  plane. But we will only use the term "uv plane" to mean the  $x_iy_i$ , plane, which is not necessarily the view plane.

Left-handed viewing coordinates are sometimes used in graphics packages so that the viewing direction is in the positive  $z<sub>v</sub>$  direction. But right-handed viewing systems are more common, because they have the same orientation as the world-reference frame. This allows graphics systems to deal with only one coordinate orientation for both world and viewing references. We will follow thc convention of PHIGS and GL and use a right-handed viewing system for all algorithm development.

To obtain a series of views of a scene, we can keep the view reference point fixed and change the direction of N, as shown in Fig. 12-11. This corresponds to generating views as we move around the viewing-coordinate origin. In interac-

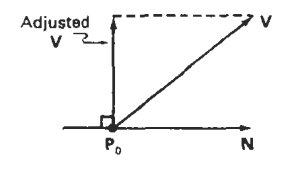

#### Figure 12-7

Adjusting the input position of the view-up vector V to a position perpendicular to the normal vector N.

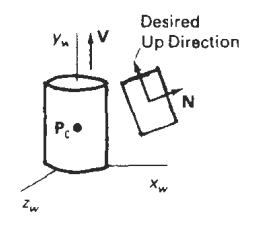

#### *Figure 12-8*

Choosing **V** along the  $y_w$  axis sets the up orientation for the \.lew plane in the desired direction.

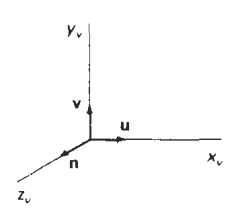

*F~,qurr* **12-9 A** right-handed viewing system defined with unit vectors u, **v,** and n.

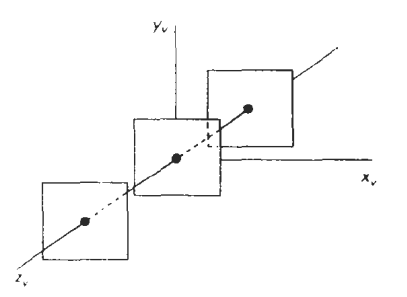

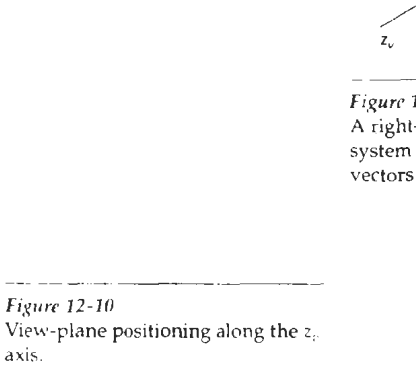

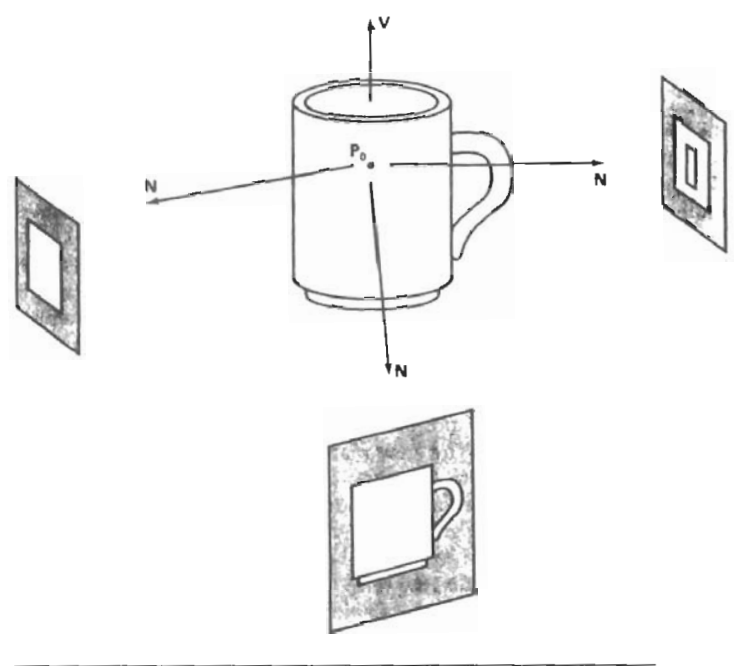

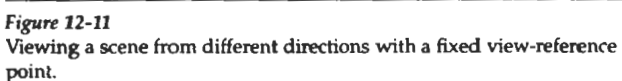

tive applications, the normal vector N is the viewing parameter that is **most** often changed. By changing only the direction of N, we can view a scene from any direction **except** along the line of V. To obtain either of the two possible views along the line of V, we would **need** to change the direction of V. If we want to simulate camera motion through a scene, we can keep N **fixed** and move the view reference point around (Fig. 12-12).

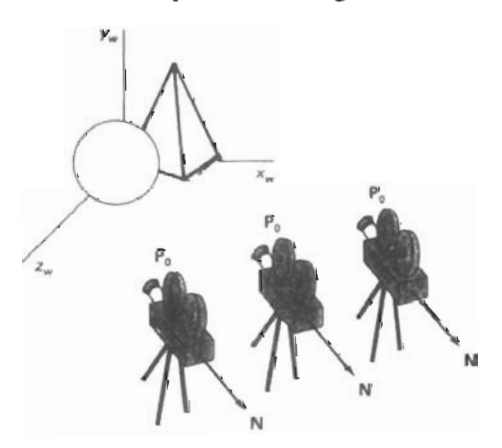

**Figure 12-12 Moving around in a scene by :hanging the position of the view reference point.** 

**Chapter I2** 

**Three-Dimensional Viewing** 

### Transformation from World to Viewing Coordinates Section 12-2

Before object descriptions can be projected to the view plane, they must be transferred to viewing coordinates. Conversion of object descriptions from world to viewing coordinates is equivalent to a transformation that superimposes the viewing reference frame onto the world frame using the basic geometric translate-rotate operations discussed in Section 11-7. This transformation sequence is

- I. Translate the view reference point to the origin of the world-coordinate system.
- 2. Apply rotations to align the  $x_{\nu}$ ,  $y_{\nu}$ , and  $z_{\nu}$  axes with the world  $x_{\nu}$ ,  $y_{\nu}$ , and  $z_{\nu}$ axes, respectively.

If the view reference point is specified at world position  $(x_0, y_0, z_0)$ , this point is translated to the world origin with the matrix transformation

$$
\mathbf{T} = \begin{bmatrix} 1 & 0 & 0 & -x_0 \\ 0 & 1 & 0 & -y_0 \\ 0 & 0 & 1 & -z_0 \\ 0 & 0 & 0 & 1 \end{bmatrix}
$$
 (12-1)

The rotation sequence can require up to three coordinate-axis rotations, depending on the direction we choose for  $N$ . In general, if  $N$  is not aligned with any world-coordinate axis, we can superimpose the viewing and world systems with the transformation sequence  $\mathbf{R}_2 \cdot \mathbf{R}_3 \cdot \mathbf{R}_4$ . That is, we first rotate around the world  $x_w$  axis to bring  $z_v$ , into the  $x_wz_w$  plane. Then, we rotate around the world  $y_w$  axis to align the  $z_w$  and  $z_v$  axes. The final rotation is about the  $z_w$  axis to align the  $y_w$  and  $y<sub>t</sub>$  axes. Further, if the view reference system is left-handed, a reflection of one of the viewing axes (for example, the  $z<sub>n</sub>$  axis) is also necessary. Figure 12-13 illustrates the general sequence of translate-rotate transformations. The composite transformation matrix is then applied to world-coordinate descriptions to transfer them to viewing coordinates.

Another method for generating the rotation-transformation matrix is to calculate unit uvn vectors and form the composite rotation matrix directly, as dis-

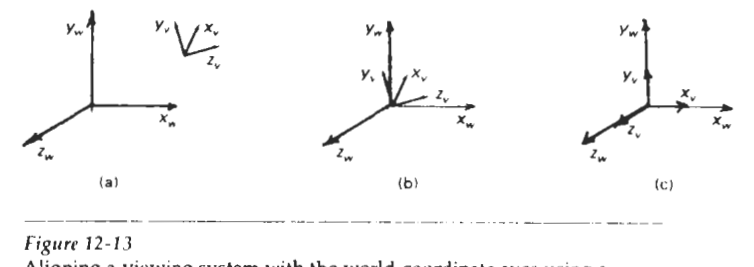

**Figure** 12-13

Aligning a viewing system with the world-coordinate axes using a sequence of translate-rotate transformations.

**Viewing Coordinales** 

**Three-Dimensional Viewing as** 

**Chapter 12** cussed in Section **11-7.** Civen vectors N and V, these unit vectors are calculated

 $n = \frac{N}{|N|} = (n_1, n_2, n_3)$  $\mathbf{u} = \frac{\mathbf{V} \times \mathbf{N}}{|\mathbf{V} \times \mathbf{N}|} = (u_1, u_2, u_3)$  $(12-2)$  $v = n \times u = (v_1, v_2, v_3)$ 

This method also automatically adjusts the direction for  $V$  so that  $v$  is perpendicular to n. The composite rotation matrix for the viewing transformation is then

$$
\mathbf{R} = \begin{bmatrix} u_1 & u_2 & u_3 & 0 \\ v_1 & v_2 & v_3 & 0 \\ n_1 & n_2 & n_3 & 0 \\ 0 & 0 & 0 & 1 \end{bmatrix}
$$
 (12-3)

which transforms **u** onto the world  $x_w$  axis, **v** onto the  $y_w$  axis, and **n** onto the  $z_w$ axis. In addition, this matrix automatically performs the reflection necessary to transform a left-handed viewing svstem onto the right-handed world system.

The complete world-to-viewing coordinate transformation matrix is obtained as the matrix product

$$
\mathbf{M}_{WC.VC} = \mathbf{R} \cdot \mathbf{T} \tag{12-4}
$$

This transformation is then applied to coordinate descriptions of objects in the scene to transfer them to the viewing reference frame.

**12-3 PROJECTIONS** 

Once world-coordinate descriptions of the objects in a scene are converted to viewing coordinates, we can project the three-dimensional objects onto the twodimensional view plane. There are two basic projection melhods. In a parallel projection, coordinate positions are transformed to the view plane along parallel lines, as shown in the example of Fig. 12-14. For a perspective projection (Fig. 12-15), object positions are transformed to the view plane a!ong lines that converge to a point called the projection reference point (or center of projection). The projected view of an object is determined by calculating the intersection of the projection lines with the view plane.

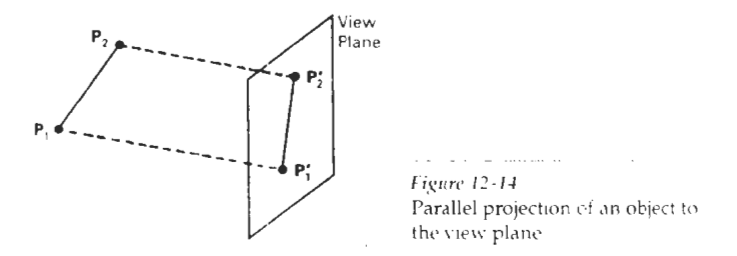

**Section 12-3** 

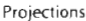

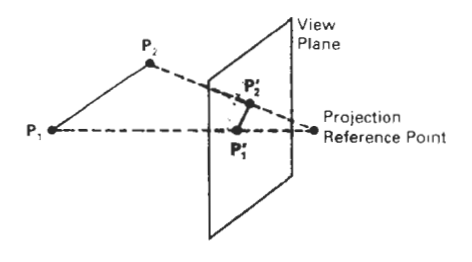

**Figure 12-15** I'zrspective projection **of** an object to the view plane.

.. .

A parallel projection preserves relative proportions of objects, and this is the method used in drafting to produce scale drawings of three-dimensional objects. Accurate views of the various sides of an object are obtained with a parallel projection, but this does not give us a realistic representation of the appearance of a three-dimensional object. **A** perspective projection, on theother hand, produces realistic views but does not preserve relative proportions. Projections of distant objects are smaller than the projections of objects of the same size that are closer to the projection plane (Fig. 12-16).

### Parallel Projections

We can specify a parallel projection with a projection vector that defines the direction for the projection lines. When the projection is perpendicular to the view plane, we have an orthographic parallel projection. Otherwise, we have an oblique parallel projection. Figure 12-17 illustrates the two types of parallel projections. Some graphics packages, such as GL on Silicon Graphics workstations, do not provide for oblique projections. In this package, for example, a parallel projection is specified by simply giving the boundary edges of a rectangular parallelepiped.

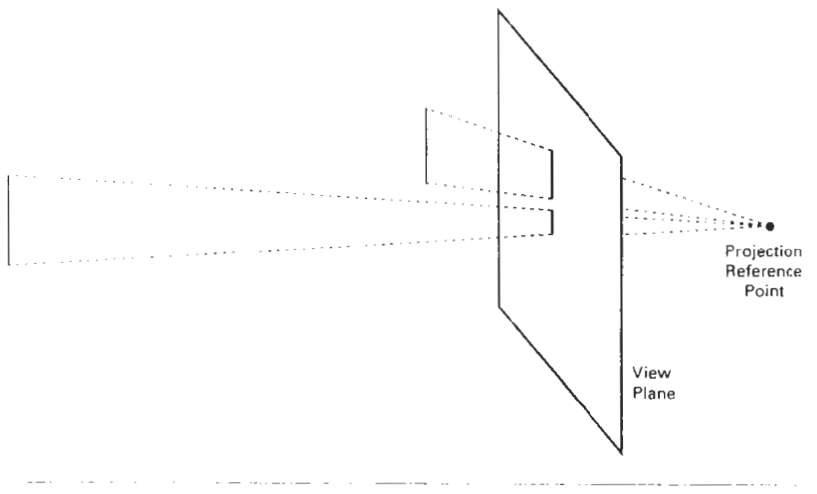

#### Figure 12-16

Perspective projection of equal-sized objects at different distances from the view plane.

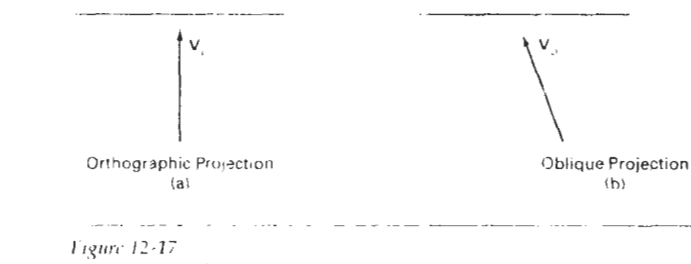

Chapter 12

Three Cimensional Viewing

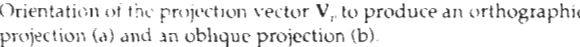

Orthographic projections are most often used to produce the front, side, and top **wews** of an object, as shown in Fig. 12-18 Front, side, and rear orthographic projections of an object are called *elezatiorrs;* and a top orthographic projection is called a *plan view*. Engineering and architectural drawings commonly employ these orthographic projections, because lengths and angles are accurately depicted and can be measured from the drawings.

We can also form orthographic projections that display more than one face of an object. Such views are called axonometric orthographic projections. The most commonly used axonometric projection is the isometric projection. We generate an isometric project on by aligning the projection plane so that it intersects each coordinate axis in which the object is defined (called the principal axes) at the same distance from the origin. Figure 12-19 shows an isometric projection for a

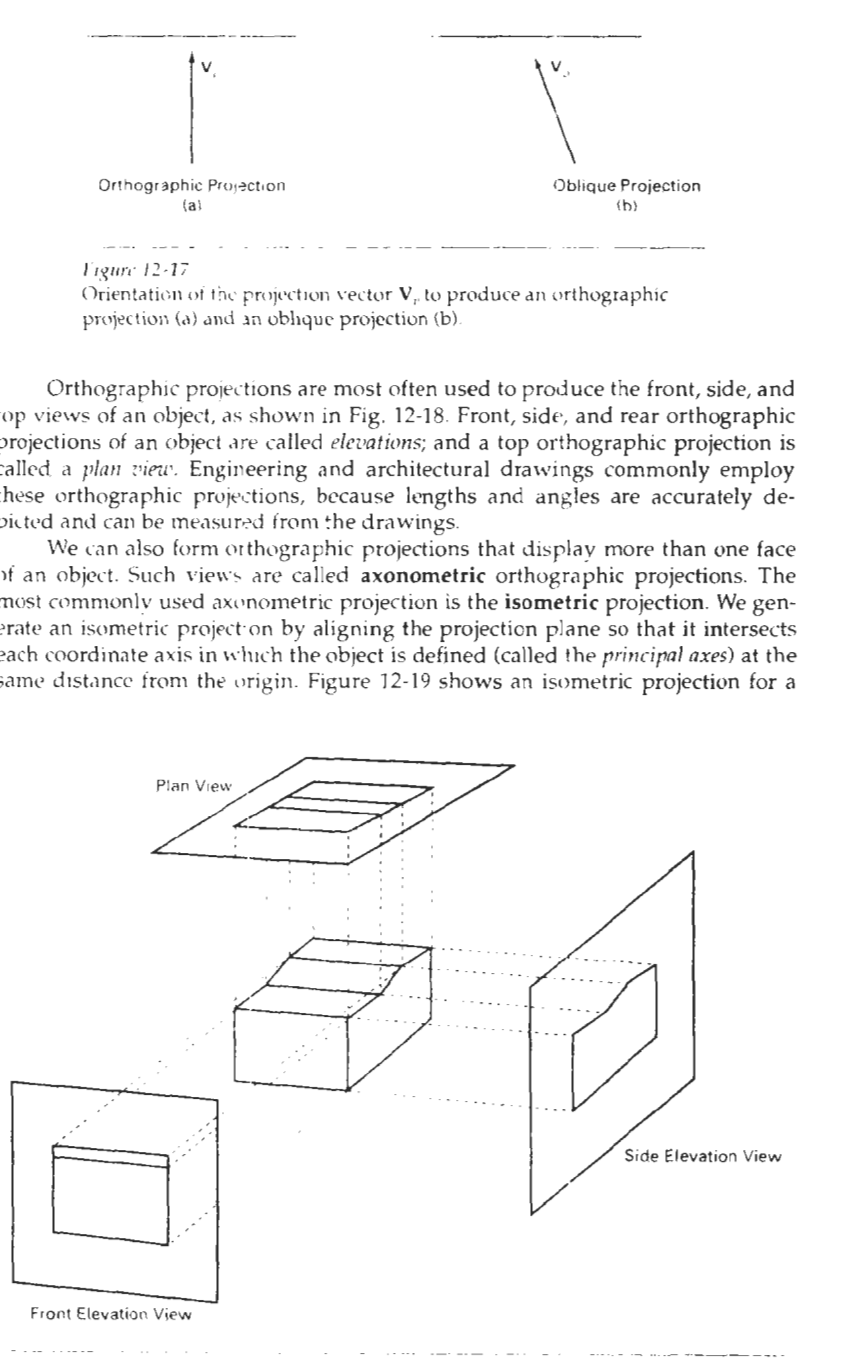

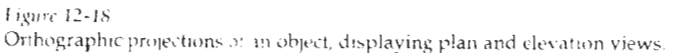

Section **12-3** 

**Projections** 

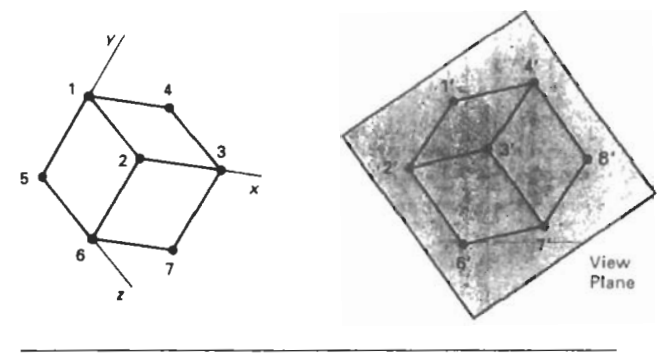

*Figure* **12-19 Isometric projection for a cube.** 

cube. The isometric projection is obtained by aligning the projection vector with the cube diagonal. There are eight positions, one in each octant, for obtaining an isometric view. All three principal **axes** are foreshortened equally in an isometric projection so that relative proportions are maintained. **This** is not the case in a general axonometric projection, where scaling factors may be different for the three principal directions.

Transformation equations for an orthographic parallel projection are straightforward. If the view plane is placed at position  $z_{vw}$  along the  $z_v$  axis (Fig. 12-20), then any point **(x, y, z)** in viewing coordinates is transformed to projection coordinates as

$$
x_p = x, \qquad y_p = y \tag{12.5}
$$

where the original z-coordinate value is preserved for the depth information needed in depth cueing and visible-surface determination procedures.

An oblique projection is obtained by projecting points along parallel lines that are not perpendicular to the projection plane. In some applications packages, an oblique projection vector is specified with two angles,  $\alpha$  and  $\phi$ , as shown in Fig. 12-21. Point  $(x, y, z)$  is projected to position  $(x_p, y_p)$  on the view plane. Orthographic projection coordinates on the plane are **(x, y).** The oblique projection line from  $(x, y, z)$  to  $(x_p, y_p)$  makes an angle  $\alpha$  with the line on the projection plane that joins  $(x_{p}, y_{p})$  and  $(x, y)$ . This line, of length L, is at an angle  $\phi$  with the horizontal direction in the projection plane. We can express the projection coordinates in terms of  $x$ ,  $y$ ,  $L$ , and  $\phi$  as

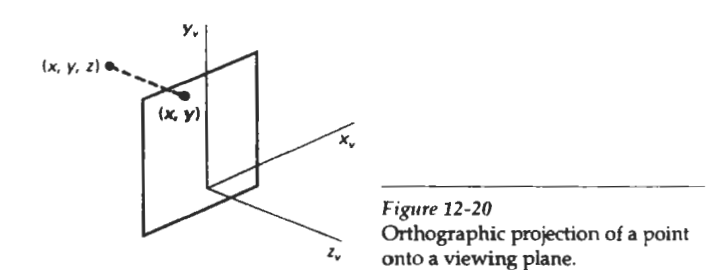

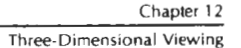

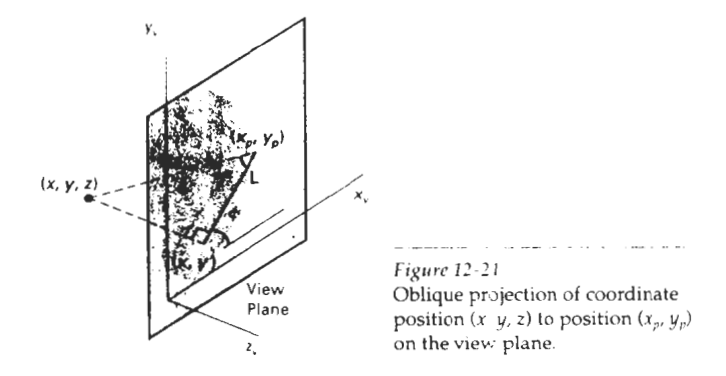

 $x_r = x + L \cos \phi$  $(12 - t)$  $y_r = y + L \sin \phi$ 

Length  $L$  depends on the angle  $\alpha$  and the *z* coordinate of the point to be projected:

$$
\tan \alpha = \frac{1}{L} \tag{12.7}
$$

Thus,

$$
L = \frac{z}{\tan \alpha}
$$
  
=  $zL_1$  (12.8)

where  $L_1$  is the inverse of tan $\alpha$ , which is also the value of L when  $z = 1$ . We can then write the oblique projection equations 12-6 as

$$
x_r = x + z(L_1 \cos \phi)
$$
  
\n
$$
y_r = y + z(L_1 \sin \phi)
$$
 (12.9)

The transformation matrix for producing any parallel projection onto the  $x<sub>v</sub>y<sub>v</sub>$  plane can be written as

$$
\mathbf{M}_{\text{parallel}} = \begin{bmatrix} 1 & 0 & L_1 \cos \phi & 0 \\ 0 & 1 & L_1 \sin \phi & 0 \\ 0 & 0 & 0 & 0 \\ 0 & 0 & 0 & 1 \end{bmatrix}
$$
 (2.10)

An orthographic projection is obtained when  $L_1 = 0$  (which occurs at a projection angle  $\alpha$  of 90°). Oblique projections are generated with nonzero values for  $L_1$ . Projection matrix 12-10 has a structure similar to that of a z-axis shear matrix. In fact, the effect of this projection matrix is to shear planes **ot** constant **2** and project them onto the view plane. The *x*- and *y*-coordinate values within each plane of constant *z* are shifted by an amount proportional to the : value of the plane so that angles, distances, and parallel lines in the plane are projected accurately. This

effect is shown in Fig. 12-22, where the back plane of the box is sheared and over-<br>lanned with the front plane in the projection to the viewing surface. An edge of **Projections** lapped with the front plane in the projection to the viewing surface. An edge of the box connecting the front and back planes is **projected** into a line of length **L,**  that makes an angle  $\phi$  with a horizontal line in the projection plane.

Common choices for angle  $\phi$  are 30 $^{\circ}$  and 45 $^{\circ}$ , which display a combination view of the front, side, and top (or front, side, and bottom) of an object. Two commonly used values for  $\alpha$  are those for which tan  $\alpha = 1$  and tan  $\alpha = 2$ . For the first case,  $\alpha = 45^{\circ}$  and the views obtained are called **cavalier** projections. All lines perpendicular to the projection plane are projected with no change in length. Examples of cavalier projections for a cube are given in Fig. **12-23.** 

When the projection angle  $\alpha$  is chosen so that tan  $\alpha = 2$ , the resulting view is called a **cabinet** projection. For this angle  $(\approx 63.4^{\circ})$ , lines perpendicular to the viewing surface are projected at one-half their length. Cabinet projections appear more realistic than cavalier projections because of this reduction in the length of perpendiculars. Figure **12-24** shows examples of cabinet projections for a cube.

#### Perspective Projections

To obtain a perspective projection of a three-dimensional object, we transform points along projection lines that meet at the projection reference point. Suppose we set the projection reference point at position  $z_{\text{pre}}$  along the  $z_{\text{p}}$  axis, and we

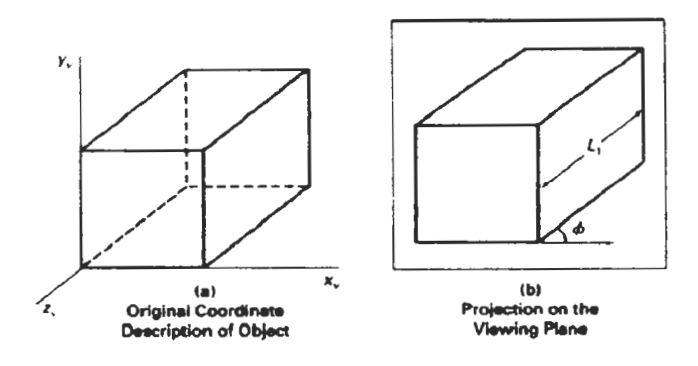

Figure 12-22 Oblique projection of a box onto the  $z<sub>n</sub> = 0$  plane.

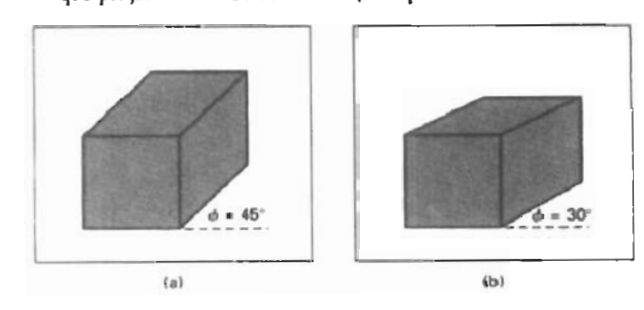

**Fipw** 12-23 Cavalier projections of a cube onto a view plane for two values of angle **4.** 

*Note:* Depth of the cube is projected equal to the width and height

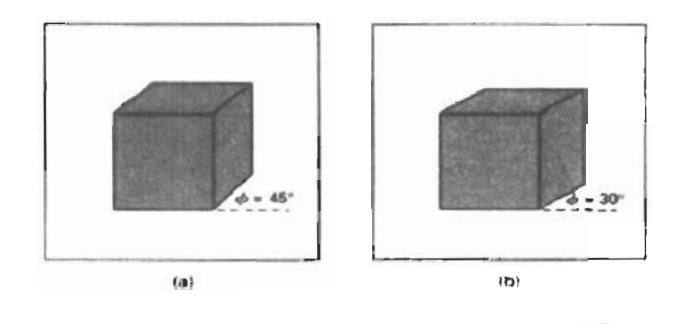

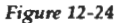

Cabinet projections of a **cube** onto a view phne for two values of angle  $\phi$ . Depth is projected as one-half that of the width and height.

place the view plane at  $z_{\nu\nu}$ , as shown in Fig. 12-25. We can write equations describing coordinate positions along this perspective projection line in parametric form as

$$
x' = x - xu
$$
  
\n
$$
y' = y - yu
$$
  
\n
$$
z' = z - (z - z_{\text{pre}})u
$$
\n(12-11)

Parameter u takes values from 0 to 1, and coordinate position (x', **y',** z') represents any point along the projection line. When  $u = 0$ , we are at position  $P = (x,$  $y$ ,  $z$ ). At the other end of the line,  $u = 1$  and we have the projection reference point coordinates (0, 0,  $z_{\text{prp}}$ ). On the view plane,  $z' = z_{\text{rp}}$  and we can solve the z' equation for parameter **u** at this position along the projection line:

$$
u = \frac{z_{vp} - z}{z_{vm} - z}
$$
 (12-12)

Substituting this value of **u** into the equations for **x'** and y', **we** obtain the perspective transformation equations

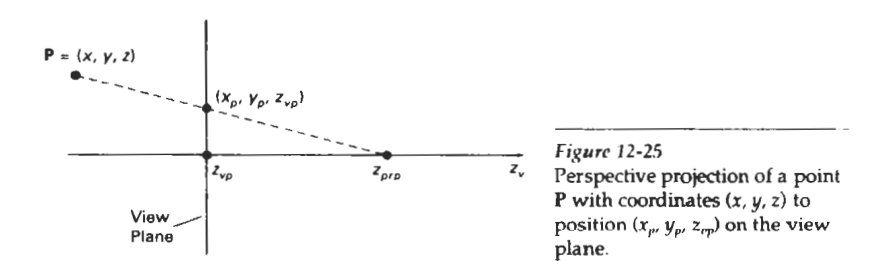

**Chaoter 12 Three-Dimensional Viewing** 

$$
x_p = x \left( \frac{z_{prp} - z_{vp}}{z_{prp} - z} \right) = x \left( \frac{d_p}{z_{prp} - z} \right)
$$
  
\n
$$
y_p = y \left( \frac{z_{prp} - z_{vp}}{z_{prp} - z} \right) = y \left( \frac{d_p}{z_{prp} - z} \right)
$$
  
\n(12-13)

where  $d_p = z_{\rho rp} - z_{vp}$  is the distance of the view plane from the projection reference point.

Using a three-dimensional homogeneous-coordinate representation, we can write the perspective-projection transformation 12-13 in matrix form as

$$
\begin{bmatrix} x_h \\ y_h \\ z_h \\ h \end{bmatrix} = \begin{bmatrix} 1 & 0 & 0 & 0 \\ 0 & 1 & 0 & 0 \\ 0 & 0 & -z_{vp}/d_p & z_{vp}(z_{prp}/d_p) \\ 0 & 0 & -1/d_p & z_{pr}/d_p \end{bmatrix} \cdot \begin{bmatrix} x \\ y \\ z \\ 1 \end{bmatrix}
$$
 (12-14)

In this representation, the homogeneous factor is

$$
h = \frac{2_{pp} - 2}{d_p} \tag{12-15}
$$

and the projection coordinates on the view plane are calculated from the homogeneous coordinates as

$$
\mathbf{x}_p = \mathbf{x}_h / h, \qquad \mathbf{y}_p = \mathbf{y}_h / h \tag{12-16}
$$

where the original z-coordinate value would be retamed in projection coordinates for visible-surface and other depth processing.

In general, the projection reference point does not have to be along the  $z<sub>v</sub>$ axis. We can select any coordinate position  $(x_{prp}, y_{prp}, z_{prp})$  on either side of the view plane for the projection reference point, and we discuss this generalization in the next section.

There are a number of special cases for the perspective transformation equations 12-13. If the view plane is taken to be the  $uv$  plane, then  $z_{vp} = 0$  and the projection coordinates are

$$
x_p = x \left( \frac{z_{prp}}{z_{prp} - z} \right) = x \left( \frac{1}{1 - z/z_{prp}} \right)
$$
  
\n
$$
y_p = y \left( \frac{z_{prp}}{z_{prp} - z} \right) = y \left( \frac{1}{1 - z/z_{prp}} \right)
$$
\n(12-17)

And, in **some** graphics packages, the projection reference point is always taken to be at the viewing-coordinate origin. In this case,  $z_{mn} = 0$  and the projection coordinates on the viewing plane are

$$
x_p = x \left( \frac{z_{vp}}{z} \right) = x \left( \frac{1}{z/z_{vp}} \right)
$$
  
\n
$$
y_p = y \left( \frac{z_{vp}}{z} \right) = y \left( \frac{1}{z/z_{vp}} \right)
$$
\n(12.18)

445

Chapter 12 **When a three-dimensional object is projected onto a view plane using per-Three-Dimensional Viewing** spective transformation equations, any set of parallel lines in the object that are not parallel to the plane are projected into converging lines. Parallel lines that are parallel to the view plane will be projected as parallel lines. The point at whch a set of projected parallel lines appears to converge is called a vanishing point. Each such set of projected parallel lines will have a separate vanishing point; and in general, a scene can have any number of vanishing points, depending on how many sets of parallel **lines** there are in the scene.

> The vanishing point for any set of lines that are parallel to one of the principal axes of an object is referred to as a principal vanishing point. We control the number of principal vanishing points (one, two, or three) with the orientation of the projection plane, and perspective projections are accordingly classified as one-point, two-point, or **three-point** projections. The number of principal vanishing points in a projection is determined by the number of principal axes intersecting the view plane. Figure 12-26 illustrates the appearance of one-point and twopoint pespective projections for a cube. In. Fig. 12-26(b), the view plane is aligned parallel to the **xy** object plane so that only the object z axis is intersected.

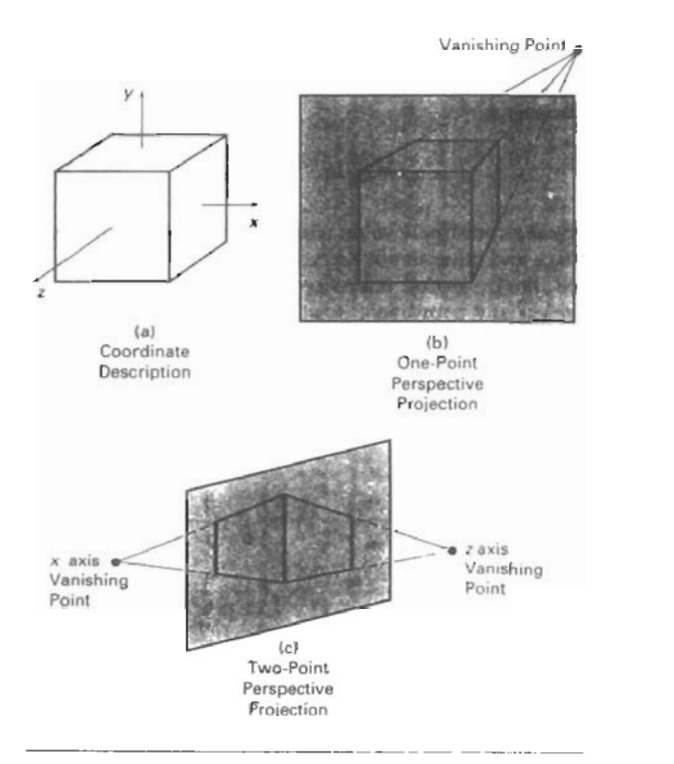

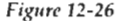

Perspective views and principal vanishing points ot a cube for various orientations of the view plane relative to the principal axes of the object

This orientation produces a one-point perspective projection with a z-axis vanishing point. For the view shown in Fig.  $12\n-26(c)$ , the projection plane intersects both the **x** and z axes but not the y axis. The resulting two-point perspective projection contains both x-axis and z-axis vanishing points.

#### **12-4**

# VIEW VOLUMES AND GENERAL PROJECTION TRANSFORMATIONS

In the camera analogy, the type of lens used on the camera is one factor that determines how much of the scene 1s caught on film. A wideangle lens takes in more of the scene than a regular lens. In three-dimensional viewing, a rectangular view window, or projection window, in the view plane is used to the same effect. Edges of the view window are parallel to the  $x_i, y_i$  axes, and the window boundary positions are specified in viewing coordinates, as shown in Fig. 12-27. The view window can be placed anywhere on the view plane.

Given the specification of the view window, we can set up a **view** volume using the window boundaries. Only those objects within the view volume will appear in the generated display on an output device; all others are clipped from the display. The size of the view volume depends on the size of the window, while the shape of the view volume depends on the type of projection to be used to generate the display. In any case, four sides of the volume are planes that pass through the edges of the window. For a parallel projection, these four sides of the view volume form an infinite parallelepiped, as in Fig. 12-28. For a perspective projection, the view volume is a pyramid with apex at the projection reference point (Fig. 12-29).

**A** finite view vdume is obtained by limiting the extent of the volume in the **2,.** direction. This is done by specifying positions for one or two additional boundary planes. These  $z_v$ -boundary planes are referred to as the front plane and back plane, or the near plane and the far plane, of the viewing volume. The front and back planes are parallel to the view plane at specified positions  $z<sub>front</sub>$ and  $z_{\text{back}}$ . Both planes must be on the same side of the projection reference point, and the back plane must be farther from the projection point than the front plane. Including the front and back planes produces a view volume bounded by six planes, as shown in Fig. 12-30 With an orthographic parallel projection, the six planes form a rectangular parallelepiped, while an oblique parallel projection produces an oblique parallelepiped view volume. With a perspective projection, the front and back cupping planes truncate the infinite pyramidal view volume to form a frustum.

Front and back clipping planes allow us to eliminate parts of the scene from the viewing operations based on depth. We can then p~ck **oul parts** of **a** scene that we would like to view and exclude objects that are in front of or behind the part that we want to look at. Also, in a perspective projection, we can use the front clipping plane to take out large objects close to the view plane that can project into unrecognizable sections within the view window. Similarly, the back clipping plane can he used to cut out objects far from the projection reference point that can project to small blots on the output device.

Relative placement of the view plane and the front and hack clipping planes depends on the type of view we want to generate and the limitations of a particular graphics package. With PHICS, the view plane can be positioned anywhere along the  $z_i$  axis except that it cannot contain the projection reference point. And

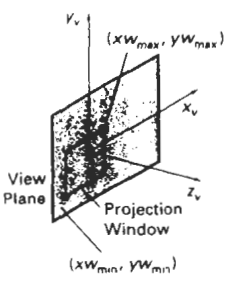

#### *t iq~rrc,* **12-27**

Window specification **on the**  view plane, with minimum and maximum coordinates given in the viewing **reference** system.

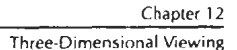

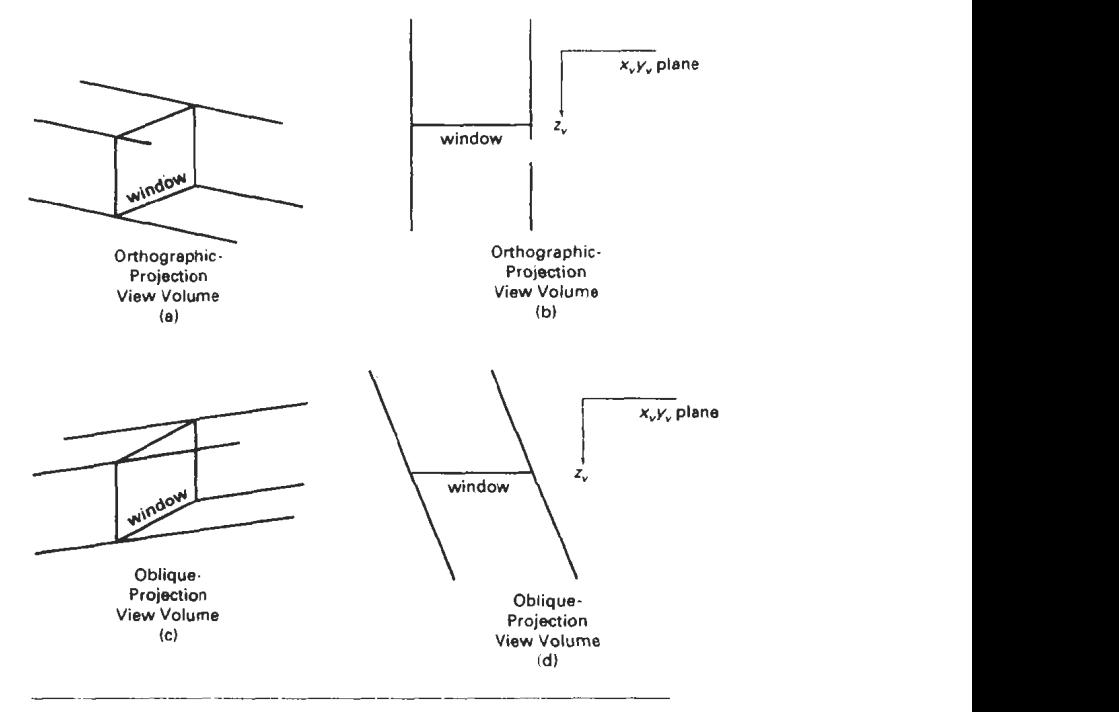

*Figrrre 12-28* 

View volume for a parallel projection. In (a) and (b), the side and top views of the view volume for an orthographic projection are shown; and in (c) and **(d),** the side and top views of an oblique view volume are shown.

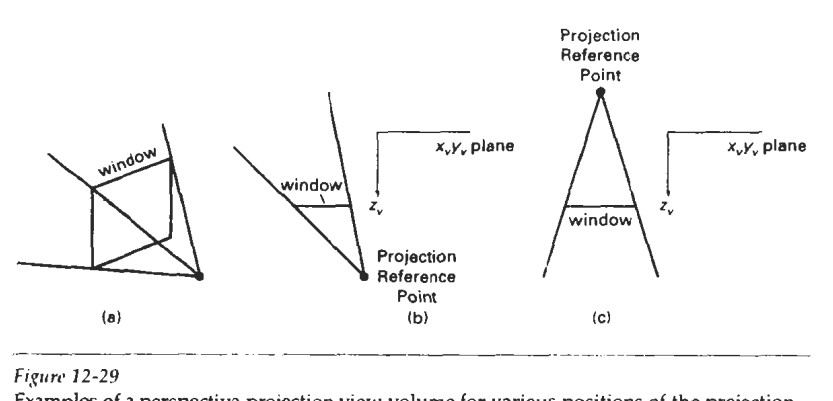

*Fiprt. 12-29* 

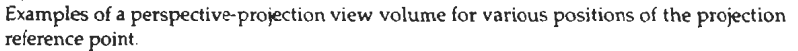

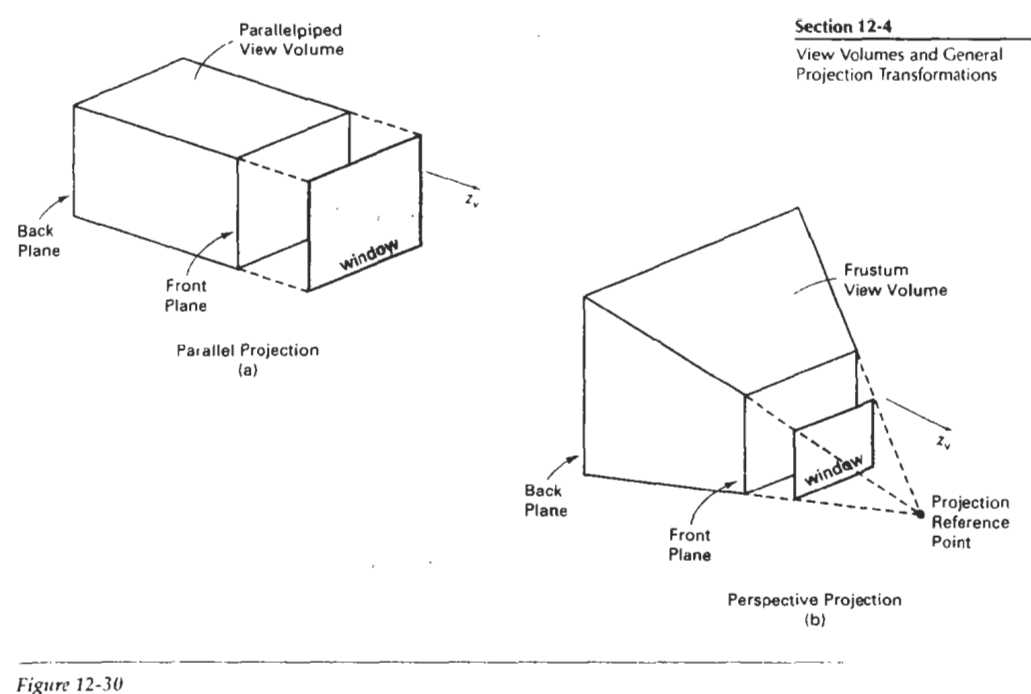

#### *Figlire* **12-30**

View volumes bounded by front and back planes, and by top, bottom, and side planes. Front and back planes are parallel to the view plane at positions  $z_{front}$  and  $z_{back}$  along the  $z_i$ , axis.

the front and back planes can be in any position relative to the view plane as long as the projection reference point is not between the front and back planes. Figure **12-31** illustrates possible arrangements of the front and back planes in relation to the view plane. The default view volume in PHIGS is formed as a unit cube using a parallel projection with  $z_{front} = 1$ ,  $z_{back} = 0$ , the view plane coincident with the back plane. and the projection reference point at position **(0.5,0.5,1.0)** on the front plane.

Orthographic parallel projections are not affected by view-plane positioning, because the projection lines are perpendicular to the view plane regardless of

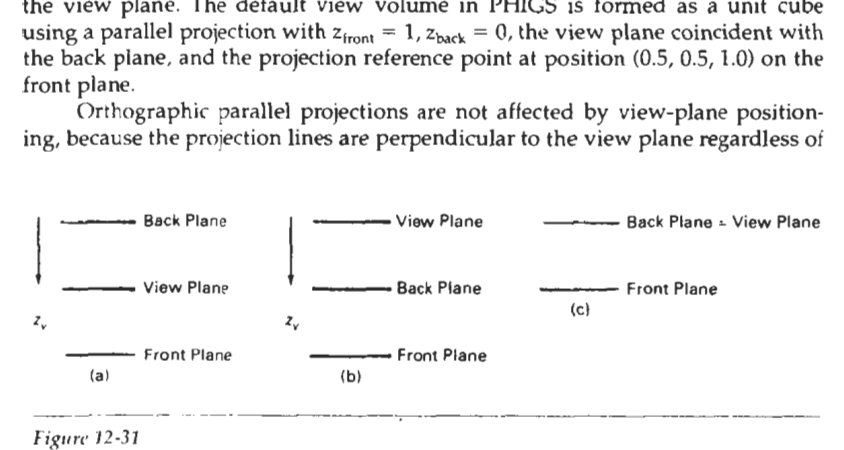

#### *Figorr'* **12-37**

Possible arrangements of the front and back clipping planes relative to the view plane.

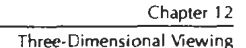

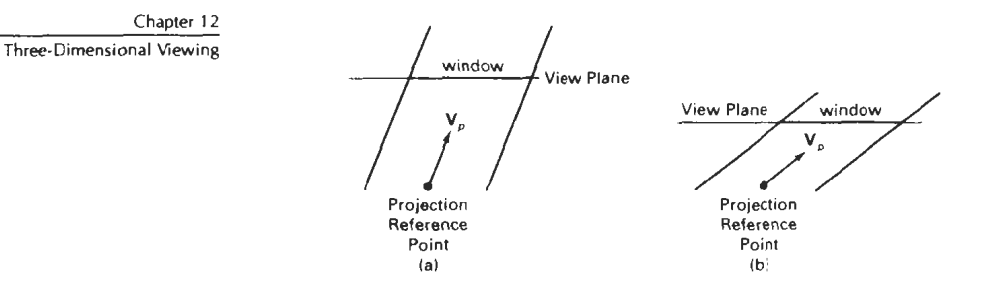

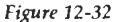

Changing the shape of the oblique-projection view volume by moving the window position, when the projection vector  $V<sub>r</sub>$  is determined by the projection reference point and the window position.

its location. Oblique projections may be affected by view-plane positioning, depending on how the projection direction is to be specified. In PHIGS, the oblique projection direction is parallel to the line from the projection reference point to the center of the window. Therefore, moving the position of the view plane without moving the projection reference point changes the skewness of the sides of the view volume, as shown in Fig. 12-32. Often, the view plane is positioned at the view reference point or on the front clipping plane when generating a parallel projection.

Perspective effects depend on the positioning of the projection reference point relative to the view plane, as shown in Figure 12-33. If we place the projec-

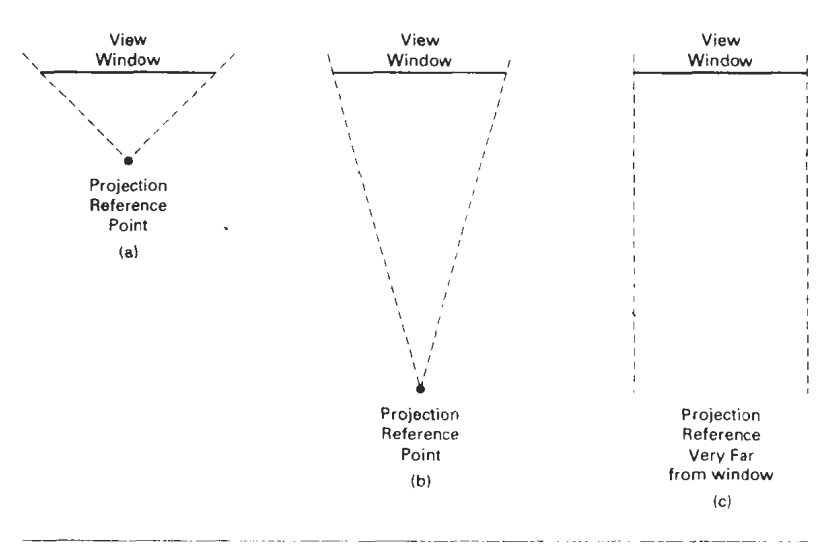

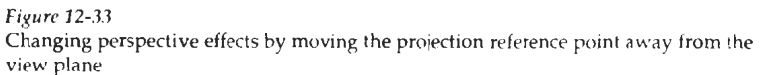

#### **ktion 12-4**

**View Volumes** and General Projection Transformations

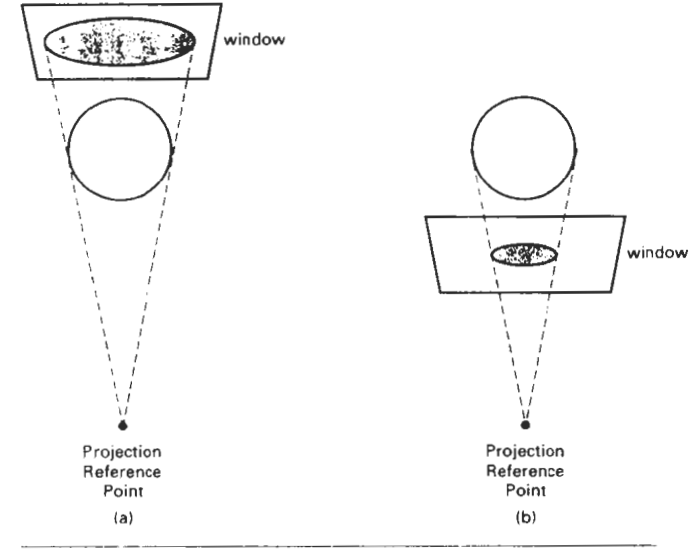

#### Figure 12-34

Projected object size depends on whether the view plane is positioned in front of the object or behind it, relative to the position of the projection reference point.

tion reference point close to the view plane, perspective effects are emphasized; that is, closer objects will appear much larger than more distant objects of the same size. Similarly, as we move the projection reference point farther from the view plane, the difference in the size of near and. far objects decreases. In the limit, as we move the projection reference point infinitely far from the view plane, a perspective projection approaches a parallel projection.

The projected size of an object in a perspective view is also affected by the relative position of the object and the view plane (Fig. 12-34). If the view plane is in front of the object (nearer the projection reference point), the projected size is smaller. Conversely, object size is increased when we project onto a view plane in back of the object.

View-plane positioning for a perspective projection also depends on whether we want to generate a static view or an animation sequence. For a static view of a scene, the view plane is usually placed at the viewing-coordinate origin, which is at some convenient point in the scene. Then it is easy to adjust the size of the window to include all parts of the scene that we want to view. The projection reference point is positioned to obtain the amount of perspective de sired. In an animation sequence, we can place the projection reference point at the vicwing-coordinate origin and put the view **plane** in front of the scene (Fig. 12-35). This placement simulates a camera reference frame. We set the field of view (lens angle) by adjusting the size of the window relative to the distance of the view plane from the projection reference point. We move through the scene by moving the viewing reference frame, and the projection reference point will move with the view reference point.

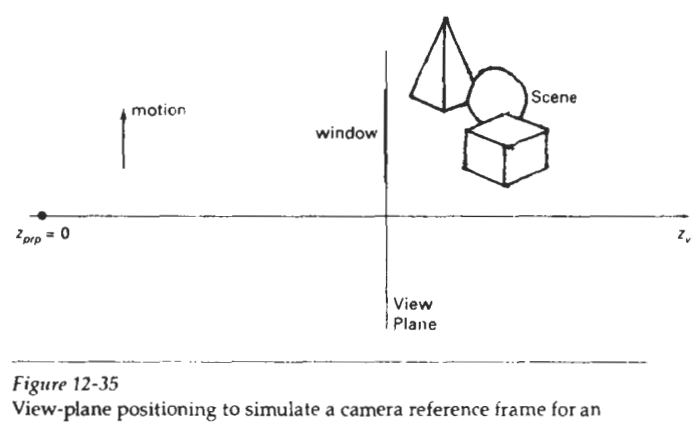

*Figlrr~* 12-35

View-plane positioning to simulate a camera reference frame for an animation sequence.

#### General Parallel-Projection Transformations

In PHIGS, the direction of a parallel projection is specified with a projection vector from the projection reference point to the center of the view window. Figure 12-36 shows the general shape of a finite view volume for a given projection vector and projection window in the view plane. We obtain the oblique-projection transformation with a shear operation that converts the view volume in Fig. **12-36** to the regular parallelepiped shown in Fig. **12-37.** 

The elements of the shearing transformation needed to generate the view volume shown in Fig. **12-37** are obtained by considering the shear transformation of the projection vector. If the projetion vector is specified in world coordinates, it must first be transformed to viewing coordinates using the rotation **matrix** discussed in Section 12-2. (The projection vector is unaffected by the translation, since it is simply a direction with no **fixed** position.) For graphics packages that allow specification of the projection vector in viewing coordinates, we apply the shear directly to the input elements of the projection vector.

Suppose the elements of the projection vector in viewing coordinates are

$$
\mathbf{V}_p = (p_x, p_y, p_z) \tag{12-19}
$$

We need to determine the elements of a shear matrix that will align the projection vector  $V_p$  with the view plane normal vector N (Fig. 12-37). This transformation can be expressed as

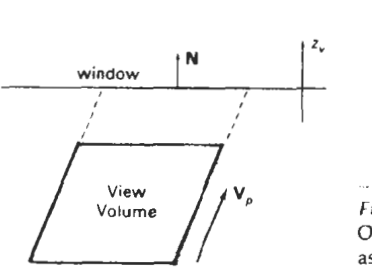

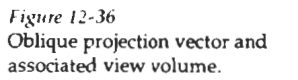

Ì

f

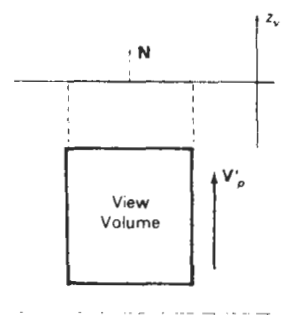

Thrre-Dimensional **Wewing** 

Chapter 12

*fignre* 12-37 Regular parallelepiped view volume obtained by shearing the **view** volume in Fig. 12-36.

$$
\mathbf{V'}_{p} = \mathbf{M}_{\text{parallel}} \cdot \mathbf{V}_{p}
$$
\n
$$
= \begin{bmatrix}\n0 \\
0 \\
p_{z} \\
0\n\end{bmatrix}
$$
\n
$$
(12-20)
$$
\n
$$
(12-20)
$$

**View Volumes and General Projection Transformations** 

where  $M_{\text{parallel}}$  is equivalent to the parallel projection matrix 12-10 and represents a z-axis shear of the form

$$
\mathbf{M}_{\text{parallel}} = \begin{bmatrix} 1 & 0 & a & 0 \\ 0 & 1 & b & 0 \\ 0 & 0 & 1 & 0 \\ 0 & 0 & 0 & 1 \end{bmatrix}
$$
 (12-21)

The explicit transformation equations from **12-20** in terms of shear parameters a and *b* are

$$
0 = p_x + ap_z
$$
  
 
$$
0 = p_y + bp_z
$$
 (12-22)

so that the values for the shear parameters are

$$
a = -\frac{p_x}{p_z}, \qquad b = -\frac{p_y}{p_z} \tag{12-23}
$$

Thus, we have the general parallel-projection matrix in terms of the elements of the projection vector as

$$
\mathbf{M}_{\text{parallel}} = \begin{bmatrix} 1 & 0 & -p_x/p_z & 0 \\ 0 & 1 & -p_y/p_z & 0 \\ 0 & 0 & 1 & 0 \\ 0 & 0 & 0 & 1 \end{bmatrix}
$$
 (12-24)

This matrix is then concatenated with transformation  $\mathbb{R} \cdot \mathbb{T}$ , from Section 12-2, to produce the transformation from world coordinates to parallel-projection coordinates. For an orthographic parallel projection,  $p_x = p_y = 0$ , and  $M_{parallel}$  is the identity matrix. From Fig. **12-38,** we can relate the components of the projection vector to parameters  $L$ ,  $\alpha$ , and  $\phi$  (Section 12-3). By similar triangles, we see that

$$
\frac{L\cos\phi}{z} = -\frac{p_x}{p_z}
$$
  

$$
\frac{L\sin\phi}{z} = -\frac{p_y}{p_z}
$$
 (12-25)

which iliustrates the equivalence of the elements of transformation **inatrices 12- 10** and **12-24.** In Eqs. **12-25, z** and *p,* are of opposite signs, and for the positions illustrated in Fig. **12-38, z** < **0.** 

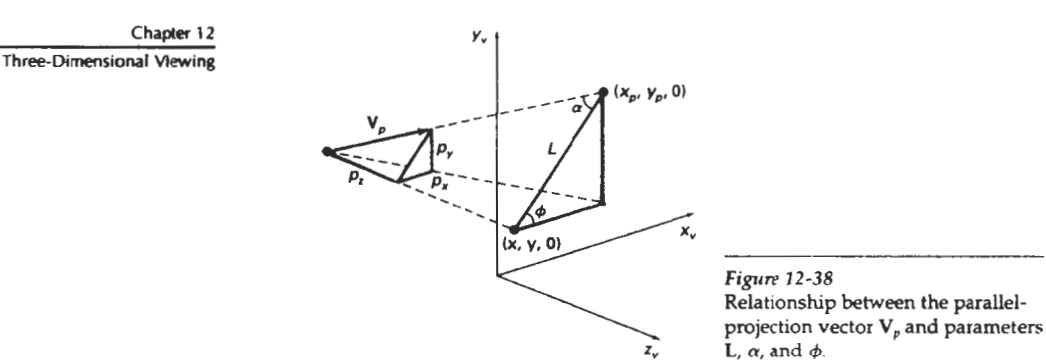

General Perspective-Projection Transformations

With the PHIGS programming standard, the projection reference point can be located at any position in the viewing system, except on the view plane or between the front and back clipping planes. Figure 12-39 shows the shape of a fmite view volume for an arbitrary position of the projection reference point. We can obtain the general perspective-projection transformation with the following two operations:

- 1. Shear the view volume so that the centerline of the frustum is perpendicular to the view plane.
- 2. Scale the view volume with a scaling factor that depends on 1 */z.*

The second step (scaling the view volume) is equivalent to the perspective transformation discussed in Section 12-3.

**A** shear operation to align a general perspective view volume with the pro-

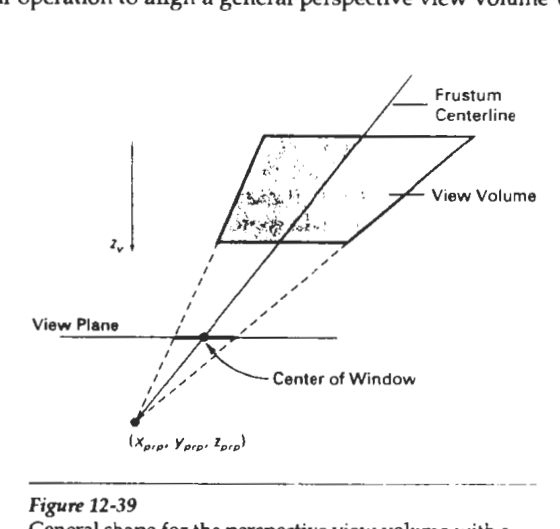

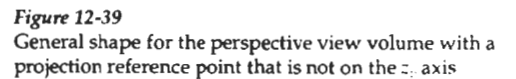

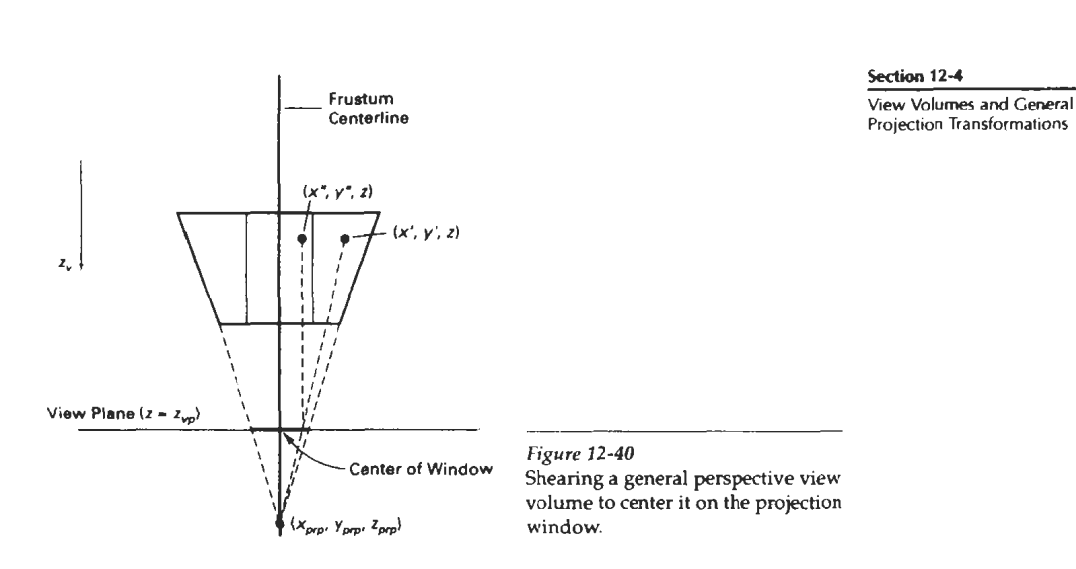

jection window is shown in Fig. 12-40. This transformation has the effect of shifting all positions that lie along the frustum centerline, including the window center, to a line perpendicular to the view plane. With the projection reference point at a general position  $(x_{\text{app}}, y_{\text{app}}, z_{\text{app}})$ , the transformation involves a combination *z*axis shear and a translation:

$$
\mathbf{M}_{\text{shear}} = \begin{bmatrix} 1 & 0 & a & -az_{\text{rp}} \\ 0 & 1 & b & -bz_{\text{rp}} \\ 0 & 0 & 1 & 0 \\ 0 & 0 & 0 & 1 \end{bmatrix}
$$
 (12-26)

where the shear parameters are

$$
a = -\frac{x_{prp} - (xw_{min} + xw_{max})/2}{z_{prp}}
$$
  

$$
b = -\frac{y_{prp} - (yw_{min} + yw_{max})/2}{z_{prp}}
$$
 (12-27)

Points within the view volume are transformed by this operation as

$$
x' = x + a(z - z_{prp})
$$
  
\n
$$
y' = y + b(z - z_{prp})
$$
  
\n
$$
z' = z
$$
\n(12-28)

When the projection reference point is on the  $z_v$  axis,  $x_{prp} = y_{prp} = 0$ .

Once we have converted a position  $(x, y, z)$  in the original view volume to position  $(x', y', z')$  in the sheared frustum, we then apply a scaling transformation to produce a regular parallelepiped (Fig. **13-40).** The transformation for this conversion is

**Chapter 1 2 Three-Dimensional Wewing** 

$$
x'' = x \left( \frac{z_{ppp} - z_{vp}}{z_{ppp} - z} \right) + x_{pp} \left( \frac{z_{vp} - z}{z_{ppp} - z} \right)
$$
  

$$
y'' = y' \left( \frac{z_{ppp} - z_{vp}}{z_{ppp} - z} \right) + y_{pp} \left( \frac{z_{vp} - z}{z_{ppp} - z} \right)
$$
 (12-29)

and the homogeneous matrix representation is

$$
\mathbf{M}_{scale} = \begin{bmatrix} 1 & 0 & \frac{-x_{ppp}}{z_{ppp} - z_{tpp}} & \frac{x_{ppp}z_{vp}}{z_{ppp} - z_{tpp}} \\ 0 & 1 & \frac{-y_{ppp}}{z_{ppp} - z_{tpp}} & \frac{y_{ppp}z_{vp}}{z_{ppp} - z_{tpp}} \\ 0 & 0 & 1 & 0 \\ 0 & 0 & \frac{-1}{z_{ppp} - z_{tpp}} & \frac{z_{ppp}}{z_{ppp} - z_{tpp}} \end{bmatrix}
$$
(12-30)

Therefore, the general perspective-projection transformation can be expressed in matrix form as

$$
\mathbf{M}_{\text{perspective}} = \mathbf{M}_{\text{scale}} \cdot \mathbf{M}_{\text{shear}} \tag{12-31}
$$

The complete transformation from world coordinates to perspective-projection coordinates is obtained by right concatenating M<sub>perspecture</sub> with the composite viewing transformation  $\mathbb{R} \cdot T$  from Section 12-2.

#### **12-5**

# CLIPPING

In this section, we first explore the general ideas involved in three-dimensional clipping by considering how clipping could be performed using the view-volume clipping planes directly. **Then we** discuss **more** efficient methods using normalized view volumes and homogeneous coordinates.

An algorithm for three-dimensional clipping identifies and saves all surface segments within the view volume for display on the output device. All parts of objects that are outside the view volume are discarded. Clipping in three dimensions can be accomplished using extensions of two-dimensional clipping methods. Instead of clipping against straight-line window boundaries, we now clip objects against the boundary planes of the view volume.

To clip a line segment against the view volume, we would need to test the relative position of the line using the view volume's boundary plane equations. By substituting the line endpoint coordinates into the plane equation of each boundary in turn, we could determine whether the endpoint is inside or outside that boundary. An endpoint **(x, y,** *z)* of a line segment is outside a boundary plane if  $Ax + By + Cz + D > 0$ , where A, B, C, and D are the plane parameters for that boundary. Similarly, the point is inside the boundary if  $Ax + By + Cz +$ **D** < 0. Lines with both endpoints outside a boundary plane are discarded, and those with both endpoints inside all boundary planes are saved. The intersection of a line with a boundary is found using the line equations along with the plane equation. Intersection coordinates  $(x_i, y_i, z_i)$  are values that are on the line and that satisfy the plane equation  $Ax_i + By_i + Cz_i + D = 0$ .

To clip a polygon surface, we can clip the individual polygon edges. First, we could test the coordinate extents against each boundary of the view volume to determine whether the object is completely inside or completely outside that

boundary. If the coordinate extents of the object are inside all boundaries, we **Section 12-5** save it. If the coordinate extents are outside all boundaries, we discard it. Other- **Clipping wise,** we need to apply the intersection calculations. We could do this by determining the polygon edge-intersection positions with the boundary planes of the view volume, as described in the previous paragraph.

As in two-dimensional viewing, the projection operations can take place be fore the view-volume clipping or after clipping. All objects within the view volume map to the interior of the specified projection window. The last step is to transform the window contents to a two-dimensional viewport, which specifies the location of the display on the output device.

Clipping in two dimensions is generally performed against an upright rectangle; that is, the dip window is aligned with the **x** and y **axes. This** greatly **sirn**plifies the clipping calculations, because each window boundary is defined by one coordinate value. For example, the intersections of all **lines** crossing the left boundary of the window have an **x** coordinate equal to the left boundary.

View-volume clipping boundaries are planes whose orientations depend on the type of projection, the projection window, and the position of the projection reference point. Since the front and back clipping planes are parallel to the view plane, each has a constant z-coordinate value. The *z* coordinate of the interstions of lines with these planes is simply the **z** coordinate of the corresponding plane. But the other four sides of the view volume can have arbitrary spatial orientations. To find the intersection of a line with one of the view volume boundaries means that we must obtain the equation for the plane containing that boundary polygon. **This** process is simplified if we convert the view volume be fore clipping to a rectangular parallelepiped. In other words, we first perform the projection transformation, which converts coordinate values in the view volume to orthographic parallel coordinates, then we carry out the clipping calculations.

Clipping against a regular parallelepiped is much simpler because each surface is now perpendicular to one of the coordinate axes. As seen in Fig. 12-41, the top and bottom of the view volume are now planes of constant y, the sides are planes of constant **x,** and the front and back are planes of constant z. **A** line cut**ting** through the top plane of the parallelepiped, for example, has an intersection point whose y-coordinate value is that of the top plane.

In the case of an orthographic parallel projection, the view volume is already a rectangular parallelepiped. As we have seen in Section 12-3, oblique-projection view volumes are converted to a rectangular parallelepiped by the shearing operation, and perspective view volumes are converted, in general, with a combination shear-scale transformation.

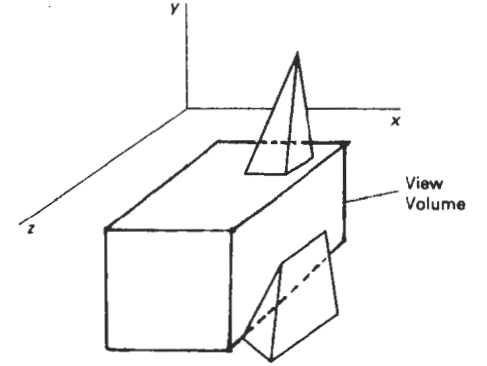

Figure 12-41 An object intersecting a rectangular parallelepiped view volume.

**Chapter 12** Normalized **View** Volumes

**Three-Dimensional Mewing** Figure 12-42 shows the expanded **PHIGS** transformation pipeline. At the first step, a scene is constructed by transforming object descriptions from modeling coordinates to world coordinates. Next, a view mapping converts the world descriptions to viewing coordinates. At the projection stage, the viewing coordjnates are transformed to projection coordinates, which effectively converts the view volume into a rectangular parallelepiped. Then, the parallelepiped is mapped into the unit cube, a normalized view volume called the normalized projection coordinate system. The mapping to normalized projection coordinates is accomplished by transforming points within the rectangular parallelepiped into a position within a specified three-dimensional viewport, which occupies part or all of the unit **cube.** Finally, at the workstation stage, normalized projection coordinates are converted to device coordinates for display.

**The** normalized view volume is a region defined by the planes

$$
x = 0
$$
,  $x = 1$ ,  $y = 0$ ,  $y = 1$ ,  $z = 0$ ,  $z = 1$  (12-32)

A similar transformation sequence is used in other graphics packages, with individual variations depending on the system. The, GL package, for example, maps the rectangular parallelepiped into the interior of a cube with boundary planes at positions *2* I in each coordinate direction.

There are several advantages to clipping against the unit cube instead of the original view volume or even the rectangular parallelepiped in projection coordinates. First, the normalized view volume provides a standard shape for representing any sized view volume. This separates the viewing transformations from any workstation considerations, and the unit cube then can be mapped to a workstation of any size. Second, clipping procedures are simplified and standardized with unit clipping planes or the viewport planes, and additional **clp**  ping planes can be specified within the normalized space before transforming to Framerican School Control Control Control Control Control Control Control Control Control Control Control Control<br>
Section 2013 and additional clip<br>
Control Control Control Control Control Control Control Control Control<br>

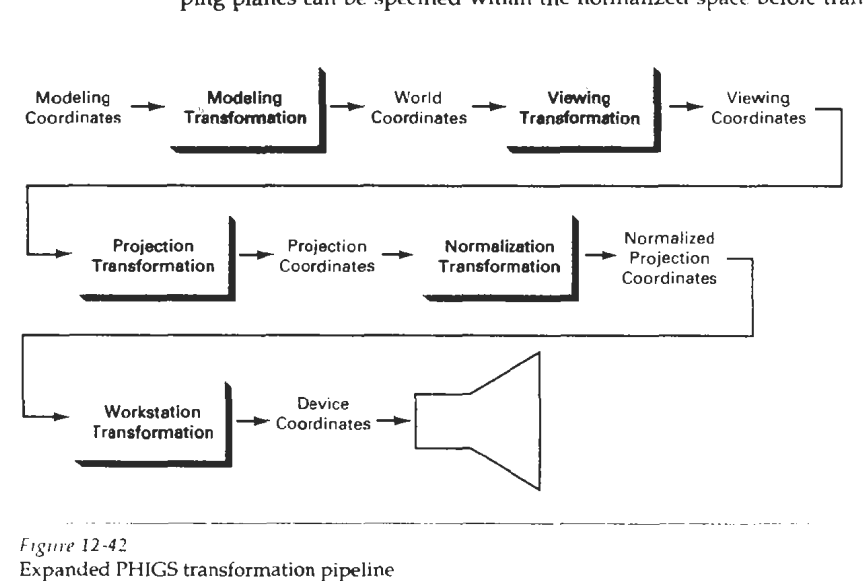

**FISIIIL' 12-42**  Expanded **PHIGS** transformation pipeline
device coordinates. Third, depth cueing and visible-surface determination are **Section 12-5** simplified, since the *z* axis always points toward the viewer (the projection refersimplified, since the *z* axis always points toward the viewer (the projection reference point has now been transformed to the **z axis).** Front faces of objects are those with normal vedors having a component along the positive **z** direction; and back surfaces are facing in the negative **z** direction.

Mapping positions within a rectangular view volume to a three-dimensional rectangular viewport is accomplished with a combination of scaling and translation, similar to the operations needed for a two-dimensional window-toviewport mapping. We can express the three-dimensional transformation matrix for these operations in the form

$$
\begin{bmatrix} D_x & 0 & 0 & K_x \\ 0 & D_y & 0 & K_y \\ 0 & 0 & D_z & K_z \\ 0 & 0 & 0 & 1 \end{bmatrix}
$$
 (12-33)

Factors  $D_x$ ,  $D_y$ , and  $D_z$  are the ratios of the dimensions of the viewport and regular parallelepiped view volume in the **x,** y, and z directions (Fig. 12-43):

$$
D_x = \frac{xv_{\text{max}} - xv_{\text{min}}}{xw_{\text{max}} - xw_{\text{min}}}
$$
  
\n
$$
D_y = \frac{yv_{\text{max}} - yv_{\text{min}}}{yw_{\text{max}} - yw_{\text{min}}}
$$
  
\n
$$
D_z = \frac{zv_{\text{max}} - zv_{\text{min}}}{z_{\text{back}} - z_{\text{min}}}
$$
 (12-34)

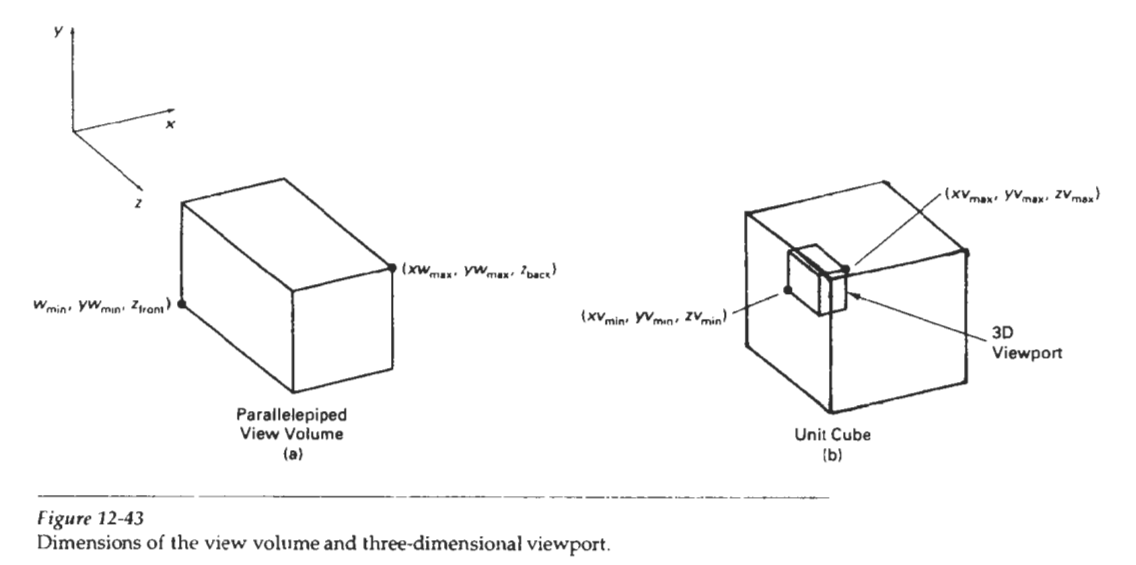

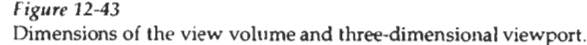

459

### Chaoter 12

**Three-Dimensional Wewing** 

where the view-volume boundaries are established by the window limits  $(xw_{min})$ xw<sub>max</sub>,  $yw_{min}$ ,  $yw_{max}$ ) and the positions  $z_{front}$  and  $z_{back}$  of the front and back planes. Viewport boundaries are set with the coordinate values  $xv_{\text{min}}$ ,  $xv_{\text{max}}$ ,  $yv_{\text{min}}$ ,  $yv_{\text{max}}$  $zv_{\text{min}}$  and  $zv_{\text{max}}$ . The additive translation factors  $K_x$ ,  $K_y$ , and  $K_z$  in the transformation **are** 

$$
K_x = xv_{\min} - xw_{\min}D_x
$$
  
\n
$$
K_y = yv_{\min} - yw_{\min}D_y
$$
  
\n
$$
K_z = zv_{\min} - z_{\text{front}}D_z
$$
\n(12-35)

### **Viewport Clipping**

Lines and polygon surfaces in a scene can be clipped against the viewport boundaries with procedures similar to those used for two dimensions, except that objects are now processed against clipping planes instead of clipping edges. Curved surfaces are processed using the defining equations for the surface boundary and locating the intersection lines with the parallelepiped planes.

The two-dimensional concept of region codes can be extended to three dimensions by considering positions in front and in back of the three-dimensional viewport, as well as positions that are left, right, below, or above the volume. For two-dimensional clipping, we used a four-digit binary region code to identify the position of a line endpoint relative to the viewport boundaries. For threedimensional points, we need to expand the region code to six bits. Each point in the description of a scene is then assigned a six-bit region code that identifies the relative position of the point with respect to the viewport. For a line endpoint at position  $(x, y, z)$ , we assign the bit positions in the region code from right to left as

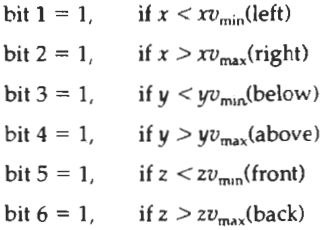

For example, a region code of 101000 identifies a point as above and behind the viewport, and the region code **000000** indicates a point within the volume.

A line segment can be immediately identified as completely within the viewport if both endpoints have a region code of 000000. If either endpoint of a line segment does not have a region code of 000000, we perform the logical and operation on the two endpoint codes. The result of this and operation will be nonzero for any line segment that has both endpoints in one of the six outside regions. For example, a nonzero value will be generated if both endpoints are behind the viewport, or both endpoints are above the viewport. If we cannot identify a line segment as completely inside or completely outside the volume, we test for intersections with the bounding planes of the volume.

As in two-dimensional line clipping, we use the calculated intersection of a line with a viewport plane to determine how much of the line can be thrown

away. The remaining part of the line is checked against the other planes, and we **Section 12-5** continue until either the line is totally discarded or a section is found inside the **Clipping**  volume.

Equations for three-dimensional line segments are conveniently expressed in parametric form. The two-dimensional parametric clipping methods of **Cyrus-Beck** or Liang-Barsky can be extended to three-dimensional scenes. For a line segment with endpoints  $P_1 = (x_1, y_1, z_1)$  and  $P_2 = (x_2, y_2, z_2)$ , we can write the parametric line equations as

$$
x = x_1 + (x_2 - x_1)u, \t 0 \le u \le 1
$$
  
\n
$$
y = y_1 + (y_2 - y_1)u
$$
  
\n
$$
z = z_1 + (z_2 - z_1)u
$$
\t(12-36)

Coordinates **(x, y, z)** represent any point on the line between the two endpoints. At  $u = 0$ , we have the point  $P_1$ , and  $u = 1$  puts us at  $P_2$ .

To find the intersection of a line with a plane of the viewport, we substitute the coordinate value for that plane into the appropriate parametric expression of Eq. **12-36** and solve for u. For instance, suppose we are testing a line against the  $zv_{\text{min}}$  plane of the viewport. Then

$$
u = \frac{zv_{\text{min}} - z_1}{z_2 - z_1} \tag{12-37}
$$

When the calculated value for **u** is not in the range from 0 to 1, the line segment does not intersect the plane under consideration at any point between endpoints **P<sub>1</sub>** and **P<sub>2</sub>** (line A in Fig. 12-44). If the calculated value for  $u$  in Eq. 12-37 is in the interval from **0** to 1, we calculate the intersection's **x** and y coordinates as

$$
x_1 = x_1 + (x_2 - x_1) \left( \frac{z v_{\min} - z_1}{z_2 - z_1} \right)
$$
  

$$
y_1 = y_1 + (y_2 - y_1) \left( \frac{z v_{\min} - z_1}{z_2 - z_1} \right)
$$
 (12-38)

If either  $x_i$  or  $y_i$  is not in the range of the boundaries of the viewport, then this line intersects the front plane beyond the boundaries of the volume (line **B** in Fig. **12-44).** 

### **Clipping in Homogeneous Coordinates**

Although we have discussed the clipping procedures in terms of three-dimensional coordinates, PHIGS and other packages actually represent coordinate positions in homogeneous coordinates. This allows the various transformations to be represented as 4 by 4 matrices, which can be concatenated for efficiency. After all viewing and other transformations are complete, the homogeneous-coordinate positions are converted back to three-dimensional points.

As each coordinate position enters the transformation pipeline, it is converted to a homogeneous-coordinate representation:

$$
(x, y, z) \rightarrow (x, y, z, 1)
$$

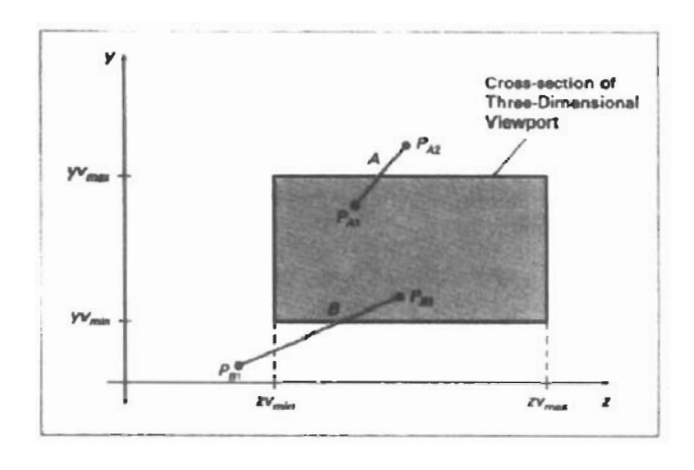

## Chapter 12

**Three-Dimensional Viewing** 

### *Figure* **1244**

Side view of two line segments that are to be clipped against the  $zv_{\min}$ plane of the viewport. For line **A, Eq.** 12-37 produces a value of u that is outside the range **from 0** m I. For line'B, Eqs. 12-38 produce intersection coordinates that are outside the range from  $\gamma v_{\text{min}}$  to  $yv_{\text{max}}$ .

The various transformations are applied and we obtain the final homogeneous point:

$$
\begin{bmatrix} x_h \\ y_h \\ z_h \\ h \end{bmatrix} = \begin{bmatrix} a_{11} & a_{12} & a_{13} & a_{14} \\ a_{21} & a_{22} & a_{23} & a_{24} \\ a_{31} & a_{32} & a_{33} & a_{34} \\ a_{41} & a_{42} & a_{43} & a_{44} \end{bmatrix} \cdot \begin{bmatrix} x \\ y \\ z \\ 1 \end{bmatrix}
$$
 (12-39)

whgre the homogeneous parameter h may not be 1. In fact, *h* can have any real value. Clipping is then performed in homogeneous coordinates, and clipped homogeneous positions **are** converted to nonhomogeneous coordinates in threedimensional normalized-projection coordinates:

$$
x' = \frac{x_h}{h}, \qquad y' = \frac{y_h}{h}, \qquad z' = \frac{z_h}{h} \tag{12-40}
$$

We will, of course, have a problem if the magnitude of parameter *h* is very small or **has** the value 0; but normally this will not **occur,** if the transformations are carried out properly. At the final stage in the transformation pipeline, the normalized point is transformed to a three-dimensional device coordinate point. The xy position is plotted on the device, and the **z** component is used for depth-information processing.

Setting up clipping procedures in homogeneous coordinates allows hardware viewing implementations to **use** a single procedure for both parallel and perspective projection transformations. Objects viewed with a parallel projection could be corredly clipped in threedimensional normalized coordinates, pro-

vided the value  $h = 1$  has not been altered by other operations. But perspective **Section 12-6**<br>proportions in general produce a homogeneous parameter that no longer has the Hardware Implementations projections, in general, produce a homogeneous parameter that no longer has the value 1. Converting the sheared frustum to a rectangular parallelepiped can change the value of the homogeneous parameter. So we must clip in homogeneous coordinates to be sure that the clipping is carried out correctly. Also, rational spline representations are set up in homogeneous coordinates with arbitrary values for the homogeneous parameter, including  $h < 1$ . Negative values for the homogeneous parameter can also be generated in perspective projections when coordinate positions are behind the projection reference point. This can occur in applications where we might want to move inside of a building or other object to view its interior.

To determine homogeneous viewport clipping boundaries, we note that any homogeneous-coordinate position  $(x_h, y_h, z_h, h)$  is inside the viewport if it satisfies the inequalities

$$
xv_{\min} \le \frac{x_h}{h} \le xv_{\max}, \qquad yv_{\min} \le \frac{y_h}{h} \le yv_{\max}, \qquad zv_{\min} < \frac{z_h}{h} \le zv_{\max} \tag{12-41}
$$

Thus, the homogeneous clipping limits are

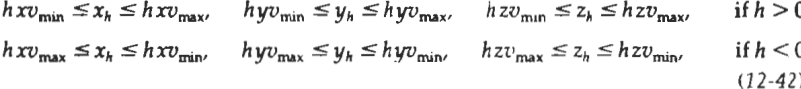

And clipping is carried out with procedures similar to those discussed in the previous section. To avoid applying both sets of inequalities in 12-42, we can simply negate the coordinates for any point with  $h < 0$  and use the clipping inequalities for  $h > 0$ .

### **12-6**

### **HARDWARE IMPLEMENTATIONS**

Most graphics processes are now implemented in hardware. Typically, the viewing, visible-surface identification, and shading algorithms are available as graphics chip sets, employing VLSI (very large-scale integration) circuitry techniques. Hardware systems are now designed to transform, clip, and project objects to the output device for either three-dimensional or two-dimensional applications.

Figure 12-45 illustrates an arrangement of components in a graphics chip set to implement the viewing operations we have discussed in this chapter. The chips are organized into a pipeline for accomplishing geometric transformations, coordinate-system transformations, projections, and clipping. Four initial chips are provided for matrix operations involving scaling, translation, rotation, and the transformations needed for converting world coordinates to projection coordinates. Each of the next six chips performs clipping against one of the viewport boundaries. Four of these chips are used in two-dimensional applications, and the other two are needed for clipping against the front and back planes of the three-dimensional viewport. The last two chips in the pipeline convert viewport coordinates to output device coordinates. Components for implementation of visible-surface identification and surface-shading algorithms can be added to this set to provide a complete three-dimensional graphics system.

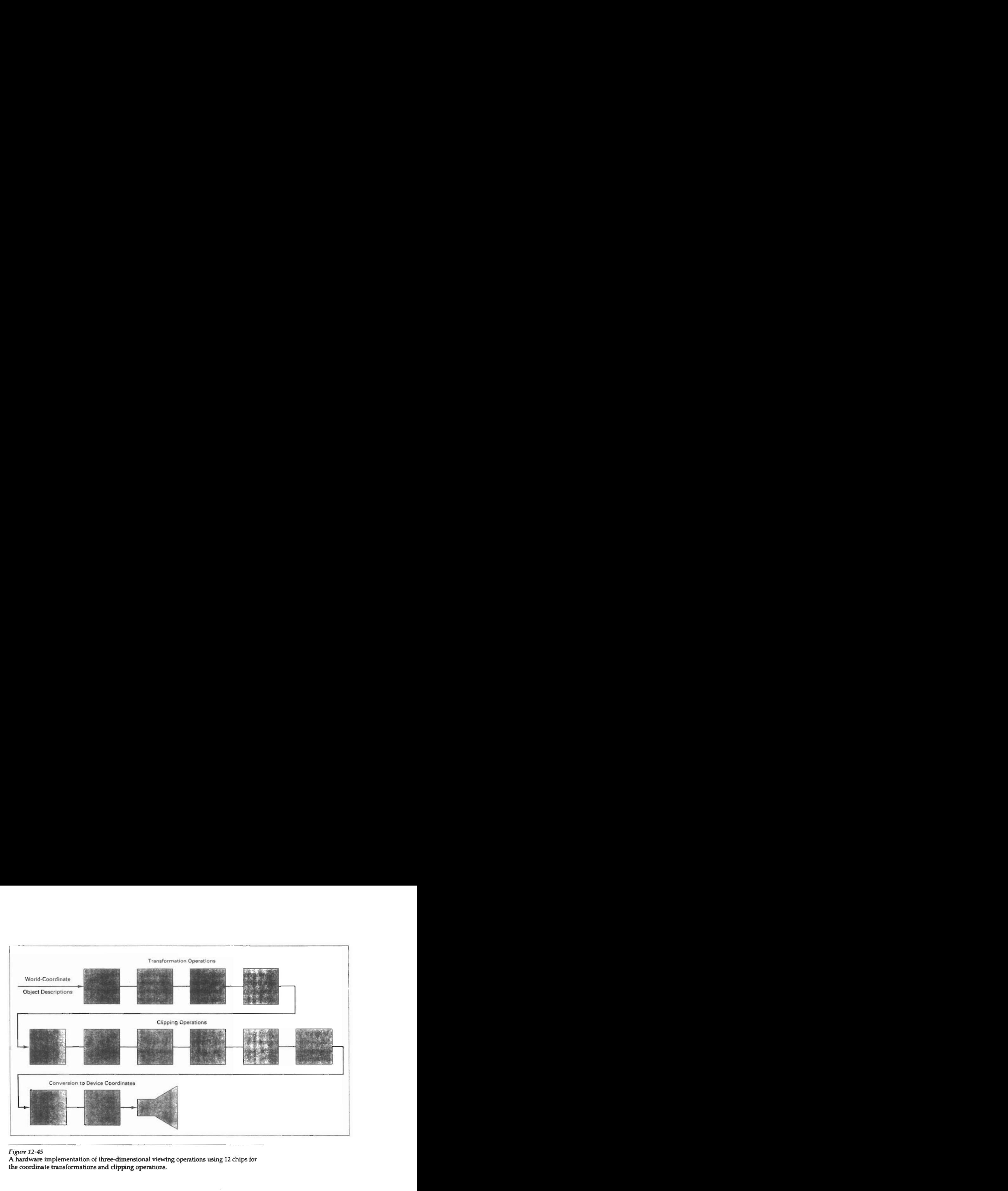

### Figure 12-45

**~hardwam implementation of three-dimensional viewing operations using 12 chips for the coordinate transformations and clipping operations.** 

> Other specialized hardware implementations have been developed. These include hardware systems for processing octree representations and for displaying three-dimensional **scenes** using ray-tracing algorithms (Chapter 14).

### **12-7**

### **THREE-DIMENSIONAL VIEWING FUNCTIONS**

Several procedures are usually provided in a three-dimensional graphics library to enable an application program to set the parameters for viewing transformations. There are, of course, a number of different methods for structuring these procedures. Here, we discuss the PHIGS functions for three-dimensional viewing.

With parameters specified in world coordinates, elements of the matrix for transforming world-coordinate descriptions to the viewing reference frame are calculated using the function

```
evaluateViewOrientationHatrix3 (xO, yo,' 20, xN, yN, zN, 
                                 xv, yv, zV, error. viewllatrix)
```
**This** function creates the vi **ewMa** t **r** ix from input coordinates defining the viewing system, as discussed in Section 12-2. Parameters **xo, yo,** and **z0** specify the

origin (view reference point) of the viewing system. World-coordinate vector (xN, section 12-7 **Section 12-7** *Now and the view plane and the direction of the positive z.* **Three-Dimensional Viewing yN, zN)** defines the normal to the view plane and the direction of the positive  $z<sub>v</sub>$ . Three-Dimensional viewing  $\Delta u$  and viewel approximate viewing  $\Delta u = V \Delta u$  is the second viewing  $\Delta u = \Delta u$ viewing axis. And world-coordinate vector (xV, yV, zV) gives the elements of the view-up vector. The projection of this vector perpendicular to (xN, yN, zN) establishes the direction for the positive  $y_v$  axis of the viewing system. An integer error code is generated in parameter **error** if input values are not specified correctly. For example, an error will be generated if we set  $(xV, yV, zV)$  parallel to  $(xN)$ , **YN, zN).** 

To specify a second viewing-coordinate system, we can redefine some or all of the coordinate parameters and invoke **evaluatevieworientationMatrix3** with **a** new **matrix** designation. In this way, we can set up any number of world-to-viewing-coordinate matrix transformations.

The matrix projMatrix for transforming viewing coordinates to normalized projection coordinates is created with the function

evaluateViewMappingMatrix3 {xwmin, xwmax, ywmin, ywmax, xvmin, xwmax, ywmin, *zwmax*, projType, xprojRef, yprojRef, zprojRef, zview, **zback, zfront. error, projMatrix)** 

Window limits on the view plane are given in viewing coordinates with parameters **xwmin, xwmax, win,** and **ywmax.** Limits of the three-dimensional viewport within the unit cube are set with normalized coordinates **xvmin, xvmax, yvmin, yvmax, zvmin,** and **zvrnax.** Parameter **pro jrype** is used to choose the projection type as either *parallel* or *perspective*. Coordinate position  $(xprojRef, yproj-$ Ref, **zpro jRef)** sets the projection reference point. This point is used as the tenter of projection if **projType** is set to **perspective;** otherwise, this point and the center of the view-plane window define the parallel-projection vector. The position of the view plane along the viewing **z,** axis is **set** with parameter **zview.** Positions along the viewing  $z<sub>v</sub>$  axis for the front and back planes of the view volume are given with parameters **zfront** and **zback.** And the **error** parameter **re**  turns an integer error code indicating erroneous input data. Any number of projection matrix transformations can be created with this function to obtain various three-dimensional views and projections.

A particular combination of viewing and projection matnces is selected on a specified workstation with

 $setViewRepresentation3 (ws, viewIndex, viewMatrix, projMatrix,$ **xcl ipmin, xclipmax, yclipmin. yclipmax, zclipmin, zclipmax, clipxy, clipback, clipfront)** 

Parameter **ws** is ased to select the workstation, and parameters **viewMatrix** and **projMatrix** select the combination of viewing and projection matrices to be used. The concatenation of these matrices is then **placed** in the workstation view table and referenced with an integer value **assigned** to Farameter **viewIndex.**  Limits, **given** in normalized projection coordinates, for clipping a **scene** are **set**  with parameters **xclipmin, xclipmax, yclipmin, yclipmax, zclipmin,** and **zc 1 ipmax.** These limits can be set to **any** values, but they are usually set to the limits of the viewport. Values of **clip** or **noclip** are assigned to parameters **clipxy, clipfront,** and **clipback** to turn the clipping routines on or off for the **ry**  planes or for the front or back planes of the view volume (or the defined clipping limits).

**Chaw 12 There** are sevefal times when it is convenient to bypass the dipping rou-Three-Dimensional Viewing tines. For initial constructions of a scene, we can disable clipping so that trial placements of objects can be displayed quiddy. **Also,** we can eliminate one or mom of the clipping planes if we know that all objects are inside **those** planes.

**Once** the view tables have **been set** up, we **select** a **particular** view representation on each workstation with the function

setViewIndex (viewIndex)

The **view** index number identifies the **set** of viewing-transformation parameters that are to be applied to subsequently **speafied** output primitives, for each of the active workstations.

Finally, we can use the workstation transformation functions to select **sec**tions of the propaion window for display on different workstations. **These** operations are similar to **those discussed** for two-dimensional viewing, except now our window and viewport regions are three-dimensional regions. The window function selects a region of the unit cube, and the viewport function selects a display region for the output device. Limits, in normalized projection coordinates, for the window are set with

setWorkstationWindow3 (ws, xwsWindmin, xwsWindmax, ywsWindmin, ywsWindmax, zwsWindmin, zwsWindmax)

and limits, in device **coordinates,** for the viewport are **set** with

setWorkstationViewport3 (ws, xwsVPortmin, xwsVPortmax, ywsVPortmin, ywsVPortmax, zwsVPortmin, zwsVPortmax)

Figure 12-46 shows an example of interactive selection of viewing parameters in the PHIGS viewing pipeline, using the PHIGS Toolkit software. This software was developed at the University of Manchester to provide an interface to **PHIS**  with a viewing editor, windows, menus, and other interface tools.

For **some** applications, composite methods are **used** to create a display consisting of multiple views using different camera orientations. Figure 12-47 shows

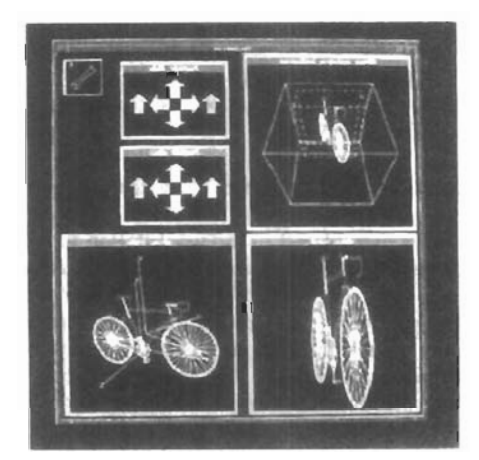

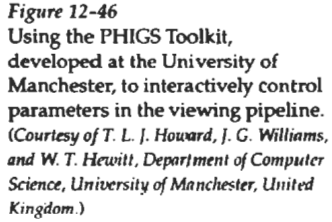

Summary

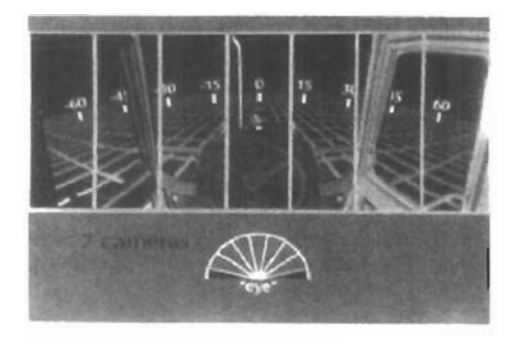

Figure 12-47 A wide-angle view for a virtualreality display generated with **wen sections,** each from a slightly different viewing direction. **(Courtesy 3f the National Center for Supercomputing Applications, University of Illinois at**  $Jrbana-Cham pair$ .)

a wide-angle perspective display produced for a virtual-reality environment. The wide viewing angle is attained by generating seven views of the scene from the same viewing position, but with slight **shifts** in the viewing direction.

### **SUMMARY**

Viewing procedures for three-dimensional scenes follow the general approach used in two-dimensional viewing. That is, we first create a world-coordinate scene from the definitions of objects in modeling coordinates. Then we set up a viewing-coordinate reference frame and transfer object descriptions from world coordinates to viewing coordinates. Finally, viewing-coordinate descriphons are transformed to device-coordinates.

Unlike two-dimensional viewing, however, three-dimensional viewing re**quires** projechon routines to transform object descriptions to a viewing plane before the transformation to device coordinates. Also, three-dimensional viewing operations involve more spatial parameters. We can use the camera analogy to describe three-dimensional viewing parameters, which include camera position and orientation. A viewing-coordinate reference frame is established with a view reference point, a view-plane normal vector N, and a view-up vector V. Viewplane position is then established along the viewing **z** axis, and object descriptions are projected to this plane. Either perspective-projection or parallel-projection methods can be used to transfer object descriptions to the view plane.

Parallel projections are either orthographic or oblique and can be specified with a projection vector. Orthographic parallel projections that display more than one face of an object **are** called axonometric projections. An isometric view of an object is obtained with an axonometric projection that foreshortens each principal axis by the same amount. Commonly used oblique projections are the cavalier projection and the cabinet projection. Perspective projections of objects are obtained with projection lines that meet at the projection reference point.

Objects in three-dimensional scenes are clipped against a view volume. The top, bottom, and sides of the view volume are formed with planes that are parallel to the projection lines and that pass through the view-plane window edges. Front and back planes are used to create a closed view volume. For a parallel projection, the view volume is a parallelepiped, and for a perspective projection, the view volume is a frustum. Objects are clipped in three-dimensional viewing by testing object coordinates against the bounding planes of the view volume. Clipping is generally carried out in graphics packages in homogeneous coordinates

**Chapter 12** after **all** viewing and other transformations are complete. Then, homogeneous co-Three-Dimensional Mewing ordinates are converted to three-dimensionalCartesian coordinates.

### **REFERENCES**

**For** additional information on threedimensional viewing and clipping operations in **PHlGS**  and PHIGS+, see Howard **et** dl. **(1991).** Gaskins **(1992).** and Blake **(1993).** Discussions of three-dimensional clipping and viewing algorithms can be found in Blinn and Newell **(1978).** Cyrus and Beck **(1978),** Riesenfeld **(1981).** Liang and Barsky **(1984),** ANO **(1991).**  and Blinn **(1993).** 

### **EXERCISES**

- **12-1.** Write a procedure to implement the evaluatevieworientat ioMatrix3 function using Eqs. **12-2** through **12-4.**
- **12.2.** Write routines to implement the setViewRepresentacion3 and setViewIndex functions.
- **12-3.** Write a procedure to transform the vertices of a polyhedron to projection coordinates using a parallel projection with a specified projection vector.
- **12-4.** Write a procedure to obtain different parallel-projection vlews of a polyhedron by first applying a specified rotation.
- **12-5.** Write a procedure to perform a one-point perspective projection of an object.
- **12-6.** Write a procedure to perform a two-point perspective projection of an object.
- 12-7. Develop a routine to perform a three-point perspective projection of an object.
- **12-8.** Write a routine to convert a perspective projection frustum to a regular parallelepiped.
- **12-9.** Extend the Sutherland-Hodgman polygon clipping algorithm to clip threedimensional planes against a regular parallelepiped.
- **12-10.** Devise an algorithm to clip objects in a scene against a defined frustum. Compare the operations needed in this algorithm to those needed in an algorithm that clips against a regular parallelepiped.
- **12-11.** Modify the two-dimensional Liang-Barsky linetlipping algorithm to clip three-dimensional lines against a specified regular parallelepiped.
- **12-12.** Modify the two-dimensional Liang-Barsky line-clipping algorithm to clip a given polyhedron against a specified regular parallelepiped.
- **12-13.** Set up an algorithm for clipping a polyhedron against a parallelepiped.
- **12-14.** Write a routine to perform clipping in homogeneous coordinates.
- **12-15.** Using any clipping procedure and orthographic parallel projections, write a program to perform a complete viewing transformation from world coordinates to device co**ordinates**
- **12-16.** Using any clipping pocedure, wr'ite a program to perform a complete viewing transformation from world coordinates to device coordinates for any specified parallelprojection vector.
- 12-17. Write a program to perform all steps in the viewing pipeline for a perspective transformation.

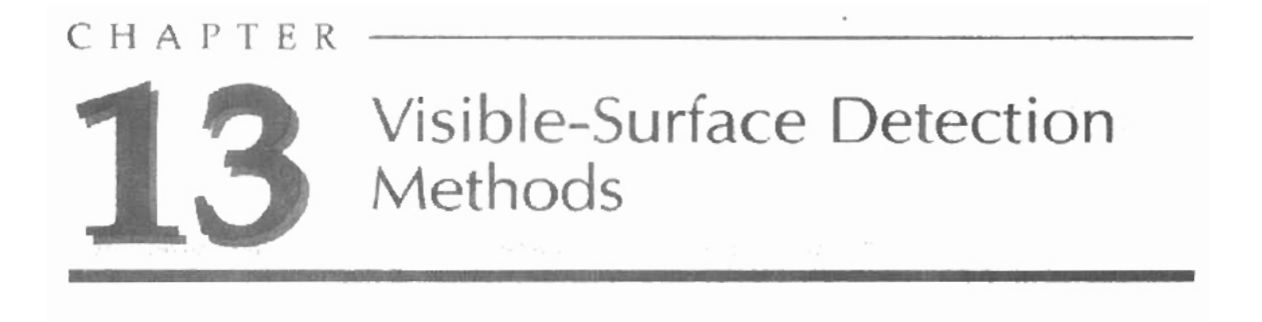

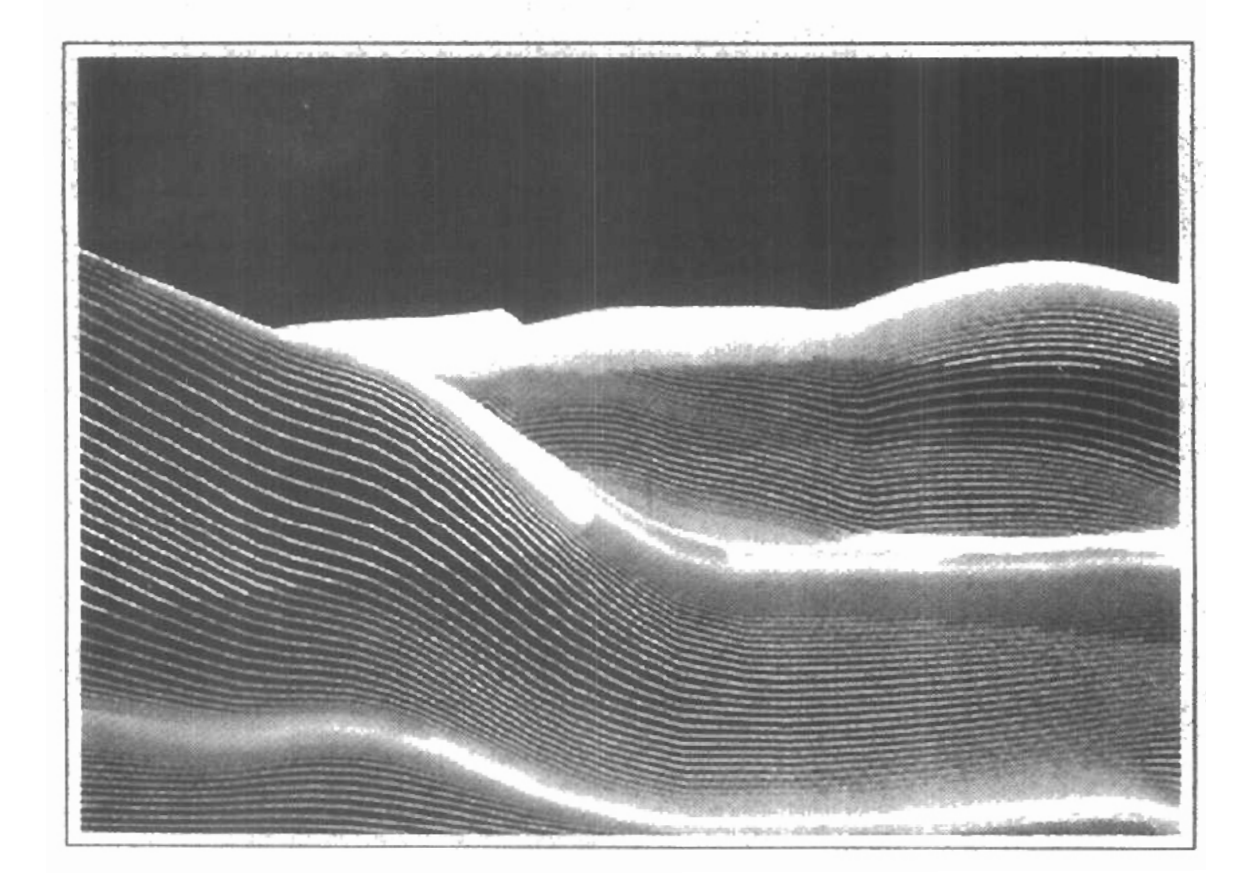

major consideration in the generation of realistic graphics displays is identifying those parts of a scene that are visible from a chosen viewing position. There are many approaches we can take to solve this problem, and numerous algorithms have been devised for efficient identification of visible objects for different types of applications. Some methods require more memory, some involve more processing time, and some apply only to special types of objects. Deciding upon a method for a particular application can depend on such factors as the complexity of the scene, type of objects to be displayed, available equipment, and whether static or animated displays are to be generated. The various algorithms are referred to as visible-surface detection methods. Sometimes these methods are also referred to as hidden-surface elimination methods, although there can be subtle differences between identifying visible surfaces and eliminating hidden surfaces. For wireframe displays, for example, we may not want to actually eliminate the hidden surfaces, but rather to display them with dashed boundaries or in some other way to retain information about their shape. In this chapter, we explore some of the most commonly used methods for detecting visible surfaces in a three-dimensional scene.

**13-1** 

**CLASSIFICATION OF VISIBLE-SURFACE DETECTION ALGORITHMS** 

Visible-surface detection algorithms are broadly classified according to whether they deal with object definitions directly or with their projected images. These **two** approaches are called object-space methods and image-space methods, respectively. An object-space method compares objects and parts of objects to each other within the scene definition to determine which surfaces, as a whole, we should label as visible. In an irnage-space algorithm, visibility is decided point by point at each pixel position on the projection plane. Most visible-surface algorithms use image-space methods, although object-space methods can be used effectively to locate visible surfaces in some **cases.** Linedisplay algorithms, on the other hand, generally use object-space methods to identify visible lines in wireframe displays, but many image-space visible-surface algorithms can be adapted easily to visible-line detection.

Although there are major differences in the basic approach taken by the various visible-surface detection algorithms, most use sorting and coherence methods to improve performance. Sorting is used to facilitate depth cornparisms by ordering the individual surfaces in a scene according to their distance from the

view plane. Coherence methods are used to take advantage of regularities in a **kction 13-2**  scene. An individual scan line can be expected to contain intervals (runs) of constant pixel intensities, and scan-line patterns often change little from one line to the next. Animation frames contain changes only in the vicinity of moving objects. And constant relationships often can be established between objects and surfaces in a scene.

### **13-2**

### **BACK-FACE** DETECTION

A fast and simple object-space method for identifying the back faces of a polyhe dron is based on the "inside-outside" tests discussed in Chapter 10. A point **(x,** y, z) is "inside" a polygon surface with plane parameters  $A$ ,  $B$ ,  $C$ , and  $D$  if

$$
Ax + By + Cz + D < 0 \t\t(13-1)
$$

When an inside point is along the line of sight to the surface, the polygon must be a back face (we are inside that face and cannot see the front of it from our viewing position).

We can simplify this test by considering the normal vector  $N$  to a polygon surface, which has Cartesian components **(A, B,** *C).* In general, if V is a vector in the viewing direction from the eye (or "camera") position, as shown in Fig. 13-1, then this polygon is a back face if

$$
\mathbf{V} \cdot \mathbf{N} > 0 \tag{13-2}
$$

Furthermore, if object descriptions have been converted to projection coordinates and our viewing direction is parallel to the viewing z<sub>r</sub> axis, then  $V = (0, 0, V)$ and

$$
\mathbf{V} \cdot \mathbf{N} = V_z C
$$

so that we only need to consider the sign of  $C$ , the  $z$  component of the normal vector N

In a right-handed viewing system with viewing direction along the negative z<sub>n</sub>, axis (Fig. 13-2), the polygon is a back face if  $C < 0$ . Also, we cannot see any face whose normal has z component  $C = 0$ , since our viewing direction is grazing that polygon. Thus, in general, we can label any polygon as a back face if its normal vector has a z-component value:

$$
C \le 0 \tag{13-3}
$$

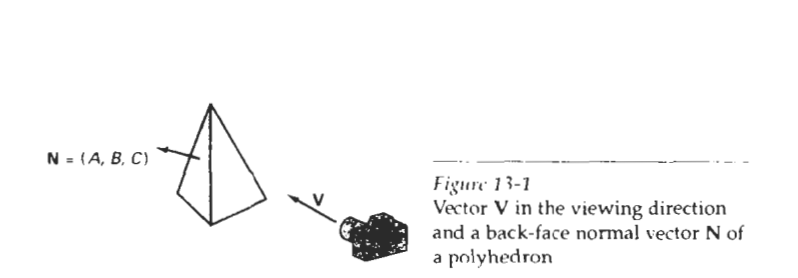

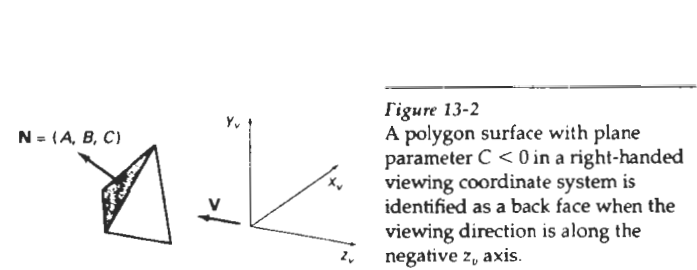

parameter  $C < 0$  in a right-handed<br>viewing coordinate system is viewing direction is along the *I,* negahve *z,* axis.

Similar methods can be used in packages that employ a left-handed viewing system. In these packages, plane parameters  $A$ ,  $B$ ,  $C$ , and  $D$  can be calculated from polygon vertex coordinates specified in a clockwise direction (instead of the counterclockwise direction used in a right-handed system). Inequality **13-1** then remains a valid test for inside points. Also, back faces have normal vectors that point away from the viewing position and are identified by  $C \ge 0$  when the viewing direction is along the positive **z,** axis.

By examining parameter C for the different planes defining an object, we can immediately identify all the back faces. For a single convex polyhedron, such as the pyramid in Fig. 13-2, this test identifies all the hidden surfaces on the object, since each surface is either completely visible or completely hidden. Also, if a scene contains only nonoverlapping convex polyhedra, then again all hidden surfaces are identified with the back-face method.

For other objects, such as the concave polyhedron in Fig. 13-3, more tests need to be carried out to determine whether there are additional faces that are to-**Figure 13-3** tally or partly obscured by other faces. And a general scene can be expected to View of a concave contain overlapping objects along the line of sight. We then need to determine polyhedron with one face where the obscured objects are partially or completely hidden by other objects. In partially hidden by other general, back-face removal can be expected to eliminate about half of the polygon general, back-face removal can be expected to eliminate about half of the polygon faces. surfaces in a scene from further visibility tests.

### $13 - 3$

### DEPTH-BUFFER METHOD

A commonly used image-space approach to detecting visible surfaces is the depth-buffer method, which compares surface depths at each pixel position on the projection plane. This procedure is also referred to as the z-buffer method, since object depth is usually measured from the view plane along the z axis of a viewing system. Each surface of a scene is processed separately, one point at a time across the surface. The method is usually applied to scenes containing only polygon surfaces, because depth values can be computed very quickly **and** the method is easy to implement. But the mcthod can be applied to nonplanar surfaces.

With object descriptions converted to projection coordinates, each **(x,** y, **2)**  position on a polygon surface corresponds to the orthographic projection point  $(x, y)$  on the view plane. Therefore, for each pixel position  $(x, y)$  on the view plane, object depths can be compared by comparing z values. Figure **13-4** shows three surfaces at varying distances along the orthographic projection line from position  $(x, y)$  in a view plane taken as the  $x_{\alpha}y_{\alpha}$  plane. Surface  $S_1$  is closest at this position, so its surface intensity value at  $(x, y)$  is saved.

We can implement the depth-buffer algorithm in normalized coordinates, so that *z* values range from 0 at the back clipping plane to  $z_{\text{max}}$  at the front clip-

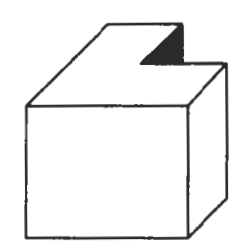

Section 13-3 **Depth-Buffer Method** 

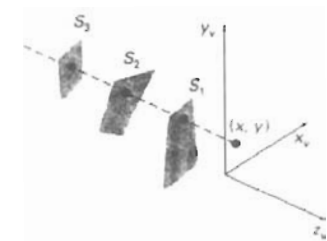

**Figure 13-4 At view-plane** position **(x,** y), **surface S, has the smallest depth from the view plane and so is visible at that** position.

ping plane. The value of  $z_{\text{max}}$  can be set either to 1 (for a unit cube) or to the largest value that can be stored on the system.

As implied by the name of this method, two buffer areas are required. A depth buffer is used to store depth values for each  $(x, y)$  position as surfaces are processed, and the refresh buffer stores the intensity values for each position. Initially, all positions in the depth buffer are set to **0** (minimum depth), and the refresh buffer is initialized to the background intensity. Each surface listed in the polygon tables is then processed, one scan line at a time, calculating the depth (z value) at each  $(x, y)$  pixel position. The calculated depth is compared to the value previously stored in the depth buffer at that position. If the calculated depth is pater than the value stored in the depth buffer, the new depth value is stored, and the surface intensity at that position is determined and placed in the same  $xy$ location in the refresh buffer.

We summarize the steps of a depth-buffer algorithm as follows: -- -- -- -- -

1. Initialize the depth buffer and refresh buffer so that for all buffer positions **(x,** y),

depth(x, y) = 0, refresh(x, y) =  $l_{\text{background}}$ 

- 2. For each position on each polygon surface, compare depth values to previously stored values in the depth buffer to determine visibility.
	- Calculate the depth *z* for each  $(x, y)$  position on the polygon.
	- If  $z >$  depth $(x, y)$ , then set

depth $(x, y) = z$ , refresh $(x, y) = I_{\text{surf}}(x, y)$ 

where  $I_{\text{background}}(x,y)$  is the value for the background intensity, and  $I_{\text{surf}}(x,y)$  is the projected intensity value for the surface at pixel position  $(x,y)$ . After all surfaces have been processed, the depth buffer contains depth values for the visible surfaces and the refresh buffer contains the corresponding intensity values for those surfaces.

Depth values for a surface position  $(x, y)$  are calculated from the plane equation for each surface:

$$
z = \frac{-Ax - By - D}{C} \tag{13.4}
$$

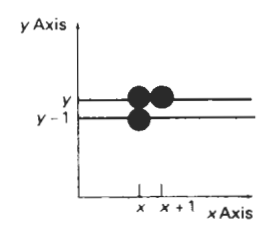

or

**Figure** *13-3*  From position  $(x, y)$  on a scan line, the next position across the line has coordinates  $(x + 1, y)$ , and the position immediately below on the next line has coordinates  $(x, y - 1)$ .

For any scan line (Fig. 13-5), adjacent horizontal positions across the line differ by 1, and a vertical y value on an adjacent scan line differs by 1. If the depth of position  $(x, y)$  has been determined to be *z*, then the depth *z'* of the next position  $(x +$  $1, y$ ) along the scan line is obtained from Eq. 13-4 as

$$
z' = \frac{-A(x+1) - By - D}{C}
$$
 (13-5)

$$
z' = z - \frac{A}{C} \tag{13-6}
$$

The ratio  $-A/C$  is constant for each surface, so succeeding depth values across a scan line are obtained from preceding values with a single addition.

On each scan line, we start by calculating the depth on a left edge of the polygon that intersects that scan line (Fig. 13-6). Depth values at each successive position across the scan line are then calculated by Eq. 13-6.

We first determine the y-coordinate extents of each polygon, and process the surface from the topmost scan line to the bottom scan line, as shown in Fig. 13-6. Starting at a top vertex, we can recursively calculate  $x$  positions down a left edge of the polygon as  $x' = x - \frac{1}{m}$ , where *m* is the slope of the edge (Fig. 13-7). Depth values down the edge are then obtained recursively as

$$
z' = z + \frac{A/m + B}{C} \tag{13-7}
$$

If we are processing down a vertical edge, the slope is infinite and the recursive calculations reduce to

$$
z' = z + \frac{B}{C}
$$

An alternate approach is to use a midpoint method or Bresenham-type algorithm for determining **x** values on left edges for each scan line. Also the method can be applied to curved surfaces by determining depth and intensity values at each surface projection point.

For polygon surfaces, the depth-buffer method is very easy to implement, and it requires no sorting of the surfaces in a scene. But it does require the availability of a second buffer in addition to the refresh buffer. A system with a resolu-

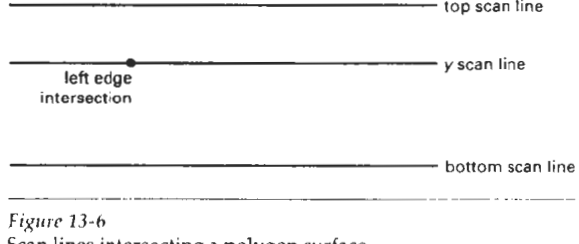

Scan lines intersecting a **polygon** surface

**Section 13-4** 

**A-Buffer Method** 

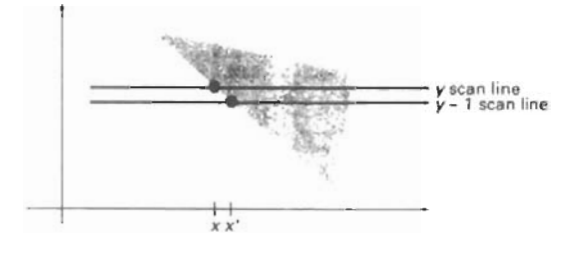

Figure 13-7 Intersection positions on successive scan Lines along a **left**  polygon edge.

tion of 1024 by 1024, for example, would require over a million positions in the depth buffer, with each position containing enough bits to represent the number of depth increments needed. One way to reduce storage requirements is to process one section of the scene at a time, using a smaller depth buffer. After each view section is processed, the buffer is reused for the next section.

### **13-4**

**A-BUFFER** METHOD

An extension of the ideas in the depth-buffer method is the A-buffer method (at the other end of the alphabet from "z-buffer", where *z* represents depth). The **A**buffer method represents an antialiased, area-averaged, accumulation-buffer method developed by Lucasfilm for implementation in the surface-rendering system called REYES (an acronym for "Renders Everything You Ever Saw").

A drawback of the depth-buffer method is that it can only find one visible surface at each pixel position. In other words, it deals only with opaque surfaces and cannot accumulate intensity values for more than one surface, as is necessary if transparent surfaces are to be displayed (Fig. 13-8). The A-buffer method expands the depth buffer so that each position in the buffer can reference a linked list of surfaces. Thus, more than one surface intensity can be taken into consideration at each pixel position, and object edges can be antialiased.

Each position in the A-buffer has two fields:

- depth field stores a positive or negative real number
- $\bullet$  intensity field  $-$  stores surface-intensity information or a pointer value.

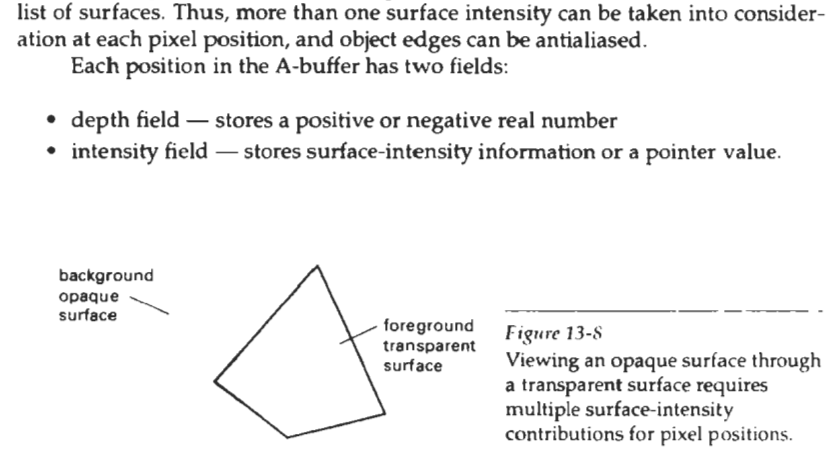

**Chapter 13** 

**Visible-Surface Detection Methods** 

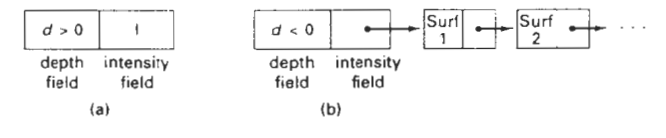

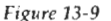

Organization of an A-buffer pixel position: (a) single-surface overlap of the corresponding pixel area, and **(b)** multiplesurface overlap

If the depth field is positive, the number stored at that position is the depth of a single surface overlapping the corresponding pixel area. The intensity field then stores the RCB components of the surface color at that point and the percent of pixel coverage, as illustrated in Fig. 13-9(a).

If the depth field is negative, this indicates multiple-surface contributions to the pixel intensity. The intensity field then stores a pointer to a linked list of surface data, as in Fig. 13-9(b). Data for each surface in the linked list includes

- RGB intensity components
- $\bullet$ opacity parameter (percent of transparency)
- depth
- percent of area coverage
- surface identifier
- other surface-rendering parameters
- pointer to next surface

The A-buffer can be constructed using methods similar to those in the depth-buffer algorithm. Scan lines are processed to determine surface overlaps of pixels across the individual scanlines. Surfaces are subdivided into a polygon mesh and clipped against the pixel boundaries. Using the opacity factors and percent of surface overlaps, we can calculate the intensity of each pixel as an average of the contributions from the overlapping surfaces.

### **13-5**

### SCAN-LINE METHOD

This image-space method for removing hidden surfaces is an extension of the scan-line algorithm for filling polygon interiors. Instead of filling just one surface, we now deal with multiple surfaces. As each scan line is processed, all polygon surfaces intersecting that line are examined to determine which are visible. Across each scan line, depth calculations are made for each overlapping surface to determine which is nearest to the view plane. When the visible surface has been determined, the mtensity value for that position is entered into the refresh buffer.

We assume that tables are-set up for the various surfaces, as discussed in Chapter 10, which include both an edge table and a polygon table. The edge table contains coordinate endpoints for each line in the scene, the inverse slope of each line, and pointers into the polygon table to identify the surfaces bounded by each line. The polygon table contains coefficients of the plane equation for each sur- **Section 13-5**  face, intensity information for the surfaces, and possibly pointers into the edge table. To facilitate the search for surfaces crossing a given scan line, we can set up an active list of edges from information in the edge table. This active list will contain only edges that cross the current scan line, sorted in order of increasing **x.** In addition, we define a flag for each surface that is set on or off to indicate whether a position along a scan line is inside or outside of the surface. Scan lines are processed from left to right. At the leftmost boundary of a surface, the surface flag is turned on; and at the rightmost boundary, it is turned off.

Figure 13-10 illustrates the scan-line method for locating visible portions of surfaces for pixel positions along the line. The active list for scan line 1 contains information from the edge table for edges *AB,* BC, *EH,* and *FG.* For positions along this scan line between edges  $AB$  and  $BC$ , only the flag for surface  $S<sub>1</sub>$  is on. Therefore, no depth calculations are necessary, and intensity information for surface  $S<sub>1</sub>$  is entered from the polygon table into the refresh buffer. Similarly, between edges EH and FG, only the flag for surface  $S_2$  is on. No other positions along scan line **1** intersect surfaces, so the intensity values in the other areas are set to the background intensity. The background intensity can be loaded throughout the buffer in an initialization routine.

For scan lines 2 and 3 in Fig. 13-10, the active edge list contains edges *AD*, *EH, BC,* and *FG.* Along scan line 2 from edge *AD* to edge *EH,* only the flag for surface S, is on. But between edges EH and *BC,* the flags for both surfaces are on. In this interval, depth calculations must be made using the plane coefficients for the two surfaces. For this example, the depth of surface  $S<sub>1</sub>$  is assumed to be less than that of  $S_2$ , so intensities for surface  $S_1$  are loaded into the refresh buffer until boundary BC is encountered. Then the flag for surface  $S_1$  goes off, and intensities for surface  $S_2$  are stored until edge  $FG$  is passed.

We can take advantage of coherence along the scan lines as we pass from one scan line to the next. In Fig. 13-10, scan line 3 has the same active list of edges as scan line 2. Since no changes have occurred in line intersections, it is unnecessary again to make depth calculations between edges *EH* and **BC.** The two sur-

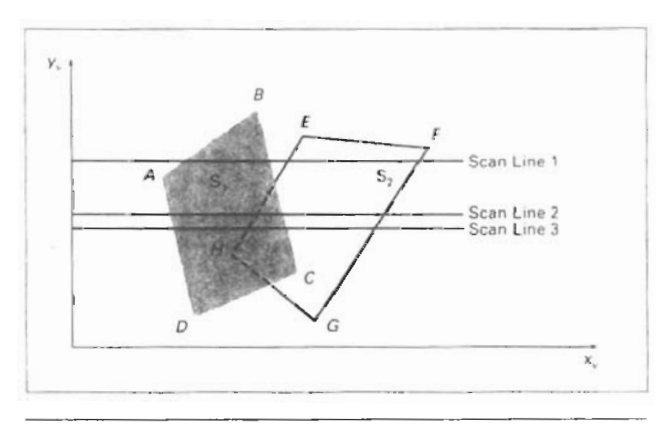

### **Figure** 13-10

Scan lines crossing the projection of two surfaces,  $S_1$  and  $S_2$ , in the view plane. Dashed lines indicate the boundaries of hidden surfaces.

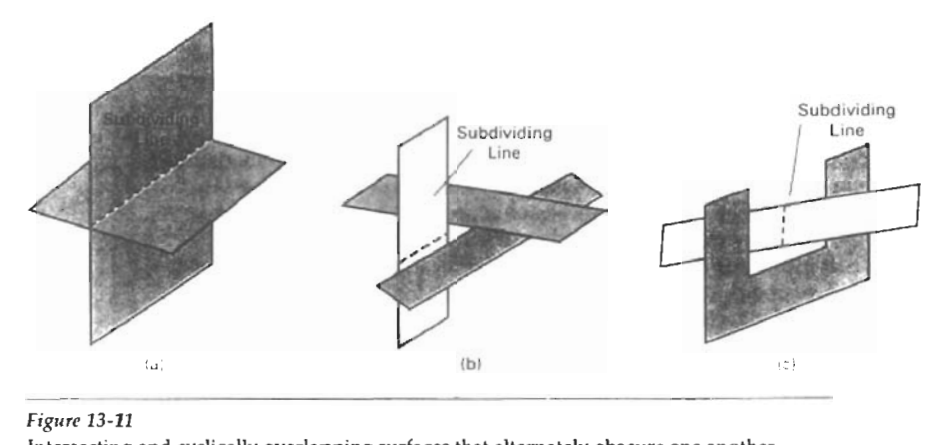

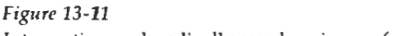

Intersecting and cyclically overlapping surfaces that alternately obscure one another.

faces must be in the same orientation as determined on scan line 2, so the intensities for surface  $S_1$  can be entered without further calculations.

Any number of overlapping polygon surfaces can be processed with this scan-line method. Flags for the surfaces are set to indicate whether a position is inside or outside, and depth calculations are performed when surfaces overlap. When these coherence methods are used, we need to be careful to keep track of which surface section is visible on each scan line. This works only if surfaces do not cut through or otherwise cyclically overlap each other (Fig. 13-11). If any kind of cyclic overlap is present in a scene, we can divide the surfaces to eliminate the overlaps. The dashed lines in this figure indicate where planes could be subdivided to form two distinct surfaces, so that the cyclic overlaps are eliminated.

### **13-6**

### DEPTH-SORTING METHOD

Using both image-space and object-space operations, the depth-sorting method performs the following basic functions:

- 1. Surfaces are sorted in order of decreasing depth.
- 2. Surfaces are scan converted in order, starting with the surface of greatest depth.

Sorting operations are carried out in both image and object space, and the scan conversion of the polygon surfaces is performed in image space.

This method for solving the hidden-surface problem is often referred to as the painter's algorithm. In creating an oil painting, an artist first paints the background colors. Next, the most distant objects are added, then the nearer objects, and so forth. At the final step, the foreground objects are painted on the canvas over the background and other objects that have been painted on the canvas.

Each layer of paint covers up the previous layer. Using a similar technique, we **Section 13-6** first sort surfaces according to their distance from the view plane. The intensity **Depth-Sorting Method**  values for the farthest surface are then entered into the refresh buffer. Taking each succeeding surface in turn (in decreasing depth order), we "paint" the surface intensities onto the frame buffer over the intensities of the previously processed surfaces.

Painting polygon surfaces onto the frame buffer according to depth is carried out in several steps. Assuming we are viewing along the $-z$  direction, surfaces are ordered on the first pass according to the smallest *z* value on each surface. Surface 5 with the greatest depth is then compared to the other surfaces in the list to determine whether there are any overlaps in depth. If no depth overlaps occur, 5 is scan converted. Figure **13-12** shows two surfaces that overlap in the **xy** plane but have no depth overlap. This process is then repeated for the next surface in the list. As long as no overlaps occur, each surface is processed in depth order until all have been scan converted. If a depth overlap is detected at any point in the list, we need to make some additional comparisons to determine whether any of the surfaces should be reordered.

We make the following tests for each surface that overlaps with S. If any one of these tests is true, no reordering is necessary for that surface. The tests are listed in order of increasing difficulty.

- 1. The bounding rectangles in the **xy** plane for the two surfaces do not overlap
- 2. Surface 5 is completely behind the overlapping surface relative to the viewing position.
- **3.** The overlapping surface is completelv in front of 5 relative to the viewing position.
- 4. The projections of the two surfaces onto the view plane do not overlap.

We perform these tests in the order listed and proceed to the next overlapping surface as soon as we find one of the tests is true. If all the overlapping surfaces pass at least one of these tests, none of them is behind 5. No reordering is then necessary and S is scan converted.

Test 1 is performed in two parts. We first check for overlap in the *x* direction, then we check for overlap in the y direction. If either of these directions show no overlap, the two planes cannot obscure one other. An example of two

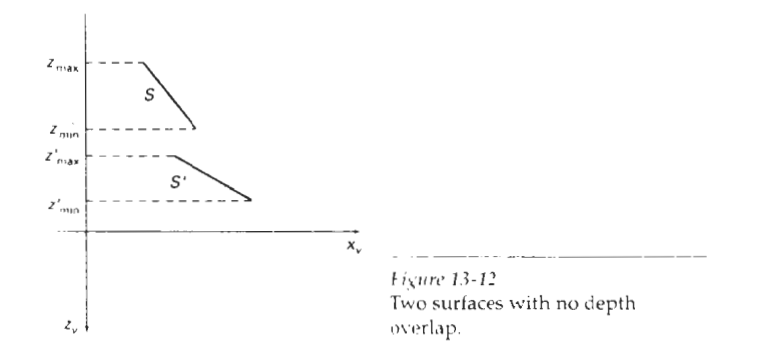

**Visible-Surface Detection Methods 13-13.** 

**Chapter 13** surfaces that overlap in the z direction but not in the **x** direction is shown in Fig.

We can perform tests 2 and 3 with an "inside-outside" polygon test. That is, we substitute the coordinates for all vertices of S into the plane equation for the overlapping surface and check the sign of the result. If the plane equations are set up so that the outside of the surface is toward the viewing position, then **S** is behind S' if **all** vertices of **S** are "inside" S' **(fig.** 13-14). Similarly, **S'** is completely in front of S if all vertices of S are "outside" of **S'.** Figure 13-15 shows an overlap ping surface  $S'$  that is completely in front of  $S$ , but surface  $S$  is not completely "inside" S' (test 2 is not true).

If tests 1 through 3 have all failed, we try test 4 by checking for intersections between the bounding edges of the two surfaces using line equations in the **xy**  plane. As demonstrated in Fig. 13-16, two surfaces may or may not intersect even though their coordinate extents overlap in the **x,** y, and z directions.

Should all four tests fail with a particular overlapping surface S', we interchange surfaces  $S$  and  $S'$  in the sorted list. An example of two surfaces that

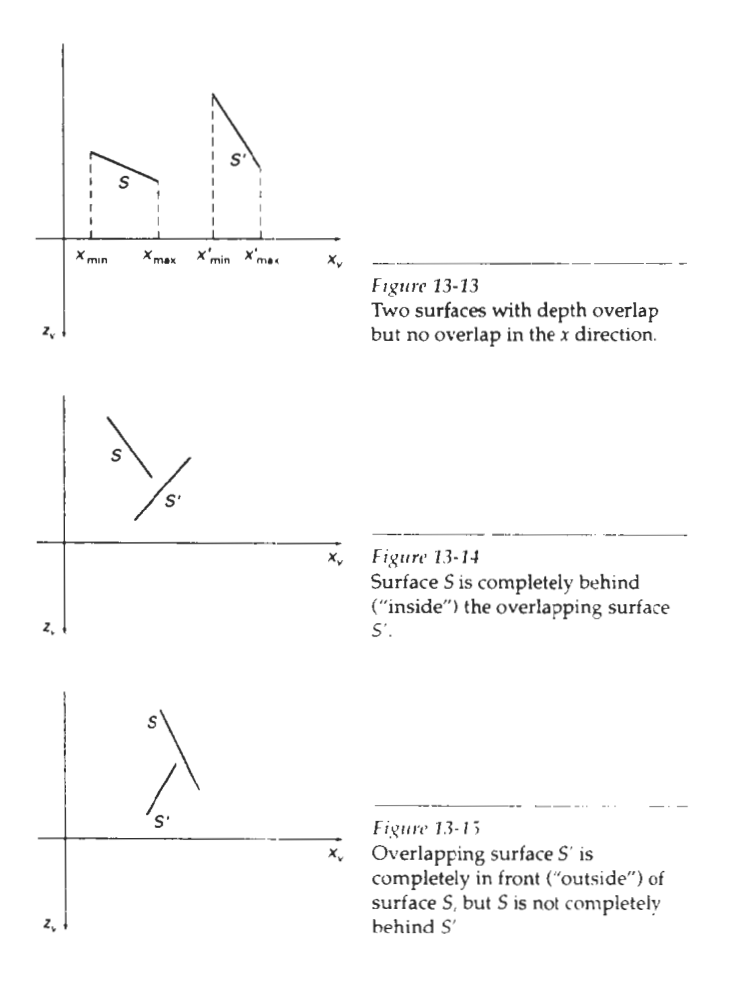

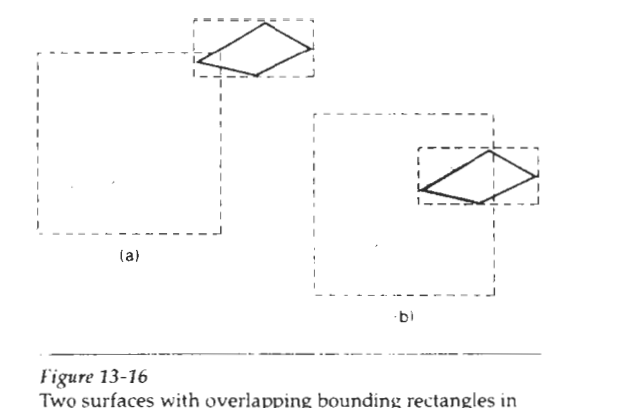

**I'ipre 13-16**  Two surfaces with overlapping bounding rectangles in the **xy** plane.

would be reordered with this procedure is given in Fig. 13-17. At this point, we still do not know for certain that we have found the farthest surface from the view plane. Figure 13-18 illustrates a situation in which we would first interchange S and S". But since S" obscures part of S', we need to interchange S" and S' to get the three surfaces into the correct depth order. Therefore, we need to repeat the testing process for each surface that is reordered in the list.

It is possible for the algorithm just outlined to get into an infinite loop if two or more surfaces alternately obscure each other, as in Fig. 13-11. In such situations, the algorithm would continually reshuffle the positions of the overlapping surfaces. To avoid such loops, we can flag any surface that has been reordcrcd to a farther depth position so that it cannot be moved again. If an attempt is made to switch the surface a second time, we divide it into two parts to eliminate the cyclic overlap. The original surface is then replaced by the two new surfaces, and we continue processing as before.

### **13-7**

BSP-TREE METHOD

A binary space-partitioning **(BSP)** tree is an efficient method for determining object visibility by painting surfaces onto the screen from back to front, as in the painter's algorithm. The BSP tree is particularly useful when the view reference point changes, but the objects in a scene are at fixed positions.

Applying a BSP tree to visibility testing involves identifying surfaces that are "inside" and "outside" the partitioning plane at each step of the space subdivision, relative to the viewing direction. Figure 13-19 illustrates the basic concept in this algorithm. With plane  $P_1$ , we first partition the space into two sets of objects. One set of objects is behind, or in back of, plane **P,** relative to the viewing direction, and the other set is in front of  $P_1$ . Since one object is intersected by plane  $P_1$ , we divide that object into two separate objects, labeled A and B. Objects A and C are in front of  $P_1$ , and objects B and D are behind  $P_1$ . We next partition the space again with plane  $P_2$  and construct the binary tree representation shown in Fig. 13-19(b). In this tree, the objects are represented as terminal nodes, with front objects as left branches and back objects as right branches.

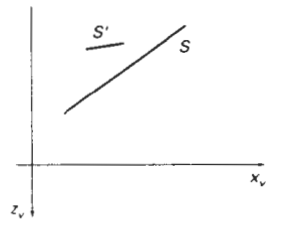

**Figrrre 13-17**  Surface S has greater depth but obscures surface **5'.** 

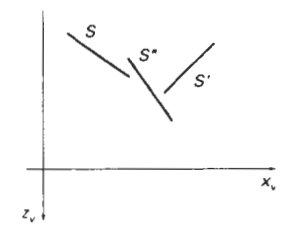

**Fi,qun' 1.3-18**  Three surfaces entered into the sortcd surface list in the order **5,** *5',* 5" should be reordered  $S'$ ,  $S''$ ,  $S$ .

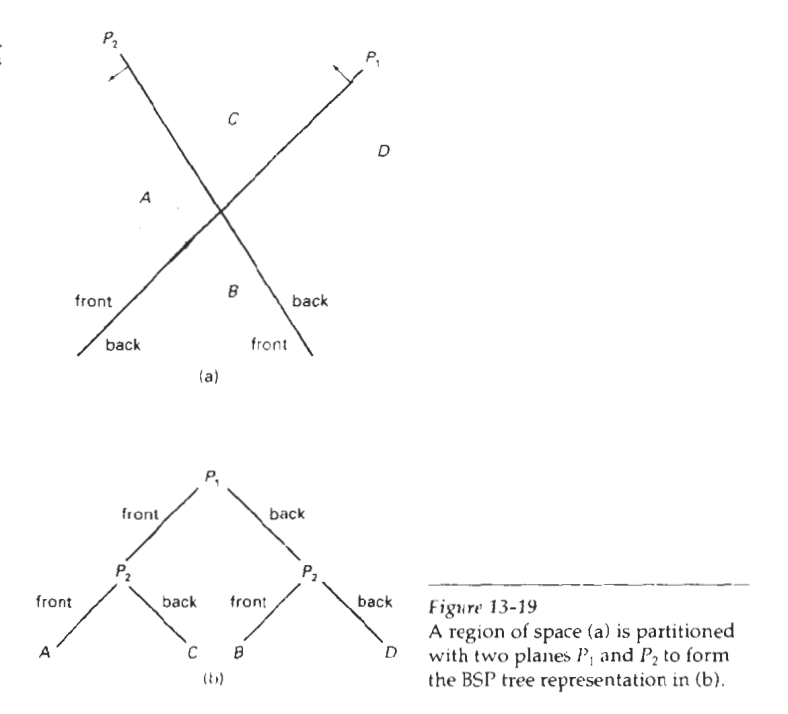

For objects described with polygon facets, we chose the partitioning planes to coincide with tne polygon planes. The polygon equations are then **used** to identify "inside" and "outside" polygons, and the tree is constructed with one partitioning plane for each polygon face. Any polygon intersected by a partitioning plane is split into two parts. When the BSP tree is complete, we process the tree by selecting :he surfaces for display in the order back to front, so that foreground objects are painted over the background objects. Fast hardware implementations for constructing and processing BSP trees are used in some systems.

### **13-8**

### AREA-SUBDIVISION METHOD

This technique for hidden-surface removal is essentially an image-space method, but object-space operations can be used to accomplish depth ordering of surfaces. The area-subdivision method takes advantage of area coherence in a scene by locating those view areas that represent part of a single surface. We apply this method by successively dividing the total viewing area into smaller and smaller rectangles until each small area is the projection of part of **n** single visible surface or no surface at all.

To implement this method, we need to establish tests tnat can quickly identify the area as part of a single surface or tell us that the area is too complex to analyze easily. Starting with the total view, we apply the tests to determine whether we should subdivide the total area into smaller rectangles. If the tests indicate that the view is sufficiently complex, we subdivide it. Next. we apply the tests to each of the smaller areas, subdividing these if the tests indicate that visibility of a **Section 13-8**<br>
single surface is still uncertain. We continue this process until the subdivisions Area-Subdivision Method single surface is still uncertain. We continue this process until the subdivisions are easily analyzed as belonging to a single surface or until they are reduced to the size of a single pixel. An easy way to do this is to successively divide the area into four equal parts at each step, as shown in Fig. 13-20. This approach is similar to that used in constructing a quadtree. **A** viewing area with a resolution of 1024 by 1024 could be subdivided ten times in this way before a subarea is reduced to a point.

are made by comparing surfaces to the boundary of the area. There are four pos-Tests to determine the visibility of a single surface within a specified area sible relationships that a surface can have with a specified area boundary. We can describe these relative surface characteristics in the following way (Fig. 13-21):

Surrounding surface-One that completely encloses the area. Overlapping surface—One that is partly inside and partly outside the area. Inside surface—One that is completely inside the area. Figure 13-20 Figure 13-20 Figure 13-20 Dividing a square area into Outside surface—One that is completely outside the area. equal-sized quadrants at each equal-sized quadrants at each

**step.** The tests for determining surface visibility within an area can be stated in terms of these four classifications. No further subdivisions of a specified area are needed if one of the following conditions is true:

- 1. All surfaces are outside surfaces with respect to the area.
- **2.** Only one inside, overlapping, or surrounding surface is in the area.
- 3. A surrounding surface obscures all other surfaces within the area boundaries.

Test 1 can be carried out by checking the bounding rectangles of all surfaces against the area boundaries. Test 2 **can** also **use** the bounding rectangles in the **xy**  plane to identify an inside surface. For other types of surfaces, the bounding rectangles can be **used** as an initial check. If a single bounding rectangle intersects the area in some way, additional checks are used to determine whether the surface is surrounding, overlapping, or outside. Once a single inside, overlapping, or surrounding surface has been identified, its pixel intensities are transferred to the appropriate area within the frame buffer.

One method for implementing test 3 is to order surfaces according to their minimum depth from the view plane. For each surrounding surface, we then compute the maximum depth within the area under consideration. If the maxi-

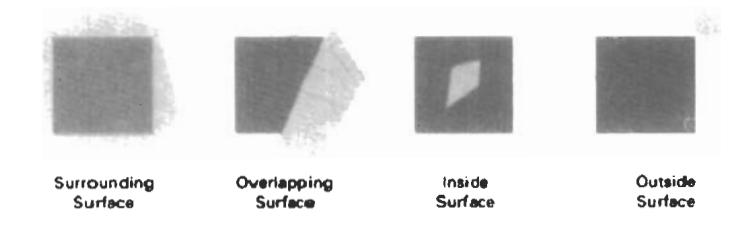

**Figurc** 13-21

**Possible** relationships between polygon surfaces and a rectangular area.

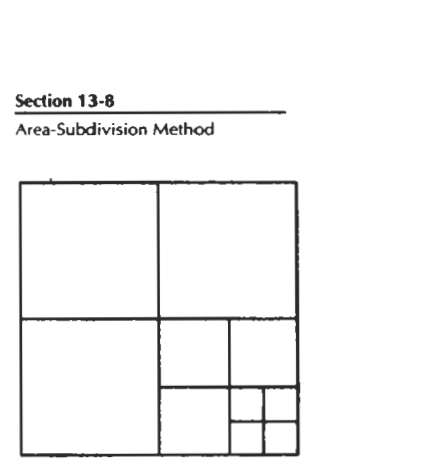

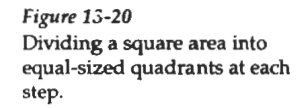

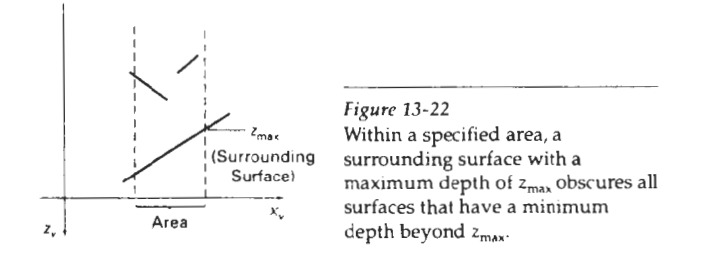

mum depth of one of these surrounding surfaces is closer to the view plane than the minimum depth of all other surfaces within the area, test 3 is satisfied. Figure 13-22 shows an example of the conditions for this method.

Another method for carrying out test 3 that does not require depth sorting is to use plane equations to calculate depth values at the four vertices of the area for all surrounding, overlapping, and inside surfaces, If the calculated depths for one of the surrounding surfaces is less than the calculated depths for all other surfaces, test 3 is true. Then the area can be filled with the intensity values of the surrounding surface.

For some situations, both methods of implementing test 3 will fail to identify correctly a surrounding surface that obscures all the other surfaces. Further testing could be carried out to identify the single surface that covers the area, but it is faster to subdivide the area than to continue with more complex testing. Once outside and surrounding surfaces have been identified for an area, they will remain outside and surrounding suriaces for all subdivisions of the area. Furthermore, some inside and overlapping surfaces can be expected to be eliminated as the subdivision process continues, so that the areas become easier to analyze. In the limiting case, when a subdivision the size of a pixel is produced, we simply calculate the depth of each relevant surface at that point and transfer the intensity of the nearest surface to the frame buffer.

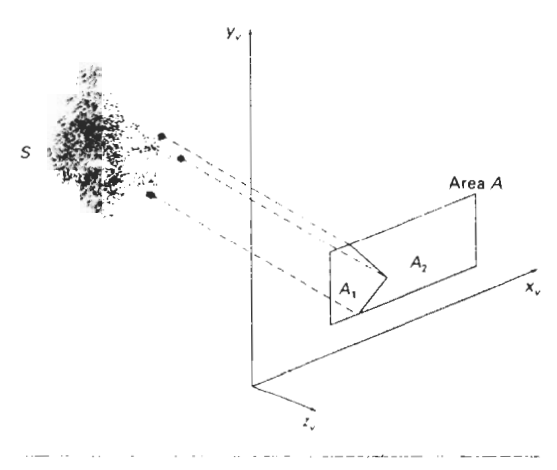

**<sup>f</sup>ipw 13-2** l Area  $A$  is subdivided into  $A_1$  and  $A_2$  using the boundary of surface *S* on the view plane.

As a variation on the basic subdivision process, we could subdivide areas **5ection 13-9** along surface boundaries instead of dividing them in half. If the surfaces have Octree Methods **been sorted** according to minimum depth, we can **use** the surface with the smallest depth value to subdivide a given area. Figure 13-23 illustrates this method for subdividing areas. The projection of the boundary of surface  $S$  is used to partition the original area into the subdivisions  $A_1$  and  $A_2$ . Surface *S* is then a surrounding surface for **A,** and visibility tests 2 and 3 can be applied to determine whether further subdividing is necessary. In general, fewer subdivisions are required using this approach, but more processing is needed to subdivide areas and to analyze the relation of surfaces to the subdivision boundaries.

### **13-9**

### **OCTREE METHODS**

**When** an **odree** representation is **used** for the viewing volume, hidden-surface elimination is accomplished by projecting **octree** nodes onto the viewing surface in a front-to-back order. In Fig. 13-24, the front face of a region of space (the side toward the viewer) is formed with odants 0, **1,** 2, and 3. Surfaces in the front of these octants are visible to the viewer. Any surfaces toward the rear of the front octants or in the back octants (4,5,6, and **7)** may be hidden by the front surfaces.

Back surfaces are eliminated, for the viewing direction given in Fig. 13-24, by processing data elements in the octree nodes in the order 0, 1, 2, 3, 4, 5, 6, 7. This results in a depth-first traversal of the octree, so that nodes representing octants **0,** 1.2, and 3 for the entire region are visited before the nodes representing octants 4,5,6, and 7. Similarly, the nodes for the front four suboctants of octant 0 are visited before the nodes for the four back suboctants. The traversal of the octree continues in this order for each octant subdivision.

When a color value is encountered in an *octree* node, the pixel area in the frame buffer corresponding to this node is assigned that color value only if no values have previously been stored in this area. In this way, only the front colors are loaded into the buffer. Nothing is loaded if an area is void. Any node that is found to be completely obscured is eliminated from further processing, so that its subtrees are not accessed.

Different views of objects represented as octrees can be obtained by applying transformations to the octree representation that reorient the object according

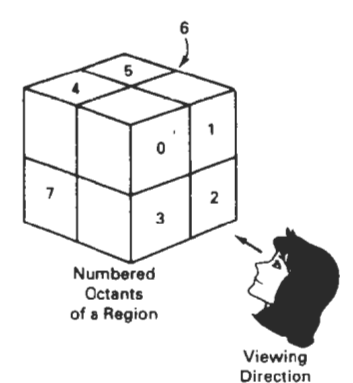

*Figrrrv* 13-24 Objects in octants 0, 1, 2, and 3 obscure objects in the back octants (4,5,6,7) when the viewing direction is as shown.

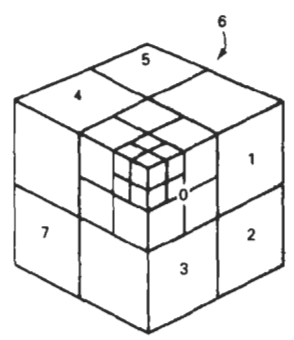

**Octants in Space** 

**Chapter 13** to the view selected. We assume that the octree representation is always set up so **~sible-Surface Detection Methods** that octants O,1,2, and 3 of a region form the front face, as in Fig. 13-24.

> **A** method for displaying an octree is first to map the octree onto a quadtree  $\epsilon$  **6** of visible areas by traversing octree nodes from front to back in a recursive procedure. **Then** the quadtree representation for the visible surfaces is loaded into the frame buffer. Figure 13-25 depicts the octants in a region of space and the corresponding quadrants on the view plane. Contributions to quadrant **0** come from octants 0 and 4. Color values in quadrant 1 are obtained from surfaces in octants 1 and 5, and values in each of the other **two** quadrants are generated from the pair of octants aligned with each of these quadrants.

> > Recursive processing of octree nodes is demonstrated in the following procedure, which accepts an **octree** description and creates the quadtree representation for visible surfaces in the region. In most cases, both a front and a back octant must be considered in determining the correct color values for a quadrant. But if the front octant is homogeneously filled with some color, we do not **process** the back octant. For heterogeneous regions, the procedure is recursively called, pass**ing** as new arguments the child of the heterogeneous octant and a newly created quadtree node. If the front is empty, the rear octant is processed. Otherwise, two recursive calls are made, one for the rear octant and one for the front octant.

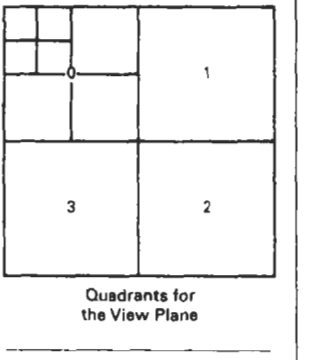

**Figure** 13-25 Octant **divisions** for a region of space and the corresponding quadrant plane.

```
typedef enum ( SOLID, MIXED 1 Stqtus; 
bdefine EMPTY -1 
typedef struct tOctree ( 
  int id; 
  Status status; 
  union ( 
    int color; 
    struct tOctree ' children[8]: 
  ) data; 
1 Octree: 
typedef struct tQuadtree i 
  int id: 
  Status status; 
  union [ 
    int color; 
    struct tQuadtree * children{4};
  ) data; 
) Quadtree; 
int nQuadtree = 0. 
void octreeToQuadtrse (Octree ' olree. Quadtree qTree) 
( 
  Octree + front. ' bdck: 
  Quadtree ' ne-uadtree; 
  int i, j; 
  if (oTree->status == SOLID) ( 
    qTree->status = SOLID: 
    qTree->data.color = oTree->data color: 
    return: 
   ) 
  qTree->status = MIXED: 
  /' Fill in each quad of the quadtree *I 
  for (i=O; i<4; i++) ( 
    front = oTree->data.children[il;
```

```
back = oTree->data.children[i+4];
   newpuadtree - (Quadtree *) malloc (sizeof (Quadtree)): 
   nemuadtree->id = nQuadtree++; 
   nmuadtree->status = SOLID; 
   qTree->data.childrenIil = newQuodtree; 
    if (front->status == SOLID) 
      if (front->data.color != EMPTY) 
        qTree->data.children[i]->data.color = front->data.color; 
      else 
        if (back->status == SOLID) 
          if (back->data.color != EMPTY) 
            qTree->data.children[i]->data.color = back->data.color; 
          else 
            qTree->data.children[il->data.color = MPTY; 
        else ( /* back node is mixed */ 
          newQuadtree->status = MIXED; 
          octreeToQuadtree (back, newguadtree): 
        I 
   else ( I* front node is mixed */ 
     newquadtree->status = MIXED; 
     octreeToQuadrree (back, newQuadtree); 
     octreeToQuadtree (front, nemuadtree): 
    ) 
 \lambda\,
```
### **13-1 0**

### **RAY-CASTING METHOD**

If we consider the line of sight from a pixel position on the view plane through a scene, as in Fig. 13-26, we can determine which objects in the scene (if any) intersect this line. After calculating all ray-surface intersections, we identify the visible surface as the one whose intersection point is closest to the pixel. **This** visibility-detection scheme uses *ray-casting procedures* that were introduced in Section 10-15. Ray casting, as a visibility-detection tool, is based on geometric optics methods, which trace the paths of light rays. Since there are an infinite number of light rays in a scene and we are interested only in those rays that pass through

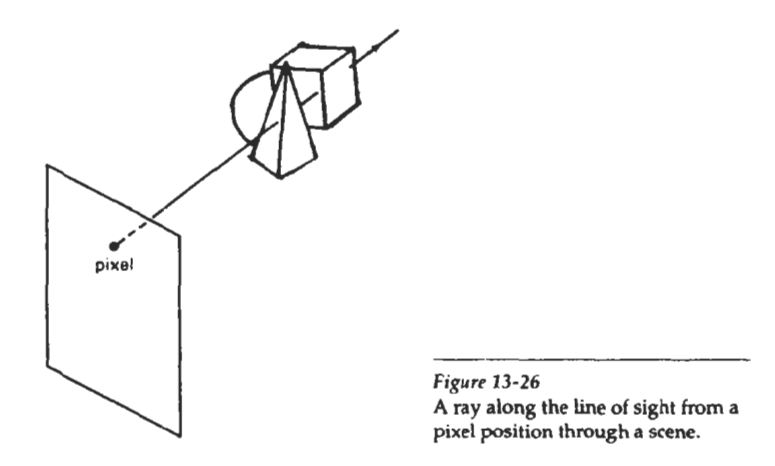

**krtion 13-10 Raycasting Method** 

Chapter **13** pixel positions, we can trace the light-ray paths backward from the pixels **visible-Surface Detection Merhcds** through the scene. The ray-casting approach is an effective visibility-detection method for scenes with curved surfaces, particularly spheres.

> We can think of ray casting as a variation on the depth-buffer method (Section 13-3). In the depth-buffer algorithm, we process surfaces one at a time and calculate depth values for all projection points over the surface. The calculated surface depths are then compared to previously stored depths to determine visible surfaces at each pixel. In ray-casting, we process pixels one at a time and calculate depths for all surfaces along the projection path to that pixel.

> Ray casting is a special case of *ray-tracing algorithms* (Section 14-6) that trace multiple ray paths to pick up global reflection and refraction contributions from multiple objects in a scene. With ray casting, we only follow a ray out from each pixel to the nearest object. Efficient ray-surface intersection calculations have been developed for common objects, particularly spheres, and we discuss these intersection methods in detail in Chapter 14.

### **13-1 1**  CURVED SURFACES

Effective methods for determining visibility for objects with curved surfaces include ray-casting and octree methods. With ray casting, we calculate ray-surface intersections and locate the smallest intersection distance along the pixel ray. With octrees, once the representation has been established from the input definition of the objects, all visible surfaces are identified with the same processing procedures. No special considerations need be given to different kinds of curved surfaces.

We can also approximate a curved surface as a set of plane, polygon surfaces. In the list of surfaces, we then replace each curved surface with a polygon mesh and use one of the other hidden-surface methods previously discussed. With some objects, such as spheres, it can be more efficient as well as more accurate to use ray casting and the curved-surface equation.

### Curved-Surface Representations

We can represent a surface with an implicit equation of the form  $f(x, y, z) = 0$  or with a parametric representation (Appendix A). Spline surfaces, for instance, are normally described with parametric equations. In some cases, it is useful to obtain an explicit surface equation, as, for example, a height function over an **.ry**  ground plane:

$$
z = f(x, y)
$$

Many objects of interest, such as spheres, ellipsoids, cylinders, and cones, have quadratic representations. These surfaces are commonly used to model molecular structures, roller bearings, rings, and shafts.

Scan-line and ray-casting algorithms often involve numerical approximation techniques to solve the surface equation at the intersection point with a scan line or with a pixel ray. Various techniques, including parallel calculations and fast hardware implementations, have been developed for solving the curved-surface equations for commonly used objects.

# **Surface Contour Plots** 13-11 **Surface Section 13-11**

For many applications in mathematics, physical sciences, engineering and other fields, it is **useful** to display a surface function with a set of contour lines that show the surface shape. The surface may be described with an equation or with data tables, such as topographic data on elevations or population density. With an explicit functional representation, we can plot the visiblesurface contour **lines**  and eliminate those contour sections that are hidden by the visible parts of the surface.

To obtain an **xy** plot of a functional surface, we write the surface representation in the form

$$
y = f(x, z) \tag{13-8}
$$

**A** curve in the **xy** plane can then be plotted for values of **z** within some selected range, using a specified interval  $\Delta z$ . Starting with the largest value of  $z$ , we plot the curves from "front" to "back" and eliminate hidden sections. We draw the curve sections on the **screen** by mapping **an xy** range for the function into an **sy**  pixel screen range. Then, unit steps are taken in **x** and the corresponding y value for each **x** value is determined from Eq. 13-8 for a given value of z.

**One** way to idenhfy the visible curve sections on the surface is to maintain a list of  $y_{\text{min}}$  and  $y_{\text{max}}$  values previously calculated for the pixel x coordinates on the **screen.** As we step from one pixel **x** position to the **next,** we **check** the calculated y value against the stored range,  $y_{\text{min}}$  and  $y_{\text{max}}$  for the next pixel. If  $y_{\text{min}} \leq y \leq$  $y_{\text{max}}$  that point on the surface is not visible and we do not plot it. But if the calculated y value is outside the stored y bounds for that pixel, the point is visible. We then plot the point and reset the bounds for that pixel. Similar procedures can be **used** to project the contour plot onto the **xz** or the **yz** plane. Figure 13-27 shows an example of a surface contour plot with color-coded contour lines.

Similar methods can be used with a discrete set of data points by determining **isosurface** lines. For example, if we have a discrete set of **z** values for an n, by **5** grid of **xy** values, we can determine the path of a line of constant z over the **surface** using the **contour** methods discussed in **Section** 10-21. Each selected contour line can then be projected onto a view plane and displayed with straight-line

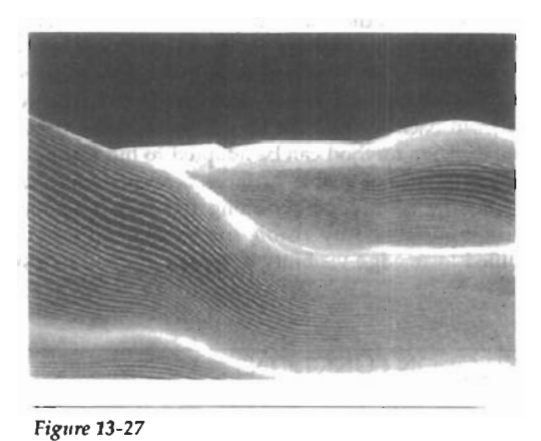

A color-coded surface contour plot. (Courtesy of Los  $A$ lamos National Laboratory.)

**Chapter 13 Visible-Surface Detection Methods**  segments. Again, lines can be drawn on the display device in a front-to-back depth order, and we eliminate contour sections that pass behind previously drawn (visible) contour lines.

### **13-1 2**

### WIREFRAME METHODS

When only the outline of an object is to be displayed, visibility tests are applied to surface edges. Visible edge sections are displayed, and hidden edge sections can either be eliminated or displayed differently from the visible edges. For example, hidden edges could be drawn as dashed lines, or we could use depth cueing to decrease the intensity of the lines as a linear function of distance from the view plane. Procedures for determining visibility of object edges are referred to as wireframe-visibility methods. They are also called visible-line detection methods or hidden-line detection methods. Special wireframe-visibility procedures have been developed, but some of the visible-surface methods discussed in preceding sections can also be used to test for edge visibility.

**A** direct approach to identifying the visible lines in a scene is to compare each line to each surface. The process involved here is sihilar to clipping lines against arbitrary window shapes, except that we now want to determine which sections of the lines are hidden by surfaces. For each line, depth values are compared to the surfaces to determine which line sections are not visible. We can use coherence methods to identify hidden line segments without actually testing each coordinate position. If both line intersections with the projection of a surface boundary have greater depth than the surface at those points, the line segment between the intersections is completely hidden, as in Fig. 13-28(a). This is the usual situation in a scene, but it is also possible to have lines and surfaces intersecting each other. When a line has greater depth at one boundary intersection and less depth than the surface at the other boundary intersection, the line must penetrate the surface interior, as in Fig. 13-28(b). In this case, we calculate the intersection point of the line with the surface using the plane equation and display only the visible sections.

Some visible-surface methods are readily adapted to wireframe visibility testing. Using a back-face method, we could identify all the back surfaces of an object and display only the boundaries for the visible surfaces. With depth sorting, surfaces can be painted into the refresh buffer so that surface interiors are in the background **color,** while boundaries are in the foreground color. By processing the surfaces **from** back to front, hidden lines are erased by the nearer surfaces. An area-subdivision method can be adapted to hidden-line removal by displaying only the boundaries of visible surfaces. Scan-line methods can be used to display visible lines by setting points along the scan line that coincide with boundaries of visible surfaces. Any visible-surface method that uses scan conversion can be modified to an edge-visibility detection method in a similar way.

### **13-13**

### VISIBILITY-DETECTION FUNCTIONS

Often, three-dimensional graphics packages accommodate several visible-surface detection procedures, particularly the back-face and depth-buffer methods. **A**  particular function can then be invoked with the procedure name, such as **back-**Face or depthBuffer.

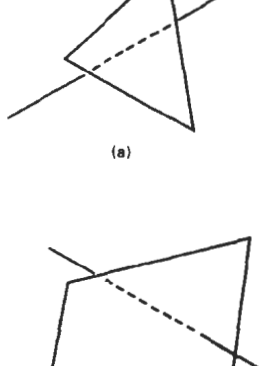

**Fipn. 1.3-2s** 

Hidden-line **sections** (dashed) **for** a linethat **(a) passesbehind**  a surface and **(b)** penetrates a surface.

 $(b)$ 

In general programming standards, such as GKS and PHIGS, visibility methods are implementation-dependent. A table of available methods is listed at **Summary**  each installation, and a particular visibility-detection method is selected with the hidden-linehickden-surface-removal **(HLHSR)** function:

setHLHSRidentifier (visibilityFunctionIndex)

Parameter visibilityFunctionIndex is assigned an integer code to identify the visibility method that is to be applied to subsequently specified output primitives.

### **SUMMARY**

Here, we give a summary of the visibility-detection methods discussed in this chapter and a comparison of their effectiveness. Back-face detection is fast and effective as an initial screening to eliminate many polygons from further visibility tests. For a single convex polyhedron, back-face detection eliminates all hidden surfaces, but in general, back-face detection cannot completely identify all hidden surfaces. Other, more involved, visibility-detection schemes will comectly produce a list of visible surfaces.

A fast and simple technique for identifying visible surfaces is the depthbuffer (or z-buffer) method. This procedure requires two buffers, one for the pixel intensities and one for the depth of the visible surface for each pixel in the view plane. Fast incremental methods are used to scan each surface in a scene to calculate surfae depths. As each surface is processed, the two buffers are updated. An improvement on the depth-buffer approach is the A-buffer, which provides additional information for displaying antialiased and transparent surfaces. Other visiblesurface detection schemes include the scan-line method, the depth-sorting method (painter's algorithm), the BSP-tree method, area subdivision, octree methods, and ray casting.

Visibility-detection methods are also used in displaying three-dimensional line drawings. With curved surfaces, we can display contour plots. For wireframe displays of polyhedrons, we search for the various edge sections of the surfaces in a scene that are visible from the view plane.

The effectiveness of a visible-surface detection method depends on the characteristics of a particular application. If the surfaces in a scene are spread out in the **z** direction so that there is very little depth overlap, a depth-sorting or BSPtree method is often the best choice. For scenes with surfaces fairly well separated horizontally, a scan-line or area-subdivision method can be used efficiently to locate visible surfaces.

As a general rule, the depth-sorting or BSP-tree method is a highly effective approach for scenes with only a few surfaces. This is because these scenes usually have few surfaces that overlap in depth. The scan-line method also performs well when a scene contains a small number of surfaces. Either the scan-line, depthsorting, or BSP-tree method can be used effectively for scenes with up to several thousand polygon surfaces. With scenes that contain more than a few thousand surfaces, the depth-buffer method or octree approach performs best. The depthbuffer method has a nearly constant processing time, independent of the number of surfaces in a scene. **This** is because the size of the surface areas decreases as the number of surfaces in the scene increases. Therefore, the depth-buffer method exhibits relatively low performance with simple scenes and relatively high perfor-

Chapter 13 mance with complex scenes. BSP trees are useful when multiple views are to be **Msible-Surface Detection Methods** generated using different view reference points.

> When *o&ve* representations are used in a system, the hidden-surface elimination process is fast and simple. Only integer additions and subtractions are used in the process, and there is no need to perform sorting or intersection calculations. Another advantage of **octrees** is that they store more than surfaces. The entire solid region of an object is available for display, which makes the **octree**  representation useful for obtaining cross-sectional slices of solids.

> If a scene contains curved-surface representations, we use octree or raycasting methods to identify visible parts of the scene. Ray-casting methods are an integral part of ray-tracing algorithms, which allow scenes to be displayed with global-illumination effects.

> It is possible to combine and implement the different visible-surface detection methods in various ways. In addition, visibility-detection algorithms are often implemented in hardware, and special systeins utilizing parallel processing are employed to increase the efficiency of these methods. Special hardware systems are **used** when processing speed is an especially important consideration, as in the generation of animated views for flight simulators.

### **REFERENCES**

Additional sources of information on visibility algorithms include Elber and Cohen (1990). Franklin and Kankanhalli (1990), Glassner (1990), Naylor, Amanatides, and Thibault **(19901,** and Segal **(1990).** 

### EXERCISES

- **13-1.** Develop a procedure, based on a back-face detection technique, for identifying all the visible faces of a convex polyhedron that has different-colored surfaces. Assume that the object is defined in a right-handed viewing system with the xy-plane as the viewing surface.
- 13-2. Implement a back-face detection procedure using an orthographic parallel projection to view visible faces of a convex polyhedron. Assume that all parts of the object are in front of the view plane, and provide a mapping onto a screen viewport for display.
- **13-3.** Implement a back-face detection procedure using a perspective projection to view visible faces of a convex polyhedron. Assume that all parts of the object are in front of the view plane, and provide a mapping onto a screen viewport for display.
- **13-4.** Write a program to produce an animation of a convex polyhedron. The object is to be rotated incrementally about an axis that passes through the object and is parallel to the view plane. Assume that the object lies completely in front of the view plane. Use an orthographic parallel projection to map the views successively onto the view plane.
- **13-5.** Implement the depth-buffer method to display the visible surfaces of a given polyhedron. How can the storage requirements for the depth buffer be determined from the definition of the objects to be displayed?
- **13-6.** Implement the depth-buffer method to display the visible surfaces in a scene containing any number of polyhedrons. Set up efficient methods for storing and processing the various objects in the scene.
- **13-7.** Implement the A-buffer algorithm to display a scene containing both opaque and transparent surfaces. As an optional feature, your algorithm may be extended to include antialiasing.

- **13-8.** Develop a program to implement the scan-line algorithm for displaying the visible surfaces of a given polyhedron. Use polygon and edge tables to store the definition  $\frac{1}{2}$  Exercises of the object, and use coherence techniques to evaluate points along and between scan lines.
- **13-9.** Write a program to implement the scan-line algorithm for a scene containing several polyhedrons. Use polygon and edge tables to store the definition of the object, and use coherence techniques to evaluate points along and between scan lines.
- **13-10.** Set up **a** program to display the visible surfaces of a convex polyhedron using the painter's algorithm. That is, surfaces are to be sorted on depth and painted on the screen from back to front.
- **13-11.** Write a program that uses the depth-sorting method to display the visible surfaces of any given object with plane faces.
- 13-12. Develop a depth-sorting program to display the visible surfaces in a scene containing several polyhedrons.
- **13-13.** Write a program to display the visible surfaces of a convex polyhedron using the BSP-tree method.
- **13-14.** Give examples of situations where the two methods discussed for test **3** in the areasubdivision algorithm will fail to identify correctly a surrounding surface that obscures all other surfaces.
- **13-15.** Develop an algorithm that would test a given plane surface against a rectangular area to decide whether it is a surrounding, overlapping, inside, or outside surface.
- **13-1 6.** Develop an algorithm for generating a quadtree representation for the visible surfaces of an object by applying the area-subdivision tests to determine the values of the quadtree elements.
- **13-1 7.** Set up an algorithm to load a given quadtree representation of an object into a frame buffer for display.
- **13-1 8.** Write a program on your system to display an octree representation for an object so that hidden-surfaces are removed.
- **13-1 9.** Devise an algorithm for viewing a single sphere using the ray-casting method.
- **13-20.** Discuss how antialiasing methods can be incorporated into the various hidden-surface elimination algorithms.
- **13-21.** Write a routine to produce a surface contour plot for a given surface function **f(x, y).**
- **13-22.** Develop an algorithm for detecting visible line sections in a xene by comparing each line in the xene to each surface.
- **13-23.** Digcuss how wireframe displays might be generated with the various visible-surface detection methods discussed in this chapter.
- **13-24.** Set up a procedure for generating a wireframe display of a polyhedron with the hidden edges of the object drawn with dashed lines.

# **CHAPTER**

# **14 Property and Surface-Rendering Metho Surface-Rendering** Methods

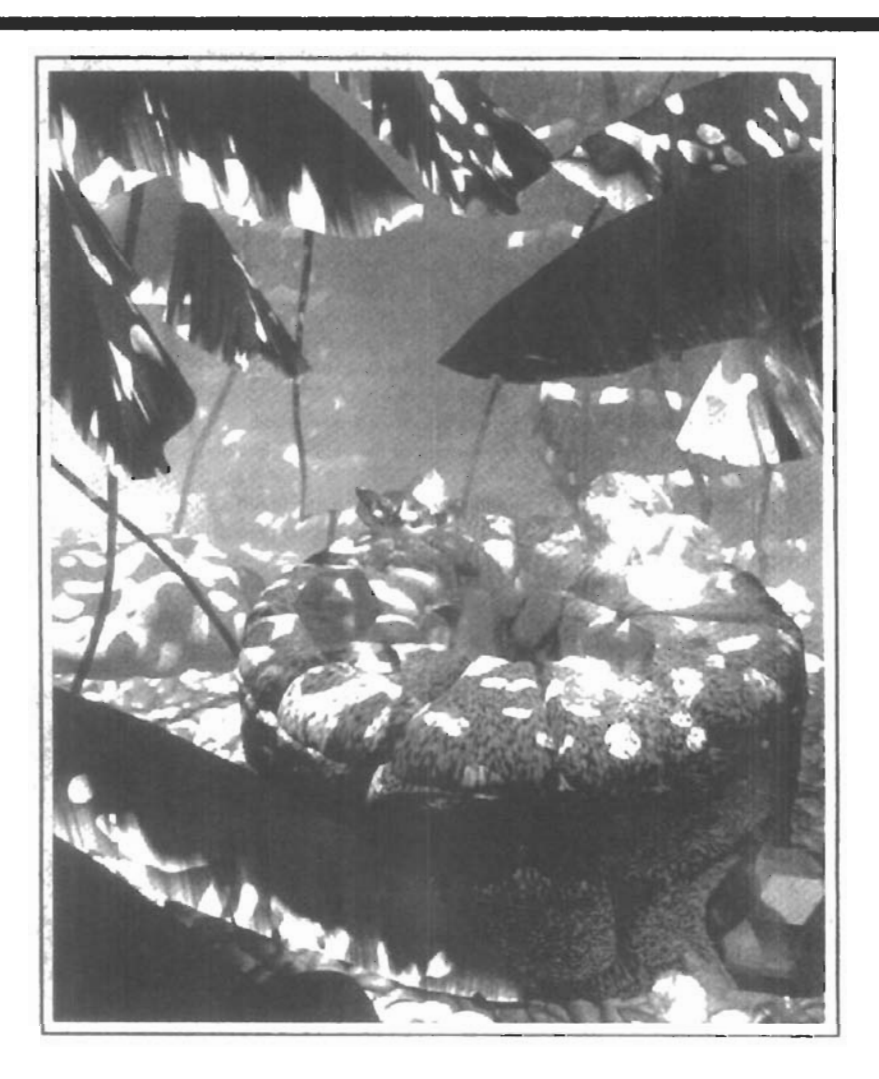
ealistic displays of a scene are obtained by generating perspective projections of objects and by applying natural lighting effects to the visible surfaces. An illumination model, also called a lighting model and sometimes referred to as a shading model, is used to calculate the intensity of light that we should see at a given point on the surface of an object. A surface-rendering algorithm uses the intensity calculations from an illumination model to determine the light intensity for all projected pixel positions for the various surfaces in a scene. Surface rendering can be performed by applying the illumination model to every visible surface point, or the rendering can be accomplished by interpolating intensities across the surfaces from a small set of illumination-model calculations. Scan-line, image-space algorithms typically use interpolation schemes, while raytracing algorithms invoke the illumination model at each pixel position. Sometimes, surface-rendering procedures are termed *surjace-shading methods.* To avoid confusion, we will refer to the model for calculating light intensity at a single surface point as an *illumination model* or a **lighting** *model,* and we will use the term *surface rendering* to mean a procedure for applying a lighting model to obtain pixel intensities lor all the projected surface positions in a scene.

Photorealism in computer graphics involves two elements: accurate graphical representations of objects and good physical descriptions of the lighting effects in a scene. Lighting effects include light reflections, transparency, surface texture, and shadows.

Modeling the colors and lighting effects that we see on an object is a complex process, involving principles of both physics and psychology. Fundamentally, lighting effects are described with models that consider the interaction of electromagnetic energy with object surfaces. Once light reaches our eyes, it triggers perception processes that determine what we actually "see" in a scene. Physical illumination models involve a number of factors, such as object type, object position relative to light sources and other objects, and the light-source conditions that we set for a scene. Objects can be constructed of opaque materials, or they can be more or less transparent. In addition, they can have shiny or dull surfaces, and they can have a variety ol surface-texture patterns. Light sources, of varying shapes, colors, and positions, can be used to provide the illumination effects for a scene. Given the paramctcrs for the optical properties of surfaces, the relative positions of the surfaces in a scene, the color and positions of the light sources, and the position and orientation of the viewing plane, illumination models calculate the intensity projected from a particular surface point in a specified viewing direction.

Illumination models in computer graphics are often loosely derived from the physical laws that describe surface light intensities. To minimize intensity cal-

# **Chapter 14**

**llluminalion Models and SurfaceRendering Methods** 

culations, most packages use empirical models based on simplified photometric calculations. More accurate models, such as the radiosity algorithm, calculate light intensities by considering the propagation of radiant energy between the surfaces and light sources in a scene. In the following sections, we first take a look at the basic illumination models often used in graphics packages; then we discuss more accurate, but more time-consuming, methods for calculating surface intensities. And we explore the various surface-rendering algorithms for ap plying the lighting models to obtain the appropriate shading over visible surfaces in a scene.

# 14-1

# **LIGHT SOURCES**

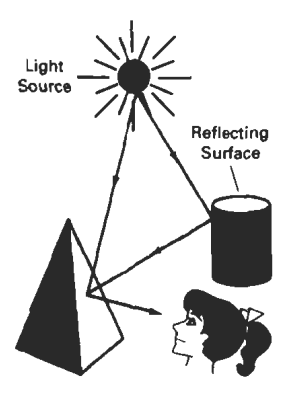

## Figure **14-1**

Light viewed from an opaque nonluminous surface is in general a combination of reflected light from a light source and reflections of light **reflections from** other surfaces.

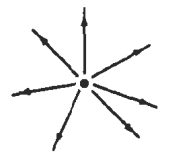

**Figure** 14-2 Diverging ray paths from a point light **source.** 

When we view an opaque nonluminous object, we see reflected light from the surfaces of the object. The total reflected light is the sum of the contributions from light sources and other reflecting surfaces in the scene (Fig. **14-11.** Thus, a surface that is not directly exposed to a light source may still be visible if nearby objects are illuminated. Sometimes, light somes are referred to as *light-emitting*  sources; and reflecting surfaces, such as the walls of a room, are termed *light-re-Pecting sources.* We will use the term *lighf source* to mean an object that is emitting radiant energy, such as a light bulb or the sun.

**A** luminous object, in general, can be both a light source and a light reflector. For example, a plastic globe with a light bulb insidc both emits and reflects light from the surface of the globe. Emitted light from the globe may then illuminate other objects in the vicinity.

The simplest model for a light emitter is a point source. Rays from the source then follow radially diverging paths from the source position, as shown in Fig. **14-2.** This light-source model is a reasonable approximation for sources whose dimensions are small compared to the size of objects in the scene. Sources, such as the sun, that are sufficiently far from the scene can be accurately modeled as point sources. A nearby source, such as the long fluorescent light in Fig. **14-3,**  is more accurately modeled as a distributed light source. In this case, the illumination effects cannot be approximated realistically with a point source, because the area of the source is not small compared to the surfaces in the scene. An accurate model for the distributed source is one that considers the accumulated illumination effects of the points over the surface of the source.

When light is incident on an opaque surface, part of it is reflected and part is absorbed. The amount of incident light reflected by a surface dependi on the **type** of material. Shiny materials reflect more of the incident light, and dull surfaces absorb more of the incident light. Similarly, for an illuminated transparent

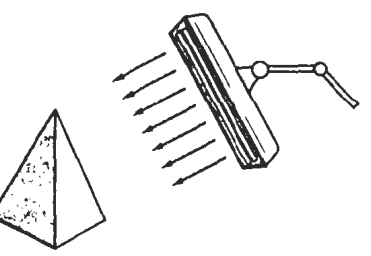

. . **Figvrr 14-;** & *#I.* **<sup>t</sup>**,.a An *ob~t* illuminated with a distributed light source.

surface, some of the incident light will be reflected and some will be transmitted through the material.

Surfaces that are rough, or grainy, tend to scatter the reflected light in all directions. This scattered light is called diffuse reflection. A very rough matte surface produces primarily diffuse reflections, so that the surface appears equally bright from all viewing directions. Figure 14-4 illustrates diffuse light scattering from a surface. What we call the color of an object is the color of the diffuse reflection of the incident light. A blue object illuminated by a white light source, for example, reflects the blue component of the white light and totally absorbs all other components. If the blue object is viewed under a red light, it appears black since all of the incident light is absorbed.

In addition to diffuse reflection, light sources create highlights, or bright spots, called specular reflection. This highlighting effect is more pronounced on shiny surfaces than on dull surfaces. An illustration of specular reflection is shown in Fig. **14-5.** 

# **14-2**  BASIC ILLUMINATION MODELS

Here we discuss simplified methods for calculating light intensities. The empirical models described in this section provide simple and fast methods for calculating surface intensity at a given point, and they produce reasonably good results for most scenes. Lighting calculations are based on the optical properties of surfaces, the background lighting conditions, and the light-source specifications. Optical parameters are used to set surface properties, such as glossy, matte, opaque, and transparent. This controls the amount of reflection and absorption of incident light. All light sources are considered to be point sources, specified wlth a coordinate position and an intensity value (color).

# **Ambient** Light

A surface that is not exposed directly to a light source still will be visible it nearby objects are illuminated. In our basic illumination model, we can set a general level of brightness for a scene. This is a simple way to model the combination of light reflections from various surfaces to produce a uniform illumination called the ambient light, or background light. Ambient light has no spatial or directional characteristics. The amount of ambient light incident on each object is a constant for all surfaces and over all directions.

We can set the level for the ambient light in a scene with parameter *I,,* and each surface is then illuminated with this constant value. The resulting reflected light is a constant for each surface, independent of the viewing direction and the spatial orientation of the surface. But the intensity of the reflected light for each surface depends on the optical properties of the surface; that is, how much of the incident energy is to be reflected and how much absorbed.

# **Diftuse** Reflection

Ambient-light reflection is an approximation of global diffuse lighting effects. Diffuse reflections are constant over each surface in a scene, independent of the viewing direction. The fractional amount of the incident light that is diffusely re-

**Section 14-2 Basic Illumination Models** 

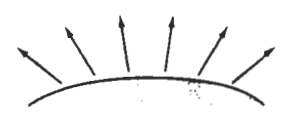

**Figure** 14-4 Diffuse reflections from a surface.

Figure **14-5**  Specular reflection superimposed on diffuse reflection vectors.

#### Chapter 14

Illumination **Models** and Surface-Rendering **Methods** 

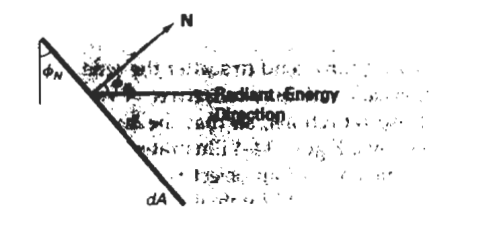

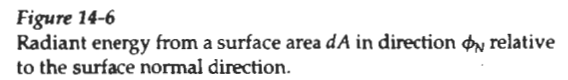

flected can be set for each surface with parameter  $k_d$ , the diffuse-reflection coefficient, or diffuse reflectivity. Parameter  $k_d$  is assigned a constant value in the interval **0** to **1,** according to the reflecting properties we want the surface to have. If we want a highly reflective surface, we set the value of  $k_d$  near 1. This produces a bright surface with the intensity of the refiected light near that of the incident light. To simulate a surface that absorbs most of the incident light, we set the reflectivity to a value near 0. Actually, parameter  $k_d$  is a function of surface color, but for the time being we will assume  $k_d$  is a constant.

If a surface is exposed only to ambient light, we can express the intensity of the diffuse reflection at any point on the surface as

$$
I_{\text{ambdiff}} = k_d I_a \tag{14-1}
$$

Since ambient light produces a flat uninteresting shading for each surface (Fig. **14-19(b)),** scenes are rarely rendered with ambient light alone. At least one light source is included in a scene, often as a point source at the viewing position.

We can model the diffuse reflections of illumination from a point source in a similar way. That is, we assume that the diffuse reflections from the surface are scattered with equal intensity in all directions, independent of the viewing direction. Such surfaces are sometimes referred to as ideal diffuse reflectors. They are also called *Lnmbertian* reflectors, since radiated light energy from any point on the surface is governed by Lambert's cosine law. This law states that the radiant energy from any small surface area  $dA$  in any direction  $\phi_N$  relative to the surface normal is proportional to  $cos \phi_N$  (Fig. 14-6). The light intensity, though, depends on the radiant energy per projected area perpendicular to direction  $\phi_N$ , which is  $dA$  $\cos\phi_N$ . Thus, for Lambertian reflection, the intensity of light is the same over all viewing directions. We discuss photometry concepts and terms, such as radiant energy, in greater detail in Section 14-7.

Even though there is equal light scattering in all directions from a perfect diffuse reflector, the brightness of the surface does depend on the orientation of the surface relative to the light source. A surface that is oriented perpendicular to the direction of the incident light appears brighter than if the surface were tilted at an oblique angle to the direction of the incoming light. This is easily seen by holding a white sheet of paper or smooth cardboard parallel to a nearby window and slowly rotating the sheet away from the window direction. As the angle between the surface normal and the incoming light direction increases, less of the incident light falls on the surface, as shown in Fig. 14-7. This figure shows a beam of light rays incident on two equal-area plane surface patches with different spatial orientations relative to the incident light direction from a distant source (par-

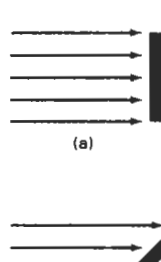

 $(b)$ 

### **Fiprrc** 14- 7

A surface perpendicular to the direction of the incident light (a) is more illuminated than an equal-sized surface at an oblique angle (b) to the incoming light direction.

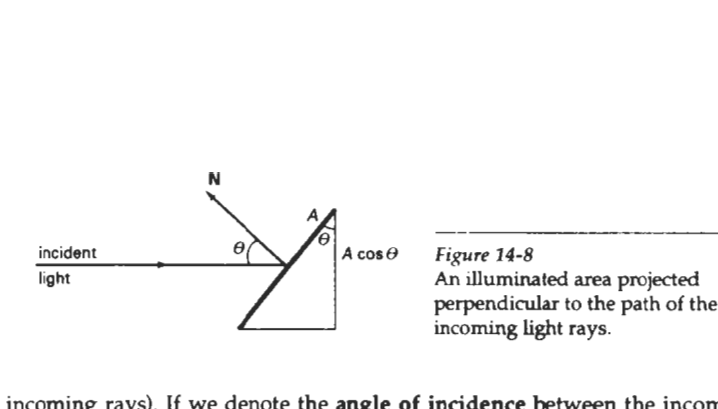

allel incoming rays). If we denote the **angle of incidence** between the incoming light direction and the surface normal as *0* (Fig. 14-8), then the projected area of a surface patch perpendicular to the light direction is proportional to  $\cos\theta$ . Thus, the amount of illumination (or the "number of incident light rays" cutting across the projected surface patch) depends on  $\cos\theta$ . If the incoming light from the source is perpendicular to the surface at a particular point, that point is fully illuminated. As the angle of illumination moves away from the surface normal, the brightness of the point drops off. If  $I<sub>l</sub>$  is the intensity of the point light source, then the diffuse reflection equation for a point on the surface can be written as

$$
I_{\text{l.diff}} = k_d I_l \cos \theta \tag{14-2}
$$

**A** surface is illuminated by a point source only if the angle of incidence is in the range  $0^\circ$  to  $90^\circ$  (cos  $\theta$  is in the interval from 0 to 1). When cos  $\theta$  is negative, the light source is "behind" the surface.

If N is the unit normal vector to a surface and L is the unit direction vector to the point light source from a position on the surface (Fig. 14-9), then  $\cos \theta =$  $N \cdot L$  and the diffuse reflection equation for single point-source illumination is

$$
I_{l, \text{diff}} = k_d I_l (\mathbf{N} \cdot \mathbf{L}) \tag{14-3}
$$

Reflections for point-source illumination are calculated in world coordinates or *Figure* 14-9 viewing coordinates before shearing and perspective transformations are ap- Angle of incidence 0 between plied. These transformations may transform the orientation of normal vectors so the unit light-source direction that they are no longer perpendicular to the surfaces they represent. Transforma- vector **L** and the unit surface tion procedures for maintaining the proper orientation of surface normals are normal **N.**  discussed in Chapter 11.

Figure 14-10 illustrates the application of Eq. 14-3 to positions over the surface of a sphere, using various values of parameter  $k_d$  between 0 and 1. Each projected pixel position for the surface was assigned an intensity as calculated by the diffuse reflection equation for a point light source. The renderings in this figure illustrate single point-source lighting with no other lighting effects. This is what we might expect to see if we shined a small light on the object in a completely darkened room. For general scenes, however, we expect some background lighting effects in addition to the illumination effects produced by a direct light source.

We can combine the ambient and point-source intensity calculations to obtain an expression for the total diffuse reflection. In addition, many graphics packages introduce an ambient-reflection coefficient **k,** to modify the ambientlight intensity *I,* for each surface. This simply provides us with an additional parameter to adjust the light conditions in a scene. Using parameter  $k_a$ , we can write the total diffuse reflection equation as

$$
I_{\text{diff}} = k_a I_a + k_d I_l (\mathbf{N} \cdot \mathbf{L}) \tag{14-4}
$$

### **Chapter 14**

**Illumination Models and Surface-Rendering Methods** 

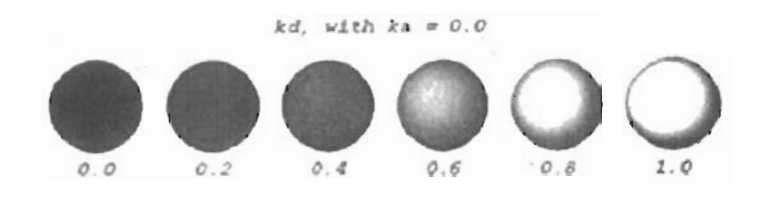

#### **Figure 14-10**

Diffuse **reflections from a spherical surface illuminated by a point light source** for **values** of **the dlfhw reflectivity coeffiaent in the interval**   $0: \leq k_d \leq 1$ .

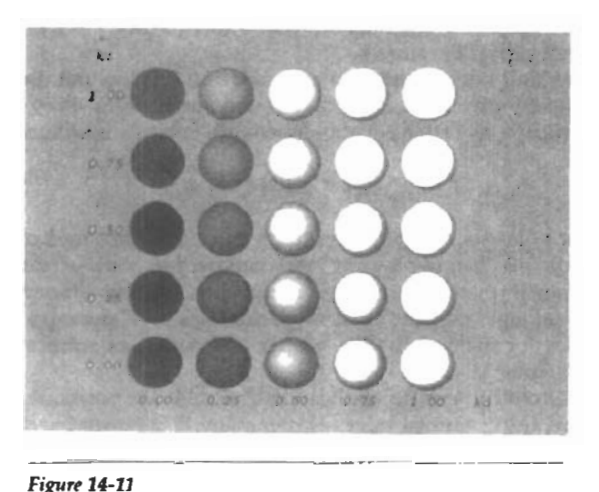

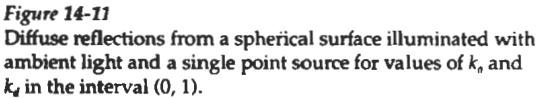

where both  $k_a$  and  $k_d$  depend on surface material properties and are assigned values in the range from 0 to 1. Figure 14-11 shows a sphere displayed with surface intensitities calculated from Eq. 14-4 for values of parameters  $k_a$  and  $k_d$  between 0 and 1.

**Specular Reflection and the** Phong **Mudel** 

When we look at an illuminated shiny surface, such as polished metal, an apple, or a person's forehead, **we** see a highlight, or bright spot, at certain viewing directions. This phenomenon, called *specular reflection*, is the result of total, or near total, reflection of the incident light in a concentrated region around the specularreflection angle. Figure **14-12** shows the specular reflection direction at a point on the illuminated surface. The specular-reflection angle equals the angle of the incident light, with the two angles measured on opposite sides of the unit normal surface vector  $N$ . In this figure, we use  $R$  to represent the unit vector in the direction of ideal specular reflection; L to represent the unit vector directed toward the *Figure 14-12* point light source; and V as the unit vector pointing to the viewer from the sur- Specular-reflection angle face position. Angle  $\phi$  is the viewing angle relative to the specular-reflection di-equals angle of incidence  $\theta$ . rection R. For an ideal reflector (perfect mirror), incident light is reflected only in the specular-reflection direction. In this case, we would only see reflected light when vectors **V** and **R** coincide ( $\phi = 0$ ).

Objects other than ideal reflectors exhibit specular reflections over a finite range of viewing positions around vector R. Shiny surfaces have a narrow specular-reflection range, and dull surfaces have a wider reflection range. An empirical model for calculating the specular-reflection range, developed by Phong Bui Tuong and called the Phong specular-reflection model, or simply the Phong model, sets the intensity of specular reflection proportional to cos<sup>n</sup>' $\phi$ . Angle  $\phi$ can be assigned values in the range 0° to 90°, so that cos $\phi$  varies from 0 to 1. The value assigned to *specular-reflection parameter* **n,** is determined by the type of surface that we want to display. **A** very shiny surface is modeled with a large value for  $n_s$  (say, 100 or more), and smaller values (down to 1) are used for duller surfaces. For a perfect reflector, *n,* is infinite. For a rough surface, such as chalk or cinderblock, **n,** would be assigned a value near 1. Figures **14-13** and **14-14** show the effect of  $n<sub>s</sub>$  on the angular range for which we can expect to see specular reflections.

The intensity of specular reflection depends on the material properties of the surface and the angle of incidence, as well as other factors such as the polarization and color of the incident light. We can approximately model monochromatic specular intensity variations using a specular-reflection coefficient,  $W(\theta)$ , for each surface. Figure **14-15** shows the general variation of W(8) over the range  $\theta = 0^{\circ}$  to  $\theta = 90^{\circ}$  for a few materials. In general,  $W(\theta)$  tends to increase as the angle of incidence increases. At  $\theta = 90^{\circ}$ ,  $W(\theta) = 1$  and all of the incident light is reflected. The variation of specular intensity with angle of incidence is described by *Fresnel's hws* of *Reflection.* Using the spectral-reflection function *W(B),* we can write the Phong specular-reflection model as

$$
I_{\text{spec}} = W(\theta)I_i \cos^{n_s} \phi \qquad (14-5)
$$

where  $I_i$  is the intensity of the light source, and  $\phi$  is the viewing angle relative to the specular-reflection direction R.

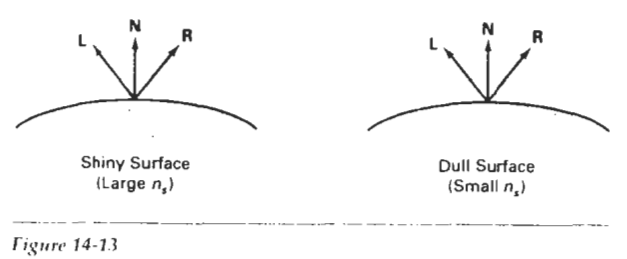

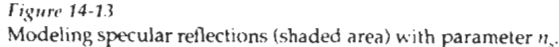

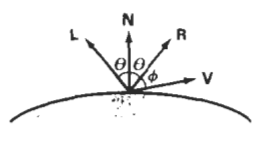

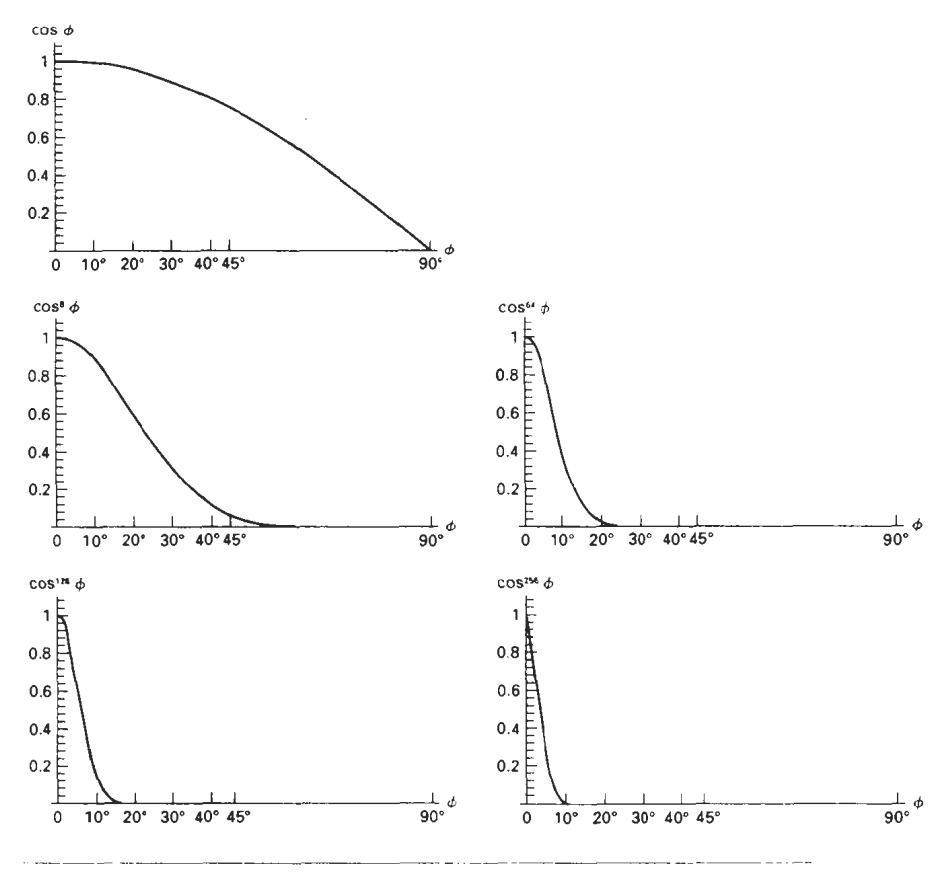

Figure 14-14 Plots of  $\cos^{n} \phi$  for several values of specular parameter  $n_s$ .

As seen in Fig. 14-15, transparent materials, such as glass, only exhibit appreciable specular reflections as  $\theta$  approaches 90°. At  $\theta = 0^\circ$ , about 4 percent of the incident light on a glass surface is reflected. And for most of the range of **8.**  the reflected intensity is less than 10 percent of the incident intensity. But for many opaque materials, specular reflection is nearly constant for all incidence angles. In this case, we can reasonably model the reflected light effects by replacing  $W(\theta)$  with a constant specular-reflection coefficient  $k_s$ . We then simply set  $k_s$  equal to some value in the range 0 to 1 for each surface.

Since V and R are unit vectors in the viewing and specular-reflection directions, we can calculate the value of  $\cos \phi$  with the dot product  $V \cdot R$ . Assuming the specular-reflection coefficient is a constant, we can determine the intensity of the specular reflection at **a** surface point with the calculation

$$
I_{\text{spec}} = k_s I_l (\mathbf{V} \cdot \mathbf{R})^{n_s} \tag{14-0}
$$

**Section 14-2 Basic Illumination Models** 

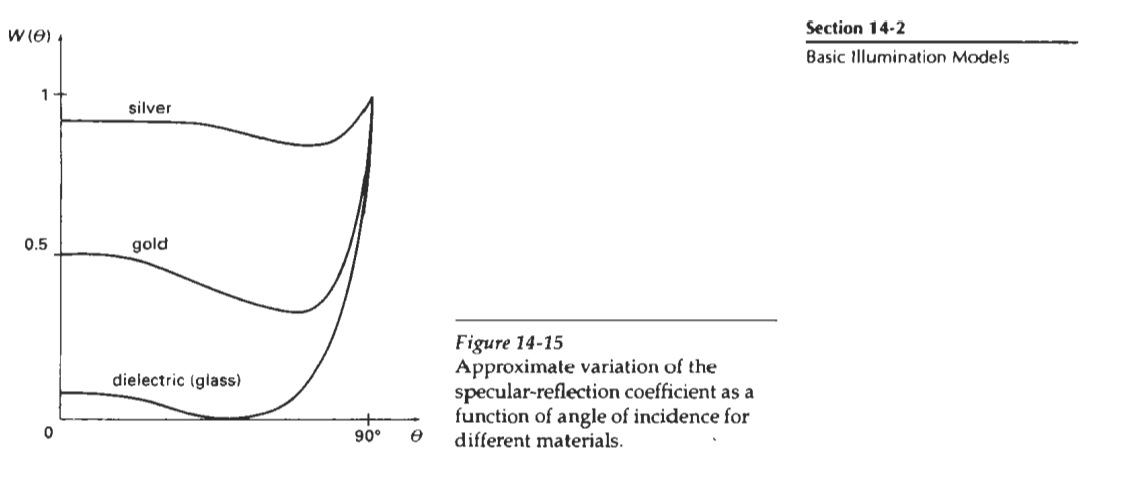

Figure **14-15** 

Vector R in this expression can be calculated in terms of vectors L and **N. As** seen in Fig. 14-16, the projection of L onto the direction of the normal vector is obtained with the dot product  $N \cdot L$ . Therefore, from the diagram, we have

$$
R + L = (2N \cdot L)N
$$

and the specular-reflection vector is obtained as

$$
R = (2N \cdot L)N - L \t\t(14-7) \t\t Figure 14-16
$$

Figure 14-17 illustrates specular reflections for various values of  $k_s$  and  $n_s$  on a the direction of the normal sphere illuminated with a single point light source.<br>vector N.

**A** somewhat simplified Phong model is obtained by using the halfway vector H between L and V to calculate the range of specular reflections. If we replace  $V \cdot$ R in the Phong model with the dot product  $N \cdot H$ , this simply replaces the empirical cos  $\phi$  calculation with the empirical cos  $\alpha$  calculation (Fig. 14-18). The halfway vector is obtained as

$$
\mathbf{H} = \frac{\mathbf{L} + \mathbf{V}}{|\mathbf{L} + \mathbf{V}|} \tag{14-8}
$$

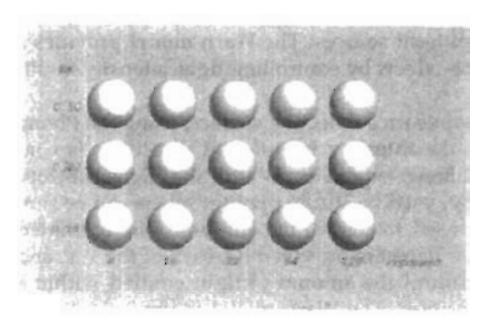

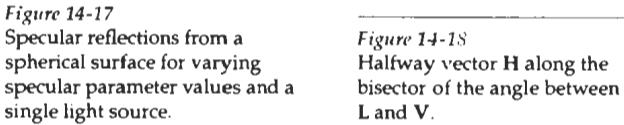

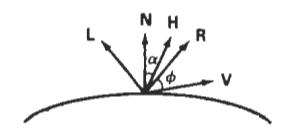

Figure 14-16<br>Calculation of vector **R** by

Chapter 14 If both the viewer and the light source are sufficiently far from the surface, both **Illumination Models and Surface-** V and L are constant over the surface, and thus H is also constant for all surface points. For nonplanar surfaces,  $N \cdot H$  then requires less computation than  $V \cdot R$ since the calculation of **R** at each surface point involves the variable vector N.

> For given light-source and viewer positions, vector H is the orientation direction for the surface that would produce maximum specular reflection in the viewing direction. For this reason, H is sometimes referred to as the surface orientation direction for maximum highlights. Also, if vector V is coplanar with vectors **L** and **R** (and thus N), angle  $\alpha$  has the value  $\phi/2$ . When **V**, **L**, and **N** are not coplanar,  $\alpha > \phi/2$ , depending on the spatial relationship of the three vectors.

**Combined Diffuse and Specular Reflections with Multiple** Light **Sources** 

For a single point light source, we can model the combined diffuse and specular reflections from a point on an illuminated surface as

$$
I = I_{\text{diff}} + I_{\text{spec}}
$$
  
=  $k_d I_a + k_d I_l (\mathbf{N} \cdot \mathbf{L}) + k_c I_l (\mathbf{N} \cdot \mathbf{H})^{n_s}$  (14-9)

Figure 14-19 illustrates surface lighting effects moduced by the various terms in Eq. 14-9. If we place more than one point source in a scene, we obtain the light reflection at any surface point by summing the contributions from the individual sources:

$$
l = k_a I_a + \sum_{i=1}^{n} I_{li}[k_d(\mathbf{N} \cdot \mathbf{L}_i) + k_s(\mathbf{N} \cdot \mathbf{H}_i)]^{n_s}
$$
 (14-10)

To ensure that any pixel intensity does not exceed the maximum allowable value, we can apply some type of normalization procedure. A simple approach is to set a maximum magnitude for each term in the intensity equation. If any calculated term exceeds the maximum, we simply set it to the maximum value. Another way to compensate for intensity overflow is to normalize the individual terms by dividing each by the magnitude of the largest term. A more complicated procedure is first to calculate all pixel intensities for the scene, then the calculated intensities are scaled onto the allowable intensity range.

### Warn Model

So far we have considered only point light sources. The Warn model provides a method for simulating studio lighting effects by controlling light intensity in different directions.

Light sources are modeled as points on a reflecting surface, using the Phong model for the surface points. Then the intensity in different directions is controlled by selecting values for the Phong exponent In addition, light controls, such as "barn doors" and spotlighting, used by studio photographers can be simulated in the Warn model. Flaps are used to control the amount of light emitted by a source In various directions. Two flaps are provided for each of the **x,** y, and *z* directions. Spotlights are used to control the amount of light emitted within a cone with apex at a point-source position. The Warn model **1s** implemented in

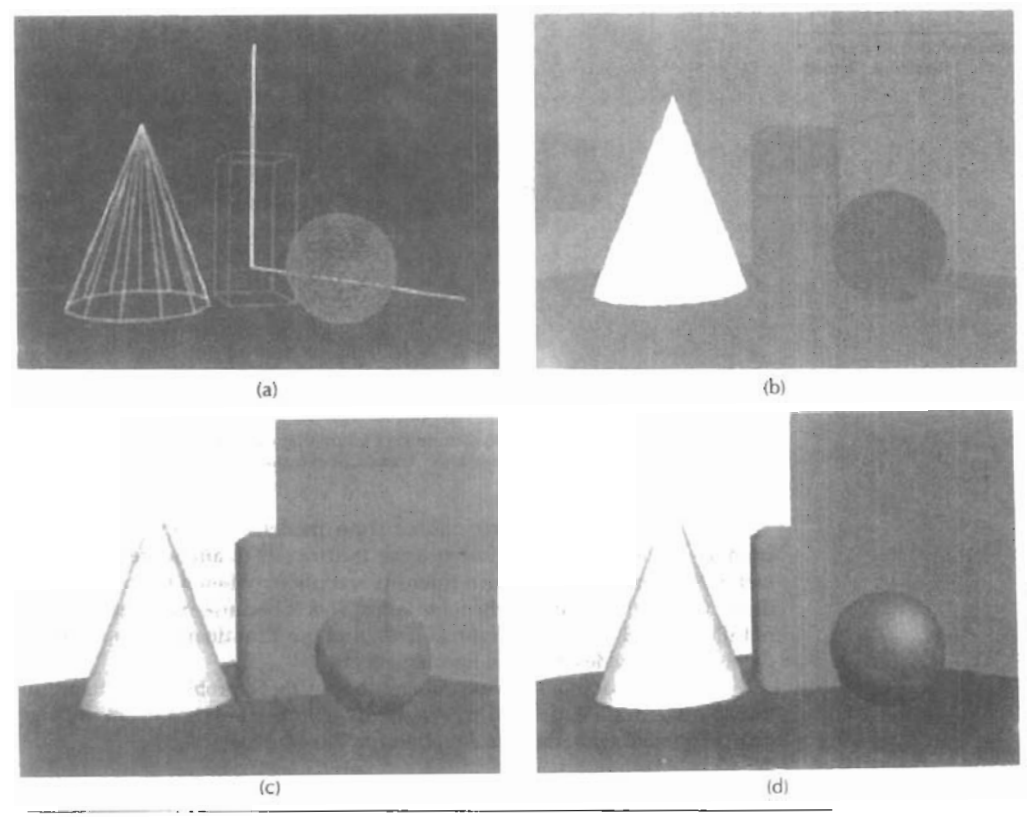

### *Figur~* 14-19

**<sup>A</sup>**wireframe scene (a) is displayed only with ambient lighting in (b), and the surface of each object is assigned a different color. Using ambient light and diffuse reflections due to a single source with  $k_s = 0$  for all surfaces, we obtain the lighting effects shown in  $(c)$ . Using ambient light and both diffuse and specular reflections due to a single light source. we obtain the lighting effects shown in (d).

**PHIGS+,** and Fig. 14-20 illustrates lighting **effects** that can be produced with this model.

# **Intensity Attenuation**

As radiant energy from a point light source travels through space, its amplitude is attenuated by the factor  $1/d^2$ , where d is the distance that the light has traveled. This means that a surface close to the light source (small **d)** receives a higher incident intensity from the source than a distant surface (large d). Therefore, to produce realistic lighting effects, our illumination model should take this intensity attenuation into account. Otherwise, we are illuminating all surfaces with the same intensity, no matter how far they might be from the light source. If two parallel surfaces with the same optical parameters overlap, they would be indistinguishable from each other. The two surfaces would be displayed as one surface.

**Chapter 14** 

**Illumination Madels and Surface-**

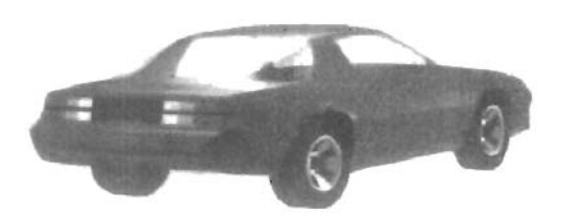

## **Figure 14-20**

Studio lighting effects produced **with** the Warn **model, using**  five light sources to illuminate a Chevrolet Camaro. (Courtesy of *David R. Warn, General Motors Research Laboratories.)* 

Our simple point-source illumination model, however, does not always produce realistic pictures, if we **use** the factor **l/d2** to attenuate intensities. The factor  $1/d^2$  produces too much intensity variations when d is small, and it produces very little variation when **d** is large. This is because real scenes are usually not illuminated with point Hght sources, and ow illumination model is too simple to accurately describe red lighting effects.

Graphics packages have compensated for these problems by using inverse linear or quadratic functions of d to attenuate intensities. For example, a general inverse quadratic attenuation function can be set up as

$$
f(d) = \frac{1}{a_0 + a_1 d + a_2 d^2}
$$
 (14.11)

A user can then fiddle with the coefficients  $a_0$ ,  $a_1$ , and  $a_2$  to obtain a variety of lighting effects for a scene. The value of the constant term  $a_0$  can be adjusted to prevent  $f(d)$  from becoming too large when *d* is very small. Also, the values for the coefficients in the attenuation function, and the optical surface parameters for a scene, can be adjusted to prevent calculations of reflected intensities from exceeding the maximum allowable value. This is an effective method for limiting intensity values when a single light source is used to illuminate a scene. For multiple light-source illumination, the methods described in the preceding section are more effective for limiting the intensity range.

With a given set of attenuation coefficients, we can limit the magnitude of the attenuation function to **1** with the calculation

$$
f(d) = \min\left(1, \frac{1}{a_0 + a_1 d + a_2 d^2}\right) \tag{14-12}
$$

Using this function, we can then write our basic illumination model as

$$
I = k_a I_a + \sum_{i=1}^{n} f(d_i) I_{li} [k_d (\mathbf{N} \cdot \mathbf{L}_i) + k_s (\mathbf{N} \cdot \mathbf{H}_i)^{n_s}]
$$
 (14-13)

**506** where **di** is the distance light has traveled from light source i.

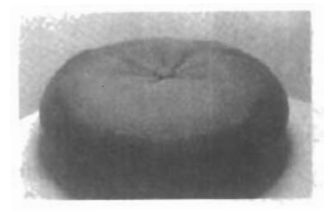

Eigure 14-21<br> **Example 14-21**<br>
Light reflections from the surface of<br>
a black nylon cushion, modeled as<br>
woven cloth patterns and rendered<br>
using Monte Carlo ray-tracing<br>
methods. (Courtesy of Stephen H. Westin,<br> **Program** *Fipn* **14-22 Light reflections** from **the surface of Basic llluminaion Modds**  a black nylon cushion, modeled as **woven cloth patterns and rendered**  using **Monte Carlo ray-tracing**   $methods.$  (Courtesy of Stephen *H. Westin*, Program of Computer Graphics, Cornell Liniversity.)

# **Color Considerations**

Most graphics displays of realistic scenes are in color. But the illumination model we have described **so** far considers only monochromatic lighting effects. To incorporate color, we need to write the intensity equation as a function of the color properties of the light sources and object surfaces.

For an RGB description, each color in a scene is expressed in terms of red, green, and blue components. We then specify the RGB components of lightsource intensities and surface colors, and the illumination model calculates the RGB components of the reflected light. One way to set surface colors is by specifylng the reflectivity coefficients as three-element vectors. The **diffuse** reflationcoefficient vector, for example, would then have RGB components *(k<sub>dR</sub>, k<sub>dG</sub>, k<sub>dB</sub>)*. If we want an object to have **a** blue surface, we **select** a nonzero value **in** the **range**  from 0 to 1 for the blue reflectivity component,  $k_{dR}$ , while the red and green reflecfivity components are set to zero  $(k_{dR} = k_{dG} = 0)$ . Any nonzero red or green components in the incident light are **absorbed,** and only the blue component is reflected. The intensity calculation for this example reduces to the single expression

$$
I_B = k_{aB}I_{aB} + \sum_{i=1}^{n} f_i(d)I_{lBi}[k_{aB}(\mathbf{N} \cdot \mathbf{L}_i) + k_{aB}(\mathbf{N} \cdot \mathbf{H}_i)^{n_5}] \qquad (14-14)
$$

Surfaces typically are illuminated with white light sources, and in general we can set surface color so that the reflected light has nonzero values for all three RGB components. Calculated intensity levels for each color component can be **used** to adjust the corresponding electron gun in an RGB monitor.

In his original specular-reflection model, Phong set parameter **k,** to a constant value independent of the surface color. This produces specular reflections that are the same color as the incident light (usually white), which gives the surface a plastic appearance. For a nonplastic material, the color of the specular reflection is a function of the surface properties and may be different from both the color of the incident light and the color of the diffuse reflections. We can approximate specular effects on such surfaces by making the specular-reflection coefficient colordependent, as in Eq. **1414.** Figure **14-21** illustrates color reflections from a matte surface, and Figs. **14-22** and 14-23 show color reflections from metal

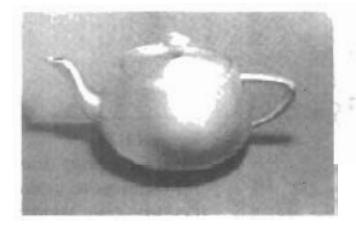

*Fipn* 14-22 Light reflections from a teapot with reflectance parameters set to **simulate brushed aluminum surfaces** and **rendered using** Monte **Carlo ray-tracing methods. (Courtesy**  of Stephen H. Westin, Program of Computer  $G$ raphics, Cornell University.)

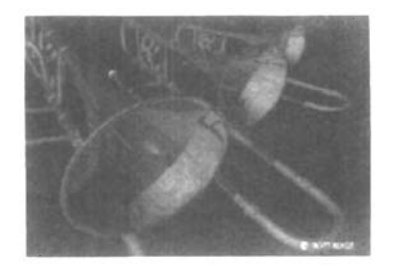

**Figure 14-23** Light reflections from trombones<br>with reflectance parameters set to<br>simulate shiny brass surfaces. **(Courtesy of SOITIMAGE, Inc.)** 

surfaces. Light mflections from object surfaces due to multiple colored light sources is shown in Fig. 14-24.

.Another method for setting surface color is to specify the components of diffuse and specular color vectors for each surface, while retaining the reflectivity coefficients as single-valued constants. For an RGB color representation, for instance, the components of these two surface-color vectors can be denoted as  $(S_{RR},$  $S_{dG}$ ,  $S_{dB}$ ) and  $(S_{sR}$ ,  $S_{sG}$ ,  $S_{sB}$ ). The blue component of the reflected light is then calculated as

$$
I_B = k_a S_{dB} I_{eB} + \sum_{i=1}^n f_i(d) I_{IBi}[k_a S_{dB}(\mathbf{N} \cdot \mathbf{L}_i) + k_s S_{sB}(\mathbf{N} \cdot \mathbf{H}_i)^{n_s}]
$$
 (14-15)

**This** approach provides somewhat greater flexibility, since surface-color parameters can be set independently from the reflectivity values.

Other color representations besides RGB can be used to describe colors in a scene. And sometimes it is convenient to use a color model with more than three components for a color specification. We discuss color models in detail in the next chapter. For now, we can simply represent any component of a color specification with its spectral wavelength  $\lambda$ . Intensity calculations can then be expressed as

$$
I_{\lambda} = k_a S_{d\lambda} I_{a\lambda} + \sum_{i=1}^n f_i(d) I_{l\lambda i} [k_d S_{d\lambda} (\mathbf{N} \cdot \mathbf{L}_i) + k_s S_{s\lambda} (\mathbf{N} \cdot \mathbf{H}_i)^{n_s}]
$$
(14-16)

**Transparency** 

A transparent surface, in general, produces both reflected and transmitted light. The relative contribution of the transmitted light depends on the degree of trans-

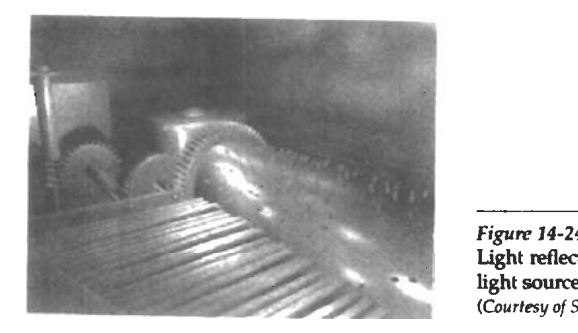

*Figure* 14-24 Light **retlections** due to multiple light sources of various colors. **(Courtesy of Sui~ Micmsystcms.)** 

**Chaptec 14 Illumination Models and Surface-Rendering Methods**  parency of the surface and whether any light sources or illuminated surfaces are **behind the transparent surface. Figure 14-25 illustrates the intensity contributions** to the surface lighting for a transparent object.

When a transparent surface is to **be** modeled, the intensity equations must be modified to include contributions from light passing through the surface. In most cases, the transmitted light is generated from reflecting objects in back of the surface, as in Fig. 14-26. Reflected light from these objects passes through the transparent surface and contributes to the total surface intensity.

Both diffuse and specular transmission **can** take place at the surfaces of a transparent object. Diffuse effects are important when a partially transparent surface, such **as** frosted glass, is to **be** modeled. Light passing through such materials is scattered so that a blurred image of background objects is obtained. Diffuse refractions can **be** generated by decreasing the intensity of the refracted light and spreading intensity contributions at each point on the refracting surface onto a finite area. These manipulations are time-comsuming, and most lighting models employ only specular effects.

Realistic transparency effects are modeled by considering light refraction. When light is incident upon a transparent surface, part of it is reflected and part is **refracted** (Fig. 14-27). **Because** the speed of light is different in different materials, the path of the refracted light is different from that of the incident light. The direction of the refracted light, specified by the angle of refraction, is a function of the **index** of **refraction** of each material and the direction of the incident light. Index of refraction for a material is defined as the ratio of the speed of light in a vacuum to the speed of light in the material. Angle of refraction  $\theta$ , is calculated from the angle of incidence  $\theta_{\nu}$ , the index of refraction  $\eta_i$  of the "incident" material (usually air), and the index of refraction  $\eta$ , of the refracting material according to *S?#eil's law:* 

$$
\sin \theta_r = \frac{\eta_i}{\eta_r} \sin \theta_i \qquad (14-17)
$$

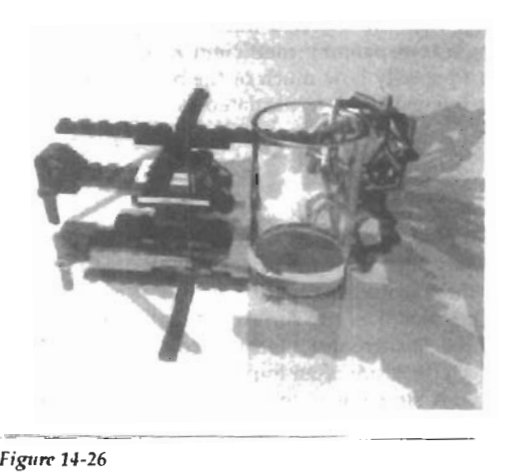

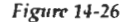

**A** ray-traced view of a transparent glass surface, showing both light transmission from objects behind the glass and light reflection from the glass surface (Courtesy **of** Eric *Hairrrs. 3DIEYE Inc.)* 

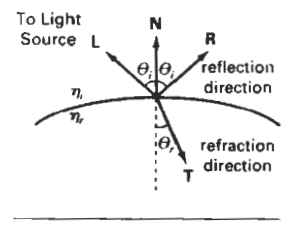

*Fip~rc* 14-27 Reflection direction R and refraction direction T for a ray of light incident **upon** <sup>a</sup> surface with index of refraction η..

**mcidenl**   $light$ transparent object

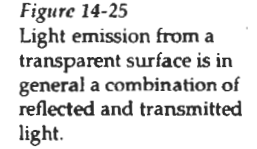

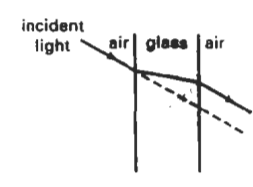

**Figure** 14-28 Refraction of light through a glass object. The emerging refracted ray travels along a path that is parallel to the incident light path (dashed line).

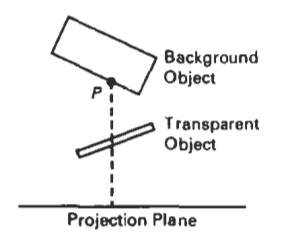

**Figure** 14-29 The intensity of a background object at point P can be combined with the reflected intensity off the surface of a transparent object along a<br>perpendicular projection line (dashed).

Actually, the index of refraction of a material is a function of the wavelength of the incident light, so that the different color components of a light ray will be refracted at different angles. For most applications, we can use an average index of refration for the different materials that are modeled **ir.** a scene. The index of refraction of air is approximately 1, and that of **crown** glass is about 1.5. Using these values in Eq. 14-17 with an angle of incidence of **30"** yields an angle of refraction of about **19'.** Figure 14-28 illustrates the changes in the path direction for a light ray refracted through a glass object. The overall effect of the refraction is to shift the inadent light to a parallel path. Since the calculations of the trigonometric functions in **Eq.** 14-17 are time-consuming, refraction effects could be modeled by simply shifting the path of the incident light a small amount.

From Snell's law and the diagram in Fig. 14-27, we can obtain the unit transmission vector **T** in the refraction direction  $\theta$ , as

$$
\mathbf{T} = \left(\frac{\eta_i}{\eta_r} \cos \theta_i - \cos \theta_r\right) \mathbf{N} - \frac{\eta_i}{\eta_r} \mathbf{L}
$$
 (14-18)

where N is the unit surface normal, and L is the unit vector in the direction of the light source. Transmission vector **T** can be **used** to locate intersections of the refraction path with objects behind the transparent surface. Including refraction effects in a scene can produce highly realistic displays, but the determination of refraction paths and object intersections requires considerable computation. Most scan-line image-space methods model light transmission with approximations that reduce processing time. We return to the topic of refraction in our discussion of ray-tracing algorithms (Section **14-6).** 

**A** simpler procedure for modeling transparent objects is to ignore the path shifts altogether. In effect, this approach assumes there is no change in the index of refraction from one material to another, so that the angle of refraction is always the same as the angle of incidence. This method speeds up the calculation of intensities and can produce reasonable transparency effects for thin polygon surfaces.

We can combine the transmitted intensity  $I_{trans}$  through a surface from a background object with the reflected intensity  $I_{\text{refl}}$  from the transparent surface (Fig. 14-29) using a transparency coefficient  $k<sub>i</sub>$ . We assign parameter  $k<sub>i</sub>$  a value between 0 and 1 to specify how much of the background light is to be transmitted. Total surface intensity is then calculated as

$$
I = (1 - k_t)I_{\text{refl}} + k_t I_{\text{trans}} \qquad (14-19)
$$

The term  $(1 - k_i)$  is the **opacity factor**.

For highly transparent objects, we assign **k,** a value near **1.** Nearly opaque objects transmit very little light from background objects, and we can set  $k<sub>i</sub>$  to a value near 0 for these materials (opacity near 1). It is also possible to allow  $k<sub>t</sub>$  to be a function of position over the surface, so that different parts of an object can transmit more or less background intensity according to the values assigned to k,.

Transparency effects are often implemented with modified depth-buffer **(z**buffer) algorithms. A simple way to do this is to process opaque objects first to determine depths for the visible opaque surfaces. Then, the depth positions of the transparent objects are compared to the values previously strored in the depth buffer. If any transparent surface is visible, its reflected intensity is calculated and combined with the opaque-surface intensity previously stored in the frame buffer. This method can be modified to produce more accurate displays by using additional storage for the depth and oiher parameters of the transparent

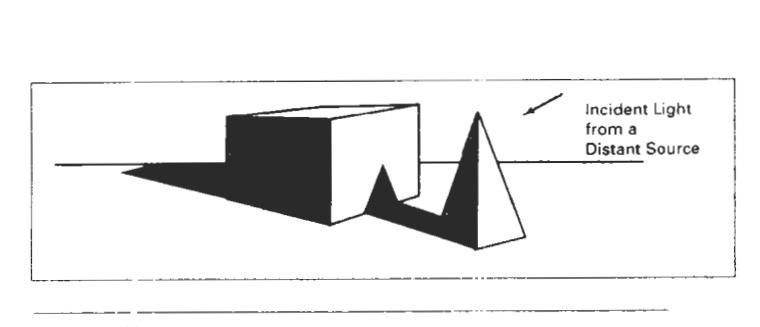

**Section 14-3**  Displaying Light Intensities

**Fipre** 14-30 Objects modeled with shadow regions.

surfaces. This allows depth values for the transparent surfaces to be compared to each other, as well as to the depth values of the opaque surfaces. Visible transparent surfaces are then rendered by combining their surface intensities with those of the visible and opaque surfaces behind them.

Accurate displays of transparency and antialiasing can be obtained with the A-buffer algorithm. For each pixel position, surface patches for all overlapping surfaces are saved and sorted in depth order. Then, intensities for the transparent and opaque surface patches that overlap in depth are combined in the proper visibility order to produce the final averaged intensity for the pixel, as discussed in Chapter 13.

A depth-sorting visibility algorithm can be modified to handle transparency by first sorting surfaces in depth order, then determining whether any visible surface is transparent. If we find a visible transparent surface, its reflected surface intensity is combined with the surface intensity ot' objects behind it to obtain the pixel intensity at each projected surface point.

# Shadows

Hidden-surface methods can be used to locate areas where light sources produce shadows. By applying a hidden-surface method with a light source at the view position, we can determine which surface sections cannot be "seen" from the light source. These are the shadow areas. Once we have determined the shadow areas for all light sources, the shadows could be treated as surfacc patterns and stored in pattern arrays. Figure 14-30 illustrates the generation of shading patterns for two objects on a table and a distant light source. All shadow areas in this figure are surfaces that are not visible from the position of the light source. The scene in Fig. 14-26 shows shadow effects produced by multiple light sources.

Shadow patterns generated by a hidden-surface method are valid for any selected viewing position, as long as the light-source positions are not changed. Surfaces that are visible from the view position are shaded according to the lighting model, which can be combined with texture patterns. We can display shadow areas with ambient-light iniensity only, or we can combine the ambient light with specified surface textures.

# **14-3**  DISPLAYING LIGHT INTENSITIES

Values of intensity calculated by an illumination model must be converted to one **of** thc allowable intemitv levels for the particular graphics system in use. Some

**Chapter 14** systems are capable of displaying several intensity levels, while others are capa-<br>Illumination Models and Surface- ble of only two levels for each pixel (on or off). In the first case, we convert inten-**Illumination Models and Sudace-** ble of only two levels for each pixel (on or off). In the first case, we convert inten-**Methods** sities from the lighting model into one of the available levels for storage in the frame buffer. For bilevel systems, we can convert intensities into halftone patterns, as discussed in the next section.

## Assigning Intensity Levels

We first consider how grayscale values on a video monitor can be distributed over the range between 0 and 1 so that the distribution corresponds to our perception of equal intensity intervals. We perceive relative light intensities the same way that we perceive relative sound intensities: on a logarithmic scale. This means that if the ratio of two intensities is the same as the ratio of two other intensities, we perceive the difference between each pair of intensities to be the same. **As** an example, we perceive the difference between intensities 0.20 and 0.22 to be the same as the difference **between** 0.80 and 0.88. Therefore, to display  $n + 1$  successive intensity levels with equal perceived brightness, the intensity levels on the monitor should be spaced so that the ratio of successive intensities is constant:

$$
\frac{I_1}{I_0} = \frac{I_2}{I_1} = \dots = \frac{I_n}{I_{n-1}} = r \tag{14-20}
$$

Here, we denote the lowest level that can be displayed on the monitor as  $I_0$  and the highest as  $I_n$ . Any intermediate intensity can then be expressed in terms of  $I_0$ . as

$$
I_k = r^k I_0 \tag{14-21}
$$

We can calculate the value of  $r$ , given the values of  $I_0$  and  $n$  for a particular system, by substituting  $k = n$  in the preceding expression. Since  $I_n = 1$ , we have

$$
r = \left(\frac{1}{I_0}\right)^{1/n} \tag{14-22}
$$

Thus, the calculation for  $I_k$  in Eq. 14-21 can be rewritten as

$$
I_k = I_0^{(n-k)/n} \tag{14-23}
$$

As an example, if  $I_0 = 1/8$  for a system with  $n = 3$ , we have  $r = 2$ , and the four intensity values are 1 /8,1/4,1/2, and 1.

The lowest intensity value *I,* depends on the characteristics of the monitor and is typically in the range **from** 0.005 to around 0.025. As we saw in Chapter 2, a **"black"** region displayed on a monitor will always have some intensity value above 0 due to **reflected** light from the screen phosphors. For a black-and-white monitor with 8 bits per pixel ( $n = 255$ ) and  $I_0 = 0.01$ , the ratio of successive intensities is approximately **r** = 1.0182. The approximate values for the 256 intensities on this system are 0.0100, 0.0102, 0.0104, 0.0106, 0.0107, 0.0109, . . . , 0.9821, and 1.0000.

With a color system, we set up intensity levels for each component of the color model: Using the RGB model, for example, we can relate the blue component of intensity at level **k** to the lowest attainable blue value as in Eq. 14-21:

Section **14-3 Displaying Light Intensities** 

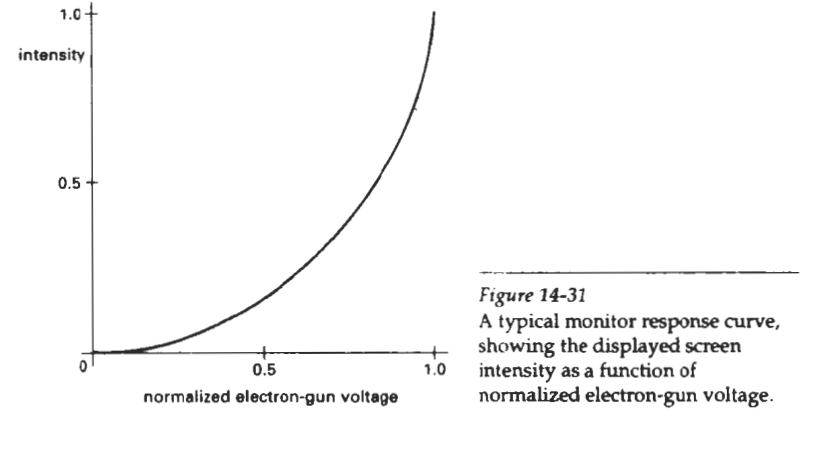

$$
I_{Bk} = r_{B}^{*}I_{B0} \tag{14-24}
$$

where

$$
r_B = \left(\frac{1}{I_{B0}}\right)^{1/n} \tag{14-25}
$$

and *n* is the number of intensity levels. Similar expressions hold for the other color components.

# Gamma Correction and Video Lookup Tables

Another problem associated with the display of calculated intensities is the nonlinearity of display devices. illumination models produce a linear range of intensities. The RGB color  $(0.25, 0.25, 0.25)$  obtained from a lighting model represents one-half the intensity of the color  $(0.5, 0.5, 0.5)$ . Usually, these calculated intensities are then stored in an image file as integer values, with one byte for each of the three **RGB** components. **This** intensity file is also linear, **so** that a pixel with the value (64, 64, 64) has one-half the intensity of a pixel with the value (128, 128, 128). A video monitor, however, is a nonlinear device. If we **set** the voltages for the electron gun proportional to the linear pixel values, the displayed intensities will be shifted according to the monitor response curve shown in Fig. 14-31.

To correct for monitor nonlinearities, graphics systems use a video lookup table that adjusts the linear pixel values. The monitor response curve is described by the exponential function

$$
I = aV^{\gamma} \tag{14-26}
$$

Parameter  $I$  is the displayed intensity, and parameter  $V$  is the input voltage. Values for parameters a and **y** depend on the characteristics of the monitor used in the graphics system. Thus, if we want to display a particular intensity value  $l$ , the correct voltage value to produce this intensity is

$$
V = \left(\frac{I}{a}\right)^{1/\gamma} \tag{14-27}
$$

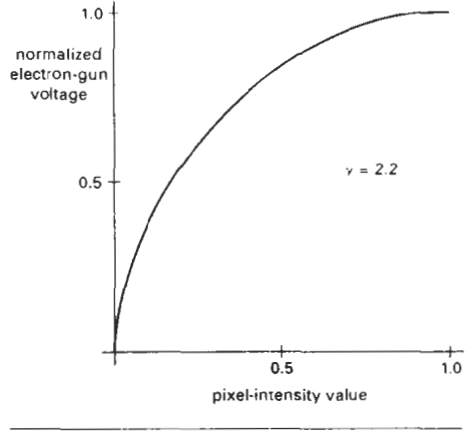

#### **Figure** 14-32

A video lookup correction curve for mapping pixel intensities to electron-gun voltages uslng gamma correction with  $\gamma = 2.2$ . Values for both pixel intensity and monitor voltages are normalized on the interval 0 to 1.

This calculation is referred to as gamma correction of intensity. Monitor gamma values are typically between 2.0 and 3.0. The National Television System Committee (NTSC) signal standard is  $\gamma$  = 2.2. Figure 14-32 shows a gamma-correction curve using the NTSC gamma value. Equation 14-27 is used to set up the video lookup table that converts integer pixel values in the image file to values that control the electron-gun voltages.

We can combine gamma correction with logarithmic intensity mapping to produce a lookup table that contains both conversions. If  $l$  is an input intensity value from an illumination model, we first locate the nearest intensity  $I_k$  from a table of values created with Eq. 14-20 or Eq. 14-23. Alternatively, we could determine the level number for this intensity value with the calculation

$$
k = \text{round}\left(\log_{\tau} \frac{I}{I_0}\right) \tag{14-28}
$$

 $\gamma \sim \omega$ 

then we compute the intensity value at this level using Eq. 14-23. Once we have the intensity value  $I_k$ , we can calculate the electron-gun voltage:

$$
V_k = \left(\frac{I_k}{a}\right)^{1/\gamma} \tag{14-29}
$$

Values  $V_k$  can then be placed in the lookup tables, and values for  $k$  would be stored in the frame-buffer pixel positions. If a particular system has no lookup table, computed values for  $V_k$  can be stored directly in the frame buffer. The combined conversion to a logarithmic intensity scale followed by calculation of the  $V_{\mu}$ using Eq.14-29 is also sometimes referred to as gamma correction.

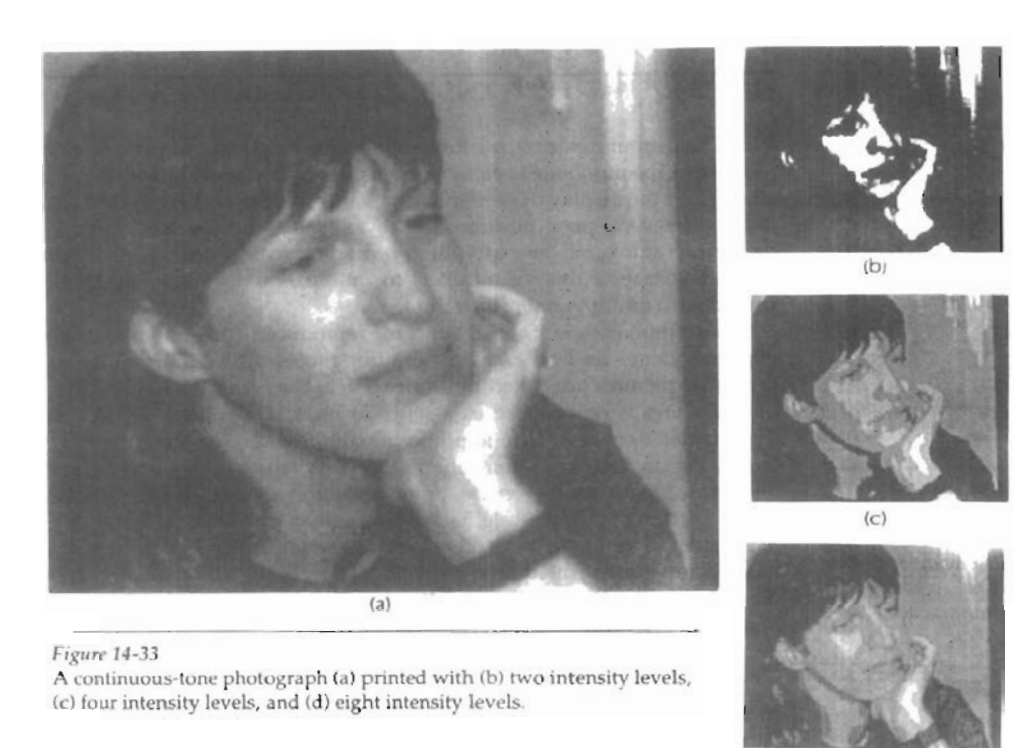

 $(d)$ 

If the video amplifiers of a monitor are designed to convert the linear input pixel values to electron-gun voltages, we cannot combine the two intensity-conversion processes. In this case, gamma correction is built into the hardware, and the logarithmic values **1,** must **be** precomputed and stored in the frame buffer (or the color table).

# **Displaying** Continuous-Tone Images

High-quality computer graphics systems generally provide 256 intensity levels for each color component, but acceptable displays can be obtained for many applications with fewer levels. **A** four-level system provides minimum shading capability for continuous-tone images, while photorealistic images can **be** generated on systems that are capable of from 32 to 256 intensity levels per pixel.

Figure 14-33 shows a continuous-tone photograph displayed with various intensity levels. When a small number of intensity levels are **used** to reproduce a continuous-tone image, the borders between the different intensity regions (called contours) are clearly visible. In the two-level reproduction, the features of the photograph are just barely identifiable. **Using** four intensity levels, we **begin**  to identify the original shading patterns, but the contouring effects are glaring. With eight intensity levels, contouring effects are still obvious, but we **begin** to have a better indication of the original shading. At 16 or more intensity levels, contouring effects diminish and the reproductions are very close to the original. Reproductions of continuous-tone images using more than 32 intensity levels show only very subtle differences from the original.

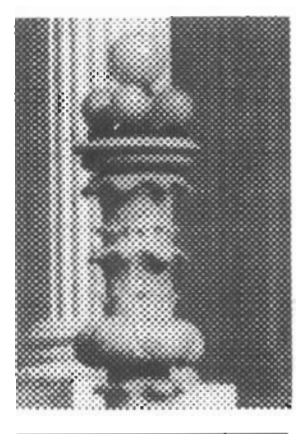

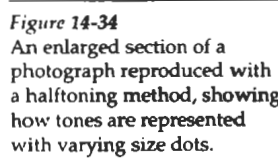

# **14-4 HALFTONE PATTERNS AND DITHERING TECHNIQUES**

When an output device **has** a limited intensity range, we can create an apparent increase in the number of available intensities by incorporating multiple pixel positions into the display of each intensity value. When we view a small region consisting of several pixel positions, **our** eyes tend to integrate or average the fine detail into an overall intensity. Bilevel monitors and printers, in particular, can take advantage of this **visual** effect to produce pictures that appear to be displayed with multiple intensity values.

Continuous-tone photographs are reproduced for publication in newspapers, magazines, and **books** with a printing process called halftoning, and the reproduced pictures are called halftones. For a black-and-white photograph, each intensity area is reproduced as a series of black circles on a white background. The diameter of each circle is proportional to the darkness required for that intensity region. Darker regions are printed with larger circles, and lighter regions are printed with smaller circles (more white area). Figure 14-34 shows an en-Figure 14-34 are printed with smaller circles (more white area). Figure 14-34 shows an en-<br>An enlarged section of a gray-scale halftone reproduction. Color halftones are printed<br>photograph reproduced with using dots of var a halftoning method, showing<br>how tones are represented<br>how tones are represented<br>with varying size dots.<br>and lower resolution (about 25 to 30 dots per centimeter).

## **Halftone Approximations**

In computer graphics, halftone reproductions are approximated using rectangular pixel regions, called *halftone patterns* or *pixel patterns.* The number of intensity

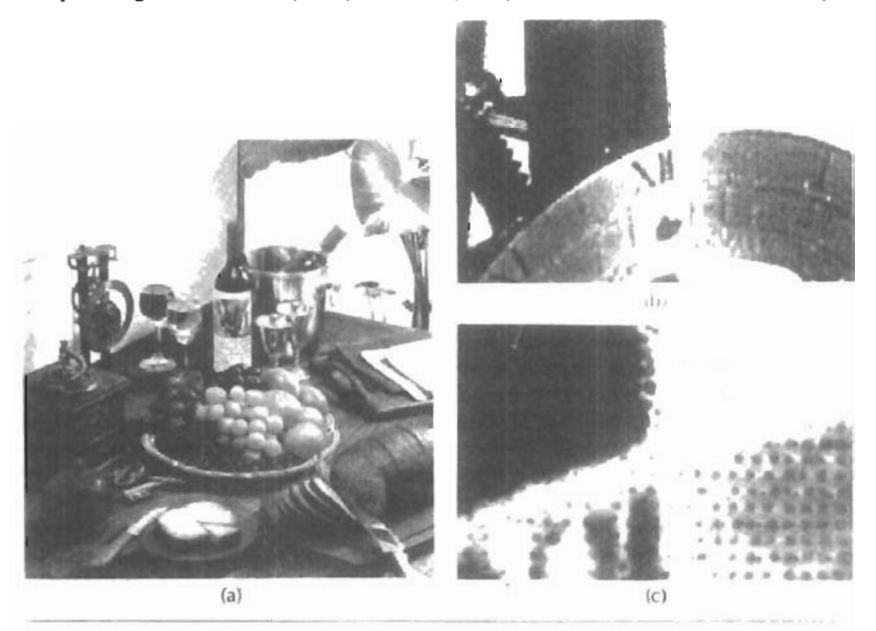

### **Figwe** 74-35

Color halftone dot patterns. The top half of theclock in the color halftone **(a)** is enlarged by a factor of **YO** in **(b)** and by a factor of 50 in **(c).** 

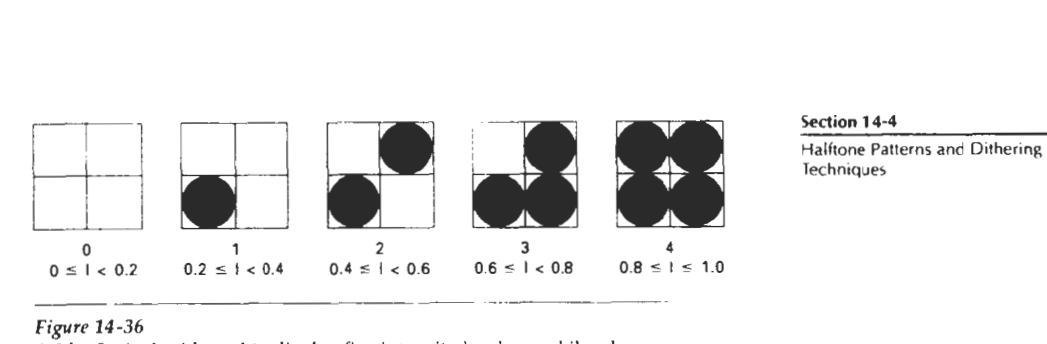

**Techniques** 

*A 2* **by** 2 pixel grid used to display five intensity levels on a bilevel system. The intensity values that would be mapped to each grid are listed below each pixel pattern.

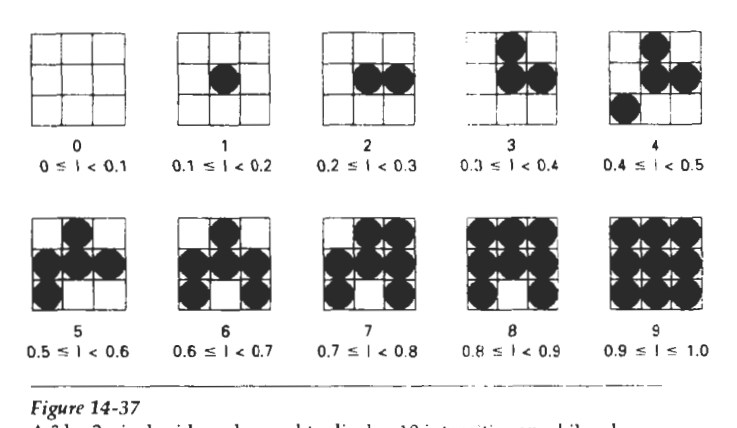

#### *figure 14-37*

A 3 by 3 pixel grid can be used to display 10 intensities on a bilevel system. The intensity values that would **be** mapped to each grid are listed below each pixel pattern.

levels that we can display with this method depends on how many pixels we include in the rectangular grids and how many levels a system can display. With *<sup>11</sup>* by *n* pixels for each grid on a bilevel system, we can represent  $n^2 + 1$  intensity levels. Figure 14-36 shows one way to set up pixel patterns to represent five intensity levels that could be used with a bilevel system. In pattern 0, all pixels are turned off; in pattern **1,** one pixel is turned on; and in pattern 4, all four pixels are turned **on.** An intensity value *I* in a scene is mapped to a particular pattern **ac**cording to the range listed below each grid shown in the figure. Pattern 0 is used for  $0 \leq I \leq 0.2$ , pattern 1 for  $0.2 \leq I \leq 0.4$ , and pattern 4 is used for  $0.8 \leq I \leq 1.0$ .

With **3** by 3 pixel grids on a bilevel system, we can display 10 intensity levels. One way to set up the 10 pixel patterns for these levels is shown in Fig. **14-37.**  Pixel positions are chosen at each level so that the patterns approximate the increasing circle sizes used in halftone reproductions. That is, the "on" pixel positions are near the center of the grid for lower intensity levels and expand outward as the intensity level increases.

For any pixel-grid size, we can represent the pixel patterns for the various possible intensities with a "mask" of pixel position numbers. As an example, the following mask can be used to generate the nine  $3$  by  $3$  grid patterns for intensity levels above 0 shown in Fig. **14-37.** 

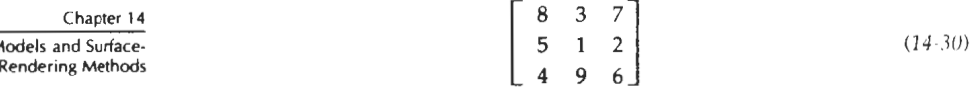

To display a particular intensity with level number k, we turn on each pixel whose position number is less than or equal to  $k$ .

Although the use of  $n$  by  $n$  pixel patterns increases the number of intensities that can be displayed, they reduce the resolution of the displayed picture by a factor of  $1/n$  along each of the x and y axes. A 512 by 512 screen area, for instance, is reduced to an area containing 256 by 256 intensity points with 2 by 2 grid patterns. And with 3 by 3 patterns, we would reduce the 512 by 512 area to **128** intensity positions along each side.

Another problem with pixel grids is that subgrid patterns become apparent as the grid size increases. The grid size that can be used without distorting the intensity variations depends on the size of a displayed pixel. Therefore, for systems with lower resolution (fewer pixels per centimeter), we must be satisfied with fewer intensity levels. On the other hand, high-quality displays require at least **61**  intensity levels. This means that we need 8 by 8 pixel grids. And to achieve a resolution equivalent to that of halftones in books and magazines, we must display 60 dots per centimeter. Thus, we need to be able to display  $60 \times 8 = 480$  dots per centimeter. Some devices, for example high-quality film recorders, are able to display this resolution.

Pixel-grid patterns for halftone approximations must also be constructed to minimize contouring and other visual effects not present in the original scene. Contouring can be minimized by evolving each successive grid pattern **from** the previous pattern. That is, we form the pattern at level k by adding an "on" position to the grid pattern at level  $k - 1$ . Thus, if a pixel position is on for one grid level, it is on for all higher levels (Figs. **14-36** and 14-37). We can minimize the introduction of other visual effects by avoiding symmetrical patterns. With a **3** by 3 pixel grid, for instance, the third intensity level above zero would be better represented by the pattern in Fig.  $14-38(a)$  than by any of the symmetrical arrangements in Fig. 14-38(b). The symmetrical patterns in this figure would produce vertical, horizontal, or diagonal streaks in any large area shaded with intensity level 3. For hard-copy output on devices such as film recorders and some printers, isolated pixels are not eHectly reproduced. Therefore, a grid pattern with a single "on" pixel or one with isolated "on" pixels, as in Fig. **14-39,** should be avoided.

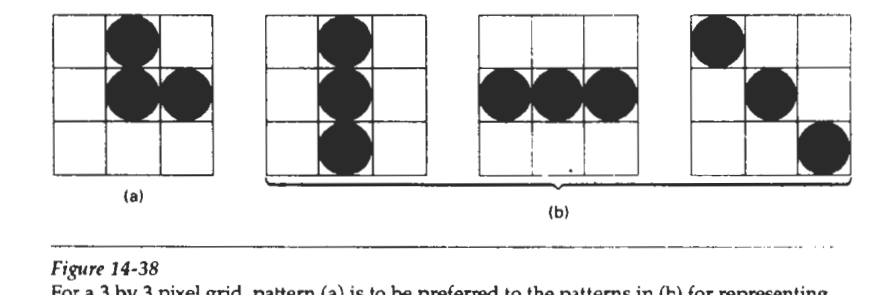

## *Figwe* 14-38

For **a** 3 by **3** pixel grid, pattern **(a)** is to be preferred to the patterns in **(b)** for representing the third intensity **level above 0.** 

**Illumination M** 

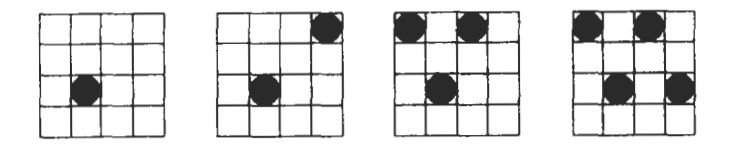

Figure 14-39

Halftone grid patterns with isolated pixels that cannot be effectively reproduced on some hard-copy devices.

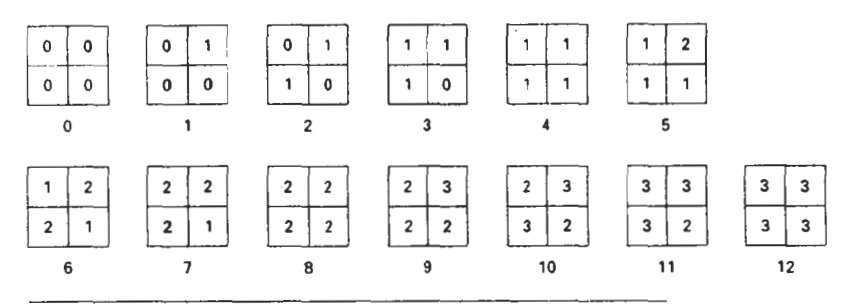

Figure 14-40

Intensity levels **0** through 12 obtained with halftone approximations using 2 by 2 pixel grids on a four-level system.

Halftone approximations also can be **used** to increase the number of intensity options on systems that are capable of displaying more than two intensities per pixel. For example, on a system that can display four intensity levels per pixel, we can **use** 2 by 2 pixel grids to extend the available intensity levels from 4 to **13.** In Fig. **14-36,** the four grid patterns above **zero** now represent several levels each, since each pixel position can display three intensity values above **zero.** Figure **14-40** shows one way to assign the pixel intensities to obtain the **13** distinct levels. Intensity levels for individual pixels are labeled **0** through 3, and the overall levels for the system are labeled **0** through 12.

Similarly, we can use pixel-grid patterns to increase the number of intensities that can be displayed on a color system. As an example, suppose we have a three-bit per pixel RGB system. This gives one bit per color gun in the monitor, providing eight colors (including black and white). Using 2 by 2 pixel-grid patterns, we now have 12 phosphor dots that can be used to represent a particular color value, as shown in Fig. 14-41. Each of the three RGB colors has four phos- *Figure 14-41* phor dots in the pattern, which allows five possible settings per color. This gives An RGB 2 by 2 pixel-grid phor dots in the pattern, which allows five possible settings per color. This gives An RGB us a total of 125 different color combinations. us a total of 125 different color combinations.

# Dithering Techniques

The term dithering is used in various contexts. Primarily, it refers to techniques for approximating halftones without reducing resolution, as pixel-grid patterns do. But the term is also applied to halftone-approximation methods using pixel grids, and sometimes it is used to refer to color halftone approximations only.

Random values added to pixel intensities to break up contours are often referred to as dither noise. Various algorithms have been used to generate the ran-

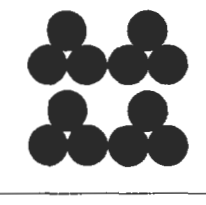

**Chapter 14** dom distributions. **The** effect is to add noise over an entire picture, which tends **illumination Models and Surface-** to soften intensity boundaries.<br>Rendering Methods *Codanglatitles mathods* as

Ordered-dither methods generate intensity variations with a one-to-one mapping of points in a scene to the display pixels. To obtain *n2* intensity levels, we set up an *n* by *n* dither matrix  $D_n$ , whose elements are distinct positive integers in the range 0 to  $n^2 - 1$ . For example, we can generate four intensity levels with

$$
D_2 = \begin{bmatrix} 3 & 1 \\ 0 & 2 \end{bmatrix} \tag{14-31}
$$

and we can generate nine intensity levels with

$$
D_3 = \begin{bmatrix} 7 & 2 & 6 \\ 4 & 0 & 1 \\ 3 & 8 & 5 \end{bmatrix}
$$
 (14-32)

The matrix elements for  $D_2$  and  $D_3$  are in the same order as the pixel mask for set**ting** up 2 by 2 and 3 by 3 pixel grids, respectively. For a bilevel system, we then determine display intensity values by comparing input intensities to the matrix elements. Each input intensity is first scaled to the range  $0 \le l \le n^2$ . If the intensity *I* is to be applied to screen position  $(x, y)$ , we calculate row and column numbers for the dither matrix as sity *I* is to be applied to screen position  $(x, y)$ , we calculate row and column num-<br>bers for the dither matrix as

$$
i = (x \mod n) + 1, \qquad j = (y \mod n) + 1 \tag{14-33}
$$

If  $I > D_n(i,j)$ , we turn on the pixel at position  $(x, y)$ . Otherwise, the pixel is not turned on.

Elements of the dither **matrix** are assigned in accordance with the guide**lines** discussed for pixel grids. That is, we want to minimize added visual effect in a displayed scene. **Order** dither produces constant-intensity areas identical to those generated with pixel-grid patterns when the values of the matrix elements correspond to the grid mask. Variations from the pixel-grid displays occur at boundaries of the intensity levels.

Typically, the number of intensity levels is taken to be a multiple of 2. Higher-order dither matrices are then obtained from lower-order matrices with the recurrence relation:

$$
D_n = \begin{bmatrix} 4D_{n/2} + D_2(1,1)U_{n/2} & 4D_{n/2} + D_2(1,2)U_{n/2} \\ 4D_{n/2} + D_2(2,1)U_{n/2} & 4D_{n/2} + D_2(2,2)U_{n/2} \end{bmatrix}
$$
 (14-34)

assuming  $n \ge 4$ . Parameter  $U_{n/2}$  is the "unity" matrix (all elements are 1). As an example, if *D2* is specified as in **Eq. 14-31,** then recurrence relation **14-34** yields

$$
D_4 = \begin{bmatrix} 15 & 7 & 13 & 5 \\ 3 & 11 & 1 & 9 \\ 12 & 4 & 14 & 6 \\ 0 & 8 & 2 & 10 \end{bmatrix} \tag{14-35}
$$

Another method for mapping a picture with *rn* by **n** points to a display area with *m* by *n* pixels is error diffusion. Here, the error between an input intensity value and the displayed pixel intensity level at a given position is dispersed, or **Section 14-4**<br>diffused, to pixel positions to the right and below the current pixel position. Halftone Patterns and Dithering diffused, to pixel positions to the right and below the current pixel position. **Halfione Panel and Dithering and Dithering** <br>Charlies with a matrix **M** of intensity values obtained by economic a photograph **Dischmiques** Starting with a matrix M of intensity values obtained by scanning a photograph, we want to construct an array I of pixel intensity values for an area of the screen. We do this by first scanning across the rows of  $M$ , from left to right, top to bottom, and determining the nearest available pixel-intensity level for each element of M. Then the error between the value stored in matrix M and the displayed intensity level at each pixel position is distributed to neighboring elements in M, using the following simplified algorithm;

```
for (i=0; i < m; i++)for (j=0; j<n; j++) {
                                             /* Determine the available intensity level I_k */
                                            /* that is closest to the value M<sub>ij</sub>. */<br>I_{ij} := I_{ki}I<sub>i</sub>, := I<sub>i</sub><br>err := M<sub>ij</sub>-1<sub>ij</sub>;<br>M<sub>ij+1</sub> := M<sub>ij+1</sub> + a · err;<br>M<sub>i+1g-1</sub> := M<sub>i+1j-1</sub> + β · err;
                                            M_{i+1,j} := M_{i+1,j} + \gamma \cdot err;<br>M_{i+1,j+1} := M_{i+1,j+1} + \delta \cdot err;I
```
**Once** the elements of matrix I have been assigned intensity-level values, we then map the matrix to some area of a display device, such as a printer or video monitor. Of course, we cannot disperse the error past the last matrix column  $(j = n)$  or below the last matrix row  $(i = m)$ . For a bilevel system, the available intensity levels are **0** and 1. Parameters for distributing the error can **be** chosen to satisfy the following relationship

$$
\alpha + \beta + \gamma + \delta \le 1 \tag{14-36}
$$

One choice for the error-diffusion parameters that produces fairly good results is  $(a, \beta, \gamma, \delta) = (7/16, 3/16, 5/16, 1/16)$ . Figure 14-42 illustrates the error distribution using these parameter values. Error diffusion sometimes pmduces "ghosts" in a picture by repeating, or echoing, certain parts of the picture, particularly with facial features such as hairlines and nose outlines. Ghosting can **be re-**

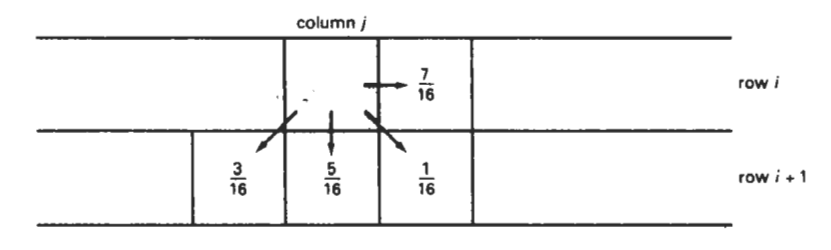

### **Fipre** 14-42

Fraction of intensity error that **can be** distributed to neighboring pixel positions using an error-diffusion scheme.

#### **Chapter 14**

**Illumination Models and Surface-Rendering Methods** 

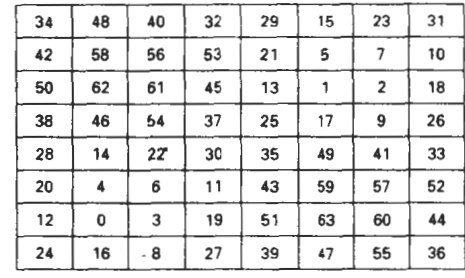

# **Figure 11-43**

**One** possible distribution scheme for dividing the intensity array into 64 dot-diffusion classes, numbered **from** 0 through 63.

duced by choosing values for the error-diffusion parameters that sum to a value less than 1 and by rescaling the matrix values after the dispersion of errors. One way to rescale is to multiply all elements of **M** by 0.8 and then add 0.1. Another method for improving picture quality is to alternate the scanning of matrix rows from right to left and left to right.

**A** variation on the error-diffusion method is dot *diffusion.* In this method, the **rn** by **n** array of intensity values is divided into 64 classes numbered from **0** to 63, as shown in Fig. 14-43. The error between a matrix value and the displayed intensity is then distributed only to those neighboring matrix elements that have a larger class number. Distribution of the 64 class numbers is based on minimizing the number of elements that are completely surrounded by elements with a lower class number, since this would tend to direct all errors of the surrounding elements to that one position.

# **14-5**

# POLYGON-RENDERING METHODS

In this section, we consider the application of an illumination model to the rendering of standard graphics objects: those formed with polygon surfaces. The objects are usually polygon-mesh approximations of curved-surface objects, but they may also be polyhedra that are not curved-surface approximations. Scanline algorithms typically apply a lighting model to obtain polygon surface rendering in one of two ways. Each polygon can be rendered with a single intensity, or the intensity can be obtained at each point of the surface using an interpolation scheme.

# **Constant-Intensity** Shading

**A** fast and simple method for rendering an object with polygon surfaces is constant-intensity shading, also called flat shading. In this method, a single intensity is calculated for each polygon. All points over the surface of the polygon are then displayed with the same intensity value. Constant shading can **bc** useful for quickly displaying the general appearance of a curved surface, as in Fig. 14-47.

In general, flat shading of polygon facets provides **an** accurate rendering for an object if all of the following assumptions are valid

The object is a polyhedron and is not an approximation of an object with a curved surface.

**kction 14-5 Polygon-Rendering Memods** 

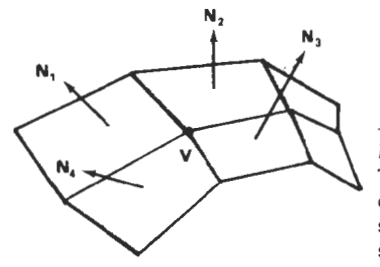

Figure 14-44 The normal vector at vertex V is calculated as the average of the surface normals for each polygon . sharing that vertex.

- All light sources illuminating the object are sufficiently far from the surface so that  $N \cdot L$  and the attenuation function are constant over the surface.
- •. The viewing position is sufficiently far from the surface so that  $V \cdot R$  is constant over the surface.

Even if all of these conditions are not true, we can still reasonably approximate surface-lighting effects using **small** polygon facets with flat shading and calculate the intensity for each facet, say, at the center of the polygon.

# **Gouraud Shading**

This intensity-interpolation scheme, developed by Gouraud and generally referred to as Gouraud shading, renders a polygon surface by linearly interpolating intensity values across the surface. Intensity values for each polygon are matched with the values of adjacent polygons along the common edges, thus eliminating the intensity discontinuities that can occur in flat shading.

Each polygon surface is rendered with Gouraud shading by performing the following calculations:

- Determine the average unit normal vector at each polygon vertex.
- Apply an illumination model to each vertex to calculate the vertex intensity.
- Linearly interpolate the vertex intensities over the surface of the polygon.

At each polygon vertex, we obtain a normal vector by averaging the surface normals of all polygons sharing that vertex, as illustrated in Fig. **14-44.** Thus, for any vertex position V, we obtain the unit vertex normal with the calculation

$$
\mathbf{N}_V = \frac{\sum_{k=1}^{N_k} \mathbf{N}_k}{\left|\sum_{k=1}^{n} \mathbf{N}_k\right|} \tag{14-37}
$$

Once we have the vertex normals, we can determine the intensity at the vertices from a lighting model.

Figure 14-45 demonstrates the next step: interpolating intensities along the polygon edges. For each scan line, the intensity at the intersection of the scan line with a polygon edge is linearly interpolated from the intensities at the edge endpoints. For the example in Fig. 14-45, the polygon edge with endpoint vertices at positions **1** and 2 is intersected by the scan line at point **4.** A fast method for obtaining the intensity at point  $4$  is to interpolate between intensities  $I_1$  and  $I_2$  using only the vertical displacement of the scan line:

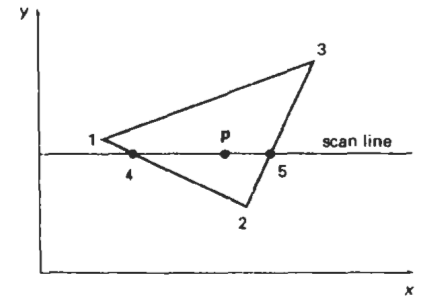

**Figure** 14-45

For Gouraud shading, the intensity at point 4 is linearly interpolated from the intensities at vertices 1 and 2. The intensity at point 5 is linearly interpolated from intensities at vertices 2 and 3. An interior point **p**  is then assigned an intensity value that is linearly interpolated **from**  intensities at positions 4 and 5.

$$
I_4 = \frac{y_4 - y_2}{y_1 - y_2} I_1 + \frac{y_1 - y_4}{y_1 - y_2} I_2 \tag{14-38}
$$

Similarly, intensity at the right intersection of this scan line (point **5)** is interpolated **from** intensity values at vertices 2 and 3. Once these bounding intensities **are** established for a scan line, an interior point (such as point p in Fig. 14-45) is interpolated from the bounding intensities at points 4 and 5 as

$$
I_p = \frac{x_5 - x_p}{x_5 - x_4} I_4 + \frac{x_p - x_4}{x_5 - x_4} I_5
$$
 (14-39)

Incremental calculations are used to obtain successive edge intensity values between scan lines and to obtain successive intensities along a scan line. As shown in Fig. 14-46, if the intensity at edge position  $(x, y)$  is interpolated as

$$
I = \frac{y - y_2}{y_1 - y_2} I_1 + \frac{y_1 - y_2}{y_1 - y_2} I_2
$$
 (14-40)

then we can obtain the intensity along this edge for the next scan line,  $y - 1$ , as

$$
I' = I + \frac{I_2 - I_1}{y_1 - y_2} \tag{14-41}
$$

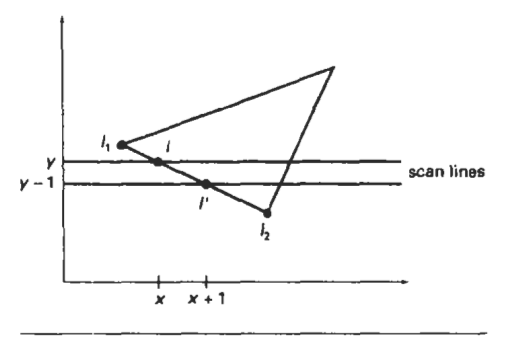

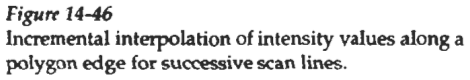

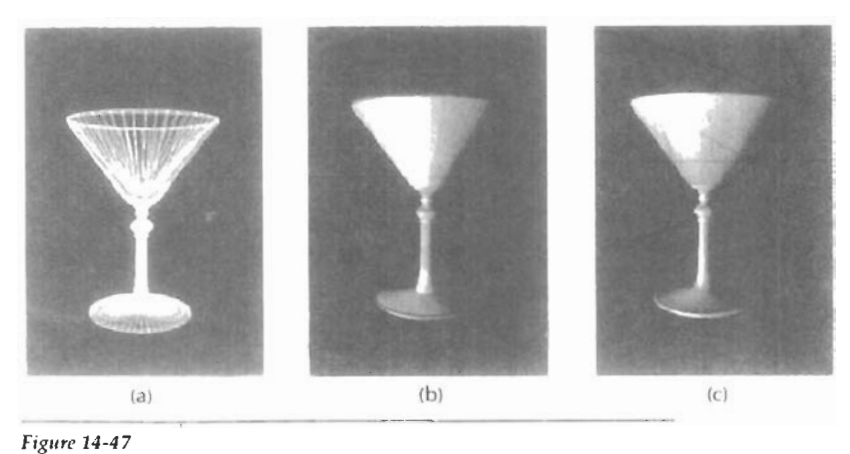

A polygon mesh approximation of an object (a) is rendered with flat shading (b) and with Couraud shading *(c).* 

Similar calculations are used to obtain intensities at successive horizontal pixel positions along each scan line.

When surfaces are to be rendered in color, the intensity of each color component is calculated at the vertices. Gouraud shading can be combined with a hidden-surface algorithm to fill in the visible polygons along each scan line. An example of an object shaded with the Gouraud method appears in Fig. 14-47.

Gouraud shading removes the intensity discontinuities associated with the constant-shading model, but it has some other deficiencies. Highlights on the surface are sometimes displayed with anomalous shapes, and the linear intensity interpolation can cause bright or dark intensity streaks, called Mach bands, to appear on the surface. **These** effects can be reduced by dividing the surface into a greater number of polygon faces or by using other methods, such as Phong shading, that require more calculations.

# Phong **Shading**

**A** more accurate method for rendering a polygon surface is to interpolate normal vectors, and then apply the illumination model to each surface point. This method, developed by Phong Bui Tuong, is called Phong shading, or normalvector interpolation shading. It displays more realistic highlights on a surface and greatly reduces the Mach-band effect.

A polygon surface is rendered using Phong shading by carrying out the following steps:

- Determine the average unit normal vector at each polygon vertex.
- Linearly interpolate the vertex normals over the surface of the polygon.
- Apply an illumination model along each scan line to calculate projected pixel intensities for the surface points.

Interpolation of surface normals along a polygon edge between two vertices is illustrated in Fig. 1448. The normal vector N for the scan-line intersection point along the edge between vertices 1 and 2 can be obtained by vertically interpolating between edge endpoint normals:

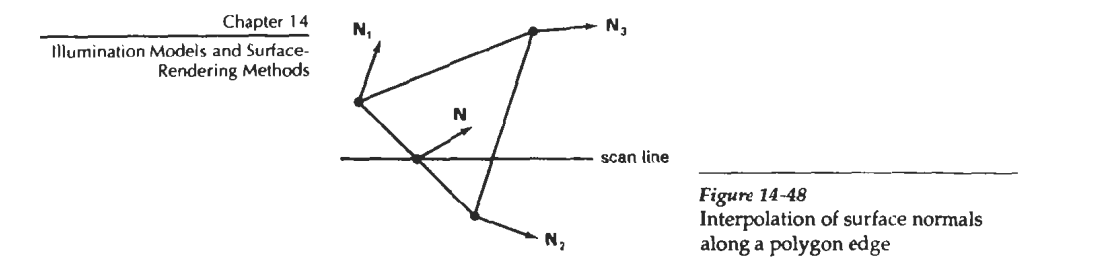

$$
N = \frac{y - y_2}{y_1 - y_2} N_1 + \frac{y_1 - y}{y_1 - y_2} N_2
$$
 (14-42)

Incremental methods are used to evaluate normals between scan lines and along each individual scan line. At each pixel position along a scan line, the illumination model is applied to determine the surface intensity at that point.

Intensity calculations using an approximated normal vector at each point along the scan line produce more accurate results than the direct interpolation of intensities, as in Gouraud shading. The trade-off, however, is that Phong shading requires considerably more calculations.

# **Fast Phong Shading**

Surface rendering with Phong shading can be speeded up by using approximations in the illumination-model calculations of normal vectors. **Fast Phong shading** approximates the intensity calculations using a Taylor-series expansion and triangular surface patches.

Since Phong shading interpolates normal vectors from vertex normals, we can express the surface normal  $N$  at any point  $(x, y)$  over a triangle as

$$
N = Ax + By + C \qquad (14-43)
$$

where vectors **A, B,** and **C** are determined from the three vertex equations:

$$
N_k = Ax_k + By_k + C, \qquad k = 1, 2, 3 \tag{14-44}
$$

with  $(x_k, y_k)$  denoting a vertex position.

Omitting the reflectivity and attenuation parameters, we can write the calculation for light-source diffuse reflection from a surface point  $(x, y)$  as

$$
I_{\text{diff}}(x, y) = \frac{\mathbf{L} \cdot \mathbf{N}}{|\mathbf{L}| |\mathbf{N}|}
$$
  
= 
$$
\frac{\mathbf{L} \cdot (\mathbf{A}x + \mathbf{B}y + \mathbf{C})}{|\mathbf{L}| |\mathbf{A}x + \mathbf{B}y + \mathbf{C}|}
$$
  
= 
$$
\frac{(\mathbf{L} \cdot \mathbf{A})x + (\mathbf{L} \cdot \mathbf{B})y + \mathbf{L} \cdot \mathbf{C}}{|\mathbf{L}| |\mathbf{A}x + \mathbf{B}y + \mathbf{C}|}
$$
(14-45)

We can rewrite this expression in the form **Section 14-6 Section 14-6** 

$$
I_{\text{diff}}(x, y) = \frac{ax + by + c}{(dx^2 + exp + fy^2 + gx + hy + i)^{1/2}}
$$
(14-46)

where parameters such as a, b, c, and d are used to represent the various dot products. For example,

$$
a = \frac{\mathbf{L} \cdot \mathbf{A}}{|\mathbf{L}|} \tag{14-47}
$$

Finally, we can expre5s the denominator in Eq. 14-46 as a Taylor-series expansion and retain terms up to second degree in **x** and y. This yields

$$
I_{\text{diff}}(x, y) = T_5 x^2 + T_4 xy + T_3 y^2 + T_2 x + T_1 y + T_0 \tag{14-48}
$$

where each  $T_k$  is a function of parameters a, b, c, and so forth.

Using forward differences, we can evaluate **Eq.** 14-48 with only two additions for each pixel position  $(x, y)$  once the initial forward-difference parameters have been evaluated. Although fast Phong shading reduces the Phong-shading calculations, it still takes approximately twice as long to render a surface with fast Phong shading as it does with Gouraud shading. Normal Phong shading using forward differences takes about six to seven times longer than Gouraud shading.

Fast Phong shading for diffuse reflection can be extended to include specular reflections. Calculations similar to those for diffuse reflections are used to evaluate specular terms such as  $(N \cdot H)^{n_s}$  in the basic illumination model. In addition, we can generalize the algorithm to include polygons other than triangles and finite viewing positions.

# **14-6**

# RAY-TRACING METHODS

In Section 10-15, we introduced the notion of ray casting, where a ray is sent out from each pixel position to locate surface intersections for object modeling using constructive solid geometry methods. We also discussed the use of ray casting as a method for determining visible surfaces in a scene (Section **13-10).** kay **tracing is** an extension of this basic idea. Instead of merely looking for the vislble surface for each pixel, we continue to bounce the ray around the scene, as illustrated in Fig. 14-49, collecting intensity contributions. This provides a simple and powerful rendering technique for obtaining global reflection and transmission effects. The basic ray-tracing algorithm also provides for visible-surface detection, shadow effects, transparency, and multiple light-source illumination Many extensions to the basic algorithm have been developed to produce photorealistic displays. Ray-traced displays can be highly realistic, particularly for shiny objects, but they require considerable computation time to generate. An example of the global reflection and transmission effects possible with ray tracing is shown **in** Fig. 14-50.

**Ray-Tracirig Methods** 

# **Chapter 14**

**lllumination Models and Surface-**

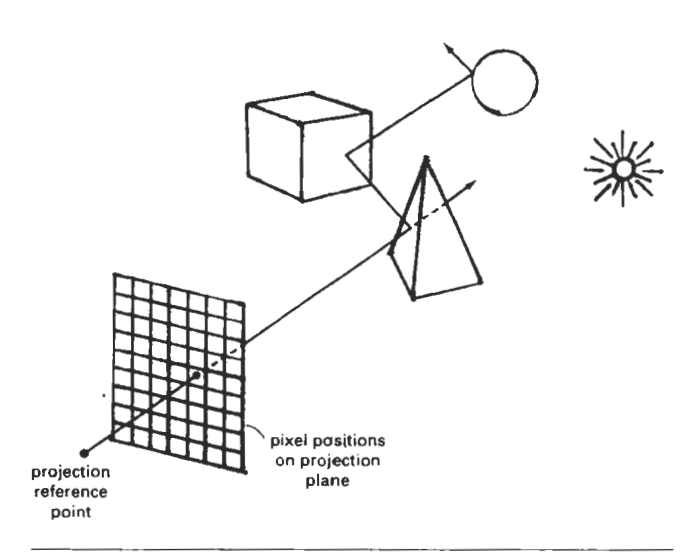

## **Figure** 14-49

Tracing a ray from the projection reference point through a pixel position with multiple reflections and transmissions.

# Basic Ray-Tracing Algorithm

We first set up a coordinate system with the pixel positions designated in the  $xy$ plane. The scene description is given in this reference frame (Fig. 14-51]. From the center of projection, we then determine a ray path that passes through the center of each screen-pixel position. lllumination effects accumulated along this ray path are then assigned to the pixel. This rendering approach is based on the principles of geometric optics. Light rays from the surfaces in a scene emanate in all directions, and some will pass through the pixel positions in the projection plane. Since there are an infinite number of ray paths, we determine the contributions to a particular pixel by tracing a light path backward from the pixel to the scene. We first consider the basic ray-tracing algorithm with one ray per pixel, which is equivalent to viewing the scene through a pinhole camera.

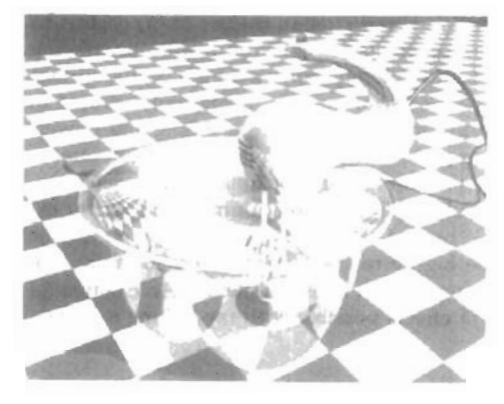

Figure 14-50

**A** iay-traced scene, showing global reflection and transmission illumination effects from object surfaces. *(Cuurtrsy* of **Ei,ans 6**   $Sutherland.)$ 

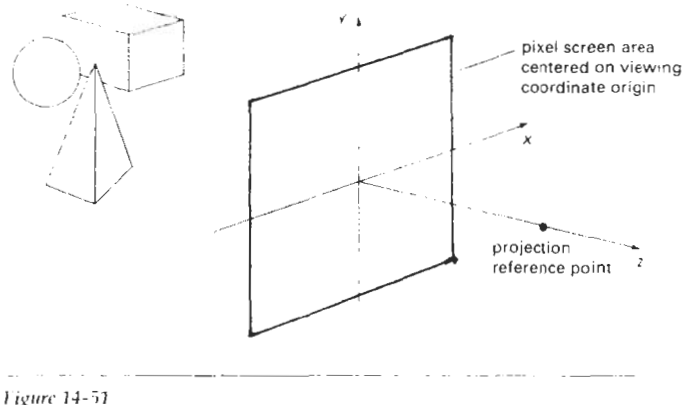

**Section 14-6** 

E.lv-Trac~nfi Methods

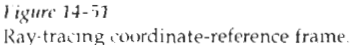

For each pixel ray, we test each surface in the scene to determine if it is intcrsected by the ray. If a surface is intersected, we calculate the distance from the pixel to the surtace-intersection point. The smallest calculated intersection distance identifies the visible surface for that pixel. We then reflect the ray off the visible surface along a specular path (angle of reflection equals angle of incidence). If the surface is transparent, we also send a ray through the surface in the refraction direction. Reflection and refraction rays are referred to as *secondary* r,11/2.

This procedure is repeated for each secondary ray: Objects are tested for intersection, and the nearest surface along a secondary ray path is used to recur-3n.ely produce the next generation **of** rdlec\lon and reiractiun paths. **As** the rays from a pixel ricochet through the scene, each succe-sively intersected surface is added to a binary ray-tracing tree, as shown in Fig. 14-52. We use left branches in the trec to represent reflection paths, and right branches represent transmission paths. Maximum depth of the ray-tracing trees can be set as a user option, or it can be determined by the amount of storage available. A path in the tree is then terniina ted if it reaches the preset maximum or if the ray strikes a light source.

The intensity assigned to a pixel is then determined by accumulating the intensity contributions, starting at the bottoni (terminal nodes) of its ray-tracing tree. Surface intensity from each node in the tree is attenuated by the distance from the "parent" surface (next node up the tree) and added to the intensity of the parent surface. Pixel intensity is then the sum of the attenuated intensities at the root node of the ray tree. If no surfaces are intersected by a pixel ray, the raytracing tree is eniptv and the pixel is assigned the intensity value of the background. If a pixel ray intersects a nonreflecting light source, the pixel can be assigned the intensity of the source, although light sources are usually placed hevond the path of the initial rays.

Figure 14-53 shows a surface intersected by a ray and the unit vectors needed for the reflected light-intensity calculations. Unit vector **u** is in the direction of the ray path. N is the unit surface normal, R is the unit reflection vector,  $L$ is the unit vector pointing to the light source, and H  $\rm i$  s the unit vector halfway between  $V$  (opposite to  $u$ ) and  $L$ . The path along  $L$  is reterred to as the **shadow ray**. If any object intersects the shadow ray between the surface and the point light

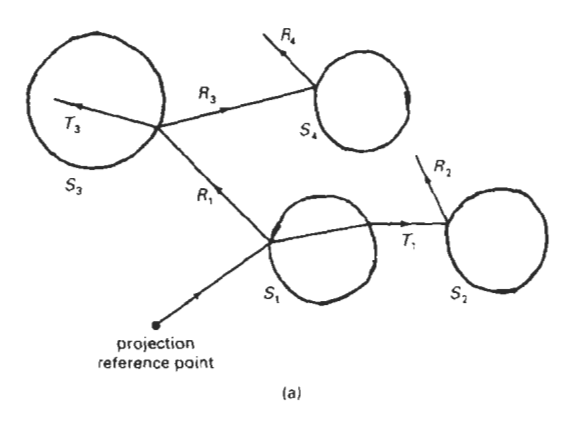

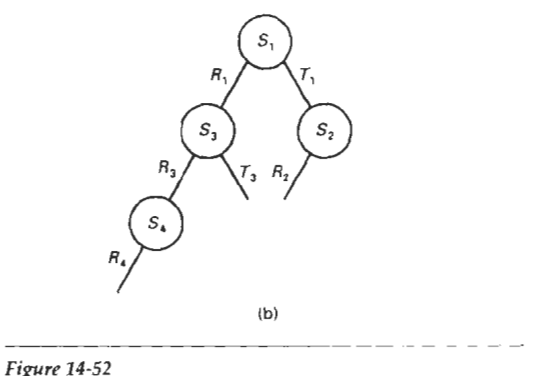

**(a)** Reflection and refraction **ray** paths through a scene lor a screen pixel. **(b)** Binary ray-tracing **tree** for the paths shown in **(a).** 

source, the surface is in shadow with respect to that source. Ambient light at the surface is calculated as  $k_qI_q$ ; diffuse reflection due to the source is proportional to  $k_d(\mathbf{N} \cdot \mathbf{L})$ ; and the specular-reflection component is proportional to  $k_s(\mathbf{H} \cdot \mathbf{N})^{n_s}$ . As discussed in Section **14-2,** the specular-reflection direction for the secondary ray path R depends on **the** surface normal and the incorning ray direction:

$$
\mathbf{R} = \mathbf{u} - (2\mathbf{u} \cdot \mathbf{N})\mathbf{N} \tag{14-49}
$$

For a transparent surface, we also need to obtain intensity contributions from light transmitted through the material. We can locate the source of this contribution by tracing a xcondary ray along the transmission direction **T,** as shown in Fig. 14-54. The unit transmission vector can be obtained from vectors u and N as

$$
T = \frac{\eta_1}{\eta_r} \mathbf{u} - (\cos \theta_r - \frac{\eta_1}{\eta_r} \cos \theta_r) \mathbf{N}
$$
 (14-50)

**Chapter I4 Illumination Models and Surface. Rendering Methods**
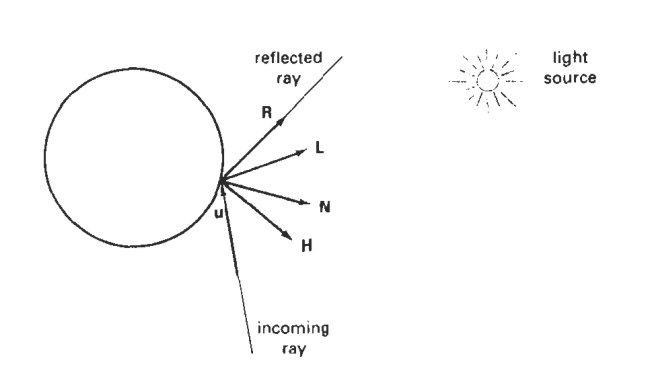

## **Section 14-6**

**Ray-Tracing Methods** 

## *Figur~.* 14-53 Unit vectors at the surface of an object intersected by an incoming ray along direction u.

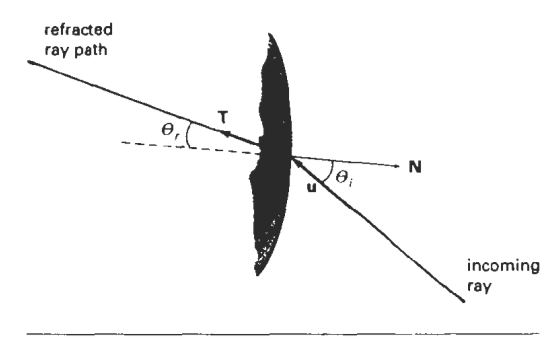

Figure 14-54 Refracted ray pathT through a transparent material.

Parameters  $\eta_i$  and  $\eta_r$  are the indices of refraction in the incident material and the refracting material, respectively. Angle of refraction  $\theta$ , can be calculated from Snell's law:

$$
\cos \theta_r = \sqrt{1 - \left(\frac{\eta_i}{\eta_r}\right)^2 (1 - \cos^2 \theta_i)}
$$
 (14-51)

# Ray-Surface **Intersection** Calculations

A ray can be described with an initial position  $P_0$  and unit direction vector  $u$ , as illustrated in Fig. 14-55. The coordinates of any point P along the ray at a distance **<sup>s</sup>**from **Po** is computed from the **ray equation:** 

$$
\mathbf{P} = \mathbf{P}_0 + s\mathbf{u} \tag{14-52}
$$

Initailly,  $P_0$  can be set to the position of the pixel on the projection plane, or it could be chosen to be the projection reference point. Unit vector **u** is initially ob-

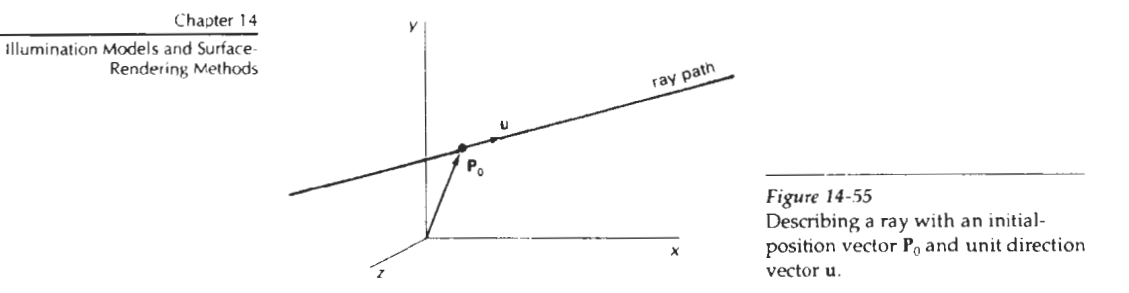

tained from the position of the pixel through which the ray passes and the projection reference point:

$$
\mathbf{u} = \frac{\mathbf{P}_{\text{px}} - \mathbf{P}_{\text{prp}}}{|\mathbf{P}_{\text{px}} - \mathbf{P}_{\text{prp}}|}
$$
(14-53)

At each intersected surface, vectors  $P_0$  and  $u$  are updated for the secondary rays at the ray-surface intersection point. For the secondary rays, reflection direction for **u** is R and the transmission direction is T. To locate surface intersections, we simultaneously solve the ray equation and the surface equation for the individual objects in the scene.

The simplest **objects** to ray **trace** are spheres. **If** we have a sphere of radius r and center position  $P_c$  (Fig. 14-56), then any point P on the surface must satisfy the sphere equation:

$$
|\mathbf{P} - \mathbf{P}_r|^2 - r^2 = 0 \tag{14-54}
$$

Substituting the ray equation 14-52, we have

$$
|\mathbf{P}_0 - s\mathbf{u} - \mathbf{P}_c|^2 - r^2 = 0
$$
 (14-55)

If we let  $\Delta P = P_c - P_0$  and expand the dot product, we obtain the quadratic equation

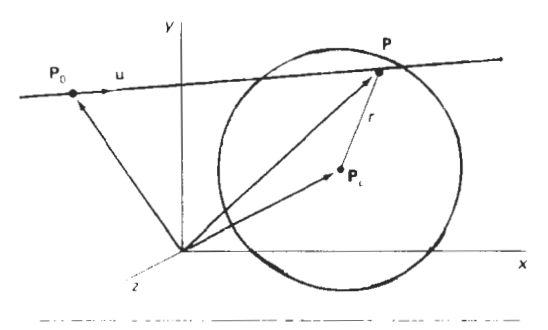

Ligure 14-56 A ray intersecting a sphere with radius r centered on position P.

**Section 14-6** 

**Ray-Tracing Methods** 

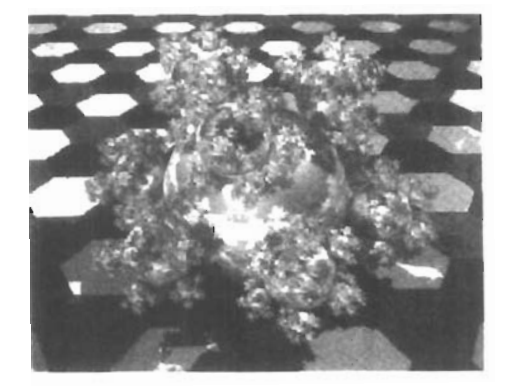

*Figun* **14-57 A "spherefhke"** rendered with **ray tracing using** 7381 spheres and 3 light sources. (Courtesy of Eric Haines, 3D/EYE Inc.)

$$
s^{2} - 2(\mathbf{u} \cdot \Delta \mathbf{P})s + (\Delta \mathbf{P})^{2} - r^{2}) = 0
$$
 (14-56)

whose solution is

$$
s = \mathbf{u} \cdot \Delta \mathbf{P} \pm \sqrt{(\mathbf{u} \cdot \Delta \mathbf{P})^2 - |\Delta \mathbf{P}|^2 + r^2}
$$
 (14-57)

If the discriminant is negative, the ray does not intersect the sphere. Otherwise, the surface-intersection coordinates are obtained from the ray equation 14-52 using the smaller of the two values from **Eq. 14-57.** 

For small spheres that **are** far from the initial ray position, **Eq. 14-57** is susceptible to roundoff **emrs.** That is, if

 $r^2 \lt \lt |\Delta P|^2$ 

we could lose the  $r^2$  term in the precision error of  $|\Delta P|^2$ . We can avoid this for most **cases** by rearranging the calculation for distance **s** as

$$
s = \mathbf{u} \cdot \Delta \mathbf{P} \pm \sqrt{r^2 - |\Delta \mathbf{P} - (\mathbf{u} \cdot \Delta \mathbf{P}) \mathbf{u}|^2}
$$
 (14-58)

Figure **14-57** shows a snowflake pattern of **shiny** spheres **rendered** with ray tracing to display global surface reflections.

Polyhedra require more processing than spheres to locate surface intersections. For that reason, it is often better to do an initial intersection test on a bounding volume. For example, Fig. 14-58 shows a polyhedron bounded by a sphere. If a ray does not intersect the sphexe, **we** do not **need** to do any further testing on the polyhedron. But if the ray does intersect the sphere, **we** first locate "front" **faces** with the test

$$
\mathbf{u} \cdot \mathbf{N} < 0 \tag{14-59}
$$

where N is a surface normal. For each face of the polyhedron that satisifies inequality **14-59,** we solve the plane equation

$$
\mathbf{N} \cdot \mathbf{P} = -D \tag{14-60}
$$

for surface position P that also satisfies the ray equation 14-52. Here,  $N = (A, B, C)$ 

#### **Chapter 14**

**Illumination Models and Surface-Rendering Methods** 

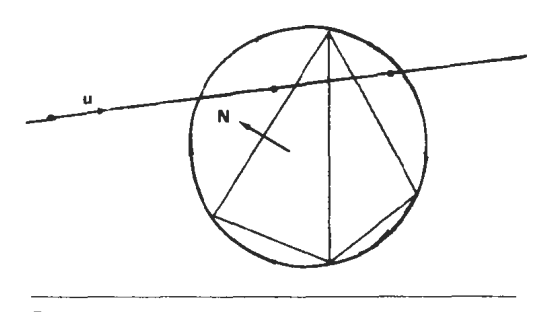

**Figure 11-58**  Polyhedron enclosed by a bounding sphere.

and D is the fourth plane parameter. Position **P** is both on the plane and on the ray path if

$$
\mathbf{N} \cdot (\mathbf{P}_0 + \mathbf{su}) = -D \tag{14-61}
$$

And the distance from the initial ray position to the plane is

$$
s = -\frac{D + \mathbf{N} \cdot \mathbf{P}_0}{\mathbf{N} \cdot \mathbf{u}} \tag{14.62}
$$

This gives us a position on the infinite plane that contains the polygon face, but this position may not be inside the polygon boundaries (Fig. **14-59).** So we need to perform an "inside-outside" test (Chapter 3) to determine whether the ray intersected this face of the polyhedron. We perform this test for each face satisfying inequality **14-59.** The smallest distance **s** to an inside point identifies the intersected face of the polyhedron. If no intersection positions from Eq. 14-62 are inside points, the ray does not intersect the object.

Similar procedures are used to calculate ray-surface intersection positions for other objects, such as quadric or spline surfaces. We combine the ray equation with the surface definition and solve for parameter s. In many cases, numerical root-finding methods and incremental calculations are used to locate intersection

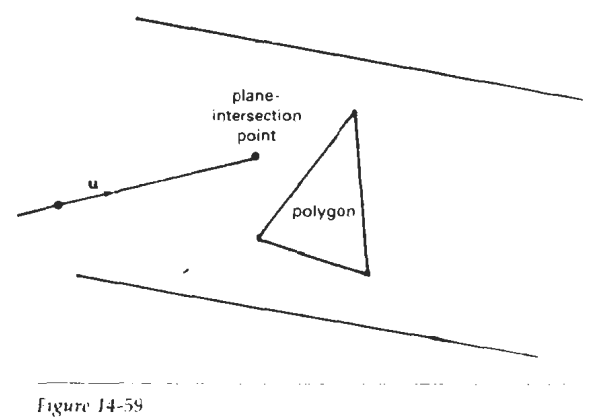

Ray intersection with the plane **of** n **polvgon.** 

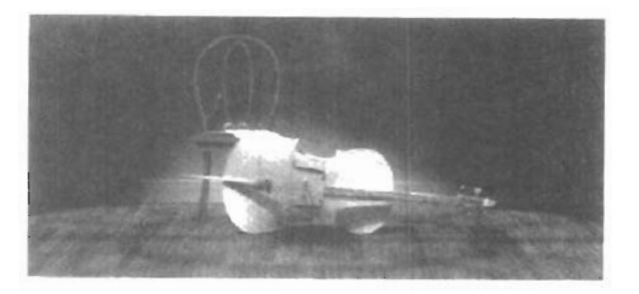

*I'ipre 14-60*  A ray-traced scene showing global reflection of surface-texture  $patterns.$  *(Courtesy of Sun Microsystems.)* 

points over a surface. Figure 14-60 shows a ray-traced scene containing multiple objects and texture patterns.

# Reducing Object-Intersection Calculations

Raysurface intersection calculations can account for as much as 95 percent of the processing time in a ray tracer. For a scene with many objects, most of the processing time for each ray is spent checking objects that are not visible along the ray path. Therefore, several methods have been developed for reducing the processing time spent on these intersection calculations.

One method for reducing the intersection calculations is to enclose groups of adjacent objects within a bounding volume, such as a sphere or a box (Fig. **14-**  61). We can then test for ray intersections with the bounding volume. If the ray does not intersect the bounding object, we can eliminate the intersection tests with the enclosed surfaces. This approach can be extended to include a hierarchy of bounding volumes. That is, we enclose several bounding volumes within a larger volume and carry out the intersection tests hierarchically. First, we test the outer bounding volume; then, if necessary, we test the smaller inner bounding volumes; and so on.

# Space-Subdivision Methods

Another way to reduce intersection calculations, is to use space-subdivision methods. We can enclose a scene within a cube, then we successively subdivide the cube until each subregion (cell) contains no more than a preset maximum number of surfaces. For example, we could require that each cell contain no more than one surface. If parallel- and vector-processing capabilities are available, the maximum number of surfaces per cell can be determined by the size of the vector

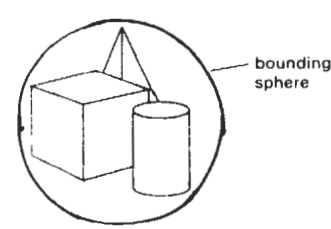

**Figure** 14-61 **A** group of objects enclosed within a bounding sphere.

...-

**Section 14-6 Ray-Tracing Methods** 

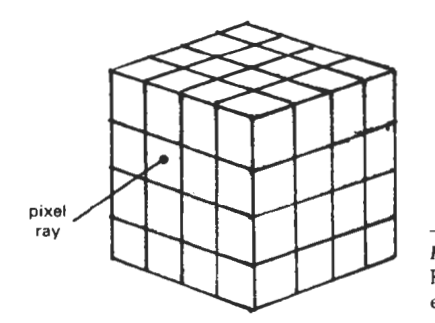

**Chapter 14** 

**Rendering Methods** 

**Illumination Models and Surface-**

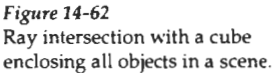

registers and the number of processors. Space subdivision of the cube can be stored in an octree or in a binary-partition tree. In addition, we can perform a *uniform subdivision* by dividing the cube into eight equal-size octants at each step, or we can perform an *adaptive subdivision* and subdivide only those regions of the cube containing objects.

We then trace rays through the individual cells of the cube, performing intersection tests only within those cells containing surfaces. The first object surface intersected by a ray is the visible surface for that ray. There is a trade-off between the cell size and the number of surfaces per cell. If we set the maximum number of surfaces per cell too low, cell size can become so small that much of the savings in reduced intersection tests goes into cell-traversal processing.

Figure 14-62 illustrates the intersection of a pixel ray with the front face of the cube enclosing a scene. Once we calculate the intersection point on the front face of the cube, we determine the initial cell intersection by checking the intersection coordinates against the cell boundary positions. We then need to process the ray through the cells by determining the entry and exit points (Fig. **14-63)** for each cell traversed by the ray until we intersect an object surface or exit the cube enclosing the scene.

Given a ray direction **u** and a ray entry position  $P_{in}$  for a cell, the potential exit faces are those for which

$$
\mathbf{u} \cdot \mathbf{N}_k > 0 \tag{14-63}
$$

If the normal vectors for the cell faces in Fig. 14-63 are aligned with the coordinates axes, then

$$
N_k = \begin{cases} (\pm 1, 0, 0) \\ (0, \pm 1, 0) \\ (0, 0, \pm 1) \end{cases}
$$

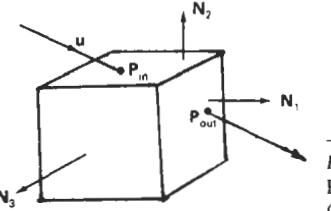

*Fixrrrc* 14-63 Ray traversal through a subregion (cell) of a cube enclosing a scene.

and we only need to check the sign of each component of **u** to determine the **Section 14-6** three candidate exit planes. The exit position on each candidate plane is obtained Ray-Tracing Methods from the ray equation:

$$
\mathbf{P}_{\text{out},k} = \mathbf{P}_{\text{in}} + s_k \mathbf{u} \tag{14-64}
$$

where  $s_k$  is the distance along the ray from  $P_{in}$  to  $P_{out,k}$  Substituting the ray equation into the plane equation for each cell face:

$$
\mathbf{N}_k \cdot \mathbf{P}_{\text{out},k} = -D \tag{14-65}
$$

we can solve for the ray distance to each candidate exit face as

$$
s_k = \frac{-D - \mathbf{N}_k \cdot \mathbf{P}_{\text{in}}}{\mathbf{N}_k \cdot \mathbf{u}} \tag{14-66}
$$

and then select smallest **s,.** This caiculation can be simplified if the normal vectors  $N_k$  are aligned with the coordinate axes. For example, if a candidate normal vector is (1, **0,** O), then for that plane we have

$$
s_k = \frac{x_k - x_0}{u_x} \tag{14-67}
$$

where  $\mathbf{u} = (u_x, u_y, u_z)$ , and  $\mathbf{x}_k$  is the value of the right **boundary** face for the cell.

Various modifications can be made to the cell-traversal procedures to speed up the processing. One possibility is to take a trial exit plane  $k$  as the one perpendicular to the direction of the largest component of u. The sector on the trial plane (Fig. 14-64) containing  $P_{out,k}$  determines the true exit plane. If the intersection point  $P_{out,k}$  is in sector 0, the trial plane is the true exit plane and we are done. If the intersection point is sector 1, the true exit plane is the top plane and where  $u = (u_x, u_y, u_z)$ , and  $x_k$  is the value of the right boundary face for the cell.<br>
Various modifications can be made to the cell-traversal procedures to speed<br>
up the processing. One possibility is to take a trial exit we simply need to calculate the exit point on the top boundary of the cell. Similarly, sector 3 identifies the bottom plane as the true exit plane; and sectors 4 and 2 identify the true exit plane as the left and right cell planes, respectively. When **8**  the trial exit point falls in sector **5,6,7,** or 8, we need to cany out two additional intersection calculations to identify the true exit plane. Implementation of these **Figure 14-64** methods on parallel vector machines provides further improvements in perfor-<br>
Sectors of the trial exit plane, mance.

The scene in Fig. 14-65 was ray traced using space-subdivision methods. Without space subdivision, the ray-tracing calculations took **10** times longer. Eliminating the polygons also speeded up the processing. For a scene containing 2048 spheres and no polygbns, the same algorithm executed 46 times faster than the basic ray tracer.

Figure **14-66** illustrates another ray-traced scene using spatial subdivision and parallel-processing methods. This image of Rodin's Thinker was ray traced with over 1.5 million rays in **24** seconds.

The scene shown in Fig. **14-67** was rendered with a light-buffer technique, a form of spatial partitioning. Here, a **cube** is centered on each point light source, and each side of the cube is partitioned with a grid of squares, A sorted list of objects that are visible to the light through each square is then maintained by the ray tracer to speed up processing of shadow rays. To determine surface-illumination effects, the square for each shadow ray is computed and the shadow ray is then processed against the list of objects for that square.

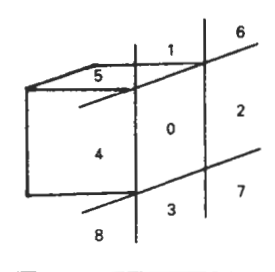

Chapter 14 **Intersection tests in ray-tracing programs** can also be reduced with direc-<br>Illumination Models and Surface-<br>tional subdivision procedures, by considering sectors that contain a bundle of Models and Surface-<br>Rendering Methods<br>Rendering Methods<br> $\frac{1}{2}$  and  $\frac{1}{2}$  and  $\frac{1}{2}$  and  $\frac{1}{2}$  and  $\frac{1}{2}$  and  $\frac{1}{2}$  and  $\frac{1}{2}$  and  $\frac{1}{2}$  and  $\frac{1}{2}$  and  $\frac{1}{2}$  and  $\frac{1}{2}$  and  $\frac{1}{2}$  an rays. Within each sector, we can sort surfaces in depth order, as in Fig. 14-68. **Each** ray then only needs to test **objects** within the sector that contains that ray.

# **Antialiased Ray Tracing**

Two basic *techniques* for antialiasing in ray-tracing algorithms are *supersampling* and *adpptive* sampling. Sampling in ray tracing is an extension **of** the sampling methods we discussed **in** Chapter 4. In supersampling and adaptive sampling,

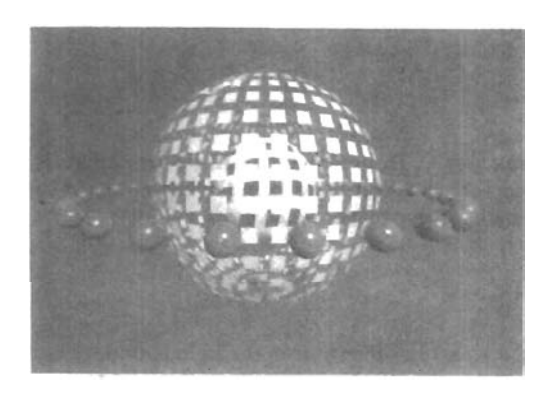

## **Figure** 14-65

**A** parallel ray-traced scene containing 37 spheres and **720** polygon surfaces. The ray-tracing algorithm **used** 9 rays per pixel and a **tree** depth of 5. Spatial subdivision methods processed the scene 10 times faster **than** the basic ray-tracing algorithm on an Alliant FX/8. (Courtesy of Lee-Hian Quek, Information **Technology Institute, Republic of Singapore.)** -

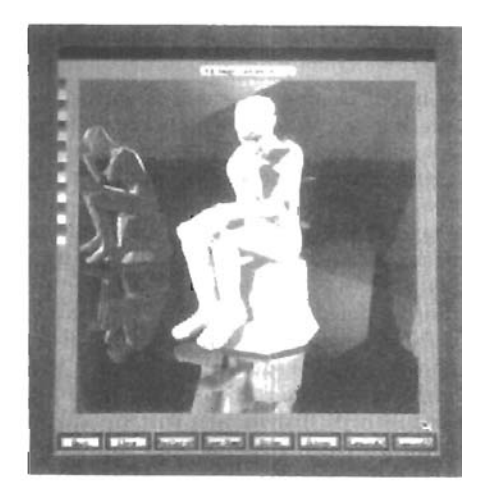

#### **14-66**

Figure 14-66<br>**This ray-traced scene took 24** seconds to render on a Kendall Square Research KSRl parallel computer with 32 processors. Rodin's Thinker **was** modeled with 3036 primitives. Two **light** sources and one primary ray per pixel were **used** to obtain the giobal illumination effects from the **1,675,776** rays processed. *(Courtesy of M. J. Keates and R. J. Hubbold, Department*  $o$ *f* Compuler Science, University of  $M$ anchester.)

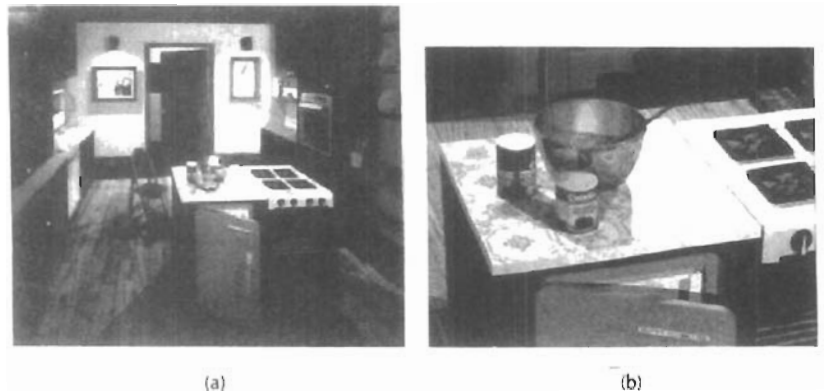

#### Figure 14-67

**<sup>A</sup>**room scene illuminated with 5 light **sources** (a) was rendered using the ray-tracing light-buffer technique to process shadow rays. **A** closeup  $(b)$  of part of the room shown in  $(a)$  illustrates the global illumination effects. The room is modeled with 1298 polygons, 4 spheres, 76 cylinders, and 35 quadrics. Rendering time was 246 minutes on a **VAX**  11 **/780,** compared to 602 minutes without using light **buffers.** *(Courtesy of Eric Haines and Donald P. Greenberg, Program of Computer Graphics, Cornell*  $University.$ 

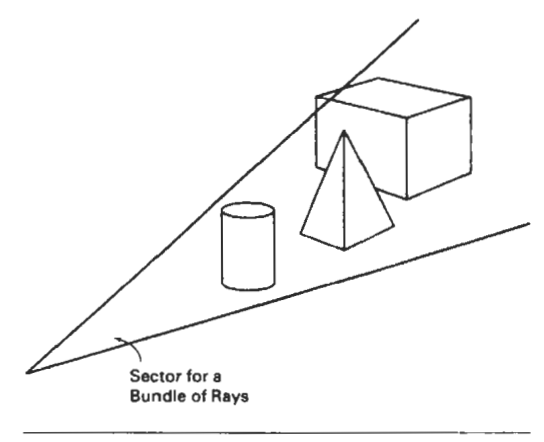

## **Figure** 14-68 Directional subdivision of space. All rays in this sector only need to test the surfaces within the sector in depth order.

the pixel is treated as a finite square area instead of a single point. Supersampling uses multiple, evenly spaced rays (samples) over each pixel area. Adaptive sampling **uses** unevenly spaced rays in some regions of the pixel area. For example, more rays can be used near **object** edges to obtain a better estimate of the pixel intensities. Another method for sampling is to randomly distribute the rays over the pixel area. We discuss this approach in the next **section.** When multiple rays Chapter 14

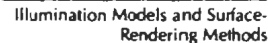

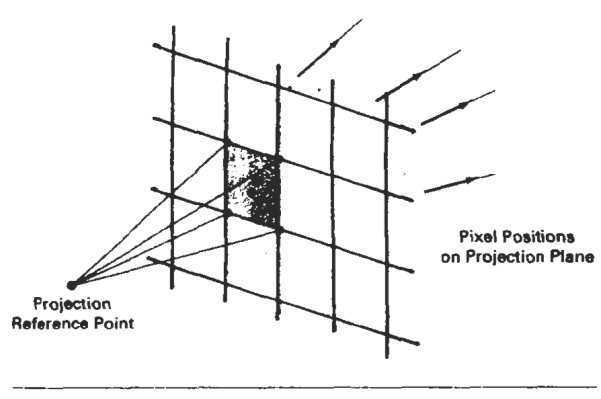

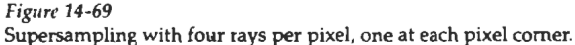

per pixel are used, the intensities of the pixel rays are averaged to produce the overall pixel intensity.

Figure **14-69** illustrates a simple supersampling procedure. Here, one ray is generated through each comer of the pixel. If the intensities for the four rays are not approximately equal, or if some small object lies between the four rays, we divide the pixel area into subpixels and repeat the process. As an example, the pixel in Fig. **14-70** is divided into nine subpixels using **16** rays, one at each subpixel corner. Adaptive sampling is then used to further subdivide those subpixels that do not have nearly equal-intensity rays or that subtend some small object. **This** subdivision process can be continued until each subpixel has approximately equal-intensity rays or an upper bound, say, 256, has been reached for the number of rays per pixel.

The cover picture for this **book** was rendered with adaptive-subdivision ray tracing, using Rayshade version 3 on a Macintosh **11.** An extended light **source**  was used to provide realistic soft shadows. Nearly **26** million primary rays were generated, with 33.5 million shadow rays and **67.3** million reflection rays. Wood grain and marble surface patterns were generated using solid texturing methods with a noise function. Total rendering time with the extended light source was **213** hours. Each image of the stereo pair shown in Fig. **2-20** was generated in 45 hours using a point light source.

Instead of passing rays through pixel **corners,** we can generate rays through subpixel centers, as in Fig. **14-71.** With this approach, we can weight the rays according to one of the sampling schemes discussed in Chapter 4.

Another method for antialiasing displayed scenes is to treat a pixel ray as a cone, as shown in Fig. **14-72.** Only one ray is generated per pixel, but the ray now has a finite **cross** section. To determine the percent of pixel-area coverage with obpcts, we calculate the intersection of the pixel cone with the object surface. For a sphere, this requires finding the intersection of two circles. For a polyhedron, we must find the intersection of a circle with a polygon.

# **Distributed Ray** Tracing

**This** is a stochastic sampling method that randomly distributes rays according to the various parameters in an illumination model. Illumination parameters in-

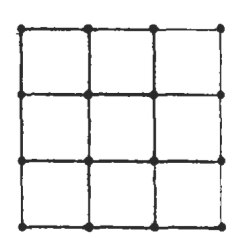

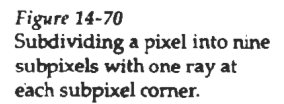

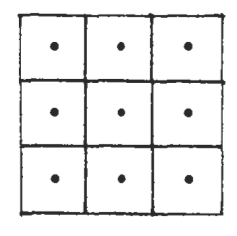

*Fipn* **14-71**  Ray positions centered on subpixel areas.

**Section 14-6** 

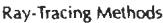

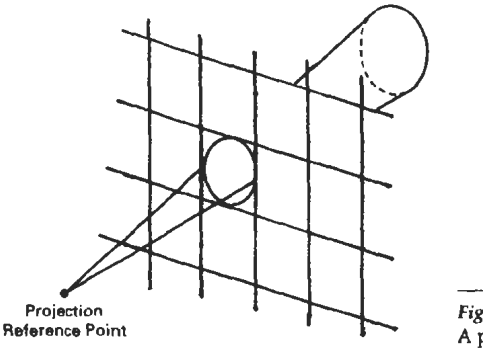

**Figure 14-72** A pixel ray cone.

clude pixel area, reflection and refraction directions, camera lens area, and time. Aliasing efferts are thus replaced with low-level "noise", which improves picture quality and allows more accurate modeling of surface gloss and translucency, finite camera apertures, finite light sourres, and motion-blur displays of moving objects. Distributed ray tracing (also referred to as *distribution ray tracing*) essentially provides a Monte Carlo evaluation of the multiple integrals that occur in an accurate description of surface lighting.

Pixel sampling is accomplished by randomly distributing a number of rays over the pixel surface. Choosing ray positions completely at random, however, can result in the rays clustering together in a small region of the pixel area, and leaving other parts of the pixel unsampled. **A** better approximation of the light distribution over a pixel area is obtained by using a technique called *jittering* on a regular subpixel grid. This is usually done by initially dividing the pixel area (a unit square) into the 16 subareas shown in Fig. 14-73 and generating a random jitter position in each subarea. The random ray positions are obtained by jittering the center coordinates of each subarea by small amounts,  $\delta$ , and  $\delta$ <sub>*u*</sub>, where both  $\delta$ <sub>*i*</sub> and  $\delta_{\nu}$  are assigned values in the interval (-0.5, 0.5). We then choose the ray position in a cell with center coordinates  $(x, y)$  as the jitter position  $(x + \delta_y, y + \delta_y)$ .

angle, time, etc.), as explained in the following discussion. Each subpixel ray is then processed through the scene to determine the intensity contribution for that ray. The 16 ray intensities are then averaged to produce the overall pixel inten-<br>sity. If the subpixel intensities vary too much, the pixel is further subdivided.<br>subpixel areas and a jittered Integer codes 1 through 16 are randomly assigned to each of the 16 rays, and a table lookup is used to obtain values for the other parameters (reflection

To model camera-lens effects, we set a lens of assigned focal length f in front **propriately** position from the center of the projection plane ,and distribute the subpixel rays over the lens area. As- coordinates for each subarea. suming we have 16 rays per pixel, we can subdivide the lens area into 16 zones. Each ray is then sent to the zone corresponding to its assigned code. The ray position within the zone is set to a jittered position from the zone center. Then the ray is projected into the scene from the jittered zone position through the focal point of the lens. We locate the focal point for a ray at a distance f from the lens along the line from the center of the subpixel through the lens center, as shown in Fig. 14-74. Objects near the focal plane are projected as sharp images. Objects in front or in back of the focal plane are blurred. To obtain better displays of out-offocus objects, we increase the number of subpixel rays.

Ray reflections at surface-intersection points are distributed about the specular reflection direction  **according to the assigned ray codes (Fig. 14-75). The** 

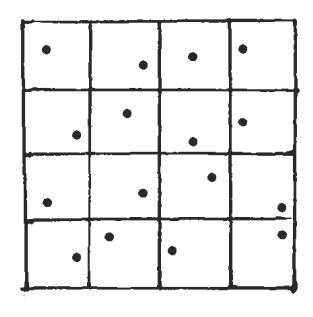

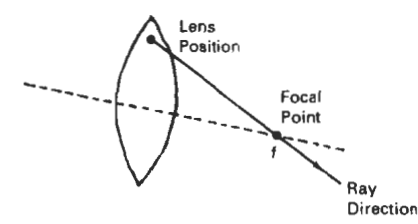

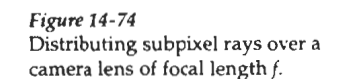

**Fourier Controls and Controls and Controls and Controls and Controls and Controls and Controls and Controls and Controls and Controls and Controls and Controls and Controls and Controls and Controls and Controls and Contr** fleeted in a jittered position from the zone center corresponding to its integer code. We can use the Phong model,  $\cos^{ns}\phi$ , to determine the maximum reflection spread. If the material is transparent, refracted rays are distributed about the transmission direction T in a similar manner.

Extended light sources are handled by distributing a number of shadow **11'** rays over the area of the light source, as demonstrated in Fig. **14-76.** The light source is divided into zones, and shadow rays are assigned jitter directions to the various zones. Additionally, zones can be weighted according to the intensity of *Figure 14-75* **the light source within that zone and the size of the projected zone area onto the Distributing subpixel rays** object surface More shadow rays are then sent to zones with higher weights. If Distributing subpixel rays object surface. More shadow rays are then sent to zones with higher weights. If about the reflection direction about the reflection direction<br>
some shadow rays are blocked by opaque objects between the surface and the<br>
R and the transmission<br>
light source, a penumbra is generated at that surface point. Figure 14-77 illusdirection T.<br>trates the regions for the umbra and penumbra on a surface partially shielded<br>direction T. **from** a light source.

> We create motion blur by distributing rays over time. A total frame time and the frame-time subdivisions are'determined according to the motion dynamics required for the scene. Time intervals are labeled with integer codes, and each ray is assigned to a jittered time within the interval corresponding to the ray code. Objects are then moved to their positions at that time, and the ray is traced

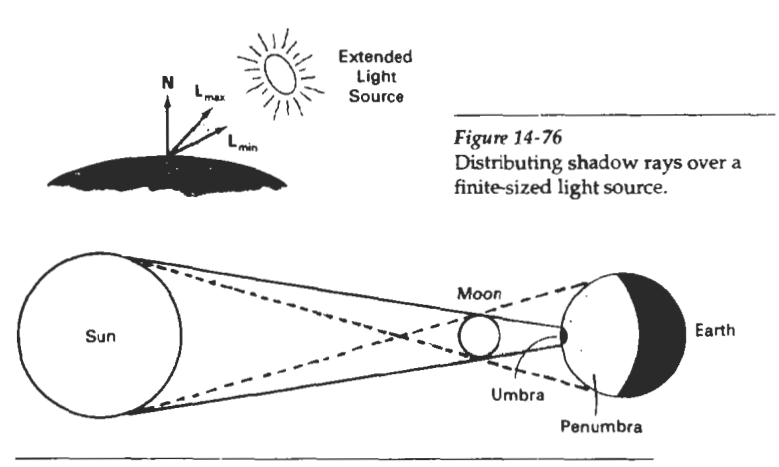

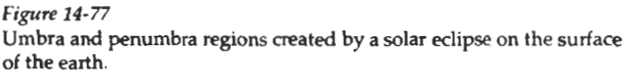

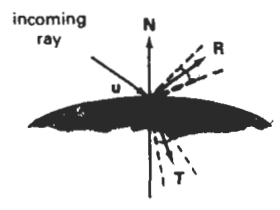

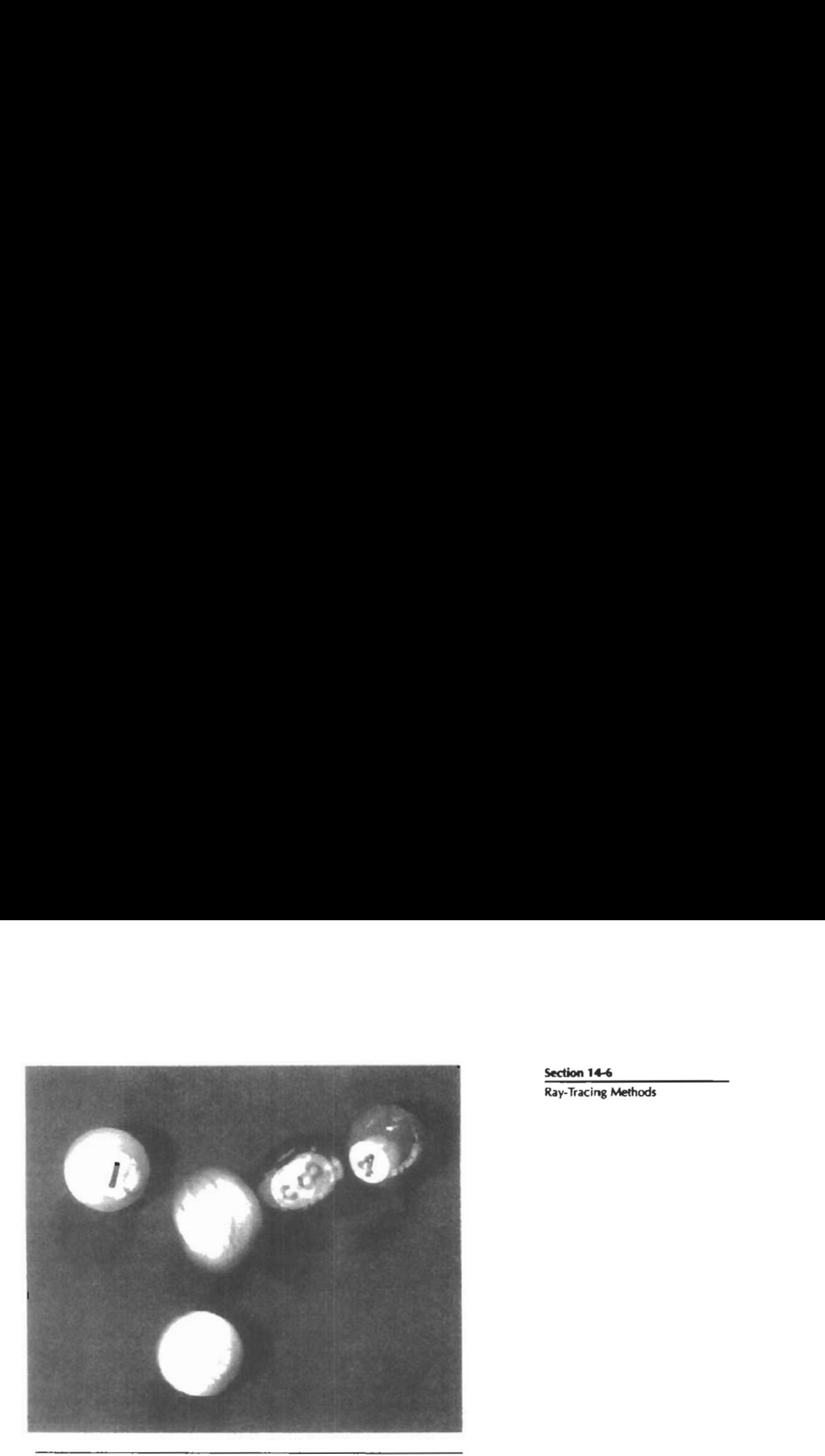

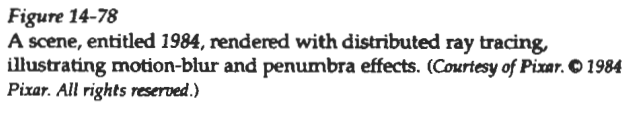

through the scene. Additional rays are used for highly blurred objects. To reduce calculations, we can use bounding boxes or spheres for initial ray-intersection tests. That is, we move the bounding object according to the motion **requirements**  and test for intersection. If the ray does not intersect the bounding obpct. we do not need to process the individual surfaces within the bour ding volume. Figure 14-78 shows a scene displayed with motion blur. **This** image was rendered using distributed ray tracing with 4096 by 3550 pixels and 16 rays per pixel. In addition to the motion-blurred reflections, the shadows are displayed with penumbra areas resulting from the extended light sources around the room that are illuminating the **pool** table.

Additional examples of objects rendered with distributed ray-tracing methods are given in Figs. 14-79 and 14-80. Figure 14-81 illustrates focusing, refraction, and antialiasing effects with distributed ray tracing.

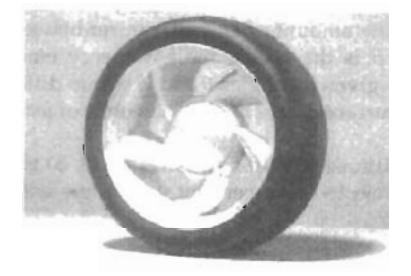

*Fiprrc* 14-79 **A** brushed aluminum wheel showing reflectance and shadow effects generated with distributed ray-tracing **techniques. (Courtesy** of **Stephen H. Wcsfin,** *Pmgram* **of Compvtn Graphics,** *Carnell* **Uniwsity** )

**Ray-Tracing Methods** 

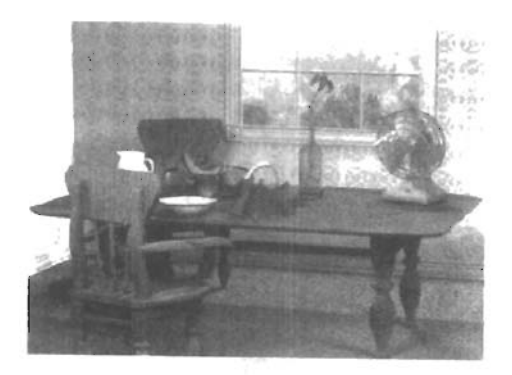

**Figure 14-80** 

A room scene rendered with distributed **ray-tracing** methods. **~~rtcsy** of **jdrn Snyder, jd Lm&**  Devendra Kalra, and **Al Barr**, Computer Graphics Lab, California Institute of *Tachndogy. Cqyright* **O 1988 Gltcrh.)** 

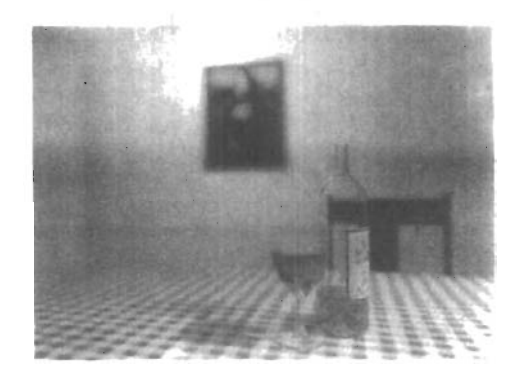

**Figure 14-81** 

**A scene** showing the **fodig,**  antialiasing, and illumination **effects** possible with a combination of ray-tracing and radiosity methods. Realistic physical models of light illumination **were used** to generate the refraction effects, including the caustic in the shadow of the glass. (Courtesy of Peter Shirley, *Department* **of** *Cmnputer* Science, **lndicrna**  *University.*)

# **14-7 RADlOSlTY LIGHTING MODEL**

We can accurately model diffuse reflections from a surface by considering the radiant **energy** transfers between surfaces, subject to conservation of energy laws. This method for describing diffuse reflections is generally referred to as the ra**diosity model.** 

# **Basic Radiosity Model**

In this method, we need to consider the radiant-energy interactions **between** all surfaces in a scene. We do this by determining the differential amount of radiant **energy** *dB* leaving *each* surface point in the scene and summing the energy **con**hibutions over all surfaces to obtain the amount of **energy** transfer between surfaces. With mference to Fig. 14-82, *dB* is *the* visible radiant energy emanating from the surface point in the direction given by angles  $\theta$  and  $\phi$  within differential solid angle do per unit time per unit surface **area.** Thus, *dB* has **units** of *joules/(second*  $\cdot$  *meter<sup>2</sup>*, or *watts/meter<sup>2</sup>*.

Intensity I, or *luminance*, of the diffuse radiation in direction  $(\theta, \phi)$  is the radiant energy per unit time per unit projected area per unit solid angle with units *matts/(meter<sup>2</sup>* · *steradians)*:

$$
I = \frac{dB}{d\omega \cos \phi} \tag{14-68}
$$

Section 14-7 dB **Radiosity Lighting Model Figure** 14-82 Visible radiant energy emitted from a surface point in direction  $(\theta, \phi)$ within solid angle **dw.**  Direction of<br>**dA** cos *b* **Finally Transfer** Figure 14-83 For a unit surface element, the projected area perpendicular to the direction of energy transfer is equal dA to  $\cos \phi$ .

Assuming the surface is an ideal diffuse reflector, we can set intensity *I* to a constant for all viewing directions. Thus, *dB/do* is proportional to the projected surface area (Fig. 14-83). To obtain the total rate of energy radiation from the surface point, we need to sum the radiation for all directions. That is, we want the total energy emanating from a hemisphere centered on the surface point, as in Fig. 14-84:

$$
B = \int_{\text{hemi}} dB \tag{14-69}
$$

For a perfect diffuse reflector, I is a constant, so we can express radiant energy B as

$$
B = I \int_{\text{hemi}} \cos \phi \, d\omega \tag{14-70}
$$

Also, the differential element of solid angle  $d\omega$  can be expressed as (Appendix A)

$$
d\omega = \frac{dS}{r^2} = \sin\phi \, d\phi \, d\theta
$$

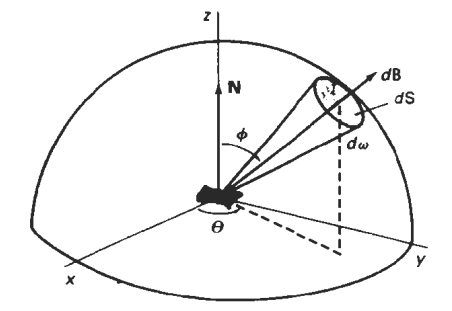

**Figure** 14-84 Total radiant energy from a surface point is the sum of the contributions in all directions over a hemisphere centered on the surface **point** 

**Chapter 14** 

**Illumination Models and Surface-Rendering Methods** 

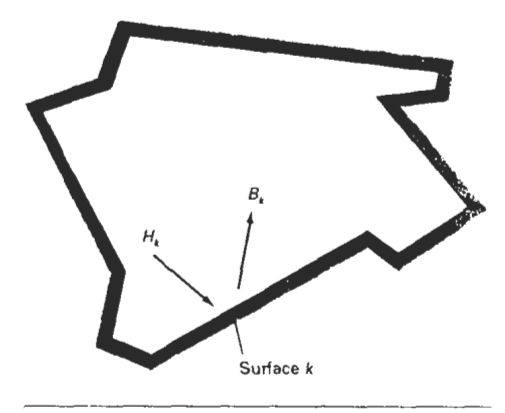

**Figure** 14-85 An enclosure of surfaces for the radiosity model.

so that

$$
B = I \int_0^{2\pi} \int_0^{\pi/2} \cos \phi \sin \phi \, d\phi \, d\theta
$$
\n
$$
= I \pi \tag{14-71}
$$

**A** model for the light reflections from the various surfaces is formed by setting up an "enclosure" of surfaces (Fig. 14-85). Each surface in the enclosure is either a reflector, an emitter (light source), or a combination reflector-emitter. We designate radiosity parameter  $B_k$  as the total rate of energy leaving surface  $k$  per unit area. Incident-energy parameter  $H_k$  is the sum of the energy contributions from all surfaces in the enclosure arriving at surface  $k$  per unit time per unit area. That is,

$$
H_k = \sum_{i} B_i F_{jk} \tag{14-72}
$$

where parameter  $F_{jk}$  is the form factor for surfaces j and k. Form factor  $F_{jk}$  is the fractional amount of radiant energy from surface  $j$  that reaches surface  $k$ .

For a scene with  $n$  surfaces in the enclosure, the radiant energy from surface  $k$  is described with the radiosity equation:

$$
B_k = E_k + \rho_k H_k
$$
  
= 
$$
E_k + \rho_k \sum_{j=1}^n B_j F_{jk}
$$
 (14-73)

If surface k is not a light source,  $E_k = 0$ . Otherwise,  $E_k$  is the rate of energy emitted from surface *k* per unit area (watts/meter<sup>2</sup>). Parameter  $\rho_k$  is the reflectivity factor for surface k (percent of incident light that is reflected in all directions). This reflectivity factor is related to the diffuse reflection coefficient used in empirical illumination models. Plane and convex surfaces cannot "see" themselves, so that no self-incidence takes place and the form factor  $F_{kk}$  for these surfaces is 0.

To obtain the illumination effects over the various surfaces in the enclosure, **Section 14-7 Section 14-7 Section 14-7** *eed* to solve the simultaneous radiosity equations for the *n* surfaces given **Radiosity Lighti** we need to solve the simultaneous radiosity equations for the *n* surfaces given the array values for  $E_k$ ,  $\rho_k$ , and  $F_{ik}$ . That is, we must solve

$$
(1 - \rho_k F_{kk})B_k - \rho_k \sum_{j \neq k} B_j F_{jk} = E_k, \qquad k = 1, 2, 3, ..., n \qquad (14-74)
$$

 $\Omega$ 

$$
\begin{bmatrix}\n1 - \rho_1 F_{11} & -\rho_1 F_{12} & \cdots & -\rho_1 F_{1n} \\
-\rho_2 F_{21} & 1 - \rho_2 F_{22} & \cdots & -\rho_2 F_{2n} \\
\vdots & \vdots & & \vdots \\
-\rho_n F_{n1} & -\rho_2 F_{n2} & \cdots & 1 - \rho_n F_{n1}\n\end{bmatrix}\n\begin{bmatrix}\nB_1 \\
B_2 \\
\vdots \\
B_n\n\end{bmatrix}\n=\n\begin{bmatrix}\nE_1 \\
E_2 \\
\vdots \\
E_n\n\end{bmatrix}
$$
\n(14-75)

We then convert to intensity values  $I_k$  by dividing the radiosity values  $B_k$  by  $\pi$ . For color scenes, we can calculate the individual RGB components of the radiosity  $(B_{kR}, B_{kG}, B_{kB})$  from the color components of  $\rho_k$  and  $E_k$ .

Before we can solve Eq. 14-74, we need to determine the values for form factors  $F_{ik}$ . We do this by considering the energy transfer from surface j to surface k (Fig. 14-86). The rate of radiant energy falling on a small surface element  $dA_k$ from area element **dA,** is

$$
dB_j dA_j = (I_j \cos \phi_j d\omega) dA, \qquad (14-76)
$$

But solid angle  $d\omega$  can be written in terms of the projection of area element  $dA_k$ perpendicular to the direction **dB,:** 

$$
d\omega = \frac{dA}{r^2} = \frac{\cos\phi_k dA_k}{r^2} \tag{14-77}
$$

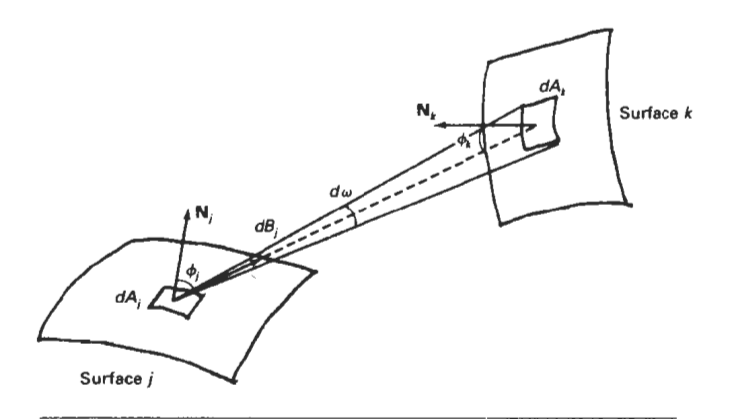

**Figure 14-86** Rate of **energy** transfer **dB, from** a surface element with area **dAj** to surface element **dA,.** 

**Chapter 14** so we can express Eq. 14-76 as

**Illumination Models and Surface-Rendering Methods** 

$$
dB_j dA_j = \frac{I_j \cos \phi_j \cos \phi_k dA_j dA_k}{r^2}
$$
 (14-78)

The form factor between the two surfaces is the percent of energy emanating from area  $dA_i$ , that is incident on  $dA_k$ :

$$
F_{dA_j, dA_k} = \frac{\text{energy incident on } dA_k}{\text{total energy leaving } dA_j}
$$
  
= 
$$
\frac{I_j \cos \phi_j \cos \phi_k dA_j dA_k}{r^2} \cdot \frac{1}{B_j dA_j}
$$
 (14-79)

Also  $B_i = \pi I_i$ , so that

$$
F_{dA_j,dA_k} = \frac{\cos \phi_j \cos \phi_k dA_k}{\pi r^2}
$$
 (14-80)

The fraction of emitted energy from area  $dA$ , incident on the entire surface k is then

$$
F_{dA_j, A_k} = \int_{\text{surf}_j} \frac{\cos \phi_j \cos \phi_k}{\pi r^2} dA_k
$$
 (14-81)

where  $A_k$  is the area of surface  $k$ . We now can define the form factor between the two surfaces as the area average of the previous expression:

$$
F_{ik} = \frac{1}{A_i} \int_{\text{surf}_f} \int_{\text{surf}_k} \frac{\cos \phi_i \cos \phi_k}{\pi r^2} dA_k dA_l
$$
 (14-82)

Integrals 14-82 are evaluated using numerical integration techniques and stipulating the following conditions:

- $\sum_{k=1}^{n} F_{jk} = 1$ , for all *k* (conservation of energy)
- $A_i F_{ik} = A_k F_{kj}$  (uniform light reflection)
- $F_{ij} = 0$ , for all *j* (assuming only plane or convex surface patches)

Each surface in the scene can be subdivided into many small polygons, and the smaller the polygon areas, the more realistic the display appears. We can speed up the calculation of the form factors by using a hemicube to approximate the hemisphere. This replaces the spherical surface with a set of linear (plane) surfaces. Once the form factors are evaluated, we can solve the simultaneous lin-

ear equations 14-74 using, say, Gaussian elimination or LU decomposition meth- Section 14-7 ods (Appendix A). Alternatively, we can start with approximate values for the  $B_i$  **Radiosity Lighting Model** and solve the set of linear equations iteratively using the Gauss-Seidel method. At each iteration, we calculate an estimate of the radiosity for surface patch  $k$ using the previously obtained radiosity values in the radiosity equation:

$$
B_k = E_k + \rho_k \sum_{j=1}^n B_j F_{jk}
$$

We can then display the scene at each step, and an improved surface rendering is viewed at each iteration until there is little change in the calculated radiosity val- $\mathsf{H}\mathsf{P}\mathsf{S}$ 

## Progressive Refinement Radiosity Method

Although the radiosity method produces highly realistic surface rendings, there are tremendous storage requirements, and considerable processing time is needed to calculate the form [actors. Using *progressive refinement,* we can reshucture the iterative radiosity algorithm to speed up the calculations and reduce storage requirements at each iteration.

From the radiosity equation, the radiosity contribution between two surface patches is calculated as

$$
B_k \text{ due to } B_i = \rho_k B_i F_{ik} \tag{14-83}
$$

Reciprocally,

$$
B_i \text{ due to } B_k = \rho_i B_k F_{ki}, \qquad \text{for all } j \tag{14-84}
$$

which we can rewrite as

$$
B_j \text{ due to } B_k = \rho_j B_k F_{jk} \frac{A_j}{A_k}, \qquad \text{for all } j \tag{14-85}
$$

This relationship is the basis for the progressive refinement approach to the radiosity calculations. Using a single surface patch  $k$ , we can calculate all form factors  $F_{jk}$  and "shoot" light from that patch to all other surfaces in the environment. Thus, we need only to compute and store one hemicube and the associated form factors at a time. We then discard these values and choose another patch for the next iteration. At each step, we display the approximation to the rendering of the scene.

Initially, we set  $B_k = E_k$  for all surface patches. We then select the patch with the highest radiosity value, which will be the brightest light emitter, and calculate the next approximation to the radiosity for all other patches. This process is repeated at each step, so that light sources are chosen first in order of highest radiant energy, and then other patches are selected based on the amount of light received from the light sources. The steps in a simple progressive refinement approach are given in the following algorithm.

llluminarion **Models and** Surface **Rendering Methods** 

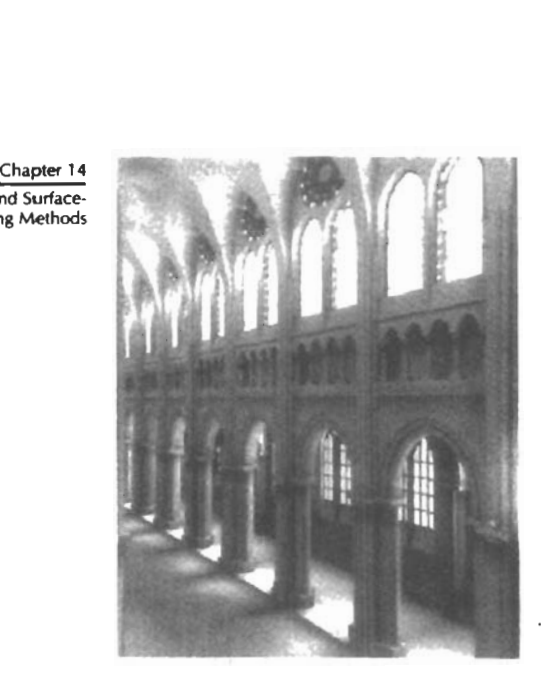

- **Figure** 14-87 Nave of Chartres Cathedral rendered with a progressiverefinement radiosity model by John Wallace and John Lin, using the Hewlett-Packard Starbase Radiosity and Ray Tracing **software.** Radiosity **form** factors were computed with . ray-tracing methods. *(Courtesy* of Eric *Haines, 3D/EYE Inc.* **O 1989. Hewklt-**Packard Co.)

```
for each patch k/'set up hemicube, calculate form factors F,, '/ 
for each patch j I 
               \Delta rad := \rho_i B_k F_{ik} A_i / A_k;
               \Delta B_i := \Delta B_i + \Delta \text{rad};
               B_i := B_i + \Delta rad;1 
\Delta B_k = 0;
```
At each step, the surface patch with the highest value for  $\Delta B_k A_k$  is selected as the shooting patch, since radiosity is a measure of radiant energy per unit area. And we choose the initial values as  $\Delta B_k = B_k = E_k$  for all surface patches. This progressive refinement algorithm approximates the actual propagation of light through a scene.

Displaying the rendered surfaces at each step produces a sequence of views that proceeds from a dark scene to a fully illuminated one. After the first step, the only surfaces illuminated are the light sources and those nonemitting patches that are visible to the chosen emitter. To produce more useful initial views of the scene, we can set an ambient light level so that all patches have some illumination. At each stage of the iteration, we then reduce the ambient light according to the amount of radiant energy shot into the scene.

Figure 14-87 shows a scene rendered with the progressive-refinement radiosity model. Radiosity renderings of scenes with various lighting conditions are illustrated in Figs. 14-88 to **14-90.** Ray-tracing methods are often combined with the radiosity model to produce highiy realistic diffuse and specular surface shadings, as in Fig. **14-81.** 

# *Figure* **14-88**

lmage of a constructivist museum rendered with a progressiverefinement radiosity method. *(Courtesy* of *Shmchmg Eric Chm, Sfuart I. Feldman, and Inlic Dorrty, Program of*  **Computer Graphics, Cornell University.**  $© 1988, Cornell University, Program of$ **Computer Graphics.)** 

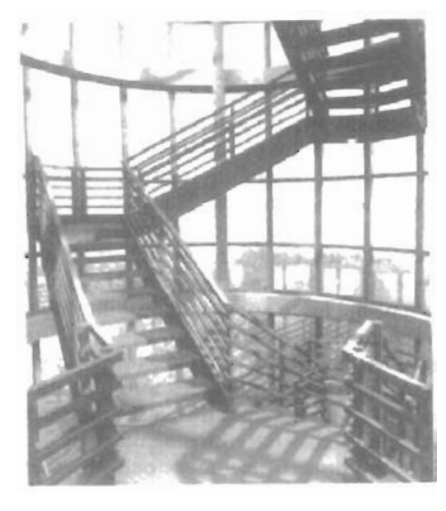

*Figure* **14-89**  Simulation of the stair tower of the Engineering **Theory** Center Building at Cornell University rendend with a **progressive**refinement radiosity method. *(Courtesy of Keith Howie and* Ben Trumbore, Program of Computer Graphics,<br>Cornell University. © 1990, Cornell<br>University, Program of Computer *Graphics.*)

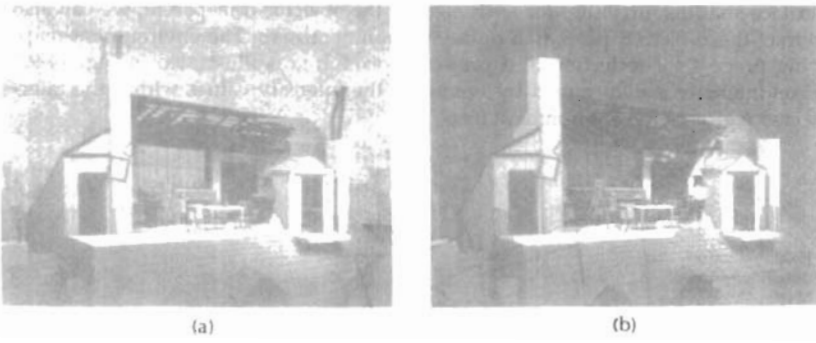

## **Figrrrr** 14-90

Simulation of two lighting schemes for the Parisian garret from the Metropolitan Opera's production of La Boheme: (a) day view and (b) night view. *(Courtesy of Julie Dorsey and Mark Shepard, Program of Computer Graphics, Cornell University.* © 1991, Cornell University, Program of *Comptrlrr Graphics.)* 

Section 14-7  $\overline{\mathsf{Radiusity}}$  **Lighting Model** 

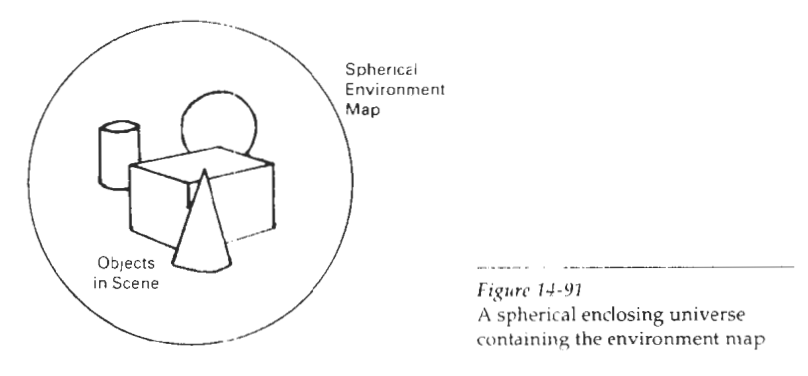

## $14 - 8$

# **ENVIRONMENT MAPPING**

An alternate procedure for modeling global reflections is to define an array of intensity values that describes the environment around a single object or a set of objects. Instead of interchiect ray tracing or radiosity calculations to pick up the global specular and diffuse illumination effects, we simply map the *environment* array onto an object in relationship to the viewing direction. This procedure is referred to as environment mapping, also called reflection mapping although transparency effects could also be modeled with the environment map. Environment mapping is sometimes referred to as the "pocr person's ray-tracing" method, since it is a fast approximation of the more accurate global-illumination rendering techniques we discussed in the previous two sections.

The environment map is defined over the surface of an enclosing universe. Information in the environment map includes intensity values for light sources, the skv, and other backg-ound objects. Figure 14-91 shows the enclosing universe as a sphere, but a cube or a cylinder is often used as the enclosing universe.

To render the surtace of an object, we project pixel areas onto the surface and then reflect the projected pixel area onto the environment map to pick up the surface-shading attributes for each pixel. If the object is transparent, we can also refract the projected pixel area to the environment map. The environment-mapping process for reflection of a projected pixel area is ]!lustrated in Fig. 14-92. Pixel intensity is determined by averaging the intensity values within the intersected region of the environment map.

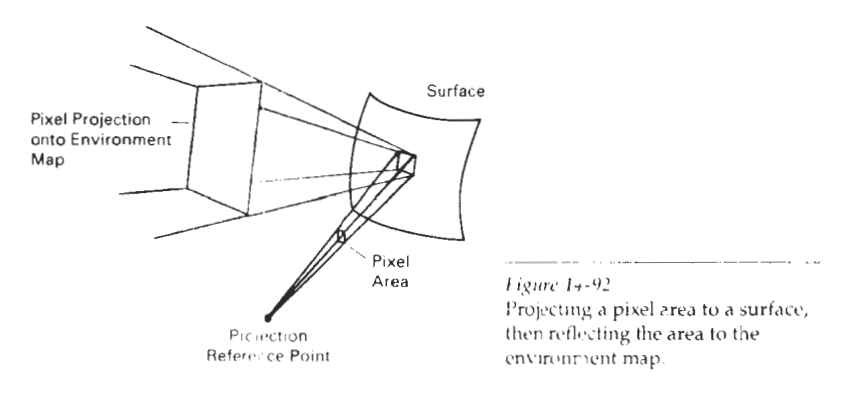

ADDING **SURFACE** DETAIL **Adding Surface Detail** 

So far we have discussed rendering techniques for displaying smooth surfaces, typically polygons or splines. However, most objects do not have smooth, even surfaces. We need surface texture to model accurately such objects as brick walls, gravel roads, and shag carpets. In addition, some surfaces contain patterns that must be taken into account in the rendering procedures. The surface of a vase could contain a painted design; a water glass might have the family crest engraved into the surface; a tennis court contains markings for the alleys, service areas, and base line; and a four-lane highway has dividing lines and other markings, such as oil spills and tire skids. Figure 14-93 illustrates objects displayed with various surface detail.

# Modeling Surface Detail with Polygons

A simple method for adding surface detail is to model structure and patterns with polygon facets. For large-scale detail, polygon modeling can give good results. Some examples of such large-scale detail are squares on a checkerboard, dividing lines on a highway, tile patterns **on** a linoleum floor, floral designs in a smooth low-pile rug, panels in a door, and Iettering on the side of a panel truck. Also, we could model an irregular surface with small, randomly oriented polygon facets, provided the facets were not too small.

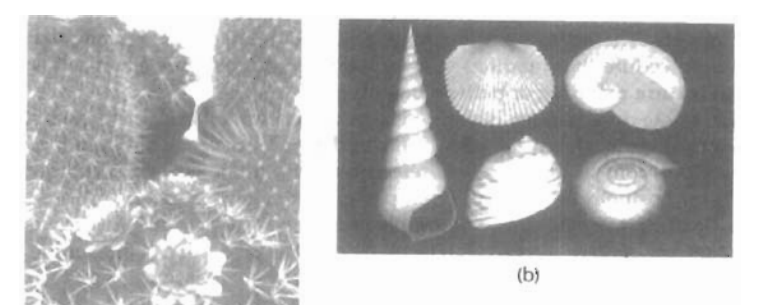

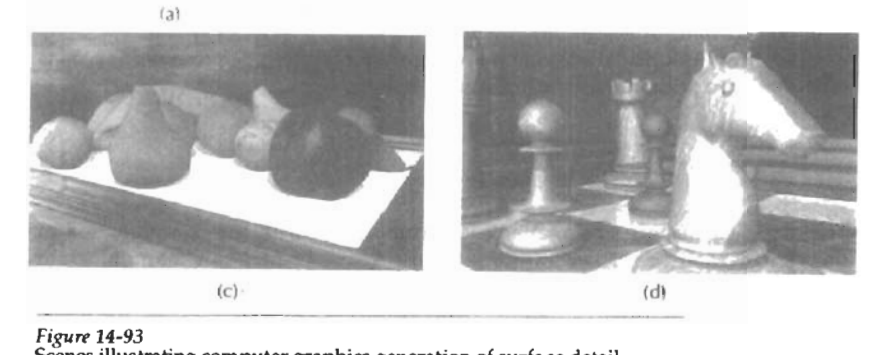

**Fipw 14-93** 

Scenes illustrating computer graphics generation of surface detail.  $\geq$  *(a)*  $\otimes$  *1992 Deborah R. Fowler, Przemyslaw Prusinkiewicz, and Johannes Battjes; (a)*<br>(*b)*  $\otimes$  *1992 Deborah R. Fowler, Przemyslaw Prusinkiewicz, and Johannes Battjes; University of Calgary; (c) and (d) Courtesy of SOFTIMAGÉ, Inc.)* 

**14-9** Section 14-9

#### Chanter 14

**Illumination Models and Surface-**<br>**Rendering Methods** 

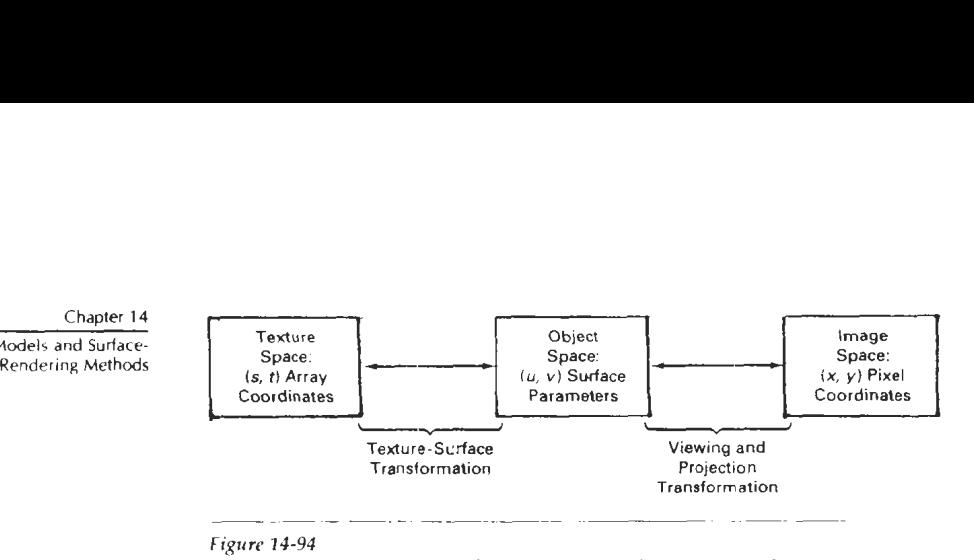

#### **Fiprc** 14-94

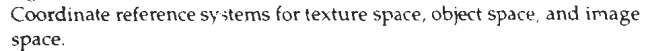

Surface-pattern polygons are generally overlaid on **,a** larger surface polygon and are processed with the parent surface. Only the parent polygon is processed by the visible-surface algorithms, but the illumination parameters for the surfacedetail polygons take precedence over the parent polygon. When intricate or fine surface detail is to be modeled, polygon methods are not practical. For example, it would be difficult to accurately model the surface structure of a raisin with polygon facets.

#### Texture Mapping

**A** common method for adding surface detail is to map tcxture patterns onto the surfaces of objects. The texture pattern may either be defined in a rectangular array or as a procedure that modifies surface intensity values. This approach is referred to as texture mapping or pattern mapping.

Usually, the texture pattern is defined with a rectangular grid of intensity values in a *texture* space referenced with (s, I) coordinate values, as shown in Fig. 14-94. Surface positions In the scene are referenced with *uv* object-space coordinates, and pixel positions on the projection plane are referenced in *xy* Cartesian coordinates.Texture mapping can be accomplished in one of two ways. Either we can map the texture pattern to object surfaces, then to the projection plane; or we can map pixel areas onto object surfaces, then to texture space. Mapping a texture pattern to pixel coordinates is sometimes called *texture scanning*, while the mapping from pixel coordinates to texture space is referred to as *pixel-order scanning* or *inverse scanning* or *image-order scanning*.

To simplify calculations, the mapping from texture space to object space is often specified with parametric linear functions

$$
\begin{aligned} u &= f_u(s,t) = a_u s + b_u t + c_u \\ v &= f_v(s,t) = a_v s + b_v t + c_v \end{aligned} \tag{1.4-86}
$$

The object-to-image space mapping is accomplished with the concatenation of the viewing and projection transformations. **A** disadvantage of mapping from texture space to pixel space is that a selected texture patch usually does not match up with the pixel boundaries, thus requiring calculation of the fractional area of pixel coverage. Therefore, mapping from pixel space to texture space (Fig. 14-95) is the most commmly used texture-mapping method. This avoids pixelsubdivision calculations, and allows antialiasing (filtering) procedures to be eas-

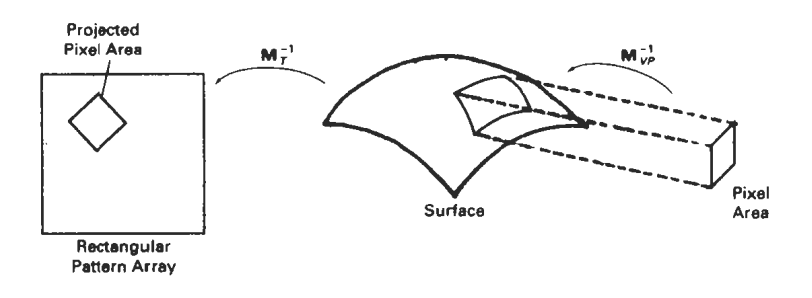

#### Figure 14-95 Texture mapping by projecting pixel areas to texture space.

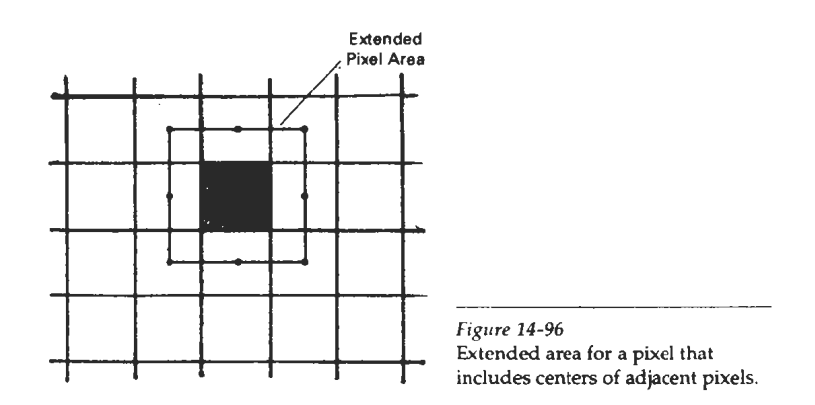

ily applied. An effective antialiasing procedure is to project a slightly larger pixel area that includes the centers of neighboring pixels, as shown in Fig. 14-96, and applying a pyramid function to weight the intensity values in the texture pattern. But the mapping from image space to texture space does require calculation of the inverse viewing-projection transformation  $M_{V_P}^{-1}$  and the inverse texture-map transformation  $M_7^{-1}$ . In the following example, we illustrate this approach by mapping a defined pattern onto a cylindrical surface.

# Example **14-1** Texture Mapping

To illustrate the steps in texture mapping, we consider the transfer of the pattern shown in Fig. 14-97 to a cylindrical surface. The surface parameters are

$$
u = \theta, \qquad v = z
$$

with

$$
0 \le \theta \le \pi/2, \qquad 0 \le z \le 1
$$

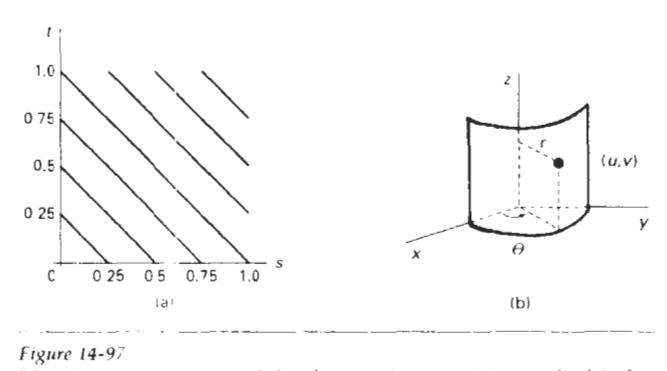

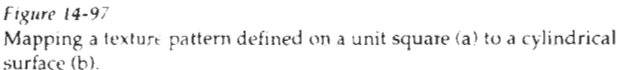

And the parametric representation for the surface in the Cartesian reference frame is

$$
x = r \cos u, \qquad y = r \sin u, \qquad z = r
$$

We can map the array pattern to the surface with the following linear transformation, which maps the pattern origin to the lower left corner of the surface.

$$
u = s\pi/2, \qquad v = t
$$

Next, we select a viewing position and perform the inverse viewing transformation from pixel coordinates to the Cartesian reference for the cylindrical surface. Cartesian coordinates are then mapped to the surface parameters with the transformation

$$
u = \tan^{-1}(y/x), \qquad v = z
$$

and projected pixel positions are mapped to texture space with the inverse transformation

$$
s = 2u/\pi, \qquad t = v
$$

Intensity values in the pattern array covered by each projected pixel area are then averaged to obtain the pixel intensity.

Procedural Texturing Methods

Another method for adding surface texture is to use procedural definitions of the color variations that are to be applied to the objects in a scene. This approach avoids the transformation calculations involved in transferring two-dimensional texture patterns to object surfaces.

When values are assigned throughout a region of three-dimensional space, the object color variations are referred to as solid textures. Values from texture

Chapter 14 Illumination Models and Surface-Rendering Methods

Section 14-9 **Adding Surface Detail** 

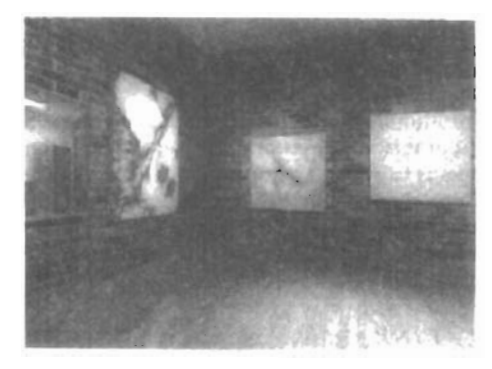

! *Figure* **14-98 A** scene **with** surface characteristics **generated** using solid-texture  $m$ ethods. (Courtesy of Peter Shirley, **Computer Science Department**, Indiana *Universify.)* 

*spce* are transferred to object surfaces using procedural methods, since it is usually impossible to store texture values for all points throughout a region of space. Other procedural methods can be used to set up texture values over two-dimensional surfaces. Solid texturing allows cross-sectional views **of** three-dimensional objects, such as bricks, to be rendered with the same texturing as the outside surfaces.

As examples of procedural texturing, wood grains or marble patterns can be mated using harmonic functions (sine **curves)** defined in three-dimensional space. Random variations in the wood or marble texturing can be attained by superimposing a noise function on the harmonic variations. Figure 14-98 shows a scene displayed using solid textures to obtain wood-grain and other surface patterns. The scene in Fig. 14-99 was rendered using procedural descriptions of materials such as stone masonry, polished gold, and banana leaves.

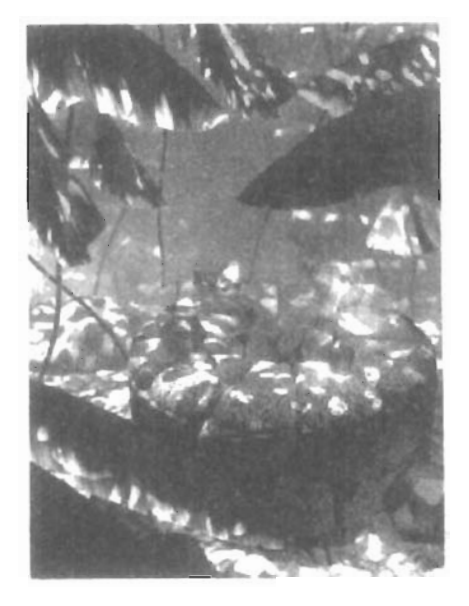

**Figur~ 24-99** 

**A** scene **tendered** with VG **Shaders**  and modeled with RenderMan using **polygonal facets** for the gem faces, quadric surfaces, and bicubic patches. In addition to surface ' texhuing, **procedural methods** were , us4 to **create the steamy jungle**  atmosphere and the forest canopy dappled lighting effect. (Courtesy of  $the$ <sup>2</sup>ALIS Group. Reprinted from Graphics  $Gems III$ , edited by David Kirk. Copyright  $Q$  1992. Academic Press, Inc.)

**Illumination Models and Surface-**<br>Rendering Methods

# Chapter **14** Bump Mapping

Although texture mapping can be used to add fine surface detail, it is not a good method for modeling the surface roughness that appears on objects such as oranges, strawberries, and raisins. The illumination detail in the texture pattern usually dws not correspond to the illumination direction in the scene. **A** better method for creating surface bumpiness is to apply a perturbation function to the surface normal and then use the perturbed normal in the illumination-model calculations. This techniques is called bump mapping.

If  $P(u, v)$  represents a position on a parametric surface, we can obtain the surface normal at that point with the calculation

$$
\mathbf{N} = \mathbf{P}_u \times \mathbf{P}_v \tag{14-87}
$$

where  $P_u$  and  $P_u$  are the partial derivatives of P with respect to parameters  $u$  and **v.** To obtain a perturbed normal, we modify the surface-position vector by adding a small perturbation function, called a bump function:

$$
\mathbf{P}'(u,v) = \mathbf{P}(u,v) + b(u,v)\mathbf{n} \tag{14-88}
$$

This adds bumps to the surface in the direction of the unit surface normal  $n =$  $N / | N |$ . The perturbed surface normal is then obtained as

$$
\mathbf{N}' = \mathbf{P}'_{\mathbf{u}} \times \mathbf{P}'_{\mathbf{v}} \tag{14-89}
$$

We calculate the partial derivative with respect to *u* of the perturbed position vector as

$$
P'_{u} = \frac{\partial}{\partial u} (P + b n)
$$
  
=  $P_{u} + b_{u} n + b n_{u}$  (14-90)

Assuming the bump function  $b$  is small, we can neglect the last term and write:

$$
\mathbf{P}'_u \approx \mathbf{P}_u - b_u \mathbf{n} \tag{14.91}
$$

Similarly,

$$
\mathbf{P}' \approx \mathbf{P}_e + b_o \mathbf{n} \tag{14-92}
$$

And the perturbed surface normal is

$$
\mathbf{N}' = \mathbf{P}_u \times \mathbf{P}_v + b_v(\mathbf{P}_u \times \mathbf{n}) + b_u(\mathbf{n} \times \mathbf{P}_v) + b_vb_v(\mathbf{n} \times \mathbf{n})
$$

But  $n \times n = 0$ , so that

$$
\mathbf{N}' = \mathbf{N} + b_v(\mathbf{P}_u \times \mathbf{n}) + b_u(\mathbf{n} \times \mathbf{P}_v)
$$
 (14-93)

The final step is to normalize  $N'$  for use in the illumination-model calculations.

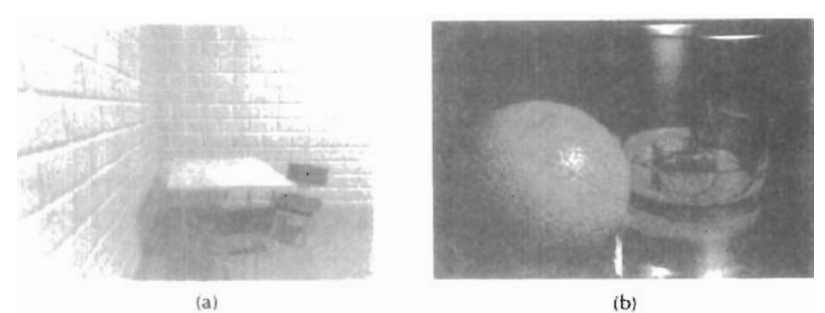

Section **14-9 Adding Surface Detail** 

Figure **14-10**  Surface **roughness characteristics** rendered with bump mapping. *(Courtesy of (a) Peter Shirley, Computer Science Department, Indiana University and* **(b) SOJTlMAGE,** *Inc.)* 

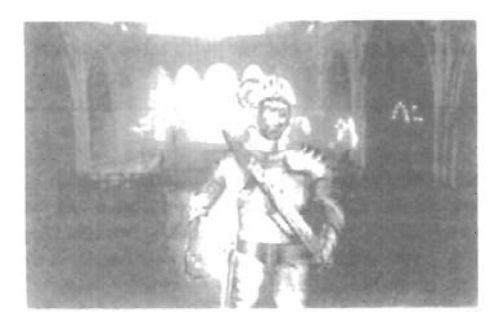

*Figure* **14-101**  . **The** stained-glass knight from the motion picture **Young Sherlork Holmes. A** combination **of** bump mapping, environment mapping, and texture mapping **was used** to render the armor surface. (Courtesy *of lnduslrul Light* **&Magic.** *CoWrighr* **0**  *1985 Paramount PicturpslAmblin.)* 

There are several ways in which we can specify the bump function  $b(u, v)$ . We can actually define an analytic expression, but bump values are usually obtained with table lookups. With a bump table, values for  $b$  can be obtained quickly with linear interpolation and incremental calculations. Partial derivatives *b,* and *b,* are approximated with finite differences. The bump table can be set up with random patterns, regular grid patterns, or character shapes. Random patterns are useful for modeling irregular surfaces, such as a raisin, while a repeating pattern could be used to model the surface of an orange, for example. To antialiase, we subdivide pixel areas and average the computed subpixel intensities.

Figure **14-100** shows examples of surfaces rendered with bump mapping. An example of combined surface-rendering methods is given in Fig. **14-101.** The armor for the stained-glass knight in the film Young Sherlock Holmes was rendered with a combination of bump mapping, environment mapping, and texture map ping. An environment map of the surroundings was combined dith a bump map to produce background illumination reflections and surface roughness. **Then** additional color and surface illumination, bumps, spots of dirt, and stains for the seams and rivets were added to produce the overall effect shown in Fig. **14-101.** 

### Frame Mapping

This technique is an extension of bump mapping. In frame mapping, we perturb both the surface normal **N** and a local coordinate system (Fig. **14-102)** attached to

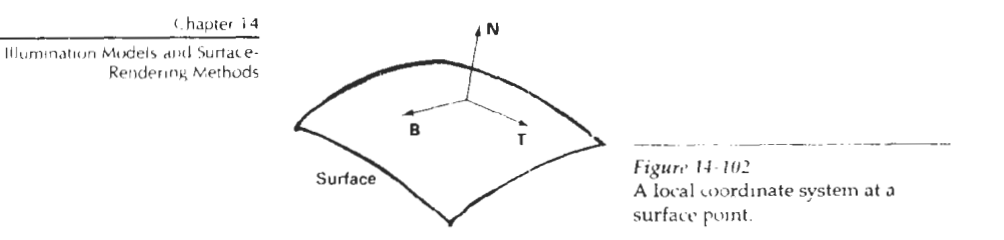

N The local coordinates are defined with a surface-tangent vector **T** and a binormal vector  $\mathbf{B} = \mathbf{T} \times \mathbf{N}$ 

Frame mapping 15 used to model anisotropic surfaces. We orient T along the "grain" of the surtace and apply directional perturbations, in addition to bump perturbations in the direction of N In this way, we can model wood-grain patterns, cross-thread patterns in cloth, and streaks in marble or similar materials. Both bump and directional perturbations can be obtained with table lookups.

## **SUMMARY**

In general, an object is illuminated with radiant energy from light-emitting sources and from the reflective surfaces of other objects in the scene. Light sources can be modeled as point sources or as distributed (extended) sources. Objects can be either opaque or transparent. And lighting effects can be described in terms of diffuse and specular components for both reflections and refractions.

An empirical, point light-source, illumination model can be used to describe diffuse reflections with Lambert's cosine law and to describe specular reflections with the Phong model. General background (ambient) lighting can be modeled with a fixed intensity level and a coefficient of reflection for each surface. In this basic model, **we** can approximate transparency effects by combining surface intensities using a transparency coefficient. Accurate geometric modeling of light paths through transparent materials is obtained by calculating refraction angles using Snell's law. Color is incorporated into the model by assigning a triple of RGB values to intensities and surface reflection coefficients. We can also extend the basic model to incorporate distributed light sources, studio lighting effects, and intensity attenuation.

Intensity values calculated with an illumination model must be mapped to the intensity levels available on the display system in use. A logarithmic intensity scale is used to provide a set of intensity levels with equal perceived brightness. In addition, gamma correction is applied to intensity values to correct for the nonlinearity of diaplay devices. With bilevel monitors, we can use halftone patterns and dithering techniques to simulate a range of intensity values. Halftone approximations can also he used to increase the number cf intensity options on systems that are capable of displaying more than two intensities per pixel. Ordered-dither, error-diffusion, and dot-diffusion methods are used to simulate a range of intensities when the number of points to be plotted in a scene is equal to the number of pixels on the display device.

Surface rendering can be accomplished by applying a basic illumination model to the objects in a scene. We apply an illumination model using either con-

stant-intensity shading, Gouraud shading, or Phong shading. Constant shading is accurate for polyhedrons or for curved-surface polygon meshes when the References viewing and light-source positions are far from the objects in a scene. Gouraud shading approximates light reflections from curved surfaces by calculating intensity values at polygon vertices and interpolating these intensity values across the polygon facets. **A** more accurate, but slower, surface-rendering procedure is Phong shading, which interpolates the average normal vectors for polygon vertices over the polygon facets. Then, surface intensities are calculated using the interpolated normal vectors. Fast Phong shading can be used to speed up the calmlations using Taylor series approximations.

Ray tracing provides an accurate method for obtaining global, specular reflection and transmission effects. Pixel rays are traced through a scene, bouncing from object to object while accumulating intensity contributions. A ray-tracing tree is constructed for each pixel, and intensity values are combined from the terminal nodes of the tree back up to the root. object-intersection calculations in ray tracing can be reduced with space-subdivision methods that test for ray-object intersections only within subregions of the total space. Distributed (or distribution) ray tracing traces multiple rays per pixel and distributes the rays randomly over the various ray parameters, such as direction and time. This provides an accurate method for modeling surface gloss and translucency, finite camera apertures, distributed light sources, shadow effects, and motion blur.

Radiosity methods provide accurate modeling of diffuse-reflection effects by calculating radiant energy transfer between the various surface patches in a scene. Progressive refinement is used to speed up the radiosity calculations by considering energy transfer from one surface patch at a time. Highly photoreallstic scenes are generated using a combination of ray tracing and radiosity.

A fast method for approximating global illumination effects is environment mapping. An environment array is used to store background intensity information for a scene. This array is then mapped to the objects in a scene based on the specified viewing direction.

Surface detail can be added to objects using polygon facets, texture mapping, bump mapping, or frame mapping. Small polygon facets can **be** overlaid on laf-ger surfaces to provide various kinds of designs. Alternatively, texture patterns can be defined in a two-dimensional array and mapped to object surfaces. Bump mapping is a means for modeling surface irregularities by applying a bump function to perturb surface normals. Frame mapping is an extension of bump mapping that allows for horizontal surface variations, as well as vertical variations.

# **REFERENCES**

**<sup>A</sup>**general discussion of energy propagation, transfer equations, rendering processes, and our perception of light and color is given in Glassner (1994). Algorithms for various surfacerendermg techniques are presented in Classner (1990). ANO (1991), and **Kirk** (1992). For further discussion of ordered dither, error diffusion, and dot diffusion see Knuth (1987). Additional information on ray-tracing methods can be iound in Quek and Hearn (1988). Classner 11989). Shirley (1990). and **Koh** and Hearn (1992). Radiosity methods are discussed in Goral et al. (1984), Cohen and Greenberg (1985), Cohen et al. (1988), Wallace, Elmquist, and Haines (1989). Chen et al. (1991). Dorsey, Sillion, and Creenberg (1991). He et al. (1992), Sillion et al. (1991), Schoeneman et al (1993), and Lischinski, Tampieri, and Greenberg (1993).

lllurnirialiori Model, **and** Surface-Rendering Melhods

# **EXERCISES**

Chapter 14<br>
Chapter 14<br>
EXERCISES<br>
Rendering Methods<br>
Rendering Methods<br>
14.1 Write a routine to impleme<br>
point light source and con<br>
dron. The object descriptic<br>
face normals for each of th<br>
ambient intensity, light-sou<br> 14.1 Write a routine to implement Eq. 14-4 of the basic illumination model using a single point light source and constant surface shading for the faces of a specified polyhedron. The object description is to be given as a set of pohgon tables, including surface normals for each of the polygon faces. Additional input parameters include the ambient intensity, light-source intensity, and the surface reflection coefficients. All coordinate information can be specified directly in the viewing reference frame.

- 14-2. Modify the routine in Exercise 14-1 to render a polygon surface mesh using Gouraud shading
- 14-3. Modify the routine in Exercise 14-1 to render a polygon surface mesh using Phong shading
- **14-4. Write a routine to implement Eq. 14-9 of the basic illumination model using a single** point light source and Louraud suriace shading for the ta.es of **a** specified polygon mesh. The object description is to be given as a set of polygon tables, including surface normals for each ol the polygon faces. Additional input includes values ior the ambient intensity, light-source intensity, surface reflection coefficients, and the specular-reflection parameter. All coordinate information can be specified directly in the viewing reference frame.
- 14-5. Modify the routine in Exercise 14-4 to render the polygon surfaces using Phong shading.
- 14-6. Modify the routine in Exercise 14-4 to include a linear intensity attenuation function.
- 14-7. Modify the routine in Exercise 14-4 to render the polygon surfaces using Phong shading and a linear intensity attenuation function.
- 14-8. Modify the routine in Exercise 14-4 to implement Eq. 14-13 with any specified number of polyhedrons and light sources in the scene.
- 14-9. Modify the routine in Exercise 14-4 to implement Eq.  $14-14$  with any specified number of polyhedrons and light sources in the scene.
- 14-10. Modify the routine in Exercise 14-4 to implement Eq.  $14-15$  with any specified number of polyhedrons and light sources in the scene.
- 14-11. Modify the routine in Exercise 14-4 to implement Eqs. 14-15 and 14-19 with any specified number of fight sources and polyhedrons (either opaque or transparent) in the scene.
- 14-12. Discuss the differences you might expect to see in the appearance of specular reflections modeled with  $(N \cdot H)^{n}$  compared to specular reflections modeled with  $(V \cdot R)^{n}$ .
- 14-13. Verify that  $2\alpha = \phi$  in Fig. 14-18 when all vectors are coplanar, but that in general,  $2\alpha$  $\neq \phi$ .
- 14-14. Discuss how the different visible-surface detection methods can be combined with an intensity model for displaying a set of polyhedrons with opaque surfaces
- 14-15 Discuss how the various visible-surface detection methods can be modified to process transparent objects. Are there any visible-surface detection methods that cannot handle transparent surfaces?
- **14-16** Set up an algorithm, based on one of the visible-surface detection methods, that will identify shadow areas in a scene illuminated by a distant point source
- 14-17 How many intensity levels can be displayed with halftone approximations using *n* by n pixel grids where each pixel can be displayed with m different intensities?
- 14-18. How many different color combinations can be generated using halttone approximations on a two-level RGB system with a 3 by 3 pixel grid-
- 14-19. Write a routine to display a given set of surface-intensity variations using halftone approximations with 3 by 3 pixel grids and two intensity levels (0 and 1) per pixel
- 14-20. Write a routine to generate ordered-dither matrices using the recurrence relation in  $Eq. 14-34$

**14-21.** Write a procedure to display a given array of intensity values using the ordereddither method. Exercises

- **14-22.** Write a procedure to implement the error-diffusion algorithm for a given m by n array of intensity values.
- **14-23.** Write **a** program to implement the basic ray-tracing algorithm for a scene containing a single sphere hovering over a checkerboard ground square. The scene is to be illuminated with a single point light source at the viewing position.
- **14-24.** Write a program to implement the basic ray-tracing algorithm for a scene containing any specified arrangement of spheres and polygon surfaces illuminated by a given **set** of point light sources.
- **14-25.** Write a program to implement the basic ray-tracing algorithm using space-subdivlsion methods for any specified arrangement of spheres and polygon surfaces illuminated by a given set of point light sources.
- **14-26.** Write a program to implement the following features of distributed ray tracing: pixel sampling with **16** jittered rays per pixel, distributed reflection directions, distributed refraction directions, and extended light sources.
- **14-27.** Set up an algorithm for modeling the motion blur of a moving object using distributed ray tracing.
- **14-28.** Implement the basic radiosity algorithm for rendering the inside surfaces of a cube when one inside face of the cube is a light source.
- **14-29.** Devise an algorithm for implementing the progressive refinement radiosity method.
- 14-30. Write a routine to transform an environment map to the surface of a sphere.
- **14-31.** Write a program to implement texture mapping tor (a) spherical surfaces and (b) polyhedrons.
- **14-32.** Given a spherical surface, write a bump-mapping procedure to generate the bumpy surface of an orange.
- **14-33.** Write a bump-mapping routine to produce surface-normal variations for anv specified bump function.

# CHAPTER - Color Models and Color  $Applications$

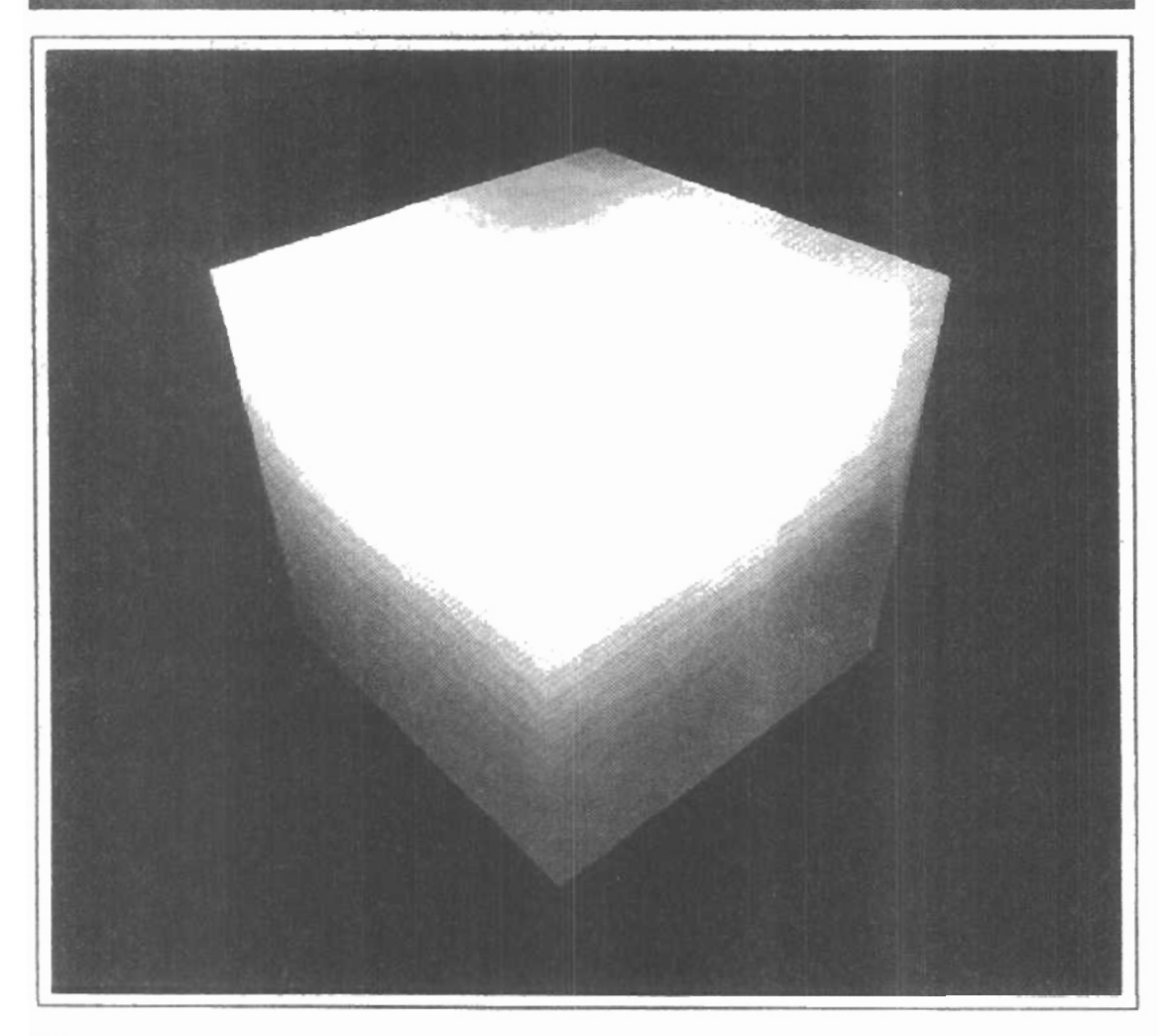

ur discussions of color up to this point have concentrated on the mecha**nisms** for generating color displays with combinations of **red,** green, and blue light. This model is helpful in understanding how color is represented on a video monitor, but several other color models are useful as well in graphics applications. Some models are used to describe color output on printers and plotters, and other models provide a more intuitive color-parameter interface for the user.

A color model is a method for explaining the properties or behavior of color within some particular context. No single color model can explain all aspects of color, so we make use of different models to klp **describe** the different perceived characteristics of color.

# **15-1**

# PROPERTIES OF LIGHT

What we perceive as "light", or different colors, is a narrow frequency band within the electromagnetic spectrum. A few of the other frequency bands within this spectrum are called radio waves, microwaves, infrared waves, and X-rays. Figure 15-1 shows the approximate frequency ranges for some of the electromagnetic bands.

Each frequency value within the visible band corresponds to a distinct color. At the low-frequency end is a red color  $(4.3 \times 10^{14} \text{ hertz})$ , and the highest frequency we can see is a violet color  $(7.5 \times 10^{14} \text{ hertz})$ . Spectral colors range from the reds through orange and yellow at the low-frequency end to greens, blues, and violet at the high end.

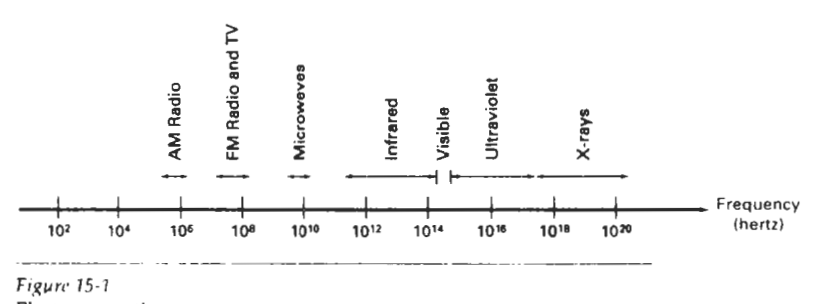

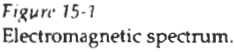

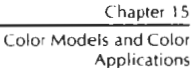

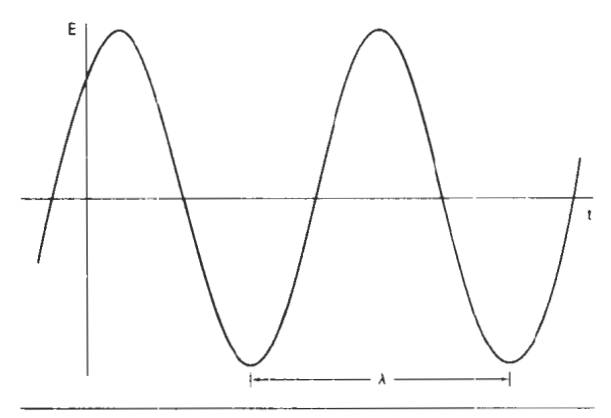

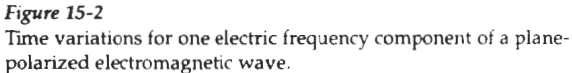

Since light is an electromagnetic wave, we can describe the various colors in terms of either the frequency f or the wavelength  $\lambda$  of the wave. In Fig. 15-2, we illustrate the oscillations present in a monochromatic electromagnetic wave, polarized so that the electric oscillations are in one plane. The wavelength and frequency of the monochromatic wave are inversely proportional to each other, with the proportionality constant as the speed of light **c:** 

$$
c = \lambda f \tag{15-1}
$$

Frequency is constant for aH materials, but the speed of light **and** the wavelength are material-dependent. In a vacuum,  $c = 3 \times 10^{10}$  cm/sec. Light wavelengths are very small, so length units for designating spectral colors are usually either angstroms ( $1\text{\AA} = 10^{-8}$  cm) or nanometers (1 nm =  $10^{-7}$  cm). An equivalent term for nanometer is millimicron. Light at the red end of the spectrum has a wavelength of approximately 700 nanometers (nm), and the wavelength of the violet light at the other end of the spectrum is about 400 nm. Since wavelength units are somewhat more convenient to deal with than frequencv units, spectral colors are typically specified in terms of wavelength.

A light source such as the sun or a light bulb emits all frequencies within the visible range to produce white light. When white light is incident upon an object, some frequencies are reflected and some are absorbed by the object. The combination of frequencies present in the reflected light determines what we perceive as the color of the object. If low frequencies are predominant in the reflected light, the object is described as red. In this case, we say the perceived light has a dominant frequency (or dominant wavelength) at the red end of the spectrum. The dominant frequency is also called the hue, or simply the color, of the light.

Other properties besides frequency are needed to describe the various characteristics of light. When we view a source of light, our eves respond to the color (or dominant frequency) and two other basic sensations. One of these we call the brightness, which is the perceived intensity of the light. Intensity is the radiant energy emitted per unit time, per unit solid angle, and per unit projected area of the source. Radiant energy is related to the luminance of the source. The second
**Section 15-1 Propenies of Light** 

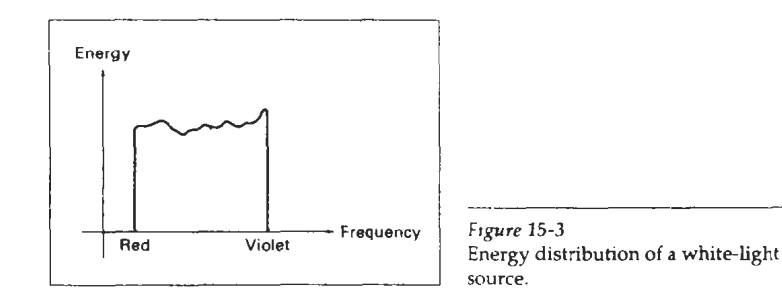

perceived characteristic is the purity, or saturation, of the light. Purity describes how washed out or how "pure" the color of the light appears. Pastels and pale colors are described as less pure. These three characteristics, dominant frequency, brightness, and purity, are commonly used to describe the different properties we perceive in a source of light. The term chromaticity is used to refer collectively to the two properties describing color characteristics: purity and dominant frequency.

Energy emitted by a white-light source has a distribution over the visible frequencies as shown in Fig. **15-3.** Each frequency component within the range from red to violet contributes more or less equally to the total energy, and the color of the source is described as white. When a dominant frequency is present, the energy distribution for the source takes a form such as that in Fig. 15-4. We would now describe the light as having the color corresponding to the dominant frequency. The energy density of the dominant light component is labeled as  $E_D$ in this **figure,** and the contributions from the other frequencies produce white light of energy density  $E_w$ . We can calculate the brightness of the source as the area under the curve, which gives the total energv density emitted. Purity depends on the difference between  $E_D$  and  $E_W$ . The larger the energy  $E_D$  of the dominant frequency compared to the white-light component  $E_W$ , the more pure the light. We have a purity of 100 percent when  $E_W = 0$  and a purity of 0 percent when  $E_W = E_D$ .

When we view light that has been formed by a combination of two or more sources, we see a resultant light with characteristics determined by the original sources. Two different-color light sources with suitably chosen intensities can be used to produce a range of other colors. If the two color sources combine to pro-

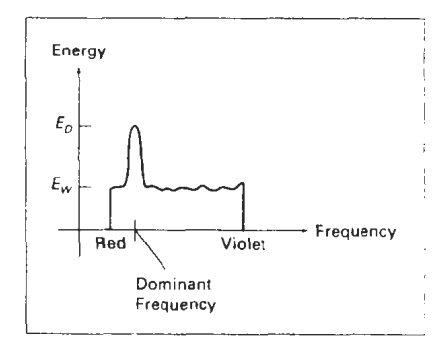

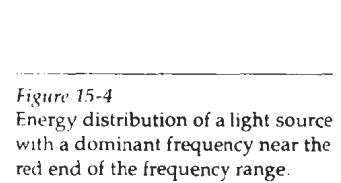

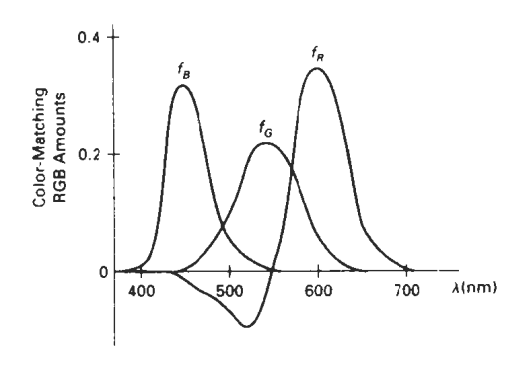

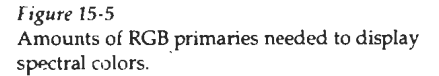

duce white light, they are referred to as'complementary colors. Examples of complementary color pairs are red and cyan, green and magenta, and blue and yellow. With a judicious choice of two or more starting colors, we can form a wide range of other colors. Typically, color models that are used to describe combinations of light in terms of dominant frequency (hue) use three colors to obtain a reasonably wide range of colors, called the color gamut for that model. The two or three colors used to produce other colors in such a color model are referred to as primary colors.

No finite set of real primary colors can be combined to produce all possible visible colors. Nevertheless, three primaries are sufficient for most purposes, and colors not in the color gamut for a specified set of primaries can still be described by extended methods. If a certain color cannot be produced by combining the three primaries, we can mix one or two of the primaries with that color to obtain a match with the combination of remaining primaries. In this extended sense, a set of primary colors can be considered to describe all colors. Figure 15-5 shows the amounts of red, green, and blue needed to produce any spectral color. The curves plotted in Fig. 15-5, called *color-matching functions*, were obtained by averaging the judgments of a large number of observers. Colors in the vicinity of 500 nm can only be matched by "subtracting" an amount of red light from a combination of blue and green lights. This means that a color around 500 nm is described only by combining that color with an amount of red light to produce the blue-green combination specified in the diagram. Thus, an **RGB** color monitor cannot display colors in the neighborhood of 500 nm.

#### **15-2**

# STANDARD PRIMARIES AND THE CHROMATICITY DIAGRAM

Since no finite set of color light sources can be combined to display all possible colors, three standard primaries were defined in 1931 by the International Commjssion on Illumination, referred to as the CIE (commission lnternationale de I'Eclairage). The three standard primaries are imaginarv colors. They are defined mathematically with positive color-matching functions (Fig. **15-61** that specity the

Chapter **IS** 

**Color Models and Color** 

**Section 15-2 Standard Primaries and the Chromaticity Diagram** 

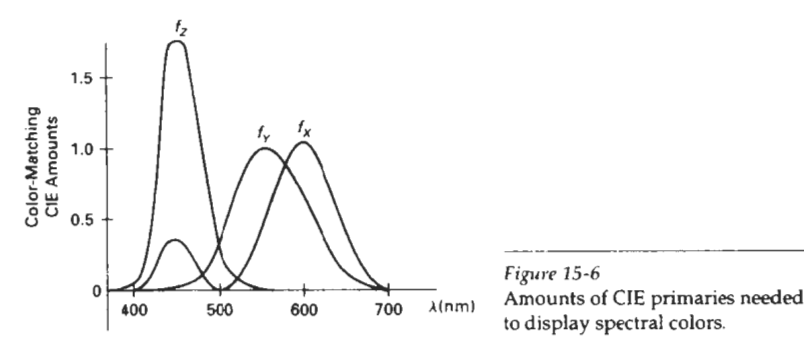

*Figwe* **15-6**  to display spectral colors.

amount of each primary needed to describe any spectral color. This provides an international standard definition for all colors, and the CIE primaries eliminate negative-value color matching and other problems associated with selecting a set of real primaries.

## XYZ Color Model

The set of CIE primaries is generally referred to as the XYZ, or **(X, Y, Z),** color model, where **X, Y,** and Z represent vectors in a three-dimensional, additive color space. Any color  $C_{\lambda}$  is then expressed as

$$
C_{\lambda} = XX + YY + ZZ \tag{15-2}
$$

where X, **Y,** and Z designate the amounts of the standard primaries needed to match  $C_{\lambda}$ .

In discussing color properties, it is convenient to normalize the amounts in Eq. 15-2 against luminance  $(X + Y + Z)$ . Normalized amounts are thus calculated **as** 

$$
x = \frac{X}{X + Y + Z}, \qquad y = \frac{Y}{X + Y + Z}, \qquad z = \frac{Z}{X + Y + Z}
$$
 (15-3)

with  $x + y + z = 1$ . Thus, any color can be represented with just the x and y amounts. Since we have normalized against luminance, parameters **x** and y are called the **chromaticity** *wlues* because they depend only on hue and purity. Also, if we specify colors only with  $x$  and  $y$  values, we cannot obtain the amounts  $X$ ,  $Y$ , and Z. Therefore, a complete description of a color is typically given with the three values **x,** y, and **Y.** The remaining CIE amounts are then calculated as

$$
X = \frac{x}{y}Y, \qquad Z = \frac{z}{y}Y \tag{15-4}
$$

where  $z = 1 - x - y$ . Using chromaticity coordinates  $(x, y)$ , we can represent all colors on a two-dimensional diagram.

## CIE Chromaticity Diagram

When we plot the normalized amounts **x** and y for colors in the visible spectrum, we obtain the tongue-shaped curve shown in Fig. **15-7.** This curve is called the CIE chromaticity diagram. Points along the curve are the "pure" colors in the

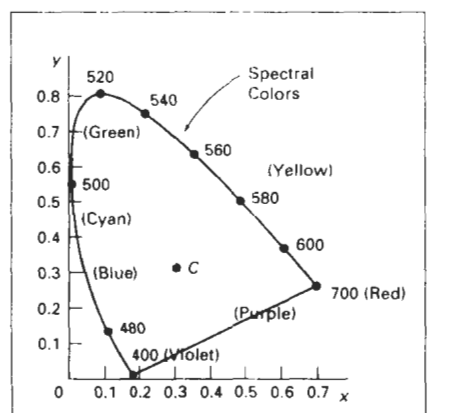

**Color Models and Color Applications** 

Chapter 15

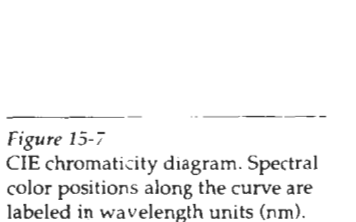

electromagnetic spectruni, labeled according to wavelength in nanometers from the red end to the violet end of the spectrum. The line joining the red and violet spectral points, called the purple **line,** is not part of the spectrum. Interior points represent all possible visible color combinations. Point *C* in the diagram corresponds to the white-light position. Actually, this point is plotted for a white-light source known as illuminant *C*, which is used as a standard approximation for "average" daylight.

Luminance values are not available in the chromaticity diagram because of normalization. Colors with different luminance but the same chromaticity map to the same point. The chromaticity diagram is useful for the following:

- Comparing color gamuts for different sets of primaries.
- Identifying complementary colors.
- Determining dominant wavelength and purity of a given color.

Color gamuts are represented on the chromaticity diagram as straight line segments or as polygons. All colors along the line joining points  $C_1$  and  $C_2$  in Fig. 15-8 can be obtained by mixing appropriate amounts of the colors  $C_1$  and  $C_2$ . If a greater proportion of  $C_1$  is used, the resultant color is closer to  $C_1$  than to  $C_2$ . The color gamut for three points, such as  $C_3$ ,  $C_4$ , and  $C_5$  in Fig. 15-8, is a triangle with vertices at the three color positions. Three primaries can only generate colors inside or on the bounding edges of the triangle. Thus, the chromaticity diagram helps us understand why no set of three primaries can be additively combined to generate all colors, since no triangle within the diagram can encompass all colors. Color gamuts for video monitors and hard-copy devices are conveniently conipared on the chromaticity diagram.

Since the color gamut for two points is a straight line, complementary colors must be represented on the chromaticity diagram as two points situated on opposite sides of C and connected with a straight line. When we mix proper amounts of the two colors  $C_1$  and  $C_2$  in Fig. 15-9, we can obtain white light.

We can also use the interpretation of color gamut for two primaries to determine the dominant wavelength of a color. For color point  $C_1$  in Fig. 15-10, we can draw a straight line from C through  $C<sub>1</sub>$  to intersect the spectral curve at point

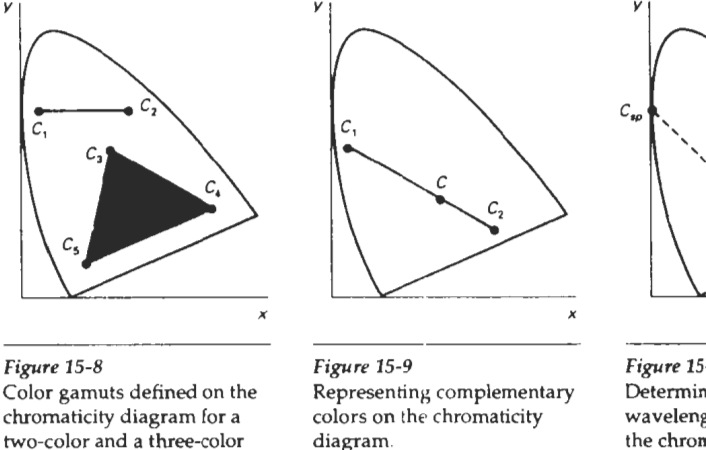

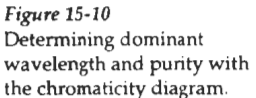

 $C<sub>s</sub>$ . Color  $C<sub>1</sub>$  can then be represented as a combination of white light C and the spectral color  $C_s$ . Thus, the dominant wavelength of  $C_1$  is  $C_s$ . This method for determining dominant wavelength will not work for color points that are between C and the purple line. Drawing a line from C through point  $C_2$  in Fig. 15-10 takes us to point  $C_p$  on the purple line, which is not in the visible spectrum. Point  $C_2$  is referred to as a *nonspectral* color, and its dominant wavelength is taken as the compliment of  $C_p$  that lies on the spectral curve (point  $C_{sp}$ ). Nonspectral colors are in the purple-magenta range and have spectral distributions with subtractive dominant wavelengths. They are generated by subtracting the spectral dominant wavelength (such as  $C_{sp}$ ) from white light.

For any color point, such as *C,* in Fig. *15-10,* we determine the purity as the relative distance of  $C_1$  from C along the straight line joining C to  $C_s$ . If  $d_{c1}$  denotes the distance from *C* to  $C_1$  and  $d_{cs}$  is the distance from *C* to  $C_s$ , we can calculate purity as the ratio  $d_{c1}/d_{cs}$ . Color  $C_1$  in this figure is about 25 percent pure, since it is situated at about one-fourth the total distance from C to  $C_s$ . At position  $C_s$ , the color point would be 100 percent pure. '

## **15-3**  INTUITIVE COLOR CONCEPTS

system of primaries.

An artist creates a color painting by mixing color pigments with white and black pigments to form the various shades, tints, and tones in the scene. Starting with the pigment for a "pure color" (or "pure hue"), the artist adds a black pigment to produce different **shades** of that color. The more black pigment, the darker the shade. Similarly, different tints of the color are obtained by adding a white pigment to the original color, making it lighter as more white is added. **Tones** of the color are produced by adding both black and white pigments.

To many, these color concepts are more intuitive than describing a color as a set of three numbers that give the relative proportions of the primary colors. It is generally much easier to think of making **n** color lighter by adding white and making a color darker by adding black. Therefore. graphics packages providing

**Chapter 15** color palettes to a user often employ two or more color models. One model pro-<br>Color Models and Color vides an intuitive color interface for the user, and others describe the color com-**Color interface for the user, and others describe the color com-**<br>Applications **proposed** for the output devices ponents for the output devices.

# **15-4**

# **RGB COLOR MODEL**

Based on the **tristimulus theoy** of vision, our eyes perceive color through the stimulation of three visual pigments in the cones of the retina. These visual pigments have a peak sensitivity at wavelengths of about 630 nm (red), 530 nm (green), and 450 **nm** (blue). By comparing intensities in a light source, we perceive the color of the light. This theory of vision is the basis for displaying color output on a video monitor using the three color primaries, red, green, and blue, referred to as the RGB color model.

We can represent this model with the unit cube defined on  $R$ ,  $G$ , and  $B$  axes, as shown in Fig. 15-11. The origin represents black, and the vertex with coordinates (1; 1,l) is white. Vertices of the **cube** on the **axes** represent the primary colors, and the remaining vertices represent the complementary color for each of the primary colors.

As with {he **XYZ** color system, the **RGB** colot scheme is an additive model. Intensities of the primary colors are added to produce other colors. Each color pint within the bounds of the **cube** can be represented as the triple *(R,* G, B), where values for R, G, and **B** are assigned in the range from 0 to 1. Thus, a color **C,** is expressed in **RGB** components as

$$
C_{\lambda} = R\mathbf{R} + G\mathbf{G} + B\mathbf{B} \tag{15-5}
$$

The magenta vertex is obtained by adding red and blue to produce the triple (1,  $0, 1$ ), and white at  $(1, 1, 1)$  is the sum of the red, green, and blue vertices. Shades of gray are represented along the main diagonal of the cube from the origin (black) to the white vertex. Each point along this diagonal has an equal contribution from each primary color, so that a gray shade halfway between black and

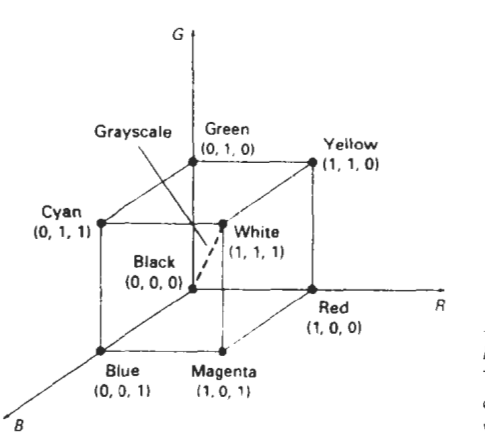

- - . -- - - - --- *<sup>I</sup>***ipr,, 15-11**  The **RCB color** model, defining **colors** with **an qdditive process wthin the unit cube** 

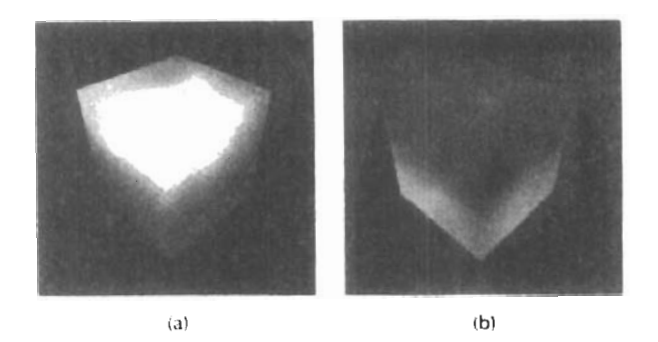

**Sccliom 154 RCB Color Model** 

*Figuw* **15-12** 

Two views of the RGB color cube: (a) along the grayscale **diagonal from white to black and (b) along the grayscale diagonal from.black'to white.** 

## **TABLE 15-1 RGB (X, Y) CHROMACITY COORDINATES**

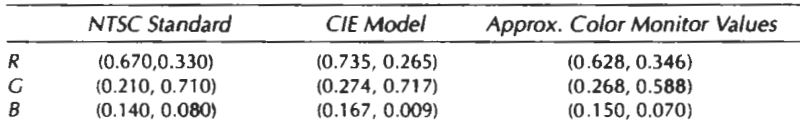

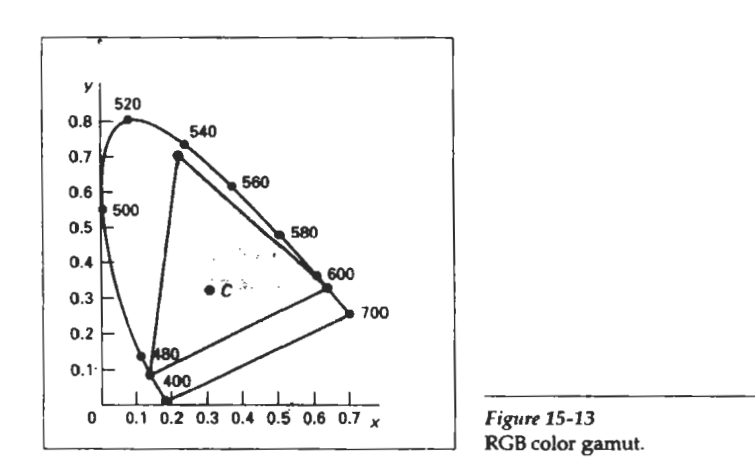

white is represented as **(0.5, 0.5, 0.5).** The color graduations along the front and top planes of the RGB **cube** are illustrated in Fig. 15-12.

Chromaticity coordinates for an NTSC standard RGB phosphor are listed in Table 15-1. Also listed are the RGB chromaticity coordinates for the CIE RGB color model and the approximate values used for phosphors in color monitors. Figure 15-13 shows the color gamut for the **NTSC** standard **RGB** primaries.

#### **Chapter I5 15-5**

**Color Models and Color ylQ COLOR MODEL Applicalions** 

Whereas an RGB monitor requires separate signals for the red, green, and blue components of an image, a television monitor uses a single composite signal. The National Television System Committee (NTSC) color model for forming the composite video signal is the YIQ model, which is based on concepts in the CIE XYZ model.

In the YIQ color model, parameter  $Y$  is the same as in the XYZ model. Luminance (brightness) information is contained in the **Y** parameter, while chromaticity information (hue and purity) is incorporated into the **1** and Q parameters. A combination of red, green, and blue intensities are chosen for the **Y**  parameter to yield the standard luminosity curve. Since **Y** contains the luminance information, black-and-white television monitors use only the *Y* signal. The largest bandwidth in the NTSC video signal (about 4 **MHz)** is assigned to the Y information. Parameter I contains orange-cyan hue information that provides the flesh-tone shading, and occupies a bandwidth of approximately 1.5 MHz. Parameter Q carries green-magenta hue information in a bandwidth of about 0.6 **MHz.** 

An RGB signal can be converted to a television signal using an NTSC encoder, which converts RGB values to YIQ values, then modulates and superimposes the I and Q information on the Y signal. The conversion from RGB values to YIQ values is accomplished with the transformation

$$
\begin{bmatrix} Y \\ I \\ Q \end{bmatrix} = \begin{bmatrix} 0.299 & 0.587 & 0.144 \\ 0.596 & -0.275 & -0.321 \\ 0.212 & -0.528 & 0.311 \end{bmatrix} \begin{bmatrix} R \\ G \\ B \end{bmatrix}
$$
 (15-6)

This transformation is based on the **NTSC** standard RGB phosphor, whose chromaticity coordinates were given in the preceding section. The larger proportions of red and green assigned to parameter **Y** indicate the relative importance of these hues in determining brightness, compared to blue.

An NTSC video signal can be converted to an RGB signal using an NTSC decoder, which separates the video signal into the YlQ components,'then converts to RGB values. We convert from YIQ space to RGB space with the inverse matrix transformation from Eq. **15-6:** 

$$
\begin{bmatrix} R \\ G \\ B \end{bmatrix} = \begin{bmatrix} 1.000 & 0.956 & 0.620 \\ 1.000 & -0.272 & -0.647 \\ 1.000 & -1.108 & 1.705 \end{bmatrix} \cdot \begin{bmatrix} Y \\ I \\ Q \end{bmatrix}
$$
 (15-7)

### **15-6**

# **CMY COLOR MODEL**

**A** color model defined with the primary colors cyan, magenta, and yellow (CMY) is useful for describing color output to hard-copy devices. Unlike video monitors, which produce a color pattern by combining light from the screen phosphors,

hard-copy devices such as plotters produce a color picture by coating a paper **Section 15-7** with color nigments. We see the colors by reflected light, a subtractive process. with color pigments. We see the colors by reflected light, a subtractive process.

As we have noted, cyan can be formed by adding green and blue light. Therefore, when white light is reflected from cyan-colored ink, the reflected light **M** must have no red component. That is, red light is absorbed, or subtracted, by the **Gravscale** ink. Similarly, magenta ink subtracts the green component from incident light, and yellow subtracts the blue component. A unit cube representation for the CMY model is illustrated in Fig. 15-14.

In the CMY model, point (1, 1, 1) represents black, because all components of the incident light are subtracted. The origin represents white light. Equal amounts of each of the primary colors produce grays, along the main diagonal of the **cube.** A combination of cyan and magenta ink produces blue light, because the red and green components of the mcident hght are absorbed. Other color combinations are obtained by a similar subtractive process

The printing process often used with the **CMY** model generates a color - point with a collection of four ink dots, somewhat as an RGB monitor uses a col-<br>lection of three phosphor dots. One dot is used for each of the primary colors. The CMY color model, lection of three phosphor dots. One dot is used for each of the primary colors  $\frac{1}{2}$  The CMY color model (guan magazine and vallow) and ano dot is hasked at is included by defining colors with a (cyan, magenta, and yellow), and one dot is black. A black dot is included **be-** definingco10rs w'th **<sup>a</sup>** cause the combination of cyan, magenta, and yellow inks typically produce dark gray instead of black. Some plotters produce different color combinations by spraying the ink for the three primary colors over each other and allowing them to mix before they dry.

We can express the conversion from an RGB representahon to a **CMY** representation with the matrix transformation

$$
\begin{bmatrix} C \\ M \\ Y \end{bmatrix} = \begin{bmatrix} 1 \\ 1 \\ 1 \end{bmatrix} - \begin{bmatrix} R \\ C \\ B \end{bmatrix}
$$
 (15.8)

where the white is represented in the RGB system as the unit column vector. Similarly, we convert from a **CMY** color representation to an RGB representation with the matrix transformation

$$
\begin{bmatrix} R \\ G \\ B \end{bmatrix} = \begin{bmatrix} 1 \\ 1 \\ 1 \end{bmatrix} - \begin{bmatrix} C \\ M \\ Y \end{bmatrix}
$$
 (15.9)

where black is represented in the CMY system as the unit column vector.

### **15-7**

HSV COLOR MODEL

lnstead of a set of color primaries, the HSV model uses color descriptions that have a more intuitive appeal to a user. To give a color specification, a user selects a spectral color and the amounts of white and black that are to be added to ohtain different shades, tints, and tones. Color parameters in this model are *hue* (*H*),  $saturation (S)$ , and  $value (V)$ .

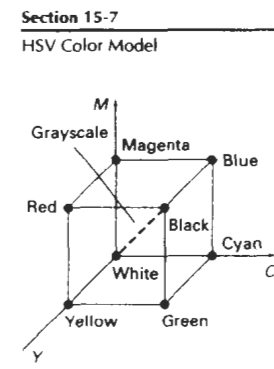

unit **cube.** 

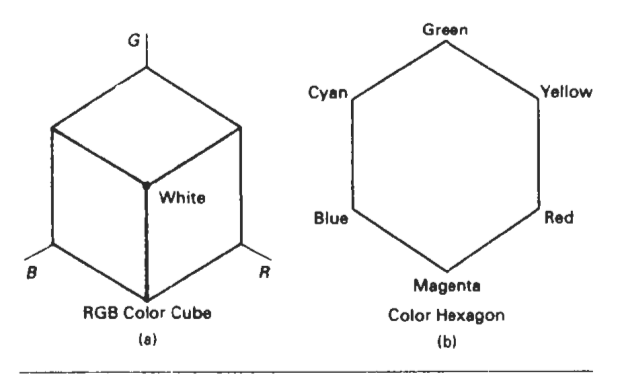

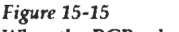

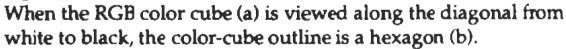

The three-dimensional representation **of** the HSV model is derived from the RGB **cube.** If we imagine viewing the **cube** along the diagonal from the white vertex to the origin (black), **we see** an outline of the **cube** that has the hexagon shape shown in Fig. 15-15. The boundary of the hexagon represents the various hues, and it is used as the top of the HSV hexcone (Fig. 15-16). In the hexcone, saturation is measured along a horizontal axis, and value is along a vertical axis through the center of the hexcone.

Hue is represented as an angle about the vertical axis, ranging from  $0^{\circ}$  at red through **360".** Vertices of the hexagon are separated by 60" intervals. Yellow is at  $60^\circ$ , green at 120°, and cyan opposite red at  $H = 180^\circ$ . Complementary colors are 180" apart.

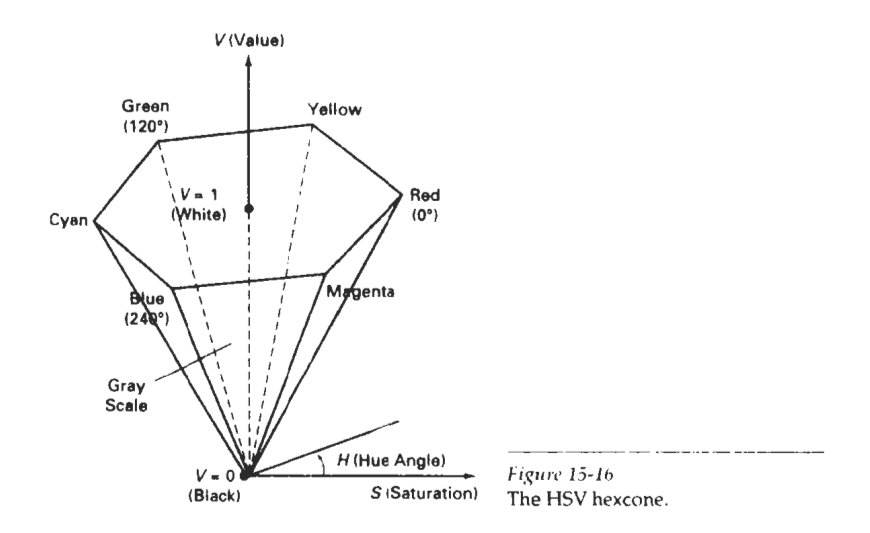

**Chapter IS** 

**Color Models and Color Applications** 

**Scction 15-7 HSV Color Model** 

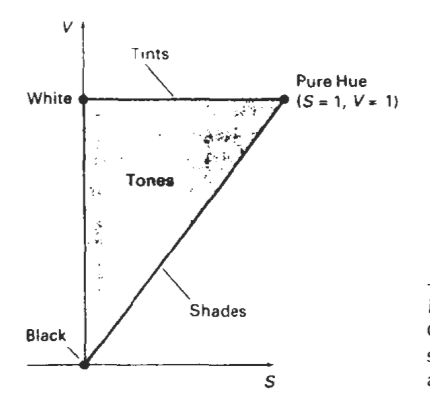

- *Figlire* 15-17 Cross section of the **HSV** hexcone, showing regions for shades, tints, and tones.

Saturation **S** varies **from 0** to **1.** It is represented in this model as the ratio of the purity of a selected hue to its maximum purity at  $S = 1$ . A selected hue is said to be one-quarter pure at the value  $S = 0.25$ . At  $S = 0$ , we have the gray scale.

Value V varies from **0** at the apex of the hexcone to *I* at the top. The apex represents black. At the top of the hexcone, colors have their maximum intensity. When  $V = 1$  and  $S = 1$ , we have the "pure" hues. White is the point at  $V = 1$  and  $S = 0$ .

This is a more intuitive model for most users. Starting with a selection for a pure hue, which specifies the hue angle H and sets  $V = S = 1$ , we describe the color we want in terms of adding either white or black to the pure hue. Adding black decreases the setting for  $V$  while  $S$  is held constant. To get a dark blue,  $V$ could be set to 0.4 with  $S = 1$  and  $H = 240^\circ$ . Similarly, when white is to be added to the hue selected, parameter S is decreased while keeping V constant. A light blue could be designated with  $S = 0.3$  while  $V = 1$  and  $H = 240^{\circ}$ . By adding some black and **some** white, we decrease both **V** and S. An interface for this model typically presents the HSV parameter choices in a color palette.

Color concepts associated with the terms shades, tints, and tones are represented in a cross-sectional plane of the HSV hexcone (Fig. 15-17). Adding black to a pure hue decreases V down the side of the hexcone. Thus, various shades are represented with values  $S = 1$  and  $0 \le V \le 1$ . Adding white to a pure tone produces different tints across the top plane of the hexcone, where parameter values are  $V = 1$  and  $0 \leq S \leq 1$ . Various tones are specified by adding both black and white, producing color points within the triangular cross-sectional area of the hexcone.

h he human eye can distinguish about **128** different hues and about **130** different tints (saturation levels). For each of these, a number of shades (value settings) can be detected, depending on the hue selected. About **23** shades are discernible with yellow colors, and about 16 different shades can be **seen** at the blue end of the spectrum. This means that we can distinguish about  $128 \times 130 \times 23 =$ **82,720** different colors. For most graphics applications, **128** hues, 8 saturation levels, and **15** value settings are sufficient. With this range of parameters in the **HSV**  color model, **16,384** colors would be available to a user, and the system would need **14** bits of color storage per pixel. Color lookup tables could **be** used to reduce the storage requirements per pixel and to increase the number of available colors.

### **Chapter** I5 **15-8**

# Color Models and Color **CONVERSION BETWEEN HSV AND RGB MODELS**

If HSV color parameters are made available to a user of a graphics package, these parameters are transformed to the RGB settings needed for the color monitor. To determine the operations needed in this transformation, we first consider how the HSV hexcone can be derived from the RGB cube. The diagonal of this cube trom black (the origin) to white corresponds to the **V** axis of the hexcone. Also, each subcube of the RGB cube corresponds to a hexagonal cross-sectional area of the hexcone. At any cross section, all sides of the hexagon and all radial lines from the  $V$  axis to any vertex have the value  $V$ . For any set of RGB values,  $V$  is equal to the maximum value in this set. The HSV point corresponding to the set of RGB values lies on the hexagonal cross section at value V. Parameter S is then determined as the relative distance of this point from the  $V$  axis. Parameter  $H$  is determined by calculating the relative position of the point within each sextant of the hexagon. An algorithm for mapping any set of RGB values into the corresponding HSV values is given in the following procedure:

```
#include <math.h>
I* Input: h, s, v In range [O. .11 
   Outputs: r, g, t In range [0..11 '/ 
void hsvToRgb(float h. float s, float v, float * r, float * g, float * b)
  int i: 
  float aa, bb, cc. t. 
  ~f (S == 0) /. Grayscale ./ 
    'r = 'g = 'b = v: 
  else ( 
    if (h == 1.0) h = 0: 
    h * = 6.0;
    i =ffloor (h);
    f = h - i:
    aa = v * (1 - s):
    bb = v * (1 - (s * f));cc = v' (1 - (s ' (1 - f))); 
    switch (i) I 
    case 0: 'r = v; 'g = cc; *b = aa: break; 
    case 1: ^*r = bb; ^*g - v; ^*b = ad; ^*p = ak; case 2: ^*r = aa; ^*g = v; ^*b = cc; break;
    case 3: 'r = aa; 'g = bb; 'b = v; break: 
    case 4: *r = cc; *g = aa; *b = v; break;case 5: 'r = v: 'g = aa: 'b = bb: break: 
     1 
  - 1
1
```
We obtain the transformation from HSV parameters to RGB parameters by determining the inverse of the equations in rgbToHsv procedure. These inverse operations are carried out for each sextant of the hexcone. The resulting transformation equations are summarized in the following algorithm:

#include <math.h> #define MIN(a, b) (a<br/>>>3:b) #define MAX(a, b) (a>b?a:b)

```
I #defme NO-HUE -1 
/'Input: r, g, binrange L0..11 
   outputs: h, s, v in range (0. .11 
\cdotvoid rgbToHsv (float r, float g, float b, float ' h, float ' 6, float v) 
( 
  floatmax=MAX (r, MAX (g, b)), min=MIN (r, MIN (g, b)); 
  float delta = max - min; 
  *V = max; 
  if (max != 0.0) 
    's = delta / max; 
  else 
    * s = 0.0;
  if (*s == 0.0) *h = NO_HUE;else ( 
    if (r == max)*h = (g - b) / delta; 
    else if (g == max) 
      *h = 2 + (b - r) i delta;
    else if (b == max) 
      *h = 4 + (r - g) i delta; 
    't. *= 60.0; 
    if (*h < 0) *h += 360.0;*k /= 360.0; 
  1 
1
```
# **15-9**  HLS COLOR MODEL

Another model based on intuitive color parameters is the HLS system used by Tektronix. This model has the double-cone representation shown in Fig. 15-18. The three color parameters in this model are called *hue* (H), *lightness* **(L),** and saturation (S).

Hue has the same meaning as in the HSV model. It specifies an angle about the vertical axis that locates a chosen hue. In this model,  $H = 0^{\circ}$  corresponds to blue. The remaining colors are specified around the perimeter of the cone in the same order as in the HSV model. Magenta is at 60°, red is at 120°, and cyan is located at  $H = 180^\circ$ . Again, complementary colors are 180° apart on the double cone.

The vertical axis in this model is called lightness, L. At  $L = 0$ , we have black, and white is at  $L = 1$ . Gray scale is along the L axis, and the "pure hues" lie on the  $L = 0.5$  plane.

Saturation parameter S again specifies relative purity of a color. This parameter varies from 0 to 1, and pure hues are those for which  $S = 1$  and  $L = 0.5$ . As S decreases, the hues are said to be less pure. At  $S = 0$ , we have the gray scale.

As in the HSV model, the HLS system allows a user to think in terms of making a selected hue darker or lighter. A hue is selected with hue angle H, and the desired shade, tint, or tone is obtained by adjusting  $L$  and  $S$ . Colors are made lighter by increasing  $L$  and made darker by decreasing  $L$ . When  $S$  is decreased, the colors move toward gray.

**Section 15-9 HLS Color Model** 

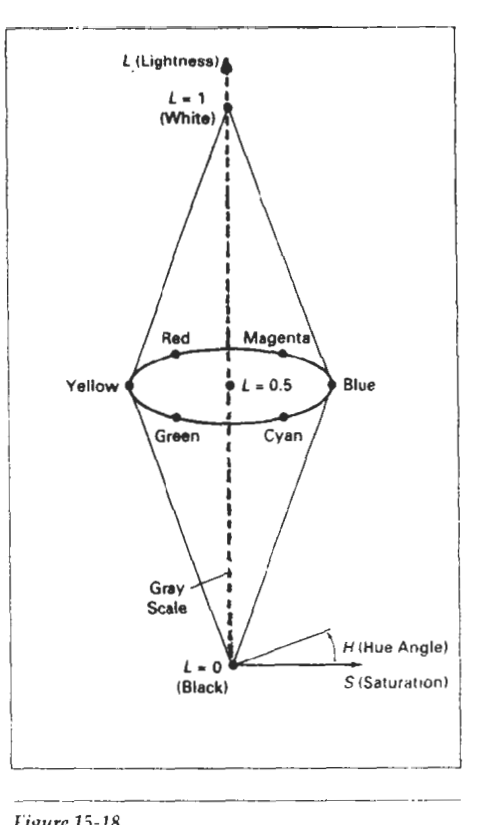

*F'igitrr* **1.5-18**  The **HLS** double **cone.** 

# **15-1** 0

# COLOR SELECTION AND APPLICATIONS

**A** graphics package can provide color capabilities in a way that aids us in making color selections. Various combinations of colors can be selected using sliders and color wheels, and the system can also be designed to aid in the selection of harmonizing colors. In addition, the designer of a package can follow some basic color rules when designing the color displavs that are to be presented to a user.

One method for obtaining a set of coordinating colors is to generate the set from some subspace of a color model. If colors are selected at regular intervals along any straight line within the RGB or CMY **cube,** for example, we can expect to obtain a set of well-matched colors. Rahdomly selected hues can be expected to produce harsh and clashing color combinations. Another consideration in the selection of color combinations is that diflerent colors are perceived at different depths. This occurs because our eyes **focus** on colors according to their frequency. Blues, in particular, tend to recede. Displaying a blue pattern next to a red pattern can cause eye fatigue, because we continually need to refocus when our attention

**Chapter 15** 

**Color Mcdels and Color Applications** 

is switched from one area to the other. This problem can be reduced by separating these colors or by using colors from one-half or less of the color hexagon in References the HSV model. With this technique, a display contains either blues and greens or reds and yellows.

**As** a general rule, the use of a smaller number of colors produces a more pleasing display than a large number of colors, and tints and shades blend better than pure hues. For a background, gray or the complement of one of the foreground colors is usually best.

# **SUMMARY**

In this chapter, we have discussed the basic properties of light and the concept of a color model. Visible light can be characterized as a narrow frequency distribution within the electromagnetic spectrum. Light sources are described in terms of their dominant frequency (or hue), luminance (or brightness), and purity (or saturation). Complementary color sources are those that combine to produce white light.

One method for defining a color model **is** to specify a set of two or more primary colors that are combined to produce various other colors. Common color models defined with three primary colors are the RGB and CMY models. Video monitor displays **use** the RGB model, while hardcopy devices produce color output using the CMY model. Other color models, based on specification of luminance and purity values, include the YIQ, HSV, and HLS color models. Intuitive color models, such as the HSV and HLS models, allow colors to be specified by selecting a value for hue and the amounts of white and black to be added to the selected hue.

Since no model specified with a finite set of color parameters is capable of describing all possible colors, a set of three hypothetical colors, called the CIE primaries, has been adopted as the standard for defining all color combinations. The set of CIE primaries is commonly referred to as the XYZ color model. Plotting normalized values for the X and Y standards produces the CIE chromaticity diagram, which gives a representation for any color in terms of hue and purity. We can use this diagram to compare color gamuts for different color models, to identify complementary colors, and to determine dominant frequency and purity for a given color.

An important consideration in the generation of a color display is the selection of harmonious color combinations. We can do this by following a few simple rules. Coordinating colors usually can be selected from within a small subspace of a color model. Also, we should avoid displaying adjacent colors that differ widely in dominant frequency. And we should limit displays to a small number of color combinations formed with tints and shades, rather than with pure hues.

# REFERENCES

A comprehensive discussion of the science of color is given in Wyszecki and Stiles (1982). Color models and color display techniques are discussed in Durrett (1987), Hall (1989), and Travis (1991). Algorithms for various color applications are presented in Glassner **11990),** Arvo (1991), and Kirk (1992). For additional information on the human visual systern and our perception of light and color, see Classner **I 1q94).** 

#### Chapter 15

Color Models and Color Applications

- EXERCISES<br>
or<br>
15.1. Derive expressions for converting RGB color parameter<br>
15.2. Derive expressions for converting HSV color values to **15.1** Derive expressions ior converting RCB color parameters to HSV values.
	- 15.2. Derive expressions for converting HSV color values to RGB values.
	- **15-3.** Write an interactive procedure that allows selection of HSV color pa:arneters from a displayed menu, then the HSV values are to be converted to RGB values for storage in a frame buffer.
	- **15-4.** Derive expressions (or converting RCB color values to HLS color parameters.
	- 15-5. Derive expressions for converting HLS color values to RGB values.
	- **15-6.** Write a program that allows interactive selection of HLS values from a color menu then converts these values to corresponding RCB values.
	- 15.7. Write a program that will produce a set of colors that are linearly interpolated between any two specified positions in RCB space.
	- 15-8. Write an interactive routine for selecting color values from within a specified subspace of RCB space.
	- **15-9.** Write a program that will produce a set of colors that are linearly interpolated between any two specified positions in HSV space.
	- **15.10.** Write a program that will produce a set of colors that are linearly interpolated between any two specified positions in HLS space.
	- **15-1 1.** Display two RCB color grids, side by side on a video monitor. Fill one grid with a set of randomly selecred RCB colors, and fill the other grid with a set of colors that are selected from a small RCB subspace. Experiment with different random selections and different RGB subspaces and compare the two color grids.
	- **15-12,** Display the two color grids in Exercise **15-11** using color selections from either the HSV or the HLS color space.

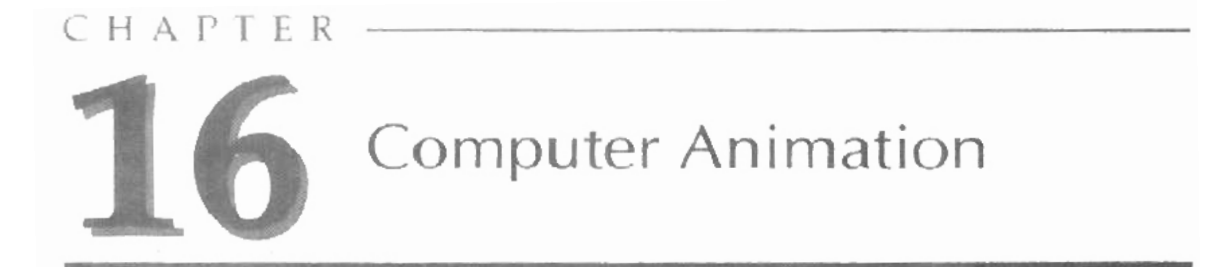

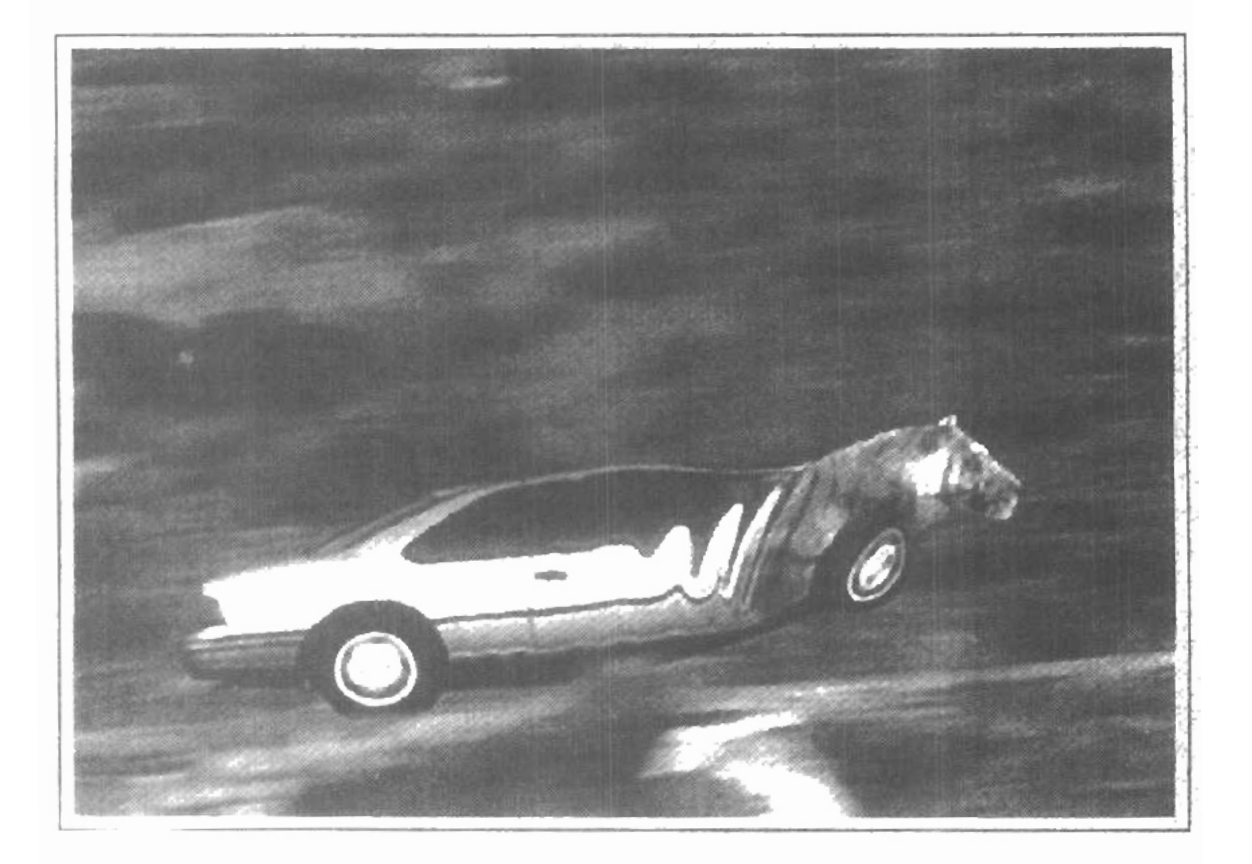

ome typical applications of computer-generated animation are entertainment (motion pictures and cartoons), advertismg, scientific and engineering studies, and training and education. Although we tend to think of animation as implying object motions, the term computer animation generally refers to any time sequence of visual changes in a scene. In addition to changing object position with translations or rotations, a computer-generated animation could display time variations in object size, color, transparency, or surface texture. Advertising animations often transition one object shape into another: for example, transforming a can of motor oil into an automobile engine. Computer animations can also be generated by changing camera parameters, such as position, orientation, and focal length. And we can produce computer animations by changing lighting effects or other parameters and procedures associated with illumination and rendering.

Many applications of computer animation require realistic displays. An accurate representation of the shape of a thunderstorm or other natural phenomena described with a numerical model is important for evaluating the reliability of the model Also, simulators for training aircraft pilots and heavy-equipment operators must produce reasonably accurate representations of the environment. Entertainment and advertising applications, on the other hand, are sometimes more interested in visual effects. Thus, scenes may be displayed with exaggerated shapes and unrealistic motions and transformations. There are many entertainment and advertising applications that do require accurate representations for computer-generated scenes. And in some scientific and engineering studies, realism is not a goal. For example, physical quantities are often displayed with pseudo-colors or abstract shapes that change over time to help the researcher understand the nature of the physical process.

### **16-1**

# DESIGN OF ANIMATION SEQUENCES

In general, an animation sequence is designed with the tollowing steps:

- Storyboard layout
- Object definitions
- Key-frame specifications
- Generation of in-between frames

This standard approach for animated cartoons is applied to other animation ap-<br>plications as well. although there are many special applications that do not fol-<br>perign of Animation Sequences **plications as well, although there are many special applications that do not fol**low this sequence. Real-time computer animations **produced** by Bight simulators, for instance, display motion sequences in response to settings on the aircraft con**trols. And** visualization applications **are** generated by the **solutions** of the numerical models. For *frame-by-jrume* animation, **each** frame of the scene is separately generated and stored. Later, the frames **can** be recoded on **film** or **they can** be consecutively displayed in "real-time playback" mode.

The *storyboard* is an outline of the action. It defines the motion sequence as a set of basic events that **are** to take place. Depending on the **type** of animation to be produced, the storyboard could consist of a **set** of rough sketches or it could be a list of the basic ideas for the motion.

An *object definition* is given for each participant in the action. Objects can be defined in terms of basic shapes, such as polygons or splines. In addition, the associated movements for each object are specified along with the shape.

**A keyframe** is a detailed drawing of the scene at a **certain** time in the animation sequence. Within each key frame, each object is positioned according to the time for that frame. Some key frames are chosen at extreme positions in the action; others are spaced **so** that the time interval between key frames is not tuo great. More key frames are specified for intricate motions than for simple, slowly varing motions.

In-betweens are the intermediate frames between the key frames. The number of in-betweens needed is determined by the media to be used to display the animation. Film requires 24 frames per second, and graphics terminals are refreshed at the rate of **30** to **60** frames per second. Typically, time intervals for the motion are **set** up so that there **arr** from three to five in-betweens for each pair of key frames. Depending on the speed specified for the motion, some key frames can **be** duplicated. For a I-minute film sequence with no duplication, we would need 1440 frames. With five in-betweens for each pair of key frames, we would **need** 288 key frames. If the motion is not too complicated, we could space the key frames a little farther apart.

There are several other **tasks** that may be required, depending on the application. They include motion verification, editing, and production and synchronization of a soundtrack. Many of the functions needed to produce general animations are now computer-generated. Figures 16-1 and 16-2 show examples of computer-generated frames for animation sequences.

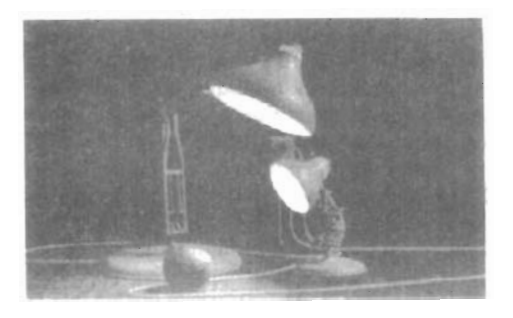

I *Figlire 16-1* 

One frame from the award-winning computer-animated short film *Luxo*  **11.** The film **was** designed using a key-frame animation system and' cartoon animation techniques to provide lifelike actions of the lamps. Final images were rendered with multiple light **sourres** and procedural texturing techniques. **(Courfesy** *o(Pixnr.* 6 *1986 Pixar.)* 

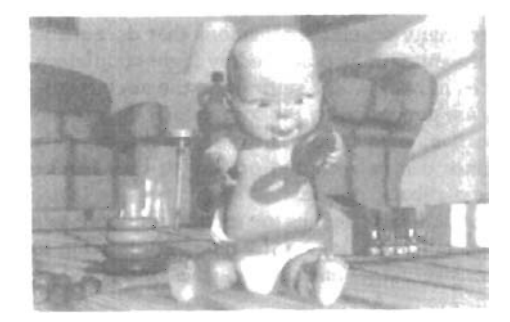

**Figure** 16-2

**one** frame from the short film Tin **Toy,** the first computer-animated film to win an Oscar. Designed using a key-frame animation system, the film also required extensive facial expression modeling. Final images **were**  rendered using procedural shading, self-shadowing techniques, motion blur, and texture mapping. (Courtesy of *Pixar.* 0 *1988 Pixor.)* 

# **16-2**

# **GENERAL COMPUTER-ANIMATION FUNCTIONS**

Some steps in the development of an animation sequence are well-suited to computer solution. These include object manipulations and rendering, camera motions, and the generation of in-betweens. Animation packages, such as Wavefront, for example, provide special functions for designing the animation and processing individual objects.

One function available in animation packages is provided to store and manage the object database. Object shapes and associated parameters are stored and updated in the database. Other object functions include those for motion generation and those for object rendering. Motions can be generated according to specified constraints using two-dimensional or three-dimensional transformations. Standard functions can then be applied to identify visible surfaces and apply the rendering algorithms.

Another typical function simulates camera movements. Standard motions are zooming, panning, and tilting. Finally, given the specification for the key frames, the in-betweens can be automatically generated.

# **16-3**

# **RASTER ANIMATIONS**

On raster systems, we can generate real-time animation in limited applications using *raster operations.* As we have seen in Section 5-8, a simple method for translation in the **xy** plane is to transfer a rectangluar block of pixel values from one location to another. Two-dimensional rotations in multiples of 90° are also simple to perform, although we can rotate rectangular blocks of pixels through arbitrary angles using antialiasing procedures. To rotate a block of pixels, we need to determine the percent of area coverage for those pixels that overlap the rotated block. Sequences of raster operations can be executed to produce real-time animation of either two-dimensional or three-dimensional objects, as long as we restrict the animation to motions in the projection plane. Then no viewing or visible-surface algorithms need be invoked.

We can also animate objects along two-dimensional motion paths using the *color-table transformations*. Here we predefine the object at successive positions along the motion path, and set the successive blocks of pixel values to color-table

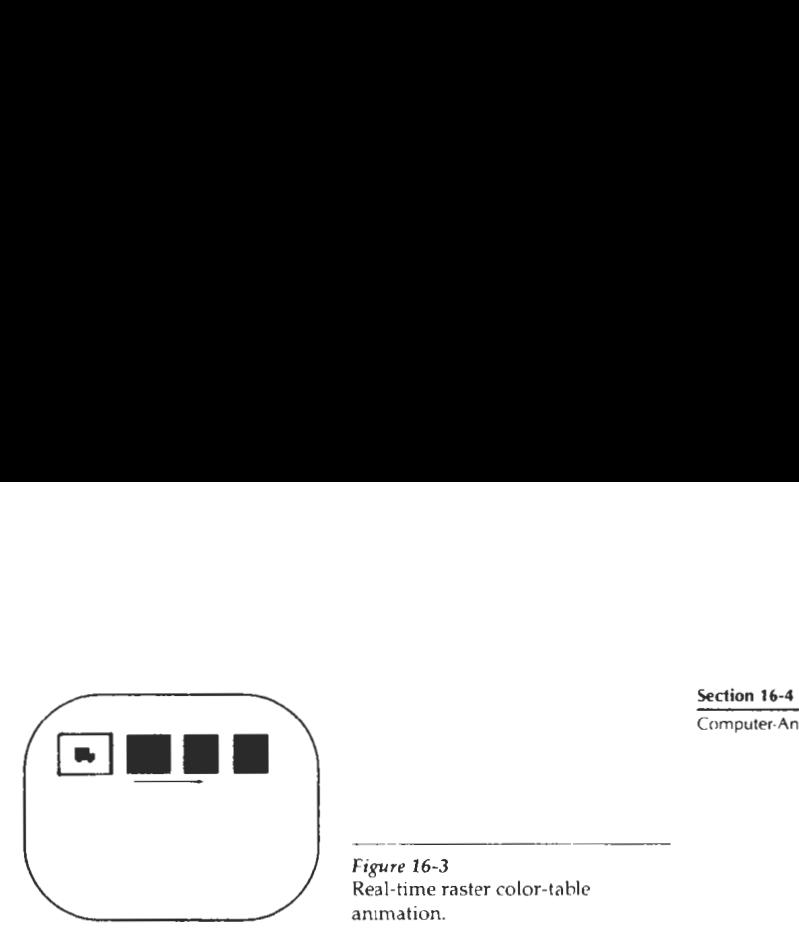

**Computer-Animation Languages** 

**Figure** 16-3 Real-time raster color-tahle animation.

--

entries. We set the pixels at the first position of the object to "on" values, and we set the pixels at the other object positions to the background color. The animation is then accomplished by changing the color-table values so that the object is "on" at successively positions along the animation path as the preceding position is set to the background intensity (Fig. 16-3).

## **16-4**

## COMPUTER-ANIMATION LANGUAGES

Design and control of animation sequences are handled with a set of animation routines. **A** general-purpose language, such as C, Lisp, Pascal, or FORTRAN, is often used to program the animation functions, but several specialized animation languages have been developed. Animation functions include a graphics editor, a key-frame generator, an in-between generator, and standard graphics routines. The graphics editor allows us to design and modify object shapes, using spline surfaces, constructive solid-geometry methods, or other representation schemes.

**A** typical task in an animation specilkation is *scene description.* This includes the positioning of objects and light sources, defining the photometric parameters (light-source intensities and surface-illumination properties), and setting the camera parameters (position, orientation, and lens characteristics). Another standard function is *action specification*. This involves the layout of motion paths for the objects and camera. And we need the usual graphics routines: viewing and perspective transformations, geometric transformations to generate object movements as a function of accelerations or kinematic path specifications, visible-surface identification, and the surface-rendering operations.

Key-frame systems are specialized animation languages designed simply to generate the in-betweens from the user-specified key frames. Usually, each object in the scene is defined as a set of rigid bodies connected at the joints and with a limited number of degrees of freedom. As an example, the single-arra robot in Fig. 16-4 has six degrees of freedom, which are called arm sweep, shoulder swivel, elbow extension, pitch, yaw, and roll. We can extend the number of degrees of freedom for this robot arm to nine by allowing three-dimensional translations for the base (Fig.  $16-5$ ). If we also allow base rotations, the robot arm can have a total of 12 degrees of freedom. The human body, in comparison, has over 200 degrees of freedom.

Parameterized systems allow object-motion characteristics to be specified as part of the object definitions. The adjustable parameters control such object characteristics as degrees of freedom, motion limitations, and allowable shape changes.

Chapter 16 **Computer Arrimation** 

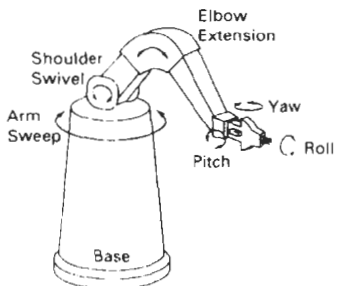

- .- - - - - ?. - -- **Figure 16-4**  Degrees of freedom for a stationary, single-arm robot

Scripting systems allow object specifications and animation sequences to be defined with a user-input script. From the script, a library of various objects and motions can be constructed.

# **16-5**  KEY-FRAME SYSTEMS

We generate each set of in-betweens from the specification of two (or more) key frames. Motion paths can be given with a *kinematic description* as a set of spline curves, or the motions can be *physically based* by specifying the forces acting on the objects to be animated.

For complex scenes, we can separate the frames into individual components or objects called cels celluloid transparencies), an acronym froni cartoon animation. Given the animation paths, we can interpolate the positions of individual objects between any two times.

With complex object transformations, the shapes of objects may change over time. Examples are clothes, facial features, magnified detail, evolving shapes, exploding or disintegrating objects, and transforming one object into another object. If all surfaces are described with polygon meshes, then the number of edges per polygon can change from one frame to the next. Thus, the total number of line segments can be different in different frames.

## Morphing

Transformation of object shapes from one form to another is called morphing, which is a shortened form of metamorphosis. Morphing methods can be applied to any motion or transition involving a change in shape.

Given two key frames for an object transformation, we first adjust the object specification in one of the frames so that the number of polygon edges (or the number of vertices) is the same for the two frames. This preprocessing step is 11 lustrated in Fig. 16-6. A straight-line segment in key franie **k 15** transformed into two line segments in key frame  $k + 1$ . Since key frame  $k + 1$  has an extra vertex, **n'e** add **n** veytex bctr\.rtw \wtices 1 and 2 in **kcv** frame **k** to balance the number of vertices (and edges) **In** the two key frames. Using linear interpolation to generate the in-betweens, we transition the added vertex in key frame k into vertex 3' along the straight-line path shown in Fig. 16-7. An example of a triangle linearly expanding into a quadrilateral is given in Fig. 16-8. Figures 16-9 and 16-10 show examples of morphing in television advertising

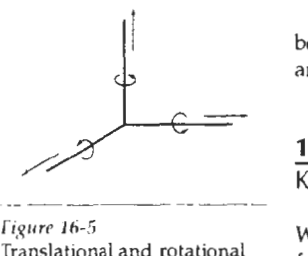

 $Figure 16-5$ Translational and rotational degrees **ot** freedom for the base of the robot arm.

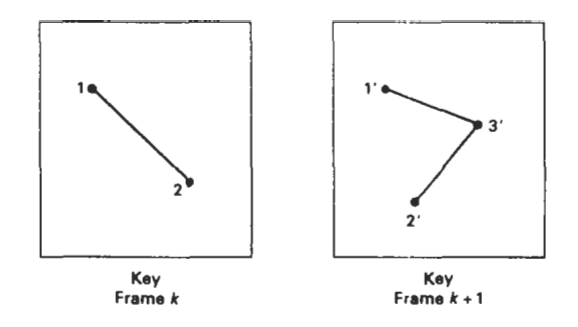

## *Figuw* **16-6**

**An edge with vertex positions 1 and 2 in key frame k evolves into two connected edges in key frame**  $k + 1$ **.** 

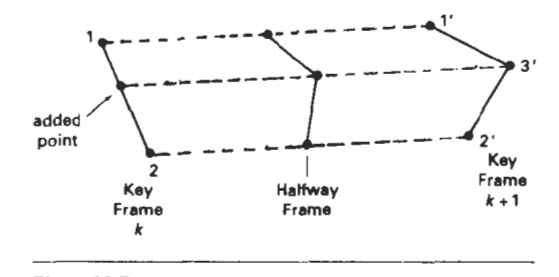

#### *Fipm* **16-7**

**Linear interpolation for transforming a line segment in key frame k into two connected line segments in key**   ${\rm frame} \, k + 1$ .

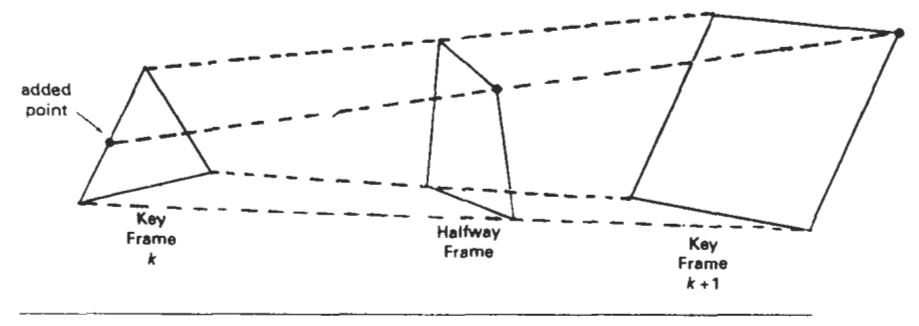

*Figure* **16-8** 

**Linear interpolation for transforming a triangle into a quadrilateral.** 

**We can state general prepmessing rules for equalizing key frames in terms of either the number of edges or the number of vertices to be added b <sup>a</sup>key**  frame. Suppose we equalize the edge count, and parameters  $L_k$  and  $L_{k+1}$  denote **the number of line segments in two consecutive frames. We then define** 

$$
L_{\text{max}} = \max(L_k, L_{k+1}), \qquad L_{\text{min}} = \min(L_k, L_{k+1}) \tag{16-1}
$$

and

$$
N_e = L_{\text{max}} \text{mod} L_{\text{min}}
$$
  

$$
N_s = \text{int} \left( \frac{L_{\text{max}}}{L_{\text{min}}} \right)
$$
 (16-2)

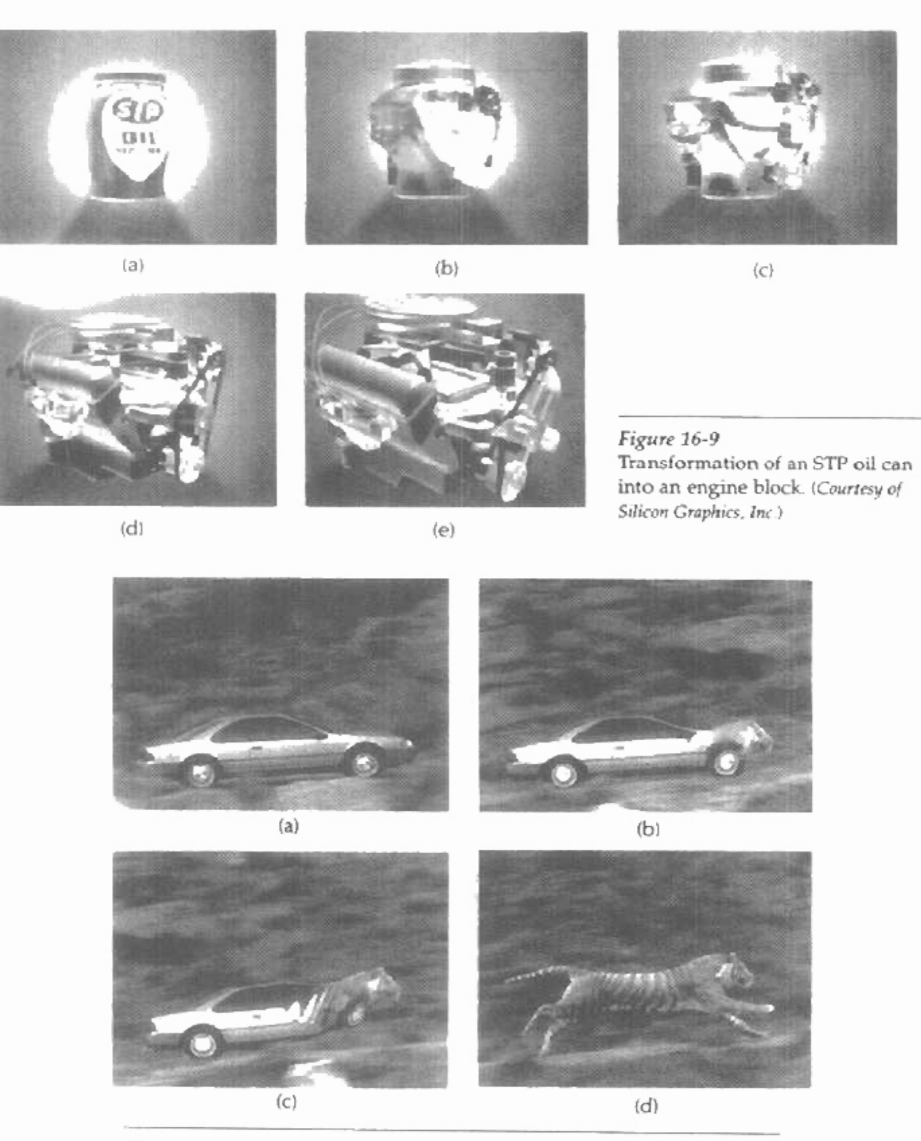

# Figure 16-10

Transformation of a moving automobile into a running tiger. (Courtesy of Exxon Company USA and Pacific Data Images.)

590

Then the preprocessing is accomplished by

- 1. dividing  $N_e$  edges of *keyframe*<sub>min</sub> into  $N_s + 1$  sections
- 2. dividing the remaining lines of  $keyframe_{min}$  into  $N_s$  sections

As an example, if  $L_k = 15$  and  $L_{k+1} = 11$ , we would divide 4 lines of *keyframe*<sub> $k+1$ </sub> into 2 sections each. The remaining lines of *keyframe,,* , are left intact.

If we equalize the vertex count, we can use parameters  $V_k$  and  $V_{k+1}$  to denote the number of vertices in the two consecutive frames. In this case, we define

$$
V_{\text{max}} = \max(V_k, V_{k+1}), \qquad V_{\text{min}} = \min(V_k, V_{k+1}) \tag{16-3}
$$

and

$$
N_{ls} = (V_{\text{max}} - 1) \text{ mod } (V_{\text{min}} - 1)
$$
  

$$
N_p = \text{int} \left( \frac{V_{\text{max}} - 1}{V_{\text{min}} - 1} \right)
$$
 (16-4)

Preprocessing using vertex count is performed by

- 1. adding  $N_p$  points to  $N_b$  line sections of *keyframe*<sub>min</sub>
- 2. adding  $N_p 1$  points to the remaining edges of *keyframe*<sub>min</sub>

For the triangle-to-quadrilateral example,  $V_k = 3$  and  $V_{k+1} = 4$ . Both  $N_k$  and  $N_k$ are 1, so we would add one point to one edge of *keyframek* No points would be added to the remaining lines of *keyframe<sub>k+1</sub>*.

### Simulating Accelerations

Curve-fitting techniques are often used to specify the animation paths between key frames. Given the vertex positions at the key frames, we can fit the positions with linear or nonlinear paths. Figure 16-11 illustrates a nonlinear fit of key-frame positions. This determines the trajectories for the in-betweens. To simulate accelerations, we can adjust **the** time spacing for the in-betweens.

For constant speed (zero acceleration), we use equal-interval time spacing for the in-betweens. Suppose we want  $n$  in-betweens for key frames at times  $t_1$ and  $t_2$  (Fig. 16-12). The time interval between key frames is then divided into  $n +$ 1 subintervals, yielding an in-between spacing of

$$
\Delta t = \frac{t_2 - t_1}{n + 1} \tag{16-5}
$$

We can calculate the time for any in-between as

$$
tB_1 = t_1 + j \Delta t, \qquad j = 1, 2, ..., n \tag{16-6}
$$

and determine the values for coordinate positions, color, and other physical parameters.

Nonzero accelerations are used to produce realistic displays of speed changes, particularly at the beginning and end of a motion sequence. We can model the start-up and slow-down portions of an animation path with spline or

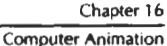

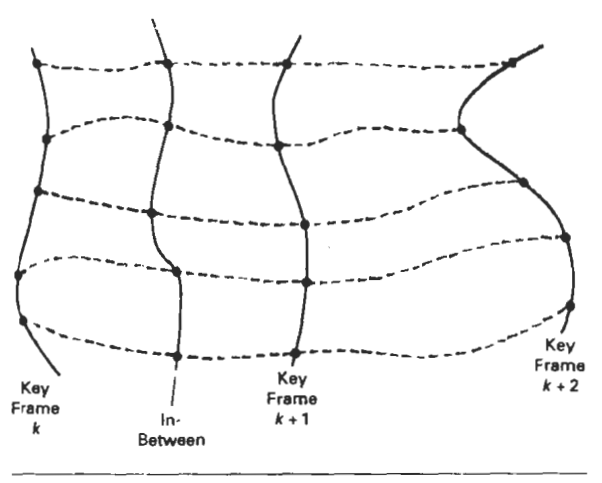

*Figure* **16-11 Fitting key-frame vertex** positions with nonlinear splines.

trignometric functions. Parabolic and cubic time functions **haw** been applied to acceleration modeling, but trignometric functions are more commonly used in animation packages.

To model increasing speed (positive acceleration), we want the time spacing between frames to increase so that greater changes in position occur as the object **moves** faster. We can obtain an increasing interval size with the function

$$
1-\cos\theta, \qquad 0 < \theta < \pi/2
$$

For n in-betweens, the time for the **jth** in-between would then be calculated as

$$
tB_j = t_1 + \Delta t \bigg[ 1 - \cos \frac{j\pi}{2(n+1)} \bigg], \qquad j = 1, 2, ..., n \qquad (16-7)
$$

where  $\Delta f$  is the time difference between the two key frames. Figure 16-13 gives a plot of the trigonometric acceleration function and the in-between spacing for  $n$  $=$  5.

We can model decreasing speed (deceleration) with  $\sin \theta$  in the range  $0 < \theta$  $<$   $\pi/2$ . The time position of an in-between is now defined as

$$
tB_j = t_1 + \Delta t \sin \frac{j\pi}{2(n+1)}, \qquad j = 1, 2, ..., n \qquad (16-8)
$$

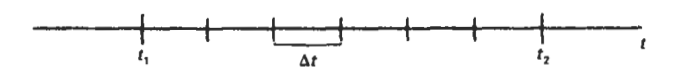

*Figuw* 16-12 In-between **positions** for motion at constant **speed.** 

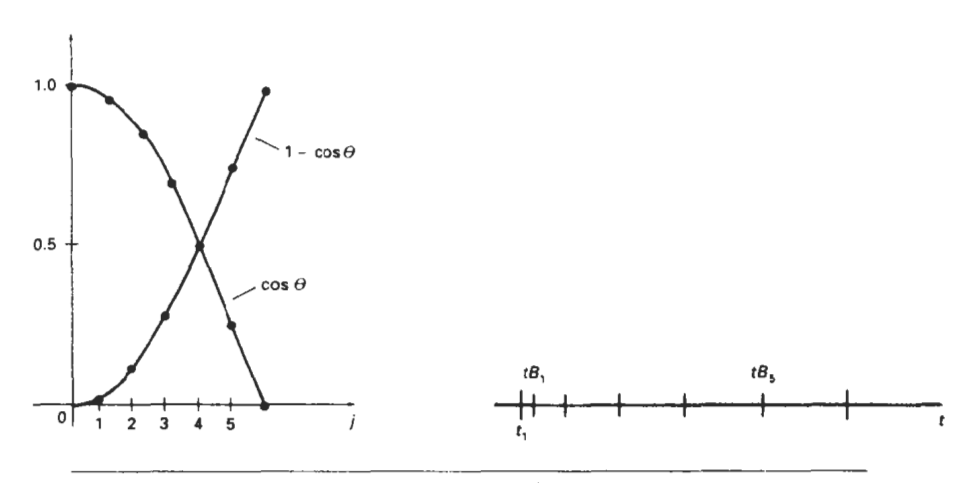

#### Figure 16-13

A trigonometric acceleration function and the corresponding in-between spacing for  $n = 5$ and  $\theta = j\pi/12$  in Eq. 16-7, producing increased coordinate changes as the object moves through each time interval.

A plot of this function and the decreasing size of the time intervals is shown in Fig. 16-14 for five **in-betweens.** 

Often, motions contain both speed-ups and slow-downs. We can model a combination of increasing-decreasing **speed** by first increasing the **in-between**  time spacing, then we decrease this spacing. A function to accomplish these time changes is

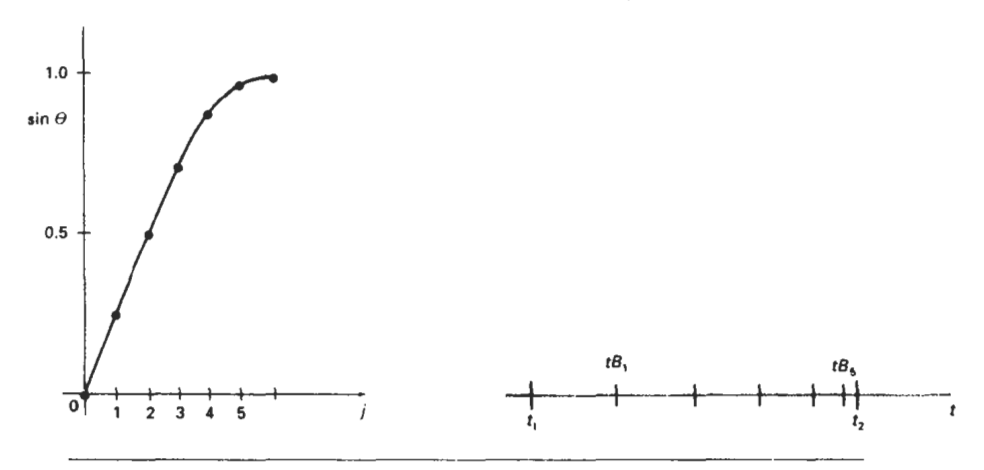

#### *Figwe* 16-14

A trigonometric deceleration function and the corresponding in-between spacing for  $n = 5$ and  $\theta = j\pi/12$  in Eq. 16-8, producing decreased coordinate changes as the object moves through each **time** interval.

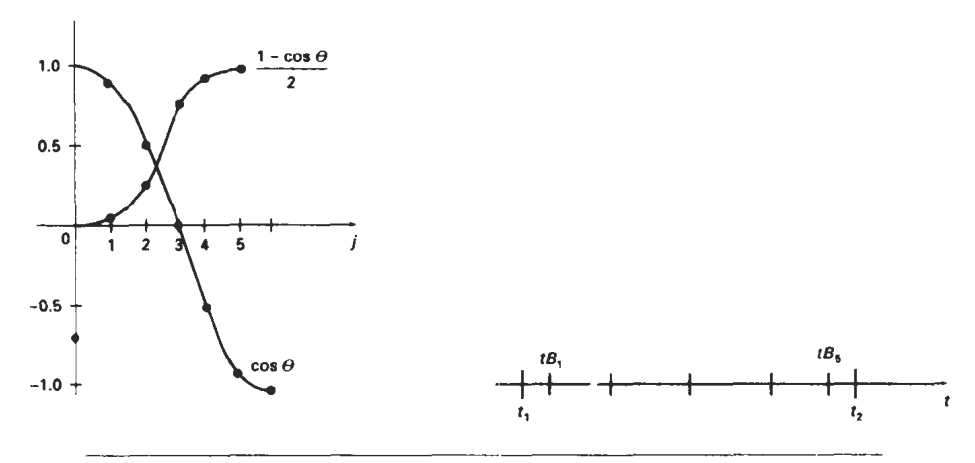

**Figuw 16-15 A trigonometric accelerate-decelerate function and the corresponding in-between spacing**  for **n** = 5 **in Eq. 16-9.** 

$$
\frac{1}{2}(1-\cos\theta), \qquad 0 < \theta < \pi/2
$$

The time for the jth in-between is now calculated as

$$
tB_j = t_1 + \Delta t \left\{ \frac{1 - \cos[j\pi/(n+1)]}{2} \right\}, \qquad j = 1, 2, ..., n \qquad (16-9)
$$

with  $\Delta t$  denoting the time difference for the two key frames. Time intervals for the moving object first increase, then the time intervals decrease, as shown in Fig. **16-15.** 

Processing the in-betweens is simplified by initially modeling "skeleton" (wireframe) objects. This allows interactive adjustment of motion sequences. After the animation sequence is completely defined, objects can be **fully** rendered.

#### **16-6**

# MOTION SPECIFICATIONS

There are several ways in which the motions of objects can be specified in an animation system. We can define motions in very explicit terms, or we can use more abstract or more general approaches.

#### Direct Motion Specification

The most straightforward method for defining a motion sequence is **direct** specification of the motion parameters. Here, we explicitly give the rotation angles and translation vectors. Then the geometric transformation matrices are applied to transform coordinate positions. Alternatively, we could use an approximating

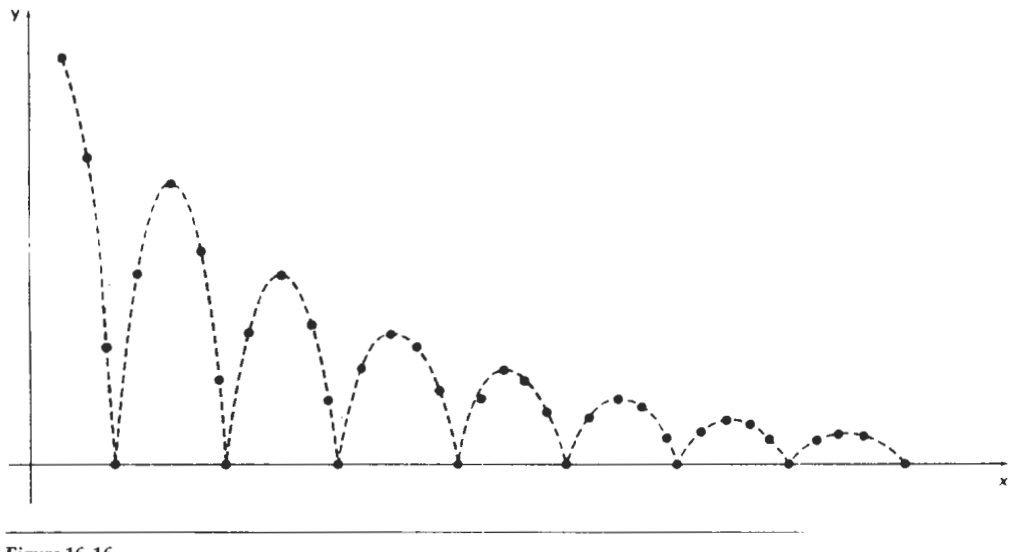

*Figure 16-16*  Approximating the **motion** of a bouncing ball with a damped *sine* function **(Eq.** *16-10).* 

equation to specify certain kinds of motions. We can approximate the path of a bouncing ball, for instance, with a damped, rectified, *stne* curve (Fig. *16-16):* 

$$
y(x) = A \left[ \sin \left( \omega x + \theta_0 \right) \right] e^{-ix} \tag{16-10}
$$

where A is the initial amplitude,  $\omega$  is the angular frequence,  $\theta_0$  is the phase angle, and  $k$  is the damping constant. These methods can be used for simple user-programmed animation sequences.

## Goal-Directed **Systems**

At the opposite extreme, we can specify the motions that are to take place in general terms that abstractly describe the actions. These systems are referred to as *goal directed* because they determine specific motion parameters given the goals of the animation. For example, we could specify that we want an object to "walk" or to "run" to a particular destination. Or we could state that we want an object to "pick up" some other specified object. The input directives are then interpreted in terms of component motions that will accomplish the selected task. Human motions, for instance, can be defined as a hierarchical structure of submotions for the torso, limbs, and so forth.

## **Kinematics** and **Dynamics**

We can also construct animation sequences using *kinematic* or *dynamic* descriptions. With a kinematic description, we specify the animation by giving motion parameters (position, velocity, and acceleration) without reference to the forces that cause the motion. For constant velocity (zero acceleration), we designate the motions of rigid bodies in a scene by giving an initial position and velocity vector

**Chapter 16 for each object. As an example, if a velocity is specified as**  $(3, 0, -4)$  **km/sec, then**<br>Computer Animation **this vector gives the direction for the straight-line motion path and the speed** this vector gives the direction for the straight-line motion path and the speed (magnitude of velocity) is 5  $km/sec$ . If we also specify accelerations (rate of change of velocity), we can generate speed-ups, slow-downs, and curved motion paths. Kinematic specification of a motion can also be given by simply describing the motion path. This is often done using spline curves.

> An alternate approach is to use *inverse kinematics*. Here, we specify the initial and final positions of objects at specified times and the motion parameters are computed by the system. For example, assuming zero accelerations, we can determine the constant velocity that will accomplish the movement of an object from the initial position to the final position. This method is often used with complex objects by giving the positions and orientations of an end node of an object, such as a hand or a foot. The system then determines the motion parameters of other nodes to accomplish the desired motion.

> Dynamic descriptions on the other hand, require the specification of the forces that produce the velocities and accelerations. Descriptions of object behavior under the influence of forces are generally referred to as a physically based modeling (Chapter 10). Examples of forces affecting object motion include electromagnetic, gravitational, friction, and other mechanical forces.

> Object motions are obtained from the force equations describing physical laws, such as Newton's laws of motion for gravitational and friction processes, Euler or Navier-Stokes equations describing fluid flow, and Maxwell's equations for electromagnetic forces. For example, the general form of Newton's second law for a particle pf mass **m** is

$$
\mathbf{F} = \frac{d}{dt}(m\mathbf{v}) \tag{16-11}
$$

with  $F$  as the force vector, and  $v$  as the velocity vector. If mass is constant, we solve the equation  $F = ma$ , where a is the acceleration vector. Otherwise, mass is a function of time, as in relativistic motions or the motions of space vehicles that consume measurable amounts of fuel per unit time. **We** can also use inverse dynamics to obtain the forces, given the initial and final positions of objects and the type of motion.

Applications of physically based modeling include complex rigid-body systems and such nonrigid systems as cloth and plastic materials. Typically, numerical methods are used to obtain the motion parameters incrementally from the dynamical equations using initial conditionsor boundary values.

# **SUMMARY**

**A** computer-animation sequence can be set up by specifying the storyboard, the object definitions, and the key frames. The storyboard is an outline of the action, and the key frames define the details of the object motions for selected positions in the animation. Once the key frames have been established, a sequence of in-betweens can be generated to construct a smooth motion from one key frame to the next. A computer animation can involve motion specifications for the objects in a scene as well as motion paths for a camera that moves through the scene. Computer-animation systems include key-frame systems, parameterized systems, and scripting systems. For motion in two-dimensions, we can use the raster-animation techniques discussed in Chapter 5.

For some applications, key frames are used to define the steps in a morphing sequence that changes one object shape into another. Other in-between meth- Exerciser ods include generation of variable time intervals to simulate accelerations and decelerations in the motion.

Motion specifications can be given in terms of translation and rotation parameters, or motions can be described with equations or with kinematic or dynamic parameters. Kinematic motion descriptions specify positions, velocities, and accelerations. Dynamic motion descriptions are given in terms of the forces acting on the objects in a scene.

# **REFERENCES**

For additional information on computer animation systems and techniques, see Magnenat-Thalrnann and Thalrnann (1985), Barzel (1992). and Watt and Wan (1992). Algorithms for animation applications are presented in Glassner (1990), Arvo (1991), Kirk (1992), Gascuel (1993), Ngo and Marks (1993), van de Panne and Fiume (1993), and in Snyder et al. (1993). Morphing techniques are discussed In Beier and Neely (1992). Hughes (1992). Kent, Carlson, and Parent (1992). and in Sederberg and Greenwood (1992). A discussion of animation techniques in PHIGS is given in Gaskins (1992).

# **EXERCISES**

- 16-1. Design a storyboard layout and accompanving key frames for an animation of a single polyhedron.
- 16-2 Write a program to generate the in-betweens for the key frames specified in Exercise 16-1 using linear interpolation.
- 16-3. Expand the animation sequence in Exercise I **b.1** lo Include two or more moving objects.
- 16-4. Write a program to generate the in-betweens for the key trames in Exercise 16-3 using linear interpolation.
- 16.5. Write a morphing program to transform a sphere into a specified polyhedron.
- 16-6. Set up an anmation speciiication involving accelerations and implement Eq. 16-7.
- 16-7 Set up an animation specification involving both accelerations and deceleiations and implement the in-between spacing calculations given in Eqs. 16-7 and 16-8.
- 16-8. Set up an animalion specification implementing the acceleration-deceleration calculations of Eq. 16-9.
- 16-9. Write a program to simulate the linear, two-dimensional motion of a filled circle inside a given rectangular area. The circle is to be given an initial velocity, and the circle is to rebound from the walls with the angle of reflection equal to the angle of incidence.
- 16-10. Convert the program of Exerclse 16-9 into a ball and paddle game by replacing one side of the rectangle with a short line segment that can be moved back and forth to intercept the circle path. The game is over when the circle escapes from the interior of the rectangle. Initial input parameters include circle position, direction, and speed The game score can include the number of times the circle is intercepted by the paddle.
- 16-11. Expand the program of Exercise 16-9 to simulate the three-dimensional motion of a sphere moving inside a parallelepiped. Interactive viewing parameters can be set to view the motion from different directions.
- 16-1 2. Write a program to implement the simulation of a bouncing ball using Eq. 16-10.
- 16-1 3. Write a program to implement the motion of a bouncing ball using a downward

Chapter 16 **gravitational force and a ground-plane friction force. Initially, the ball is to be pro-**Computer Animation jected into space with a given velocity vector.

- **16-1 4.** Write a program to implement the two-player pillbox game. The game can be implemented on a flat plane with fixed pillbox positions, or random terrain features and pillbox placements can be generated at the start of the game.
- 16-15. Write a program to implement dynamic motion specifications. Specify a scene with two or more objects, initial motion parameters, and specified forces. Then generate the animation from the solution of the force equations. (For example, the objects could be the earth, moon, and sun with attractive gravitational forces that are proportional to mass and inversely proportional to distance squared.)

 $\overline{a}$ 

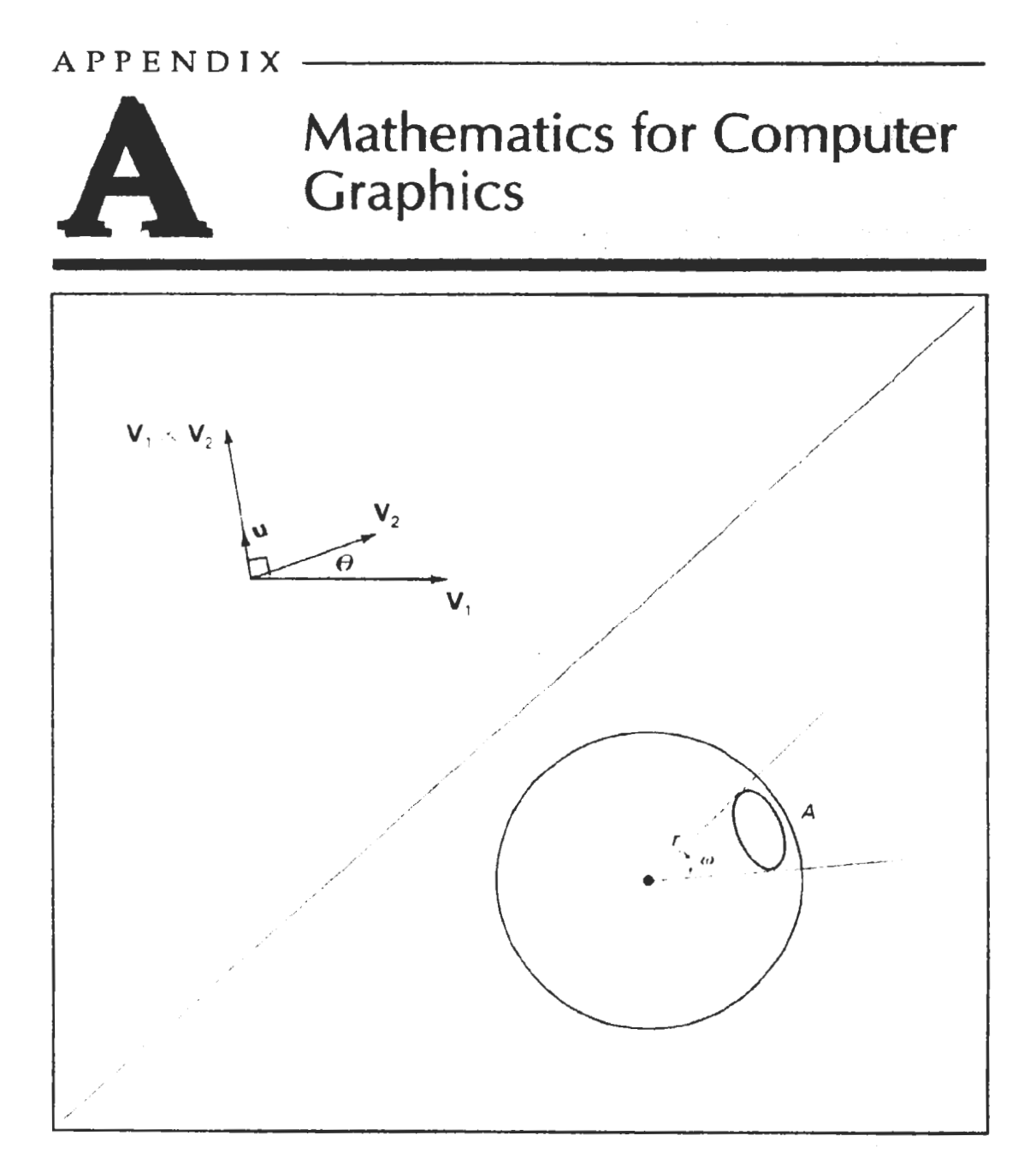

omputer graphics algorithms make use of many mathematical concepts and techniques. Here, we provide a brief reference for the topics from analytic geometry, linear algebra, vector analysis, tensor analysis, complex numbers, numerical analysis, and other areas that are referred to in the graphics algorithms discussed throughout this **book.** 

# $A - 1$ COORDINATE REFERENCE FRAMES

-

Graphics packages typically require that coordinate parameters be specified with respect to Cartesian reference frames. But in many applications, non-Cartesian coordinate systems are useful. Spherical, cylindrical, or other symmetries often can be exploited to simplify expressions involving object descriptions or manipulations. Unless a specialized graphics system is available, however, we must first convert any non-Cartesian descriptions to Cartesian coordinates. In this section, we first review standard Cartesian coordinate systems, then we consider a few common non-Cartesian systems.

# Two-Dimensional Cartesian Reference Frames

Figure A-1 shows two possible orientations for a Cartesian screen reference system. The standard coordinate orientation shown in Fig. A-l(a), with the coordinate origin in the lower-left comer of the screen, is a commonly used reference

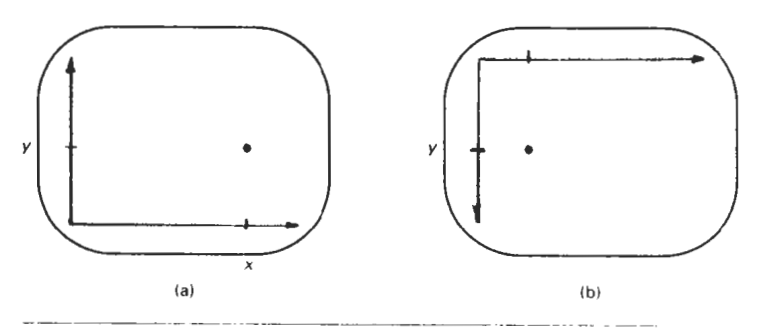

## **Figure A** - 1 Screen Cartesian reference systems: (a) coordinate origin at the lowerleft screen corner and **(b)** coordinate origin in the upper-left corner.

**Section A-1 Coordinate Reference Frames** 

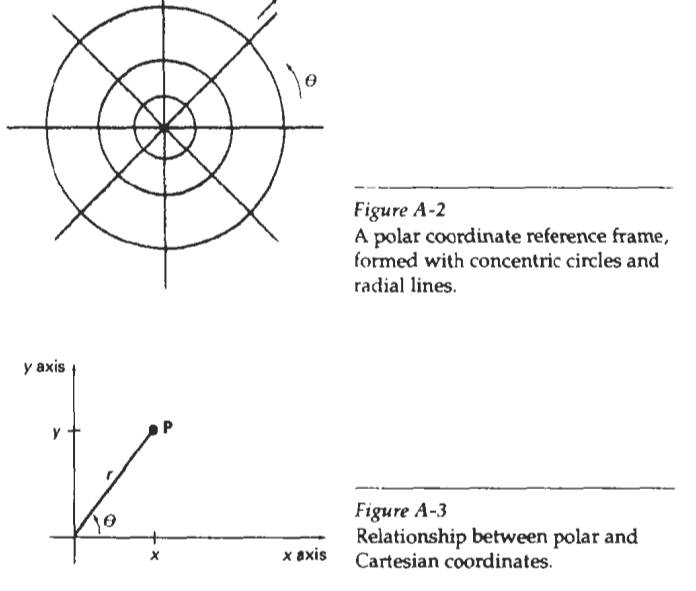

frame. Some systems, particularly personal computers, orient the Cartesian reference frame as in Fig. A-l(b), with the origin at the upper left comer. In addition, it is possible in some graphics packages to select a position, such as the center of the screen, for the coordinate origin.

#### **Polar Coordinates in the xy Plane**

A frequently used non-Cartesian system is a polar-coordinate reference frame (Fig. A-2), where a coordinate position is specified with a radial distance **r** from the coordinate origin, and an angular displacement  $\theta$  from the horizontal. Positive angular displacements are counterclockwise, and negative angular displacements are clockwise. Angle  $\theta$  can be measured in degrees, with one complete counterclockwise revolution about the origin as 360°. The relation between Cartesian and polar coordinates is shown in Fig. A-3. Considering the right triangle in Figure A-4 Fig. A-4. and using the definition of the trigonometric functions, we transform Right triangle with from polar coordinates to Cartesian coordinates with the expressions hypotenuse rand sides **x** and

$$
x = r \cos \theta, \qquad y = r \sin \theta \tag{A-1}
$$

The inverse transformation from Cartesian to polar coordinates is

$$
r = \sqrt{x^2 + y^2}, \qquad \theta = \tan^{-1}\left(\frac{y}{x}\right)
$$
 (A-2)

Other conics, besides circles, can **be** used to specify coordinate positions. For example, using concentric ellipses instead of circles, we can give coordinate positions in elliptical coordinates. Similarly, other **types** of symmetries can **be** exploited with hyperbolic or parabolic plane coordinates.

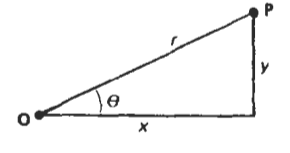

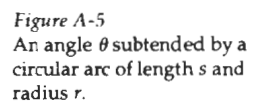

**Appendix A** Angular values can be specified in degrees or they can be given in dimensionless units (radians). Figure A-5 shows two intersecting lines in a plane and a circle centered on the intersection point **P**. The value of angle  $\theta$  in radians is then given by

$$
\theta = \frac{s}{r} \tag{A-3}
$$

where *s* is the length of the circular arc subtending  $\theta$ , and *r* is the radius of the circle. Total angular distance around point **P** is the length of the circle perimeter  $(2\pi r)$  divided by *r*, or  $2\pi$  radians.

## Three-Dimensional Cartesian Reference Frames

 $\theta = \frac{s}{r}$  (A-3)<br>
Figure A-6(a) shows the circular arc subtending  $\theta$ , and r is the radius of the circle.<br>
The Conventional orientation for the circle perimeter<br>
Three-Dimensional Cartesian Reference Frames<br>
Figure A-6( **Figure A-5 three-dimensional Cartesian reference system. This is called a right-handed sys-**An angle  $\theta$  subtended by a tem because the right-hand thumb points in the positive z direction when we circular arc of lengths and imagine grasping the z axis with the fingers curling from the positive **x** axis to the positive y axis (through 90°), as illustrated in Fig. A-6(b). Most computer graphics packages require object descriptions and manipulations to be specified in right-handed Cartesian coordinates. For discussions throughout this book (including the appendix), we assume that all Cartesian reference frames are righthanded.

> Another possible arrangement of Cartesian axes is the left-handed system shown in Fig. **A-7.** For ths system, the left-hand thumb points in the positive z direction when we imagne grasping the *z* axis so that the fingers of the left hand curl from the positive **x** axis to the positive y axis through 90". This orientation of axes is sometimes convenient for describing depth of objects relative to a display screen. If screen locations are described in the **xy** plane of a left-handed system with the coordinate origin in the lower-left screen corner, positive z values indicate positions behind the screen, as in Fig.  $A-7(a)$ . Larger values along the positive z axis are then interpreted as being farther from the viewer.

#### Three-Dimensional Curbilinear Coordinate Systems

Any non-Cartesian reference frame is referred to as a curvilinear coordinate sys-p tem. The choice of coordinate system for a particular graphics application depends on a number of factors, such as symmetry, ease of computation, and visu-

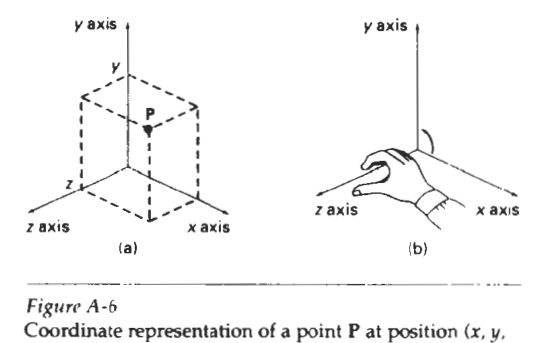

#### **Figure A-6** Coordinate representation of a point P at position **(x,** y, *z)* in a right-handed Cartesian reference system.
**Section A-1 Coordinate Reference Framer** 

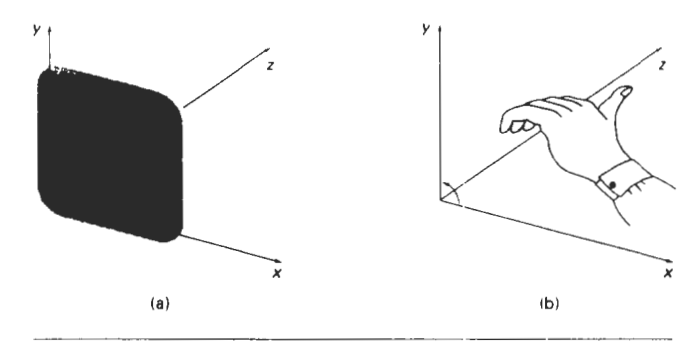

Figure **A-7** 

Left-handed Cartesian coordinate system superimposed on the surface of a video monitor.

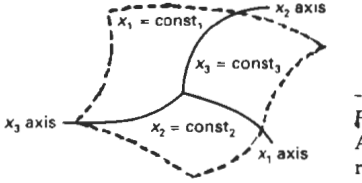

*figure* **A -8**   $x_2 = const_2$   $\times$  **figure A-8**<br>A general curvilinear coordinate the efference frame.

alization advantages. Figure **A-8** shows a general curvilinear coordinate reference frame formed with three *coordinate surfaces,* where each surface has one coordlnate held constant. For instance, the  $x_1x_2$  surface is defined with  $x_3$  held constant. *Coordinate axes* in any reference frame are the intersection curves of the coordlnate surfaces. If the coordinate surfaces intersect at right angles, we have an orthogonaI curvilinear coordinate system. Nonorthogonal reference frames are useful for specialized spaces, such as visualizations of motions governed by the laws of general relativity, but in general, they are used less frequently in graphics applications than orthogonal systems.

*A cylindrical-coordinate* specification of a spatial position is shown in Fig. **A-**9 in relation to a Cartesian reference frame. The surface of constant  $\rho$  is a vertical

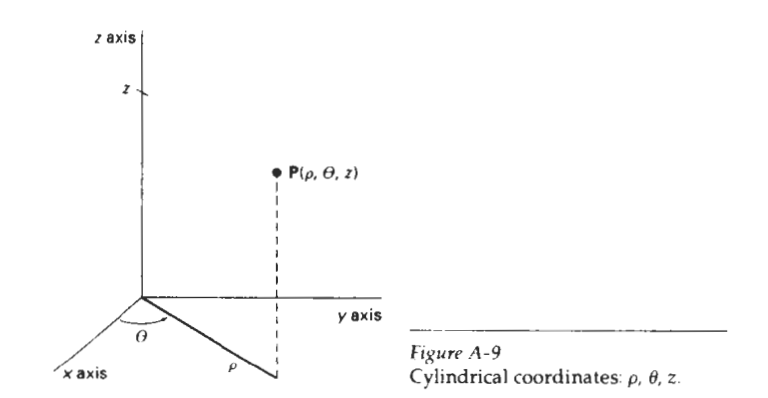

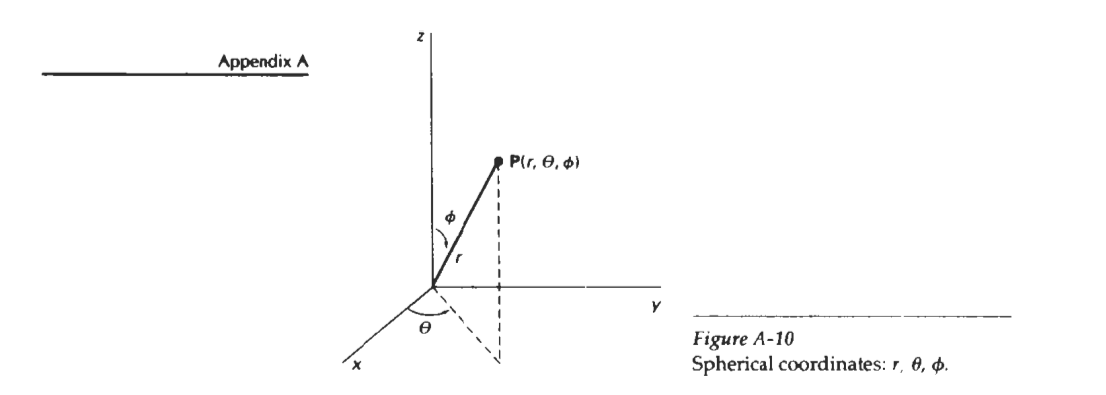

cylinder; the surface of constant **9** is a vertical plane containing the *z* axis; and the surface of constant z is a horizontal plane parallel to the Cartesian **xy** plane. We transform from a cylindrical coordinate specification to a Cartesian reference frame with the calculations

$$
x = \rho \cos \theta, \qquad y = \rho \sin \theta, \qquad z = z \tag{A-4}
$$

Figure A-10 shows a spherical-coordinate specification of a spatial position in reference to a Cartesian reference frame. Spherical coordinates are sometimes referred to as *polar coordinates in space*. The surface of constant *r* is a sphere; the surface of constant  $\theta$  is a vertical plane containing the z axis (same  $\theta$  surface as in cylindrical coordinates); and the surface of constant  $\phi$  is a cone with apex at the coordinate origin. If  $\phi < 90^{\circ}$ , the cone is above the xy plane. If  $\phi > 90^{\circ}$ , the cone is below the *xy* plane. We transfrom from a spherical-coordinate specification to a Cartesian reference frame with the calculations

$$
x = r\cos\theta\sin\phi, \qquad y = r\sin\theta\sin\phi, \qquad z = r\cos\phi \tag{A-5}
$$

## **Solid Angle**

We define a solid angle in analogy with that for a two-dimensional angle  $\theta$  between two intersecting lines **(Eq. A-3).** Instead of a circle, we consider any sphere with center position P. The solid angle  $\omega$  within a cone-shaped region with apex at P is defined as

$$
\omega = \frac{A}{r^2} \tag{A-6}
$$

where **A** is the area of the spherical surface intersected by the cone (Fig. A-ll), and r is the radius of the sphere.

Also, in analogy with two-dimensional polar coordinates, the dimensionless unit for solid angles is called the steradian. The total solid angle about a point is the total area of the spherical surface  $(4\pi r^2)$  divided by  $r^2$ , or  $4\pi$ steradians.

**Section A-2** 

**Points and Vectors** 

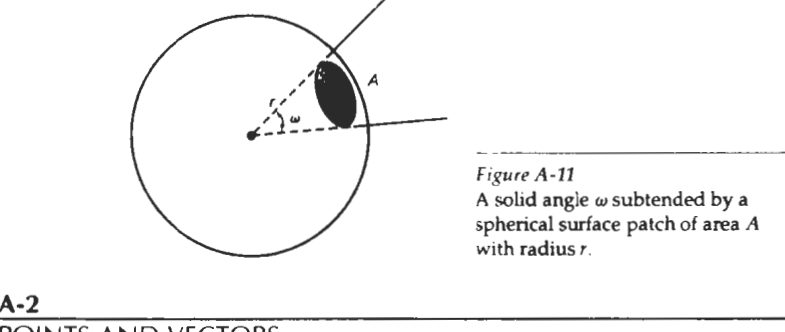

POINTS AND VECTORS

There is a fundamental difference between the concept of a point and that of a vector. **A** point is a position specified with coordinate values in some reference frame, so that the distance from the origin depends on the choice of reference frame. Figure **A-12** illustrates coordinate specification in two reference frames. In frame **A,** point coordinates are given by the values of the ordered pair  $(x, y)$ . In frame B, the same point has coordinates  $(0, 0)$  and the distance to the origin of frame *B* is *0.* 

**A** vector, on the other hand, is defined as the difference between two point positions. **Thus,** for a two-dimensional vector (Fig. **A-13),** we have

J.

$$
V = P_2 - P_1
$$
  
=  $(x_2 - x_1, y_2 - y_1)$   
=  $(V_x, V_y)$  (A-7)

where the Cartesian *components* (or Cartesian *elements*)  $V<sub>x</sub>$  and  $V<sub>y</sub>$  are the projections of V onto the **x** and y axes. Given two point positions, we can obtain vector components in the same way for any coordinate reference frame.

We can describe a vector as a *directed* line *segment* that has two fundamental properties: magnitude and direction. For the two-dimensional vector in Fig. **A-**13, we calculate vector magnitude using the Pythagorean theorem:

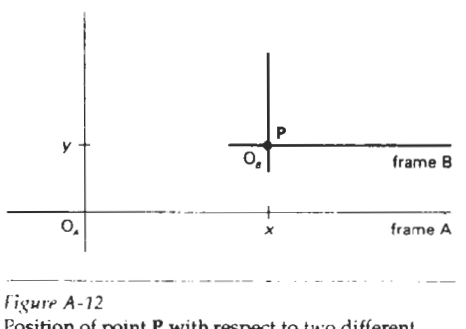

Position of **pant** P with respect to **two** different Cartesian reference frames.

Appendix A

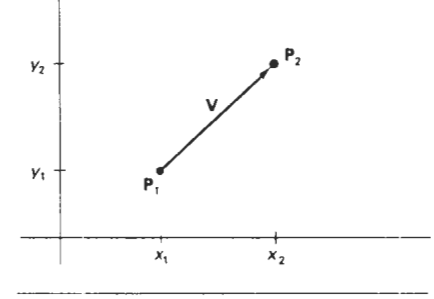

*Figure A-13*  Vector V in the xy plane of a Cartesian reference frame.

$$
|\mathbf{V}| = \sqrt{V_x^2 + V_y^2}
$$
 (A-8)

The direction for this two-dimensional vector can be given in terms of the angular displacement from the **x** axis as

$$
\alpha = \tan^{-1}\left(\frac{V_y}{V_x}\right) \tag{A-9}
$$

A vector has the same properties (magnitude and direction) no matter where we position the vector within a single coordinate system. And the vector magnitude is independent of the coordinate representation. Of course, if we change the coordinate representation, the values for the vector components change.

For a three-dimensional Cartesian space, we calculate the vector magnitude as

$$
|\mathbf{V}| = \sqrt{V_x^2 + V_y^2 + V_z^2}
$$
 (A-10)

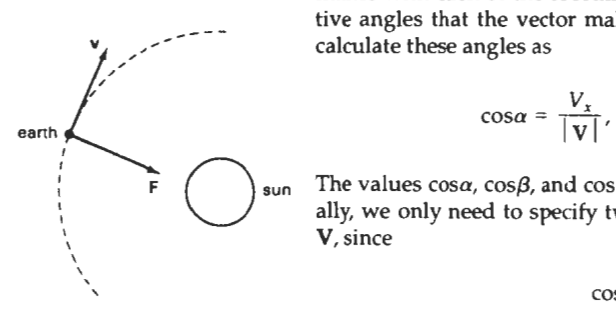

Direction angles  $\alpha$ ,  $\beta$ , and  $\gamma$ . Vector direction is given with the *direction angles*,  $\alpha$ ,  $\beta$ , and  $\gamma$ , that the vector makes with each of the coordinate axes (Fig. A-14). Direction angles are the positive angles that the vector makes with each of the positive coordinate axes. We calculate these angles as

$$
\cos \alpha = \frac{V_x}{|\mathbf{V}|}, \qquad \cos \beta = \frac{V_y}{|\mathbf{V}|}, \qquad \cos \gamma = \frac{V_z}{|\mathbf{V}|}
$$
 (A-11)

The values  $cos\alpha$ ,  $cos\beta$ , and  $cos\gamma$  are called the *direction cosines* of the vector. Actually, we only need to specify two of the direction cosines to give the direction of **<sup>i</sup>**

$$
\cos^2 \alpha + \cos^2 \beta + \cos^2 \gamma = 1 \tag{A-12}
$$

*Figure A-15* Vectors are used to represent any quantities that have the properties of A gravitational force vector **F** magnitude and direction. Two common examples are force and velocity (Fig. **A** gravitational force vector **F** magnitude and direction. Two common examples are force and velocity (Fig. A-15). A force can be thought of as a push or a pull of a certain amount in a par-

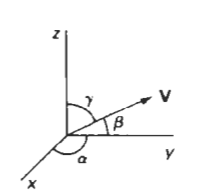

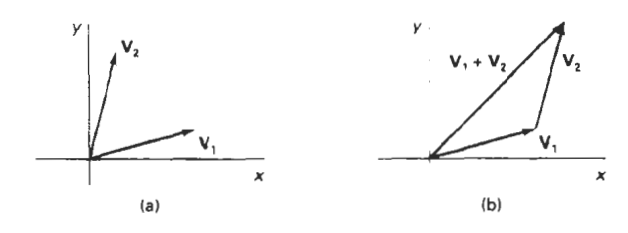

**Section A-2 Points and Vectors** 

Figure A-16 Two vectors (a) can be added geometrically by positioning the two vectors end to end (b) and drawing the resultant vector from the start of the first vector to **the** tip of **the** second vector.

ticular direction. **A** velocity vector specifies how fast (speed) an object is moving in a certain direction.

Vector Addition and Scalar Multiplication

By definition, the **sum** of two vectors is obtained by adding corresponding **com**ponents:

$$
\mathbf{V}_1 + \mathbf{V}_2 = (V_{1x} + V_{2x}, V_{1y} + V_{2y}, V_{1z} + V_{2z})
$$
 (A-13)

Vector addition is illustrated geometrically in Fig. **A-16.** We obtain the vector sum by placing the start position of one vector at the tip of the other vector and drawing the sumination vector as in Fig. **A-16.** 

Addition of vectors and scalars is undefined, since a scalar always has only one numerical value while a vector **has n** numerical components in an n-dimensional space. Scalar multiplication of a three-dimensional vector is defined as

$$
a\mathbf{V} = (aV_x, aV_y, aV_z) \tag{A-14}
$$

For example, if the scalar parameter a has the value 2, each component of **V** is doubled.

We can also multiply two'vectors, but there are two possible ways to do this. The multiplication can **be** carried out so that either we obtain another vector or we obtain a scalar quantity.

# Scalar Product of Two Vectors

Vector multiplication for producing a scalar is defined as

$$
\mathbf{V}_1 \cdot \mathbf{V}_2 = |\mathbf{V}_1| |\mathbf{V}_2| \cos \theta, \qquad 0 \le \theta \le \pi \tag{A-15}
$$

where  $\theta$  is the angle between the two vectors (Fig. A-17). This product is called  $\frac{1}{\text{Figure A-17}}$ the scalar product (or dot product) of two vectors. It is also referred to as the The dot product of two *inner product*, particularly in discussing scalar products in tensor analysis. Equa- vectors is obtained by tion A-15 is valid in any coordinate representation and can be interpreted as the multiplying parallel tion A-15 is valid in any coordinate representation and can be interpreted as the multiplying product of parallel components of the two vectors. product of parallel components of the two vectors.

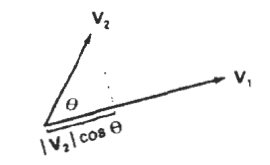

**Appendix A** In addition to the coordinate-independent form of the scalar product, we can express this product in specific coordinate representations. For a Cartesian reference frame, the scalar product is calculated as

$$
\mathbf{V}_1 \cdot \mathbf{V}_2 = V_{1x} V_{2x} + V_{1y} V_{2y} + V_{1z} V_{2z} \tag{A-16}
$$

The dot product of a **vector** with **itself** is simply another statement of the Pythagorean theorem. **Also,** the scalar product of two vectors is zero if and only if the two vectors are perpendicular (orthogonal). Dot products are commutative

$$
\mathbf{V}_1 \cdot \mathbf{V}_2 = \mathbf{V}_2 \cdot \mathbf{V}_1 \tag{A-17}
$$

**because** this operation produces a scalar, and dot products are distributive with respect to vector addition

$$
\mathbf{V}_1 \cdot (\mathbf{V}_2 + \mathbf{V}_3) = \mathbf{V}_1 \cdot \mathbf{V}_2 + \mathbf{V}_1 \cdot \mathbf{V}_3 \tag{A-18}
$$

**Vector Product of Two Vectors** 

Multiplication of **two** vectors to produce another vector is defined as

$$
\mathbf{V}_1 \times \mathbf{V}_2 = \mathbf{u} \left[ \mathbf{V}_1 \right] \left[ \mathbf{V}_2 \right] \sin \theta, \qquad 0 \le \theta \le \pi \tag{A-19}
$$

where **u** is a unit vector (magnitude 1) that is perpendicular to both  $V_1$  and  $V_2$ **(Fig. A-18).** The direction for u is determined by the right-hand *mle:* We grasp an axis that is perpendicular to the plane of  $V_1$  and  $V_2$  so that the fingers of the right hand curl from  $V_1$  to  $V_2$ . Our right thumb then points in the direction of u. This product is **called** the **vector** product (or **cross** product) of two vectors, and Equa**tion A-19 ie** valid in any coordinate representation. The **cross** product of two vectors **is** a vector that is perpendicular to the plane of the two vectors and with magnitude equal to the area of the parallelogram formed by the two vectors.

We can **also** express the **cross** product in terms of vector components in a specific reference frame. In a Cartesian coordinate system, we calculate the components of the cross product as

$$
\mathbf{V}_1 \times \mathbf{V}_2 = (V_{1v} V_{2z} - V_{1z} V_{2v} V_{1z} V_{2r} - V_{1x} V_{2v} V_{1x} V_{2v} - V_{1v} V_{2z}) \tag{A-20}
$$

If we let  $\mathbf{u}_x$ ,  $\mathbf{u}_y$ , and  $\mathbf{u}_z$  represent unit vectors (magnitude 1) along the x,  $\mathbf{v}$ , and  $\mathbf{z}$ **axes,** we can write the cross product in terms of Cartesian components using determinant notation:

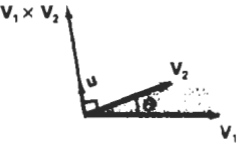

**Figure A-18**  The cross product of two vectors is a vector in a direction perpendicular to the two **onginal v**, **v** a vector in a direction<br>perpendicular to the two original<br>vectors and with a magnitude equal **m** the area of the shaded parallelogram.

$$
\mathbf{V}_1 \times \mathbf{V}_2 = \begin{vmatrix} \mathbf{u}_1 & \mathbf{u}_y & \mathbf{u}_z \\ V_{1x} & V_{1y} & V_{1z} \\ V_{2x} & V_{2y} & V_{2z} \end{vmatrix}
$$
 (7)

**Basis Vectors and the Metric** <br> **Basis Vectors and the Metric** <br> **Fensor** 

The cross product of any two parallel vectors is zero. Therefore, the cross product of a vector with itself is zero. Also, the cross product is not commutative; it is anticommutative:

$$
\mathbf{V}_1 \times \mathbf{V}_2 = -(\mathbf{V}_2 \times \mathbf{V}_1) \tag{A-22}
$$

And the cross product is not associative:

$$
\mathbf{V}_1 \times (\mathbf{V}_2 \times \mathbf{V}_3) \neq (\mathbf{V}_1 \times \mathbf{V}_2) \times \mathbf{V}_3
$$
 (A-23)

But the cross product is distributive with respect to vector addition; that is,

$$
\mathbf{V}_1 \times (\mathbf{V}_2 + \mathbf{V}_3) = (\mathbf{V}_1 \times \mathbf{V}_2) + (\mathbf{V}_1 \times \mathbf{V}_3) \tag{A-24}
$$

# **A-3 BASIS** VECTORS **AND** THE METRIC TENSOR

We can specify the coordinate axes in any reference frame with a set of vectors, one for each axis (Fig. A-19). Each coordinate-axis vector gives the direction of that axis at any point along the axis. These vectors form a linearly independent set of vectors. That is, the axis vectors cannot be written as linear combinations of each other. Also, any other vector in that space can be written as a linear combi nation of the axis vectors, and the set **of** axis vectors is called a basis (or a set of **base vectors)** for the space. In general, the space is referred to as a vector space **Figure A-19** and the basis contains the minimum number of vectors to represent any other Curvilinear coordinate-axis and the basis contains the minimum number of vectors to represent any other **Curvilin**<br>vectors in the space as a linear combination of the base vectors vector in the space as a linear combination of the base vectors.

#### Orthonormal **Basis**

Often, vectors in a basis are normalized so that each vector has a magnitude of 1. In this **case,** the set of unit vectors **is** called a normal basis. Also, for Cartesian reference frames and other commonly used coordinate systems, the coordinate axes are mutually perpendicular, and the set of base vectors is referred to as an orthogonal basis. if, in addition, the base vectors are all unit vectors, we have an orthonormal basis that satisfies the following conditions:

$$
\mathbf{u}_{k} \cdot \mathbf{u}_{k} = 1, \quad \text{for all } k
$$
  

$$
\mathbf{u}_{i} \cdot \mathbf{u}_{k} = 0, \quad \text{for all } j \neq k
$$
 (A-25)

Most commonly used reference frames are orthogonal, but nonorthogonal coordinate reference frames are useful in some applications including relativity theory and visualization of certain data sets.

For a two-dimensional Cartesian system, the orthonormal basis is

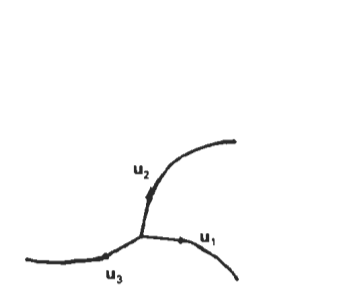

**Appendix A** 

$$
\mathbf{u}_{\mathbf{x}} = (1, 0), \qquad \mathbf{u}_{\mathbf{u}} = (0, 1) \tag{A-26}
$$

And the orthonormal basis for a three-dimensional Cartesian reference frame is

$$
\mathbf{u}_{x} = (1, 0, 0), \qquad \mathbf{u}_{y} = (0, 1, 0), \qquad \mathbf{u}_{z} = (0, 0, 1) \tag{A-27}
$$

Metric Tensor

Tensors are generalizations of the notion of a vector. Specifically, a tensor is a quantity having a number of components, depending on the tensor rank and the dimension of the space, that satisfy certain transformation properties when converted from one coordinate representation to another. For orthogonal systems, the transformation properties are straightforward. Formally, a vector is a tensor of rank one, and a scalar is a tensor of rank zero. Another way to view this classification is to note that the components of a vector are specified with one subscript, while a scalar always has a single value and; hence, no subscripts. A tensor of rank two thus has two subscripts, and in three-dimensional space, a tensor of rank two has nine components (three values for each subscript).

For any general (curvilinear) coordinate system, the elements (or coefficients) of the metric tensor for that space are defined as

$$
g_{jk} = \mathbf{u}_j \cdot \mathbf{u}_k \tag{A-28}
$$

Thus, the metric tensor is of rank two and it is symmetric:  $g_{ik} = g_{ki}$ . Metric tensors have several useful properties. The elements of a metric tensor can be used to determine **(1)** distance between two points in that space, (2) transformation equations for conversion to another space, and **(3)** components of various differential vector operators (such as gradient, divergence, and curl) within that space.

In an orthogona1 space:

$$
g_{ik} = 0, \qquad \text{for } j \neq k \tag{A-29}
$$

And in a Cartesian coordinate system (assuming unit base vectors):

$$
g_{jk} = \begin{cases} 1, & \text{if } j = k \\ 0, & \text{otherwise} \end{cases}
$$
 (A-30)

The unit base vectors in polar coordinates can be expressed in terms of Cartesian base vectors as

$$
\mathbf{u}_r = \mathbf{u}_x \cos \theta + \mathbf{u}_y \sin \theta, \qquad \mathbf{u}_\theta = -\mathbf{u}_x r \sin \theta - \mathbf{u}_y r \cos \theta \tag{A-31}
$$

Substituting these expressions into Eq. A-28, we obtain the elements of the metric tensor, which can be written in the matrix form:

$$
\mathbf{g} = \begin{bmatrix} 1 & 0 \\ 0 & r^2 \end{bmatrix} \tag{A-32}
$$

For a cylindrical coordinate reference frame, the base vectors are

$$
\mathbf{u}_{\rho} = \mathbf{u}_x \cos \theta + \mathbf{u}_y \sin \theta, \qquad \mathbf{u}_{\theta} = -\mathbf{u}_x \rho \sin \theta + \mathbf{u}_y \rho \cos \theta, \qquad \mathbf{u}_x \tag{A-33}
$$

610

And the matrix representation for the metric tensor in cylindrical coordinates is **Section A-4** 

$$
\mathbf{g} = \begin{bmatrix} 1 & 0 & 0 \\ 0 & \rho & 0 \\ 0 & 0 & 1 \end{bmatrix}
$$
 (A-34)

We can write the base vectors in spherical coordinates as

$$
\mathbf{u}_r = \mathbf{u}_x \cos\theta \sin\phi + \mathbf{u}_y \sin\theta \sin\phi + \mathbf{u}_z \cos\phi
$$
  
\n
$$
\mathbf{u}_\theta = -\mathbf{u}_x r \sin\theta \sin\phi + \mathbf{u}_y r \cos\theta \sin\phi
$$
  
\n
$$
\mathbf{u}_\phi = \mathbf{u}_x r \cos\theta \cos\phi + \mathbf{u}_y r \sin\theta \cos\phi - \mathbf{u}_z r \sin\phi
$$
 (A-35)

Then the matrix representation for the metric tensor in spherical coordinates is

$$
\mathbf{g} = \begin{bmatrix} 1 & 0 & 0 \\ 0 & r^2 \sin^2 \phi & 0 \\ 0 & 0 & r^2 \end{bmatrix}
$$
 (A-36)

 $-$ 

# **A-4 MATRICES**

**A** matrix is a rectangular array of quantities (numbers, functions, or numerical expressions), called the elements of the matrix. Some examples of matrices are

$$
\begin{bmatrix} 3.60 & -0.01 & 2.00 \ -5.46 & 0.00 & 1.63 \end{bmatrix}, \begin{bmatrix} e^x & x \ e^{2x} & x^2 \end{bmatrix}, \begin{bmatrix} a_1 & a_2 & a_3 \end{bmatrix}, \begin{bmatrix} x \ y \ z \end{bmatrix} (A-37)
$$

We identify matrices according to the number of rows and number of columns. For these examples, the matrices in left-to-right order are 2 by 3, 2 by 2, 1 by 3. and **3** by **1.** When the number of rows is the same as the number of columns, as in the second example, the matrix is called a *square matrir.* 

In general, we can write an *m* by **n** matrix as

$$
\mathbf{A} = \begin{bmatrix} a_{11} & a_{12} & \cdots & a_{1n} \\ a_{21} & a_{22} & \cdots & a_{2n} \\ \vdots & \vdots & & \vdots \\ a_{m1} & a_{m2} & \cdots & a_{mn} \end{bmatrix}
$$
 (A-38)

where the  $a_k$  represent the elements of matrix  $A$ . The first subscript of any element gives the row number, and the second subscript gives the column number.

**A** matrix with a single row or a single column represents a vector. Thus, the last two matrix examples in A-37 are, respectively, a *row vector* and a *column vector.* In general, a matrix can be viewed as a collection of row vectors or as a collection of column vectors.

When various operations are expressed in matrix form, the standard mathematical convention is to represent a vector with a column matrix. Following this convention, we write the matrix representation for a three-dimensional vector in

**Matrices** 

$$
\mathbf{V} = \begin{bmatrix} V_x \\ V_y \\ V_z \end{bmatrix} \tag{A-39}
$$

We will use this matrix representation for both points and vectors, but we must keep in mind the distinction between them. It is often convenient to consider a **pomt** as a vector with start position at the coordinate origin within a single coordinate reference frame, but points do not have the properties of vectors that remain invariant when switching from one coordinate system to another. Also, in general, we cannot apply vector operations, such as vector addition, dot product, and cross product, to points.

# Scalar Multiplication and Matrix Addition

To multiply a matrix **A** by a scalar value  $s$ , we multiply each element  $a_{ik}$  by the scalar. As an example, if

$$
\mathbf{A} = \begin{bmatrix} 1 & 2 & 3 \\ 4 & 5 & 6 \end{bmatrix}
$$

then

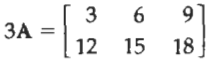

Matrix addition is defined only for matrices that have the same number of rows m and the same number of columns n. For any two **rn** by **n** matrices, the sum is obtained by adding corresponding elements. For example,

$$
\begin{bmatrix} 1 & 2 & 3 \ 4 & 5 & 6 \end{bmatrix} + \begin{bmatrix} 0 & 1.5 & 0.2 \ -6 & 1.1 & -10 \end{bmatrix} = \begin{bmatrix} 1 & 3.5 & 3.2 \ -2 & 6.1 & -4 \end{bmatrix}
$$

Matrix Multiplication

The product of two matrices is defined as a generalization of the vector dot prod**uct.** We can multiply an **rn** by **n** matrix A by a *p* by q matrix **B** to form the matrix product **AB,** providing that the number of columns in A is equal to the number of rows in B (i.e.,  $n = p$ ). We then obtain the product matrix by forming sums of the products of the elements in the row vectors of **A** with the corresponding elements in the column vectors of B. Thus, for the following product

$$
\mathbf{C} = \mathbf{A}\mathbf{B} \tag{A-40}
$$

we obtain an **rn** by q matrix C whose elements are calculated as

$$
c_{ij} = \sum_{k=1}^{n} a_{ik} b_{kj}
$$
 (A-41)

In the following example, a 3 by 2 matrix is postmultiplied by a 2 by 2 ma**trix** to produce a 3 by 2 product matrix:

J.

$$
\begin{bmatrix} 0 & -1 \\ 5 & 7 \\ -2 & 8 \end{bmatrix} \begin{bmatrix} 1 & 2 \\ 3 & 4 \end{bmatrix} = \begin{bmatrix} 0 \cdot 1 + (-1) \cdot 3 & 0 \cdot 2 + (-1) \cdot 4 \\ 5 \cdot 1 + 7 \cdot 3 & 5 \cdot 2 + 7 \cdot 4 \\ -2 \cdot 1 + 8 \cdot 3 & -2 \cdot 2 + 8 \cdot 4 \end{bmatrix} = \begin{bmatrix} -3 & -4 \\ 26 & 38 \\ 22 & 28 \end{bmatrix}
$$

**Section A-4 Matrices** 

Vector multiplication in matrix notation produces the same result as the dot product, providing the first vector is expressed as a row vector and the **second**  vector is expressed **as** a column vector:

$$
\begin{bmatrix} 1 & 2 & 3 \end{bmatrix} \begin{bmatrix} 4 \\ 5 \\ 6 \end{bmatrix} = \begin{bmatrix} 32 \end{bmatrix}
$$

This vector product results in a matrix with a single element (a I-by-1 matrix). If we multiply the vectors in reverse order, we obtain a 3 by 3 matrix:

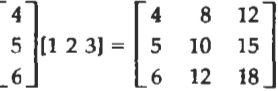

As the previous two vector products illustrate, matrix multiplication, in general, is not commutative. That is,

$$
\mathbf{AB} \neq \mathbf{BA} \tag{A-42}
$$

But matrix multiplication is distributive with respect to matrix addition:

$$
\mathbf{A}(\mathbf{B} + \mathbf{C}) = \mathbf{A}\mathbf{B} + \mathbf{A}\mathbf{C} \tag{A-43}
$$

## Matrix Transpose

The **transpose**  $A<sup>T</sup>$  of a matrix is obtained by interchanging rows and columns. For example,

$$
\begin{bmatrix} 1 & 2 & 3 \\ 4 & 5 & 6 \end{bmatrix}^T = \begin{bmatrix} 1 & 4 \\ 2 & 5 \\ 3 & 6 \end{bmatrix}, \qquad [a \ b \ c]^T = \begin{bmatrix} a \\ b \\ c \end{bmatrix} \tag{A-44}
$$

For a **matrix** product, the transpose is

$$
(\mathbf{A}\mathbf{B})^{\mathsf{T}} = \mathbf{B}^{\mathsf{T}}\mathbf{A}^{\mathsf{T}} \tag{A-45}
$$

# Determinant of a Matrix

For a square matrix, we can combine the matrix elements to produce a single number called the determinant. Determinants are defined recursively. For a 2 by 2 matrix. the second-order determinant is defined to be

$$
\begin{vmatrix} a_{11} & a_{12} \\ a_{21} & a_{22} \end{vmatrix} = a_{11}a_{22} - a_{12}a_{21}
$$
 (A-46)

**Appendix A** We then calculate higher-order determinants in terms of lower-order determinants. To calculate the determinants of order 3 or greater, we can select any column  $k$  of an  $n$  by  $n$  matrix and compute the determinant as

det 
$$
A = \sum_{j=1}^{n} (-1)^{j+k} a_{jk} \det A_{jk}
$$
 (A-47)

where det $A_{ik}$  is the  $(n-1)$  by  $(n-1)$  determinant of the submatrix obtained from A by deleting the *j*th row and the kth column. Alternatively, we can select any row  $\hat{i}$ and calculate the determinant as

$$
\det \mathbf{A} = \sum_{k=1}^{n} (-1)^{i+k} a_{jk} \det \mathbf{A}_{jk}
$$
 (A-48)

Calculating determinants for large matrices  $(n > 4, say)$  can be done more efficiently using numerical methods. One way to compute a determinant is to decompose the matrix into two factors:  $A = LU$ , where all elements of matrix L that are above the diagonal are zero, and all elements of matrix **U** that are below the diagonal are zero. We then compute the product of the diagonals for both L and U, and we obtain detA by multiplying these two products together. This method is based on the following property of determinants:

$$
\det(\mathbf{AB}) = (\det \mathbf{A})(\det \mathbf{B}) \tag{A-49}
$$

Another method for calculating determinants is based on Gaussian elimination procedures (Section A-9).

## Matrix **Inverse**

With square matrices, we can obtain an *inverse matrix* if and only if the determinant of the matrix is nonzero. If an inverse exists, the matrix is said to be a nonsingular matrix. Otherwise, the matrix is called a singular matrix. For most practical applications, where a matrix represents a physical operation, we can expect the inverse to exist.

The inverse of an *n* by *n* square matrix **A** is denoted as  $A^{-1}$  and

$$
\mathbf{A}\mathbf{A}^{-1} = \mathbf{A}^{-1}\mathbf{A} = \mathbf{I} \tag{A-50}
$$

where I is the identiy matrix. All diagonal elements of I have the value 1, and all other (off diagonal) elements are zero.

Elements for the inverse matrix  $A^{-1}$  can be calculated from the elements of A as

$$
a_{jk}^{-1} = \frac{(-1)^{j+k} \det \mathbf{A}_{kj}}{\det \mathbf{A}}
$$
 (A-51)

where  $a_{jk}^{-1}$  is the element in the jth row and kth column of  $A^{-1}$ , and  $A_{kj}$  is the  $(n - 1)$  by  $(n - 1)$  submatrix obtained by deleting the kth row and jth column of matrix A. Again, numerical methods can **be** used to evaluate the determinant and the elements of the inverse matrix for large values of *11.* 

By definition, a complex number **z** is an ordered pair of real numbers:

$$
z = (x, y) \tag{A-52}
$$

where  $x$  is called the **real part** of  $z$ , and  $y$  is called the **imaginary part** of  $z$ . Real and imaginary parts of a complex number are designated as

$$
x = \text{Re}(z), \qquad y = \text{Im}(z) \tag{A-53}
$$

Geometrically, a complex number is represented in the *complex* plane, as in Fig. A-20.

Complex numbers arise from solutions of equations such as

 $x^2 + 1 = 0$ ,  $x^2 - 2x + 5 = 0$ 

which have no real-number solutions. Thus, complex numbers and complex arithmetic are set up as extensions of real numbers that provide solutions to such equations.

Addition, subtraction, and scalar multiplication of complex numbers are carried out using the same rules as for two-dimensional vectors. Multiplication of complex numbers is defined as

$$
(x_1, y_1)(x_2, y_2) = (x_1x_2 - y_1y_2, x_1y_2 + x_2y_1) \tag{A-54}
$$

**This** definition for complex numbers gives the same result as for real-number multiplication when the imaginary parts are zero:

$$
(x_1, 0)(x_2, 0) = (x_1x_2, 0)
$$

Thus, we can write a real number in complex form as

$$
x=(x,0)
$$

Similarly, a *pure* **imaginary** *number* has a *real* part equal to **O: (0,** y).

The complex number (0, 1) is called the *imaginary unit*, and it is denoted by

$$
i = (0, 1) \tag{A-55}
$$

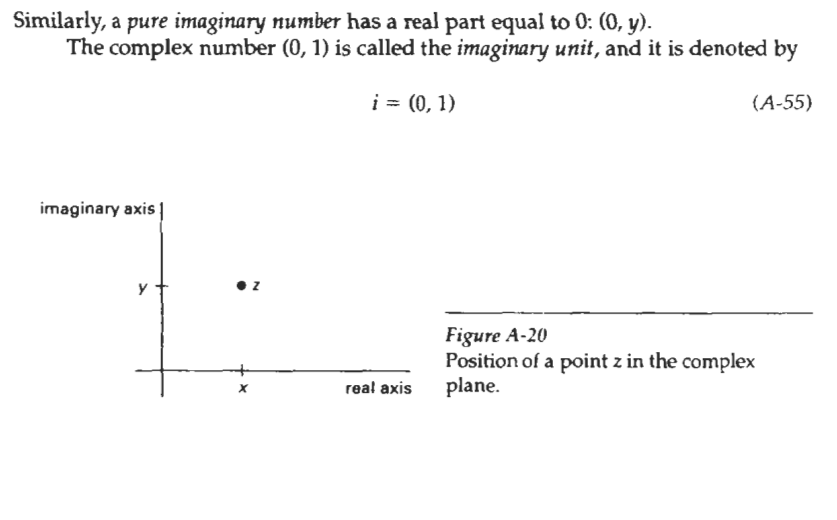

**mixA** Eledrical **engineers** often **use** the **symbol** j for the imaginary unit, **because** the symbol *i* is used to represent electrical current. From the rule for complex multiplication, we have

$$
i^2 = (0, 1)(0, 1) = (-1, 0)
$$

Therefore,  $t^2$  is the real number  $-1$ , and

$$
i = \sqrt{-1} \tag{A-56}
$$

Using the rule for complex multiplication, we can write any pure imaginary number in the form

$$
iy = (0, 1)(0, y) = (0, y)
$$

Also, by the addition rule, we can write any complex number as the sum

$$
z=(x,0)+(0,y)
$$

Therefore, another representation for a complex number is

$$
z = x + iy \tag{A-57}
$$

which is the usual form **used** in practical applications.

Another concept assodated with a complex number is the *complex conjugate:* 

$$
\bar{z} = x - iy \tag{A-58}
$$

*Modulus, or absolute* **wlue,** of a complex **number** is defined to be

$$
|z| = z\overline{z} = \sqrt{x^2 + y^2} \tag{A-59}
$$

which gives the length of the "vector" representing the complex number (i.e., the **distance** from the origin df the complex plane to point **z).** Real and imaginary parts for the division of two complex numbers is obtained as

$$
\frac{z_1}{z_2} = \frac{z_1 \overline{z_2}}{z_2 \overline{z_2}}
$$
\n
$$
= \frac{(x_1, y_1)(x_2 - y_2)}{x_2^2 + y_2^2},
$$
\n
$$
= \left(\frac{x_1 x_2 + y_1 y_2}{x_2^2 + y_2^2}, \frac{x_2 y_1 - x_1 y_2}{x_2^2 + y_2^2}\right)
$$
\n(A-60)

**A** particularly useful representation for complex numbers is to express the real and imaginary parts in terms of polar coordinates (Fig. **A-21):** 

$$
z = r(\cos\theta + i\sin\theta) \tag{A-61}
$$

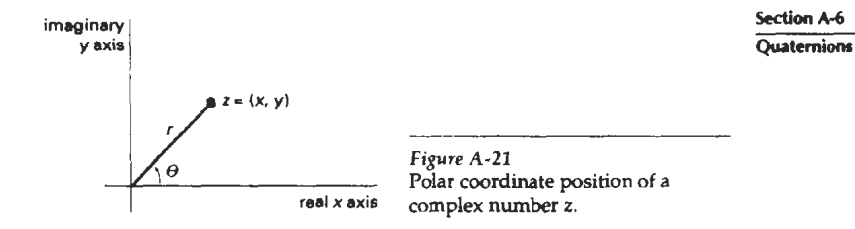

We can also write the polar form of **z** as

$$
z = re^{i\theta} \tag{A-62}
$$

where  $e$  is the base of the natural logarithms  $(e = 2.718281828...)$ , and

$$
e^{i\theta} = \cos\theta + i\sin\theta \qquad (A-63)
$$

which is *Euler's formula*. Complex multiplications and divisions are easily obtained as

$$
z_1 z_2 = r_1 r_2 e^{i(\theta_1 + \theta_2)}, \qquad \frac{z_1}{z_2} = r_1 r_2 e^{i(\theta_1 - \theta_2)}
$$

And the nth roots of a complex number are calculated as

$$
\sqrt[n]{z} = \sqrt[n]{r} \bigg[ \cos \bigg( \frac{\theta + 2k\pi}{n} \bigg) + i \sin \bigg( \frac{\theta + 2k\pi}{n} \bigg) \bigg], \qquad k = 0, 1, 2, \ldots, n-1 \quad (A-64)
$$

The *n* roots lie on a circle of radius  $\sqrt[n]{r}$  with center at the origin of the complex plane and form the vertices of a regular polygon with **n** sides.

# **QUATERNIONS**

Complex **number** concepts are extended to higher dimensions with quaternione, which are numbers with one real part and three imaginary parts, written as

$$
q = s + ia + jb + kc \tag{A-65}
$$

where the coefficients a, b, and c in the imaginary terms are **real numbers,** and parameter s is a real number called the scalar part. Parameters *i*, *j*, *k* are defined with the properties

$$
i^2 = j^2 = k^2 = -1, \qquad ij = -ji = k \tag{A-66}
$$

From these properties, it follows that

$$
jk = -kj = i, \qquad ki = -ik = j \tag{A-67}
$$

Appendix A **Scalar multiplication is defined in analogy with the corresponding opera**tions for vectors and complex numbers. That is, each of the four components of the quaternion is multiplied by the scalar value. Similarly, quaternion addition is defined as

$$
q_1 + q_2 = (s_1 + s_2) + i(a_1 + a_2) + j(b_1 + b_2) + k(c_1 + c_2) \tag{A-68}
$$

Multiplication of two quaternions is carried out using the operations in Eqs. A-66 and A-67.

An ordered-pair notation for a quaternion is also formed in analogy with complex-number notation:

$$
q = (s, \mathbf{v}) \tag{A-69}
$$

where v is the vector (a, b, *c).* In this notarion, quaternion addition is expressed as

$$
q_1 + q_2 = (s_1 + s_2, \mathbf{v}_1 + \mathbf{v}_2) \tag{A-70}
$$

Quaternion multiplication can then be expressed in terms of vector dot and cross products as

$$
q_1 q_2 = (s_1 s_2 - \mathbf{v}_1 \cdot \mathbf{v}_2, s_1 \mathbf{v}_2 + s_2 \mathbf{v}_1 + \mathbf{v}_1 \times \mathbf{v}_2) \tag{A-71}
$$

As an extension of complex operations, the magnitude squared of a quaternion is defined using the vector dot product as

$$
|q|^2 = s^2 + \mathbf{v} \cdot \mathbf{v} \tag{A-72}
$$

And the inverse of a quaternion is

$$
q^{-1} = \frac{1}{|q|^2} (s, -\mathbf{v})
$$
 (A-73)

so that

$$
qq^{-1}=q^{-1}q=(1,0)
$$

#### **A-7**

# NONPARAMETRIC REPRESENTATIONS

When we write object descriptions directly in terms of the coordinates of the reference frame in use, the respresentation is called nonparametric. For example, we can represent a surface with either of the following Cartesian functions:

$$
f(x, y, z) = 0
$$
, or  $z = f(x, y)$  (A-74)

The first form in A-74 gives an *implicit* expression for the surface, and the second form gives an *explicit* representation, with **x** and y as the independent variables, and with *z* as the dependent variable.

Similarly, we can represent a three-dimensional curved line in nonparamet-<br>Similarly we can represent a three-dimensions or we could represent the **Parametric Representations** ric form as the intersection of two surface functions, or we could represent the curve with the pair of functions

$$
y = f(x), \qquad z = g(x) \tag{A-75}
$$

where coordinate **x** is selected as the independent variable. Values for the dependent variables y and *z* are then determined from Eqs. **A-75** as we step through values for **x** from one line endpoint to theother endpoint.

Nonparametric representations are useful in describing objects within a given reference frame, but they have some disadvantages when used in graphics algorithms. If we want a smooth plot, we must change the independent variable whenever the first derivative (slope) of either  $f(x)$  or  $g(x)$  becomes greater than 1. This means that we must continually check values of the derivatives, which may become infinite at some points. Also, Eqs. **A-75** provide an awkward format for representing multiple-valued functions. For instance, the implicit equation of a circle centered on the origin in the **xy** plane is

$$
x^2 + y^2 = r^2
$$

and the explicit expression for  $y$  is the multivalued function

$$
y = \pm \sqrt{r^2 - x^2}
$$

In general, a more convenient representation for object descriptions in graphics algorithms is in terms of parametric equations.

# **A-8 PARAMETRIC REPRESENTATIONS**

Euclidean curves are one-dimensional objects, and positions along the path of a three-dimensional curve can be described with a single parameter u. That is, we can express each of the three Cartesian coordinates in terms of parameter  $u$ , and any point on the curve can then be represented with the following vector point Function (relative to a particular Cartesian reference frame):

$$
P(u) = (x(u), y(u), z(u))
$$
 (A-76)

Often, the coordinate equations can be set up so that parameter  $u$  is defined over the unit interval from 0 to 1. For example, a circle in the  $xy$  plane with center at the coordinatc origin could be defined in parametric form as

$$
x(u) = r\cos(2\pi u),
$$
  $y(u) = r\sin(2\pi u),$   $z(u) = 0,$   $0 \le u \le 1$  (A-77)

Other parametric forms are also possible for describing circles and circular arcs.

Curved (or plane) Euclidean surfaces are two-dimensional objects, and positions on a surface can be described with two parameters  $u$  and  $v$ . A coordinate position on the surface is then represented with the parametric vector function

$$
\mathbf{P}(u, v) = (x(u, v), y(u, v), z(u, v)) \tag{A-78}
$$

**Appendix A** where the Cartesian coordinate values for **x,** y, and *z* are expressed as functions of parameters  $u$  and  $v$ . As with curves, it is often possible to arrange the parametric descriptions so that parameters u and v arc defined over the range from **0** to 1. **<sup>A</sup>** spherical surface with center at the coordinate origin, for example, can be de**scribed** with the equations

$$
x(u,v) = r \sin(\pi u) \cos(2\pi v)
$$
  
\n
$$
y(u,v) = r \sin(\pi u) \sin(2\pi v)
$$
  
\n
$$
z(u,v) = r \cos(\pi u)
$$
 (A-79)

where  $r$  is the radius of the sphere. Parameter  $u$  describes lines of constant latitude over the surface, and parameter  $v$  describes lines of constant longitude. By keeping one of these parameters fixed while varying the other over a subinterval of the range from 0 to 1, we could plot latitude and longitude lines for any spher-

# **NUMERICAL** METHODS

In computer graphics algorithms, it is often necessary to solve sets of linear equations, nonlinear equations, integral equations, and other Eunctional forms. Also, to visualize a discrete set of data points, it may be useful to display a continuous curve or surface function that approximates the points of the data set. In this section, we briefly summarize some common algorithms for solving various numerical problems.

**Solving Sats** of **Linear Equations** 

For variables  $x_k$ ,  $k = 1, 2, \ldots, n$ , we can write a system of *n* linear equations as

$$
a_{11}x_1 + a_{12}x_2 + \cdots + a_{1n}x_n = b_1
$$
  
\n
$$
a_{21}x_1 + a_{22}x_2 + \cdots + a_{2n}x_n = b_2
$$
  
\n
$$
\vdots
$$
  
\n
$$
a_{n1}x_1 + a_{n2}x_2 + \cdots + a_{nn}x_n = b_n
$$
  
\n
$$
(A-80)
$$

where the values for parameters  $a_{ik}$  and  $b_i$  are known. This set of equations can be expressed in the matrix form:

 $\overline{1}$ 

$$
\Delta X = B \tag{A-81}
$$

with **A** as an *n* by *n* square matrix whose elements are the coefficients  $a_{ik}$ , **X** as the column matrix of **x,** values, and B as the column matrix of b, values. **The** solution for the set of simultaneous linear equation can be expressed in matrix form as

$$
\mathbf{X} = \mathbf{A}^{-1} \mathbf{B} \tag{A-82}
$$

which depends on the inverse of the coefficient matrix A. Thus the system of equations can be solved if and only if **A** is a nonsingular matrix; that is, its determinant is nonzero.

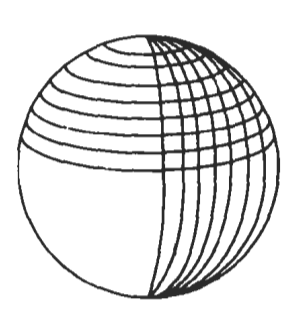

**Figure A-22 ical section (Fig. A-22).** Section of a spherical surface described **by** lines of constant u and lines of constant **v** in Eqs. **A-79. A-9** 

One method for solving the set of equations is *Cramer's Rule*:

set of equations is *Cramer's Rule*:  

$$
x_k = \frac{\det A_k}{\det A}
$$
 (A-83)

where  $A_k$  is the matrix  $A$  with the kth column replaced with the elements of **B**. This method is adequate for problems with **d** few variables. For more than three or four variables, the method is extremely inefficient due to the large number of multiplications needed to evaluate each determinant. Evaluation of a single  $n$  by  $n$  determinant requires more that  $n!$  multiplications.

We can solve the system of equations more efficiently using variations of Gaussian elimination. The basic ideas in Gaussian elimination can be illustrated with the following set of two simultaneous equations

$$
x_1 + 2x_2 = -4
$$
  
\n
$$
3x_1 + 4x_2 = 1
$$
 (A-84)

To solve this set of equations, we can multiply the first equation by  $-3$ , then we add the two equations to eliminate the **x,** term, yielding the equation

$$
-2x_2=13
$$

which has the solution  $x_2 = -13/2$ . This value can then be substituted into either of the original equations to obtain the solution for  $x_1$ , which is 9. Efficient algorithms have been devised to carry out the elimination and back-substitution steps.

Gaussian elimination is sometimes susceptable to high roundoff errors, and it may not be possible to obtain an accurate solution. In those cases, we may be able to obtain a solution using the Gauss-Seidel method. We start with an initial "guess" for the values of variables  $x_k$ , then we repeatedly calculate successive approximations until the difference between successive values is "small." At each iteration, we calculate the approximate values for the variables as

$$
x_1 = \frac{b_1 - a_{12}x_2 - a_{13}x_3 - \dots - a_{1n}x_n}{a_{11}}
$$
  

$$
x_2 = \frac{b_2 - a_{11}x_1 - a_{12}x_2 - \dots - a_{1n}x_n}{a_{12}}
$$
  

$$
\vdots
$$
 (A-85)

If we can rearrange matrix **A** so that each diagonal element has a magnitude greater than the sum of the magnitudes of the other elements across that row, than the Gauss-Seidel method is guaranteed to converge to a solution.

# Finding **Roots of** Nonlinear Equations

**A** root of a function  $f(x)$  is a value for x that satisfies the equation  $f(x) = 0$ . One of the most popular methods for finding roots of nonlinear equations is the *New*ton-Raphson algorithm. This algorithm is an iterative procedure that approximates a function  $f(x)$  with a straight line at each step of the iteration, as shown in Fig. **A-23.** We start wlth an initial "guess" **x,,** for the value of the root, then **we** ralru**Section A-9** 

**Numerical Methods** 

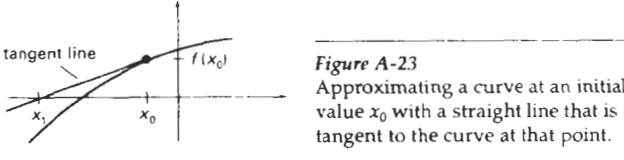

Approximating a curve at an initial value  $x_0$  with a straight line that is tangent to the curve at that point.

late the next approximation to the root as  $x<sub>1</sub>$  by determining where the tangent line from  $x_0$  crosses the x axis. At  $x_0$ , the slope (first derivative) of the curve is

$$
\frac{df}{dx} = \frac{f(x_0)}{x_0 - x_1} \tag{A-86}
$$

Thus, the next approximation to the root is

$$
x_1 = x_0 - \frac{f(x_0)}{f'(x_0)}
$$
 (A-87)

We repeat this procedure at each calculated approximation until the difference between successive approximations is "small enough".

If the Newton-Raphson algorithm converges to a root, it will converge faster than any other root-finding method. But it may not always converge. For example, the method fails if the derivative  $f'(x)$  is 0 at some point in the iteration. Also, depending on the oscillations of the curve, successive approximation may diverge from the position of a root. The Newton-Raphson algorithm can be applied to a function of a complex variable,  $f(z)$ , and to sets of simultaneous nonlinear functions, real or complex.

Another method, slower but guaranteed to converge, is the bisection method. Here we need to first determine an **x** interval that contains a root, then we apply a binary search procedure to close in on the root. We first look at the midpoint of the interval to determine whether the root is in the lower or upper half of the interval. This procedure is repeated for each successive subinterval until the difference between successive midpoint positions is smaller than some preset value. A speedup can be attained by interpolating successive **x** positions instead of halving each subinterval (false-position method).

#### Evaluating **Integrals**

lnkgration is a summation process. **For** a function of a single variable **x,** the integral of **fix)** is the area "under" the curve, as illustrated in Fig. **A-24.** 

An integral of **fix)** can be numerically approximated with the following summation

$$
\int_{b}^{a} f(x) dx \approx \sum_{k=1}^{n} f_k(x) \Delta x_k
$$
 (A-SS)

where  $f_k(x)$  is an approximation to  $f(x)$  over the interval  $\Delta x_k$ . For example, we can approximate the curve with a constant value in each subinterval and add the areas of the resultmg rectangles (Fig. A-25). The smaller the subdivisions for the interval from **R** to *b,* the better the approximation **(up** to a point). Actually, if

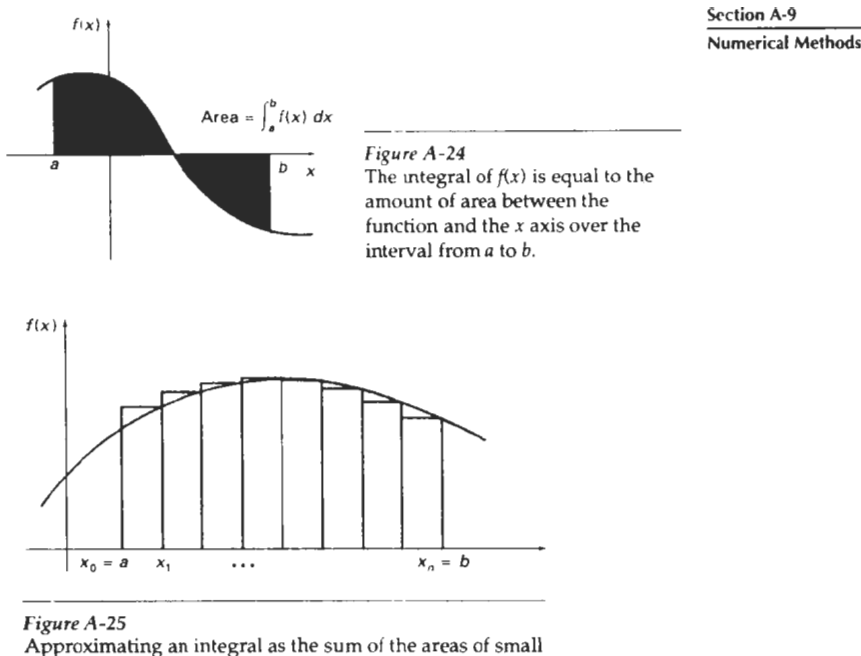

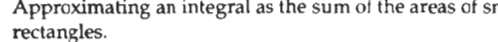

the intervals get too small, the values of successive rectangular areas can get lost in the roundoff error.

Polynomial approximations for the function in each subinterval generally give better results than the rectangle approach. Using a linear approximation, we obtain subareas that are trapezoids, and the approximation method is then referred to as the *trapezoid rule.* If we use a quadratic polynomial (parabola) to approximate the function in each subinterval, the method is called **Simpson's** rule and the integral approximation is

$$
\int_{a}^{b} f(x) dx \approx \frac{\Delta x}{3} \Big[ f(a) + f(b) + 4 \sum_{\text{odd } k=1}^{n-1} f(x_k) + 2 \sum_{\text{even } k=2}^{n-2} f(x_k) \Big] \tag{A-89}
$$

where the interval from a to b is divided into **n** equal-width intervals:

$$
\Delta x = \frac{b-a}{n}
$$
 (A-90)

where *n* is a multiple of 2, and with

$$
x_0 = a
$$
,  $x_k = x_{k-1} + \Delta x$ ,  $k = 1, 2, ..., n$ 

For functions with high-frequency oscillations (Fig. **A-26),** the approximation methods previously discussed may not give accurate results. Also, multiple integrals (involving several integration variables) are difficult to solve with Simp

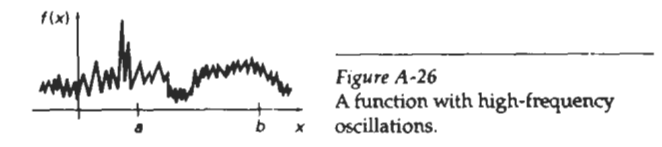

son's rule or the other approximation methods. In these cases, we can apply **Monte** *Carlo* integration techniques. The term Monte Carlo is applied to any method that uses random numbers to solve deterministic problems.

We apply a Monte Carlo method to evaluate the integral of a function such as the one shown in Fig. A-26 by generating *n* random positions in a rectangular area that contains  $f(x)$  over the interval from a to b (Fig. A-27). An approximation for the integral is then calculated as

$$
\int_{a}^{b} f(x) dx = h(b-a) \frac{n_{\text{count}}}{n} \tag{A-91}
$$

where parameter  $n_{\text{count}}$  is the count of the number of random points that are be**tween**  $f(x)$  and the *x* axis. A random position  $(x, y)$  in the rectangular region is computed by first generating two random numbers,  $r_1$  and  $r_2$ , and then carrying out the calculations

$$
h = y_{\max} - y_{\min}, \qquad x = a + r_1(b - a), \qquad y = y_{\min} + r_2 h \qquad (A-92)
$$

Similar methods can be applied to multiple integrals.

Random numbers  $r_1$  and  $r_2$  are uniformly distributed over the interval  $(0, 1)$ . We can obtain random numbers from a random-number function in a high-level language, or from a statistical package, or we can use the following algorithm, called the *linear congruential generator:* 

$$
i_k = a i_{k-1} + c \pmod{m}, \qquad k = 1, 2, 3, ...
$$
  

$$
r_k = \frac{i_k}{m}
$$
 (A-93)

where parameters  $a$ ,  $c$ ,  $m$ , and  $i<sub>0</sub>$  are integers, and  $i<sub>0</sub>$  is a starting value called the seed. Parameter m **is** chosen to be as large as possible on a particular machine, with values for a and *c* chosen to make the string of random numbers as long as possible before a value is repeated. For example, on a machine with 32-bit integer representations, we can set  $m = 2^{32}$ ,  $a = 1664525$ , and  $c = 1013904223$ .

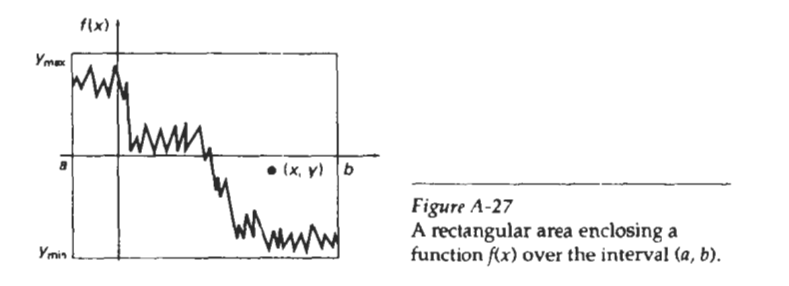

# Fitting Curves to Data **Sets Section A-9**

A standard method for fitting a function (linear or nonlinear) to a set of data points is the *least-squares algorithm*. For a two-dimensional set of data points  $(x_k, y_k)$ ,  $k = 1, 2, \ldots$ , we first select a functional form  $f(x)$ , which could be a straight-line function, a polynomial function, or some other curve shape. We then determine the differences (deviations) between  $f(x)$  and the  $y_k$  values at each  $x_k$ and compute the sum of deviations squared:

$$
E = \sum_{k=1}^{n} [y_k - f(x_k)]^2
$$
 (A-94)

Parameters in the function  $f(x)$  are determined by minimizing the expression for E. For example, for the linear function

$$
f(x) = a_0 + a_1 x
$$

parameters  $a_0$  and  $a_1$  are assigned values that minimize E. We determine the values for  $a_0$  and  $a_1$  by solving the two simultaneous linear equations that result from the minimization requirements. That is,  $E$  will be minimum if the partial derivative with respect to **a,** is 0 and the partial derivative with respect to *a,* is **0:** 

$$
\frac{\partial E}{\partial a_0} = 0, \qquad \frac{\partial E}{\partial a_1} = 0
$$

Similar calculations are carried out for other functions. For the polynomial

$$
f(x) = a_0 + a_1 x + a_2 x^2 + \cdots + a_n x^n
$$

we need to solve a set of **n** linear equations to determine values for parameters *a,*  And we can also apply least-squares fitting to functions of several variables  $f(x_1, x_2, \ldots, x_m)$  that can be linear or nonlinear in each of the variables.

# **Numerical Methods**

# Bibliography

- AKELEY, K. **AND** T. JERMOLUK **(1988).** ''High-Performance Polygon Rendering", in proceedings of SIGGRAPH '88, *Computer Graphics,* **22(4),** pp. **239-246.**
- AKELEY, K.**(1993).** "RealityEngine Graphics", in proceedings of SIGGRAPH **'93,** *Computer Graphics Proceedings.*  pp. **109-116.**
- AMANATIDES, J. (1984). "Ray Tracing with Cones", in proceedings of SIGGRAPH '84, *Computer Graphics,* **18(3).**  pp. **129-135.**
- AMBURN, P., E. GRANT AND T. WHITED **(1986).** "Managing Geometric Complexity with Enhanced Procedural Models", in pnxeedings of SIGGRAPH **'86,** *Computer Graph-ICS,* **20(4),** pp. **189-196.**
- ANJYO, K., **F** USAMI AND T. KURIHARA **(1992).** "A Simple Method for Extracting the Natural Beauty of Hair", in proceedings of SIGGRAPH **'92,** *Computer Graphics,*  **26(2),** pp. **111-120**
- APPLE COMPUTER, INC. (1985). Inside Macintosh, Volume 1, Addison-Wesley, Reading, MA.
- APPLE COMPUTER, INC. **(1987).** *Human lnterfacr Guidelines, The Apple Desktop Interfnce,* Addison-Wesley, Reading. MA.
- ARVO, J. ANDD. KIRK **(1987).** "Fast Ray Tracing by Ray Clas. sification", in proceedings of SICGRAPH **'87,** *Computer Graphics,* **21(4),** pp *55-64*
- ARVO, J. AND D. KIRK **(1990).** "Particle Transport and lmage Synthesis", in proceedings of SIGGRAPH '90, Computer *Graphrcs,* **24(4),** pp. *63-66.*
- ARVO, J., ED. (1991). *Graphics Gents II*, Academic Press, Inc., San Diego, CA.
- ATHERTON, P R. (1983). "A Scan-Line Hidden Surface Removal Procedure fur Constructive Solid Geometrv". in proceedings of SIGGRAPH '83. Computer Graphics **17(3),** pp. **73-82.**
- BARAF, D. **(1989)** "Analytical Methods for Dynamic Simulation of Non-Penetrating Rigid Bodies", in proceedings **of SIGGRAPH '89, Computer Graphics, 23(3), pp. 223-232.**
- BARAFF, D. AND **A.** WITKIN **(1992).** "Dynamic Simulation of Non-Penetrating Flexible Bodies", in proceedings of SIGGRAPH **'92,** *Co~njnitrr Graph~ci,* **26(2),** pp. **303-308.**
- BARKANS, A. C. (1990). "High-Speed, High-Quality, Antialised Vector Generation", in proceedings of SIG-GRAPH '90, *Computer Graphics*, 24(4), pp. 319-326.
- BARNSLEY, M.**F.,** A. JACQUIN, F. MALASSENT, **ET** AL. **(1988).**  "Harnessing Chaos for Image Synthesis", in proceedings of SIGCRAPH **'88,** *Computer Graphics,* **22(4),** pp. **131-140.**
- BARNSLEY, M.**(1993).** *Fractals Everywhere,* Second Edition, Academic Press, hc., **San** Diego, CA.
- BARR, A. H. **(1981).** "Superquadrics and Angle-Preserving Transformations", *IEEE Computer Graphics and Applications,* **1(1),** pp. **11-23.**
- BARR, A. H. (1986). "Ray Tracing Deformed Surfaces", in proceedings of SIGCRAPH **'86,** *Computer Graphics,*  **20(4),** pp. **287-296.**
- BARSKY, B. A. AND J. C. BEATTY (1983). "Local Control of Bias and Tension in Beta-Splinrs", *ACM Transactions on Graphics,* **2(2). pp. 109-134.**
- BARSKY, B. A. **(1984).** "A Discription and Evaluation of Various **3-D** Models", *IEEE Computer Graphics nnd Applications,4(1),* pp. **38-52.**
- BARZEL, R. AND A. H. BARR **(1988). "A** Modeling System Based on Dynamic Constraints", in proceedings of SIG-GRAPH **'R8,** *Computer Graphrrs,* **22(4),** pp. **179-188.**
- BARZEL, R. **(1992).** *Physically-Based Modelrng for Cornputer Graphics,* Academic Press, Inc-., San Diego, CA.
- BAUM, D. R., **5.** MANN, K. P. SMTH, ET AL. **(1991).** "Making Radiosity Usable: Automatic Preprocessing and Meshing Techniques for the Generation of Accurate Radiosity Solutions", in proceedings oi SIGGRAPH **'91,** *Conlputer Graphrcs,* **25(4),** pp. **51-61.**
- BECKER, **5.** C., **Mr.** A. BARRFIT, AND D. R. OLSEN **JR. (1991).**  "Interactive Measurement of Three-Dimensional Ohjects Using a Depth Buffer and Linear Probe", *ACM Transactions* on *Graphlcs,* **10(2),** pp. **201-207.**
- DECKER, B. G. AND N. **L.** MAX **(1993).** "Smooth Transitions between Bump-Rendering Algorithms", in proceedings of SIGGRAPH '93, Computer Graphics Proceedings, pp. **183-190.**
- BEIER, T.AND **S.** NEELY **(1992).** "Feature-Based lmage Metamorphosis", in proceedings of SIGGRAPH **'92,** *Conrputcr Gmphrcs,* **26(2),** pp. **35-42.**
- BERGMAN, L., H. FUCHS, E. GRANT, ET AL. (1986). "Image Rendering by Adaptive Refinement", in proceedings of SICLRAPH '86, *Computer Graphics,* **20(4),** pp. **29-38.**
- BERGMAN, L. D., J. S. RICHARDSON, D. C. RICHARDSON, ET AL. (1993). "VIEW-an Eploratory Molecular Visualization System with User-Definable Interaction Sequences", in proceedings of SlGCRAPH **'93,** *Computer Graphics Proceedings,* pp. **1 17-** 126.
- BEZIER, P. **(1972).** *Numzricd Control: Mathemutics and Applications,* translated by A. R. Forrest and A. **F.** Pankhurst, John Wiley & Sons, London.
- BIER, E. A., S. A. **MACKAY, D. A. STEWART, ET AL.** (1986). "SnapDragging", in proceedings of SlGGRAPH **'86,**  *Computer Graphics,* **20(4),** pp. **241-248.**
- **BIER, E. A.,** M. **C.** STONE, **K.** PIER, **ET** AL. **(1993).** '7001gla5S and Magic **Lenses:** The See-Through Interface", in proceedings of SIGGRAPH **'93,** *Computer Graphics Pmceedings,* pp. **73-80.**
- BISHOP, G. AND D. M. **WIEMER (1986).** "Fast Phong Shading", in proceedings of SIGGRAPH **'86,** *Computer Graphics,*  **20(4),** pp. **103-106.**
- BLAKE, **I. W. (1993).** *PHIGS and PHIGS Plus,* Academic Press, London.
- BLESER, T.**(1988).** "TAE Plus Styleguide User Interface Description", NASA Goddard Space Flight Center, Greenbelt, MD.
- BI.INN, **J.** F AND **M,.** E. **NEWELL (1976).** 'Texture and Reflection in Computer-Generated Images", CACM, **19(10),**  pp. **542-547.**
- BLINN, **J.** F. **(1977).** "Models of Light Reflection for Computer-Synthesized Pictures", Computer Graphics, 11(2), pp **192-198.**
- BLINN, **J. F.** AND M. E. NEWELL **(1978).** "Clipping Using Homogeneous Coordinates", Computer Graphics, **12(3),**  pp. **245-251.**
- BLINN, I. F. **(1978).** "Simulation of Wrinkled Surfaces", Computer Graphics, **12(3),** pp. **286-292.**
- BLINN, **J.** F. **(1982).** "A Generalization of Algebraic Surface Drawing", *ACM Transactions on Graphics,* **1(3),** pp. **235 -256.**
- BLINN, J. F. (1982). "Light Reflection Functions for Simulation of Clouds and Dusty Surtaces", in proceedings of SlGGRAPH **'82,** *Computer Graphics,* **16(3),** pp. **21-29.**
- BLINN, **J.** F. **(1993).** "A Trip Down the Graphics Pipelme: The Homogeneous Perspective Transform", *IEEE Computer Graphics and Applrcations,* **13(3),** pp. **75-80.**
- BLOOMENTHAL, J. (1985). "Modeling the Mighty Maple", in proceedings of SIGGRAPH **'85,** *Computer Graphics,*  **19(3),** pp. **305 -312.**
- bNO, P. **K.,** J. **L.** ENCARNACAO, **E** R.A. HOPCOOD, ET AL. **(1982).** "GKS. The First Graphics Standard", **IEEE** Com*puler Graphics* **unrl** *Applicatiuns,* **2(5), pp. 9-23.** ~ ~
- **BCOTH, K.** S., M. P. BRYDEN, W. B. COWAN, **ET** AL. **(1987). "On**  the Parameters of Human Visual Performance: An Investigation of the Benefits of Antialiasing", *lEEE Cornpuler Graphics and Applications,* **7(9),** pp. **34-41**
- **BRESENHAM, J. E. (1965).** "Algorithm for Computer Control of **A** Digital Plotter", IBM Systems Journal, **MI),** pp. **25-30.**
- BRESENHAM, J. E. (1977). "A Linear Algorithm for Incremental Digital Display of Circular Arcs", CACM, **20(2),** pp. **100-106.**
- BROOKS, **F,** P., **]R. (1986).** "Walkthrough: **A** Dynamic Graphics System for Simulating Virtual Buildings", Interactive 3D **1986.**
- BROOKS, F. P., **JR. (1988).** "Grasping Reality Through Illusion: Interactive Graphics Serving Science", CHI '88, pp. **1-11.**
- BROOKS, **J.,** P. FREDERICK, **M.** OUH-YOUNG, J. J.BAITER, **El'** AL. **(1990).** "Projed GROPE - Haptic Display for Scientific Visualization", in proceedings of SIGGRAPH '90, *Computer Graphics,* **24(4), 24(4),** pp. **177-185.**
- BROWN, M. H. AND R. SECGEWICK **(1984).** "A System for Algorithm Animation", in proceedings of SIGGRAPH '84, *Computer Graphics*, 18(3), pp. 177-186.
- BROWN, J. R. AND S. CUNNINGHAM **(1989).** *Programming the User Interface,* John Wiley & Sons, New York.
- BRUDERLIN, A. AND T. W. CALVERT **(1989).** "Goal-Directed, Dynamic Animation of Human Walking", in proceedings of SlGGRAPH '89, *Computer Graphics,* **23(3), pp. 233-242.**
- BRUNET, P. **AND** I. NAVAZO **(1990).** "Solid Representation and Operation Using Extended Octrees", *ACM Transactions on Craphics.* **9(2),** pp. **170-197.**
- BRYSON, S.AND C. **LEVIT (1992).** 'The Virtual Wind Tunnel", *IEEE Computer Graphics and Applications, 12(4), pp.* **25-34.**
- BURT, P. J. AND E. H. ADELSON (1983). "A Multiresolution Spline with Application to Image **Mosaics",** ACM Transactions on Graphics, **?(4),** pp. **21 7-236.**
- BUXTON, W., **M.** R. LAMB, D. SHERMAN, ET AL. **(1983).** "TOwards a Comprehensive User Interface Management System", in proceedings of SIGGRAPH '83, *Computer Graphics,* **17(3),** pp. **35-42.**
- BUXTON, W., R. HILL, AND P. ROWLEY (1985). "Issues and Techniques in Touch-Sensitive Tablet Input", in proceedings of SlGGRAPH **'\$5,** *Computer Graphics,* **19(3),**  pp. **215-224.**
- CALVERT, T., A. BRUDERLIN, **J.** DILL, ET AL. **(1993)** "Desktop Animation of Multiple Human Figures", *IEEE Computer Graphics and Applications,* **l3(3),** pp. **18-26.**
- CAMBELL, G.**'r.** A. DEFANTI, ]. FREDERIKSEN, **FT** AL. **(1986).**  "Two Bit/Pixel Full-Color Encoding", in proceedings of SIGGRAPH **'86,** *Computer Graphics,* **20(4),** pp. **215-224.**
- CAMPBILL, Ill., A. T. AND D. S. FUSSELL **(1990).** "Adaptive Mesh Generation for Global Diffuse Illumination", in proceedings of SIGGRAPH '90, Computer Graphics, **24(4),** pp. **155-164.**
- CARD, S. K., J. D. MACKINLAY, AND G. G. ROBERTSON (1991). "The Information Visualizer, an Information Workspace", CHI **'91,** pp. **181-188.**
- CARIGNAN, M., Y. YANG, N. M. THALMANN, ET AL. (1992) "Dressing Animated Synthetic Actors with Complex Deformable Clothes", in proceedmgs of SICCRAPE *'42,*  Computer Graphics, **26(2),** pp. **99-104.**
- CARLBOM, I., I. CHAKRAVARTY, AND D. VANDERSCHEL (1985) "A Hierarchical Data Structure for Representing the Spatial Decomposition of 3-D Objects", IEEE Compuler Graphics and Applications, 5(4), pp. 24-31.
- CARPENTER, L. (1984). "The A-Buffer: An Antialiased Hidden-Surface Method", in proceedings of SIGGRAPH **'84,** Computer Graphus, **18(3),** pp. **103-108.**
- CARROLL, **j.** M AND C. CARRTTHERS **(1984).** "Tralnlng Wheels in a User Interface", CACM, 27(8), pp. 800-806.
- CASALE M. S. AND E. L. STANTON **(1985).** "An Overview of Analytic Solid Modeling", IEEE Computer Graphics and Applications, **5(2),** pp. **45-56.**
- CATMULL, **E. (1975).** "Computer Display **of** Curved Surfaces", in proceedings of the IEEE Conference on Com puter Graphics, Pattern Recognition and Data Structures Also in Freeman **(1980),** PP. **309-315.**
- CATMULL, E. (1984). "An Analytic Visible Surface Algorithm for Independent Pixel Processing", in proceed ings of SIGGRAPH '84, Computer Graphics, 18(3), pp **109-115.**
- CHAZELLE, B. AND J. INCERPI (1984). "Triangulation and Shape Complexity", ACM Transactions on Graphics, 3(2), pp **135-152.**
- CHEN, M., S. J. MOUNTFORD, AND A. SELLEN **(1988).** "A Study in Interactive 3D Rotation Using 2D Control Devices". in proceedings of SIGGRAPH '88, Computer Graphics, **22(4),** pp **121'- 130.**
- CHEN, S. E., H. E. RUSHMEIER, G.MILLER, ET AI.. **(1991). "A**  Progressive Multi-Pass Method for Global Illumination". in proceedings of SIGGRAPH **'91,** Computer Graphic-s, **25(4),** pp. **165-174.**
- CHIN, N. AND S. FEINER (1989). "Near Real-Time Shadow Generation Using ESP Trees", in proceedings of Sic-GRAPH **'89,** Computer Graphics, **23(3),** pp. **99-106.**
- CHVANC, R. AND G. ENTIS **(1983). "%I3** Shaded Computer Animation-Step by Step", IEEE Computer Graphics and Appl~cntinns, **3(3),** pp. **18-25.**
- CHUNC, **J.** C, ET AL. **(1989).** "Exploring Virtual Worlds with Head-Mounted Visual Displays", Proceedings of SPIE Meeting on Non-Holographic True 3-Dimensional Displau Technologies, **1083,** January **1989,** pp. **15-20.**
- CLARK, J. H. **(1982).** "The Geometry Engine: A VLSl Geornetry System for Graphics", in proceedings of SIG-GRAPH **'82,** Computer Graphics, **16(3),** pp. **127-133.**
- COHEN, M. F. AND D. P. GREENBERG (1985). "The Hemi-Cube: A Radiosity Solution for Complex Environments", in proceedings of SIGGRAPH '85, Computer Graphics, 19(3), pp. 31-40.
- COHEN, M. F., S. E. CHEN, J. R. WALLACE, ET AL. (1988). "A Progressive Refinement Approach to Fast Radiosity Image Generation", in proceedings of SIGGRAPH **'88**  Compuler Crnphlcs, **22(4),** pp. **75-84.**
- COHEN, M. F. AND J. R. WALLAC: (1993). Radiosity and Realis-11~- Image Synthesrs, Academic Press. Boston, **MA.**
- COOK, R. L. AND K. E. TORRANCF **(1982).** "A Reflectance Model for Computer Graphics", ACM Transactions on Graphics, **1(1),** pp. **7-24.**
- CCXIK, R. L., T. PORTER, AND L CARPENTER **(1984).** "Distributed Ray Tracing", in proceedings of SlGGRAPH **'84,**  iompufer Gruphics, **18(3), pp 137-145**
- COOK, R. L. **(1984).** "Shade Trees", in proceedings of SIG-GRAPH '84, Computer Graphics, 18(3), pp. 223-231.
- COOK, R. L. (1986). "Stochastic Sampling in Computer Graphics", ACM Transactions on Graphics, 6(1), pp. **51-72.**
- COOK, R. L., L. CARPENTER, AND E. CATMULL (1987). "The Reyes Image Rendering Architecture", in proceedings of SIGGRAPH '87, *Computer Graphics*, 21(4), pp. 95-102.
- COQUILLART, S AND P. JANCEME (1991). "Animated Free-Form Deformation. An Interactive Animation Techniyue", In proceedings of SICGRAPH **'91,** Computer Graphics, **25(4),** pp. **23-26.**
- CROW, F. C. (1977). "The Aliasing Problem in Computer-Synthesized Shaded Images", CACM, 20(11), pp. **799-805.**
- CRO~', F. C. **(1977).** "Shadow Algorithms for Computer Graphics", In proceedings of SIGGRAPH **'77,** Computer Graphics, 11(2), pp. 242-248.
- **C'aorv,** F. C. **(1978)** "The Use of Gravscale for Improved Raster Display of Vectors and Characters", in proceedings of SIGGRAPH '78, Computer Graphics, 12(3), pp. 1-5.
- CROW, F. C. (1981). "A Comparison of Antialiasing Techniques", IEEE Computer Graphics and Applications, 1(1), pp.  $40-49$ .
- CROW, F. C. (1982). "A More Flexible Image Generation Environment". in proceedings of SIGGRAPH '82, Comprtcr Graphrs. **16(3),** pp **9-18,**
- CKLZ-NEIRA, *C.,* D. J. SA~DI~, AND T. A. DEFANTI **(1993).**  "Surround-Screen Projectio11-Based L'irtual Realltv: The Design and Implementatior. of the CAVE", in proceedings of SIGGRAPH '93, Computer Graphics Proceedings, pp. **135-142.**
- CUKNINCHAM, 5, N. K. CRAIGHILL, M. W. FONG, ET AL., ED. (1992). Computer Graphics Using Object-Oriented Programming, John Wiley & Sons, New York.
- CULER, **E., D.** GILLY, AND **T** O'REILLY, ED **(1992).** T11t **X** Window System in a Nutshell, Second Edition, O'Reilly & Assoc., Inc.. Sebastopol, CA
- Cwivs, M. AND **J.** BECK **11976).** "Generalized Two- and Three-Dimensional Clipping", Computers and Graphics. **3(1),** pp. **23-28.**
- **DAY,** A. M. **(1990).** "The Implementation of an Algorithm to Find the Convex Hull of a Set of Three-Dimensional Points", ACM Transactions on Gra<del>ph</del>ics, 9(1), pp. 105–132.
- DE REFFYE, P., C. EDELIN, **J.** FRANCON, ET AL. **(1988).** "Plant Models Faithful to Botanical Structure and Develop ment", in proceedings of SIGGRAPH '88, Computer Gmphics, **2214).** pp. **151-158.**
- DEERING, M.**(1992).** "High Resolution Virtual Reality", in proceedings of SIGGRAPH '92, *Computer Graphics*, **26(2),** pp. **195-202.**
- DEERINC, M. F. AND S. R. NELSON **(1993).** "Leo: A System for Cost-Effective 3D Shaded Graphics", in proceedings **ol**  SIGGRAPH **'93,** *Computer Graphics Proceedings,* pp **101-108.**
- DEMKO, S., L. HODGES, AND B. NAYLOR **(1985).** "Construction of Fractal Objects with Iterated Function Systems", in proceedings of SIGGRAPH '85, Computer Graphics, **19(3),** pp. **271 -278.**
- DEPP, S. W. AND W. E. HOWARD **(1993).** "Flat-Panel Displays", Scientific American, **266(3),** pp. **90-97.**
- DEROSE, T. D. **(1988).** "Geometric Continuity, Shape Parameters, and Geometric Constructions for Catrnull-Rom Splines", *ACM Transactions on Gmphics,* **7(1),** pp. **1-41.**
- DIGITAL EQUIPMENT CORP. (1989). "Digital Equipment Corporation XU1 Style Guide", Maynard, MA.
- DIPPE, M. AND J. SWENSEN (1984). "An Adaptive Subdivision Algorithm and Parallel Architecture for Realistic Image Synthesis", in proceedings of SIGGRAPH '84. *Compuler Grnphics,* **18(3),** pp. **149-158.**
- DOBKIN, D., L. GUIBAS, J. HERSHBERGER, ET AL. (1988). "An Efficient Algorithm for Finding the **CSG** Representation of a Simple Polygon", in proceedings of SIGGRAPH **'88,**  *Computer Grnphics,* **22(4),** pp. **31-40.**
- DOCTOR, L. J. AND J. G. TORBERG (1981). "Display Techniques for Octree-Encoded **Obpas",** *IEEE Computer Graphics arid Applications, 1* **(3),** pp. **29-38.**
- DORSEY, 1. O., **F. X.** SILLION, AND D. **E** GREENBERG **(1991)**  "Design and Simulation of Opera Lighting and **Projec..**  tion Effects", in proceedings of SIGGRAPH '91, Com*puler Graphics,* **25(4),** pp. **41-50.**
- DREBIN, **R.** A., L. CARPENTER, **AND** P. HANRAHAN **(1988)**  "Volume Rendering", in proceedings of SIGGRAPH **'8R.**  *Computer Graphics,* **22(4),** pp. **65-74.**
- DUFF, **T. (1985).** "Cornpositing **3D** Rendered Images", In proceedings of SIGGRAPH **'85,** *Cbmputer Graphiri.*  **19(3),** pp. **41-44.**
- DURRETT, H. I., ED. **(1987).** *Color and the Computer,* Academic. Press, Boston.
- DWANENKO, V. **(1990).** "Improved Line Segment Clipping", Dr. **Dobb's** Journal, July **1990.**
- DYER, S. AND S. WHITMAN (1987). "A Vectorized Scan-Line Z-Buffer Rendering Algorithm", *IEEE Computer Graph. ics and Applications,* **7(7),** pp. **34-45.**
- DYER, S. (1990). "A Dataflow Toolkit for Visualization", *IEEE Computer Graphics and Applications,* **10(4),** pp. **60-69.**
- EARNSHAW, R. A., ED. **(1985).** *Fundamental Algorithms for Computer Graphics,* Springer-Verlag, Berlin.
- EDFISBRUNNER, H. (1987). *Algorithms in Computational Geomehy,* Springer-Verlag, Berlin.
- EDEISBRUNNER, H. AND E. P. **MUCKE (1990).** "Simulation of Simplicity: A Technique to Cope with Degenerate Cases in Geometric Algorithms", *ACM Transactions on Gmpliics.* **9(1), pp. 66-104.**
- ELBER, G. AND **E.** COHEN **(1990).** "Hidden Curve Removal for Free Form Surfaces", in proceedings of SIGGRAPH **'90,** *Compuler Graphics,* **24(4),** pp. **95-104.**
- ENDERLE, G., K. KANSY, AND C. RAFF **(1984).** *Computer Graphics Programming: GKS-The Graphics Standard,*  Springer-Verlag, Berlin.
- FARIN, G. **(1988).** *Curws and Surfoces for Computer Aided Geo-metric Design,* Academic Press, Boston, **U.**
- FAROUKI, R. T. AND J. K. HINDS **(1985).** "A Hierarchy of Ceometric Forms", *IEEE Computer Graphics and Applications,*  **5(5),** pp. **51-78.**
- FEDER, **J. (1988).** *Fractals,* Plenum Press, New York.
- FEINER, S.,S. NACY, **AND** A. VAN **DAM (1982).** "An Experimental System for Creating and Presenting Interactive Graphical Documents", *ACM Transacfions on Graphics,*  **1 (I),** pp. **59-77.**
- FERWERDA, 1. A. AND D. P. GREENBERG **(1988).** "A Psychophysical Approach to Assessing the Quality of Antialiased Images", *IEEE Computer Graphics and Applications,* **8(5),** pp. **85-95.**
- FISHKIN, K.P. AND B. A. BARSKY **(1984).** "A Family of New Algorithms for Soft Filling", in proceedings of SlG-GRAPH **'84,** *Computer Gmphics,* **18(3),** pp. **235-244.**
- RUME, E. L. **(1989). The** *Mathemnticnl Structure of Raster Grnphics,* Academic Press, Boston.
- FOLEY, J. **D.,** V. **L.** WALLACE, AND **P.** CHAN **(1984).** 'The Human Factors of Computer Graphics interaction Techniques", *IEEE Computer Graphics and Applications*, 4(11), pp. **13-48.**
- FOLEY, **j.** D. **(1987).** "Interfaces for Advanced Computing", Scientific American, **257(4),** pp. **126-135.**
- FOLEY, **J.** D., **A.** VAN **DAM,** 5. **K.** FHNER, **ET** AL. **(1990).** *Com*puter Graphics: Principles and Practice, Addison-Wesley, Reading, MA.
- FOURNIER, A., D. FUSSEL, AND L. CARPENTER (1982). "Computer Rendering of Stochastic Models", CACM, **25(6),**  pp. **371-381.**
- FOURNIER, A. AND **D. Y.** MONTUNO **(1984).** "Triangulating Simple Polygons and Equivalent Problems", *ACM Transactions on Grnphics,* **3(2),** pp. **153-174.**
- FOURNIER, A. AND W. T. REEVES (1986). "A Simple Model of Ocean Waves", in proceedings of SIGGRAPH '86, Com*puter Graphics,* 20(4), pp. 75-84.
- FOURNIER, A. AND D. FUSSELL **(1988).** "On the Power of the Frame Buffer", *ACM Transactions on Graphics*, 7(2), pp. **103-128.**
- FOURNIER, A. AND E. FIUME **(1988).** "Constant-Time Filtering with Space-Variant Kernels", in proceedings of SIG-GRAPH '88, *Computer Gmphics,* **22(4),** pp. **229-238.**
- FOWLER, D. R., H. MEINHARDT, AND P. PRUSLNKIEWICZ (1992). 'Modeling Seashells", in proceedings of SlGGRAPH **'92,** *Compuler Graphics,* **26(2),** pp. **379-387**
- Fox, D. AND M. WAITE (1984). Computer Animation Primer, McGraw-Hill, New York.
- FRANCIS, **G.** K. **(1987). A** *Toprlogical Picturebook,* Springer-Verlag, New **York.**
- FRANKLIN, W. R. **AND** M. S. KANKANHALLI **(1990).** "Parallel Object-Space Hidden Surface Removal", in proceedings of SIGGRAPH '90, Computer Graphics, 24(4), pp. 87-94.
- FREEMAN, H. ED. (1980). Tutorial and Selected readings in Interactive Computer Graphics, IEEE Computer Society Press, Silver Springs, MD.
- FRENKEL, **K. A. (1989).** "Volume Rendering", CACM, **32(4),**  pp. **426-435.**
- FRIEDER, G., D. GORDON, AND R. A. REYNOLD (1985). "Backto-Front Display of Voxel-Based Objects", IEEE Computer Graphics and Applications, **5(1),** pp. **52-60.**
- FRIEDHOFF, R. M. AND W BENZON (1989). The Second Computer Revolution: Visualization, Harry N. Abrams, Inc., New York.
- FUCHS, H., S. M. PIZER, E. R. HEINZ, S. H. BLOOMBER, L. TSAI, AND D. C. STRICKLAND **(1982).** "Design of and lmage Editing with a Space-Filling Three-Dimensional Display Based on a Standard Raster Graphics System", Proceedings of SPIE, **367,** August **1982,** pp. **117-127.**
- FUCHS, H., J. POULTON, J. EYLES, ET AL. (1989). "Pixel-Planes 5: **A** Heterogeneous Multiprocessor Graphics System Using Processor-Enhanced Memories", in proceedings of SlGGRAPH **'89,** Computer Graphics, **23(3),** pp. **79-88.**
- FUJIMOTO, A. AND K. IWATA (1983). "Jag-Free Images on Raster Displavs", IEEE Computer Graphics and Applications, **3(9),** pp. **26-34.**
- ~k~tlovsa~, T. A. AND *C.* H. **SEQUIN (1993).** "Adaptive Display Algorithms for Interactive Frame Rates During Visualization Complex Virtual Environments", in proceedings of SIGGRAPH **'93,** Computer Gruphics Proceedings, pp. **247-254.**
- GALYEAN, T. A. AND J. F. HUGHES (1991). "Sculpting: An Interactive Volumetric Modeling Technique", in proceedings of SIGGRAPH '91, Computer Graphics, 25(4), pp. **267-274.**
- GARDNER, G. Y **(1985).** "Visual Simulation of Clouds", in proceedings of SIGGRAPH '85, Computer Gruphics, **19(3),** pp. **297-334.**
- GASCUEL, M.-P. (1993). "An Implicit Formulation for Precise Contact Modeling between Flexlble **Sohds",** In proceedings of SIGGRAPH **'93,** Computer Gmphics, pp. **313-320.**
- GASKINS, T. (1992). PHIGS Programming Manual, O'Reilly & Associates. Sebastopol, CA.
- GHARACHORLOO, N., S. GUPTA, R. F. SPROULL, ET AL. (1989). **"A** Characterization **of** Ten Rasterization Algorithms", in proceedings of SIGGRAPH '89, Computer Graphics, **23(3),** pp. **355-368.**
- GIRARD, M. (1987). "Interactive Design of 3D Computer-Animated Legged Animal Motion", IEEE Computer Graphics **und** Applications, *7(6),* pp. **39-51.**
- GLASSNER, A. 5. **(1984).** "Space Subdivision **for** Fast Ray Tracing", *IEFF Compluer Graphics and Applications*, 4(10), pp. **15-22.**
- GLASSNER, A. S. (1986). "Adaptive Precision in Texture Mapping", In procrcdlngs of SIGGRAPH **'86,** Computer Graphics, 20(4). pp. 297-306.
- GLASSNER, A. S. **(1988).** "Spacetime Ray Tracing for Animation", IEEE Computer Graphics and Applications, **8(2),** pp. **60-70.**
- GLASSNER, A. S., ED. (1989). An Introduction to Ray Tracing, Academic Press, San Diego, CA.
- GLASSNER, A. S., ED. **(1990).** Graphrcs Gems, Academic Press, San Diego, CA.
- GLASSNER, A. S. **(1992).** "Geometric Substitution: A Tutorial", IEEE Computer Graphics and Applications, **12(1),** pp. **22-36.**
- GLASSNER, A. S. **(1994).** Principles of Digital Imnge Synthesis, Morgan-Kaufmann, Inc., New York.
- GLEICHER, M. AND A. WITKIN (1992). "Through-the-Lens Camera Control", in proceedings of SIGGKAPH **'92,**  Computer Graphics, **26(2),** pp. **331 -340.**
- **GOLEMITH,** J. AND **1.** SALMON **(1987).** "Automatic Creation of Object Hierarchies for Ray Tracing", IEEE Compuler Graphics and Applications, **7(5),** pp. **14-20.**
- GONZALEZ, R. C. AND P. WINTZ (1987). Digital Image Processing, Addison-Wesley, Reading, MA.
- GOOD, D. M., J. A. WHITESIDE, D. R. WIXON, AND S. J. JONES **(1%).** "Building A User-Derived Interface", CACM, **27(10),** ~p. **1032-1042.**
- GOODMAN, T. AND R. SPENCE **(1978).** 'The Effect of System Response Time on Interactive Computer-Aided Problem Solving", in proceedings of SICGRAPH **'78,** Computer Graphics, **12(3),** pp. **100-104.**
- GORAL, C. M., K. E. TORRANCE. D. **P.** GREENBERG, ET AL. (1984). "Modeling the Interaction of Light Between Diffuse Surfaces", in proceedings of SIGGRAPH **'84,** Compriter Graphics, **18(3),** pp. **213-222.**
- GORDON, **D.** ANDS. **CHEN (1991).** "Fronl-lo-Back Displdy of BSI<sup>2</sup> Trees", *IEEE Computer Graphics and Applications*, **lli5).** pp. 79-85.
- GORTLER, S. J., P. SCHRODER, M. F. COHEN, ET AL. (1993). "Wavelet Radiosity", in proceedings of SIGGRAPH **'93,**  Computer Graphics Proceedings, pp. 221-230.
- GREEN, M. **(1985).** "The University of Alberta User Interface Management System", in proceedings of SIGGRAPH **'85,** Cornputer Graphics, **19(3),** pp. **205-214.**
- GREENE, N., **M.** KASS, AND G. MILLER **(1993).** "Hierarchical Z-Buffer Visibility", in proceedings of SIGGRAPH '93, Computer Graphics Proceedings, pp. 231-238.
- HAEBERLI, P. AND K. AKELLY (1990). "The Accumulation Buffer: Hardware Support for High-Quality Rendering", in proceedings of SIGGRAPH '90, Computer Graphics. **24(4),** pp. **309-318**
- HAHN, J. K. **(1988).** "Realistic Animation of Rigid Dodies", in proceedings of SIGGRAPH '88, Computer Graphics, **22(4),** pp **2W-308.**
- HALL, R. A. AND D. P. GREENBERG **(1983) "A** Testbed for Realistic Image Synthesis", IEI'E Computer Graphics and Applications, **3(8),** pp. **10-20.**
- HALL, R. (1989). Illumination and Color in Computer Generatcd Imnxery, Springer-Verlag, **New** Ynrk.
- HANRAHAN, P. (1982). "Creating Volume Models from Edge-Vertex Graphs", in proceedings of SIGGRAPH **'82,** Computer Gmphics, **16(3),** pp. **77-84.**
- HANRAHAN, P. AND 1. LAWSON **(1990).** "A Language for Shading and Lighting Calculations", in proceedings of SIGGRAPH '90, Computer Graphics, **24(4),** pp. **289-298.**
- HART, J. C., D. J. SANDIN, AND L. H. KAUFFMAN **(1989).** "Ray Tracing Deterministic 3D Fractals", in proceedings ot SIGGRAPH **'89,** Computer Graphics, **23(3),** pp. **289-296.**
- HART, J. C. AND T. A. DEFANTI (1991). "Efficient Antialiased Rendering of 3-D Linear Fractals", in proceedings of SIGGRAPH **'91,** Computer Graphics, **25(4),** pp. **91 -100.**
- HE, **X.** D., P.O. HEYNEN, R. L. PHILLIPS, FTAL. **(1992).** "A Fast and Accurate Light Reflection Model", in proceedings of SIGCRAPH **'92,** Computer Graphics, **26(2),** pp. **253-254.**
- HEARN, D. AND P. BAKER (1991). "Scientific Visualization: An Introduction", Eurographics '91 Technical Report Se**nes,** Tutorial Lecture **6.**
- HECKBERT, **P. (1982)** "Color lmage Quantization for Frame Buffer Display", in proceedings of SIGGRAPH **'82,** Corn puler Graphics, **16(3),** pp. **297-307**
- HECKBERT, P. AND P. HANRAHAN (1984). "Beam Tracing Polygonal Objects", in proceedings of SIGGRAPH **'84.**  Cornpuler Gmphics, **18(3),** pp. **119-127.**
- HOPGOOD, **F.** R. **A,,** D. A. DUCE, J. R. GALLOP, ET AL. **(1983)**  Introduction to the Graphical Kernel System (GKS), Acade mic Press, London.
- HOPGC~D, F. R. 'A. AND D. **A.** DUCE **(1991).** A Primer for PHIGS, John Wiley & Sons, Chichester, England.
- HOPPE, H., T. DEROSE, T. MCDONALD, FT AL. **(1993).** "Mesh Optimization", in proceedings of SIGGRAPH '93, Computer Graphics Proceedings, pp. 19-26.
- HOWARD, T. L. J., W. T. HEWITT, R. J. HUBBOLD, ET AL. **(1991)**. **A** Practical lntroduclion to PHIGS and PHIGS Plits, Addison-Wesley, Wohingham, England.
- HUGHES, J. F. (1992). "Scheduled Fourier Volume Morphing", in proceedings of SIGGRAPH '92, Computer Graphicz, **26(2L** pp. **43-46.**
- HUITRIC, H. AND M. NAHAS (1985). "B-Spline Surfaces: A Tool for Computer Painting", IEEE Computer Graphics and Applications, **S(3).** pp. **39-47.**
- IKEDO, T. **(1984).** "High-speed Techniques for a **3-D** Color Graphics Terminal", *lEEE* Computer Graphics and Applr cations, **4(5),** pp. **46-58.**
- IMMEL, D. S., M. F. COHEN, AND D. P. GREENBERG **(1986). "A**  Radlosity Method for Non-Diffuse Environments", In proceedings of SIGGRAPH **'86,** Computer Graphic, **20(4),** pp **133-142.**
- ISAACS, **P.** M. AND M. F. COHEN **(1987).** "Controlling Dy namic Simulation with Kinematic Constraints, Behavior Functions, and Inverse Dynamics", in proceedings **of**  SIGGRAPH **'87,** Computer Graphics, **21(4),** pp. **215-224.**
- JAKVIS, J. **F.,** C. N. JUDICE, AND W. H. NINKE **(1976).** "A Survey of Techniques for the lmage Display of Continuous Tone Pictures on Bilevel Displays", Computer Graphics and Image Processing, 5(1), pp. 13-40.
- JOHNSON, S. A. (1982). "Clinical Varifocal Mirror Display System at the University of Utah", Pruceedings **of** SPIE, **367,** August **1982,** pp. **145-148.**
- KAJIYA, J. T. (1983). "New Techniques for Ray Tracing Procedurally Defined Objects". ACM Transactions on Graphics, 2(3), pp 161-181.
- KAINA, J. T. **(1986).** 'The Rendering Equation", in proceedlngs of SIGGRAPH '%, Computer Graphics, **20(4),** pp. **143-150.**
- KAJIYA, J. T. AND T. L. KA) (1989). "Rendering Fur with Three-Dimensional Textures", in proceedings of SIG-GRAPH '89, Computer Graphics, **23(3),** pp. **271-280.**
- KAPPEL, M. R. **(1985).** "An Ellipse-Drawing Algorithm for Faster Displays", in Fundamental Algorithms for Conrputer Graphics, Springer-Verlag, Berlin, pp. **257-280.**
- KARASICK, M., D. LIEBER, AND L. R. NACKMAN **(1991).** "Efficient Delaunay Triangulation Using Rational Arithmetic", ACM Transactions on Graphics, 10(1), pp. 71-91.
- KAss, M. **(1992).** "CONDOR: Constraint-Based Dataflow", in proceedings of SIGGRAPH '92, Computer Graphics, **26(2),** pp. **321-330.**
- KASSON, J. M. AND W. PLOUFFE (1992). "An Analysis of Selected Computer Interchange Color Spaces", ACM Transactions on Graphrcs, **11(4),** pp. **373-405.**
- KAUFMAN, A. **(1987).** "Efficient Algorithms for 3D Scan-Conversion of Parametric Curves, Surfaces, and Volumes", in proceedings of SlGCRAPH **'87,** Computer Graphics, **21(4),** pp. **171-179**
- KAWAGUCHI, **Y. (1982).** "A Morphological Study of the Form of Nature", In proceedings of SIGCRAPH **'82,** Computer Graphics, **16(3),** pp. **223-232.**
- KAY, T. L. AND J. T. KAJIYA (1986). "Ray Tracing Complex Scenes", in proceedings of SIGGRAPH **'86.** Computer Graphics, **20(4),** pp. **269-27s.**
- KAY, D. C. AND J. R. LEVINE (1992). Graphics File Formats, Windcrest/McCraw-Hill, New York.
- KELLEY, A. D., M. C. MALIN, AND G. M. NIELSON **(1988)**. "Terrain Simulaticm using a Model of Stream Erosion", in proceedings of SIGGRAPH '88, Computer Graphics, **22(4),** pp. **263-268.**
- KENT, J. R., W. E. CARLSON, AND R. E. PARENT (1992). "Shape Transformation for Polyhedral Objects", in proceedings of SIGGRAPH '92, *Computer Graphics*, 26(2), pp. 47-54.
- KIRK, D. AND J. ARVO (1991). "Unbiased Sampling Techniques for lmage Synthesis", in proceedings of SIG-GRAPH '91, Computer Graphics, 25(4), pp. 153-156.
- KIRK, D., ED. (1992). Graphics Gems III, Academic Press, San Diego, CA
- KNLTH, D. E. (1987). "Digital Halftones by Dot Diffusion", ACM Transactions on Graphics, 6(4), pp. 245-273.
- KOCHANEK, D. H. U. AND R. H. BARTELS (1984). "Interpolating Splines with Local Tension, Continuity, and Bias Control", in proceedings of SIGGRAPH '84, Computer Graphics, **18(3),** pp. 33-11
- KOH, E.-K. AND D. HEARN (1992). "Fast Generation and Surface Structuring Methods for Terrain and Other Natural Phenomena", in. proceedings of Eurographs '92 *Computer Graphics Forum,* 11(3), pp C-169-180.
- KORIEN, J. U. AND N. I. BADLER (1982). "Techniques for Generating the Goal-Directed Motion of Articulated Struc**tures",** *lEEE Computer Graphics and Applications,* 2(9), pp. 71-81..
- KORIEN, J. U. AND **N.** I. BADLER (19%). 'Temporal antialiasing in Computer-Generated Animation", in proceedings of SIGGRAPH '83, *Computer Graphics,* 17(3), pp. 377-388.
- LASSETER, J. (1987). "Principles of Traditional Animation Applied to 3D Computer Animation", in proceedings oi SIGGRAPH '87, *Computer Graphrs,* 21(4), pp. 35-44.
- LAUR, D. AND P. HANRAHAN (1991). "Hierarchical Splatting: A Progressive Refinement Algorithm for Volume Rendering", in proceedings of SICGRAPH '91, *Computer Graphics,* 25(4), pp. 285-288.
- LAUREL, B. (1990). *The Art of Human-Computer lnterfacr* **De. sign,** Addision-Wesley, Reading, MA.
- LEE, M. E., R. A. REDNER, AND S. P. USELTON (1985). "Statisically Optimized Sampling for Distributed Ray Tracing". in proceedings of SIGGRAPH '85, *Computer Graphics.*  19(3), pp. 61-68.
- LEVINTHAL, A. AND T. PORTER (1984). "CHAP A SIMD Graphics Processor", in proceedings of SIGGRAPH '84. *Computer Graphics,* 18(3), pp. 77-82.
- LEVOY, M. (1988). "Display of Surfaces from Volume Data". *IEEE Computer Graphics and Applications,* 8(3), pp. 29-37
- LEVOY, M. (1990). "A Hybrid Ray Tracer for Rendering Polygon and Volume Data", *IEEE Computer Graphics and Applications,* 10(2), pp. 33-40.
- LEWIS, J.-P. (1989). "Algorithms for Solid Noise Svnthesis". in proceedings of SIGGRAPH '89, Computer Graphics.
- 23(3), pp. 263–270.<br>LIANG, Y.-D. AND B. A. BARSKY (1983). "An Analysis and Algorithm for Polygon Clipping." CACM, 26(11), pp 868-877.
- LIANG, Y.-D. ANU B. A. BARSKY (1984). "A New Concept and Method for Line Clipping", ACM Transactions on Graph*ics,* 3(1), pp. 1-22.
- LIEN, S.-L., M. SHANTZ, AND V. PRATT (1987). "Adaptive Forward Differencing for Rendering Curves and Surfaces". in proceedings of SlGGRAPH '87, *Computer Graphrcs,*  21(4), pp. 111-118.
- LINDLEY, C. A. (1992). Practical Ray Tracing in C, John Wiley & **Sons,** New York.
- LISCHINSKI, D., **E** TAMPIERI, AND D. GREENBERG (1993). "Combining Hierarchical Radiosity and Discontinuity Meshing", in proceedings of SIGGRAPH '93, *Computer Graphics, pp. 199-208.*
- LTTWINOWICZ, P. C.(1991). "Inkwell: **A** 2 1/2-D Animation System", in proceedings of SlGGRAPH '91, *Computer Graphics,* 25(4), pp. 113-122.
- LODDING, K. N. (1983). "Iconic Interfacing", IEEE Computer *Graphics and Applicntions,* 3(2), pp. 11-20.
- LOKE, T.-S., D. TAN, H.-S. SEAH, ET AL. (1992). "Rendering Fireworks Displays", *lEEE Computer Graphics and Applications,* 12(3), pp. 33-43.
- LOOMIS, J., H. POIZNER, U. BELLUGI, ET AL. (1983). "Computer Graphic Modeling of American Sign Language", in proceedings of SIGGRAPH '83, *Computer Graphics,* 17(3), pp. 105-114.
- LORENSON, W. E AND H. CLINE (1987). "Marching Cubes: A High-Resolution 3D Surface Construction Algorithm", in proceedings of SlGGRAPH '87, *Computer Graphics,*  21(4), pp. 163-169.
- MACKINLAY, J. D., S. K. CARD, AND G. G. ROBER'ISON (1990). "Rapid Controlled Movement Through a Virtual 3D Workspace", SlGGRAPH 90, pp. 171-176.
- MACKINLAY, J. D., G. G. ROBERTSON, AND S. K. CARD (1991). "The Perspective Wall: Detail and Context Smoothly Integrated", CHI '91, pp. 173-179.
- MAGWENAT-THALMANN, N. AND D. THALMANN (1985). *Computer Anirnntion: Theoy and Practice,* Springer-Verlag, Tokyo.
- MAGNENAT-THALVANN, N. AND D. THALMANN (1987). *Image Synthesis,* Springer-Verlag, Tokyo.
- MAGNENAT-THALVANN, N. AND **D.** THALMANN (1991). "Complex Models for Animating Synthetic Actors", *lEEE Cornputer Graphics and Applications,* 11(5), pp. 32-45.
- MANDELBROT, B. B. (1977). *Fractals: Form, Chance, and Dimension,* Freeman Press, 5an Francisco.
- MANDELBROT, **B.** B. (1982). *The Fractal Geometry* **i~f** *Nature,*  Freeman Press, New York.
- MANTYLA, M. (1988). *An Introduction lo Solid Modelinx,*  Computer Science Press, Rockville, MD.
- MAX, N. L. AND D. M. LERNER (1985). "A Two-and-a-Half-D Motion Blur Algorithm", in proceedings of SIGGRAPH '85, *Computer Graphics,* 19(3), pp. 85-94.
- MAX, N. L. (1986). "Atmospheric Illumination and Shadows", in proceedings of SIGGRAPH *'86, Computer Graphics,* 20(4), pp. 117-124.
- MAX, N. L. (1990). "Cone-Spheres", in proceedings of SIG-GRAPH '90, *Computer Graphics,* 24(4), pp. 59-62.
- METAXAS, D. AND D. TERZOPOULCS (1992). "Dynamic Deformation of Solid Primitives with Constraints", in proceedings of SIGGRAPH '92, Computer Graphics, 26(2), pp. 309-312.
- MEYER, G. W., **M. E.** RUSHMEIER, M. **F. CVHEN,** ET AL. (1986). "An Experimental Evaluation of Computer Graphics Imagery", *ACM Transactrons* **or?** *Graphics,* 6(1), pp. **30-50.**
- MEYER, G. W. AND D. P. GREENBERC (1988). "Color-Defective Vision and Computer Graphics Displays", *lEEE Computer Graphics and Appl&atrons,* **8(5),** pp. 28-40.
- MEYFRS, D., **S.** SKINNER, AND K. SLOAN (1992). "Surfaces from Contours", *ACM Transactions on Graphics,* 11(3), pp. 228-258.
- MILLER, G. S. P. (1988). "The Motion Dynamics of Snakes and Worms", in proceedings of SlGGRAPH '88, *Cornpuler Grnphics,* 22(4), pp. 169-178.
- MILLER, I. V., D. E. BREEN, W. E. LORENSON, **ET** AL. **(1991).**  "Geometrically Deformed Models: A Method for Extracting Closed Geometric Models from Volume Data", in proceedings of SIGGRAPH '91, Computer Graphics, **25(4),** pp. **21 7-226.**
- MITCHELL, D.**P. (1991).** "Spectrally Optimal Sampling for Distribution Ray Tracing", in proceedings of SIC;- GRAPH **'91,** *Computer Graphics,* **25(4),** pp. **157-165.**
- MITCHELL, D. **P.** AND P. HANRAHAN **(1992).** "Numination from Curved Reflectors", in proceedings of SIGGRAPH **'92,** *Computer Graphics,* **26(2),** pp. **283-291.**
- MWATA, K. **(1990).** "A Method of Generating Stone **Wall**  Patterns", in proceedings of SIGGRAPH '90, *Computcr Graphics,* **24(4),** pp. **387-394.**
- MOWAR, S., J. En=, AND **J.** POULTON **(1992).** "PielFlow: High-speed Rendering Using Image Composition", in proceedings of SIGGRAPH **'92,** *Computer Graphics,*  **26(2),** pp. **231-240.**
- MOON, **F.** C. **(1992).** *Chaotic and Frnctnl Dynamics,* **John**  Wiley & **Sons,** New York.
- **MWRE,** M. AND **J.** WILHELMS **(1988).** "Collision Detection a-.d Response for Computer Animation", in proceedings of SIGGRAPH '88, *Computer Graphics,* **22(4),** pp. **289-298.**
- MORTENSON, M. E. **(1985).** *Geometric Modeling,* John Wily & Sons, New York.
- **MURAKI, S. (1991).** "Volumetric Shape Description of Range Data Using the 'Blobby Model' ", in proceedings of SIG-GRAPH **'91,** *Computer Graphics,* **25(4),** pp. - - **227-235.**
- **MUSGRAVE, F. K.,** C. E. KOLB, AND R. S. MACE **(1989).** "The Synthesis and Rendering of Eroded Fractal Terrains", in proceedings of SIGGRAPH **'89,** *Computer Graphics,*  **23(3),** pp. **41-50,**
- MYERS, B. A. AND W. BUXTON **(1986).** "Creating High-Interactive and Graphical User Interfaces by Demonstration", in proceedings of SIGGRAPH '86, *Computcr Graphics,* **20(4),** pp. **249-258.**
- NAYLOR, B. **J.** AMANATIDES, AND W. THIBAULT **(1990).** "Merging BSP **Trees** Yields Polyhedral Set Operations", in proceedings of SIGGRAPH '90, *Computer Graphics,* **24(4),**  pp. **115-124.**
- NEWMAN, W. H. (1968). "A System for Interactive Graphical Programming", SJCC, Thompson Books, Washington, *D.* C., pp. **47-54.**
- NEWMAN, W. H. AND R. **F.** SPROULL **(1979).** *Principles of Internctive Computer Graphics,* McGraw-Hdl, New York.
- NGO, J. T. AND J. MARKS **(1993).** "Spacetime Constraints Revisited", in proceedings of SIGGRAPH **'93,** *Computer Graphics,* pp. **343-350.**
- NICHOLL, **T.** M., D. **T.** LEE, AND **R.** A. NICHOLL **(1987).** "An Efficient New Algorithm for **2D** Line Clipping: Its **De**  velopment and Analysis", in proceedings of SIG-GRAPH **'87,** *Computer Graphics,* **21(4),** pp. **253-262.**
- NIELSON, *G.* M., B SHRIVER, AND L. ROSENBLUM, ED. (1990). *Visunliwtion in Scientific Computing,* IEEE Computer *So*ciety Press, *Los* Alamitos, CA.
- NIELSON, G. M. (1993). "Scattered Data Modeling", *IEEE Computer Graphics and Applications, 13(1), pp. 60-70.*
- NISHIMURA, H. (1985). "Object Modeling by Distribution Function and a Method of Image Generation", Journal Electronics Comm. Conf. **'85, J68(4),** pp. **718-725.**
- NISHITA, T. **AND** E. NAKAMAE **(1986).** "Continuous-Tone Representation of Three-Dimensional Objects **IUurni**nated by Sky Light", in proceedings of SIGGRAPH '86, *Computer Grnphics,* **20(4),** pp. **125-132.**
- NISHITA, **T.,** SIRAI, **K.** TADAMURA, **FI** AL. **(1993).** "Display of the Earth Taking into Account Atmospheric Scattering", in proceedings of SIGGRAPH **'93,** *Computer Graphics ProcPedings,* pp. **175-182.**
- Norron, A. (1982). "Generation and Display of Geometric Fractals in **3-D",** in proceedings of SIGGRAPH **'82,**  *Computer Graphics,* **16(3),** pp. **61-67.**
- NSF INVITATIONAL WORKSHOP (1992). "Research Directions in Virtual Environments", Computer Graphics, **26(3),**  pp. **153-177.**
- OKABE, H., H. IMAOKA, T. TOMIHA, ET AL. (1992). "Three-Dimensional Apparel CAD System", in proceedings of SIGGRAPH **'92,** *Computer Grnphics,* **26(2),** pp. **105-110.**
- @wGL ARCHITECTURE REVIEW BOARD **(1993).** *OpenGL Programming Guide,* Addision-Wesley, Reading, MA.
- OPPENHEIMER, P. E. (1986). "Real-Time Design and Animation of Fractal Plants and Trees", in proceedings of SIG-GRAPH **'86,** *Computer Grnphics,* **20(4),** pp. **55-64.**
- OSFIMOTLF **(1989).** *OSFIMotij Style Guide,* Open Software Foundation, Prentice-Hall, Englewood Cliffs, NJ.
- PAINTER, J. AND K. SLOAN (1989). "Antialiased Ray Tracing by Adaptive Progressive Refinement", in proceedings of SIGGRAPH '89, *Computer Graphics,* **23(3),** pp. **281-288.**
- PANG, A. T. (1990). "Line-Drawing Algorithms for Parallel Machines", *lEEE Computer Graphics nnd Applications.*  **10(5),** pp. **54-59.**
- PAYLIDIS, **T. (1982).** *Algorithms For Graphics and Image Processing,* Computer Science Press, Rockville, MD.
- PAVLIDIS, T. **(1983).** "Curve Fitting with Conic Splines", ACM *Transctions* on *Graphics,* **2(1),** pp. **1-31.**
- PEACHEY, D. R. (1986). "Modeling Waves and Surf", in proceedings of SIGGRAPH **'86,** *Computer Graphics,* **20(4),**  pp. **65-74.**
- PEITGEN, H.-O. AND P. H. RICHTER (1986). The Beauty of Frac*tals,* Springer-Verlag, Berlin.
- **PEITCEN,** H.-0. AND D. SAUPE, **ED. (1988).** *The Science of Fractal Images,* Springer-Verlag, Berlin.
- PENTLAND, A. AND J. WILLIAMS (1989). "Good Vibrations: Modal Dynamics for Graphics and Animation", in pro $c$ eedings of SIGGRAPH '89, *Computer Graphics*, 23(3), pp. **215-222.**
- PERLIN, K. AND E. M. HOFFERT (1989). "Hypertexture", in proceedings of SIGGRAPH **'89,** *Computer Gmphics,*  **23(3),** pp. **253-262.**
- PHILLIPS, R. L (1977). "A Query Language for a Network Data Base with Graphical Entities", in proceedings of SIGGRAPH **'77,** *Computer Grnphics,* **11(2), pp. 179-185.**
- PHONG, B. T. (1975). "Illumination for Computer-Generated Images", CACM, 18(6), pp. 311-317.
- PINEDA, J. (1988). "A Parallel Algorithm for Polygon Rasterization", in proceedings of SIGGRAPH '88, *Computer Graphics,* 22(4), pp. 17-20
- PTTEWAY, M. L. V. AND D. J. WATKINSON (1980). "Bresenham's Algorithm with Gray Scale", CACM, 23(11), pp 625-626.
- PLATT, J.C. AND A. H. **BARR** (1988). "Constraint Methods for Flexible Models", in proceedings of SIGGRAPH '88, *Computer Graphics,* 22(4), pp. 279-288.
- PORTER, T. AND T. **DVFF** (1984). "Compositing Digital lmages", in proceedings of SIGGRAPH '84, *Computer Graphics,* 18(3), pp. 253-259.
- POTMESIL, M. AND I. CHAKRAVARTY (1982). "Synthetic Image Generation with a Lens and Aperture Camera Model" *ACM Tranwtions on Graphics,* 1(2), pp. 85-108.
- POTMESIL, M. AND I. CHAKRAVARTY (1983). "Modeling Motion Blur in Computer-Generated Images", in proceedings of SIGGRAPH '83, *Computer Graphics,* i7(3), pp 389-399.
- POTMESIL, M. AND E. M. HOFFERT (1987). "FRAMES: Software Tools for Modeling, Rendering and Animation of 3D Scenes", in proceedings of SIGGRAPH '87, *Computer Graphics,* 21(4), pp. 85-93.
- POTMESIL, M. AND E. M. HOFFERT (1989). "The Pixel Machine: A Parallel lmage Computef', in proceedings of SIGGMPH '89, *Computer Gmphics,* 23(3), pp. 69-78.
- **PRATT,** W. K. (1). *Digital lmage Processing,* John Wiley & Sons, New York.
- PREI'ARATA, F P. AND M I. SHAMOS (1985). *Computational Geomefry,* Springer-Verlag, New York.
- PRESS, W. H., S. A. TEUKOLSKY, W. T. VETTERLING, ET AL. (1992). *Numerical Recipes in C,* Cambridge University Press, Cambridge, England.
- PRUSINKIEWICZ, P., M. S. HAMMEL, AND E. MJOLSNESS (1993). "Animation of Plant Development", in proceedings uf SIGGRAPH '93, *Computer Graphics Proceedings.* pp. 351-360.
- PRUYN, P. W. AND **D. P. GREENBERG (1993). "Exploring 3D** Computer Graphics in Cockpit Avionics", *IEEE Conlputer Graphics and Applications,* 13(3), pp. 28-35.
- QJEK, L.-H. AND D. HEAM (1988). "Efficient Space-Subdivision Methods in Ray-Tracing Algorithms", University of Illinois, Department of Computer Science Report UIUCDCS K-88-1468.
- RAIBERT, M. H. AND J. K. HODGINS (1991). "Animation of Dynamic Legged Locomotion", in proceedings of SlG-GRAPH '91, *Computer Graphics,* 23(4), pp. 349-358.
- REEVES, W. T (1983). "Particle Systems: A Technique for Modelmg a Class of Fuzzy Objects", *ACM Transactions* an *Graphics,* 2(2), pp. 91 -108.
- REEVES, W. T. (1983). "Particle Systems-A Technique for Modeling a Class of Fuzzy Objects", in proceedings uf SIGGRAPH **'83.** *Computer Graphics,* 17(3), pp 359-376.
- **REEVES,** W. T. AM) R. BLAU (1985). "Approximate and Probabilistic Algorithms for Shading and Rendering Structured Particle Systems", in proceedings of SICGRAPH '85, *Computer Graphics,* 19(3), pp. 313-321.
- REEVES, W. T., D. H. SALESIN, **AND** R. L. COOK (1987). "Rendering Antialiased Shadows with Depth Maps", in proceedings of SIGGRAPH '87. Computer Graphics, 21(4), pp. 283-291.
- REQUICHA, A. A. G. AND J. R. ROSSIGNAC (1992). "Solid Modeling and Beyond", *lEEE Computer Graphics and Applicatinns,* 12(5), **pp.** 31-44.
- REYNOLDS, C. W. (1982). "Computer Animation with Scripts and Actors", in proceedings of SIGGRAPH '82, Com*puter Graphics,* 16(3), pp. 289--2%.
- REYNOLDS, C.W. (1987). "Flocks, Herds, and Schools: A Distributed Behavioral Model", in proceedings of SIG-GRAPH '87, *Computer Graphics,* 21 **(4),** pp. 25-34.
- RIESENFELD, R. F. (1981). "Homogeneous Coordinates and Projective Planes in Computer Graphics", IEEE Com*puter Graphics and Applicntions,* 1(1), pp. 50-55.
- ROBERTSON, P. K. (1988). "Visualizing Color Gamuts: A User Interface for the Effective **Use** of Perceptual Color Spaces in Data Displays", *IEEE Computer Graphics and Applications,* **8(5),** pp. 50-64.
- ROBERTSON, G. G., J. D. MACKINLAY AND S. K. CARD (1991). "Cone Trees: Animated 3D Visualizations of Hierarchical Information", CHI '91, pp. 189-194.
- ROCERS, D. F. **AND** R. A. **EARNSHAW,** ED. (1987). *Techniques for Computer Gmphics,* Springer-Verlag, New York.
- ROGERS, D. F. AND J. A. ADAMS (1990). *Mathematical Elements for Computer Graphics,* McGraw-Hill, New York.
- R~ENTHAL, D. *S.* H., **ET** AL. (1982). "The Detailed Semantics of Graphics Input Devices", in proceedings of SIG-GRAPH '82, *Computer* Graphics, 16(3), pp. 33-38.
- RUBINE, D. (1991). "Specifying Gestures by Example", in proceedings of SIGGRAPH '91, *Computer Graphics,*  25(4), pp. 329-337.
- RLISHMEIER, H. AND K. TORRANCE (1987). "The Zonal Method for Calculating Light Intensities in the Presence of a Participating Medium", in proceedings of SIG-GRAPH '87, *Computer Graphics,* 21(4), pp. 293-302.
- RUSHMEIER, H. **E. AND K.** E. TOKRANCE (1990). "Extending the Radiosity Method to Include SpecularIy Reflecting and Translucent Materials", *ACM Transactions on Graphics,* 9(1), pp. 1-27.
- SABELLA, P. (1988). "A Rendering Algorithm for Visualizing 3D Scalar Fields", in proceedings of SIGGRAPH '88, *Computer Graphics, 22(4), pp. 51-58.*
- SABlh, **M.** A. (1985). "Contouring: The State of the Art", in *Flrndamer~tal Algorithms for Computer Graphics,* R. A. Earnshaw, ed, Springer-Verlag, Berlin, pp. 411-482.
- SAI PSIN, **D.** AND R. BARZEL (1993). "Adjustable Tools: An Object-Oriented ln!eraction Metaphor", *ACM Transoctions on Graphics,* 12(1), pp. 103-107.
- SAMET, H. AND R. E. WEBBER (1985). "Sorting a Collection of Polygons using Quadtrees". ACM Transactions on Graph*rcs,* 4(3), pp. 182-222.
- SAMET, H. AND M. TAMMINEN (1985). "Bintrees, CSG Trees, and **lime",** in proceedings of SIGGRAPH **'85,** *Computer Graphics,* **19(3),** pp. **121-130.**
- SAMET, H. AND R. E. WEBBER (1988). "Hierarchical Data Structwes and Algorithms for Computer Graphics: Part 1", IEEE Computer Graphics and Applications, 8(4), pp. **59-75.**
- SAMET. H. AND R. E. WEBBER (1988). "Hierarchical Data Structures and Algorithms for Computer Graphics: Part 2", *IEEE Computer Graphics and Applications,* **8(3),** pp-**48-68.**
- SCHEIFLER, R. W. AND J. GETTYS (1986). "The X Window System", *ACM Transactions on Graphics,* **5(2),** pp. **79-109.**
- SCHOENEMAN, C., J. DORSEY, **B.** SMITS, ET AL. (1993). "Global Illumination", in proceedings of SIGGRAPH **'93,** *Computer Graphics Proceedings,* pp. **143-146.**
- SCHRODER, P. AND P. HANRAHAN (1993). "On the Form Factor Between Two Polygons", in proceedings of SlG-GRAPH '93, Computer Graphics Proceedings, pp. 163-164.
- S~HWARTZ, **M.** W., **W. 8.** COWAN, AND J. C. **BEATW (1987).**  "An Experimental Comparison of RGB, YlQ LAB, HSV, and Opponent Color Models", *ACM Transactions on Graphics,* **6(2),** pp. **123-158.**
- SEDERBERG, T. **W.** AND **E.** GREENWOOD **(1992).** "A Physically Based Approached to **2-D** Shape Bending', in proceedings of SIGGRAPH **'92,** *Cornplttn Graphics,* **26(2),** pp. **25-34.**
- SEDERBERG, T. **W.,** P. GAO, G. WANC, **ET** AL. **(1993). "2D** Shape Blending: An Intrinsic Solution to the Vertex Path Problem", in proceedings of SIGGRAPH **'93,** *Computn*   $G$ *raphics Proceedings, pp. 15-18.*
- SEGAL, M. **(1990).** "Using Tolerances to Guarantee Valid Polyhedral Modeling Results", in proceedings of SIG-GRAPH '90, *Computer Graphics,* **24(4),** pp. **105-114.**
- SEGAL, M., C. KOROBKIN, R. VAN WIDENFELT, **ET** AL. **(1992).**  "Fast Shadows and Lighting Effects Using Texture Mapping", in proceedings of SIGGRAPH **'92,** *Computrr Graphics,* **26(2),** pp. **249-252.**
- SEQUIN, *C.* H. AND E. K. SMYRL **(1989).** "Parameterized Ray-Tracing", in proceedings of SIGGRAPH **'89,** *Computt.r Graphics,* **23(3),** pp. **307-314.**
- SHERR, S. **(iy93).** *Electronic Displays,* John Wiley & Sons, New York.
- SHILLING, A. AND W. STRASSER (1993). "EXACT: Algorithm and Hardware Architecture for an Improved A-Buffer", in proceedings of SIGGRAPH '93, Computer Graphics *Proceedings,* pp. **85-92.**
- SHIRLEY, P. (1990). "A Ray Tracing Method for Illumination Calculation in Diffuse-Specular Scenes", Graphics Interface **'90,** pp. **205-212.**
- SHNEIDERMAN, B. **(1986).** *Designing the User Interface,* Addison-Wesley, Reading, MA.
- SHOEMAKE, K. **(1985).** "Animating Rotation with Quaternion Curves", in proceedings of SIGGRAPH **'85,** *Covrputer Graphics,* **19(3),** pp. **245-254.**
- SIBERT, J. L., **W. D.** HURLEY, **AND** T. W. BLESER **(1986).** "An Object-Oriented User Interface Management System", in proceedings of SIGGRAPH '86, Computer Graphics, **20(4),** pp **t59-268.**
- SILLION, F. X. AND C. PUECH (1989). "A General Two-Pass Method Integrating Specular and Diffuse Reflection", in proceedings of SIGGRAPH **'89,** *Computer Graphics,*  **23(3),** pp. **335-344.**
- SILUON, F.X., **1. R.** ARVO, S. H. WESTIN, ET AL. **(1991).** "A Global Illumination Solution for General Reflectance Distributions", in proceedmgs of SIGGRAPH **'91,** *Computn Graphics,* **25(4),** pp. **187-196.**
- Sws, K. **(1990).** "Particle Animation and Rendering Using Data Parallel Computation", in proceedings of SIG-GRAPH '90, *Computn Graphics,* **24(4),** pp. **405-413.**
- SIMS, K. **(1991).** "Artificial Evolution for Computer Graphics", in proceedings of SIGGRAPH '91, Computer Graph*ics,* **25(4),** pp. **319-326.**
- SINGH, B., J. C. BEATTY, K. S. BOOTH, FT AL. (1983). "A Graphics Editor for Benesh Movement Notation", in proceedings of SIGGRAPH '83, *Computer Graphics,* **17(3),** pp. **51-62.**
- SMITH, A. R. (1978). "Color Gamut Transform Pairs", Computer Graphics, **12(3),** pp. **12-19**
- Surm, A. R. **(1979).** '71nt Fill", Computer Graphics, **13(2),**  pp. **276-283.**
- SMITH, A. R. (1984). "Plants, Fractals, and Formal Lanpages", in proceedings of SIGGRAPH **'84,** *Computer Graphics,* **18(3),** pp. **1-10.**
- SMITH, R. B. (1987). "Experiences with the Alternate Reality Kit: An Example of the Tension Between Literalism and Magic", IEEE *Computer Graphics and Applications,* **7(9),**  pp. **42-50.**
- SMITH, A. R. (1987). "Planar 2-Pass Texture Mapping and Warping", in proceedings of SIGGRAPH **'87,** *Computer Graphics,* **21 (4,** pp. **203-272.**
- SMITS, B. E., J. R. ARVO, AXD D. H. SALESIN **(1992).** "An Importance-Driven Radiosity Algorithm", in proceedings of SlGGRAPH **'92,** *Computer Graphics,* **26(2),** pp-**273-282.**
- SNYDER, J. M. AND J. T. KAIIYA **(1992).** "Generative Modeling: A Symbolic System for Geometric Modeling", in proceedings of SlGGRAPH '92, *Computer Graphics,*  **26(2),** pp. **369-378.**
- SNYDER, J. M., A. R. WOODBURY, K. FLEISCHER, ET AL. **(1993)**. "interval Method *for* Multi-Point Collisions between Time-Dependent Curved Surfaces", in proceedings of SIGGRAPH '93, Computer Graphics, pp. 321-334.
- SPROULL, R. **F.** AND I. E. SUTHERLAND **(1968).** "A Clipping Dividet", AFlPS Fall Joint Computer Conference.
- STAM, J. **AND** E. FIUME (1993) "Turbulent Wind Fields for Gaseous Phenomena". in proceedings of SIGGRAPH '93, Computer Graphics Proceedings, pp. 369-376.
- STETTNER, A. AND D. P. GREENBERG (1989). "Computer Graphics Visualization for Acoustic Simulation", in proceedings of SIGGRAPH **89,** *Computer Graphics,* **23(3),**  pp. **195-206.**
- STRASSMANN, S. **(1986).** "Hairy Brushes", in proceedings of SICGRAPH '86, Computer Graphics, **20(4),** pp. **225-232.**
- STRAUSS, **l?** S. AND R. CAREY **(1992).** "An Object-Oriented **3D**  Graphics Toolkit", in proceedings of SIGGRAPH **'92.**  Computer Graphics, **26(2),** pp. **341-349.**
- SUNG, H. C. K., G. ROGERS, AND W. J. KuBrrz **(1990).** "A Critical Evaluation of PEX", IEEE Computer Graphrcs and Ap. plications, **10(6),** pp. **65-75.**
- SUTHERLAND, I. E. **(1963).** "Sketchpad: A Man-Machine Graphical Communication System", AFIPS Spring Joint Computer Conference, **23** pp. **329-346.**
- SUTHERLAND, I. E., R. F. SPROULL, AND R. SCHUMACKER **(1974).** "A Characterization of Ten Hidden Surface Algorithms", ACM Computing Surveys, **6(1),** pp. **1-55.**
- SUTHERLAND, I. E. AND G. W. HODGMAN (1974). "Reentrant Polygon Clipping", CACM, **17(1),** pp. **32-42.**
- SWEZEY, R. W. AND E. G. DAVIS **(1983).** "A Case Study 01 Human Factors Guidelines in Computer Graphics", IEEE Computer Graphics and Applications, **3(8),** pp. **21-30**
- TAKALA, T.A~V **1.** HAHN **(1992).** "Sound Rcndenng", In proceedings of SICGRAPH **'92,** Computer Graphics, **26(2),**  pp. **211-220.**
- TANNAS, I., LAWRENCE **E.,** ED. **(1985).** Flat-Panel Displays arid CRTs, Van Nostrand Reinhold Company, New York.
- TELLER, S. AND P. HANRAHAN **(1993).** "Global Visibility **Al**gorithms for Illumination Computations", in proceed**ings** of SIGGRAPH **'93,** Computer Graphics Proceedings, pp. **239-246.**
- TERZOPOULOS, D., **J.** PLATT, A. H. BARR, ET AL. **(1987).** "Elastically Deformable Models", in proceedings of SIG-GRAPH **'87,** Compuler Graphics, **21(4),** pp. **205-214.**
- THALMANN, D., ED. (1990). Scientific Visualization and Graphics Simulation, John Wiley & Sons, Chichester, England.
- THIBAULT, W.C. AND 8. F. NAYLOR **(1987).** "Set Operations on Polyhedra using Binary Space Partitioning Trees", in proceedings of SIGGRAPH '87, Computer Graphics, **21(4),** pp. **153-162.**
- TORBERG, 1. G. **(1987).** "AParallel Processor Architecture for Graphics Arithmetic Operations", in proceedings of SlGGRAPH **'87,** Computer Graphlcs, **21(4),** pp. **197-204.**
- TORRANCE, **K.** E. AND E. M. SPARROW **(1967).** 'Theory for Off-Specular Reflection from Roughened Surfaces", **1.**  Optical Society of America, **57(9), pp. 1105-1114.**
- TRAVIS, D. (1991). *Effective Color Displays*, Academic Press, London.'
- TUFTE, E. R. **(1983).** The Visual Displuy of Quantitative Information, Graphics Press, Cheshire, CN.
- TUFTE, E. R. (1990). *Envisioning Information*, Graphics Press, Cheshire, CN.
- TURKOWSKI, K.**(1982).** "Antialiasing Thmugh the **Llse** ol Coordinate Transformations", ACM Transactions on Graphics, **1(3),** pp. **215-234.**
- UPSON, C. AND M. KEELER (1988). "VBUFFER: Visible Volume Rendering", in proceedings of SIGGRAPH **'88,**  Computer Graphics, **22(4),** pp. **59-64.**
- **UPSON,** C., T. FAULHABER JR., D. KAMINE~ **m** AL. **(1989).** "The Application Visualization System: **A** Computational Environment for Scientific Visualization", lEEE Computer Graphics and Applications, **9(4),** pp **30-42.**
- UPSTILL, S. (1990). The RenderMan Companion, Addison-Wesley, Reading, MA.
- VAN **DE** PANNE, **M** AND E. FIUME **(1993).** "Sensor-Actuator Networks", in proceedings oi SIGGRAPH **'93,** Computer Graphics Proceedings, pp. **335-342.**
- VAN WIJK, **J. J. (1991).** "Spot Noise-Texture Synthesis for Data Visualization", in procredings of SIGGRAPH **'91.**  Computer Graph~cs, **25(4),** pp. **309-318.**
- VEEMTRA, **J.** AND N. AHUIA **(1988).** "Line Drawings of Octree-Represented Objects", ACM Transactions on Graphics, **7(1),** pp. **61-75.**
- VELHO, L. AND J..D. M. GOMES **(1991).** "Digital Halftoning with Space-Filing Curves", in proceedings of SIG-GRAPH **'91,** Computer Graphics, **25(4),** pp **81-90.**
- VON HERZEN, B., A. H. BARR, AND H. R ZATZ **(1990).** "Geometric Collisions for Time-Dependent Parametric Surfaces", in proceedings of SIGGRAPH **'90,** Computer Graphics, **24(4),** pp. **39-48.**
- WALLACE, V. L. (1976). "The Semantics of Graphic Input Devices", in proceedings of SIGGRAPH **'76,** Computer Grnphics, **lO(l),** pp. **61-65.**
- WALLACE, J. R., K. A. ELMQUIST, AND E. **A.** HAINES **(1989)** "A Ray-Tracing Algorithm **for** Progressive Radiosity\*', in proceedings of SIGGRAPH '89, Computer Graphics, **23(3),** pp. **315-324.**
- WANCER, L. R., J. A. FERWERDA, AND D. P. GREENBERG **(1992).**  "Perceiving Spatial Relationships in Computer-Generated Images", IEEE Computer Graphics and Applications, **12(3),** pp. **44-58.**
- WARE, C. **(1988).** "Color Sequences for Univariate Maps: Theory, Experiments, and Principles", IEEE Computer Graphics and Applications, **86).** pp. **41-49.**
- WARN, D. R. (1983). "Lighting Controls for Synthetic Images", in proceedings of SIGGRAPH **'83,** Computer Grnpl~rcs, **17(3),** pp. **13-21.**
- WARNOCK, J. AND D. K. WYATT (1982). "A Device-Independent Graphics Imaging Model for Use with Raster Devices", in proceedings of SIGGRAPH **'82,** Compuler Graphics, **16(3),** pp. **313-319.**
- WATT, A. (1989). Fundamentals of Three-Dimensional Compuler Graphics, Addison-Wesley, Wokingham, England.
- WATT, M. **(1990).** "Light-Water Interaction Using Backward Beam Tracing", in proceedings of SlGGRAPH **'90,** Conipuler Graphics, **24(4),** pp. **377-386.**
- WATT, A. AND M. WATT (1992). Advanced Animation and Rendering Techniques, Addison-Wesley, Wokingham, England.
- WECHORST, H., G. HOOPER, AND D. P. GREENBERG (1984). "Improved Computational Methods for Ray Tracing", ACM Transactions on Graphics, 3(1), pp. 52-69.
- WEIL, J. **(1986).** 'The Synthesis of Cloth Objects", in proceedings of SIGGRAPH '86, Computer Graphics, 20(4), pp. **49-54.**
- WEILER, K. AND P. ATHERTON **(1977).** "fidden-Surface Removal Using Polygon **Area** Sorting", in proceedings of SlGGRAPH **'77,** Computer Graphics, **11(2),** pp. **214-222.**
- WEILER, K. **(1980).** "Polygon Comparison Using a Graph Representation", in proceedings of SlGGRAPH **'80,**  Computer Graph~cs, **14(3),** pp. **10-18.**
- WETIN, S. H., 1. R. ARVO, AND K. E. TORRANCE **(I 992).** "Predicting Reflectance Functions from Complex Surfaces", in proceedings of SIGGRAPH **'92,** Computer Graphics, **26(2),** pp **255-264.**
- WESTOVER, L. **(1990).** "Footprint Evaluation for Volume Rendering", in proceedings of SIGGRAPH **'90,** Com $puter Graphics, 24(4), pp. 367-376.$
- WHITTED, T. (1980). "An Improved Illumination Model for Shaded Display", CACM, **23(6),** pp. **343-349.**
- WHITTED, T. AND D. M. WEIMER (1982). "A Software Testbed for the Development of **3D** Raster Graphics Systems", ACM Transactions on Graphics, 1(1), pp. 43-58.
- WHITTED, T. (1983). "Antialiased Line Drawing Using Brush Extrusion", in proceedings of SlGGRAPH **'83,**  Computer Graphics, **17(3),** pp. **151-156.**
- WILHELMS, J. (1987). "Toward Automatic Motion Control", IEEE Computer Graphics and Applications, **7(4),** pp. **11-22.**
- WILHELMS, J. AND A. V. GELDER (1991). "A Coherent Projection Approach for Direct Volume Rendering", in proceedings of SIGGRAPH '91, Computer Graphics, 25(4), pp. **275-284.**
- WILHELMS, J. AND A. VAN GELDER (1992). "Octrees for Faster lsosurface Generation", ACM Transactions on Graphics, **ll(31,** pp. **201 -227.**
- WILLIAMS, L. (1990). "Performance-Driven Facial Animation", in proceedings of SIGGRAPH '90, Computer Graphics, **24(4),** pp. **235-242.**
- WILLIAMS, P. L. **(1992).** "Visibility Ordering Meshed Polyhe dra", ACM Transactions on Graphics, **11(2),** pp. **103-126.**
- WITKIN, A. AND W. WELCH **(1990).** "Fast Animation and Control of Nonrigid Structures", in proceedings of SIG-GRAPH **'90,** Coinputer Graphics, **24(4),** pp. **243-252.**
- WITKIN, A. AND **M KASS (1991).** "Reaction-Diffusion Textures", in proceedings of SIGGRAPH '91, Computer Graphics, **25(4),** pp. **299-308.**
- WOLFRAM, S. (1991). Mathematica, Addison-Wesley, Reading, MA.
- WOO, A., P. POULIN, AND A. FOURNIER (1990). "A Survey of Shadow Algorithms", IEEE Computer Graphics and Applications, **10(6),** pp. **13-32.**
- WRIGHT, W. E. (1990). "Parallelization of Bresenham's Line and Circle Algorithms", IEEE Computer Graphics and Applications, **10(5),** pp. **60-67.**
- Wu, **X. (1991).** "An Efficient Antialiasing Technique", in proceedings of SIGGRAPH **'91,** Computer Graphics, **25(4),** pp. **143-152.**
- WYSZECKI, G. AND W. S. STILES (1982). Color Science, John Wiley & **Sons,** New York.
- WYVILL, G., B. WYVILL, AND C. MCPHEETERS (1987). "Solid Texturing of Soft Objects", IEEE Computer Graphics and Applications, 7(12), pp. 20-26.
- YAEGER, L., **C.** UPSON, **AND** R. **MYERS (1986).** "Combing Physical and Visual Simulation: Creation of the Planet Iupiter for the Film **"201V"',** in proceedings of SIG-GRAPH '86, Computer Graphics, **20(4),** pp. **85-94.**
- YACEL, R., **D.** COHEN, AND A. KAUFMAN **(1992).** "Discrete Ray Tracing", IEEE Computer Graphics and Applications, **12(5),** pp. **19-28.**
- YAMAGUCHI, K., T. L. KUNII, AND FUJIMURA (1984). "Octree-Related Data Structures and Algorithms", IEEE Computer Graphics and Applications, **4(1),** pp. **53-59.**
- YOUNG, D. A. (1990). The X Window System Programming and Applications with Xt, OSF/Motif Edition, Prentice-Hall, Englewood Cliffs, NJ.
- ZELEZNICK, R. C., D. 8. CONNER, M. **M. WLOKA, ET** AL. **(1991).**  "An Object-Oriented Framework for the Integration of Interactive Animation **Techniques",** in proceedings of SIGGRAPH **91,** Computer Graphics, **25(4),** pp. **105-112.**
- ZELTZER, D. (1982). "Motor Control Techniques for Figure Animation", IEEE Computer Graphics and Applications, **2(9),** pp **53-60.**
- ZHANG, Y. AND R. E. WEBBER **(1993).** "Space Diffusion: An Improved Parallel Halftoning Technique Using Space Filling Curves", in proceedings of SlGGRAPH **'93,** Computer Gmphics **Proceedings,** pp. **305-312.**

 $\mathcal{A}^{\mathcal{A}}$  and  $\mathcal{A}^{\mathcal{A}}$
#### $\overline{A}$

Absolute coordinates, % A-buffer algorithm, 475-76<br>Acoustic digitizer, 66-67 Active edge list, 122, 477 Active-matrix LCD, 47 Adaptive sampling, 538-40 Adaptive spatial subdivision: BSP tree, 362 ray tracing, 536-38<br>Additive color model, 569, 572 Affine transformation, 208 Aliasing, 171 Alignment (text), 166 Ambient light, 497 (see also Illumination models) Ambient reflection coefficient, 499 American National Standards Institute (ANSI), 78 Angle: direction (vector), 606 incidence, 499 phase, 595 refraction, 509 rotation, 186 specular-reflection, 501 Angstrom, 566 Animation, 584 accelerations, 591-94 action specifications, 587 applications, 5-7, 17-18, 19-24 cels, 588 color-table, 586 - 87 direct motion specification, 594-95 double buffering, 55 dynamics, 595-96 frame-by-frame, 585 functions, 586 goal-directed, 595 in-betweens, 585 inverse dynamics, 596 inverse kinematics, 5% key frame, 585 key-frame system, 587 kinematics, 588, 595-96 Kochanek-Bartels splines, 325-27 languages, 587 morphing, 18, 588-91 motion specification, 594-96 object definitions, 585 parametrized system, 587 physically based modeling, 393-95, 588. 596 raster methods, 586-87 real-time, 55, 585, 586 scene description, 587 scripting system, 588 storyboard, 585

ANSI (American National Standards Institute), 78

Antialiasing: area boundaries, 176-78 area boundaries, 170 76<br>area sampling, 172, 174, 539<br>filtering, 174–75<br>lines, 172–76 Nyquist sampling interval, 171 Pitteway-Watkinson, 177-78 pixel phasing, 172, 175 pixel-weighting masks, 174, 555 prefiltering, 172 postfiltering, 172 in ray tracing, 538-43 stochastic sampling, 540-43<br>supersampling, 172-74, 538-40<br>surface boundaries, 538-43 in texture mapping, 554-56 Application icon, 273 Applications (see Graphics applications) Approximation spline, 316 Area clipping, 237-44 Area filling: (see also Fill: area) antialiasing, 176-78 boundary-fill algorithm, 127-30 bundled attributes, 169 curved boundaries, 126-30 flood-fill algorithm, 130 functions, 131 hatch, 158, 161 nonzero winding number rule, 125-26<br>odd-even rule, 125 scan-line algorithm, 117-27 soft fill. 162-63 tint fill, 162 unbundled attributes, 168 Area sampling, 172, 174, 539 Aspect ratio, 40 Aspect source flag, 168 Area-subdivision visibility algorithm, 482-85 Artificial reality (see Virtual reality) Attentuation function, 506 Attribute, 77 area-fill, 158-63, 169  $b$ undled.  $168 - 69$ brush. 149-52 character, 163-68, 169-70 color, 154-57 curve, 152-54 grayscale, 157 individual. 168 inquiry functions, 170 intensity level. 155 (see also Color: Intensity levels) line color, 149-50, 168-69 line color, 1977.30, 100-09<br>line type, 144-46, 168-69<br>line width, 146-49, 168-69 marker, 167-68, 170 parameter, 144 .<br>pen, 149-52

structure, 253-54 system list, 144 table, 306 text, 163-68, 169-70 unbundled, 168 Axis: reflection, 201 rotation, 186, 413-20  $shear$  203 Axis vector (rotation), 414-15 Axis vectors (basis), 609 Axonometric projection, 440

#### B

Back-face detection, 471-72 Back plane (clipping) 447 Background (ambient) light, 497 Bar chart, 11-12, 137-38 Barn doors (light control), 504 Baseline (character), 164 Base vector, 609 (see also Basis) **Basis** coordinate vectors, 609 normal, 609 orthogonal, 609 orthonormal, 609 Basis functions, 319 (see also Blending functions) Basis matrix (spline), 320 Beam-penetration CRT, 42-43 (see also Cathode-ray tube) Bernstein polynomials, 327 Beta parameter, 345 Beta-spline, 345-47 Bevel join, 149 Bézier blending functions, 327-28 B-spline conversions, 350 closed curve, 330 cubic curve, 331-33<br>curves, 327-33 design techniques, 330-31 matrix, 333 properties, 329-30 surfaces, 333-34 Bias parameter (spline), 325, 346 Binary space-partitioning tree, 362 (see also  $BSP$  tree) Binding (language), 78 Bisection root finding, 622 BitBlt (bit-block transfer), 210 Bit map, 40 (see also Frame buffer) Bitmap font, 132-33 Blending functions, 319 Bézier, 327-28 B-spline, 335

Blending functions (cont.) cardinal 325 Hermite, 323 Block transfer, 210 Blobby object, 314 Body: character, 164 nonrigid, 393 rigid, 185, 196 Boolean operations:<br>area-fill, 161 raster transformations, 210 Boundary conditions (spline), 317, 318-19 Boundary-fill algorithms 8-connected region, 127 4-connected region, 127-30 Boundary representation, 305 Bounding:  $h(x, 16)$ rectangle, 94, 161 volume, 535 Box covering, 366 Box filter, 174-75 Box dimension, 366 B-rep (boundary representation), 305 Bresenham's algorithm: circle, 98 line, 88-92 Brightness (light), 566 Brownian motion, 372 Brush and pen attributes, 149-52 **BSP** ray tracing, 536 tree, 362  $visibility$  algorithm,  $481-82$ B-spline: Bézier conversions, 350 blending functions, 335<br>Cox-deBoor recursion formulas, 335 cubic, 339-41 curves, 334-44 knot vector, 335 local control, 335, 336 matrix, 341 nonuniform, 336, 343-44 nonuniform rational (NURB), 347 open, 336, 341-44 periodic, 337-41 properties, 335-36 quadratic, 338-39, 342-44 rational, 347 surfaces. 344-45 tension parameter, 341 uniform, 336-44 Buffer, 40 (see also Frame buffer) Bump function, 558 (see also Frame mapping) Bump mapping, 558-59 Bundled attributes 168-69 Bundle table, 168 Business visualization, 25, 395 (see also Data visualization) Butt line cap, 147 Button box, 61, 279

#### C Cabinet projection, 443  $CAD. 4-11$ Calligraphic (vector) display, 41 Camera viewing, 433-36 Camera lens effects, 541 Capline (character). 164 Cardinal spline, 323-25

640

beam intensity, 38 beam penetration, 42-43<br>color, 42-45 components, 37-38 electron gun, 37 delta-delta shadow mask, 43 electrostatic beam deflection, 38-39 focusing, 38<br>high-definition, 40 inline shadow-mask, 44 magnetic beam deflection, 37, 38 persistence, 39 phosphor, 37-39 refresh rate, 40-41 resolution, 39-40 **RGB. 45** shadow-mask, 43-44 Catmull-Rom spline, 325 Cavalier projection, 443 Cell array, 131 Cell encoding, 56 Cels, 588 Center of projection, 438 Central structure store (CSS), 251 CGI (Computer Graphics Interface), 79 CGM (Computer Graphics Metafile), 79 Character: attributes, 163-68 baseline, 164 body, 164 bottom line 164 capline, 164 color, 164 descender, 164  $fonts, 132, 163$  $functions$ ,  $163-168$ generation, 132-34 generation, 152–54<br>grid, 55–56, 132–33<br>height, 164 italic, 163 kern, 164 outline fonts, 55-56, 132 133 text precision, 166-167 topline, 164 typeface, 132-33, 163 up vector, 165 width. 164-65 Characteristic polygon, 316 Chart: bar, 11-12, 137-38 pie, 11-12, 138-40 time, 11, 13 line, 11, 136-37 Choice input device, 276, 279 Chromaticity, 567 diagram, 569-71 values, 569 CIE (International Commission on Illumination). 568 Circle equation Cartesian, 97 nonparametric, 97, 619 parametric, 97, 619 polar, 97 Circle-generating algorithms, 97-102 Bresenham, 98 midpoint, 98-102 midpoint function. 98-99 midpoint decision parameters, 99

Cardioid, 139-40

aspect ratio, 40

Cartesian coordinates, 600-601, 602

Cathode-ray tube, 36-40 (see also Video monitors)

Circle symmetry, 97-98 Clipping: areas, 237-44 Cohen-Sutherland line algorithm, 226-30, 232 curves, 244 Cyrus-Beck line algorithm, 230 exterior,  $245$ ,  $246$ hardware implementation, 463-64 in homogeneous coordinates, 461-63 Liang-Barsky line algorithm, 230-32 Liang-Barsky polygon algorithm, 243<br>Nichol-Lee-Nichol line algorithm, 233-35 nonrectangular window, 235 in normalized coordinates, 224, 458-61 parallel methods, 239 parametric, 230-32 planes, 447-50, 456-63 points, 225 polygons, 237-43 region codes, 227, 460 straight line segments, 225-37, 456, 460-61 Sutherland-Hodgman polygon algorithm,  $238 - 42$ text, 244, 245 three-dimensional, 456-63 two-dimensional, 224-45 view volumes. 447-50, 456-63 Weiler-Atherton polygon algorithm, 242-43 window, 224 in world coordinates, 224 CMY color model, 574-75 Codes (ray tracing), 541 Coefficient ambient-reflection 499 diffuse-reflection, 498 matrix, 620 specular-reflection, 501-2 transparency, 510 Cohen-Sutherland line-clipping algorithm,  $226 - 30.232$ Coherence, 119-24, 471 Color: chromaticity, 567 chromaticity diagram, 569-71 chromaticity values. 569 coding, 25, 396 complementary, 568, 570 cube, 572-73 (see also Color models) dominant frequency, 566 dominant wavelength, 566, 569-70 fill, 154-63 gamut, 568, 570-71 hue, 566, 575, 579 illuminat  $C.570$ in illumination models, 507-8 intuitive concepts, 571-72 lightness (HLS parameter), 579 line, 149-52, 168-69 lookup table, 155-56 marker, 168, 170 matching functions, 568<br>model, 565, 568 monitor, 42-45 (see also Video monitor) nonspectral. 571 perception, 566-67 primaries, 568 pure, 567, 569 purity, 567 purple line, 570 RGB, 155-57 saturation, 567, 575, 579 selection considerations, 580-81 shades, 571, 577

spectrum (electromagnetic), 565 standard CIE primaries, 568-69 table, 155-56 text, 164, 169 tints. 571, 577 tones, 571, 577 tristimulus vision theory, 572 value (HSV parameter), 575<br>Color model, 565, 568 additive, 569, 572 CMY, 574-75 HLS, 579-80 HSB (see HSV model) HSV, 575-77 HSV-RGB conversion, 578-79 RGB, 572-73 RGB-CMY conversion, 575 XYZ, 569 YIQ, 574 Color-table animation, 586-87 Column vector, 611 Command icon, 273 Commission Internationale de l'Éclairage (CIE). 568 Complementary colors, 568, 570 Complex number absolute value, 616 conjugate, 616 Euler's formula, 617 imaginary part, 615 length (modulus), 616 modulus, 616 ordered-pair representation, 615 polar representation, 616-17 pure imaginary, 615 real part, 615 roots, 617 Complex plane, 615 Composite monitor, 44-45 Composition (matrix), 191 Computed tomography (CT), 32 Computer-aided design (CAD), 4-11 Computer-aided surgery, 33 Computer art, 13-18 Computer Graphics Interface (CGI), 79 Computer Graphics Metafile (CGM), 79 Concatenation (matrix), 191, 612-13 Concave polygon splitting, 235-37<br>Concave polygon splitting, 235-37 Cone receptors, 572 Cone tracing, 540 (see also Ray tracing) Conic curves, 110-12, 348-49 Conjugate (complex), 616 Constant-intensity shading, 522-23 Constraints, 288-89 Constructive solid geometry (CSG), 356 mass calculations, 359 octree methods, 361-62 ray-casting methods, 357-59 volume calculations, 358-59 Continuity conditions (spline): geometric, 318-19 parametric, 317-18 Continuity parameter, 325 Continuous-tone images, 515, 516 (see also Halftone) Contour (intensity border), 515, 518 Contour plots: applications, 11, 12, 25 surface lines, 489-90 three-dimensional (isosurfaces), 398 two-dimensional (isolines), 396-97 Contraction (tensor), 402

Control graph. 316 Control icon, 273 Control operations, 78 Control point (spline), 316 Control polygon, 316 Control surface (terrain), 376-77 Convex hull, 316 Coordinate-axis rotations, 409-13 Coordinate-axis vectors (basis), 609 Coordinate extents, 94 Coordinate point, 602, 605, 612 Coordinates absolute, 96 current position, 96 homogeneous, 189 relative, 96 screen, 114 Coordinate system. Cartesian, 600-601, 602 curvilinear, 602 cylindrical, 603-4 device, 76 left-handed, 435, 602  $local, 76, 265$ master, 76, 265 madeling, 76, 265, 426-29<br>normalized device, 76 normalized projection, 458 orthogonal, 603 polar, 601-2, 60right-handed, 602 screen, 54, 76, 114 spherical, 604 three-dimensional, 602-4 transformation of, 205-7, 219-20, 426-29 two-dimensional, 600-602 uvn, 435-38 viewing, 218, 219-20, 432-36<br>world, 76 Copy function. 210 Cox-deBoor recursion formulas, 335 Cramer's rule, 621 Cross hatch fili, 158, 159 Cross product (vector), 608-9 CRT, 36-40 (see also Cathode-ray tube) CSG, 356 (see also Constructive solid geometry) CT (Computed Tomography) scan, 32<br>Cubic spline, 112, 319 beta, 346-47 Bézier, 331-33 B-spline, 339-41 interpolation, 320-27 Current event record, 286 Current position, % Curve attributes, 152-54 beta spline, 345 - 46 Bézier spline, 327 B-spline, 334-35 cardinal spline,  $323-24$ <br>cardioid,  $139-40$ Catmull-Rom spline, 325 circle, 97, 111 conic section, 110-12, 348-49 ellipse, 102-3 fractal, 362-66 (see also Fractal curves) generalized function, 113<br>Hermite spline, 322 hvperbola, 111, 112 Koch (fractal), 367 Kochanek-Bartels spline, 325 limacon, 139-40 natural sphre, 321

Overhauser spline, 325 parabola, 112 parallel algorithms, 112-13 parametric representations, 112, 619 piecewise construction, 315-16 polynomial, 112 spiral, 139-40 spline, 112, 315-20 (see also Spline curve) superquadric, 312-13 symmetry considerations, 97-98, 103, 112 Curved surface, ellipsoid, 311 ениранны, эта<br>parametric representations, 619-20<br>quadric. 310-12 rendering (see Surface rendering) sphere 311<br>spline, 316 (see also Spline surface) superquadric, 312-13 torus, 311-12 visibility, 487-90, (see also Visible-surface detection) Curvilinear coordinates, 602 Cutaway views, 300, 302 Cylindrical coordinates, 603-4 Cyrus-Beck line-clipping algorithm, 230

# D

Damping constant, 595 Dashed Ine, 144-46 Data glove, 64, 65, 292-93 (see also Virtual reality) Data tablet. 64 (see also Digitizer) Data visualization applications, 25-31 contour plots, 396-97 field lines. 400 glyphs, 403 isolines, 396-97 isosurfaces, 398 multivanate fields, 402-3 pseudo-color methods, 396 scalar fields, 395-99 streamlines, 400 tensor fields, 401-2 vector fields, 400-401 volume rendering, 399 DDA line algorithm, 87-88 Deflection coils, 37, 38 (see also Cathode-ray tube) Delta-delta shadow-mask CRT, 43 Density function (blobby object), 314 Depth-butter algorithm, 472-75 Depth cueing, 299-300 Depth-sorting algorithm, 478-81 Descender (character), 164 Detectability filter, 284-85 Determinant, 613-14 Device codes, 281-82 Device coordinates 76 Differential scaling, 188 Diffuse reflection, 497-500 Diffuse retraction, 509 Digitizer, 64 accuracy. 65, 66 acoustic, 66-67 applications, 13-15 electromagnetic, 65-66 locator device, 277 resolution. 65, 66 sonic. 66 stroke device, 277 three-dimensional, 67 valuator device, 278

Dimension Euclidean, 363 fractal 363, 364-66 fractional. 363 Directed line segment (vector), 605 Direction angles, 606 Direction cosines, 606 Direct-view storage tube (DVST), 45 Display coprocessor, 55 controller, 53 devices, 36-52 (see also Video monitors; Display processors) file, 42, 56  $\text{list}, 42.84$ processor 55 56 processing unit, 56 program 42.56 Distance point to line, 279-80 ray-tracing path, 531-34 Distributed light source, 496 Distributed ray tracing, 540-43 Distribution ray tracing, 541 Dithering, 519 dot diffusion method, 522 error diffusion method, 520-22 matrix 520 noise, 519-20 ordered-dither method, 520 random, 520-21 Dominant frequency, 566 Dominant wavelength, 566, 569-70 Dot product. 607-8 Dot-matrix printer, 72 Dot-diffusion algorithm. 522 Double buffering, 55 Dragging, 291 Drawing methods, 291-92  $IVS1.4$ Dynamics 595, 96 (seculso Animation)

#### $\frac{1}{4}$

Edge list stable), 121-22. 306-7, 476-77 Edge vector, 126 8-connected region, 127 Elastic material (nonrigid object), 393 Electromagnetic spectrum, 565 Electron beam: (see also Cathode-ray tube). convergence, 38 electrostatic deflection, 38, 39 focusing, 38 intensity, 38 magnetic deflection 37, 38 spot size, 39-40 Flectron gun, 37 (see also Cathode-ray tube) Electrostatic printer, 73 Electrothermal printer. 73 Element (structure), 255 Element pointer, 255 Elevation view, 440 Elhpse Cartesian equation, 102-3 focus point, 102 midpoint algorithm, 103-10 parametric representation, 103<br>properties, 103 symmetry, 103 Ellipsoid, 311-12 Emissive displays (emitter), 45 Energy cloth-modeling function, 394  $642$ 

Energy distribution (light scurce), 567 Energy propagation (radiosity) 544 Environment array, 552 Environment mapping, 552 Error-diffusion algorithm, 520-22 Euler's formula, 617 (see alse Complex numbers) Even-odd polygon-filling rule, 125 Event, 285 input mode, 281, 285 - 37 queue, 285 Explicit representation, 618 Exploded view, 300, 301 Exterior clipping, 245, 246

#### F

False-position root finding, n22 Far plane (clipping), 447 Fast Phong shading, 526-21<br>Feedback 275-76 Field lines, 400 Fill. algorithms (see Area filling) area, 77, 117 attributes, 158-63 (see also Area filling) color, 158 hatch, 159, 161 patterns, 159-62 soft,  $162 - 63$ styles, 158  $tint. 162$ **Filter** box, 174, 175 cone, 174, 175 function, 174 Gaussian, 174-75 structure, 253-54, 284-85 workstation pick detectability, 284-85 Fixed position (scaling), 188-193, 421 Flaps (light control), 504 Flat-pane: displav, 45 emissive, 45 gas-discharge, 45 light-enutring diode (LED), 46-47<br>liquid-crystal (LCD), 47-48 nonemissive, 45 passive-matrix, 47 .<br>plasma 45-46 .<br>thin-film electrolumines.cent, 46 Flat shading, 522 Flight simulators. 21-24 Flood-fill algorithm, 130 Flood gun, 45 Flood gain, 45<br>Focus point (ellipse), 102<br>Font, 132 (see also Typeface) bitmap, 132-33 cache, 133 outline, 132. 133 proportionally spaced, 164 Force constant, 393 Form factors (radiosity), 546 Forward differences, 351-53 4-connected region, 127-24 Fractal: affine constructions, 372-78 box-covering methods, 366 Brownian motion, 372-78 characteristics, 362-63 classification, 364 dimension, 363, 364-67 generation procedures, 363-64 generator, 367

geometric constructions, 367-71 geometry, 362 initiator, 367 invariant set, 364 random midpoint-displacement methods,  $373 - 78$ self-affine, 364 self-inverse, 364 self-inversion methods, 385-87 self-similar 364 self-similarity, 362 self squaring. 364 self-squaring methods, 378-85 similarity dimension, 365 subdivision methods, 373-78 topological covering methods, 365-66 Fractal curve: Brownian motion 372 dimension, 366 fractional Brownian motion, 372-75 geometric constructions, 367-68 invariant, 379–87 inversion construction methods, 385-87 Julia set, 379 Koch, 367 Mandelbrot set boundary, 381-84 midpoint displacement, 373-75 Peano, 366 self-affine, 372-75 self-inverse, 385-87 self-similar, 367-71 self-squaring, 379-84 snowflake, 367-68<br>Fractal solid, 366 Fractal surface Brownian, 372-78 dimension, 366 four-dimensional, 384-85 geometric constructions, 369-71 midpoint-displacement, 373-78 self-similar, 369-71 self-squaring, 384-85<br>surface rendering 376 terrain, 372-78 Fractional Brownian motion, 372-78 Fractional dimension, 366 Frame (animation), 585 Frame buffer: 40, 84 bit-block transfers, 210 copy function, 210 loading intensity values, 94-95<br>lookup table, 155-56, 513 raster transformations, 210-11 read function, 210 resolution, 40 write function, 210 Frame mapping, 559-60 Fresnel reflection laws, 501 Frequency spectrum (electromagnetic), 565 Front plane (clipping), 447 Full-color system, 45 Frustum, 447 Functions, 77-78 (sec also Function Index)

#### G

Gamma correction, 513-15 Gamut (color), 568, 570-71 Gas-discharge displays, 45 Gaussian bump, 314 Gaussian density function, 314-15 Gaussian elimination, 621

Gaussian filter, 174-75 Gauss-Seidel method, 621 Generator (fractal), 367 Geometric continuity (spline), 318-19 Geometric models, 261 Geometric-object properties, 114-17 Geometric production rules, 387-89 Geometric table, 306-7 Geometric transformations, 77, 184, 408 GKS (Graphical Kernel System), 78 GL (Graphics Library), 76, 251, 264, 327, 432, 434, 435, 439, 458 Global lighting effects, 497, 527, 544 Glyph, 403 Goal-directed motion, 595 Gouraud shading model, 523-25 Craftal 389 Graphical user interface: applications, 34 backup and error handling, 274-75 components, 272-76 feedback, 275-76 help facilities, 274 icons, 34, 273 interactive techniques, 288-93 menus, 34, 273 model, 272 user dialogue, 272-73 user's model, 272 windows, 34, 273 Graphics applications advertising 8, 17-18 agriculture, 27, 28 animations, 5-7, 17-18, 19-24 architecture, 10, 11 art, 13-18 astronomy. 25 business, 11-13, 17-18, 25, 31  $CAD, 4-11$ cartography, 11 education, 21-24 engineering, 4-9 entertainment, 18-21 facility planning, 9, 10<br>flight simulators, 21-24 geology, 32 graphs and charts, 11-13 image processing, 32-33 manufacturing, 8-9 mathematics, 14-17, 25-27 medicine, 32-33 modeling and simulations, 4-8, 21-25, 25-31 physical sciences, 25-31, 32 publishing, 17 scientific visualization, 25-31 simulations, 5-10, 21-31 simulators, 21-25 training, 21-24 user interfaces, 34 virtual reality, 5-8, 466-67 Graphics controller, 55, 56 Graphics functions, 77-78 (see also Function Index) Graphics monitors, 36-52 (see also Video monitors) Graphics software packages<br>hasic functions, 77-78 GKS, 78 GL, 76, 251, 264, 327, 432, 434, 435, 439, 458 PHIGS, 78 PHIGS+, 78 standards, 78-79 three-dimensional, 302-3 Graph plotting, 136-39 (see also Charts) Graphics tablet, 13-15, 64-67 (see also Digitizer)

Gravitational acceleration, 111 Gravity field, 290 Grayscale, 157 Grids: character, 55–56, 132–33 in interactive constructions, 289-90

#### $H$

Halftone, 516 approximations, 516-19 color methods, 519 dithering, 519-22 patterns, 516 Halfway vector, 503 Hard-copy devices, 72-75<br>Hatch fill. 159. 161 Hausdorff-Besicovitch dimension. 366 Head-mounted display, 6-7 (see also Virtual reality) Hemicube (radiosity), 548-49 Hermite spline, 322-23<br>Hexcone (HSV), 576 Hidden-line elimination, 490 Hidden-surface elimination, 470 (see also Visiblesurface detection) Hierarchical modeling, 266-68 High-definition video monitor, 40 Highlighting: as depth-cueing technique, 299-300 primitives, 287 specular reflections, 497, 500-504 structures, 253-54. 287 HLS color model. 579-80 Homogeneous coordinates, 189 Hooke's law, 393 Horizontal retrace, 41 Horner's polynomial factoring method, 351 HSB color model (see HSV model) HSV color model, 575-77 Hue. 566. 575. 57 Hyperbola, 111, 112

#### $\overline{1}$

Icon, 34, 273 Ideal reflector, 498 Illuminant C, 570 Illumination model, 495 ambient light, 497 attentuation function, 506 basic components, 497-511 color considerations. 507-8 combined diffuse-specular, 504<br>diffuse reflection, 497-500 flaps, 504 ideal reflector, 198 intensity attentuation, 505-6 light sources, 496 - 97 multiple light sources, 504 opacity factor, 510 Phong, 501-4 refraction, 508-10 shadows, 511 Snell's law, 509 specular reflection. 500-504 spotlights, 504 transmission vector, 510 transparency, 508-11 Warn, 504 Image-order scanning, 554

Image processing, 32-33 Image scanners, 67, 68 Image-space methods (visibility detection), 470 Imaginary number, 615 Impact printer, 72 Implicit representation, 618 In-betweens, 585 In Detriction, 509 Initiator (fractal), 367 Ink-jet printer, 72-73 Inner product (vector), 607 In-line shadow-mask CRT, 43 Input devices: button box, 61, 279 choice, 276, 279 data glove, 64, 65, 292-93 dials, 61, 62 digitizer, 64-67, 277-80 graphics tablet, 64 initializing, 287-88<br>joystick, 63-64, 277-80 keyboard. 61, 277-80 light pen, 70, 71 locator, 276, 277 logical classification, 276 mouse, 61-62, 277-80 pick, 276, 279-80 scanner, 67, 68 spaceball, 63 string, 276, 277 stroke, 276, 277 switches, 61, 62 three-dimensional sonic digitizers, 67 touch panel, 68-70 trackball, 63 valuator, 276, 277-78 voice systems, 70-71 Input functions, 78, 281-87 Input modes concurrent use, 287 event, 281, 285-87 request, 281, 282-85 sample, 281, 285 Input priority, 283 Inquiry functions, 170 Inside-outside test: polygon odd-even rule, 125 polygon nonzero winding number rule, 125-26 spatial plane surface, 308 Inside polygon face, 308 Instance, 261 (see also Modeling) Integral equation solving: rectangle approximations, 622 Simpson's rule, 623 trapezoid rule, 623 Monte Carlo methods, 623-24 Intensity: attentuation, 505-6 depth cueing, 299-300 interpolation shading (Gouraud), 523 modeling. 495-97 (see also Illumination  $models$ radiosity model, 544-51 Intensity level: adjusting (see Antialiasing) aquating the minimum.<br>assigning 512-13<br>color lookup tables, 155-56 contours (borders). 515, 518 frame-buffer storage, 240 gamma correction, 513-15 ratio, 512 RGB, 507-8 video lookup table, 155, 513

Interactive picture construction techniques, 288-92 Interlacing scan lines, 41 International Commision on Illumination (CIE). 568 Interpolation spline, 316 Inverse geometric transformations, 190, 409, 413,  $421 - 22$ Inverse dynamics, 596 Inverse kinematics, 596 Inverse matrix, 614 Inverse quaternion, 618 Inverse scanning, 554 ISO (International Standards Organization), 78 Isolines, 396-97 Isometric joystick, 64 isometric projection, 440-41 Isosurfaces, 398

laggies, 85 (see also Antialiasing; Antialiasing) Jittering, 541 lovstick as locator device, 277 movable,  $63 - 64$ as pick device. 279 pressure sensitive (isometric), 63, 64 as stroke device, 277 as valuator device, 278 Julia set, 379

# K

Кет. 164 Keyboard, 61 as choice device, 279 as locator device, 277 as pick device, 280 as string device, 277 as valuator device, 278 Key frame, 585 Key-frame system 587 Kinematics, 588, 595-96 (see also Animation) Knot vector, 335 Kochanek-Bartels spline, 325-27 Koch curve, 367

#### L

Lambertian reflector, 498 Lambert's cosine law, 498 Language binding, 78 Laser printer, 72 LCD (iquid-crystal display), 47-48 Least-squares data fitting, 625 LED (light-emitting diode), 46-47 Left-handed coordinates, 435, 602 Legible typeface, 132 Length complex number, 616<br>vector, 605 vector, 603<br>L-grammar, 389<br>Liang-Barsky clipping. polygons, 243 two-dimensional lines. 230-32 Light<sup>-</sup> ambient, 497 angle of incidence, 499 chromaticity, 567

chromaticity diagram, 569-71 diffuse reflection, 497-500 diffuse refraction, 509 frequency band, 565 hue, 566 ideal reflector, 498 index of refraction, 509<br>illuminant C, 570 illumination model, 495 (see also Illumination models) intensity-level assignment, 512-13 Lambert's cosine law, 496 Phong specular model, 501-4 properties, 565-68 purity, 567 reflection coefficients, 497-502 refraction angle, 509<br>saturation, 567, 575, 579 spectrum, 565 specular reflection, 500-504 specular refraction, 509 speed, 566 transparency coefficient, 510 wavelength, 566<br>white, 567, 570 Light buffer (ray tracing), 537 Light-emitting diode (LED), 46-47 Lighting model, 495 (see also Illumination model) Lightness (HLS parameter), 579 Light pen, 70, 71 Light source: brightness, 566 distributed, 496 dominant frequency, 566 dominant wavelength, 566 energy distribution, 567 frequency distribution, 565 luminance, 566 multiple, 504 point, 496 Limaçon, 139, 140 Line: bundled attributes, 168-69 chart. 11, 136-37 clipping, 225-37 (see also Line clipping) color 149-50 contour, 11, 12, 25, 396--97 dashed, 144-46 function, 95-96 parametric representation, 230, 444 pen and brush options, 149, 154 sampling, 87, 88-89 slope-intercept equation, 86 type, 144-46 width, 146-49 Linear congruential generator, 624 Linear equation solving: Cramer's rule, 621 Gaussian elimination, 621 Gauss-Seidel, 621 Line caps, 147 Line clipping. Cohen-Sutherland, 226-30, 232 Cyrus-Beck. 230 Liang-Barsky, 230 - 32 Nichol-Lee-Nichol, 233-35 nonrectangular clip window, 235 parallel methods, 239 parametric, 230-32 three-dimensional, 456 Line-drawing algorithms, 86-95 antialiasing, 172-76 Bresenham, 88-92

DDA, 87-88 frame-buffer loading, 94-95 parallel, 92-94 Liquid-crystal display (LCD), 47-48 Local coordinates, 76, 265 Local control (spline), 332, 335, 336 Local transformation matrix, 266 Locator input device, 276, 277 Logical input device, 276 Look-at point, 434 Lookup table, 155-56, 513 Luminance, 544, 566

#### M

Mach band, 525 Mandelbrot set. 381-84 Marching cubes algorithm (see Isosurfaces) Marker, 133-34 Marker attributes 167-68, 170 Mask, 146, 517 (see also Pixel: mask) Mass calculations (CSG), 359 Master coordinates, 76, 265 Matrix, 611 addition, 612 basis (spline), 320 Bézier, 333 B-spline, 341 cardinal, 325 coefficient, 620  $column, 611$ concatenation, 191, 612-13 determinant 613-14 dither. 520 Hermite, 323 identity, 614 inverse, 614 multiplication, 612-13 nonsingular, 614 reflection, 201-3, 422 row. 611 rotation, 186, 190, 193, 410-12, 418-20 scalar multiplication, 612 scaling, 187, 190, 192, 421 shear, 203-4, 423 singular, 614 spline characterization, 320 square, 611 translation, 185, 190, 408 transpose, 613 Medical applications, 32-33 Menu. 34, 273 Mesh (polygon), 306, 309-10 Metaball model. 315 Metafile, 79 Metric tensor, 610-11 Midpoint circle algorithm, 98-102 Midpoint-displacement fractal generation, 373-78 Midpoint ellipse algorithm, 103-10 Miter join, 148-49 Mode (input device), 281 Model, 261 Modeling, 261 (see also Graphics applications) Object representations; Illumination models) basic concepts, 260-64 coordinates. 76, 265, 426-29 display procedures, 261, 266 geometri: 261 hierarchical, 262-63 instance, 26! local coordinates, 265 master coordinates, 265

modules, 262 packages, 263-64 physically based, 393-95, 588, 596 representations, 261-62 structure hierarchies, 266-68 symbol, 261 symbol hierarchies, 262-63 transformations, 77, 265-68, 426-29 Modules, 262 Modulus (complex), 616 Monte Carlo methods, 623-24 Monitor, 36-52 (see also Video monitor) Monitor response curve, 513 Morphing, 18, 588-91 Motion blur, 541, 542-43 Motion specification, 594-96 Mouse, 61-63 as choice device, 279 as locator device, 277 as pick device, 279 as stroke device, 277 Multivariate data visualization, 402-3

#### N

National Television System Committee (NTSC), 514, 573, 574 Natural spline, 321 Near plane (clipping), 447 Newton-Raphson root-finding, 621-22 Newton's second law of motion. 596 Nicholl-Lee-Nicholl line-clipping, 233-35 Noise (dither), 519-20 Nonemissive displays, 45<br>Nonemitter, 45 Nonlinear-equation solving: bisection, 622 false-position, 622 Newton-Raphson, 621-22 Nonparametric representations, 618-19 Nonrigid object, 393 Nonsingular matrix, 614 Nonspectral color, 571 Nonuniform B-splines, 336, 343-344 Noturinorm asspiries, 350, 543-544<br>Noturinorm (differential) scaling, 188<br>Noturinorm rational B-spline (NURB), 347<br>Nonzero winding number rule, 125-26<br>Normal basis, 609 Normalized device coordinates, 76 Normalized projection coordinates, 458 Normalized view volumes, 458 (see also Clipping) Normal vector: average (polygon mesh), 523 curved surface, 558 interpolation (Phong shading), 525 plane surface, 308-9 view-plane, 434-36 NTSC (National Television System Committee), 514, 573, 574 Numerical methods bisection method, 622 Cramer's rule, 621 false-position method, 622 Gaussian elimination, 621 Gauss-Seidel method, 621 integral evaluations, 622-24 least-squares data fitting, 625 linear equations, 620-21 Monte Carlo methods, 623-24 Newton-Raphson method, 621-22 nonlinear equations, 621-22 root finding, 621-22

Simpson's rule, 623 trapezoid rule, 623 NURB (Nonuniform rational B-spline), 347 Nyquist sampling interval, 171

#### $\bigcirc$

Object: ,<br>nonrigid (flexible), 393 as picture component, 77, 251 rigid, 185, 196-97 Object geometry, 114-17 Object representation beta splines, 345 -- 47 Bézier splines, 327-34 boundary (B-rep), 305 **B-splines** 334-45 BSP trees, 362 blobby surfaces, 314-15 CSG methods, 356-59 cubic spline interpolation, 320-27 data visualization, 395-403 explicit, 618 fractal curves and surfaces, 362-87 implicit, 618 nonparametric, 618-19 octrees, 359-62 parametric, 619-20 particle systems, 390-92 physically based modeling, 393-95 połygon, 305-10 quadric surfaces, 310-12 rational splines, 347-49 shape grammars, 387-89 space-partitioning methods, 305 superquadrics, 312-14 sweep constructions, 355-56 Object-space methods (visibility detection), 470 Oblique projection. 439, 441-43, 447-50, 452-53 Octree, 359 CSG operations, 361-62 generation, 360-61 visibility detection, 362, 485-87 volume element, 360 voxel, 360 Odd-even polygon-filling rule, 125 One-point perspective projection, 446 Opacity factor, 510 Order (spline curve continuity). 317-19 Ordered dither, 520 Orthogonal basis, 609 Orthogonal coordinates, 603 Orthographic projections, 439, 441, 447-48 Orthonormal basis, 609 Outline font, 132, 133 Output primitives, 77 cell array, 131, 132<br>circle, 97-102 character, 131-34 conic section, 110 -12 ellipse, 102-10 fill area, 117-30 marker, 133-34 point, 84-86 polynomial, 112 spline, 112 straight line segment, 85, 86-94 text. 131-33 Outside polygon face, 308 Overhauser spline, 325

#### p

Paintbrush programs, 13-16, 291-92 Painter's algorithm (depth sorting), 478 Panning, 219 Parabola, 112 Parallel algorithms: area-filling, 120-21 curve-drawing, 112-13 line-drawing, 92-94 Parallel projection, 298-99, 438 axonometric, 440 cabinet, 443 cavalier, 443 elevation view, 440 isometric. 440-41 oblique, 439, 441-43, 447-50, 452-53<br>orthographic, 439, 441, 447-48 plan view, 440 principal axes, 440 shear transformation, 442, 453 view volume, 447-50 Parametric continuity (spline), 317-18 Parametric representations, 619-20  $circle, 97, 619$ curve, 111-12, 619 ellipse, 103 ellipsoid. 311-12 sphere, 311, 620 spline, 112, 315-16 straight line, 230, 444 surface, 619-20 torus, 311-12 Parametrized system, 587 Parity (odd-even) rule, 125 Particle systems, 390-92 Path (text), 166 Passive-matrix LCD, 47 Pattern fill, 159-61 index, 159 reference point, 159-60 representation, 159 size, 159 tiling, 160 Pattern mapping, 554 Pattern recognition, 277 Peano curve, 366 Pel. 40 Pen and brush attributes, 149, 150, 154 Penumbra shadow, 542 Perfect reflector, 498 Persistence, 39 Perspective projection, 299, 438 frustum, 447 one-point, 446 principal vanishing point, 446 reference point, 438 shear transtormation, 454-56 three-point, 446 two-point. 446 vanishing point, 446 view volume, 447-49 PET (Position emission tomography) 32-33 Phase angle, 595 r mase angle,  $359$ <br>
PHIGS, 78 (see also Function Index)<br>
attributes, 145, 146, 149, 156, 158-59, 164-70<br>
input, 281-87, 302 modeling, 267-68, 427 output primitives, 95-96, 113, 131, 133, 302 structures, 251-60 three-dimensional transformations, 425-26 three-dimensional viewing, 464-66

PHIGS (cont) two-dimensional transformations, 208-9 two-dimensional viewing, 222-23 workstation, 79 PHIGS+, 78 Phong specular-reflection model, 501-4 Phong shading, 525-27<br>Phospher, 37-39 Photorealism, 495 Physically based modeling, 393-95, 588, 596 Pick distance, 279-80, 288 filter, 284-85 identifier, 284 input device, 276, 279-80 window, 280 Pickability (structure), 254 Picking: 284 Picture element (pixel), 40 Piecewise approximation (spline), 315-16 Pie chart, 11-12, 138-40 Pitteway-Watkins antialiasing, 177-78 Pivot point, 186 PixBlt, 210 Pixel, 40 addressing, 114-15 grid, 114 mask, 146, 149-51, 152, 517 patterns (halftone), 516 phasing, 172 weighting mask, 174, 555 Pixel-order scanning, 554-55 Pixmap, 40 Plane<sup>®</sup> clipping, 456-63 coefficients, 308 complex, 615 equations, 308-9 far (clipping), 447 inside-outside faces, 308 near (clipping), 447 normal vector, 308-9 Plan view, 440 Plasma-panel display, 45-46 Plotters' (see also Printers) belthed, 74 color, 73, 74  $drum.74$ flatbed, 74, 75 ink-jet, 72-73, 74 laser, 72, 73, 74 pen, 74, 75 rollfeed, 74, 75 Point: chpping, 225 control (spline), 316 coordinate, 602, 605, 612 piotting, 84-86 sampling, 87 as unit of character size, 164 Point light source, 496 Polar coordinates, 601-2, 604 Polar form (complex number), 616-17 Polygon: active edge list, 122, 477 characteristic. 316 control, 316 edge vector, 126 fill, 117-27 (see also Area filling) inside face, 308 inside-outside tests, 125-26 (see also Plane) mesh, 306, 309-10

normal vector, 308 - 9 outside face, 308 plane equation, 307-9 rendering (shading). 522-27 ray intersection, 533-34 sorted edge table, 121 splitting,  $235 - 37$ <br>surface,  $305 - 6$ surface detail, 553-54<br>tables, 121-22, 306-7, 476-77 Polygon clipping. parallel methods, 239 parametric methods, 243 Sutherland-Hodgeman 238-42 three-dimensional, 456-57 Weiler-Atherton, 242-43 Polyline, 95-96 Polyline connections, 146 -49 Polynomial curve, 110 Position emission tomography (PET). 32-33 Positioning methods, 288 Postfiltering, 172 (see also Antialiasing) Posting (structures), 252 Precision (text), 166-67 Prefiltering, 172 (see also Antialiasing) Presentation graphics, 11-13 Pressure-sensitive joystick, 63, 64<br>Primary colors, 568, 569 Primitives. 77 (see also Output primitives) Principal axes, 440 Principal vanishing peint 446 **Printers:** dot-matrix, 72 electrothermal, 73 impact, 72 laser, 72, 73, 74 nonimpact, 72 electrostatic, 73, 74 ink-jet, 72-73, 74 Priority  $structure$ , 252 view-transformation input. 283 Procedural object representation, 362-92 Procedural texture mapping, 556-57<br>Production rules, 387-89 Progressive refinement (radiosity), 549-50 Projecting square line cap 147 Projection: axonometric, 440 cabinet, 443 cavalier, 443 center of, 438 frustum, 447 isometric, 440-41 oblique, 439, 441-43, 447-50, 452-53 orthographic, 439, 441, 447-48 parallel, 298, 439-43, 452-54 perspective, 299, 439, 443-47, 454-56 plane, 433 reference point, 438 vector, 450, 452-53 view volume, 447 window, 447 Pseudo-color methods, 396 Pure color, 567. 569 Purity (light), 567 Purple line, 570

# Q

Quadric curves, 310 Quadric surfaces, 310-12 Quadrilateral mesh, 309-10 Quadtree, 359 Quaternion, 617 addition, 618 in fractal constructions, 384-85 inverse 618 magnitude, o18 multiplication, 518 ordered-pair representation, 419, 618 rotations, 419-20 scalar multiplication, 618 scalar part, 419, 617 vector part, 419, 618

#### R

Radiant energy (Radiance), 544<br>Radiosity model, 544–51 energy transport equation, 546<br>form factors, 546 hemicube, 548-49 luminance, 544 progressive refinement, 545-50 reflectivity factor, 546 surface enclosure, 546 Random dither (noise), 520-21 Random midpoint-displacement methods, 373-78 Random-scan monitor, 41-42  $color 42$ refresh display file, 42 Random-scan system display file, 42, 56 graphics controller, 56 processing unit 56 Random walk, 372 Raster animation, 586-87 Raster ops, 210 Raster-scan monitor, 40-41 bilevel, 40 bitmap, 40  $color, 42-45$ frame buffer, 40 horizontal retrace, 41 interlacing, 41 pixel, 40 pixmap, 40 refresh buffer, 40 vertical retrace. 41 Raster-scan system cell encoding, 55 display processor, 55 run-length encoding, 55 scan conversion, 55 video controller 53-55 Raster transformations, 210-11 Rational spline. 347-49 Ray casting: constructive solid geometry, 357-59 visible-surface detection, 487-88 Ray tracing, 527 adaptive sampling, 538-40<br>adaptive subdivision, 536-38 antialiasing, 538-43 area sampling, 539 basic algorithm, 528-31 bundles, 538 camera-lens effects, 541 cell traversal. 536-37 codes, 541 cone tracing, 540<br>distributed, 540-43 eye ray (see pixel ray)

646

equation, 531 intersection calculations, 531-35 jittering, 541 light-buffer method, 537 motion blur, 541, 542-43 pixel (primary) ray, 528-29 polygon intersection, 533-34 in radiosity model, 550 reflection ray, 529, 530-31 refraction ray, 529, 530 secondary ray, 529 shadow ray, 529-30 space subdivision, 535-38 sphere intersection, 532-33 stochastic sampling, 540<br>supersampling, 538-40 tree, 529 uniform subdivision, 536 Read function, 210 Readable typeface, 132 Real-time animation, 55, 585, 586 Reference point (viewing), 218, 219, 438 Reflection: angle of incidence, 499  $axis.201$ coefficients, 497-502 diffuse, 497-500 Fresnel laws, 501 halfway vector, 503 Lambertian, 498 mapping, 552<br>plane, 422 ray, 529 specular, 500-504, 530 vector, 501-3, 530 Reflection transformation, 201-3, 423 Reflectivity, 498 Reflectivity factor (radiosity), 446 Refraction angle, 509 diffuse, 509 index 509 ray, 529, 530 Snell's law, 509 specular, 509 transmission vector, 510, 530-31 transparency coefficient, 510 vector, 510, 530-31 Refresh buffer, 40 (see also Frame buffer) Refresh CRT, 37-45 (see also Cathode-ray tube) Refresh display file. 42 Refresh rate (CRT), 40-41 Region codes (clipping), three-dimensional, 460 two-dimensional, 227 Relative coordinates, 96 Rendering (see Surface rendering) Request input mode, 281, 282-85 Resolution: display device, 39-40 halftone approximations, 518 Retrace (electron beam), 41 REYES 475 RGB chromaticity coordinales, 573 RGB color model, 572-73 RGB monitor, 45 (see also Video monitor) Right-hand coordinate system, 602 Right-hand rule, 608 Rigid-body transformation, 185, 196-97 Rigid motion, 196 Roots: nonlinear equations, 621-22 complex numbers, 617

Rotation: angle, 186 axis, 186, 413-20 axis vector, 414-15 composition. 191 inverse, 190, 413 matrix representation, 190, 192-93, 410-12,<br>418-19, 420 pivot point, 186 quaternion, 419-20 raster methods, 211 three-dimensional. 409-20 two-dimensional, 186-87, 190, 191, 192-93 x axis, 411-12  $v$  axis, 412 z axis, 409-11 Rotational polygon-splitting method, 237 Round join, 148-149 Round line cap, 147 Row vector, 611 Rubber-band methods, 290, 291 Run-length encoding, 56

#### $\overline{S}$

Sample input mode, 281, 285 Sampling:<br>adaptive, 538-40 area, 172, 174 line, 87, 88-89 Nyquist interval. 171 point, 87 supersampling, 172-74, 538-40 weighted, 174 Sans serif typeface, 132 Saturation (light), 567 Scalar data-field visualization. 395-99 Scalar input methods, 277-78 Scalar product of two vectors, 607-8 Scaling:<br>Scaling:<br>in arbitrary directions, 193-94 composition, 192 curved objects, 188<br>differential, 188 factors, 187, 421 fixed point, 188, 421 inverse, 190, 421-22 matrix representation, 190, 421 nonuniform (differential), 188, 421 parameters (factors), 187, 421 raster methods. 211 three-dimensional, 420-22 two-dimensional, 187-88, 190, 192, 193-94 uniform, 187-88, 421 Scan conversion, 55 areas, 117-30 characters, 132-33 circles, 98-102 curved-boundary areas, 126-30 curved lines, 110-13 ellipses, 103-10 patterned fill. 159-63 points, 84, 85-86 polygons, 117-27 straight lines, 86-94 (see also Line-drawing algorithms) structure-list traversal, 252 Scan line, 40 Scan-line interlacing, 41 Scan-line algorithms: area filling, 117-27, 158-63 visible-surface detection, 476-78

Scanner, 67, 68 Scanning: image-order, 554 inverse, 554 pixel-order, 554-55 texture. 554 Scientific visualization, 25, 395 (see also Data visualization) Screen coordinates, 54, 76, 114 (see also Coordinate system, device) Scripting system (animation), 588 Secondary ray, 529<br>Segment, 77, 251 Self-affine fractals, 364, 372-78 Self-inverse fractals, 364, 385-87 Self-similar fractals, 364, 367-71 Self-squaring fractals, 364, 378-85 Serif typeface, 132 Shades (color), 571, 577 Shading algorithm: (see Surface rendering) Shading model, 495 (see also Illumination model) Shadow mask. 43 Shadow ray, 529-30 Shadows: modeling 511, 529-30, 542 penumbra, 542 umbra, 542 Shape grammars, 387-90 Shear: axis, 203 matrix, 423 in projection mapping, 442, 453, 454-56<br>three-dimensional. 423 two-dimensional, 203-5 x-direction, 203 v-direction, 204 z-direction, 423 Shift vector, 184 (see also Translation) Similarity dimension, 365 Simpson's rule, 623 Simulations, 5-10, 21-31 (see also Graphics applications) Simulators, 21-25 Simultaneous linear equation solving, 620-21 Singular matrix, 614 Sketching, 13-16, 291-92 Snell's law, 509 Snowflake (fractal), 367-68 Soft fill 162-63 Software standards, 78-79 Solid angle, 544-45, 604 Solid modeling: (see also Surface; Curved surface) applications, 4, 5, 8, 9 constructive solid geometry, 356-59 sweep constructions, 355-56 Solid texture 556 Sonic digitizer, 66<br>Sorted edge table, 121 Spaceball, 63 SpaceGraph system, 49 Space-partitioning methods (ray tracing):<br>adaptive, 536-38 light buffer, 537 rav bundles, 538 uniform, 536 Space-partitioning representations, 305<br>Specular reflection, 497, 500-504, 530 angle, 501 coefficient 501-2 Fresnel laws, 501 halfway vector, 503 parameter 501

Specular reflection (cont.) Phong model, 501-4 vector, 501-3, 530 Specular refraction, 509 Speed of light, 566 Sphere, 311, 620 Spherical coordinates, 604 Spiral, 139-40 Spline curve, 112, 315-16 approximation, 316 basis functions. 319 basis matrix, 320 beta-spline, 345-47 Bezier, 327-33 bias parameter, 325, 346 blending functions, 319 B-spline, 334-44 cardinal, 323-25 Catmull-Rom, 325 characteristic polygon, 316 continuity conditions, 317-19 continuity parameter, 325 control graph, 316 control points, 316 conversions, 349-50 convex hull, 316 cubic interpolation, 320-27 displaying, 351-55 Hermite, 322-23 interpolation, 316 knot vector, 335 Kochanek-Bartels, 325-27 local control, 332, 335, 336 matrix representation, 320 natural, 321 **NURB, 347** Overhauser, 325 rational. 347-49 tension parameter, 324, 325, 341, 346 Spline generation: Horner's method, 351 forward-difference method, 351-53 subdivision methods, 353-55 Spline surface, 316 Bézier, 333-34 B-spline, 344-45 Splitting concave polygons<br>rotational method, 237 vector method. 236 Spotlights, 504 Spring constant, 393 Spring network (nonrigid body), 393 Square matrix, 611 Stairstep effect, 85 Steradian, 544-45, 604 Stereoscopic glasses, 51 headsets, 52 views, 6, 7, 50-52, 292, 293, 300-301 virtual-reality applications, 5-7, 50-52 Stochastic Sampling, 540 Storyboard, 585 Streamlines, 400 String input device, 276, 277 String precision (text), 166, 167 Stroke input device, 276, 277 Stroke precision (text) 166-67 Stroke-writing display, 41 (see also Video monitors, random-scan) Structure, 77, 251 attributes, 253-54 basic functions, 251-54 central structure store (CSS), 251 648

concepts, 251-52 copying, 260 creation, 251-52 delection, 253, 260 displaying (posting), 252<br>editing, 254-60 element, 255 element pointer, 255 filters, 253, 284-85 hierarchy, 266-68 highlighting filter, 253-54 lists, 252 metafile, 79 pickability, 254 posting, 252 priority, 252 relabeling, 253 traversal, 252 unposting, 252-53 visibility, 253 workstation filters. 254, 284-85 Subdivision methods: adaptive ray tracing, 536-38 BSP tree, 362 fractal generation, 373-78 octree, 359-62 spline generation, 353-55 uniform ray tracing, 536<br>Subtractive color model (CMY), 574-75 Superquadric, 312-14 Supersampling, 172-74, 538-40 Surface: blobby, 314-15 curved, 310 (see also Curved surfaces) fractal, 366, 369-85 parametric representation, 619-20 plane, 305-9 quadric, 310-12 spline, 316 (see also Spline surface) superquadric, 312-14 weighting, 174 Surface detail, 553-60 bump mapping, 558-59 environment mapping, 552<br>frame mapping, 559-60 image-order scanning, 554 inverse scanning, 554 pattern mapping, 554 pixel-order scanning, 554 polygon mesh, 553-54 procedural texturing, 556-57 solid texture mapping, 556 texture mapping, 554-56 texture scanning, 554 Surface enclosure (radiosity), 546 Surface normal vector, 308-9, 523, 558 Surface rendering, 297-98, 495 antialiasing, 538-43 bump mapping, 558-59 constant-intensity shading, 522-23 environment mapping. 552 fast Phong shading, 526-27 flat shading, 522 frame mapping, 559-60<br>Couraud shading, 523-25 intensity interpolation, 523<br>Mach bands, 525 normal-vector interpolation, 525 Phong shading, 525-27 polygon methods, 522-27 polygon surface detail, 553-54 procedural texturing, 556-57 radiosity, 544-50

ray-tracing, 527-43 texture mapping, 554-56<br>Surface shading (see Surface rendering) Sunnee shading (see Sanace Tendering)<br>Sutherland-Hodgeman polygon-clipping, 238-42<br>Sweep representations, 355-56 Symbol, 261 hierarchies, 262-63 instance, 261 in modeling, 261-64 Symmetry: circle, 97-98 in curve-drawing algorithms, 97-98, 103, 112 ellipse, 103

# $\mathbf T$

Table (polygon) attribute, 306 edge, 121-22, 306-7, 476-77 geometric, 306-7 sorted edge table, 121 vertex, 306-7 Tablet, 64-67 (see also Digitizer) Task planning, 13 Tension parameter (spline), 324, 325, 341, 346 Tensor, 610 contraction, 402 data-field visualization, 401-2 metric, 610-11 Terrain (fractal), 372-78 Tesselated surface, 306 Text: (see also Character) alignment, 166 attributes, 163-67, 169-70 clipping, 244, 245 generation, 132-33 path, 166 precision, 166-67 Texture, 553 (see also Surface rendering) mapping. 554-56 procedural methods, 556-57 scanning, 554 solid, 556 space, 554, 556-57 Thin-film electroluminescent display, 46 Three-point perspective projection, 446 Tiling, 160, 306 Time chart, 11, 13 Tint (color), 571, 577 Tint fill. 162 Tone (color), 571, 577 Topline (character), 164 Topological covering, 365-66 Touch panel, 68-70 Trackball, 63 Transformation affine, 208 basic geometric, 184-200, 408-22 commutative, 194-95 composite, 191-200, 423-25 computational efficiency, 195-97 coordinate system, 205-7, 426-29 functions, 208-9, 425-26 geometric, 77, 184 .<br>in**stance, 265–68** local, 265-68 matrix representations, 188-90 modeling, 77, 265-68, 426-29 noncommutative, 194-95 parallel projection, 298-99, 438 perspective projection, 299, 438 raster methods 210-11

reflection, 201-3, 422<br>rotation, 186~87, 190-93, 409-20 scaling, 187-88, 190, 192-94, 420-22 shear, 203-5, 423 three-dimensional geometric, 408-22 three-dimensional viewing, 432-56<br>translation, 184-85, 190, 191, 408-9 two-dimensional geometric, 184-205 two-dimensional viewing, 217-22<br>viewing, 77, 217-22, 432-56 window-to-viewport, 217, 220-22 workstation, 221-22, 466 world-to-viewing coordinate, 218-20, 437-38 Translation: composition, 191 curved object, 185 distances, 184, 408 inverse, 190, 409 matrix representation, 190.408 raster methods, 210 three-dimensional, 408-9 two-dimensional, 184-85, 190, 191 vector, 184, 408 Transmission vector (refraction), 510, 530-31 Transparency (see also Refraction; Ray tracing) coefficient, 510 modeling, 508-11<br>opacity factor, 510<br>vector, 510, 530-31 Transpose (matrix), 613<br>Transpose (matrix), 613 Traversal state list, 252 Triangle strip, 309 Tristimulus vision theory, 572 True-color system, 45 Twist angle, 434 Two-point perspective projection, 446<br>Typeface, 131-33 (see also Font) i<br>egible, 132 readable, 132 sans serif, 132 serif, 132

#### $\cup$

Umbra shadow, 542 Unbundled attributes, 168 Uniform B-splines, 336-44 Uniform B-spines, 336-44<br>Uniform scaling, 187-88, 421<br>Uniform spatial subdivision:<br>octree, 359-62 ray tracing, 536<br>Unit cube (clipping), 458 Up vector (character), 165 User dialogue, 272-73 User help facilities, 274 User interface, 34, 272-76, 288-93 (see also Graphical user interface) User model, 272 uvn coordinate system, 435-38 uv plane, 435

#### $\sqrt{}$

Valuator input device, 276, 277–78<br>Value (HSV parameter), 575 Vanishing point, 446 Varifucal mirror, 49 Vector, 605, 611-12 addition, 607

column. 611 components, 605 components, etc., 608-9<br>data-field visualization, 400-401 direction angles, 606 direction cosines 606 dot (inner) product, 607-8 knot, 335 magnitude (length), 605 polygon edge, 126 product, 608-9 projection, 450, 452-53 in quaternion representation, 419, 618<br>reflection, 501-3, 530 rotation,  $414-15$ row, 611 scalar multiplication, 607 scalar (dot) product, 607-8 space, 609 specular reflection 500-504, 530 surface normal, 308-9, 523, 558 transmission (refraction), 510, 530-31 translation, 184, 408 Vector method (polygon splitting), 236 Vector monitor, 41 Vertex table, 306-7 Vertical retrace, 41 Video controller, 53-55 Video lookup table. 155, 513 Video monitor: (see also Cathode-ray rube) calligraphic, 41 rolor CRT, 42-45 composite, 44-45 direct-view storage tube (DVST), 45 emissive, 45 flat-panel, 45 full-color, 45 gas-discharge, 45 LCD (liquid crystal device), 47-48 LED (light-emitting diode), 46-47 nonemissive. 45 plasma panel, 45 - 46 random-scan, 41-42 raster-scan, 40-41 refresh CRT, 37-45 resolution, 39-40  $RGB, 45$ stereoscopic, 50-52 thin film electroluminescent. 46 three-dimensional, 49 true-color, 45 vector, 41 View: look-at point, 434 reference point, 218, 219, 438 up vector, 219, 434 twist angle, 434 Viewing: stereoscopic, 6, 7, 50-52, 292, 293, 300-301 three-dimensional, 297 two-dimensional. 217-45 Viewing coordinates left-handed. 435 three-dimensional, 433-34 two-dimensional, 218, 219-20 Viewing transformation back (far) clipping plane, 447 clipping, 224-45, 456-63 front (near) clipping plane, 447 frustum, 447 functions. 222-23. 464-66 hardware implementation, 463 64

basis, 609

input priority, 283 normalized projection coordinates, 458 normalized view volume, 458-61 pipeline, 217-19, 432-33 three-dimensional, 432-33 two-dimensional, 217-22 viewport, 217, 458~60 view volume, 447 window, 217, 447 workstation mapping, 221-22, 466<br>Viewing table, 223, 465 View plane, 433-34 normal vector, 434 position, 434-35 window. 447 Viewport. clipping, 224, 460-61 function, 222-23 priority, 283 three-dimensional (see View volume) two-dimensional, 217 workstation, 222 View reference point, 218, 219, 434 View-up vector, 219, 434 View volume, 447 unit cube, 458 normalized, 458 perspective, 447-49 parallel, 447-50 View window, 447 Virtual reality applications, 5-8, 466-67 display devices, 51-52 input devices, 64 environments, 292-93 Visible structure, 253 Visible-line detection, 490 (see also Depth cucing) Visible-surface detection, 470 A-buffer inethod, 475-76 algorithm classification, 470-71 area-subdivision method, 482-85 back-face detection, 471-72 BSP-tree method, 481-82 comparison of algorithms, 491-92 curved surfaces, 487-90 depth-buffer (z-buffer) method, 472-75 depth-sorting method, 478-81<br>function, 490-91 image-space methods, 470 object-space methods, 470 octree methods, 485-87 painter's algorithm (depth sorting), 478 ray-casting method, 487-88 scan-line method, 476-78 surface contour plots, 489-90 wireframe methods, 490 Vision (tristimulus theory), 572 Visualization: applications, 25-31 methods, 395-403 (see also Data visualization) Voice systems, 70-71 Volume calculations (CSG), 358-59 Volume element, 360 Volume rendering, 399 Voxel, 360

#### $\mathcal{W}$

Warn lighting model, 504-5<br>Wavelength (light), 566 Weighted sampling, 174, 555 Weighting surface, 174

i.

Veiler-Atherton polygon-clipping <mark>algorithm,</mark> 242–43<br>242–43<br>Vhite light, 567, 570 Winding **numbet. 125** Wmdow: functions, 222-23, 465 manager, **34.273**  nomctangulu, **21 7**  pick, **280** proeon, 447 ro<sub>p</sub>ection, as:<br>otated, 218, 219-20<br>hree-dimensional viewing 432-56 nvodimensiorul **newin& 217** user-rnlerlace, **34,273**  new-plane, **433-34** worhtahon, **221-22.465**  Wmdowmg tramforma Son, **21** 7 **panning. 219**  mming **218-19** Wndow-teviewpon mapping, **217.220-22**  Wveframe, **4.5.298**  Wveframe **visibilily** algorithms **493** 

Workstation in graphics applications, 57-60 idenhfier, **79**  PHIGS, 79 pick filter. **784-85**  stnrcture filters, **254, 284-85**  transformation, **221-22,466**  window, **221-22, 4b5**  viewpon. **222.465**  World coordinates, 76 World-reviewing **caodinate** Iranclormation, **218, 219-20,437-36**  Wnte function. **210** 

#### $\chi$

x-axis rotation, **411-12**  I-dimthon shear, **203**  X window System, **272**  XYZmlor **model, 569** 

#### Y

y-axls rotahon, **412 ydrrP\*ion** shear. **204**  YlQ mlor **n~cdel. 574** 

# Z

z.axis rotahon, **40?-11**  I-buffer algonthm. **472 (snalso** Depih-buffer algonthm) zdimtian shear. **423 2** mouse, **62-63**  zooming, 218-19

# **Function Index**

# $\overline{A}$

awaitEvent, 285

#### $\overline{B}$

buildTransformationMatrix, 209 buildTransformationMatrix3, 426

# $\epsilon$

cellArray, 131 changeStructureIdentifier, 253 closeStructure, 251 composeMatrix, 209 composeMatrix3, 426 composeTransformationMatrix, 209 composeTransformationMatrix3, 426 copy AllElementsFromStructure, 260

#### D

deleteAllStructures, 253 deleteElement, 257 deleteElementRange, 258 deleteElementsBetweenLabels, 260 deleteStructure, 253 deleteStructureNetwork, 268

# £

emptyStructure, 258 evaluateViewMappingMatrix, 222 evaluateViewMappingMatrix3, 465<br>evaluateViewOrientationMatrix, 222 evaluateViewOrientationMatrix3, 464 executeStructure, 267

#### F

fillArea, 131 fillArea3.302 fillAreaSet, 131 fillCircle, 131 fillCircleArc, 131 nllEllipse, 131 rillEllipseArc, 131 fillRectangle, 131

# G

generalizedDrawingPrimitive, 113 getChoice, 286 getLocator, 286 getLocator3, 302 getPick, 286 getPixel, 86 getString, 286 getStroke, 286 getValuator, 286

#### I

initializeChoice, 287 initializeLocator, 287 initializePick, 287 initializeString, 287 initializeStroke, 287 initializeValuator, 287 inquire, 170

# $\mathsf{L}$

label. 258

# $\bigcirc$

offsetElementPointer, 256 openStructure, 251

#### $\mathsf{P}$

polyline, 96 polyline3, 302 polymarker, 133 postStructure, 252

#### R.

requestChoice, 284 requestLocator, 282-83 requestPick, 284 requestString. 283 requestStroke, 282-83 requestValuator, 284 rotate, 208 rotateX, 425 rotateY, 425 rotateZ. 425

# S

sampleChoice, 285 sampleLocator, 285 samplePick. 285 sampleString, 285 sampleStroke, 285 sampleValuator, 285 scale, 208 scale3, 425 setCharacterExpansionFactor, 165<br>setCharacterHeight, 164 setCharacterSpacing, 165<br>setCharacterUpVector, 165 setChoiceMode, 281 setColourRepresentation, 156<br>setEditMode, 256 setElementPointer, 255 setElementPointerAtLabel, 259 setHighlightingFilter, 254 setHLHSRidentifier, 491 setIndividualASF, 168 setInteriorColourIndex, 158 setInteriorIndex, 169 setInteriorRepresentation, 169 setInteriorStyle, 158 setInteriorStvleIndex, 159 setInvisibilityFilter, 253 setLinetype, 145 setLinewidthScaleFactor, 146 setLocalTransformation, 267 setLocalTransformation3, 426 setLocatorMode, 281-82 setMarkerSizeScaleFactor, 167 setMarkerType, 167 setPatternReferencePoint, 159 set/atternRepresentation, 159 setPatternSize, 159 setPickFilter, 284 setPickIdentifier, 284 setPickMode, 281-82 setPixel, 85, 161 setPolylineColourIndex, 149 setPolylineIndex, 169 set PolylineRepresentation, 168<br>setPolymarkerColourIndex, 168 setPolymarkerIndex, 170 setPolymarkerRepresentation, 170 setStringMode, 281 setStrokeMode, 281 setTextAlignment, 166 setTextColourIndex, 164 setTextFont, 164 setTextIndex, 170 setTextMode. 281-82 setTextPath. 166 setTextPrecision, 166

#### **Function Index**

setTextRepresentation, 169<br>setValuatorMode, 281<br>setViewIndex, 223, 466<br>setViewRepresentation, 223<br>setViewRepresentation3, 465<br>setViewTransformationInpulPriority, 283<br>setWorkstationViewport3, 466<br>setWorkstationViewport3, 46

setWorkstationWindow3, 466

T

text, 133<br>text3, 302<br>transformPoint, 209<br>transformPoint3, 426

translate, 208<br>translate3, 302, 425–26

 $\cup$ 

unpostAllStructures, 253<br>unpostStructure, 252

Į